# Critical Release **Notice**

**Publication number: 297-1001-821 Publication release: Standard 04.02**

### The content of this customer NTP supports the SN07 (DMS) and ISN07 (TDM) software releases.

Bookmarks used in this NTP highlight the changes between the BCS36 baseline and the current release. The bookmarks provided are color-coded to identify release-specific content changes. NTP volumes that do not contain bookmarks indicate that the BCS36 baseline remains unchanged and is valid for the current release.

#### **Bookmark Color Legend**

**Black: Applies to content for the BCS36 baseline that is valid through the current release.** 

**Purple: Applies to new or modified content for ISN07 (TDM)/SN07 (DMS) that is valid through the current release.** 

> *Attention! Adobe*® *Acrobat*® *Reader*™ *5.0 or higher is required to view bookmarks in color*

# Publication History

#### **December 2004**

Standard release 04.02 for software release ISN07 (TDM)/SN07 (DMS).

Volume 7

Modified command MONTALK for CR Q00859477-01.

Volume 8

Modified command BSY for CR QQ00854765-02.

### **297-1001-821**

### DMS-100 Family **Menu Commands** Historical Reference Manual SA through SRUPES, Volume 9 of 10

Through BCS36 Standard 04.01 June 1999

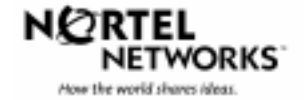

DMS-100 Family

## **Menu Commands**

### Historical Reference Manual SA through SRUPES, Volume 9 of 10

Publication number: 297-1001-821 Product release: Through BCS36 Document release: Standard 04.01 Date: June 1999

Copyright © 1999 Nortel Networks All rights reserved.

Printed in the United States of America.

**NORTEL NETWORKS CONFIDENTIAL:** The information contained in this document is the property of Nortel Networks**.** Except as specifically authorized in writing by Nortel Networks, the holder of this document shall keep the information contained herein confidential and shall protect same in whole or in part from disclosure and dissemination to third parties and use same for evaluation, operation, and maintenance purposes only.

Information is subject to change without notice. Nortel Networks reserves the right to make changes in design or components as progress in engineering and manufacturing may warrant.

DMS, SuperNode, MAP, NORTEL NETWORKS, NORTHERN TELECOM, and NT are trademarks of Nortel Networks.

# **Publication history**

**June 1999**

BCS36 Standard 04.01 Reissued to place book in historical reference.

**iv** Publication history

# **Contents**

Menu chart 1-80

#### About this document viii When to use this document vii How to identify the software in your office vii How commands reference documentation is organized viii What are menu and nonmenu commands viii How this manual is organized ix How volumes are organized ix How the command reference tables chapter is organized ix How the menu chapters are organized ix What command convention is used x How commands are represented x How the convention is used in command expansions xi How parameters and variables are described xiv How the convention is used in command examples xv How other command conventions relate to reference convention xv How to compare conventions xvi How menu command syntax is used xvii What precautionary messages mean xviii **Commands reference tables** 1-1 Menu descriptions 1-1 Menu cross-reference 1-11

**v**

# **About this document**

This reference manual describes all menu commands used at a maintenance and administration position (MAP) in a Nortel Networks DMS-100 switch.

#### **When to use this document**

Nortel Networks software releases are referred to as batch change supplements (BCS) and are identified by a number, for example, BCS29. This document is written for DMS-100 Family offices that have BCS36 and up.

More than one version of this document may exist. The version and issue are indicated throughout the document, for example, 01.01. The first two digits increase by one each time the document content is changed to support new BCS-related developments. For example, the first release of a document is 01.01, and the next release of the document in a subsequent BCS is 02.01. The second two digits increase by one each time a document is revised and rereleased for the same BCS.

To determine which version of this document applies to the BCS in your office, check the release information in *DMS-100 Family Guide to Northern Telecom Publications*, 297-1001-001*.*

#### **How to identify the software in your office**

The *Office Feature Record* (D190) identifies the current BCS level and the feature packages in your switch. You can list a specific feature package or patch on the MAP (maintenance and administration position) terminal by typing

#### **>PATCHER;INFORM LIST identifier**

and pressing the Enter key.

*where*

identifier is the number of the feature package or patch ID

You can identify your current BCS level and print a list of all the feature packages and patches in your switch by performing the following steps. First, direct the terminal response to the desired printer by typing

#### **>SEND printer\_id**

and pressing the Enter key.

*where*

printer\_id is the number of the printer where you want to print the data

Then, print the desired information by typing

#### **>PATCHER;INFORM LIST;LEAVE**

and pressing the Enter key.

Finally, redirect the display back to the terminal by typing

#### **>SEND PREVIOUS**

and pressing the Enter key.

#### **How commands reference documentation is organized**

This reference manual is one of two commands reference manuals for all commands used at a MAP in a Nortel Networks DMS-100 switch. The two commands reference manuals are the following*:*

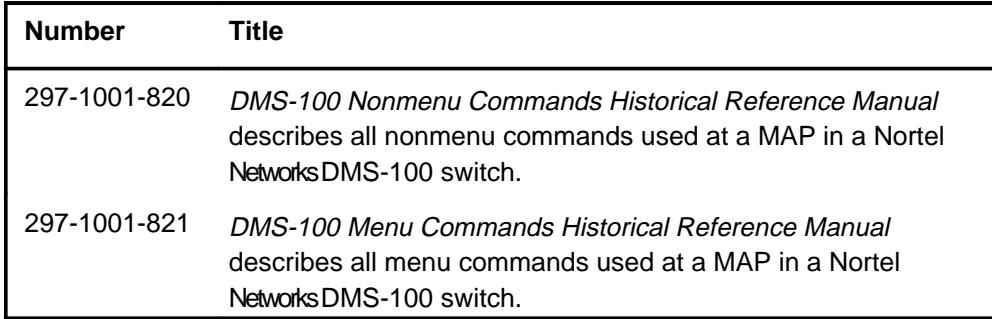

#### **What are menu and nonmenu commands**

For the commands reference documents the commands used at a MAP position have been divided into two categories, menu and nonmenu:

• Menu commands are associated with a MAP display containing a numbered list or menu of commands and parameters when the level or sublevel from which the commands are entered has be accessed. Commands that can be executed from an accessed menu, but are not displayed, are called hidden commands. The level from which the command may be entered is referred to as its menu or menu level.

*Note 1*: Menus may not always appear when a menu level or sublevel has been accessed, such as when displays have been suppressed with the command mapci nodisp.

#### **mapci nodisp**↵

*Note 2:* Hidden commands may be seen when the menu level has been accessed by entering the listst command and printing the top directory.

**listst**↵

**print dir**↵

• Nonmenu commands are not associated with a MAP display, even when the level or sublevel from which they may be entered has been accessed. The level from which a nonmenu command is entered is referred to as its directory or directory level.

*Note:* Nonmenu commands can be seen when the directory level has been accessed by entering the print command with the name of the directory.

#### **print dir**↵

#### **How this manual is organized**

The organization of this manual is designed to provide rapid access to comprehensive commands information, in an easy-to-use and easy-to-understand format. The manual has a modular structure designed around chapters, which group commands according to the menu from which they are accessed. Special tables are provided to allow quick location of any command.

#### **How volumes are organized**

The reference manual is divided into into 10 volumes. Each volume contains a publication history section, an about this document section, and the first chapter containing the reference tables. The front cover and title page of each volume indicates the range of command levels within that volume. Since menus are in alphabetical order, the volume containing the menu one wishes to reference is easily determined. Within volumes, page numbers begin with same letter of the alphabet as the menu.

#### **How the command reference tables chapter is organized**

The first chapter, "Commands reference tables," includes two tables and a chart:

- menu description table-contains a list of all menus in alphabetical order and provides a brief description of each
- menu cross-reference table-lists all of the documented commands in alphabetical order and cross references them to the menu to which they pertain and the page where they are documented
- menu level and sublevel chart-illustrates the hierarchical relationship between all menu levels and sublevels

#### **How the menu chapters are organized**

Each chapter following the "Commands reference tables" documents one menu and all its commands. The names of the chapters are the same as the names of the menus (levels or sublevels) which they document. The chapters are organized in alphabetical order.

#### **x** About this document

Each menu chapter consists of an overview section, which introduces the menu level, followed by a separate section for each command.

#### **How the overview section is organized**

The overview section of each chapter contains the following:

- a brief description of the menu
- instructions for accessing the menu level
- a menu commands table listing all the commands available from the menu cross-referenced to the page where they are described
- a graphic representation of the MAP menu display, including hidden commands
- a status code table for the menu level
- a common responses table, included only when all or most of the commands at a level have many of the same responses
- other tables of common information, included only when all or most of the commands at a level share the same information, such as alarms or status displays

#### **How command sections are organized**

Each command section consists of the following elements in the order listed:

- a brief description of the use and function of the command
- a commands expansion table
- a qualifications section describing any special characteristics, exceptions, restrictions, limitations, cautions, or warnings
- an examples table
- a responses table

#### **What command convention is used**

The following is the description of the commands convention used in this manual.

#### **How commands are represented**

The command convention is used for two distinct representations of commands. One representation includes all parameters, variables, and syntactic relationships and is called a command expansion. The other representation is of commands as they are actually entered and is called a command example.

#### **How the convention is used in command expansions**

A special command table is used for a command expansion. It consists of two sections. The first section is the command expansion itself in which the following characteristics are represented:

- all parameters
- all variables
- hierarchy (the order in which elements must be entered)
- syntax (specific requirements of command strings)
- truncated and abbreviated forms, when allowed
- defaults

The second section is a description of all the parameters and variables.

Command elements are represented exactly as they are to be entered in actual commands, except when italic font is used indicating the element is not entered as represented, such as for variable names and certain defaults.

*Note:* Italics always indicates an element that is not entered as part of a command in the form in which it is shown. It is either a variable that must be replaced with a value, a range or another element; or, it is a default condition which is not entered as part of a command.

#### **How command words are presented**

The actual command word is represented in lowercase, boldface, except where uppercase is required by case sensitivity. The command appears to the left of all other elements in the command expansion (parameters and variables).

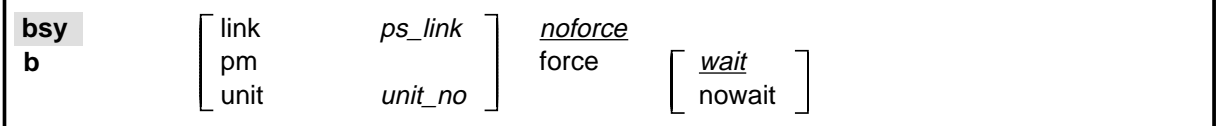

If a truncated or abbreviated form of a command is allowed, it will appear directly beneath the long form of the command.

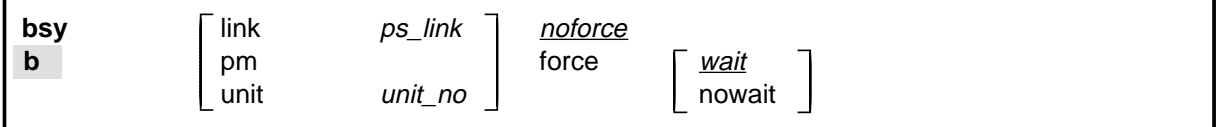

*Note:* The b command is not a true truncated form of the bsy command and is used merely for illustration.

#### **How parameters are presented**

Parameters are lowercase, regular type (not boldface), except where uppercase is required by command case sensitivity.

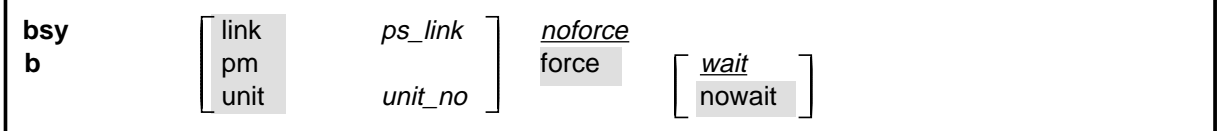

#### **How variables are presented**

Variable names are in italics. Italics indicates that the variable is not entered as shown, but must be replaced with some other element, such as a value, range, number, or item from a list.

The numbers, values, ranges, and lists that represent the substitutions or actual entries for variable names are not represented in the expansion of the command. These are described in detail for each variable in the description section below the expansion.

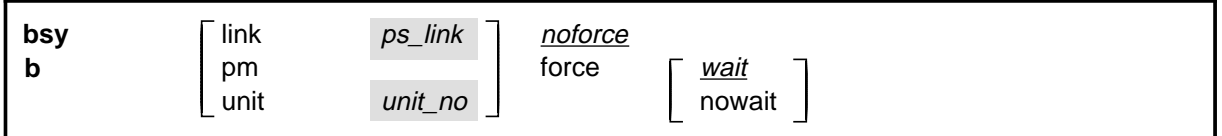

#### **How hierarchy is presented**

The order in which elements must be entered is represented by their order of appearance from left to right.

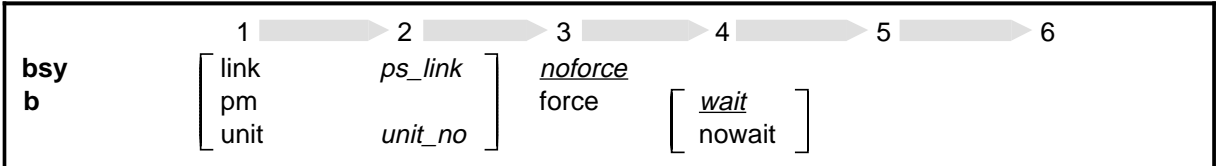

When several elements appear in the same horizontal position (that is, in a vertical list), one of them must be selected for that position, except when there is a default.

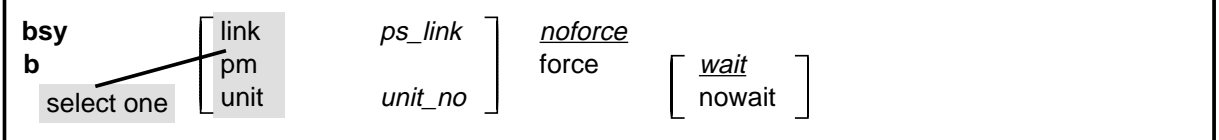

#### **How long command expansions are presented**

Some commands that have many parameters and variables with very long hierarchies require the expansion row to be continued. When this occurs, the horizontal lines of parameters and variables are numbered so that they can be easily followed from one row to the next. Only numbered lines that are required to make syntax clear are in subsequent expansion rows (like row 2 in the third expansion continuation of the example).

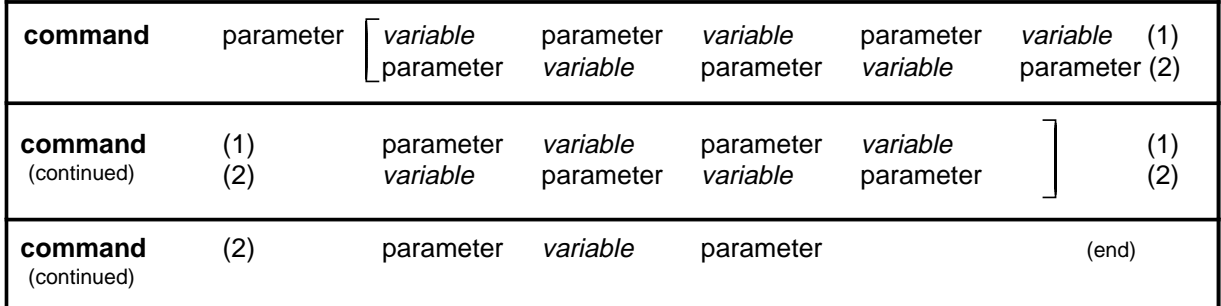

#### **How defaults are indicated**

A default parameter is underlined. If, in a vertical list, an element may be entered, but is not required, the system must act as if some element were entered. The action the system takes when an element is not entered is called a default action and is usually an action indicated by one of the elements that can be selected. Occasionally, the default action is something other than a selectable action. These nonselectable defaults are represented by the word, "default," or another word which indicates the action, and is in italics, to indicate that it cannot be entered. The default is fully described in the parameters and variables description section.

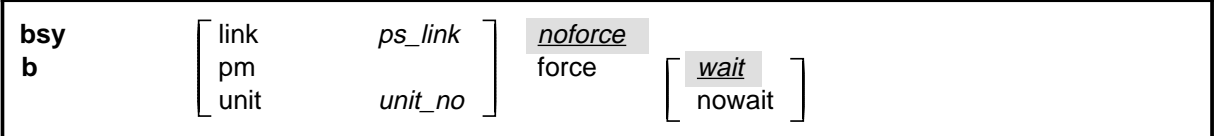

#### **How relationships between groups of elements are indicated**

As a general rule of relationship, whenever an element is directly followed horizontally by another element; if the first element is selected, the second element is required.

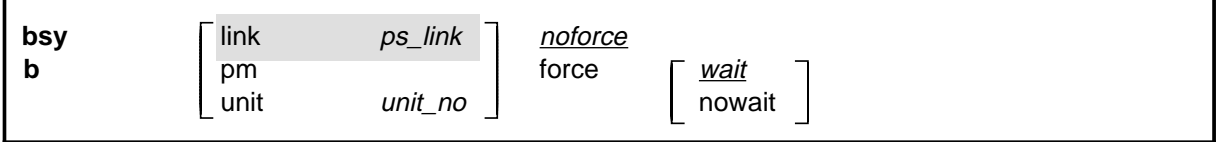

Within a command expansion, elements or groups of elements (parameters or variables) sometimes relate to elements that precede or follow them, but not all the elements that precede or follow them. To distinguish which elements relate to which, brackets surround those elements that, as a group, pertain to other elements. Only those elements that horizontally directly precede or follow the brackets are related to the elements within the

brackets. When elements are not in brackets, only individual elements that directly precede or follow other elements are related.

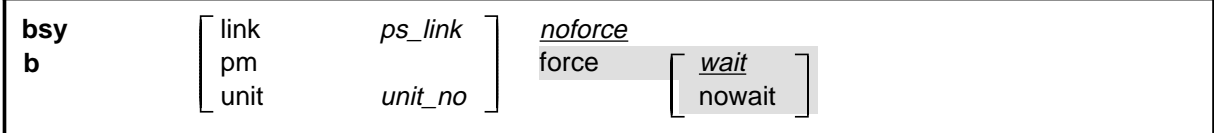

#### **How parameters and variables are described**

The parameters and variables description contains a list of every parameter and variable that apply to the command, in alphabetical order. Each of these command elements is fully described, including replacement values and ranges for variables.

Following is an example of a command expansion table including the parameters and variables description.

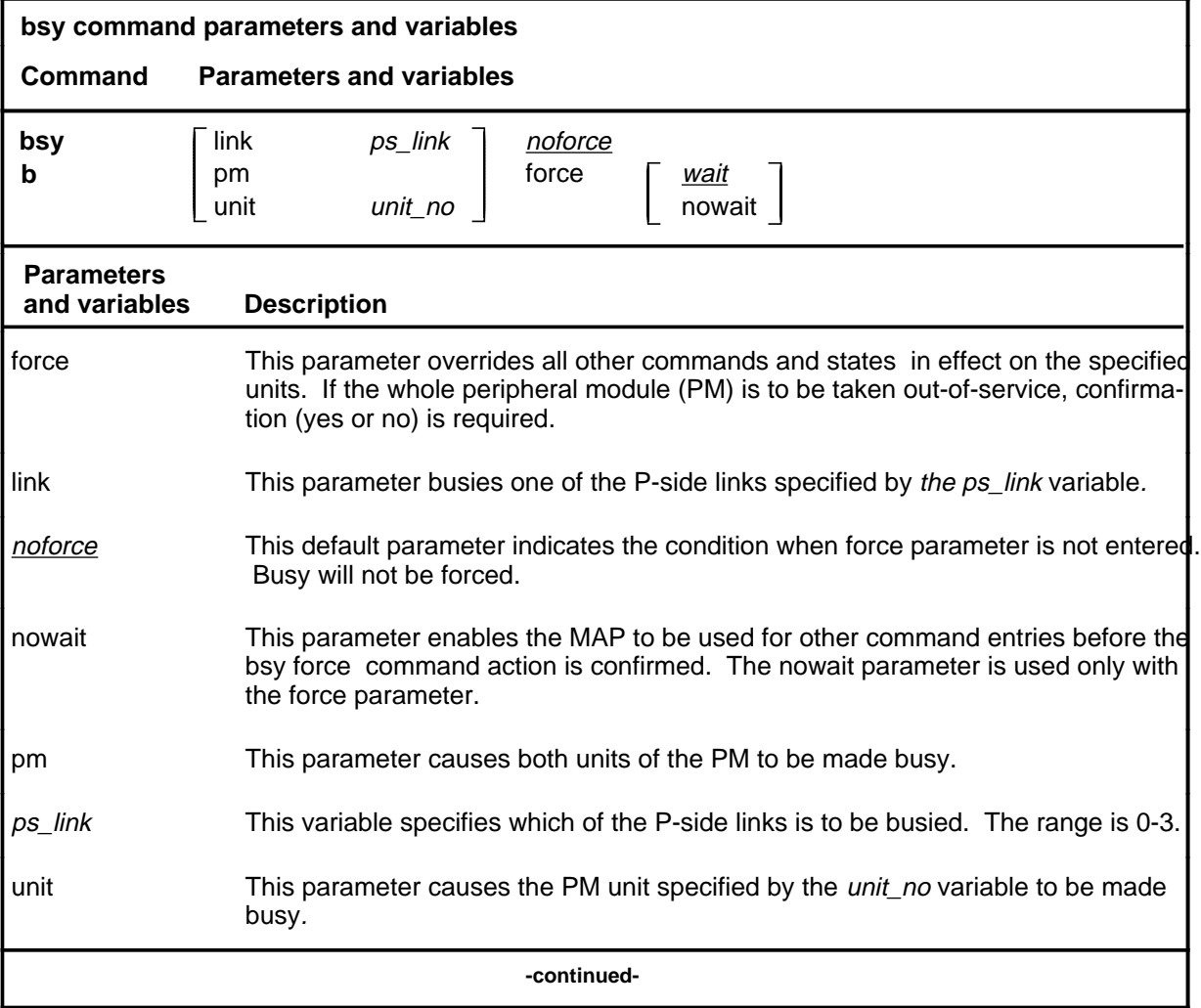

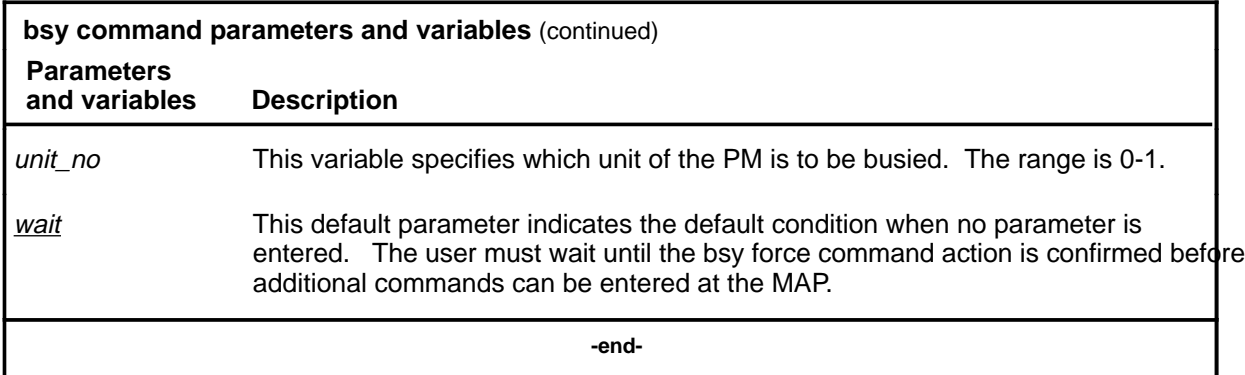

#### **How the convention is used in command examples**

Command examples use the same convention as a command expansion, except that all command elements are boldface. Commands can be entered exactly as they appear in examples except when an example does not use an actual variable entry, but a variable name shown in italics.

The following may be entered as shown.

#### **bsy link 2**↵

The variable *ps\_link* must be replaced by an actual value before it can be entered.

#### **bsy link ps\_link**↵

#### **How other command conventions relate to reference convention**

The command convention used in this reference document is different from conventions used in some older Nortel Networks documents and from command information at a MAP terminal. This difference is intentional. The convention in this document is used to simplify explanations of command syntax and to eliminate possible confusion. For example, when the command information provided in a MAP help screen is unclear, reference to that command represented in a different convention, such as in this reference manual, should eliminate the ambiguity, whereas the same or a similar convention would merely repeat the confusion.

#### **How to compare conventions**

To take advantage of the benefits of the convention in this book, a comparison of the convention used in this document with the most common convention used in MAP help screens is provided in Table 1.

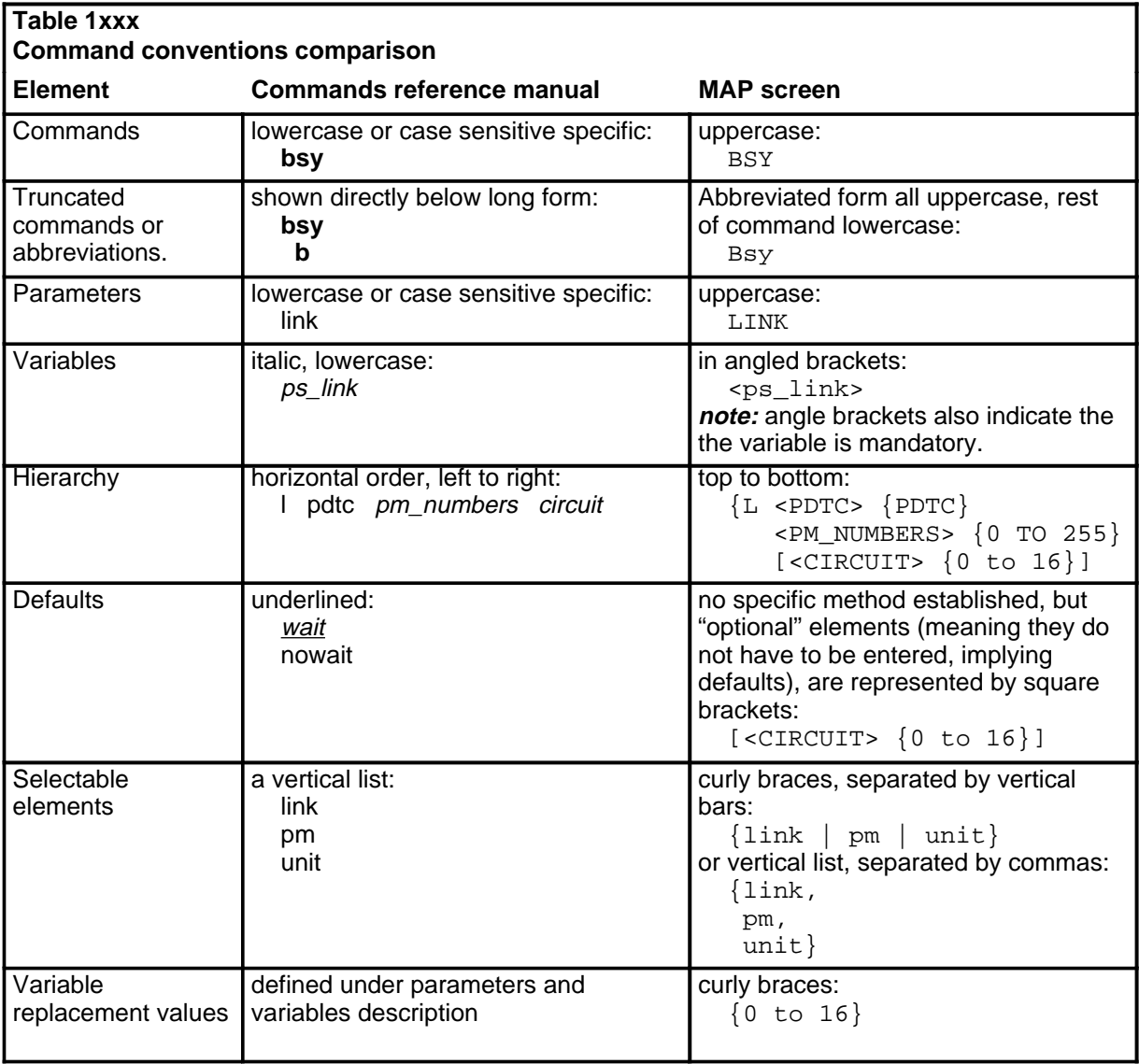

#### **How menu command syntax is used**

In the graphic representation of the MAP menu display, all commands, except hidden commands are numbered.

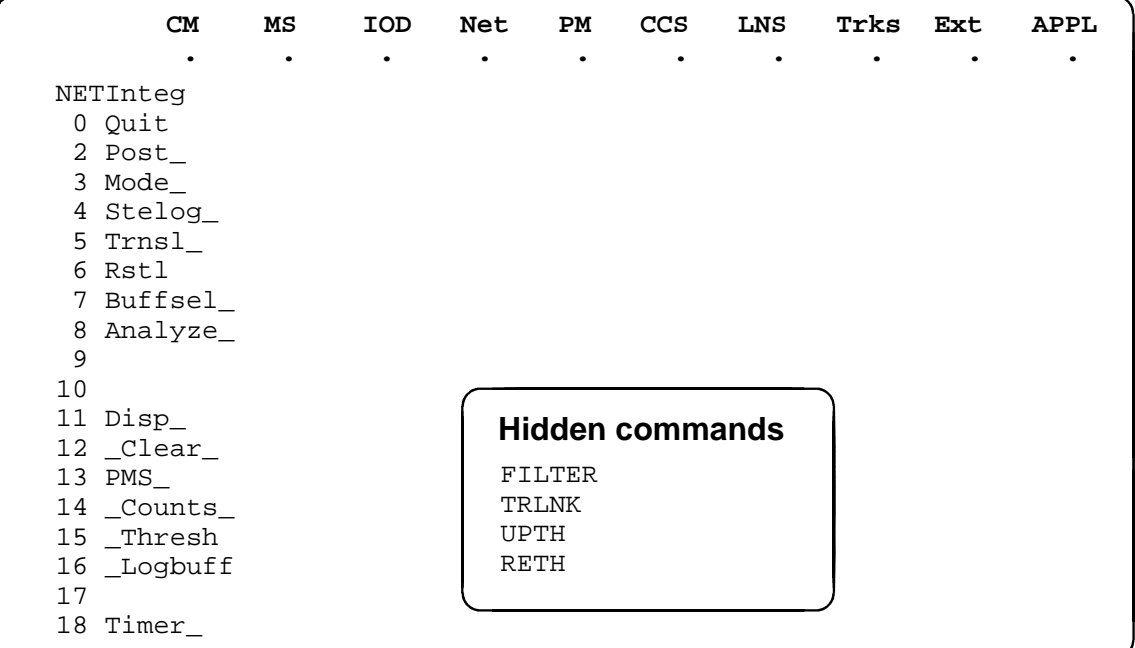

Numbered commands may be entered using their associated number rather than the actual command. For example, the quit command is usually the first command in a menu, that is, number 0, and may be entered in either of the following ways:

#### **quit**↵

**0**↵

The numbered list of commands frequently contains parameters as well as commands. Commands and parameters can be distinguished by the underscores that follow commands or precede parameters as follows:

- Tst\_ a command that requires a parameter
- \_CPU a parameter
- \_Card\_ a parameter that requires another parameter
- DpSync a command not requiring a parameter or variable
- Quit a command that accepts a parameter or variable but does not require one

Parameters appearing in the numbered list of commands may also be entered using their associated number rather than the actual parameter. A parameter cannot be entered by number unless the command has also been entered by

number. It is not necessary to enter the parameter by number even if the command is entered by number.

One very important difference in the way commands and parameters are entered using their number rather than the actual commands and parameters is that no space is allowed between numbers but one is required between actual commands and parameters.

For an example of the proper syntax for entering commands using or not using numbers, assume that  $Tst$  is number 6 and that Card is number 10 in the numbered list, then any of the following represents a valid entry for testing card 5 in unit 2:

- **6105 2**↵
- **6card 5 2**↵
- **6 card 5 2**↵
- **tst card 5 2**↵

#### **What precautionary messages mean**

Danger, warning, and caution messages in this document indicate potential risks. These messages and their meanings are listed in the following chart.

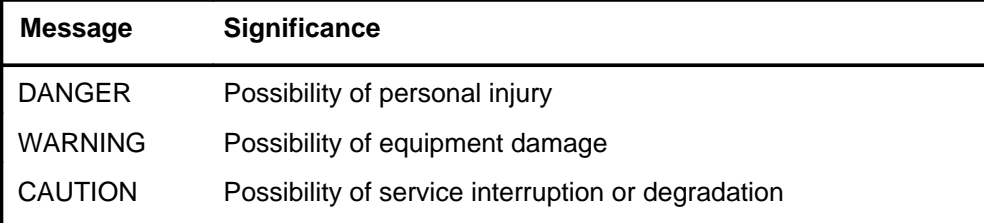

Examples of the precautionary messages follow.

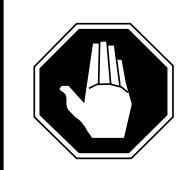

#### **DANGER Risk of electrocution**

The inverter contains high voltage lines. Do not open the front panel of the inverter unless fuses F1, F2, and F3 have been removed first. Until these fuses are removed, the high voltage lines inside the inverter are active, and you risk being electrocuted.

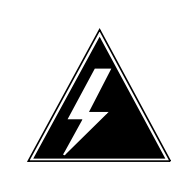

#### **WARNING**

#### **Damage to backplane connector pins**

Use light thumb pressure to align the card with the connectors. Next, use the levers to seat the card into the connectors. Failure to align the card first may result in bending of the backplane connector pins.

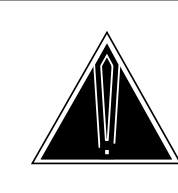

### **CAUTION**

**Loss of service** Subscriber service will be lost if you accidentally remove a card from the active unit of the peripheral module (PM). Before continuing, confirm that you are removing the card from the inactive unit of the PM.

# **Commands reference tables**

To assist the user in locating a command description, two commands reference tables are provided in this chapter, the menu description table and the menu cross reference table.

In addition to the tables, a menu chart is provided. The menu chart provides a quick overview of the entire menu structure. The relationships between menus and and sub-menus, sometimes called systems and sub-systems, are illustrated by means of this chart.

#### **Menu descriptions**

The menu description table provides a brief description of every menu documented in this manual.

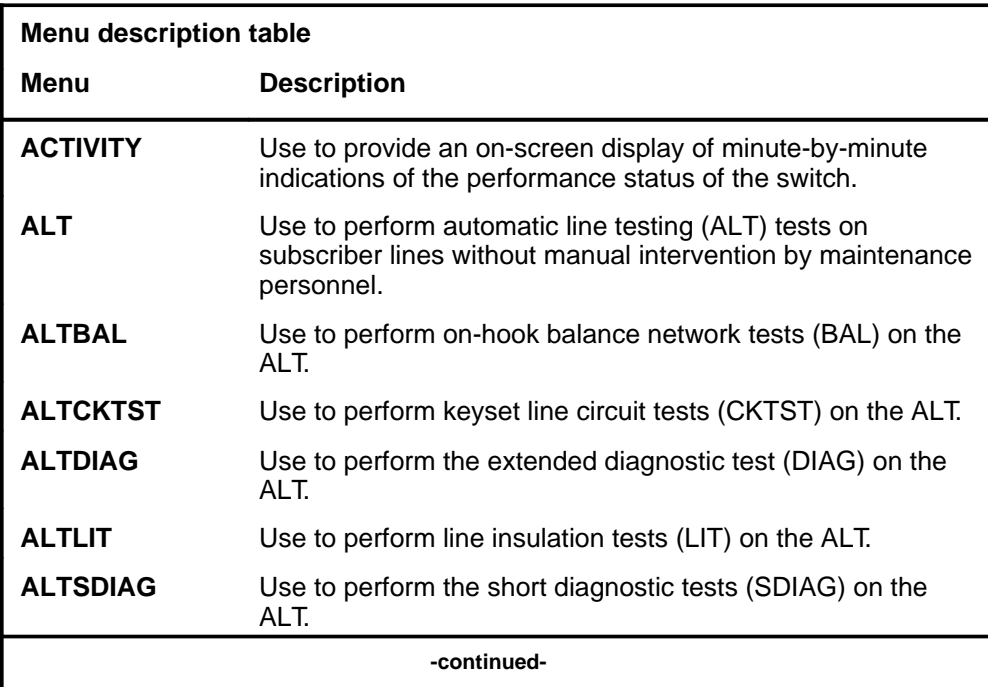

#### **1-2** Commands reference tables

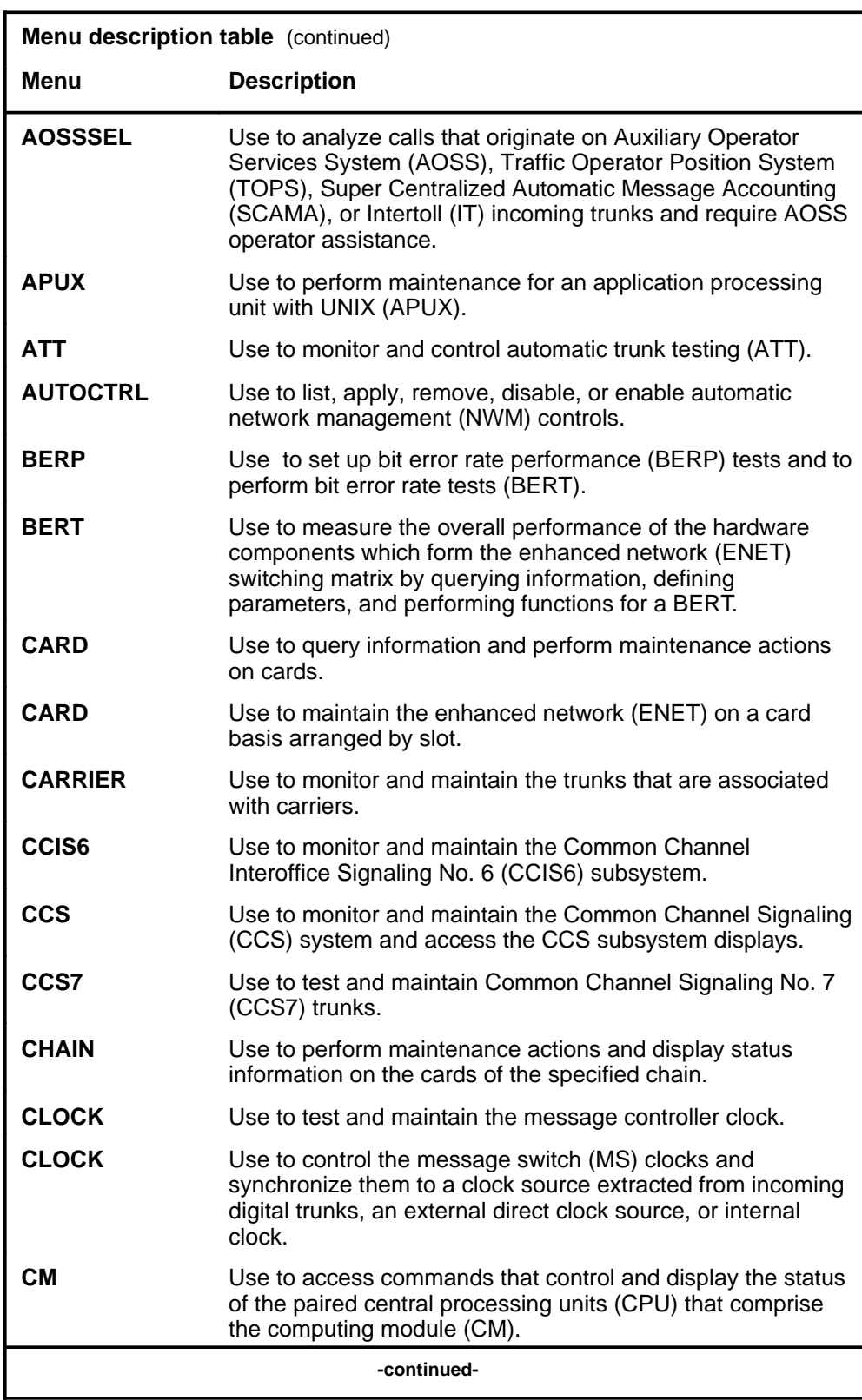

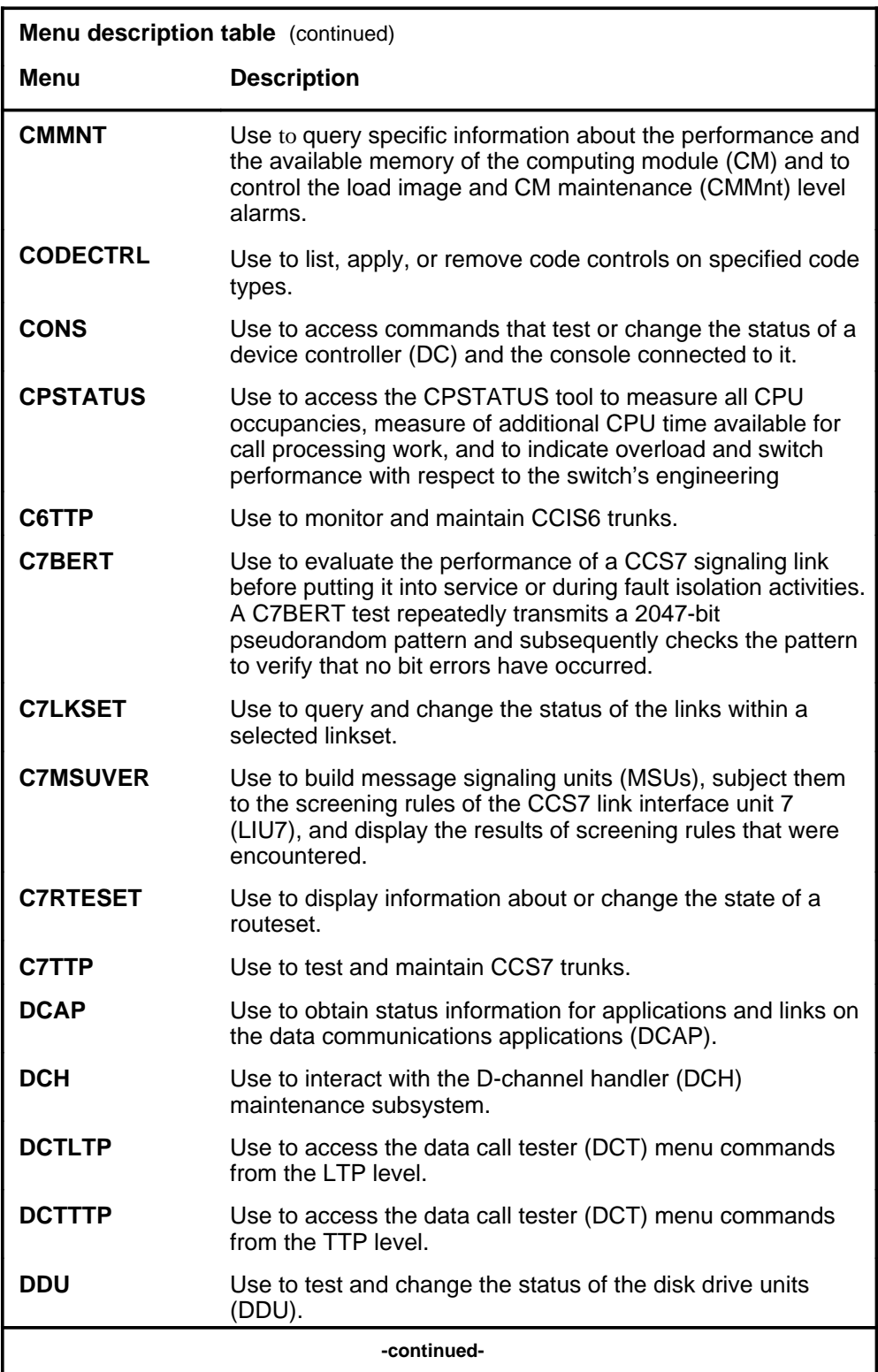

#### **1-4** Commands reference tables

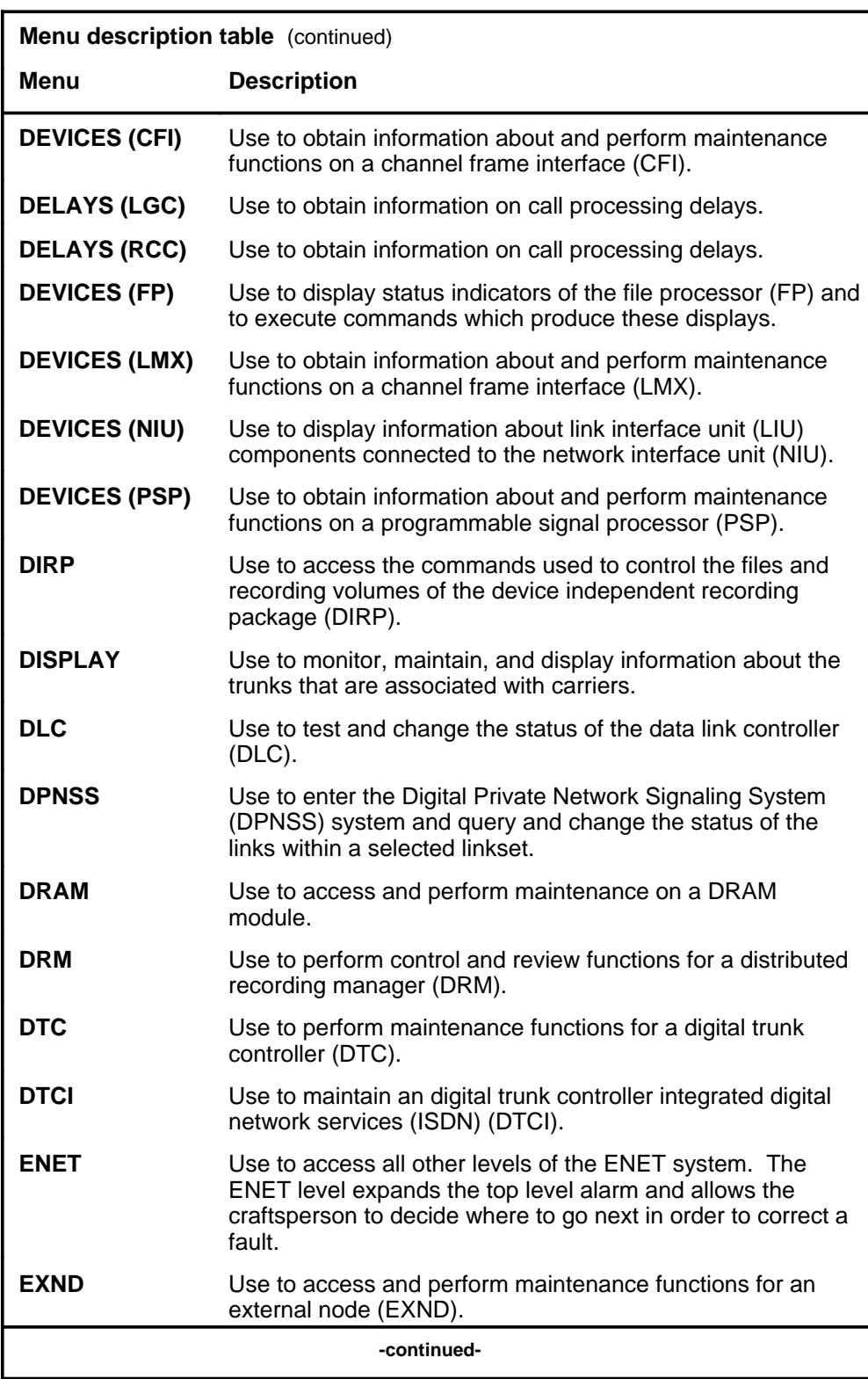

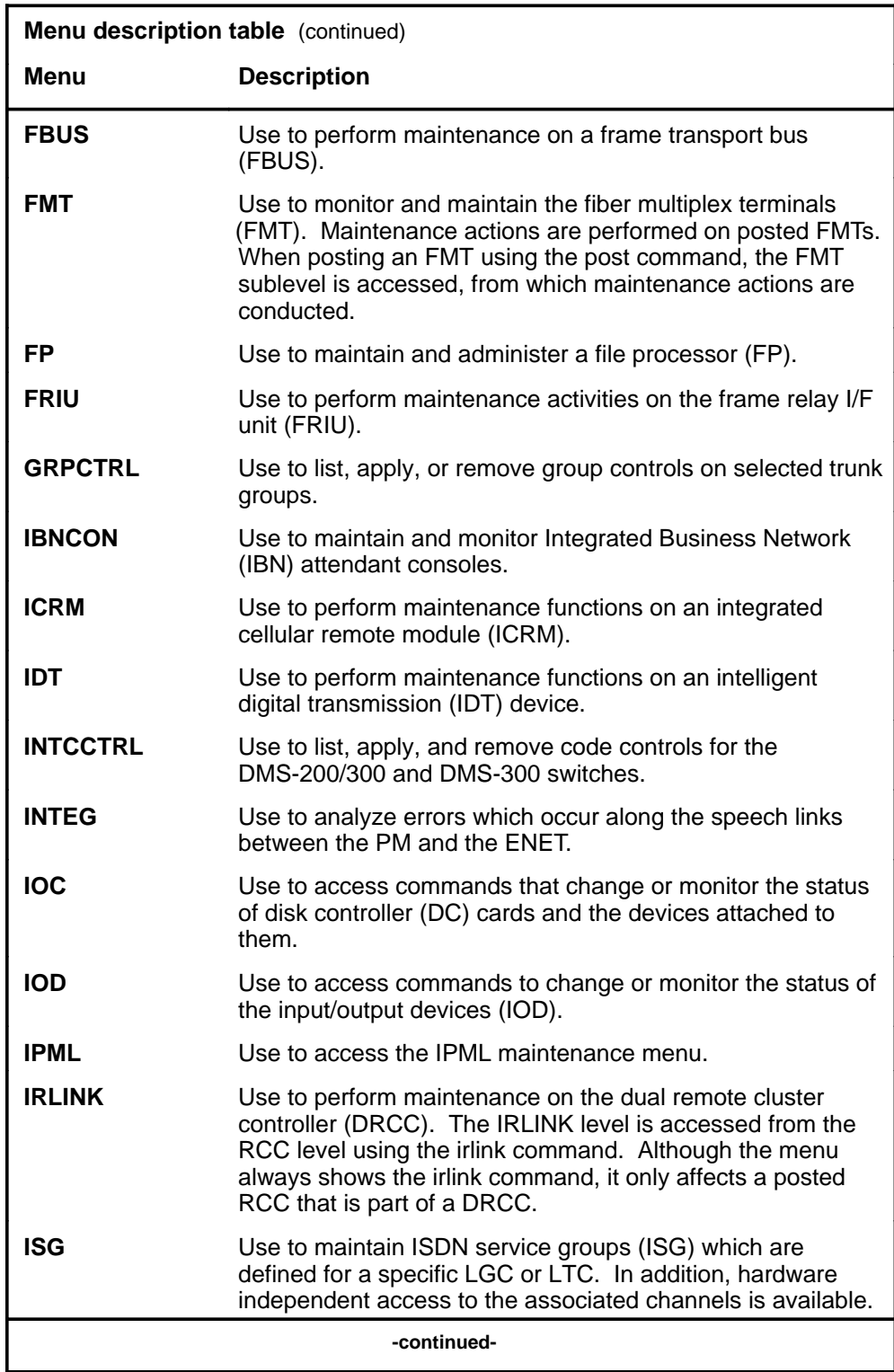

#### **1-6** Commands reference tables

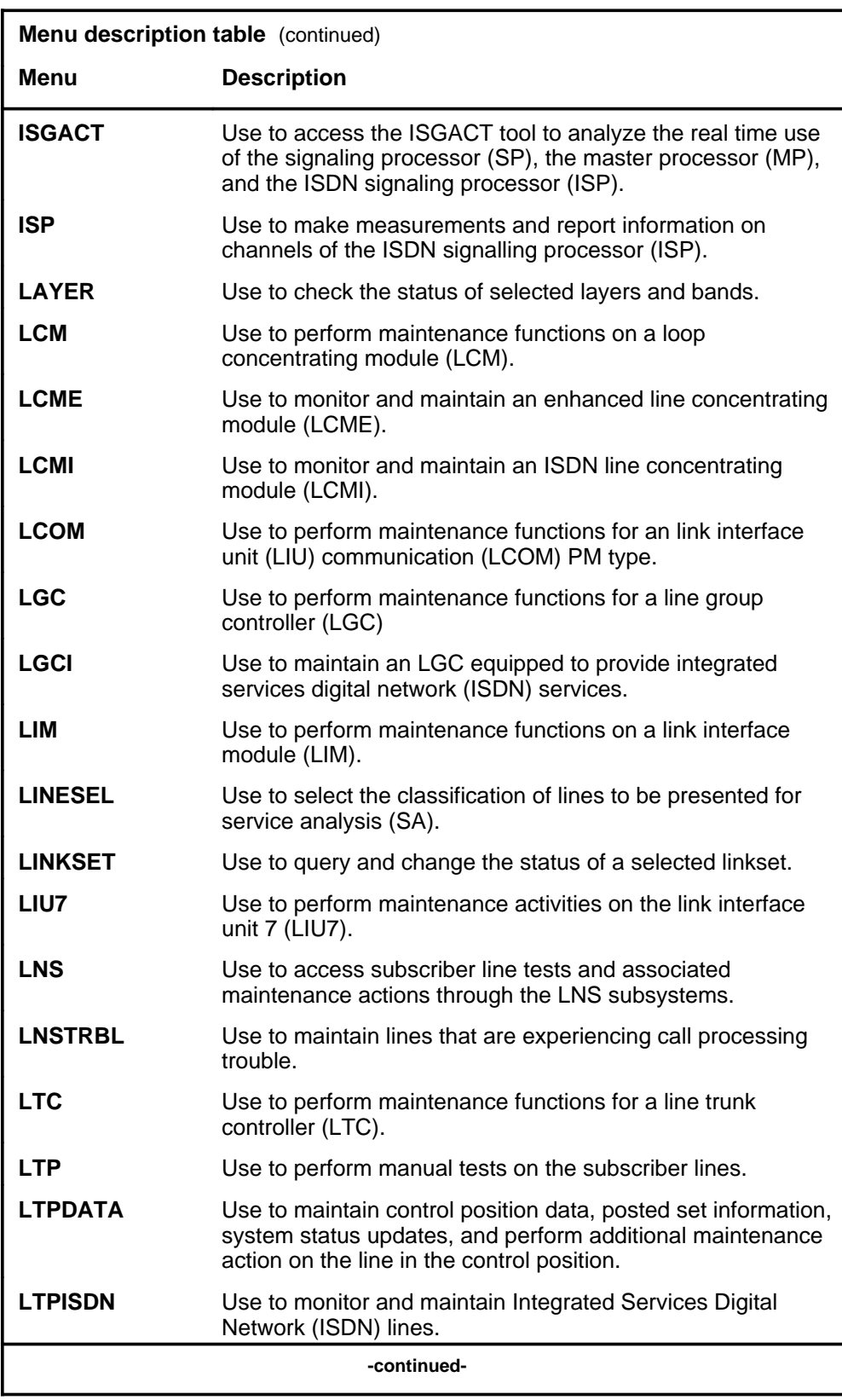

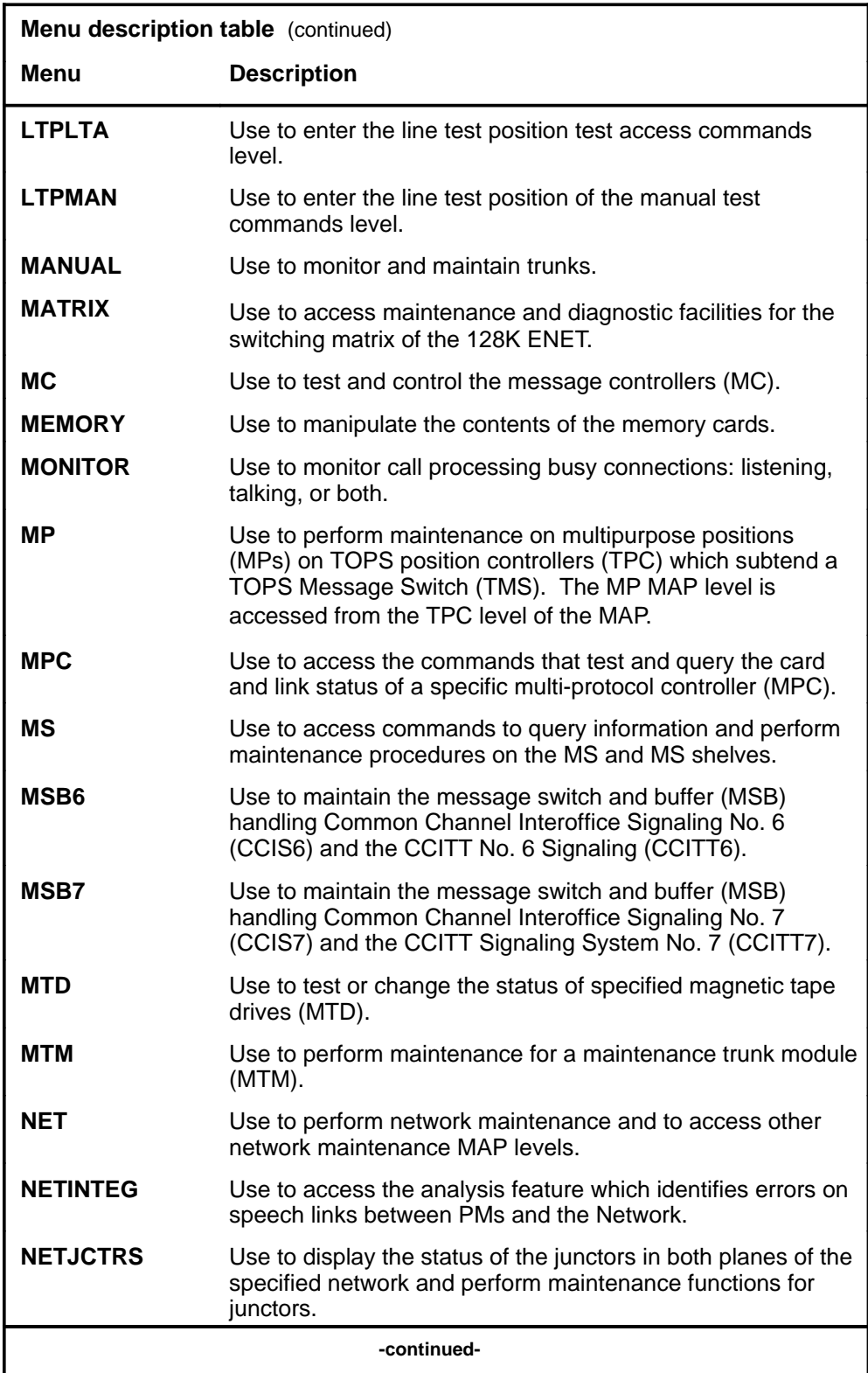

#### **1-8** Commands reference tables

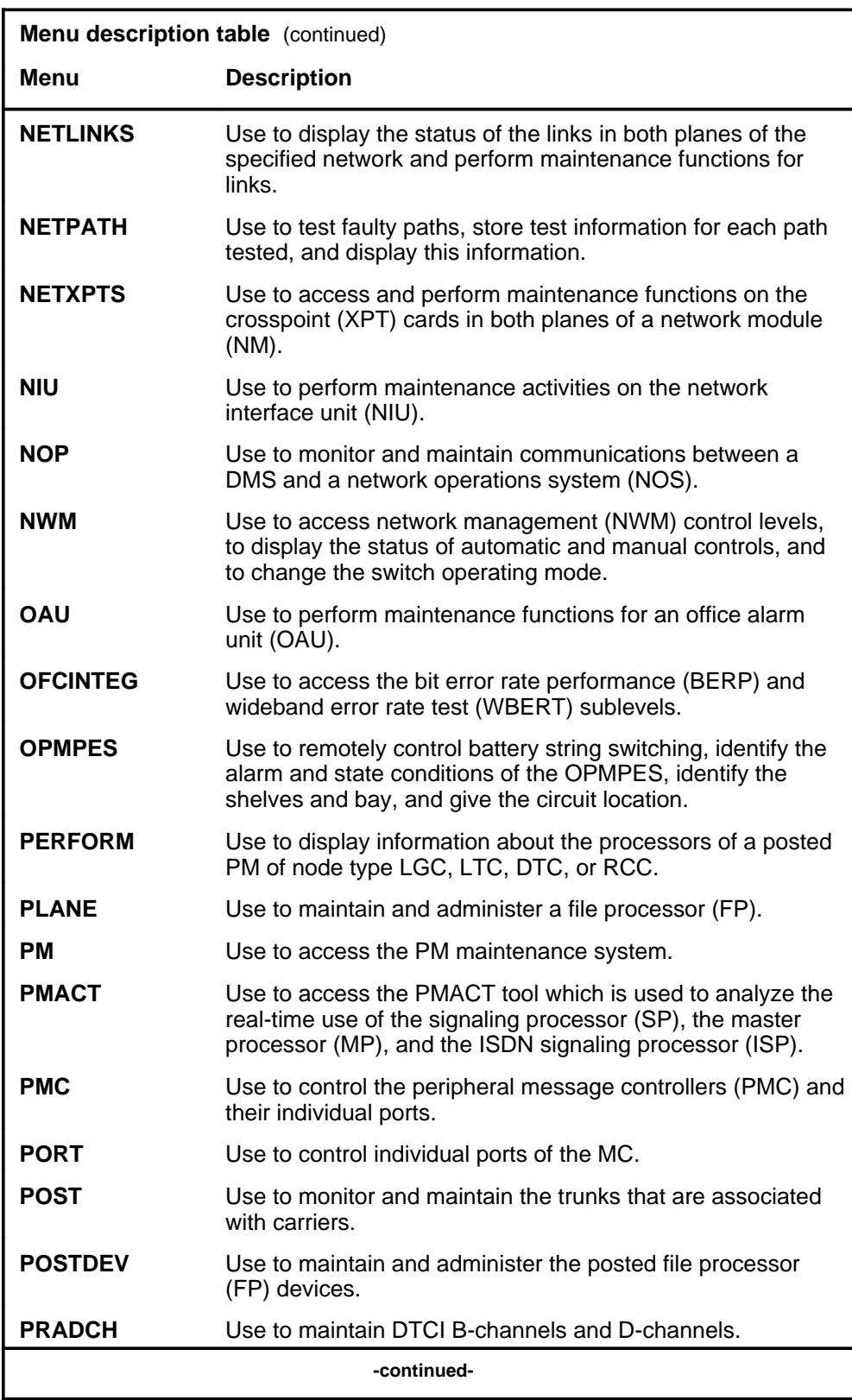

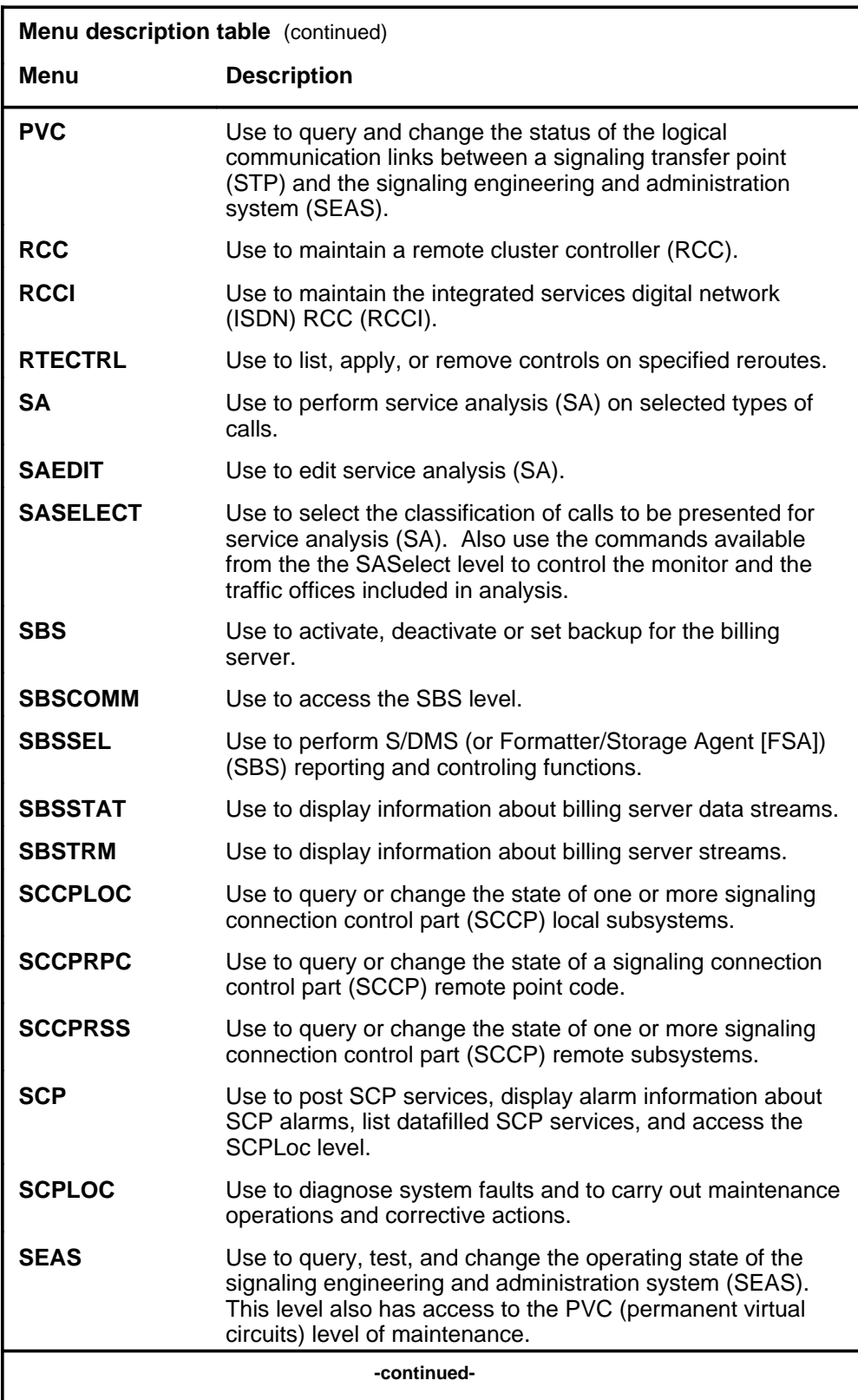

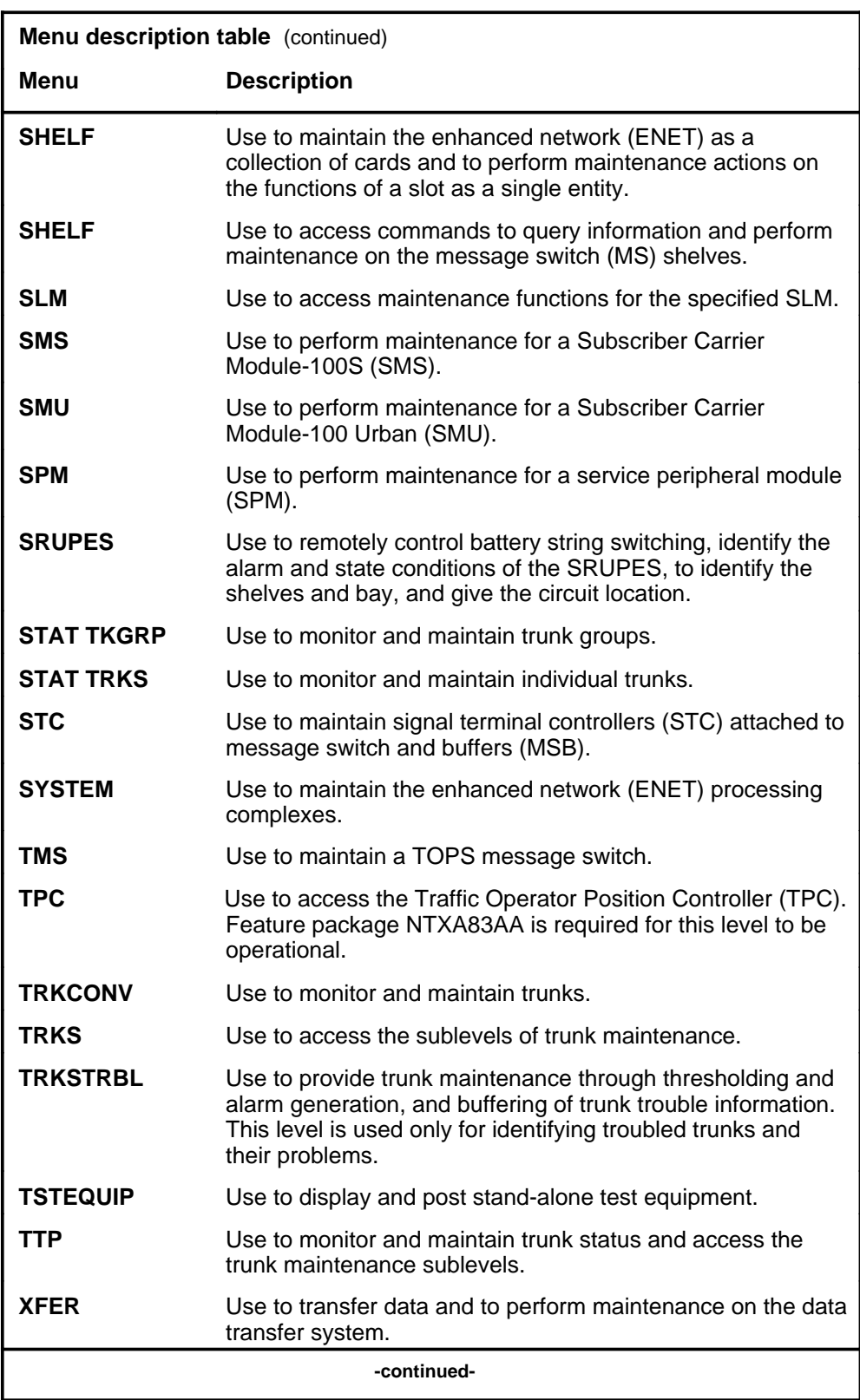

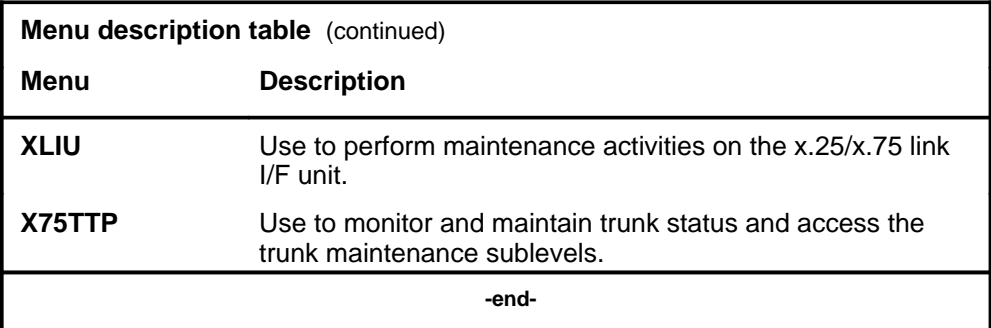

#### **Menu cross-reference**

The menu cross-reference table provides a complete alphabetic list of every command and indicates its associated menu and the number of the page in this manual where that command is described.

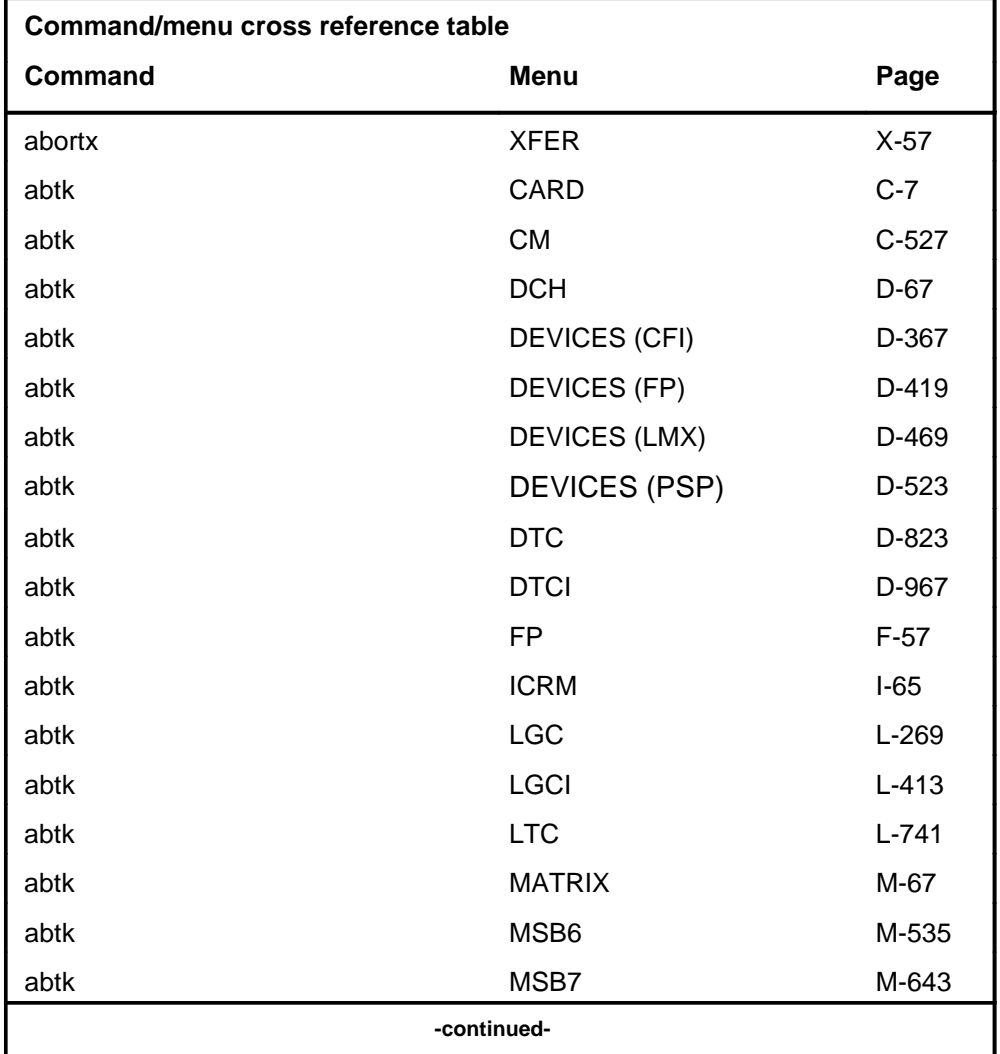

#### **1-12** Commands reference tables

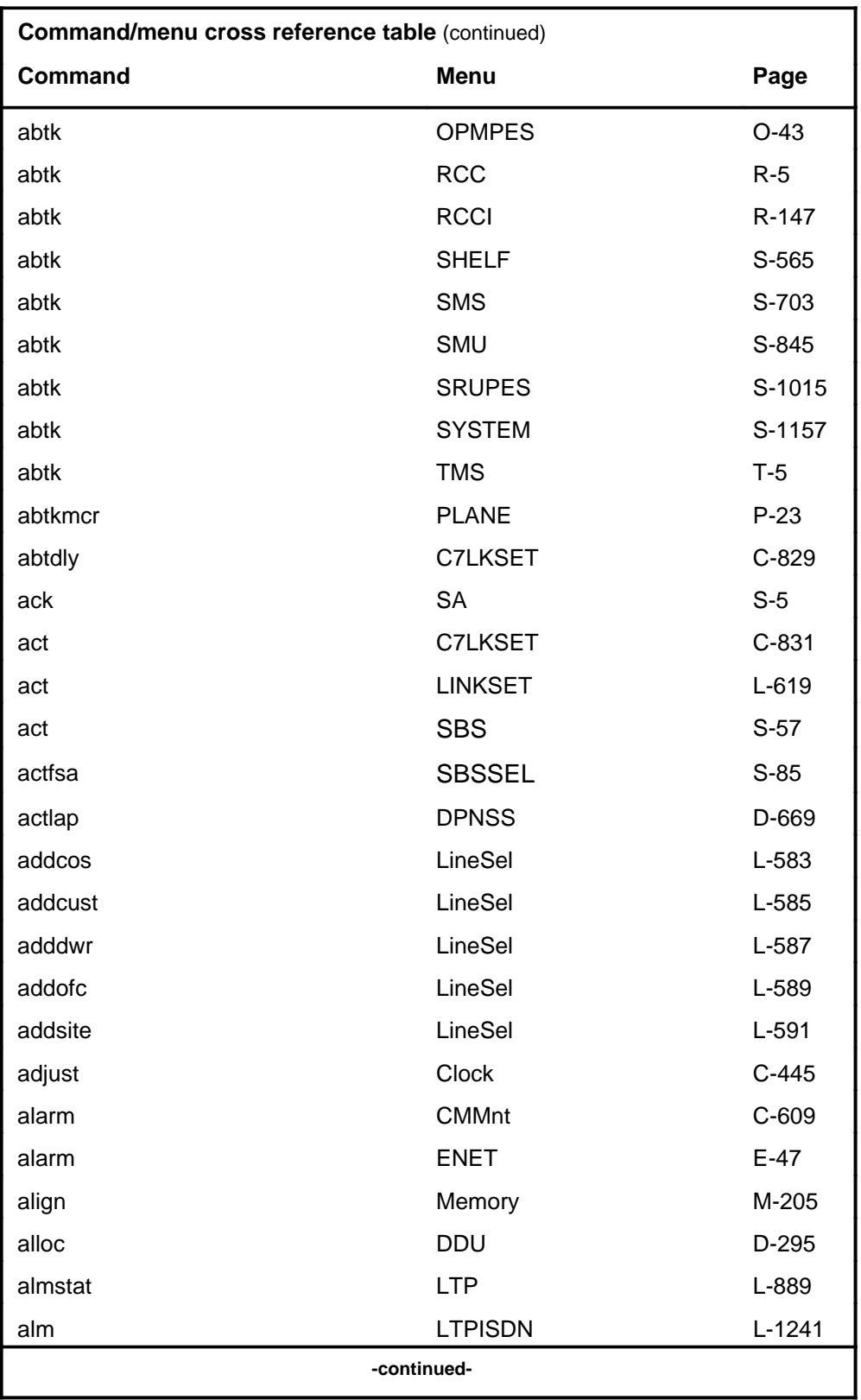
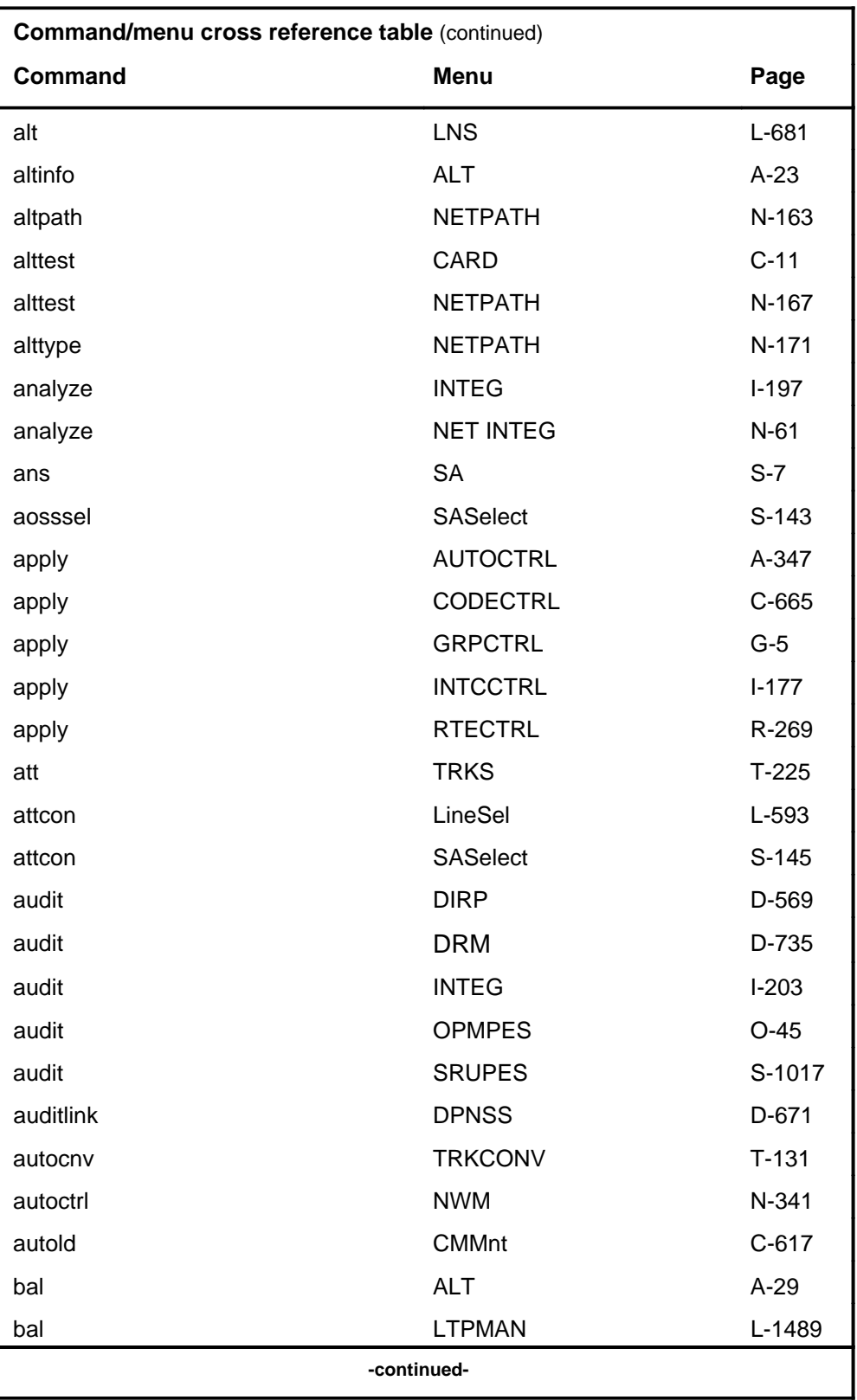

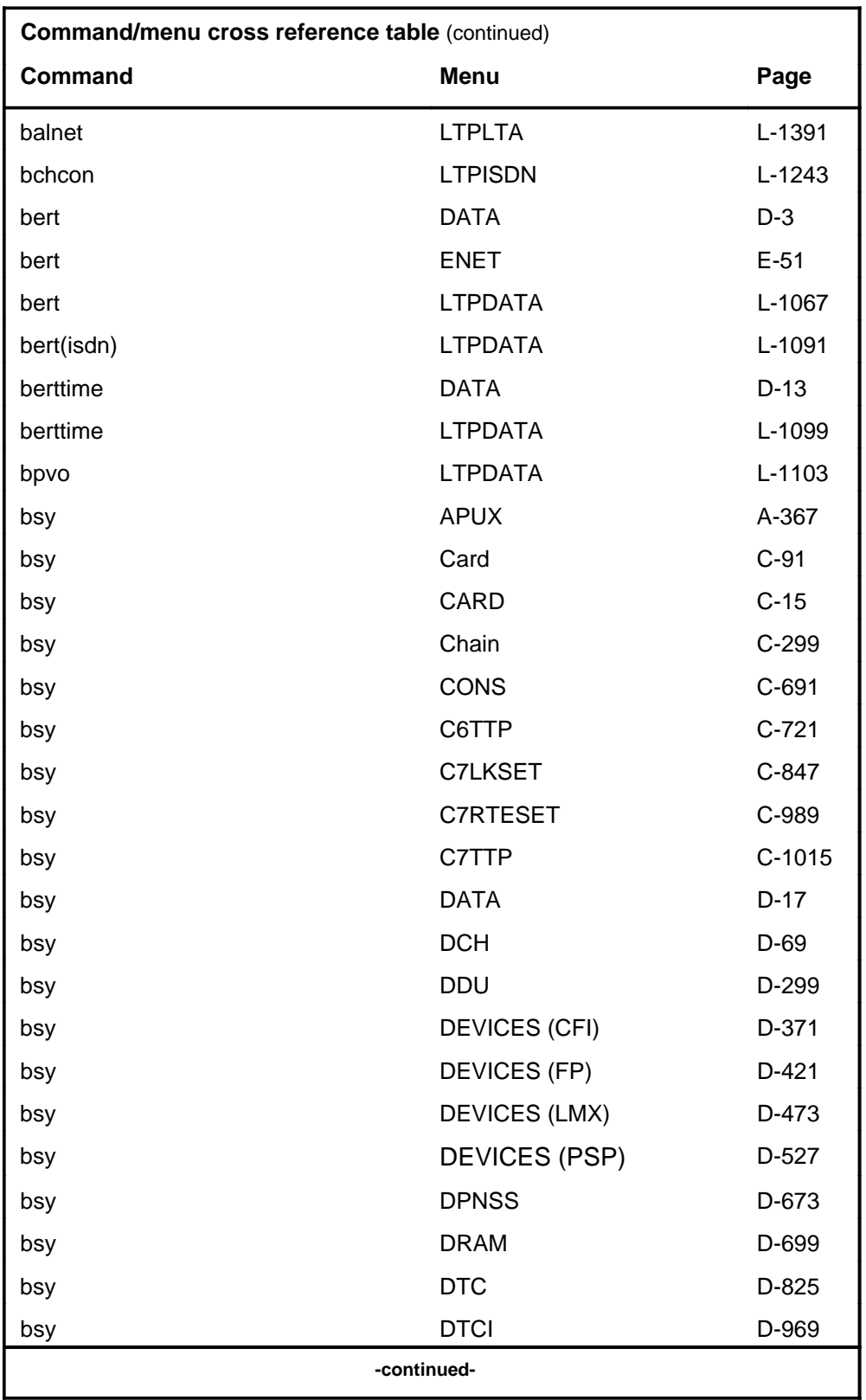

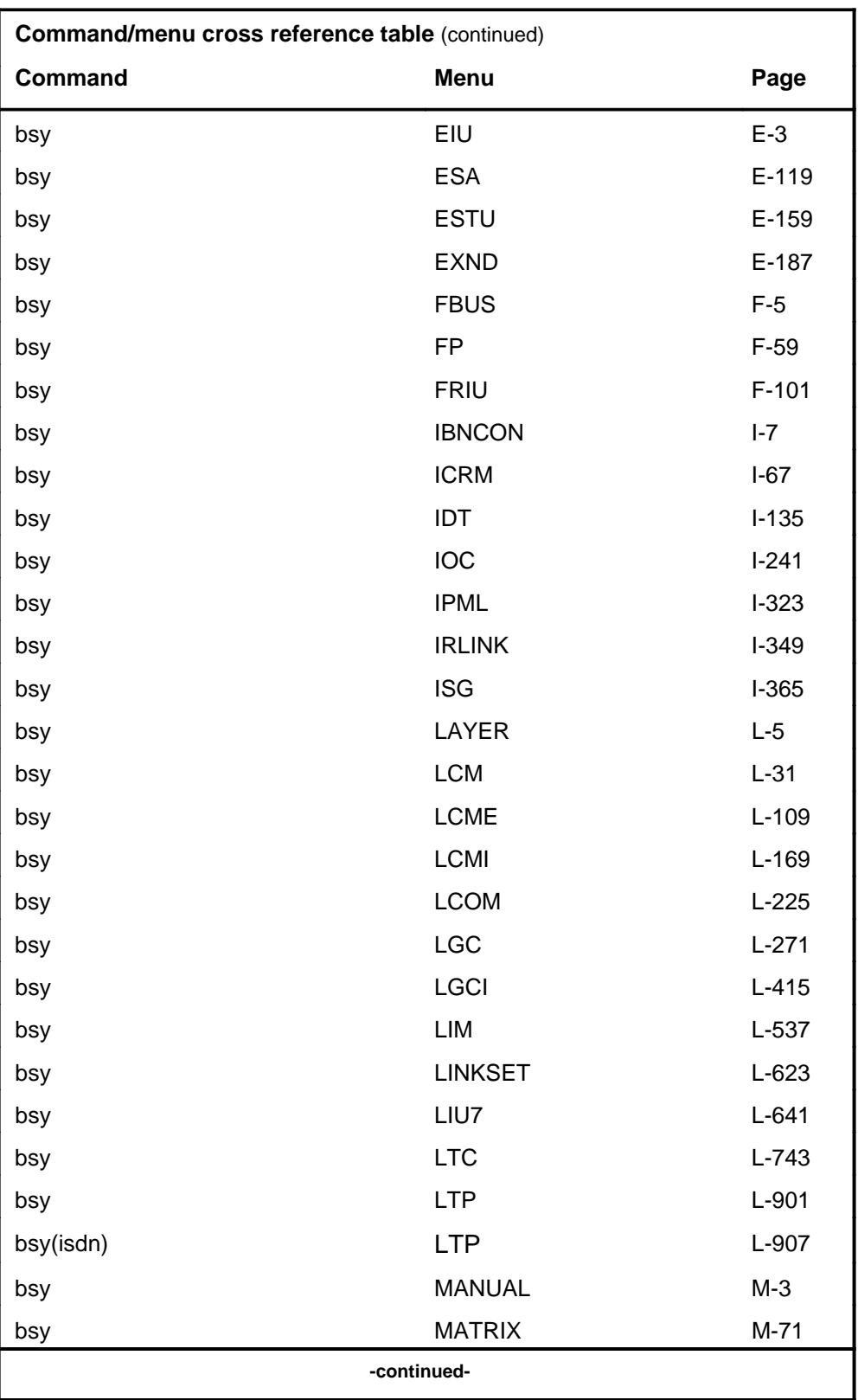

# **1-16** Commands reference tables

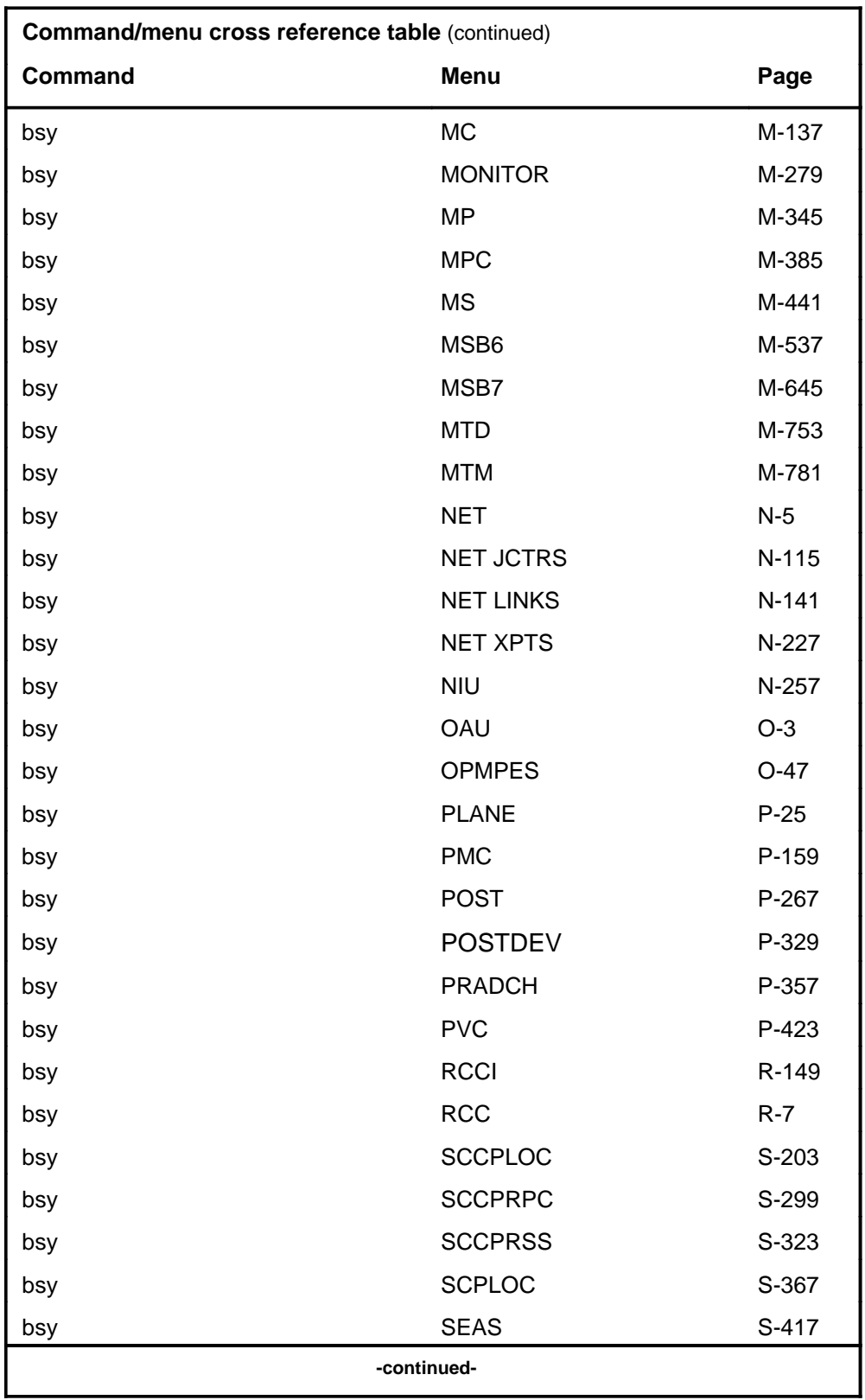

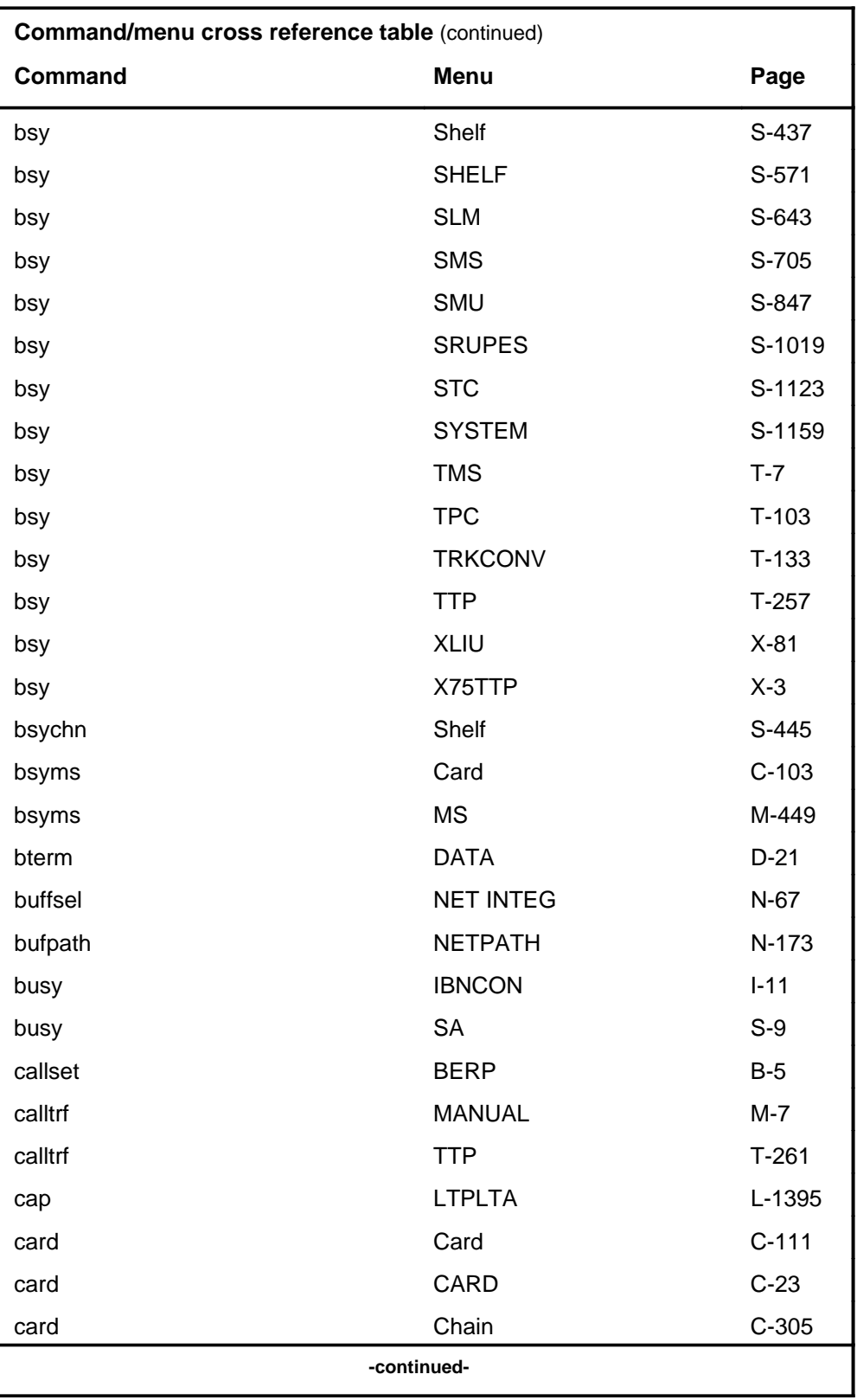

# **1-18** Commands reference tables

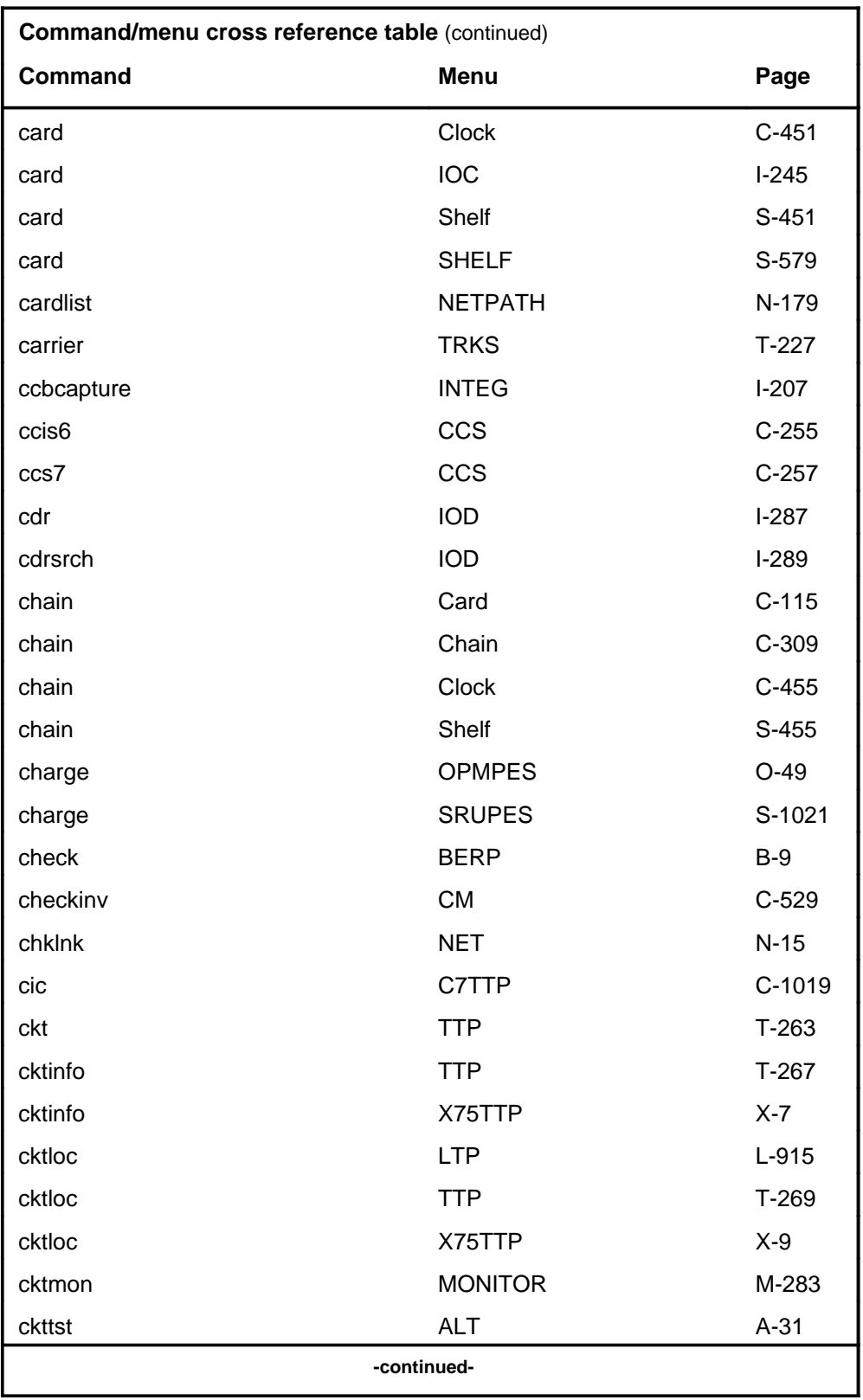

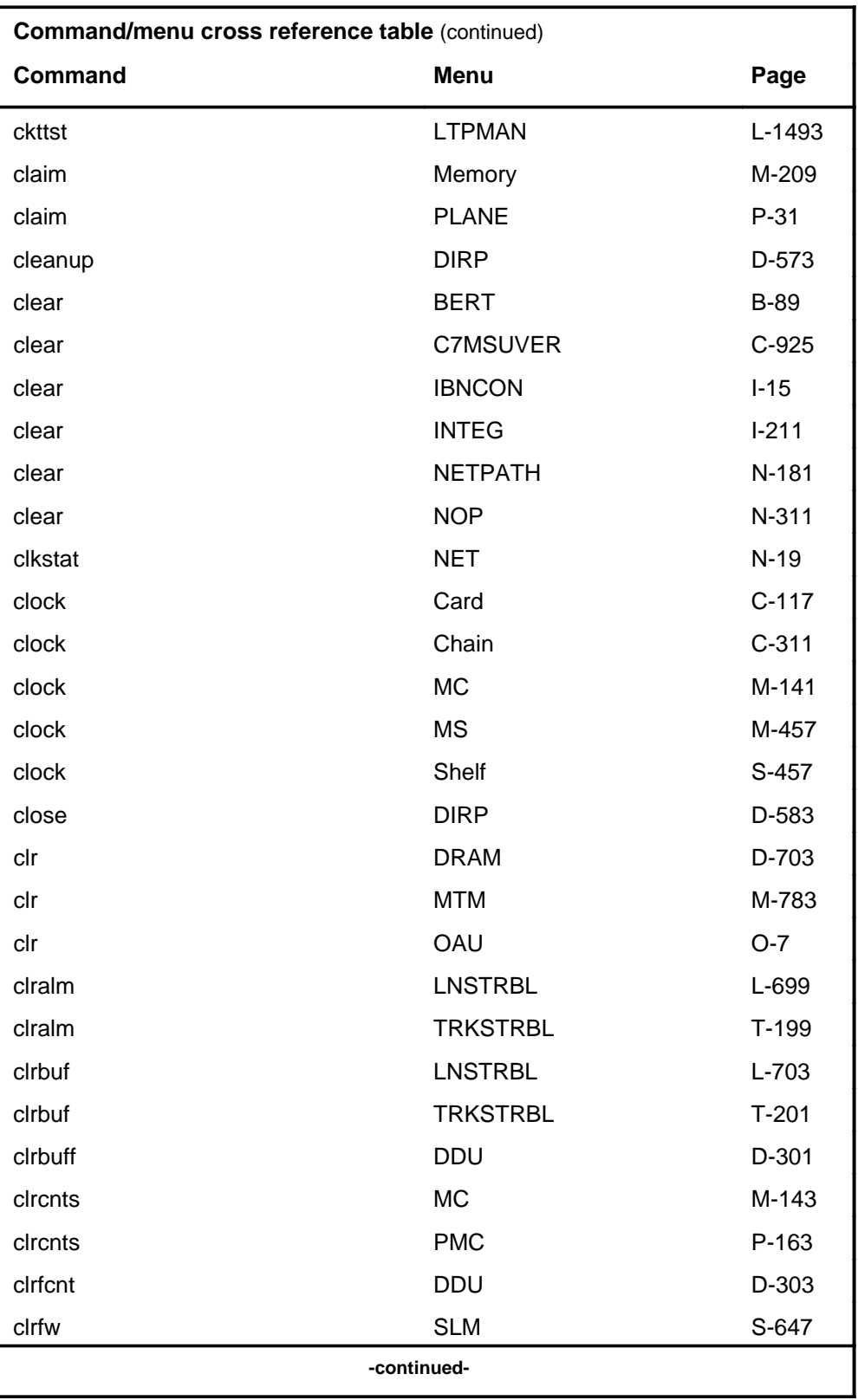

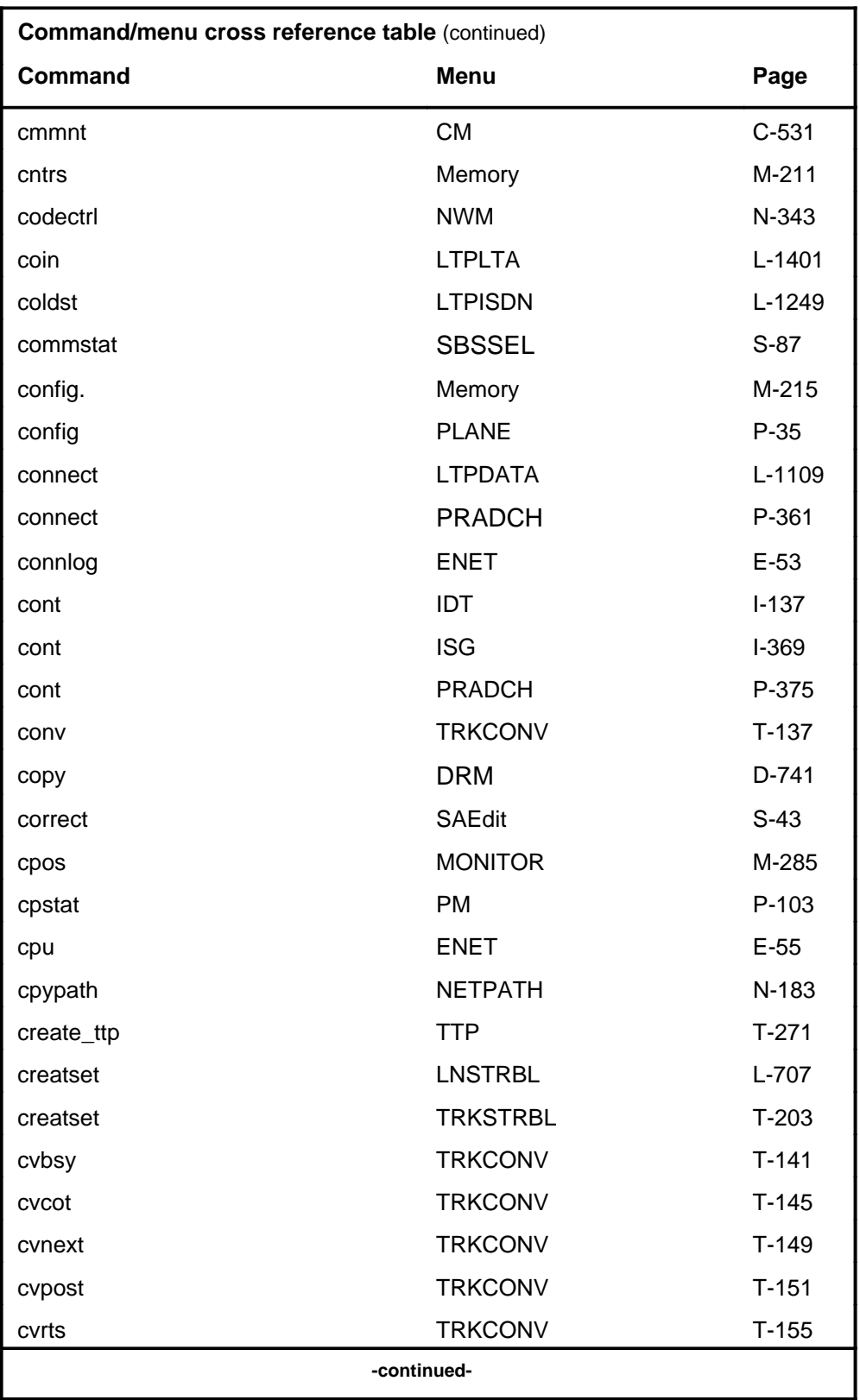

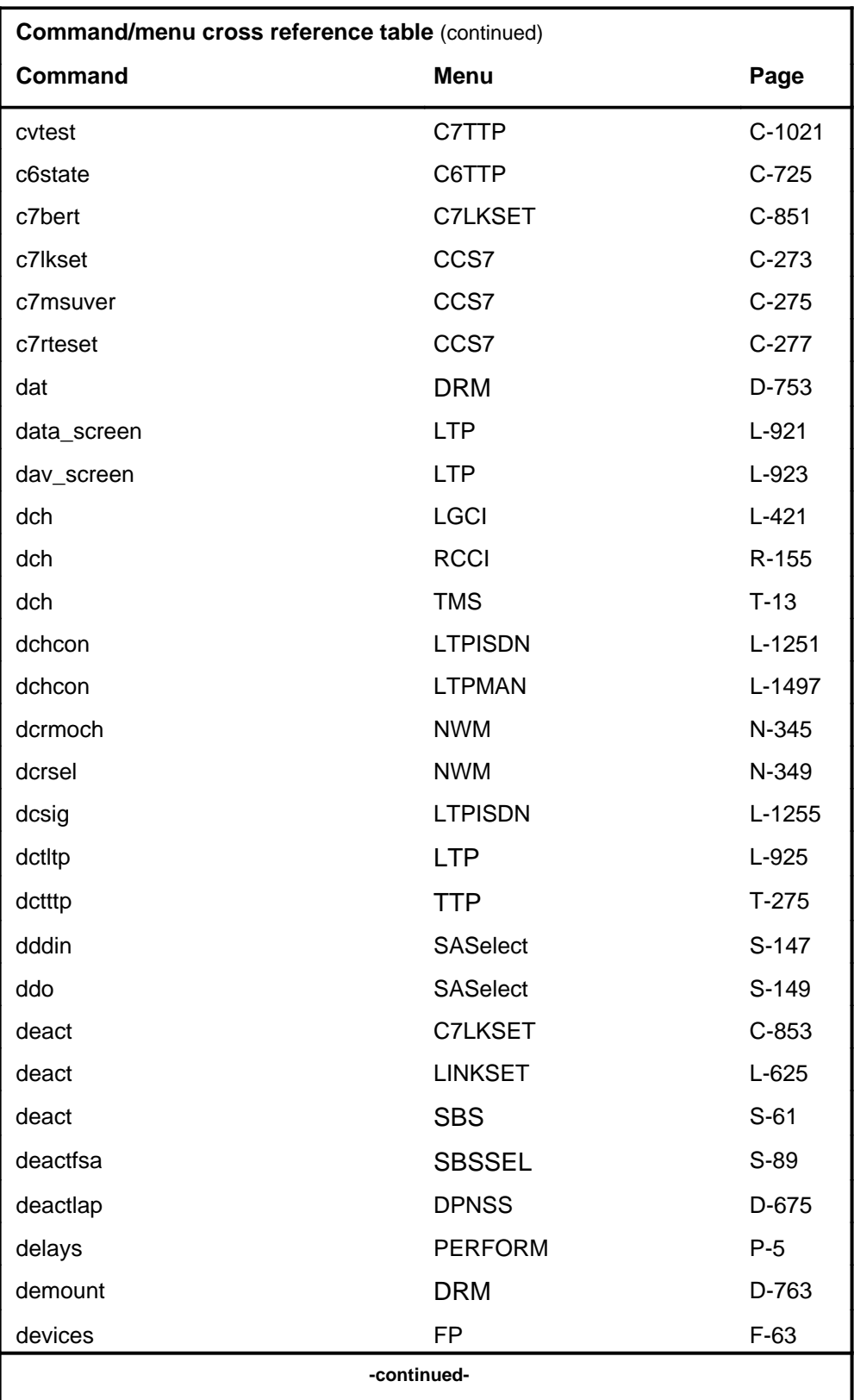

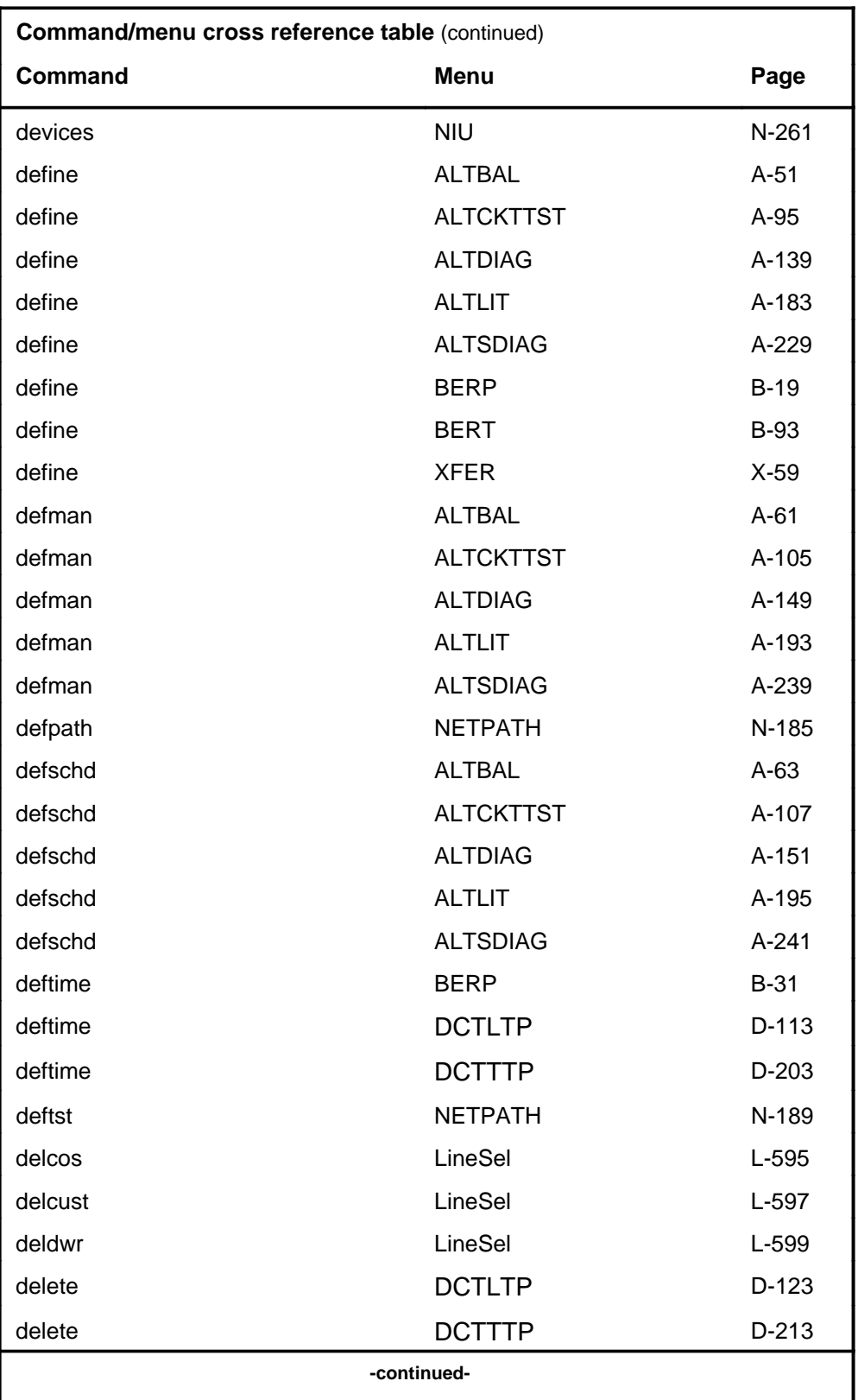

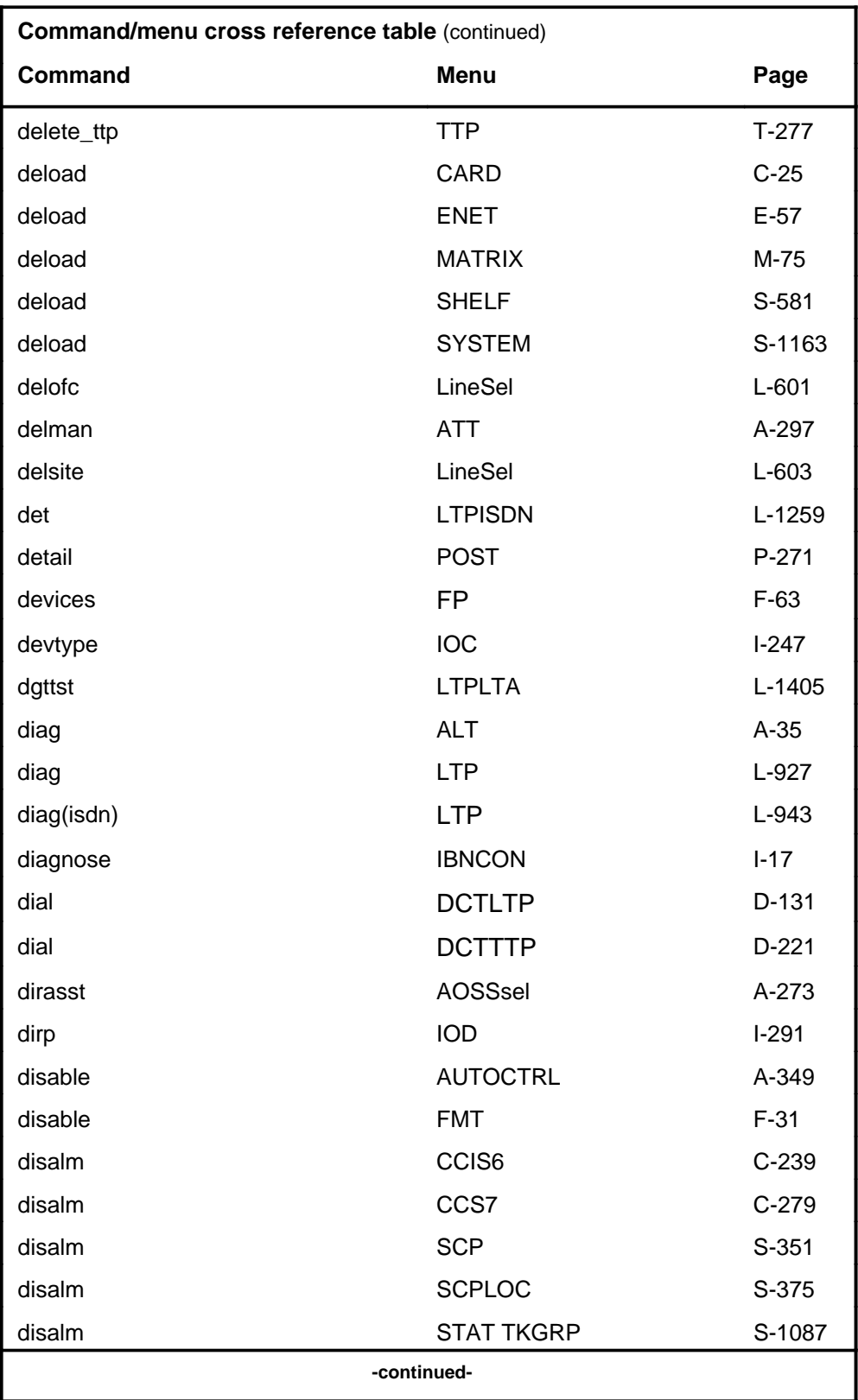

#### **1-24** Commands reference tables

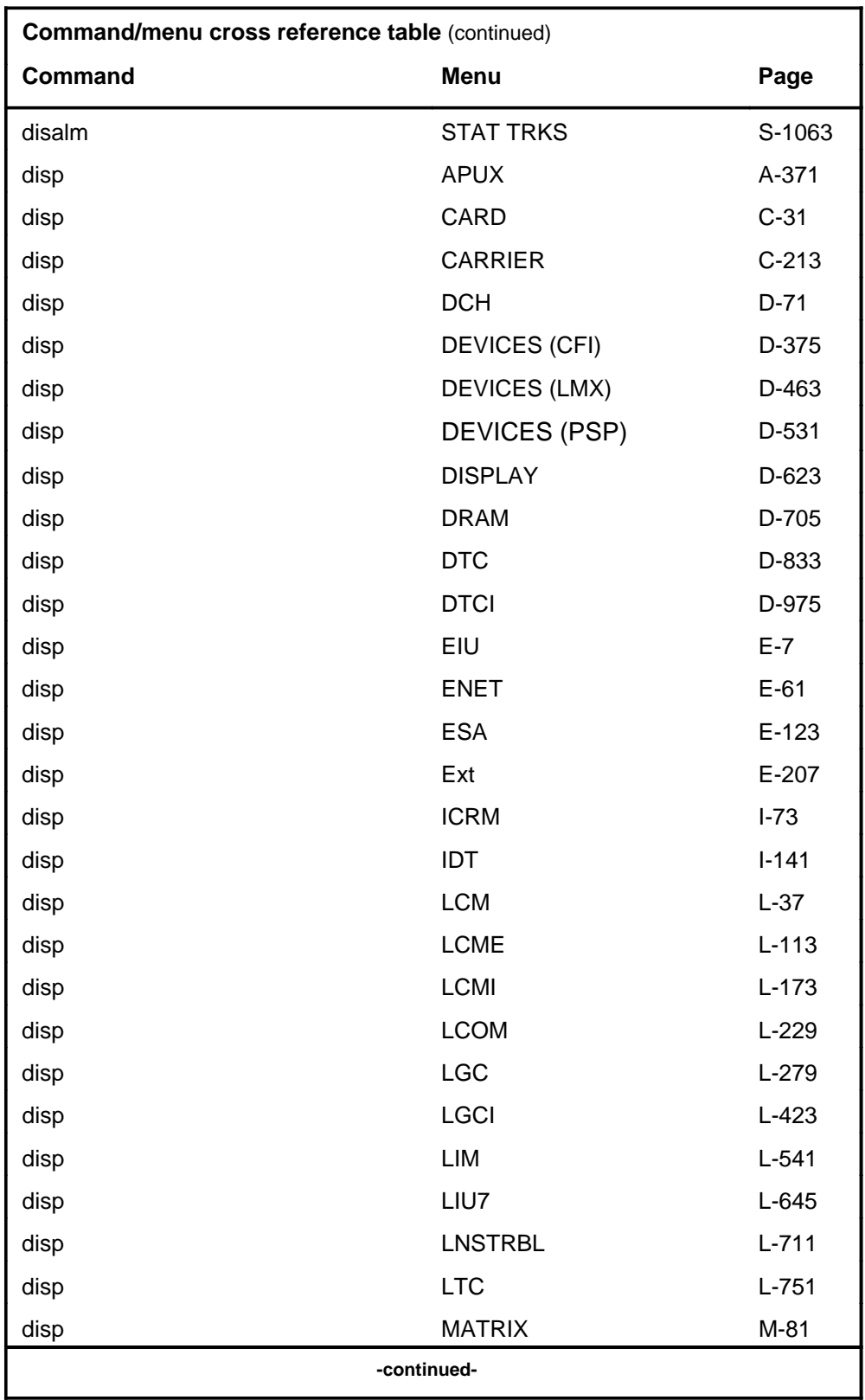

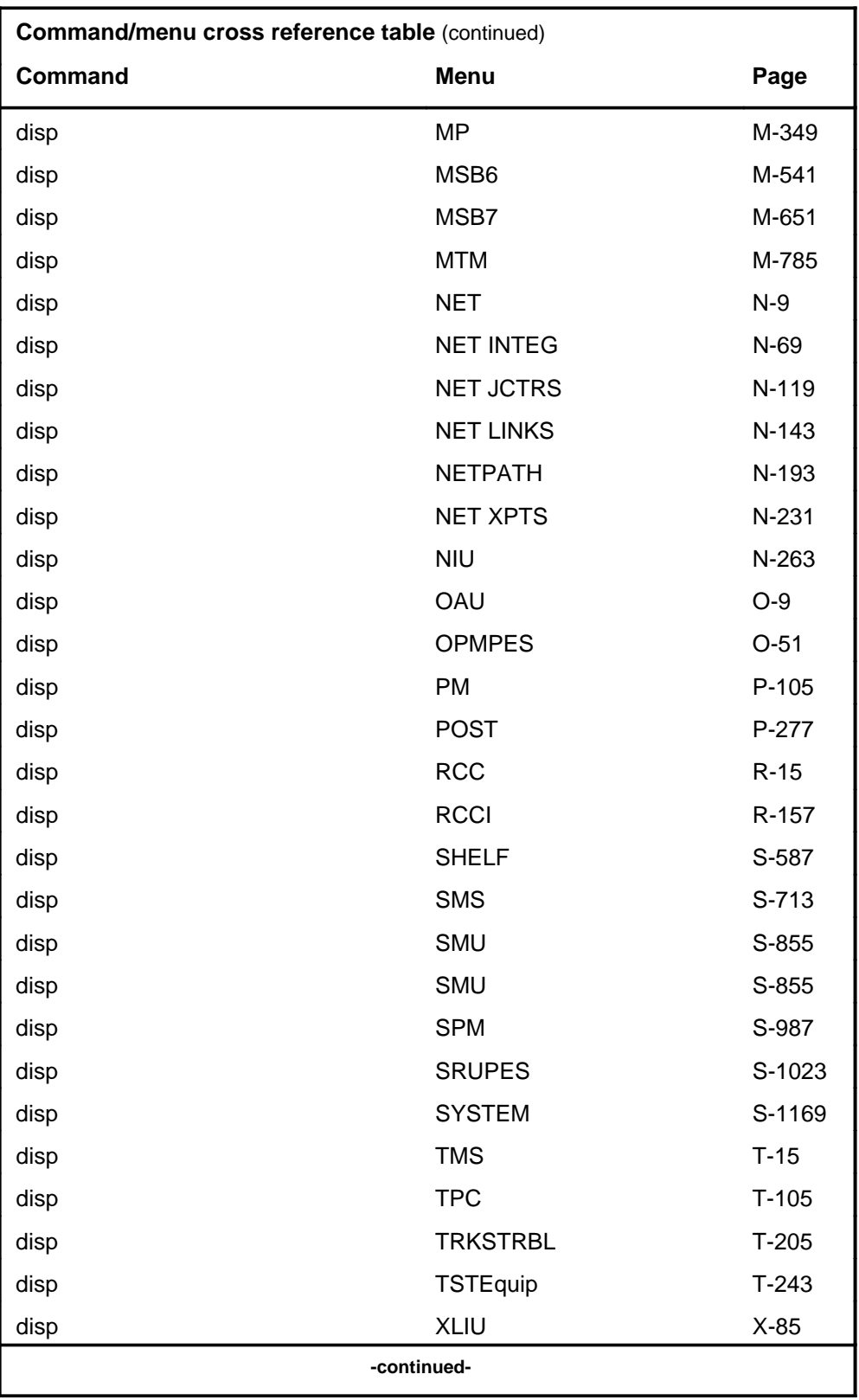

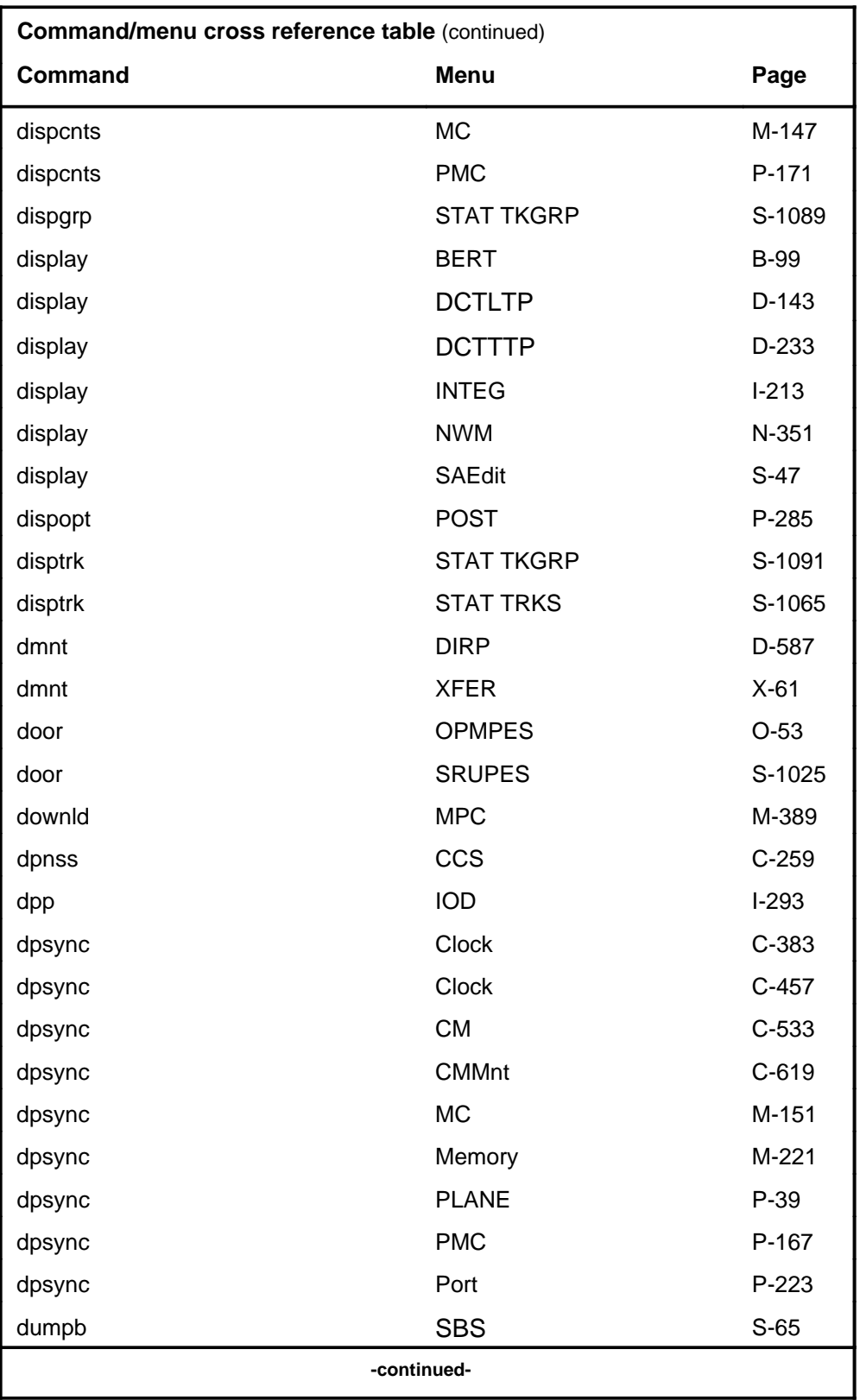

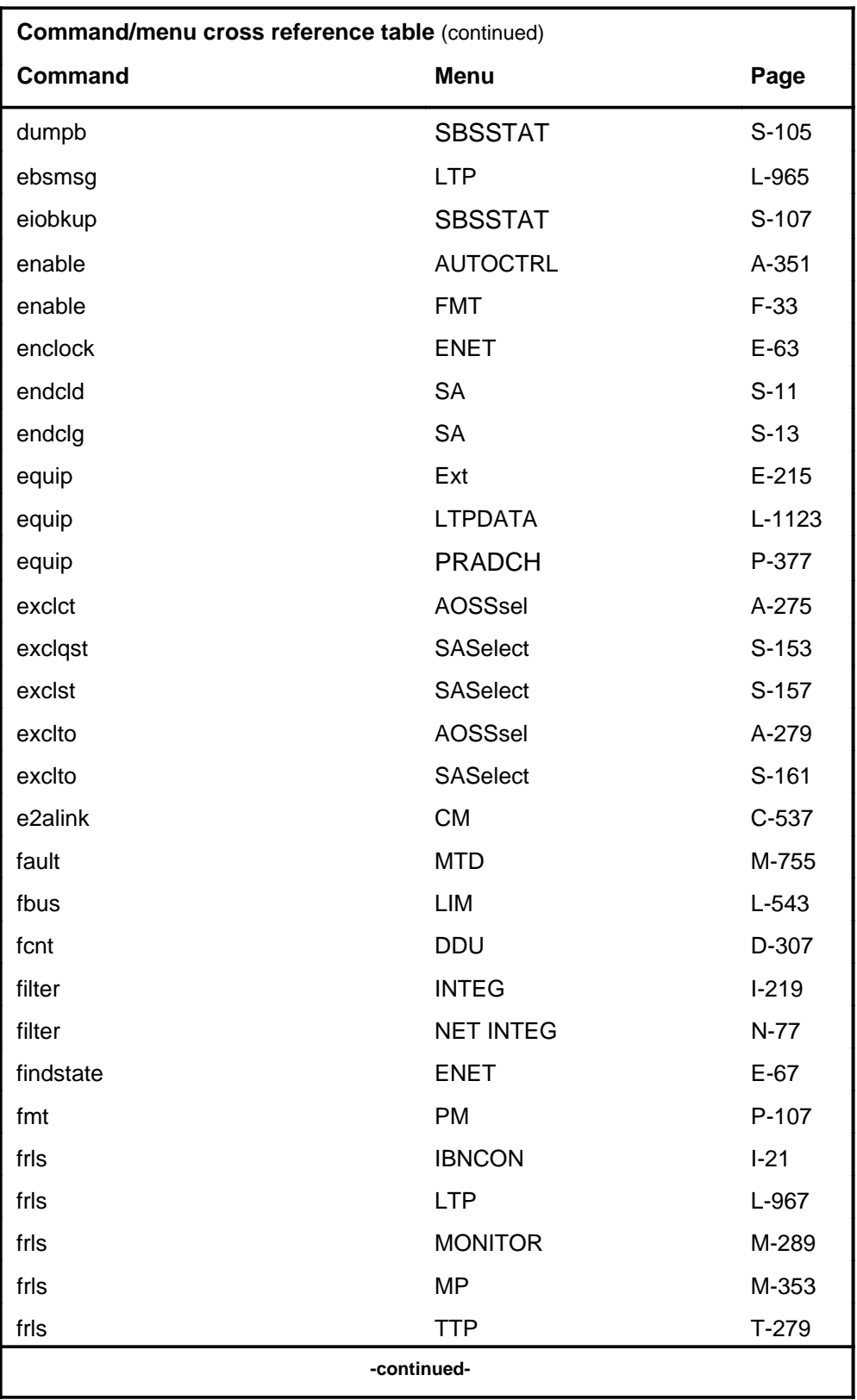

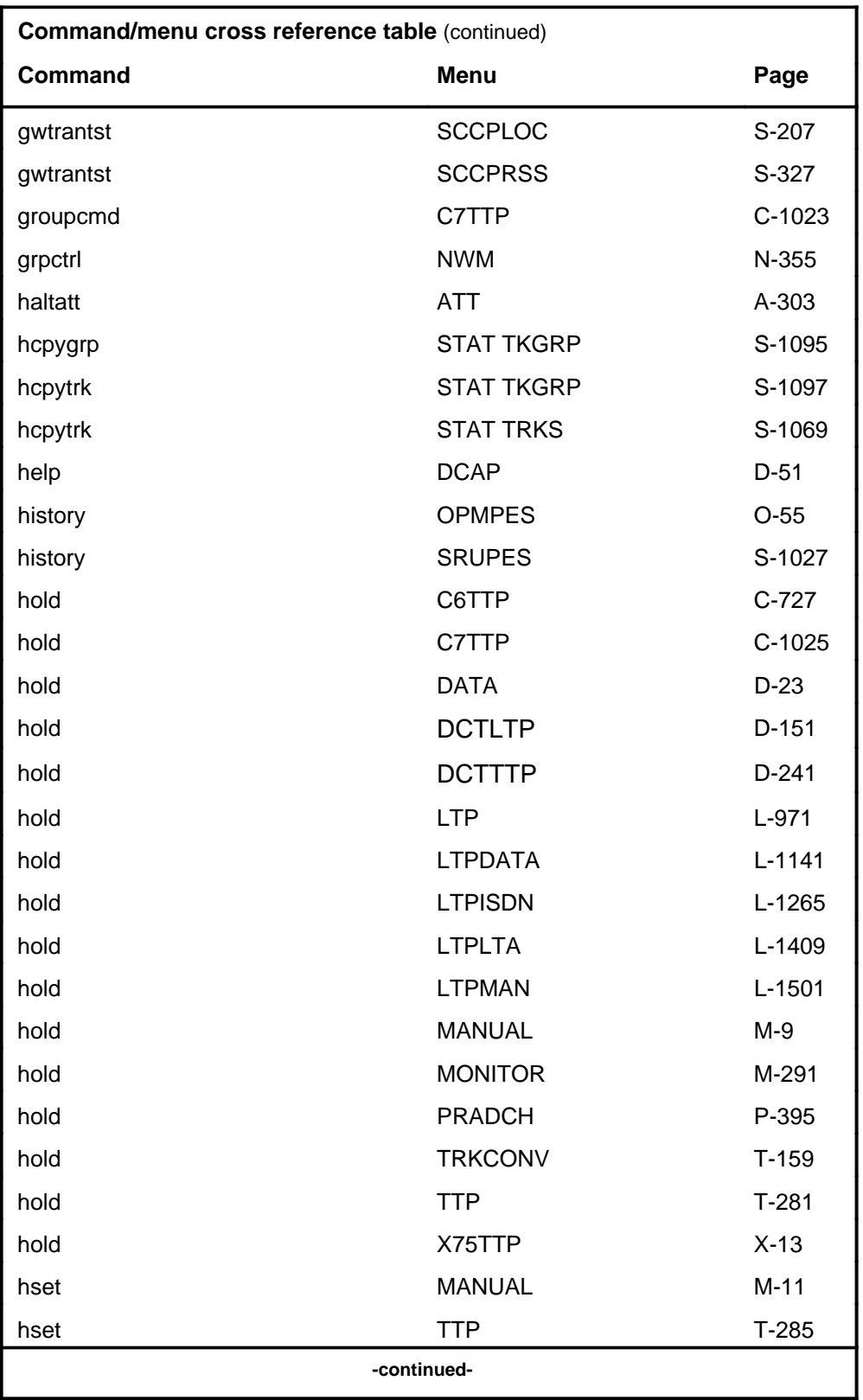

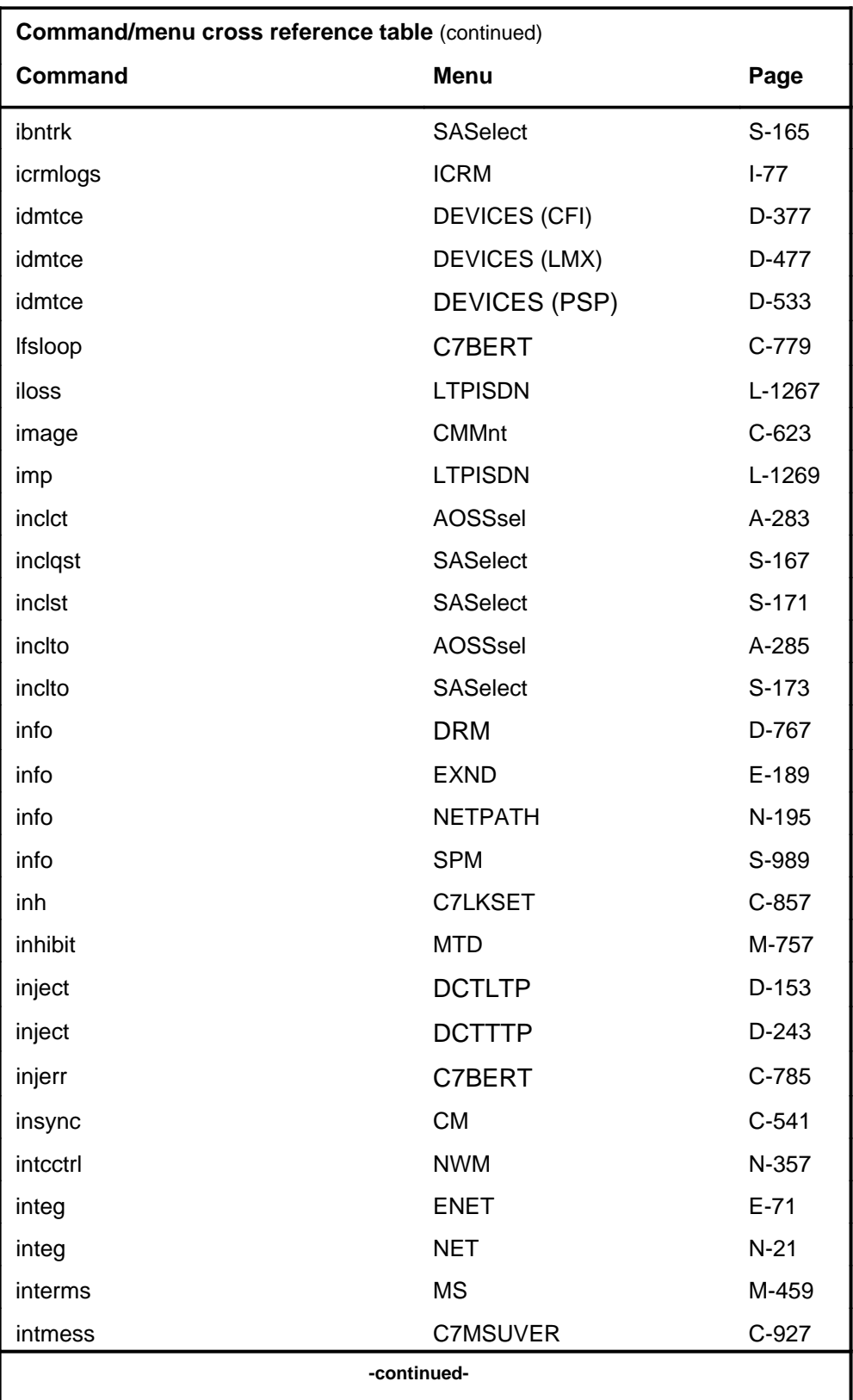

# **1-30** Commands reference tables

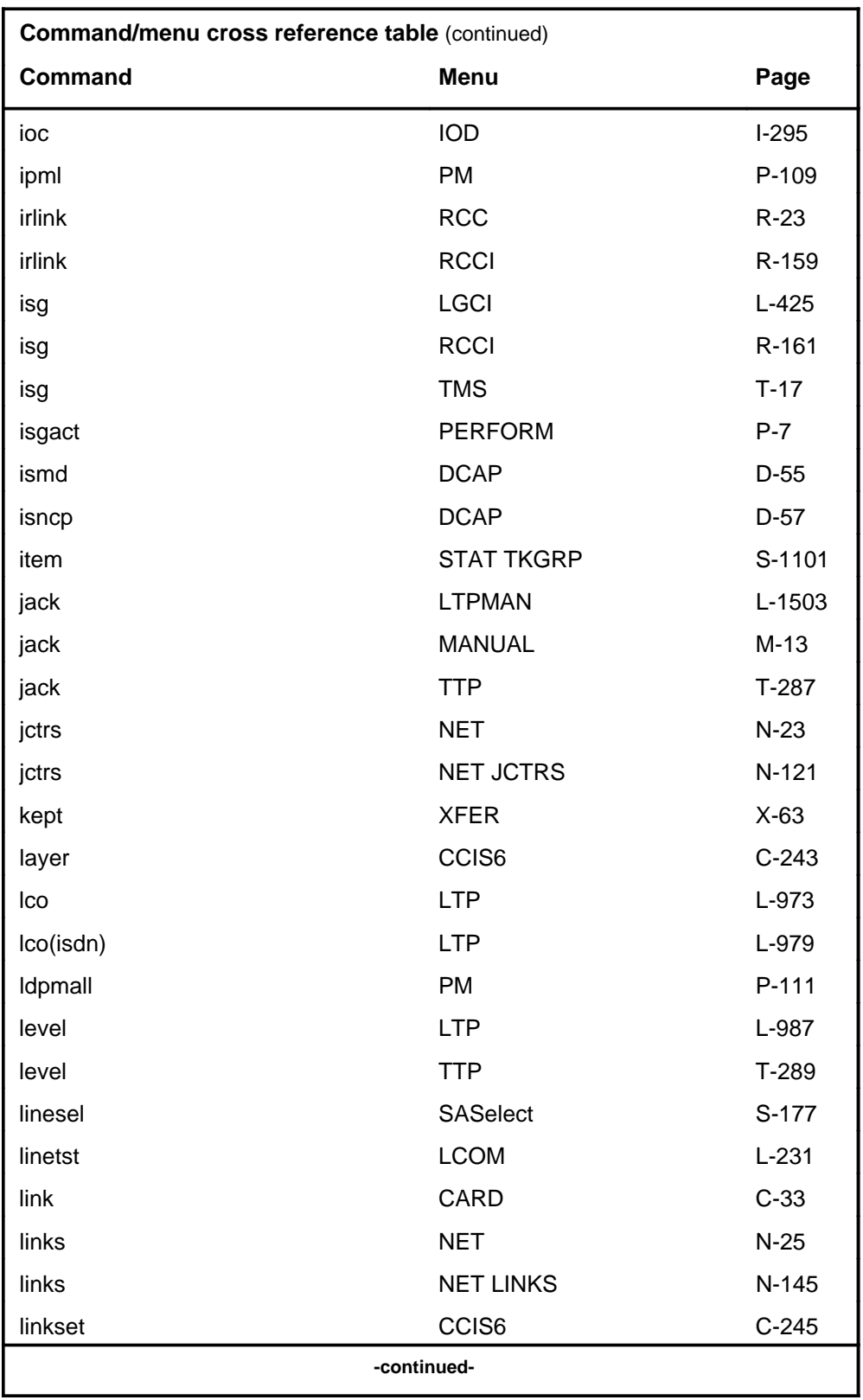

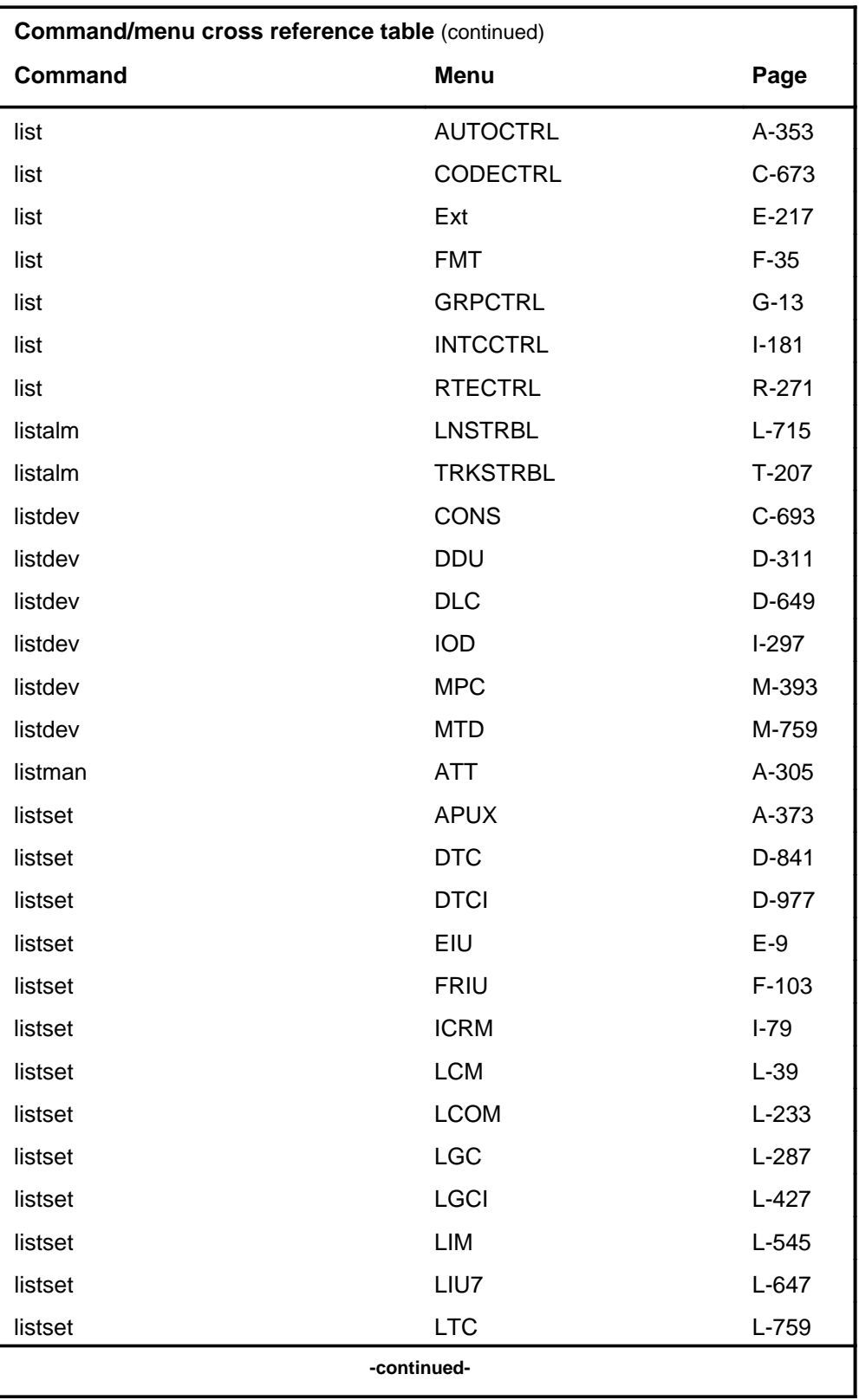

# **1-32** Commands reference tables

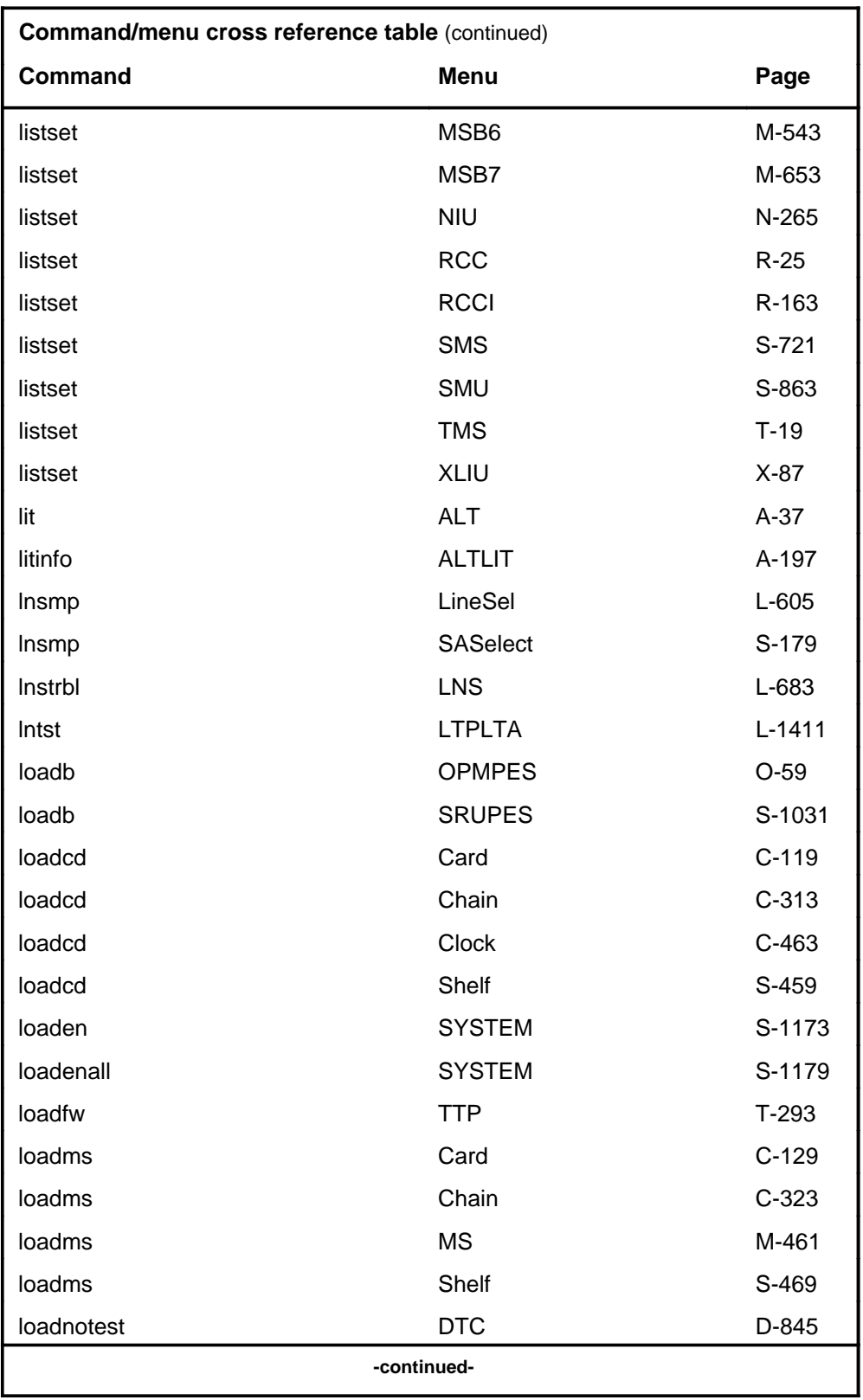

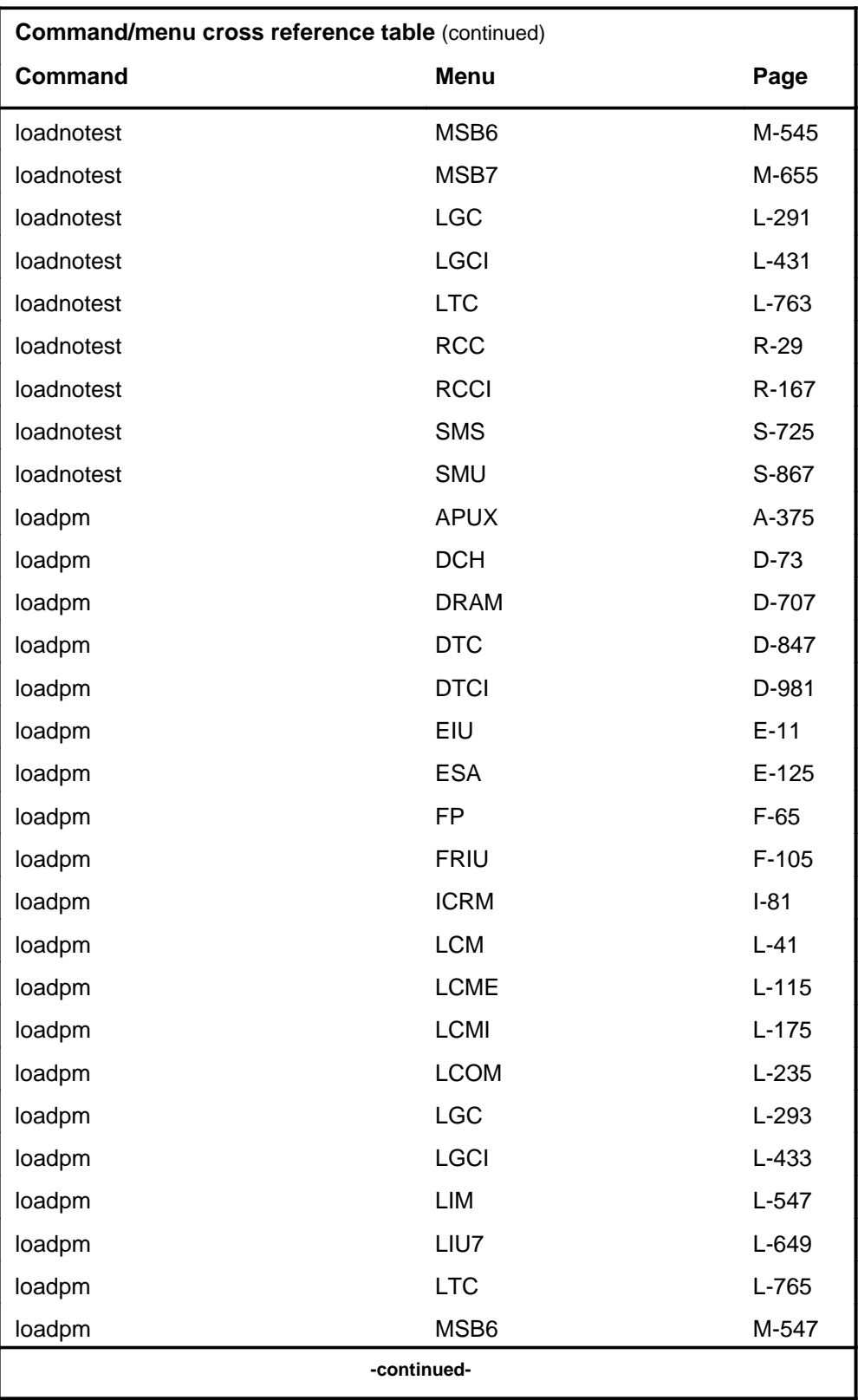

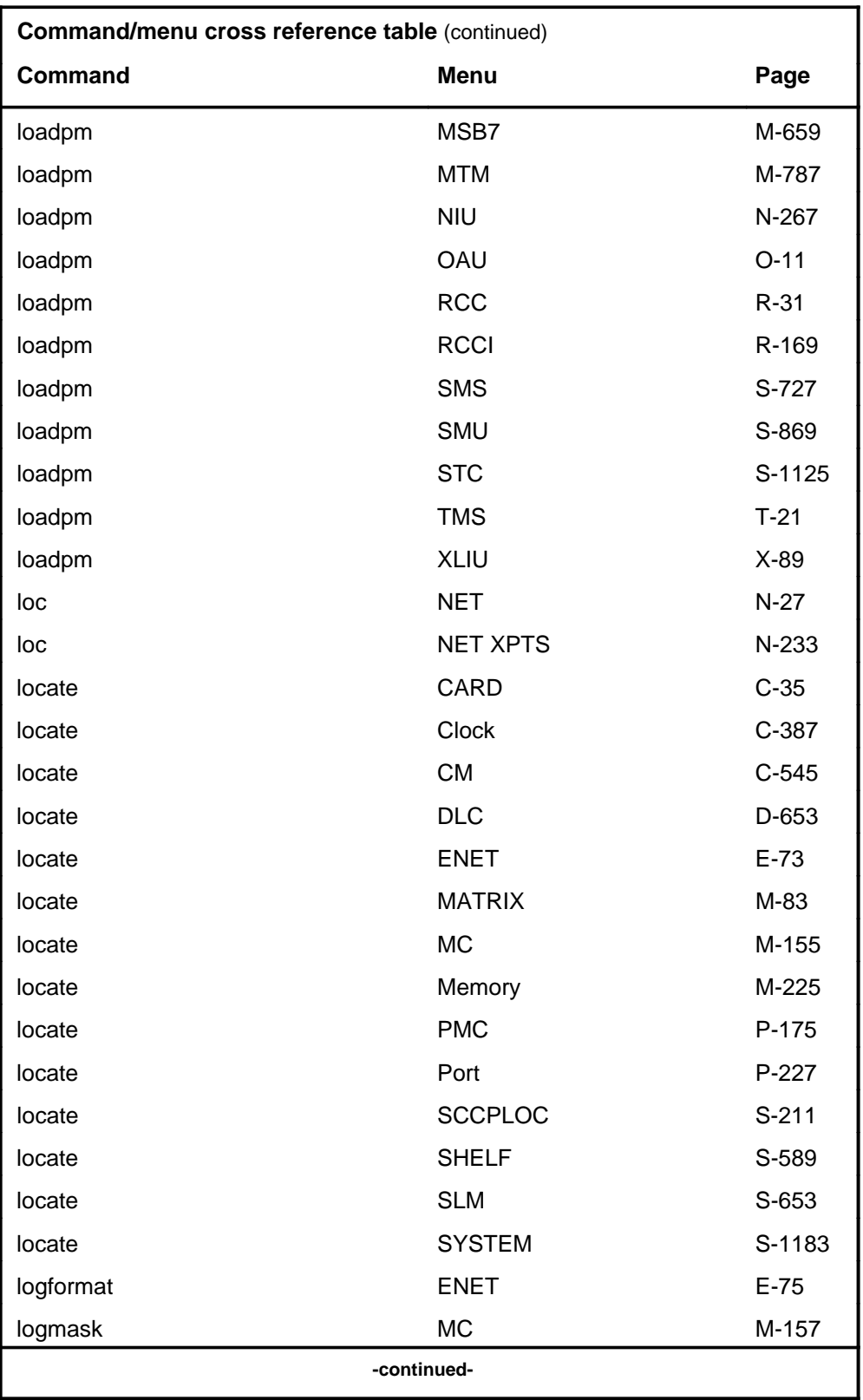

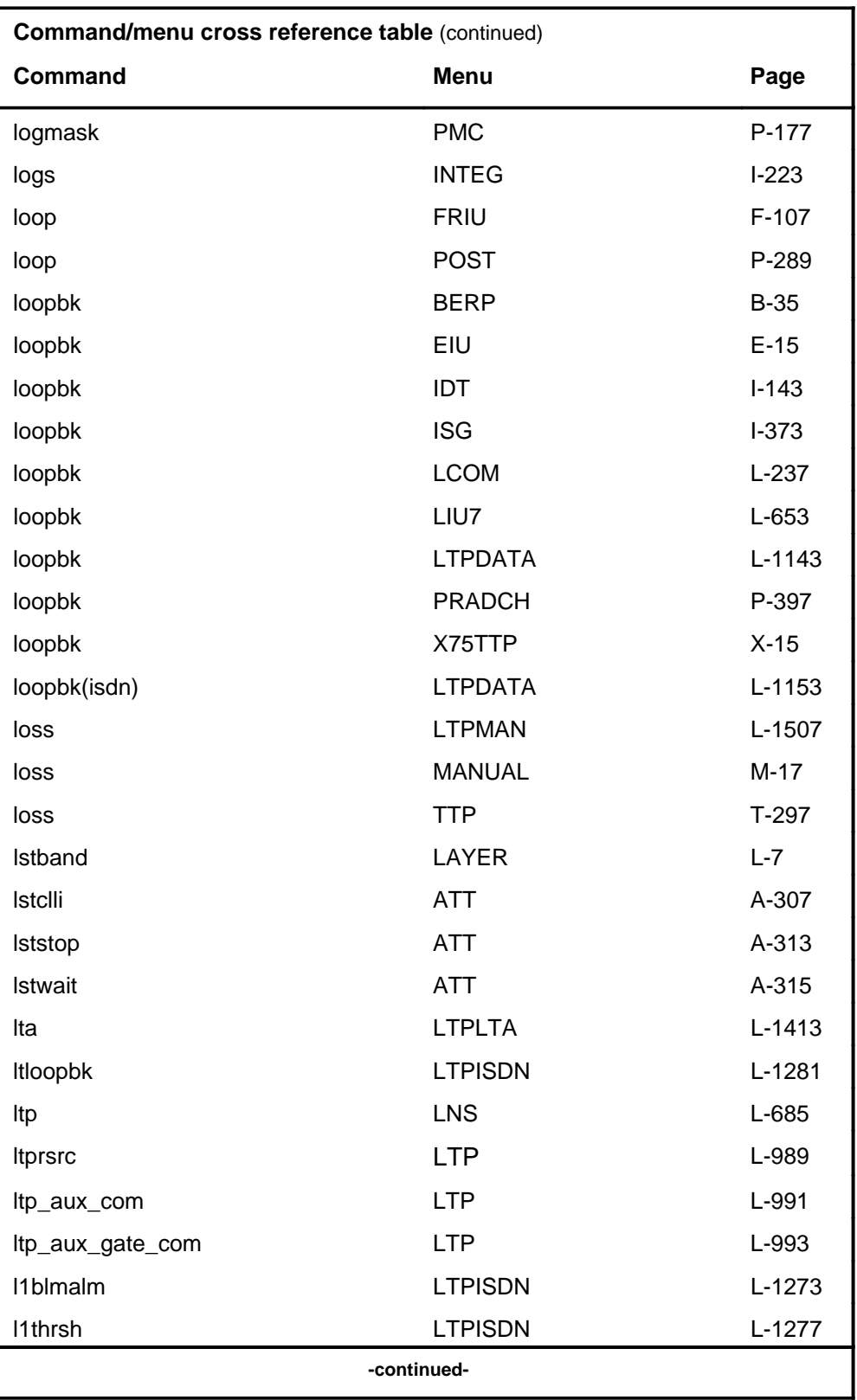

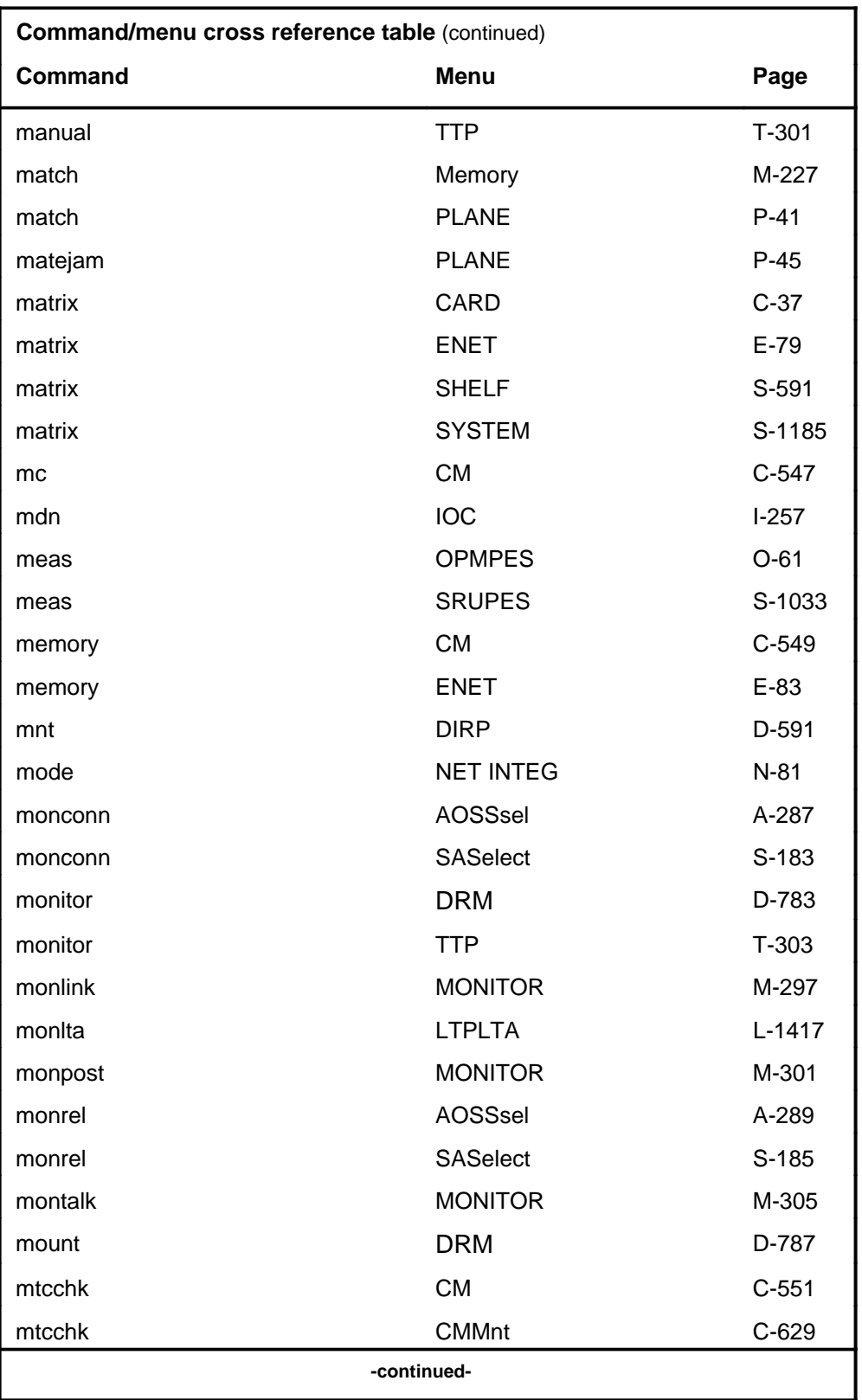

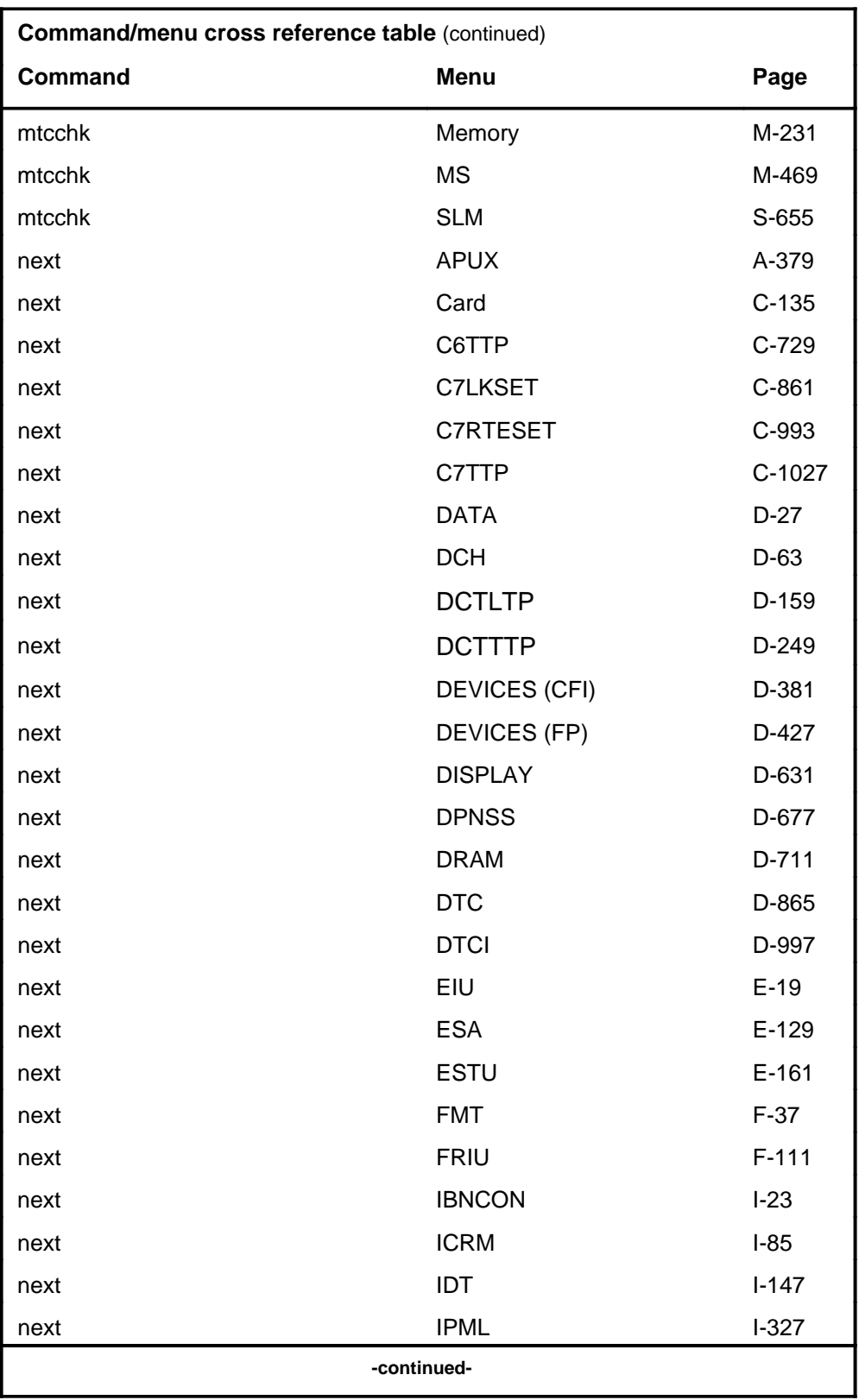

# **1-38** Commands reference tables

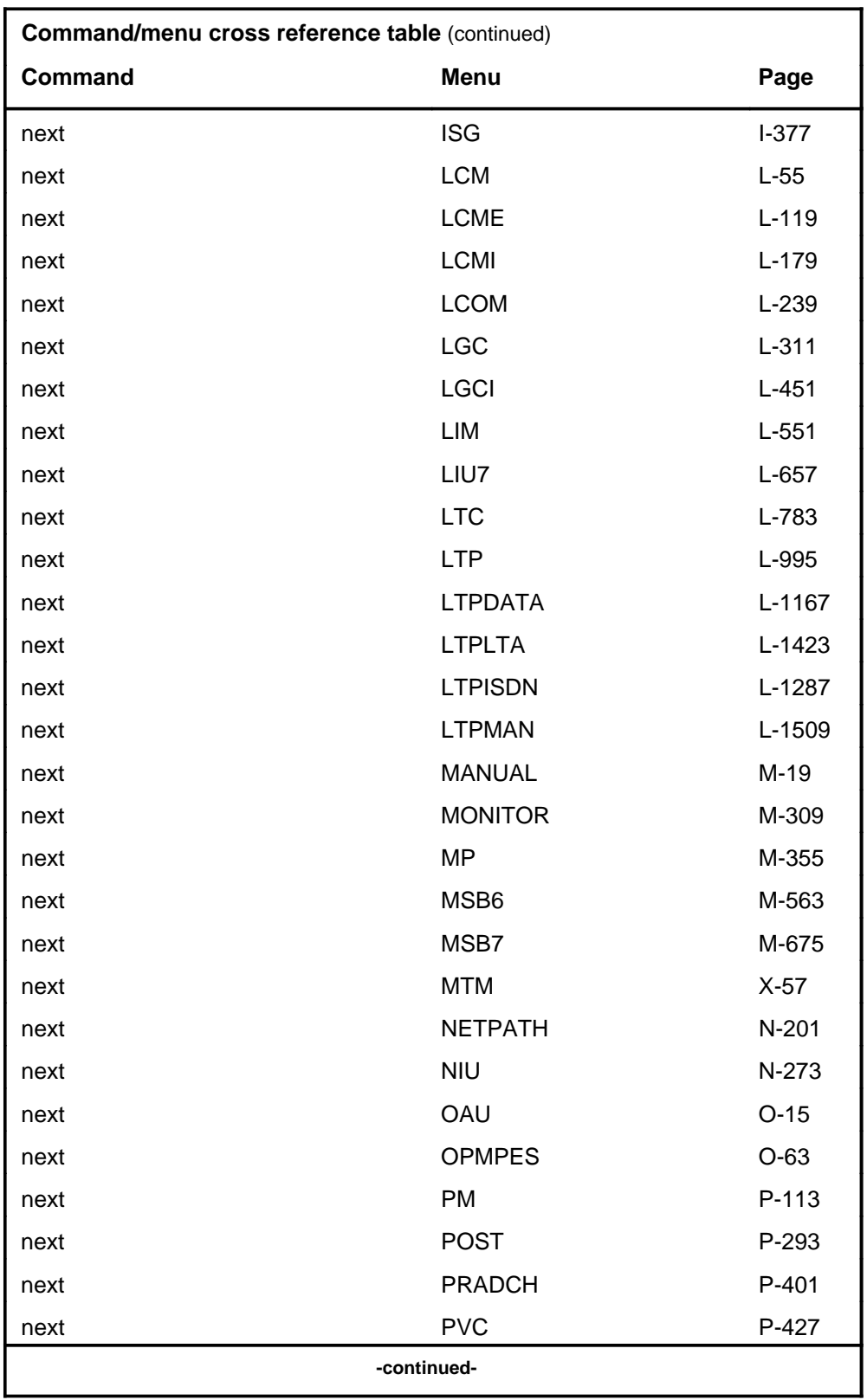

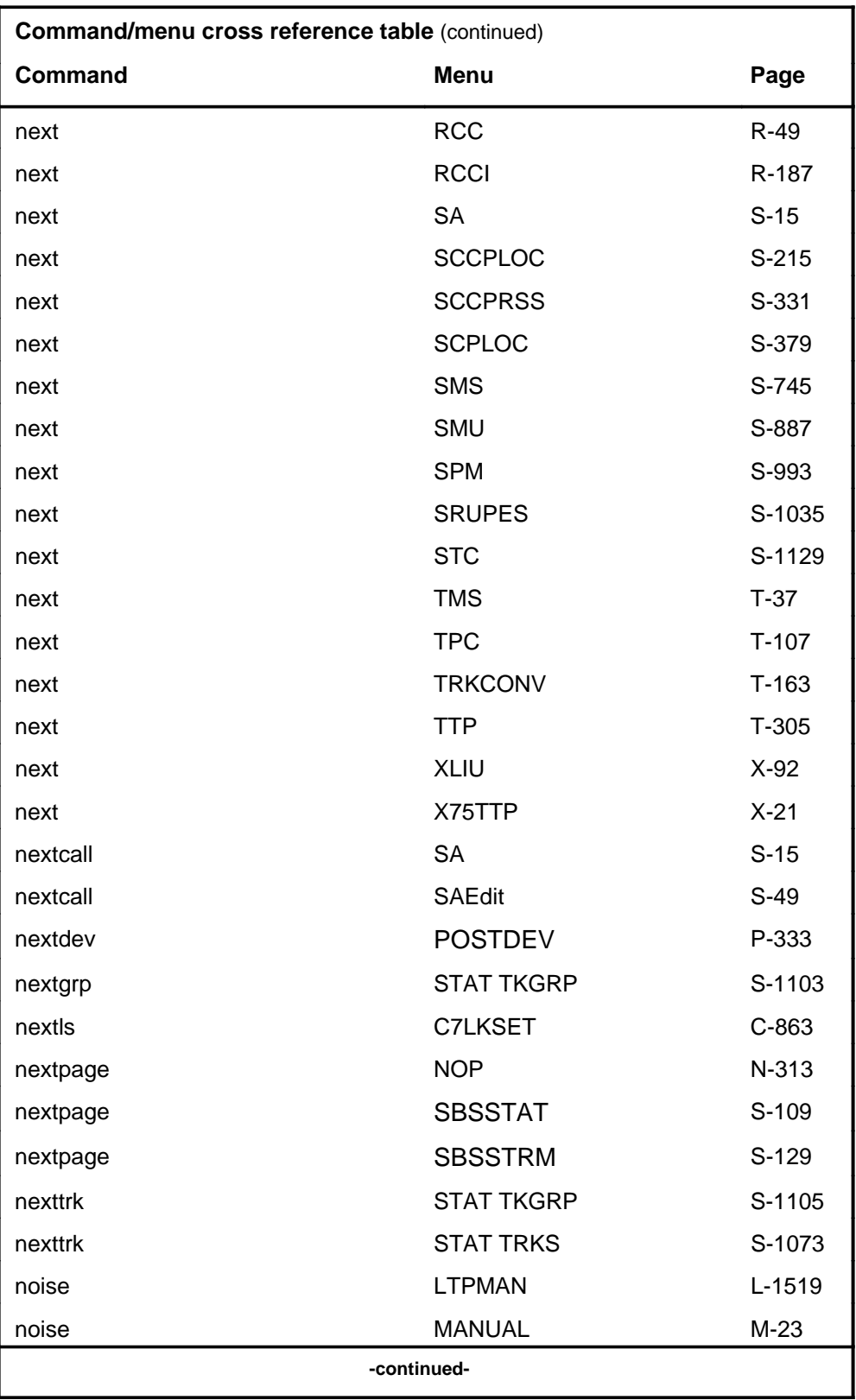

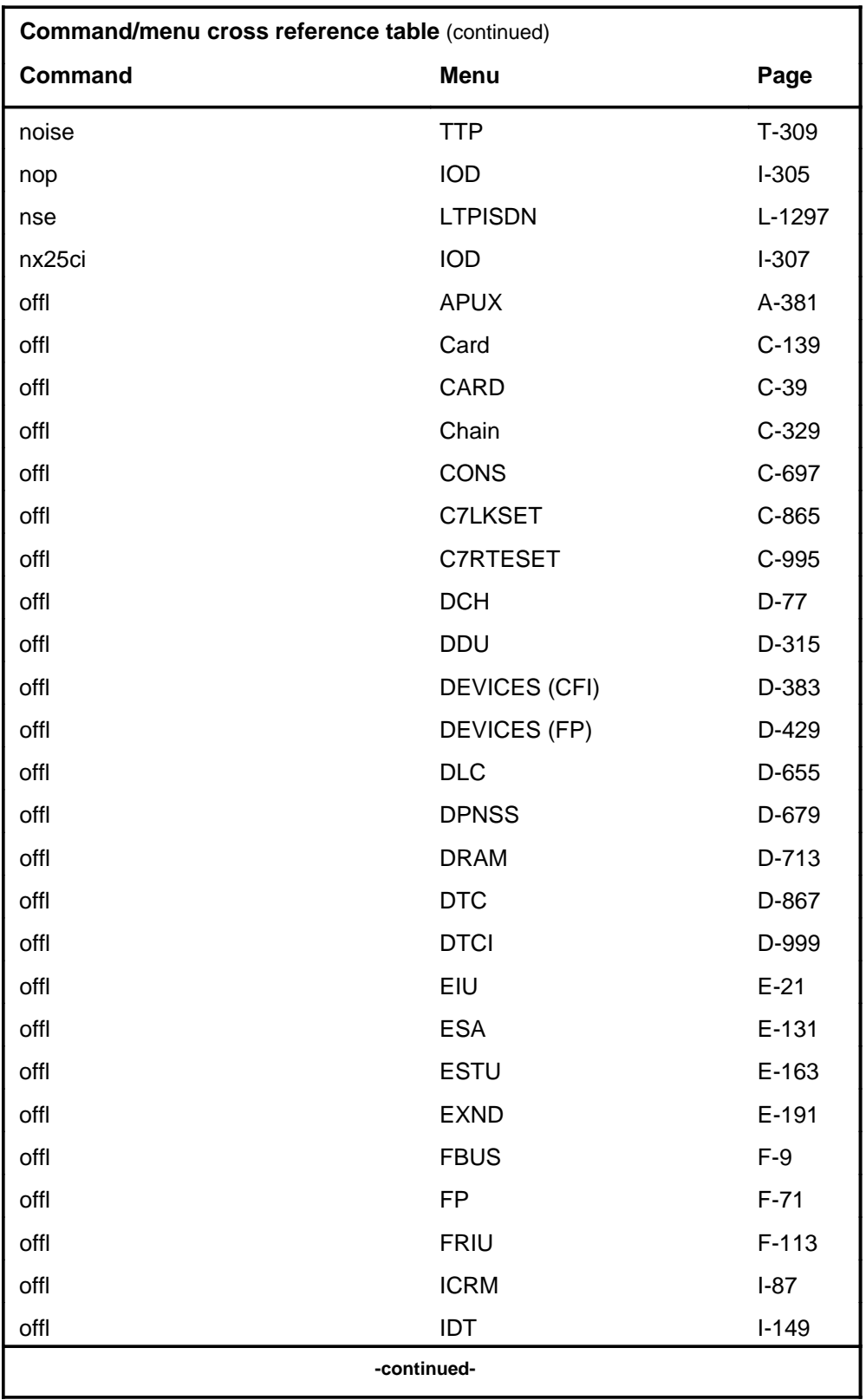

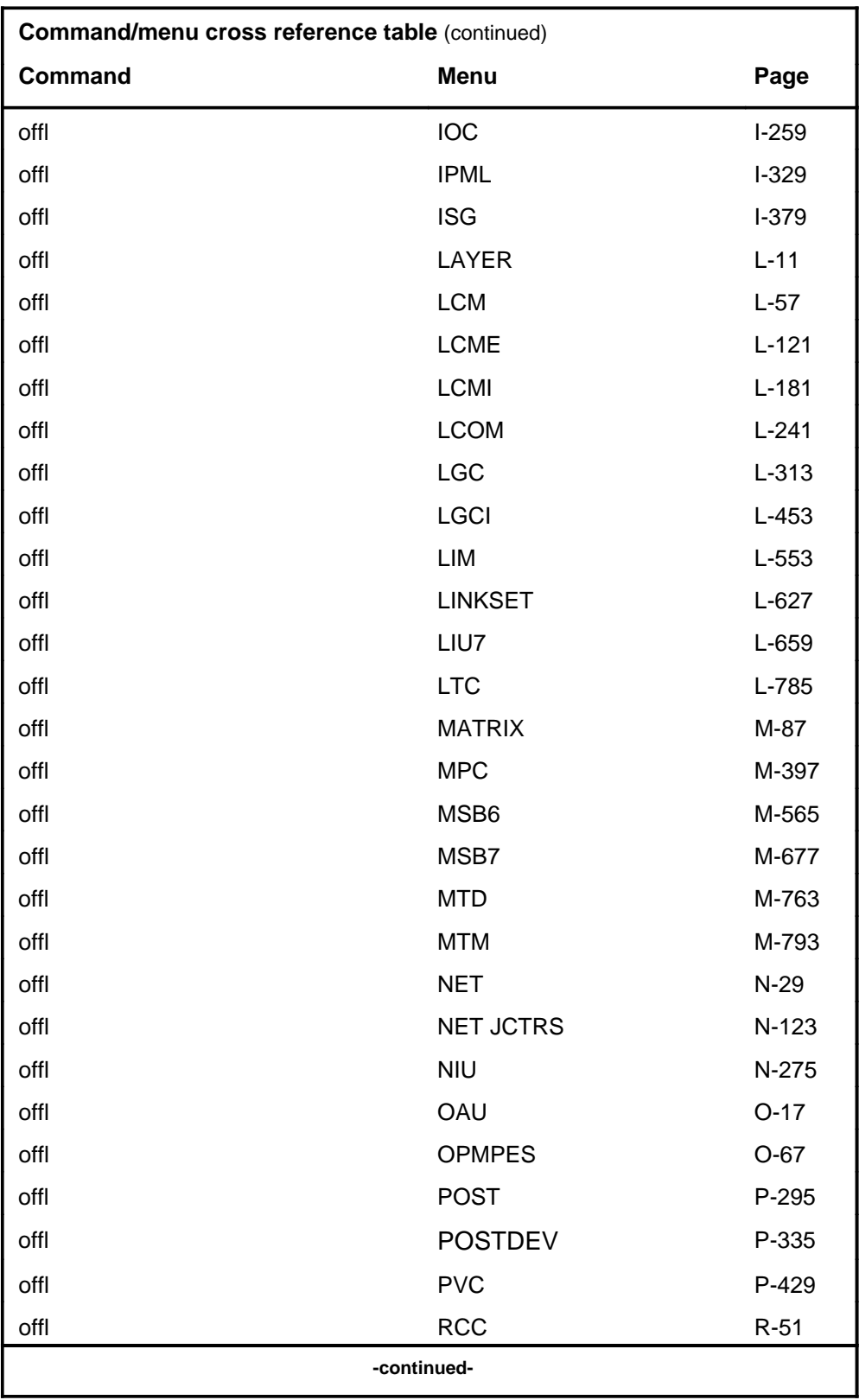

# **1-42** Commands reference tables

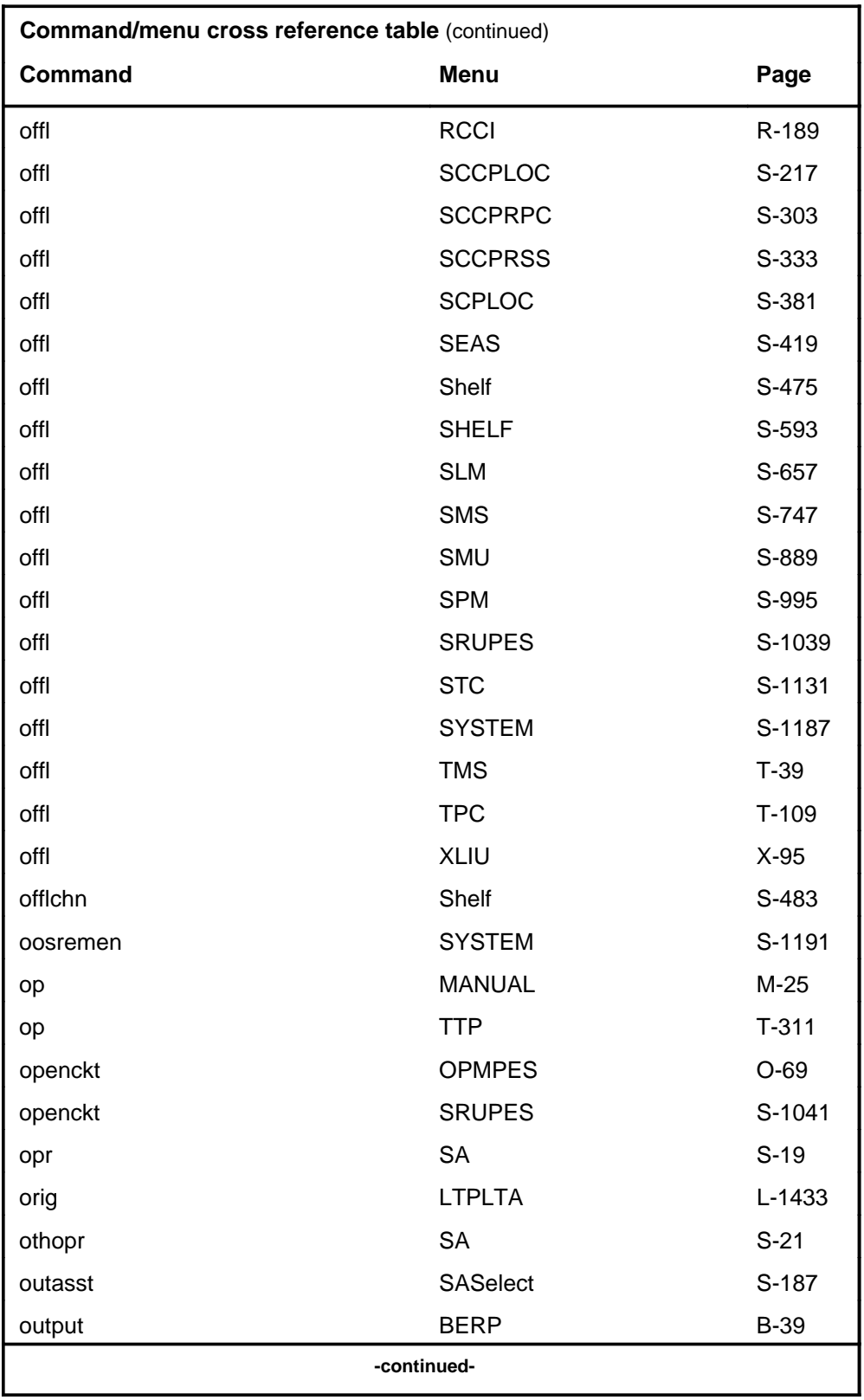

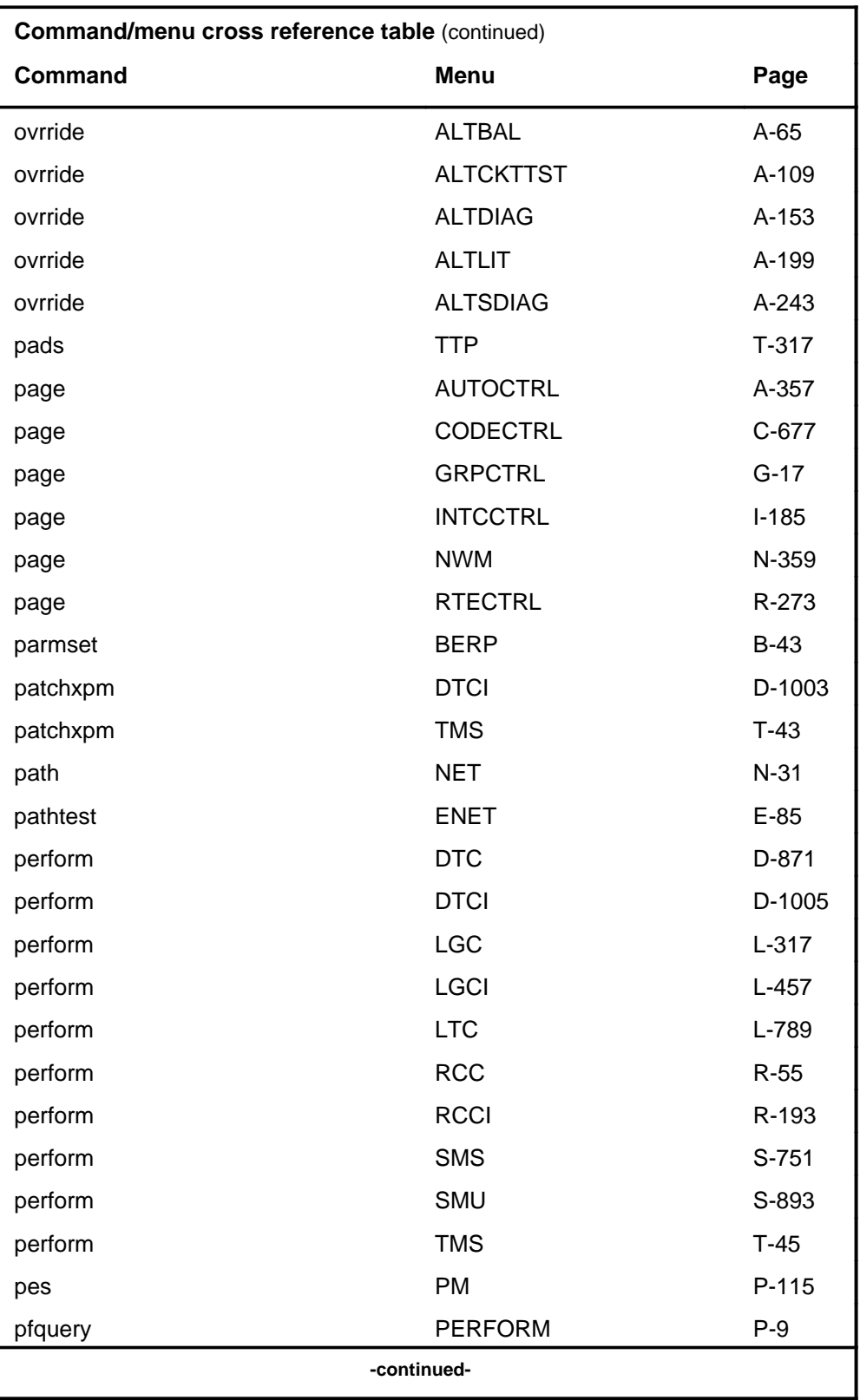

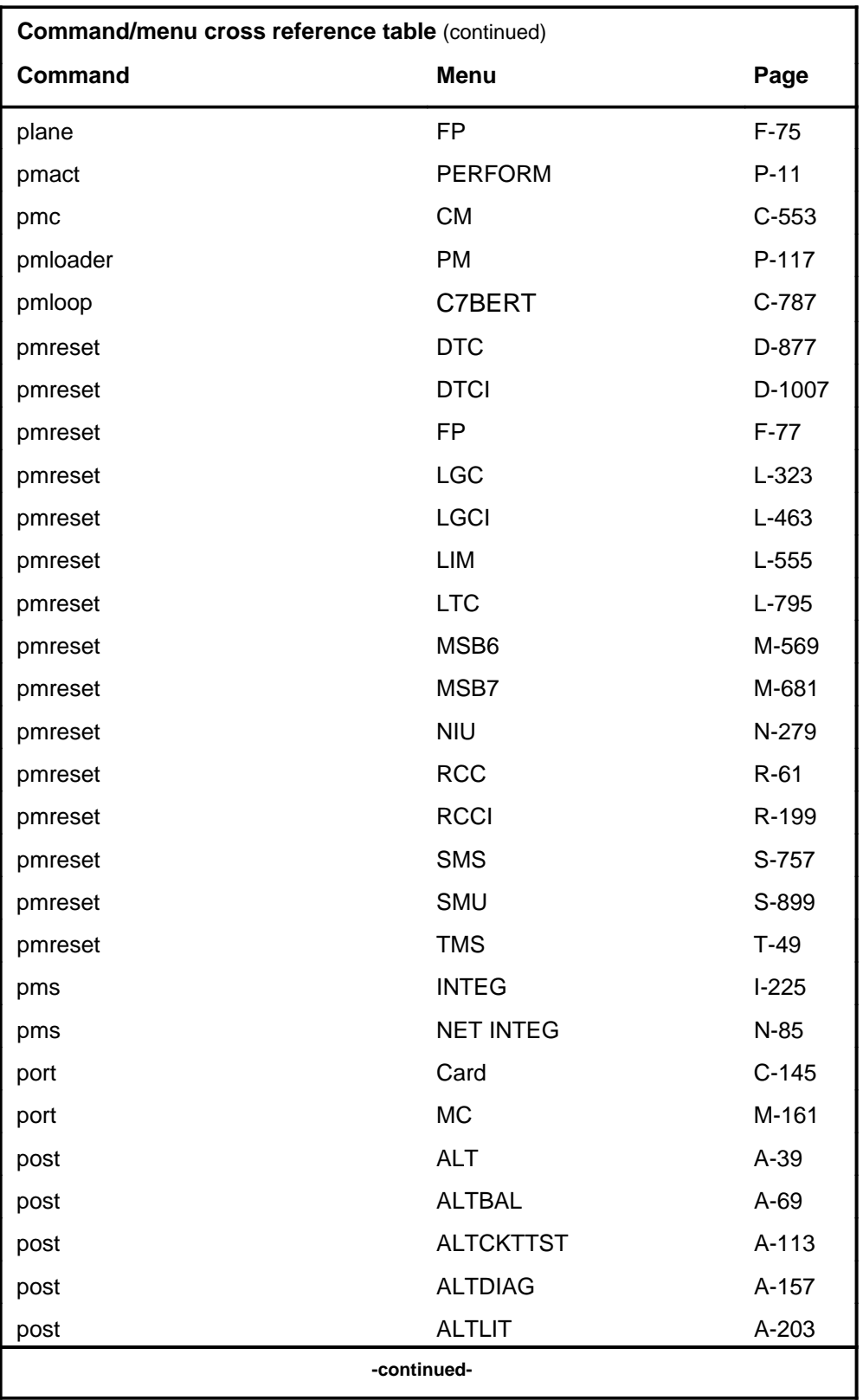

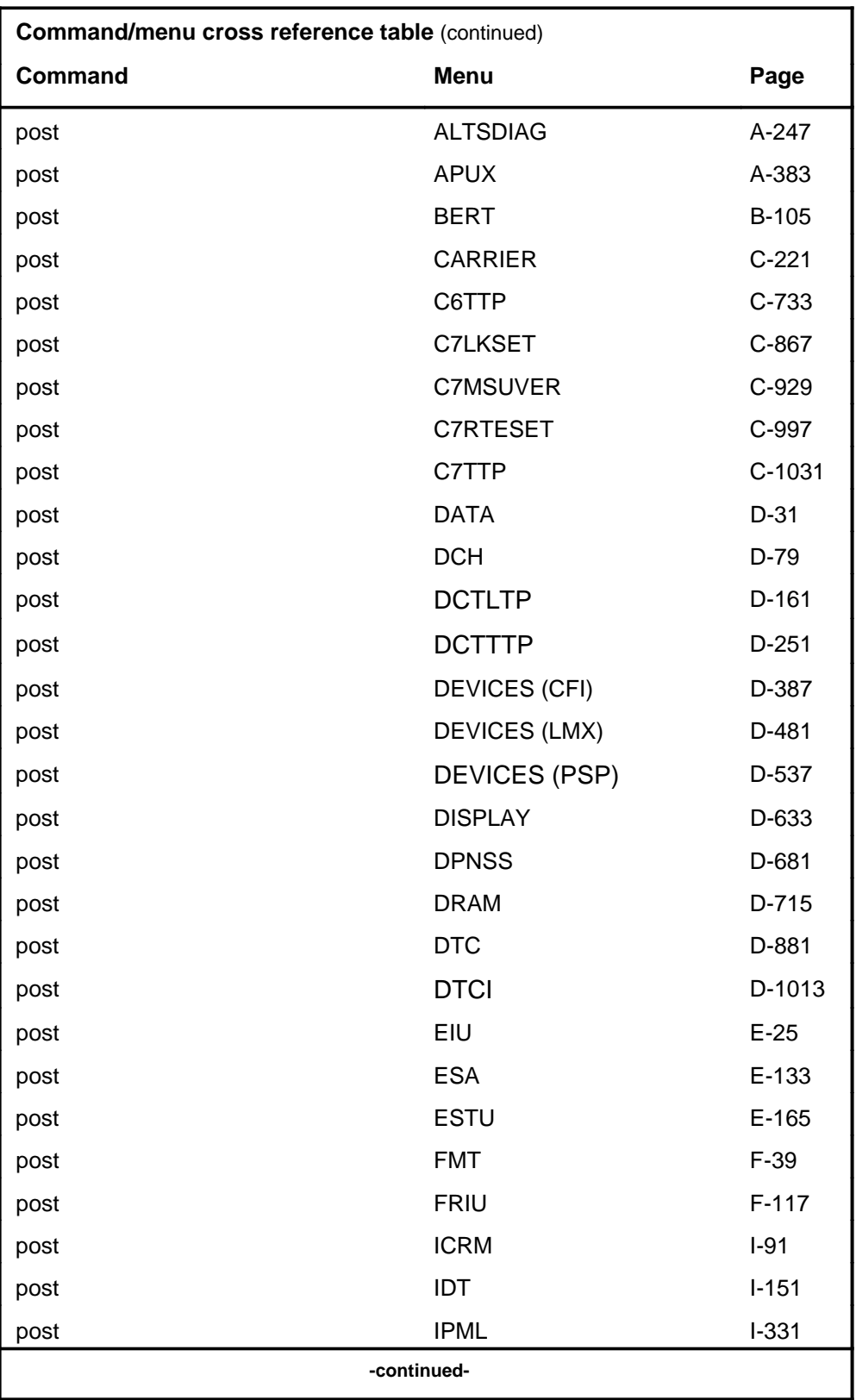

#### **1-46** Commands reference tables

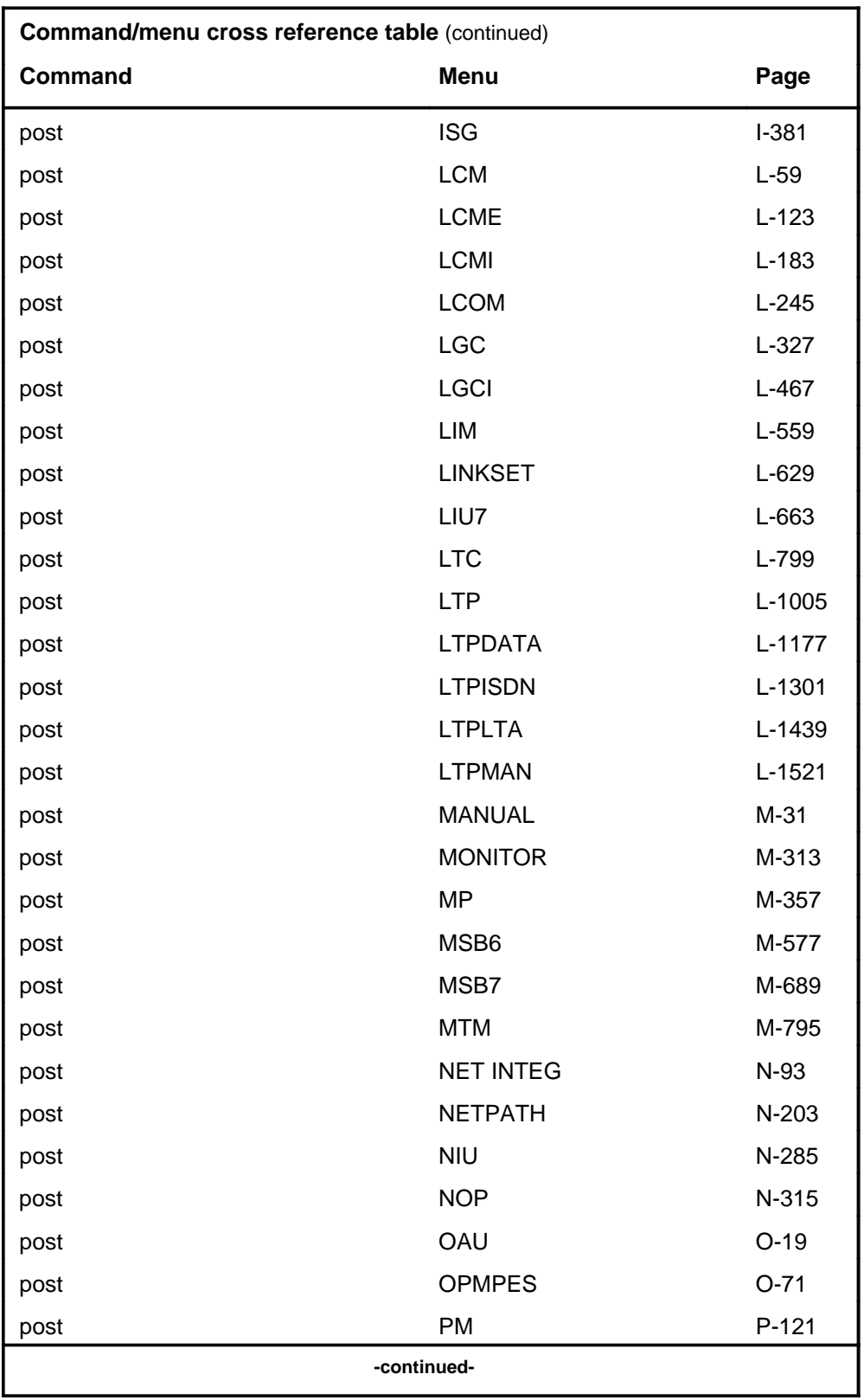

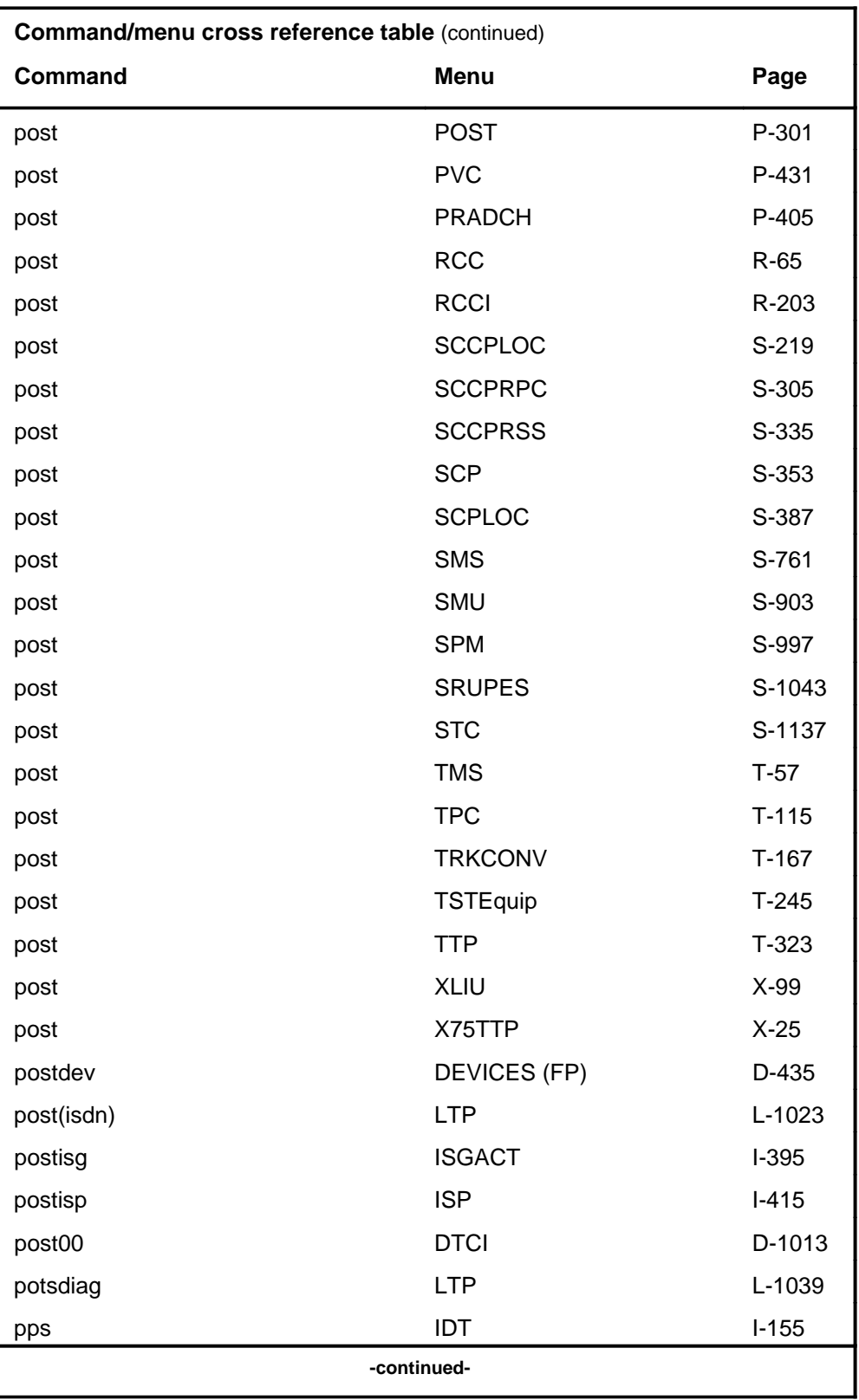

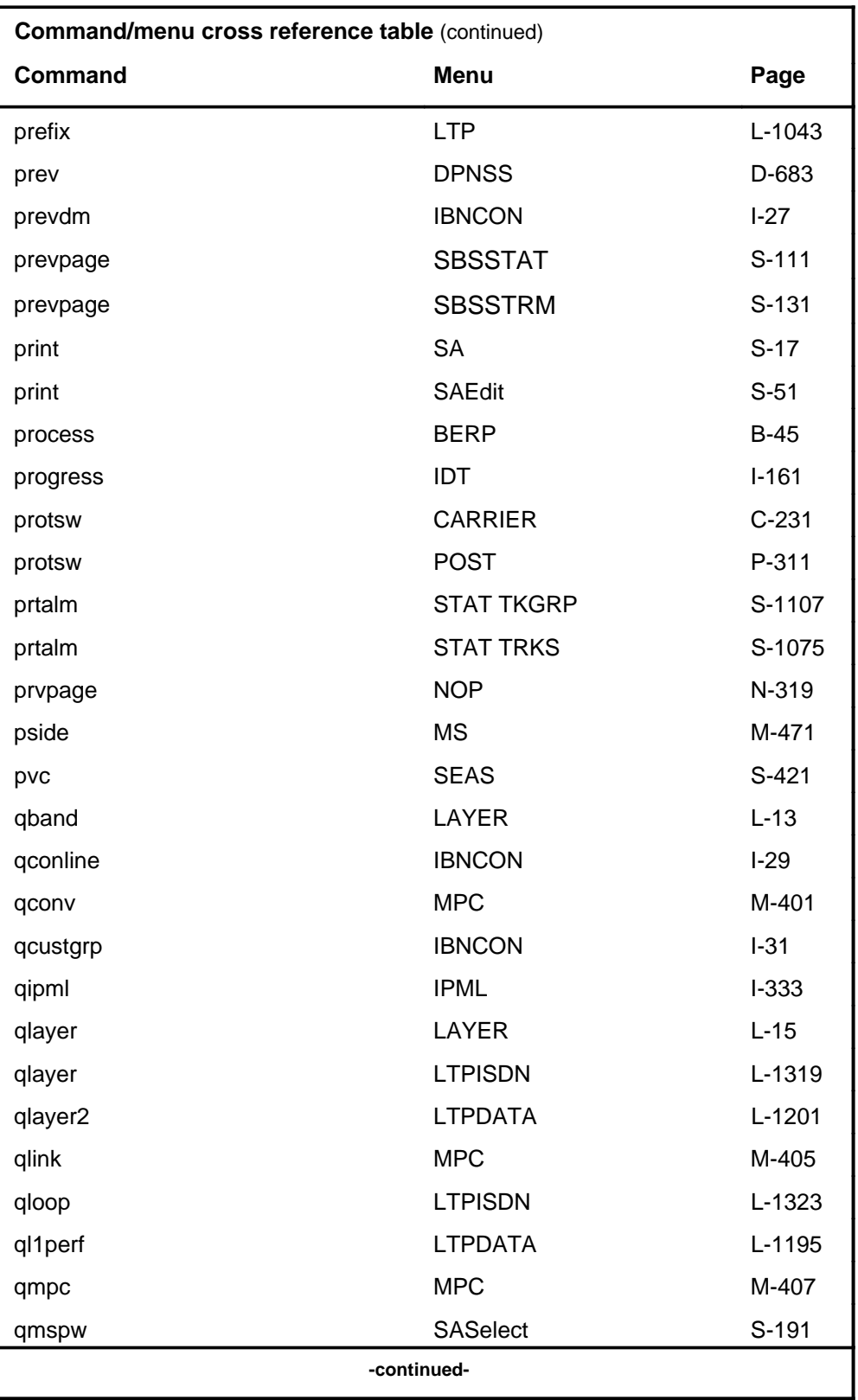
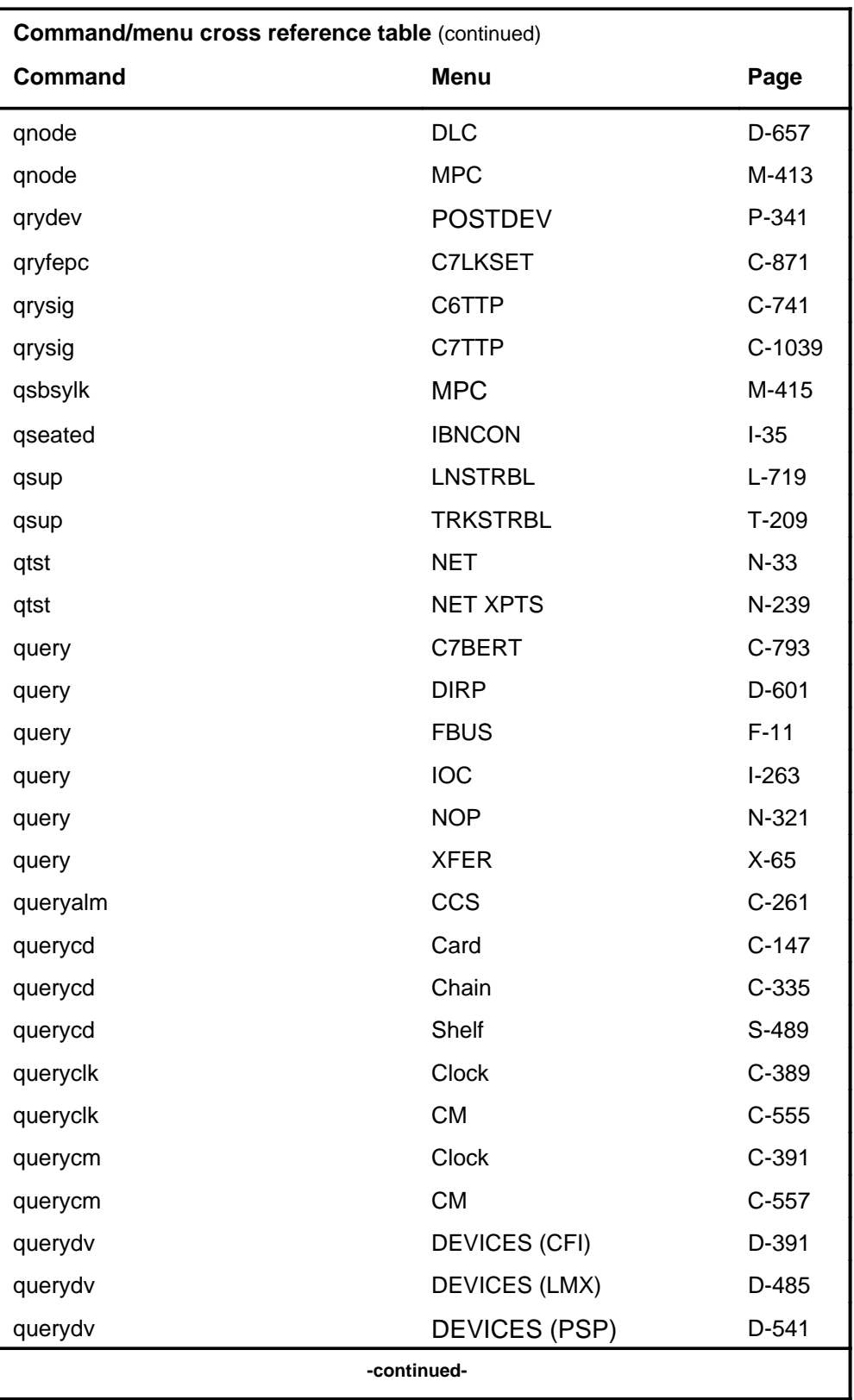

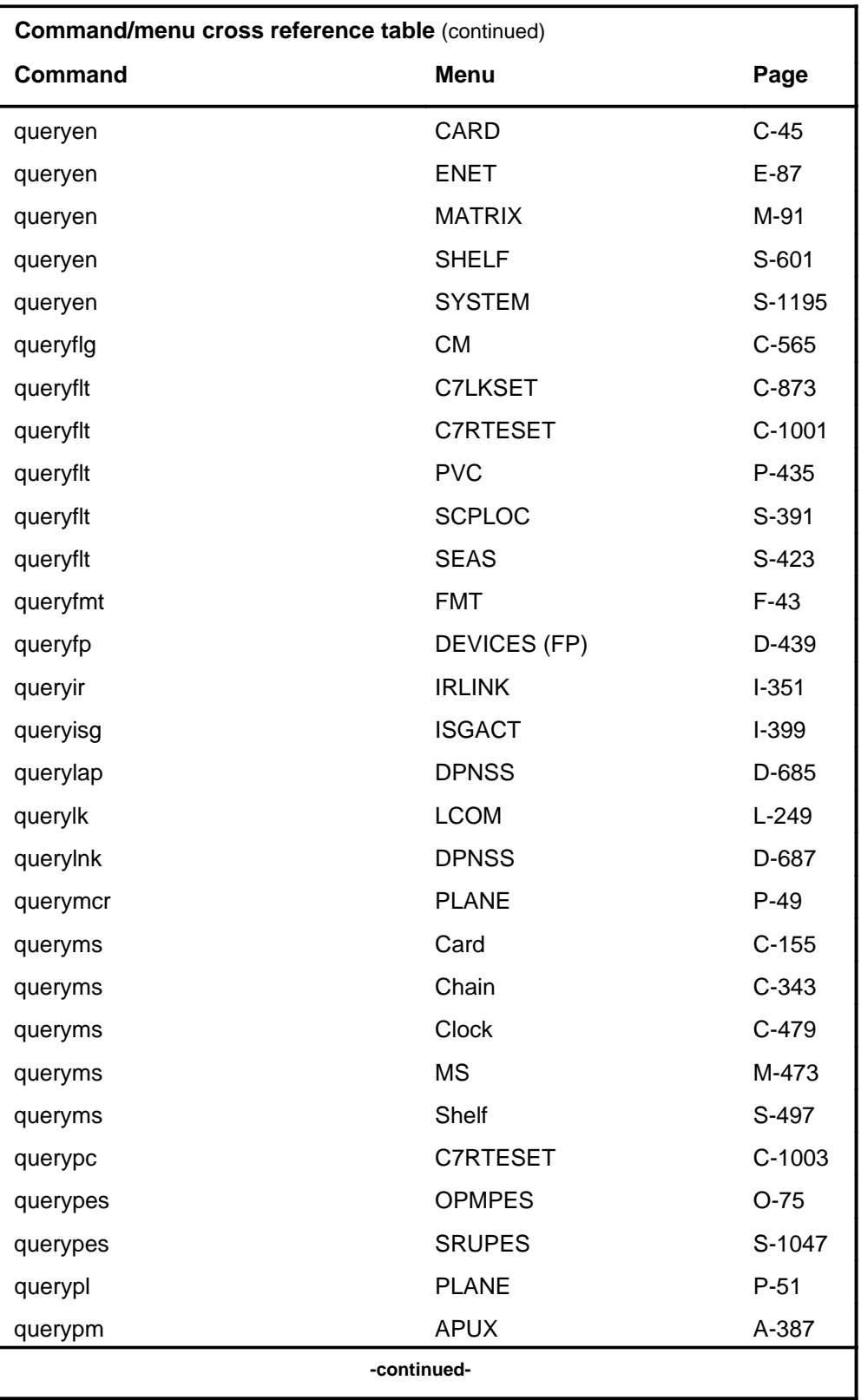

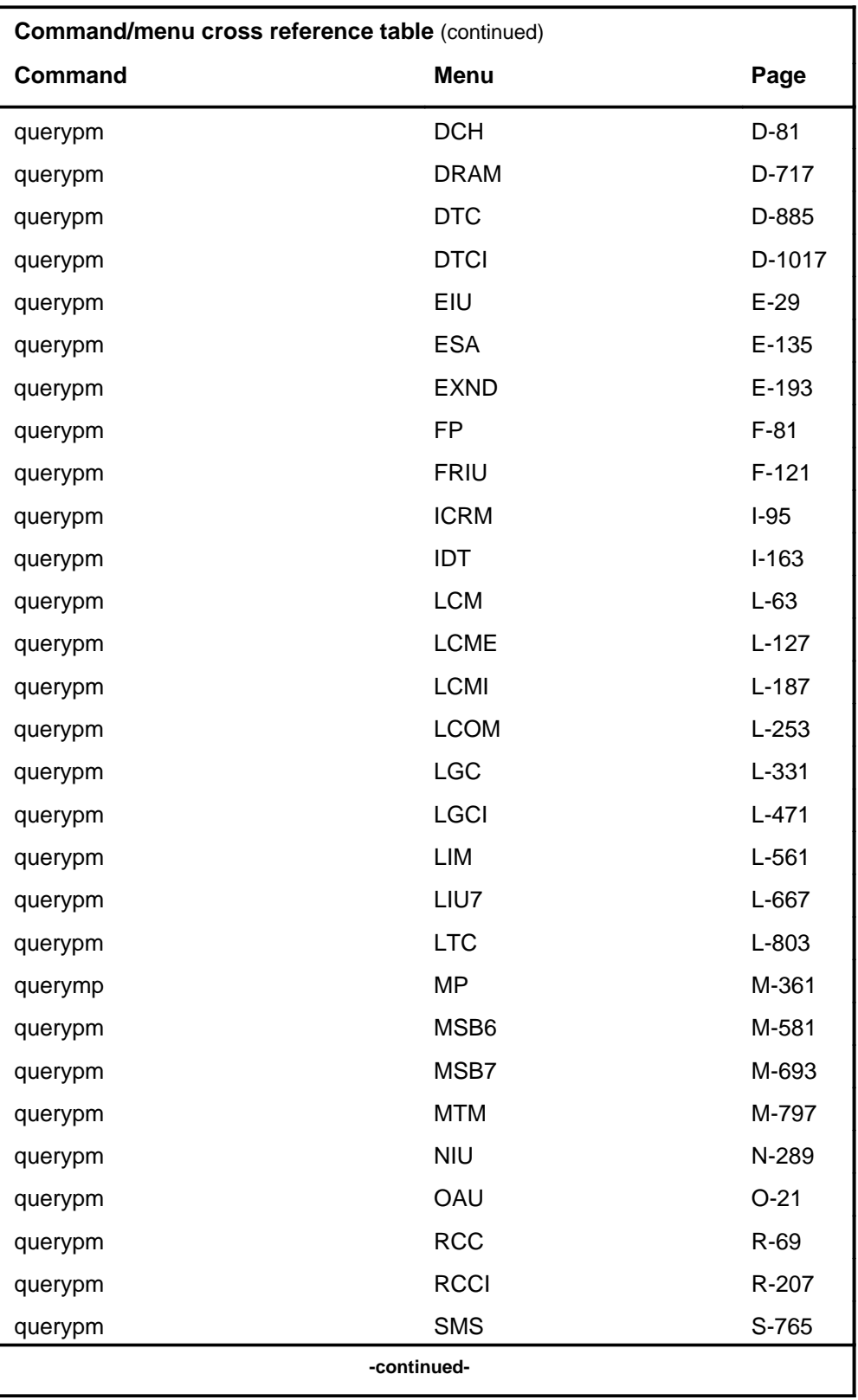

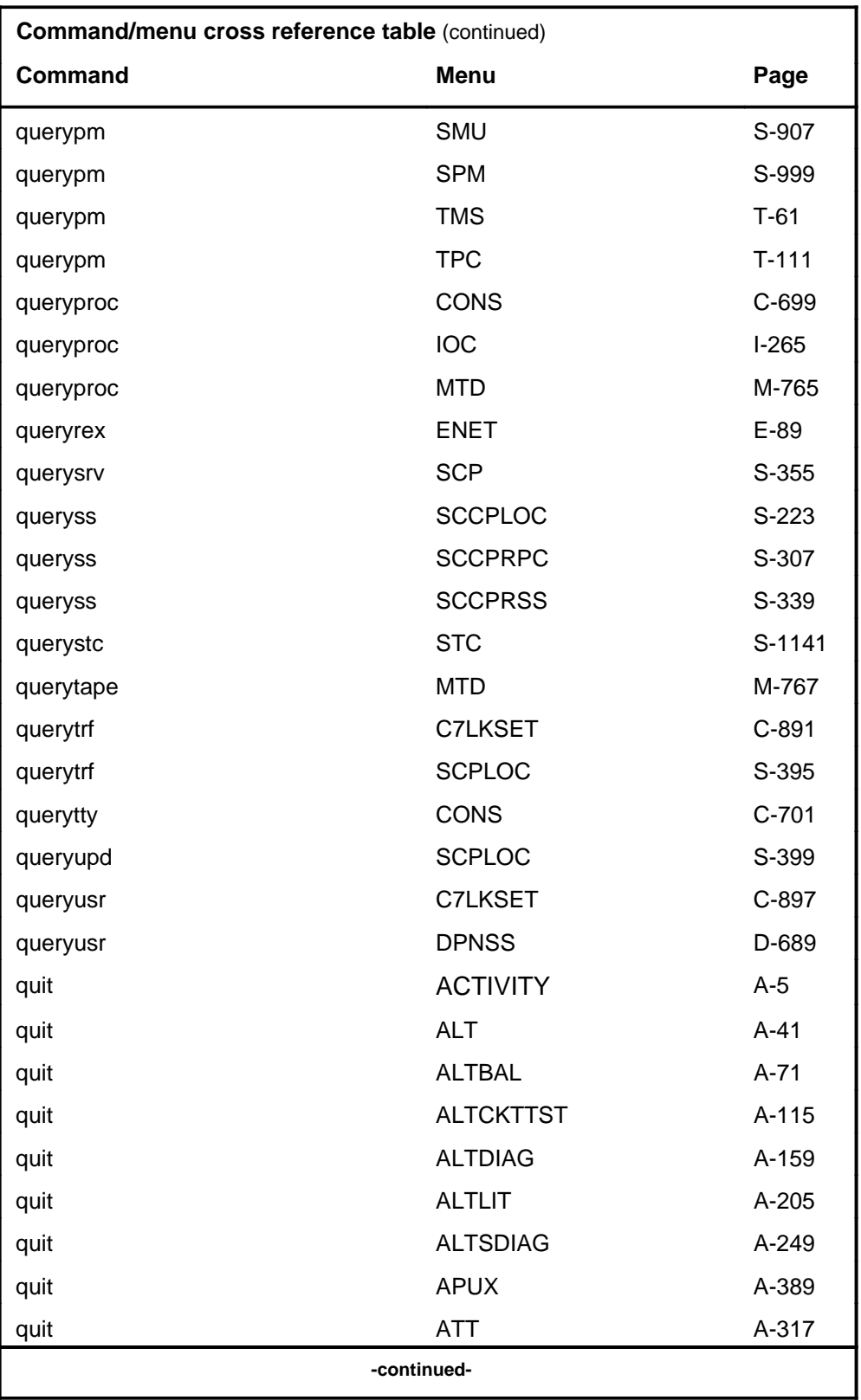

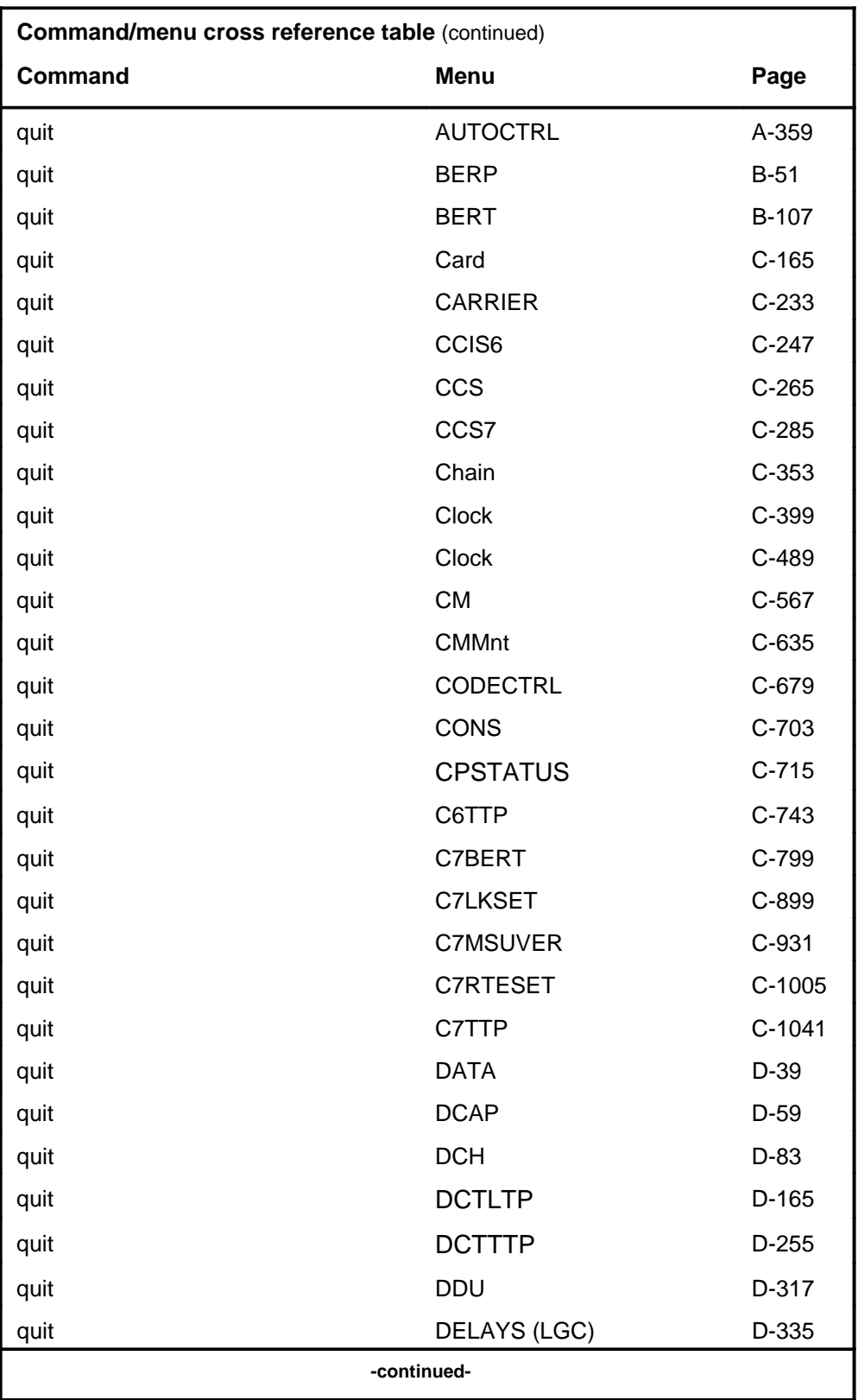

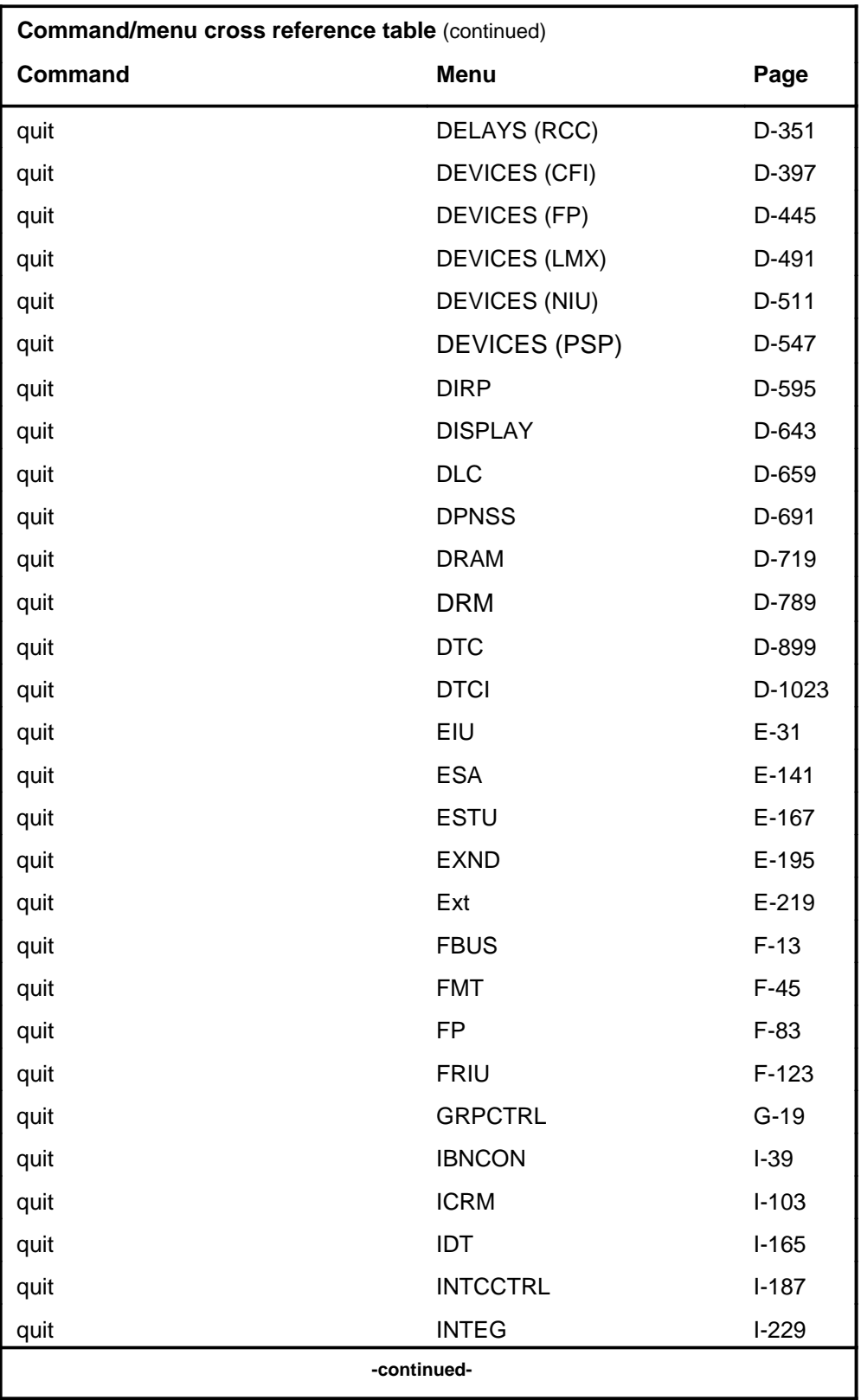

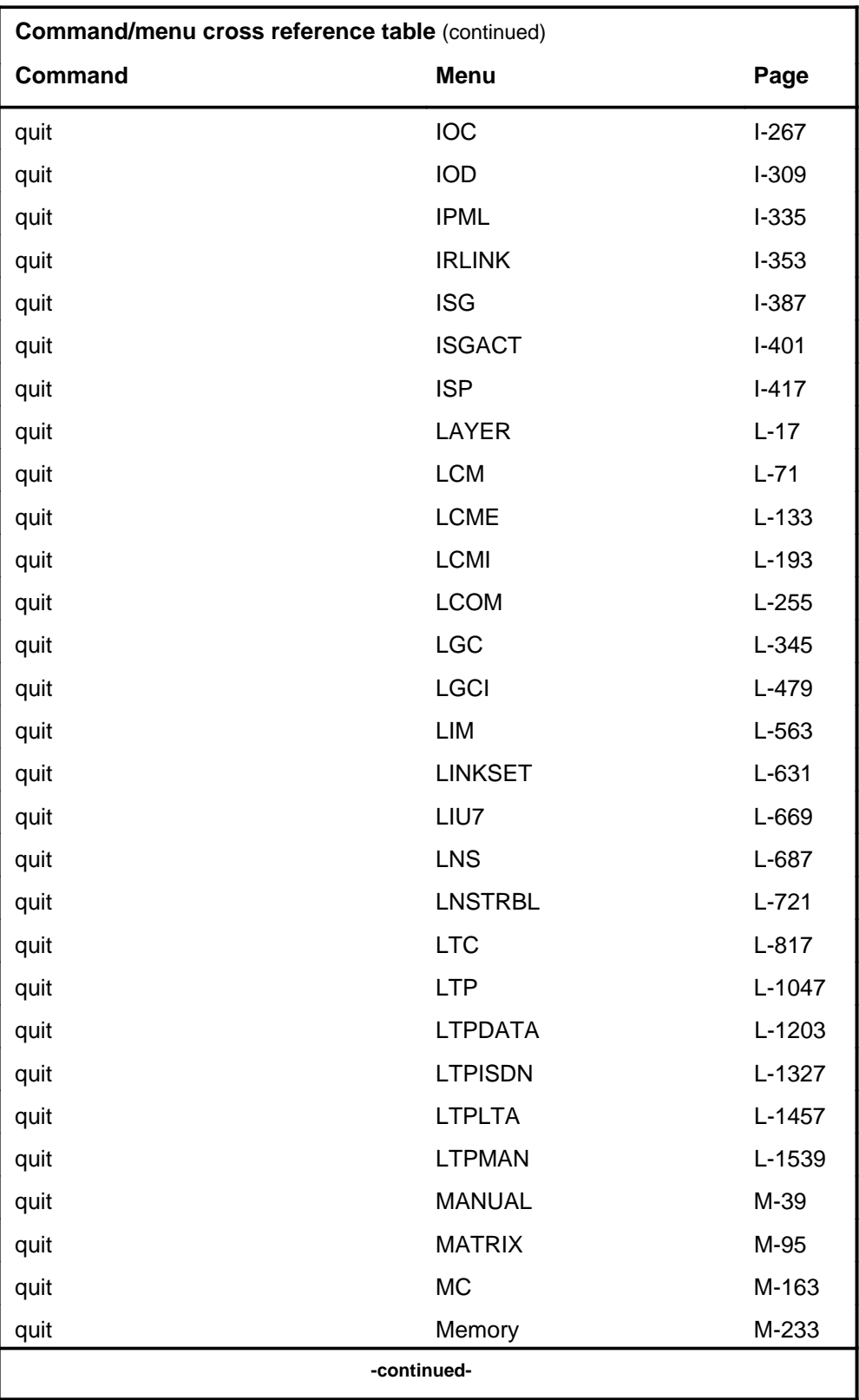

## **1-56** Commands reference tables

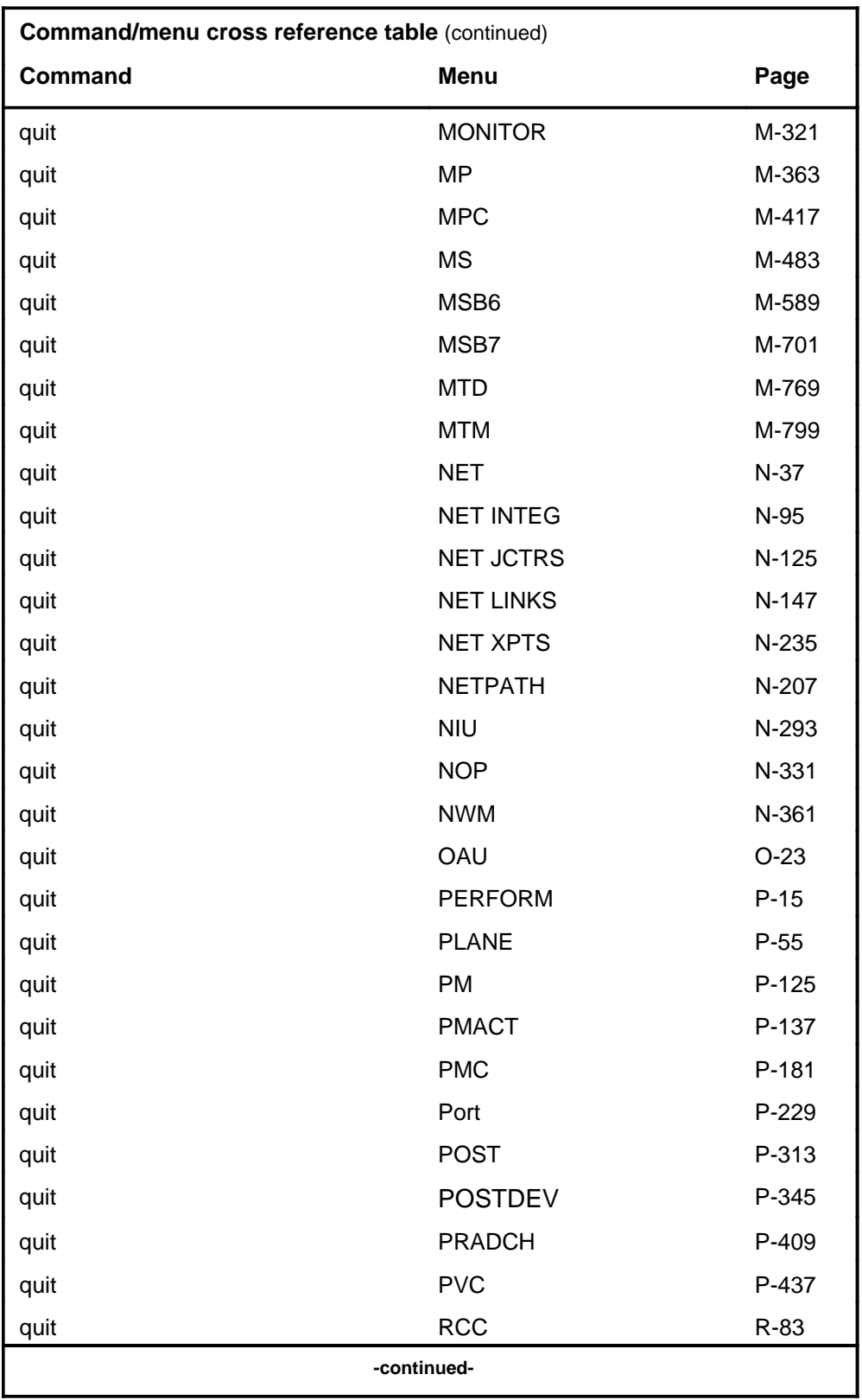

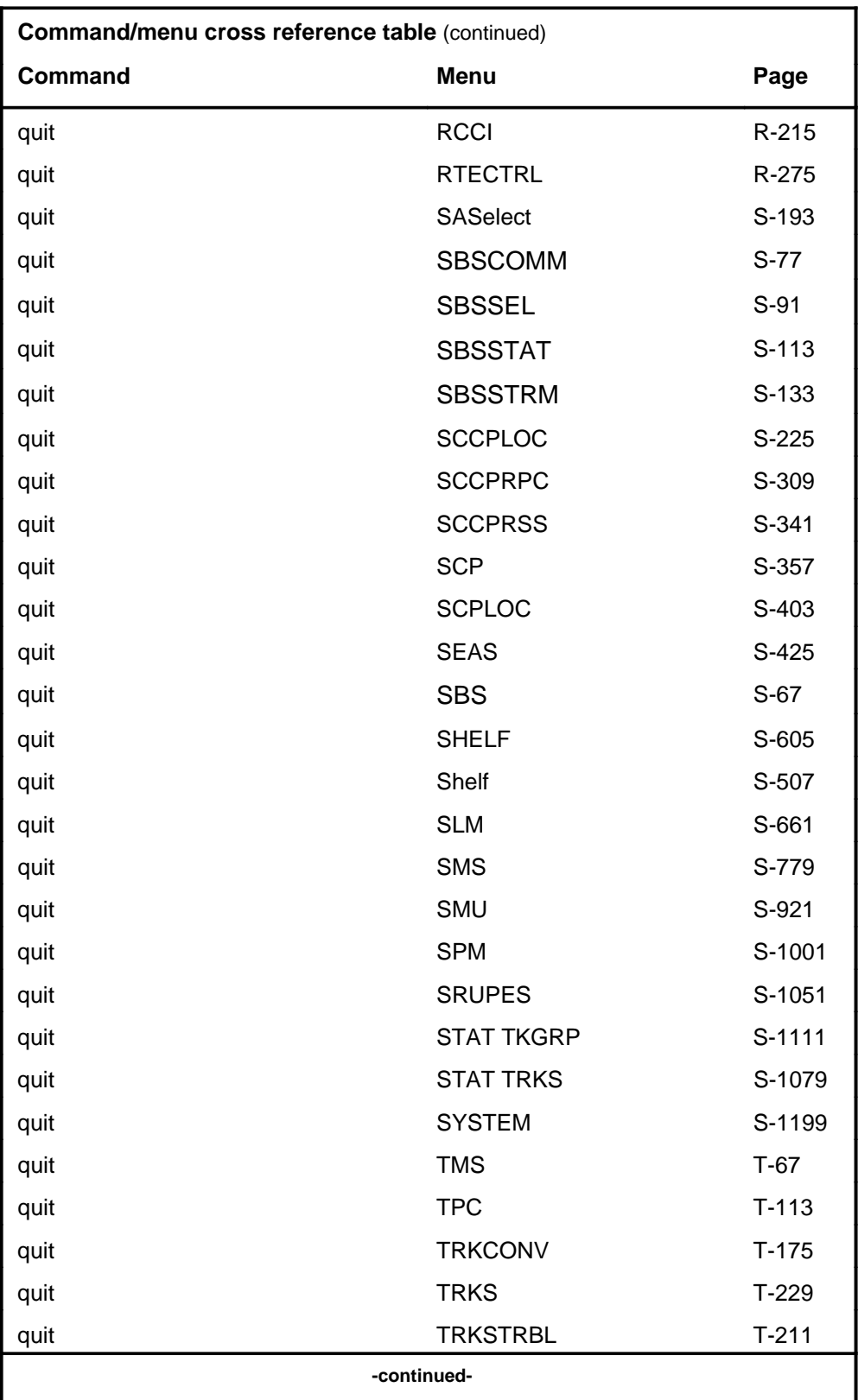

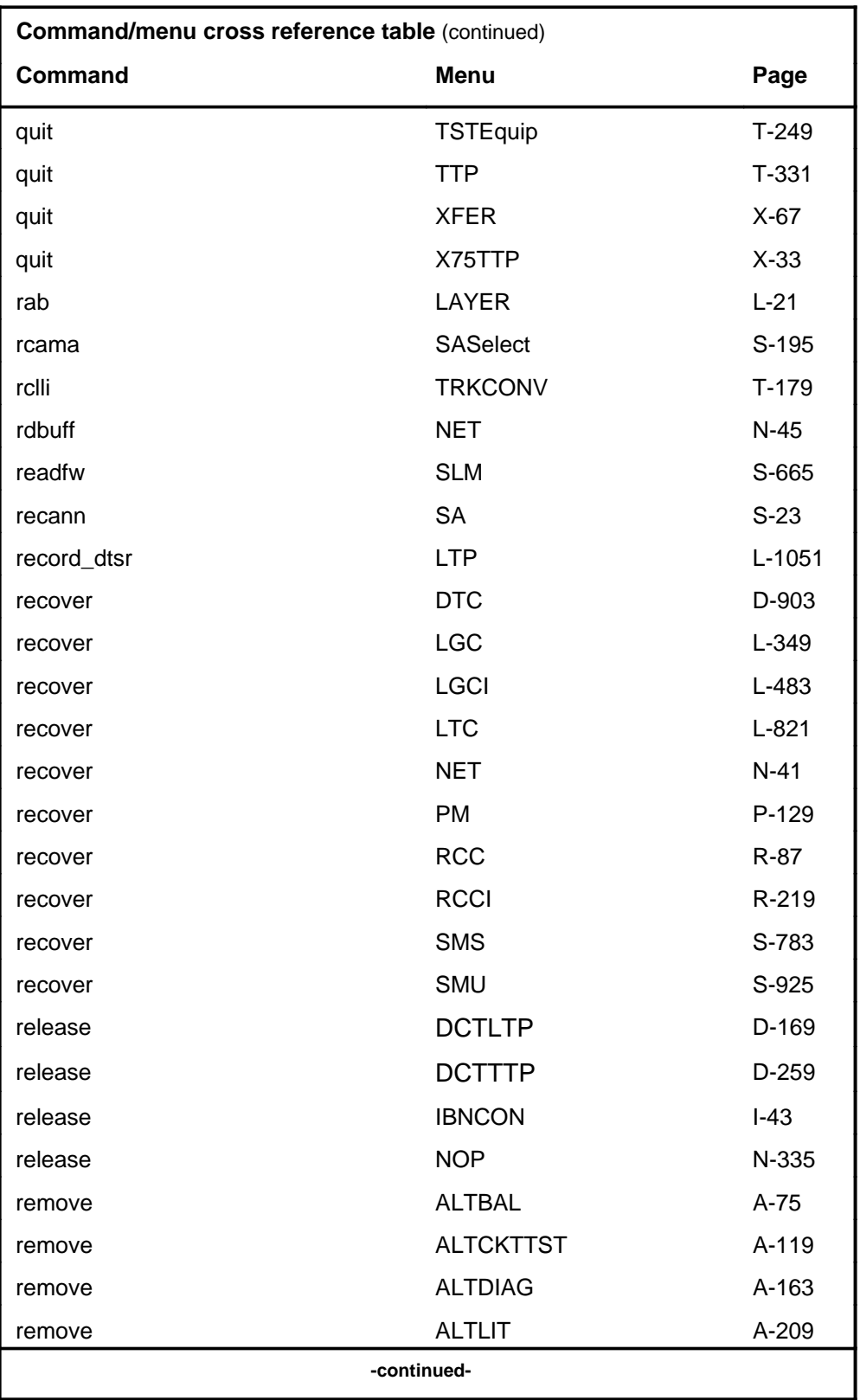

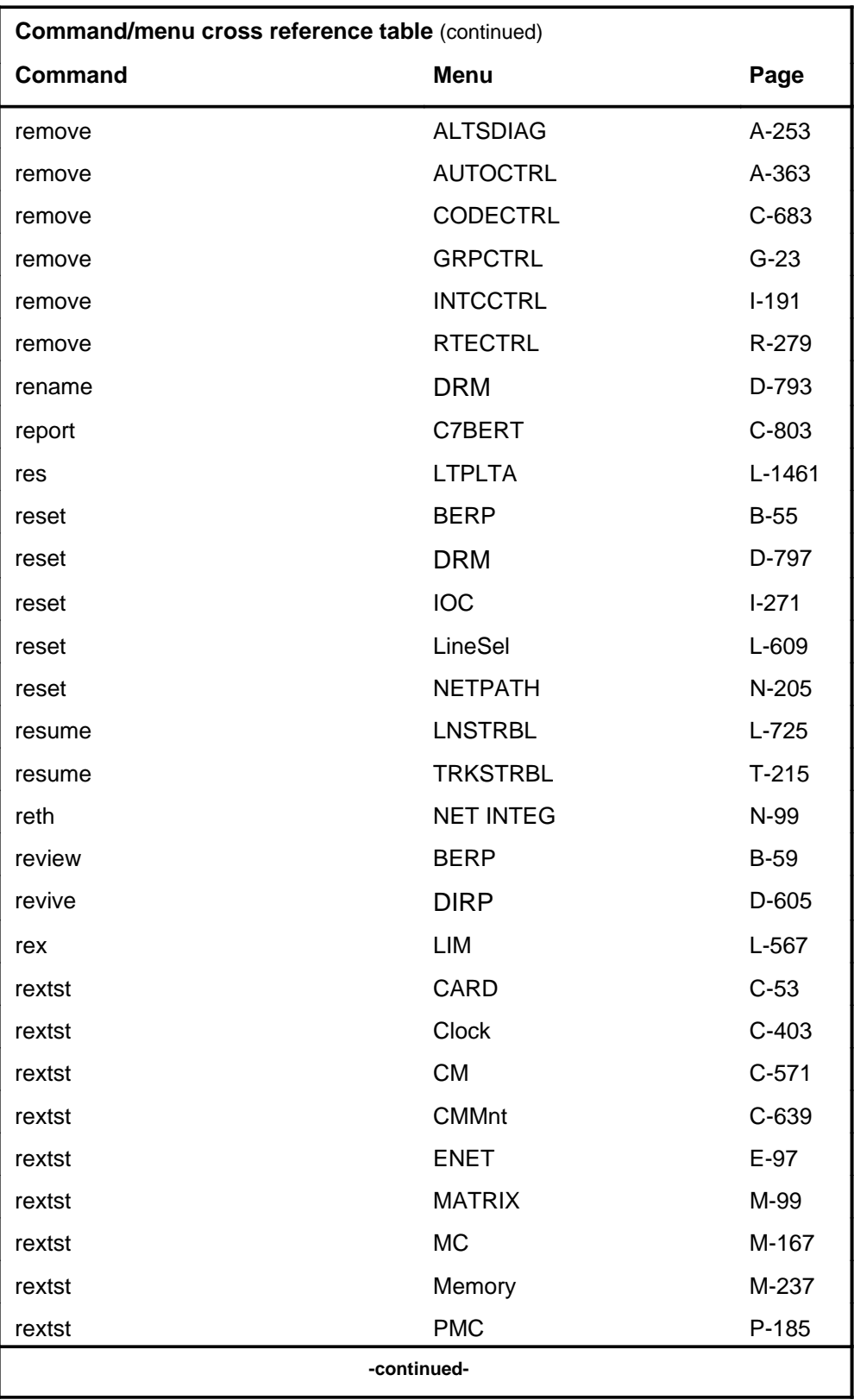

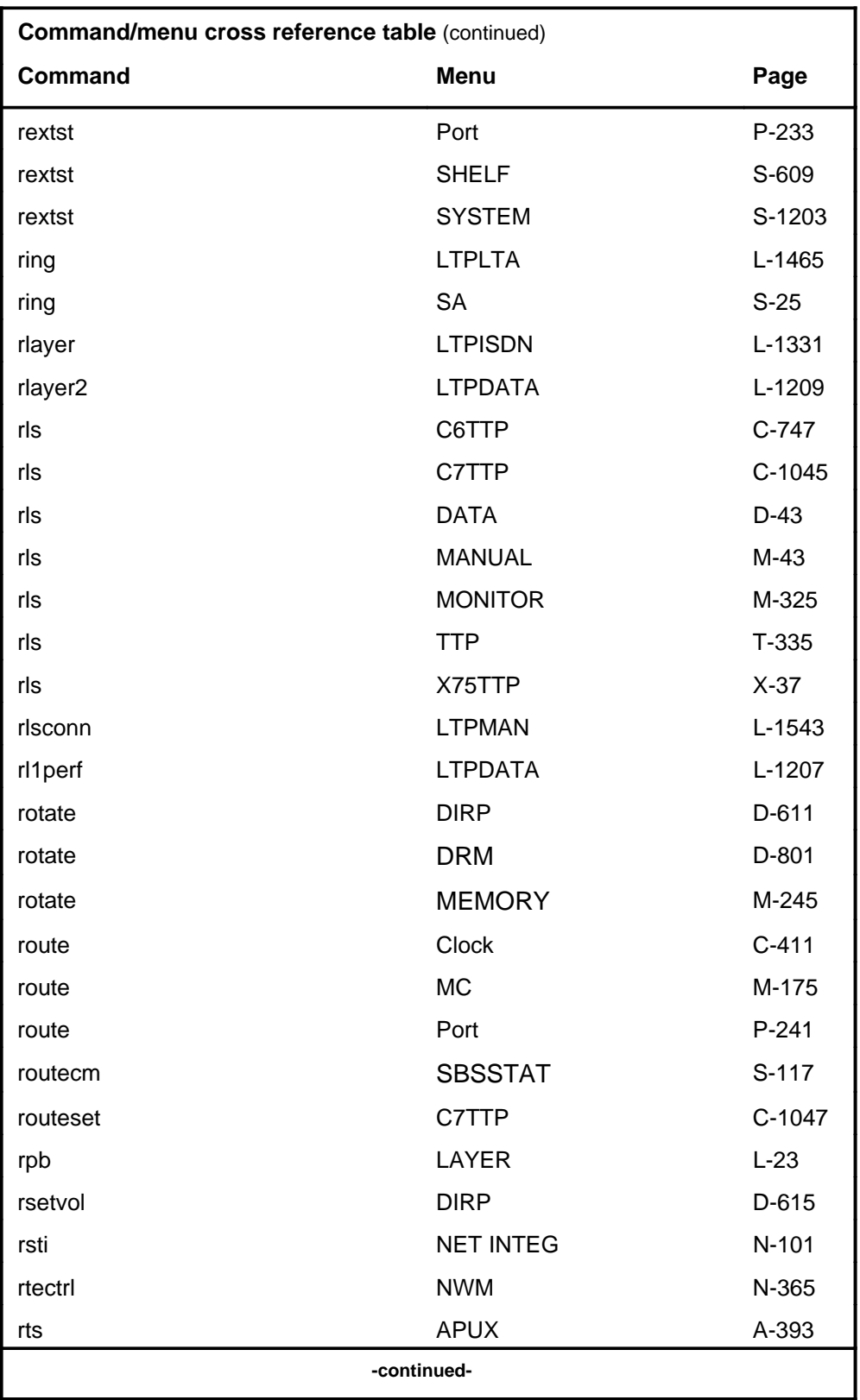

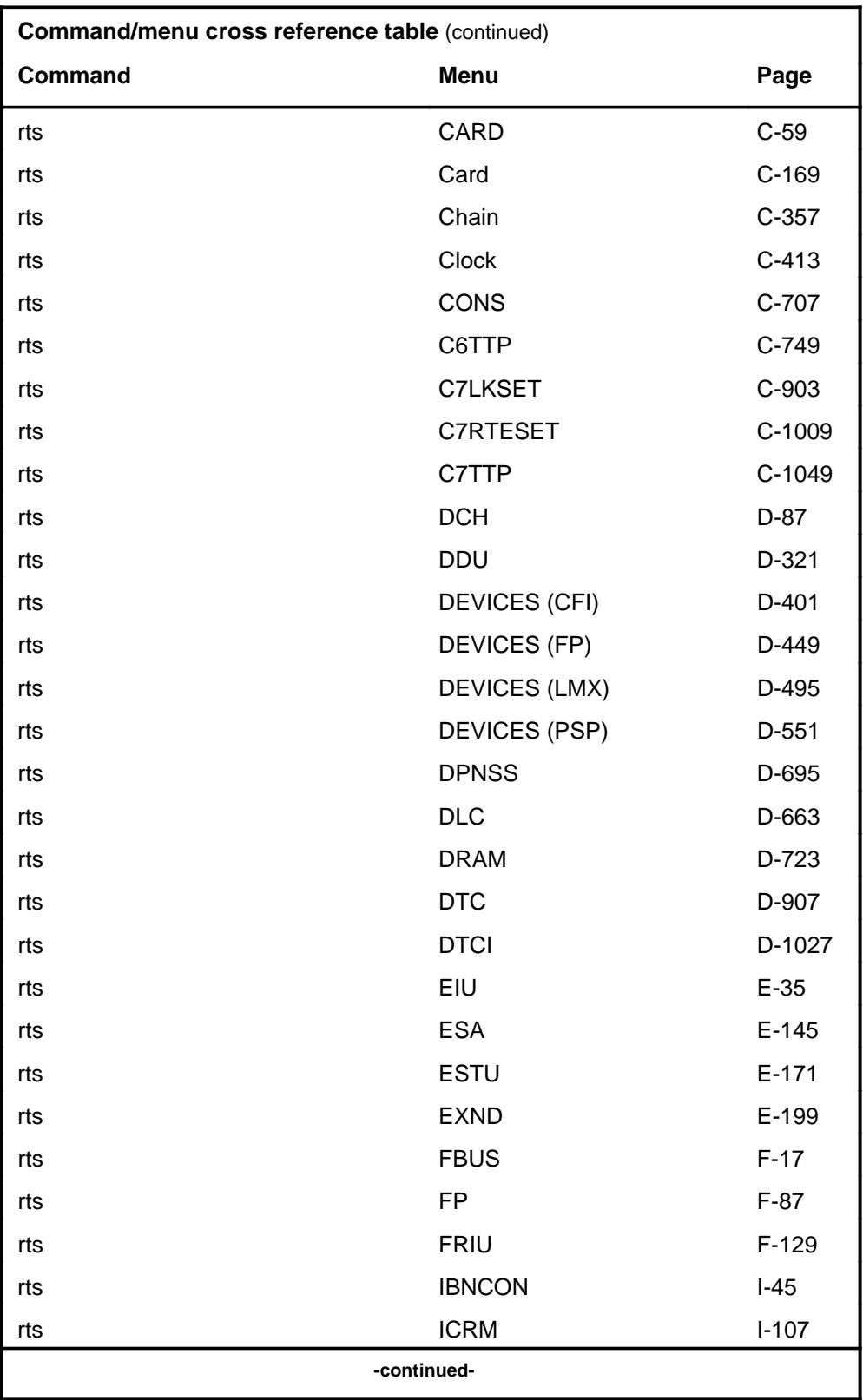

# **1-62** Commands reference tables

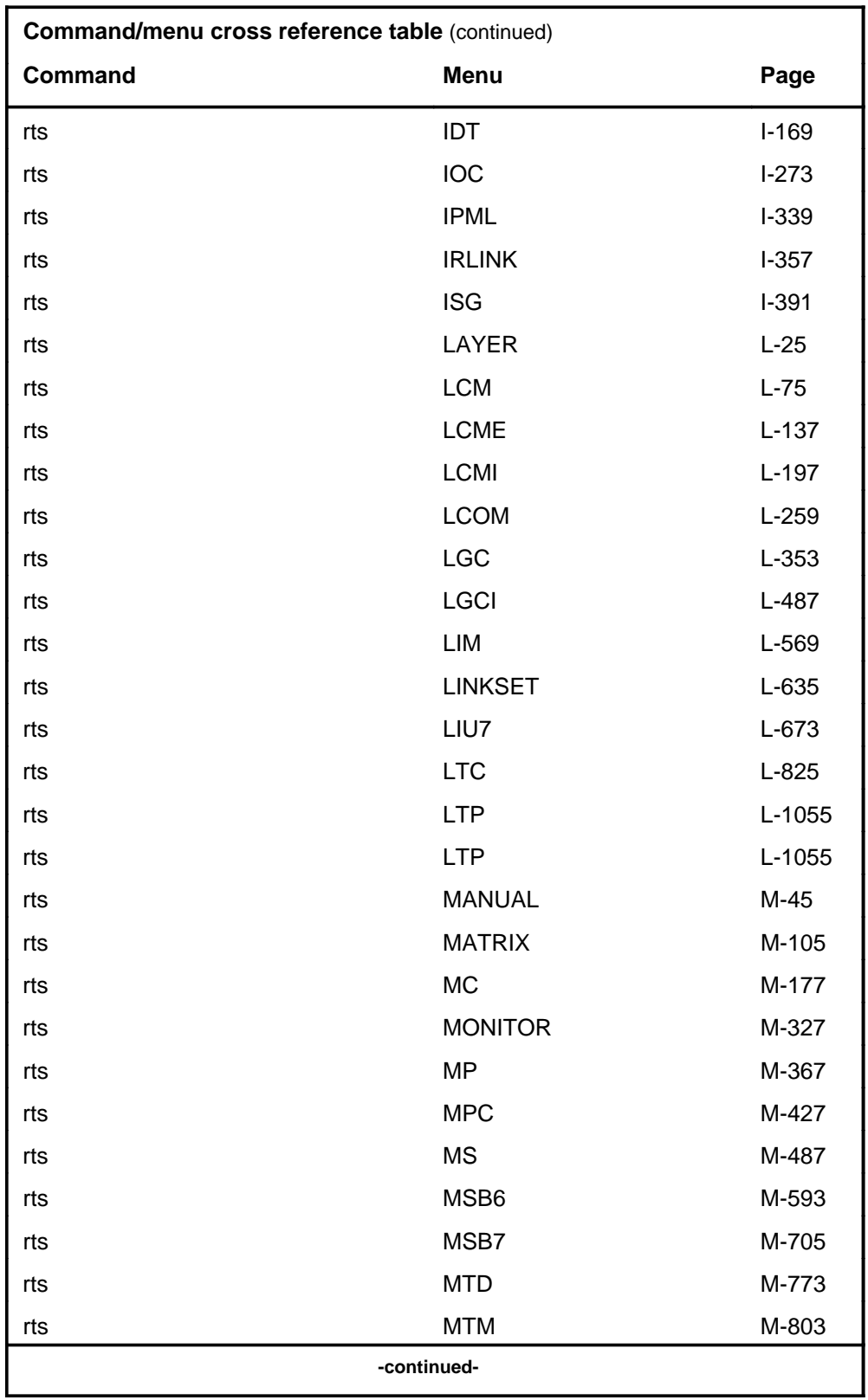

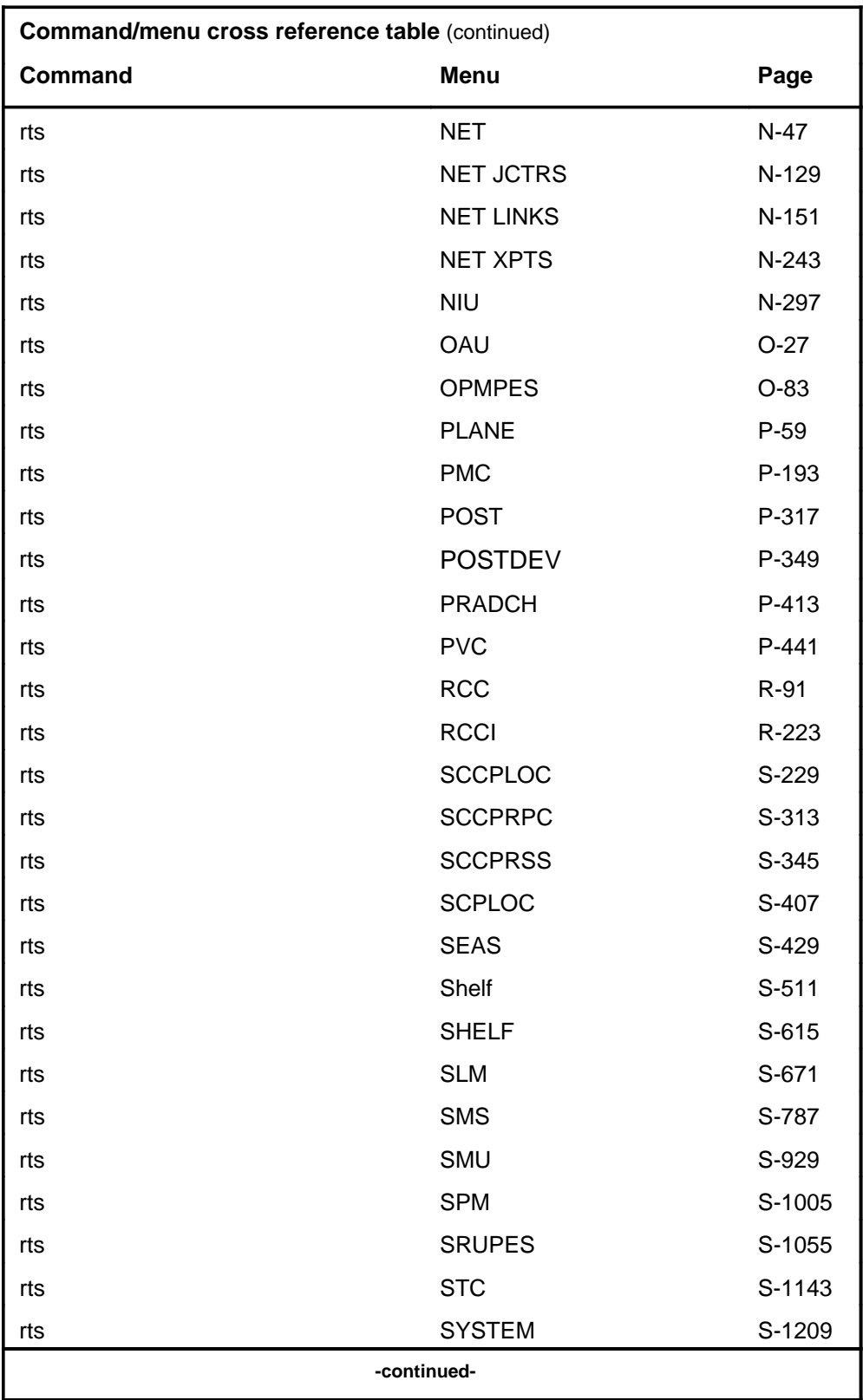

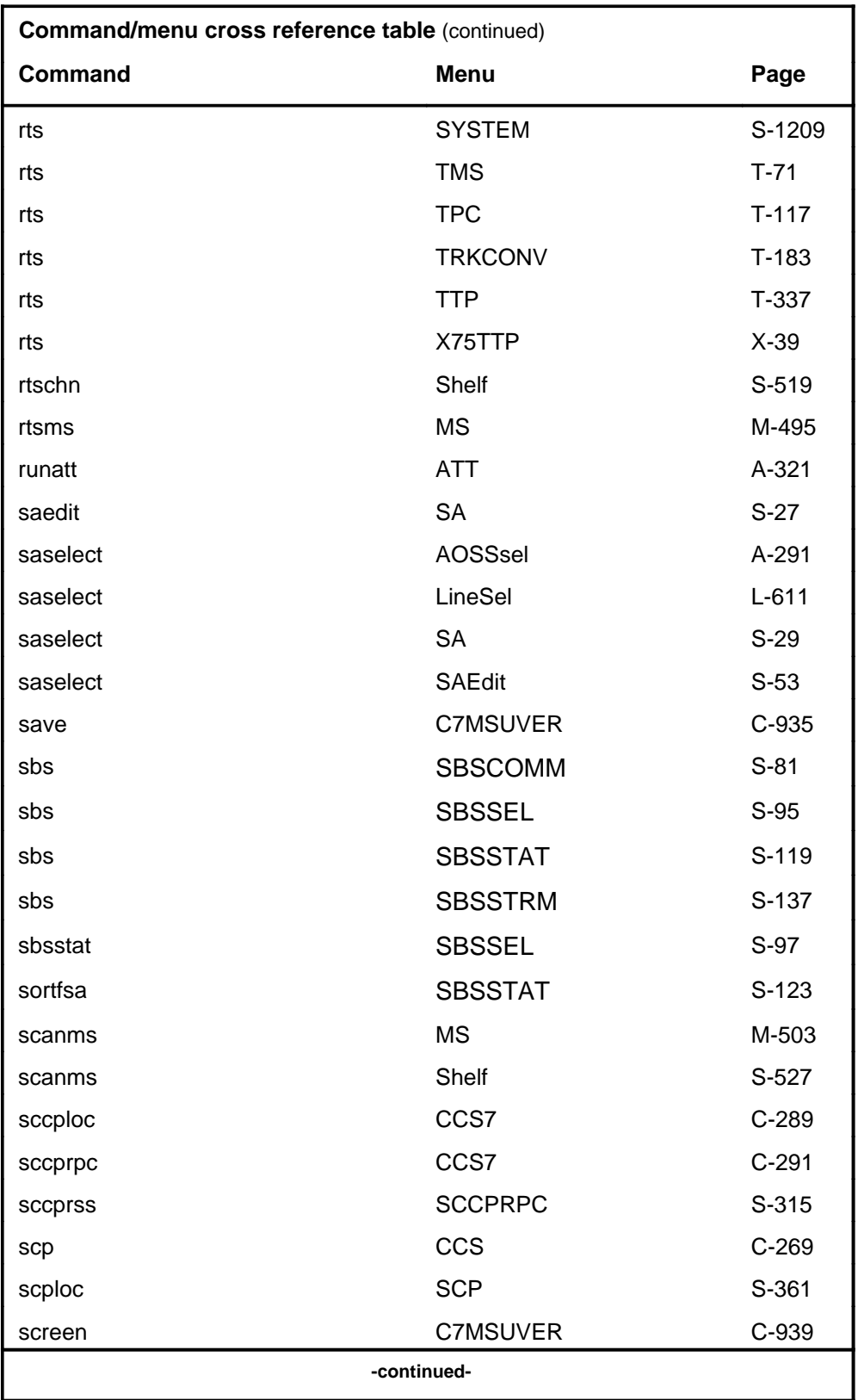

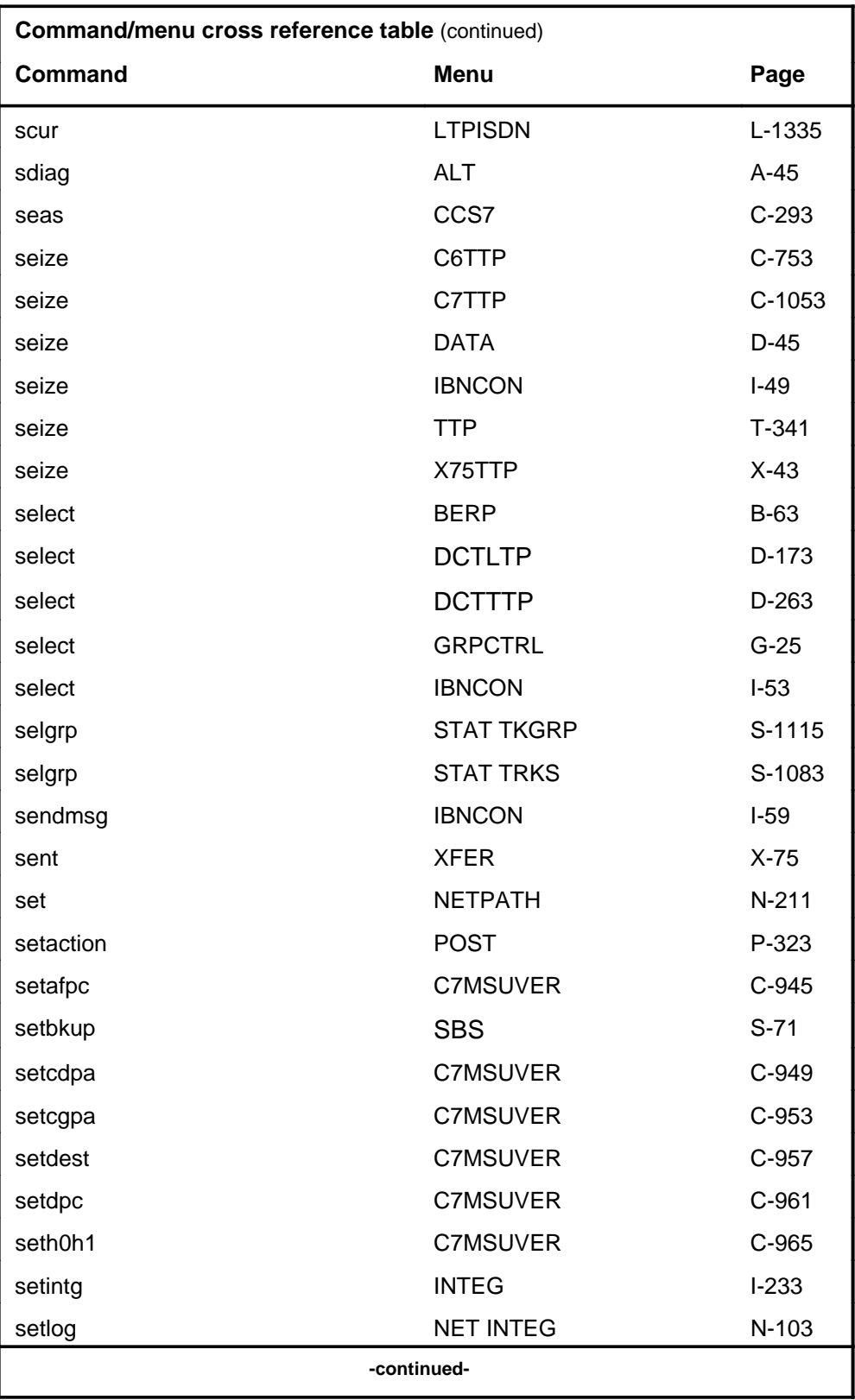

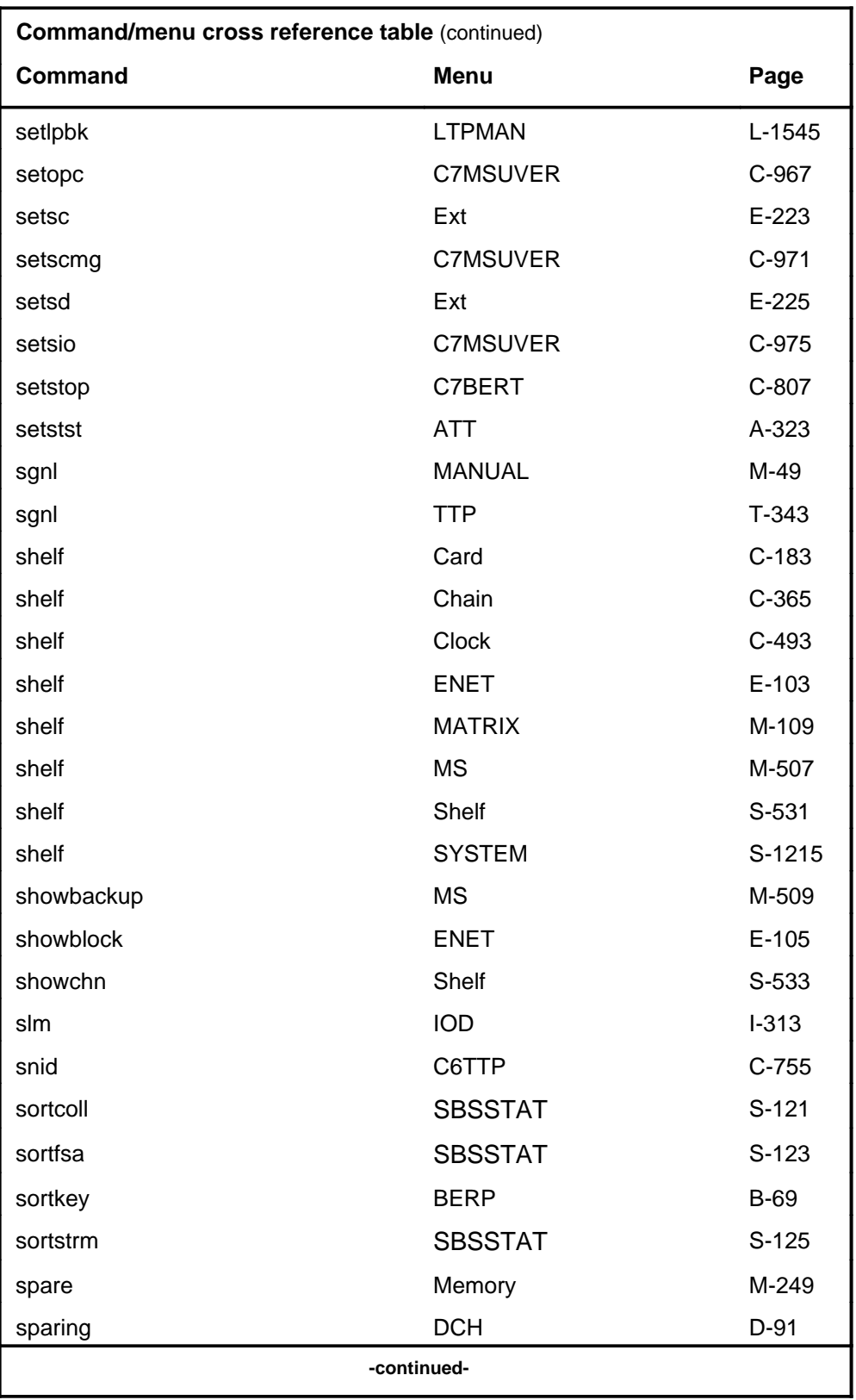

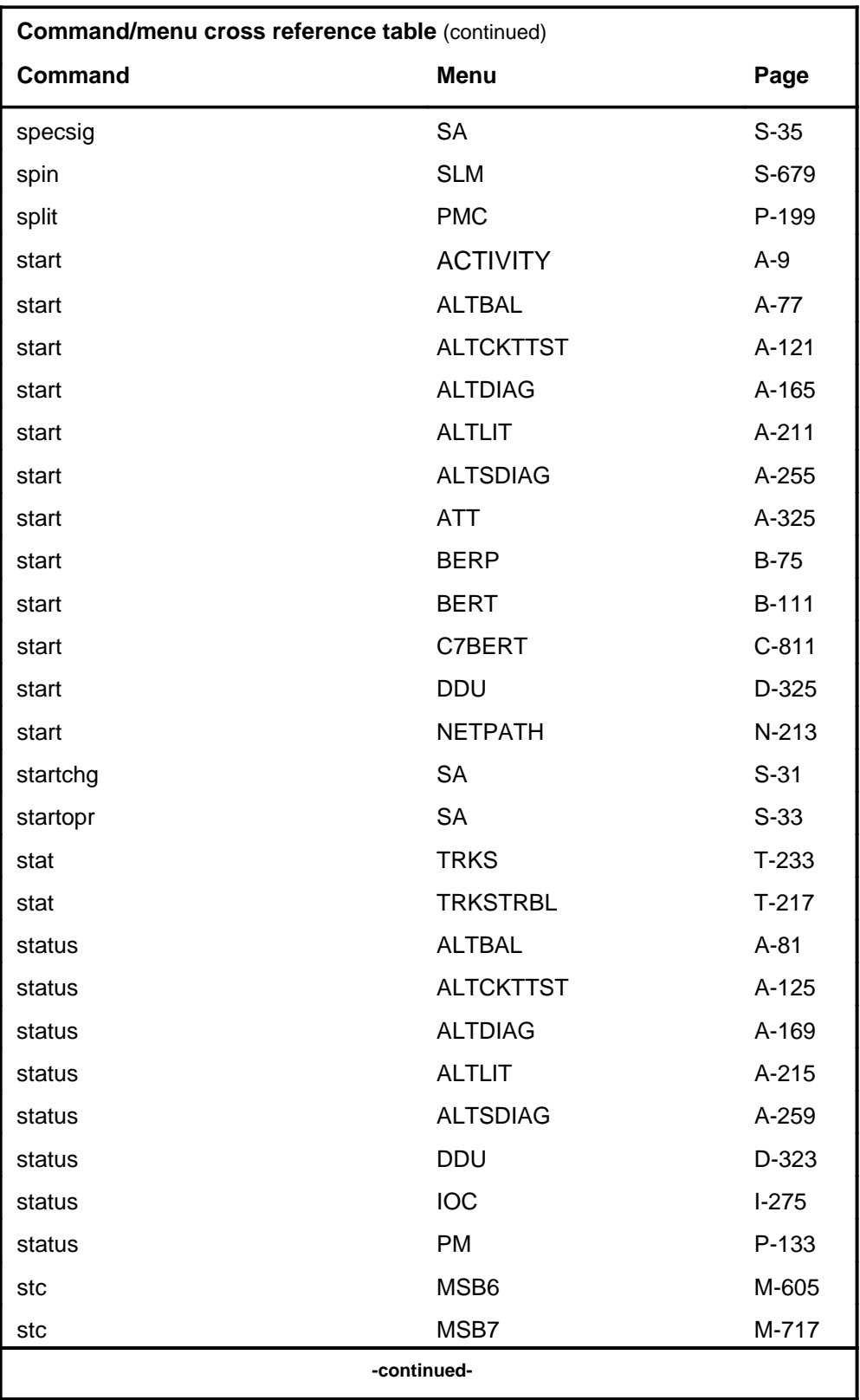

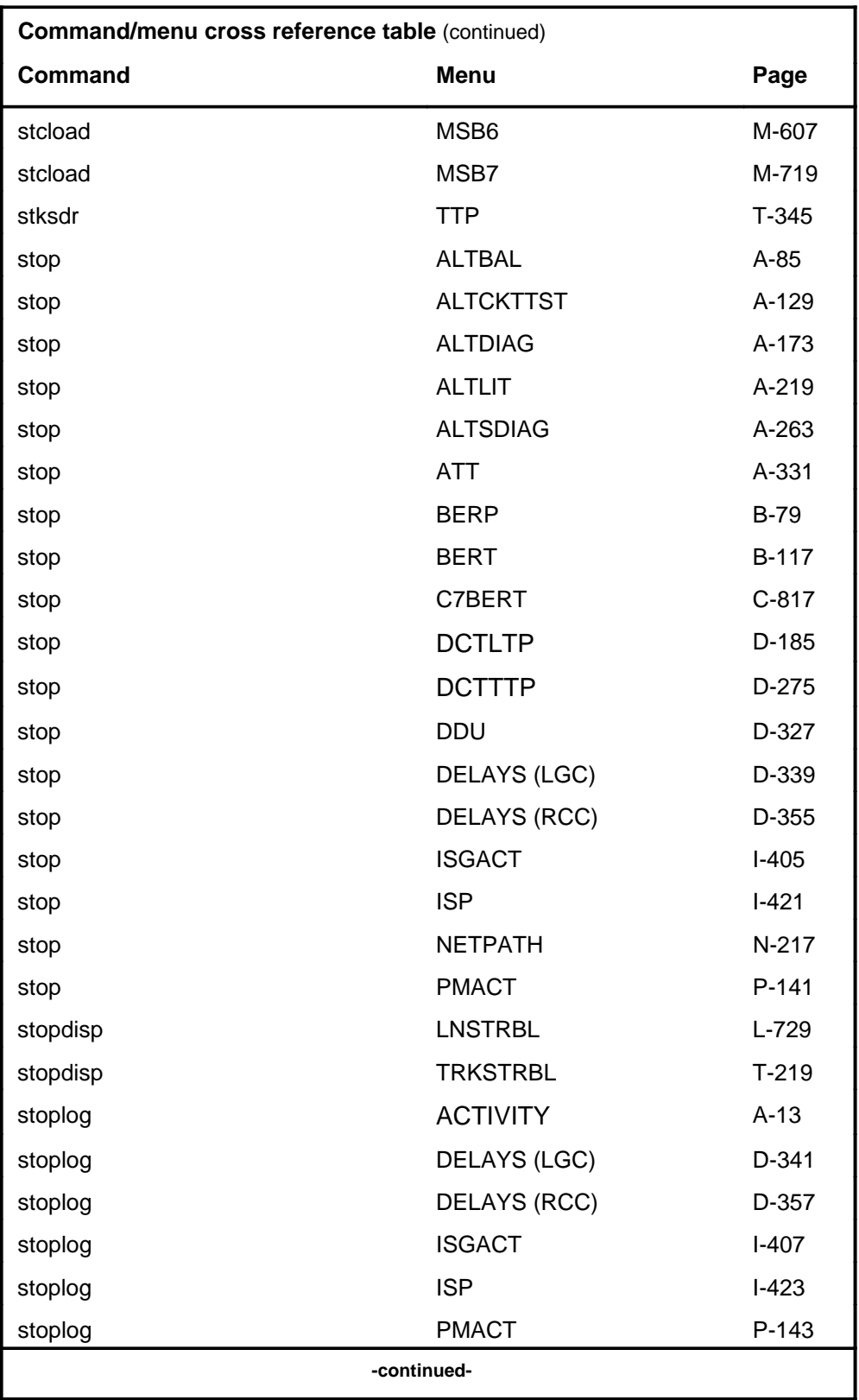

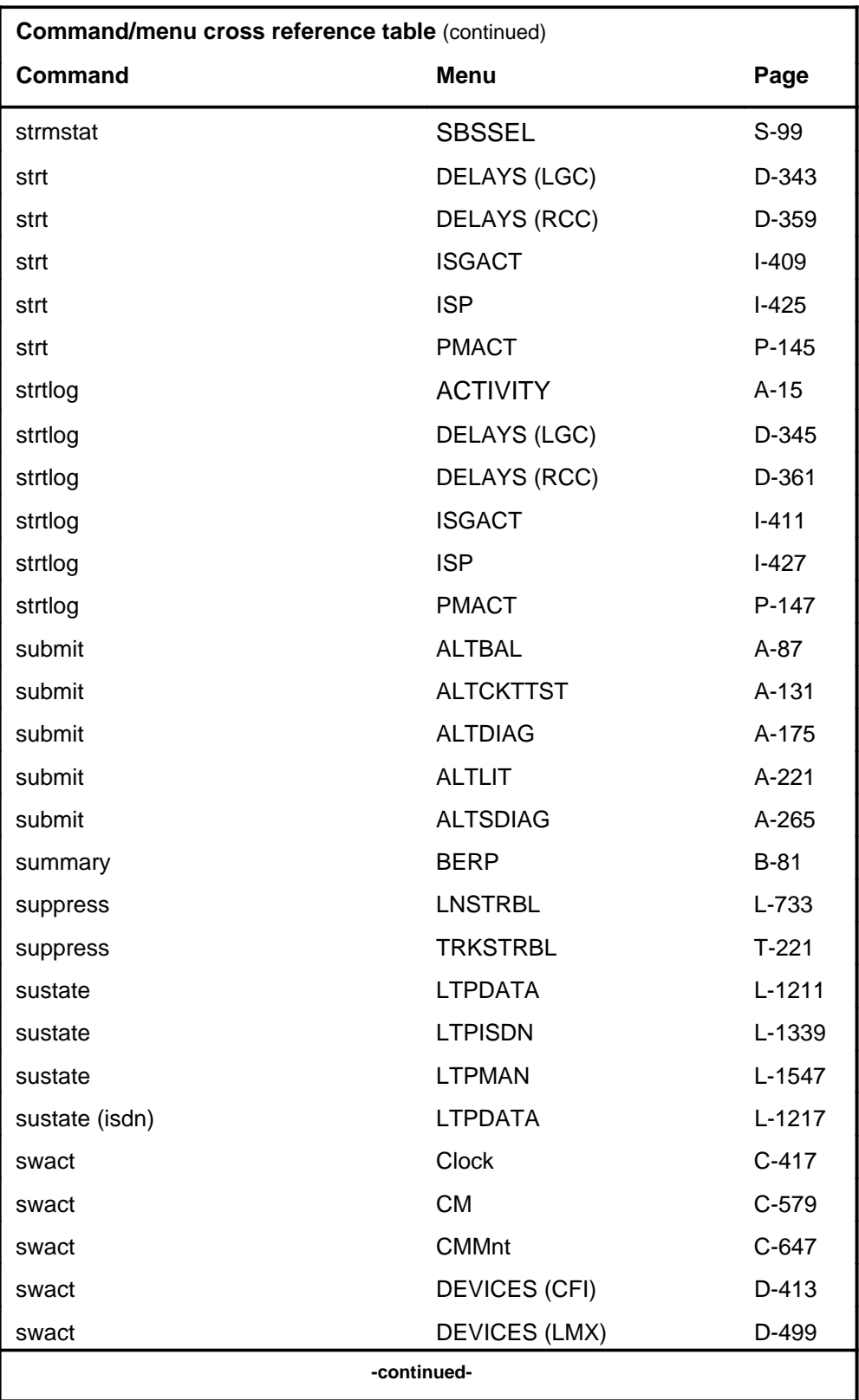

# **1-70** Commands reference tables

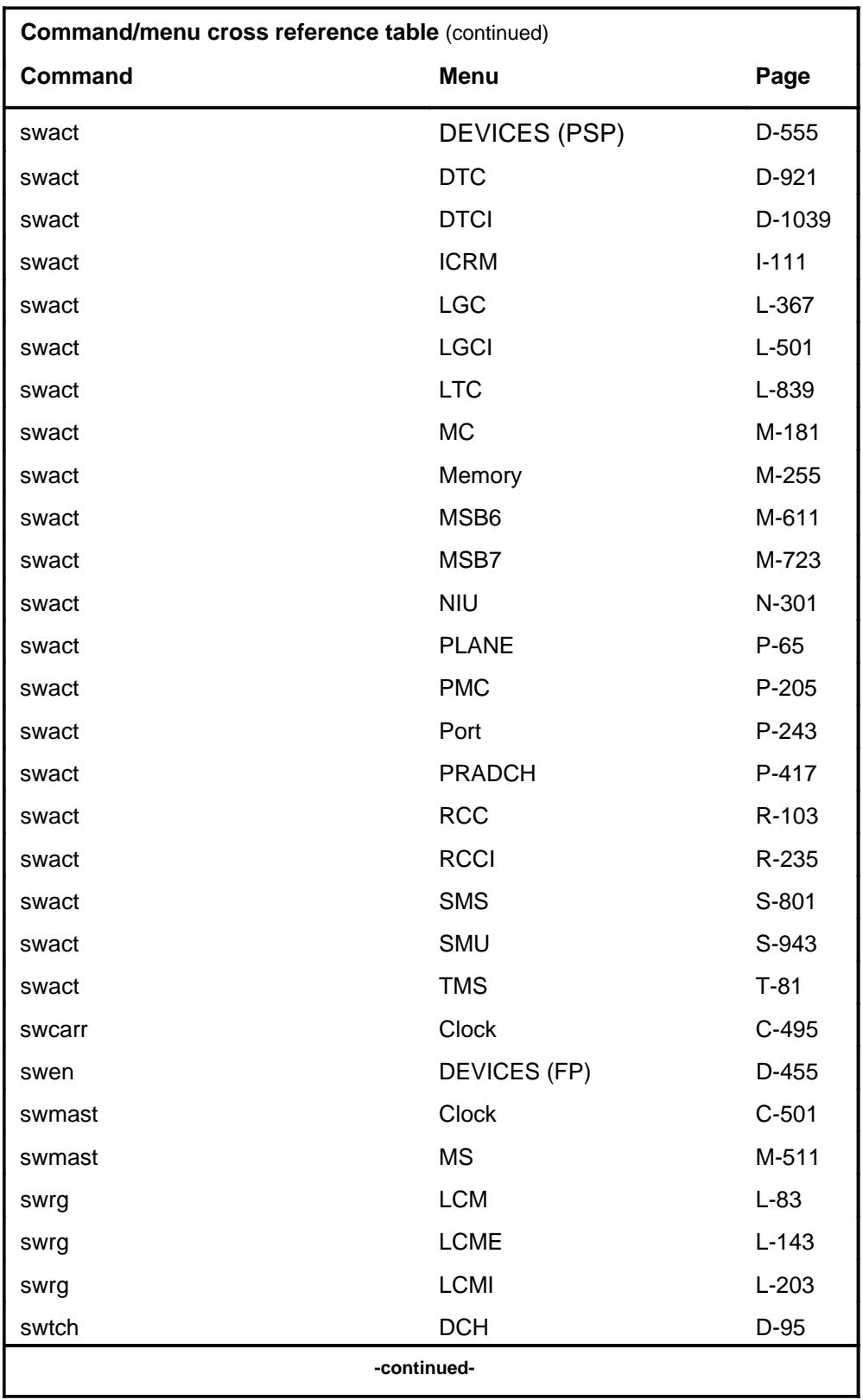

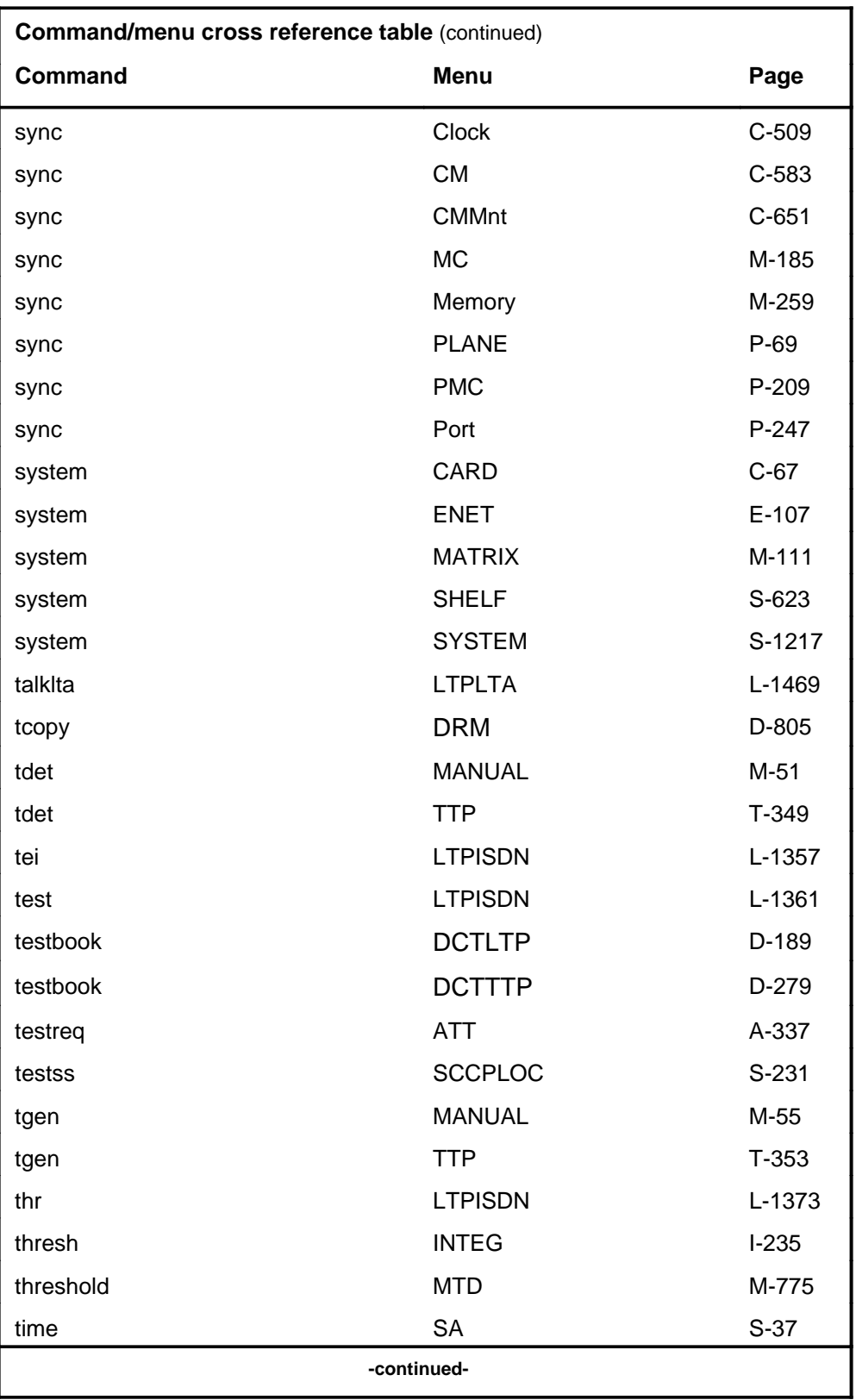

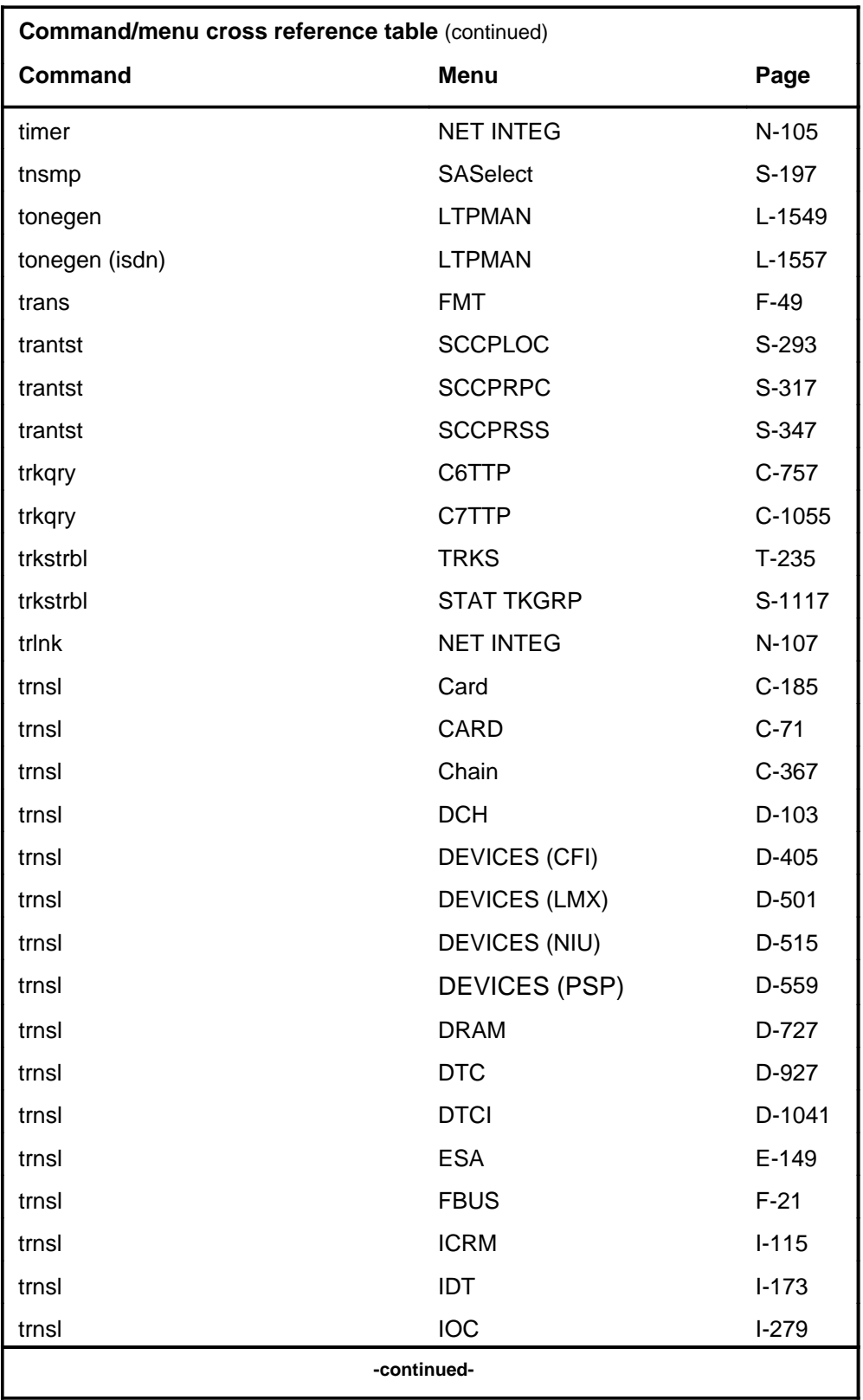

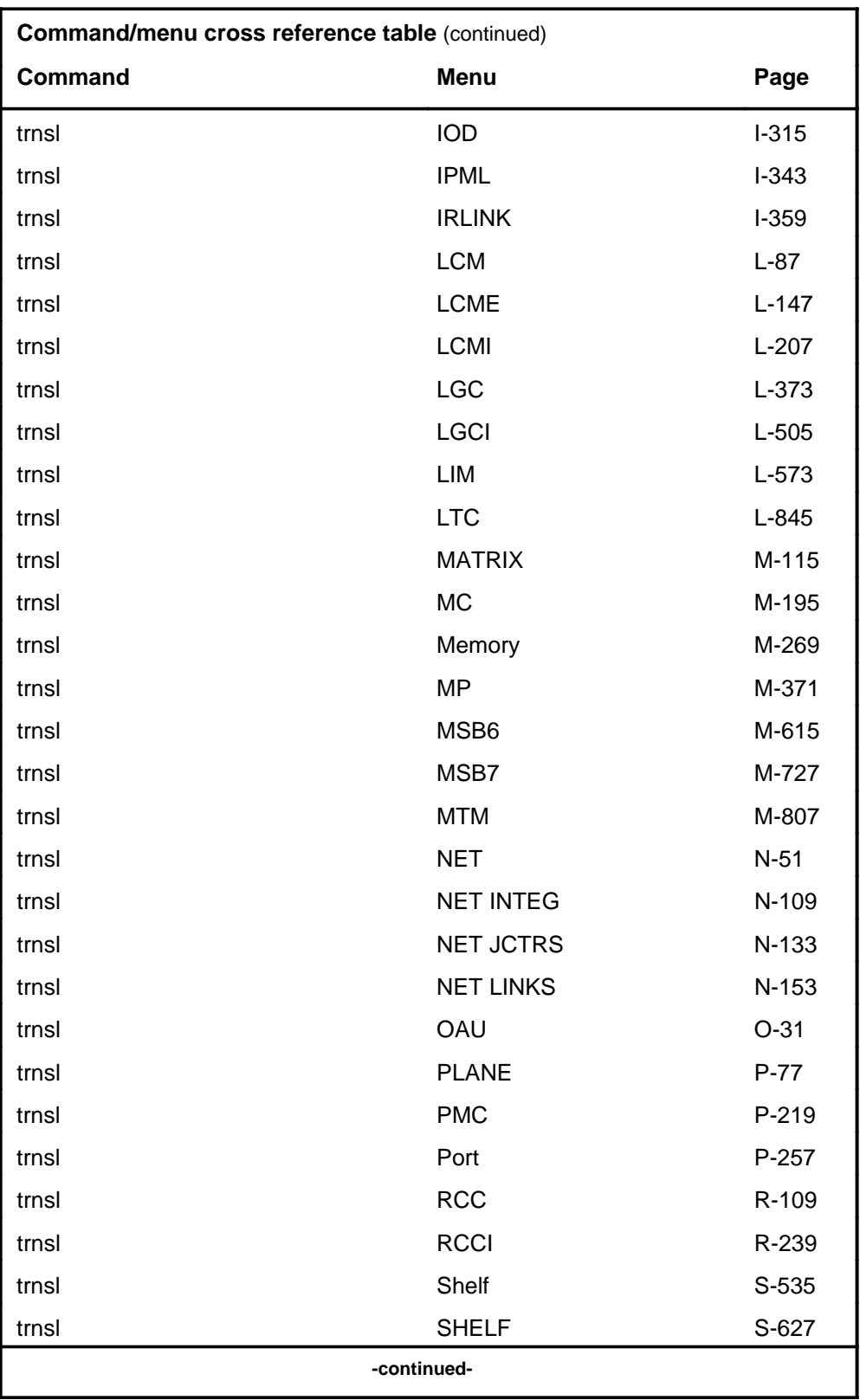

# **1-74** Commands reference tables

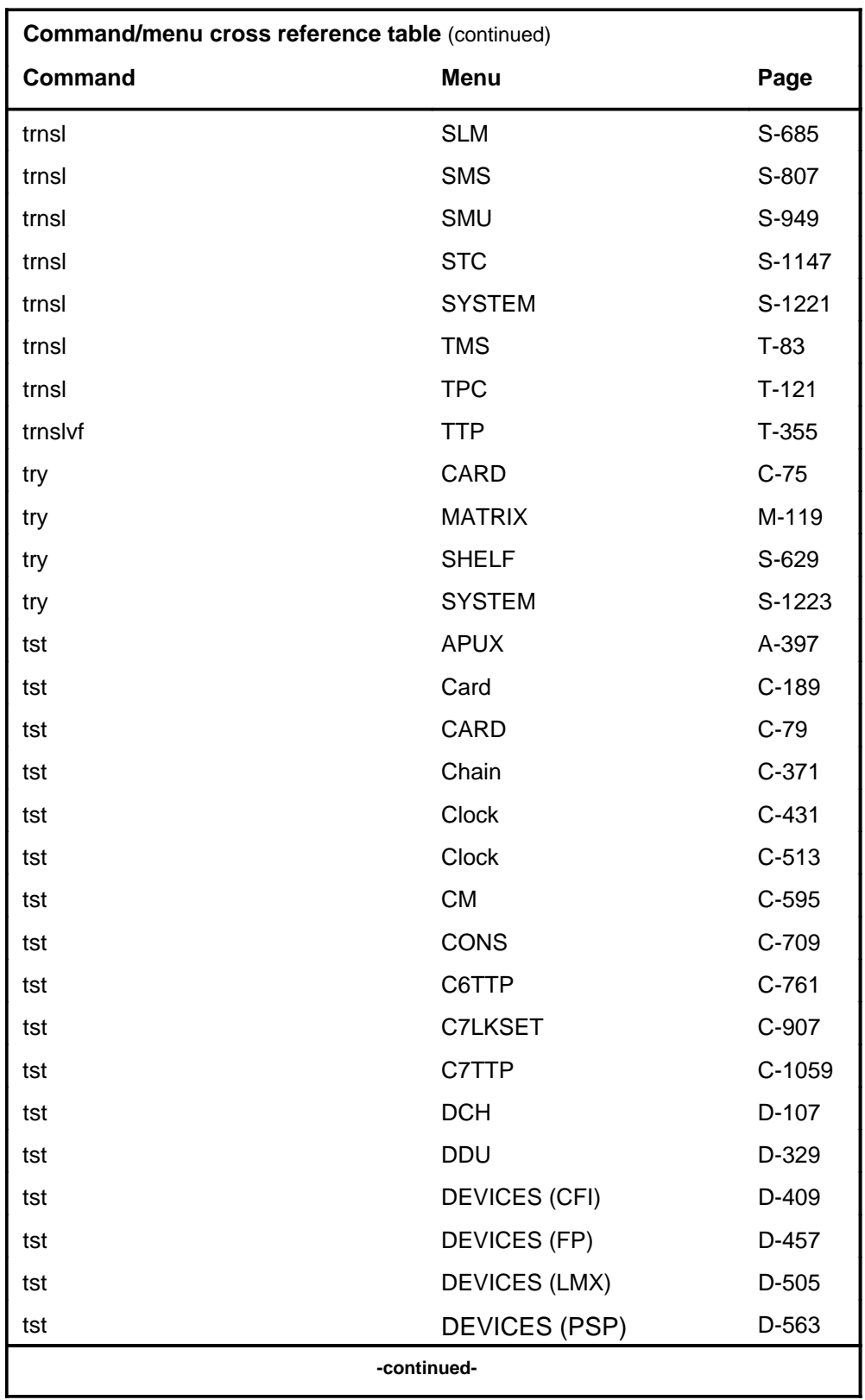

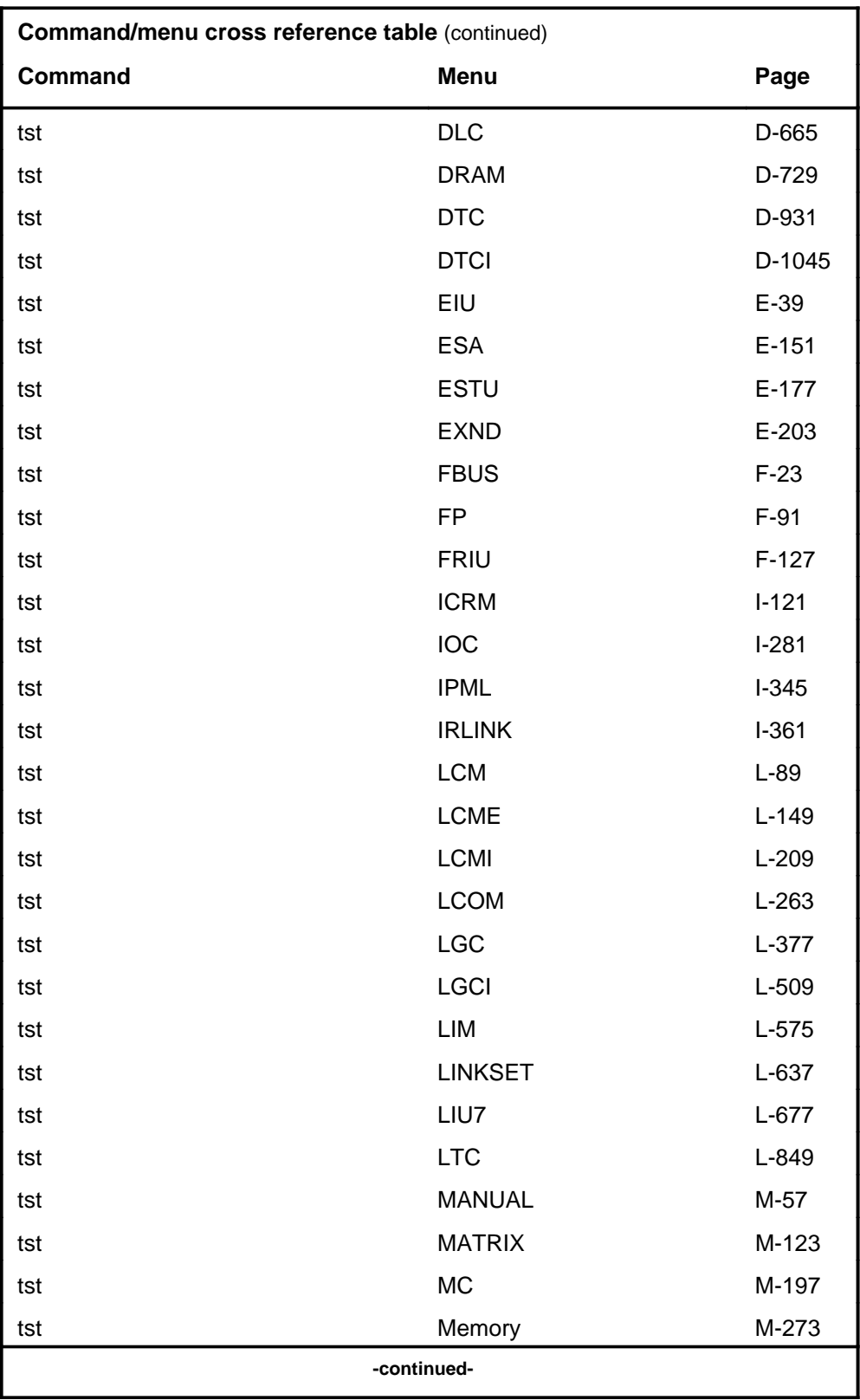

# **1-76** Commands reference tables

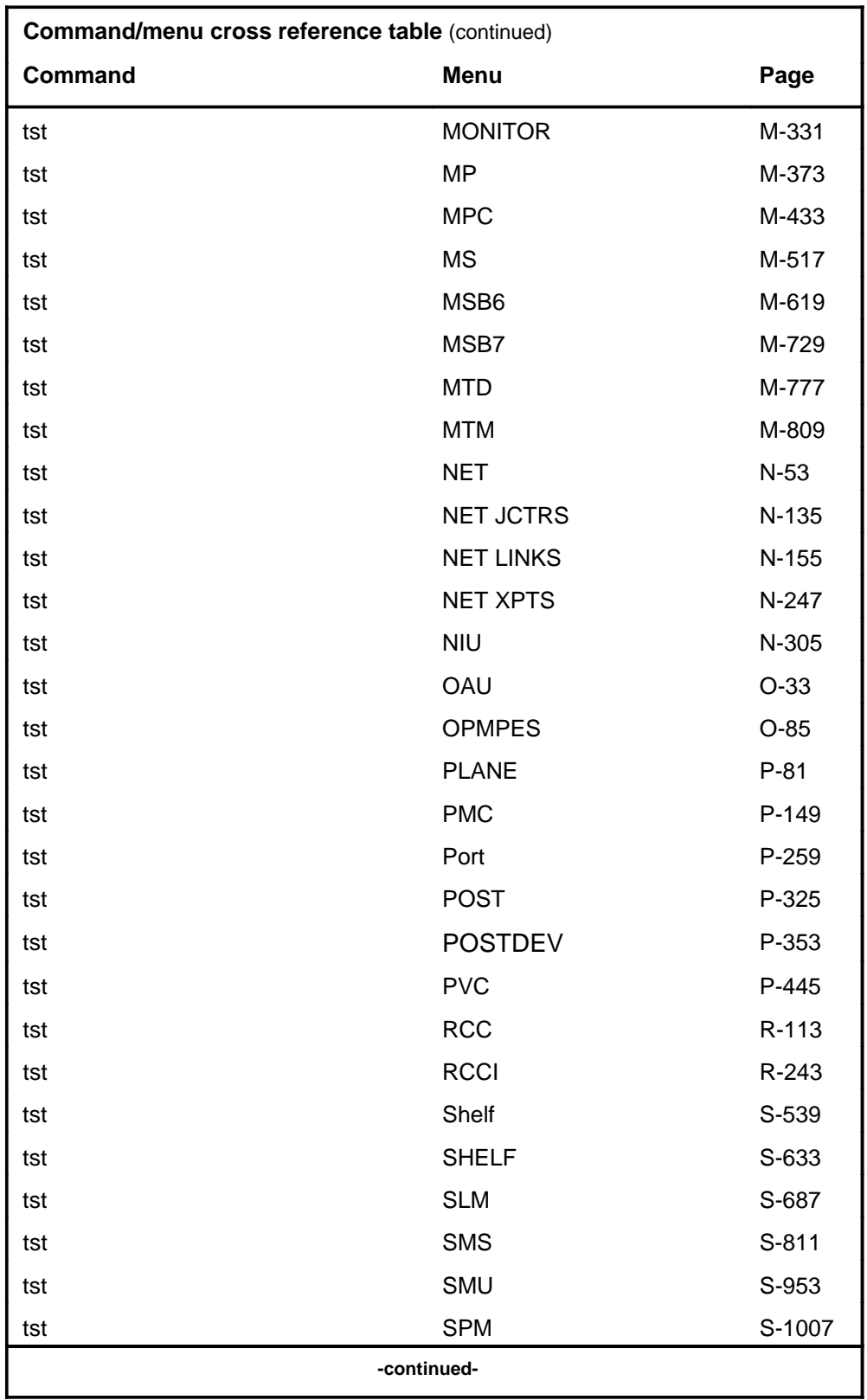

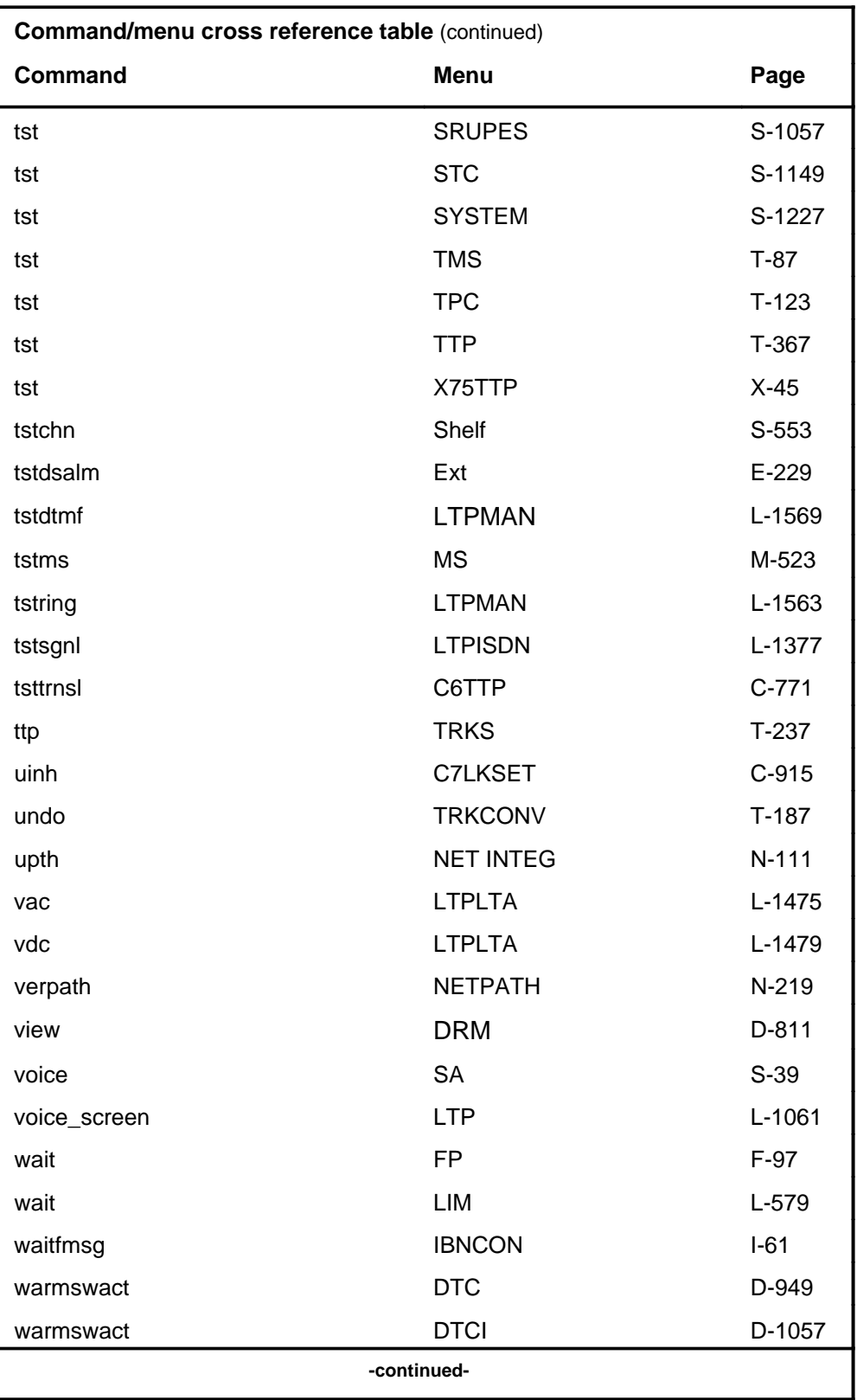

# **1-78** Commands reference tables

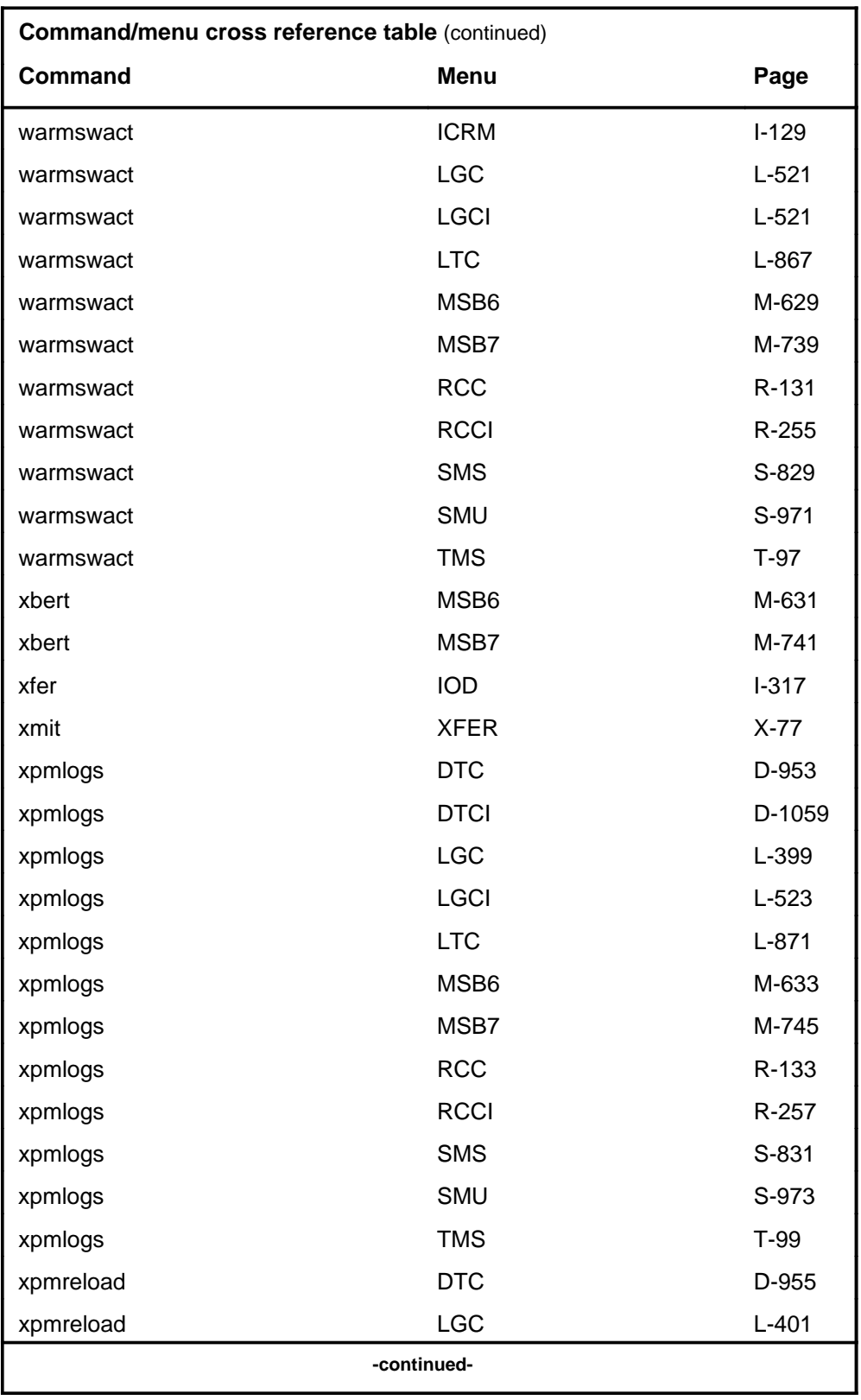

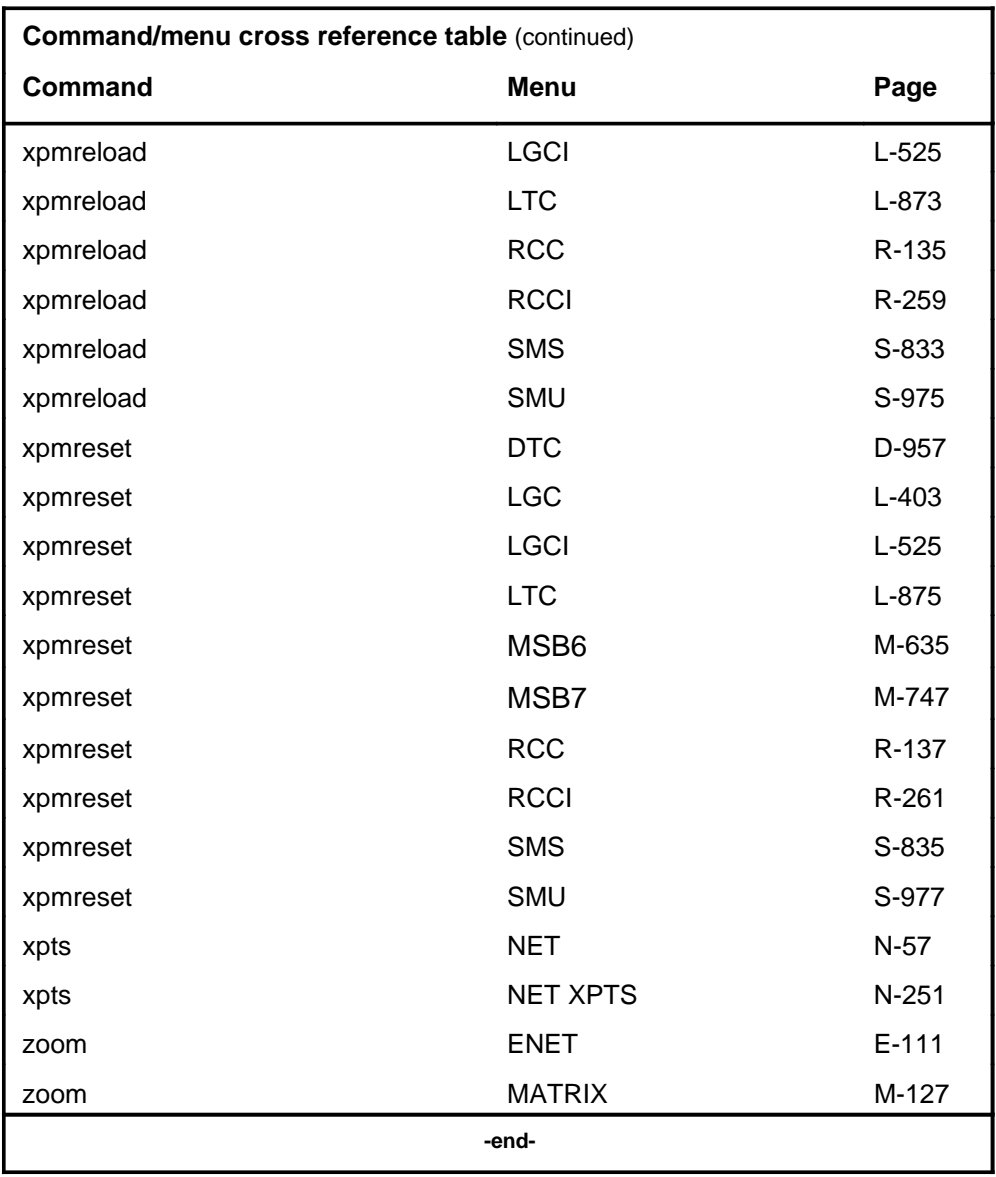

# **Menu chart**

The menu chart illustrates the hierarchical relationship between menu levels and sublevels. In many cases the relationship between levels and sublevels is indicative of the command string required to reach that level, such as the following:

#### **mapci;mtc;pm**↵

which is used to reach the PM MAP level. This is not always the case, however, and should not be assumed. Sublevels of the PM level, for example, require a PM to be posted before subsequent levels can be accessed.

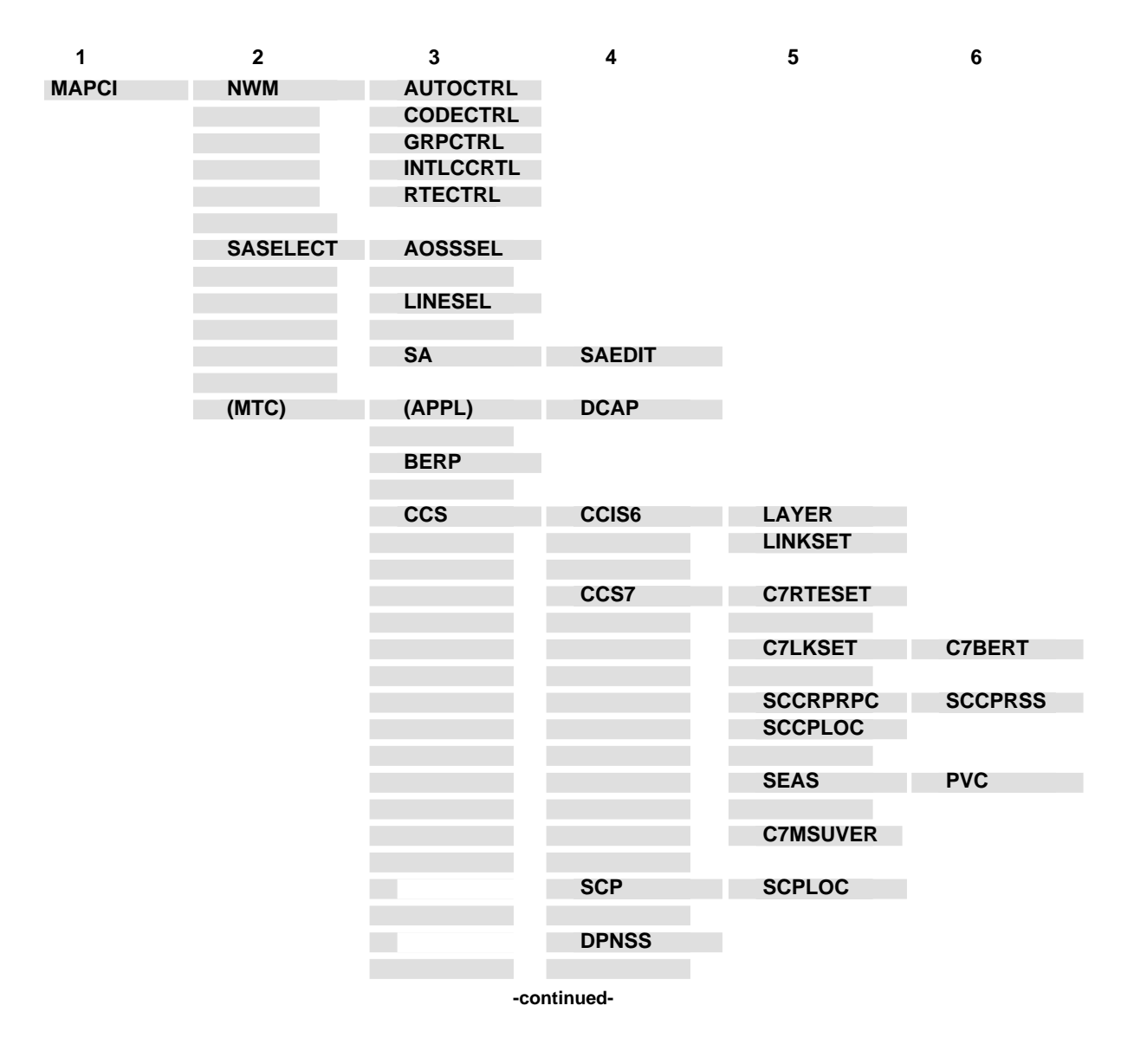

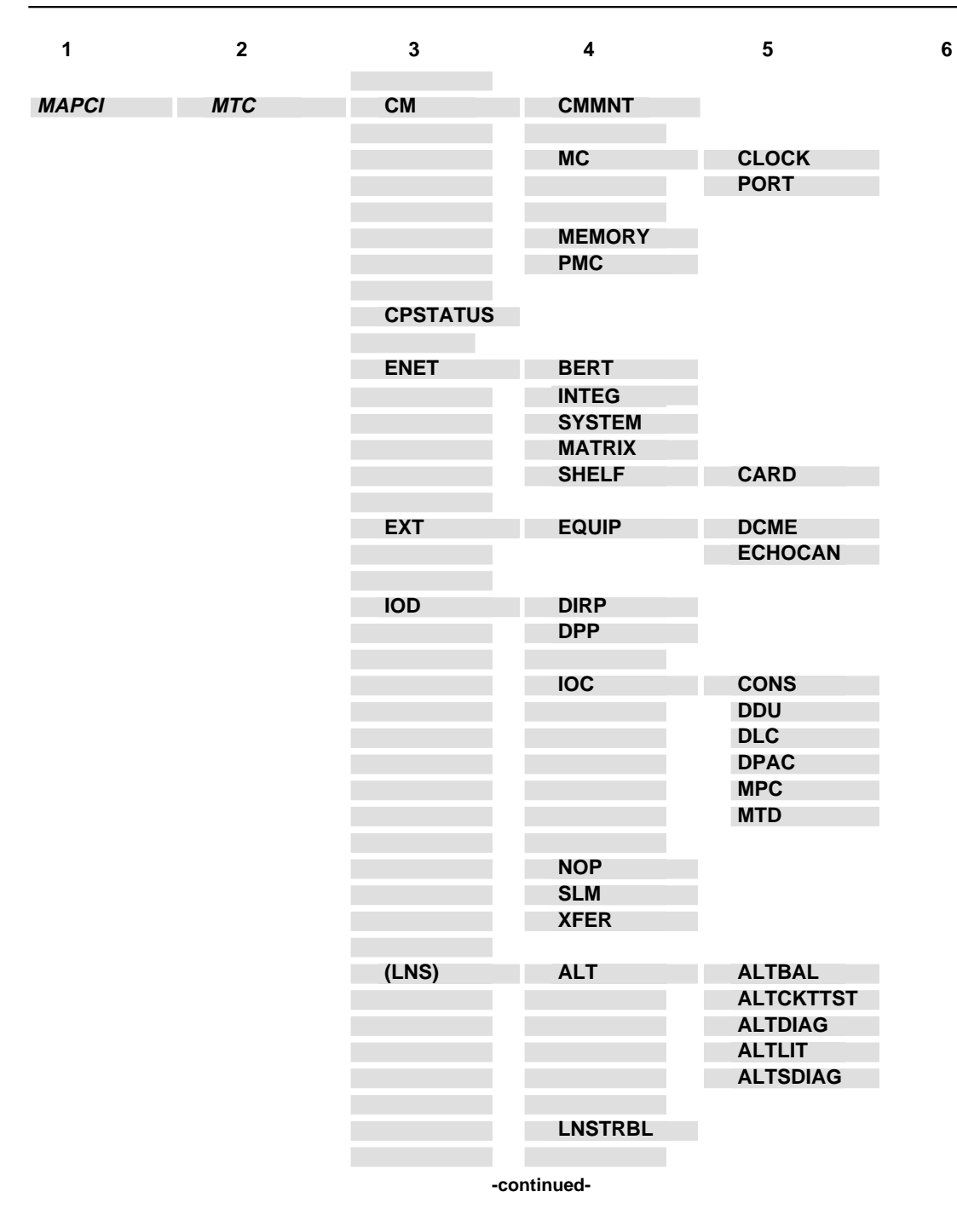

**1-82** Commands reference tables

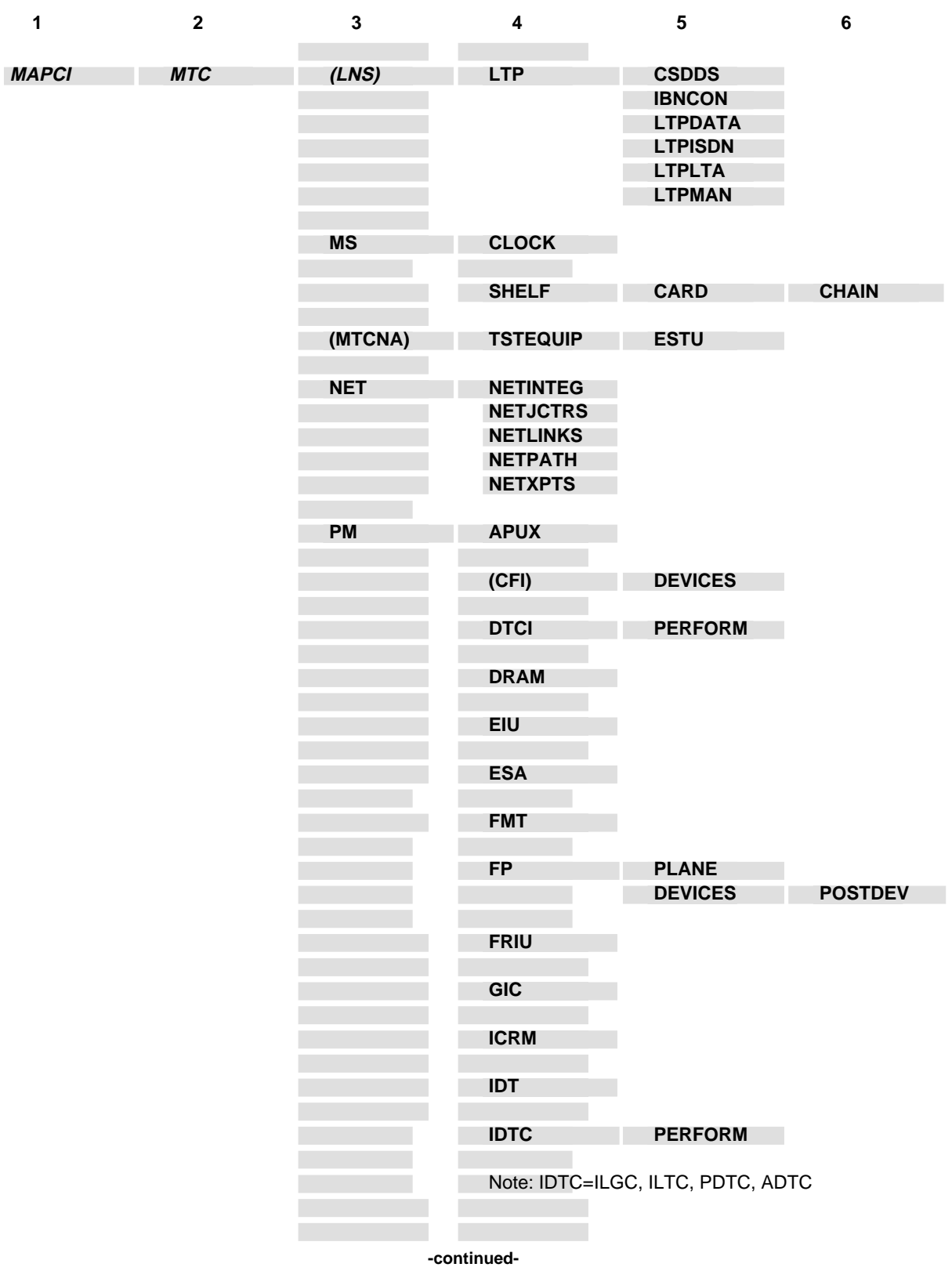

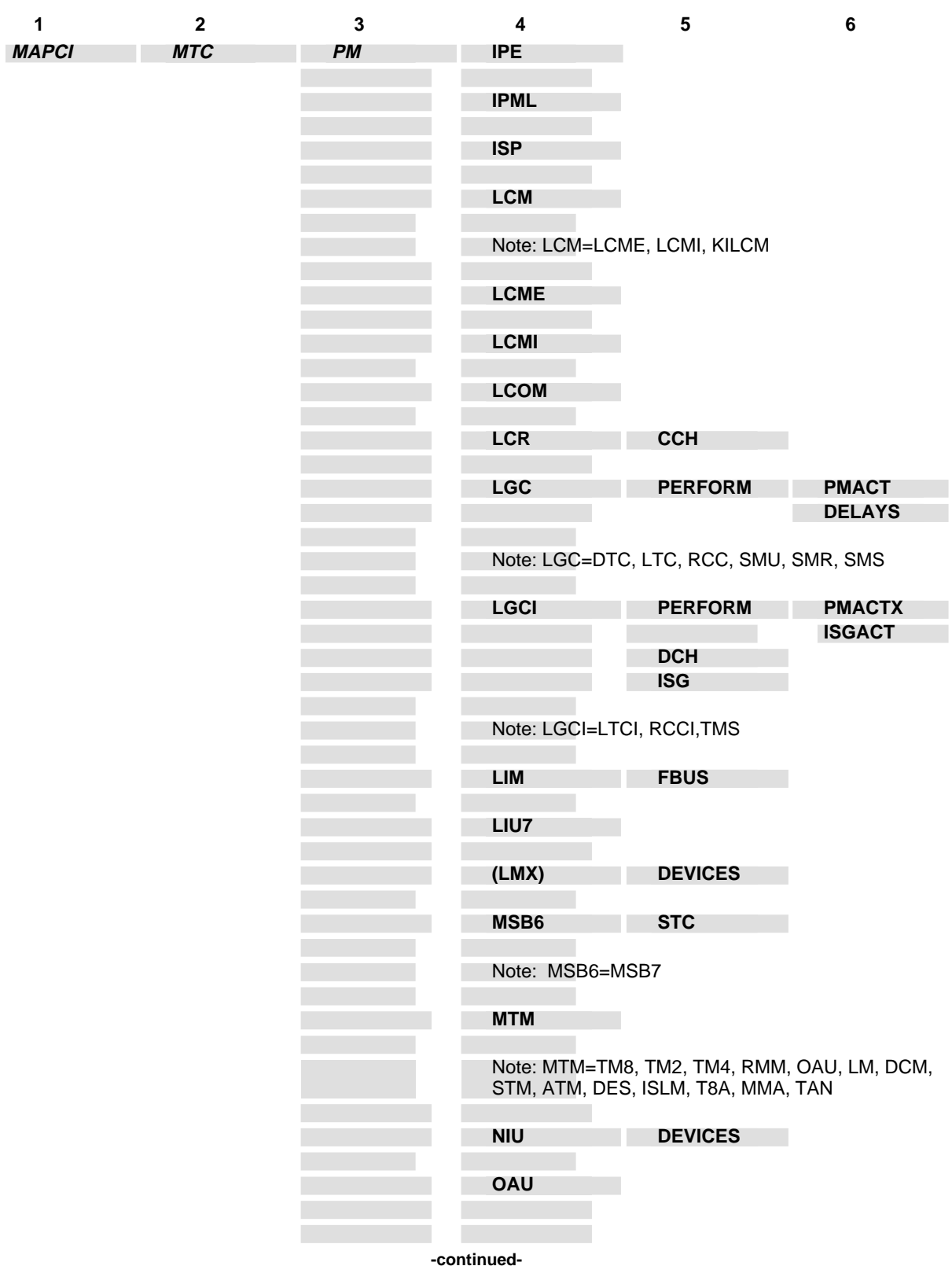

**1-84** Commands reference tables

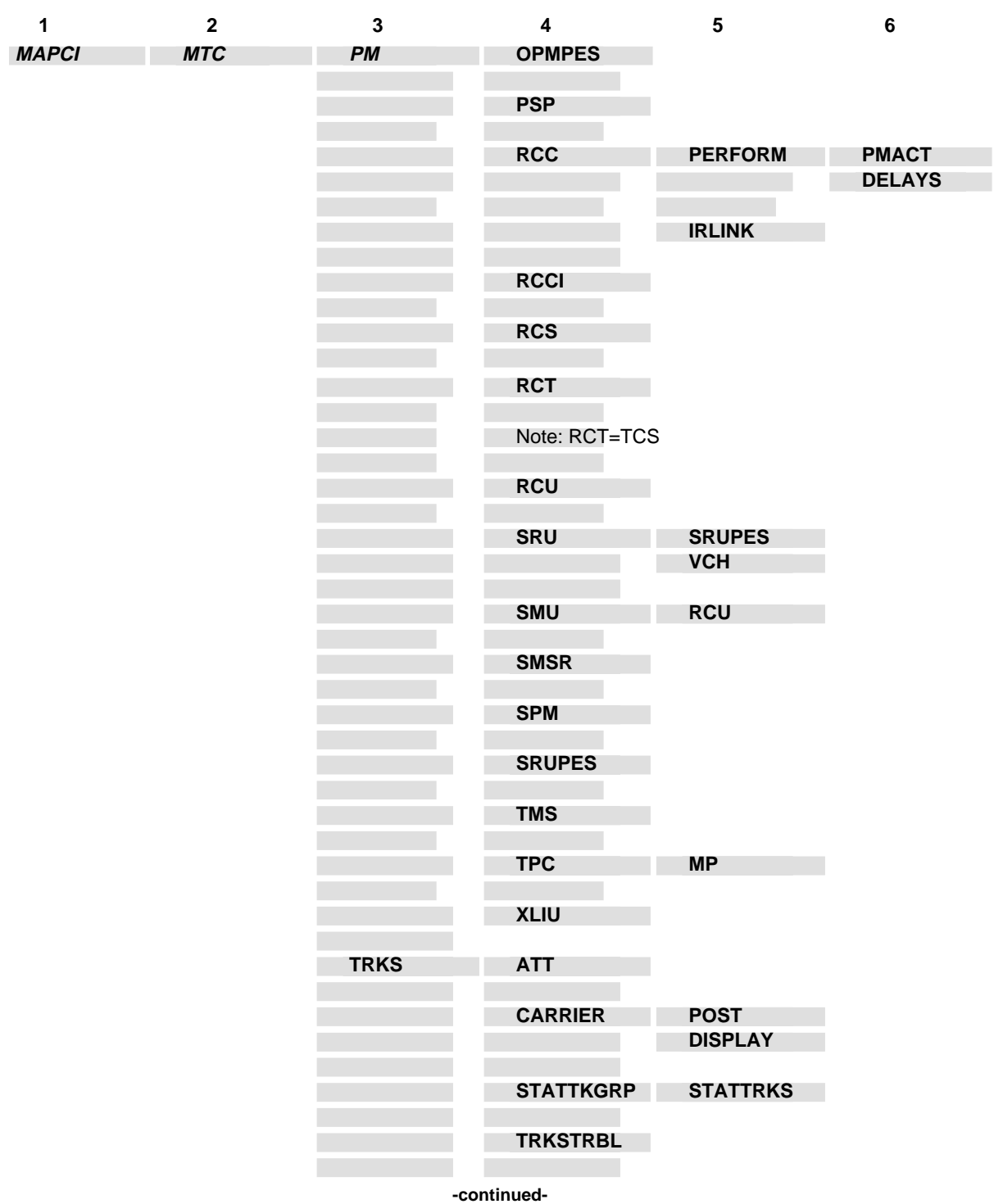
#### Commands reference tables **1-85**

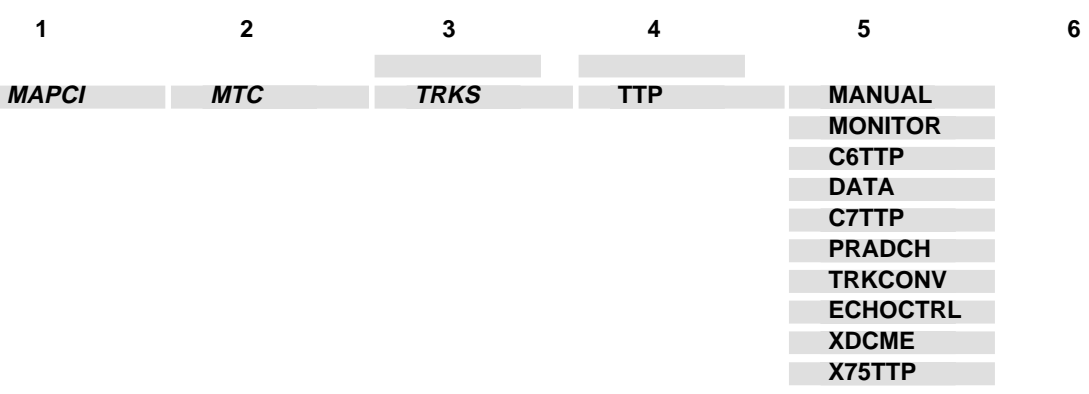

**-end-**

# **<MENU OR DIRECTORY> level commands**

Use the service analysis (<MENU OR DIRECTORY>) levels of the MAP to perform SA on selected types of calls. The types of calls presented for SA are determined both by the use of commands on the SASelect level and the command used to access the SA level.

### **Accessing the <MENU OR DIRECTORY> level**

Access the SA levels from the SASelect level using any of the following commands:

- outasst
- lnsmp
- tnsmp
- dddin
- ddo
- rcama
- ibntrk
- attcon

For example, to access the <MENU OR DIRECTORY> level, enter the following from the CI (command interpreter) level:

**mapci;saselect;outasst** ↵

or

#### **mapci;saselect;lnsmp** ↵

Another way to access the SA levels is through the LineSel level. Use the linesel command on the SASelect level to access the LineSel level. From the LineSel level the attcon and lnsmp commands access SA levels.

Therefore, an alternative way to access the <MENU OR DIRECTORY> level is to enter the following from the CI (command interpreter) level:

```
mapci;saselect;linesel;attcon ↵
```
### **<MENU OR DIRECTORY> commands**

The commands available at the <MENU OR DIRECTORY> MAP level are described in this chapter and arranged in alphabetical order. The page number for each command is listed in the following table.

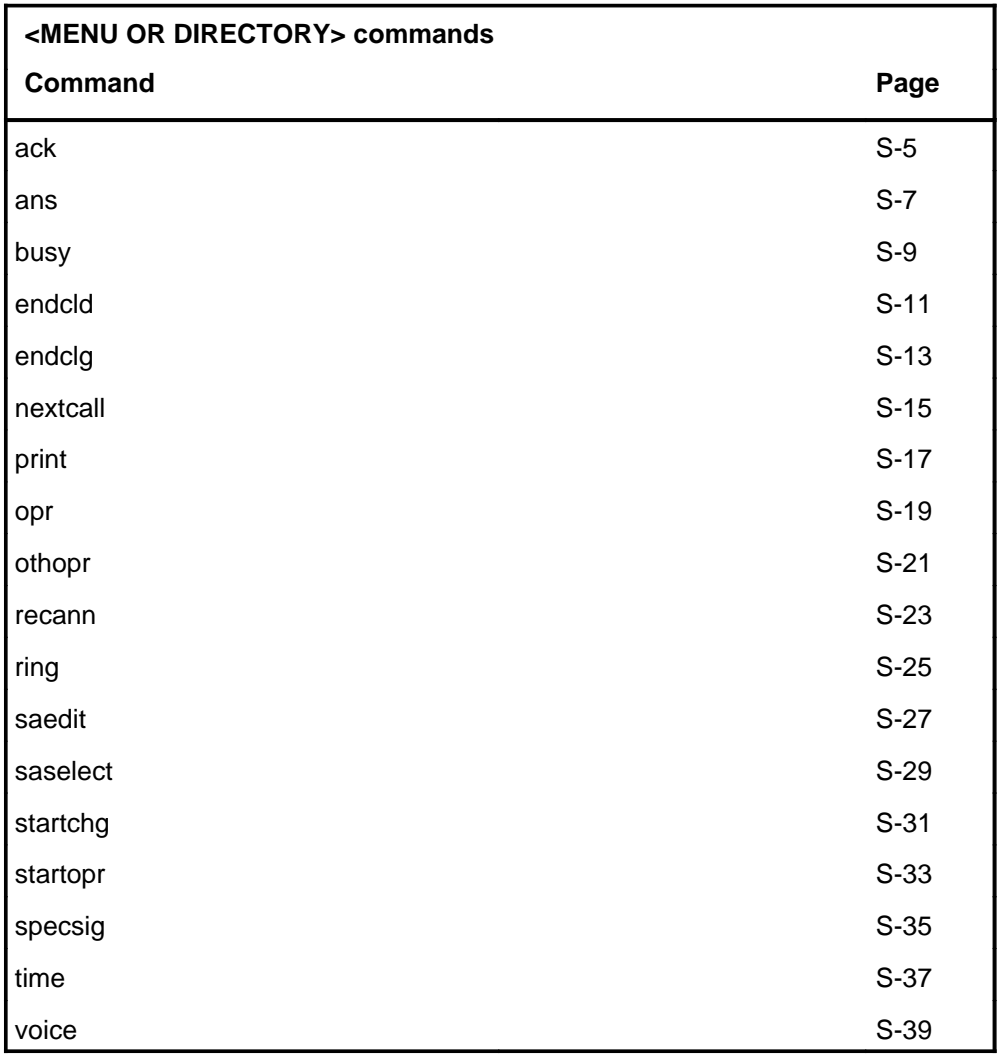

### **<MENU OR DIRECTORY> menu**

The following figure shows one of the possible <MENU OR DIRECTORY> menu and status displays. The status display will be different for each of the different SA levels.

Ofc **OFFICE**  Mtr **On** Mode **DDO SA 0 SASelect 2 Ring 3 Ans 4 EndClg 5 EndCld 6 StartChg 7 Opr 8 Ack 9 StartOpr 10 OthOpr 11 RecAnn 12 Busy 13 SpecSig 14 Time 15 Voice 16 Print 17 SAEdit 18 NextCall**

#### **ack**

# **Function**

Use the ack command to mark an acknowledgement made by the operator.

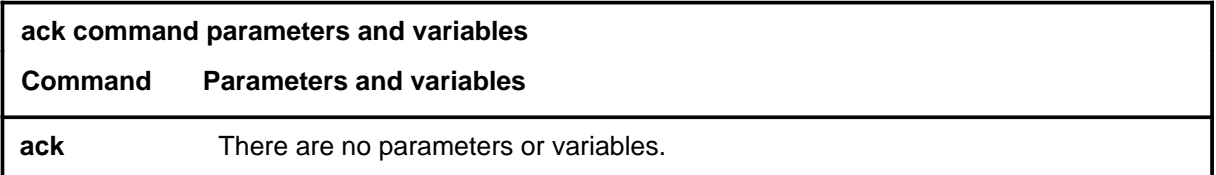

# **Qualifications**

None

# **Example**

The following table provides an example of the ack command.

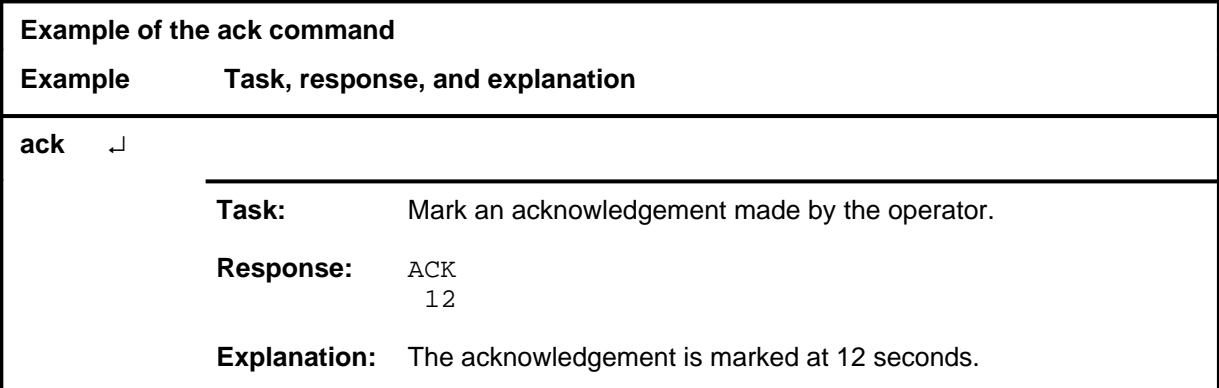

### **Response**

The following table provides an explanation of the response to the ack command.

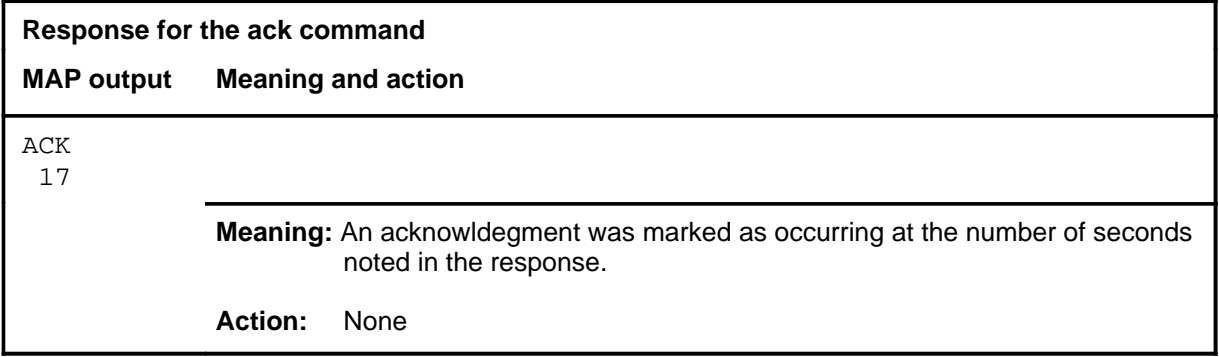

#### **ans**

# **Function**

Use the ans command to mark that a verbal answer was made by the called party.

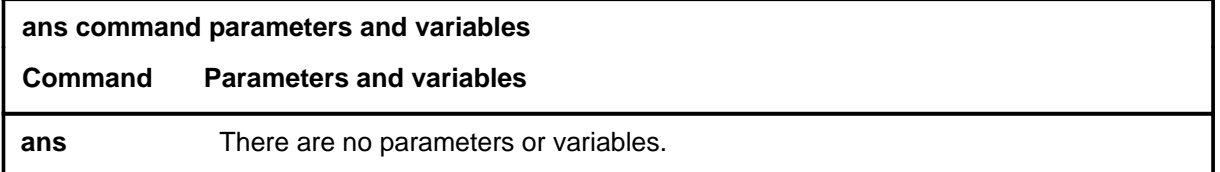

# **Qualifications**

None

### **Example**

The following table provides an example of the ans command.

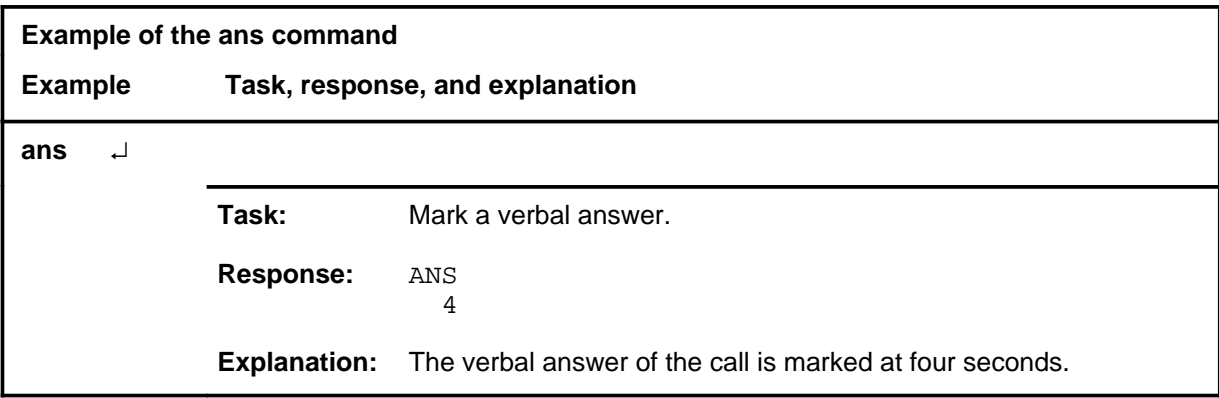

# **Response**

The following table provides an explanation of the response to the ans command.

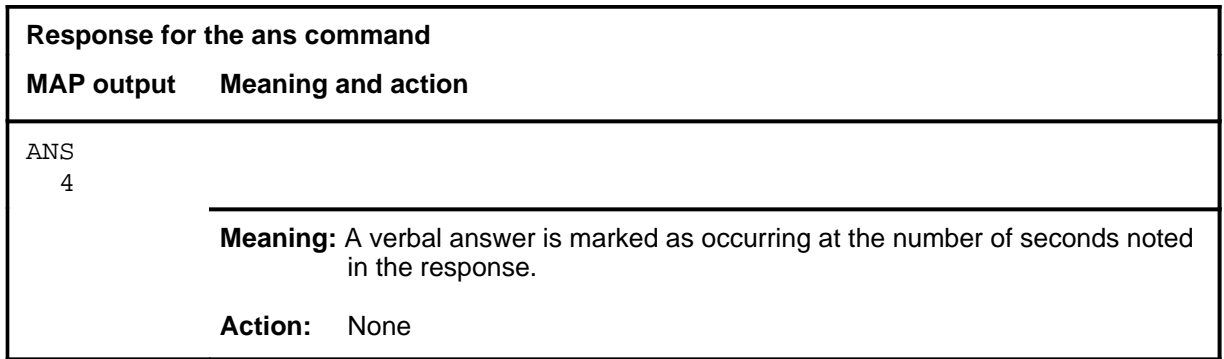

#### **busy**

# **Function**

Use the busy command to mark that a busy tone was heard.

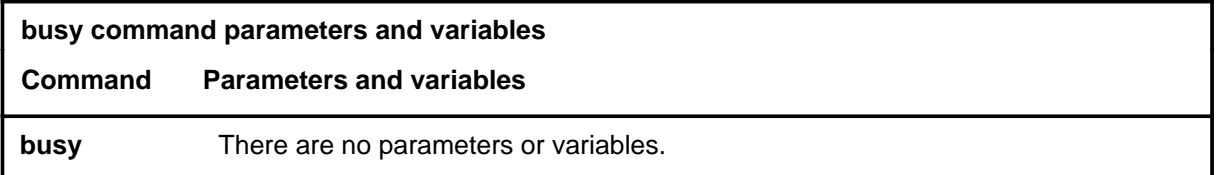

# **Qualifications**

None

### **Example**

The following table provides an example of the busy command.

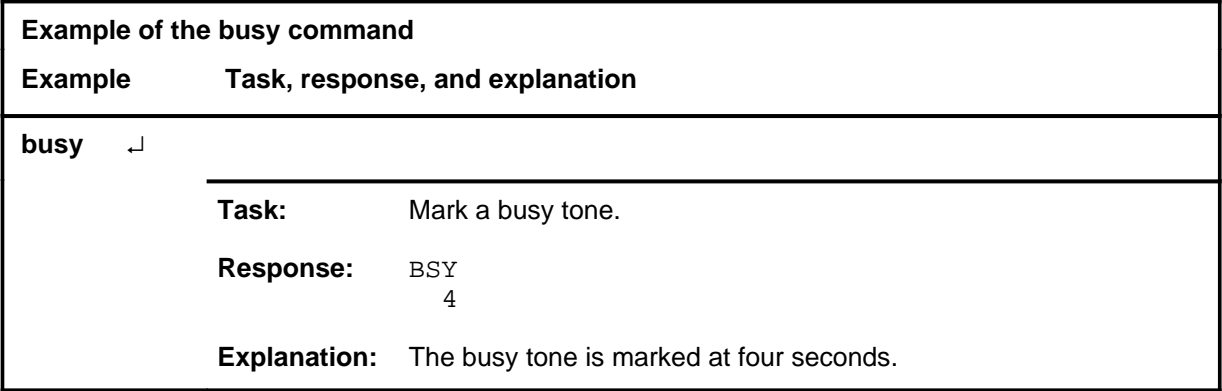

### **Response**

The following table provides an explanation of the response to the busy command.

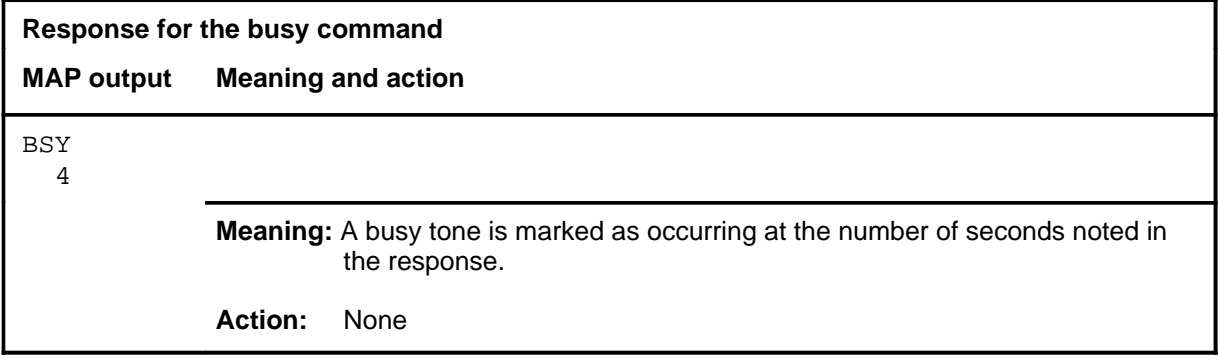

#### **endcld**

# **Function**

Use the endcld command to mark the end of the passing of reports, orders, request, or directions by the called party.

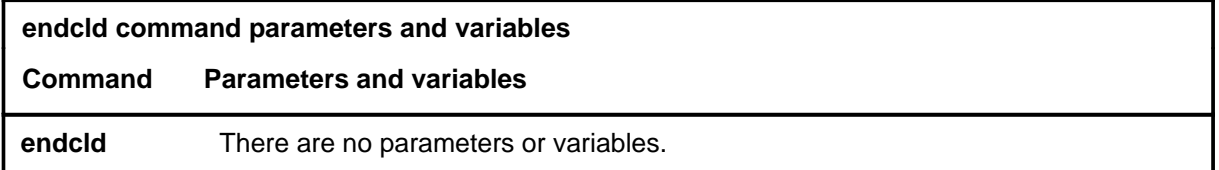

### **Qualifications**

None

### **Example**

The following table provides an example of the endcld command.

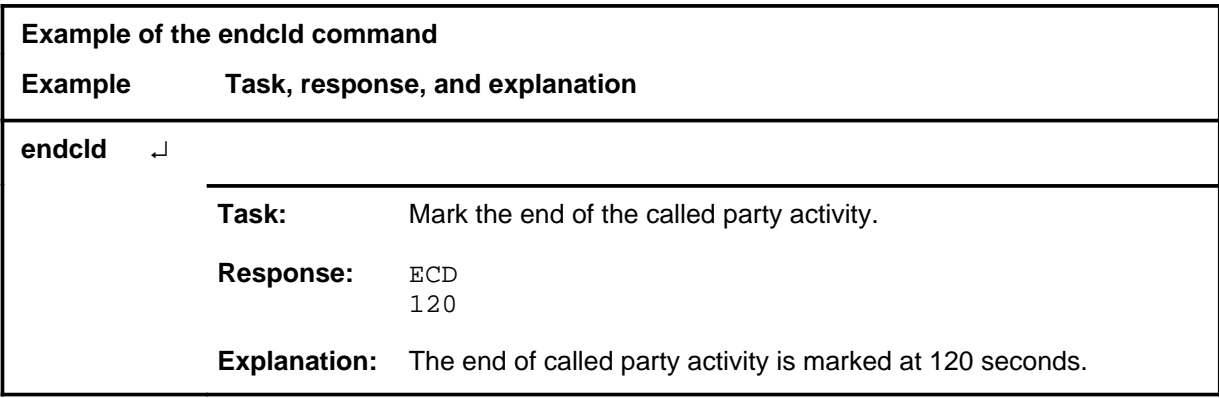

### **Response**

The following table provides an explanation of the response to the endcld command.

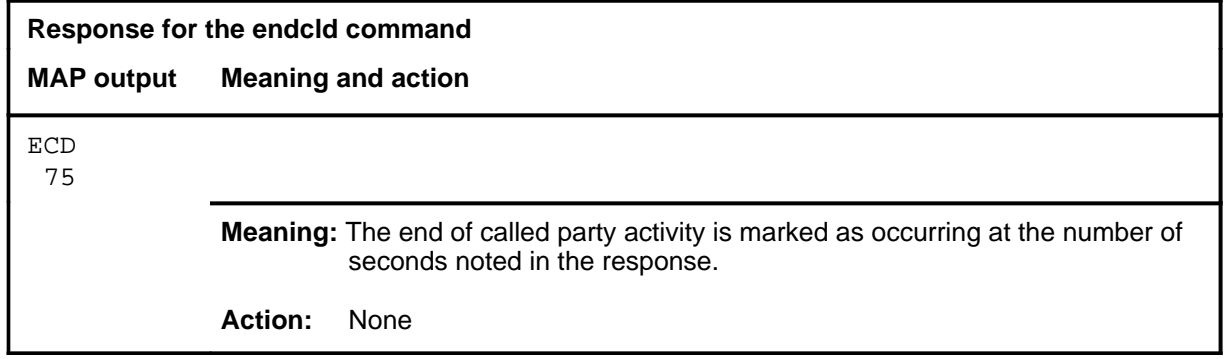

### **endclg**

# **Function**

Use the endclg command to mark the end of the passing of reports, orders, requests, or directions by the calling party.

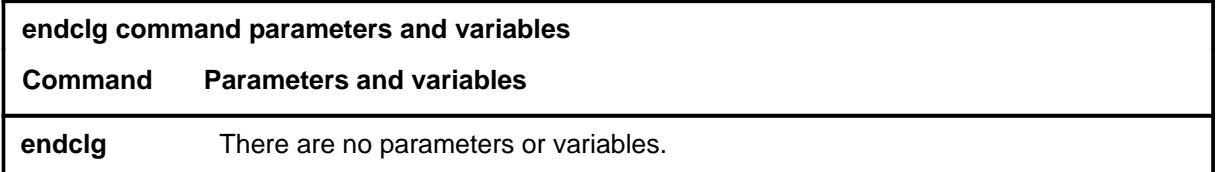

# **Qualifications**

None

### **Example**

The following table provides an example of the endclg command.

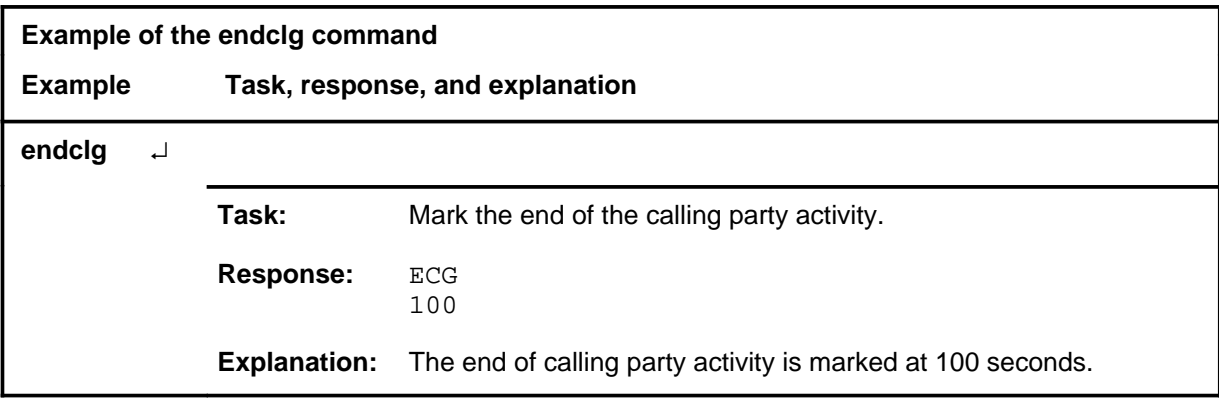

### **Response**

The following table provides an explanation of the response to the endclg command.

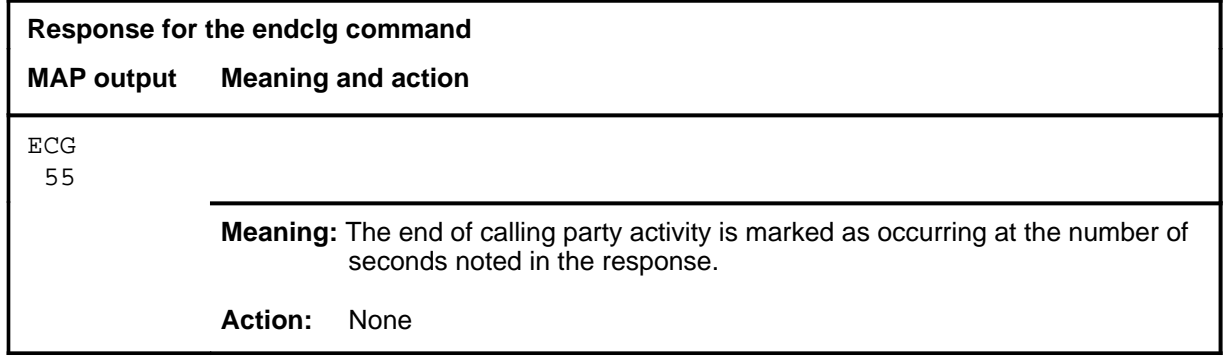

#### **nextcall**

# **Function**

Use the nextcall command to terminate analysis of the current call and select a new call with the same classification.

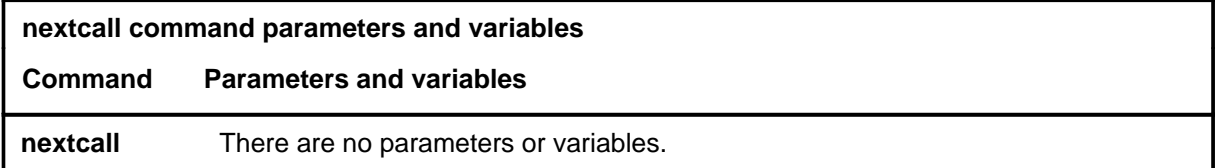

### **Qualifications**

None

### **Example**

The following table provides an example of the nextcall command.

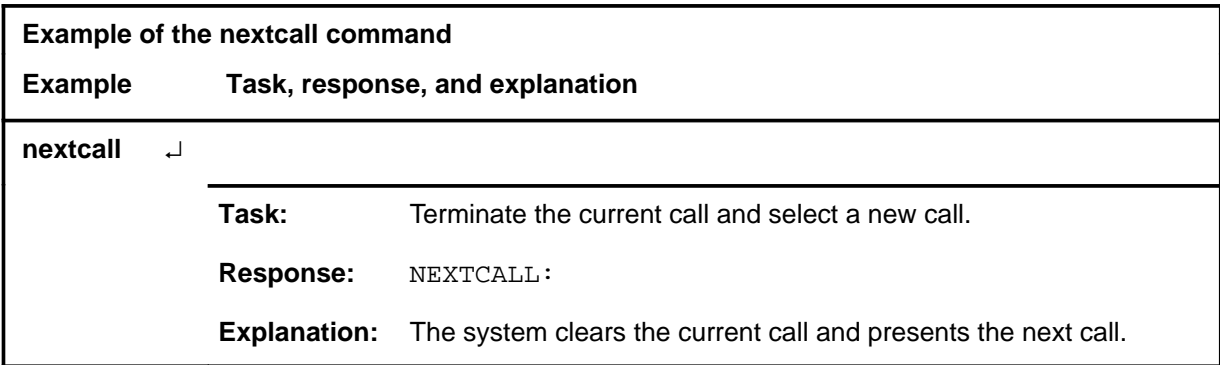

### **Response**

The following table provides an explanation of the response to the nextcall command.

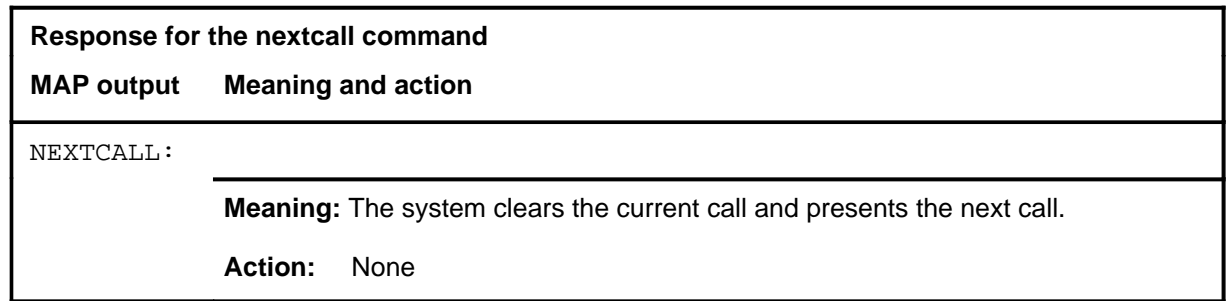

### **print**

# **Function**

Use the print command to generate a hard copy of the call information.

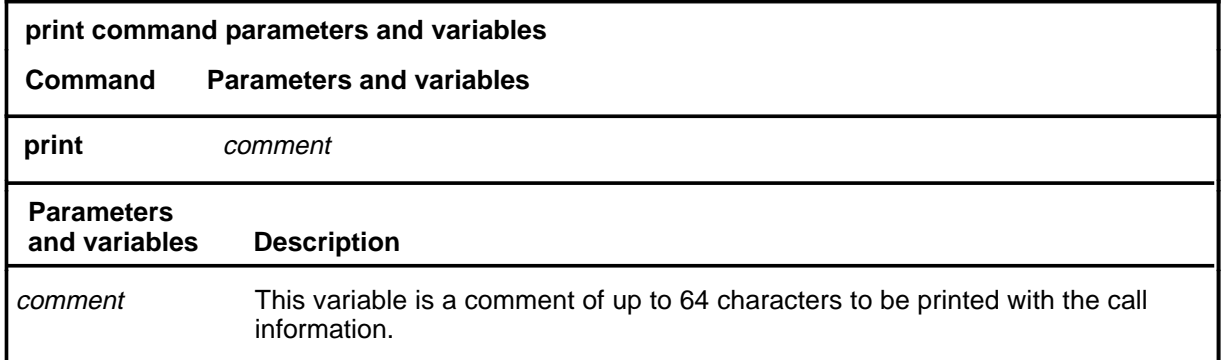

# **Qualifications**

None

# **Examples**

Not currently available

### **Responses**

Not currently available

### **Function**

Use the opr command to mark a verbal answer by an operator.

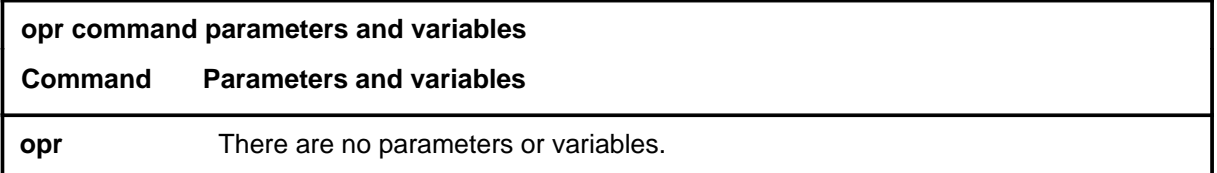

# **Qualifications**

None

### **Example**

The following table provides an example of the opr command.

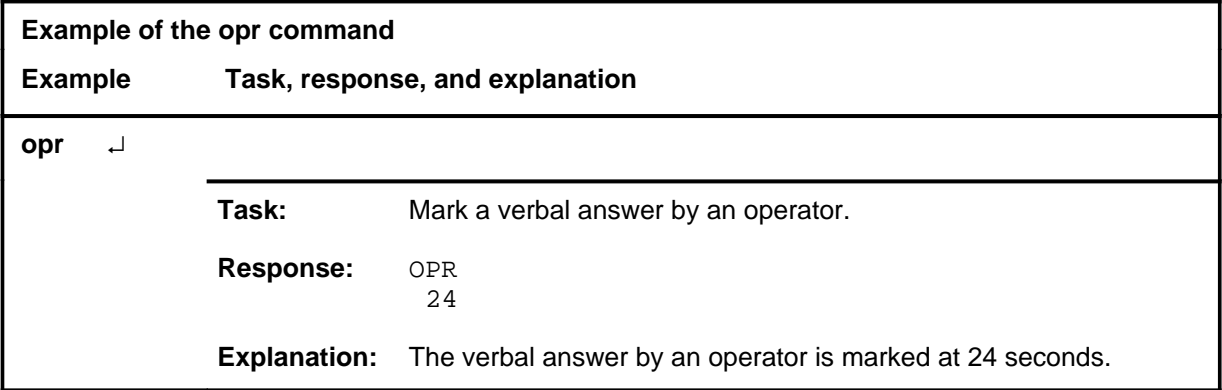

### **Response**

The following table provides an explanation of the response to the opr command.

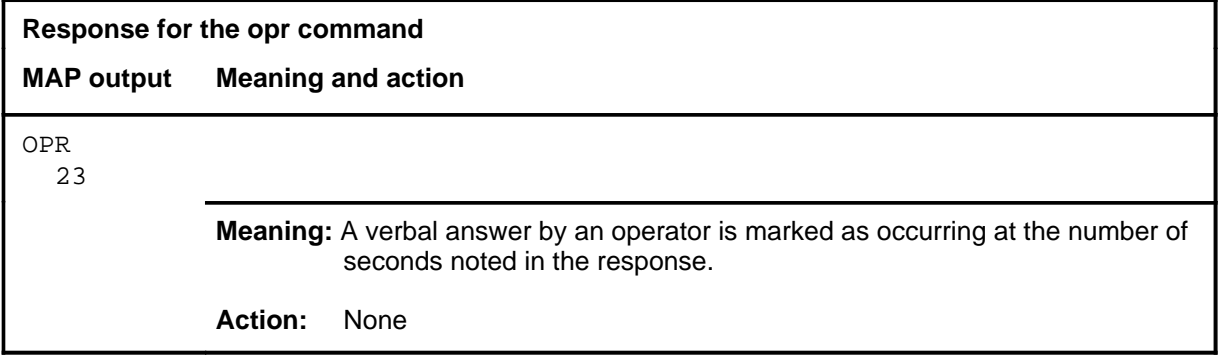

#### **opr**

### **othopr**

# **Function**

Use the othopr command to mark that an operator, other than the operator of the analyzed call, has made a verbal answer.

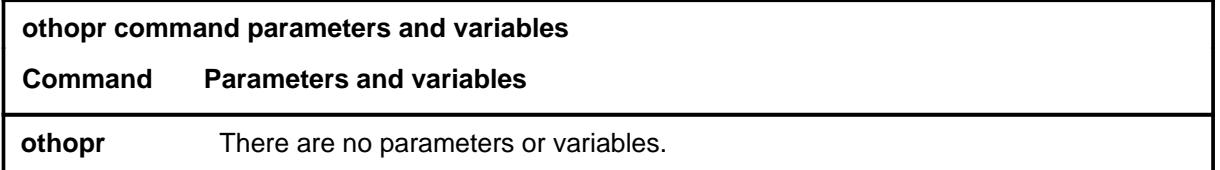

### **Qualifications**

None

### **Example**

The following table provides an example of the othopr command.

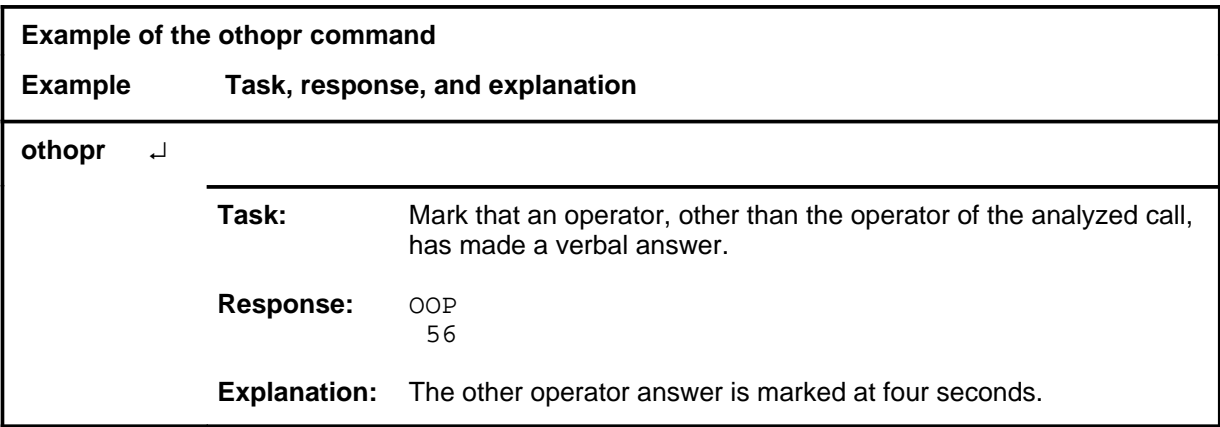

### **Response**

The following table provides an explanation of the response to the othopr command.

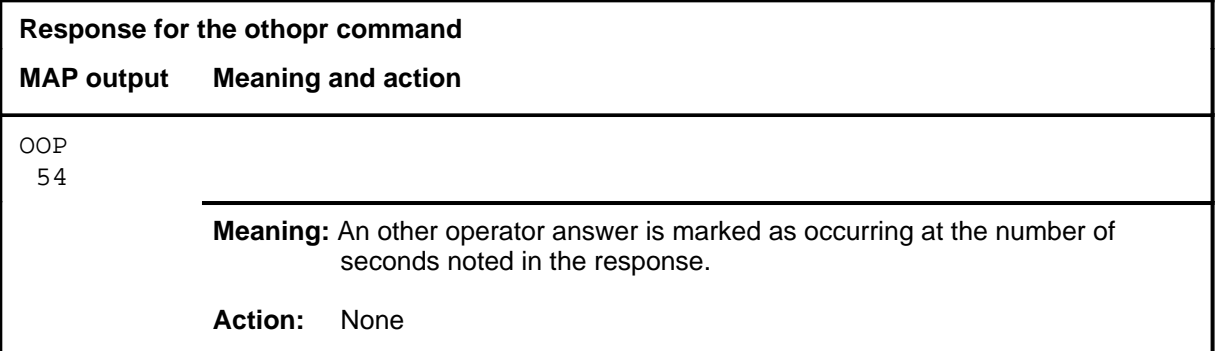

#### **recann**

# **Function**

Use the recann command to mark that a recorded announcement is received.

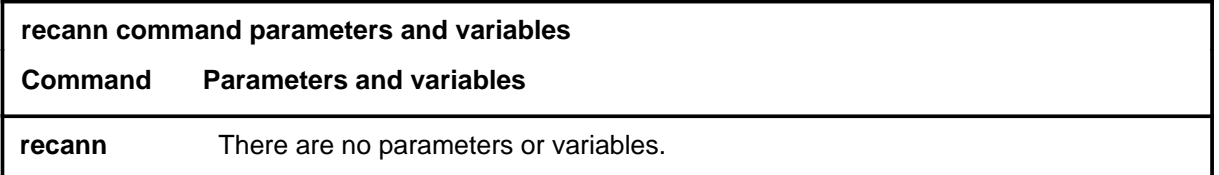

# **Qualifications**

None

### **Example**

The following table provides an example of the recann command.

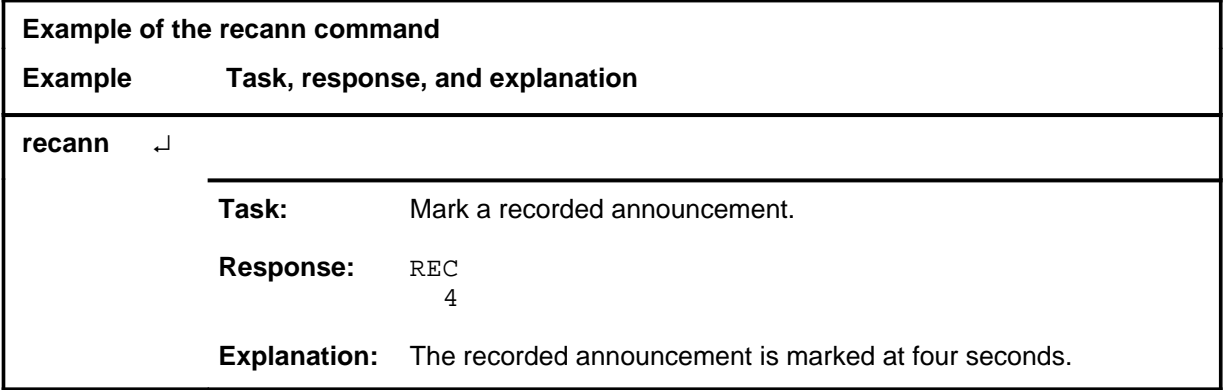

### **Response**

The following table provides an explanation of the response to the recann command.

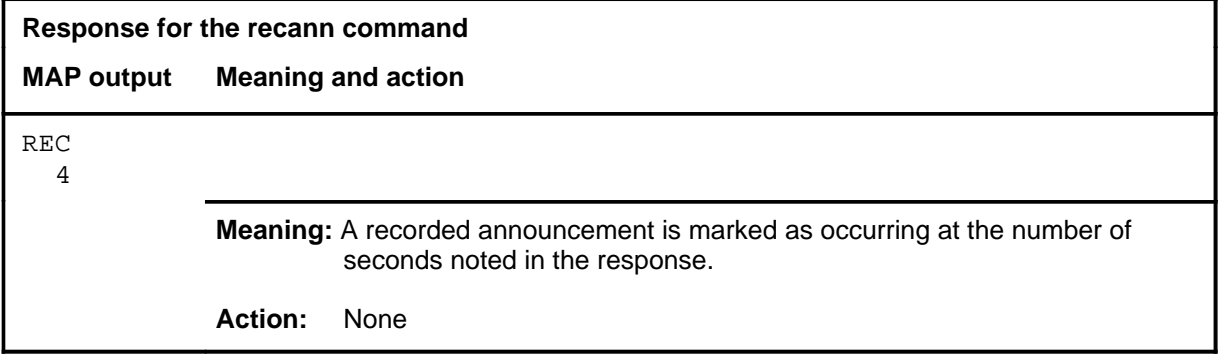

#### **ring**

# **Function**

Use the ring command to mark that a ringing tone was heard.

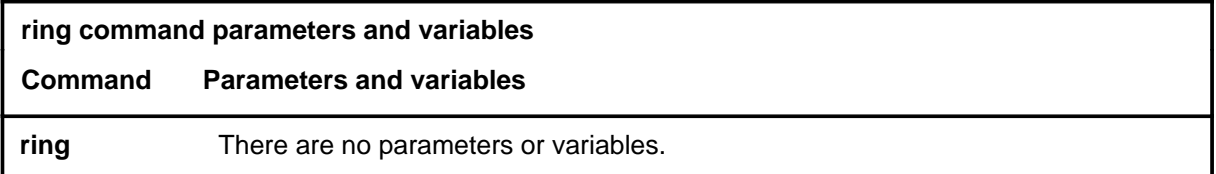

### **Qualifications**

None

### **Example**

The following table provides an example of the ring command.

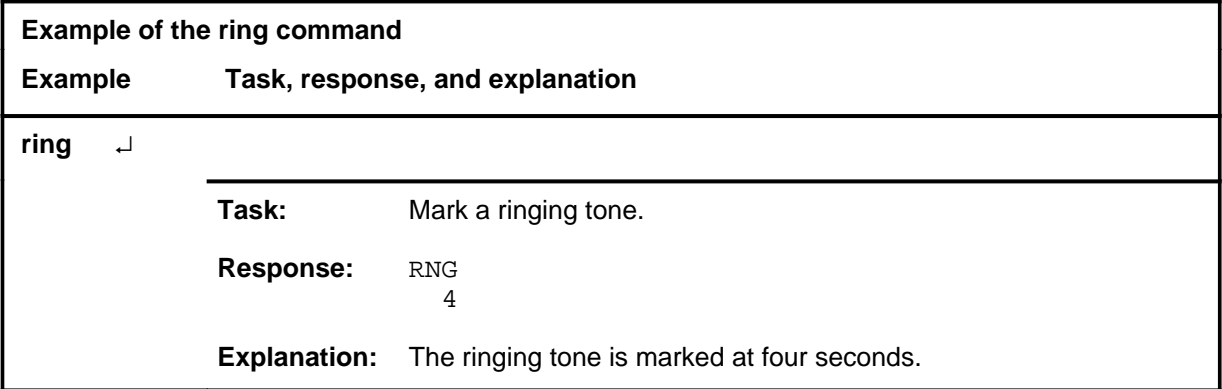

### **Response**

The following table provides an explanation of the response to the ring command.

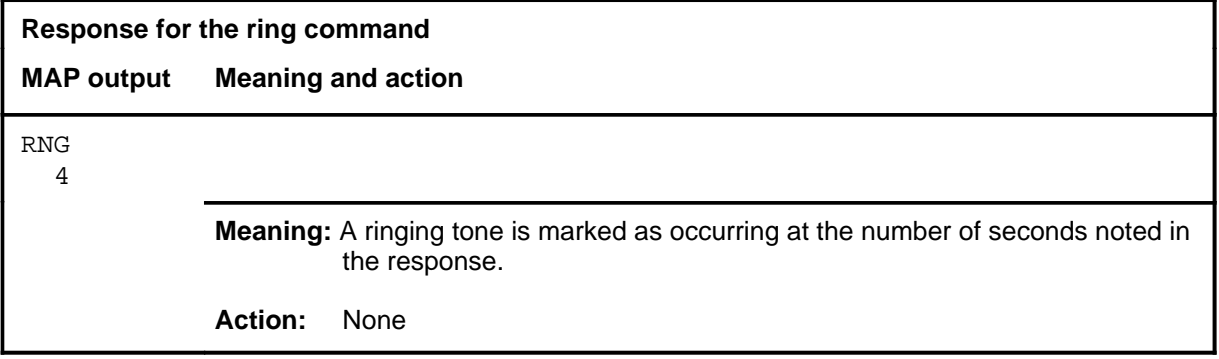

#### **saedit**

# **Function**

Use the saedit command to terminate the analysis process and access the SAEdit level. On the SAEdit level, the analyst can review data, make corrections, and request hard-copy printouts of the event blocks of the calls analyed at the SA level.

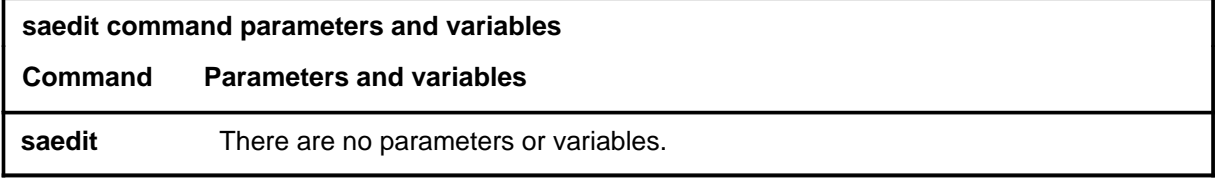

# **Qualifications**

None

### **Example**

The following table provides an example of the saedit command.

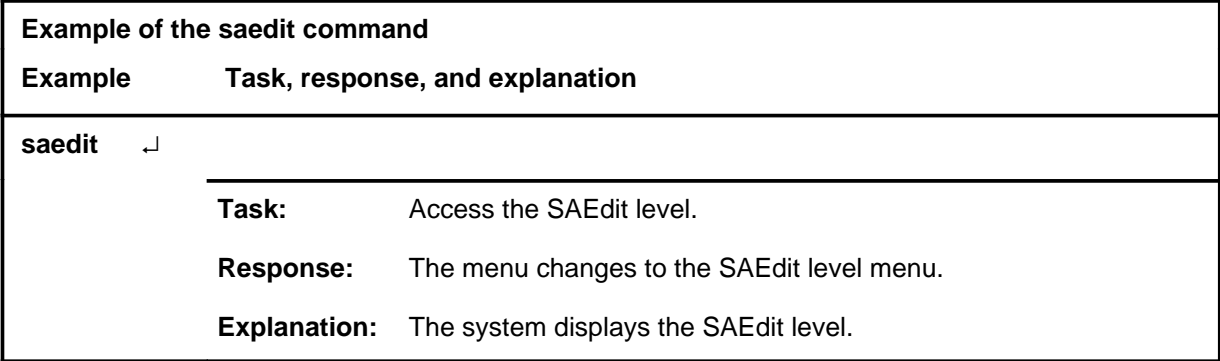

### **Responses**

The following table provides explanations of the responses to the saedit command.

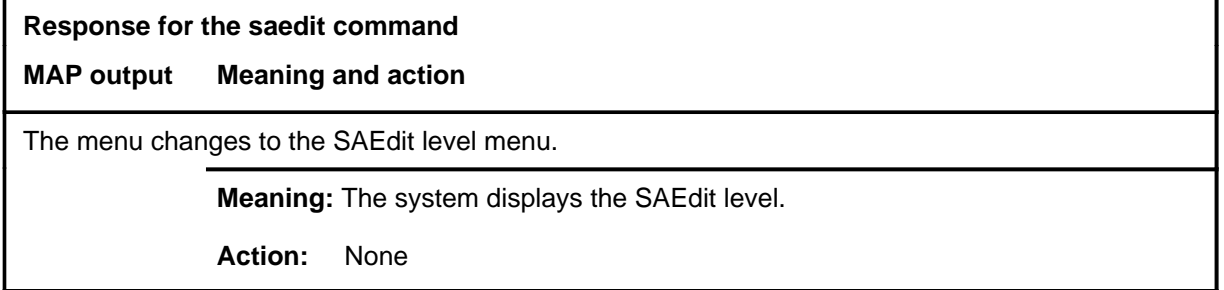

### **saselect**

# **Function**

Use the saselect command to return to the SASelect level.

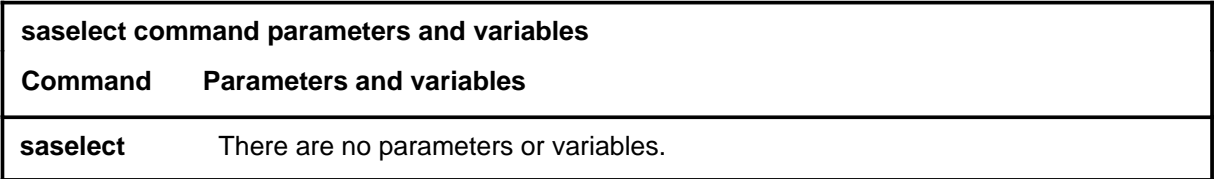

# **Qualifications**

None

### **Example**

The following table provides an example of the saselect command.

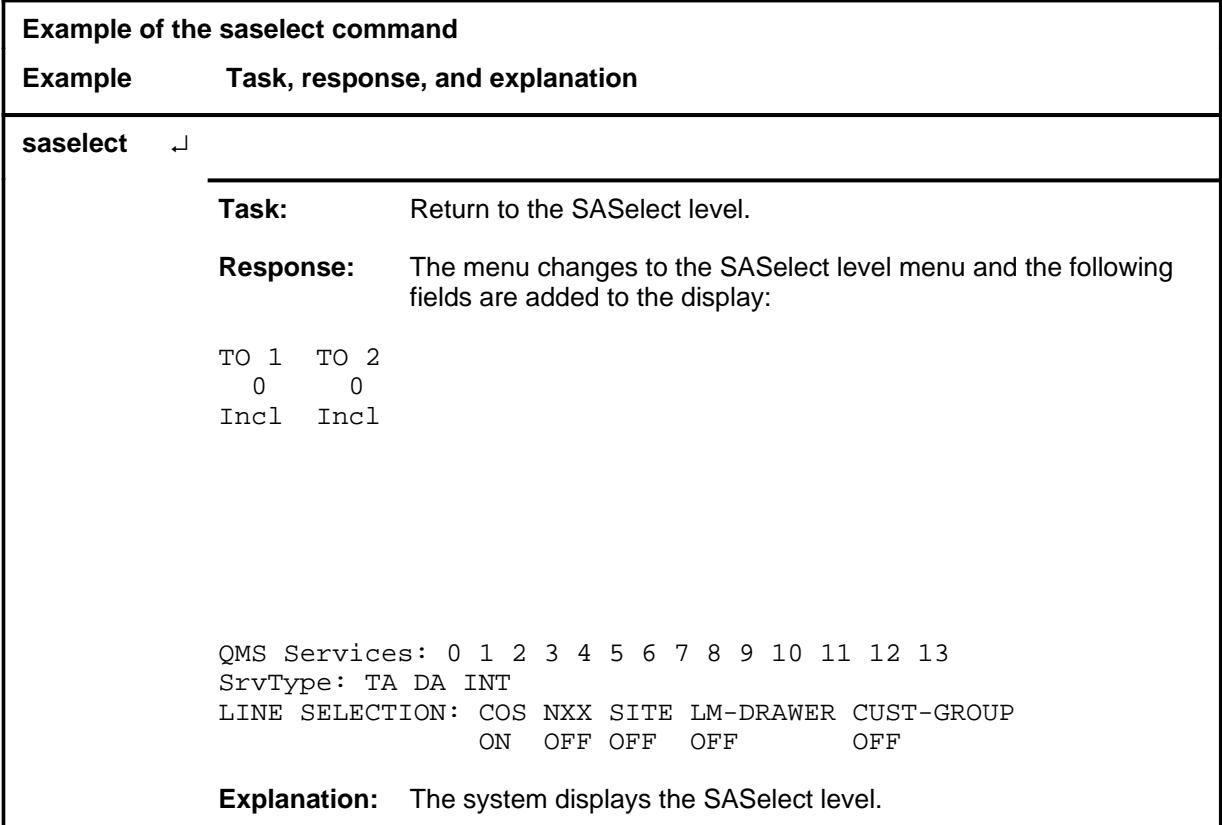

### **saselect (continued) saselect (end) saselect (end)**

### **Response**

The following table provides an explanation of the response to the saselect command.

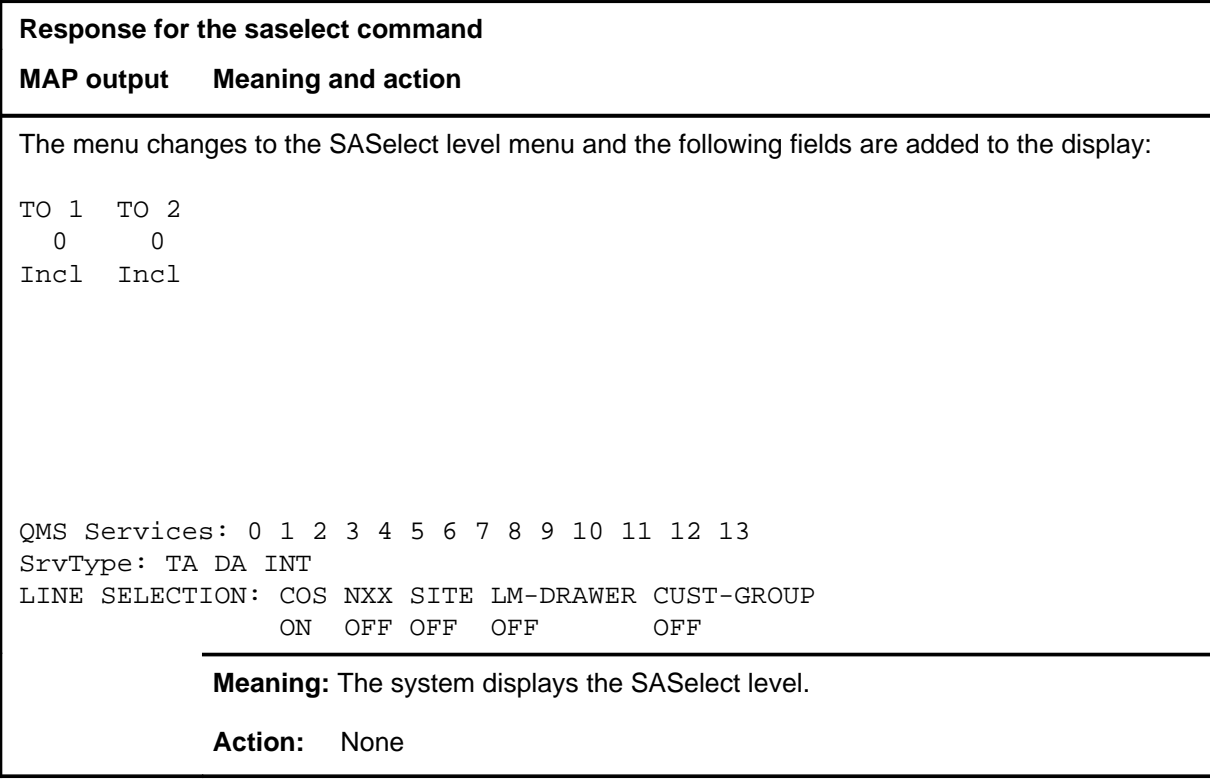

### **startschg**

# **Function**

Use the startschg command to mark the start of chargeable time.

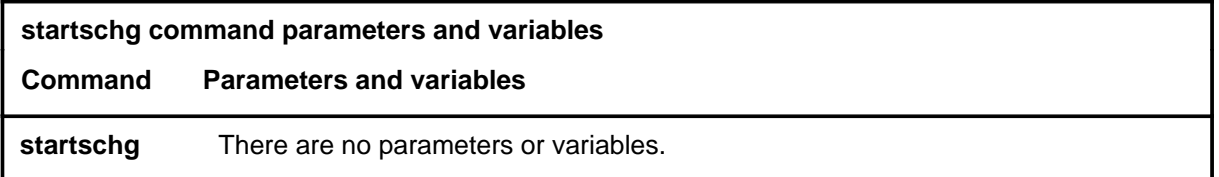

# **Qualifications**

None

### **Example**

The following table provides an example of the startschg command.

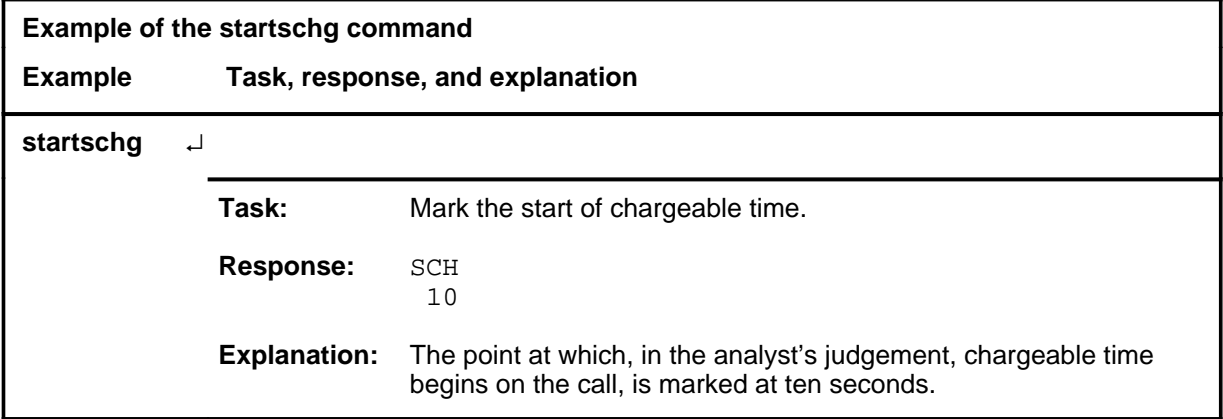

### **Responses**

The following table provides explanations of the responses to the startschg command.

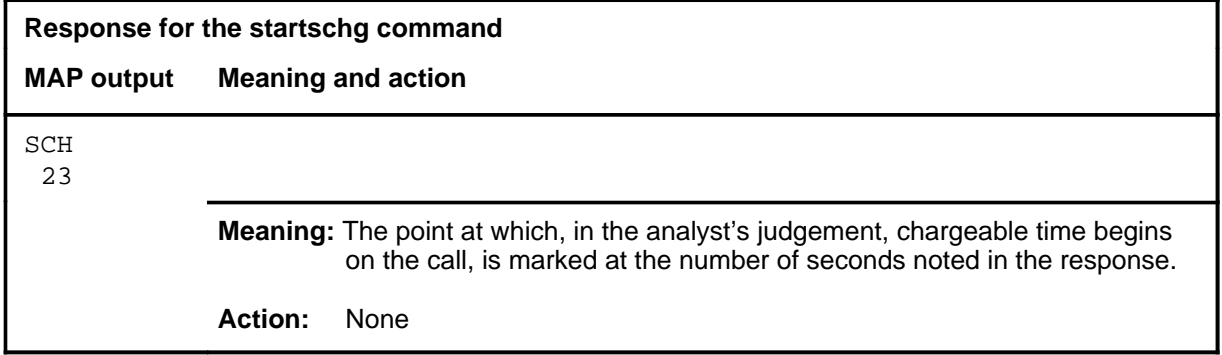

#### **startopr**

# **Function**

Use the startopr command to mark the start of operator communication with the calling or called party or with another operator.

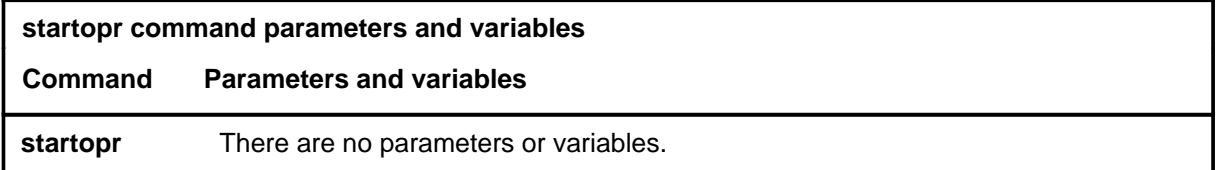

### **Qualifications**

None

### **Example**

The following table provides an example of the startopr command.

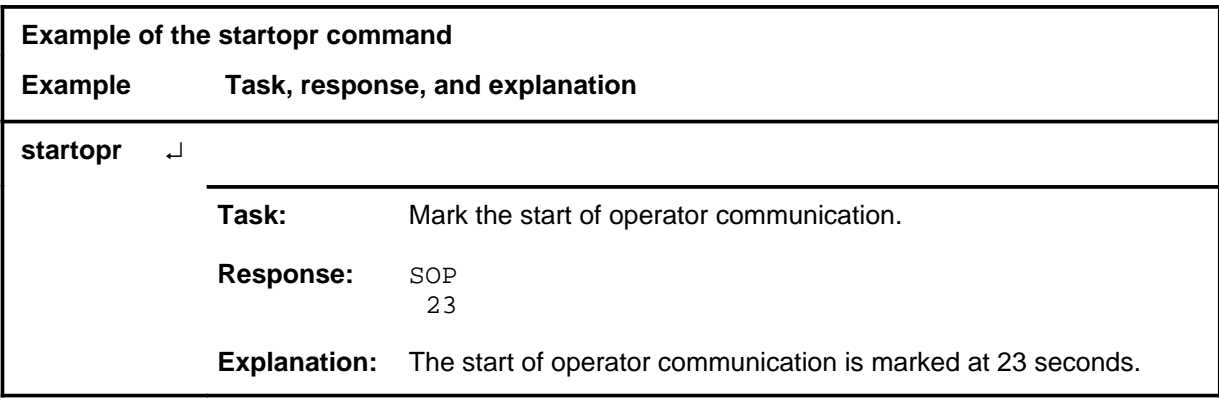

### **Responses**

The following table provides explanations of the responses to the startopr command.

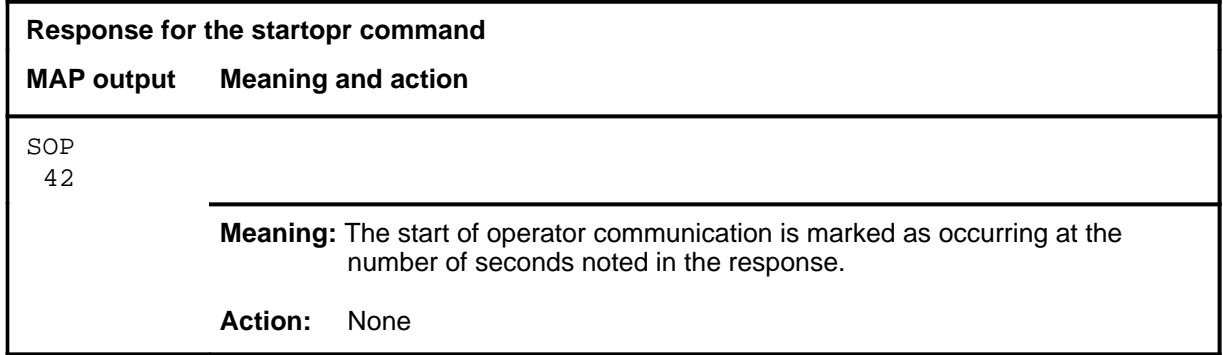
#### **specsig**

# **Function**

Use the specsig command to mark a special signal. Typical special signals include a reorder tone, no circuits tone, special information tone, and no such number tone.

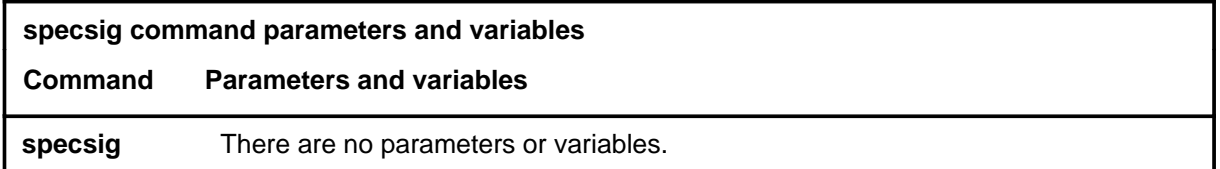

#### **Qualifications**

None

#### **Example**

The following table provides an example of the specsig command.

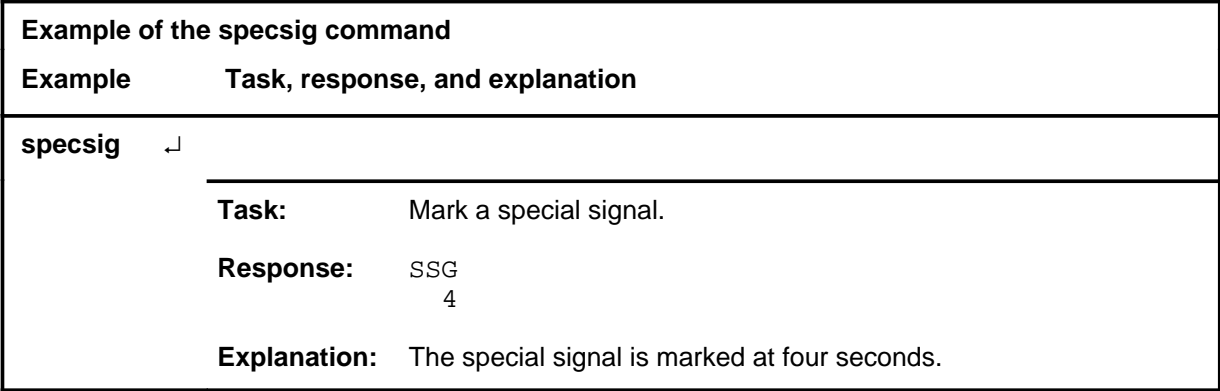

#### **Response**

The following table provides an explanation of the response to the specsig command.

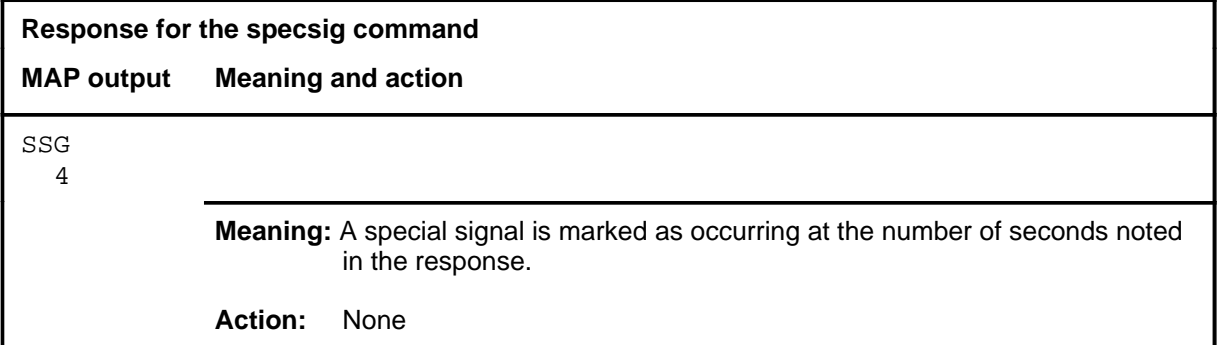

#### **time**

# **Function**

Use the time command to update elapsed time, in seconds, from the seizure of the call by SA. The system displays the time in the upper right hand corner of the screen.

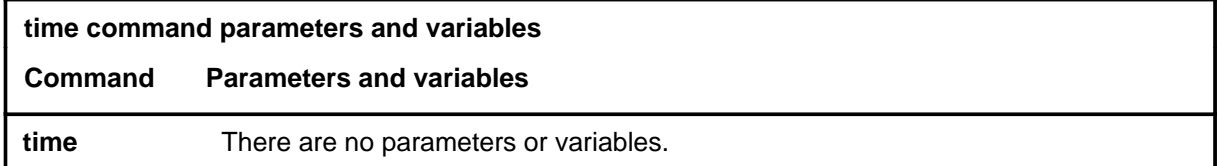

#### **Qualifications**

None

#### **Example**

The following table provides an example of the time command.

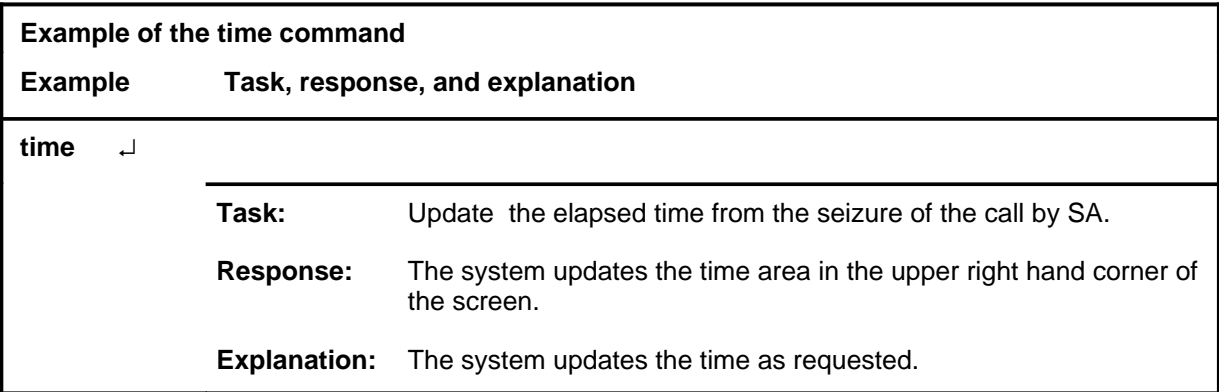

#### **Response**

The following table provides explanations of the responses to the time command.

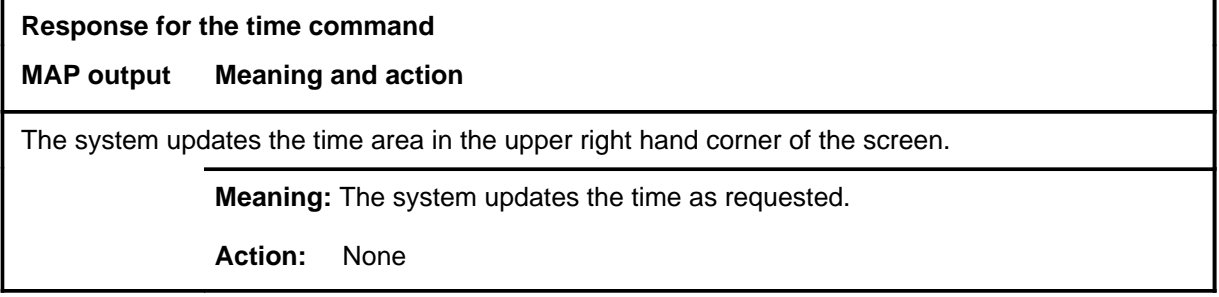

#### **voice**

# **Function**

Use the voice command to turn the voice monitor on or off.

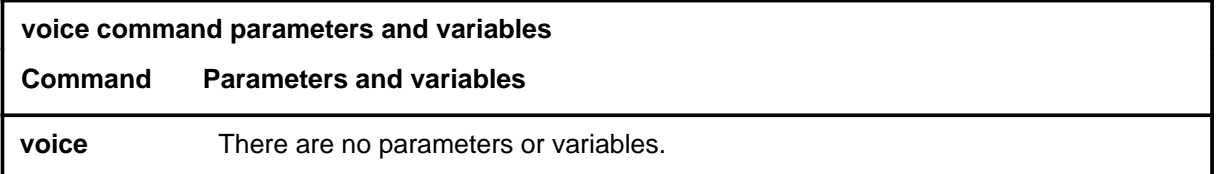

# **Qualification**

The voice command is qualified by the following: at the start of an SA session, a voice monitor circuit is automatically connected.

## **Example**

The following table provides an example of the voice command.

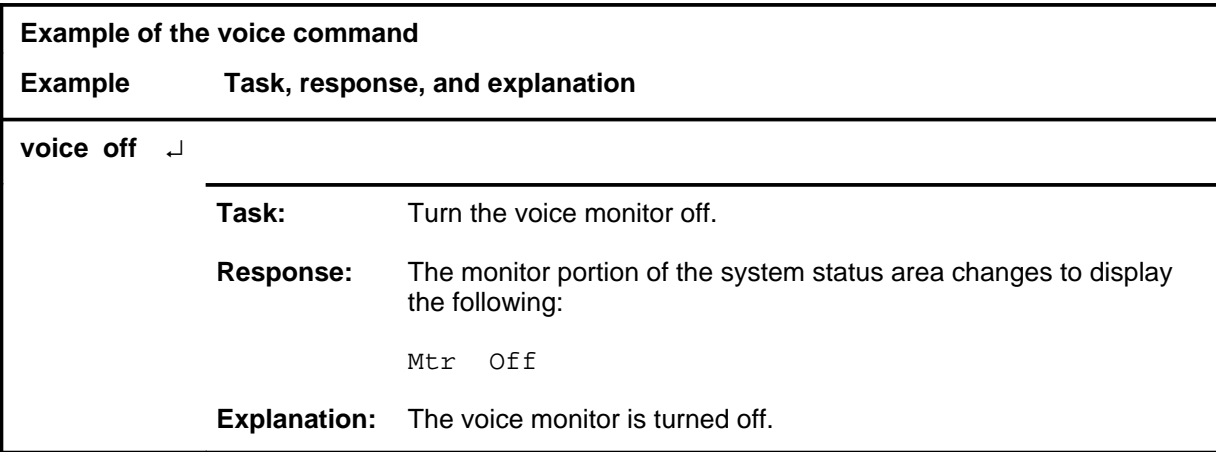

#### **voice (continued) voice (end) voice (end)**

# **Responses**

The following table provides explanations of the responses to the voice command.

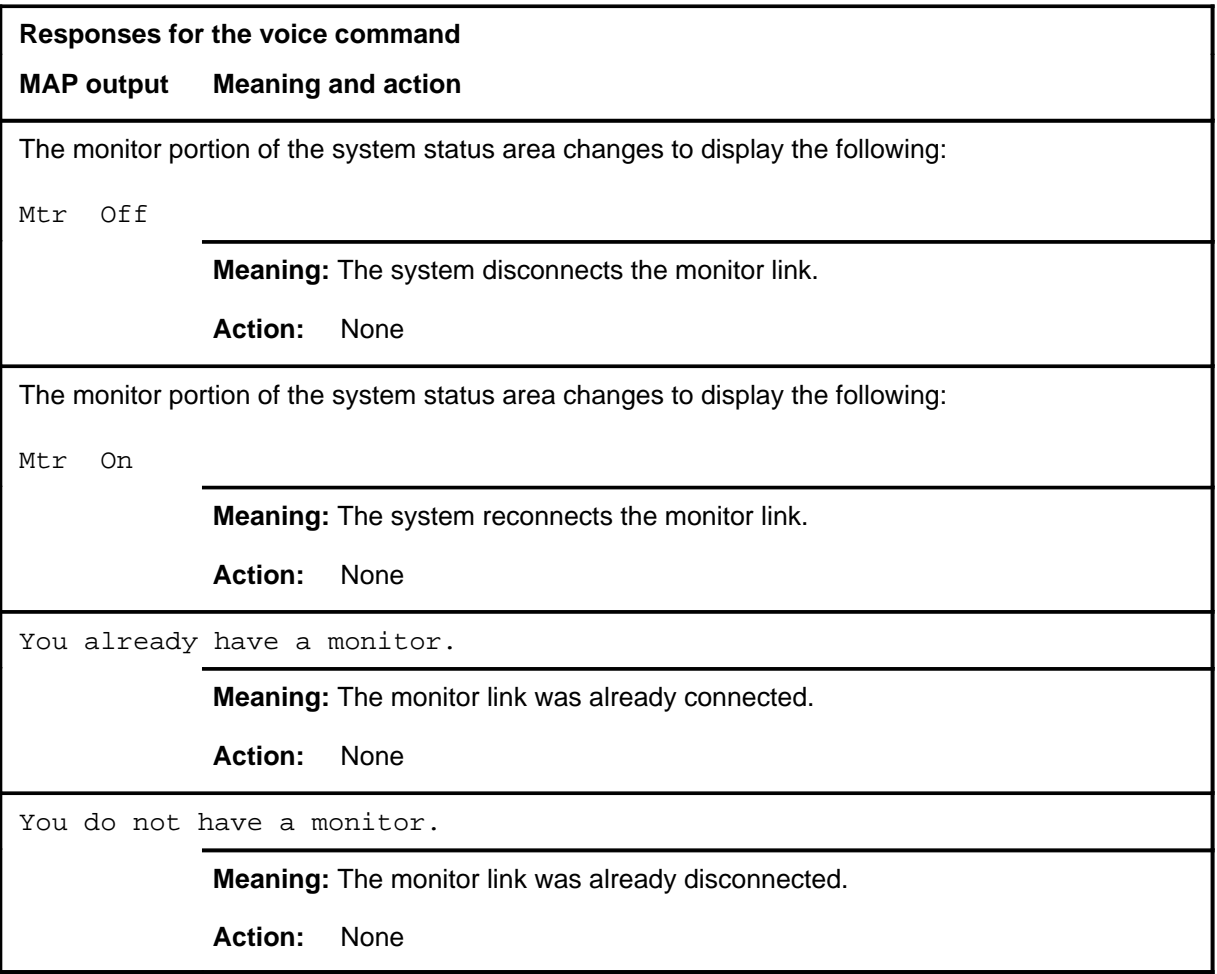

# **SAEdit level commands**

Use the SAEdit level of the MAP to edit service analysis (SA).

#### **Accessing the SAEdit level**

Access the SAEdit level from any of the SA levels. The SA levels are accessed from the SASelect level using any of the following commands:

- outasst
- lnsmp
- tnsmp
- dddin
- ddo
- rcama
- ibntrk
- attcon

For example, to access the SAEdit level, enter the following from the CI (command interpreter) level:

**mapci;saselect;outasst;saedit** ↵

or

**mapci;saselect;lnsmp;saedit** ↵

### **SAEdit commands**

The commands available at the SAEdit MAP level are described in this chapter and arranged in alphabetical order. The page number for each command is listed in the following table.

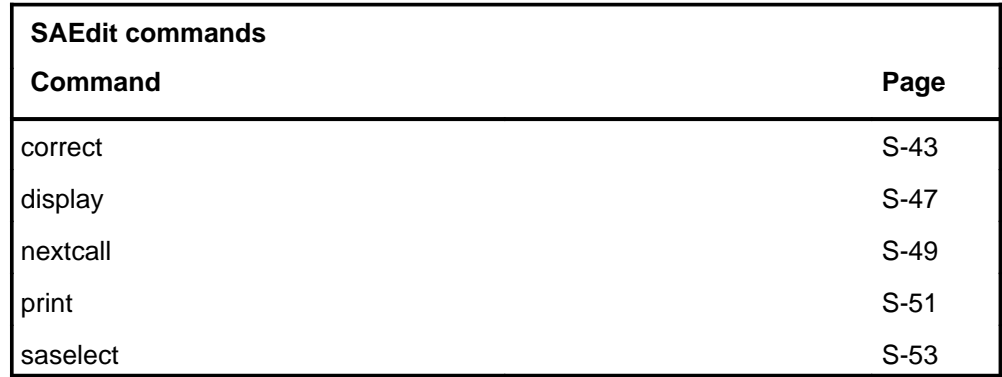

## **SAEdit menu**

The following figure shows the SAEdit menu and status display.

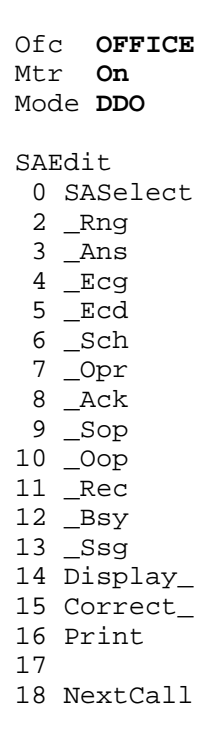

#### **correct**

# **Function**

Use the correct command to correct keying errors that have resulted in incorrect event marking of analyst-identified event blocks.

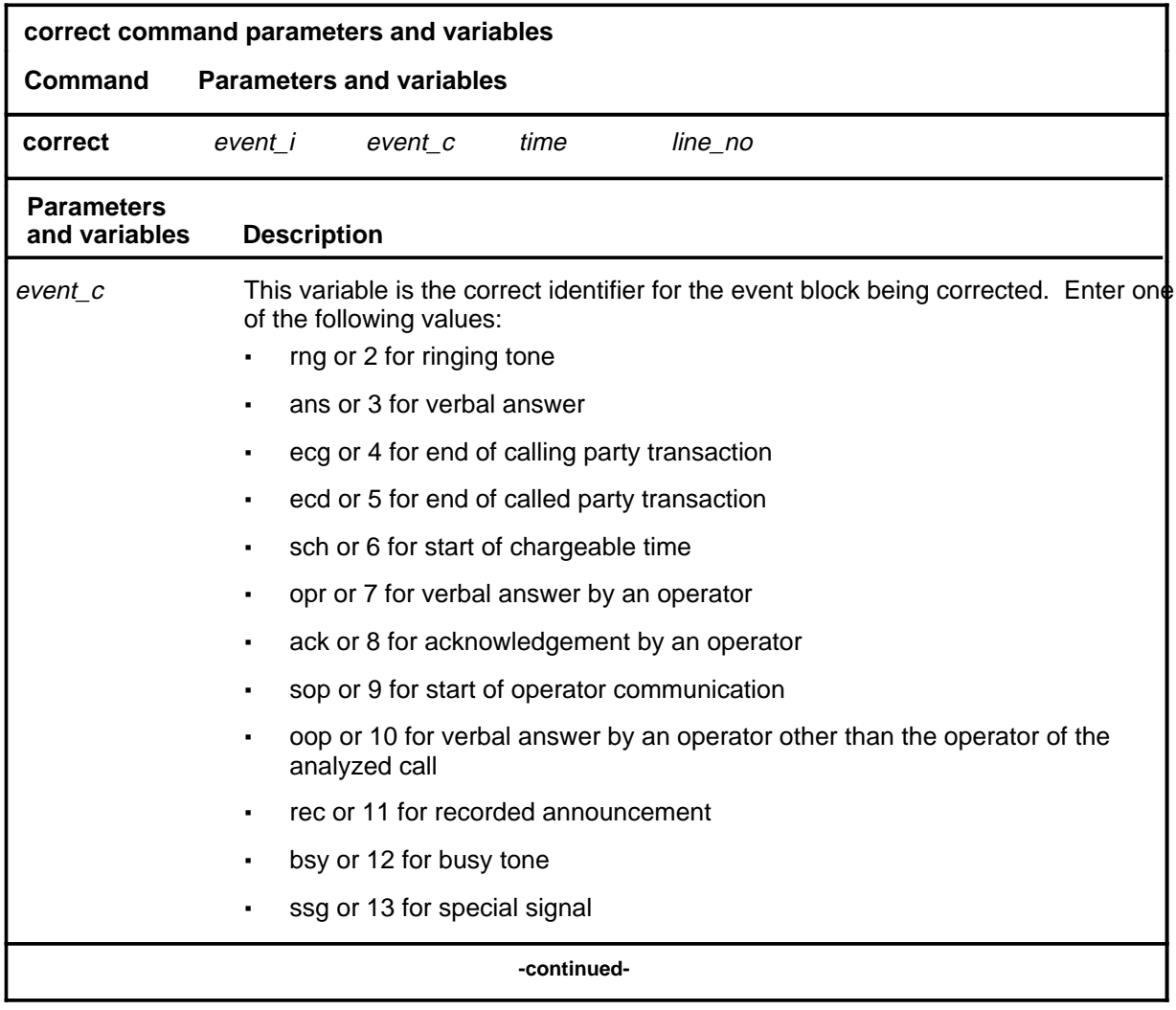

# **correct (continued)**

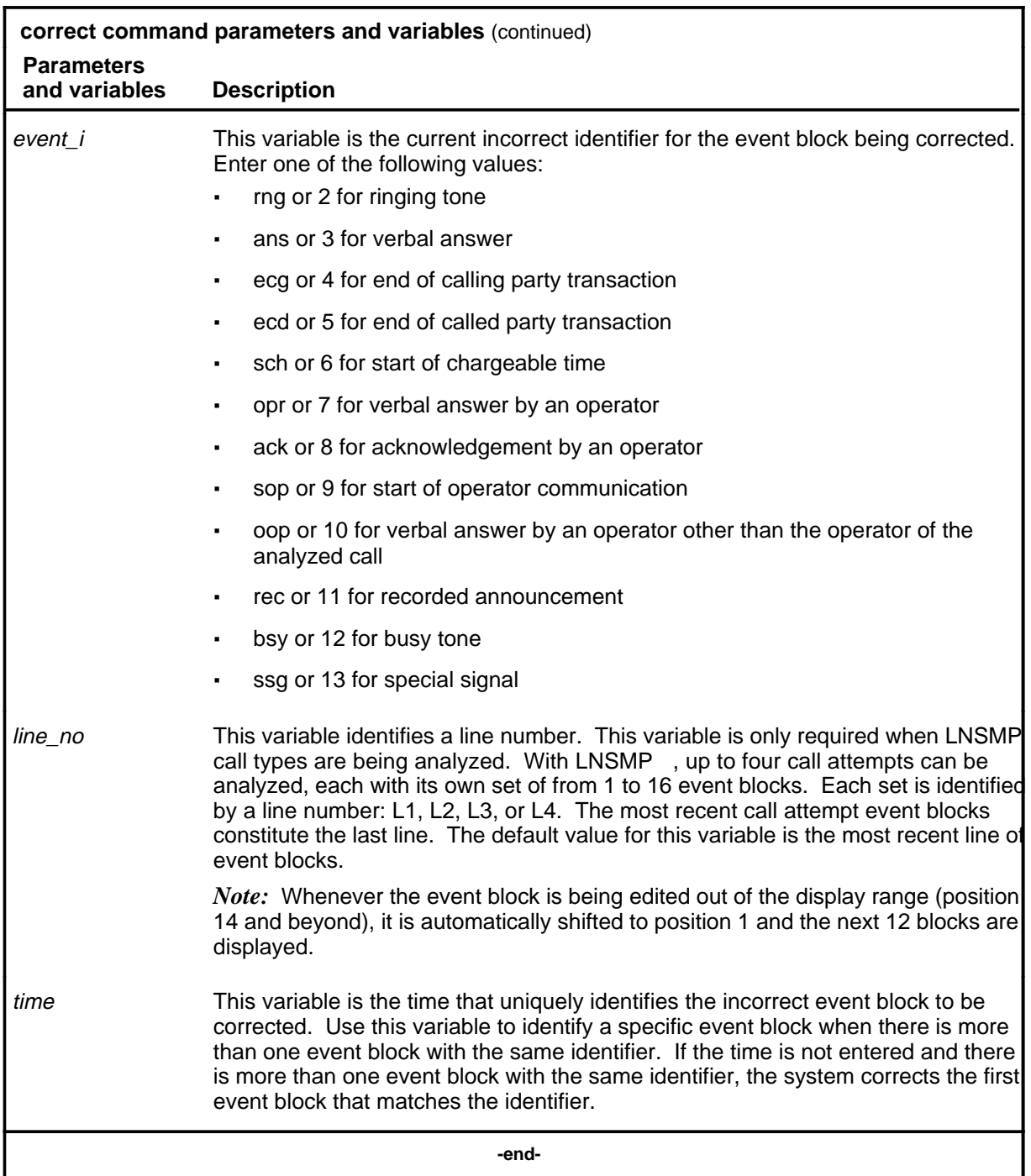

# **Qualifications**

None

# **correct (end)**<br>**correct (end)**

# **Example**

Not currently available

# **Responses**

Not currently available

#### **display**

# **Function**

Use the display command to display a list of up to 13 consecutive event blocks.

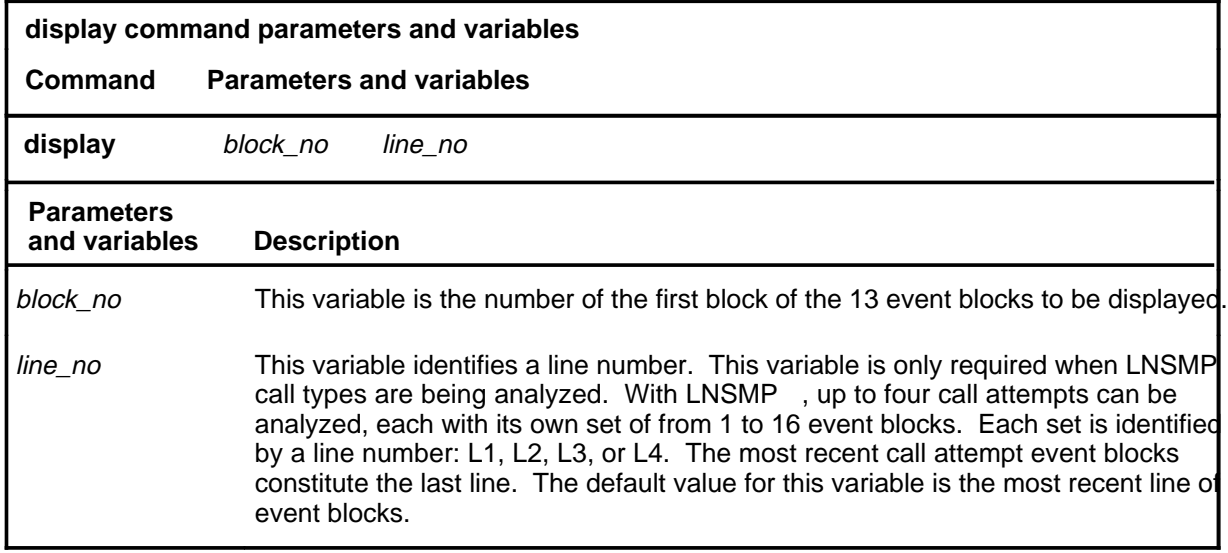

## **Qualifications**

None

# **Example**

Not currently available

### **Response**

Not currently available

#### **nextcall**

# **Function**

Use the nextcall command to terminate analysis of the current call and select a new call with the same classification.

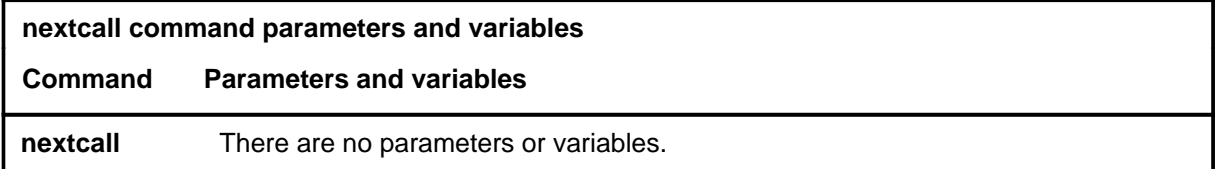

# **Qualifications**

None

## **Example**

The following table provides an example of the nextcall command.

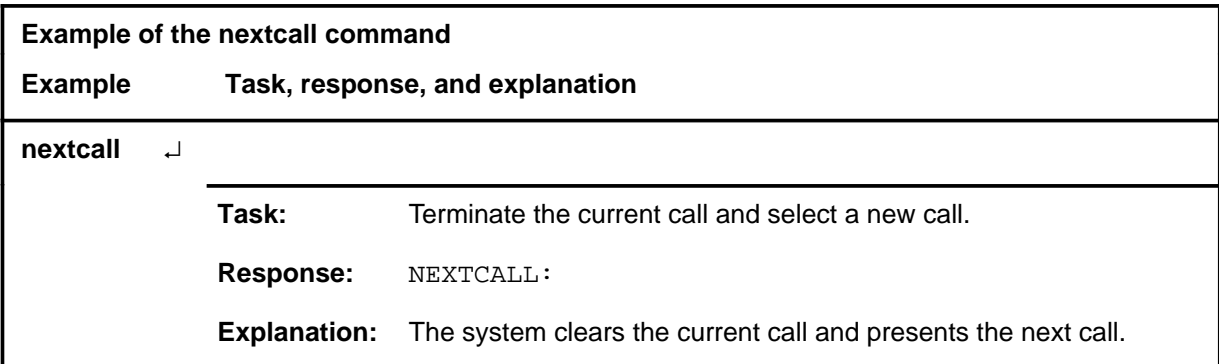

#### **Response**

The following table provides an explanation of the response to the nextcall command.

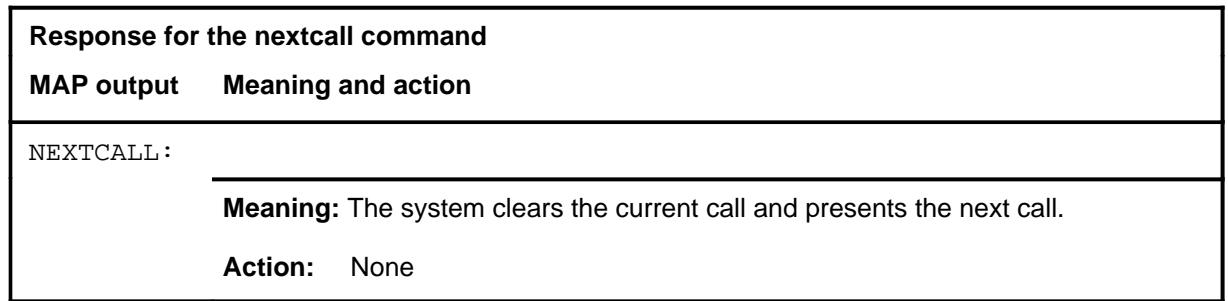

#### **print**

# **Function**

Use the print command to generate a hard copy of the call information.

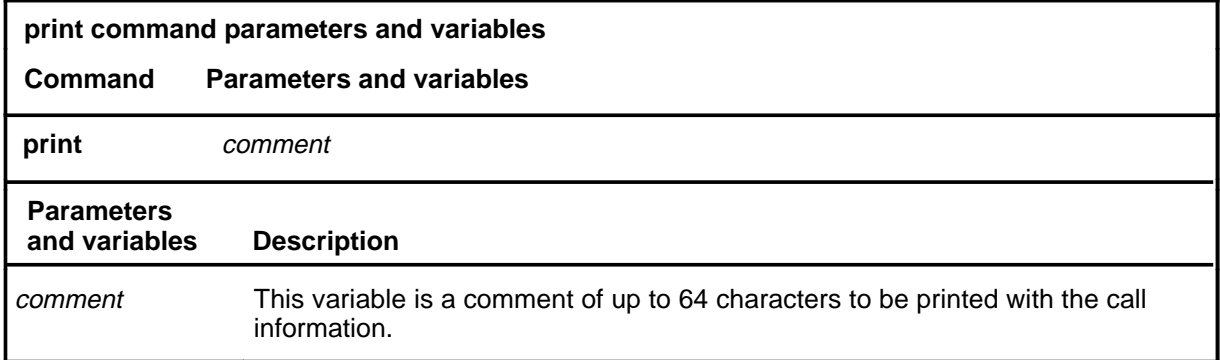

# **Qualifications**

None

# **Example**

Not currently available

#### **Responses**

Not currently available

#### **saselect**

# **Function**

Use the saselect command to return to the SASelect level.

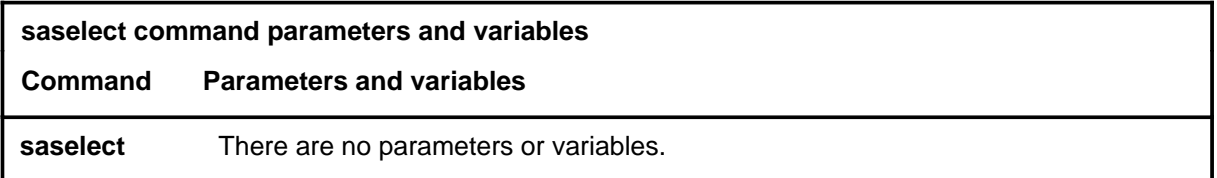

# **Qualifications**

None

# **Example**

The following table provides an example of the saselect command.

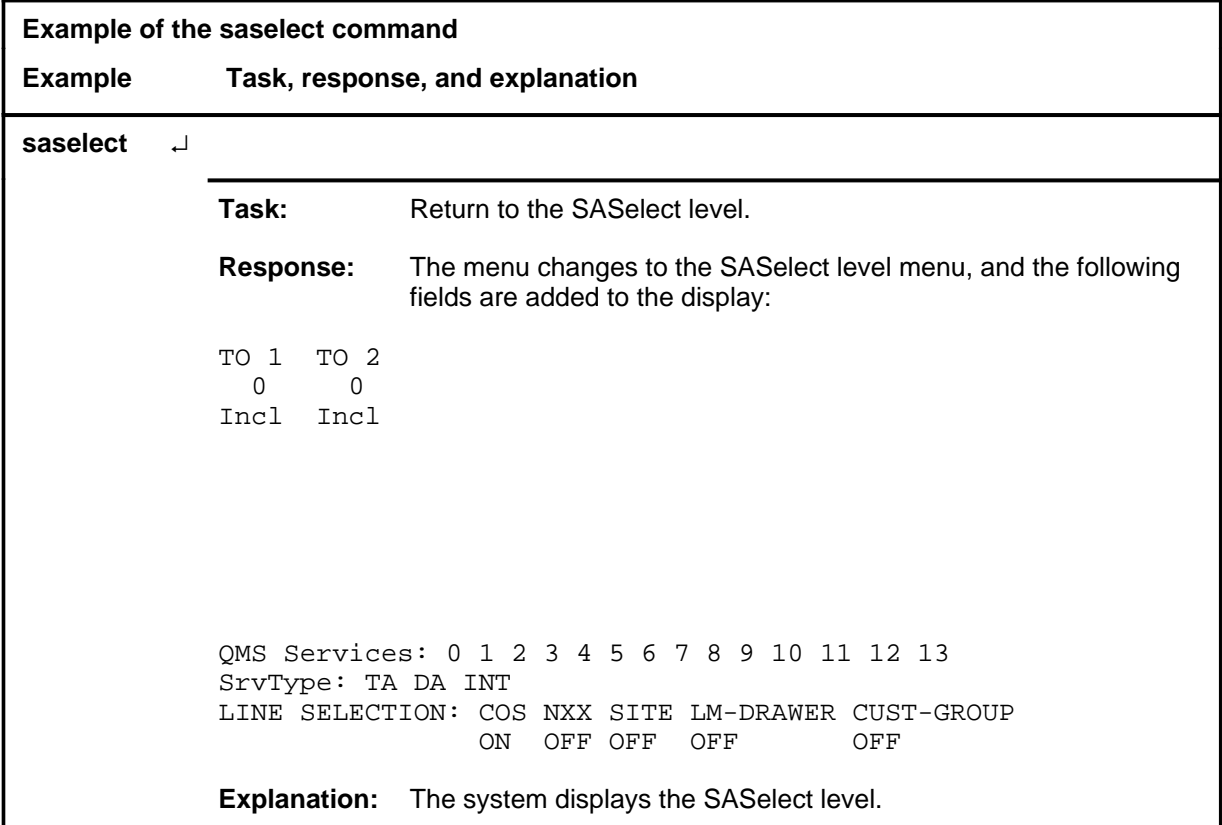

#### **saselect (continued) saselect (end) saselect (end)**

# **Response**

The following table provides an explanation of the response to the saselect command.

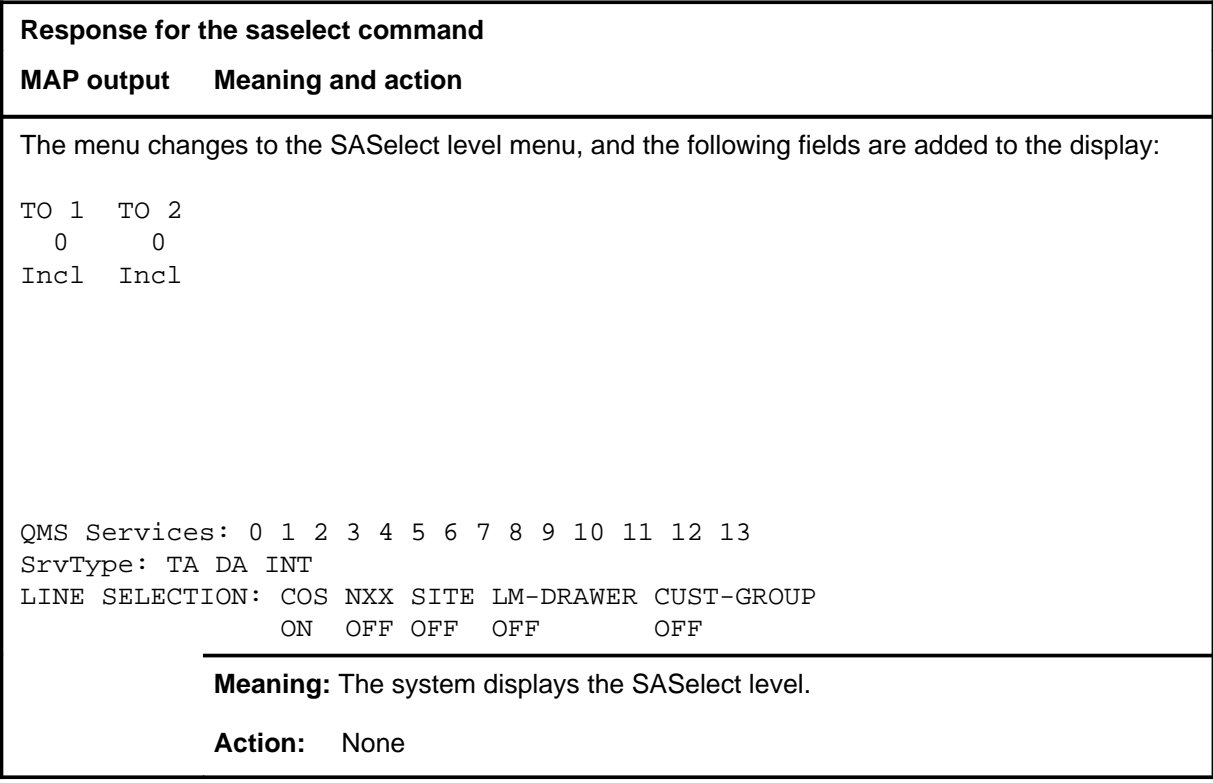

# **SBS level commands**

Use the SBS level of the MAP to activate, deactivate or set backup for the billing server.

# **Accessing the SBS level**

To access the SBS level, enter the following from the CI level:

**mapci;mtc;appl;oamap;sbs** ↵

#### **SBS commands**

The commands available at the SBS MAP level are described in this chapter and arranged in alphabetical order. The page number for each command is listed in the following table.

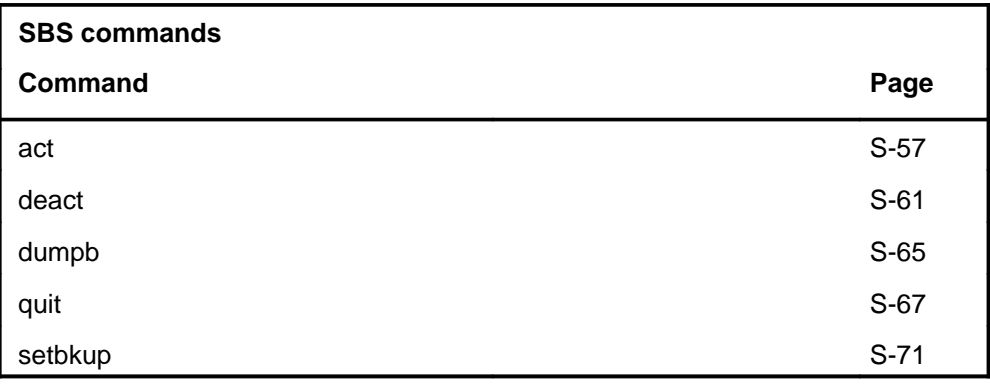

#### **SBS menu**

Not currently available

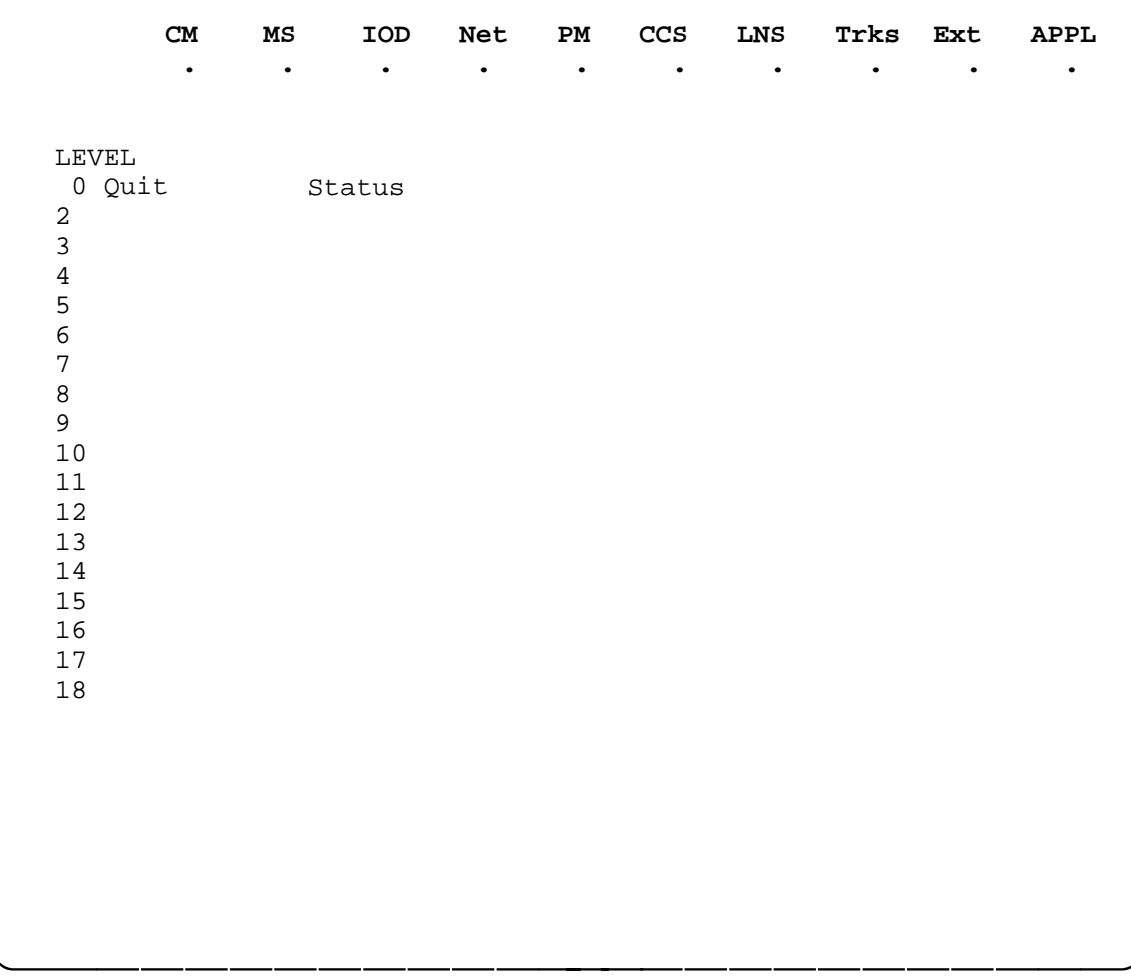

#### **Function**

Use the act command to activate the Billing Server. This command verifies that the OCC stream is datafilled, the communication link to the file processor (FP) is available, and the FP is able to record billing data to disk before attempting to activate the Billing Server.

If the FP is able to record billing data, an attempt is made to activate recording. Conditions are monitored for five seconds, then a message is displayed.

Confirmation is requested before activation is attempted and is given regarding the success of the activation.

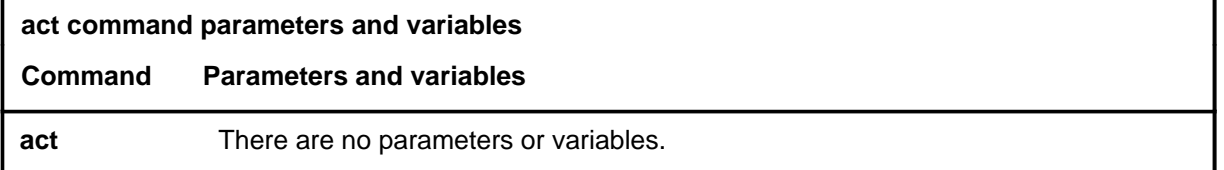

# **Qualifications**

The act command is qualified by the following exceptions, restrictions, and limitations:

- The use of this command is dependent upon datafill values in the following tables:
	- CRSMAP
	- CRSFMT
	- DRMAPPL
	- DRMPOOL

#### **Example**

The following table provides an example of the act command.

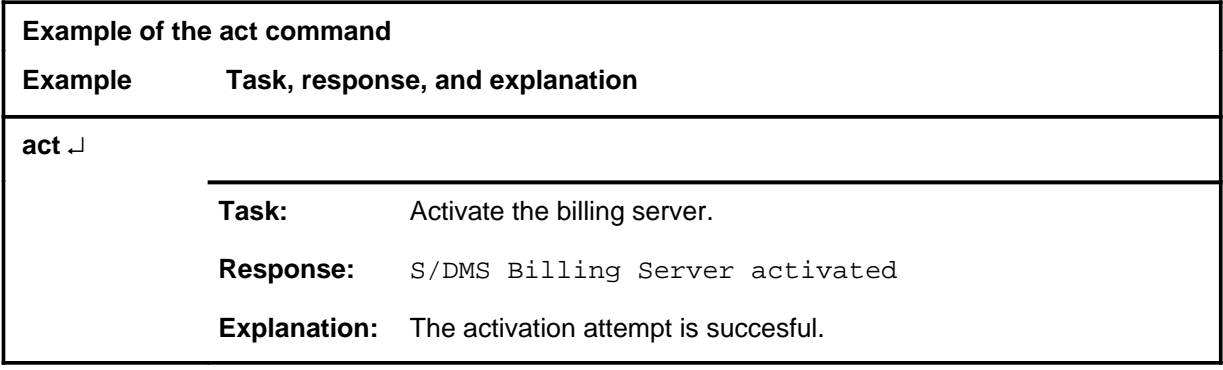

#### **act**

# **act (continued)**

# **Responses**

The following table provides explanations of the responses to the act command.

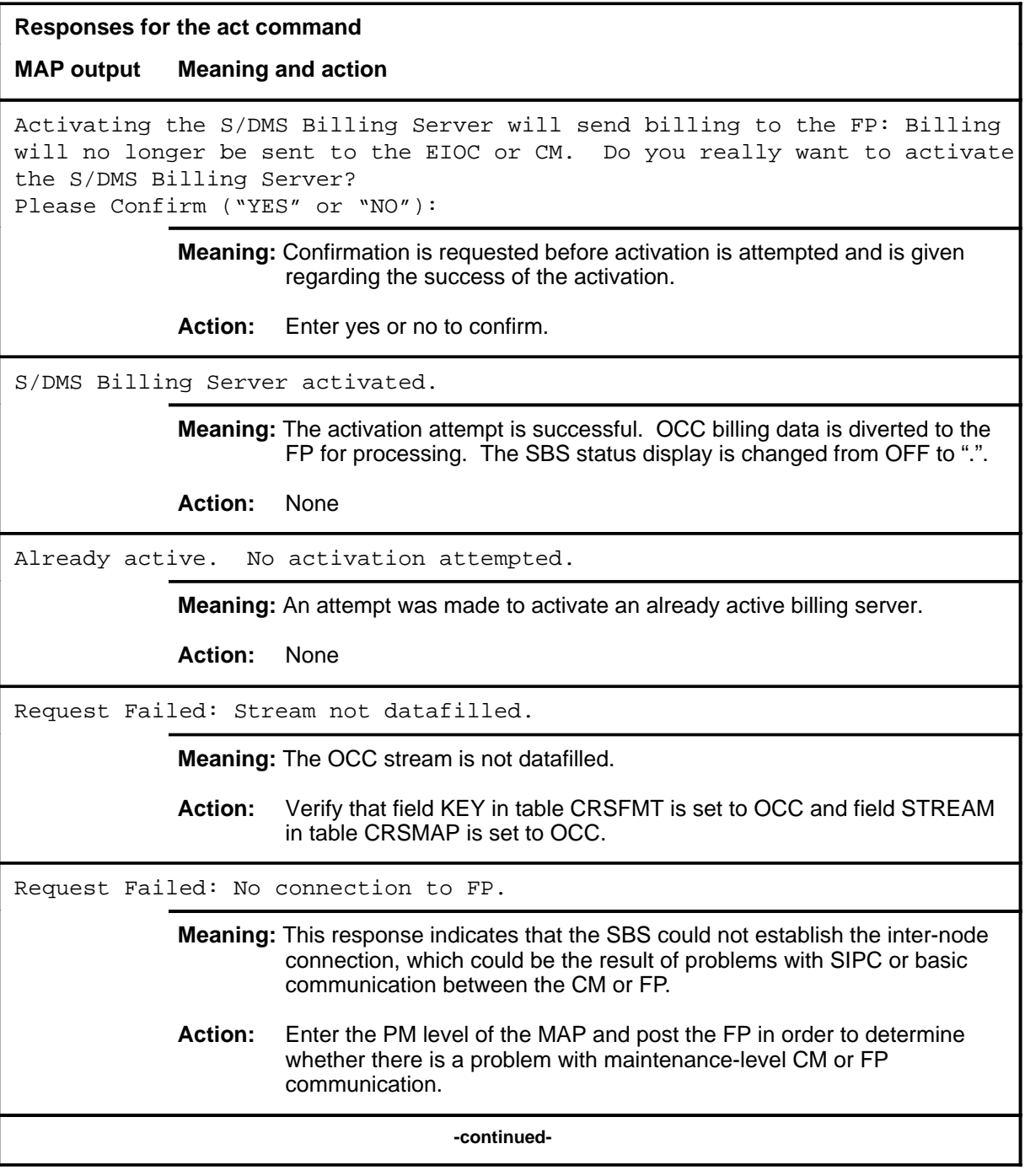

# **act (continued)**

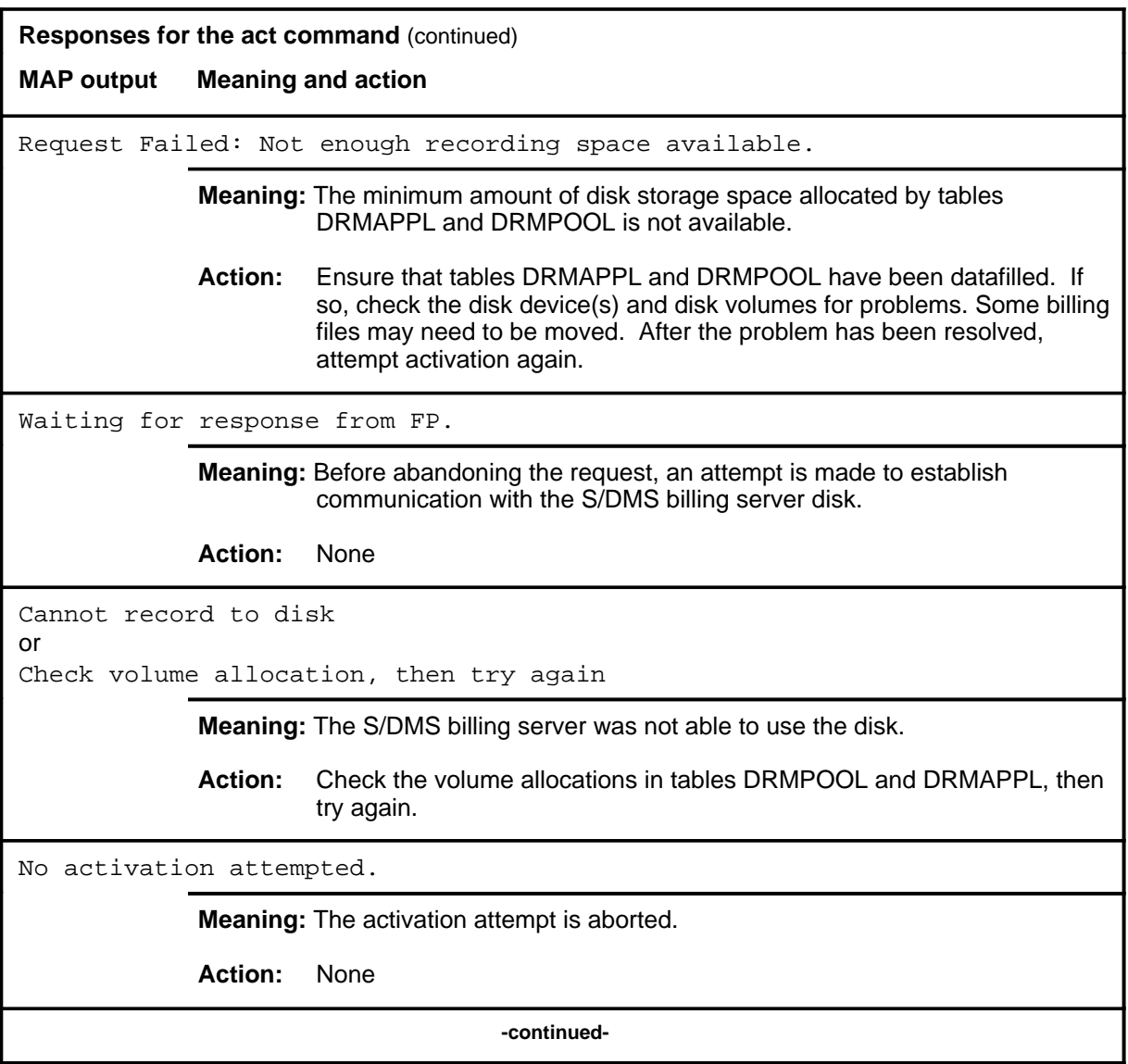

#### **act (continued) act (end) act (end)**

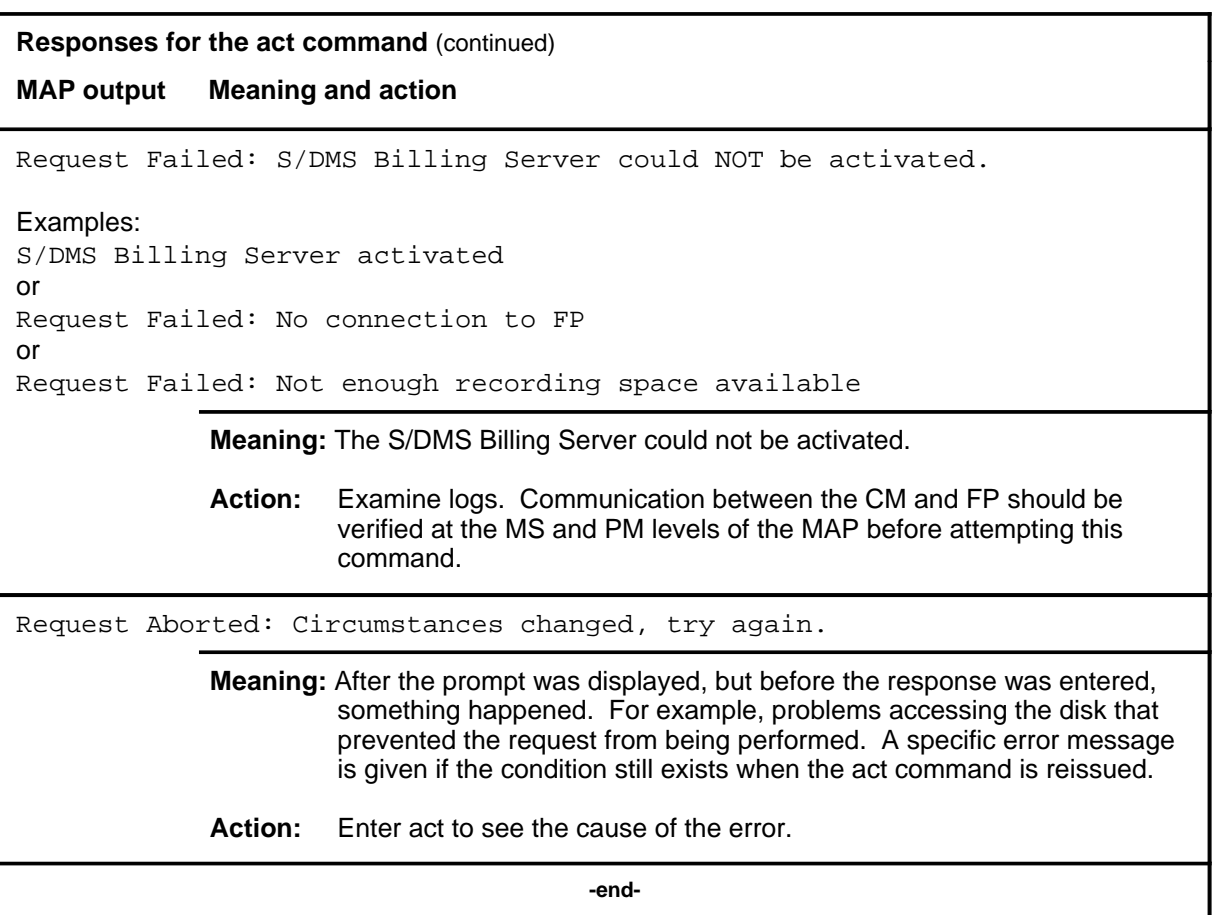

#### **deact**

# **Function**

Use the deact command to deactivate the S/DMS Billing Server (SBS) and route billing data to the backup billing server.

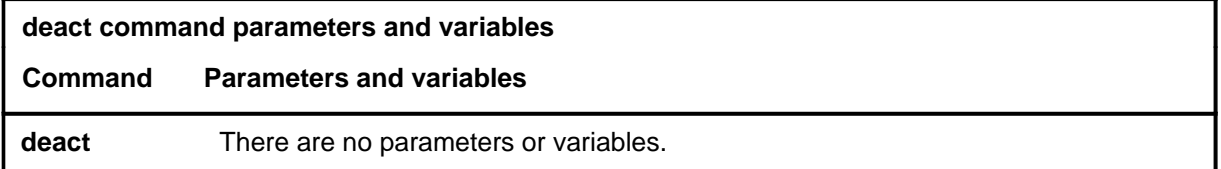

# **Qualifications**

None

### **Example**

The following table provides an example of the deact command.

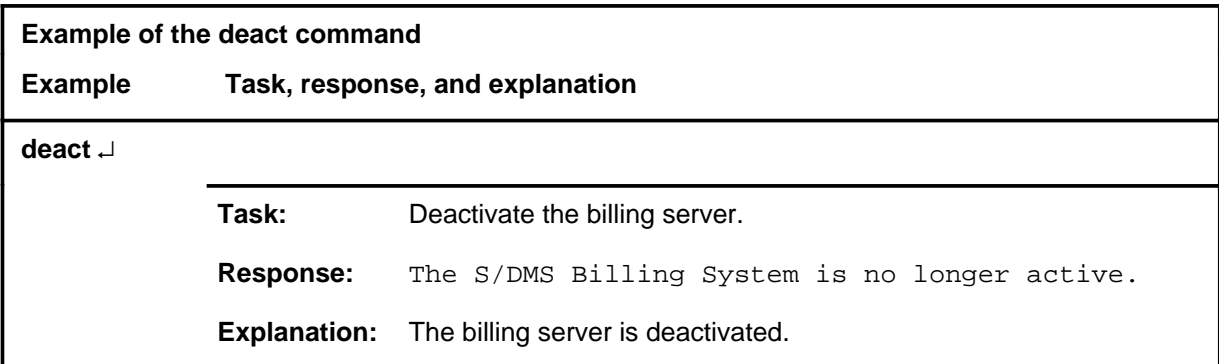

#### **Responses**

The following table provides explanations of the responses to the deact command.

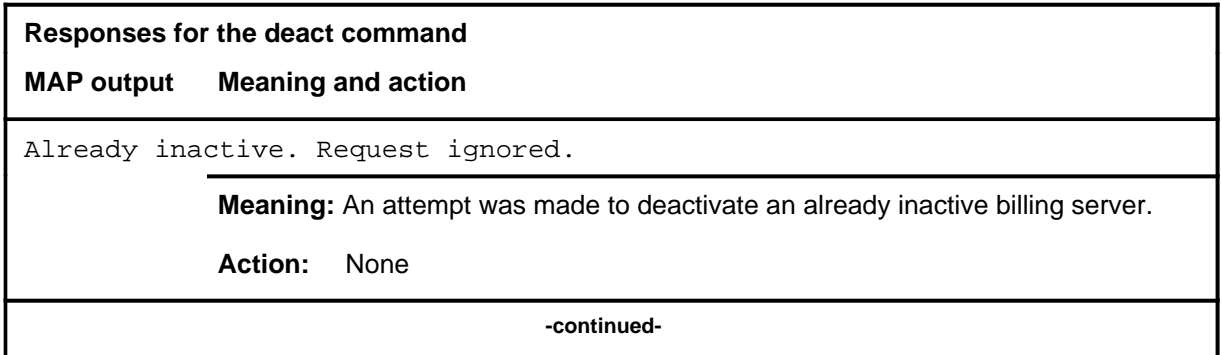

# **deact (continued)**

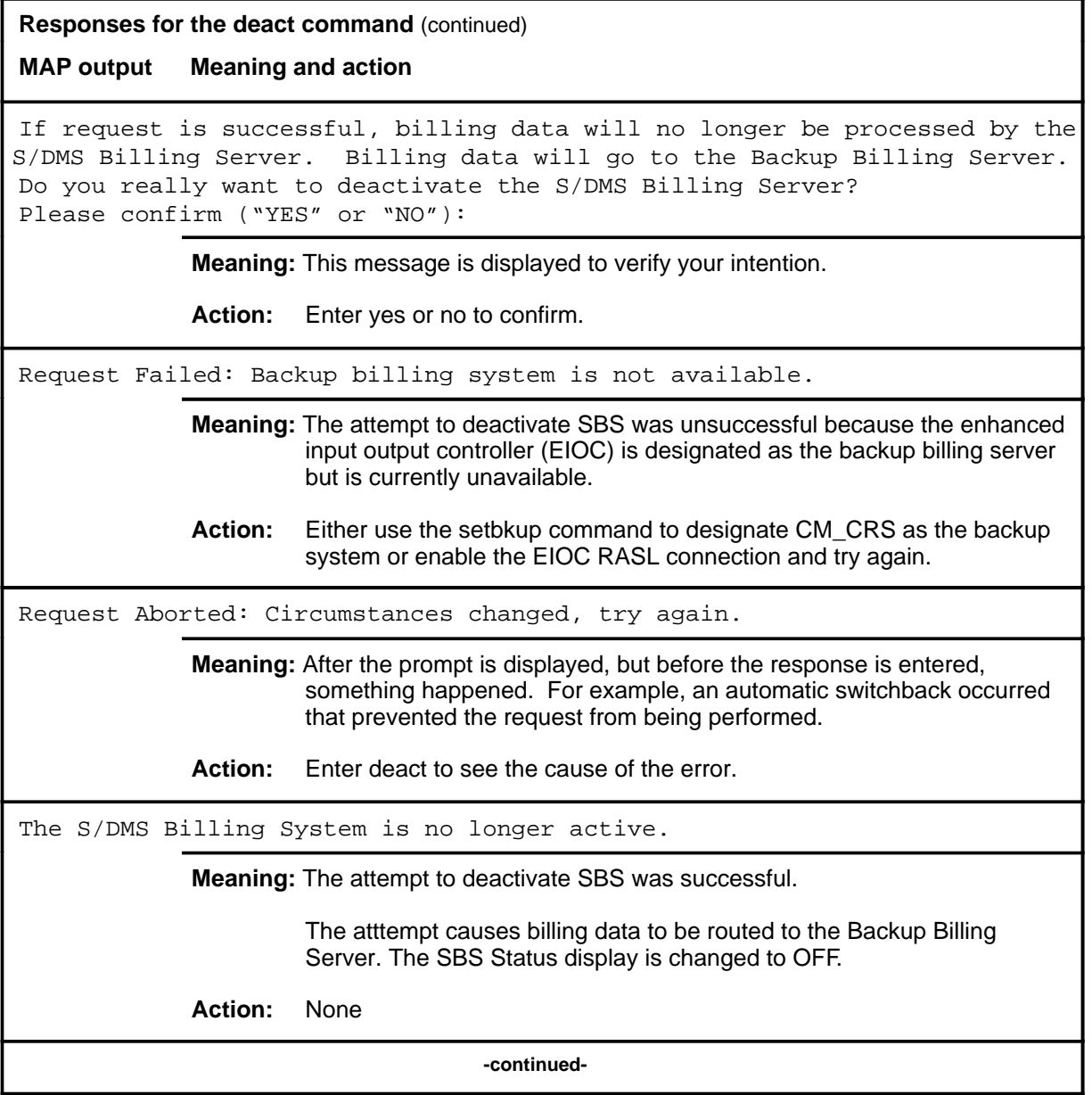

# **S-63** SBS level commands S-63 SBS level commands<br>deact (end)

# **deact (end)**

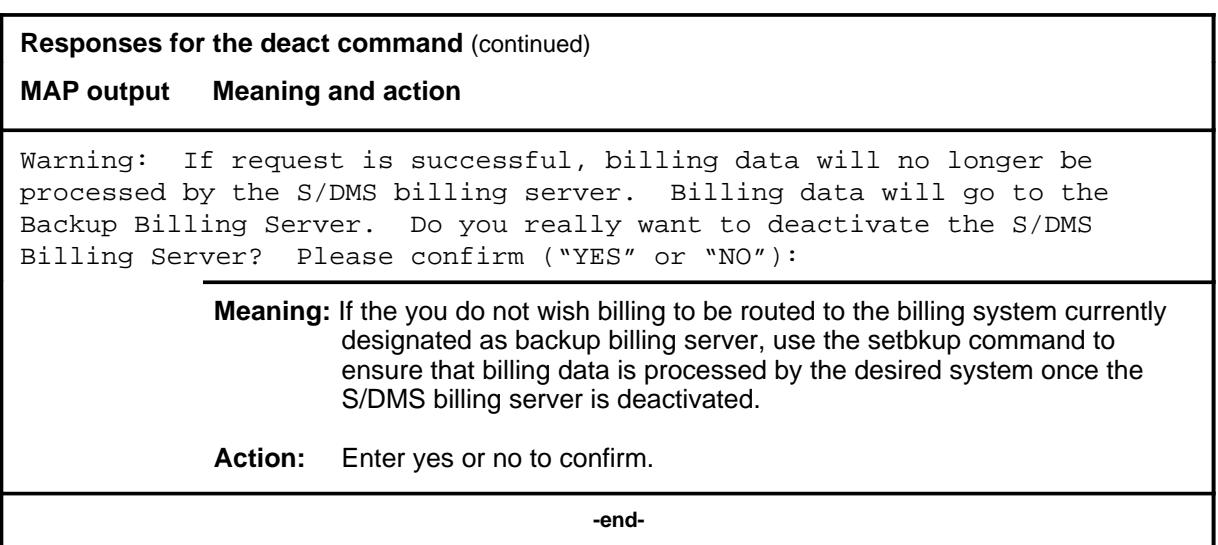

#### **Function**

Use the dumpb command to cause a message to be sent to the FP requesting that a partially-full block of formatted records be forced to the disk file. This results in freeing any recording units (RU's) on the computing module (CM) that are still awaiting acknowledgement from the FP.

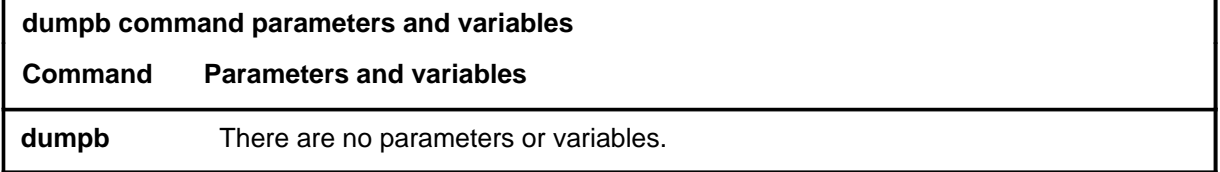

#### **Qualifications**

The dumpb command is qualified by the following exceptions, restrictions, and limitations:

- The use of this command is dependent upon datafill values in the following tables:
	- CRSMAP
	- CRSFMT

#### **Example**

The following table provides an example of the dumpb command.

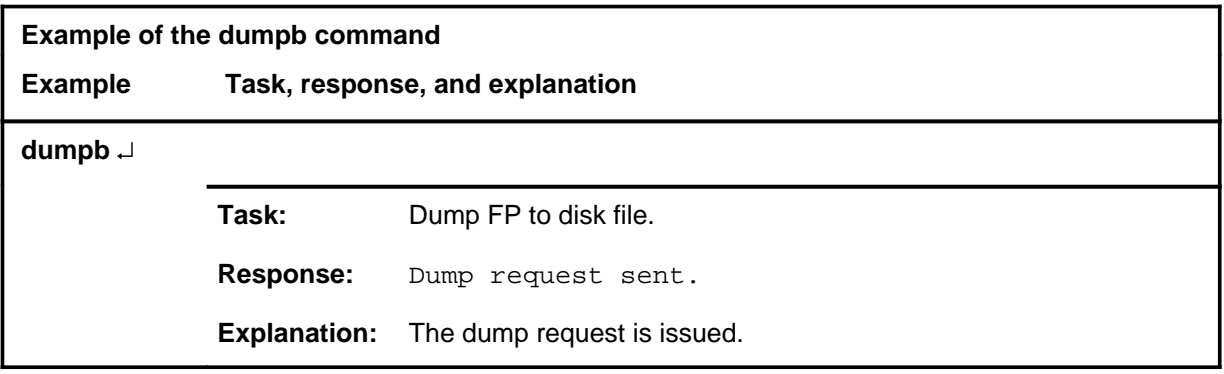

#### **dumpb (continued) dumpb (end) dumpb (end)**

# **Responses**

The following table provides explanations of the responses to the dumpb command.

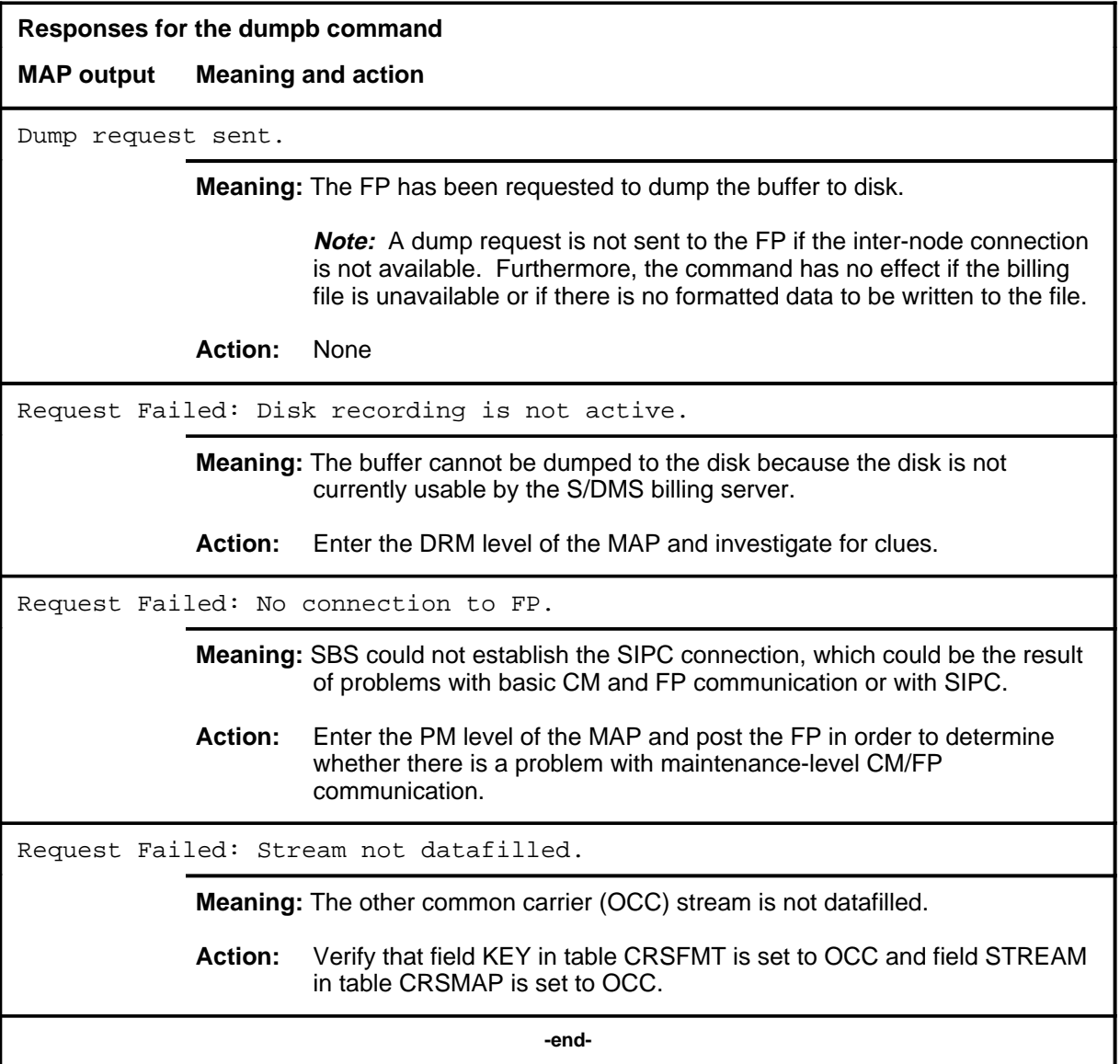

#### **quit**

# **Function**

Use the quit command to exit from the current menu level and return to a previous menu level.

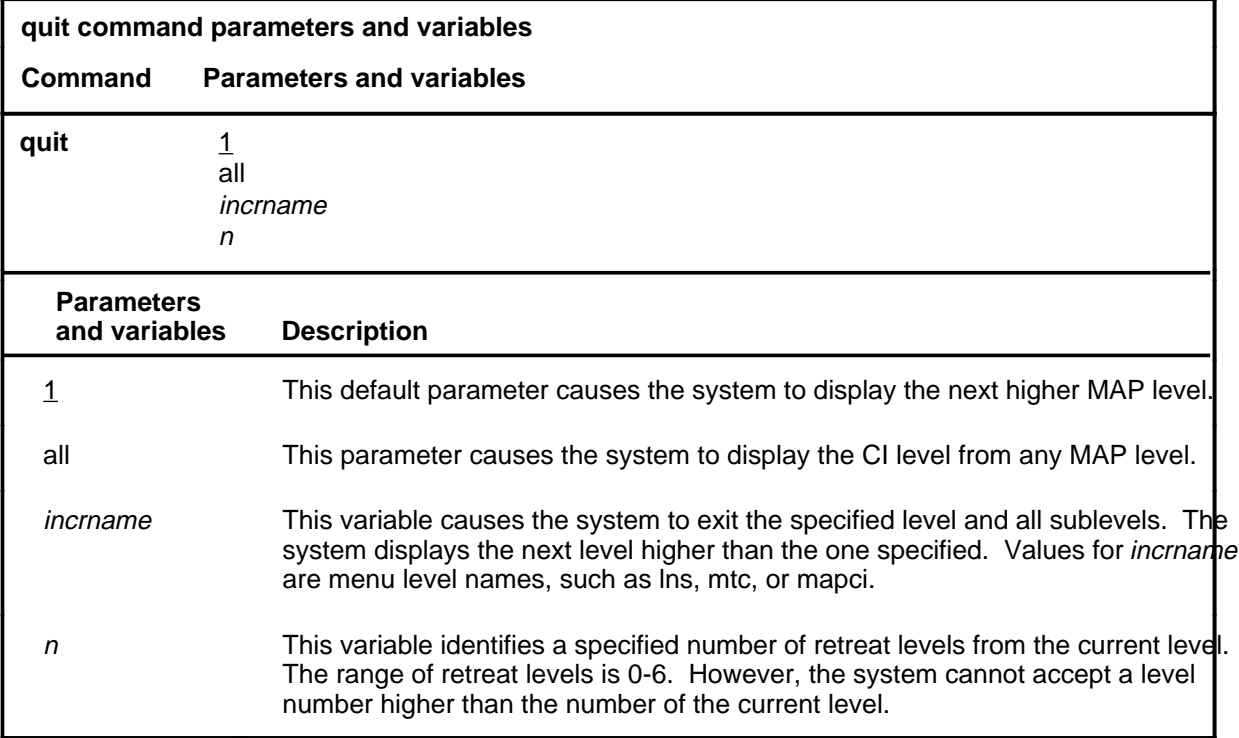

# **Qualifications**

None

## **Examples**

The following table provides examples of the quit command.

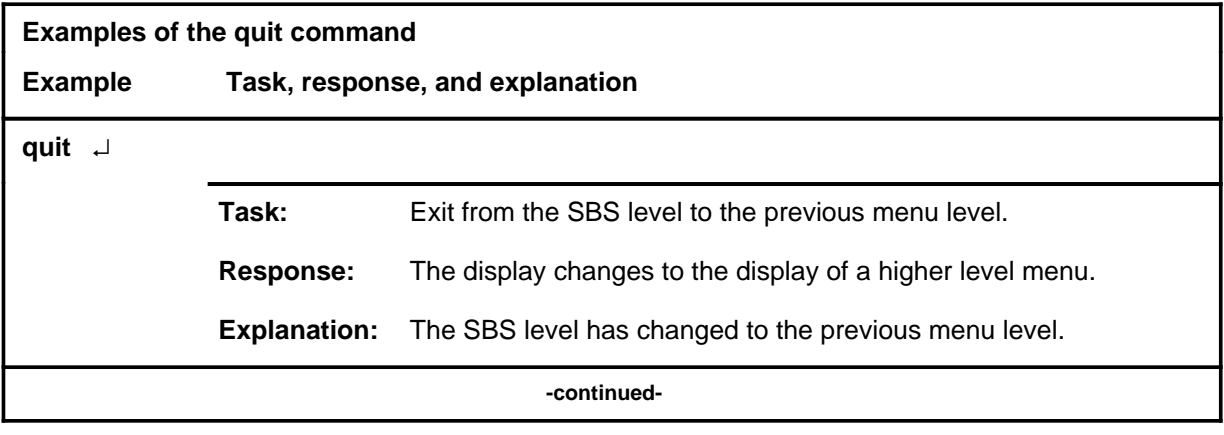

# **quit (continued)**

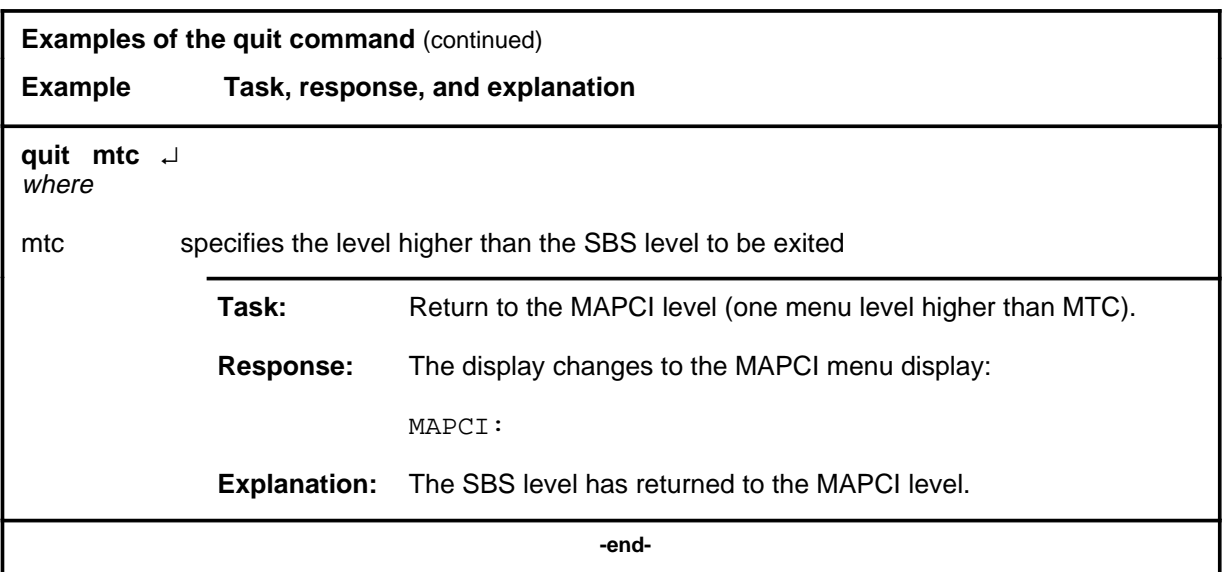

# **Responses**

The following table provides explanations of the responses to the quit command.

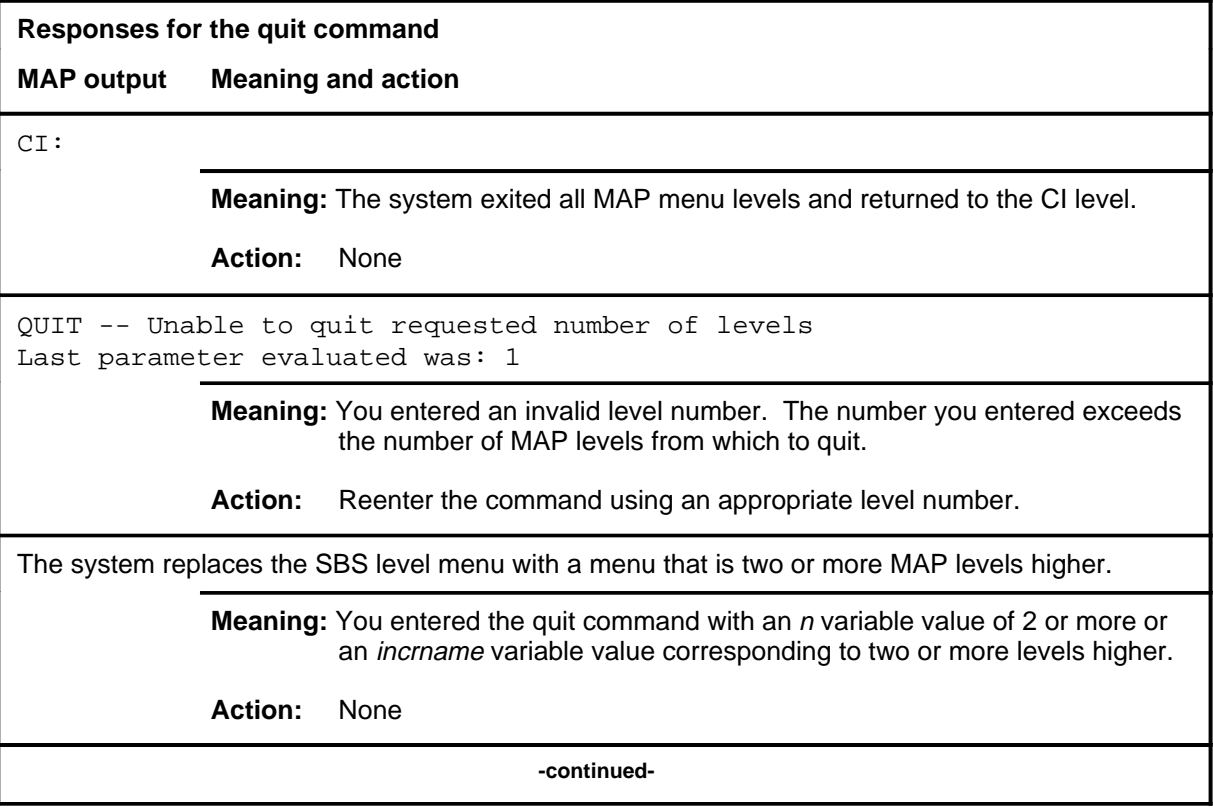

## **quit (end)**

**Responses for the quit command** (continued)

#### **MAP output Meaning and action**

The system replaces the display of the SBS level with the display of the next higher MAP level.

**Meaning:** The system exited to the next higher MAP level.

**Action:** None

 **-end-**
#### **setbkup**

## **Function**

Use the setbkup command to designate a specific billing system as the backup billing server in case of S/DMS billing server (SBS) failure.

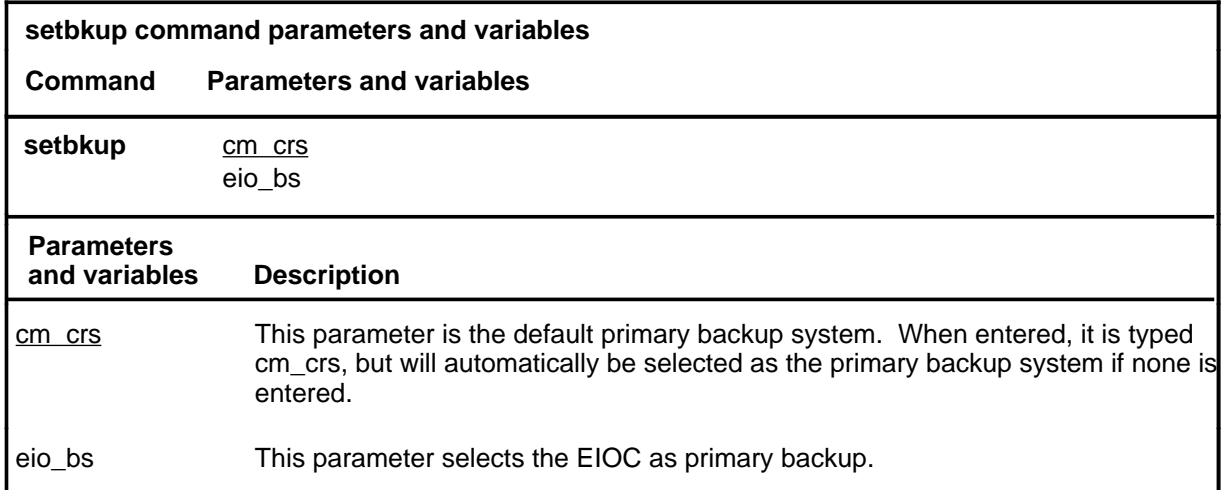

## **Qualifications**

The CM takes over if the EIOC is selected as the primary backup system but cannot be accessed at the time the switchback occurs.

#### **Example**

The following table provides an example of the setbkup command.

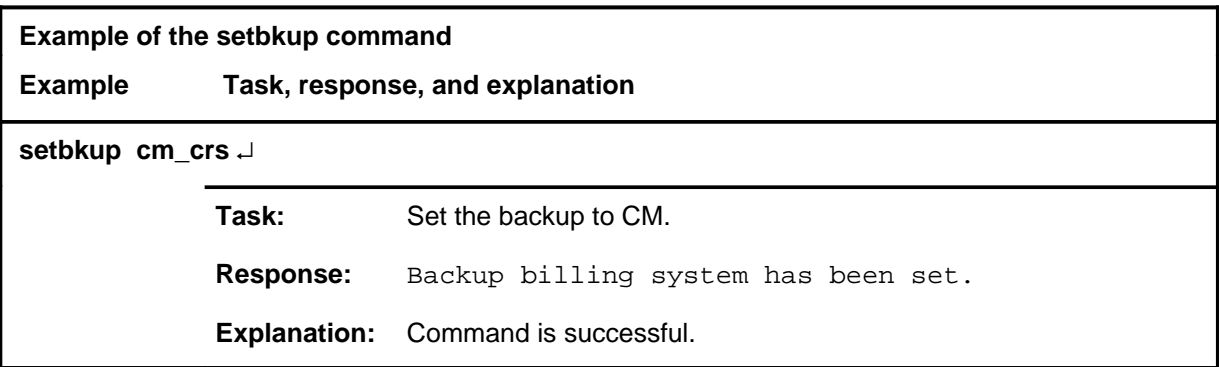

## **setbkup (continued)**

## **Responses**

The following table provides explanations of the responses to the setbkup command.

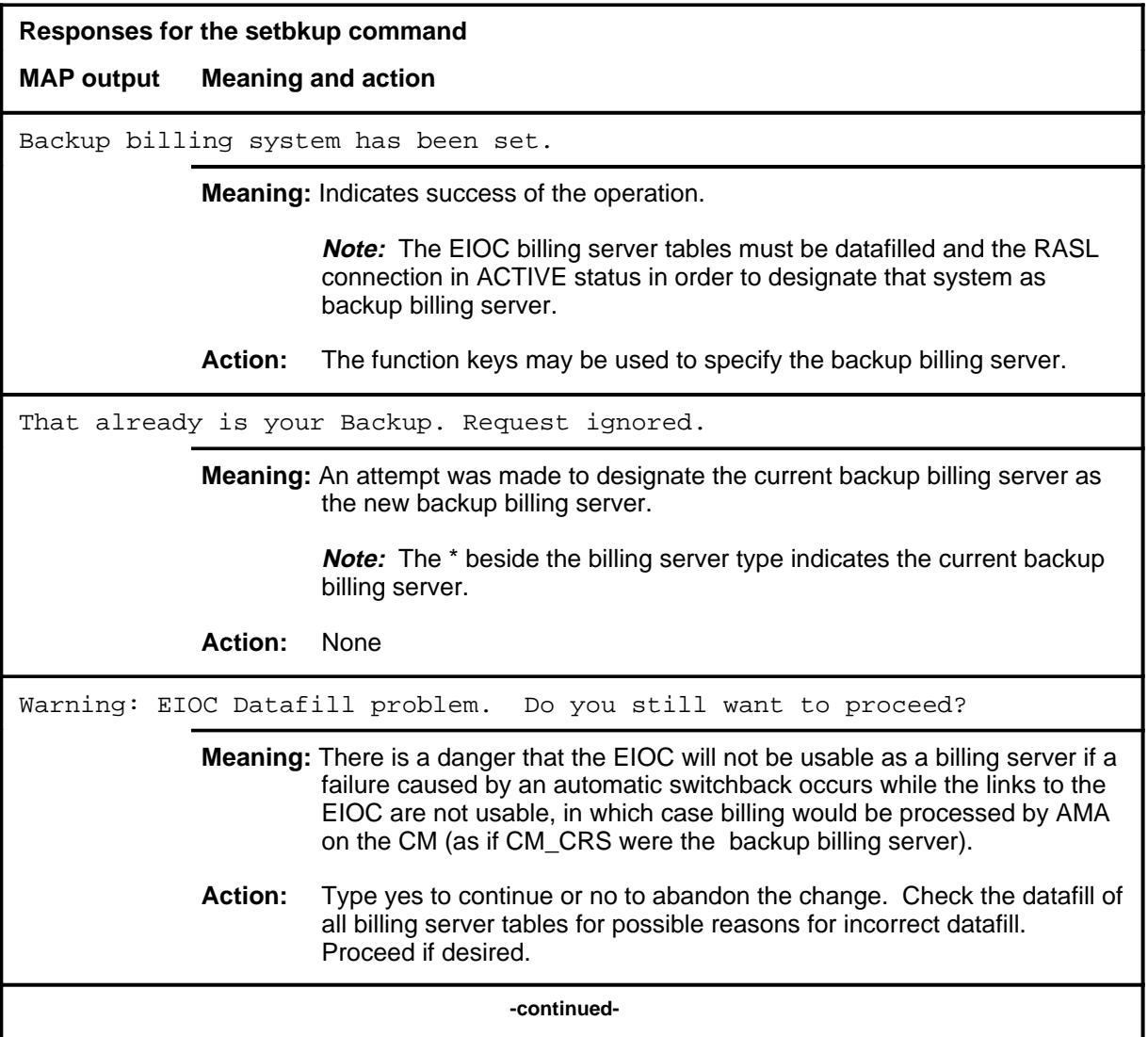

# **sBS level commands S-73**<br>**setbkup (end)**

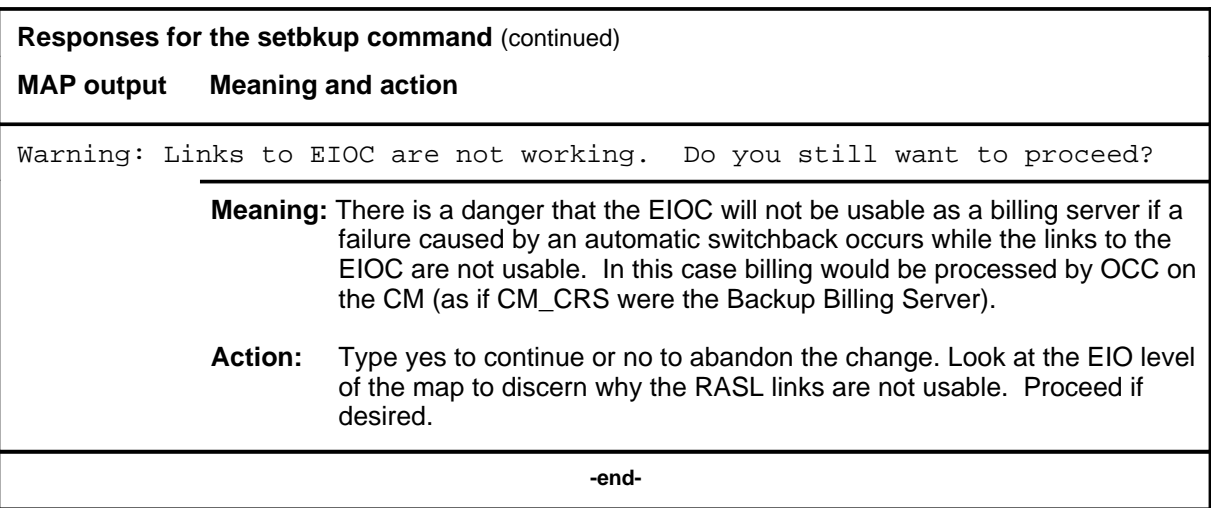

## **SBSCOMM level commands**

Use the SBSCOMM level of the MAP to access the SBS level.

## **Accessing the SBSCOMM level**

To access the SBSCOMM level, enter the following from the CI level: **mapci;mtc;appl;oamap;newsbs;commstat** ↵

#### **SBSCOMM commands**

The commands available at the SBSCOMM MAP level are described in this chapter and arranged in alphabetical order. The page number for each command is listed in the following table.

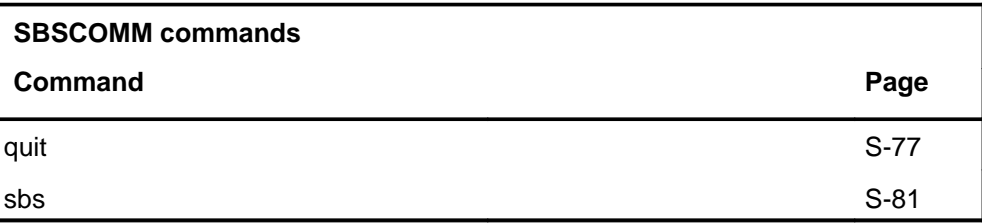

## **SBSCOMM menu**

Not currently available

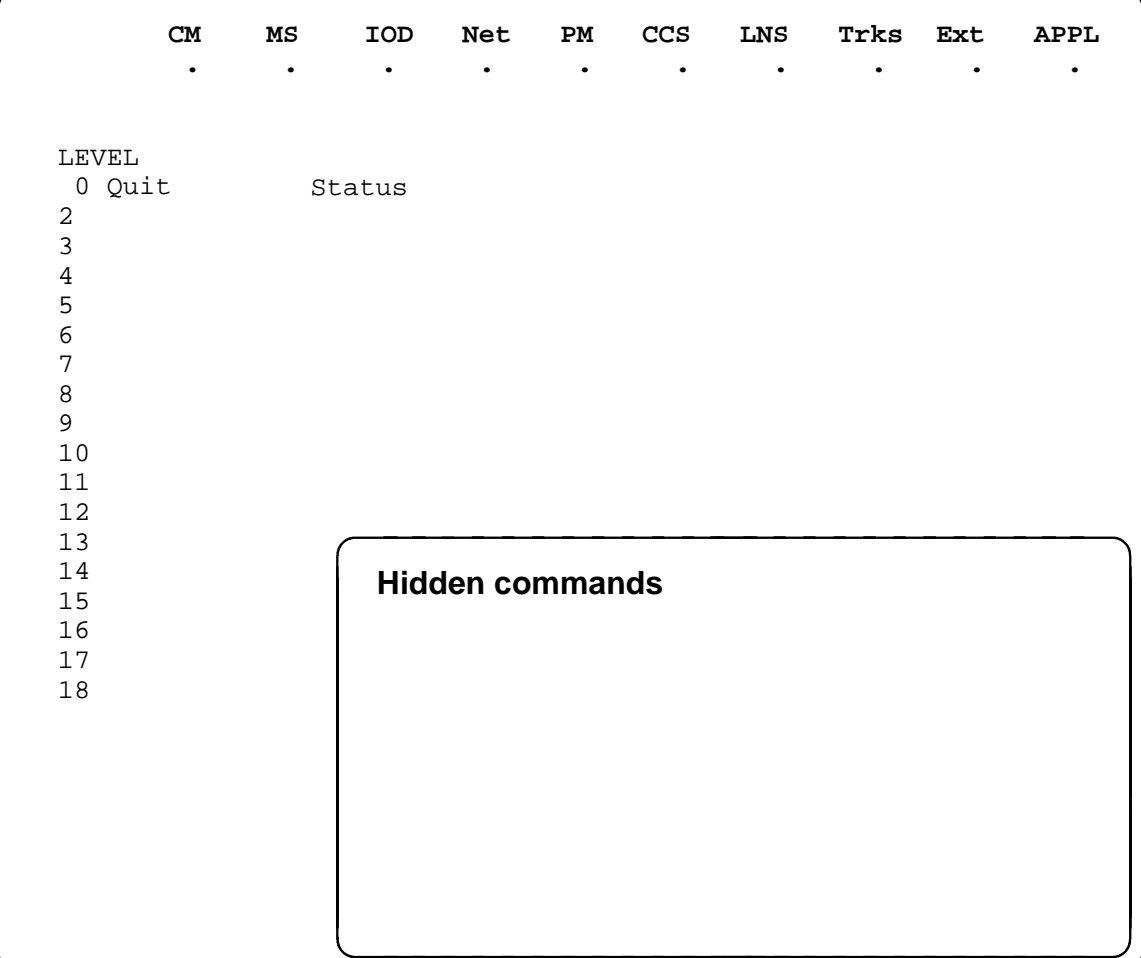

## **Function**

Use the quit command to exit from the current menu level and return to a previous menu level.

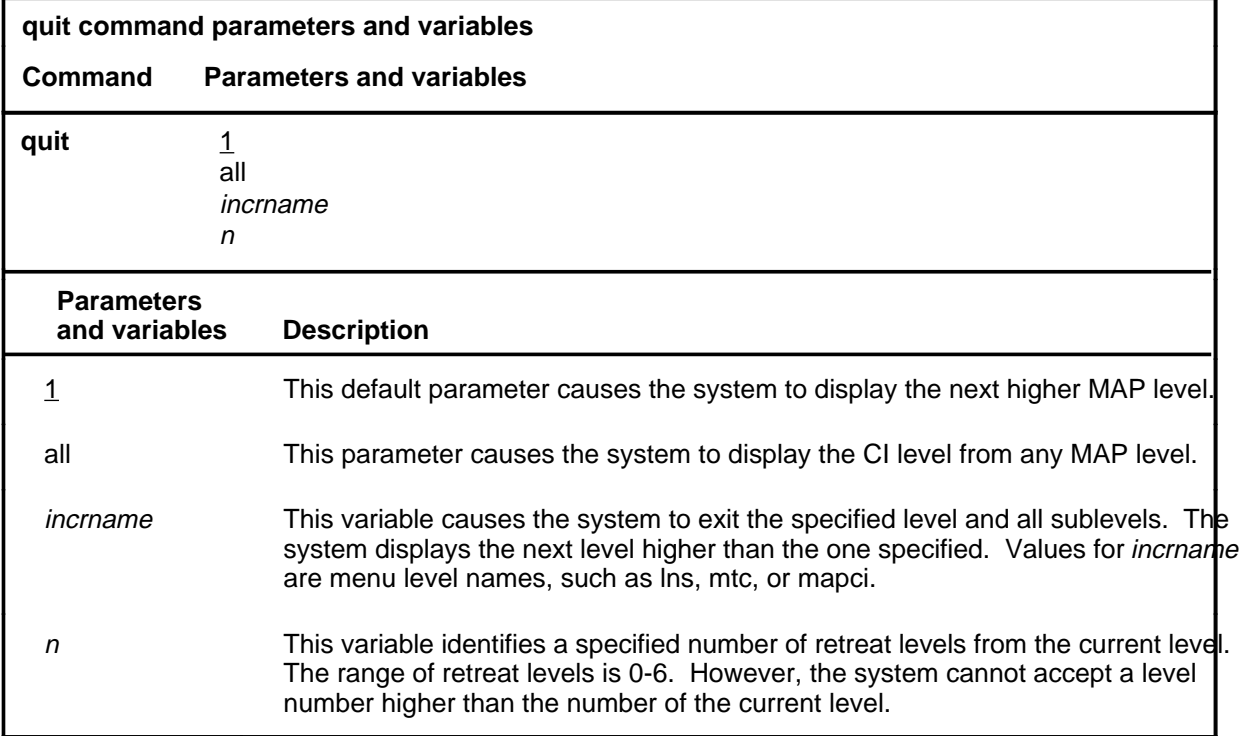

## **Qualifications**

None

## **Examples**

The following table provides examples of the quit command.

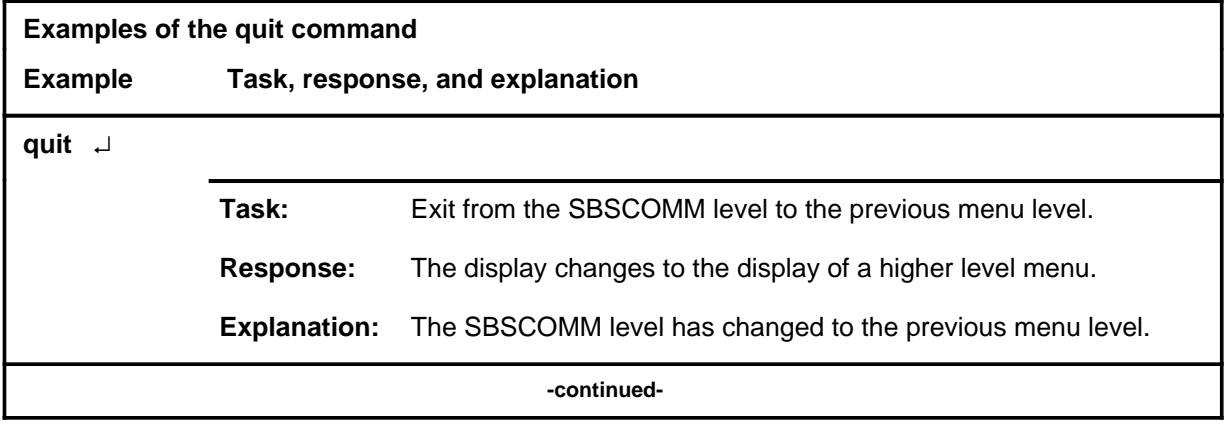

#### **quit**

## **quit (continued)**

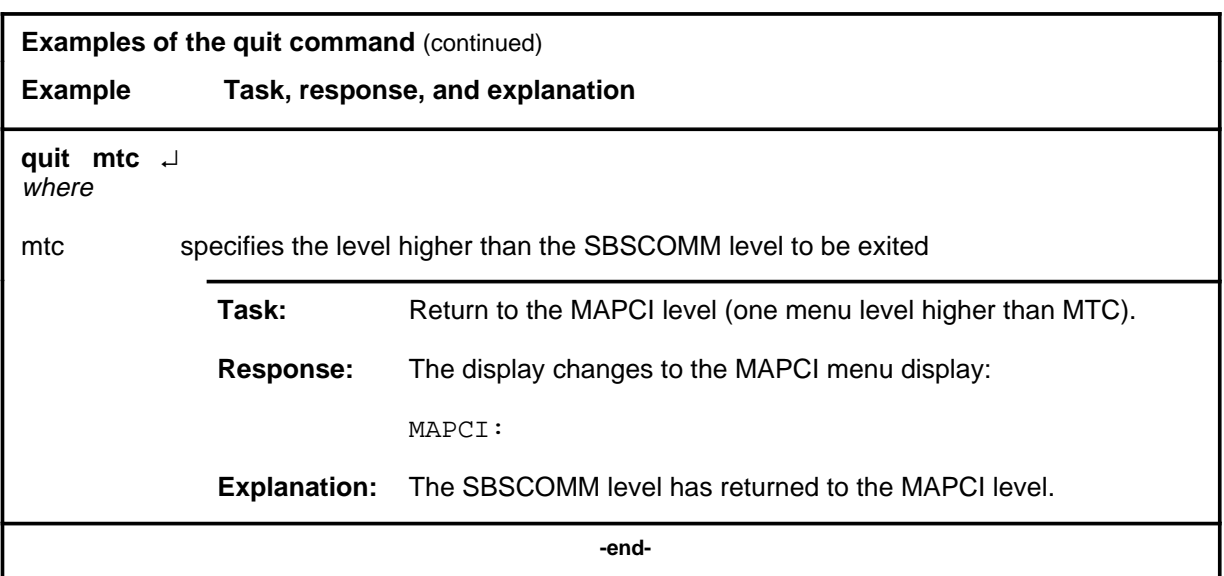

## **Responses**

The following table provides explanations of the responses to the quit command.

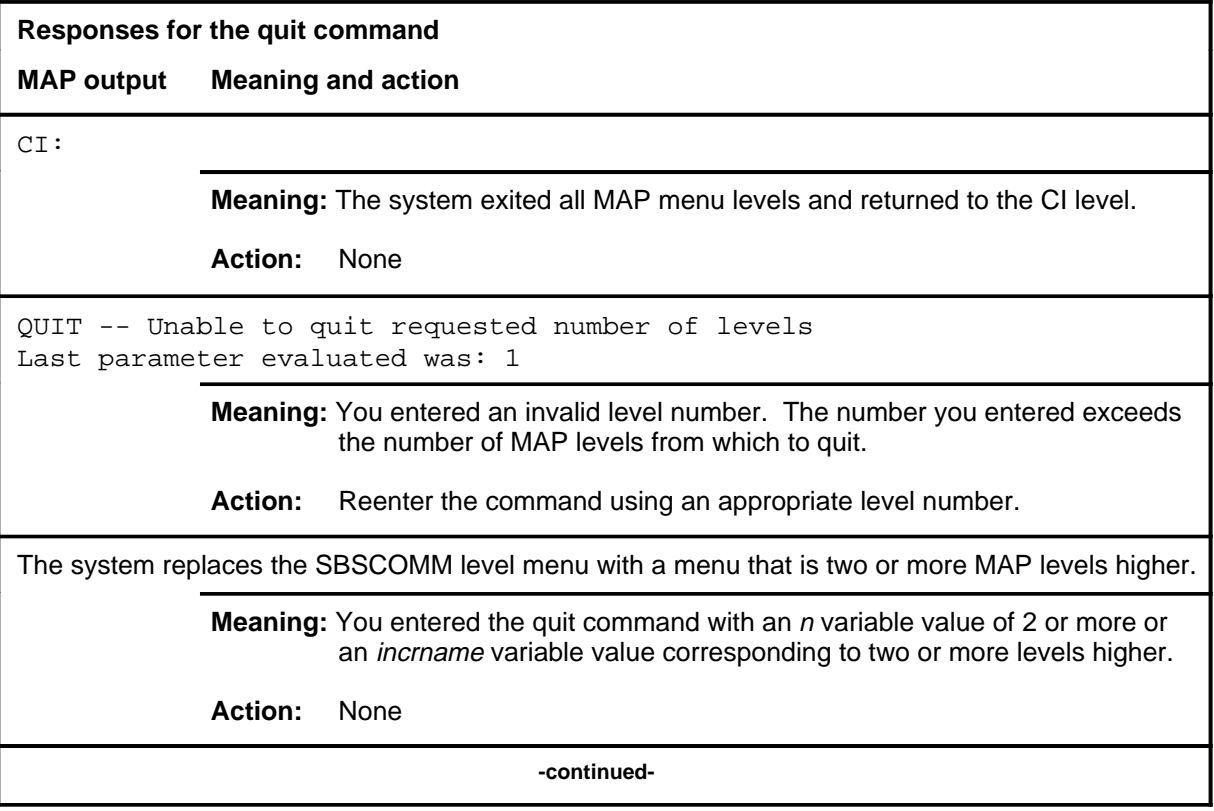

## **quit (end)**

**Responses for the quit command** (continued)

#### **MAP output Meaning and action**

The system replaces the display of the SBSCOMM level with the display of the next higher MAP level.

**Meaning:** The system exited to the next higher MAP level.

**Action:** None

 **-end-**

#### **sbs sbs (end)**

## **Function**

Use the sbs command to access the SBS menu of the MAP.

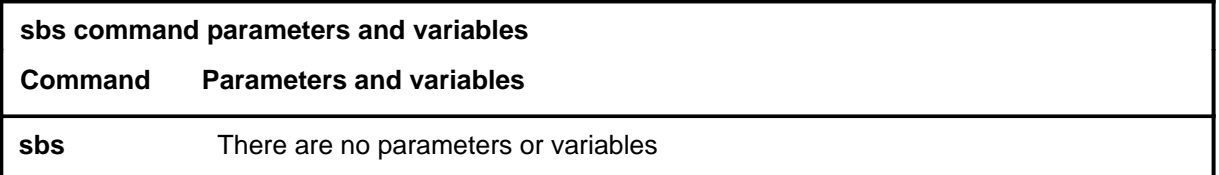

## **Qualifications**

None

## **Examples**

The following table provides an example of the sbs command.

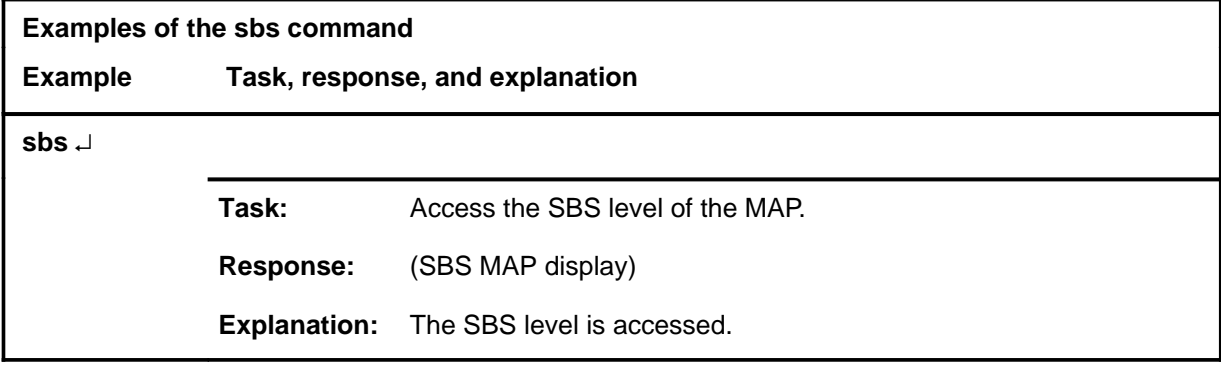

## **Responses**

## **SBSSEL level commands**

Use the SBSSEL level of the MAP to perform S/DMS (or Formatter/Storage Agent [FSA]) (SBS) reporting and controling functions.

## **Accessing the SBSSEL level**

To access the SBSSEL level, enter the following from the CI level: **mapci;mtc;appl;oamap;newsbs** ↵

#### **SBSSEL commands**

The commands available at the SBSSEL MAP level are described in this chapter and arranged in alphabetical order. The page number for each command is listed in the following table.

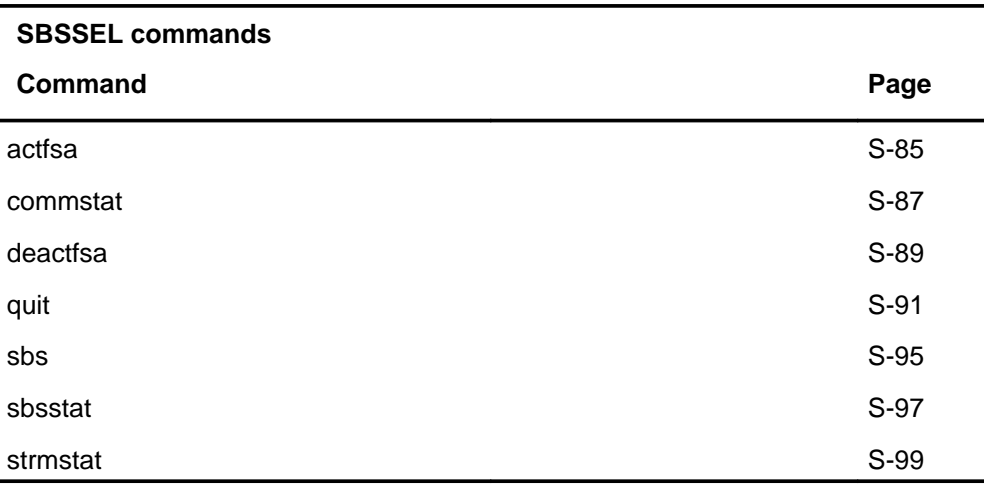

## **SBSSEL menu**

Not currently available

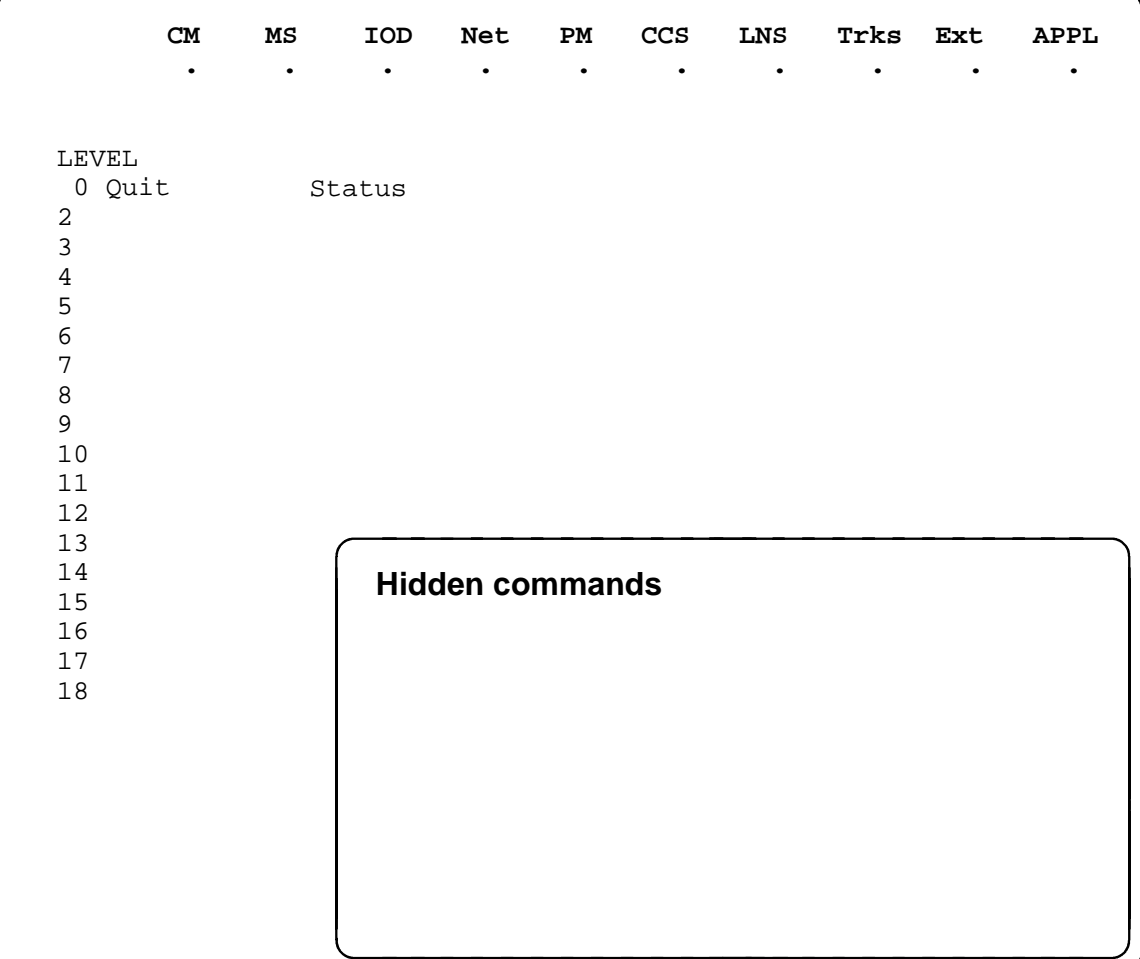

## **actfsa actfsa (end)**

## **Function**

Use the actfsa command to enable the stream connection manager to usr the designated FSA to process billing streams.

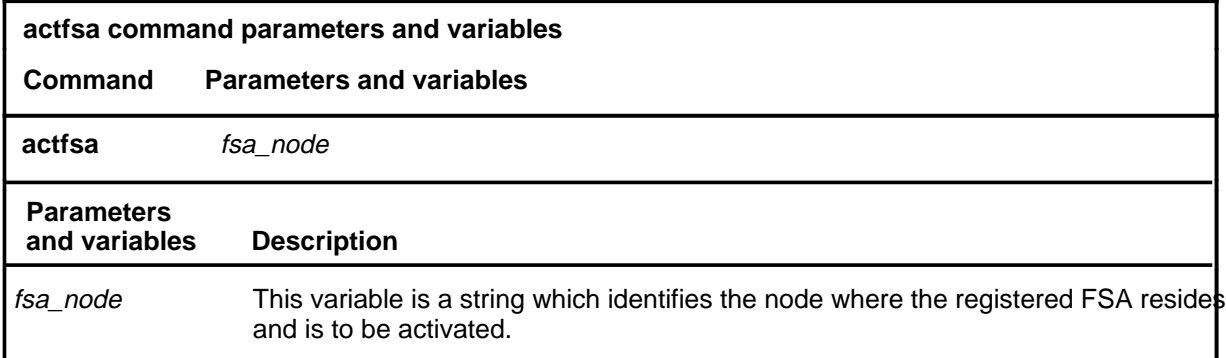

## **Qualifications**

This command prompts for verification.

## **Examples**

Not currently available.

#### **Responses**

Not currently available.

#### **commstat commstat (end)**

## **Function**

Use the commstat command to access the SBSCOMM menu of the MAP.

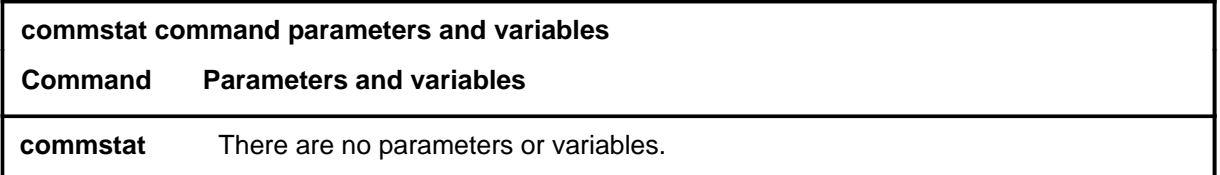

## **Qualifications**

None

## **Example**

The following table provides an example of the commstat command.

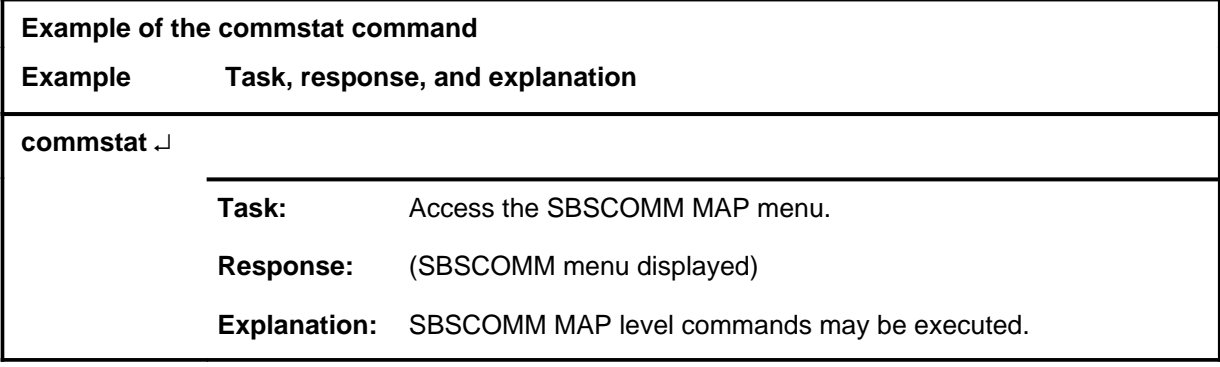

## **Responses**

#### **deactfsa**

## **Function**

Use the deactfsa command to prevent the stream connection manager from using the designated FSA to process billing streams.

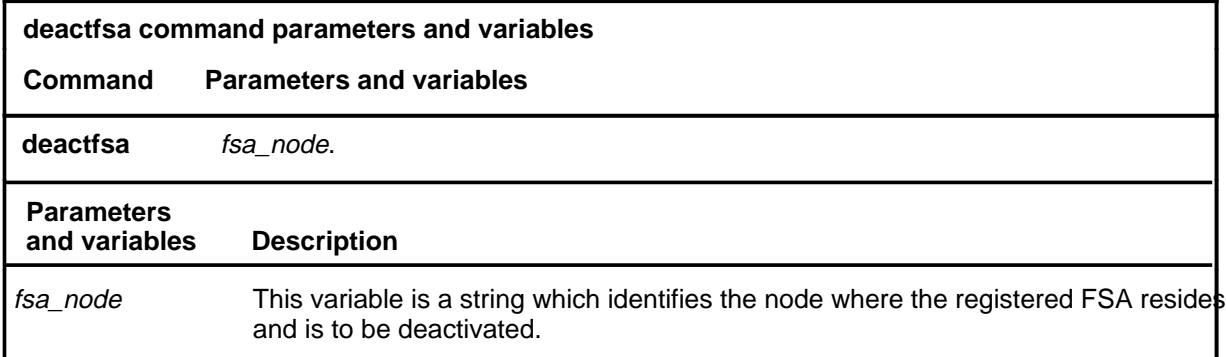

## **Qualifications**

If no other FSA can handle this stream a message like the following will be displayed:

No other FSA can handle the <streamname> stream

## **Example**

The following table provides an example of the deactfsa command.

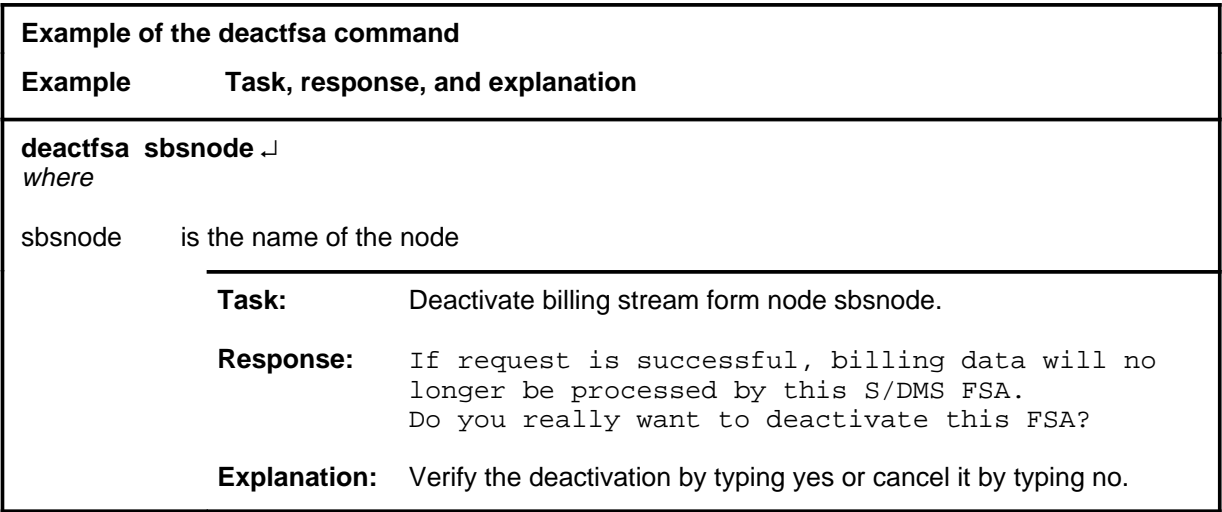

#### **deactfsa (continued) deactfsa (end) deactfsa (end)**

## **Responses**

The following table provides explanations of the responses to the deactfsa command.

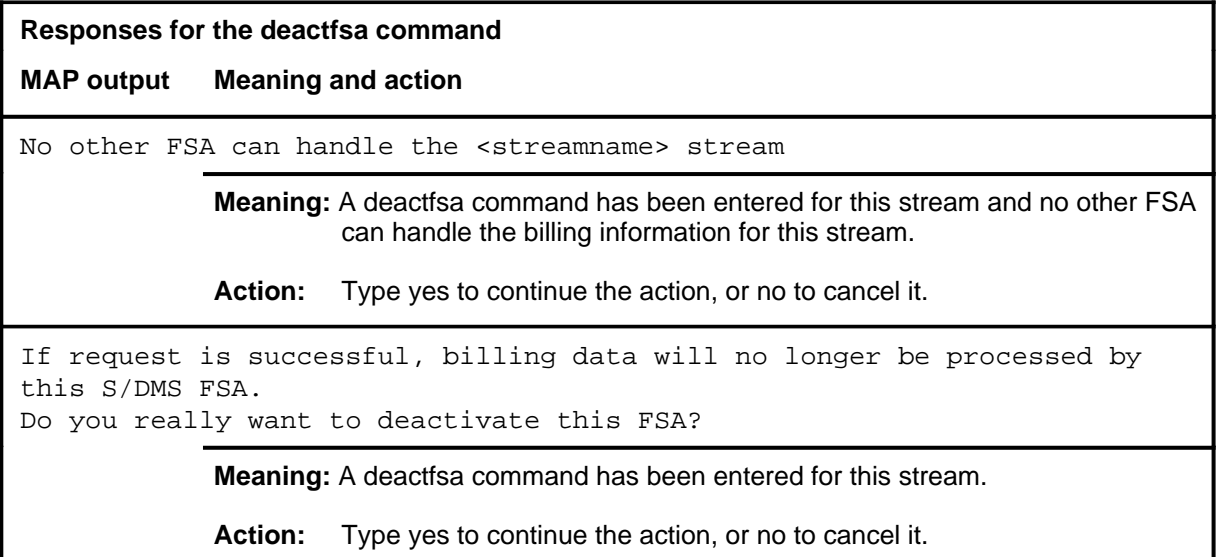

## **Function**

Use the quit command to exit from the current menu level and return to a previous menu level.

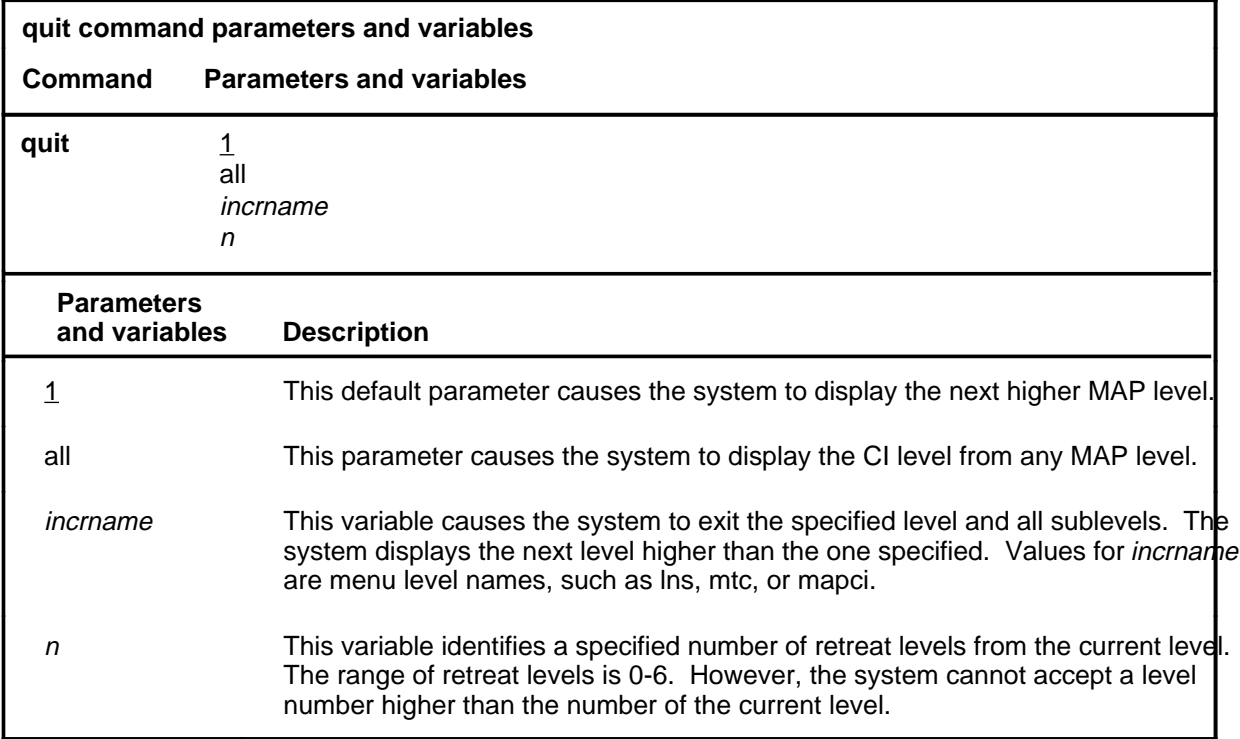

## **Qualifications**

None

## **Examples**

The following table provides examples of the quit command.

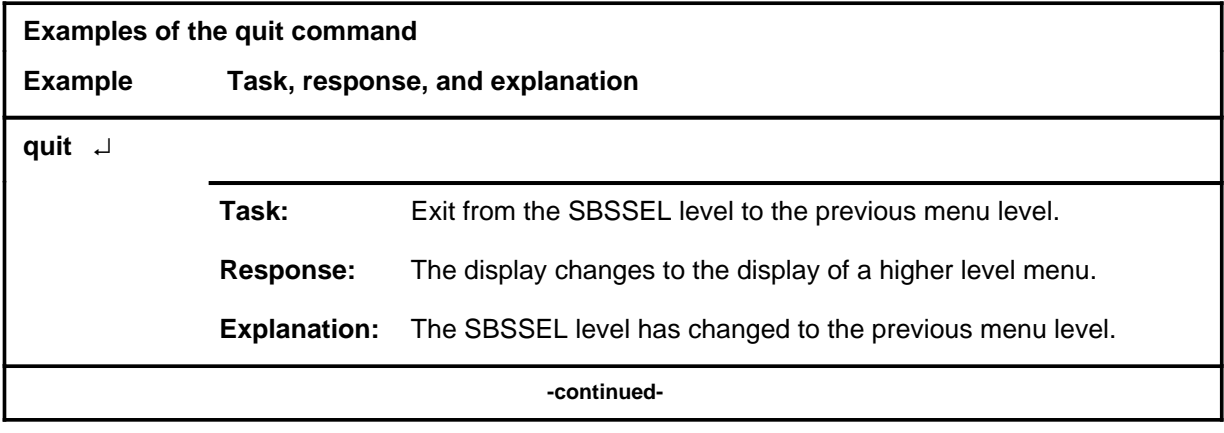

#### **quit**

## **quit (continued)**

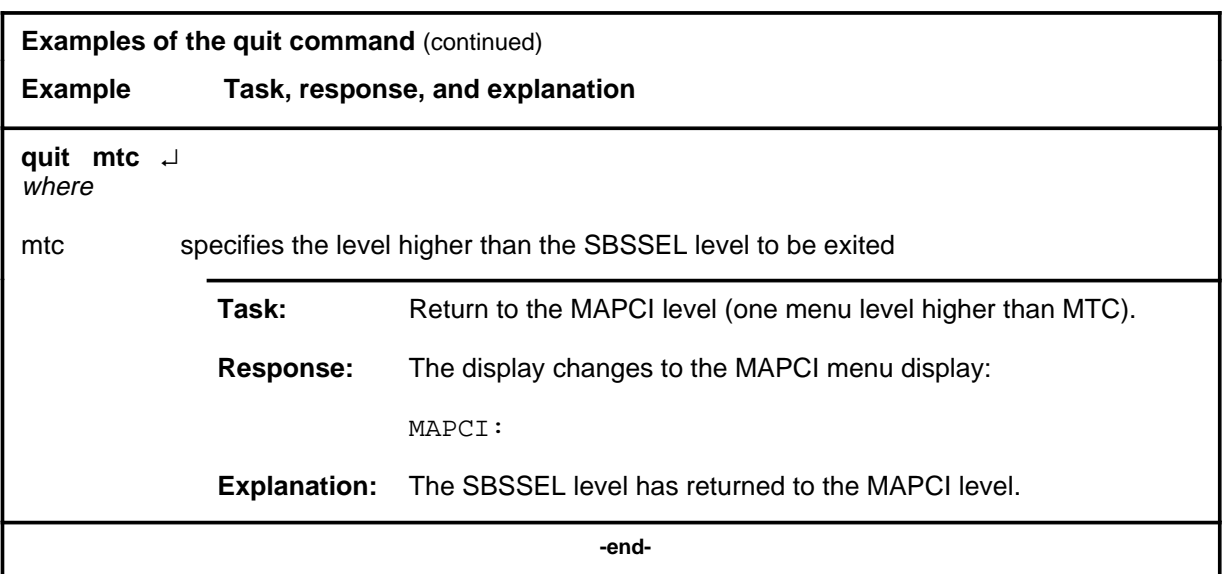

## **Responses**

The following table provides explanations of the responses to the quit command.

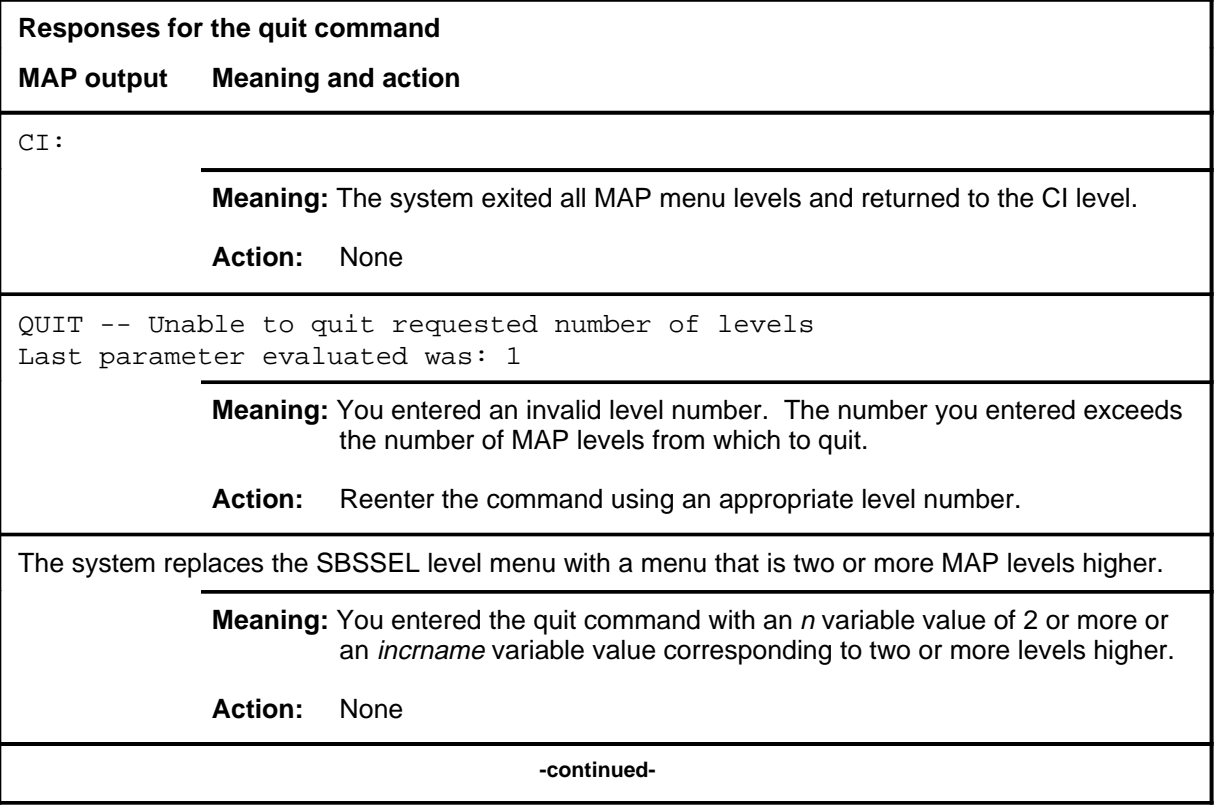

## **quit (end)**

**Responses for the quit command** (continued)

#### **MAP output Meaning and action**

The system replaces the display of the SBSSEL level with the display of the next higher MAP level.

**Meaning:** The system exited to the next higher MAP level.

**Action:** None

 **-end-**

#### **sbs sbs (end)**

## **Function**

Use the sbs command to access the SBS menu of the MAP.

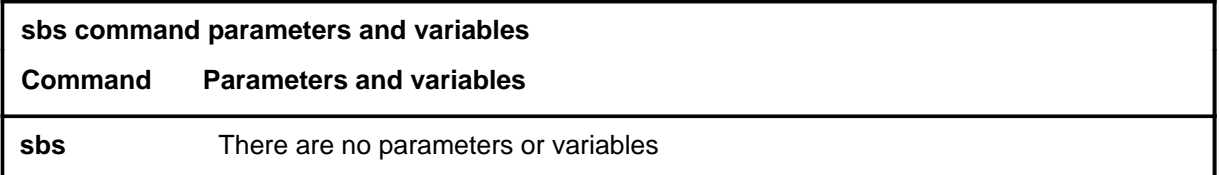

## **Qualifications**

None

## **Examples**

The following table provides an example of the sbs command.

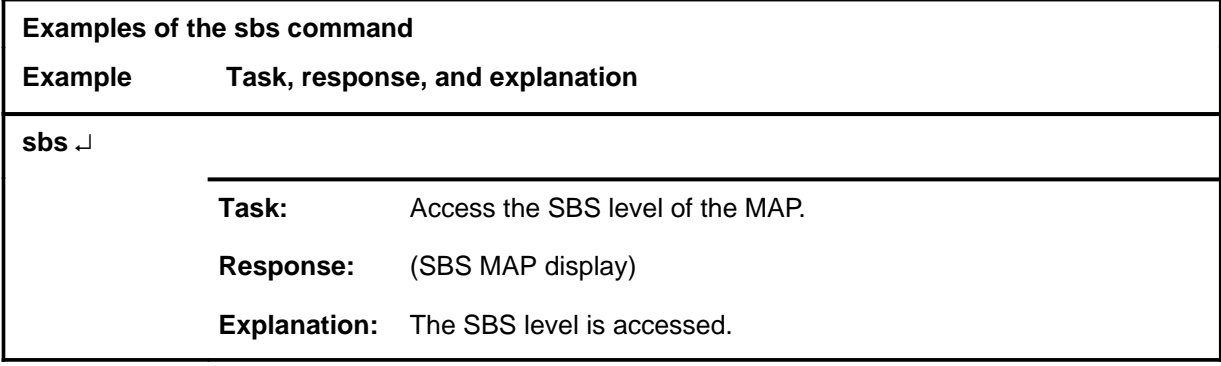

## **Responses**

## **sbsstat sbsstat (end)**

## **Function**

Use the sbsstat command to access the SBSSTAT menu of the MAP.

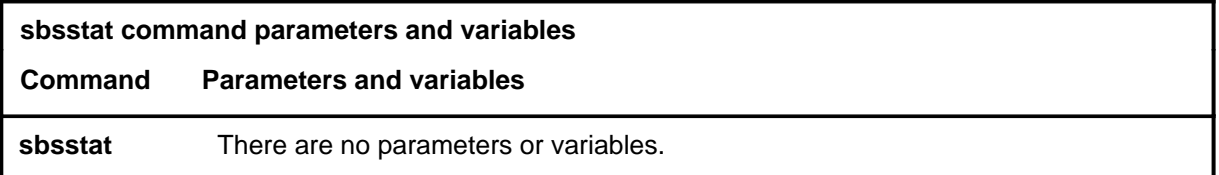

## **Qualifications**

None

## **Example**

The following table provides an example of the sbsstat command.

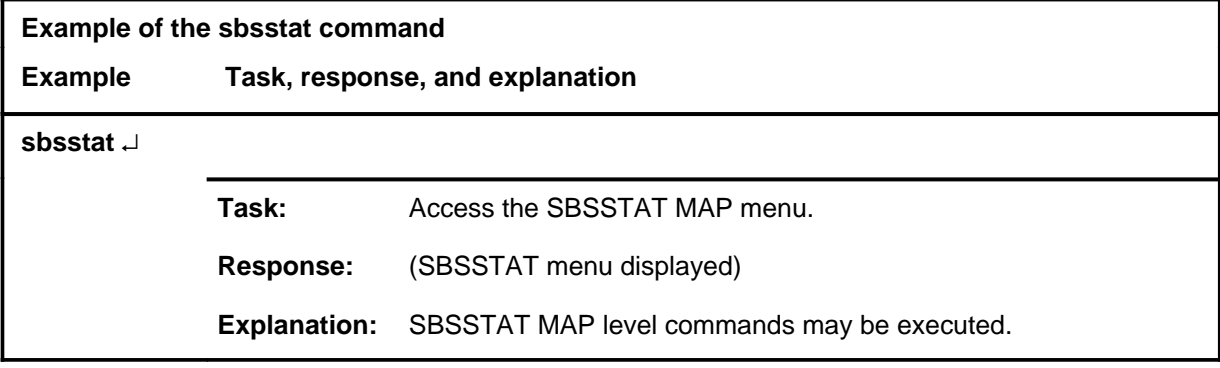

## **Responses**

#### **strmstat strmstat (end)**

## **Function**

Use the strmstat command to access the STRMSTAT menu of the MAP.

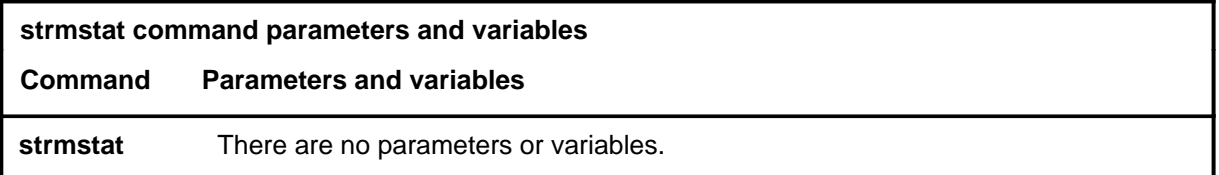

## **Qualifications**

None

## **Example**

The following table provides an example of the strmstat command.

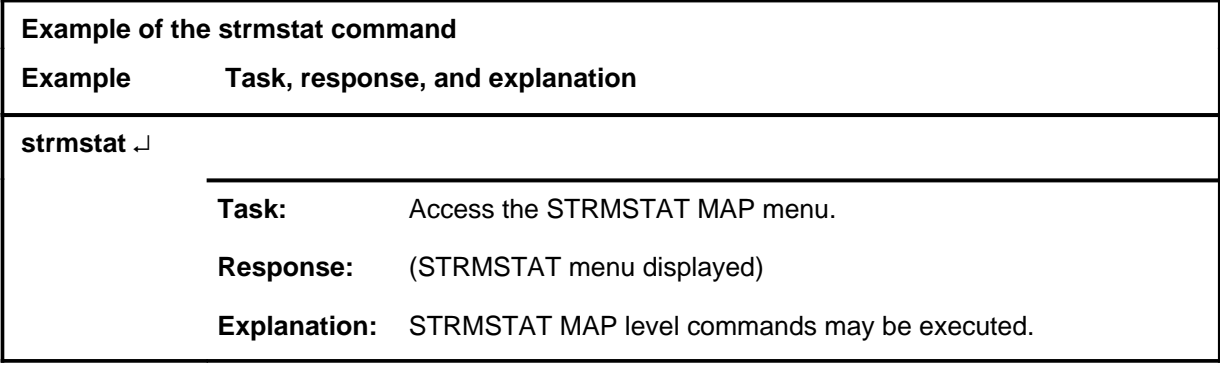

## **Responses**

## **SBSSTAT level commands**

Use the SBSSTAT level of the MAP to display information about billing server data streams.

## **Accessing the SBSSTAT level**

To access the SBSSTAT level, enter the following from the CI level: **mapci;mtc;appl;oamap;newsbs;sbsstat** ↵

## **SBSSTAT commands**

The commands available at the SBSSTAT MAP level are described in this chapter and arranged in alphabetical order. The page number for each command is listed in the following table.

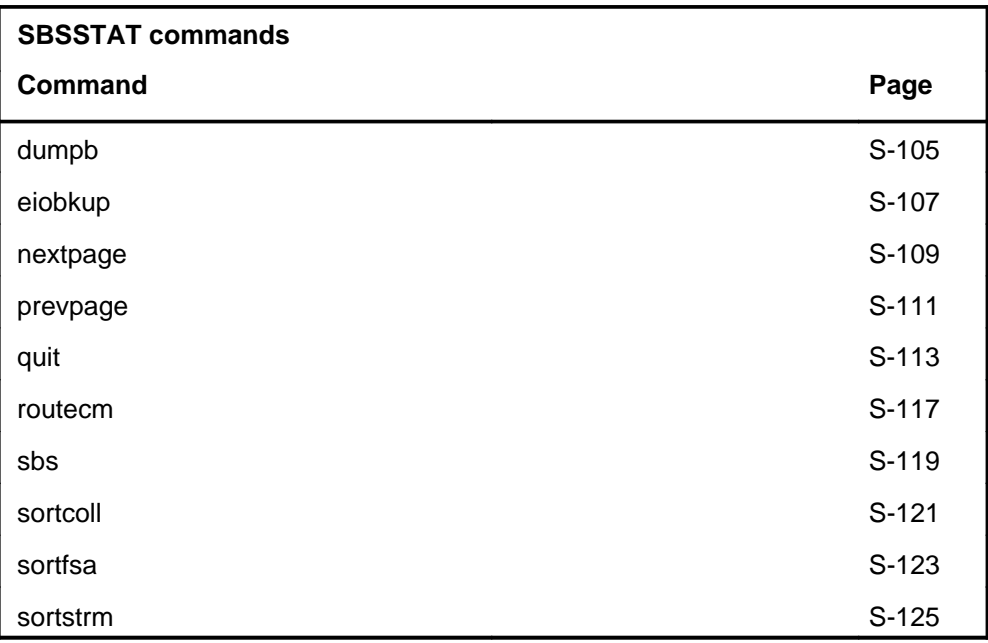

## **SBSSTAT menu**

The following figure shows the SBSSTAT menu and status display. The insert with hidden commands is not a visible part of the menu display.

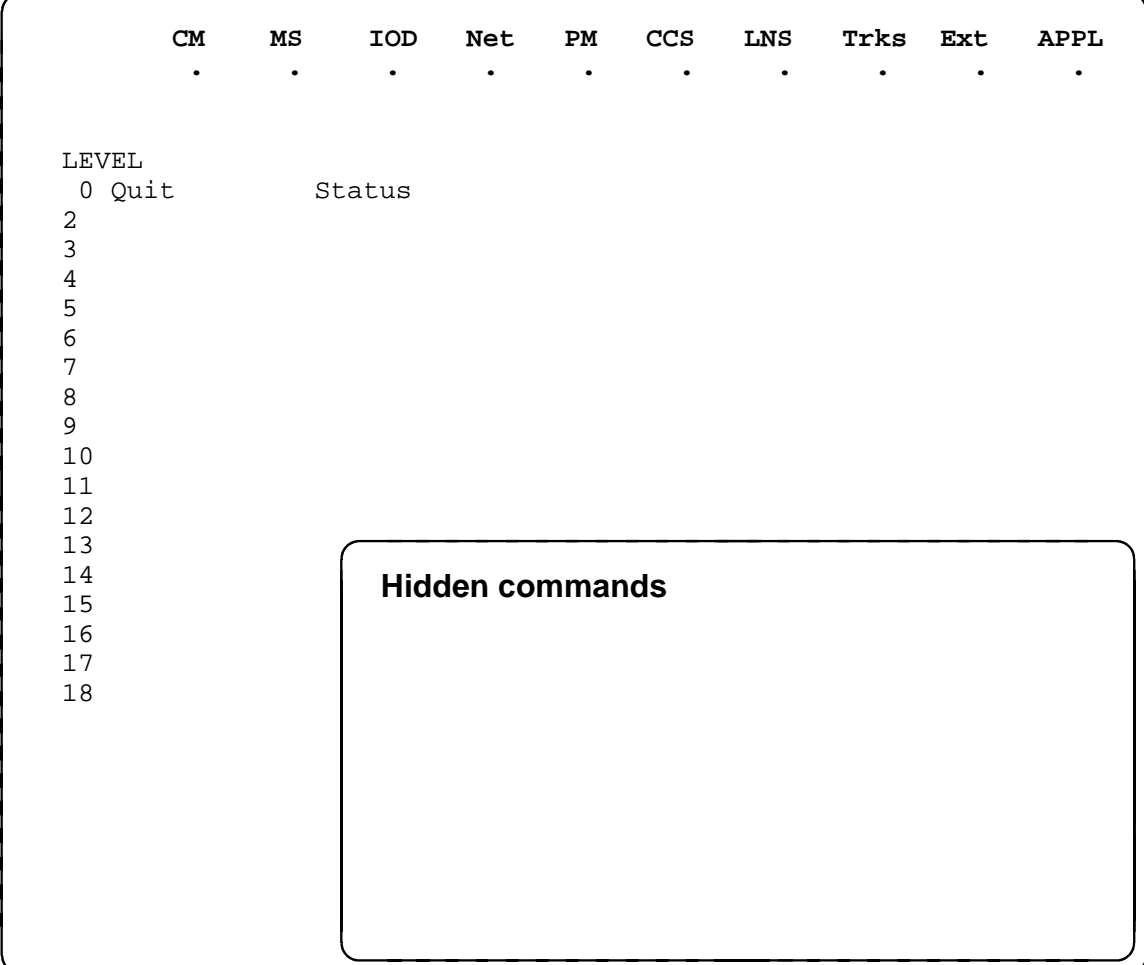

## **SBSSTAT status codes**

The following table describes the status codes for the SBSSTAT status display.

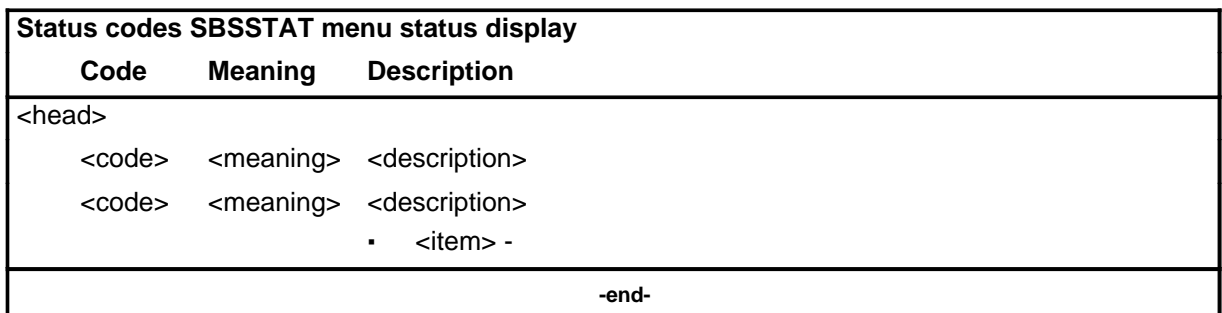

#### **Common responses**

The following table provides explanations of the common responses to the SBSSTAT commands. These responses will be produced by many of the commands under the SBSSTAT level. This table will be referred to from the individual command descriptions to which it pertains.

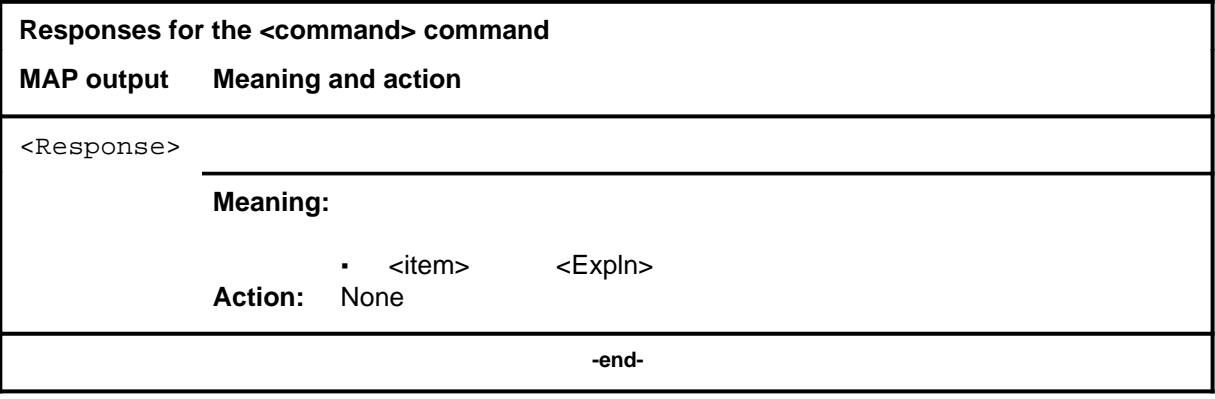

## **dumpb dumpb (end)**

## **Function**

Use the dumpb command to send a message to the FP requesting that a partially-full block of formatted records be forced to the disk file.

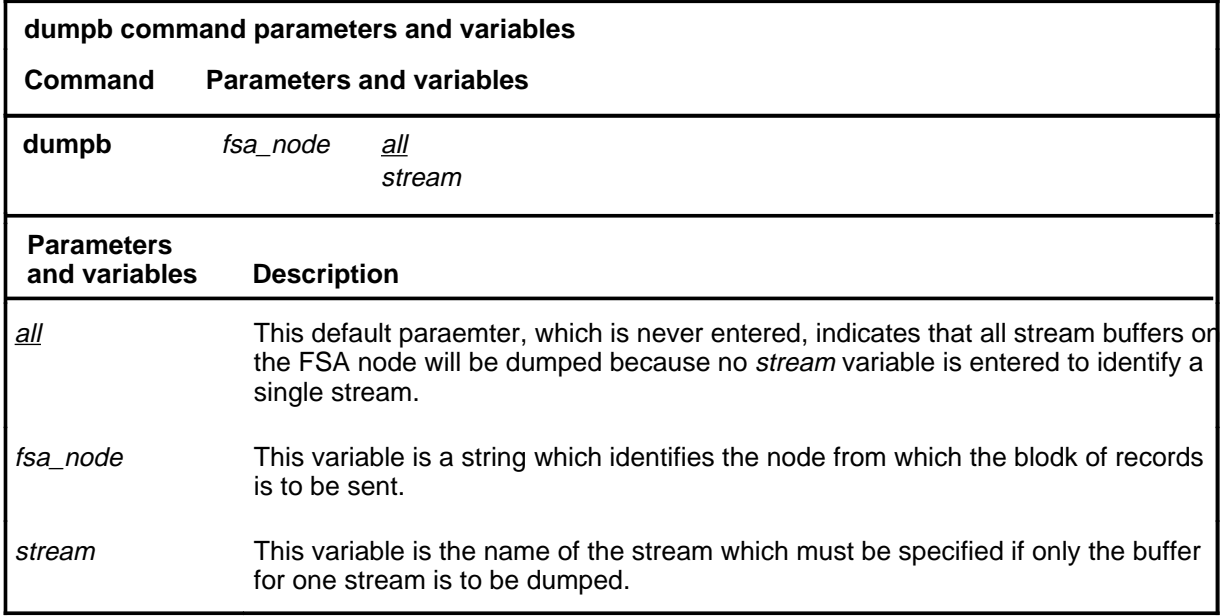

## **Qualifications**

All the disk buffers for all the streams on an FSA node may be dumped, or just the buffer for a single stream on an FSA node.

## **Examples**

Not currently available

#### **Responses**

Not currently available
## **eiobkup eiobkup (end)**

## **Function**

Use the eiobkup command to select or deselect the EIOC as backup in case of a failure of the FSA.

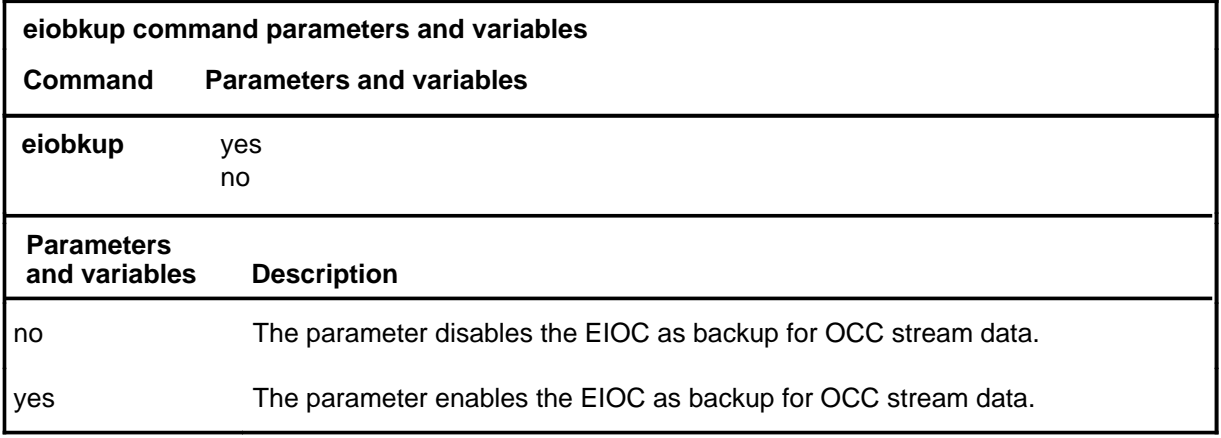

## **Qualifications Examples**

Not currently available

#### **Responses**

## **nextpage nextpage (end)**

## **Function**

Use the nextpage command to display the next page of streams when there are more streams datafilled than will fit on one screen.

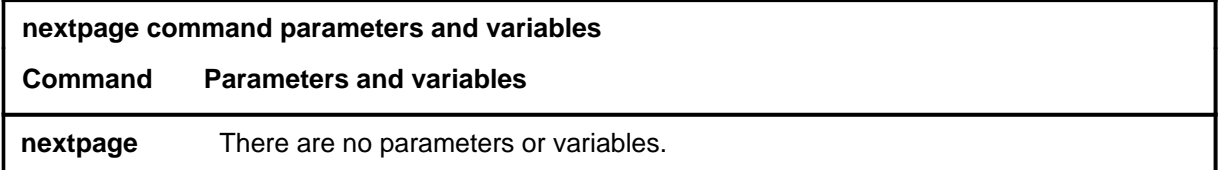

## **Qualifications**

None

## **Examples**

Not currently available

## **Responses**

#### **prevpage (end) prevpage (end)**

## **Function**

Use the prevpage command to display the previous page of streams when there are more streams datafilled than will fit on one screen.

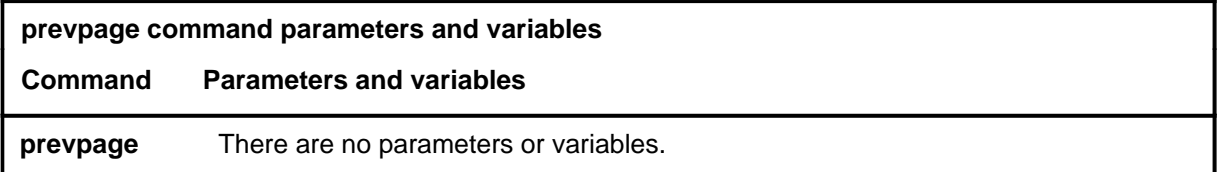

## **Qualifications**

None

## **Examples**

Not currently available

## **Responses**

#### **quit**

## **Function**

Use the quit command to exit from the current menu level and return to a previous menu level.

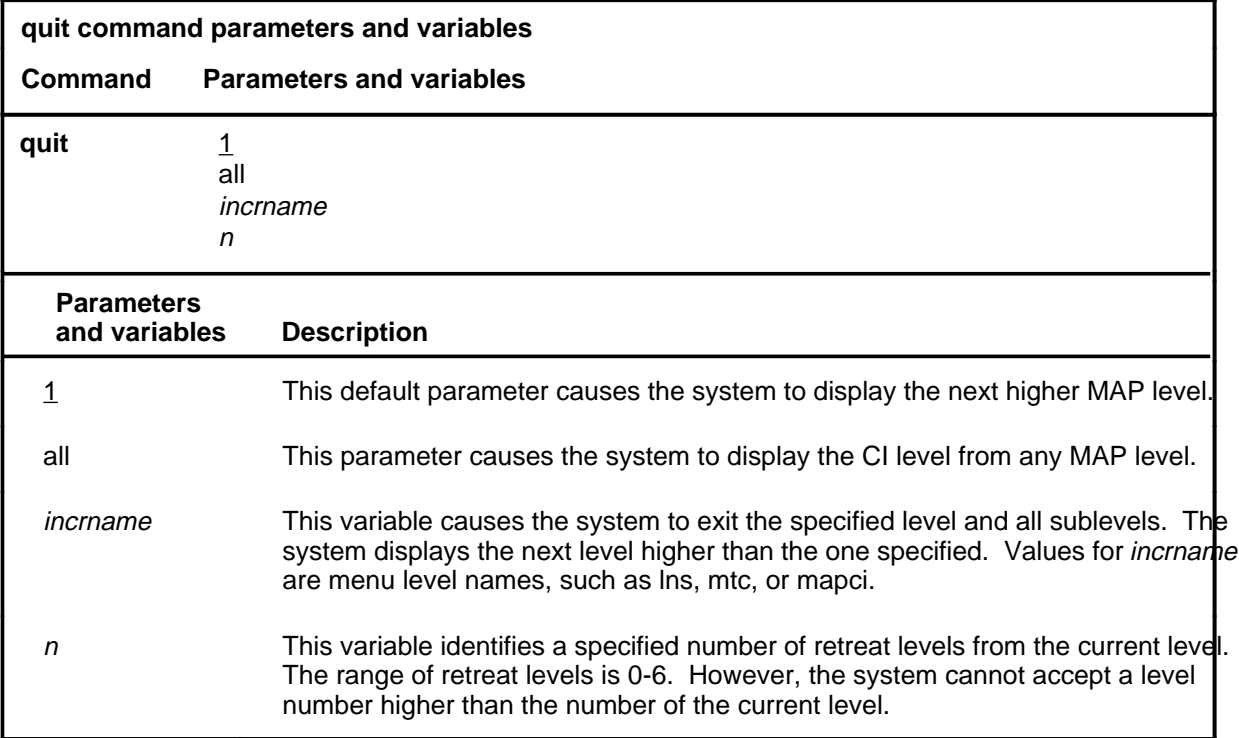

## **Qualifications**

None

#### **Examples**

The following table provides examples of the quit command.

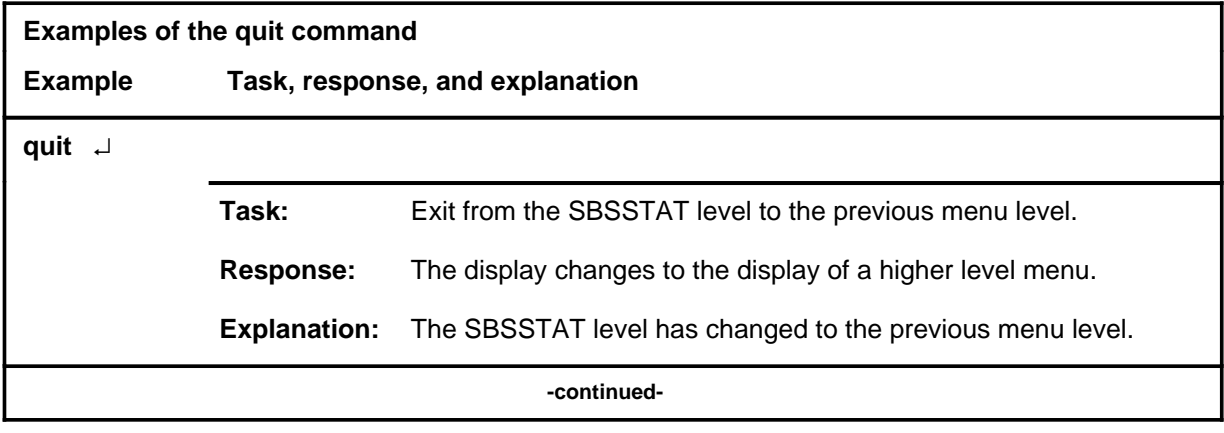

## **quit (continued)**

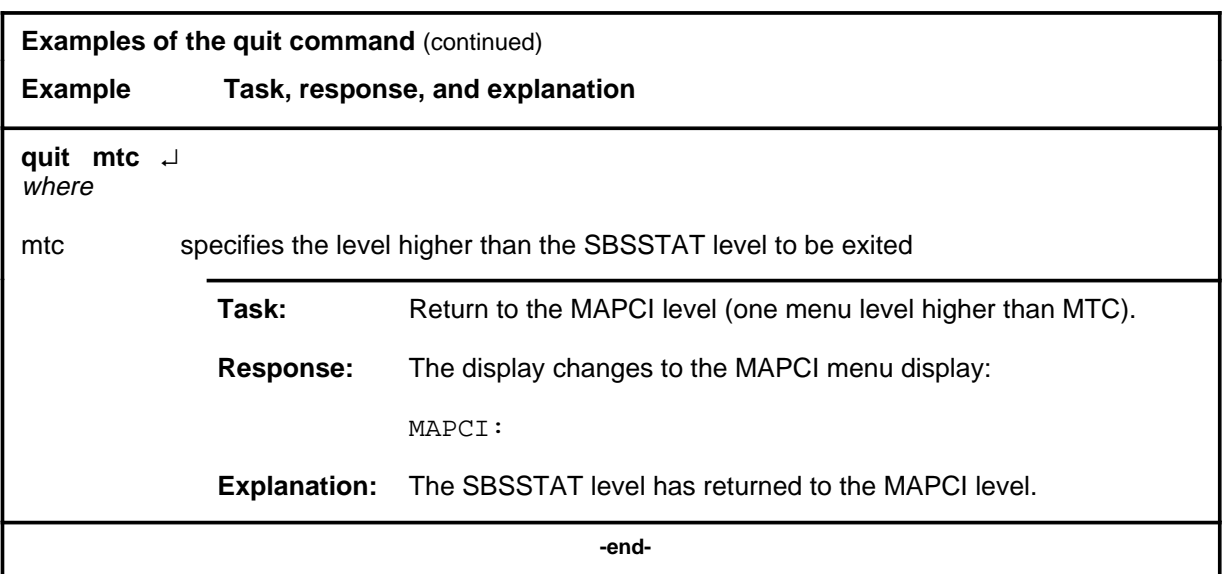

## **Responses**

The following table provides explanations of the responses to the quit command.

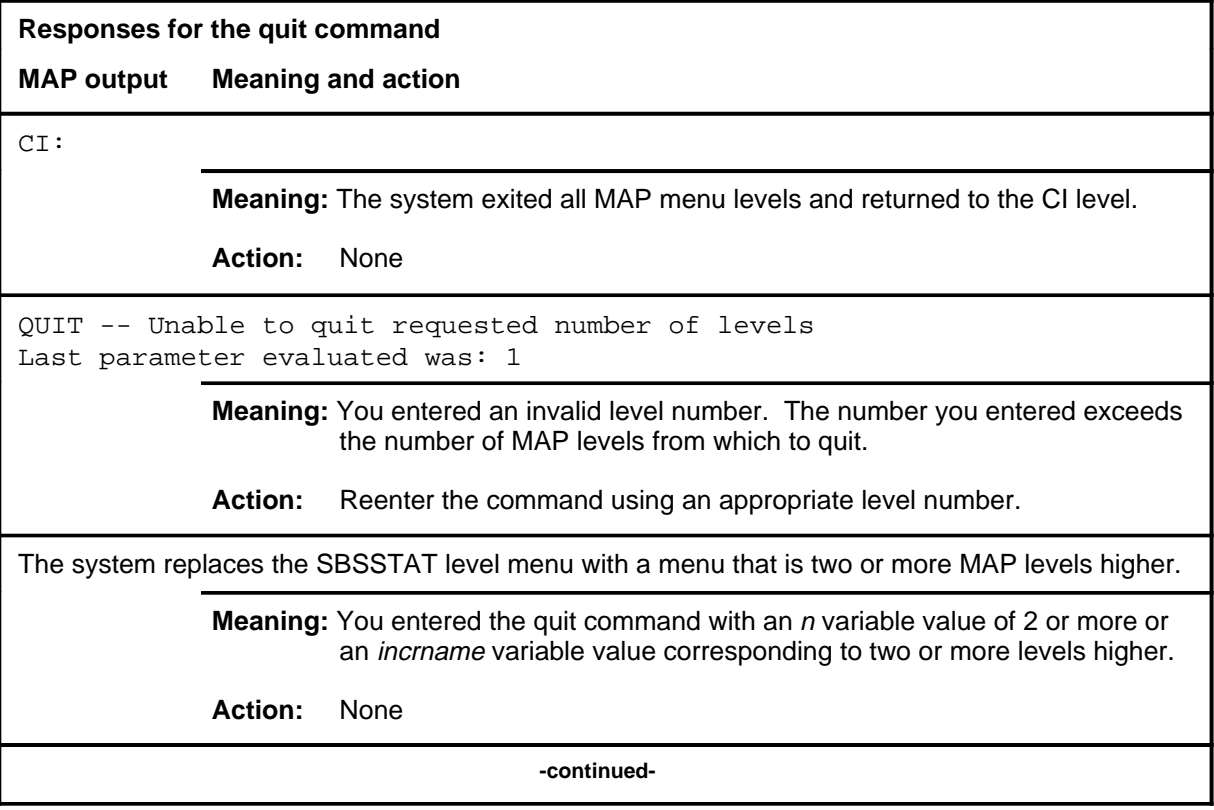

## **quit (end)**

**Responses for the quit command** (continued)

#### **MAP output Meaning and action**

The system replaces the display of the SBSSTAT level with the display of the next higher MAP level.

**Meaning:** The system exited to the next higher MAP level.

**Action:** None

 **-end-**

## **routecm routecm (end)**

## **Function**

Use the routecm command to designate the EIOC as the backup in case of failure of the FSA..

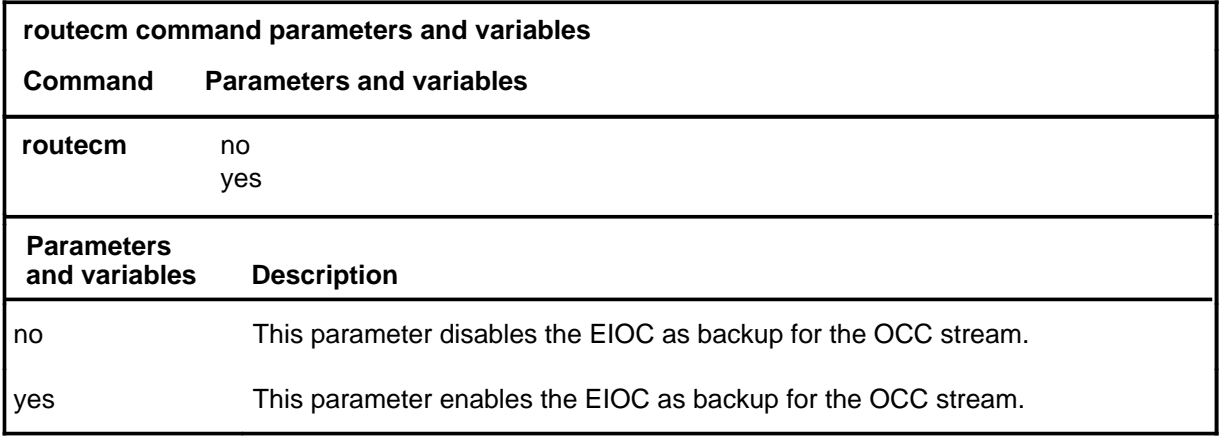

## **Qualifications**

None

## **Examples**

Not currently available

#### **Responses**

#### **sbs sbs (end)**

## **Function**

Use the sbs command to access the SBS menu of the MAP.

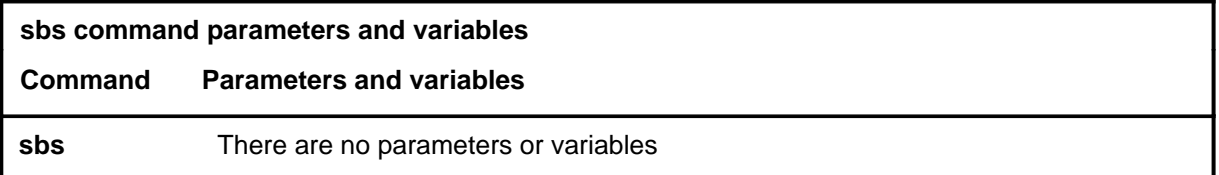

## **Qualifications**

None

## **Examples**

The following table provides an example of the sbs command.

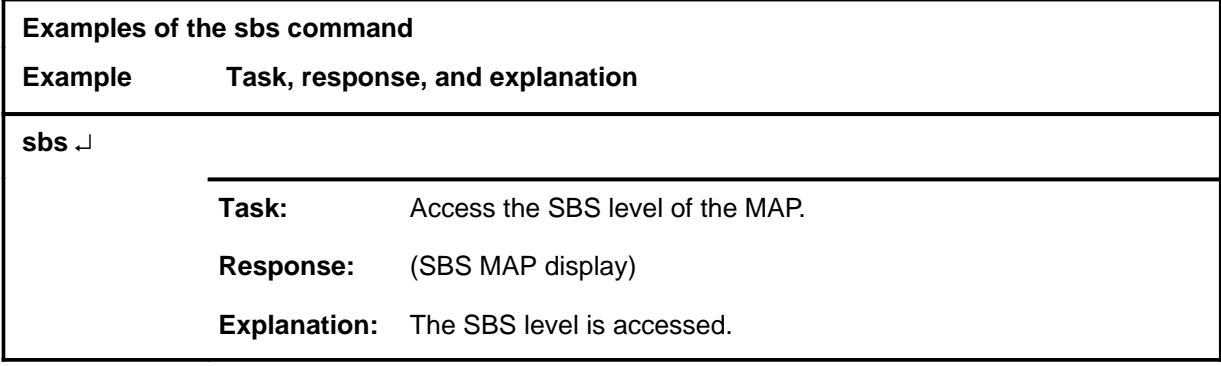

## **Responses**

None

## **sortcoll sortcoll (end)**

## **Function**

Use the sortcoll command to display the rows sorted by collector and to stream then to FSA.

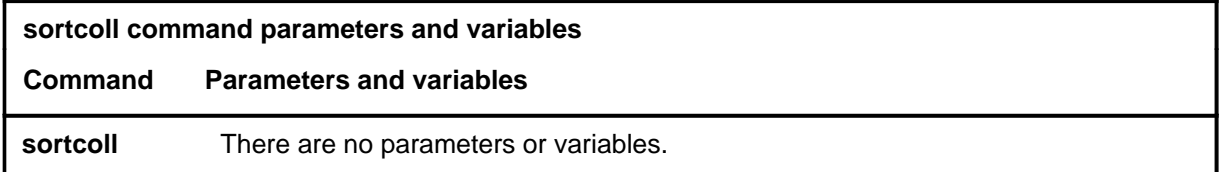

## **Qualifications**

None

## **Examples**

Not currently available

## **Responses**

## **sortfsa sortfsa (end)**

## **Function**

Use the sortfsa command to display the rows sorted by FSA and to stream them to collector..

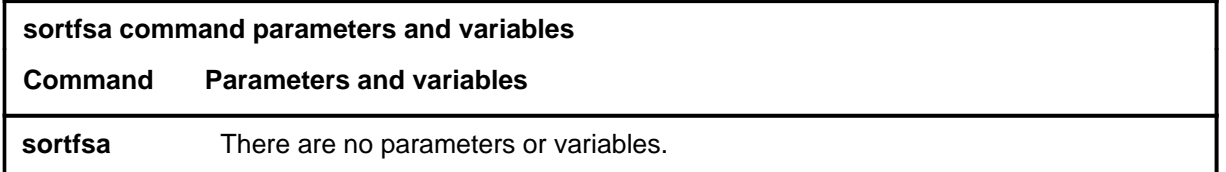

## **Qualifications**

None

## **Examples**

Not currently avaiable

## **Responses**

## **sortstrm sortstrm (end)**

## **Function**

Use the sortstrm command to display the rows sorted by stream followed by collector and FSA.

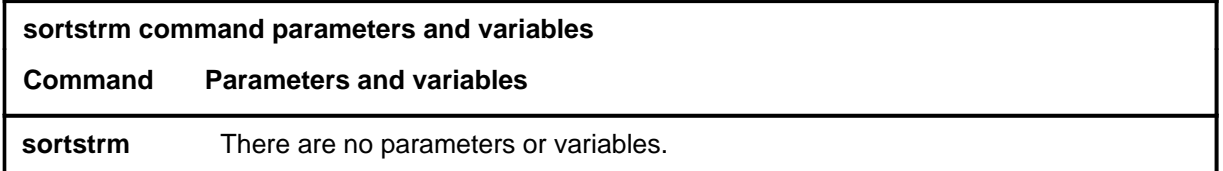

## **Qualifications**

None

## **Examples**

Not currently available

## **Responses**

# **SBSSTRM level commands**

Use the SBSSTRM level of the MAP to display information about billing server streams.

#### **Accessing the SBSSTRM level**

To access the SBSSTRM level, enter the following from the CI level: **mapci;mtc;appl;oamap;newsbs;strmstat** ↵

#### **SBSSTRM commands**

The commands available at the SBSSTRM MAP level are described in this chapter and arranged in alphabetical order. The page number for each command is listed in the following table.

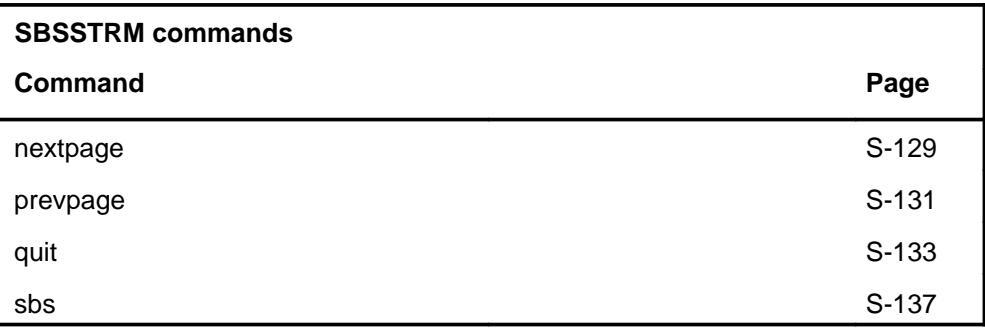

## **SBSSTRM menu**

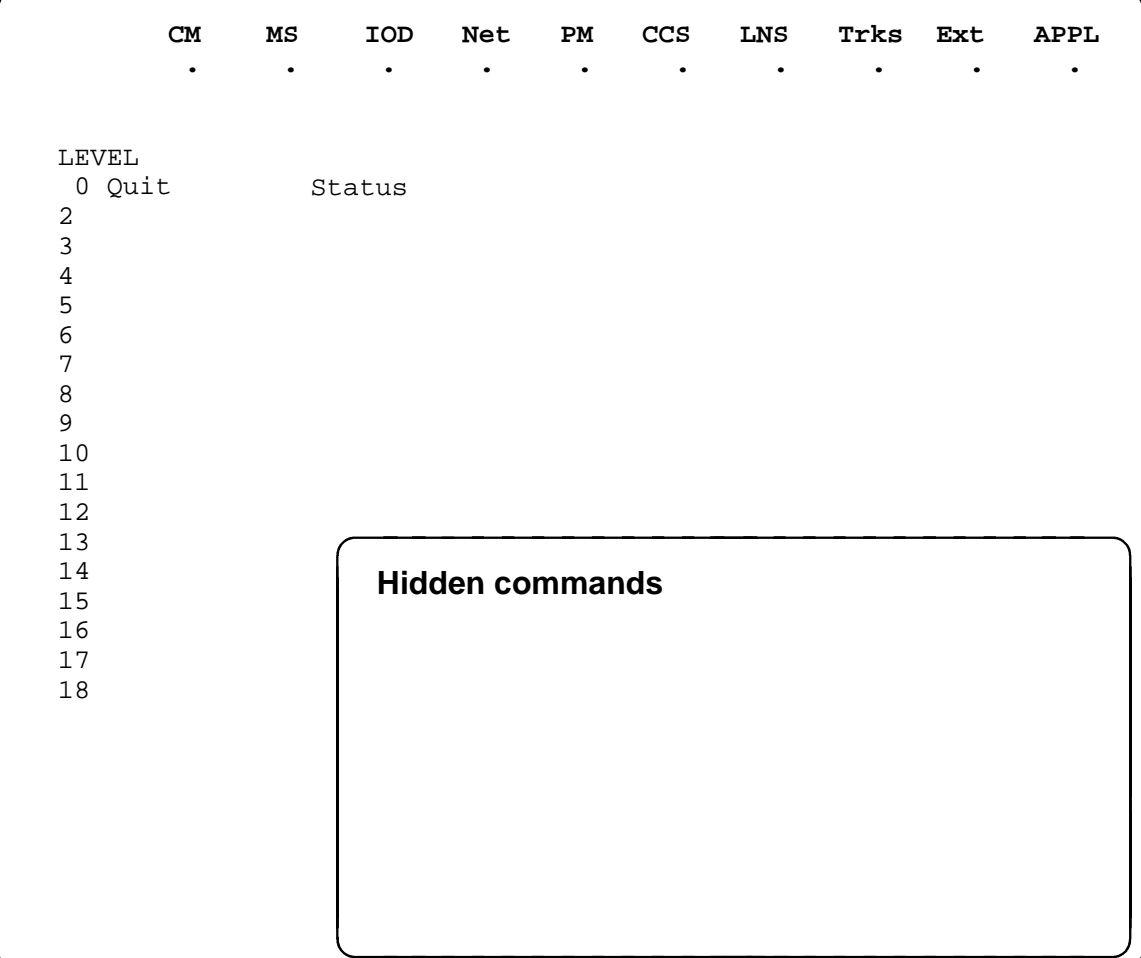

## **nextpage nextpage (end)**

## **Function**

Use the nextpage command to display the next page of streams when there are more streams datafilled than will fit on one screen.

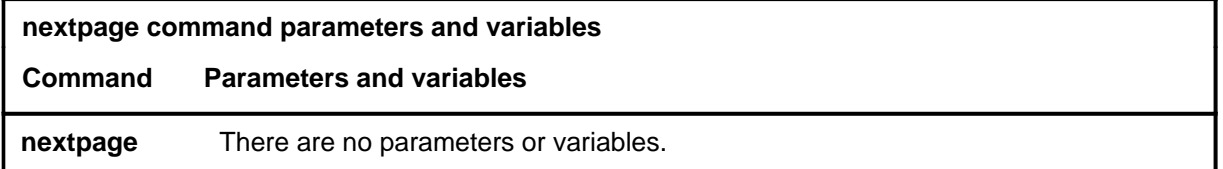

## **Qualifications**

None

## **Examples**

Not currently available

## **Responses**

#### **prevpage (end) prevpage (end)**

## **Function**

Use the prevpage command to display the previous page of streams when there are more streams datafilled than will fit on one screen.

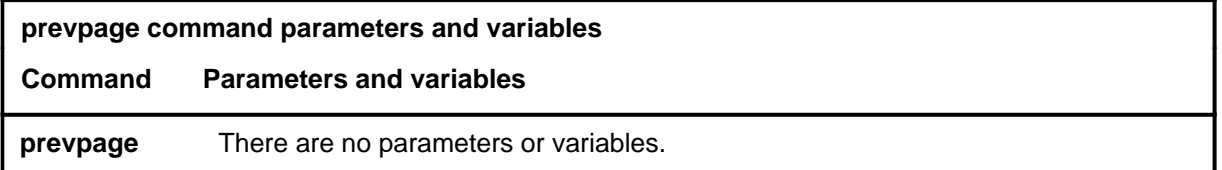

## **Qualifications**

None

## **Examples**

Not currently available

#### **Responses**

## **Function**

Use the quit command to exit from the current menu level and return to a previous menu level.

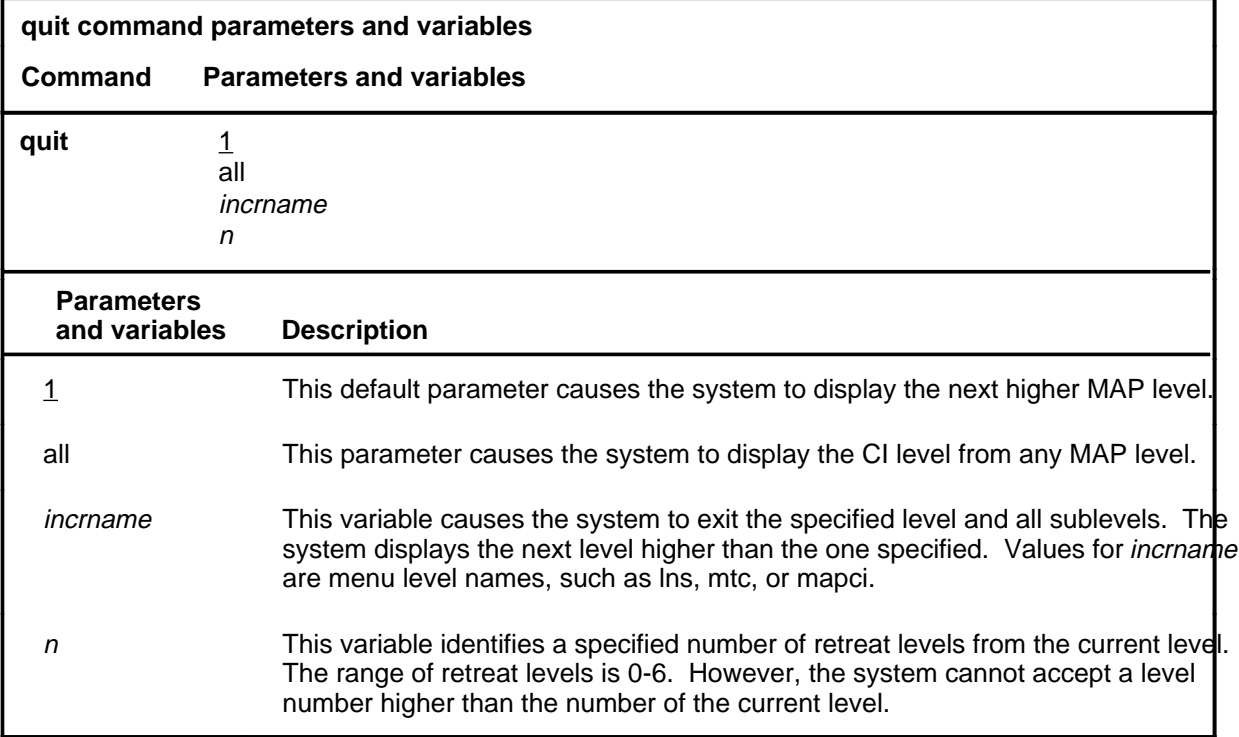

## **Qualifications**

None

## **Examples**

The following table provides examples of the quit command.

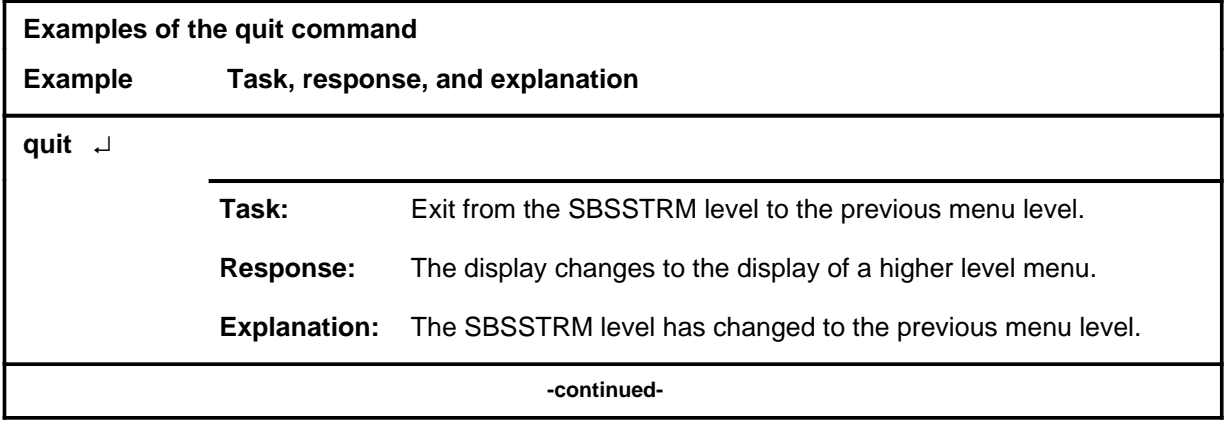

#### **quit**

## **quit (continued)**

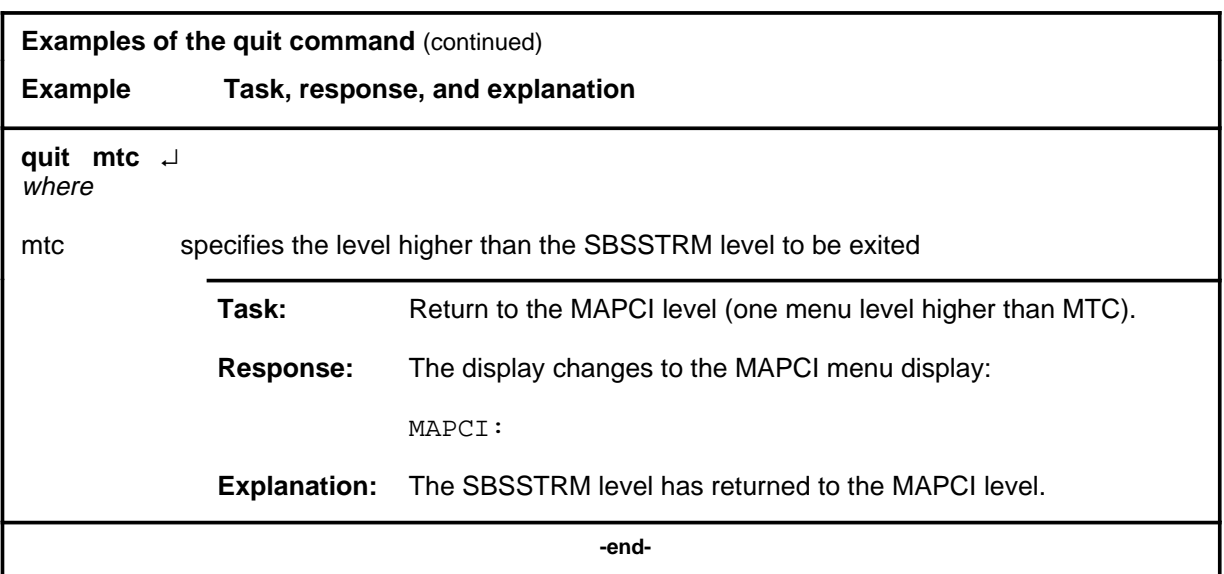

## **Responses**

The following table provides explanations of the responses to the quit command.

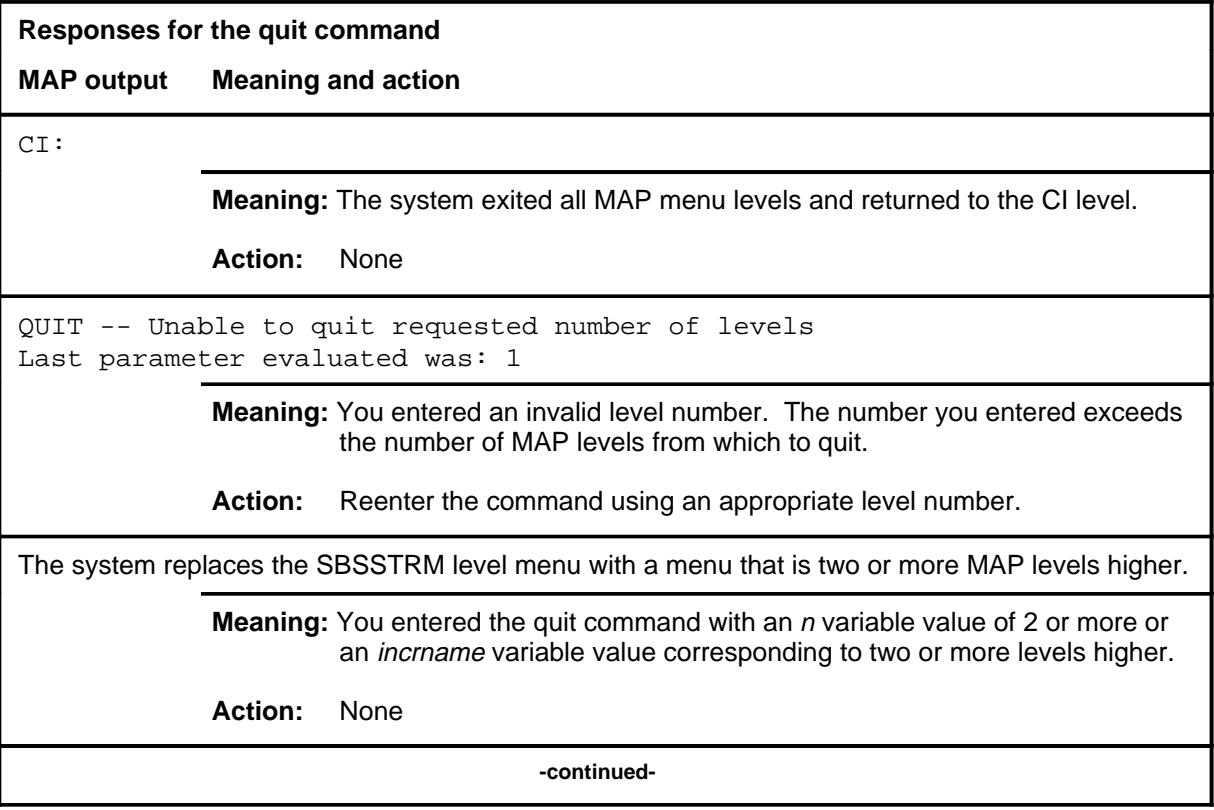

## **quit (end)**

**Responses for the quit command** (continued)

#### **MAP output Meaning and action**

The system replaces the display of the SBSSTRM level with the display of the next higher MAP level.

**Meaning:** The system exited to the next higher MAP level.

**Action:** None

 **-end-**

#### **sbs sbs (end)**

## **Function**

Use the sbs command to access the SBS menu of the MAP.

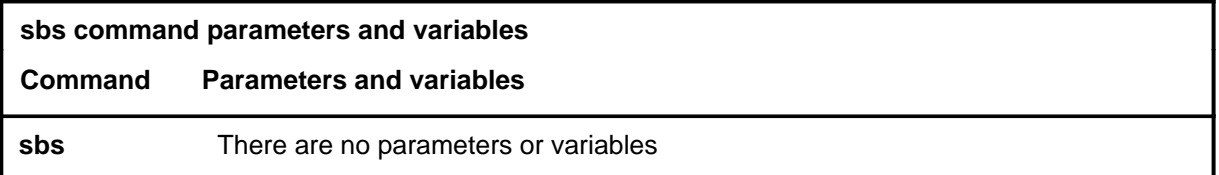

## **Qualifications**

None

## **Examples**

The following table provides an example of the sbs command.

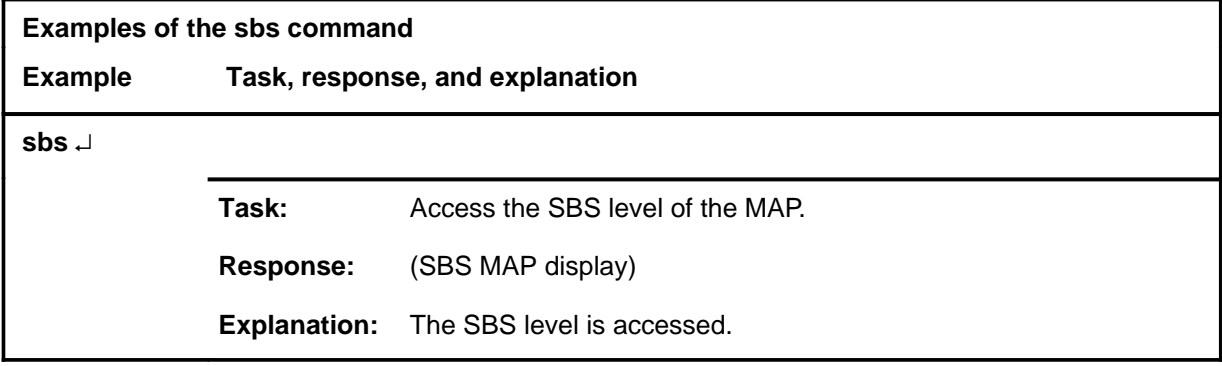

## **Responses**

None

# **SASelect level commands**

Use the SASelect level of the MAP to select the classification of calls to be presented for service analysis (SA). Also use the commands available from the the SASelect level to control the monitor and the traffic offices included in analysis.

#### **Accessing the SASelect level**

To access the SASelect level, enter the following from the CI (command interpreter) level:

**mapci;saselect** ↵

#### **SASelect commands**

The commands available at the SASelect MAP level are described in this chapter and arranged in alphabetical order. The page number for each command is listed in the following table.

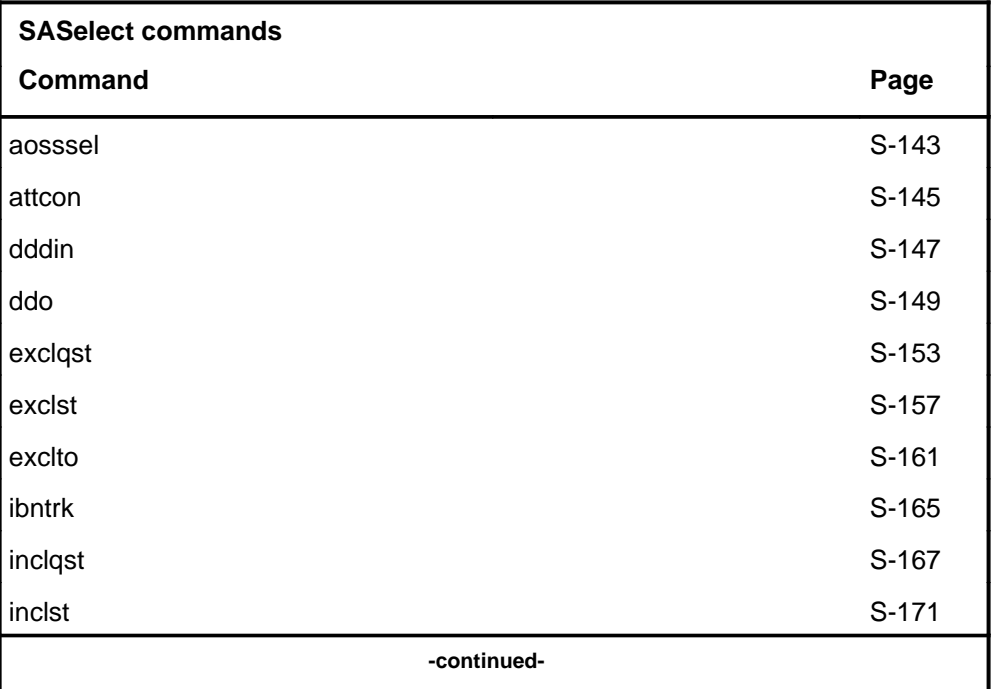

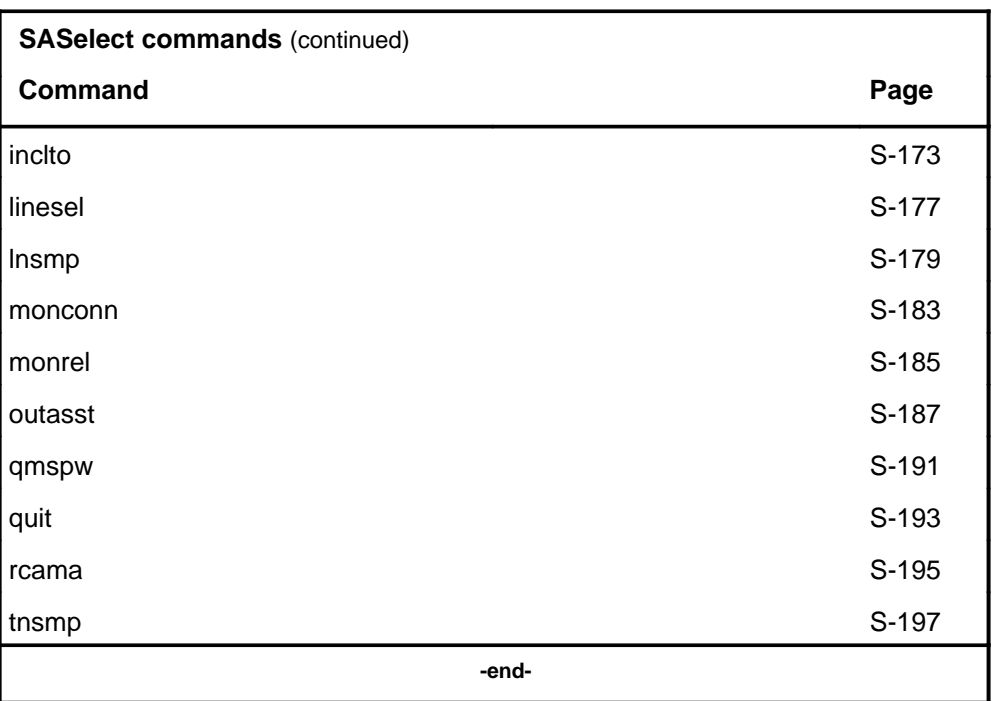

## **SASelect menu**

The following figure shows the SASelect menu and status display. The insert with hidden commands is not a visible part of the menu display.

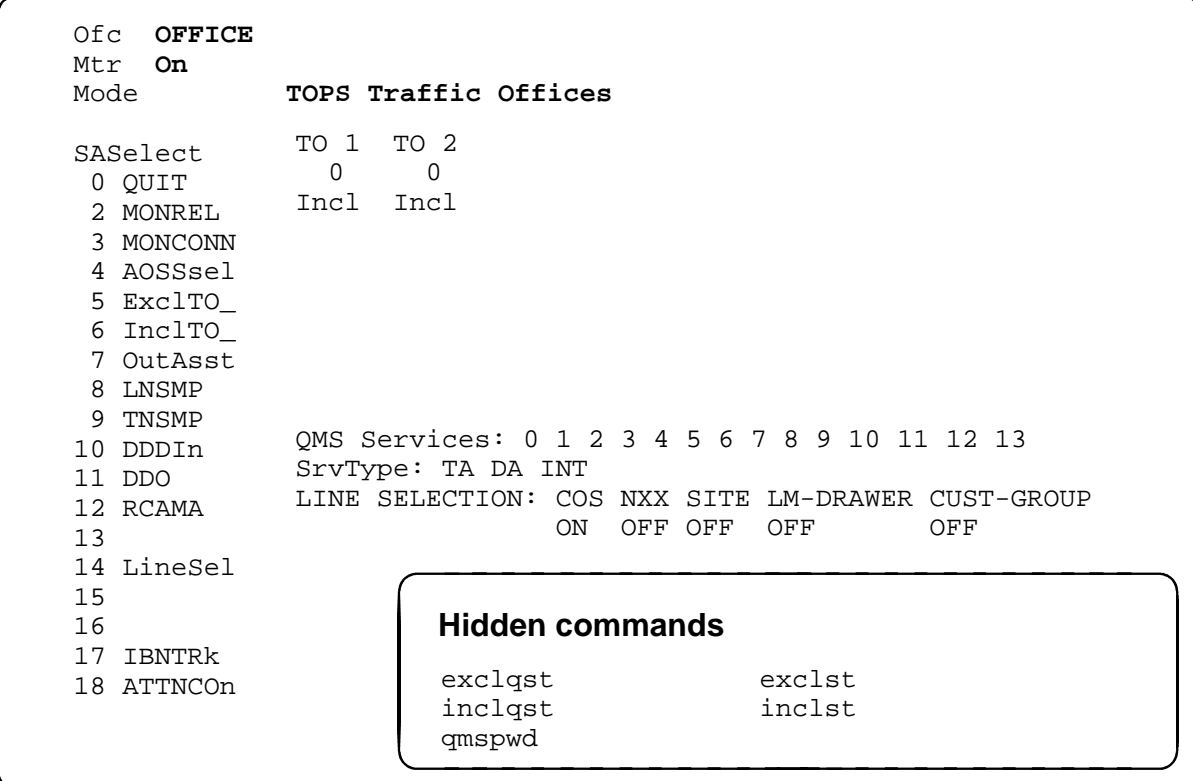

## **SASelect status codes**

The following table describes the status codes for the SASelect status display.

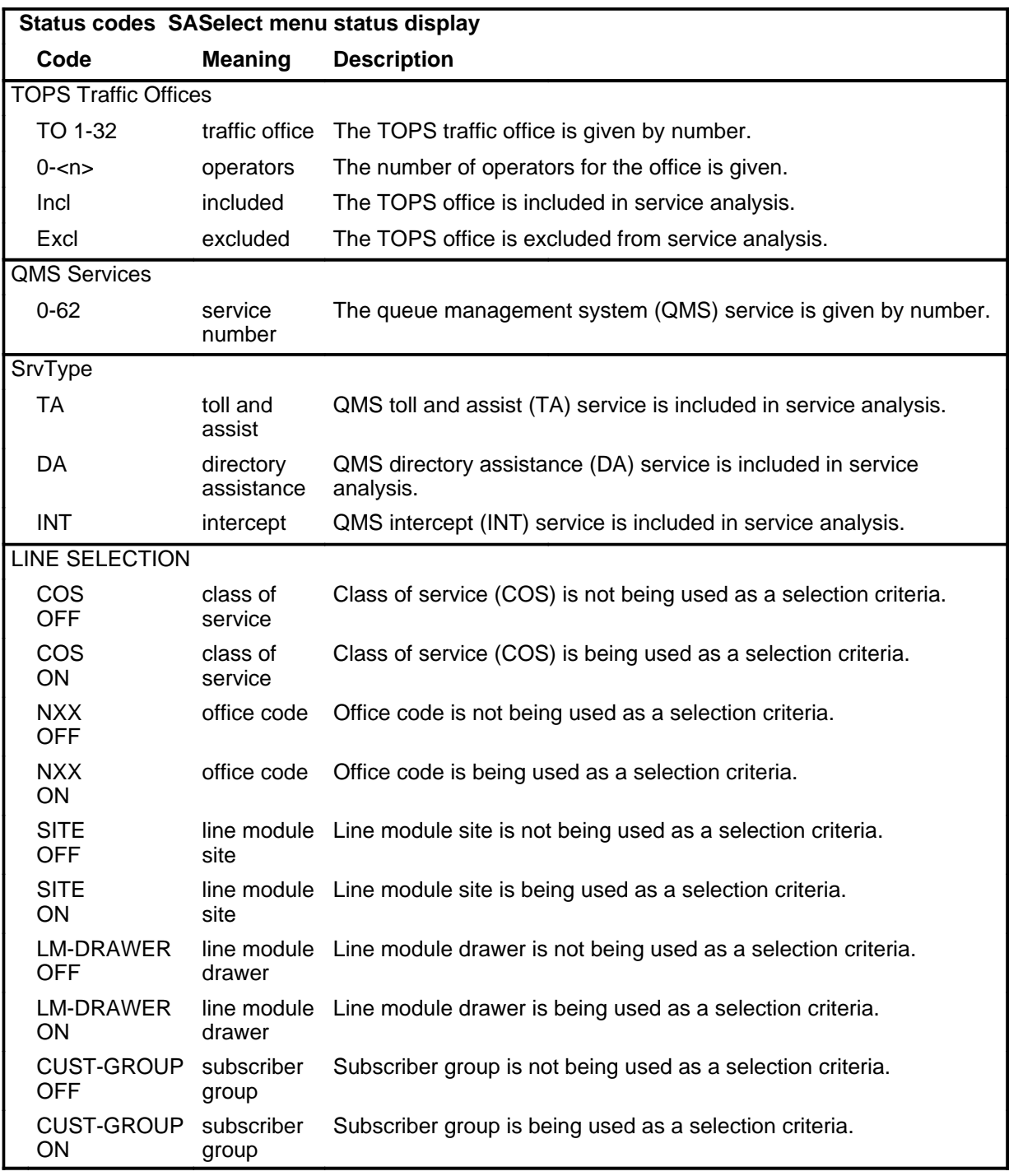
#### aosssel

# **Function**

Use the aosssel command to advance to an auxiliary operator services system service analysis selection (AOSSsel) MAP level.

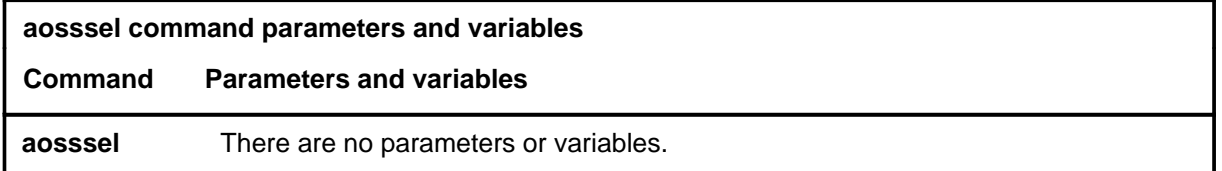

# **Qualifications**

None

## **Example**

The following table provides an example of the aosssel command.

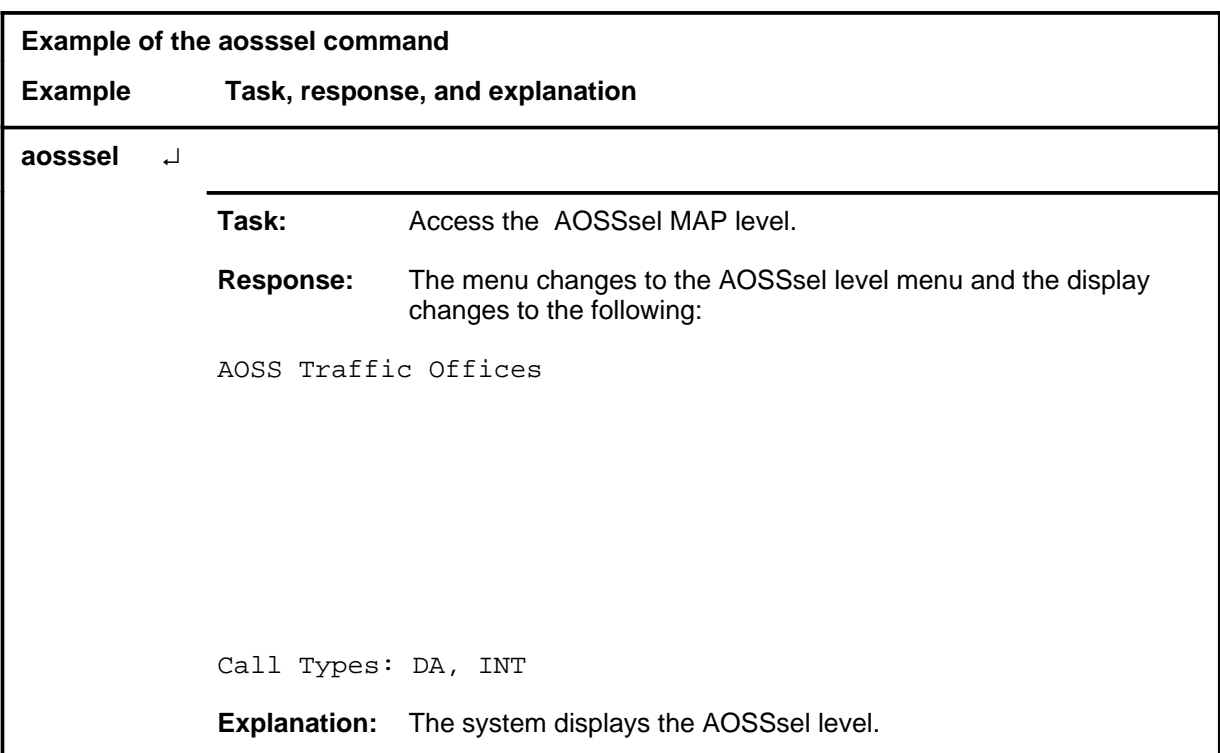

#### **aosssel (continued) aosssel (end) aosssel (end)**

# **Response**

The following table provides an explanation of the response to the aosssel command.

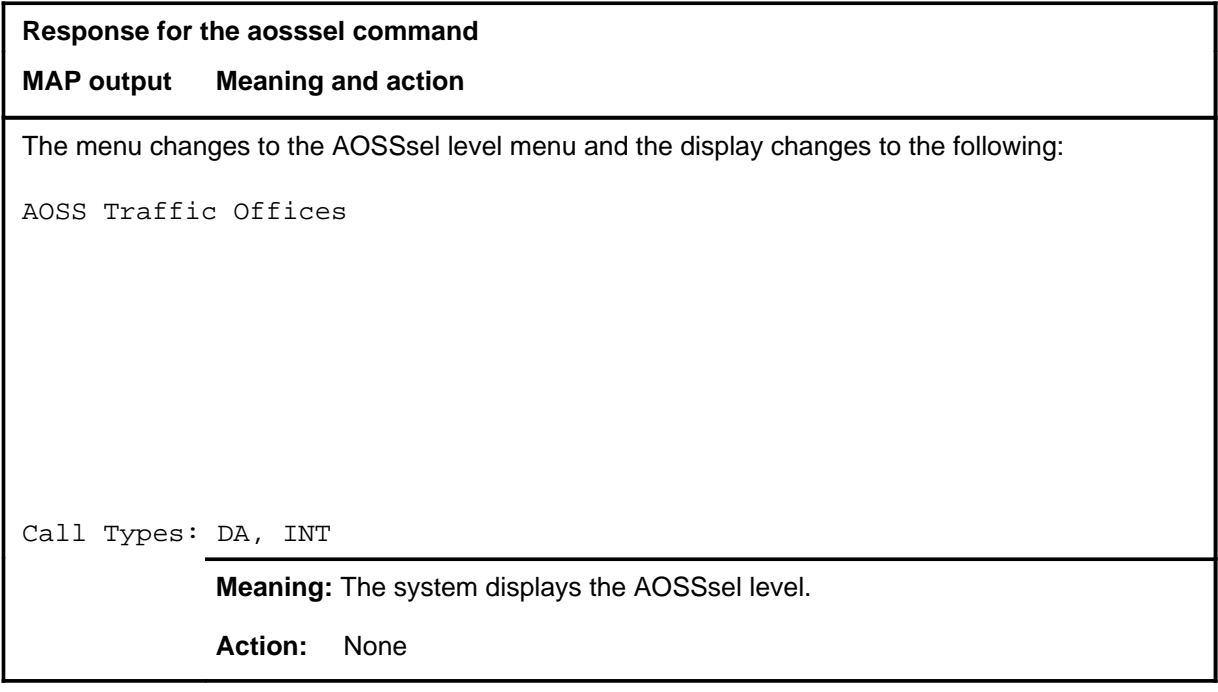

### **Function**

Use the attcon command to advance to the SA level and monitor calls that terminate on an attendant console.

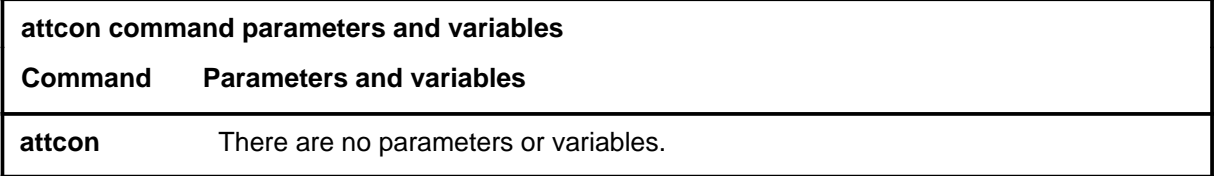

## **Qualifications**

The attcon command is qualified by the following exceptions, restrictions, and limitations:

- The attcon command can be entered with or without having selected an attendant console on a particular subscriber group by using the addcust or delcust commands in the LineSel MAP level. If addcust or delcust are not entered, the analysis process presents all calls that terminate on an attendant console.
- The basic call progression is presented in the following order:
	- Integrated Business Network (IBN) line to attendant console
	- IBN trunk to attendant console
	- Plain Ordinary Telephone Service (POTS) line to attendant console
	- POTS trunk to attendant console
	- virtual facility group (VFG) to attendant console
	- attendant console extended calls
- When the attendant presses the loop key or incoming call identification (ICI) key to answer a queued call, the selected call is presented for analysis.
- When the attendant answers the call by pressing the loop key or the ICI key, the ICI number is displayed at the analysis position.
- ICI calls presented to the analyst are as follows:

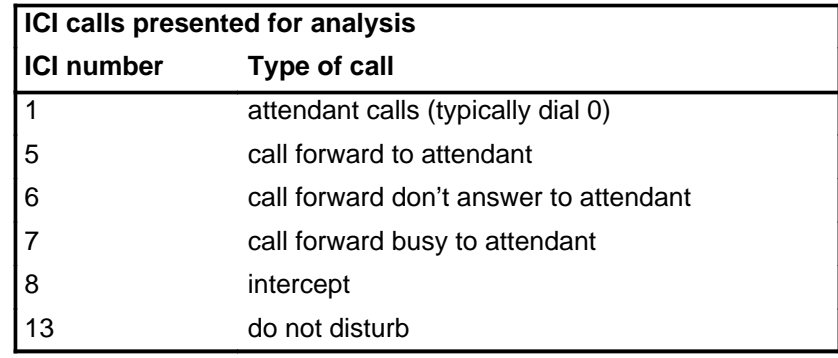

### **attcon (continued) attcon (end) attcon (end)**

• ICI hard-coded calls that are not presented to analyst:

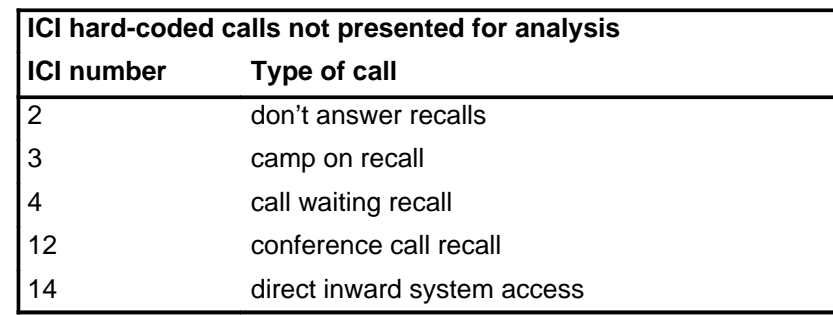

# **Example**

The following table provides an example of the attcon command.

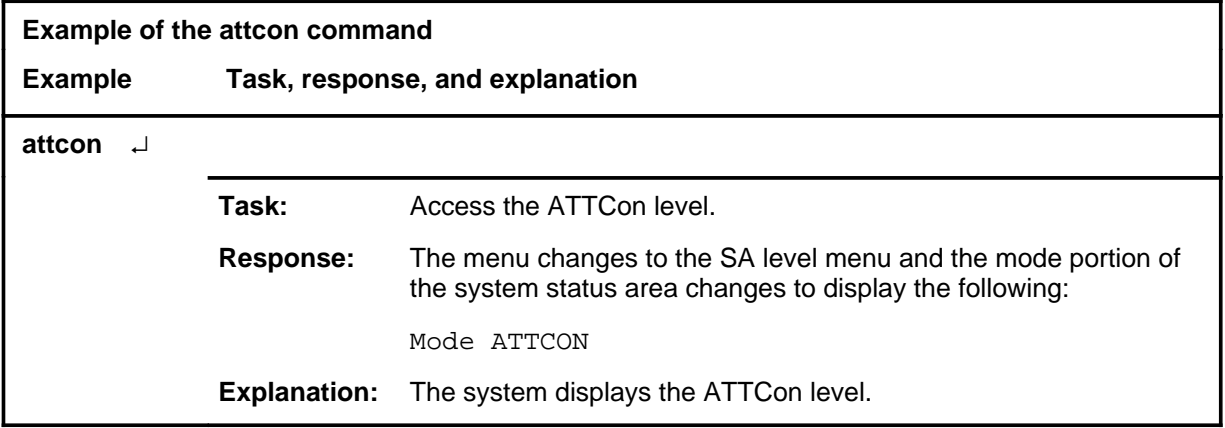

#### **Response**

The following table provides an explanation of the response to the attcon command.

#### **Response for the attcon command**

#### **MAP output Meaning and action**

The menu changes to the SA level menu and the mode portion of the system status area changes to display the following:

Mode ATTCON

**Meaning:** The system displays the ATTCon level.

**Action:** None

## **Function**

Use the dddin command to advance to the service analysis (SA) level and presents incoming intertoll (IT) and access to carrier (ATC) calls.

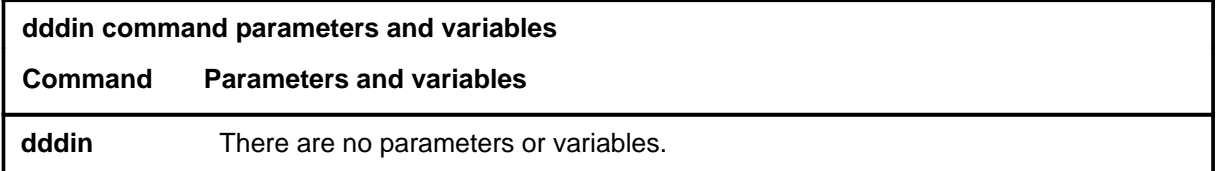

# **Qualifications**

The dddin command is qualified by the following exceptions, restrictions and limitations:

- Calls are selected from originations on IT and ATC trunks, and are presented by SA in the following progression:
	- IT trunk to trunk
	- IT trunk to line
	- IT trunk to 3CL, RC, or IC operator positions
	- A TC trunk to trunk
	- A TC trunk to line
	- A TC trunk to 3CL, RC, or IC operator positions.
- IT and ATC operator codes routed to TOPS positions are abandoned by SA.

# **Example**

The following table provides an example of the dddin command.

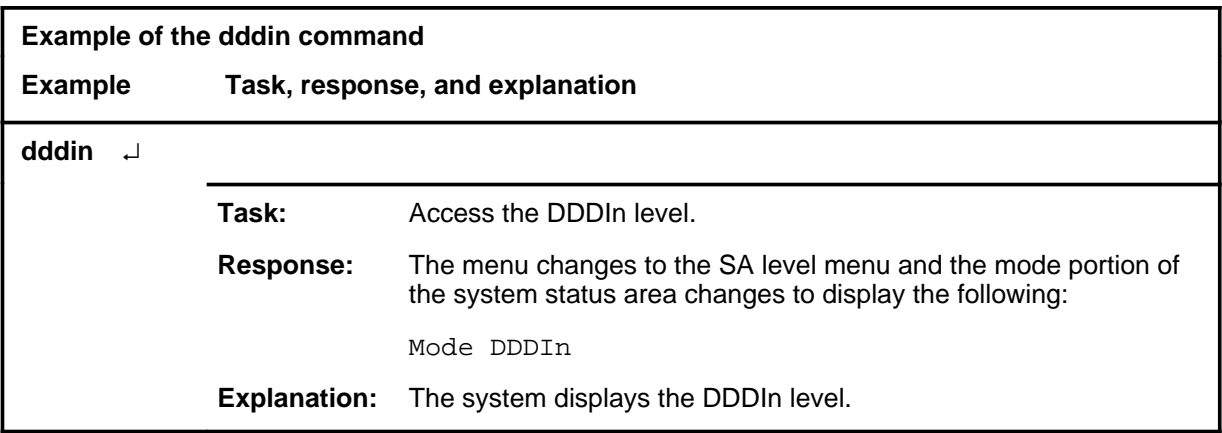

#### **dddin (end)**

### **Response**

The following table provides an explanation of the response to the dddin command.

### **Response for the dddin command**

#### **MAP output Meaning and action**

The menu changes to the SA level menu and the mode portion of the system status area changes to display the following:

Mode DDDIn

**Meaning:** The system displays the DDDIn level.

**Action:** None

### **Function**

Use the ddo command to advance to the service analysis (SA) level and present subscriber-dialed direct dialing overseas (DDO) calls.

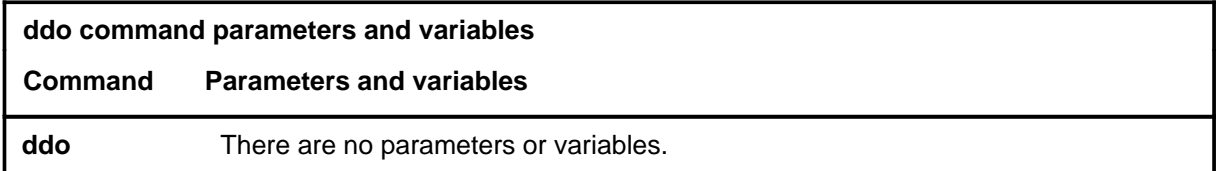

### **Qualifications**

The ddo command is qualified by the following exceptions, restrictions, and limitations:

- The calls are selected by SA from DDO traffic on line originations and on super centralized automatic message accounting (SC) and traffic operator position system (TOPS) trunks.
- Call selection is in two stages:
	- Determination that the origination is of the correct trunk or line type.
	- The call is verified to determine whether it is a subscriber-dialed DDO call. If call is not subscriber-dialed, it is abandoned and another call is selected.
- For SC and TOPS trunks, the call types presented to the analyst are as follows:

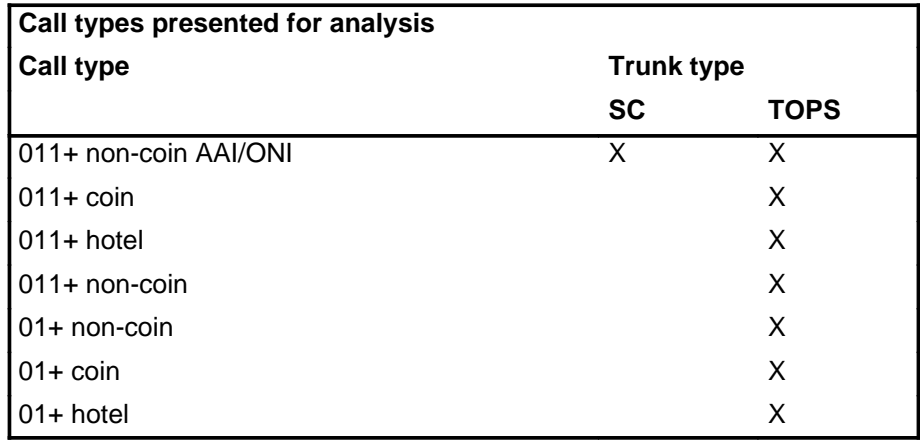

#### **ddo**

## **ddo (continued)**

• The preceding calls presented to the analyst for SC and TOPS trunks can originate from subscribers with the following station classes.

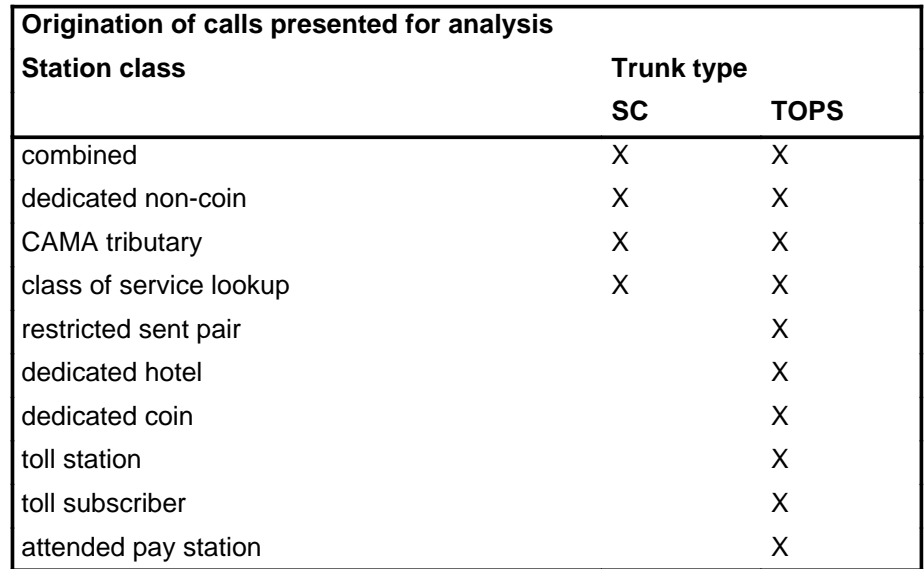

# **Example**

The following table provides an example of the ddo command.

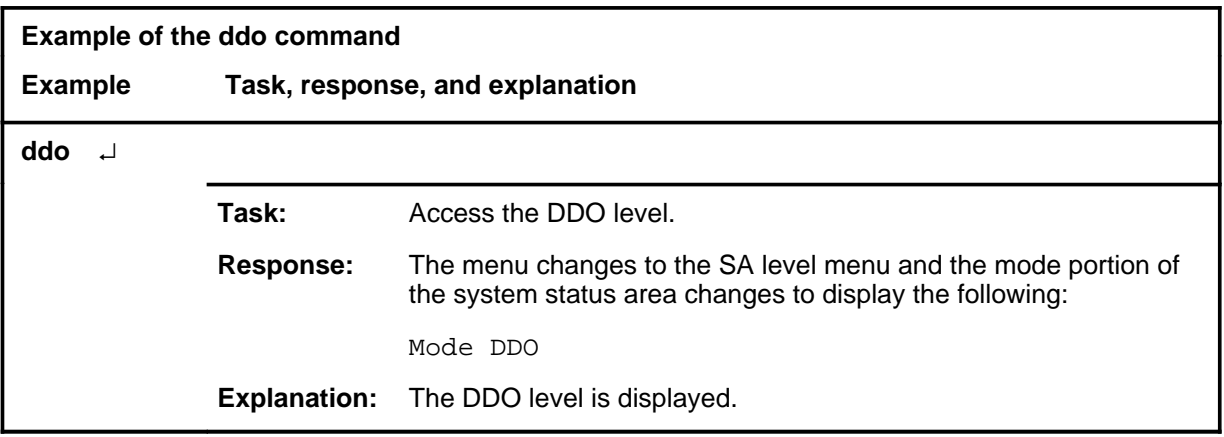

## ddo (end)

### **Response**

The following table provides an explanation of the response to the ddo command.

#### **Response for the ddo command**

#### **MAP output Meaning and action**

The menu changes to the SA level menu and the mode portion of the system status area changes to display the following:

Mode DDO

**Meaning:** The DDO level is displayed.

**Action:** None

# **Function**

Use the exclqst command to exclude queue management system (QMS) services from the service analysis.

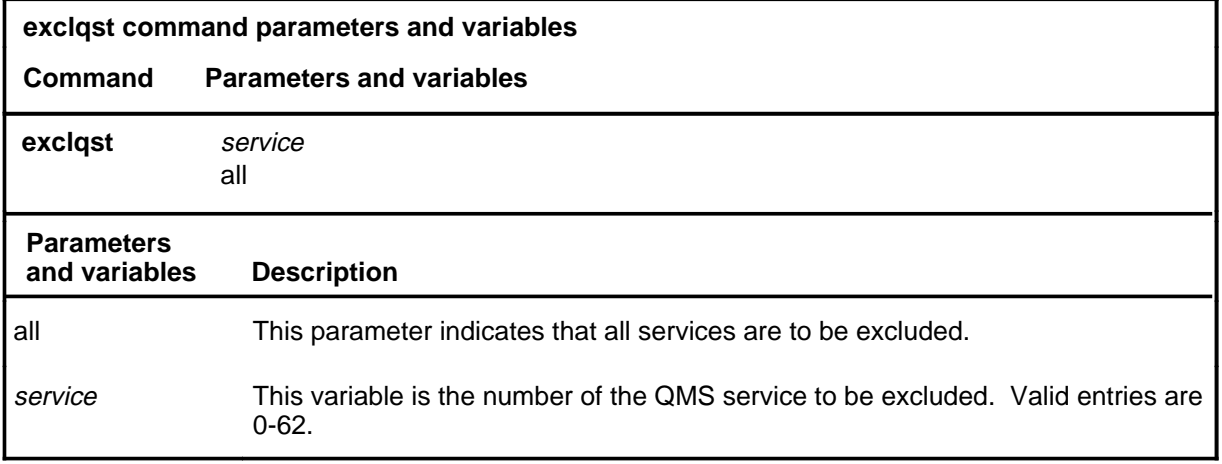

# **Qualifications**

The exclqst command is qualified by the following exceptions, restrictions, and limitations:

- The possible QMS service numbers that can be included or excluded are listed in table TQMSSERV. All possible QMS services are displayed on the QMS services line of the display, even if they are not datafilled in table TQMSSERV.
- QMS automatic call distribution (ACD) calls are filtered solely by QMS services while traffic operator position system (TOPS) ACD calls are filtered solely by the TOPS services: toll and assist (TA), directory assistance (DA), and intercept (INT).

#### **exclqst (continued)**

#### **Example**

The following table provides an example of the exclqst command.

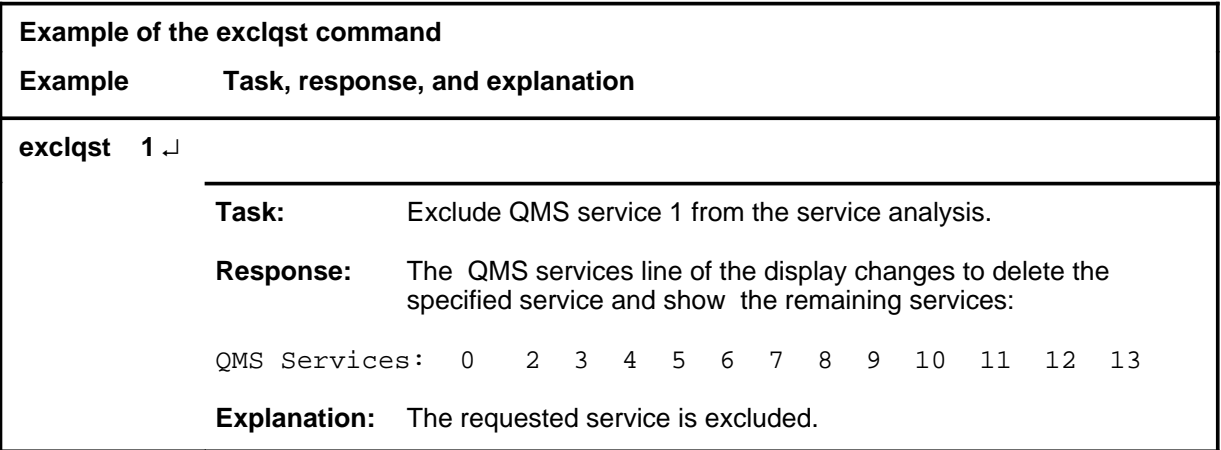

#### **Responses**

The following table provides explanations of the responses to the exclqst command.

**Responses for the exclqst command MAP output Meaning and action** A QMS SERVICE NUMBER OR ALL IS NEEDED **Meaning:** The exclqst command requires a parameter or variable. Action: Reenter the exclqst command with a valid parameter or variable. SERVICE ALREADY EXCLUDED **Meaning:** The specified service is already excluded. **Action:** None **-continued-**

# exclqst (end)

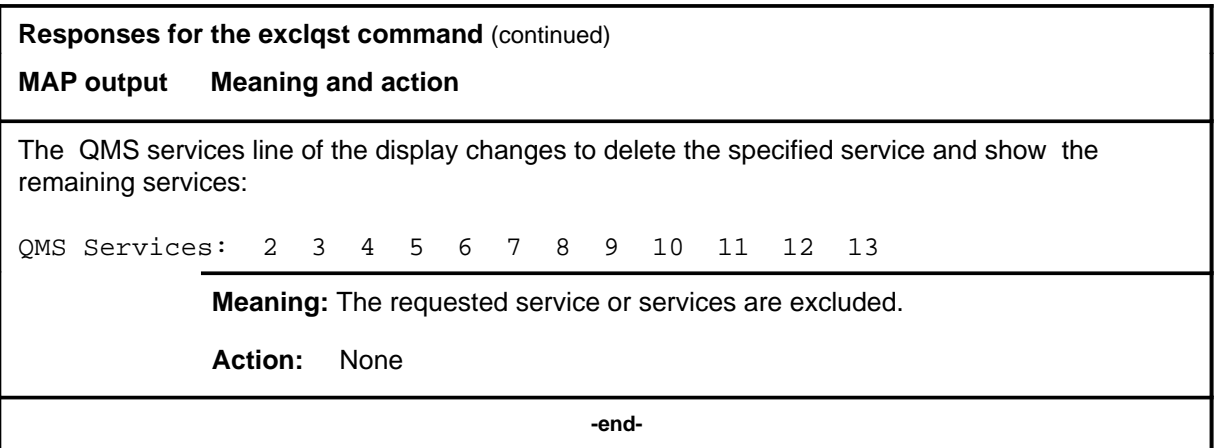

#### **exclst**

# **Function**

Use the exclst command to exclude one or more services from the service analysis.

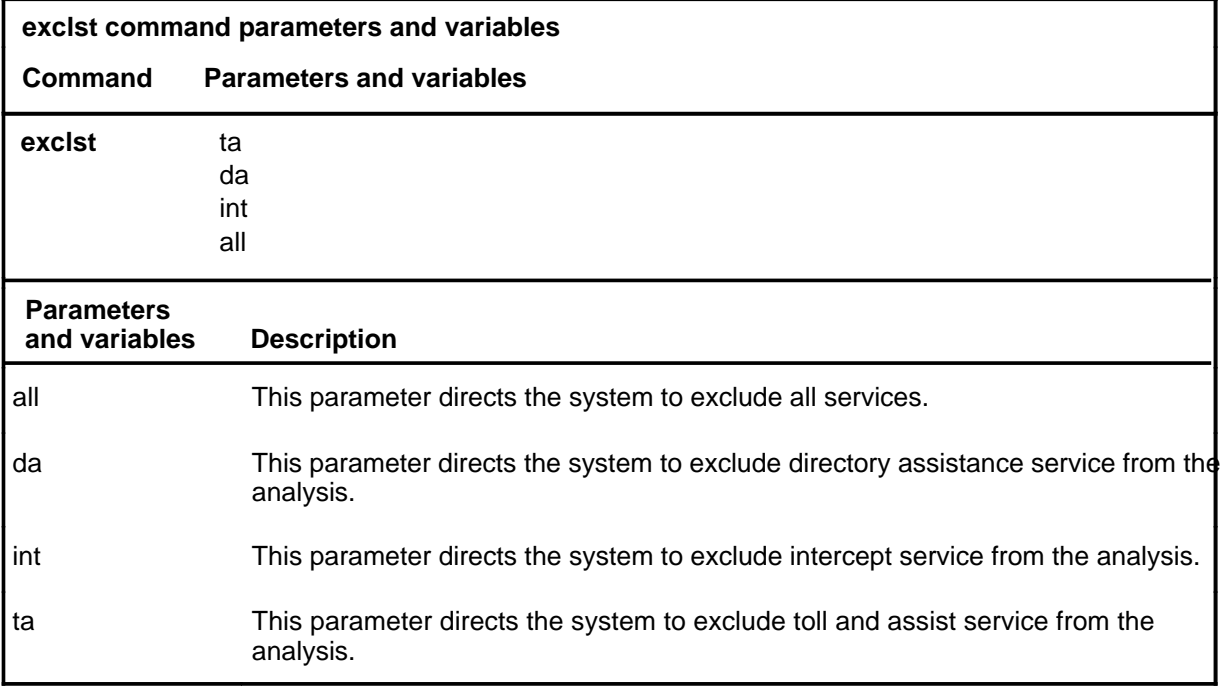

# **Qualification**

The exclst command is qualified by the following limitation: the configuration of some systems will not allow the exclusion of all service types; an attempt to exclude all service types will produce an error message.

# **exclst (continued)**

# **Example**

The following table provides an example of the exclst command.

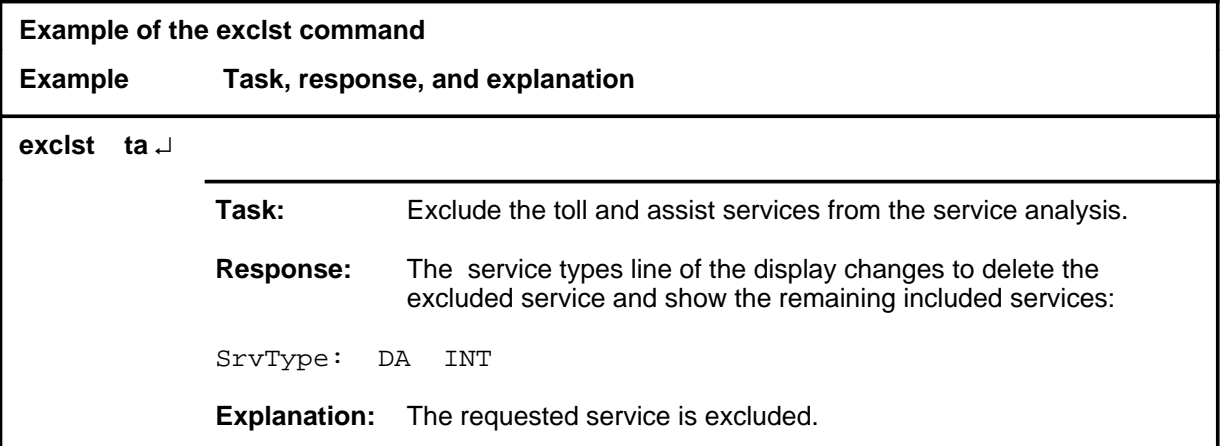

#### **Responses**

The following table provides explanations of the responses to the exclst command.

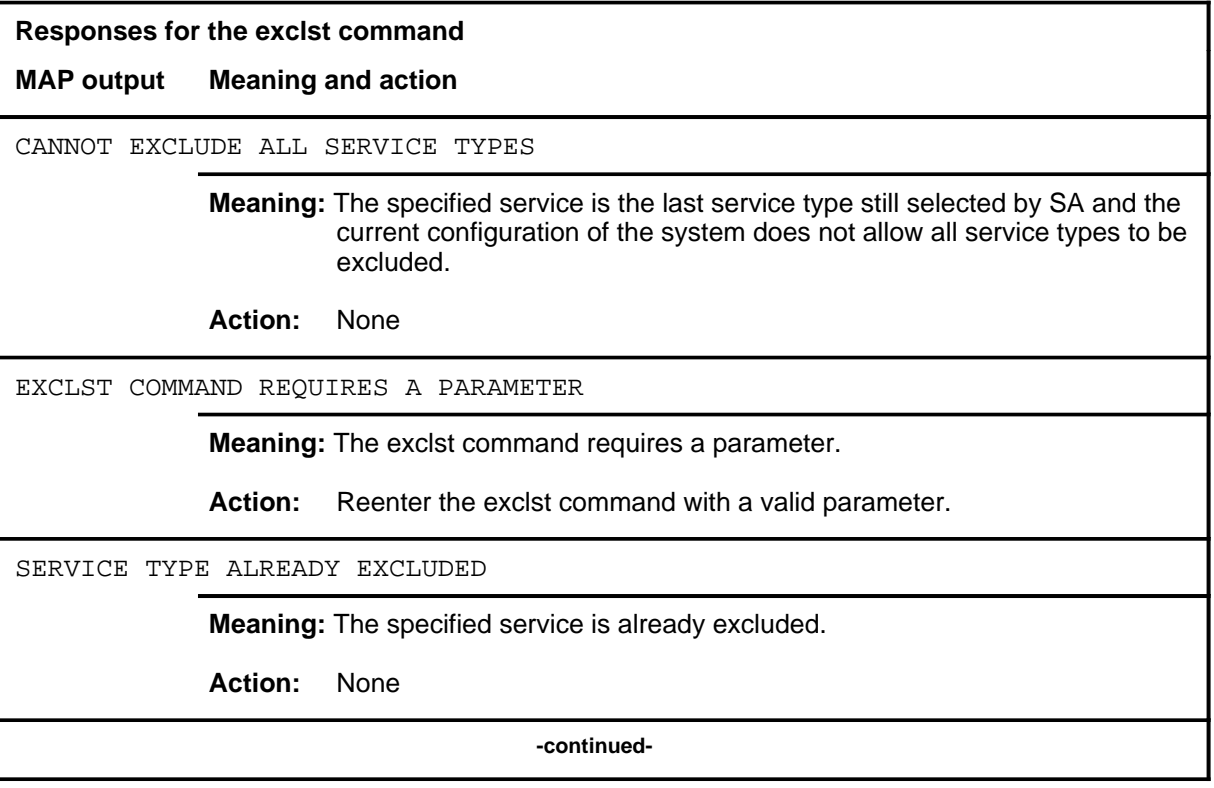

# exclst (end)

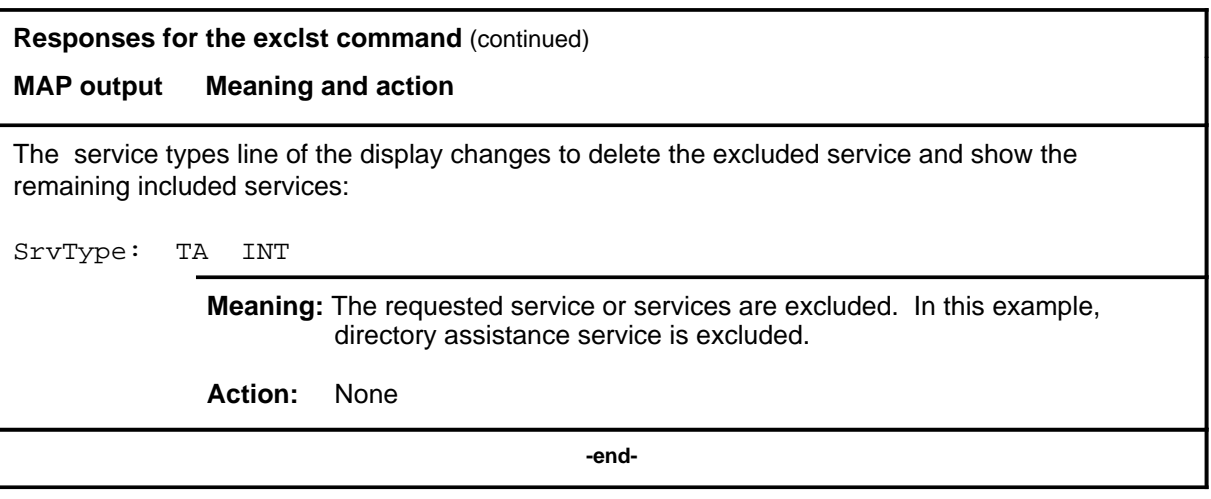

#### **exclto**

# **Function**

Use the exclto command to exclude one or more of the traffic offices serviced by traffic operator position system (TOPS).

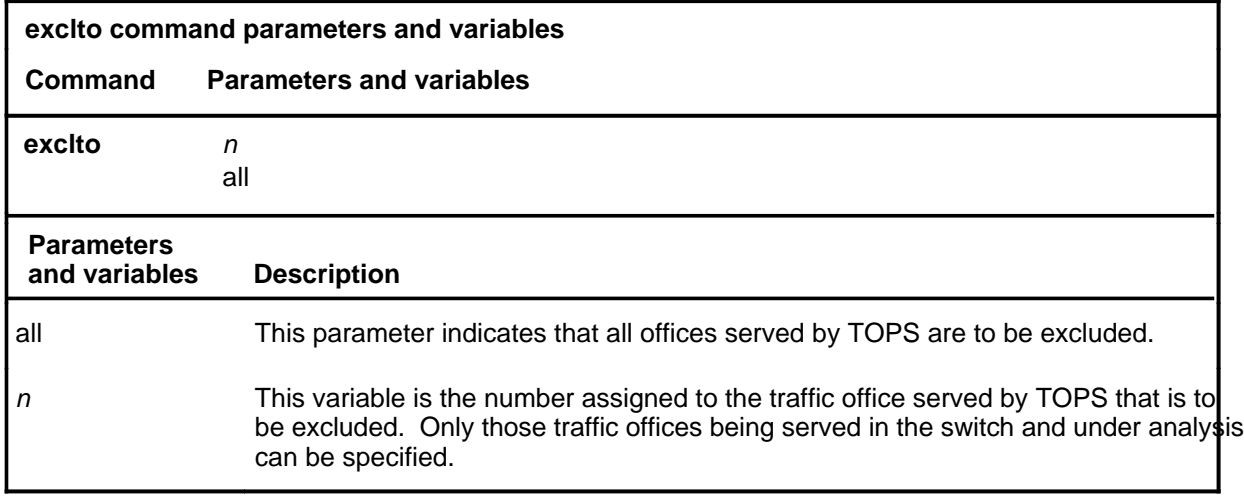

# **Qualification**

The exclto command is qualified by the following restriction: the system will not prompt for parameters. If the exclto command is entered with no parameters or variables, the system will accept the command, but will not change the exclusion status of the TOPS offices.

# **exclto (continued)**

# **Example**

The following table provides an example of the exclto command.

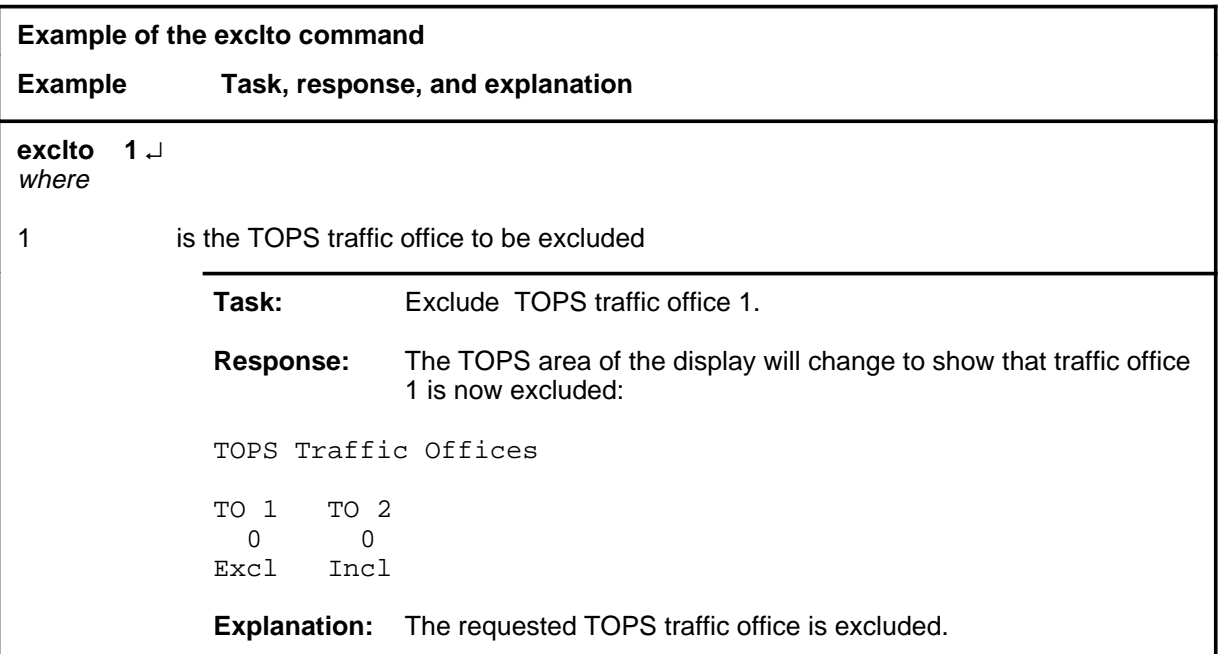

#### **Responses**

The following table provides explanations of the responses to the exclto command.

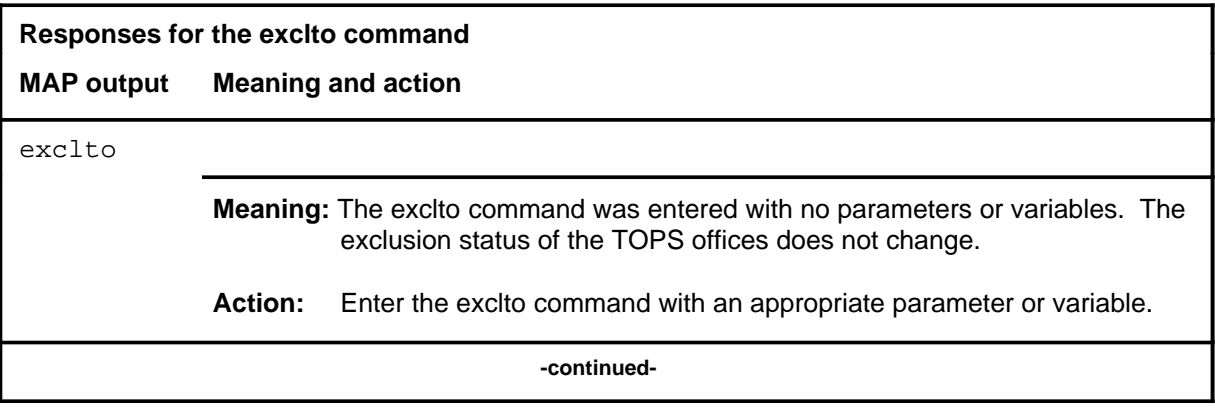

# exclto (end)

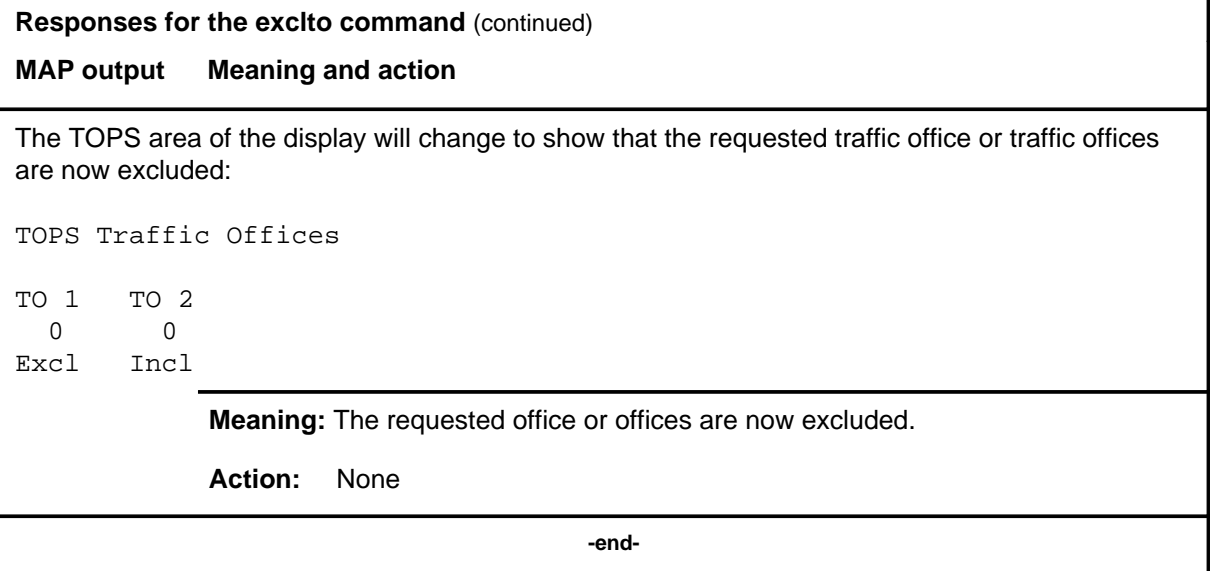

#### **ibntrk**

# **Function**

Use the ibntrk command to advance to the service analysis (SA) level and monitor Integrated Business Network (IBN) trunk origination calls.

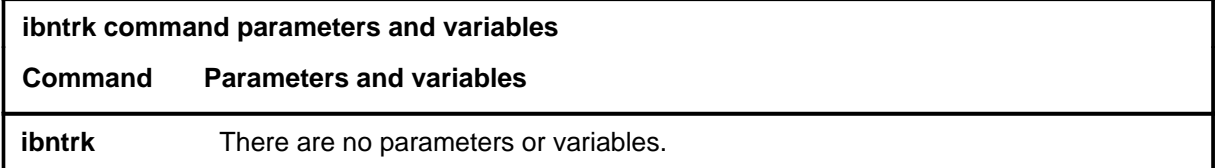

### **Qualification**

The ibntrk command is qualified by the following restriction: calls presented are basic calls incoming on an IBN trunk that terminate as lines or trunks in the office. Calls not presented are IBN trunks to an attendant console.

## **Example**

The following table provides an example of the ibntrk command.

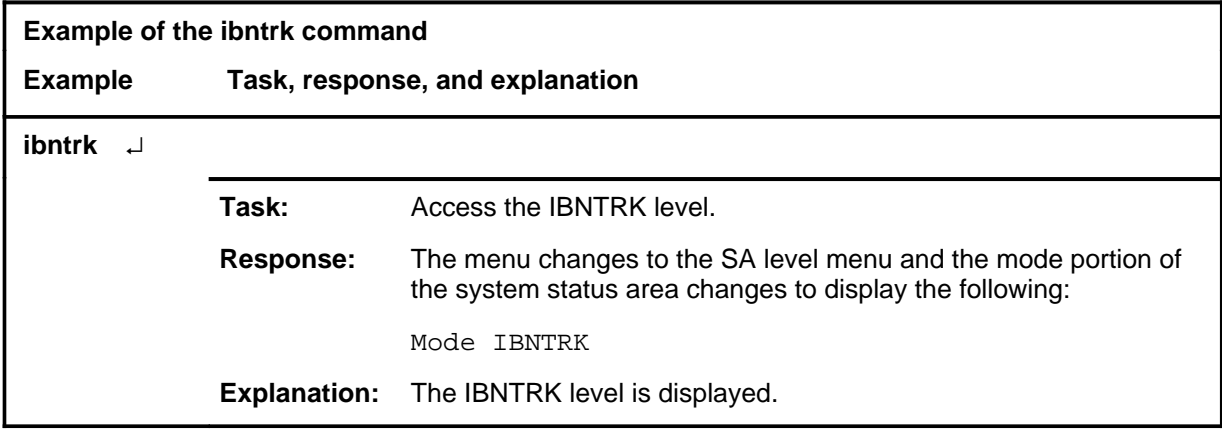

#### **ibntrk (end)**

### **Response**

The following table provides an explanation of the response to the ibntrk command.

#### **Response for the ibntrk command**

#### **MAP output Meaning and action**

The menu changes to the SA level menu and the mode portion of the system status area changes to display the following:

Mode IBNTRK

**Meaning:** The IBNTRK level is displayed.

**Action:** None

# **Function**

Use the inclqst command to include queue management system (QMS) services in the service analysis.

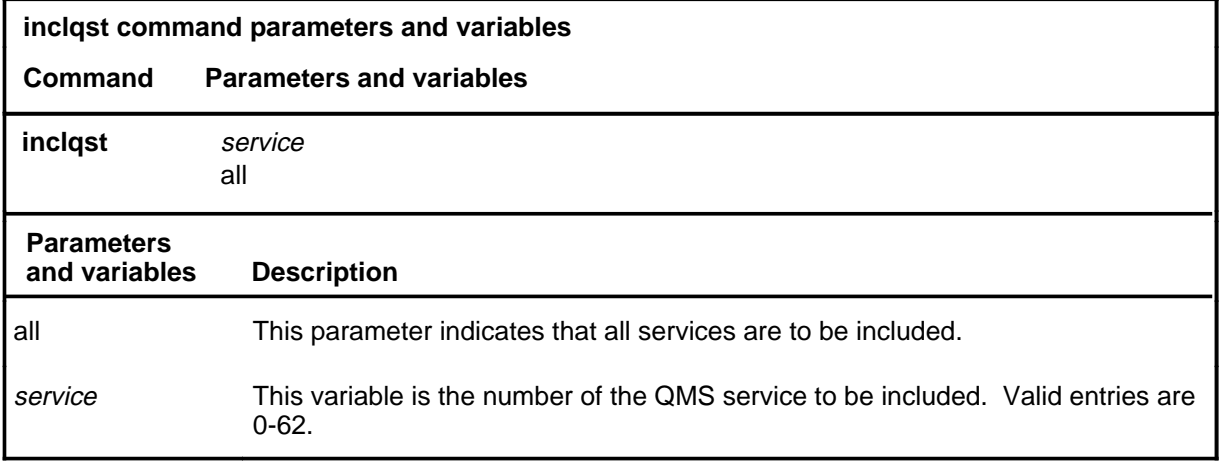

# **Qualifications**

The inclqst command is qualified by the following exceptions, restrictions, and limitations:

- The possible QMS service numbers that can be included or excluded are listed in table TQMSSERV. All possible QMS services are displayed on the QMS services line of the display, even if they are not datafilled in table TQMSSERV.
- QMS automatic call distribution (ACD) calls are filtered solely by QMS services while traffic operator position system (TOPS) ACD calls are filtered solely by the TOPS services: toll and assist (TA), directory assistance (DA), and intercept (INT).

# **inclqst (continued)**

#### **Example**

The following table provides an example of the inclqst command.

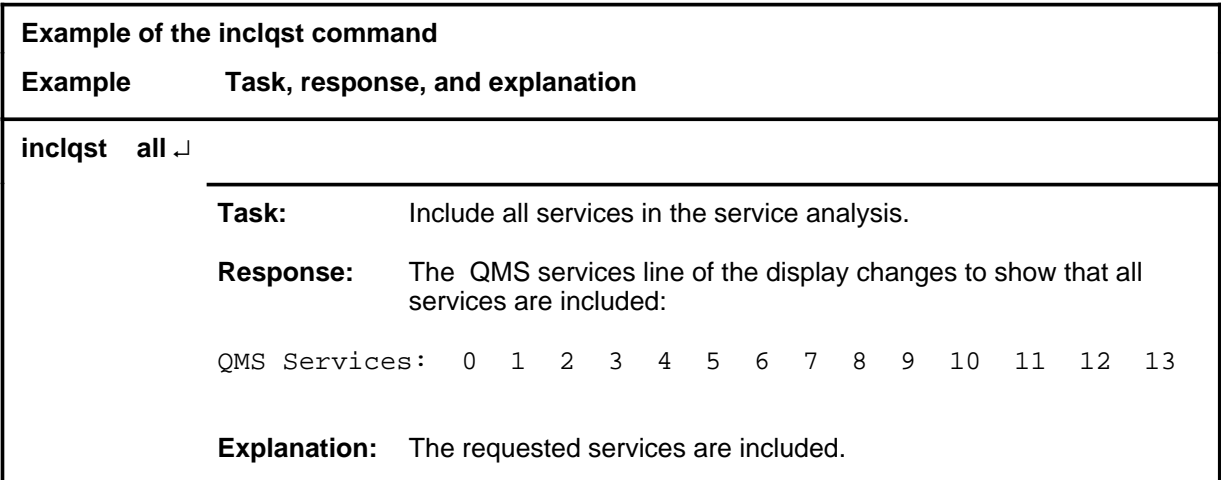

#### **Responses**

The following table provides explanations of the responses to the inclqst command.

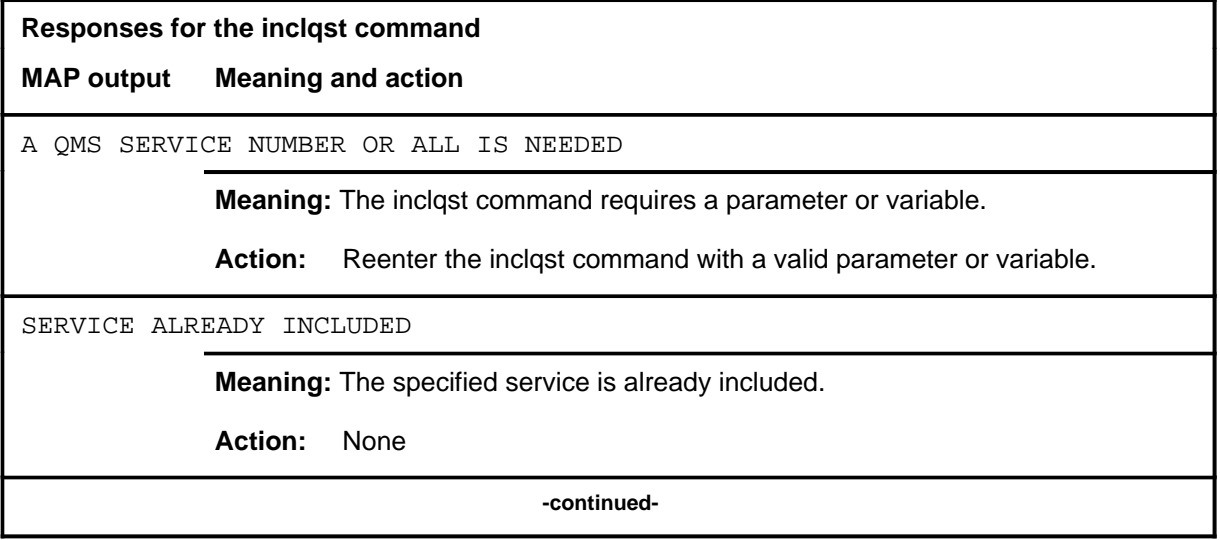

# inclqst (end)

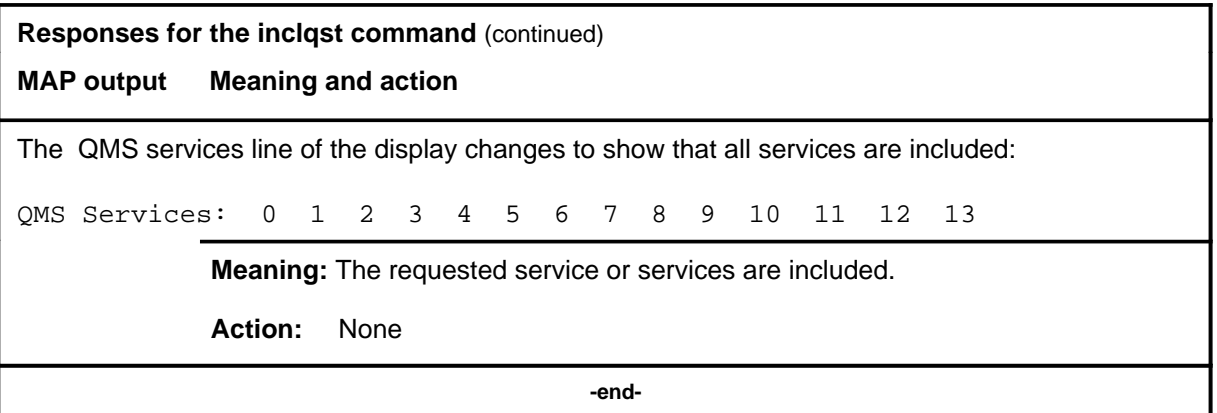

#### **inclst**

# **Function**

Use the inclst command to include one or more services in the service analysis.

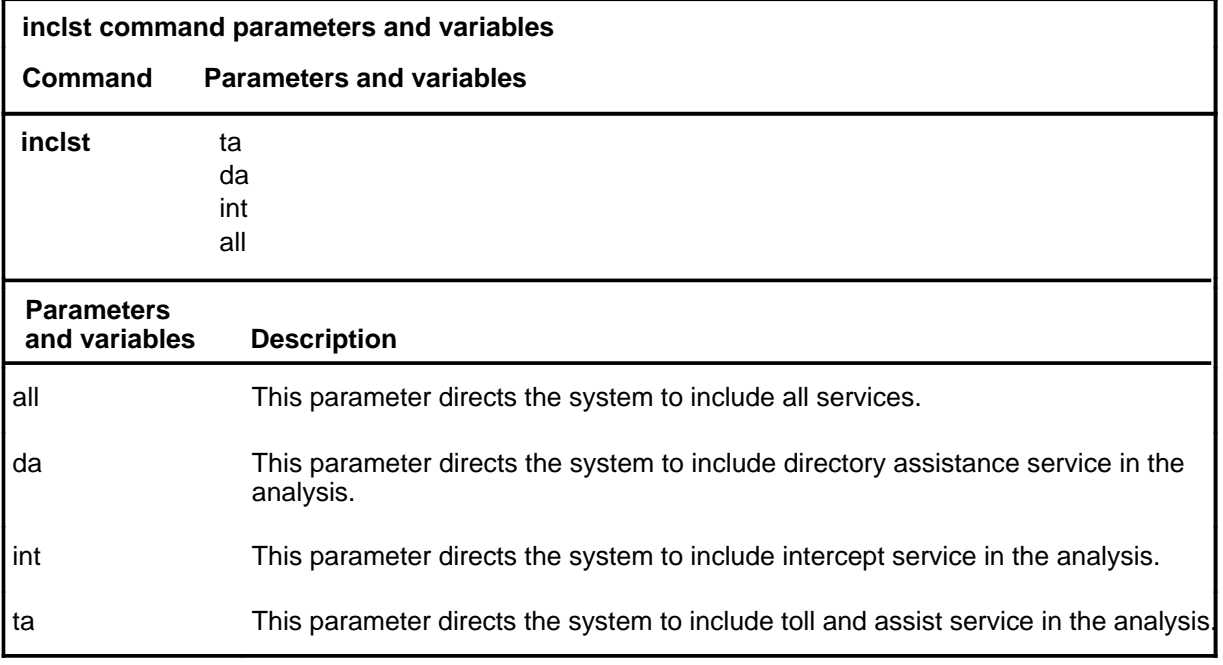

# **Qualifications**

None

# **Example**

The following table provides an example of the inclst command.

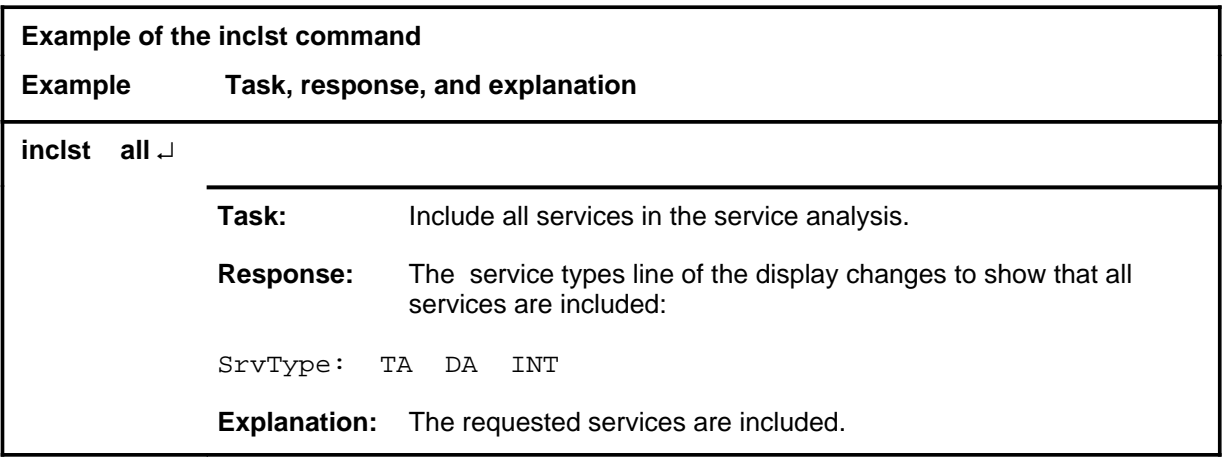

#### $\mathbf{i}$ nclst (end)

# **Responses**

The following table provides explanations of the responses to the inclst command.

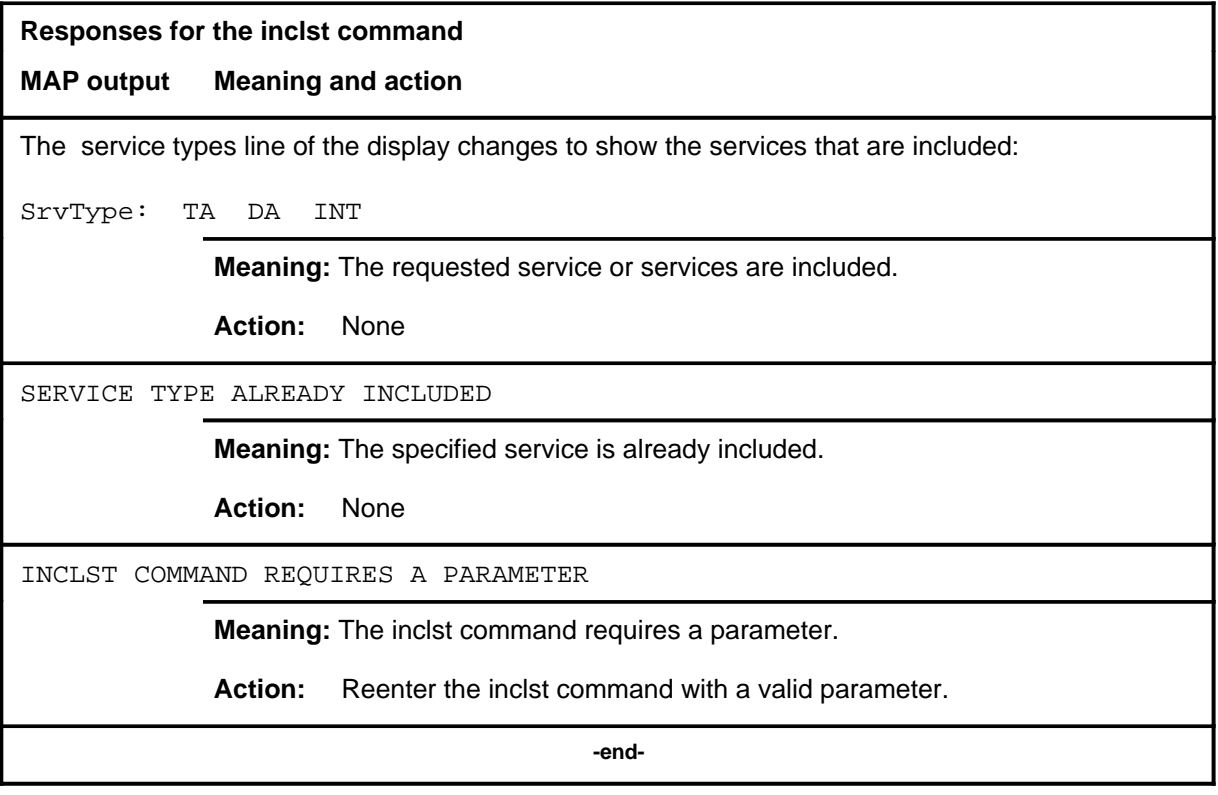

#### **inclto**

# **Function**

Use the inclto command to include one or more of the traffic offices being serviced by traffic operator position system (TOPS).

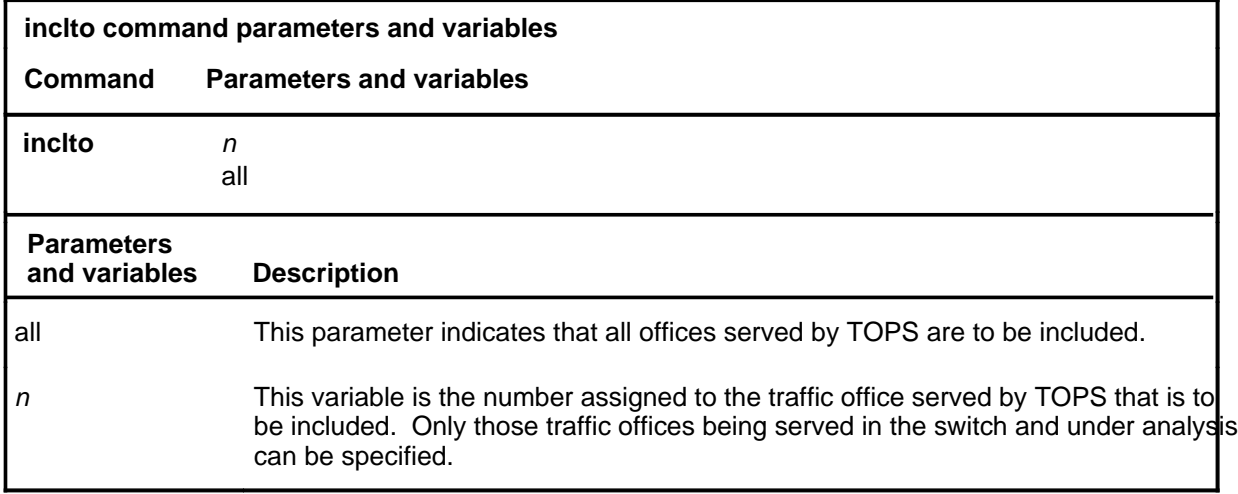

# **Qualification**

The inclto command is qualified by the following restriction: the system will not prompt for parameters. If the inclto command is entered with no parameters or variables, the system will accept the command, but will not change the inclusion status of the TOPS offices.

## **inclto (continued)**

# **Example**

The following table provides an example of the inclto command.

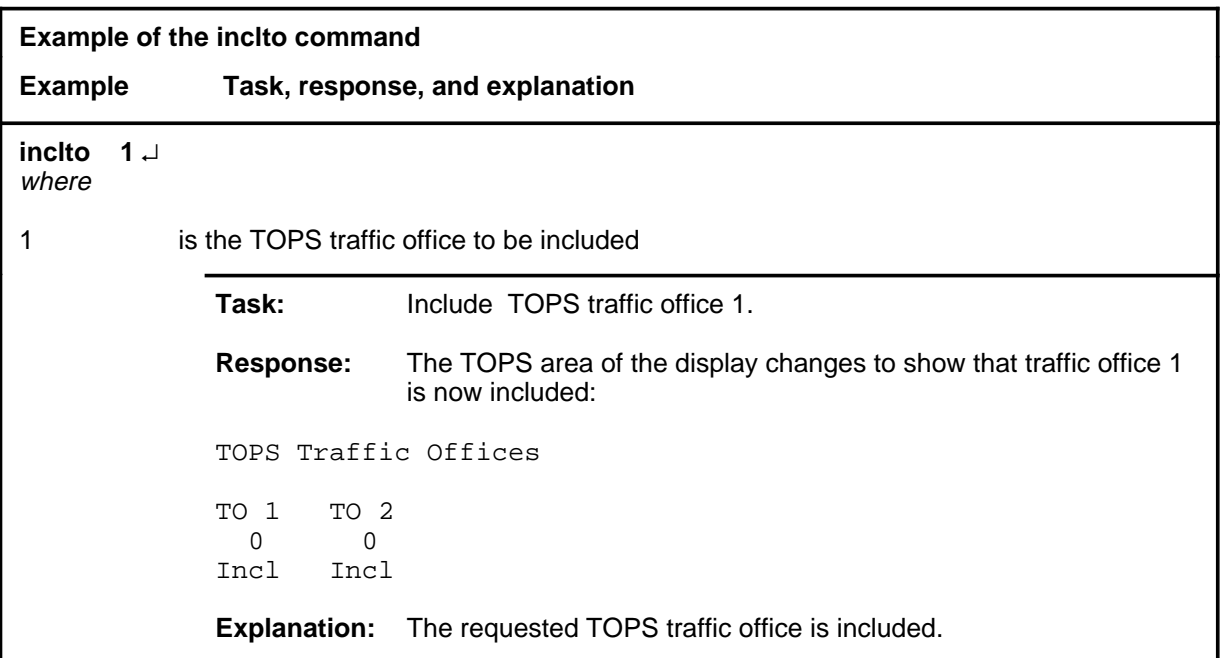

#### **Responses**

The following table provides explanations of the responses to the inclto command.

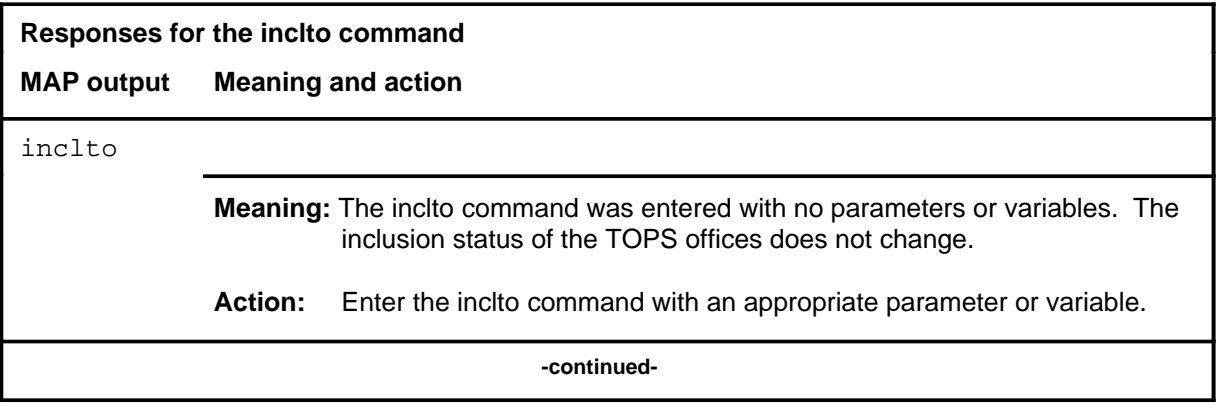

# inclto (end)

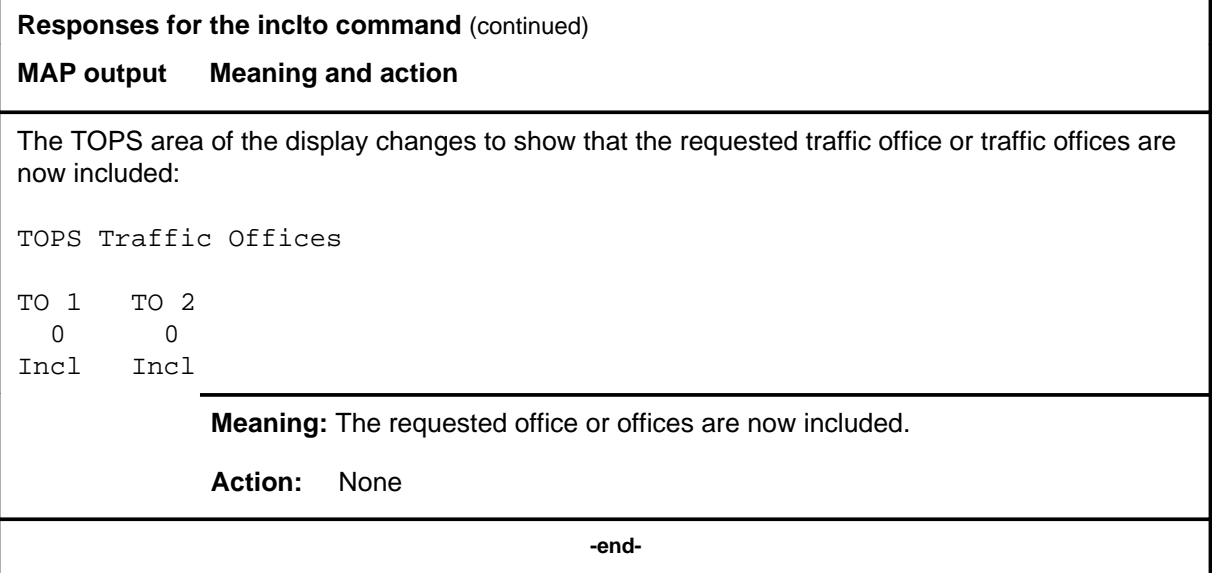

#### **linesel**

### **Function**

Use the linesel command to advance to the Line Selection (LineSel) level of service analysis (SA).

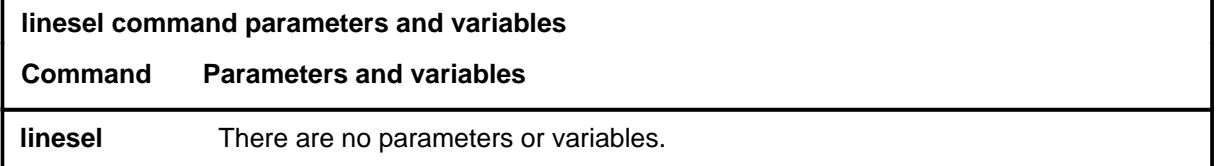

### **Qualifications**

The linesel command is qualified by the following: the LineSel level, when used with LNSMP or ATTCon, is designed to permit the analyst to select line originations for analysis based on the following criteria:

- class of service (COS) code
- office code (NXX)
- line module (LM) site
- LM drawer number
- customer group for Integrated Business Network (IBN)

#### **Example**

The following table provides an example of the linesel command.

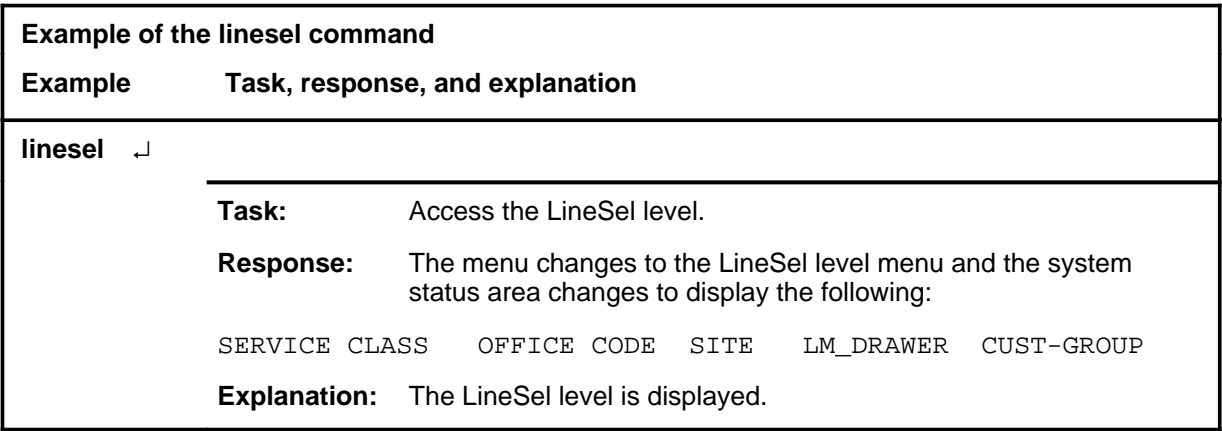

#### **linesel (continued) linesel (end) linesel (end)**

# **Response**

The following table provides an explanation of the response to the linesel command.

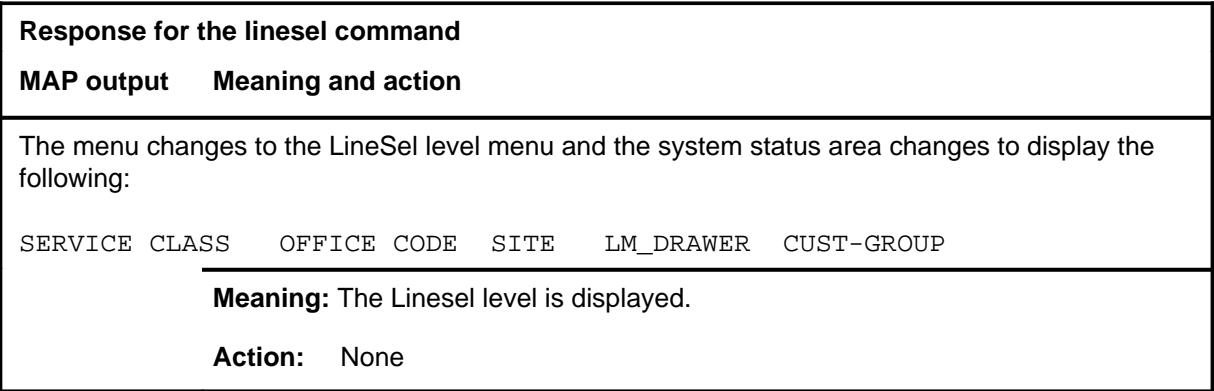
#### **lnsmp**

## **Function**

Use the lnsmp command to advance to the service analysis (SA) level and enable the Local Network Service Measurement Plan. This command presents all Integrated Business Network (IBN) call forwarding, termination features, and IBN line originations.

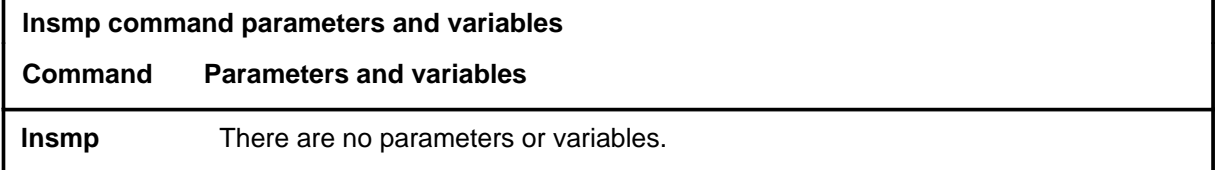

### **Qualifications**

The lnsmp command is qualified by the following exceptions, restrictions, and limitations:

- Call selection is conducted in two stages prior to presentation to the analyst, as follows.
	- The originating line class is checked to ensure that is is one of the following:
		- individual
		- multi-party
		- INWATS
		- two-party
		- coin
		- **OUTWATS**
		- four-party
		- Private Automatic Branch Exchange (PABX)
		- IBN
	- The terminating class of the call is checked to ensure that it is also one of the line classes listed previously.
- The following call types are abandoned by SA and another call is automatically selected:
	- automatic calls
	- revertive calls
	- testline calls
	- test clerk calls
	- station ringer test calls
	- silent switchman calls

#### **lnsmp (continued)**

- speed call updates
- call forwarding activation
- call forwarding deactivation
- third party calls to lines with call waiting option
- calls terminating to a TOPS position
- Calls that invoke subscriber calling features such as Three Way Calling, Call Waiting, and Call Transfer, are also abandoned by SA.
- Calls can originate on a line or PABX trunk. The following is the basic call progression presented to the analyst:
	- line to line
	- line to trunk
	- line to CAMA position to trunk
	- line to 3CL, RC, and InterLA TA carrier (IC) operator positions
	- line to ESB
- The default for subscriber group once IBN lines are selected is all subscriber groups.
- The following is the basic call progression presented to the analyst:
	- IBN line to IBN line
	- IBN line to POTS line
	- IBN line to IBN trunk
	- IBN line to POTS trunk
- The analyst is also presented POTS line to IBN line and POTS line to IBN trunk call progression.
- IBN call forwarding is presented, informing the analyst that the call was forwarded. This is shown in the machine event CFX on the MAP display.
- If the calling or called party activates features by doing a flash while the call is being analyzed, the analyst is informed that the station is activating a flash feature and SA is unable to follow the call. The flash features are as follows:
	- Calling Line Identification with Flash
	- Call Waiting Origination
	- Call Waiting
	- Call Waiting Dial
	- Three Way Calling
	- Call Transfer
	- Call Park

# **lnsmp (continued)**

- Permanent Hold
- Malicious Call Hold
- Conference 6, 10, 14, 18, 22, 26, 30 ports
- Executive Busy Override
- Call Back Queuing
- Call Hold
- Termination features are presented, informing the analyst the termination feature is active and the new called party. The following termination features are supported:
	- Call Pickup
	- Trunk Answer From Any Station (TAFAS)
	- Directed Call Pickup-Non Barge In
	- Line Hunt Overflow to a directory number (DN)
	- Virtual Facility Group
	- Line Hunt Overflow to a Route
- For speed calling and last number redial, the call is presented to the analyst as a basic call.
- If the trunk flashes, the analyst is informed that this is a special feature and the analyst is unable to follow the call. The following termination features are not supported.
	- Universal Call Distribution
	- Multi-appearance DN
	- Programming Custom Calling Features
	- Unparking a Call
	- Off-hook Queuing
	- Ring Again/Call Back Queue activation or recall
	- Direct Inward System Access (DISA)
	- Direct Call Pickup-Barge In
	- Automatic Line and Automatic Dial.

#### $l$ nsmp (end)

#### **Example**

The following table provides an example of the lnsmp command.

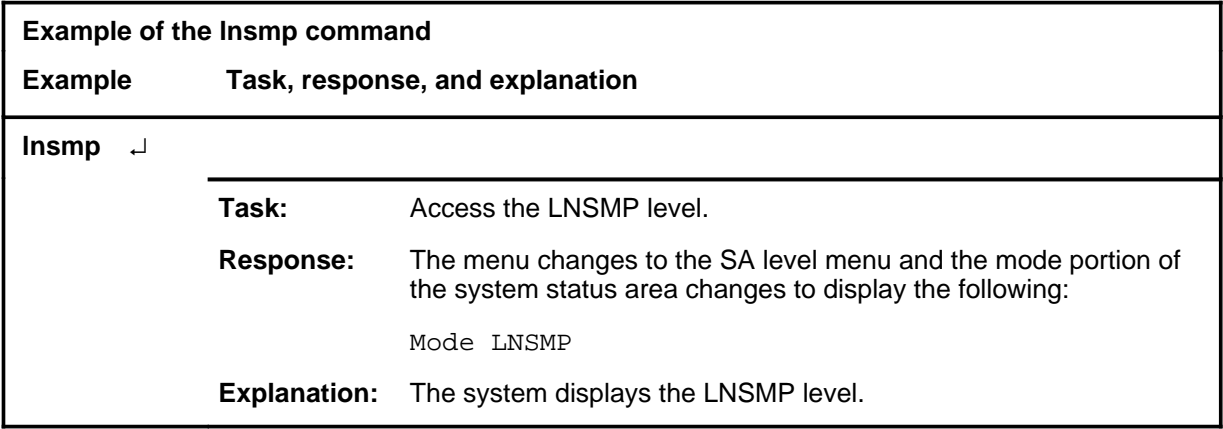

#### **Response**

The following table provides an explanation of the response to the lnsmp command.

**Response for the lnsmp command** 

#### **MAP output Meaning and action**

The menu changes to the SA level menu and the mode portion of the system status area changes to display the following:

Mode LNSMP

**Meaning:** The system displays the LNSMP level.

**Action:** None

#### **monconn**

## **Function**

Use the monconn command to reconnect the service analysis (SA) monitor.

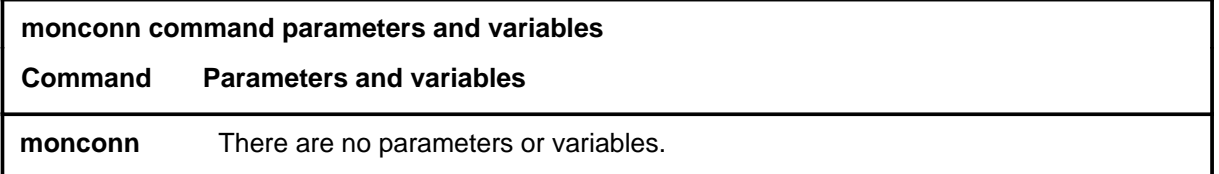

## **Qualification**

The monconn command is qualified by the following: at the start of an SA session, a voice monitor circuit is automatically connected. To disconnect the monitor circuit enter the monrel command. To reconnect a monitor circuit, use the monconn command.

### **Example**

The following table provides an example of the monconn command.

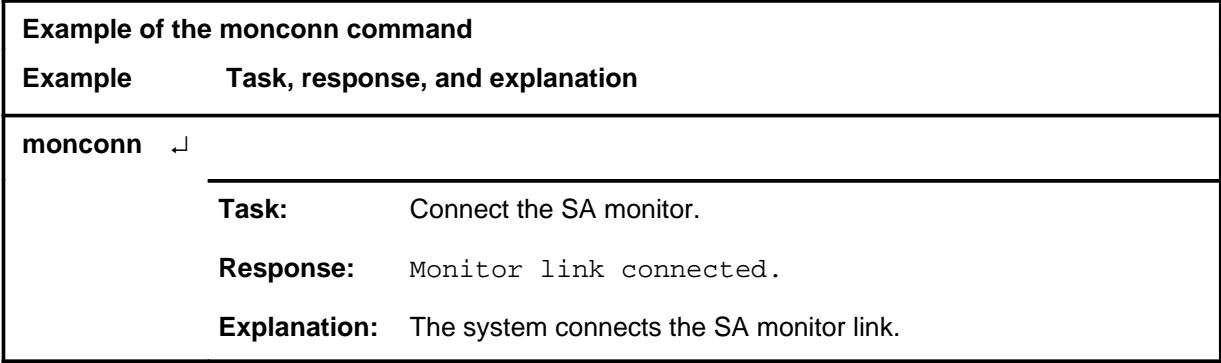

#### **Responses**

The following table provides explanations of the responses to the monconn command.

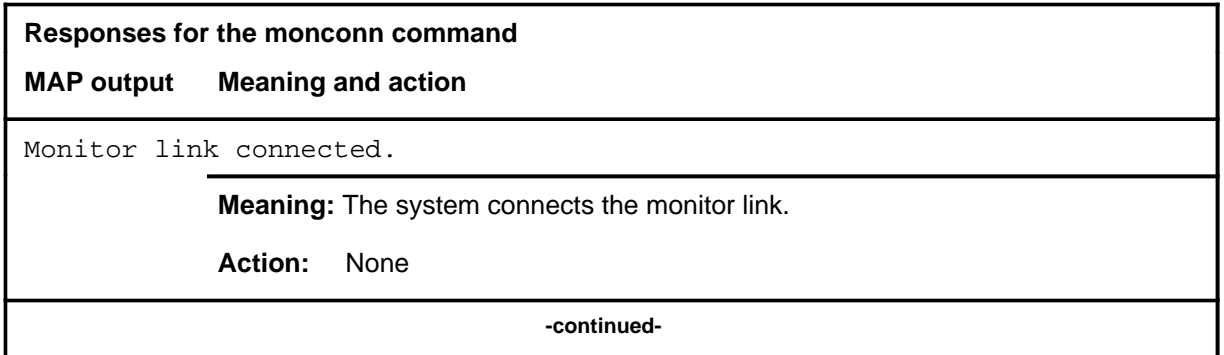

#### **monconn (end)**

**Responses for the monconn command** (continued)

**MAP output Meaning and action**

You already have a monitor.

**Meaning:** The monitor link was already connected.

**Action:** None

 **-end-**

# **Function**

Use the monrel command to release the service analysis (SA) monitor.

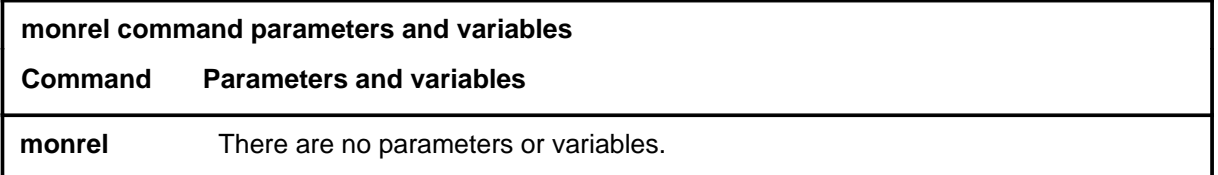

# **Qualification**

The monrel command is qualified by the following: at the start of an SA session, a voice monitor circuit is automatically connected. To disconnect the monitor circuit enter monrel. To reconnect a monitor circuit, use the monconn command.

# **Example**

The following table provides an example of the monrel command.

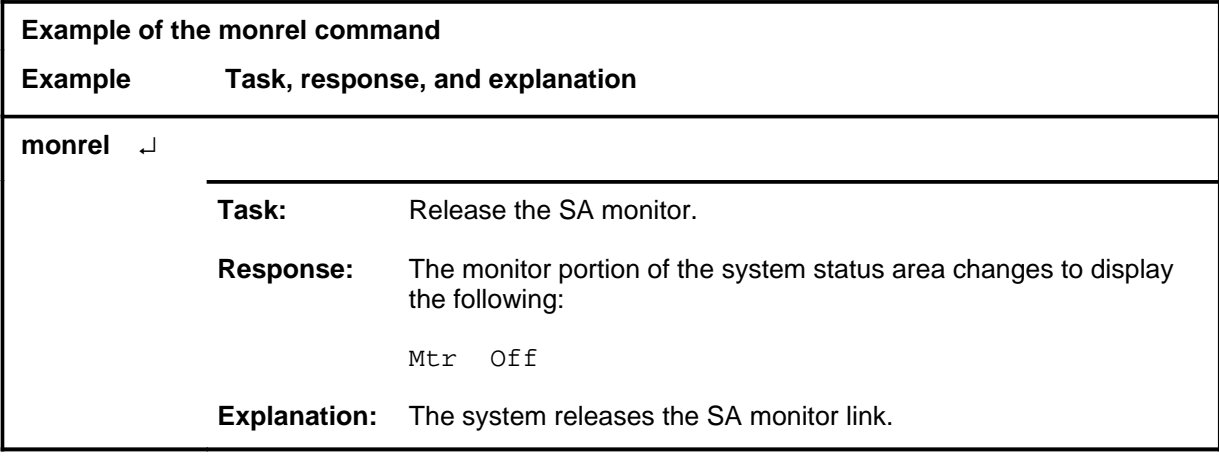

#### **monrel (continued) monrel (end) monrel (end)**

# **Responses**

The following table provides explanations of the responses to the monrel command.

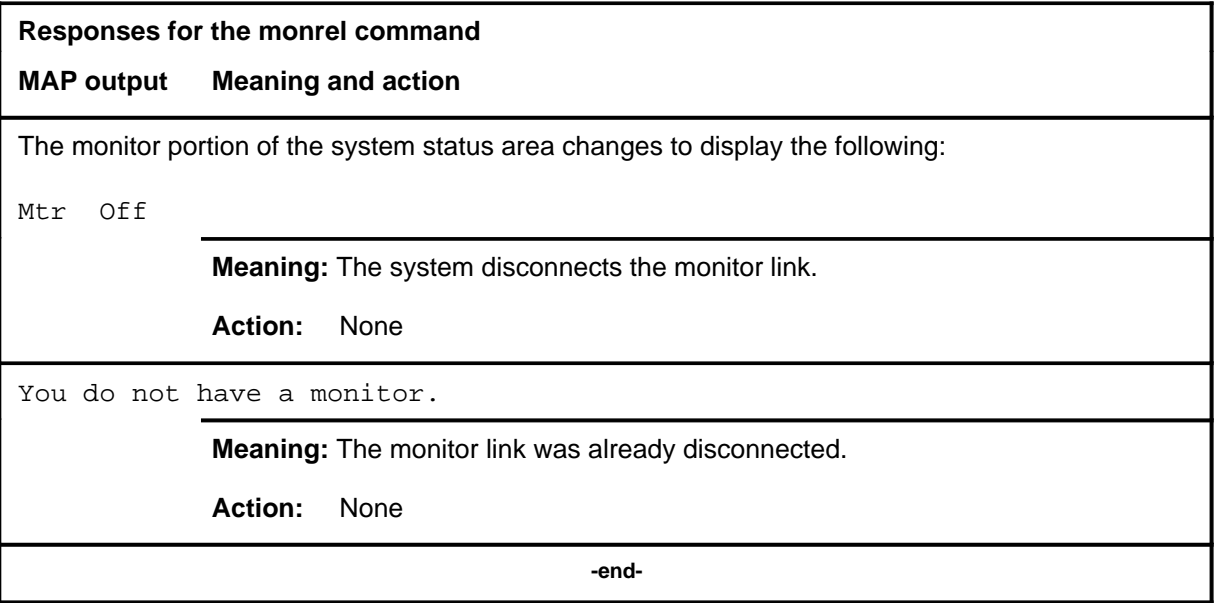

#### **outasst**

## **Function**

Use the outasst command to advance to the service analysis (SA) level and present certain classes of traffic operator position system (TOPS) calls.

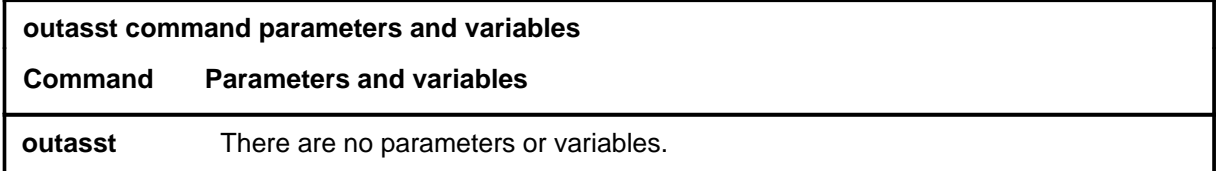

### **Qualifications**

The outasst command is qualified by the following exceptions, restrictions and limitations:

• The following TOPS call types are presented at the OutAsst level:

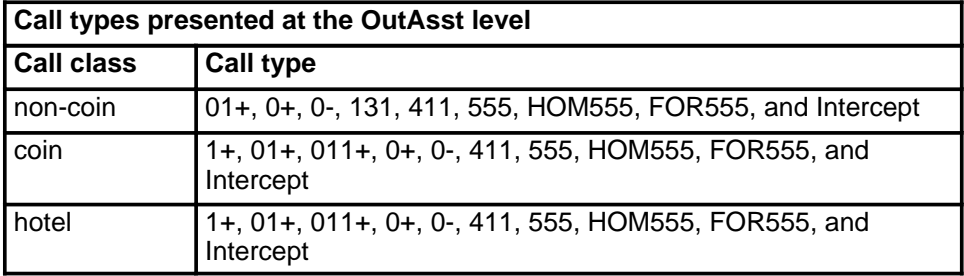

- TOPS-handled calls are selected from incoming traffic on TOPS trunks with the following station class assignments:
	- combined
	- dedicated noncoin
	- CAMA tributary
	- class-of-service lookup
	- dedicated hotel
	- restricted sent-paid
	- toll station
	- toll subscriber
	- attended pay station
	- directory assistance
	- dedicated intercept
	- office identification code
- TOPS-handled calls can also be selected from line originations (line to TOPS) such as those in a DMS-100/200 configuration. This is available only if feature package NTX065AA is installed.

#### **outasst (continued)**

- Call selection is conducted in two stages as follows:
	- All originations on TOPS trunks are monitored. If the call originates on a trunk with an acceptable station class, the call is followed by SA and may eventually be presented to the analyst. If the call is abandoned by SA, another call is selected.
	- When a call is presented to the TOPS operator at initial position seizure, the call type is checked. If acceptable, the call is presented to the analyst; otherwise, the call is abandoned by SA and another call is selected.
- Incoming calls on TOPS trunks with station class assignments of mobile or alarm are not presented to the analyst.
- The basic call progression as presented to the analyst is a trunk to TOPS position and a TOPS position to trunk.

# **Example**

The following table provides an example of the outasst command.

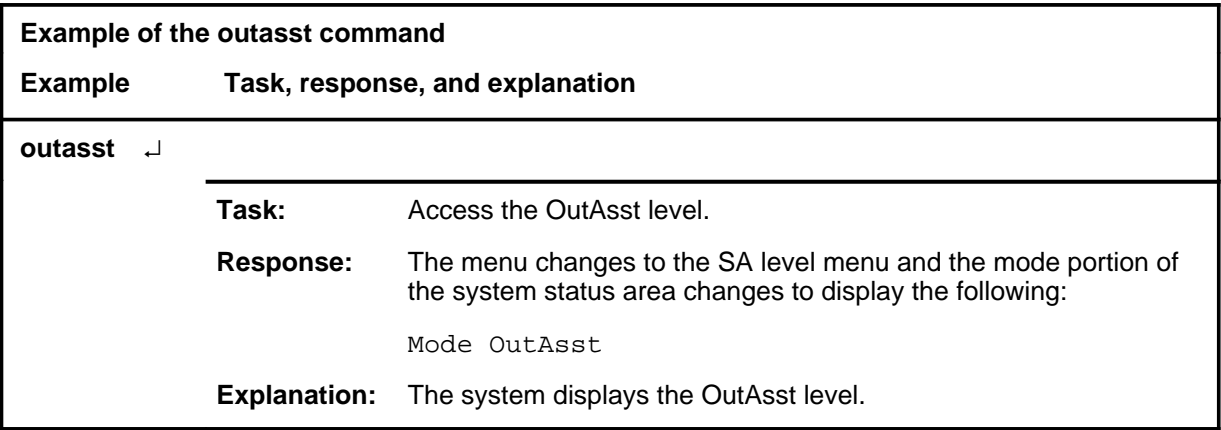

#### **outasst (end)**

## **Response**

The following table provides an explanation of the response to the outasst command.

#### **Response for the outasst command**

#### **MAP output Meaning and action**

The menu changes to the SA level menu and the mode portion of the system status area changes to display the following:

Mode OutAsst

**Meaning:** The system displays the OutAsst level.

**Action:** None

#### **qmspw**

# **Function**

Use the qmspw command to reset the password for the QMS force administration data system (QFADS) device to "TOPS".

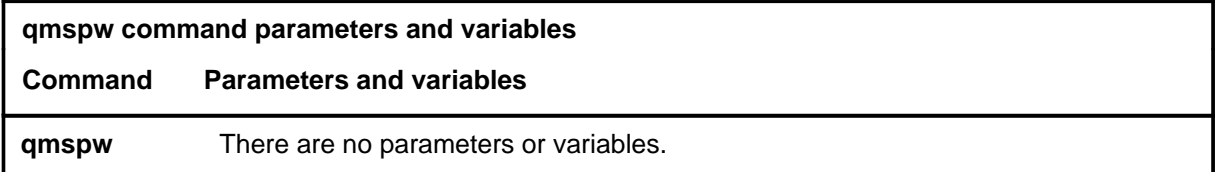

# **Qualifications**

None

# **Example**

The following table provides an example of the qmspw command.

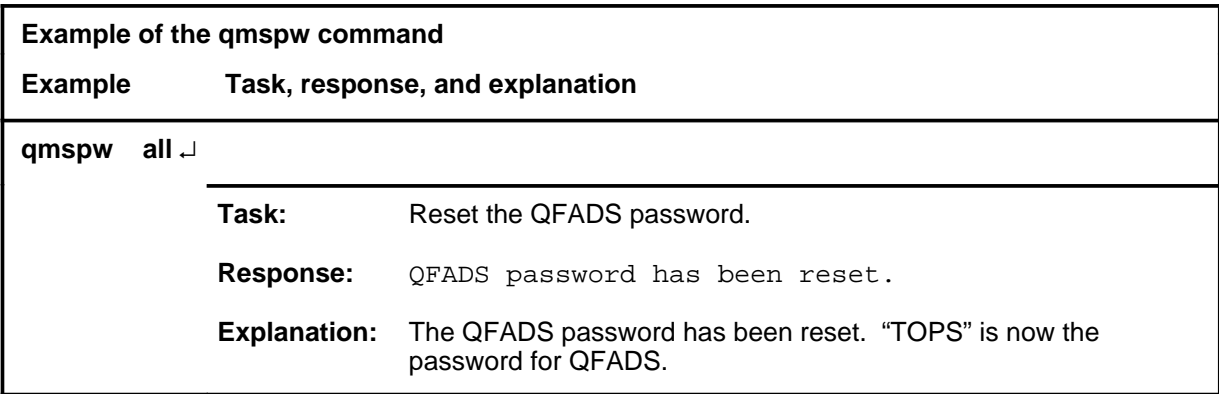

#### **Responses**

The following table provides an explanation of the response to the qmspw command.

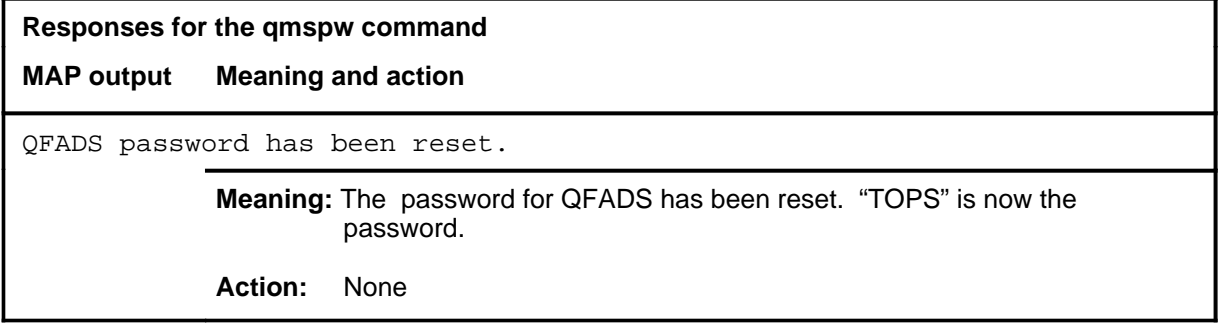

#### **quit**

# **Function**

Use the quit command to exit from the SASelect menu and return to the CI level.

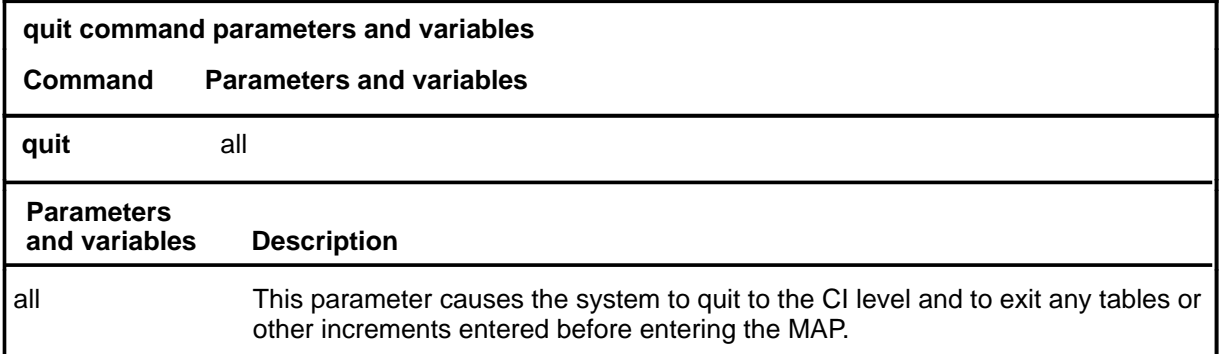

# **Qualification**

The quit command is qualified by the following restriction: the quit command from the SASelect level always returns the user to the CI level. Quit does not exit to MAPCI because the SASelect level is not a true maintenance function.

# **Examples**

The following table provides examples of the quit command.

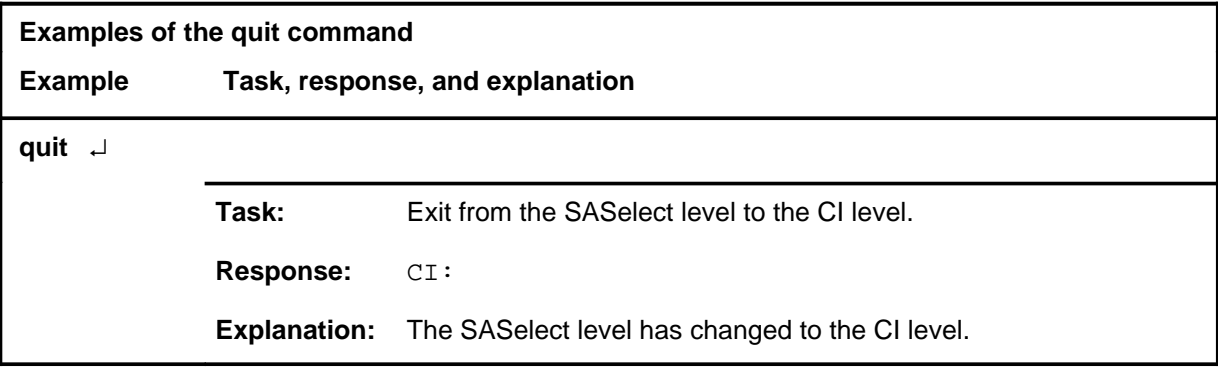

# **quit (continued) quit (end) quit (end)**

# **Response**

The following table provides an explanation of the response to the quit command.

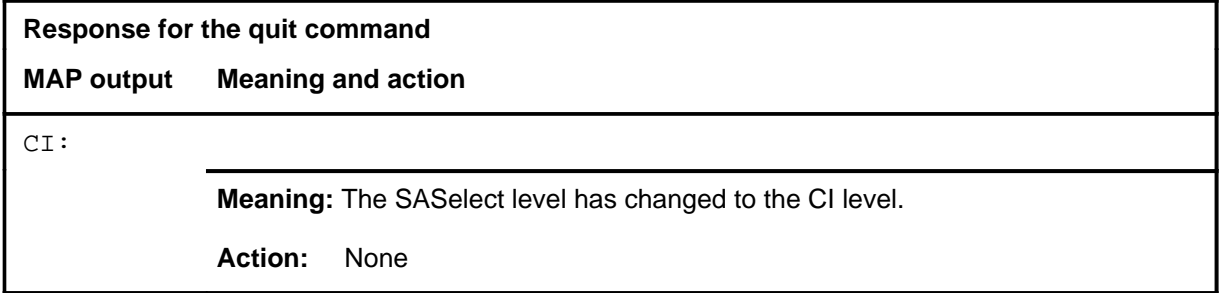

#### **Function**

Use the rcama command to analyze remote centralized automatic message accounting (RCAMA) calls and present the remote operator number identification (RONI) trunk for operator number identification from a distant originating toll office.

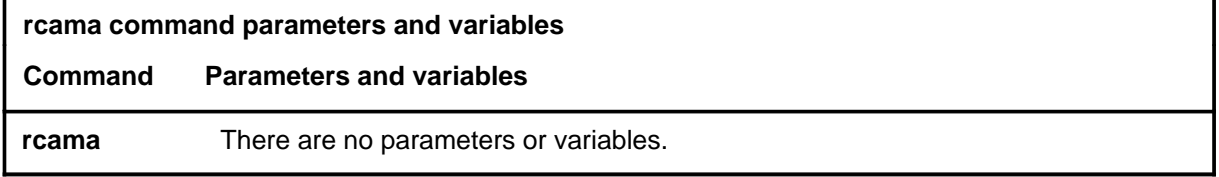

### **Qualifications**

The rcama command is qualified by the following exceptions, restrictions and limitations:

- RCAMA is not used in the analysis of traffic operator position system (TOPS) calls. However, since the TOPS operator is presented with RONI calls for number identification, all operator services offices in the TOPS servicing area are available for analysis unless they have been manually excluded.
- RCAMA is available only if feature package NTX065AA is installed.

# **Example**

The following table provides an example of the rcama command.

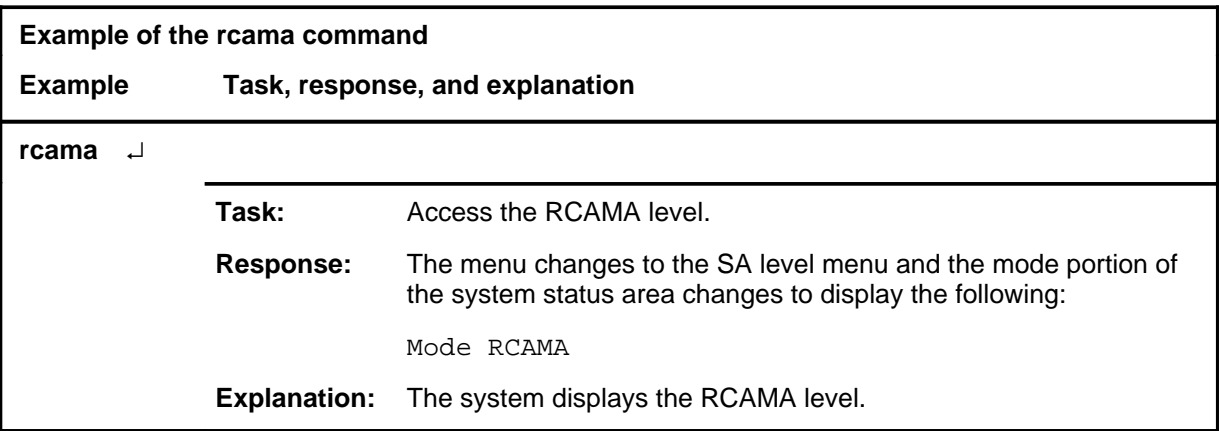

#### **rcama (continued) rcama (end) rcama (end)**

#### **Response**

The following table provides an explanation of the response to the rcama command.

# **Response for the rcama command**

**MAP output Meaning and action**

The menu changes to the SA level menu and the mode portion of the system status area changes to display the following:

Mode RCAMA

**Meaning:** The system displays the RCAMA level.

**Action:** None

#### **tnsmp**

## **Function**

Use the tnsmp command to advance to the SA level and present 1+ non-coin automatic number identification/operator number identification (ANI/ONI) calls and 011\_ non-coin direct dialing overseas (DDO) ANI/ONI.

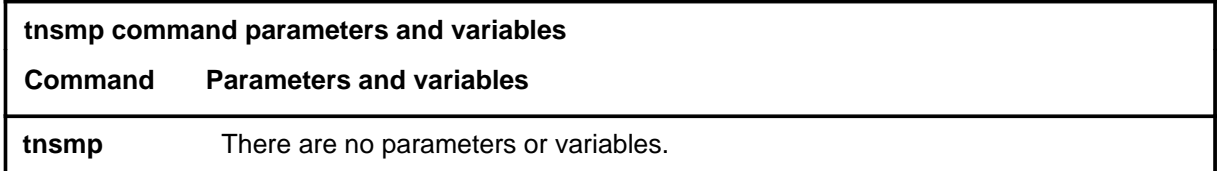

## **Qualifications**

The tnsmp command is qualified by the following exceptions, restrictions and limitations:

- On SC trunks the following call progressions are presented:
	- SC to trunk
	- SC to line
	- SC to CAMA position to trunk or line
	- SC to TOPS position (for CAMA) to trunk or line
	- SC to 3CL RC or IC operator positions
- No-prefix-type calls received on SC trunks are abandoned by SA.
- On TOPS trunk groups, traffic is received from the following station classes:
	- combined (hotel, coin, and non-coin)
	- dedicated (hotel, coin, or non-coin)
	- CAMA-tributary
	- class-of-service lookup
- Call progression for TOPS trunk groups is as follows:
	- TOPS trunk to trunk or line
	- TOPS trunk to TOPS position (for CAMA) to trunk or line
- Call selection on TOPS trunks is conducted in three stages as follows:
	- Station class is checked to ensure that it is from an allowed set as described previously. If not, SA abandons the call and selects another.
	- The call type is checked to ensure that it is from an allowed set as described previously. If not, SA abandons the call and selects another.
	- The call type is checked to verify that the call is either 1+ non-coin ANI/ONI or 011+ non-coin DDO ANI/ONI.

#### **tnsmp (continued) tnsmp (end) tnsmp (end)**

• Calls requiring TOPS operators are abandoned.

# **Example**

The following table provides an example of the tnsmp command.

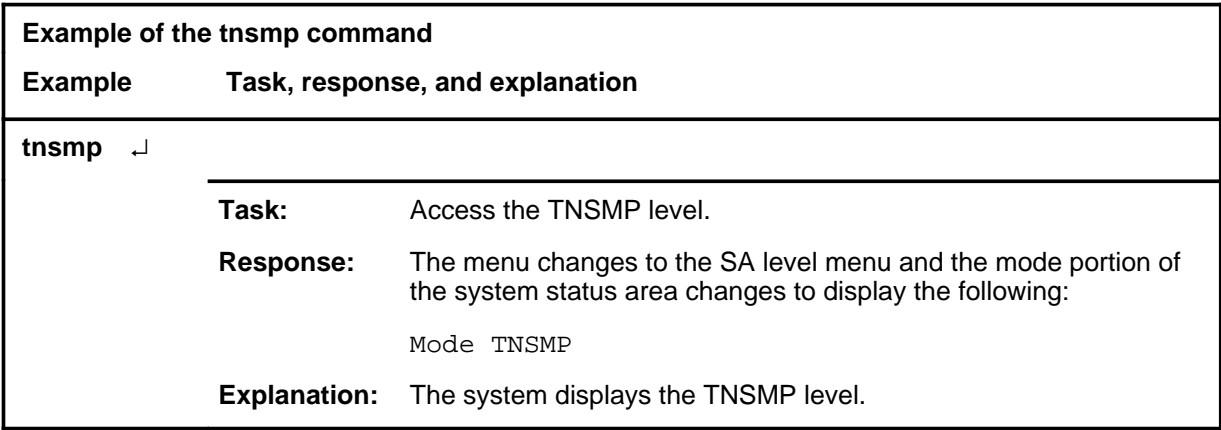

#### **Response**

The following table provides an explanation of the response to the tnsmp command.

#### **Response for the tnsmp command**

#### **MAP output Meaning and action**

The menu changes to the SA level menu and the mode portion of the system status area changes to display the following:

Mode TNSMP

**Meaning:** The system displays the TNSMP level.

**Action:** None

# **SCCPLOC level commands**

Use the SCCPLOC level of the MAP to query or change the state of one or more signaling connection control part (SCCP) local subsystems.

# **Accessing the SCCPLOC level**

To access the SCCPLOC level, enter the following from the CI (command interpreter) level:

**mapci;mtc;ccs;ccs7;sccploc** ↵

#### **SCCPLOC commands**

The commands available at the SCCPLOC MAP level are described in this chapter and arranged in alphabetical order. The page number for each command is listed in the following table.

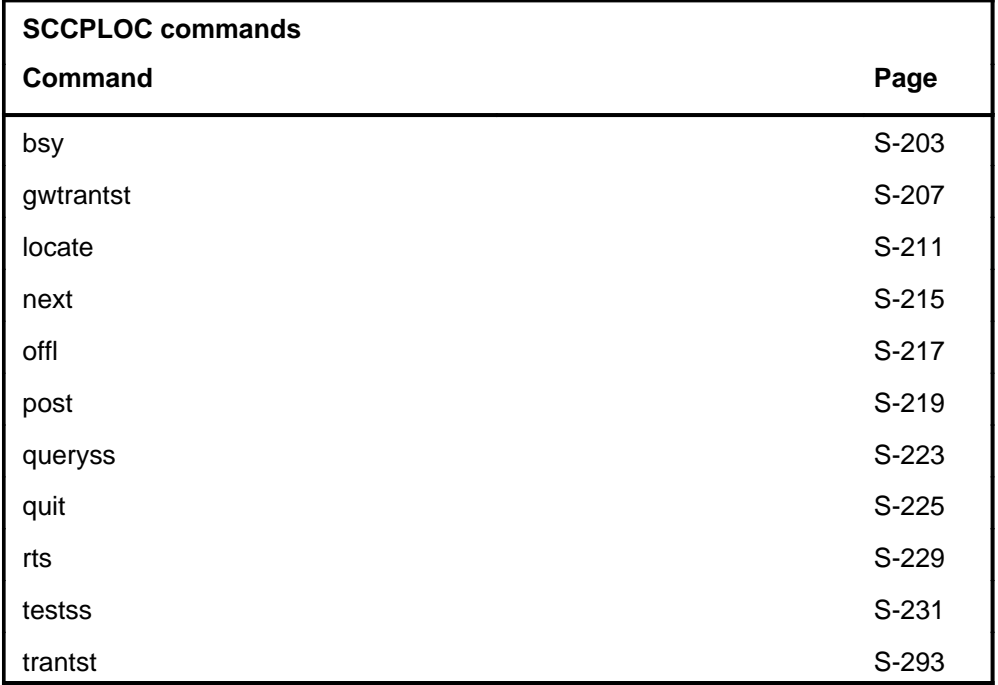

# **SCCPLOC menu**

The following figure shows the SCCPLOC menu and status display.

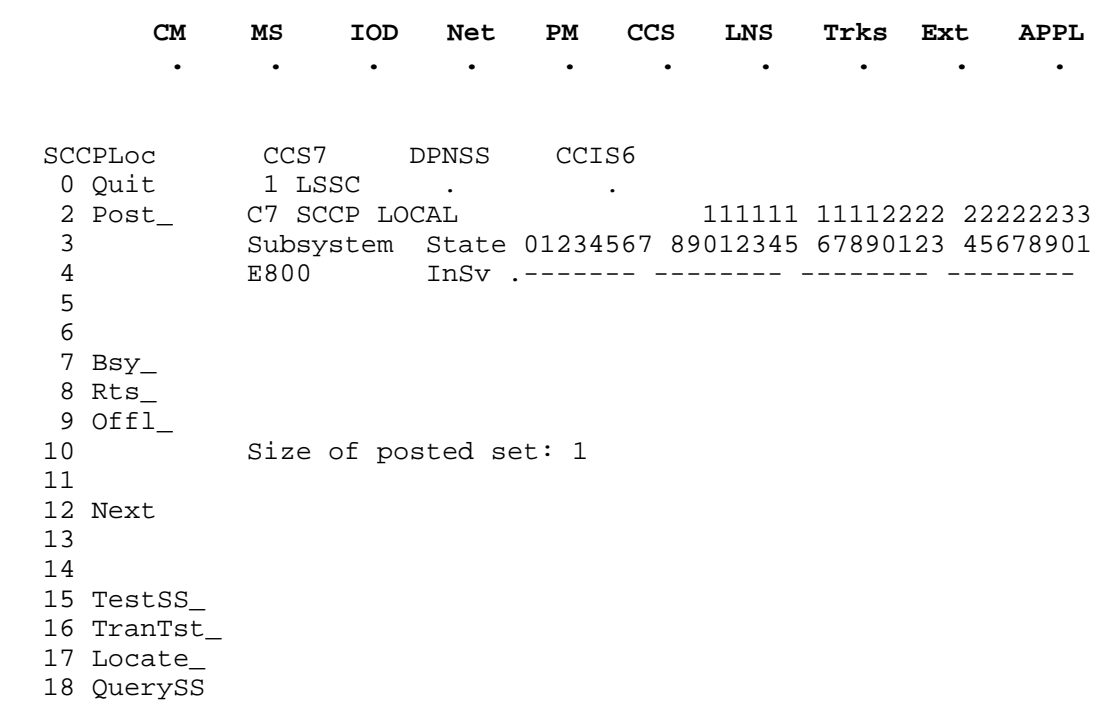

*Note:* The trantst command is not available on gateway (DMS-300) switches. On DMS-300 switches, the trantst command is replaced on the menu by the gwtrantst command.

# **SCCPLOC status codes**

The following table describes the status codes for the SCCPLOC status display.

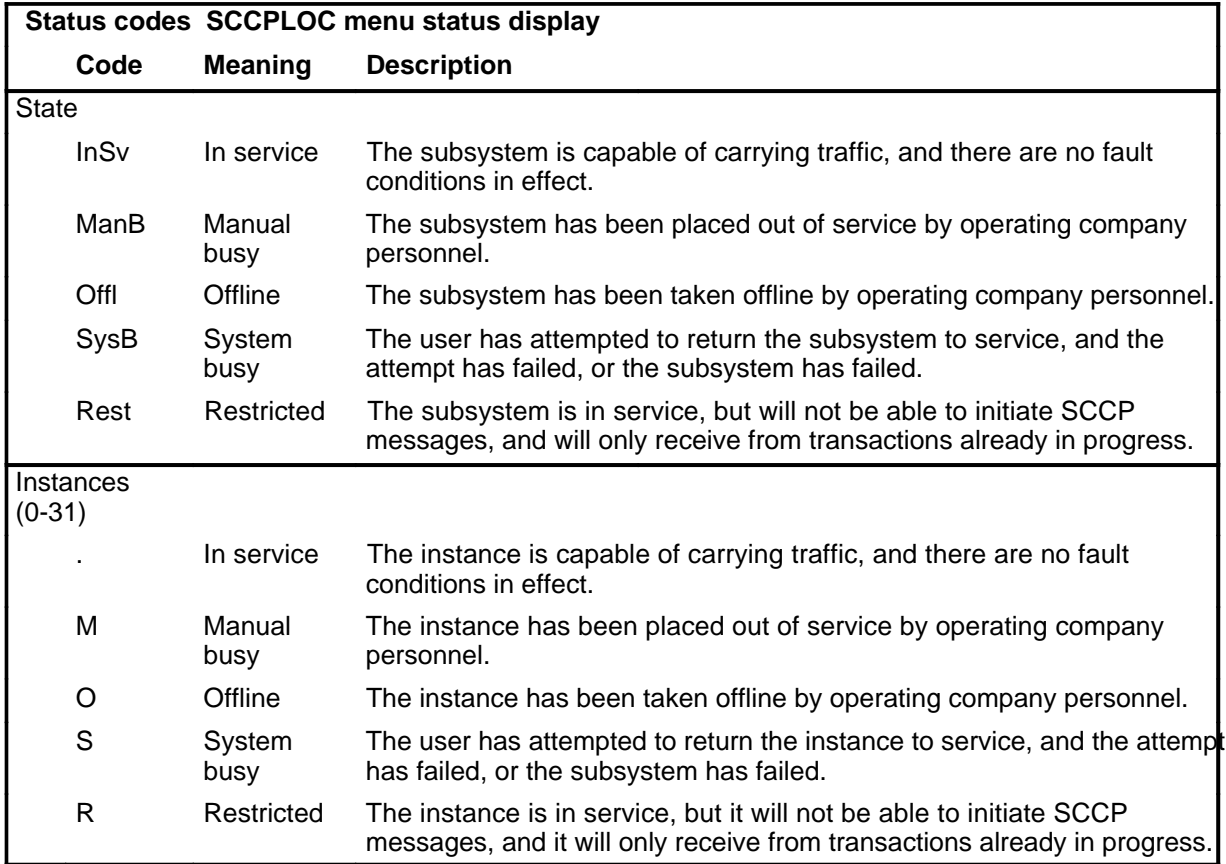

# **Function**

Use the bsy command to manually remove a posted subsystem from service.

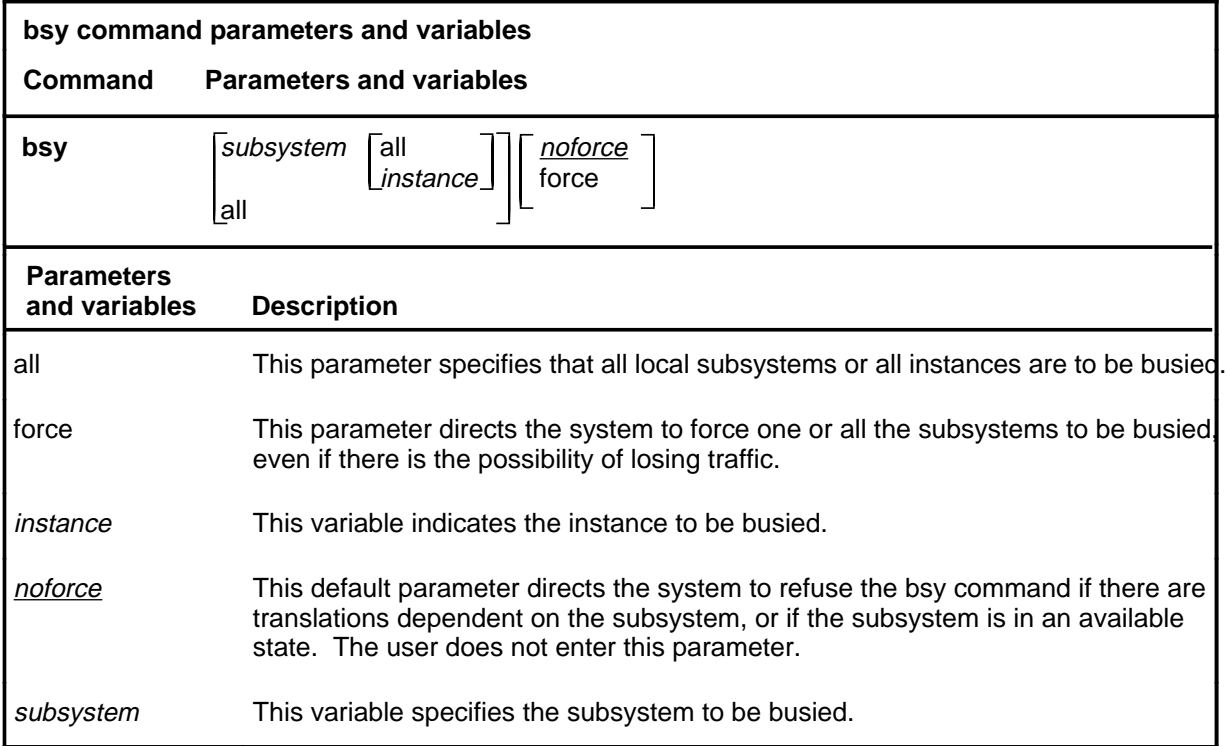

# **Qualification**

The bsy command is qualified by the following restriction: if there are translations depending on the subsystem, or if the subsystem is in an available state, the command is refused unless the force parameter is used.

# **Example**

The following table provides an example of the bsy command.

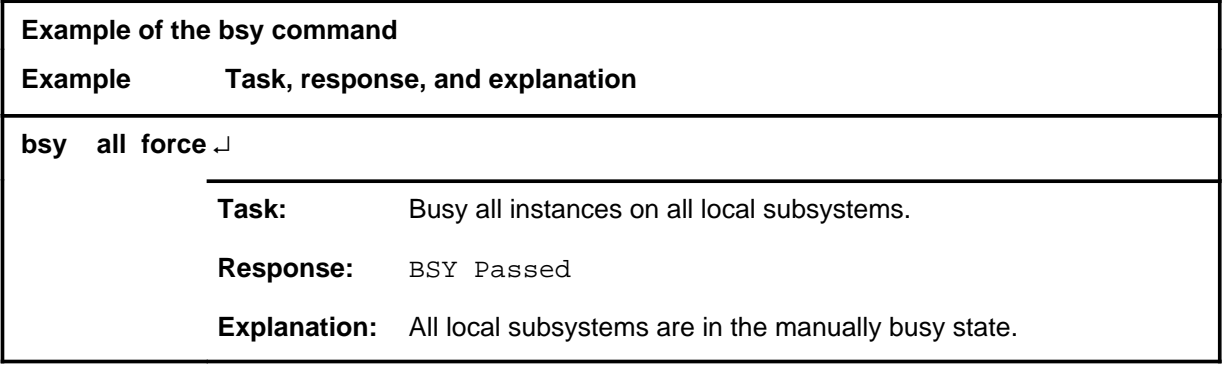

#### **bsy**

# **bsy (continued)**

# **Responses**

The following table provides explanations of the responses to the bsy command.

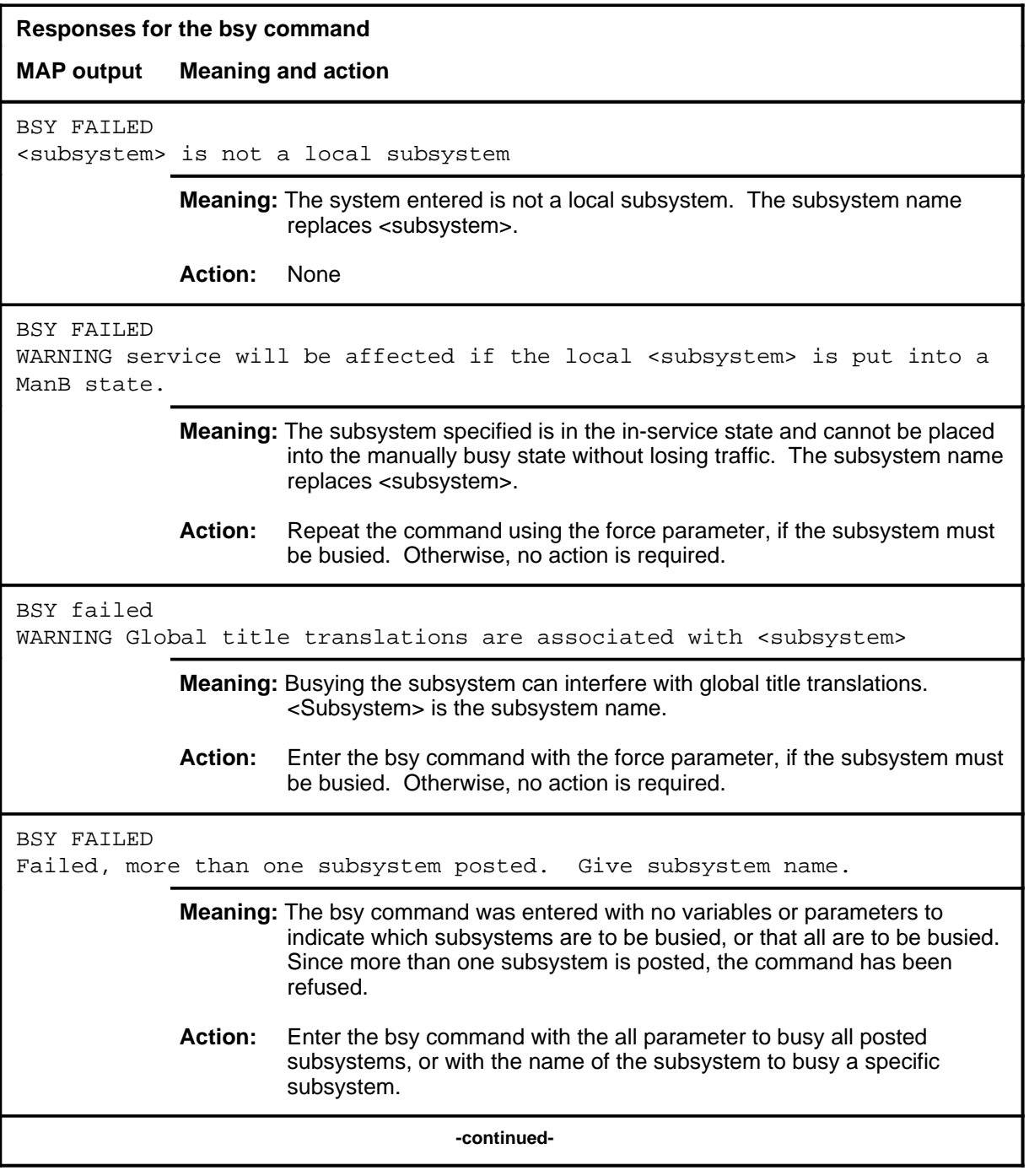

# bsy (end)

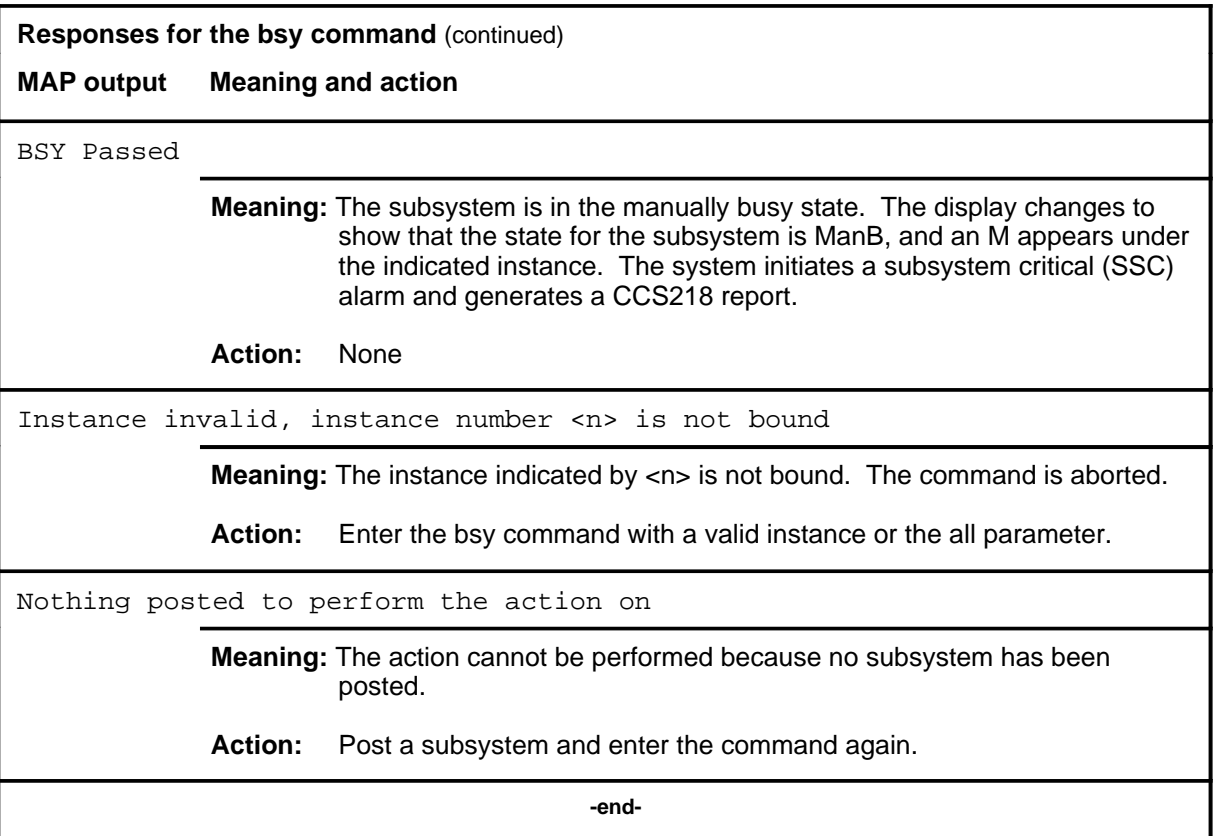

#### **gwtrantst**

# **Function**

Use the gwtrantst command to verify the datafill in the SCCP gateway translation tables. The command provides the global title, and the response displays the translation result.

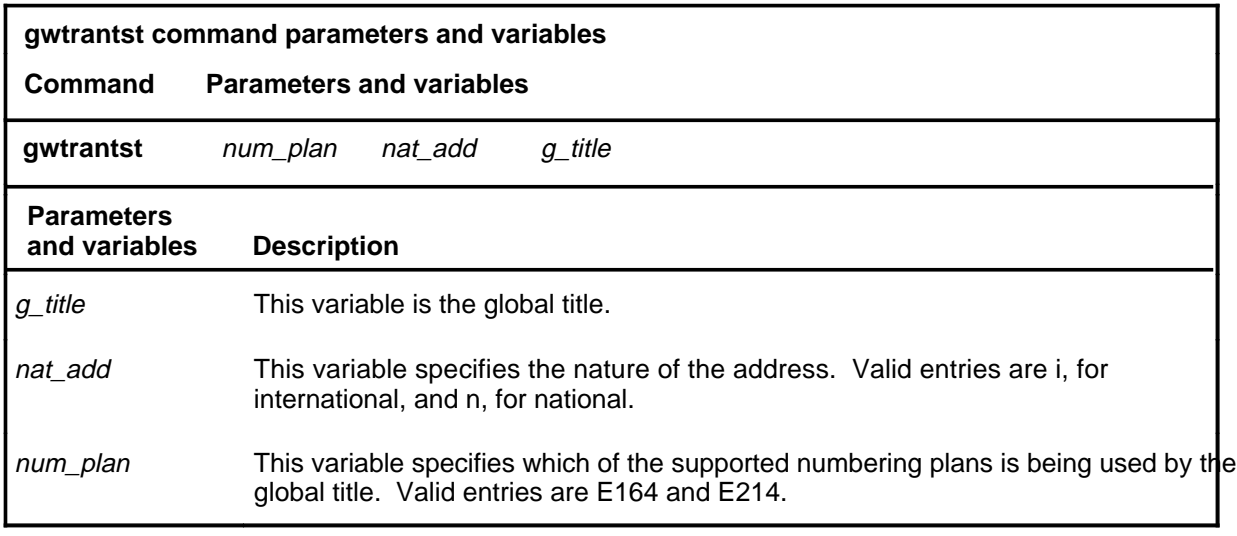

## **Qualification**

The gwtrantst command is available only on gateway (DMS-300) switches. (A similar function is performed by the trantst command on DMS-100 switches.)

#### **Example**

The following table provides an example of the gwtrantst command.

### **gwtrantst (continued)**

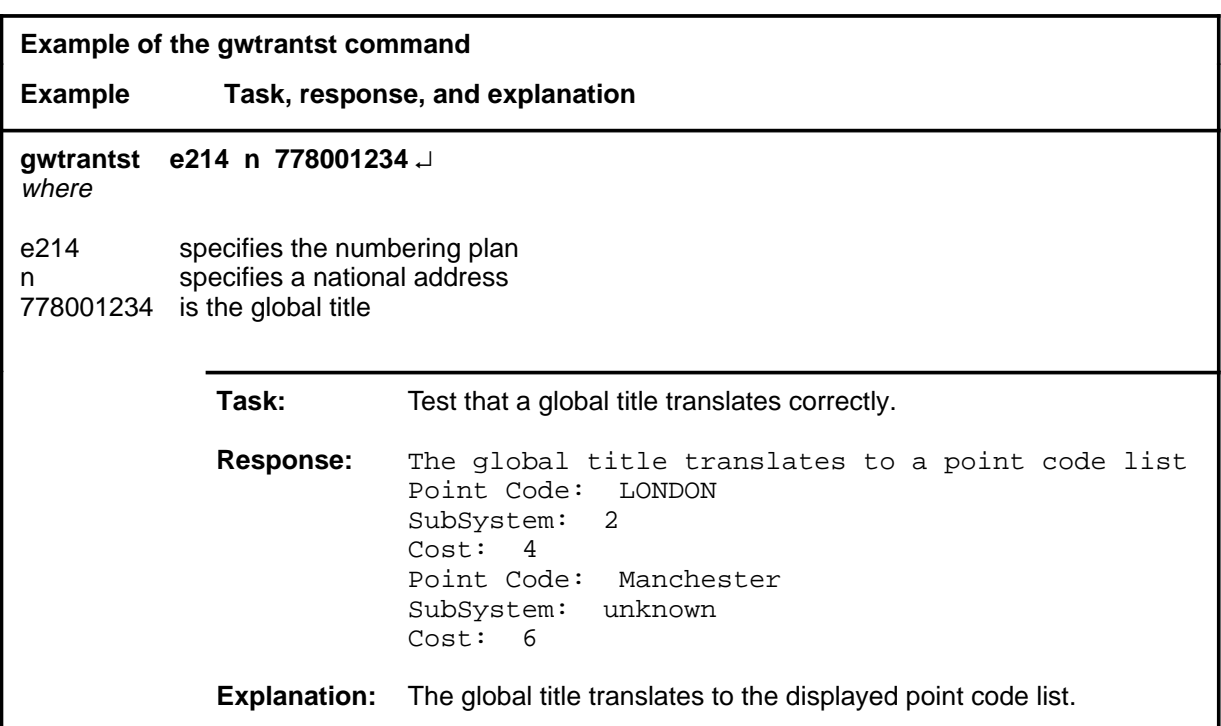

# **Responses**

The following table provides explanations of the responses to the gwtrantst command.

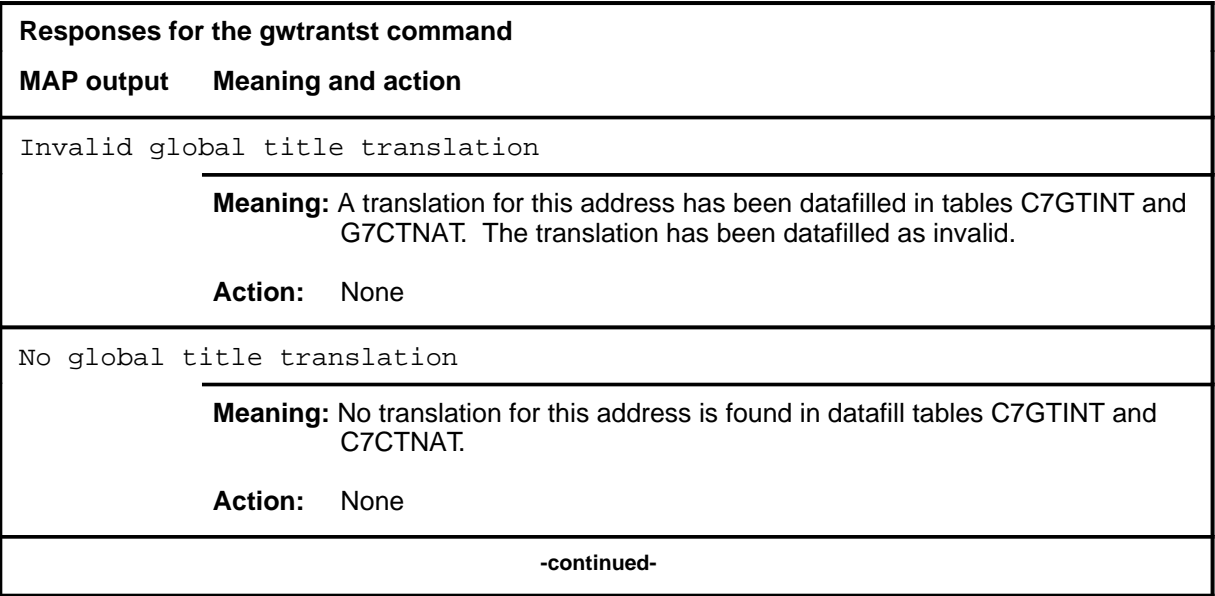

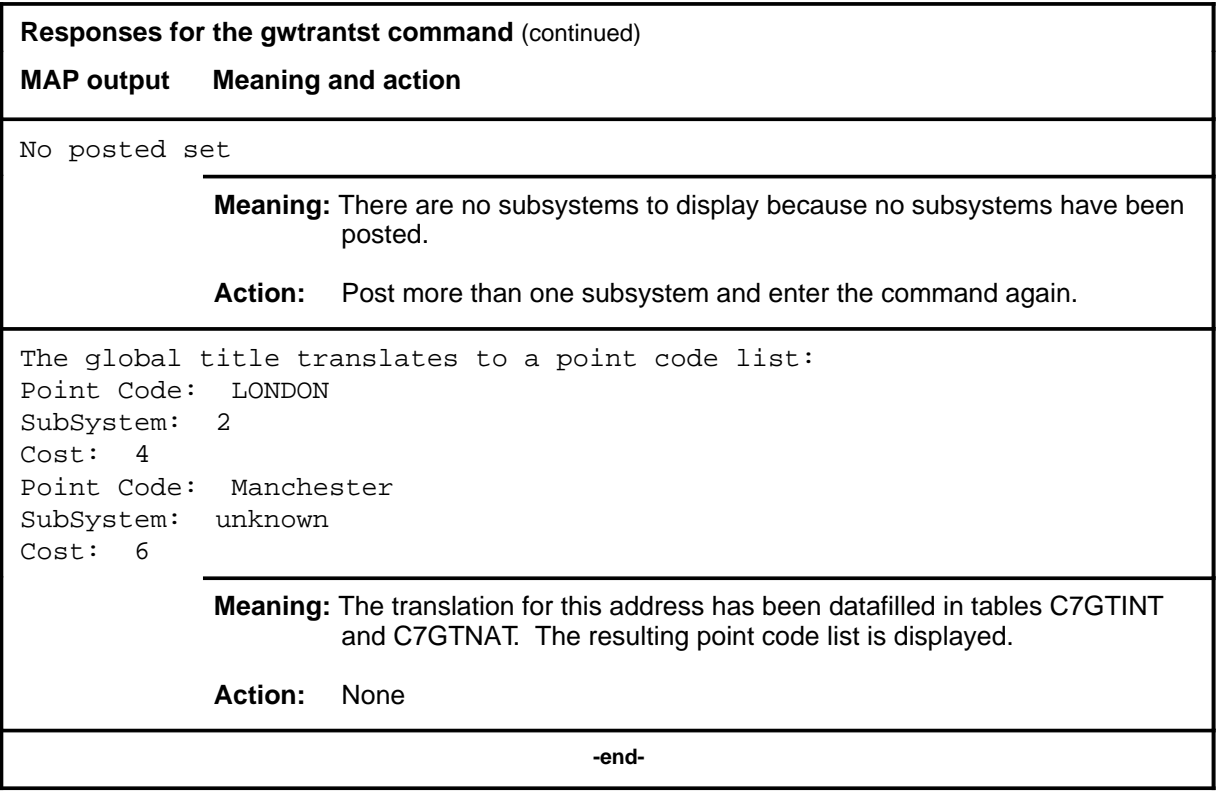

#### **locate**

# **Function**

Use the locate command to locate a particular instance on a local subsystem.

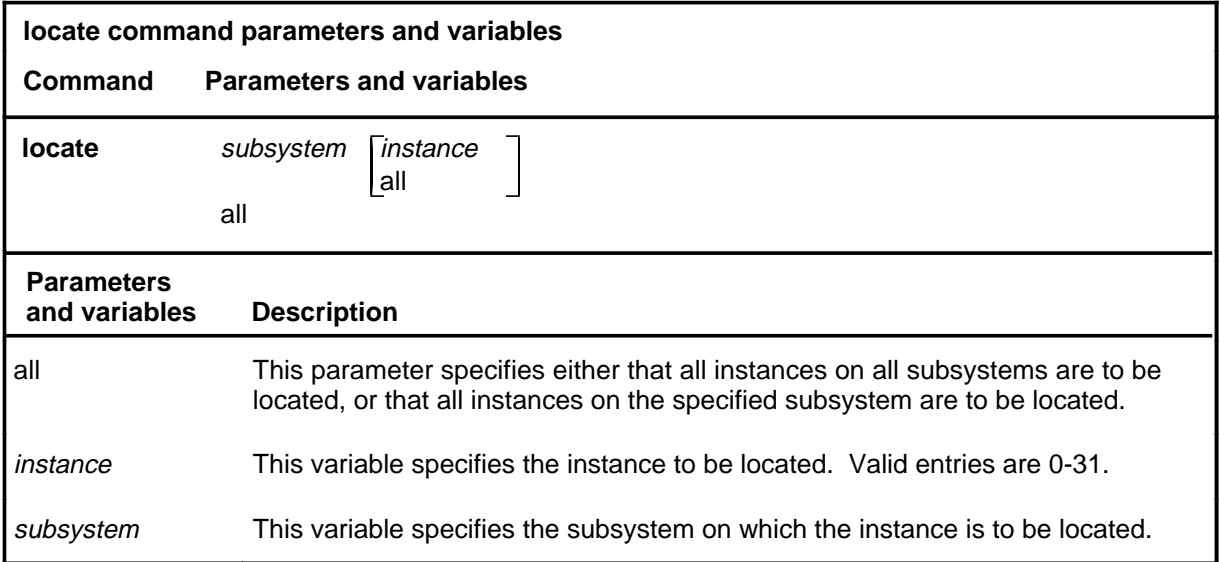

# **Qualifications**

None

# **Example**

The following table provides an example of the locate command.

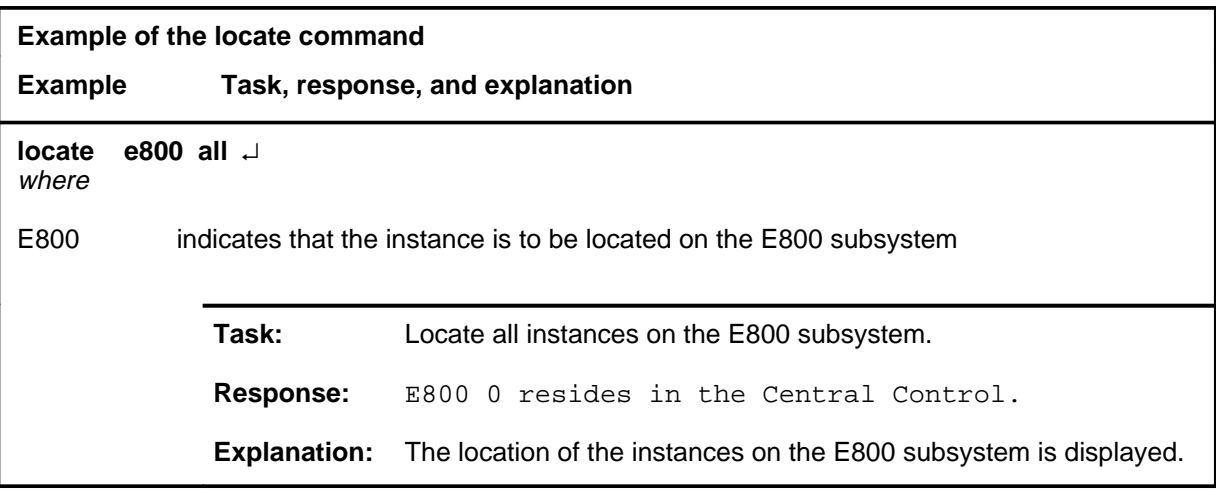

# **locate (continued)**

# **Responses**

The following table provides explanations of the responses to the locate command.

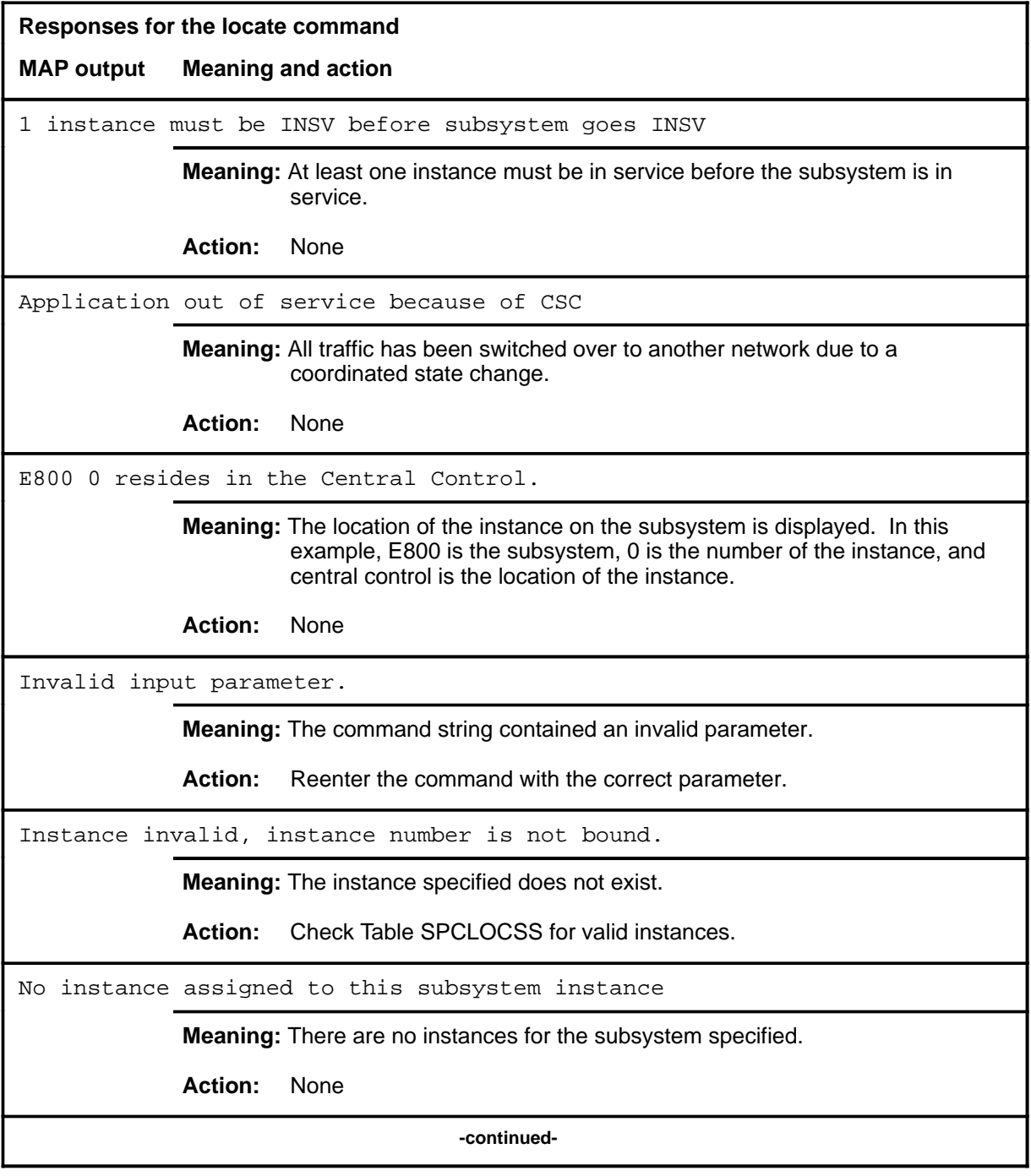

# **locate (end)**

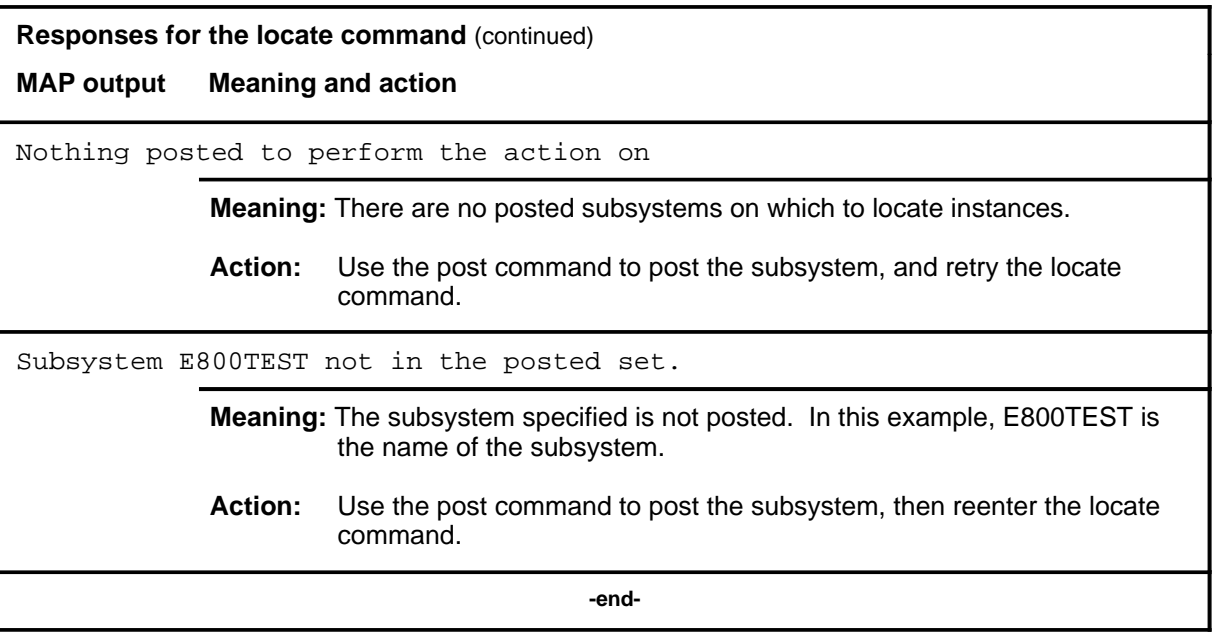
#### **next**

# **Function**

The MAP screen displays seven posted subsystems at a time. Use the next command to display the next seven posted subsystems.

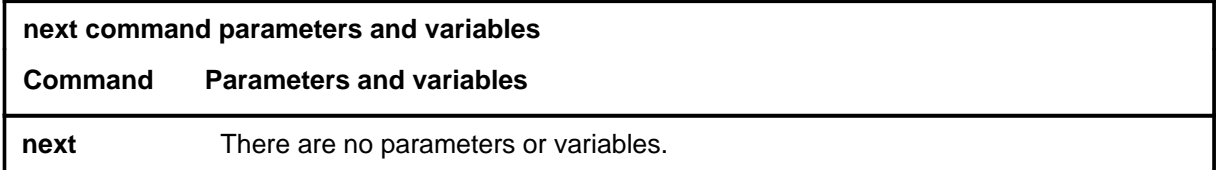

### **Qualifications**

None

### **Example**

The following table provides an example of the next command.

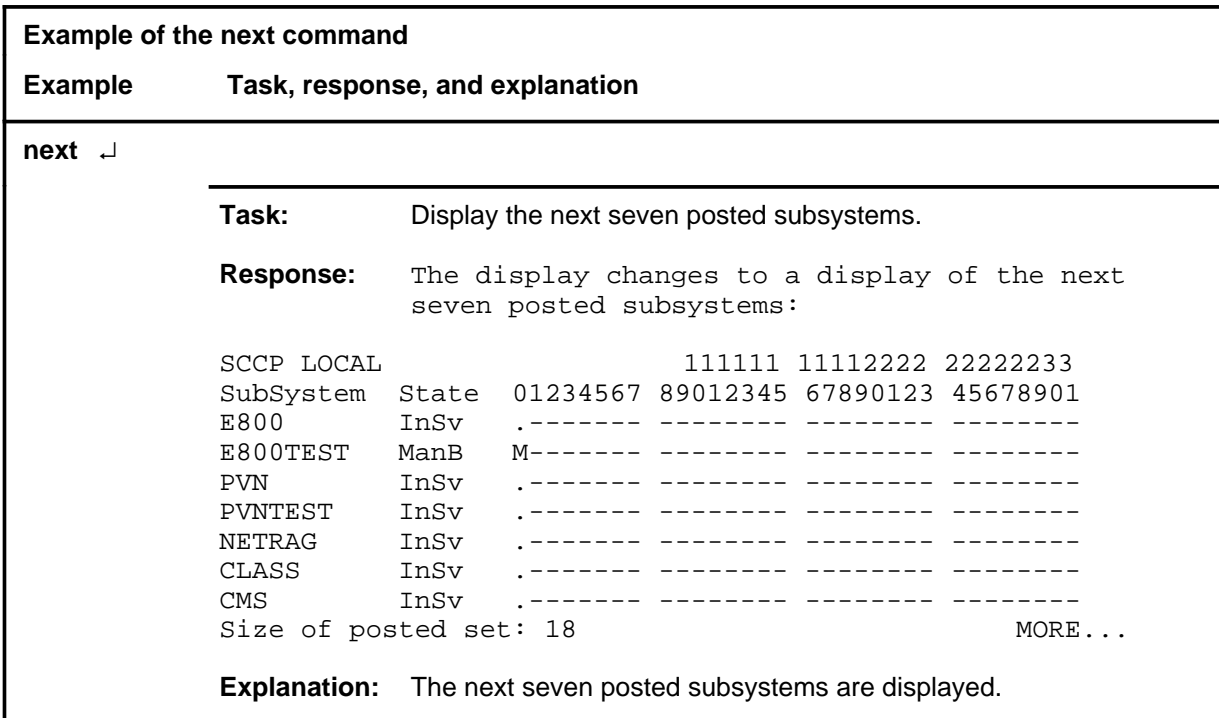

#### **next (end)**

# **Responses**

The following table provides explanations of the responses to the next command.

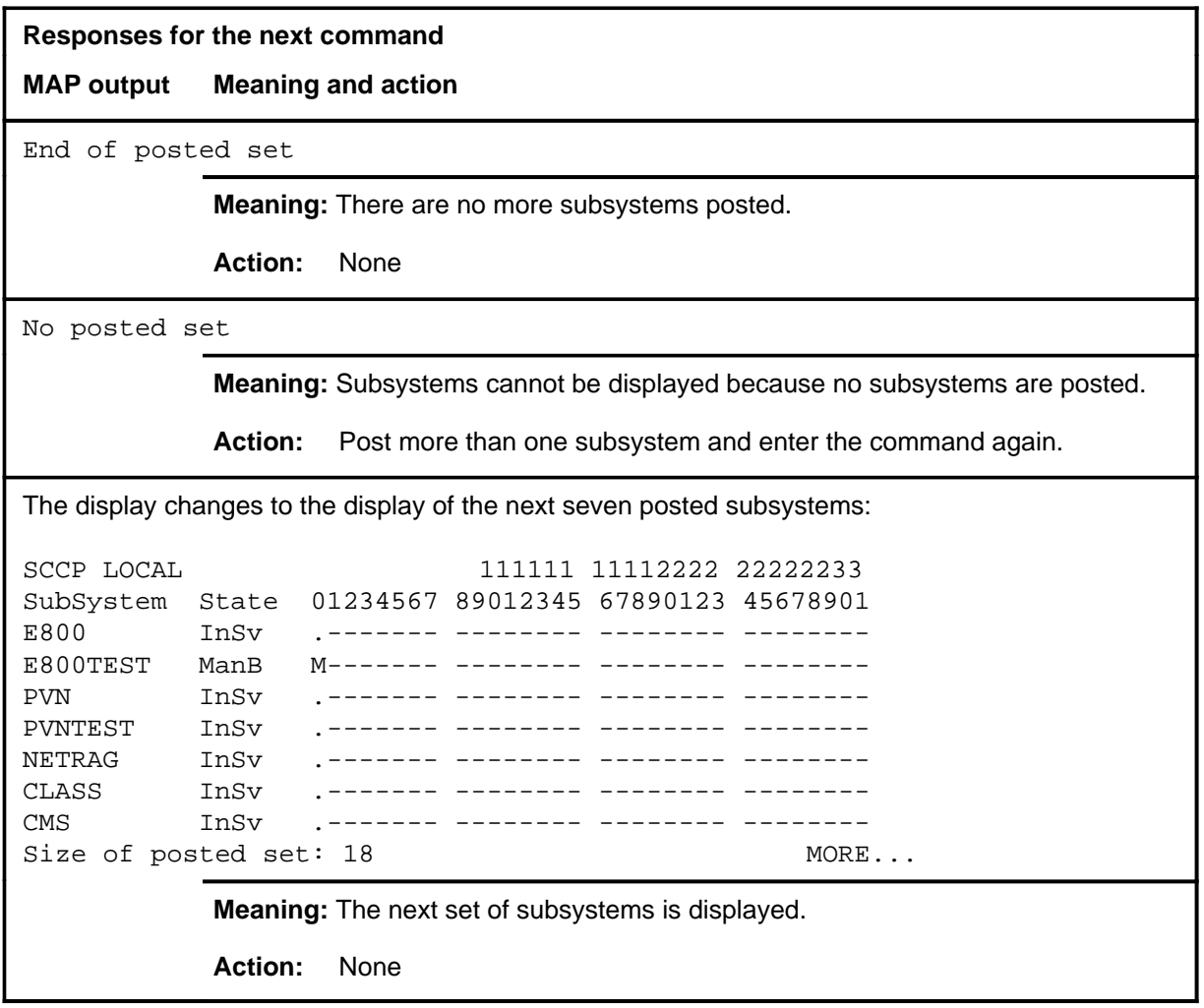

# **Function**

Use the offl command to take a posted subsystem offline.

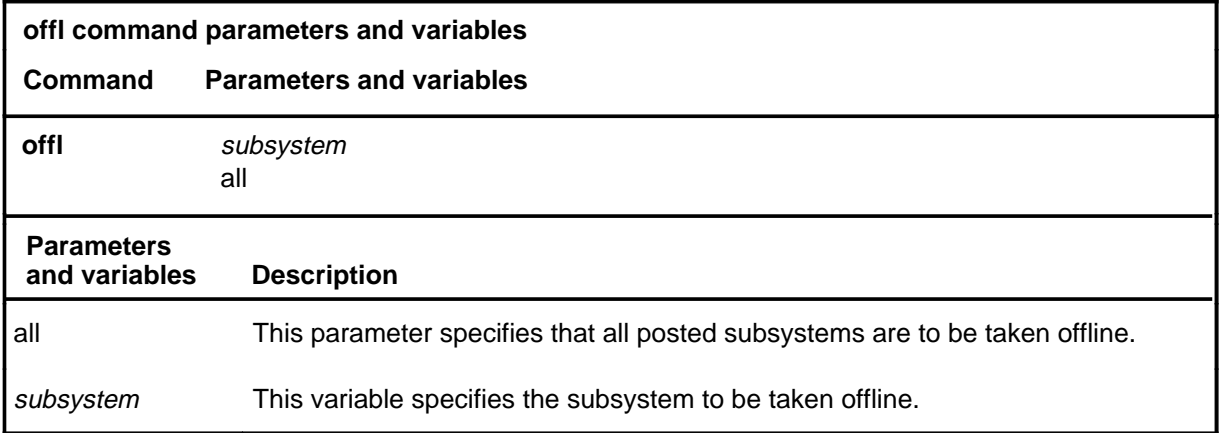

### **Qualification**

The offl command is qualified by the following restriction: the posted subsystem must be in the manually busy state to be taken offline.

#### **Example**

The following table provides an example of the offl command.

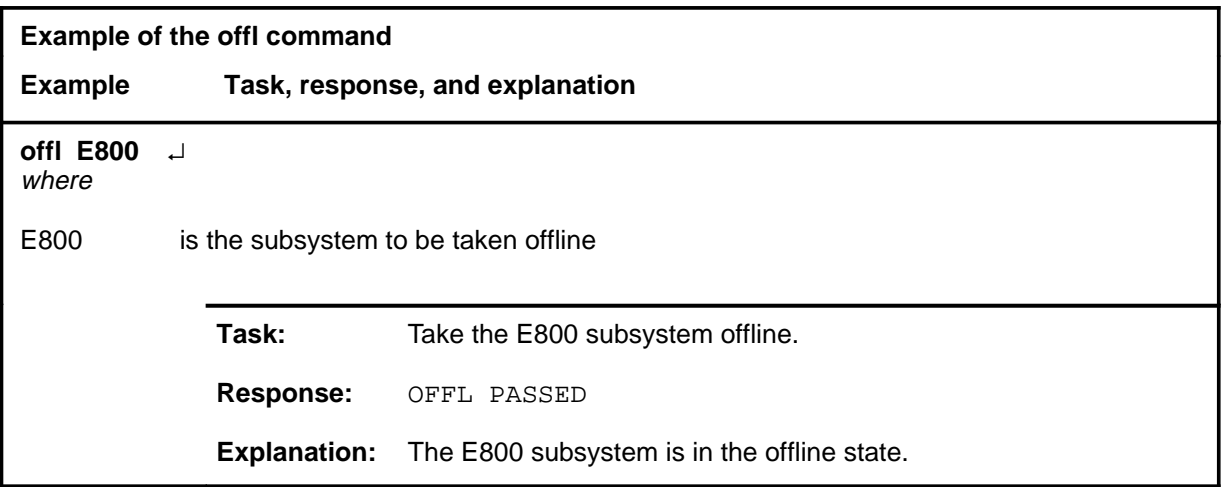

#### **offl**

#### **offl (continued) offl (end) offl (end)**

# **Responses**

The following table provides explanations of the responses to the offl command.

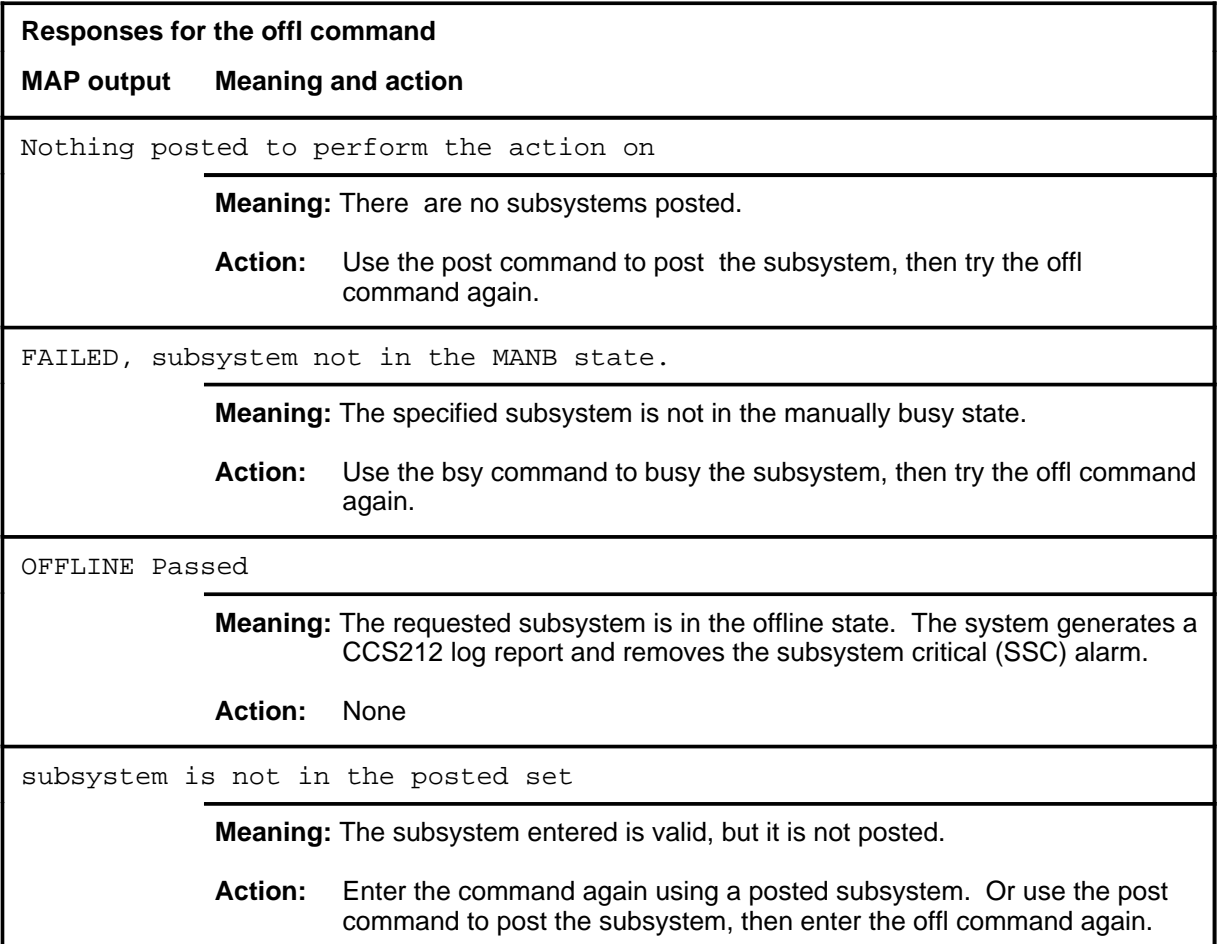

#### **post**

# **Function**

Use the post command to select an SCCP local subsystem for maintenance actions.

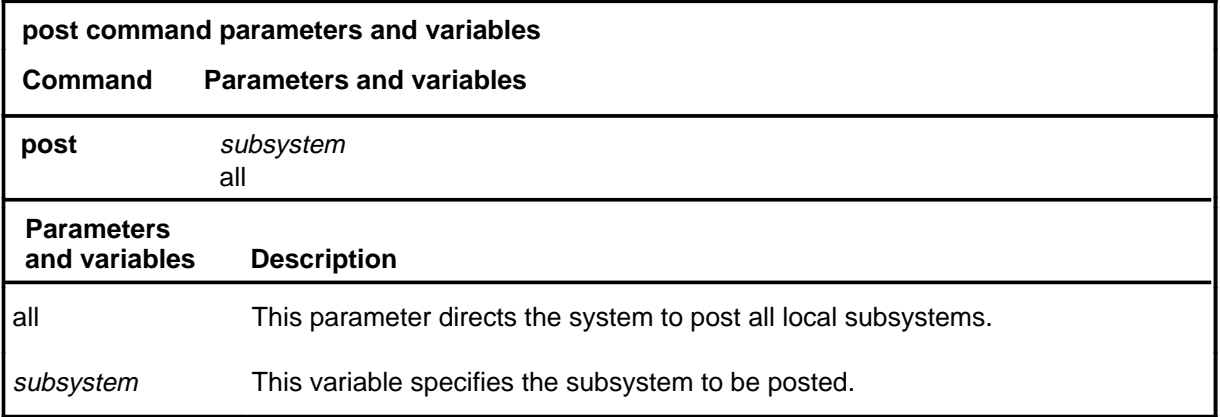

### **Qualifications**

The post command is qualified by the following exceptions, restrictions, and limitations:

- Posting a subsystem does not affect its operation.
- Up to seven subsystems can be posted with one command.

#### **Example**

The following table provides an example of the post command.

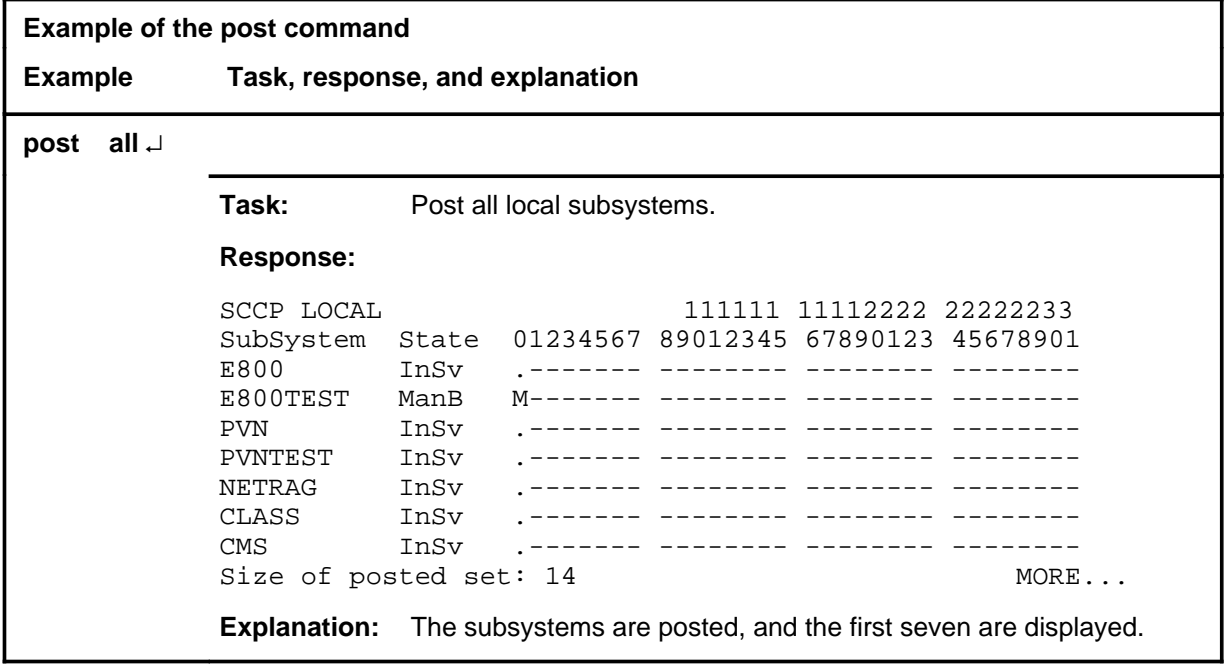

# **post (continued)**

#### **Responses**

The following table provides explanations of the responses to the post command.

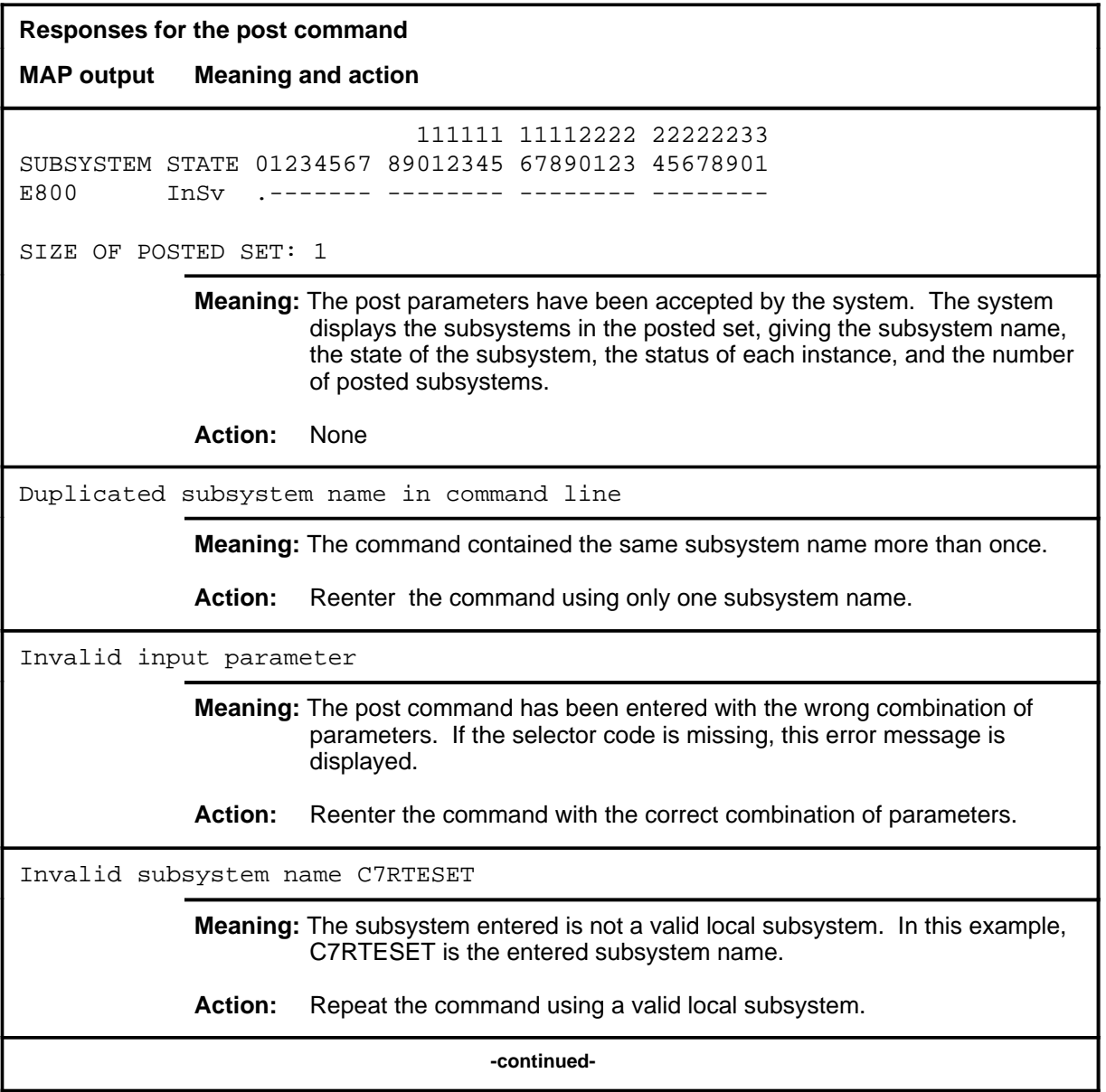

### post (end)

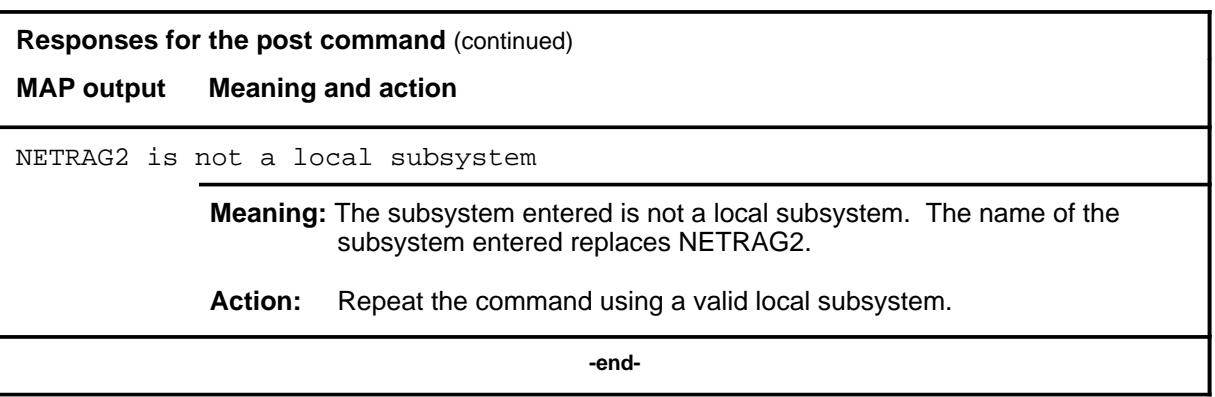

# **Function**

Use the queryss command to display a list of local subsystem names.

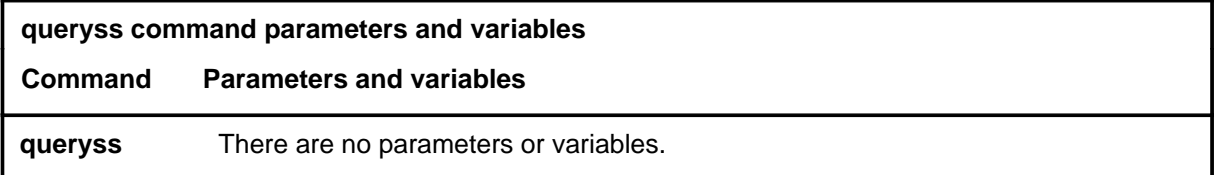

# **Qualifications**

None

### **Example**

The following table provides an example of the queryss command.

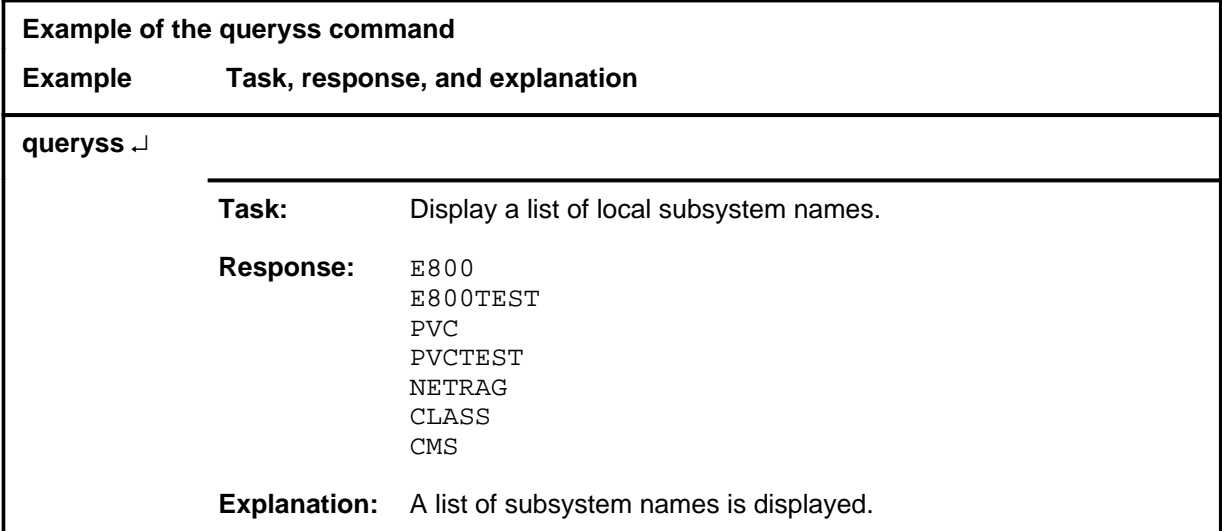

#### **queryss (continued) queryss (end) queryss (end)**

#### **Responses**

The following table provides explanations of the responses to the queryss command.

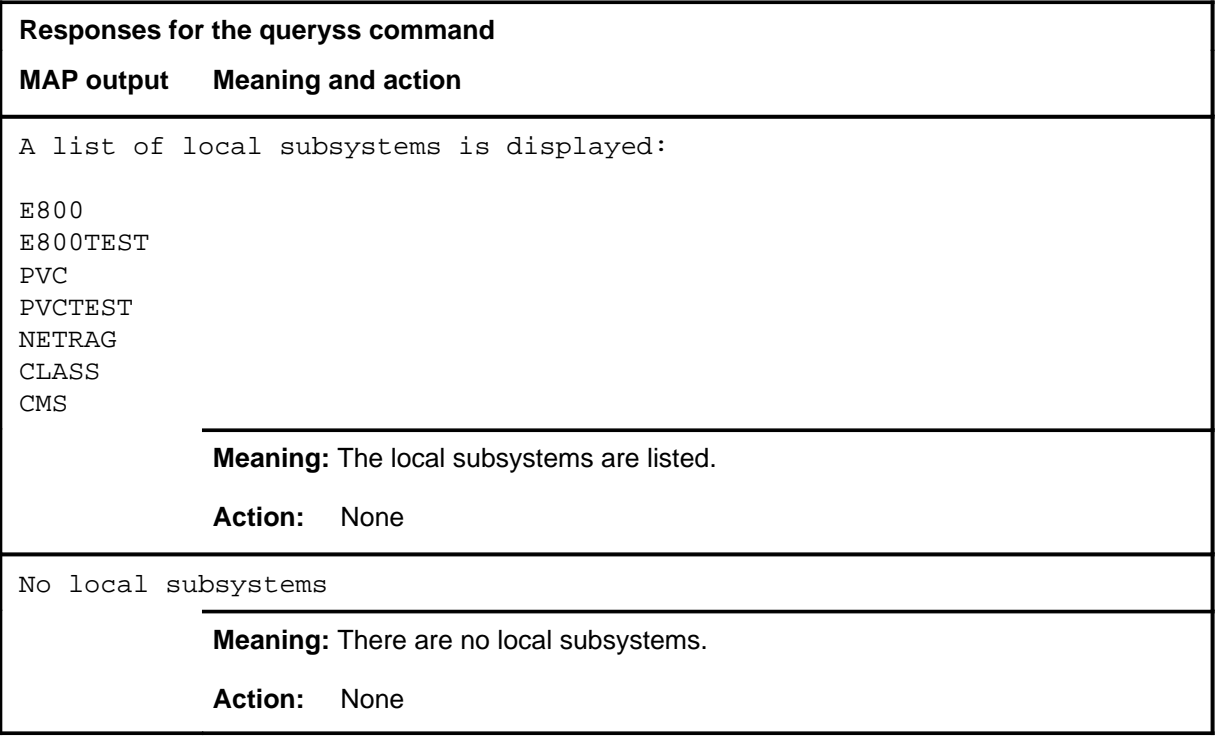

# **Function**

Use the quit command to exit from the current menu level and return to a previous menu level.

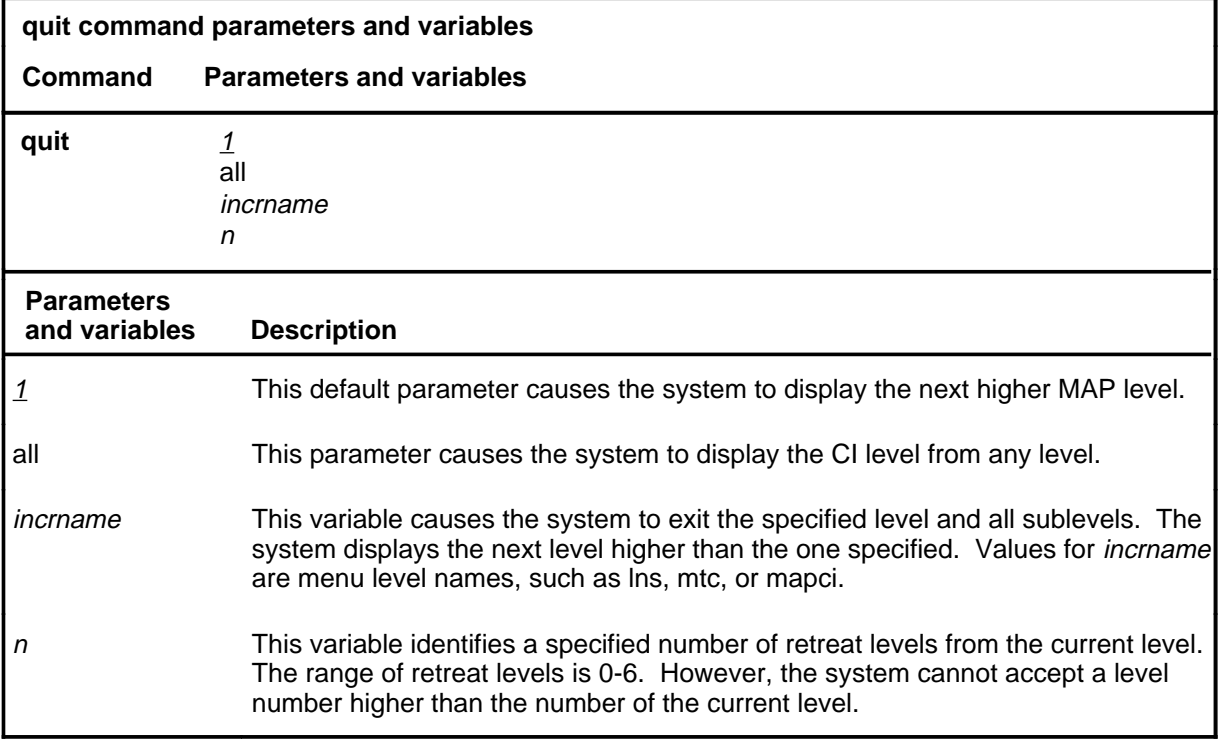

# **Qualifications**

None

# **Examples**

The following table provides examples of the quit command.

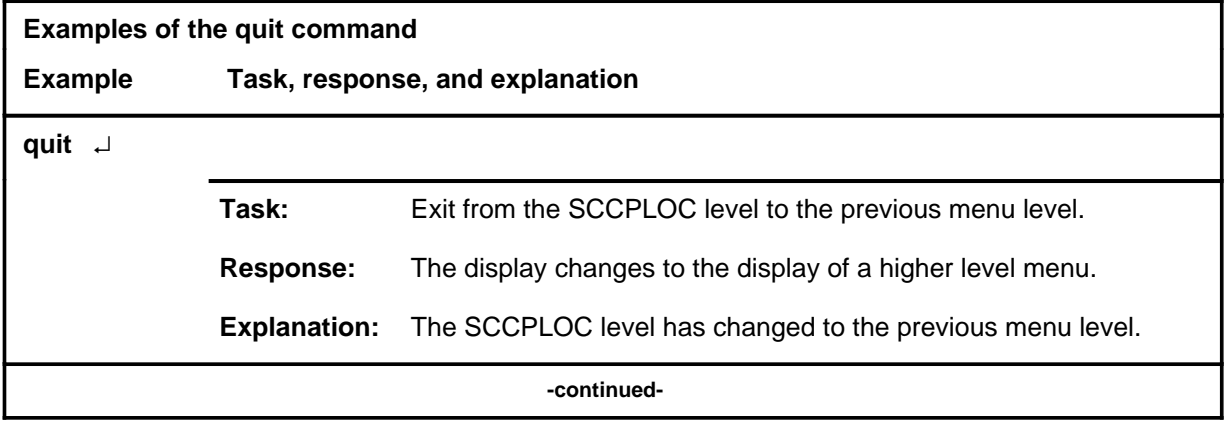

#### **quit**

# **quit (continued)**

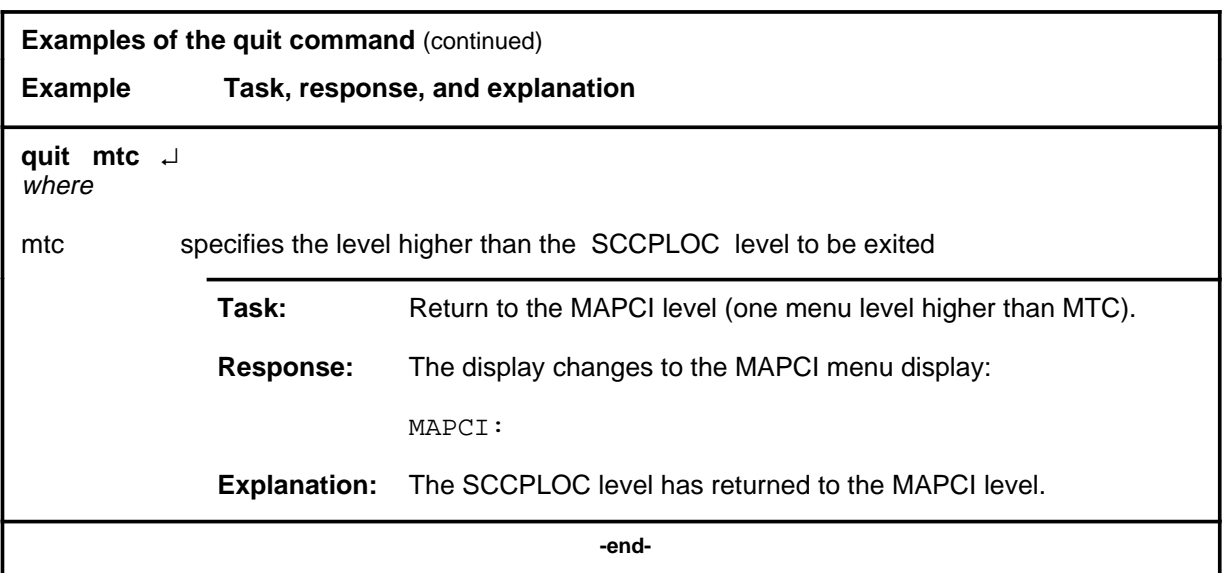

# **Responses**

The following table provides an explanation of the responses to the quit command.

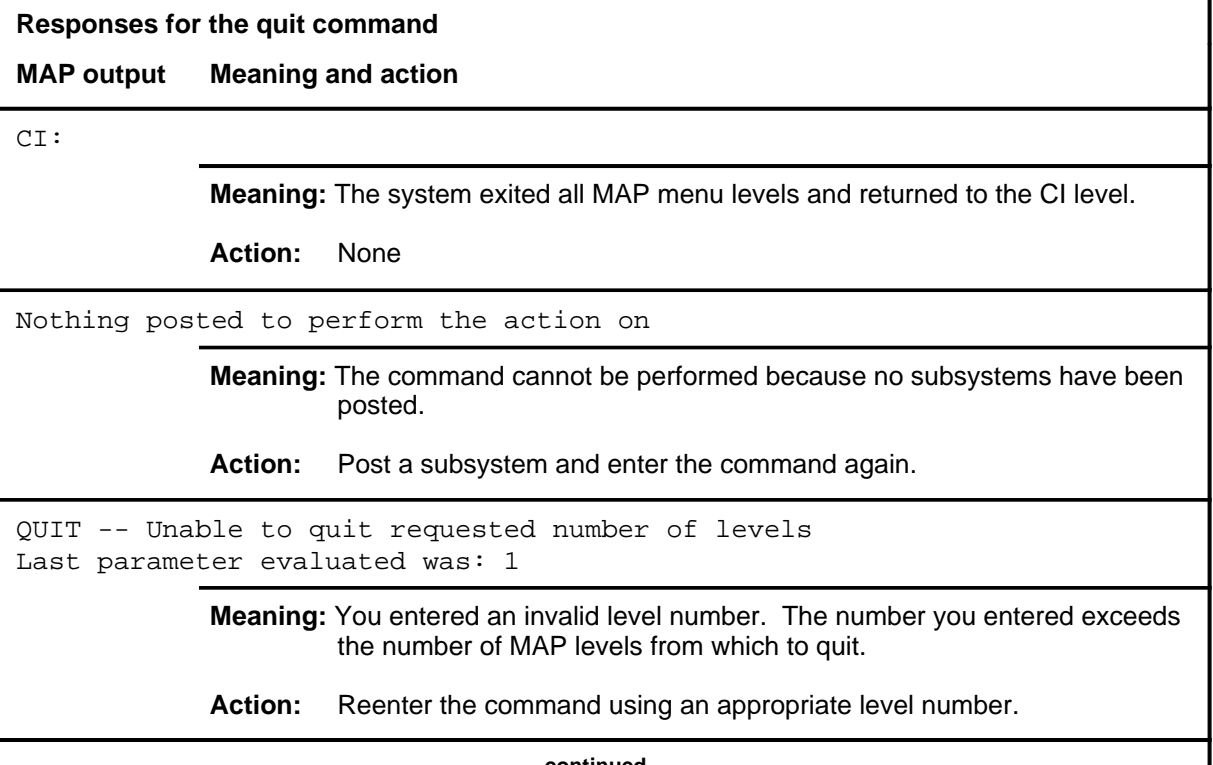

# **quit (end)**

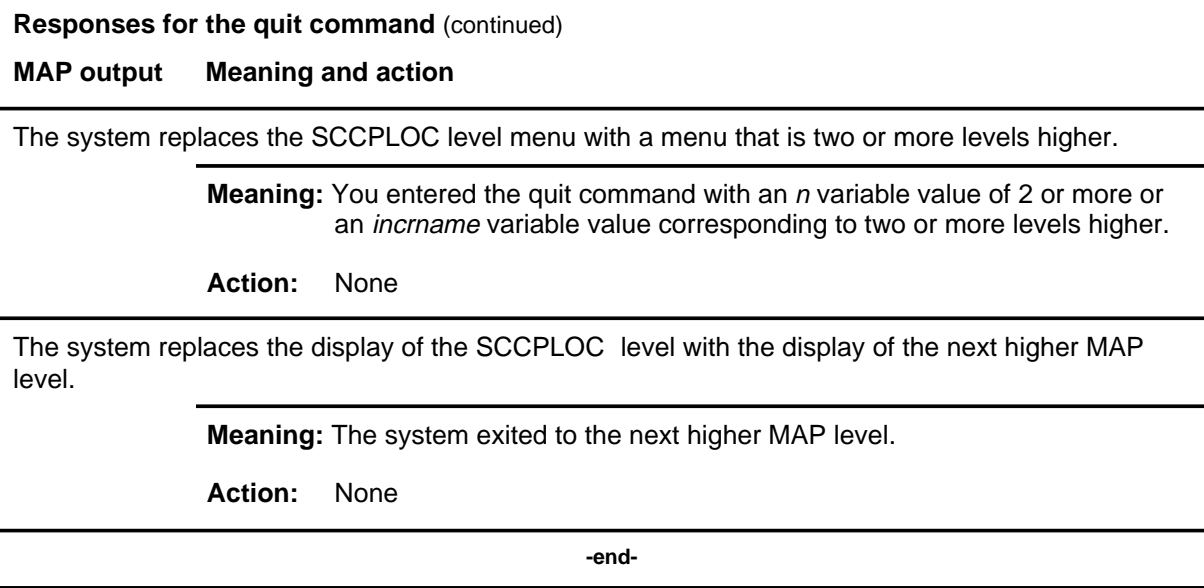

# **Function**

Use the rts command to return a subsystem to service.

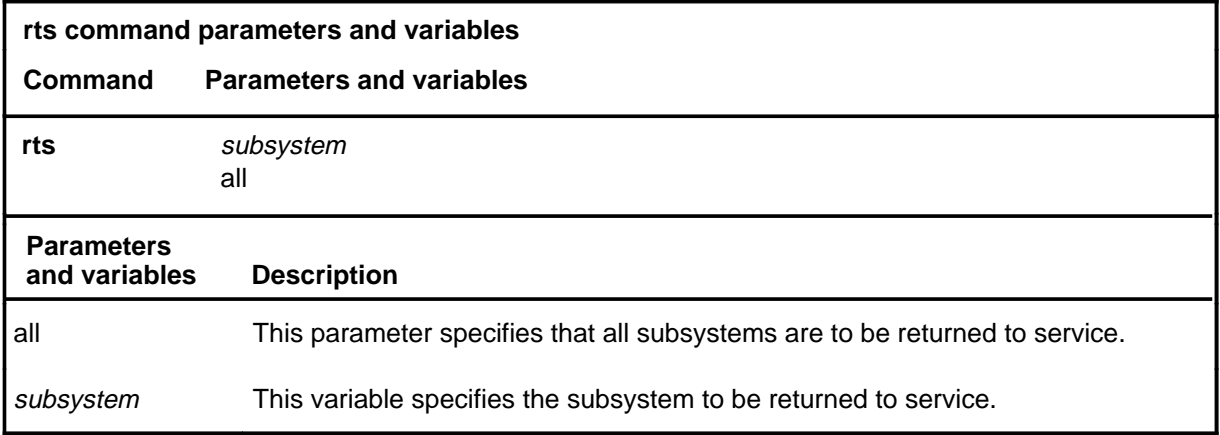

# **Qualifications**

None

### **Example**

The following table provides an example of the rts command.

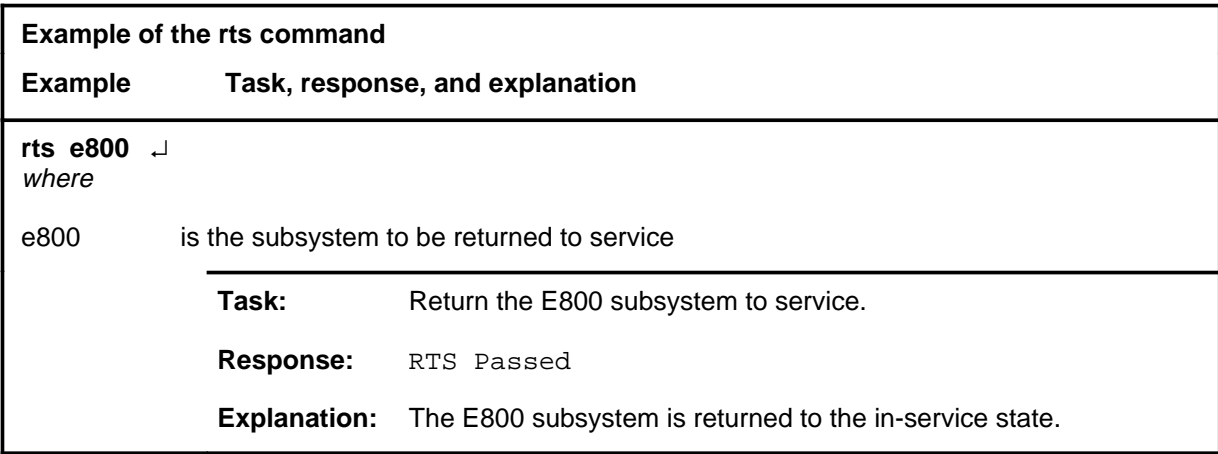

#### **rts**

#### **rts (continued) rts (end) rts (end)**

# **Responses**

The following table provides explanations of the responses to the rts command.

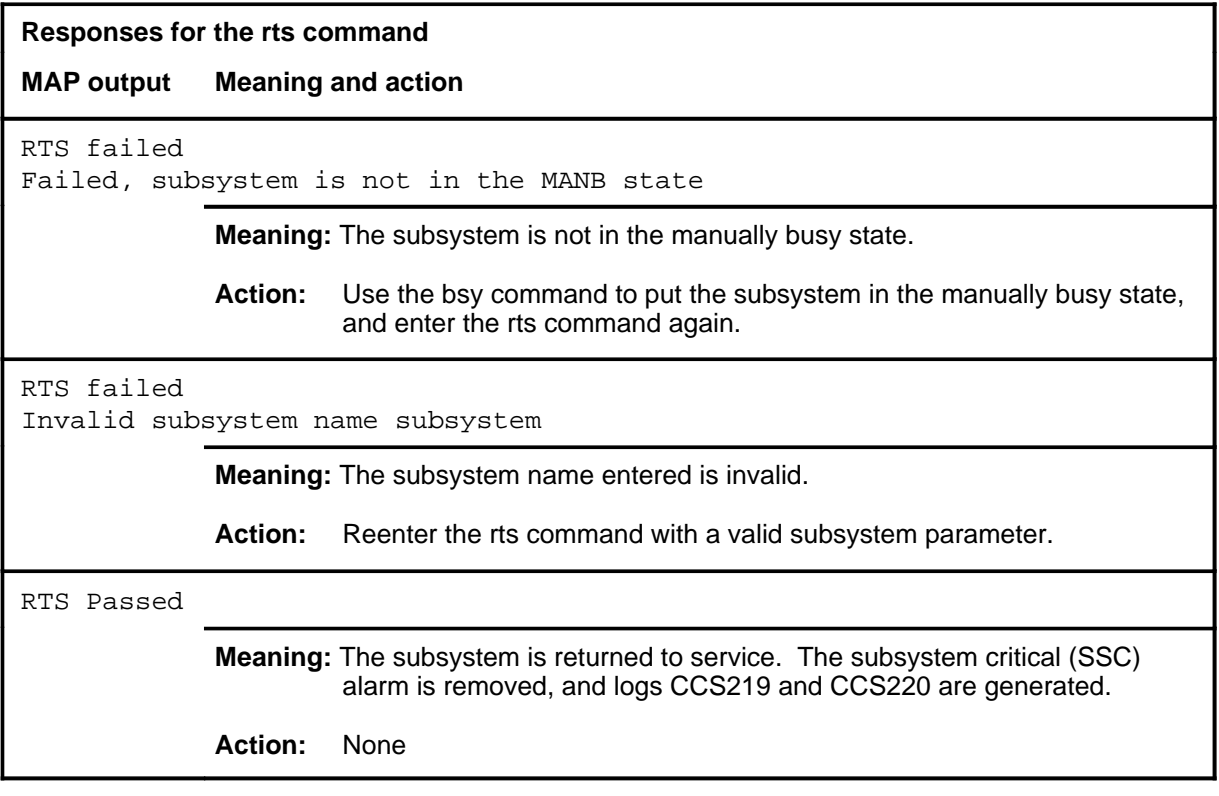

#### **testss**

# **Function**

Use the testss command to test the ability of a subsystem to respond to a query message.

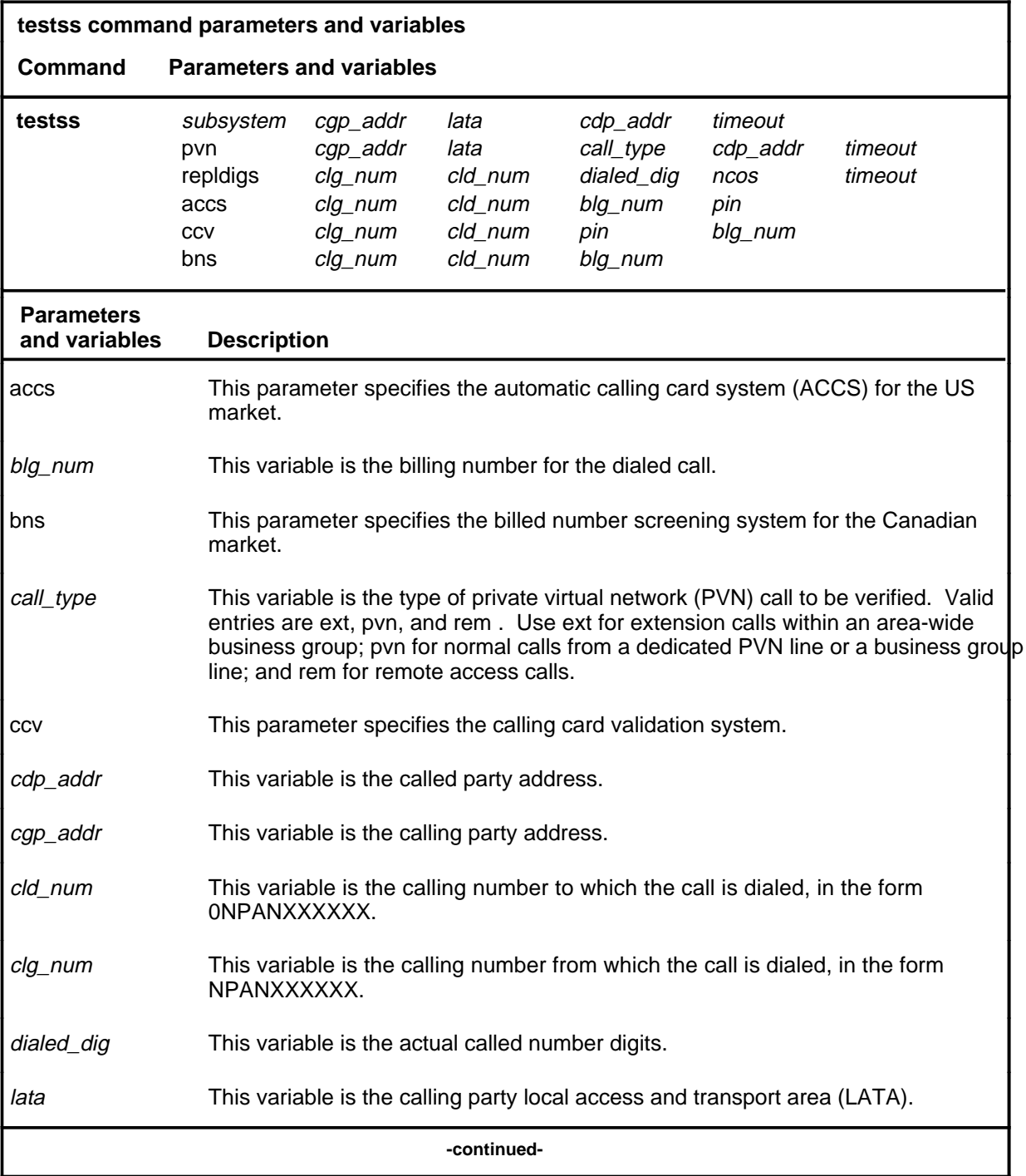

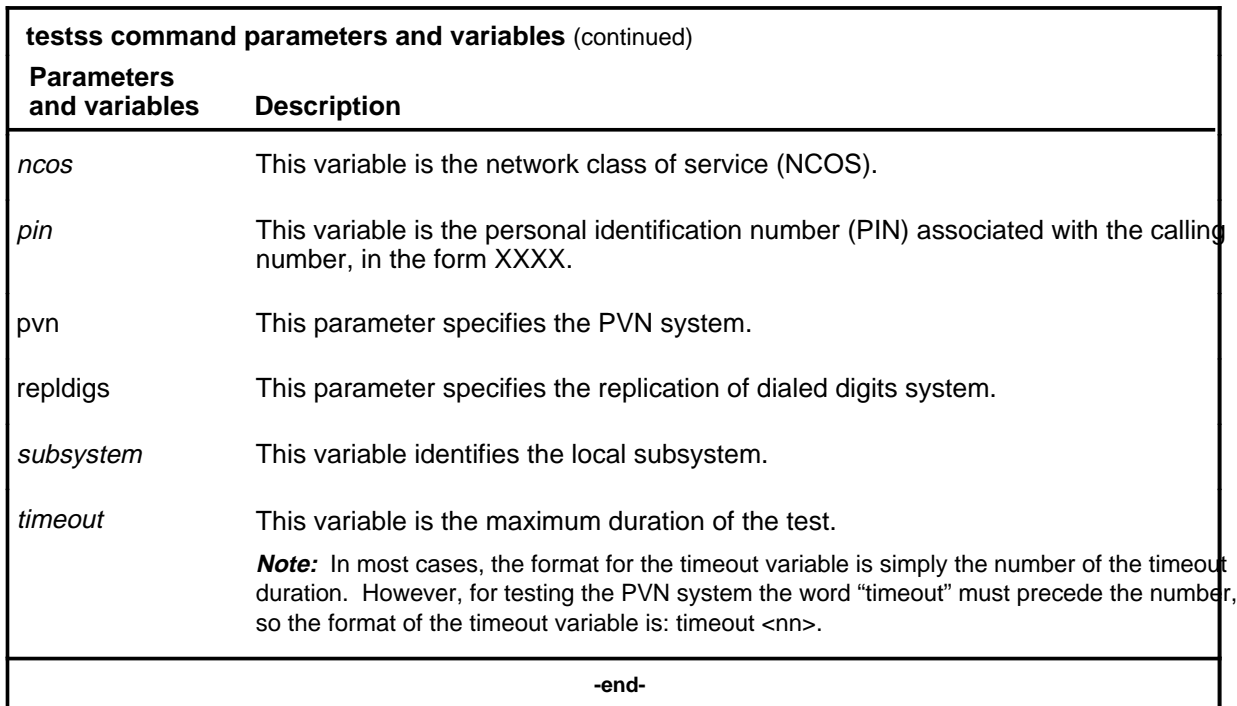

### **Qualification**

The testss command is qualified by the following restriction: the sets of parameters and variables used with this command are application specific. It is likely that not all the parameters and variables explained in this manual are applicable to your system.

The format of the output for the TESTSS command prints either a three-digit or a four-digit CIC based on the size of the CIC received in the TCAP response package.

# **Examples**

The following table provides an example of the testss command.

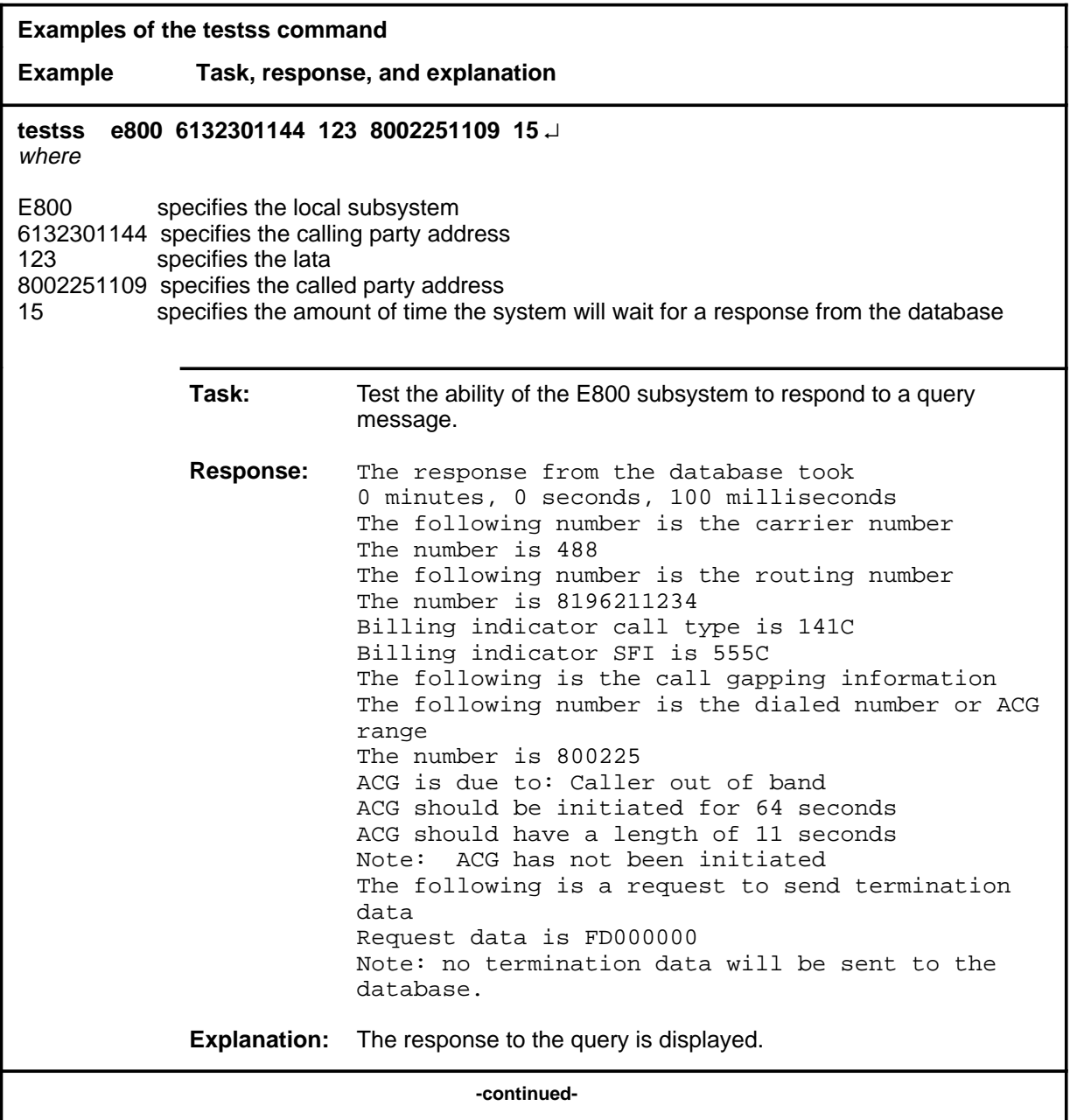

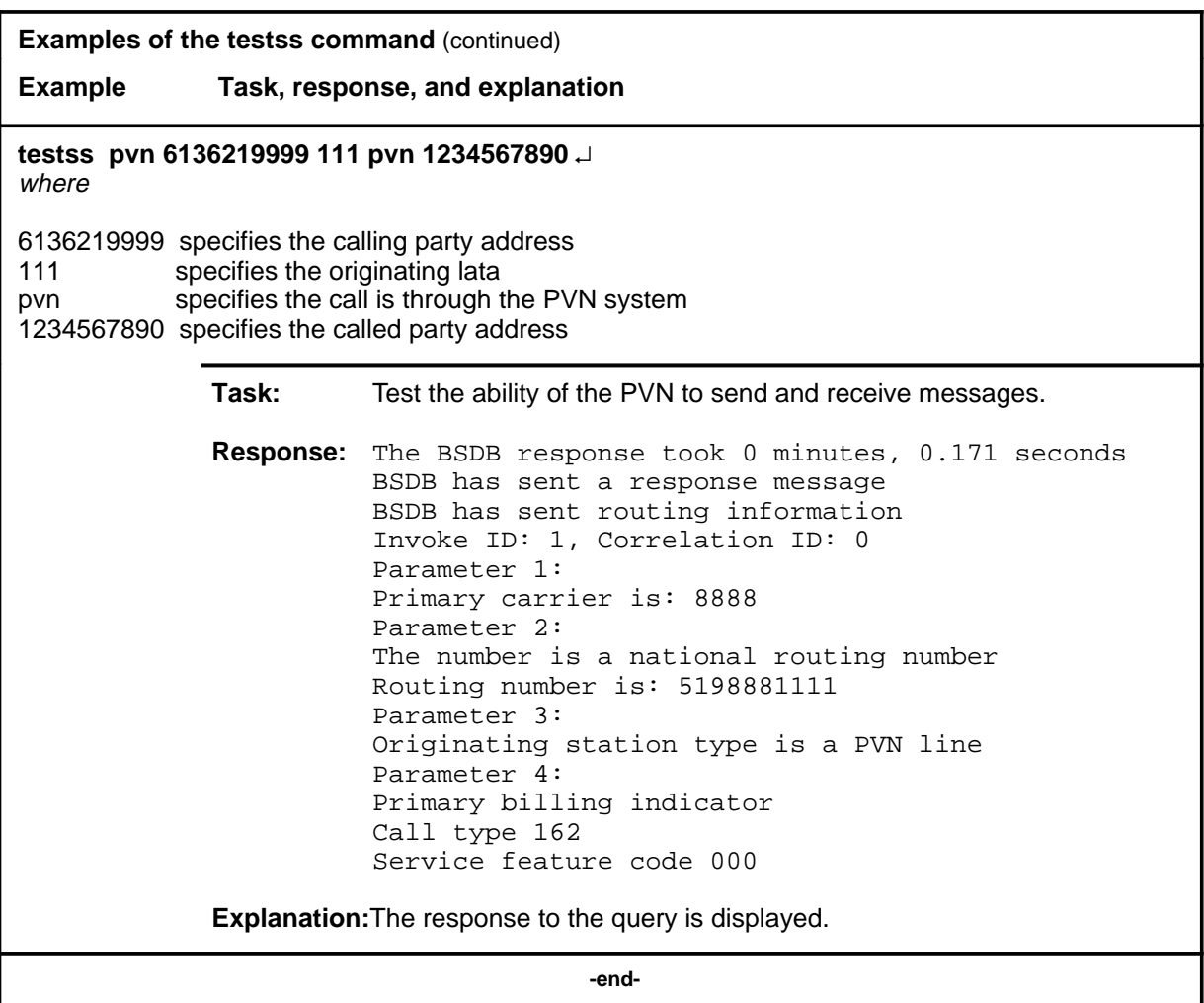

# **Responses**

The following table provides explanations of the responses to the testss command.

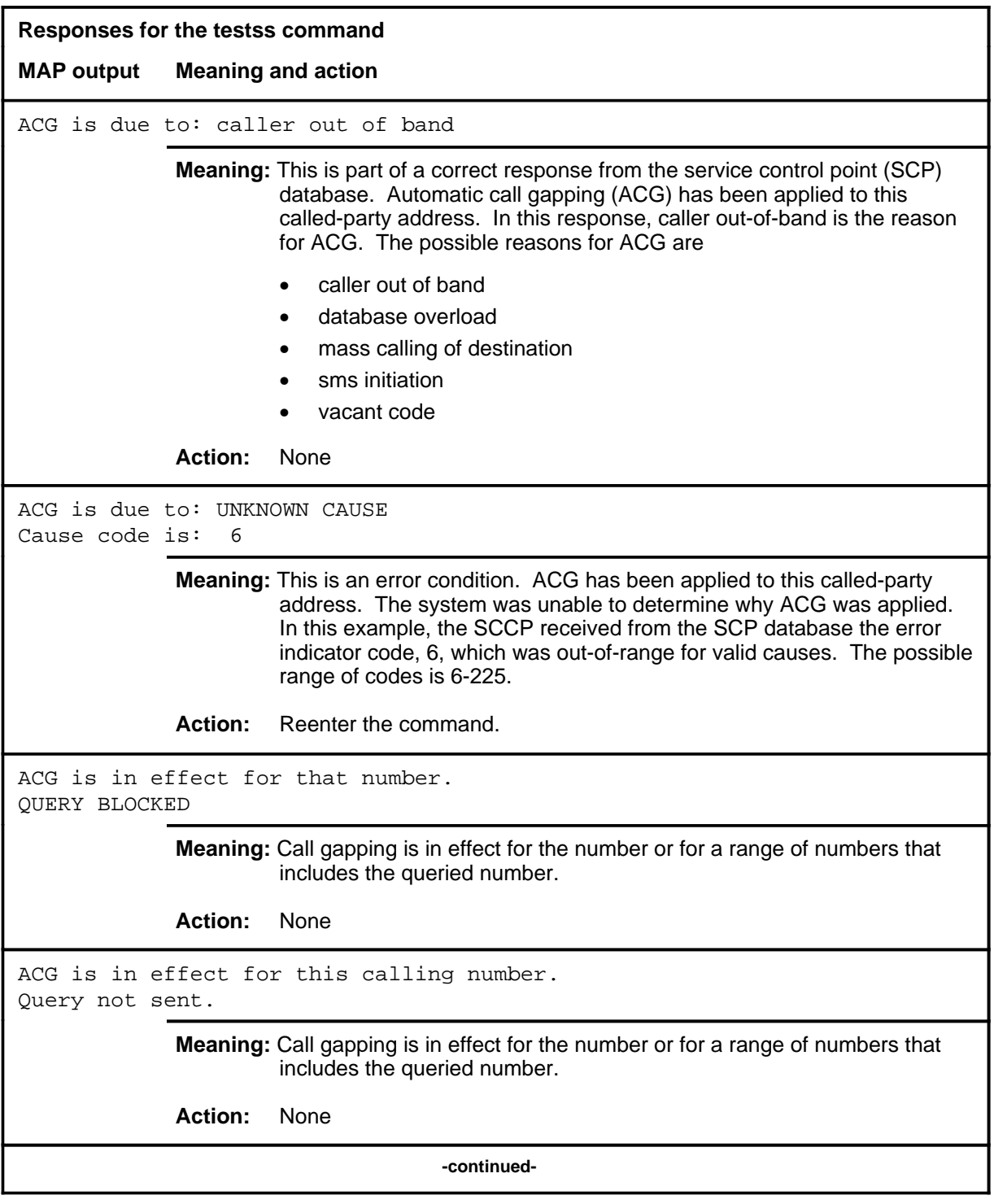

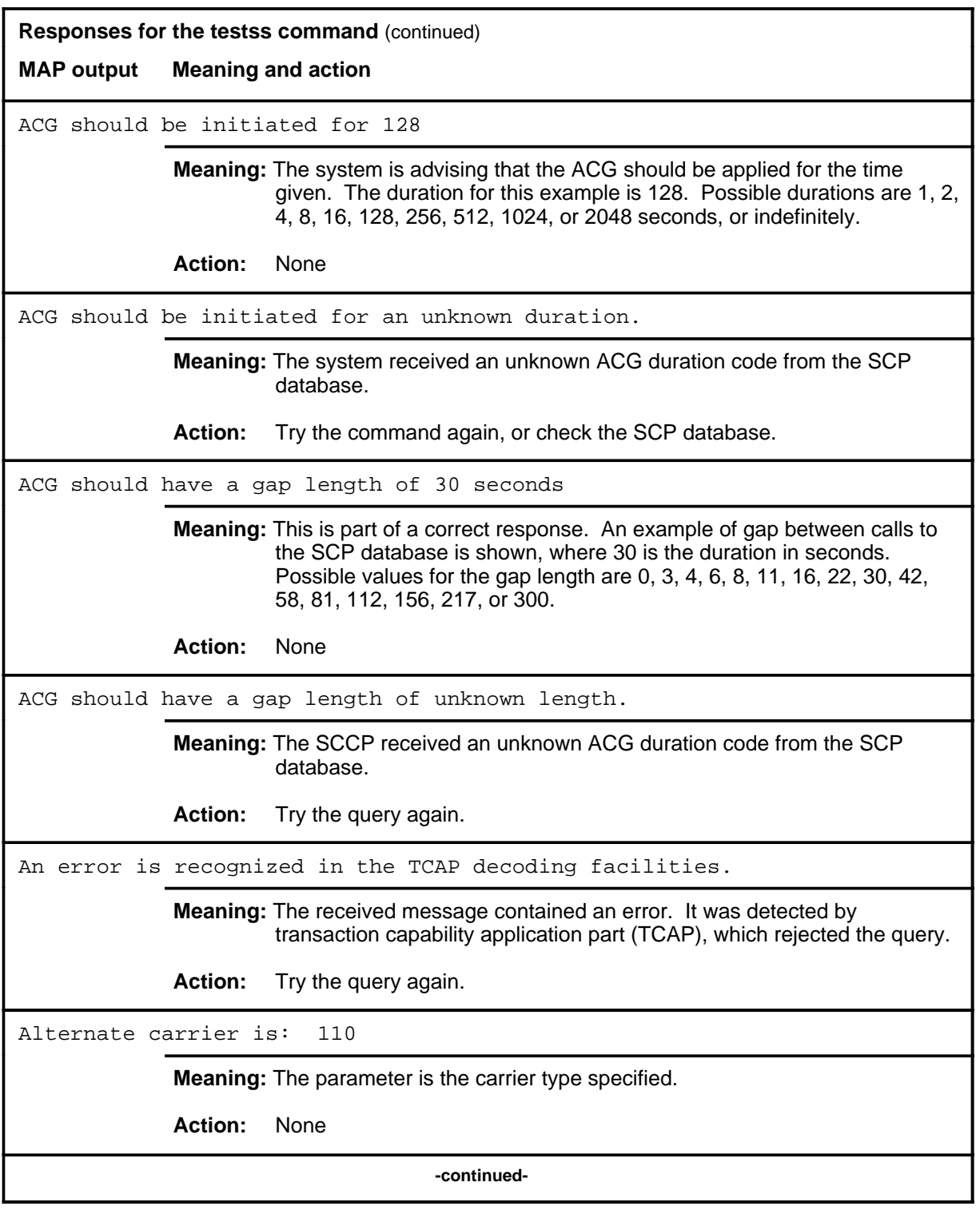

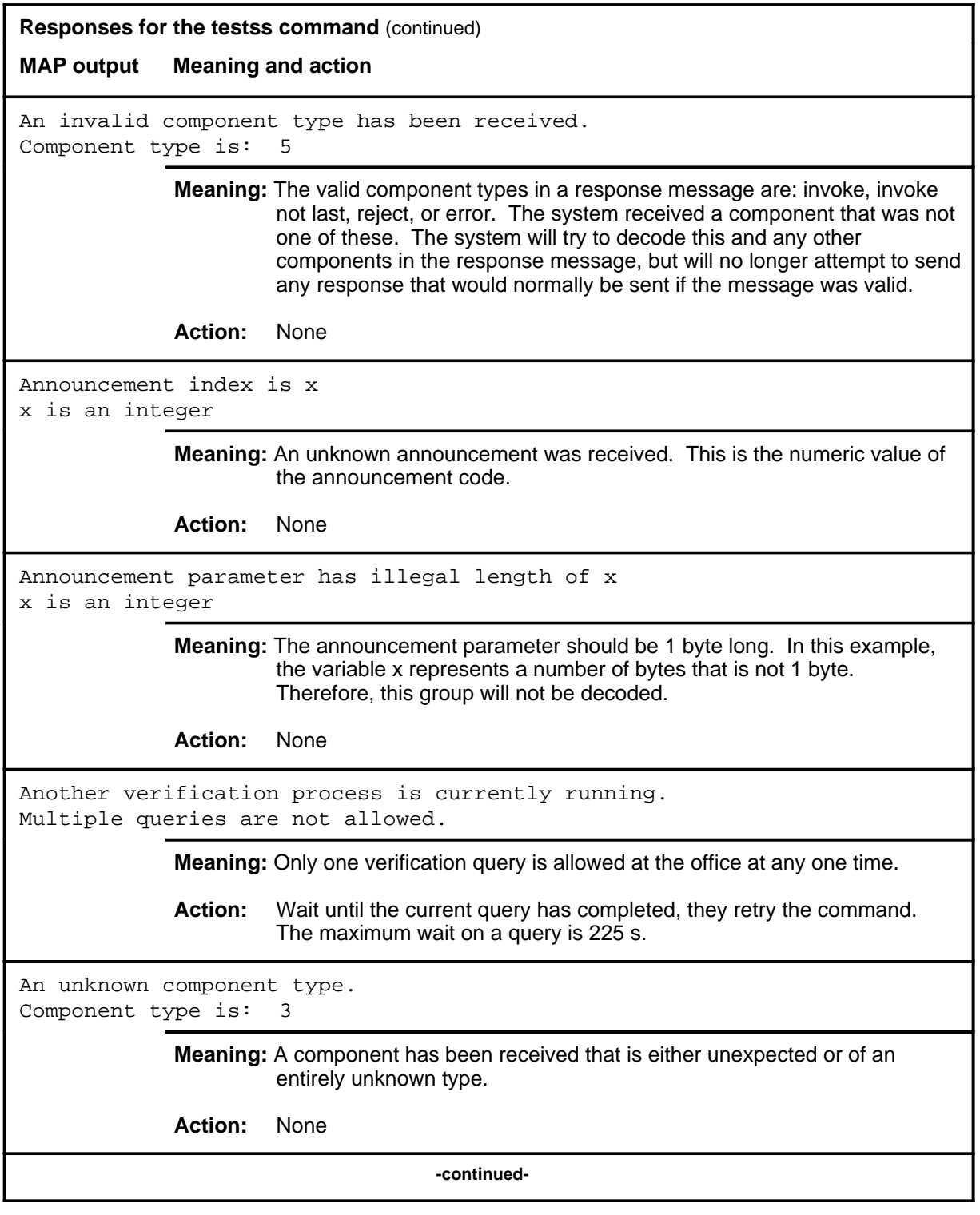

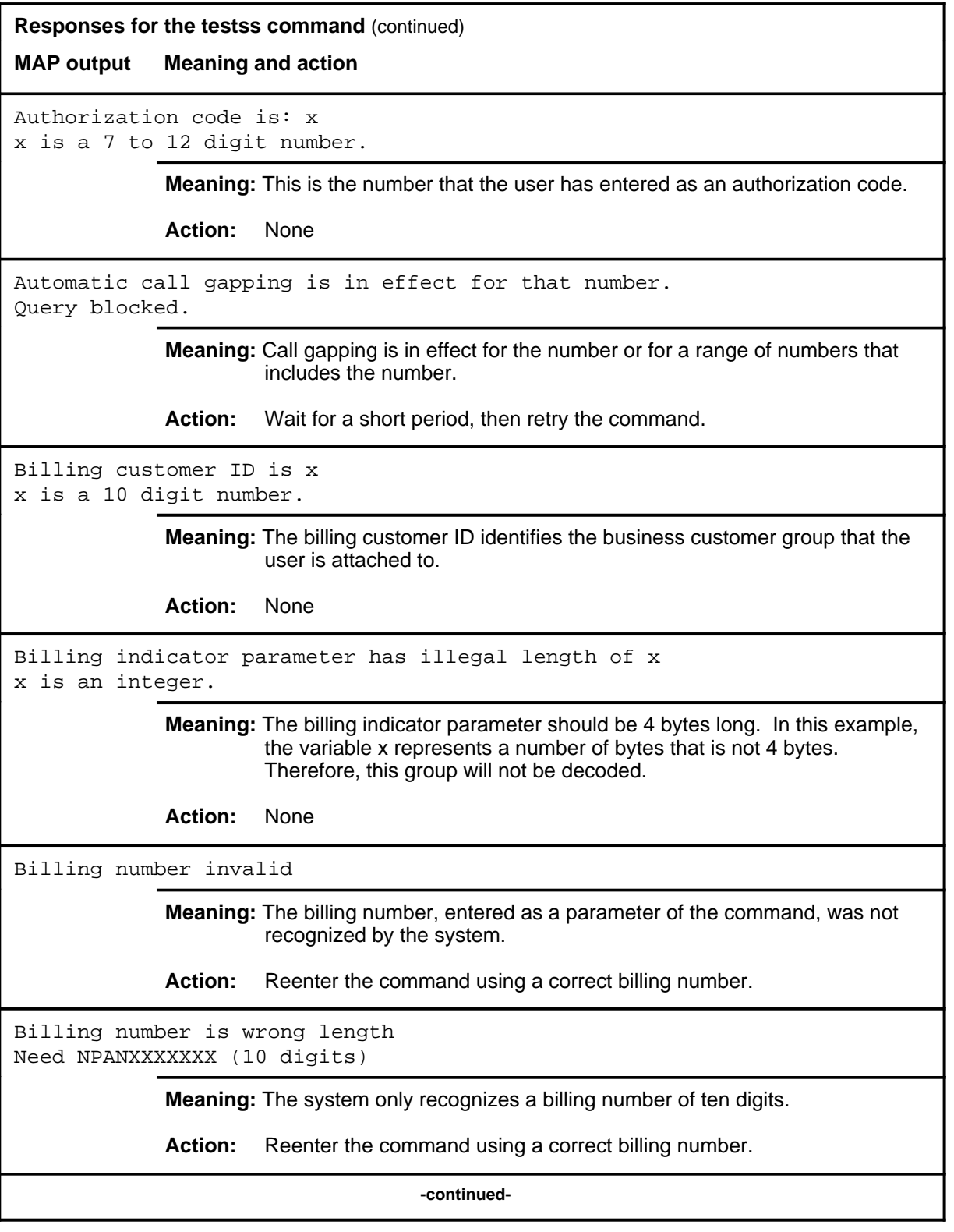

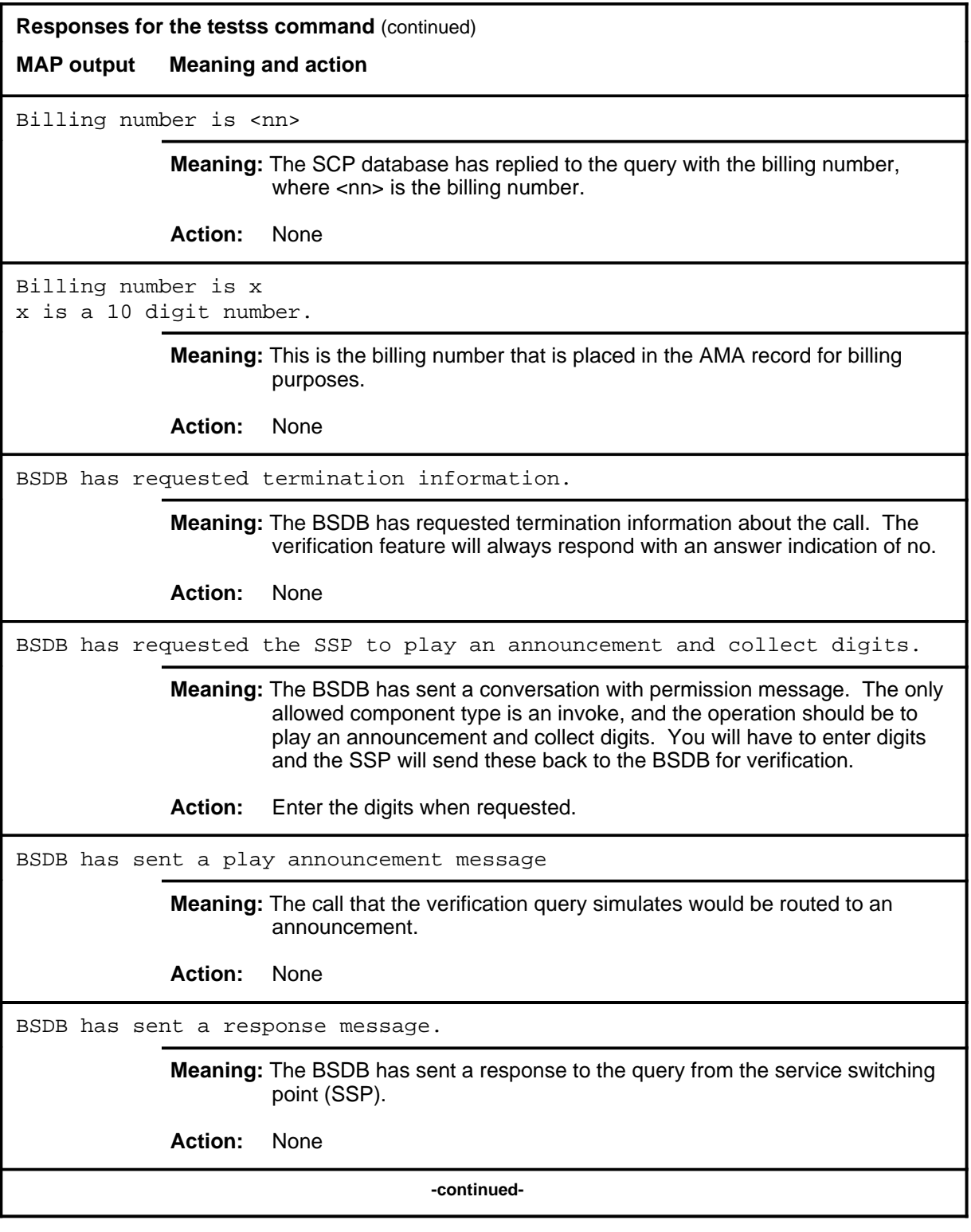

# **testss (continued) Responses for the testss command** (continued) **MAP output Meaning and action** BSDB has sent call gapping information. **Meaning:** Part of the message from the BSDB informs the SSP that it should initiate call gapping. The system will decode the rest of the ACG message. **Action:** None BSDB has sent routing information. **Meaning:** In response to the query from the SSP, the BSDB has sent a routing message which tells the SSP where to route the call. **Action:** None Call will be routed to x x is: resource overflow, unassigned number, call not allowed, disconnected number, vacant code, recall dial tone, collect digits announcement A, collect digits announcement B, collect digits announcement C, collect digits announcement D, collect digits announcement E, collect digits announcement F, reorder tone, dial tone, changed number, or an unknown announcement. **Meaning:** The user will hear what has been datafilled for the given announcement. **Action:** None Called number invalid **Meaning:** Part of the 800 number used was non-numeric. Either a letter or a control character was included. **Action:** Verify the number and retry the command using a valid number. Called number is wrong length Need 800NXXXXXX **Meaning:** An 800 number must be ten digits, including 800. **Action:** Verify the number and retry the command using a valid number. **-continued-**

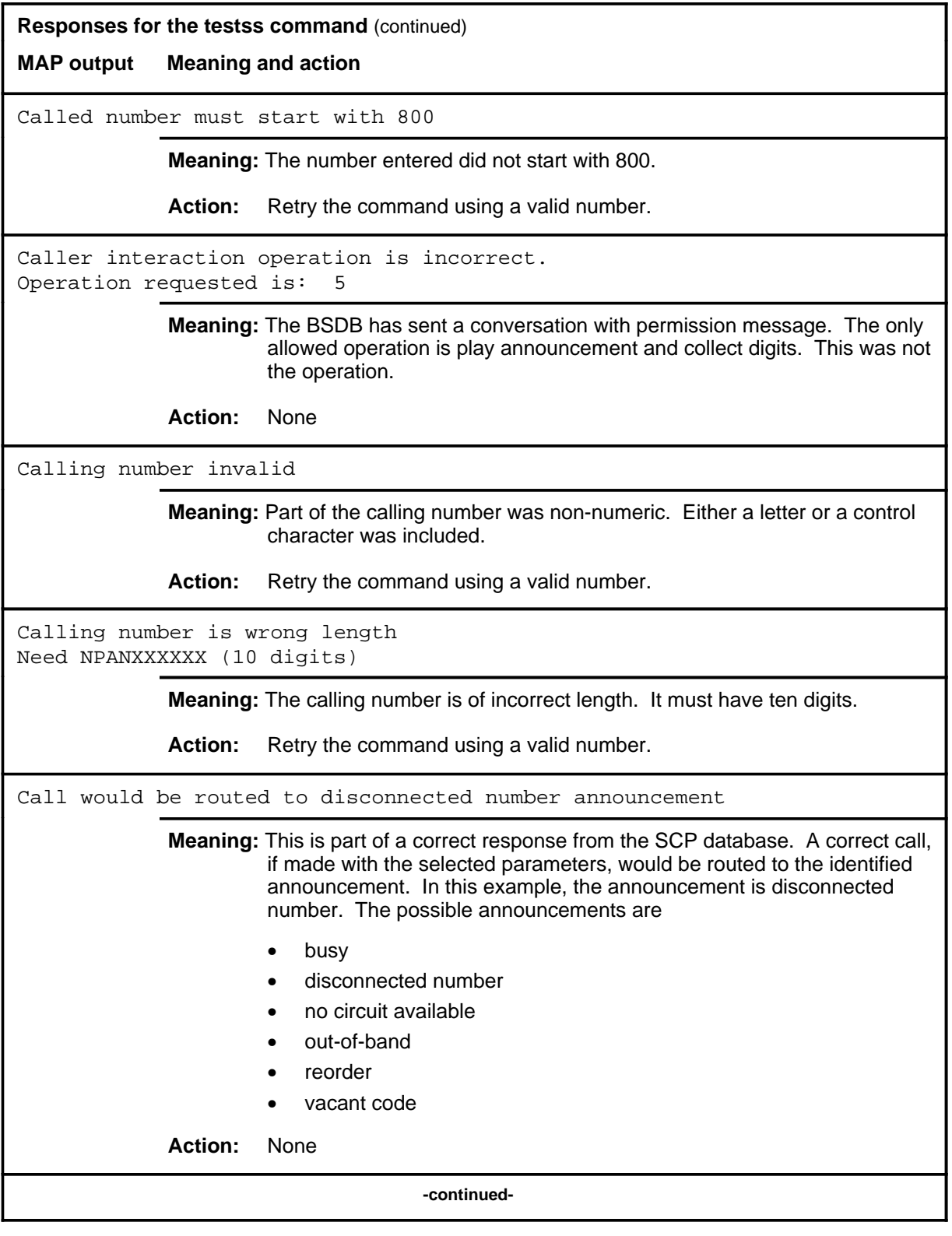

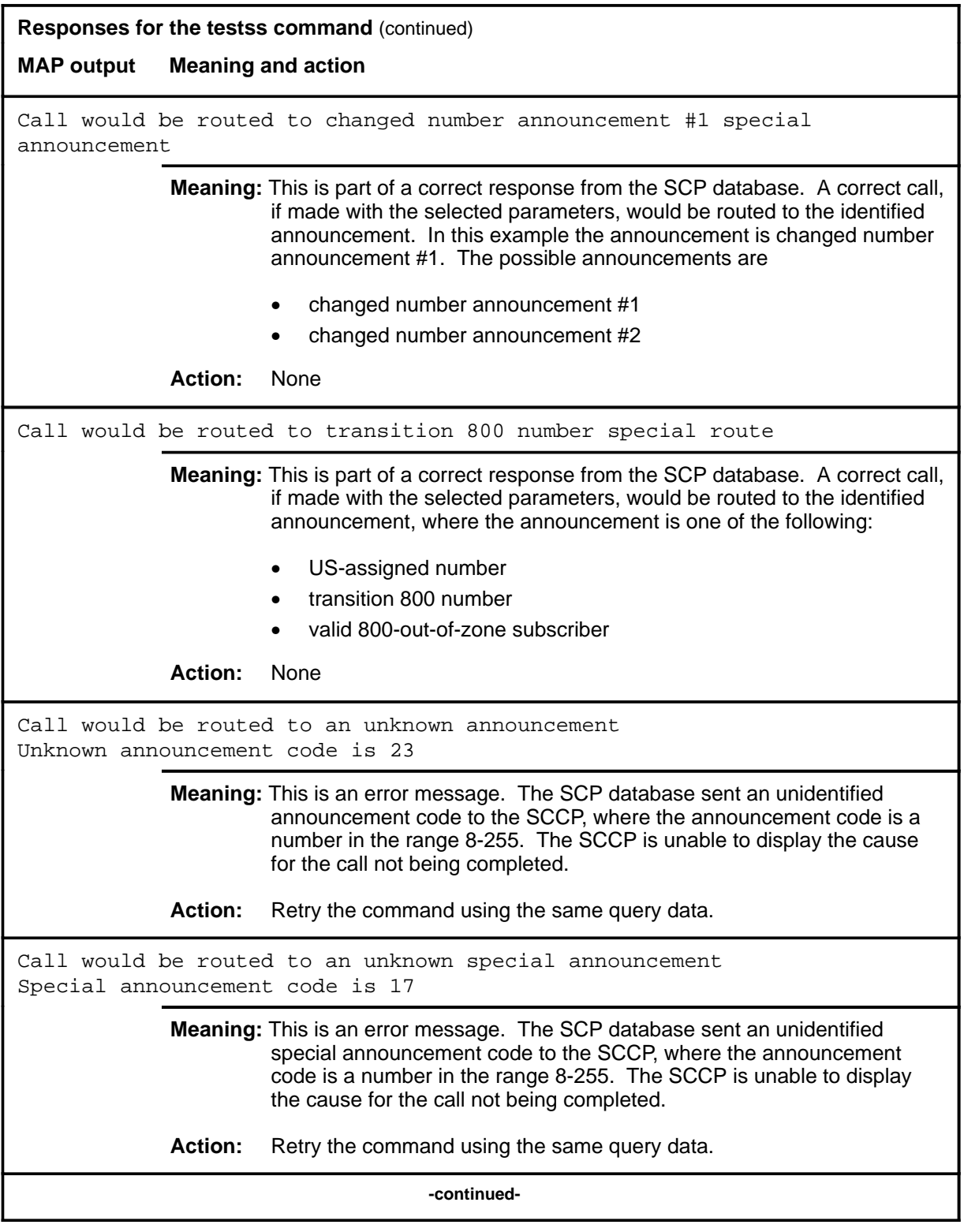

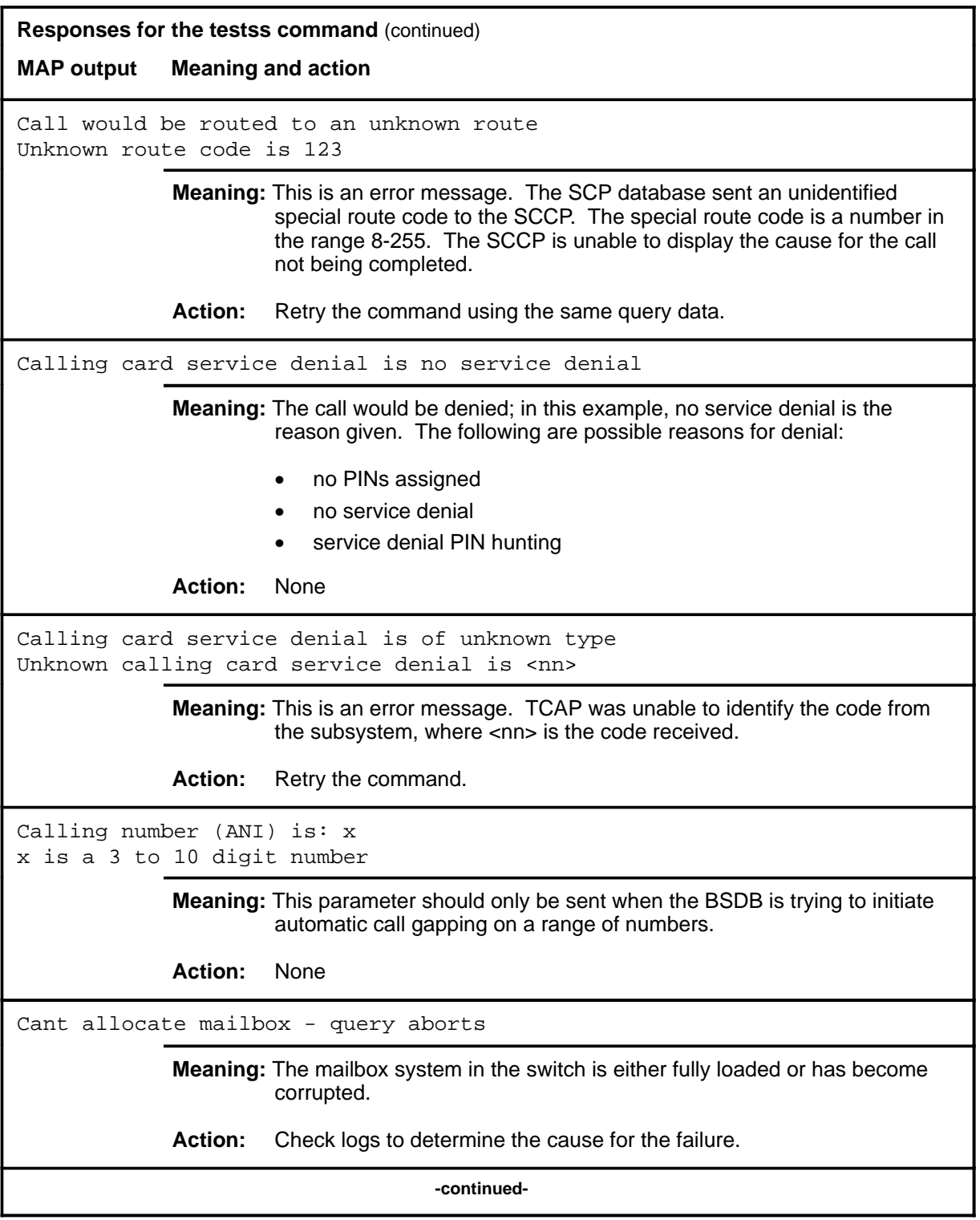

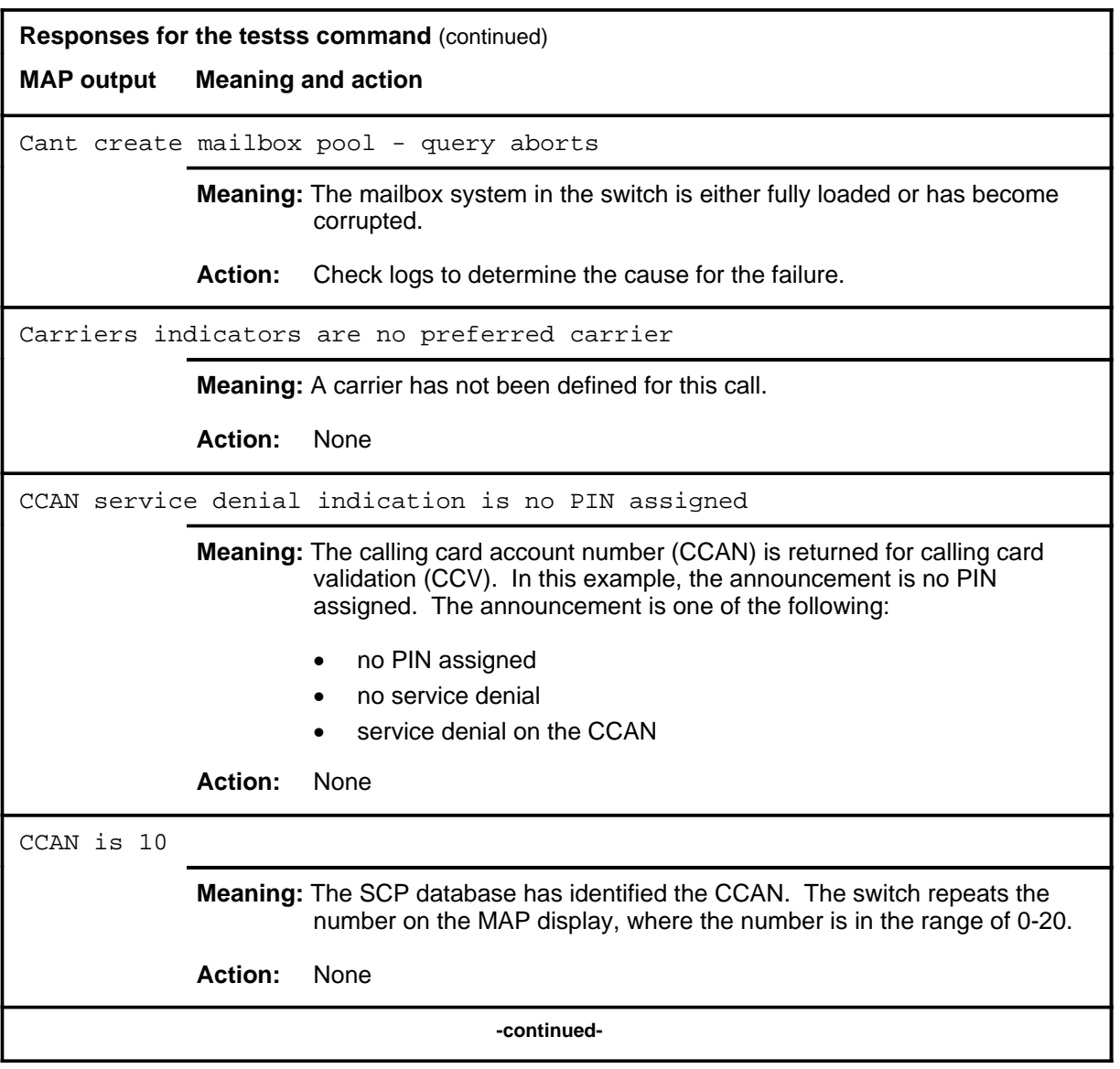

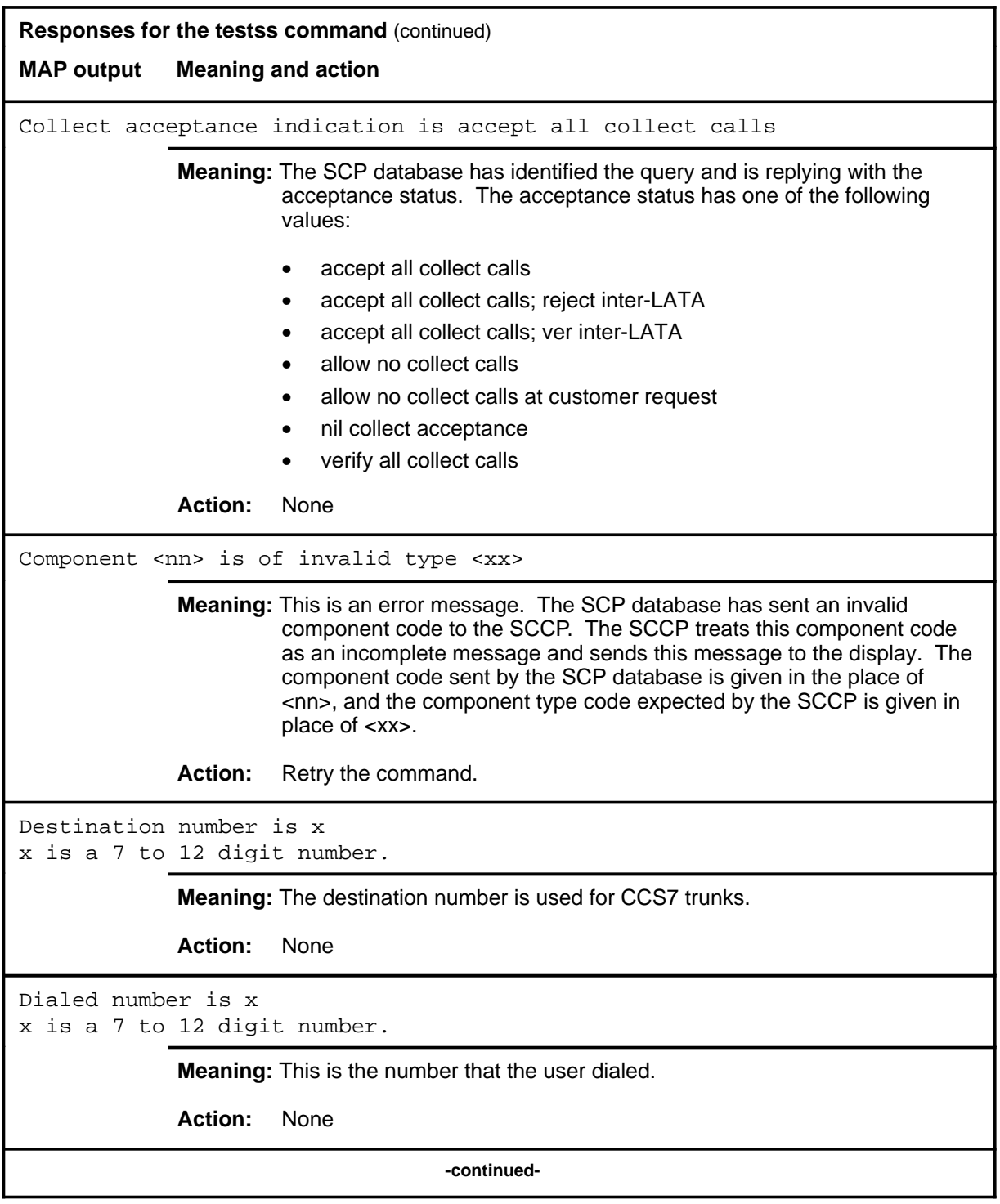

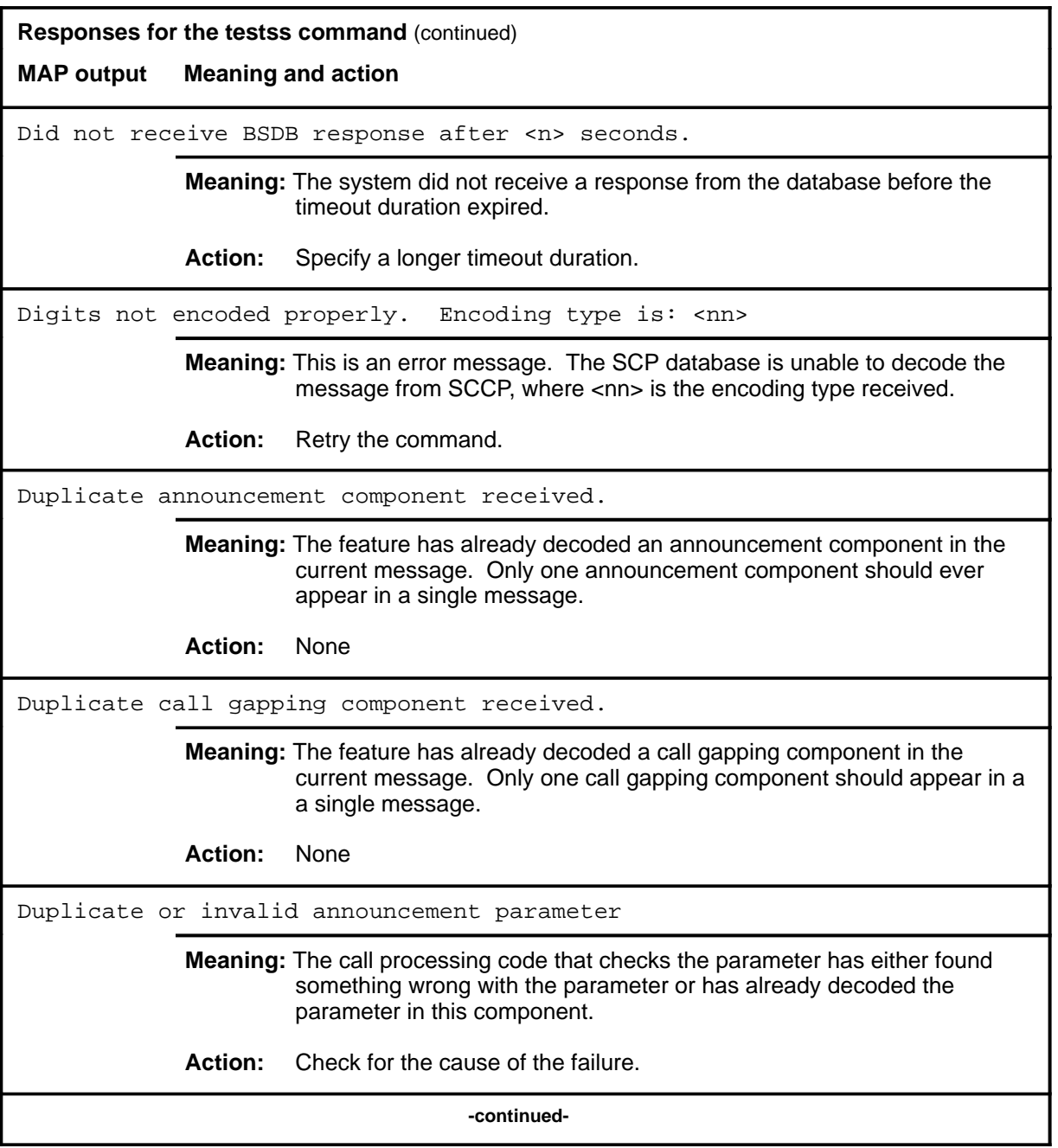

```
Responses for the testss command (continued)
MAP output Meaning and action
Duplicate or invalid authorization code parameter
Nature of number is: A
Nature of number code is: B *
Encoding type is: C
Encoding type is: D *
Numbering plan is: E
Numbering plan code is: F *
The number of digits is invalid.
There are G digits *
Authorization code is H
A is not applicable or invalid.
B, D, F, G are integers.
C is BCD or invalid.
E is not applicable or invalid.
H should be 15 digits or less.
              Meaning: The SSP has received an authorization code parameter that is in some
                       way invalid or is a duplicate. The lines marked with an asterisk (*) may
                       or may not be present in the message. They will be printed when the
                       preceding line says that that particular section of the parameter is
                       invalid. The number of digits message and the digit count will appear if
                       there are more than 15 digits in the authorization code.
              Action: Check for the cause of the failure.
Duplicate or invalid billing indicator parameter
A billing indicator
Call type B
Fill characters present in call type *
Service feature code C
Fill characters present in SFI *
A can be: primary, alternate, second alternate, overflow or unknown.
B, C are three digit numbers.
              Meaning: A billing indicator that is either a duplicate or is in some way invalid has
                       been received. The lines marked with an asterisk (*) may or not be
                       present. Fill characters indicate that the number in the field is incorrect
                       and that the number is a possible reason to invalidate the parameter.
              Action: None
                                      -continued-
```
**Responses for the testss command** (continued) **MAP output Meaning and action** Duplicate or invalid billing number parameter Nature of number is: A Nature of number code is: B \* Encoding type is: C Encoding type is: D \* Numbering plan is: E Numbering plan code is: F \* The number of digits is invalid \* There are G digits \* Billing number is H A is nil or invalid. B, D, F, G are integers. C is BCD or invalid. E is telephony or invalid. H should be a 10 digit number. **Meaning:** The SSP has received a billing number parameter that is in some way invalid or is a duplicate. The lines marked with an asterisk (\*) may or may not be present in the message. They will be printed when the preceding line says that that particular section of the parameter is invalid. The number of digits message and the digit count will be printed if there are not 10 digits in the billing number. **Action:** Check for the cause of the failure. **-continued-**

```
Responses for the testss command (continued)
MAP output Meaning and action
Duplicate or invalid business customer ID parameter
Nature of number is: A
Nature of number code is: B *
Encoding type is: C
Encoding type is: D *
Numbering plan is: E
Numbering plan code is: F *
The number of digits is invalid *
There are G digits *
Business customer ID is H
A is nil or invalid.
B, D, F, G are integers.
C is BCD or invalid.
E is nil or invalid.
H should be a 10 digit number.
              Meaning: The SSP has received a business number ID that is in some way invalid
                       or is a duplicate. The lines marked with an asterisk (*) may or may not
                       be present in the message. They will be printed when the preceding line
                       says that that particular section of the parameter is invalid. The number
                       of digits message and the digit count will be printed if there are not 10
                       digits in the business number ID.
              Action: Check for the cause of the failure.
                                     -continued-
```

```
Responses for the testss command (continued)
MAP output Meaning and action
Duplicate or invalid calling number (ANI) parameter
Nature of number code is: A
Code is: B *
Encoding type is: C
Encoding type is: D *
Numbering plan is: E
Numbering plan code is: F *
Calling number (ANI) is G
A is national or invalid.
B, D, F are integers.
C is BCD or invalid.
E is telephony or invalid.
G should be a 3 to 10 digit number.
              Meaning: The SSP has received a calling number (ANI) parameter that is in some
                       way invalid or is a duplicate. The lines marked with an asterisk (*) may
                       or may not be present in the message. They will be printed when the
                       preceding line says that that particular section of the parameter is
                       invalid.
              Action: Check for the cause of the failure.
Duplicate or invalid carrier parameter
Nature of number is: invalid
Nature or number code is: 5
Encoding type is: invalid
Encoding type is: invalid
Numbering plan is: invalid
Numbering plan code is: 7
There are 10 digits
Primary carrier is 110
              Meaning: The SSP has received a carrier parameter that is in some way invalid.
                       The nature of the number, the first encoding type, and the numbering
                       plan can have values of invalid or not applicable. The encoding type
                       has a value of invalid or BCD. The third, fifth, and seventh lines will be
                       given only when preceding line says that particular section of the
                       parameter is invalid.
              Action: Check for cause of failure.
                                      -continued-
```
```
Responses for the testss command (continued)
MAP output Meaning and action
Duplicate or invalid destination number
Nature of number code is: A
Code is: B *
Encoding type is: C
Encoding type is: D *
Numbering plan is: E
Numbering plan code is: F *
The number of digits is invalid *
There are G digits *
Destination number is H
A is international, national, or network specific, or invalid.
B, D, F, G are integers.
C is BCD or invalid.
E is telephony, private, or invalid.
H should be a 7 to 12 digit number.
             Meaning: The SSP has received a destination number parameter that is in some
                       way invalid. The lines marked with an asterisk (*) may or may not be
                       present in the message. They will be printed when the preceding line
                       says that that particular section of the parameter is invalid. The
                       message containing the number of digits will appear if there are more
                       than 12 digits in the parameter.
             Action: Check for the cause of the failure.
                                     -continued-
```
**Responses for the testss command** (continued) **MAP output Meaning and action** Duplicate or invalid dialed number parameter Nature of number code is: A Code is: B \* Encoding type is: C Encoding type is: D \* Numbering plan is: E Numbering plan code is: F \* The number of digits is invalid \* There are G digits \* Destination number is H A is international, national, network specific, or invalid. B, D, F, G are integers. C is BCD or invalid. E is telephony, private, or invalid. H should be 15 digits or less. **Meaning:** The SSP has received a dialed number parameter that is in some way invalid. The lines marked with an asterisk (\*) may or may not be present in the message. They will be printed when the preceding line says that that particular section of the parameter is invalid. The message containing the number of digits will appear if there are more than 15 digits in the dialed number. **Action:** Check for the cause of the failure. Duplicate or invalid echo data parameter Echo data parameter is of incorrect length Length is: x x is an integer **Meaning:** An echo data parameter that is either a duplicate or of incorrect length has been received. The second line will not appear if the echo data parameter is a duplicate, but of the correct length. The echo data parameter should be 6 bytes long. **Action:** None **-continued-**

```
Responses for the testss command (continued)
MAP output Meaning and action
Duplicate or invalid hop-off office number
Nature of number is: A
Nature of number code is: B *
Encoding type is: C
Encoding type is: D *
Numbering plan is: E
Numbering plan code is F *
The number of digits is invalid *
There are G digits *
Hop-off office is H
A is national or invalid.
B, D, F, G are integers.
C is BCD or invalid
E is telephony or invalid.
H should be a 6 digit number.
              Meaning: The SSP has received a hop-off parameter that is in some way invalid or
                       is a duplicate. The lines marked with an asterisk (*) may or may not be
                       present in the message. They will be printed when the preceding line
                       says that that particular section of the parameter is invalid. The number
                       of digits message will appear if there are not 6 digits in the hop-off office
                       number.
              Action: Check for the cause of the failure.
                                     -continued-
```
**Responses for the testss command** (continued) **MAP output Meaning and action** Duplicate or invalid office route parameter A office route is route B If unable to route, call will C Call treatment code is: D \* Call will outpulse the E number Call is a WATS call \* A cab be: primary, alternate, second alternate, or unknown or unexpected. B is a six digit number. C can be: not overflow and not return, overflow to the next office route, be placed in an offhook queue, be placed in an offhook queue and overflow, be placed in a ringback queue, be placed in a ringback queue and overflow, return to SCP, be placed in an offhook queue and return, be placed in a ringback queue and return, receive an unknown call treatment indicator. D is an integer. E is routing or outpulse **Meaning:** This is the message that will be printed if an invalid office route parameter has been received. The lines marked with an asterisk (\*) may or may not be present in the message. The call treatment code will only be printed if the call received an unknown call treatment indicator. If the call is a WATS call, then the last line will be printed. **Action:** None **-continued-**

```
Responses for the testss command (continued)
MAP output Meaning and action
Duplicate or invalid outpulse number
Nature of number is: A
Code is: B *
Encoding type is: C
Encoding type is: D *
Numbering plan is: E
Numbering plan code is: F *
Outpulse number is G
A is network specific or invalid.
B, D, F, are integers.
C is BCD or invalid.
E is private or invalid.
G should be a 7 to 12 digit number.
             Meaning: The SSP has received an outpulse number parameter that is in some
                       way invalid or is a duplicate. The lines marked with an asterisk (*) may
                       or may not be present in the message. They will be printed when the
                       preceding line says that that particular section of the parameter is
                       invalid.
             Action: Check for the cause of the failure.
                                     -continued-
```
**Responses for the testss command** (continued) **MAP output Meaning and action** Duplicate or invalid PIN parameter Nature of number is: A Nature of number code is: B \* Encoding type is: C Encoding type is: D \* Numbering plan is: E Numbering plan code is: F \* The number of digits is invalid There are G digits \* PIN is H A is not applicable or invalid. B, D, F, G are integers. C is BCD or invalid. E is nil or invalid. H should be 15 digits or less. **Meaning:** The SSP has received a PIN parameter that is in some way invalid or is a duplicate. The lines marked with an asterisk (\*) may or may not be present in the message. They will be printed when the preceding line says that that particular section of the parameter is invalid. The number of digits message and the digit count will appear if there are more than 15 digits in the PIN. **Action:** Check for the cause of the failure. **-continued-**

```
Responses for the testss command (continued)
MAP output Meaning and action
Duplicate or invalid routing number
Encoding type is: A
Encoding type is: B *
Numbering plan is: C
Numbering plan code is: D *
The number is an E routing number
Nature of number code is: F *
Routing number is: G
A is BCD or invalid
B, D, F, G are integers.
C is telephony or invalid
E is international, national or 'invalid nature of number'
H can be primary, alternate, second alternate, or 'unknown or
unexpected'.
G is a 7 to 12 digit number.
             Meaning: The SSP has received a routing number parameter that is in some way
                       invalid. The lines marked with an asterisk (*) may or may not be present
                       in the message. They will be printed when the preceding line says that
                       that particular section of the parameter is invalid.
              Action: Check for the cause of the failure.
Duplicate or invalid routing number
Encoding type is: invalid
Encoding type is: 3
Numbering plan is: invalid
Numbering plan code is: 2
The number is an invalid nature of number routing number
Nature of number code is: 5
Routing number is: unknown or unexpected 
Routing number is: 007123456
              Meaning: The SSP has received a routing number parameter that is in some way
                       invalid. The encoding type can be invalid or BCD. The numbering plan
                       can be telephony or invalid. The number can be an international,
                       national, or invalid nature of number routing number. The routing
                       number can be primary, alternate, second alternate, or unknown or
                       unexpected. Lines 3, 5, and 7 of this example response will not appear
                       unless the previous line indicates that a portion of the parameter is
                       invalid.
             Action: None
                                     -continued-
```
**Responses for the testss command** (continued)

**MAP output Meaning and action**

```
Duplicate or invalid TCM parameter
Encoding type is: A
Nature of number code type is: B *
Encoding type is: C
Encoding type is: D *
Numbering plan is: E
Numbering plan code is F *
The number of digits is invalid *
There are G digits *
TCM is H
A, E are not applicable or invalid
B, D, F, G are integers.
C is BCD or invalid
E is international, national or 'invalid nature of number'
H should be a 1 or 2 digit number.
```
**Meaning:** The SSP has received a TCM that is in some way invalid. The lines marked with an asterisk (\*) may or may not be present in the message. They will be printed when the preceding line says that that particular section of the parameter is invalid. The number of digits will appear if there are not 1 or 2 digits in the parameter, which should be there.

**Action:** Check for the cause of the failure.

Duplicate or unexpected call gapping parameter SCP call gapping parameter has illegal length of 4

> **Meaning:** A private ACG parameter from the BSDB used in case of database overload has been received. However, it should be three bytes long, and is not. The parameter will not be decoded.

**Action:** None

Duplicate or unexpected number of digits parameter

**Meaning:** There has already been a number of digits parameter decoded in this component or this parameter type is not allowed in this component type.

**Action:** Check for the cause of the failure.

**-continued-**

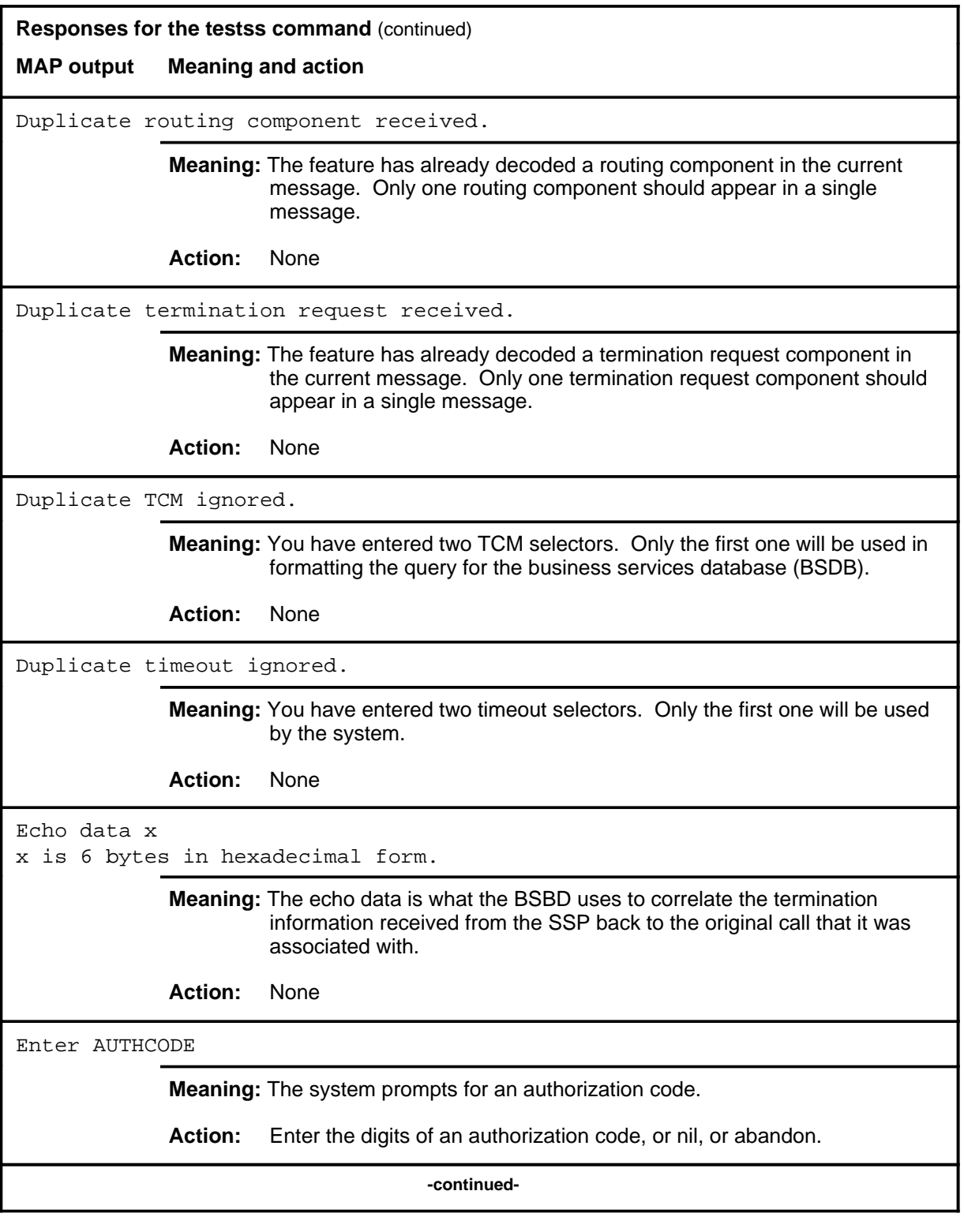

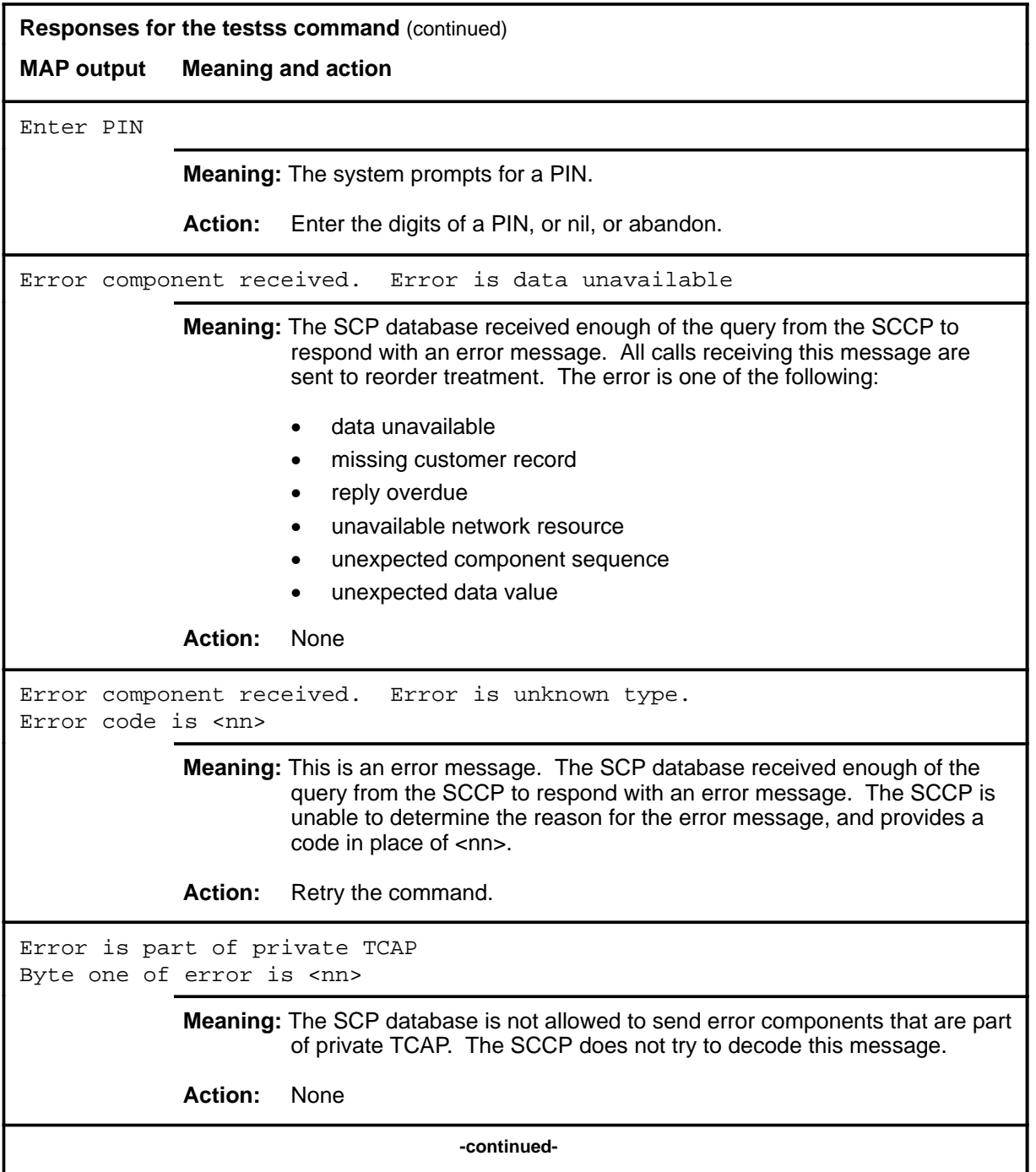

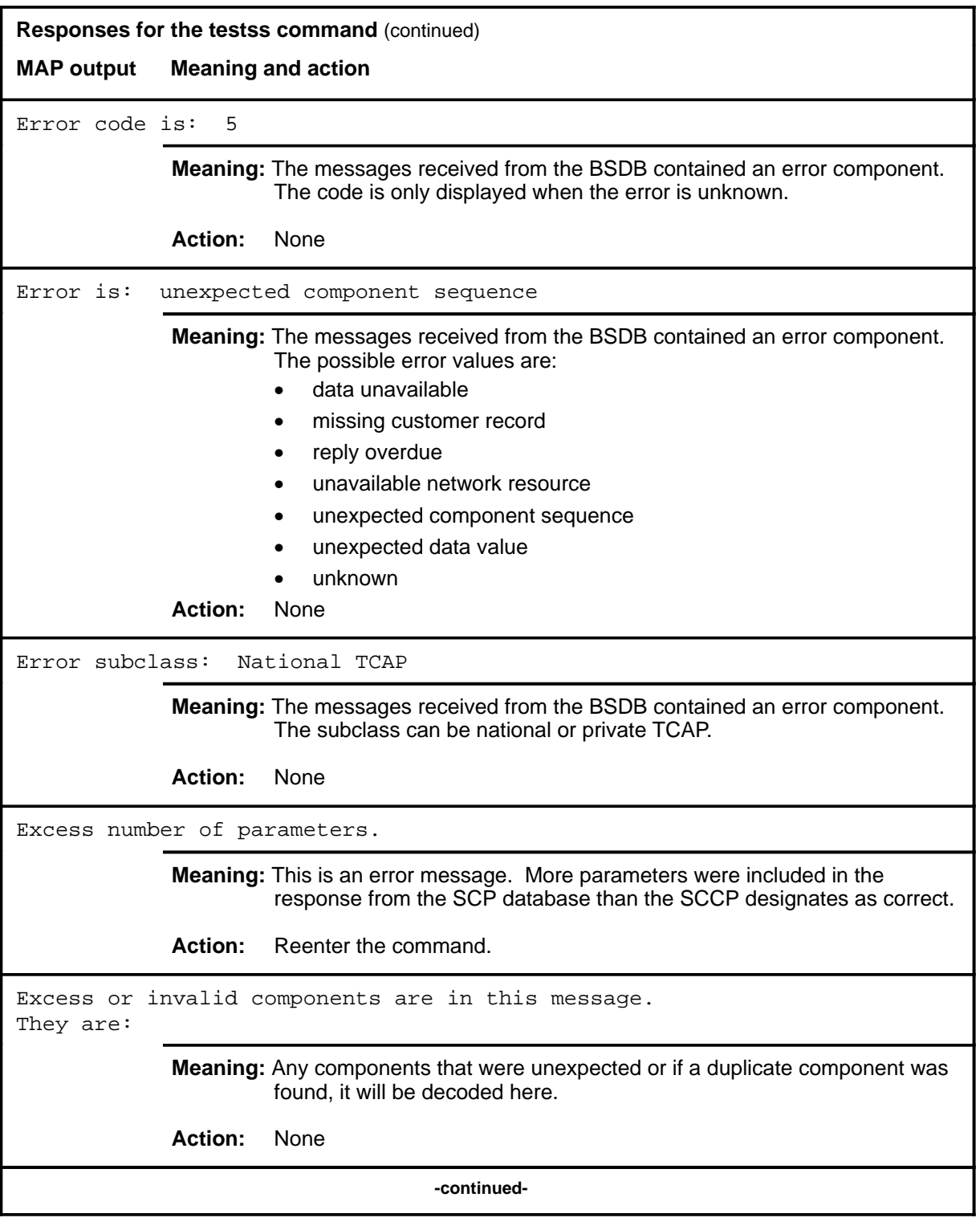

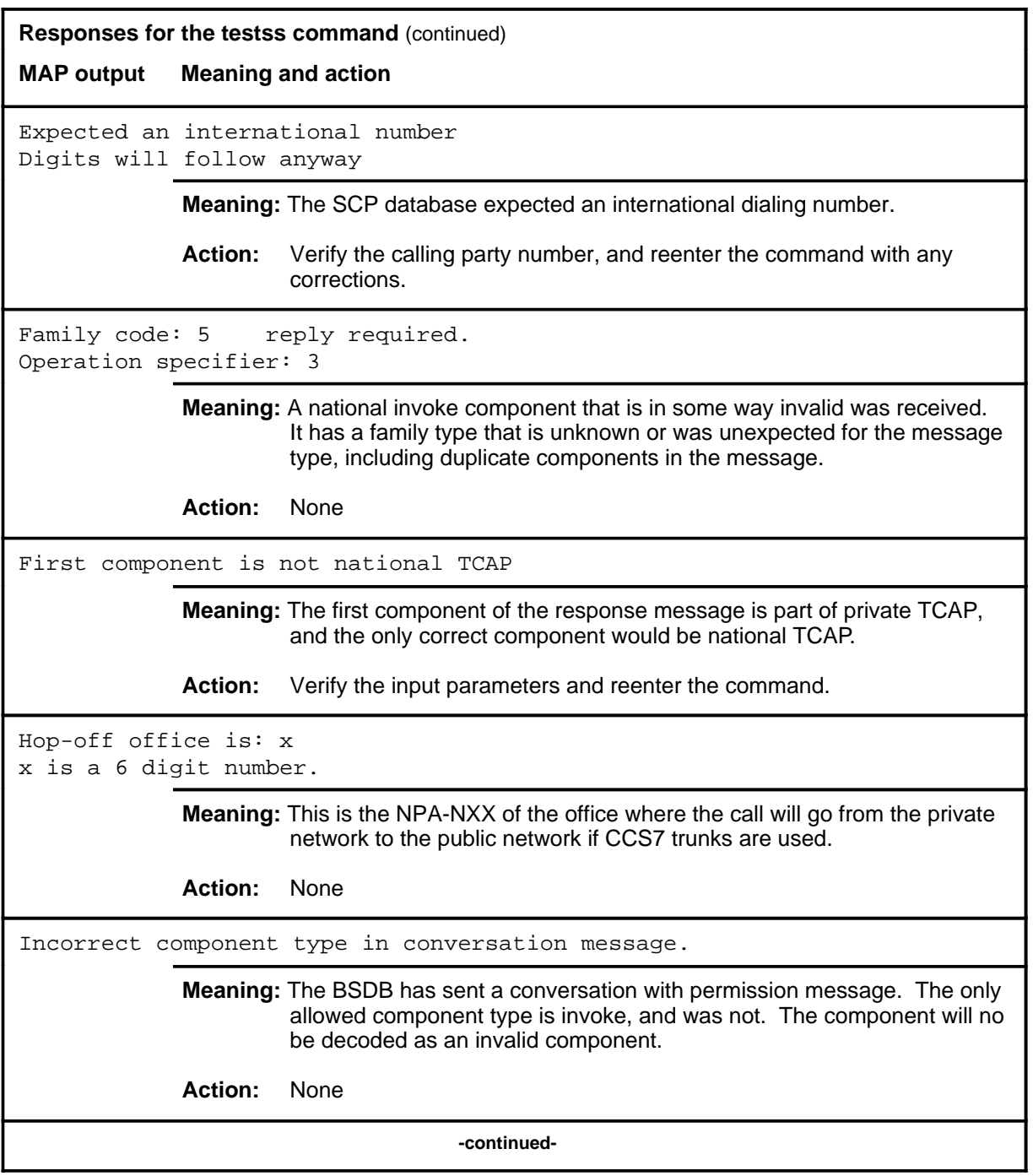

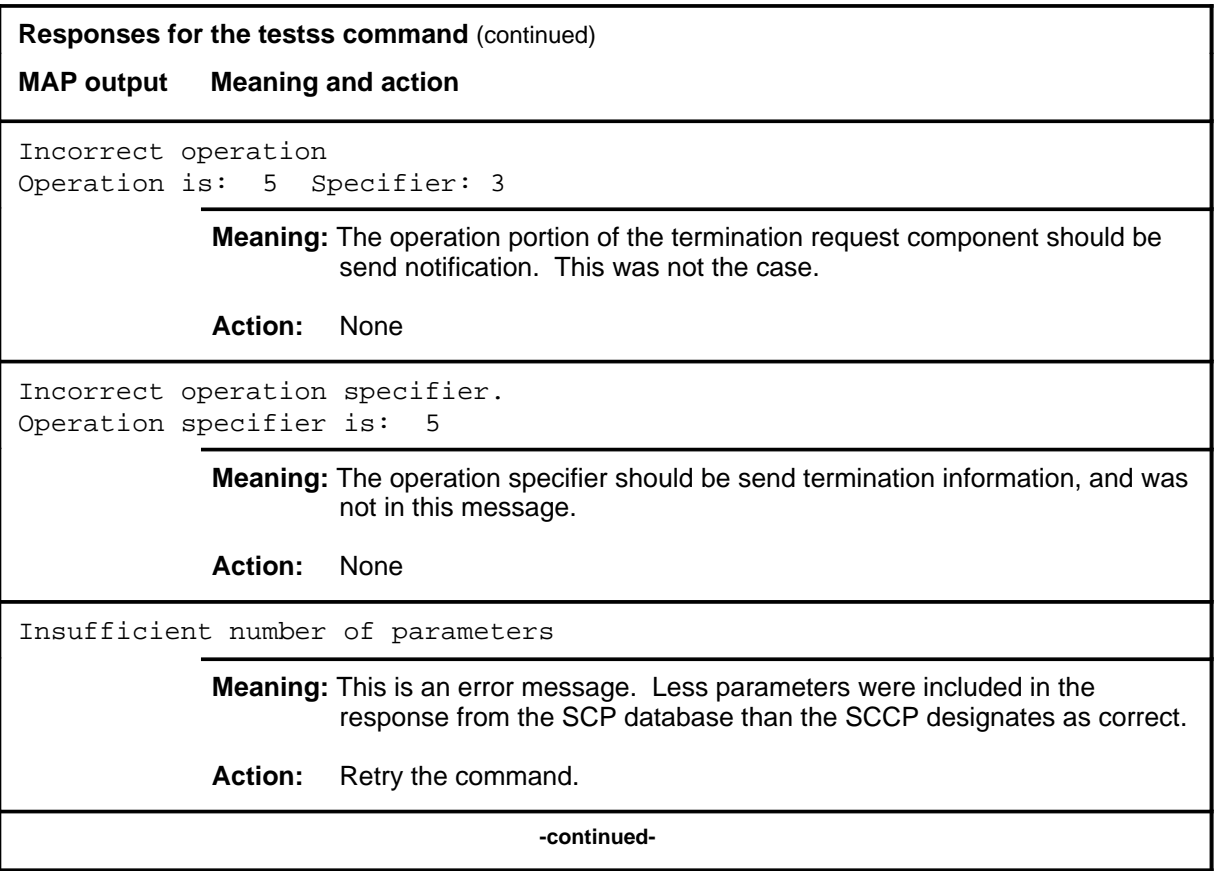

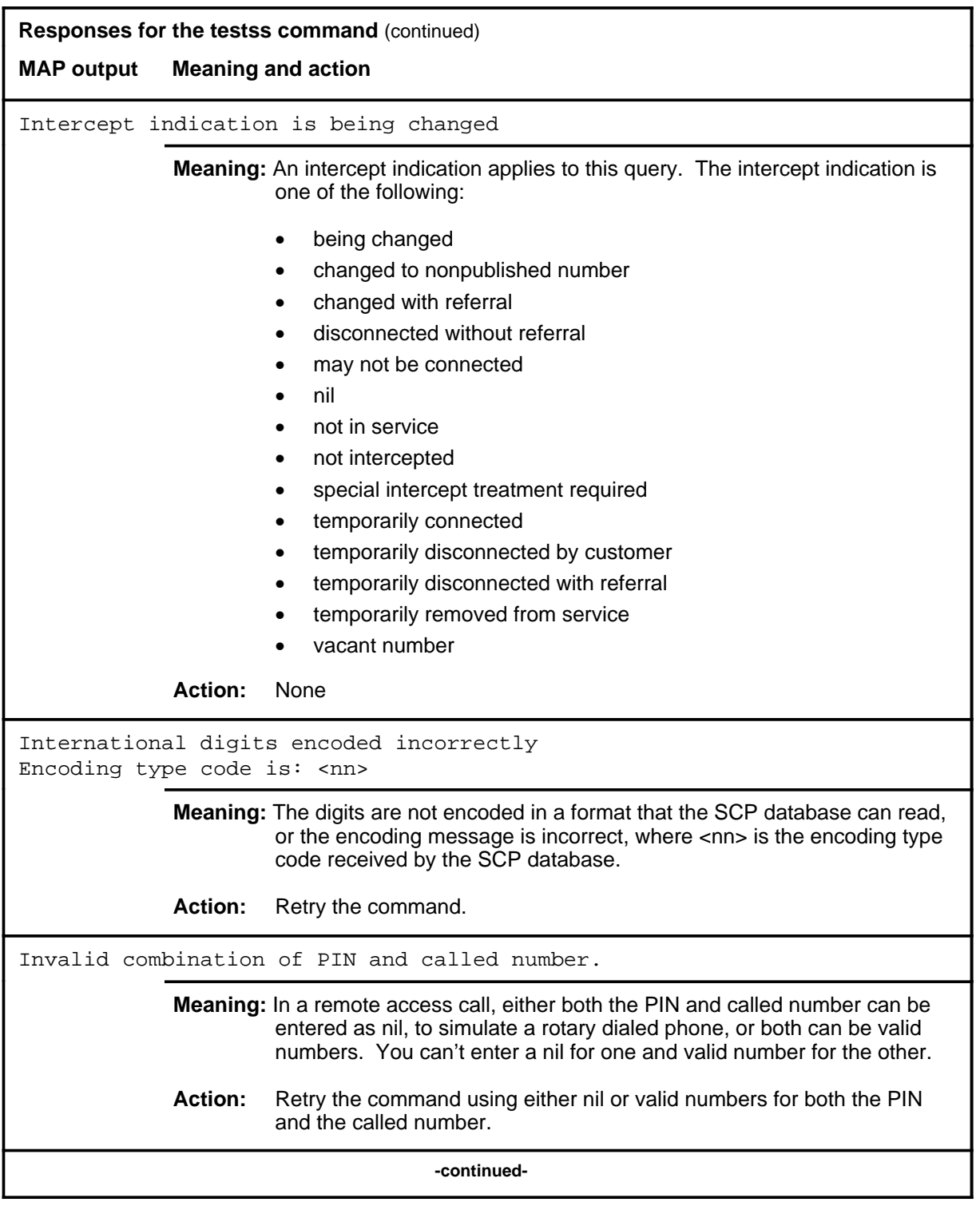

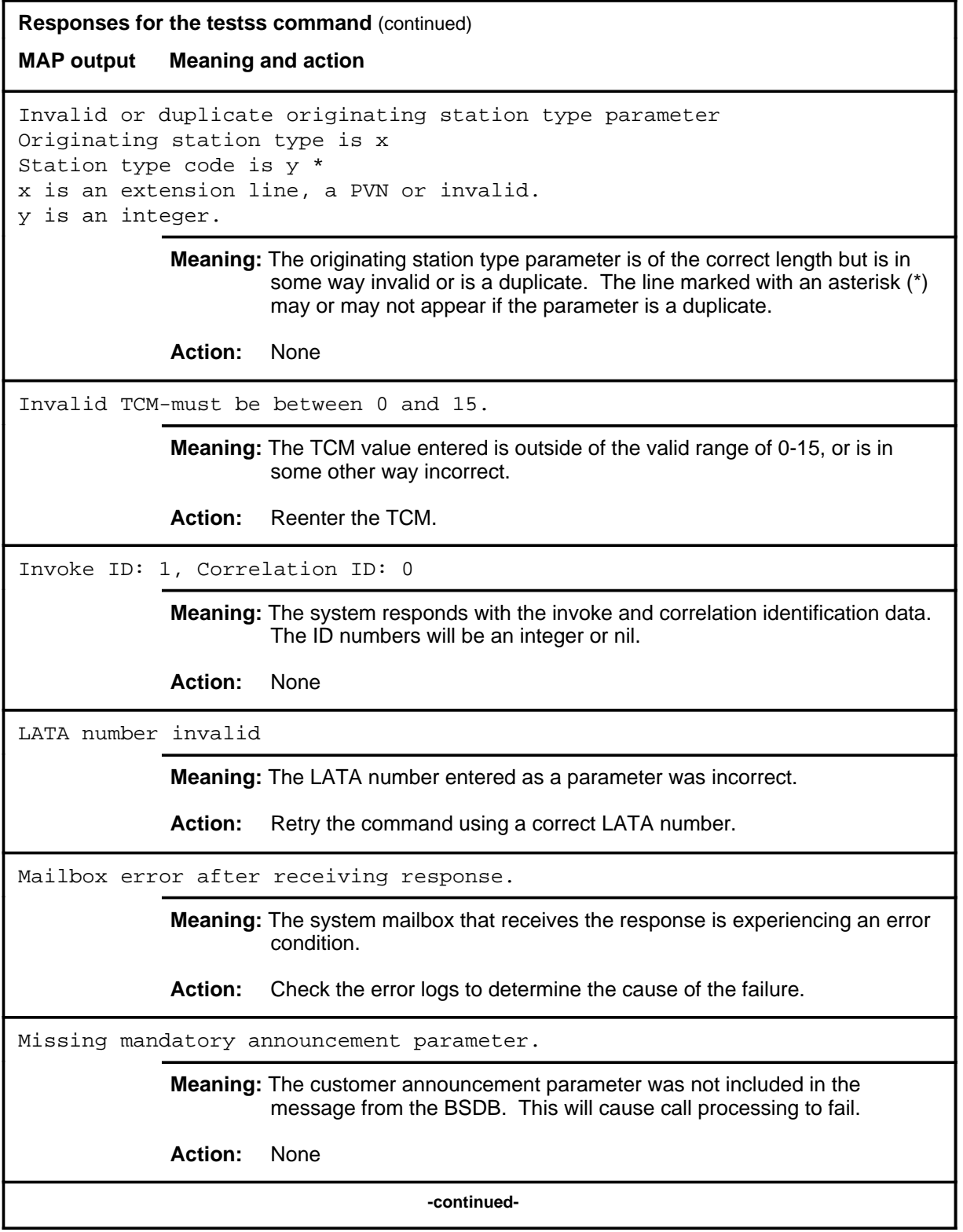

# **Responses for the testss command** (continued) **MAP output Meaning and action** Missing mandatory ACG parameter. **Meaning:** The calling number parameter or the auto call gap parameter was not included in the message. This will cause call processing to fail. **Action:** None Missing mandatory calling number parameter. **Meaning:** The calling number parameter was not included in the message. This will cause call processing to fail. **Action:** None Missing mandatory echo data parameter. Termination information will not be sent. **Meaning:** The echo data field is what allows the BSDB to correlate the termination information with a previous query. If this is not sent, then there is no way for the BSDB to know what the call termination is about, so the data is not sent. **Action:** None Missing mandatory number of digits parameter. **Meaning:** The number of digits parameter is mandatory in the play announcement and collect digits message. It was not present in the message. **Action:** None Nil parameter set. **Meaning:** The current component has no parameters associated with it. The only components that could have a nil parameter set are a reject component and a return error component. **Action:** None No response from database within timeout of 15 seconds **Meaning:** A response was not received from the SCP database within the timeout period, where the timeout period is given in seconds. **Action:** Verify that the timeout level is suitable. **-continued-**

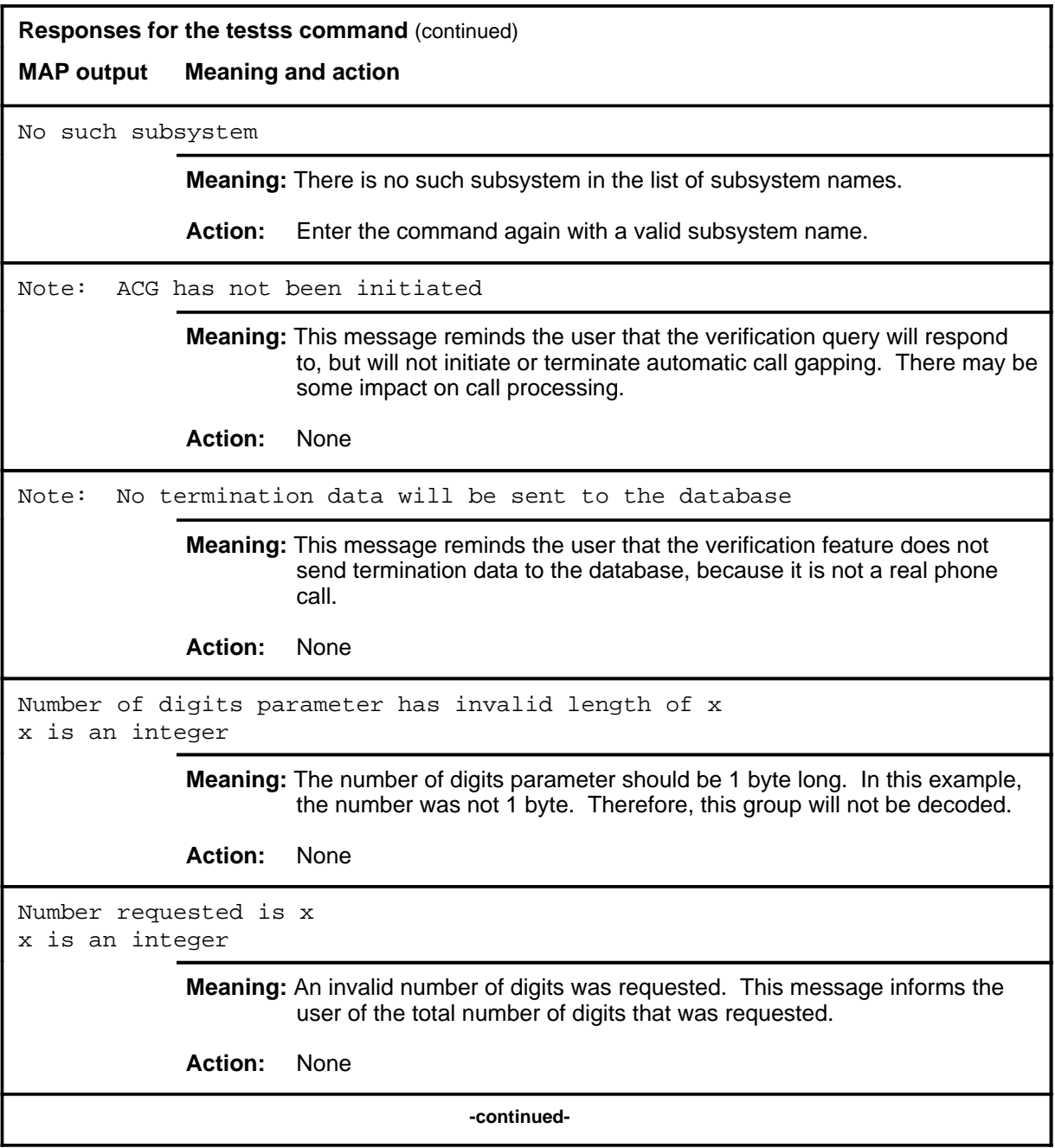

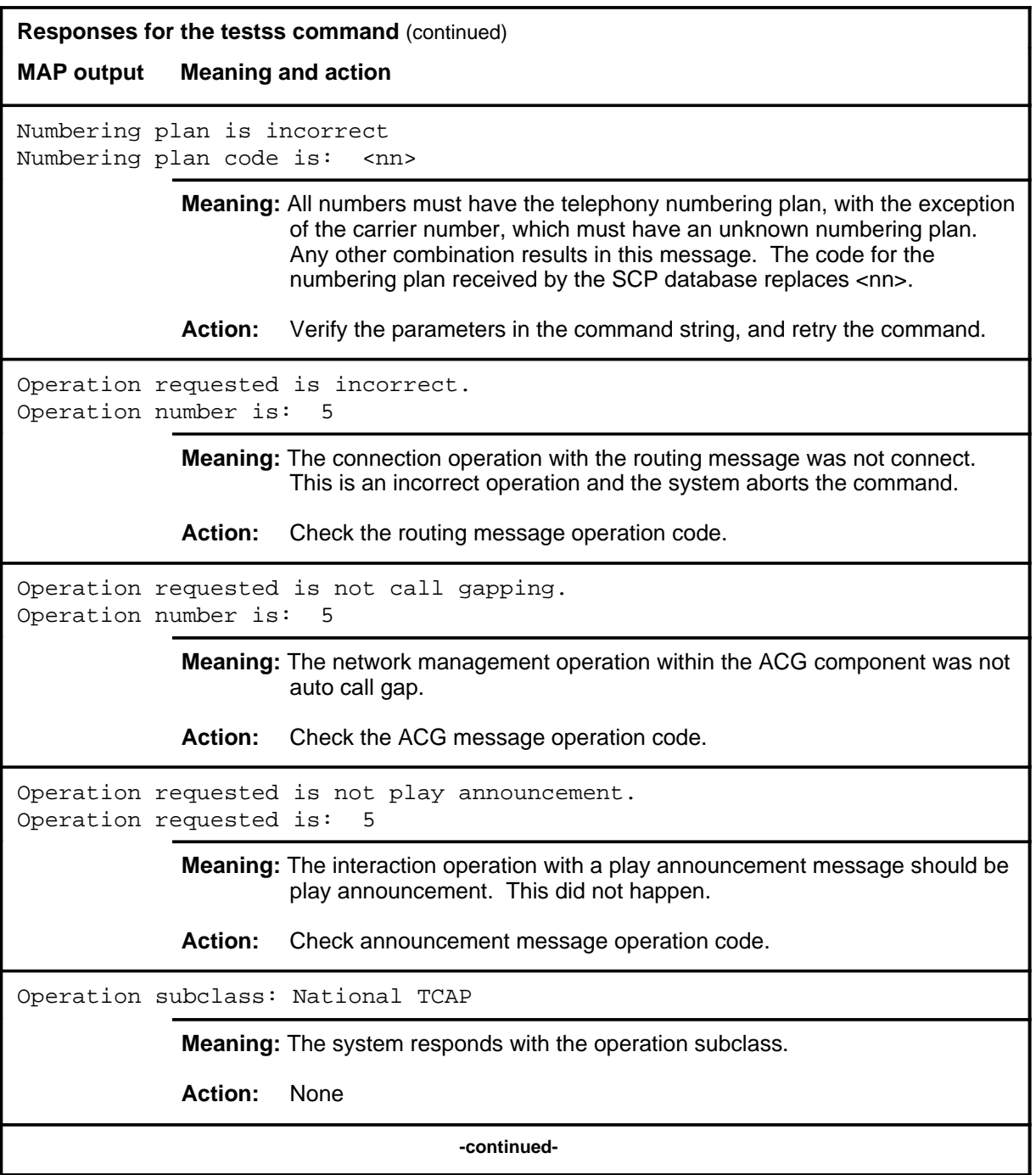

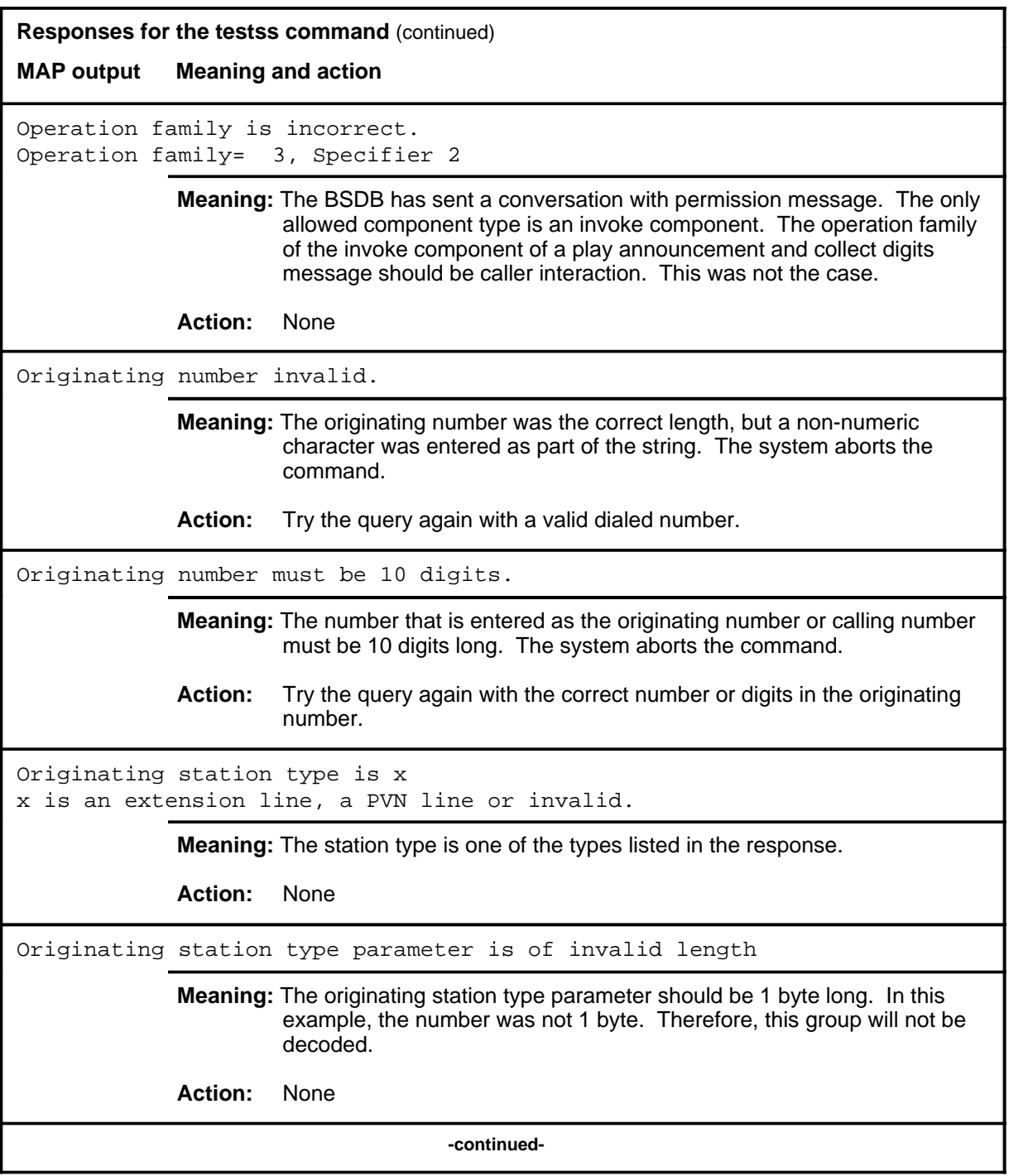

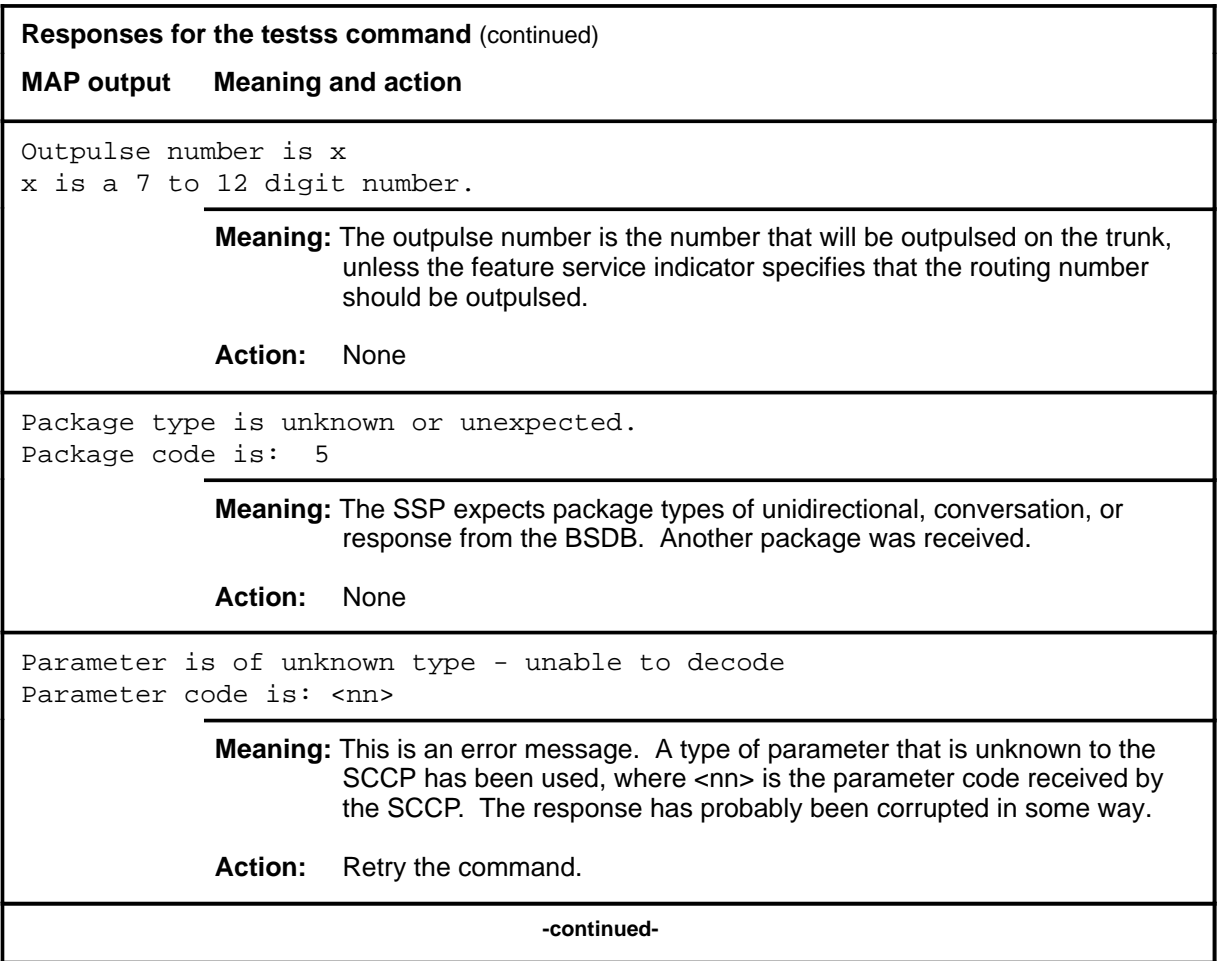

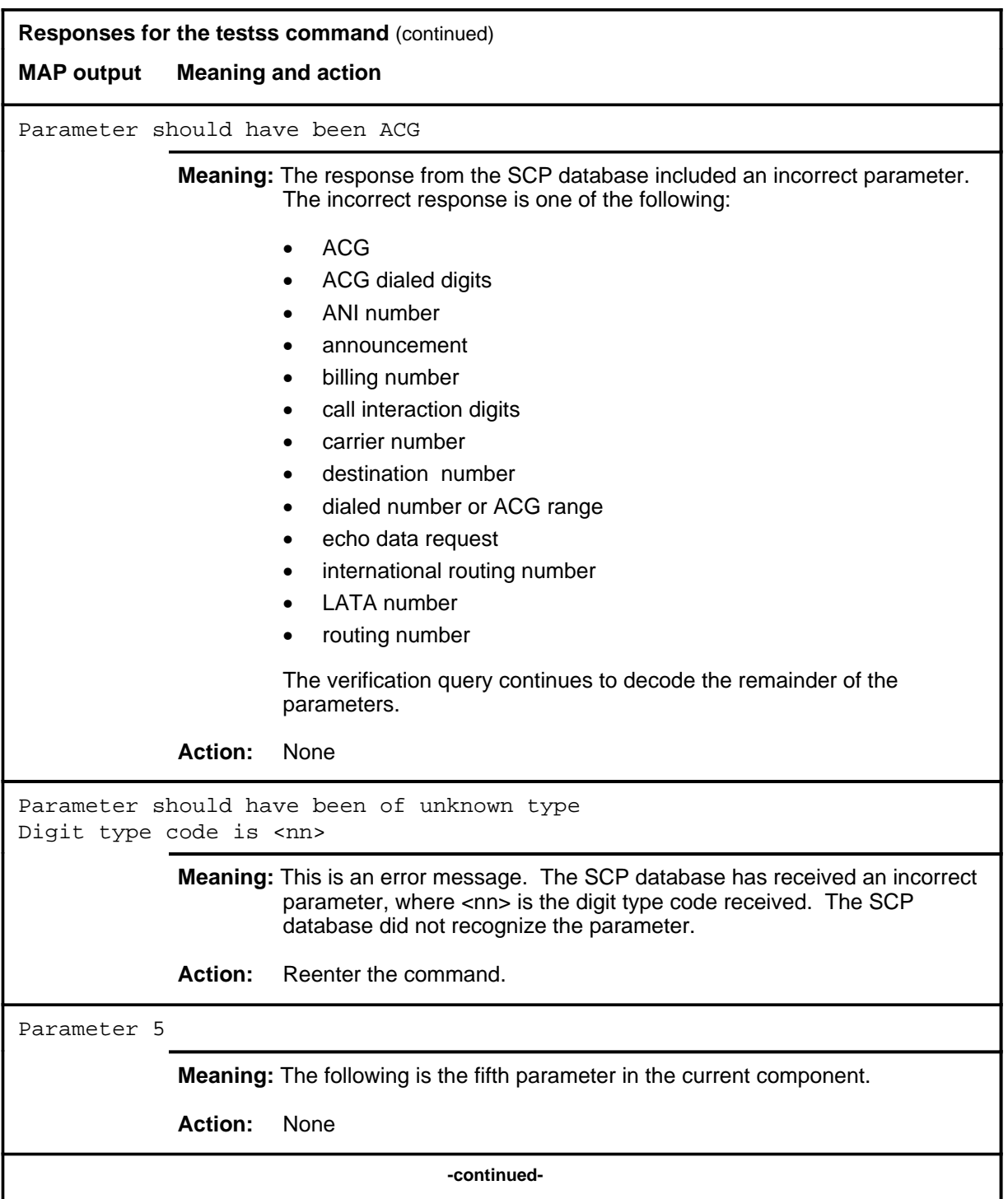

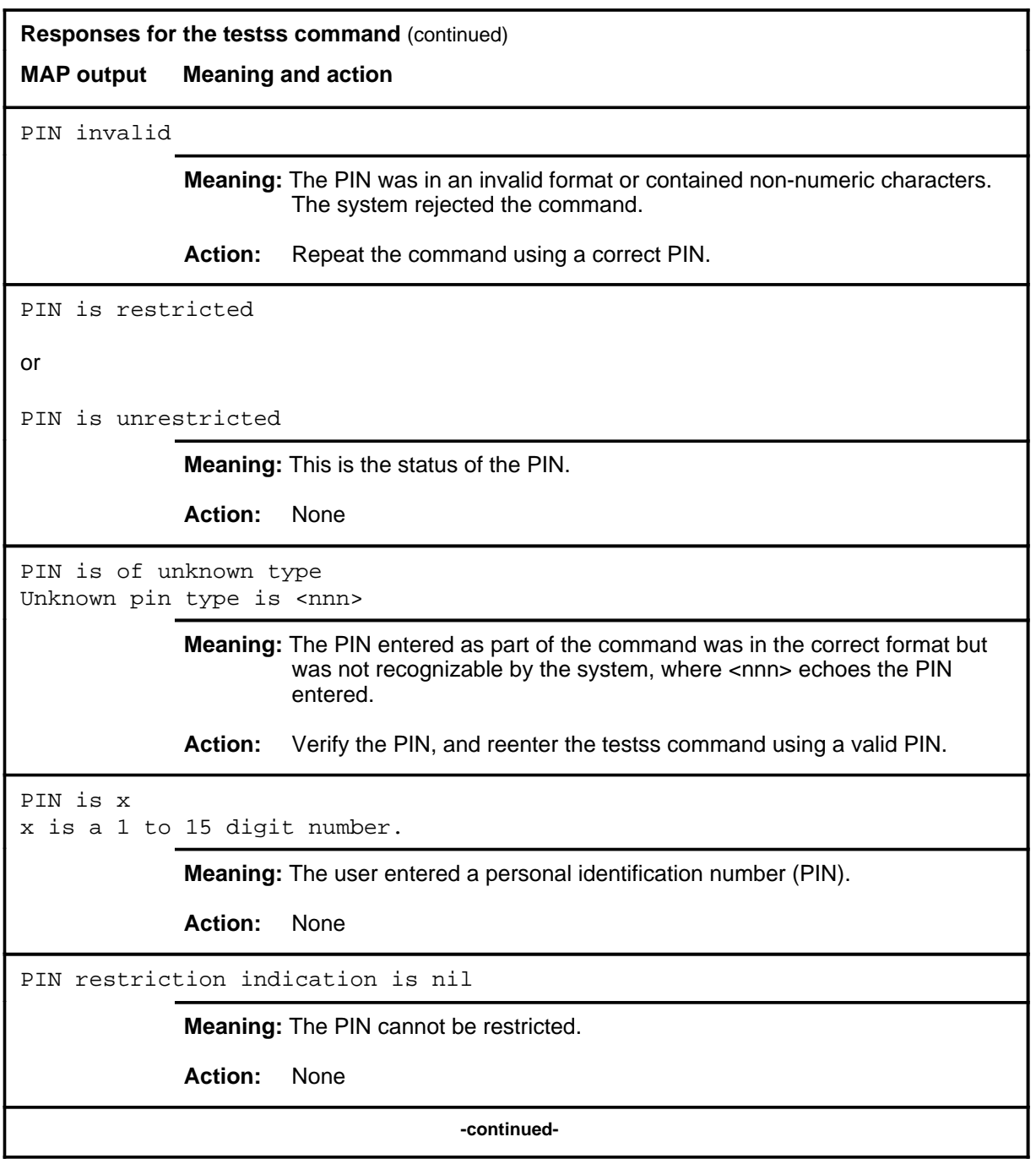

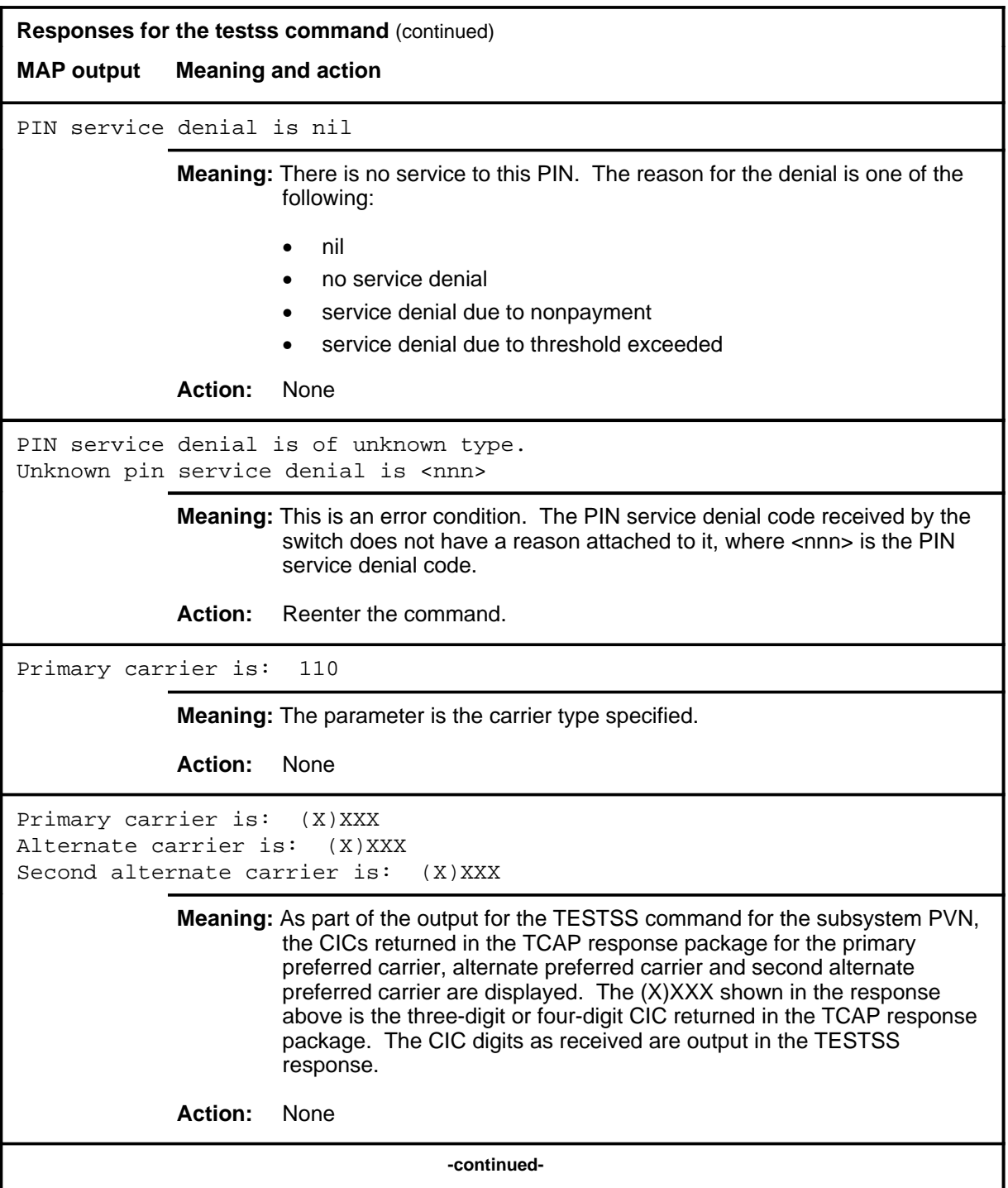

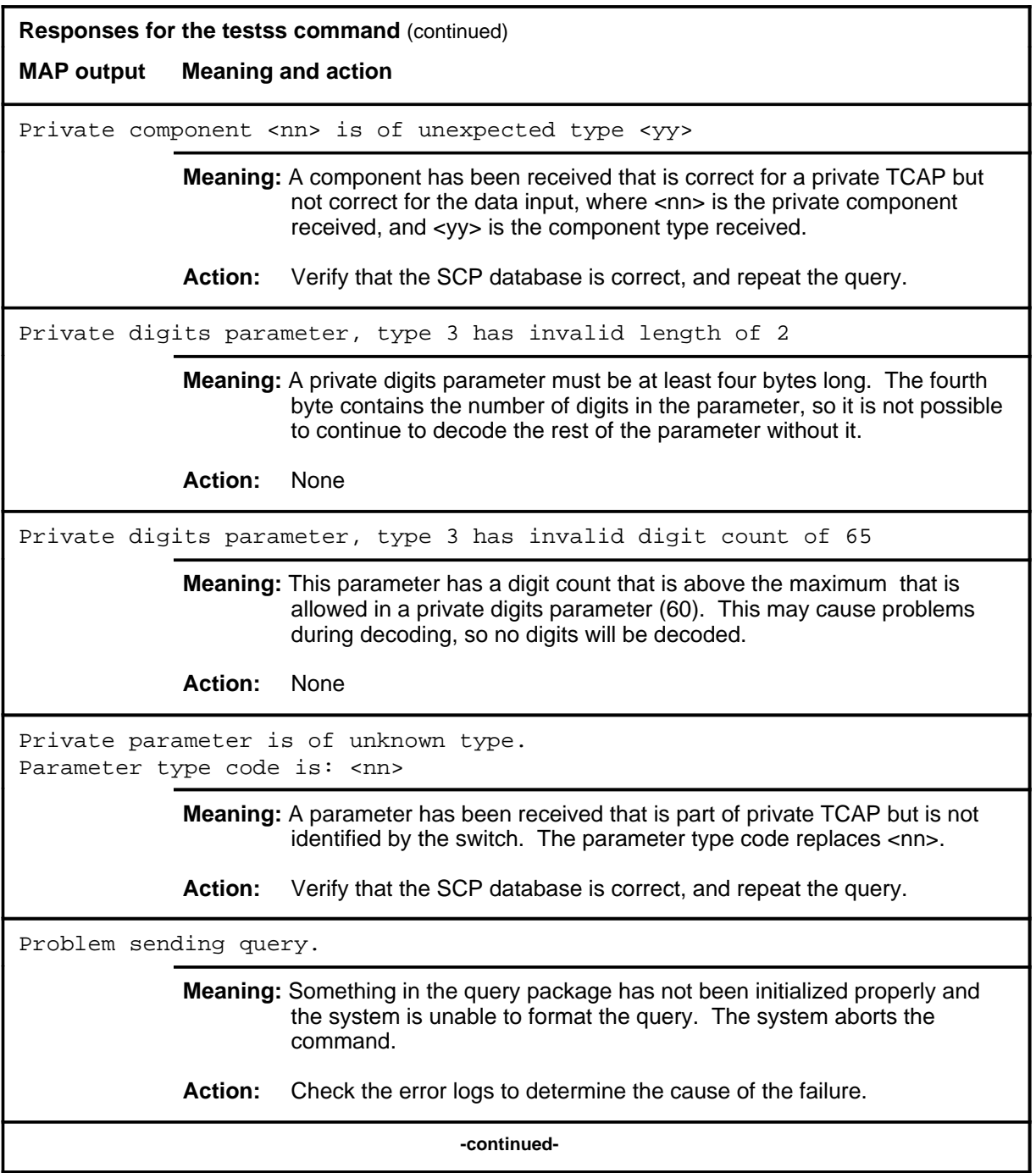

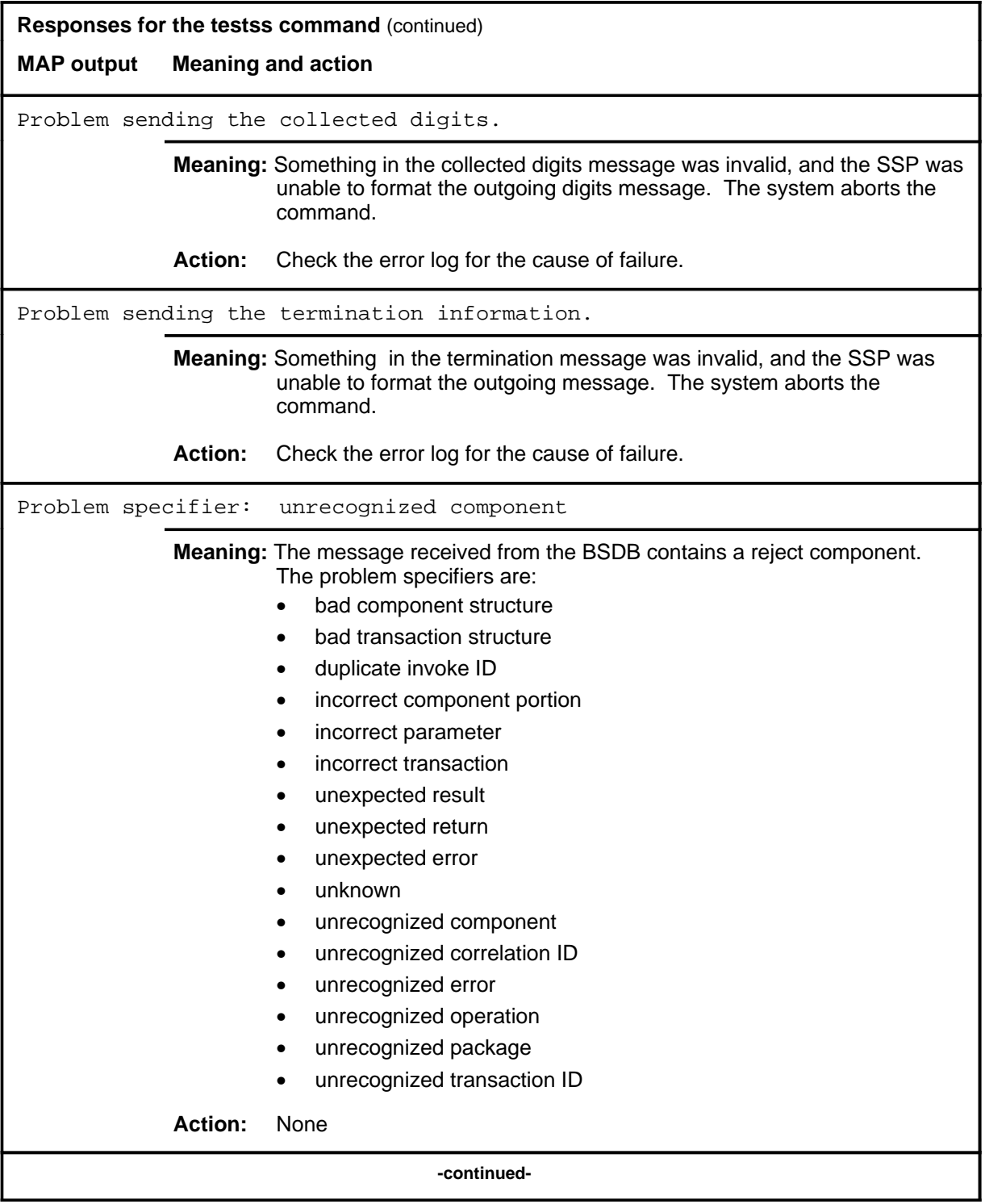

**S-276** SCCPLOC level commands

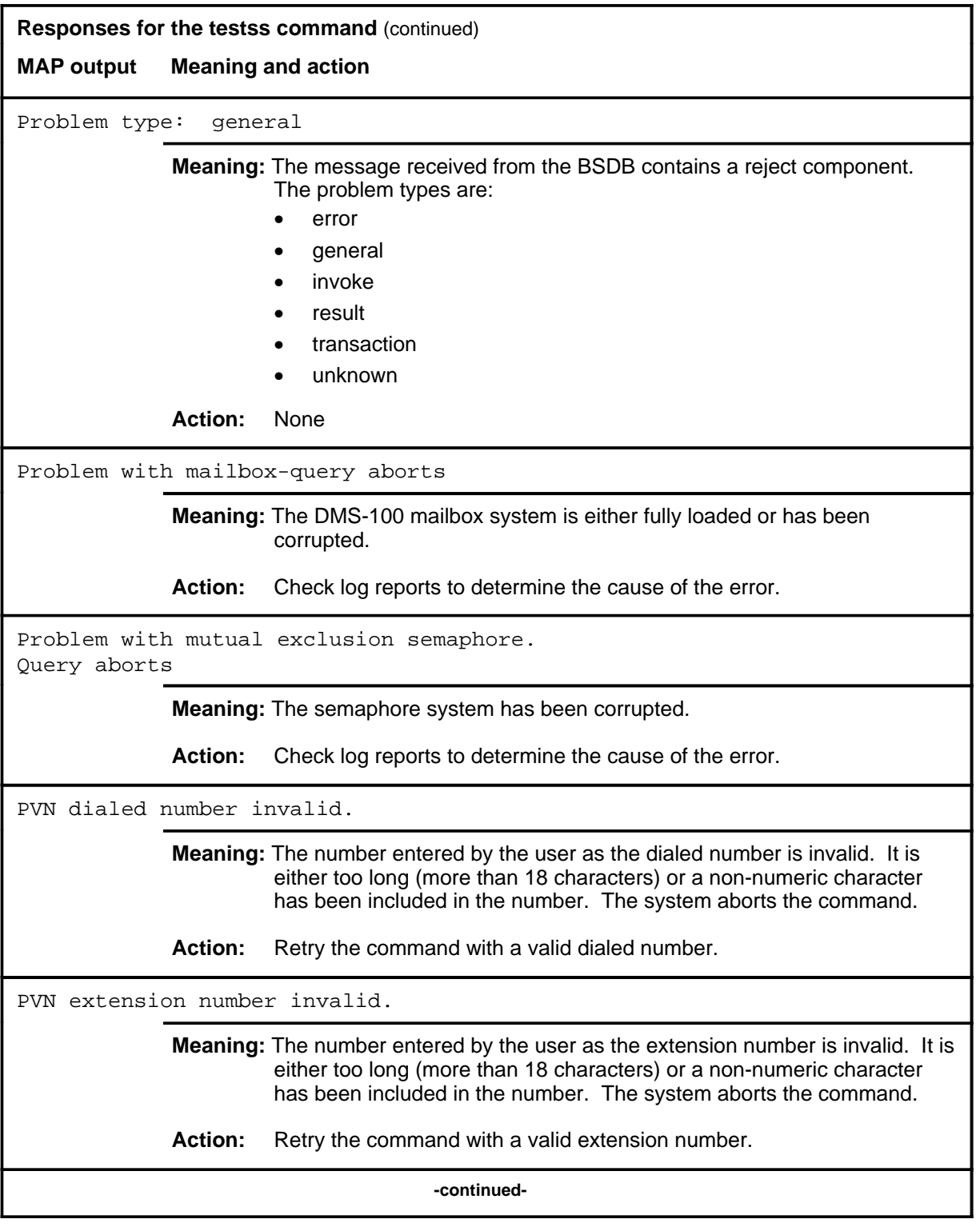

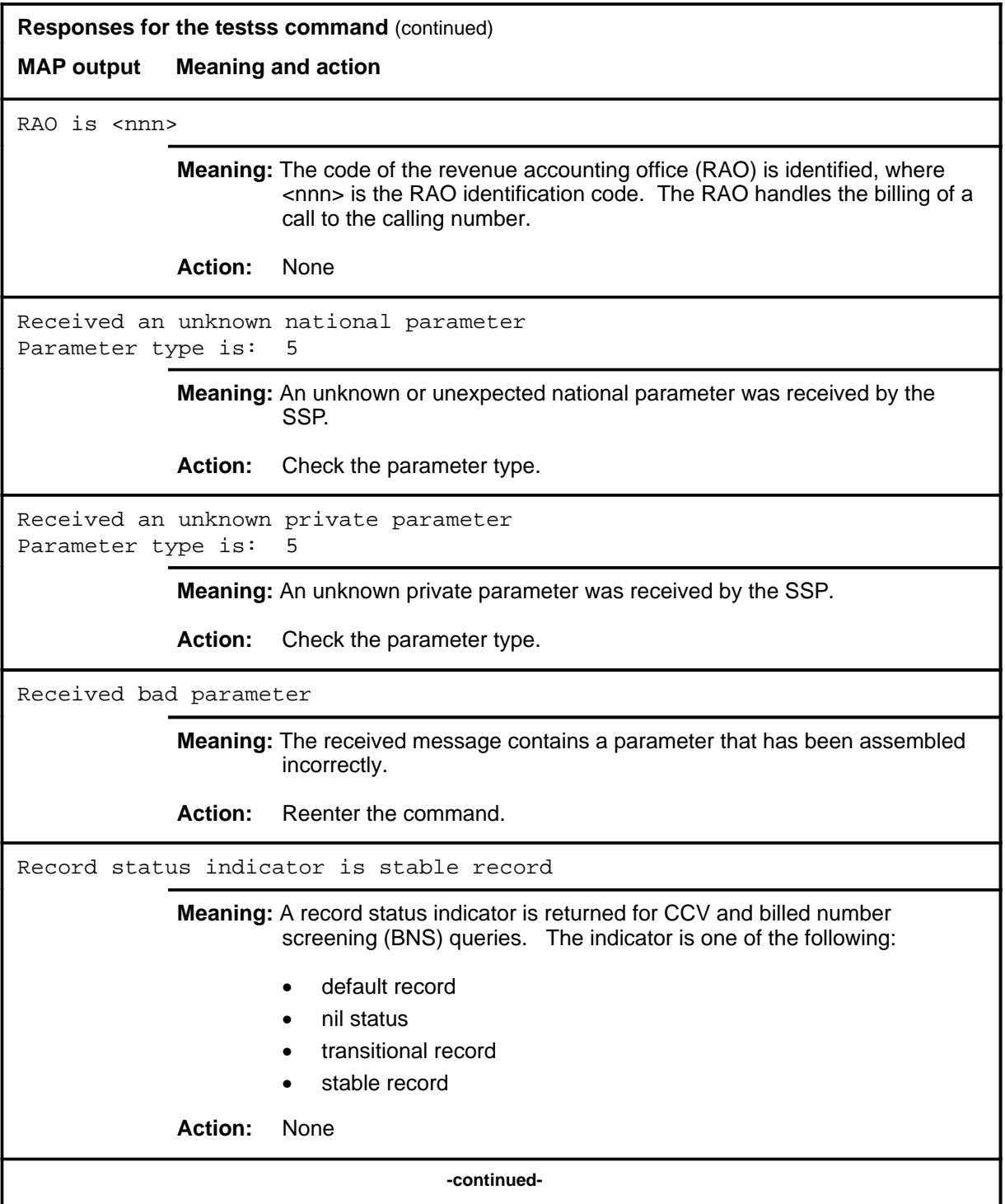

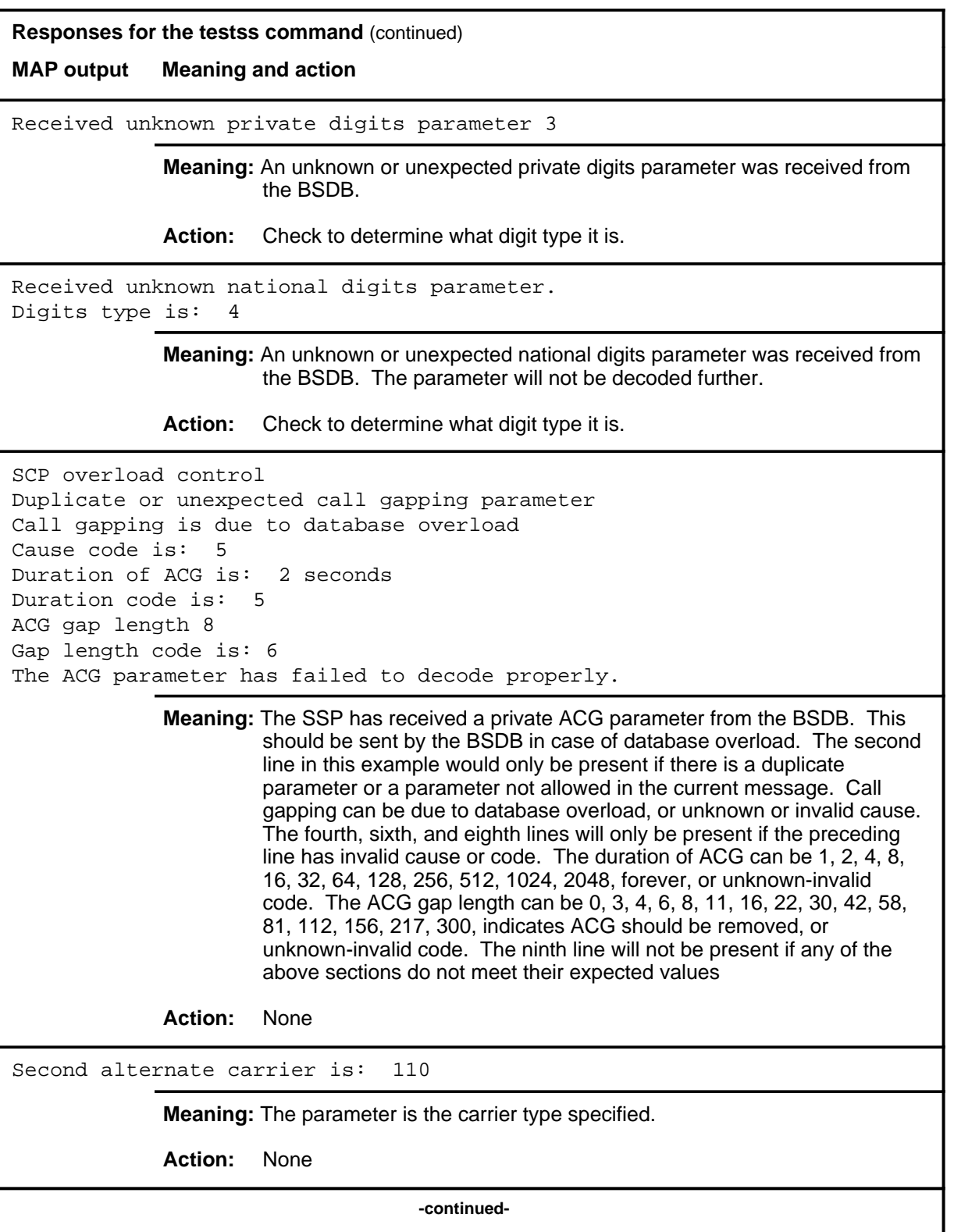

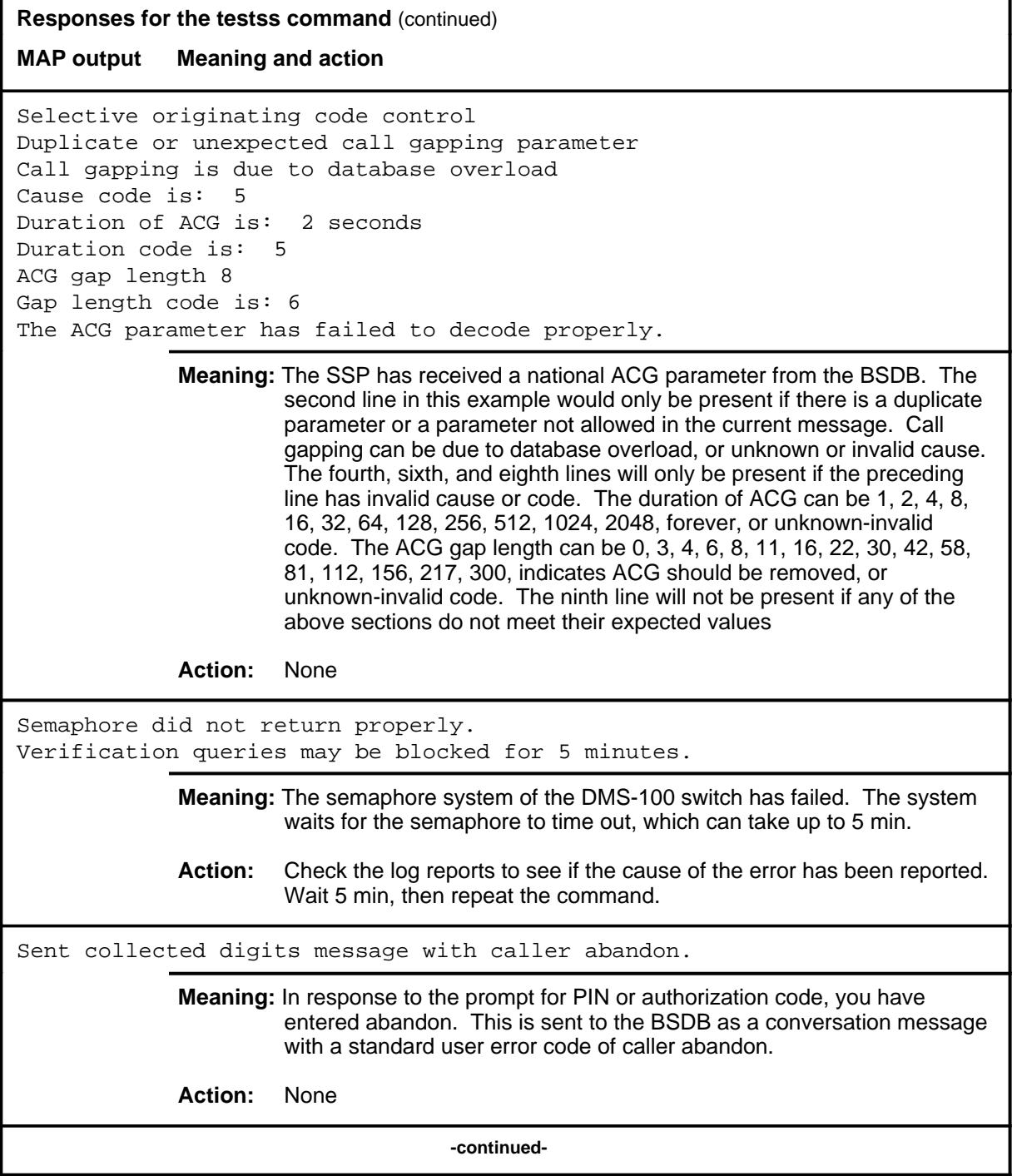

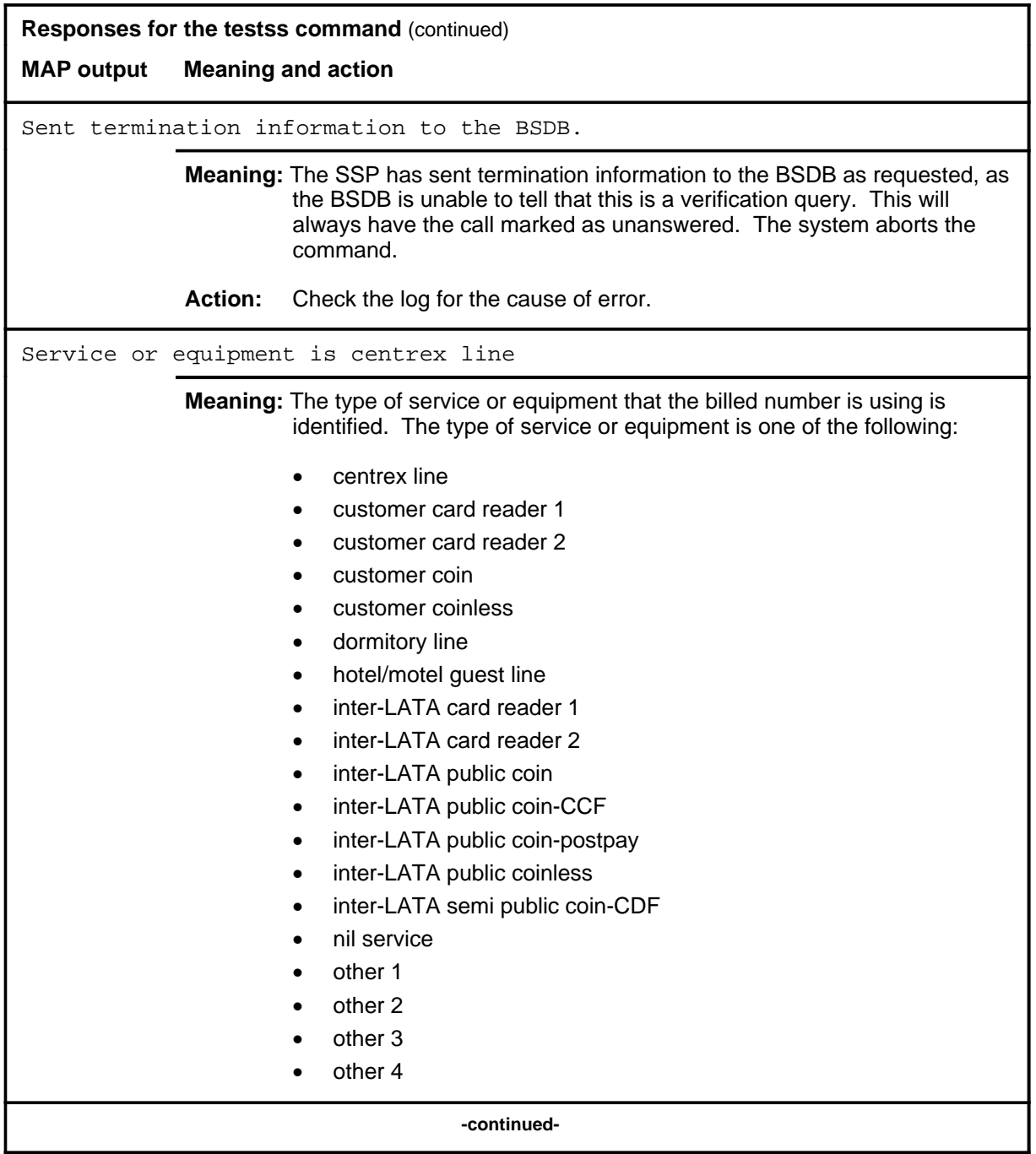

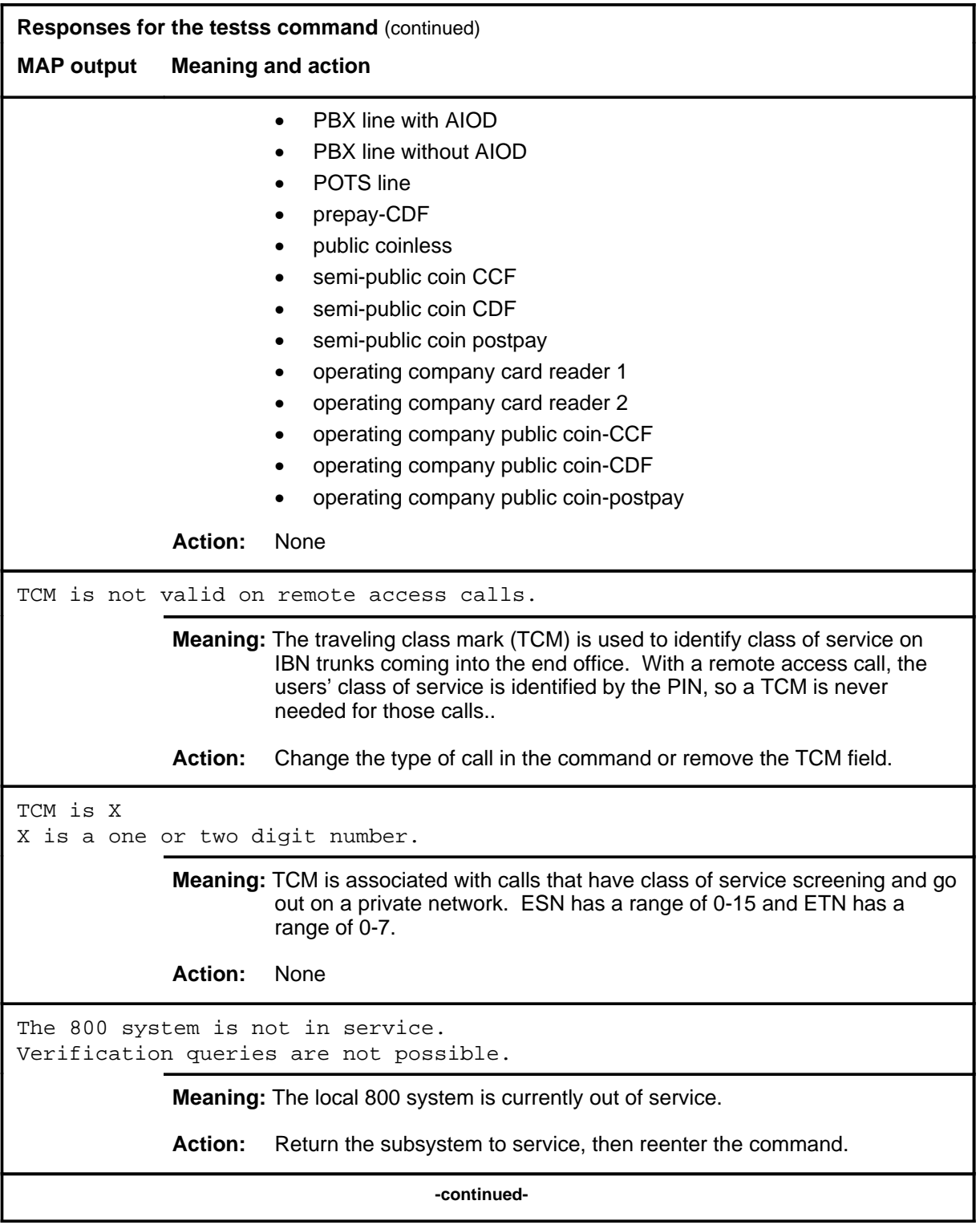

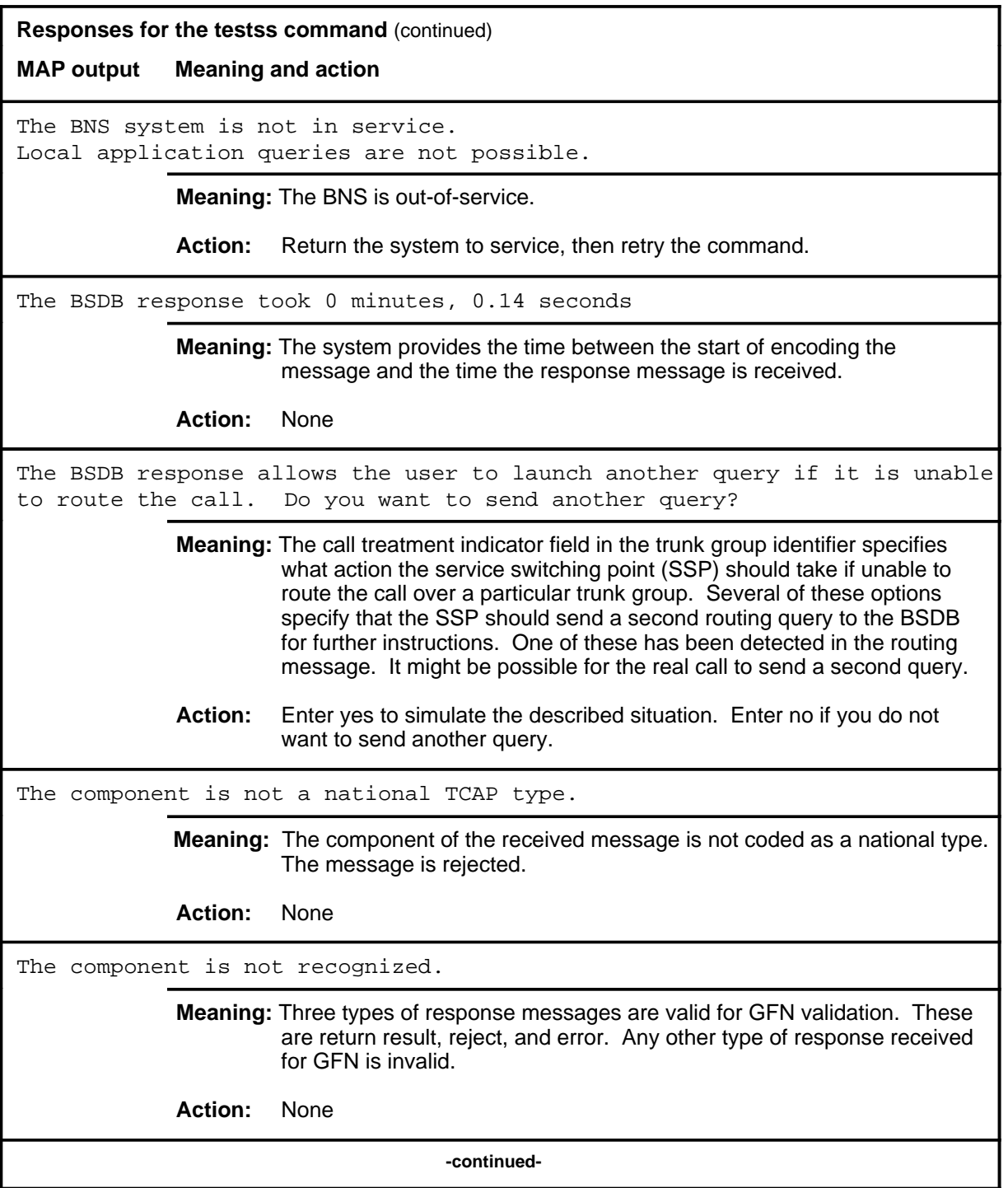

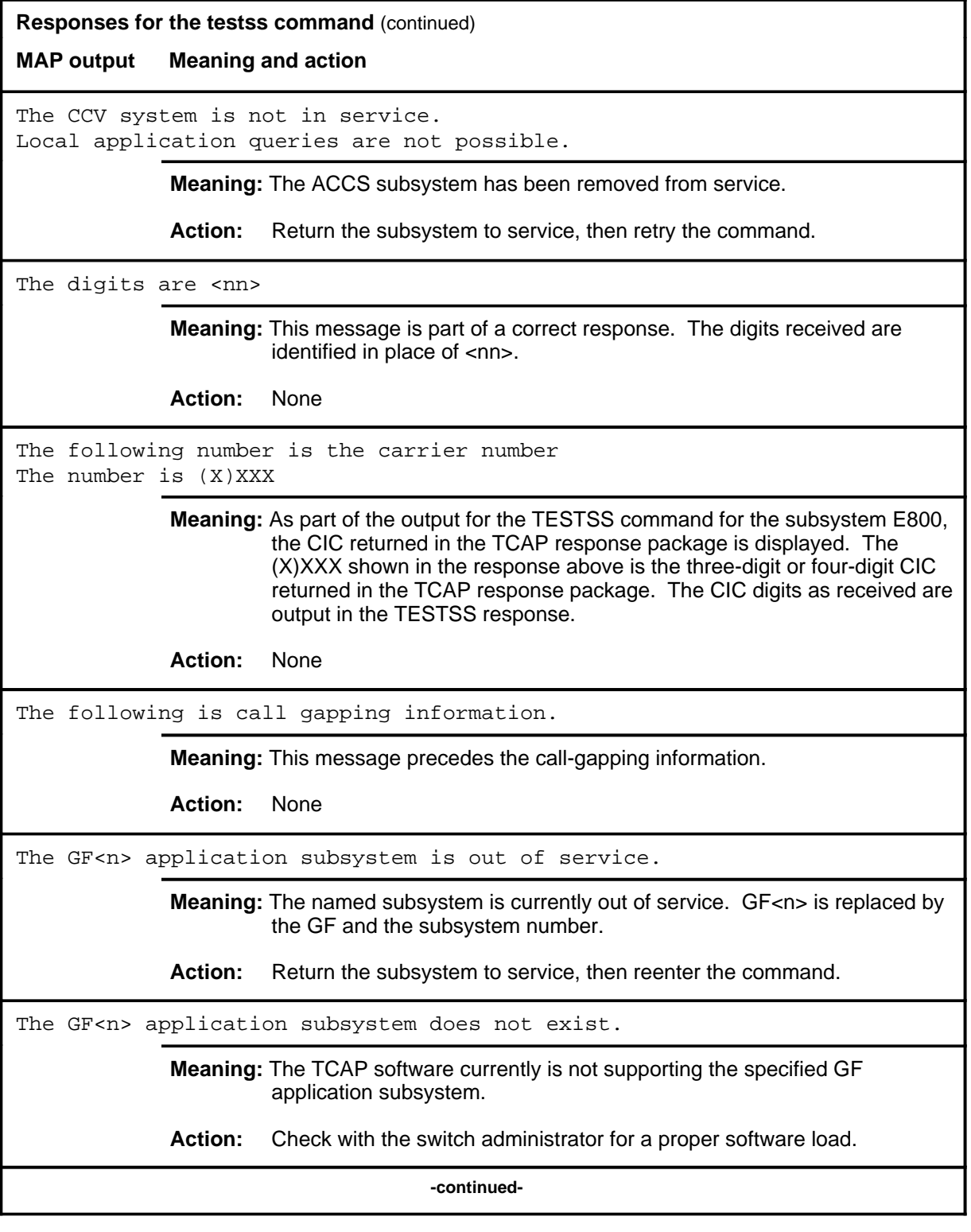

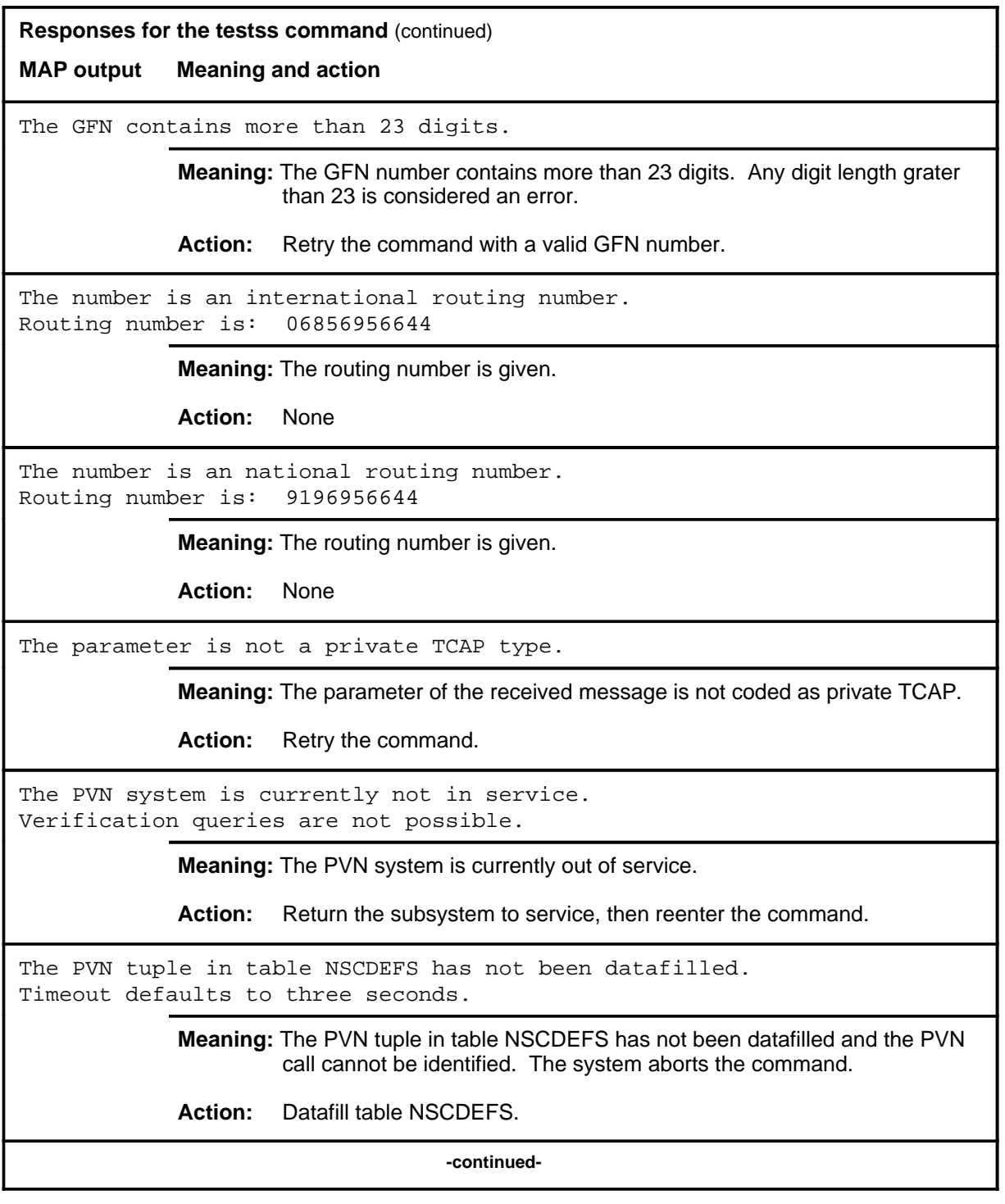

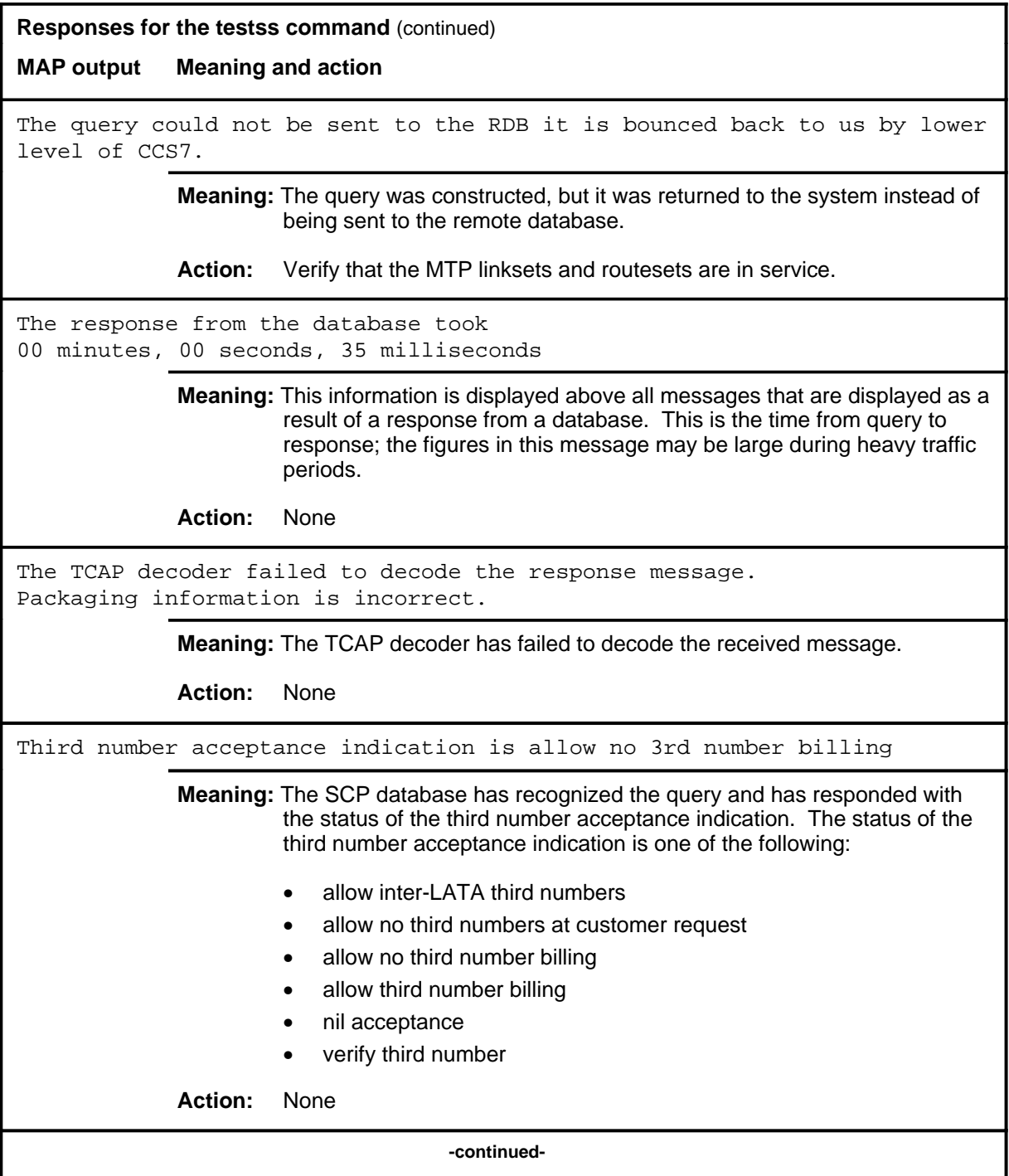

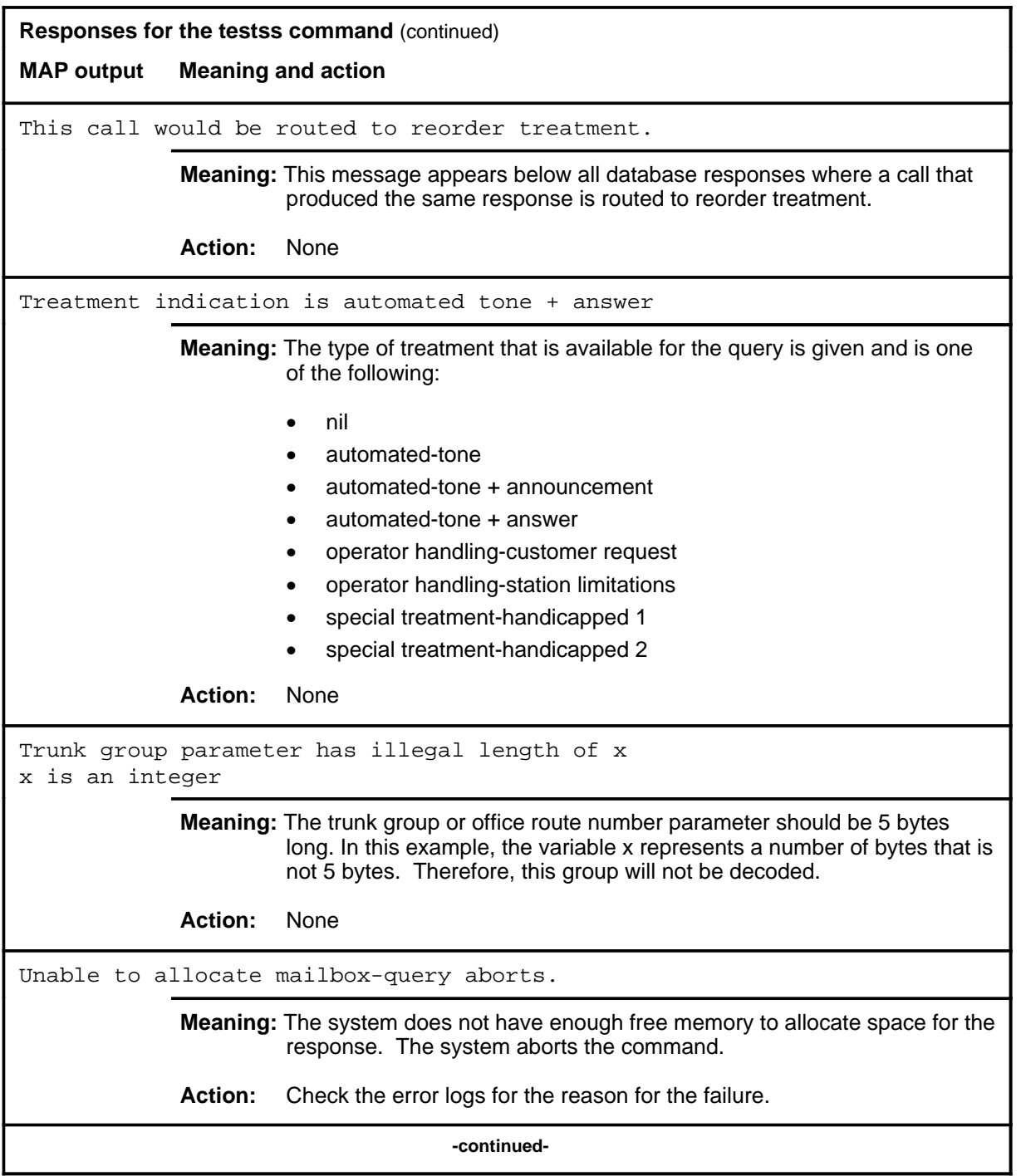
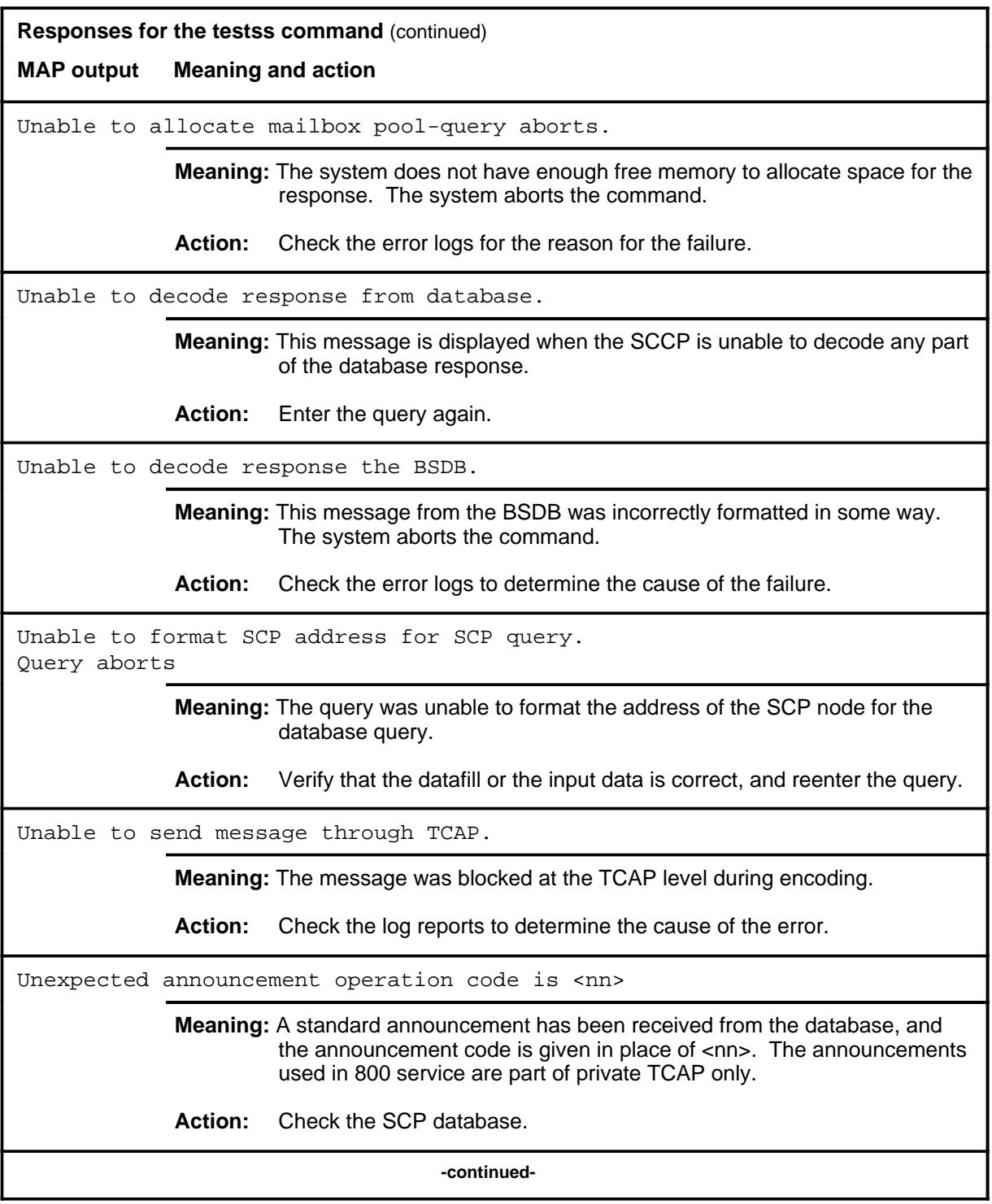

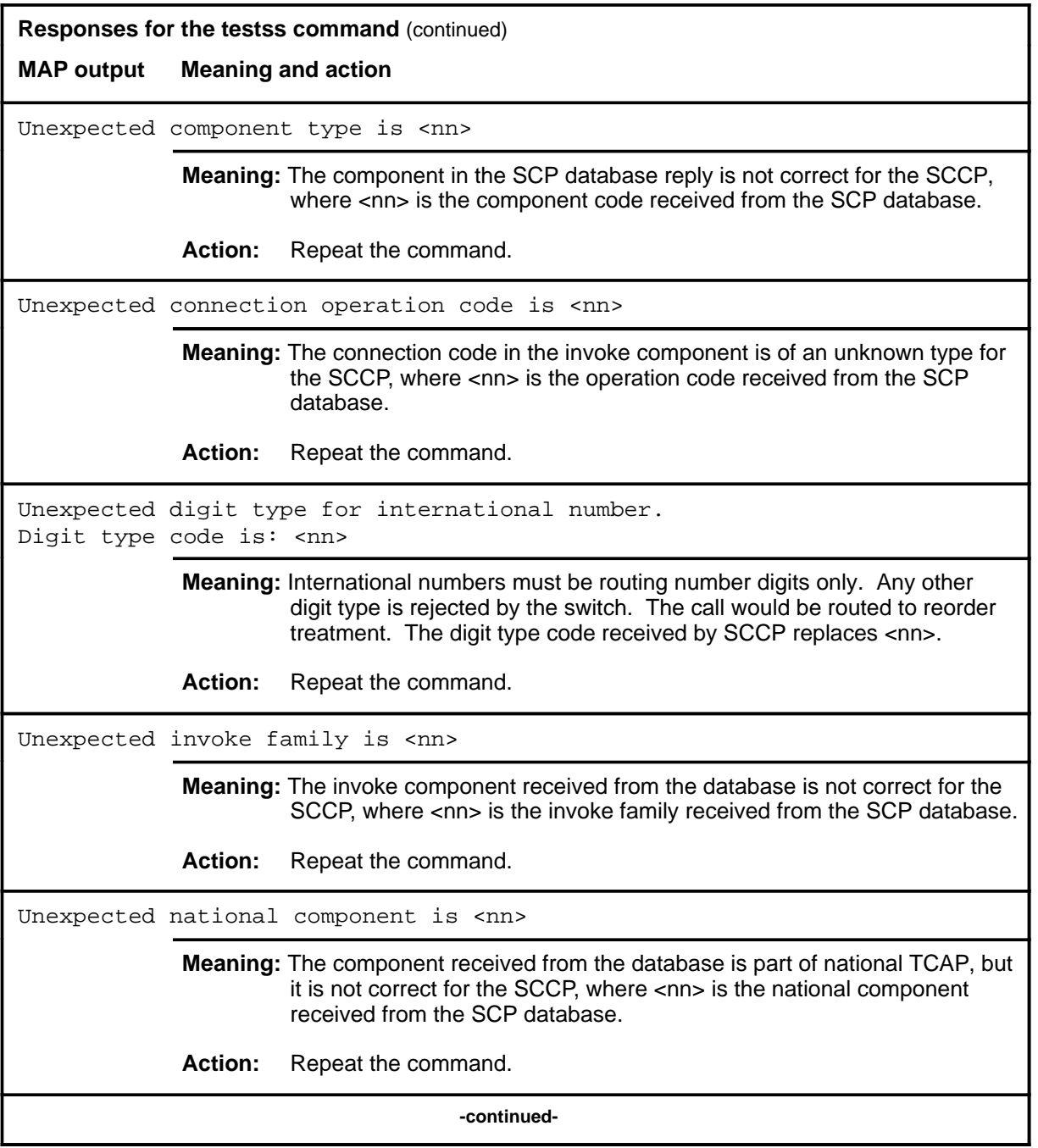

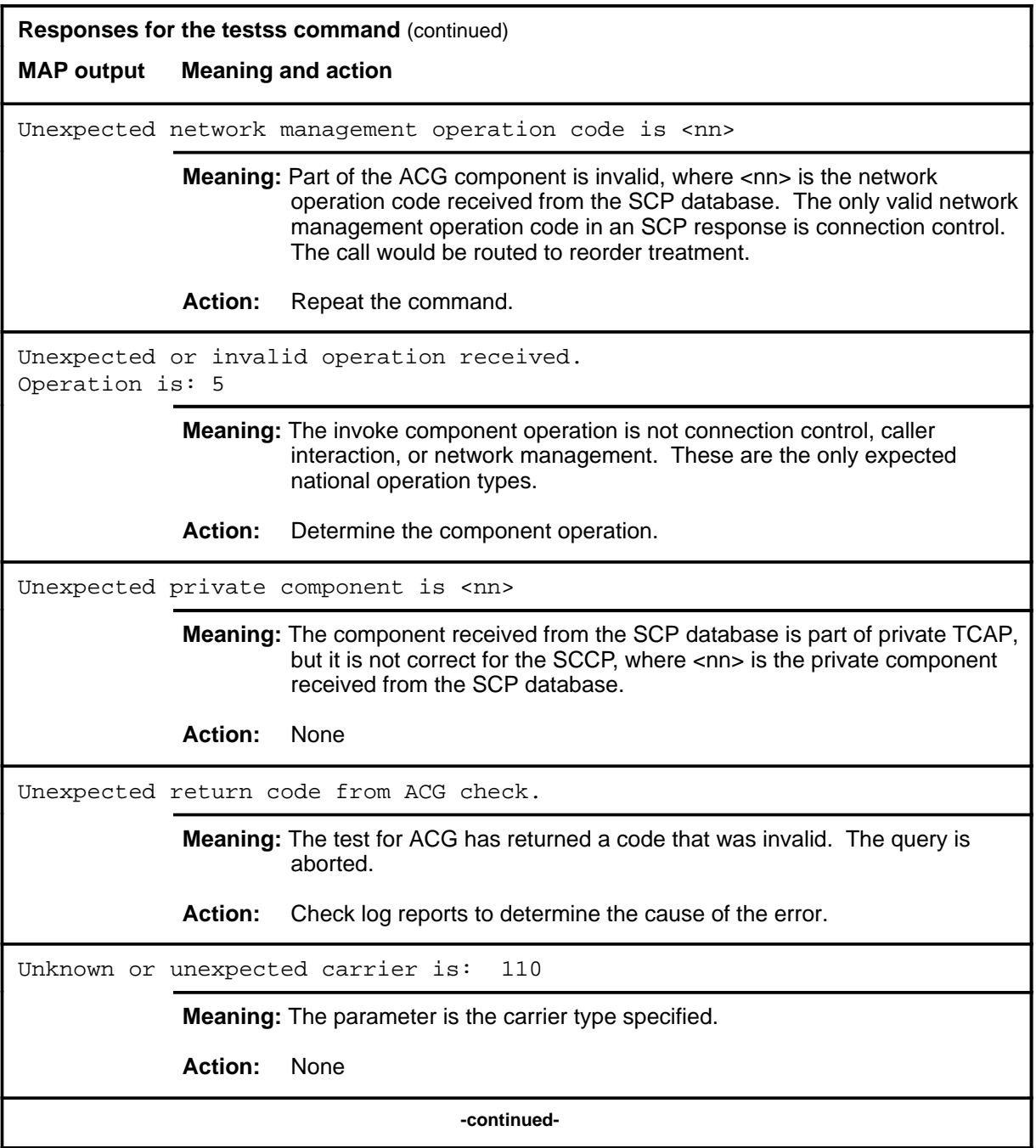

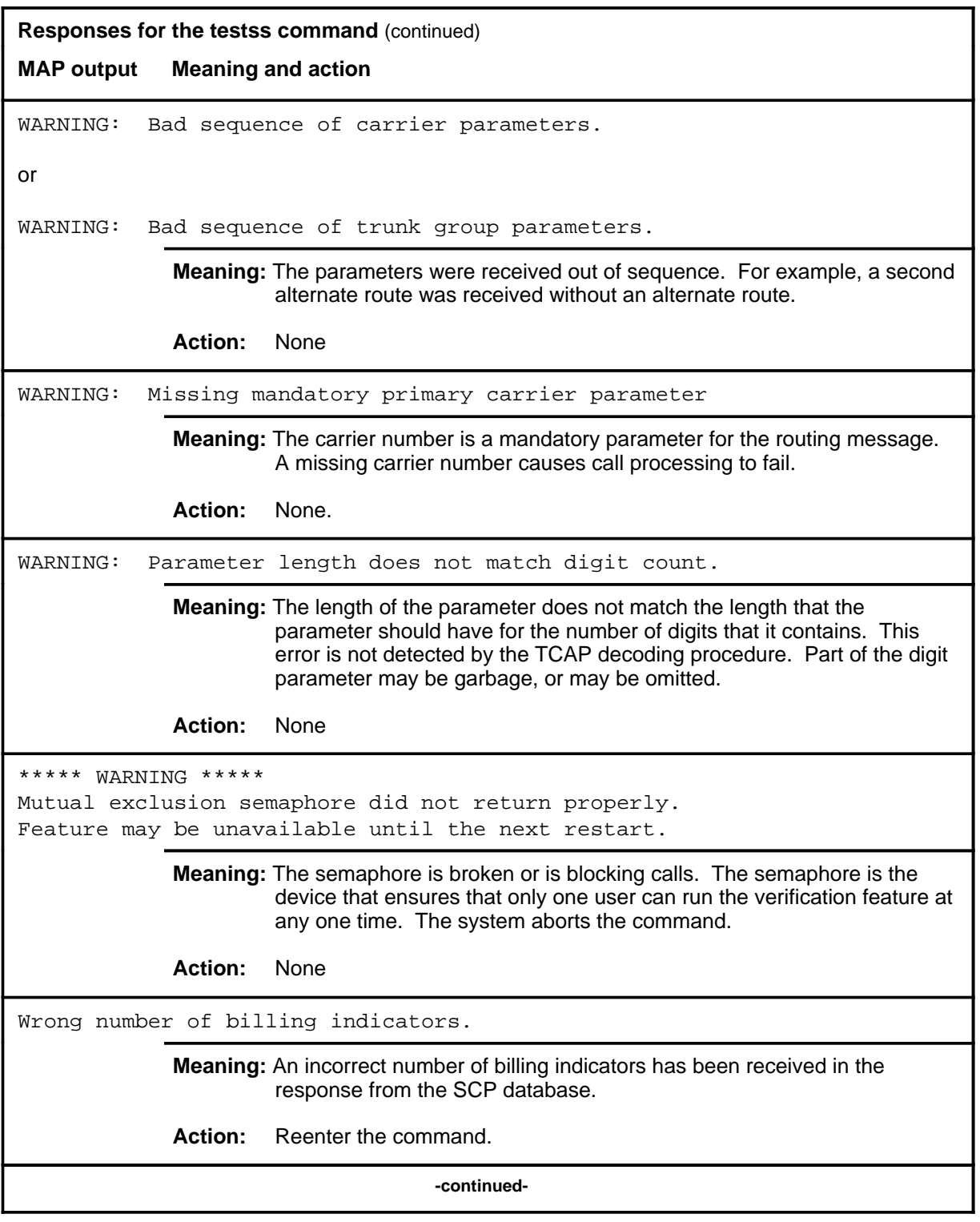

## testss (end)

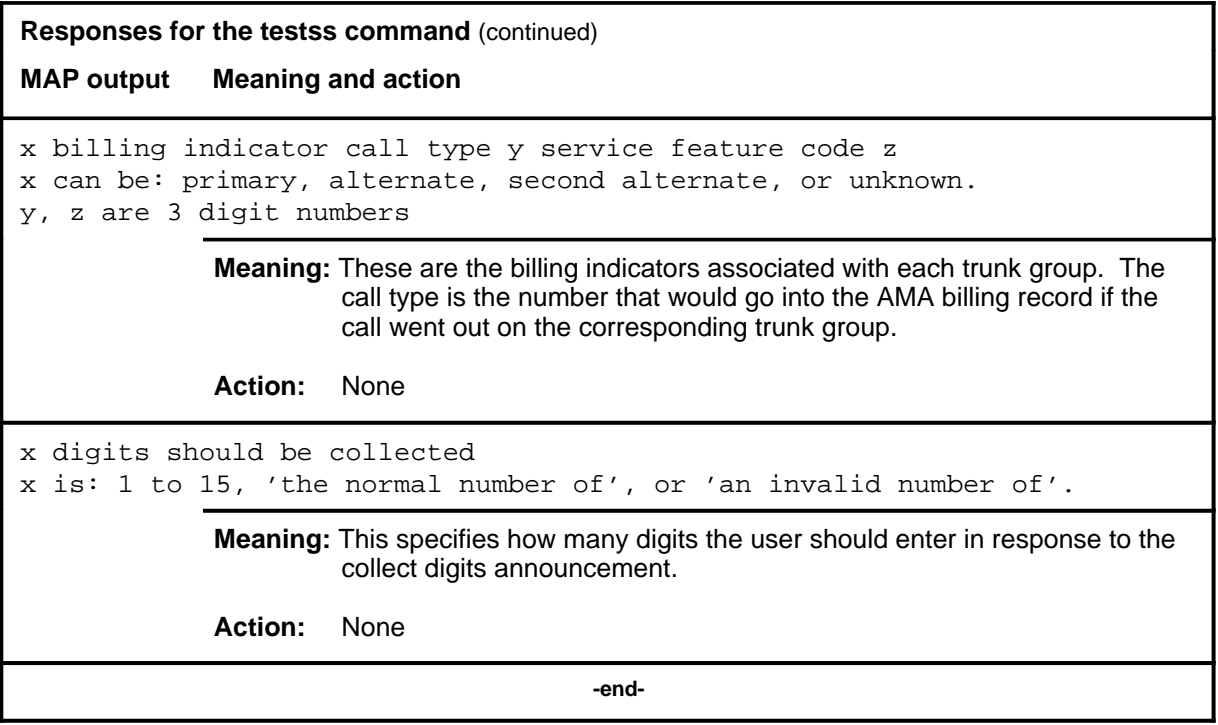

#### **trantst**

# **Function**

Use the trantst command to verify through a system test that a global title translates to the correct network address.

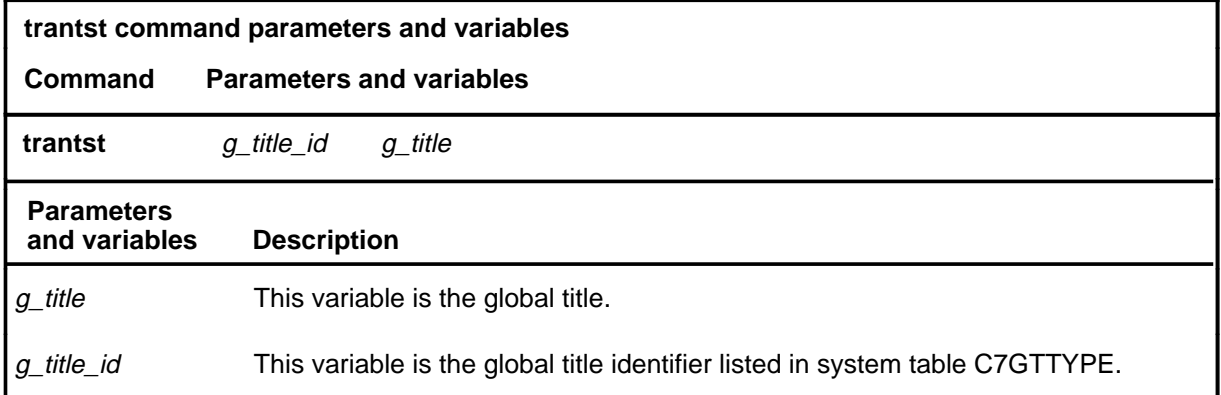

## **Qualifications**

The trantst command is not available on gateway (DMS-300) switches. (On DMS-300 switches, a similar function is performed by the gwtrantst command.)

#### **Example**

The following table provides an example of the trantst command.

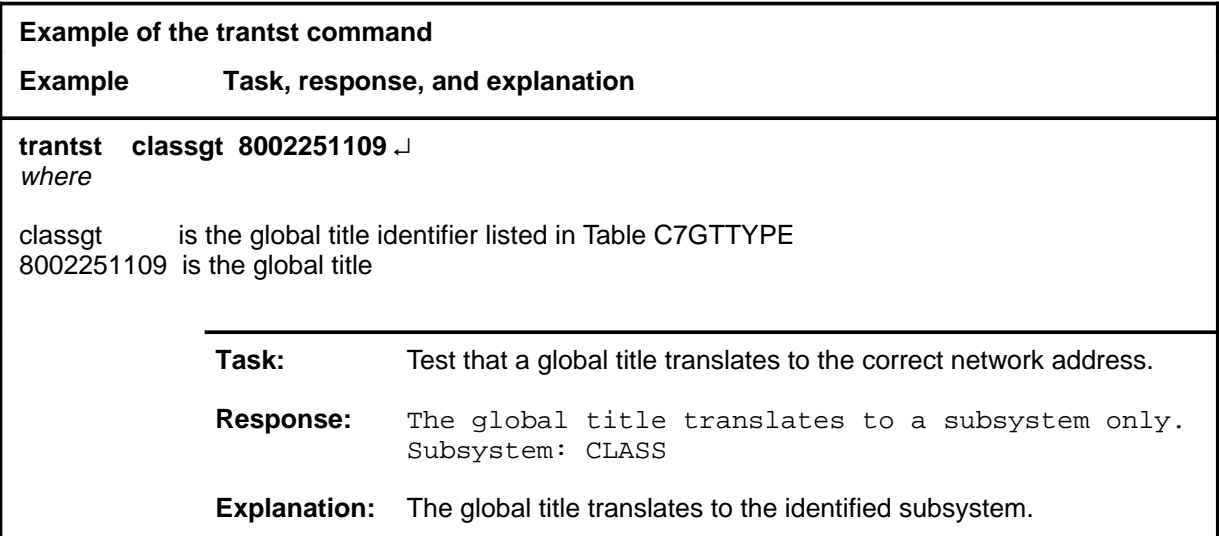

#### **trantst (continued) trantst (end) trantst (end)**

## **Responses**

The following table provides explanations of the responses to the trantst command.

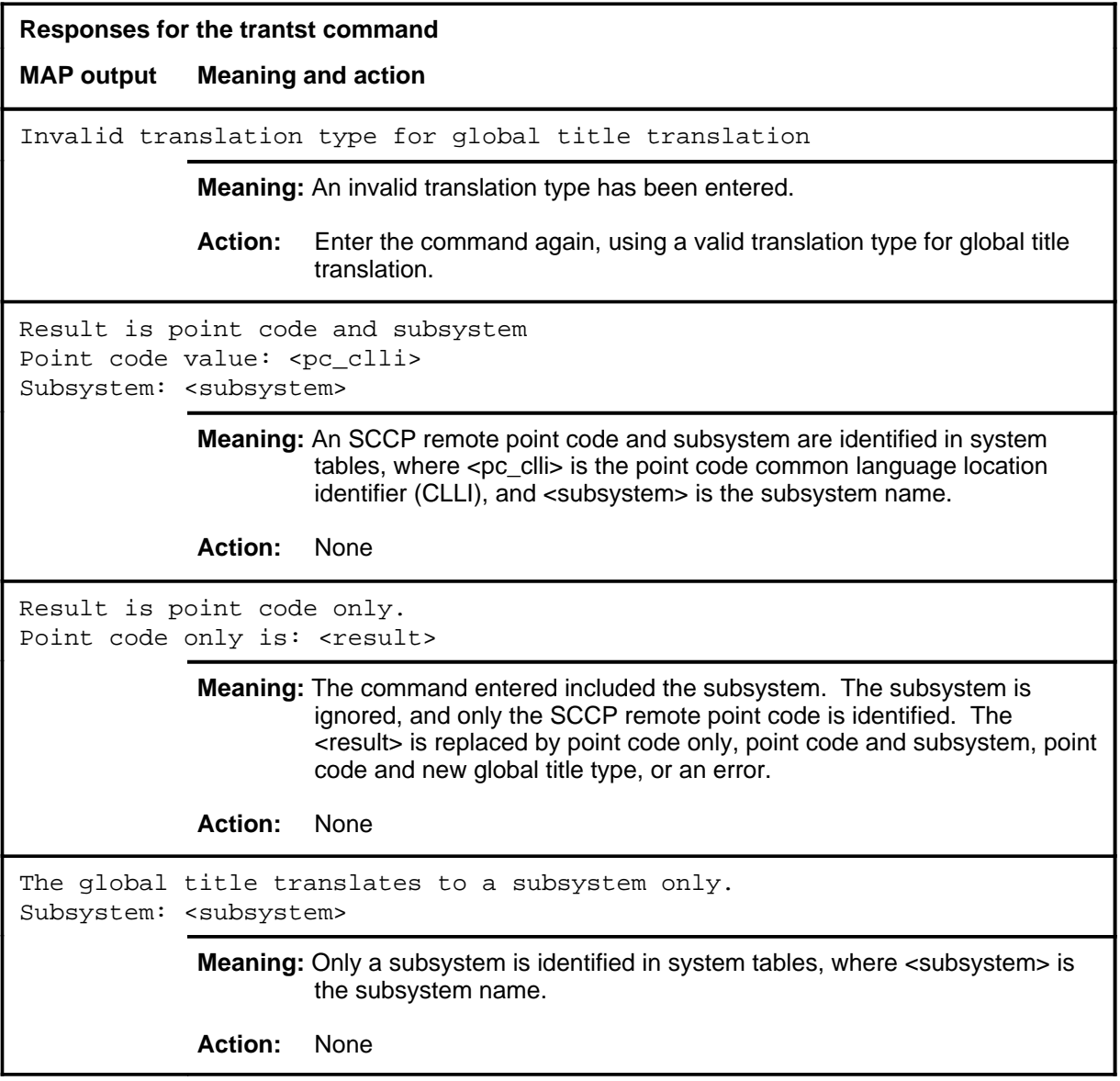

# **SCCPRPC level commands**

Use the SCCPRPC level of the MAP to query or change the state of a signaling connection control part (SCCP) remote point code.

#### **Accessing the SCCPRPC level**

To access the SCCPRPC level, enter the following from the CI (command interpreter) level:

**mapci;mtc;ccs;ccs7;sccprpc** ↵

#### **SCCPRPC commands**

The commands available at the SCCPRPC MAP level are described in this chapter and arranged in alphabetical order. The page number for each command is listed in the following table.

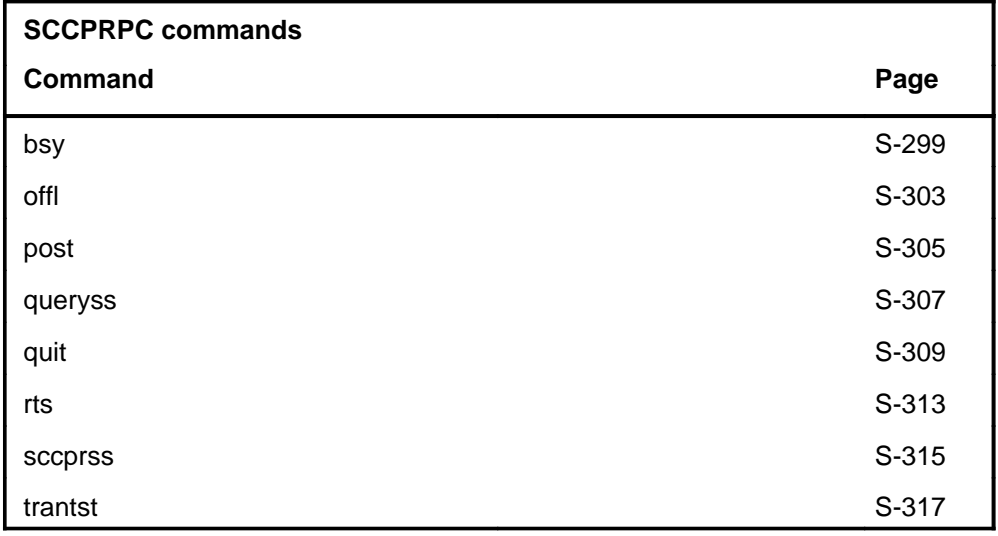

# **SCCPRPC menu**

The following figure shows the SCCPRPC menu and status display.

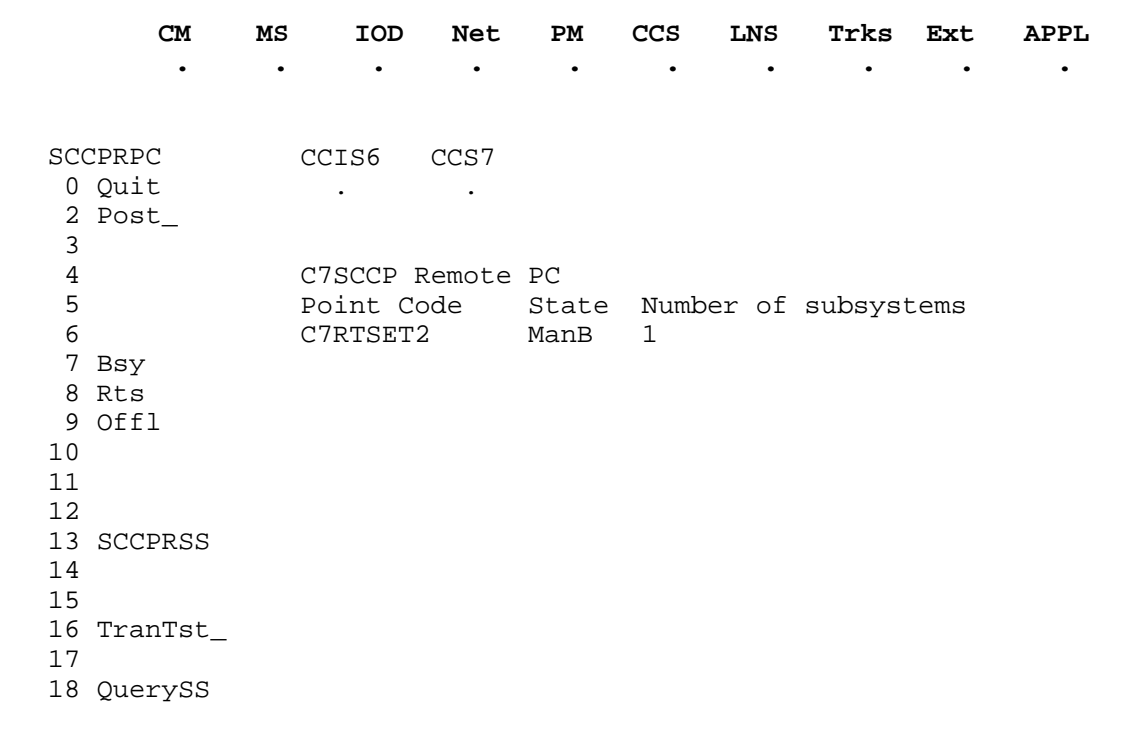

## **SCCPRPC status codes**

The following table describes the status codes for the SCCPRPC status display.

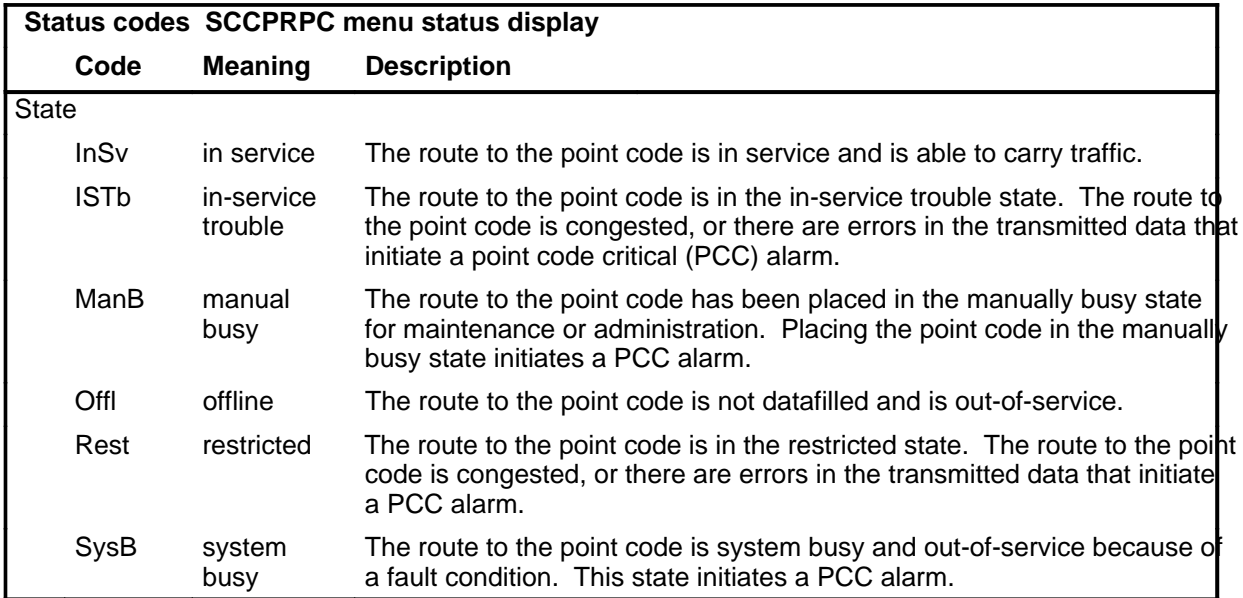

# **Function**

Use the bsy command to stop the routing of data to the posted remote subsystem point code and to set the point code to the manually busy state.

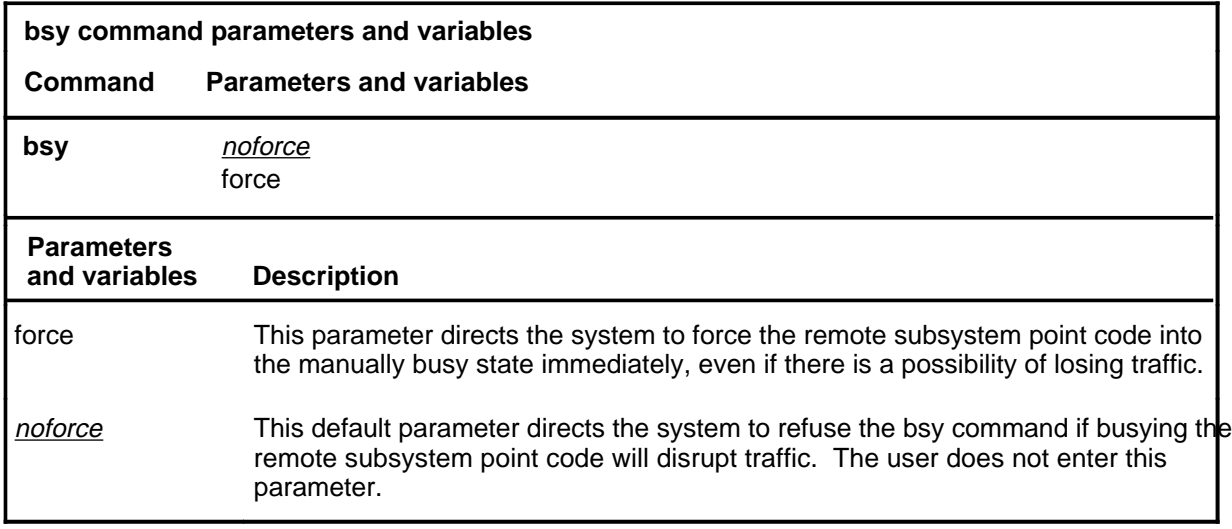

# **Qualifications**

None

#### **Example**

The following table provides an example of the bsy command.

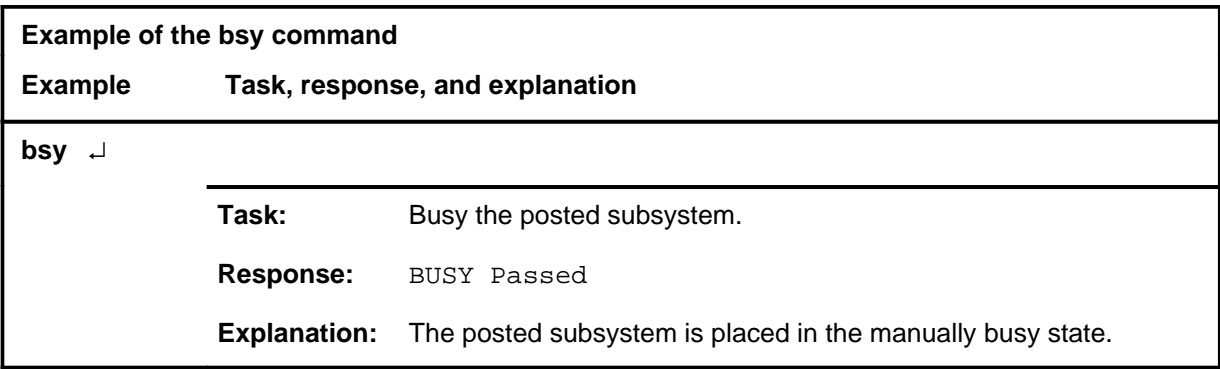

## **bsy**

## **bsy (continued)**

## **Responses**

The following table provides explanations of the responses to the bsy command.

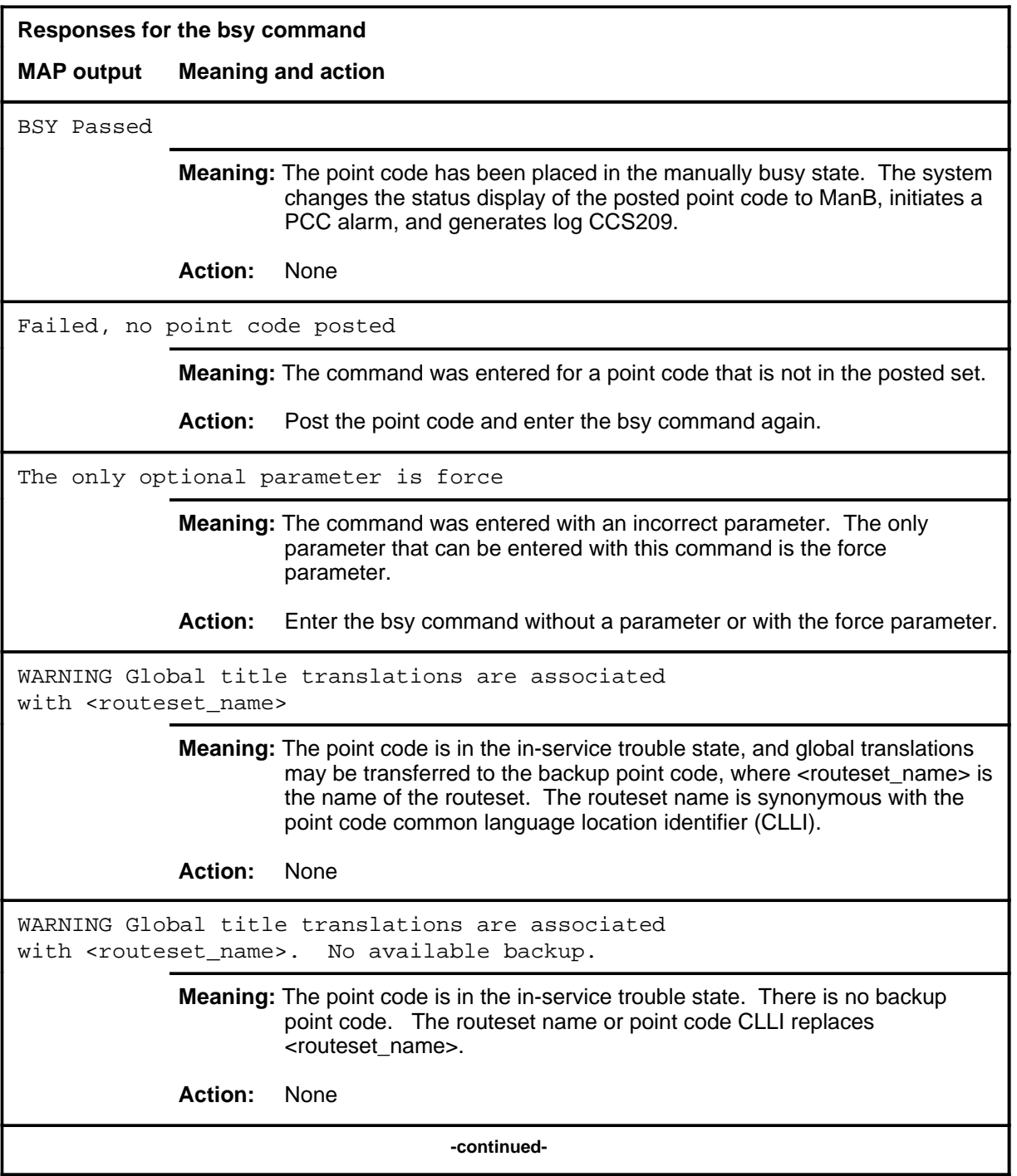

#### **bsy (continued) bsy (end)**

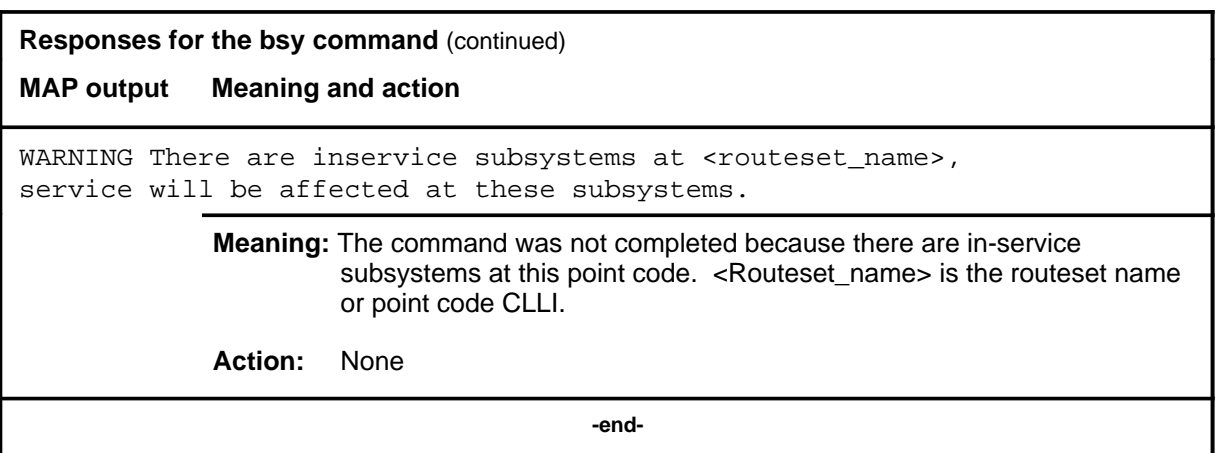

#### **Function**

Use the offl command to set a posted remote point code to the offline state.

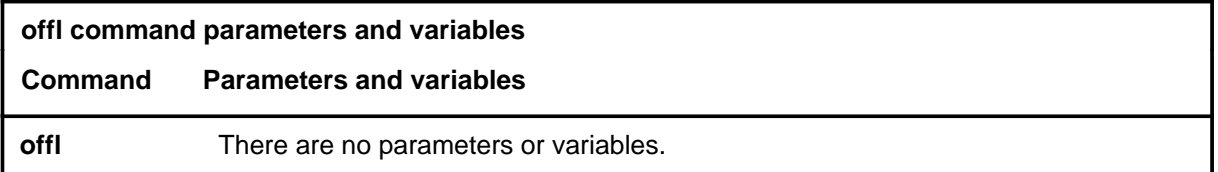

## **Qualifications**

None

#### **Example**

The following table provides an example of the offl command.

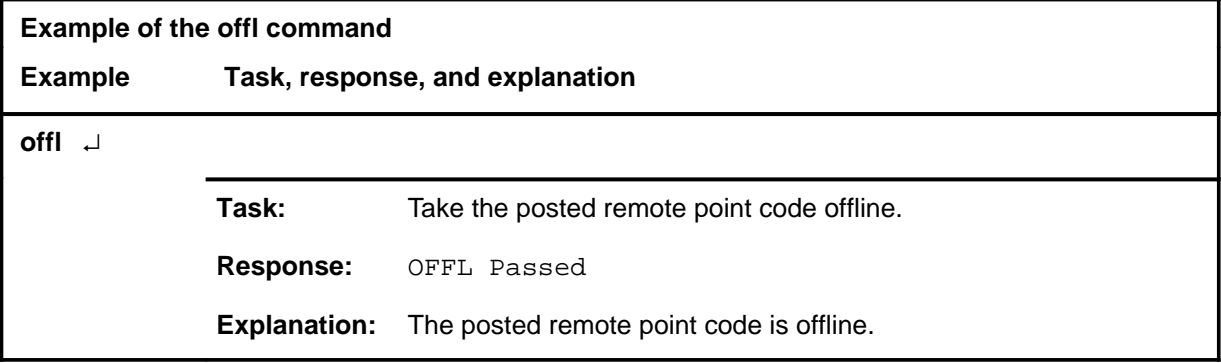

#### **Responses**

The following table provides explanations of the responses to the offl command.

#### **offl**

#### **offl (continued) offl (end) offl (end)**

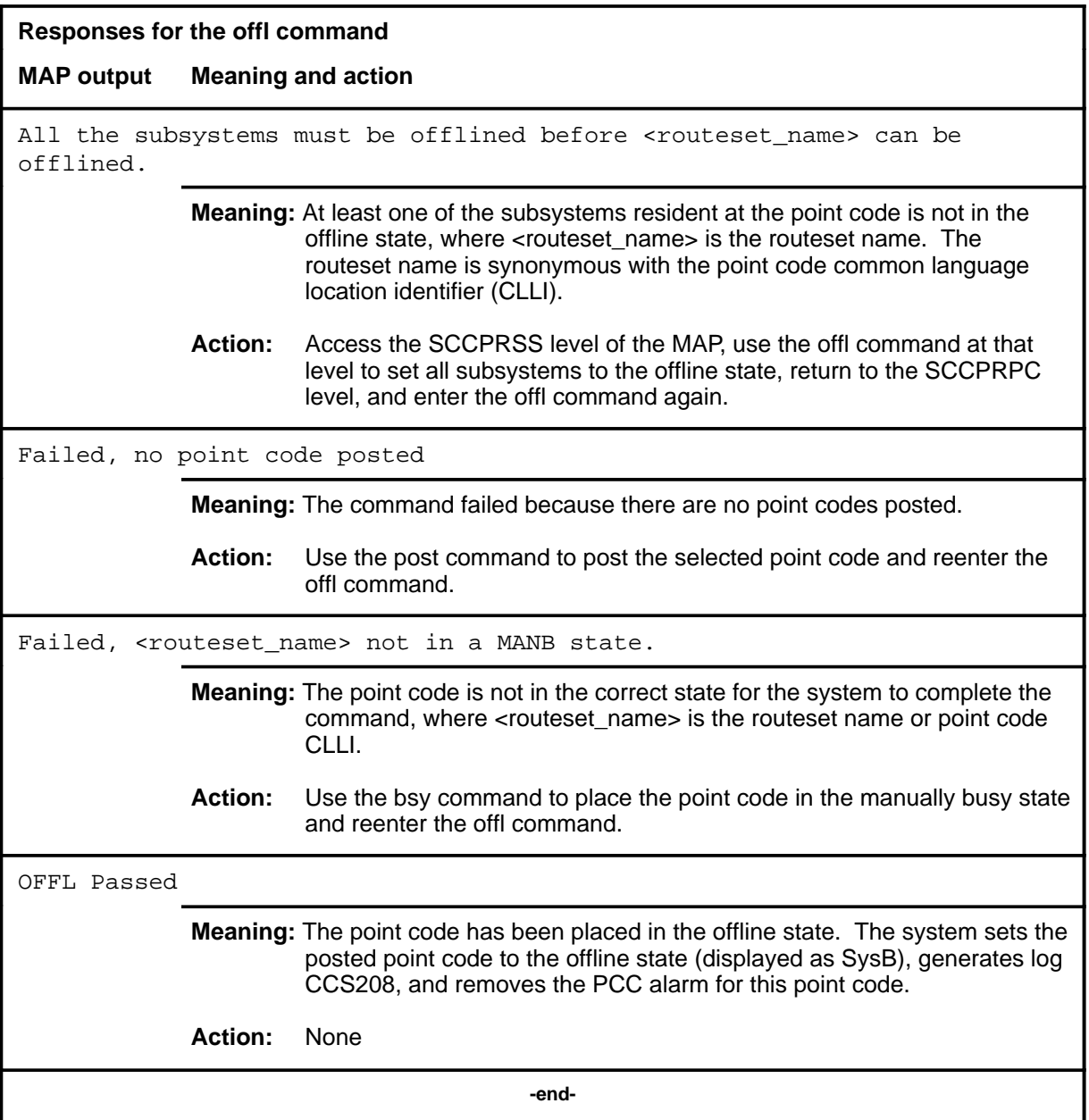

#### **post**

#### **Function**

Use the post command to select an SCCP routeset for maintenance actions.

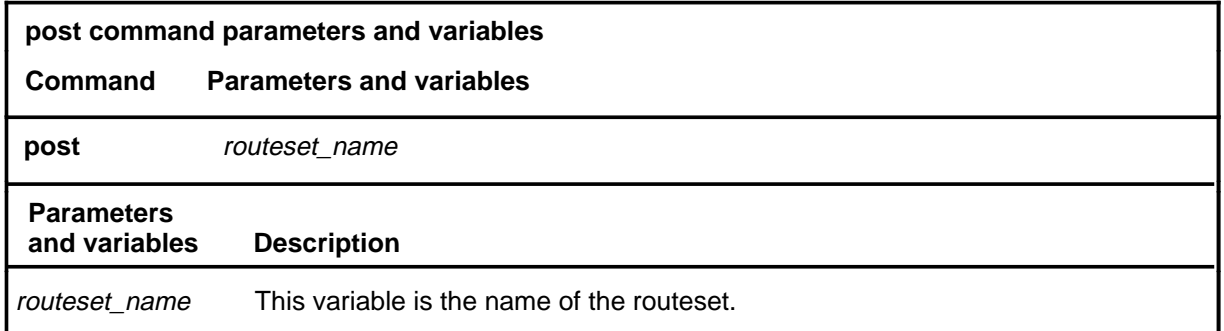

#### **Qualifications**

The post command is qualified by the following exceptions, restrictions, and limitations:

- Only one routeset can be posted at a time.
- The routeset name is also known as the SCCP remote point code common language location identifier (CLLI). This CLLI is datafilled in table C7NETSS.
- The act of posting a routeset does not affect the system operation on the routeset.

#### **Example**

The following table provides an example of the post command.

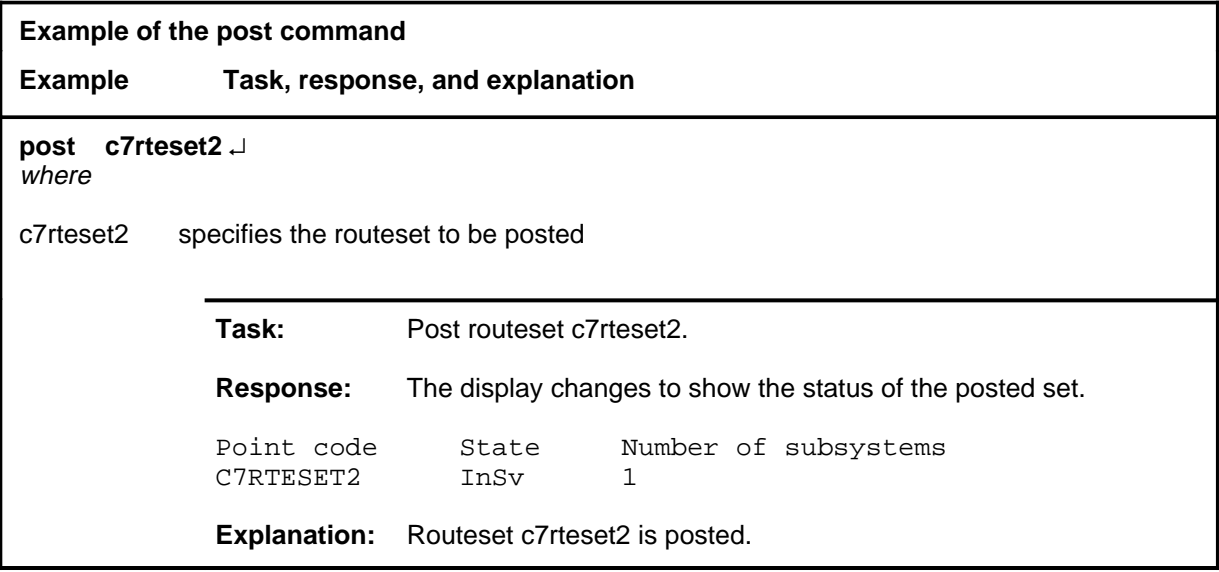

#### **post (continued) post (end) post (end)**

#### **Responses**

The following table provides explanations of the responses to the post command.

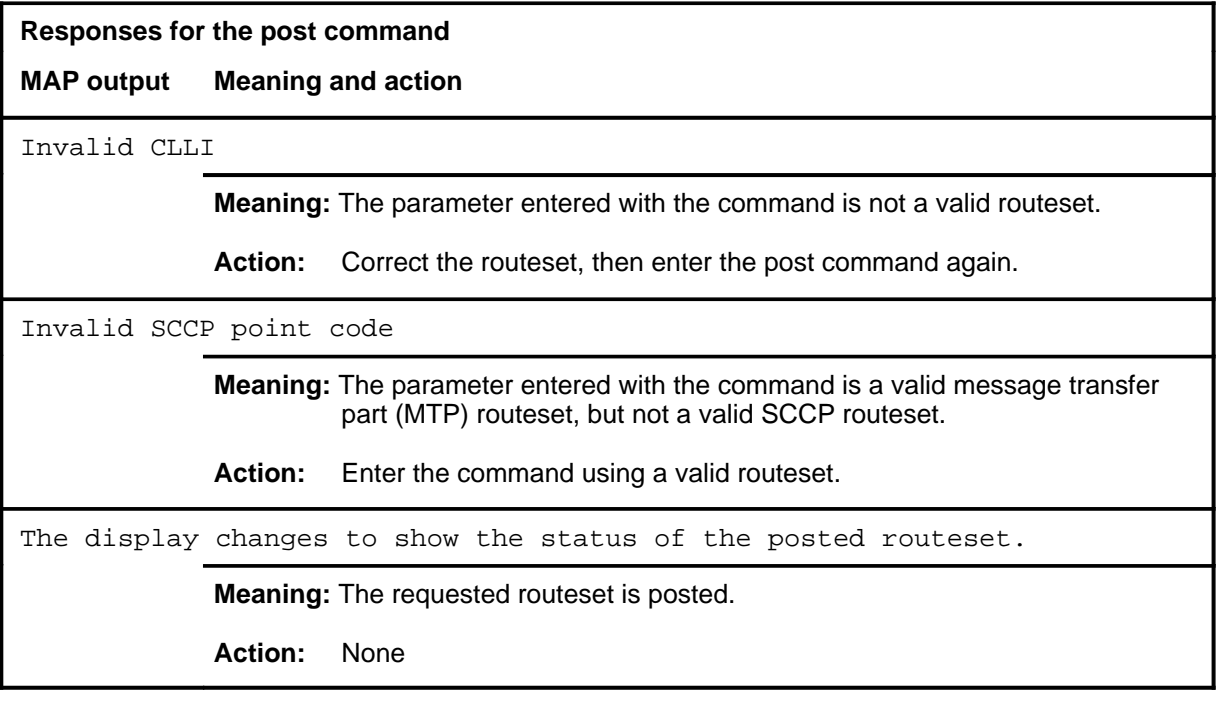

#### **queryss**

# **Function**

Use the queryss command to display a list of subsystem names associated with the posted SCCP remote point code.

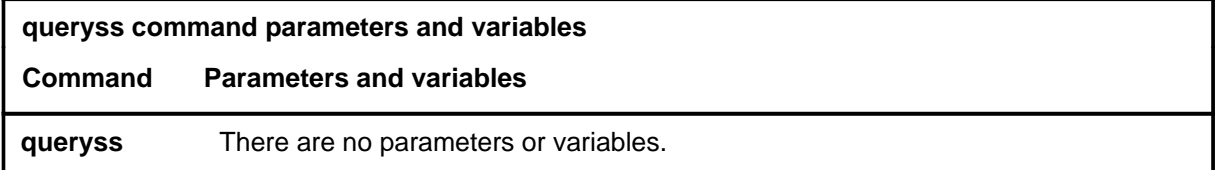

## **Qualifications**

None

#### **Example**

The following table provides an example of the queryss command.

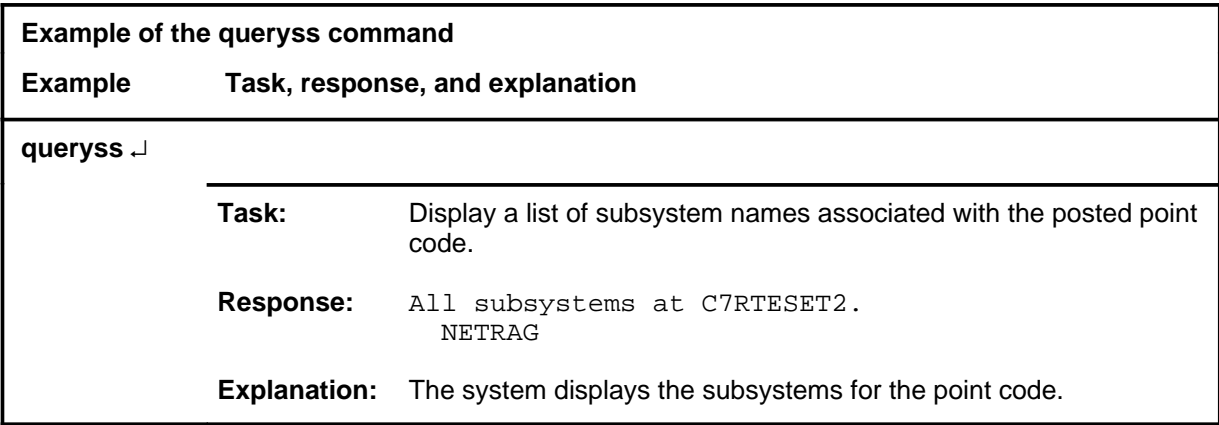

#### **Responses**

The following table provides explanations of the responses to the queryss command.

#### **queryss (continued) queryss (end) queryss (end)**

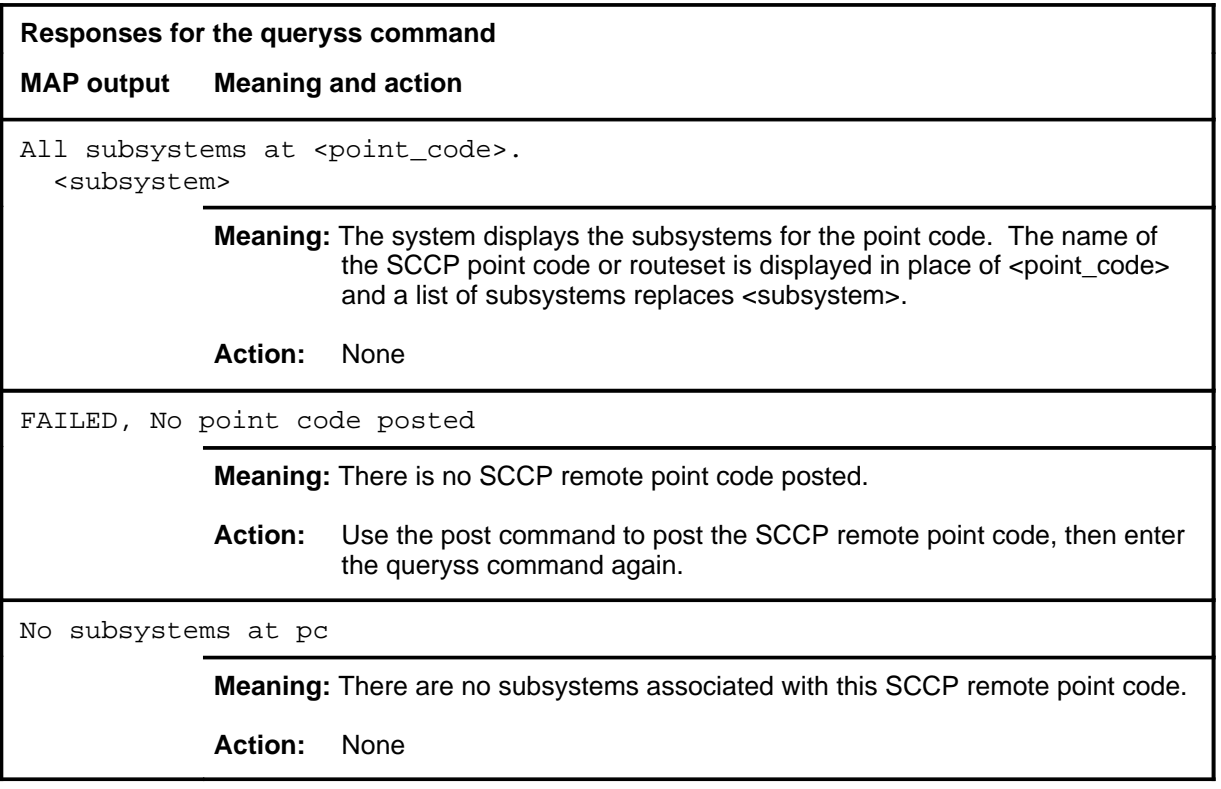

#### **quit**

# **Function**

Use the quit command to exit from the current menu level and return to a previous menu level.

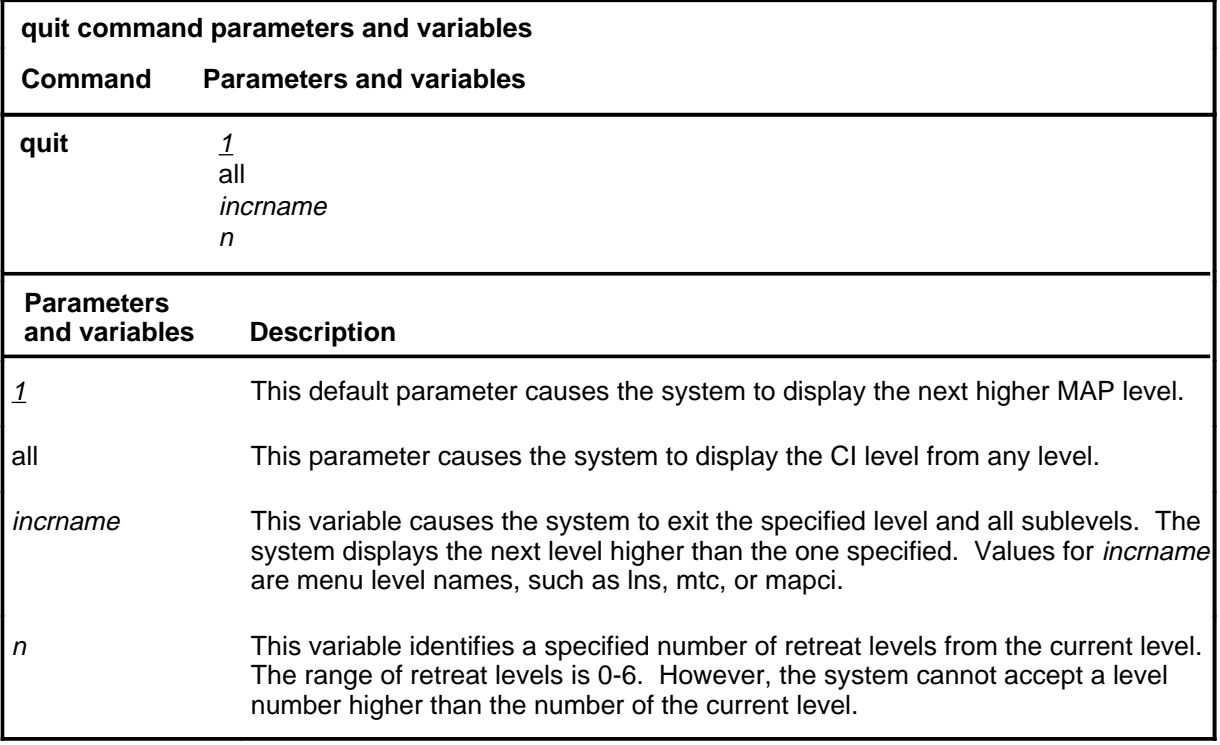

#### **Qualification**

None

#### **Examples**

The following table provides examples of the quit command.

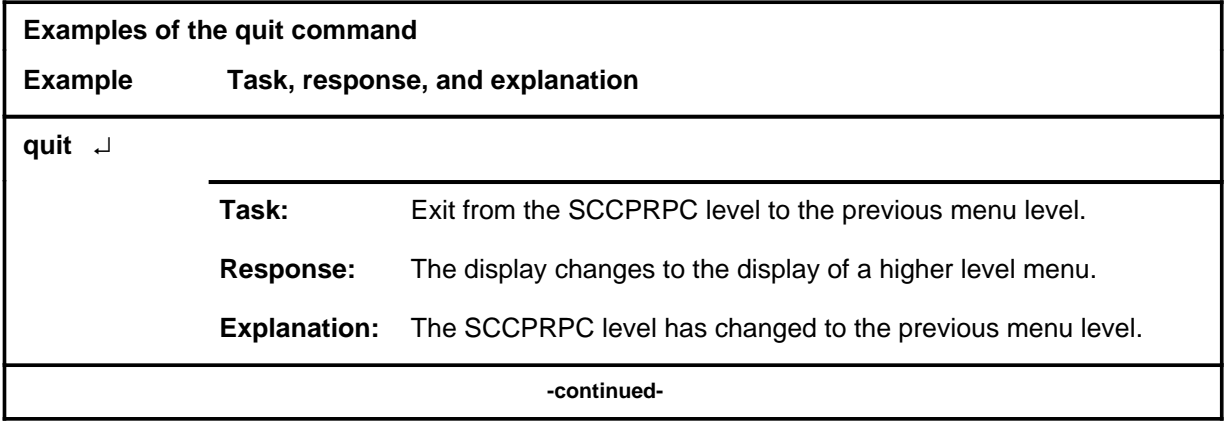

## **quit (continued)**

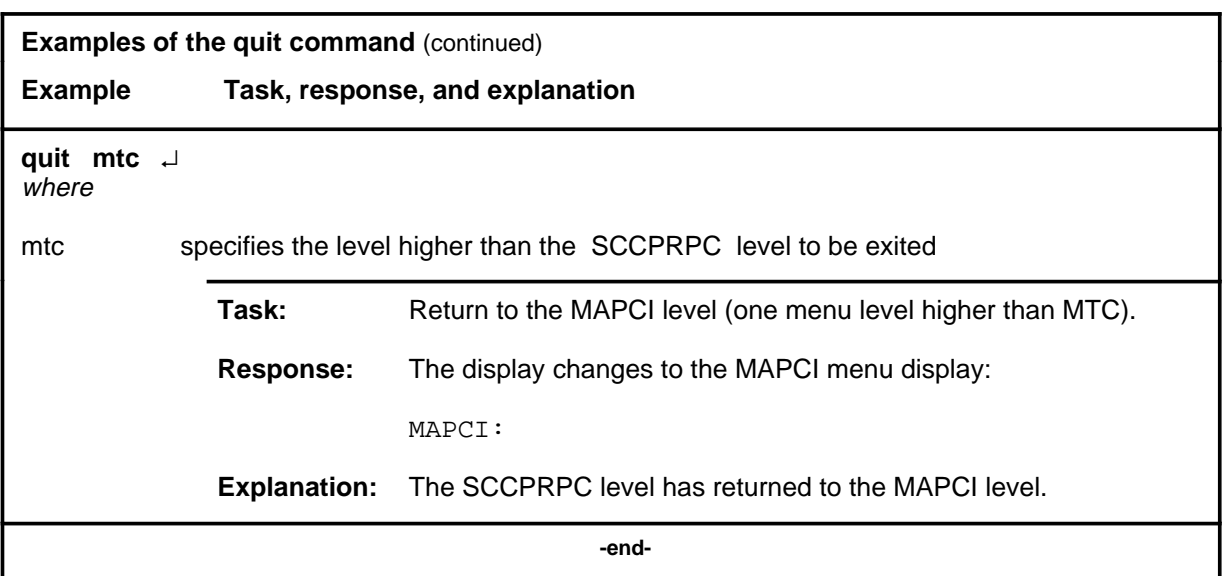

# **Responses**

The following table provides an explanation of the responses to the quit command.

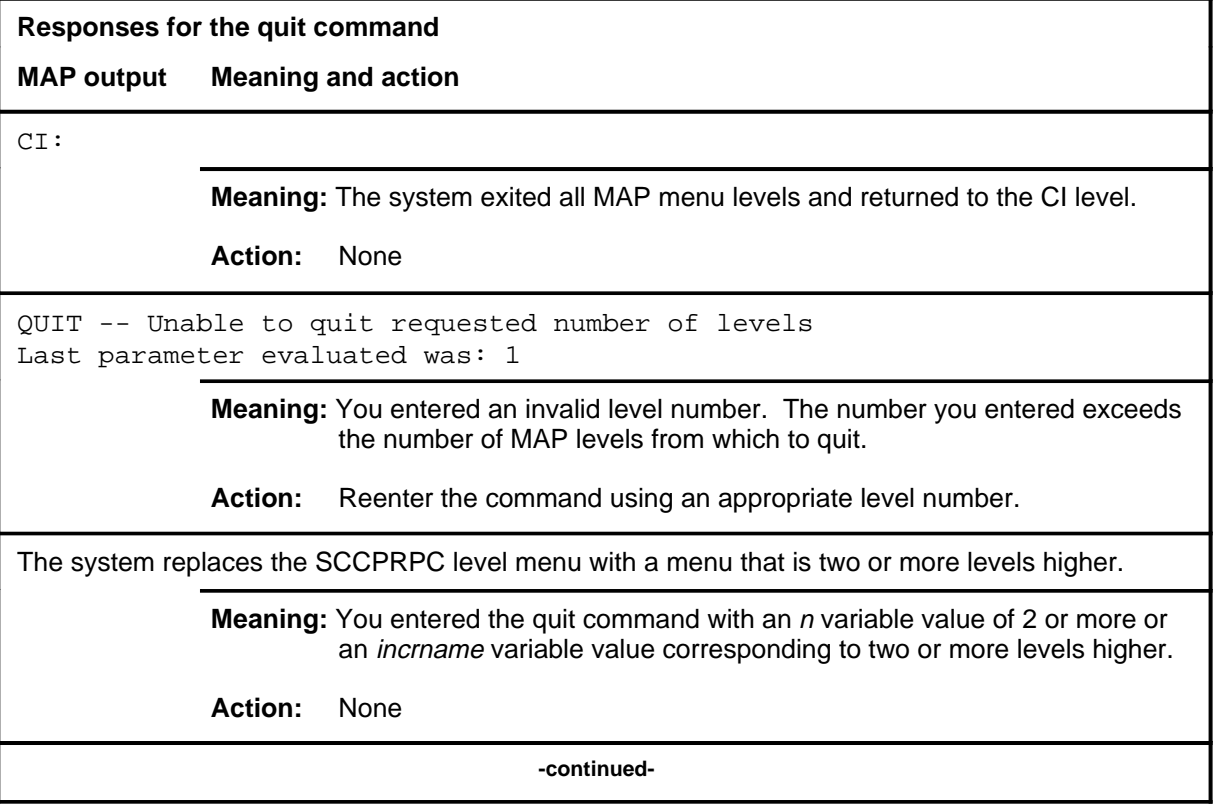

#### **quit (end)**

**Responses for the quit command** (continued)

#### **MAP output Meaning and action**

The system replaces the display of the SCCPRPC level with the display of the next higher MAP level.

**Meaning:** The system exited to the next higher MAP level.

**Action:** None

 **-end-**

#### **Function**

Use the rts command to return a SCCP point code to service.

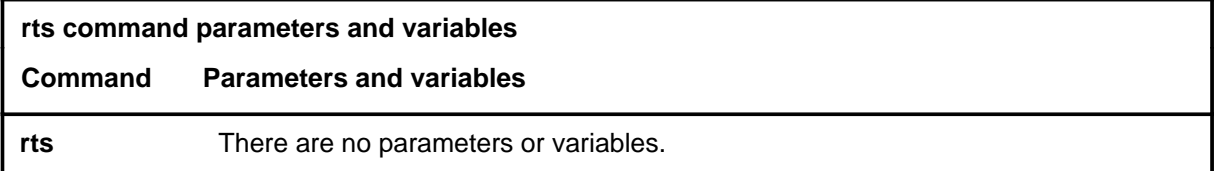

## **Qualifications**

None

#### **Example**

The following table provides an example of the rts command.

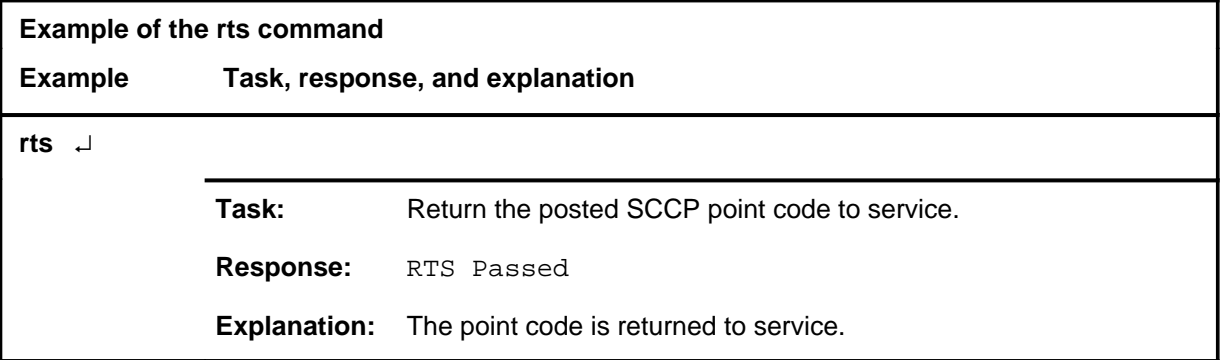

## **Responses**

The following table provides explanations of the responses to the rts command.

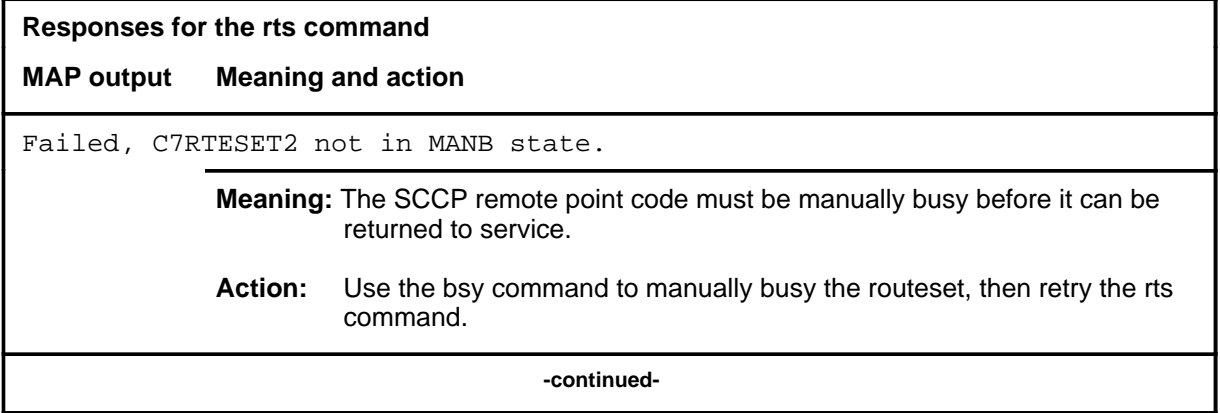

#### **rts (continued) rts (end) rts (end)**

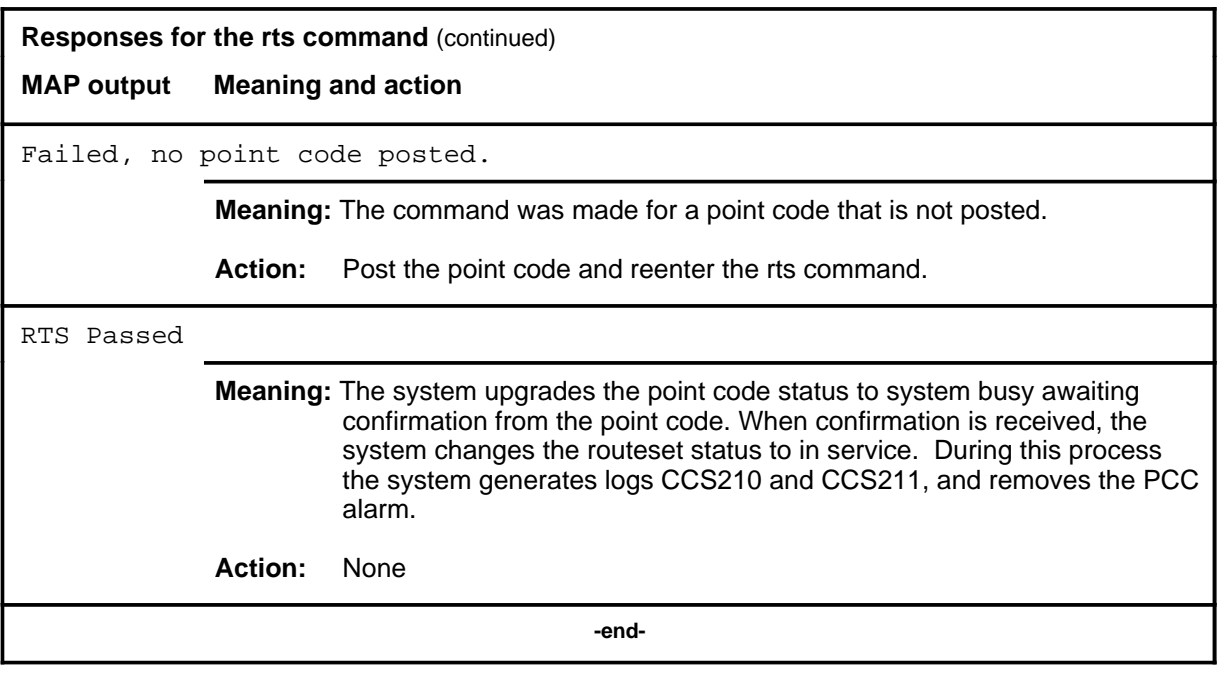

# **Function**

Use the sccprss command to access the SCCP remote subsystem level.

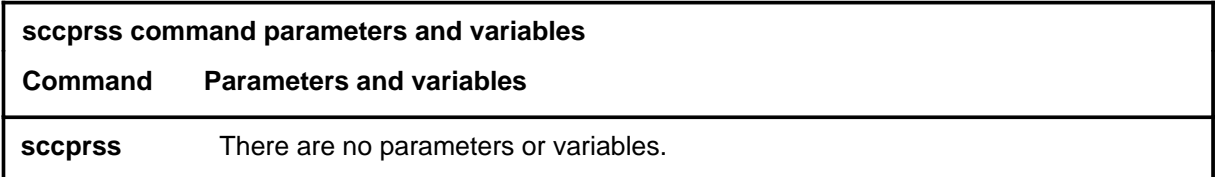

#### **Qualifications**

The sccprss command is qualified by the following exceptions, restrictions, and limitations:

- An SCCP remote point code must be posted before the SCCPRSS level can be accessed. Use the post command to post the point code.
- All the subsystems of an SCCP routeset must be in the manually busy state before the routeset can be busied.

#### **Example**

The following table provides an example of the sccprss command.

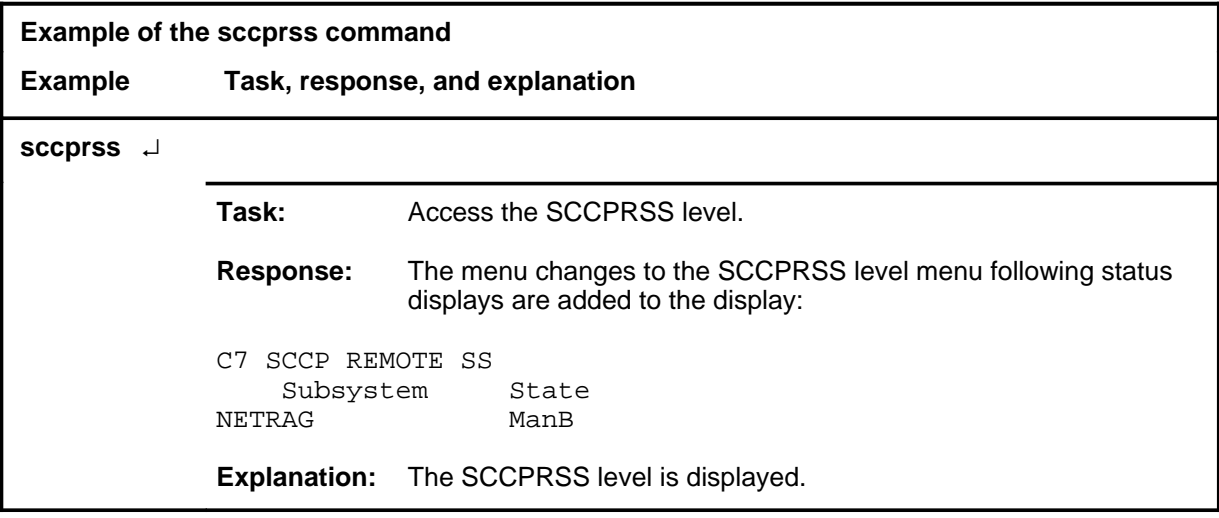

#### **sccprss (continued) sccprss (end) sccprss (end)**

## **Responses**

The following table provides an explanation of the responses to the sccprss command.

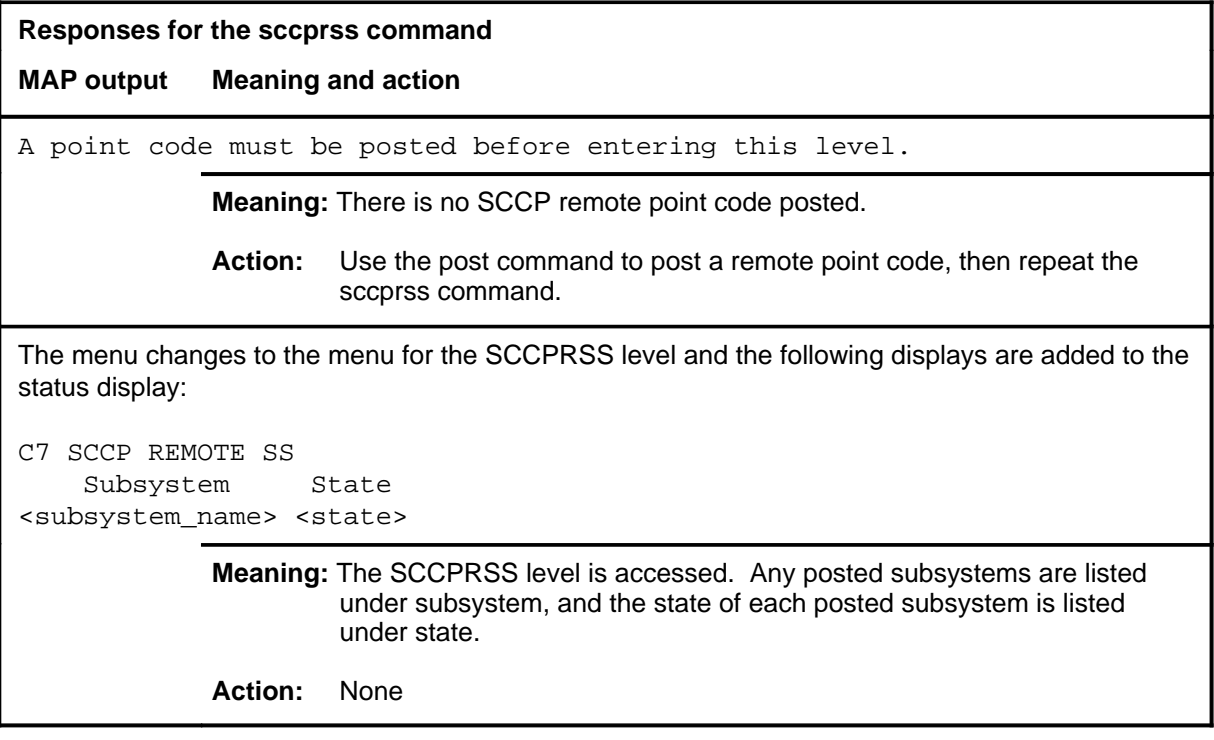

#### **trantst**

# **Function**

Use the trantst command to verify through a system test that a global title translates to the correct network address.

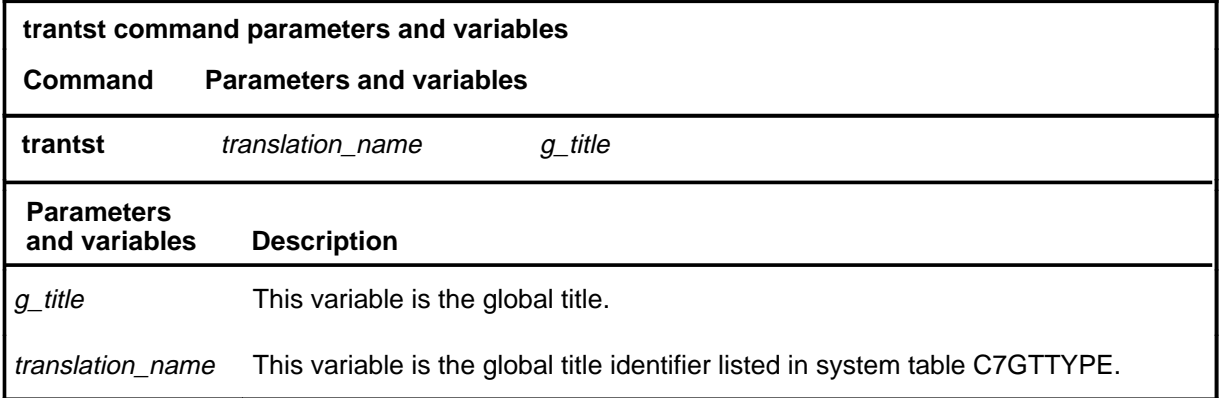

# **Qualifications**

None

#### **Example**

The following table provides an example of the trantst command.

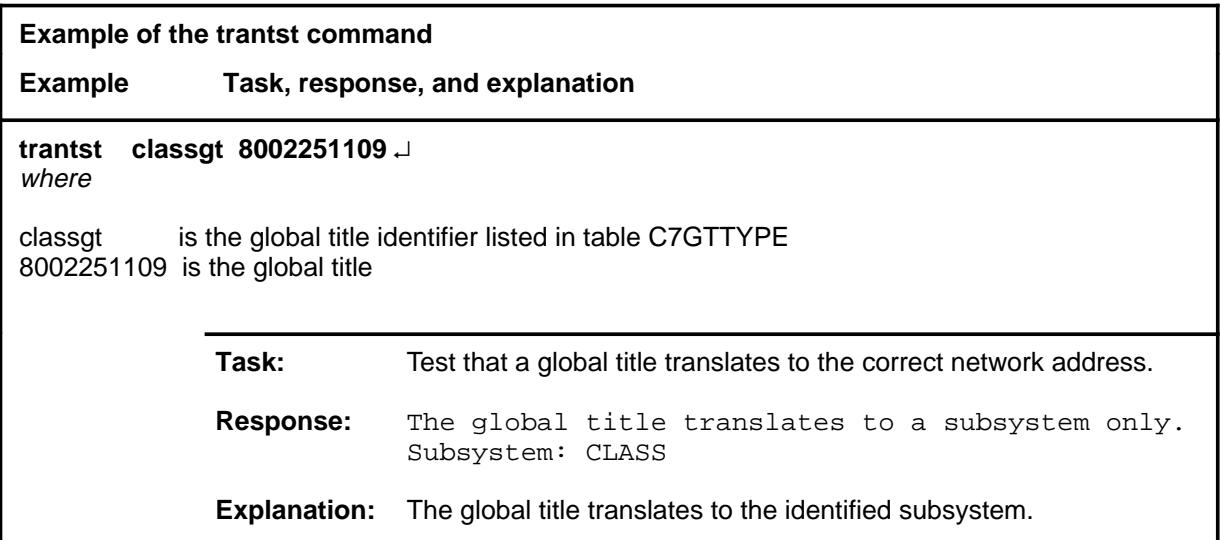

#### **trantst (continued) trantst (end) trantst (end)**

## **Responses**

The following table provides explanations of the responses to the trantst command.

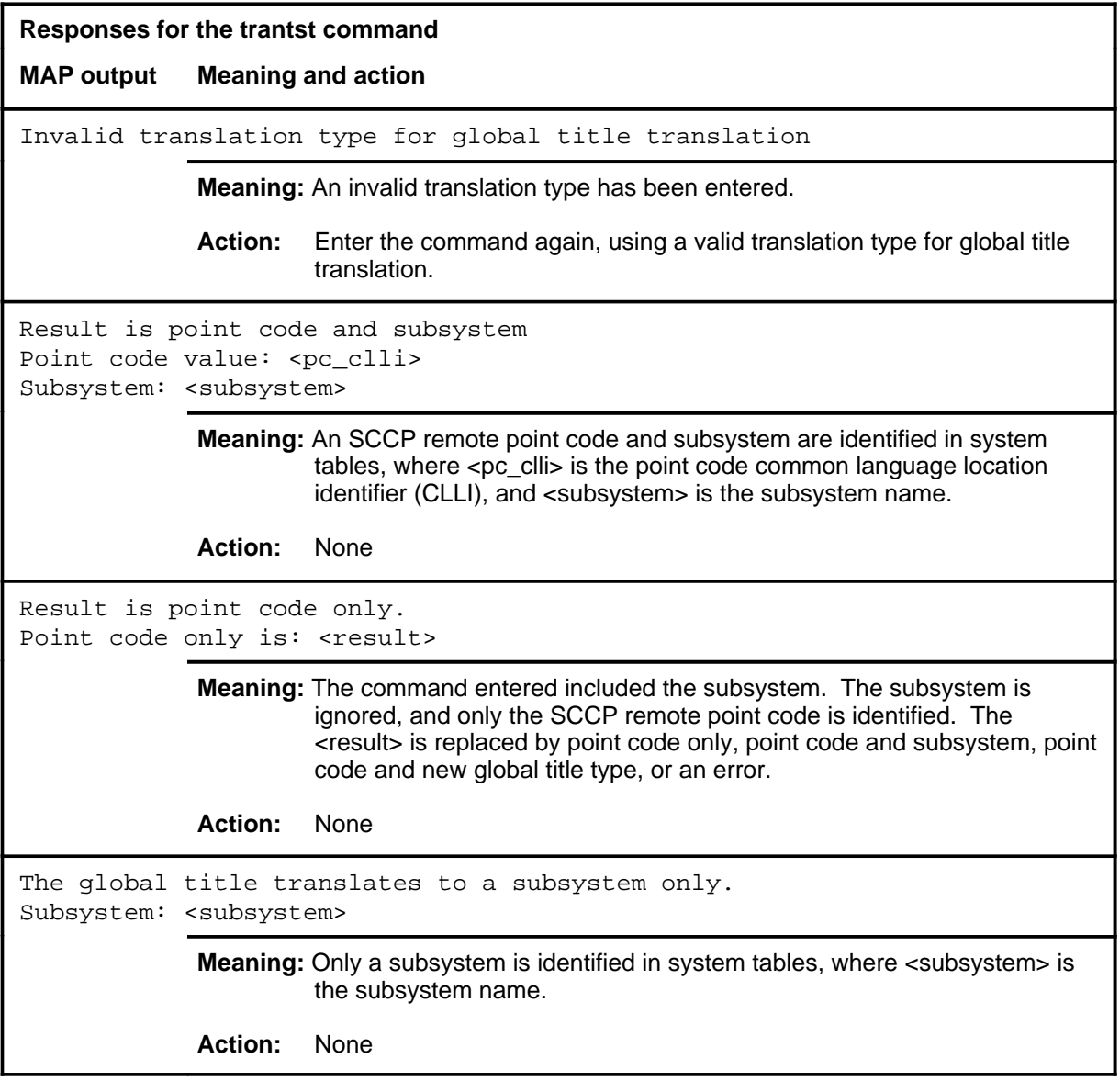

# **SCCPRSS level commands**

Use the SCCPRSS level of the MAP to query or change the state of one or more signaling connection control part (SCCP) remote subsystems.

#### **Accessing the SCCPRSS level**

To access the SCCPRSS level, enter the following from the CI (command interpreter) level:

```
mapci;mtc;css;css7;sccprpc;sccprss ↵
```
#### **SCCPRSS commands**

The commands available at the SCCPRSS MAP level are described in this chapter and arranged in alphabetical order. The page number for each command is listed in the following table.

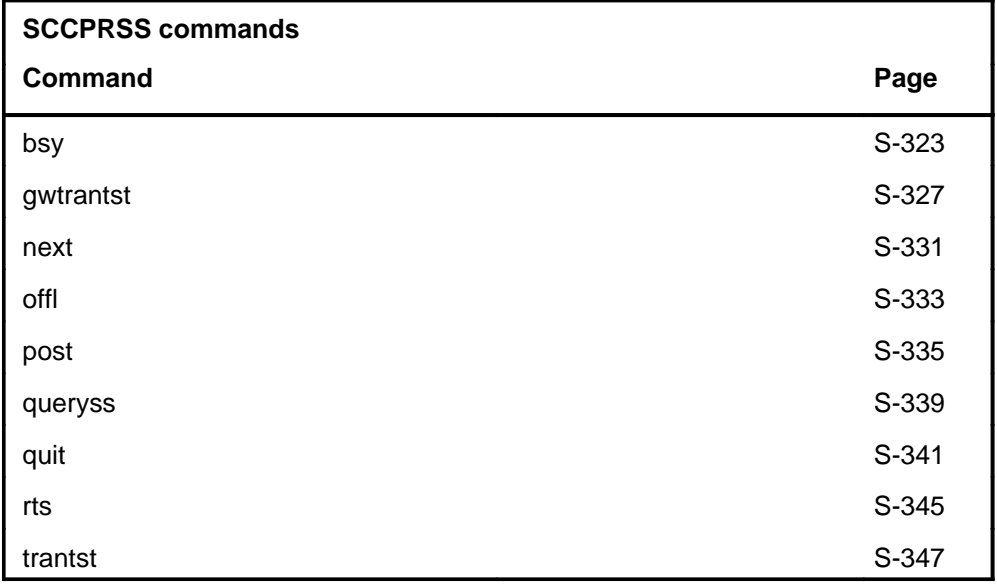

#### **SCCPRSS menu**

The following figure shows the SCCPRSS menu and status display.

 **CM MS IOD Net PM CCS LNS Trks Ext APPL . . . . . . . . . .** SCCPLoc 0 Quit 2 Post\_ 3 4 5 6 7 Bsy\_ 8 Rts\_ 9 Offl\_ 10 11 12 Next Size of posted set: 1 13 14 15 TestSS\_ 16 TranTst\_ 17 Locate\_ 18 QuerySS CCS7 DPNSS CCIS6 . . . C7SCCP REMOTE PC Point code State Number of subsystems C7RTESET2 InSv 1 C7 SCCP REMOTE SS Subsystem State NETRAG InSv

> *Note:* The trantst command is not available on gateway (DMS-300) switches. On DMS-300 switches, the trantst command is replaced on the menu by the gwtrantst command.

# **SCCPRSS status codes**

The following table describes the status codes for the SCCPRSS status display.

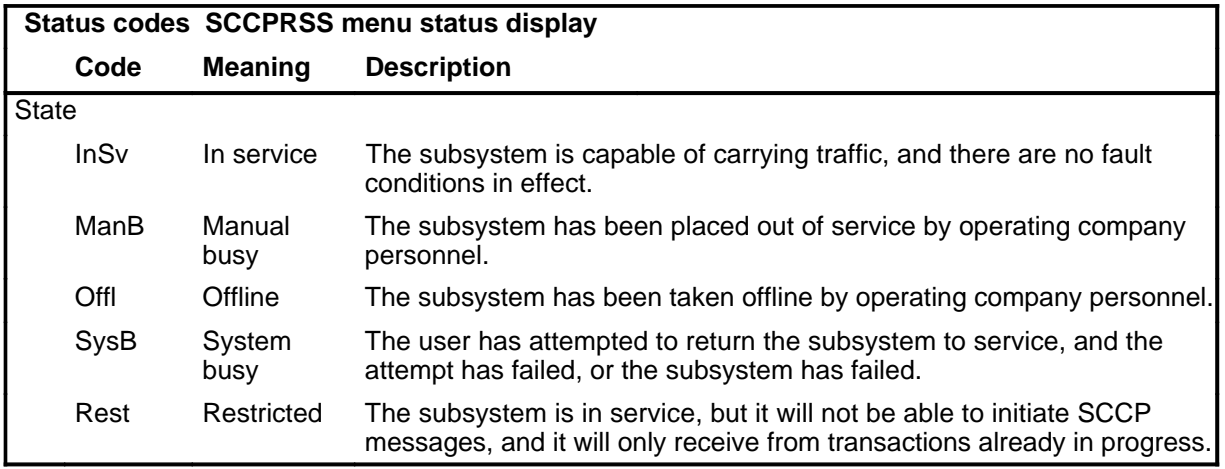
## **Function**

Use the bsy command to remove a posted subsystem from service and place it in the manually busy state.

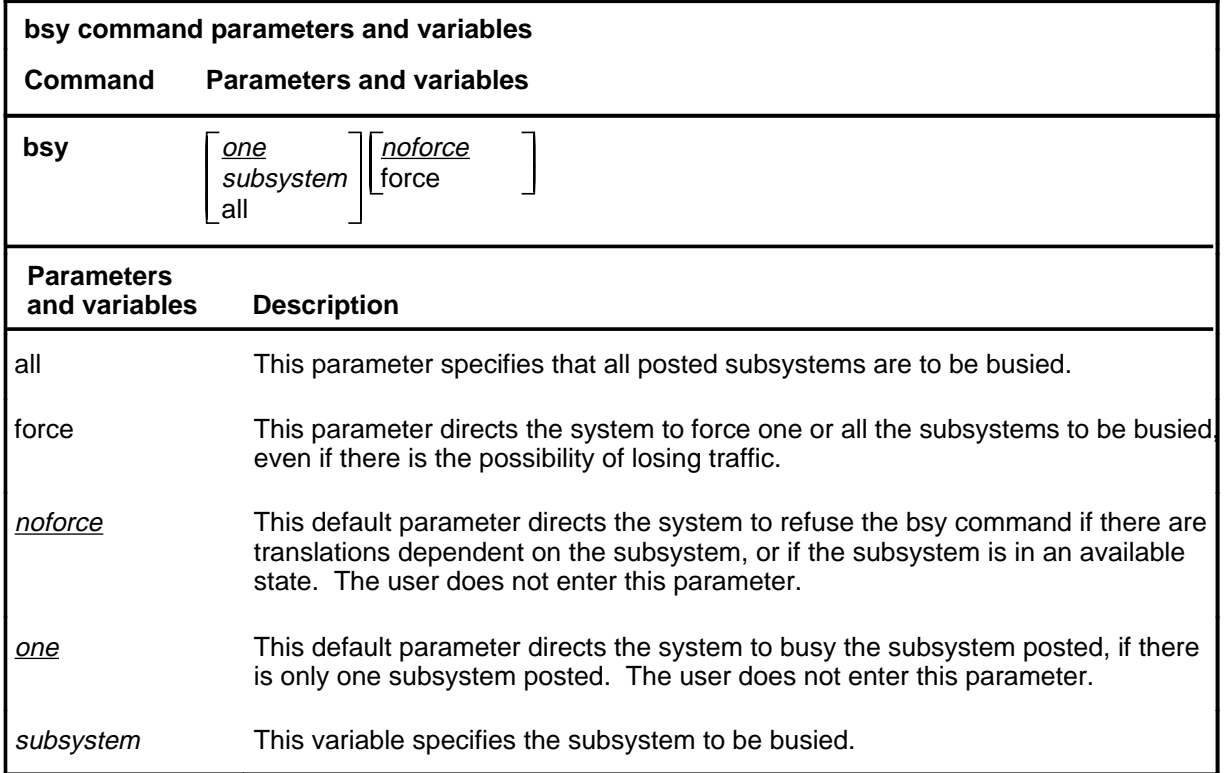

## **Qualification**

The bsy command is qualified by the following restriction: the associated point code must be put in the offline state from the SCCPRPC level before the subsystem can be busied.

# **bsy (continued)**

## **Example**

The following table provides an example of the bsy command.

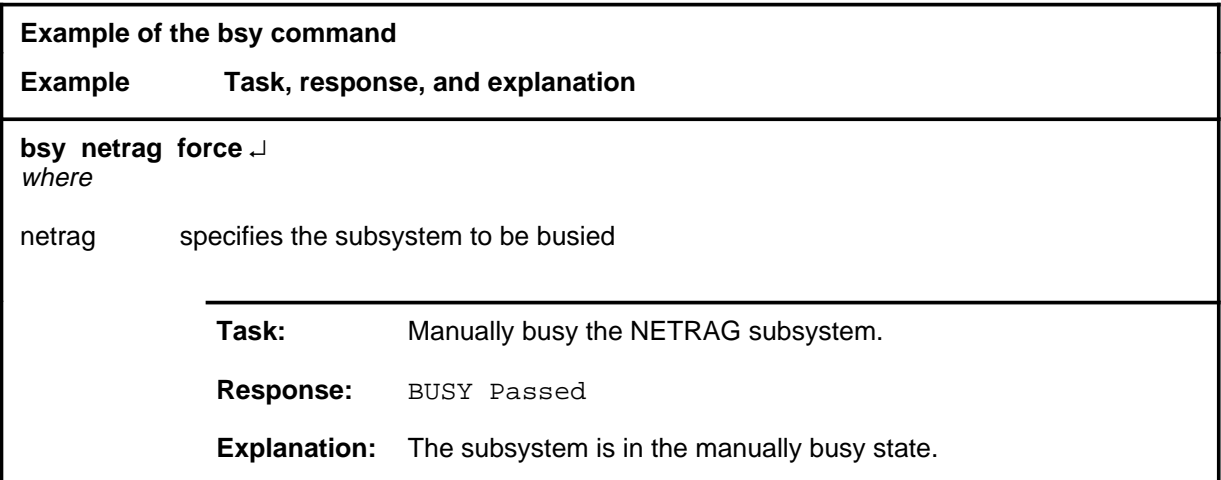

#### **Responses**

The following table provides explanations of the responses to the bsy command.

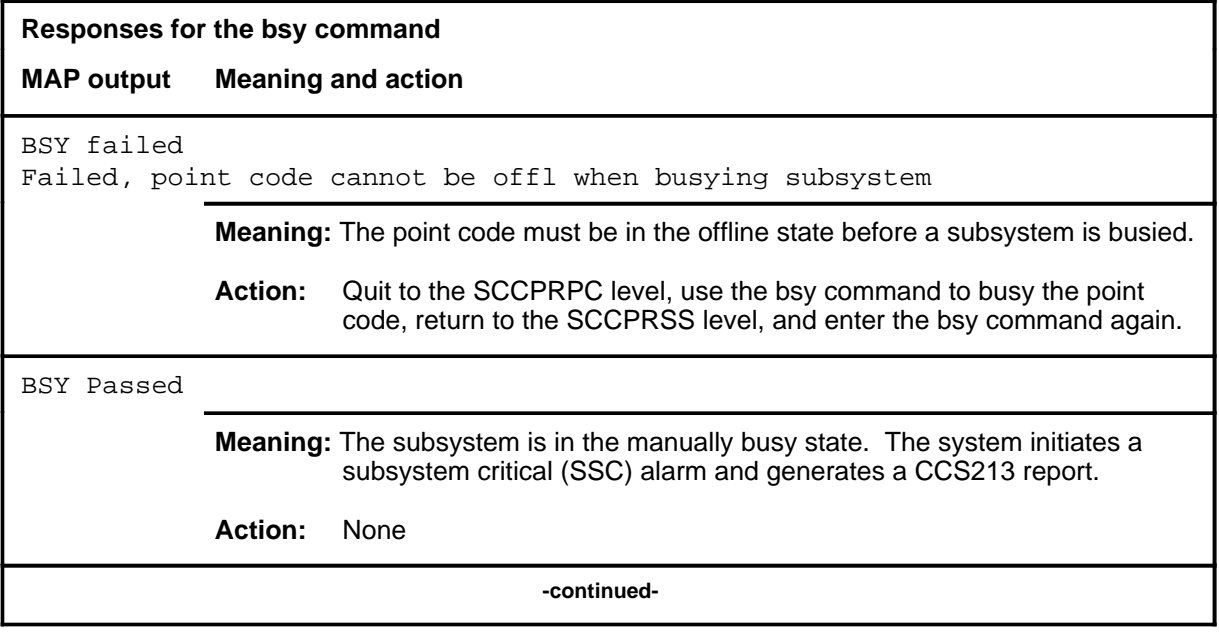

## bsy (end)

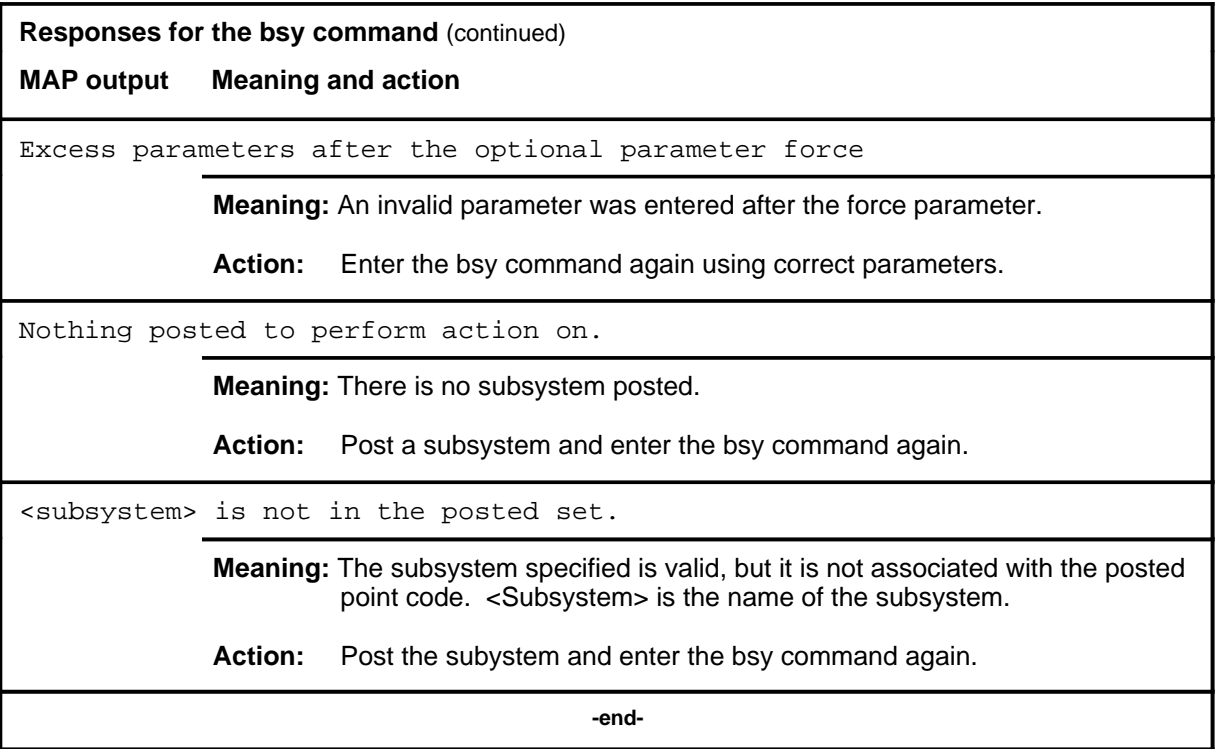

#### **gwtrantst**

## **Function**

Use the gwtrantst command to verify the datafill in the SCCP gateway translation tables. The command provides the global title, and the response displays the translation result.

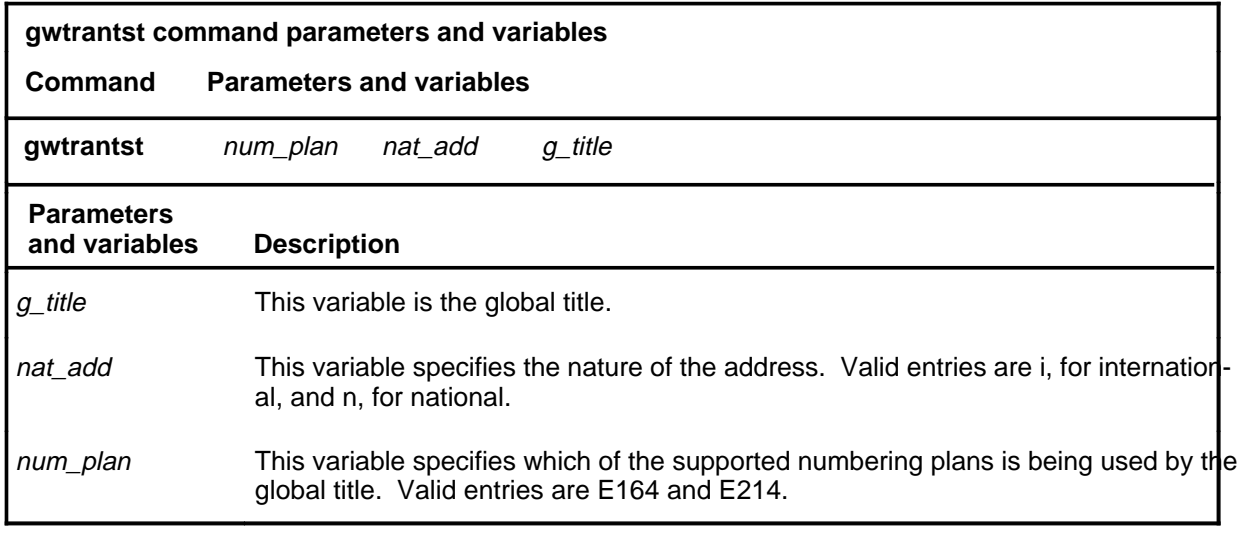

#### **Qualifications**

The gwtrantst command is only available on gateway (DMS-300) switches. (A similar function is performed by the trantst command on DMS-100 switches.)

#### **Example**

The following table provides an example of the gwtrantst command.

#### **gwtrantst (continued)**

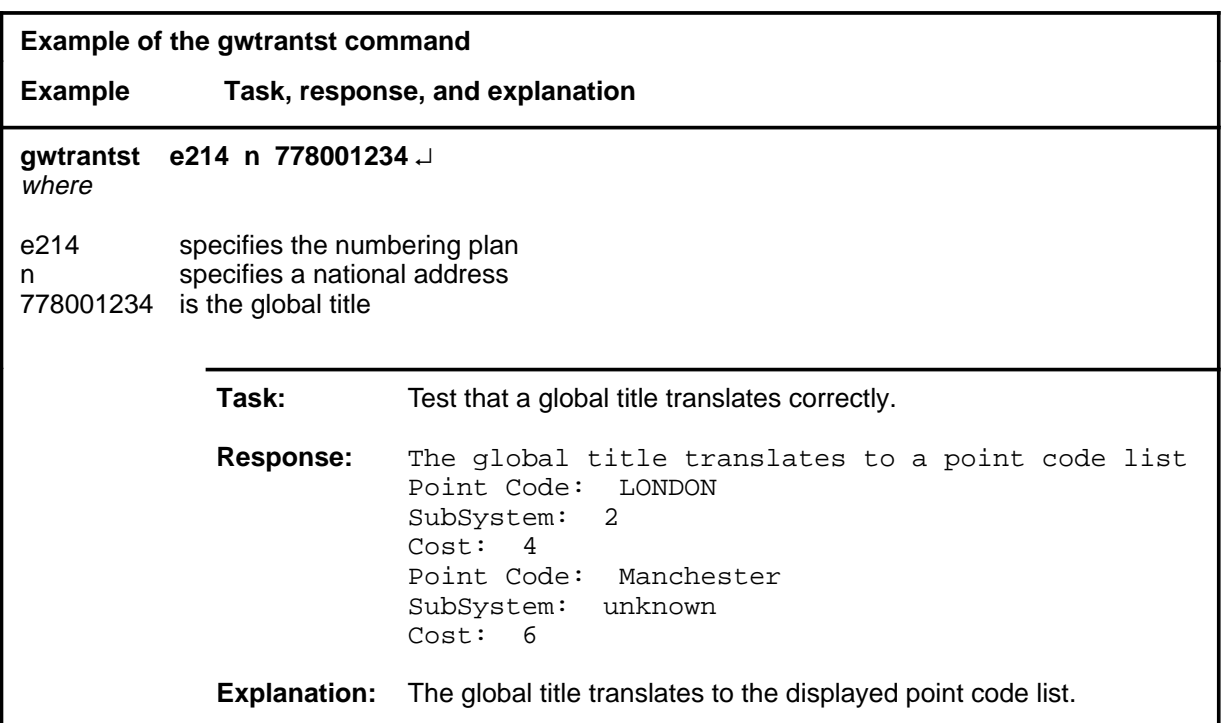

## **Responses**

The following table provides explanations of the responses to the gwtrantst command.

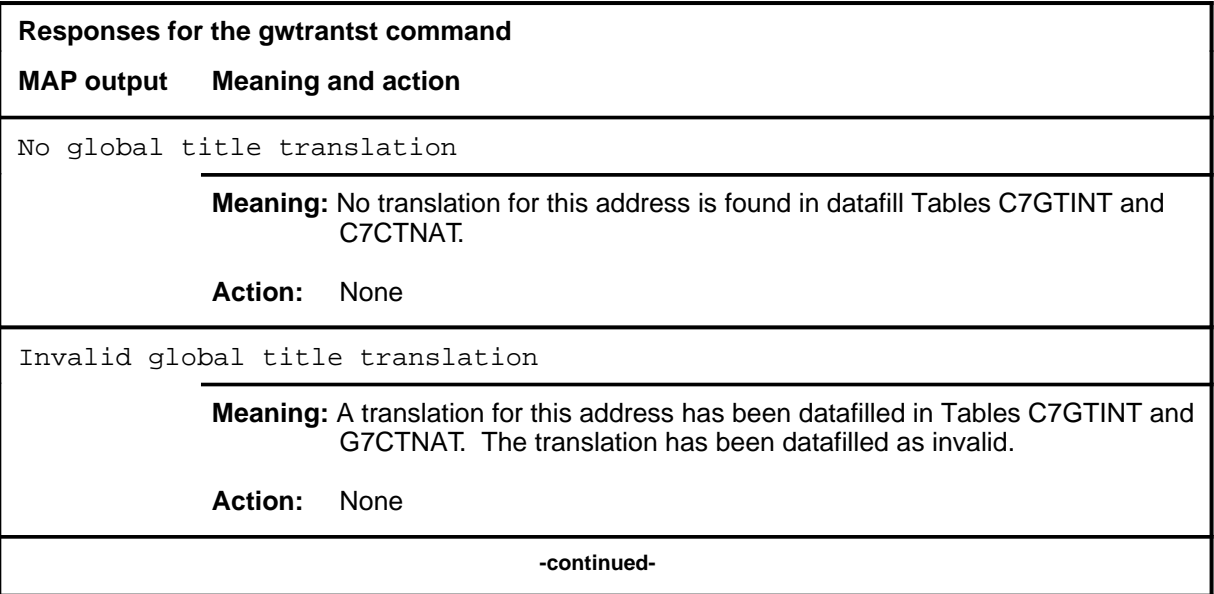

#### gwtrantst (end)

```
Responses for the gwtrantst command (continued)
MAP output Meaning and action
The global title translates to a point code list:
Point Code: LONDON
SubSystem: 2
Cost: 4
Point Code: Manchester
SubSystem: unknown
Cost: 6
             Meaning: The translation for this address has been datafilled in tables C7GTINT
                      and C7GTNAT. The resulting point code list is displayed.
             Action: None
                                         -end-
```
#### **next**

## **Function**

The MAP screen displays seven subsystems at a time. Use the next command to display the next seven subsystems associated with the posted point code.

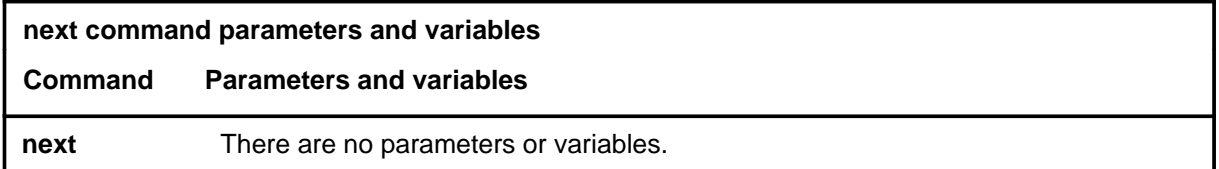

#### **Qualifications**

None

#### **Example**

The following table provides an example of the next command.

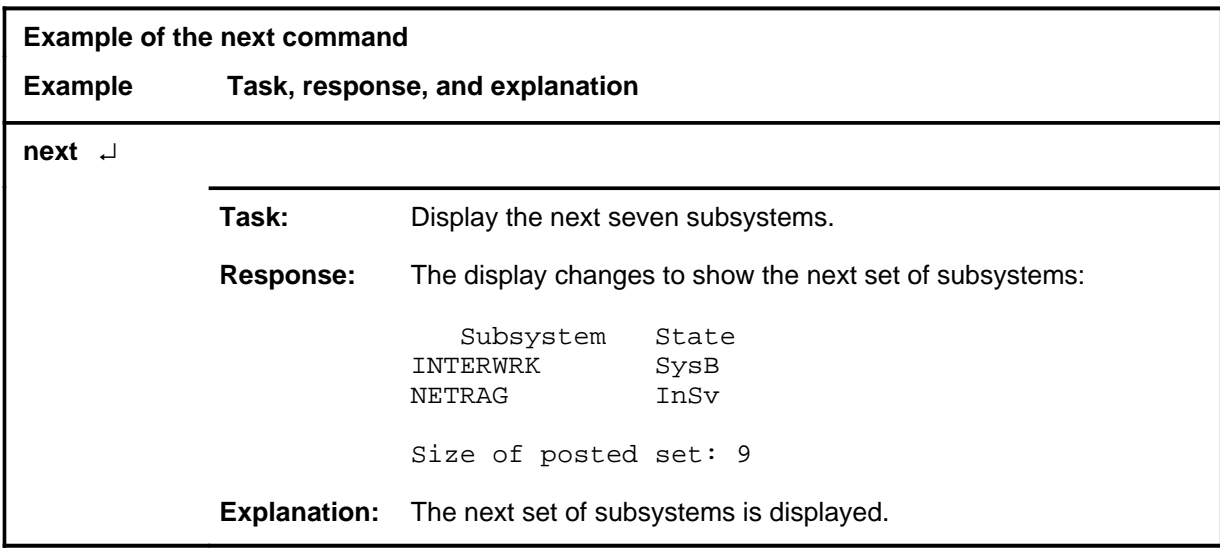

#### **Responses**

The following table provides explanations of the responses to the next command.

#### **next (end)**

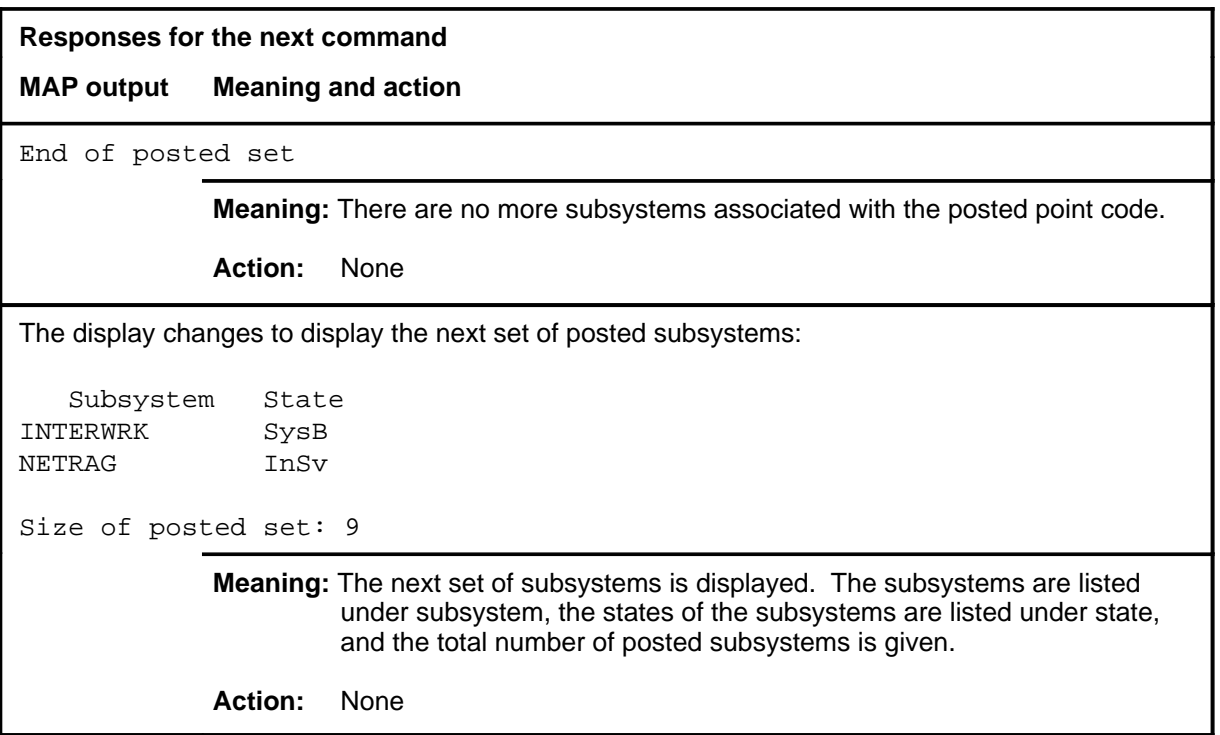

## **Function**

Use the offl command to set a posted subsystem to the offline state.

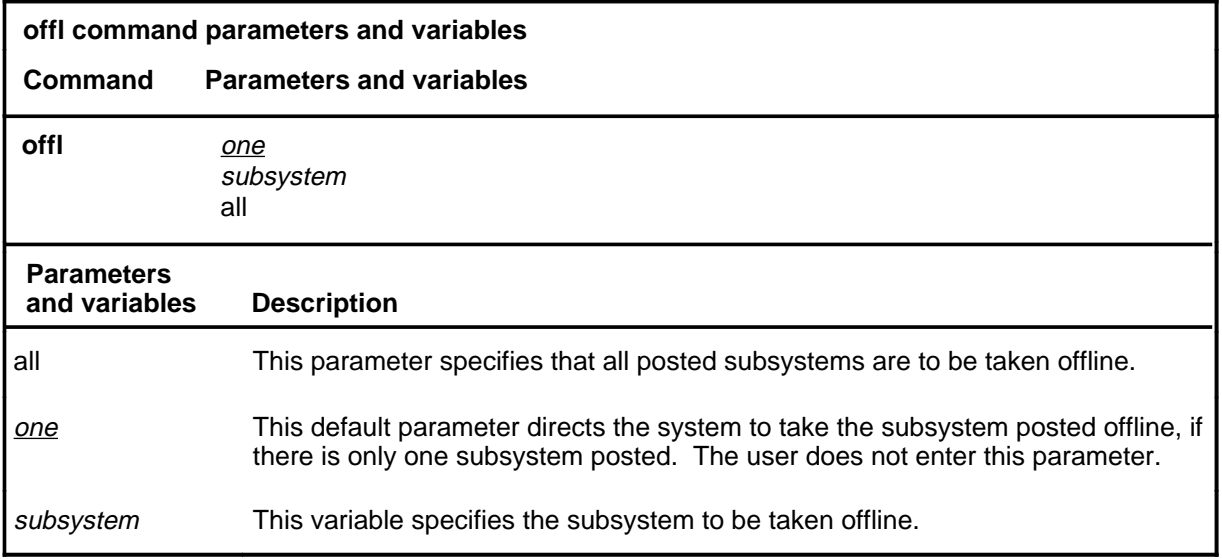

#### **Qualification**

The offl command is qualified by the following restriction: the subsystem must be in the manually busy state before it can be taken offline.

#### **Example**

The following table provides an example of the offl command.

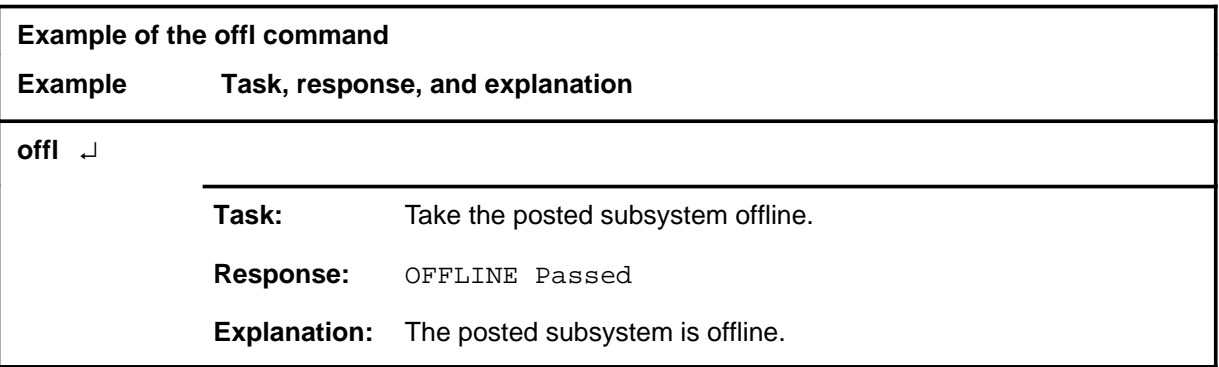

#### **Responses**

The following table provides explanations of the responses to the offl command.

#### **offl**

#### **offl (continued) offl (end) offl (end)**

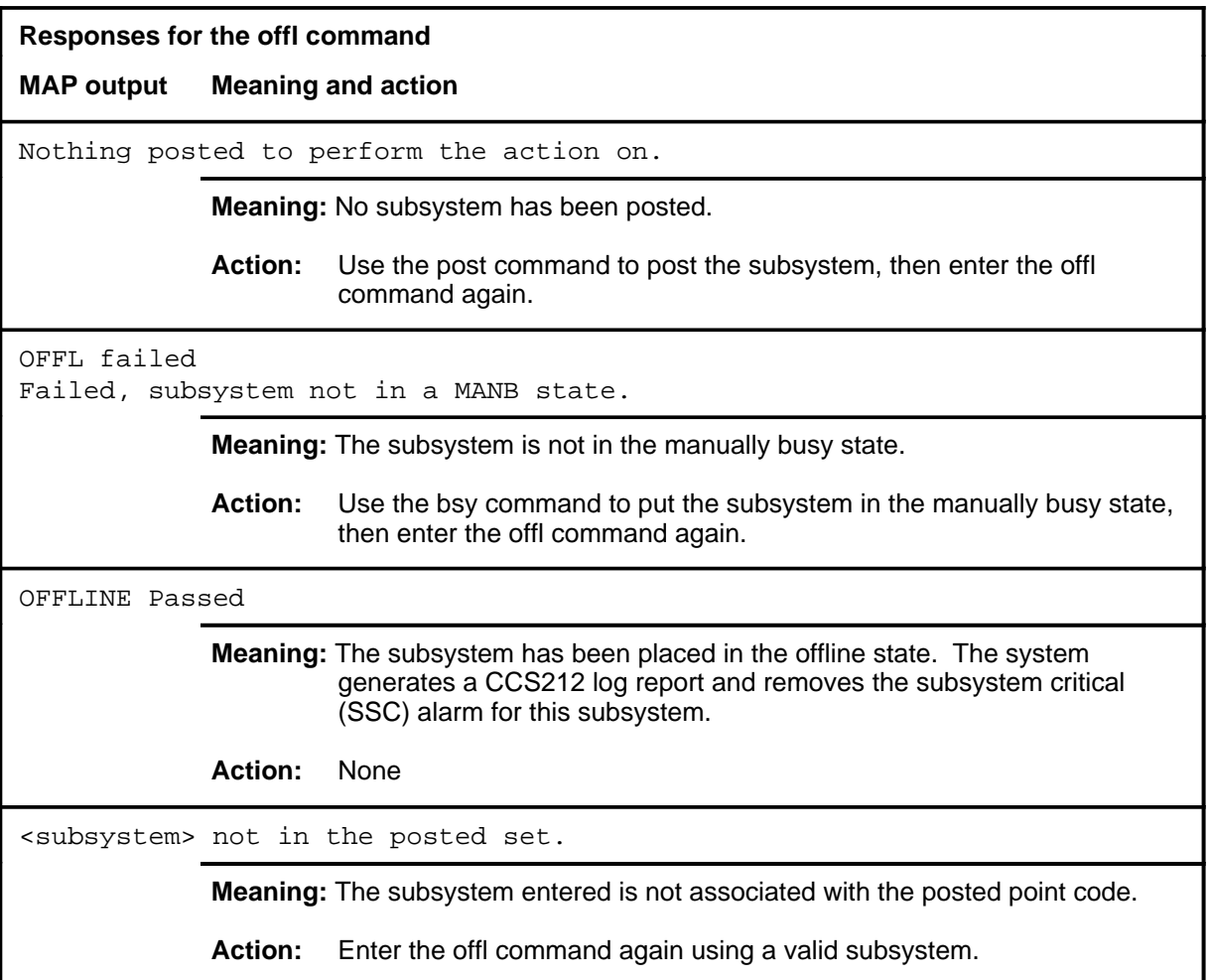

#### **post**

## **Function**

Use the post command to select a subsystem for maintenance actions.

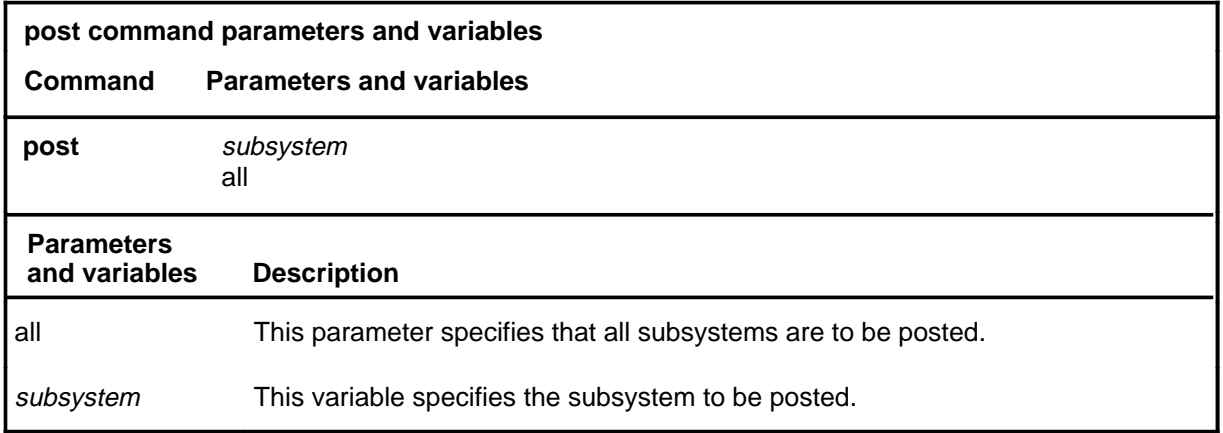

#### **Qualifications**

The post command is qualified by the following exceptions, restrictions, and limitations:

- The point code associated with the subsystem must be posted (from the SCCPRPC level) before the subsystem can be posted.
- The act of posting a subsystem does not affect the operation of the subsystem.

#### **Example**

The following table provides an example of the post command.

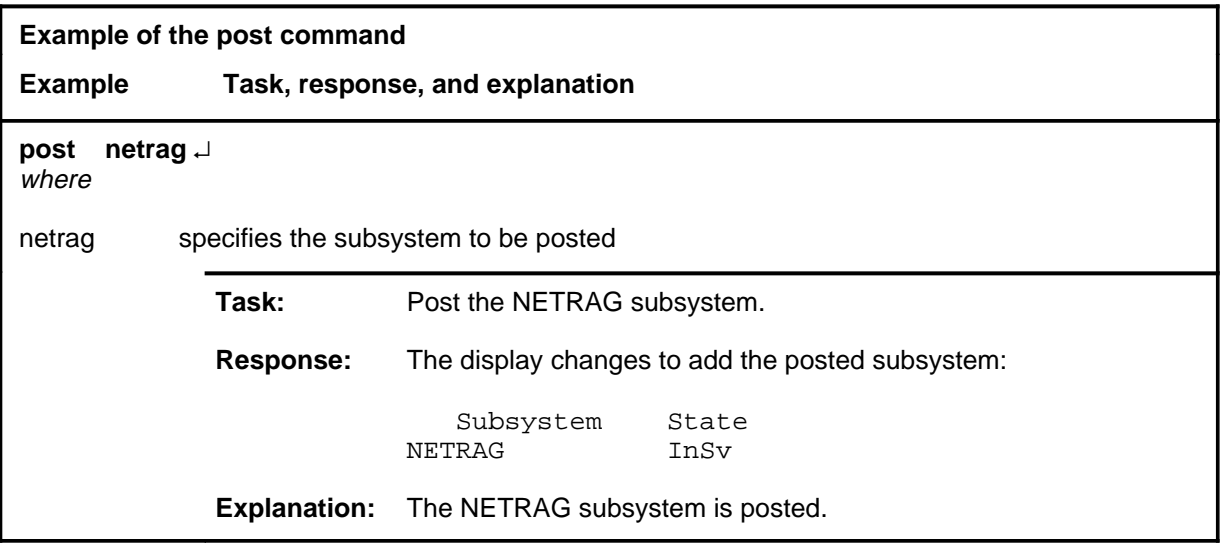

## **post (continued)**

#### **Responses**

The following table provides an explanation of the responses to the post command.

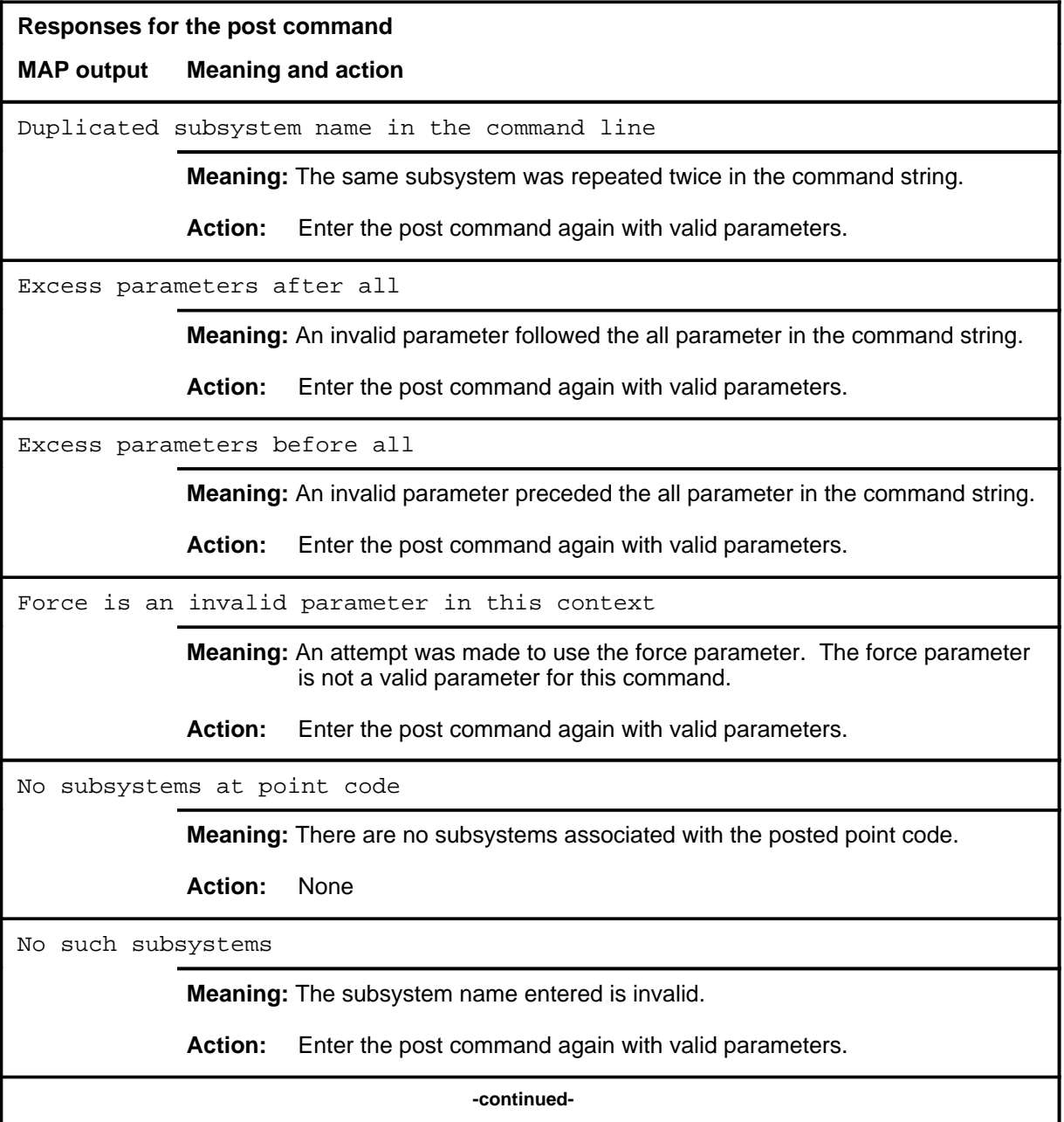

# post (end)

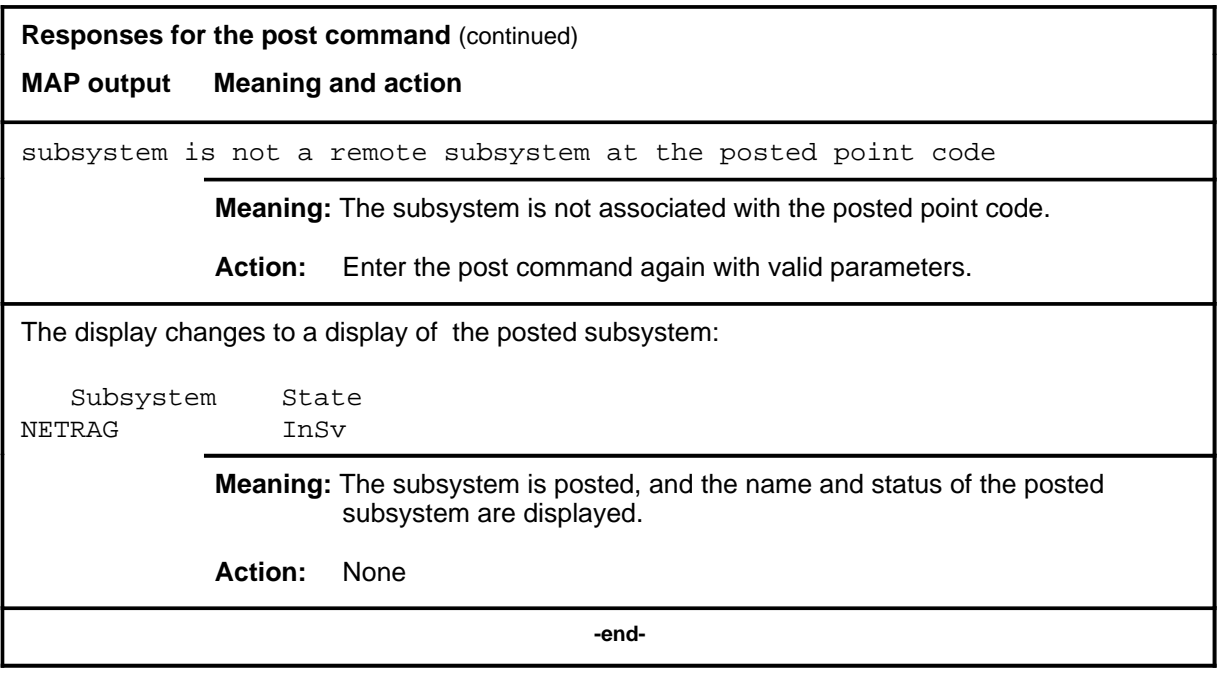

#### **queryss**

## **Function**

Use the queryss command to display a list of subsystem names associated with the posted SCCP remote point code.

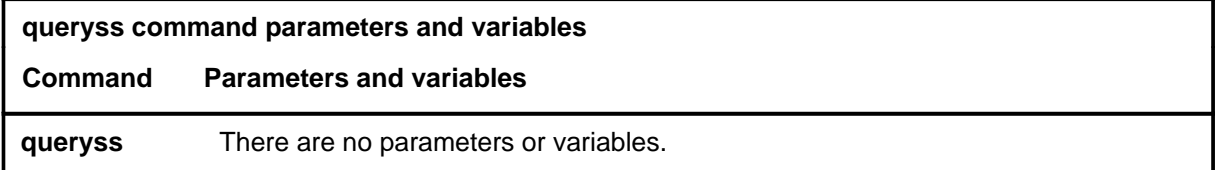

## **Qualifications**

None

### **Example**

The following table provides an example of the queryss command.

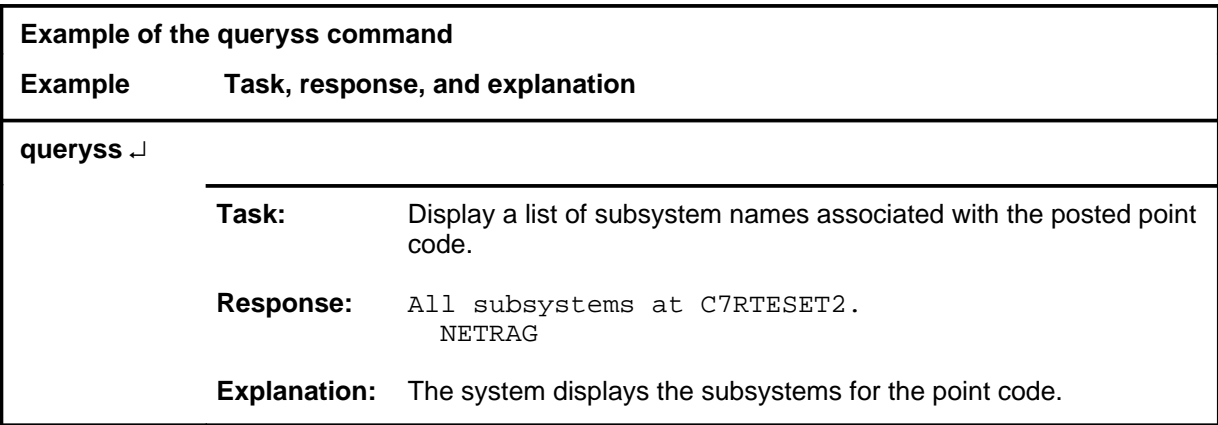

#### **queryss (continued) queryss (end) queryss (end)**

#### **Responses**

The following table provides explanations of the responses to the queryss command.

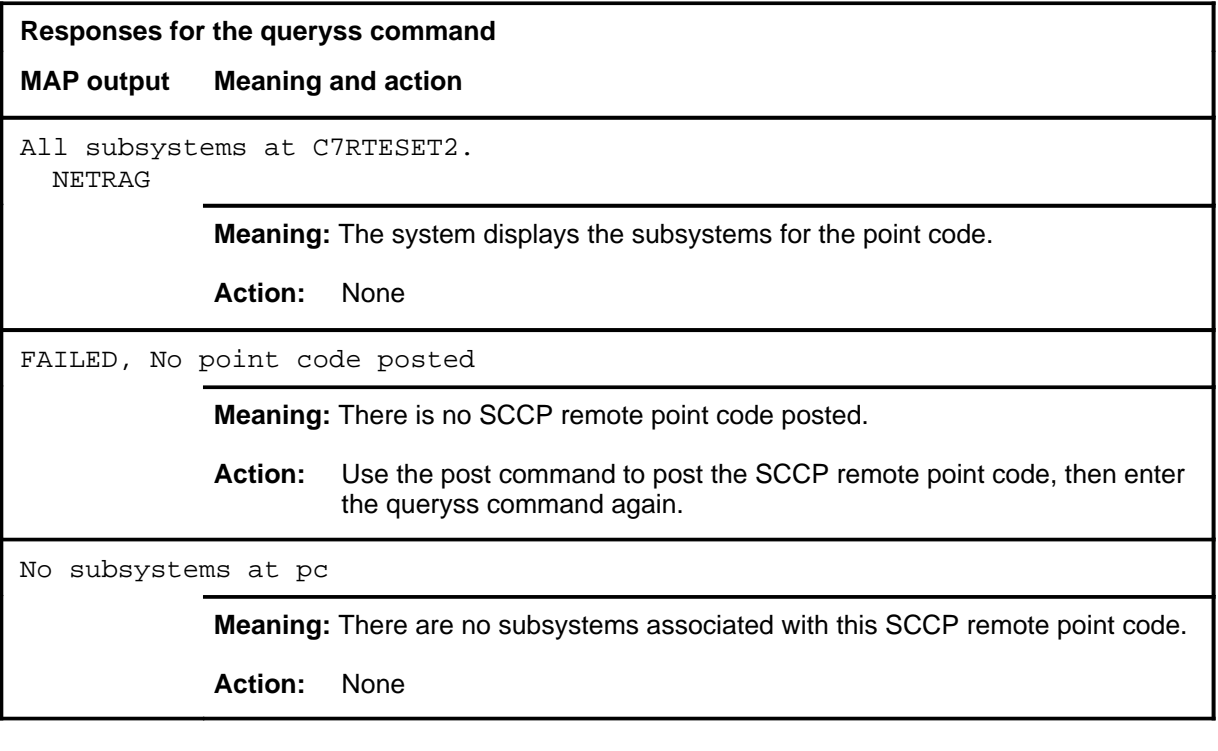

## **Function**

Use the quit command to exit from the current menu level and return to a previous menu level.

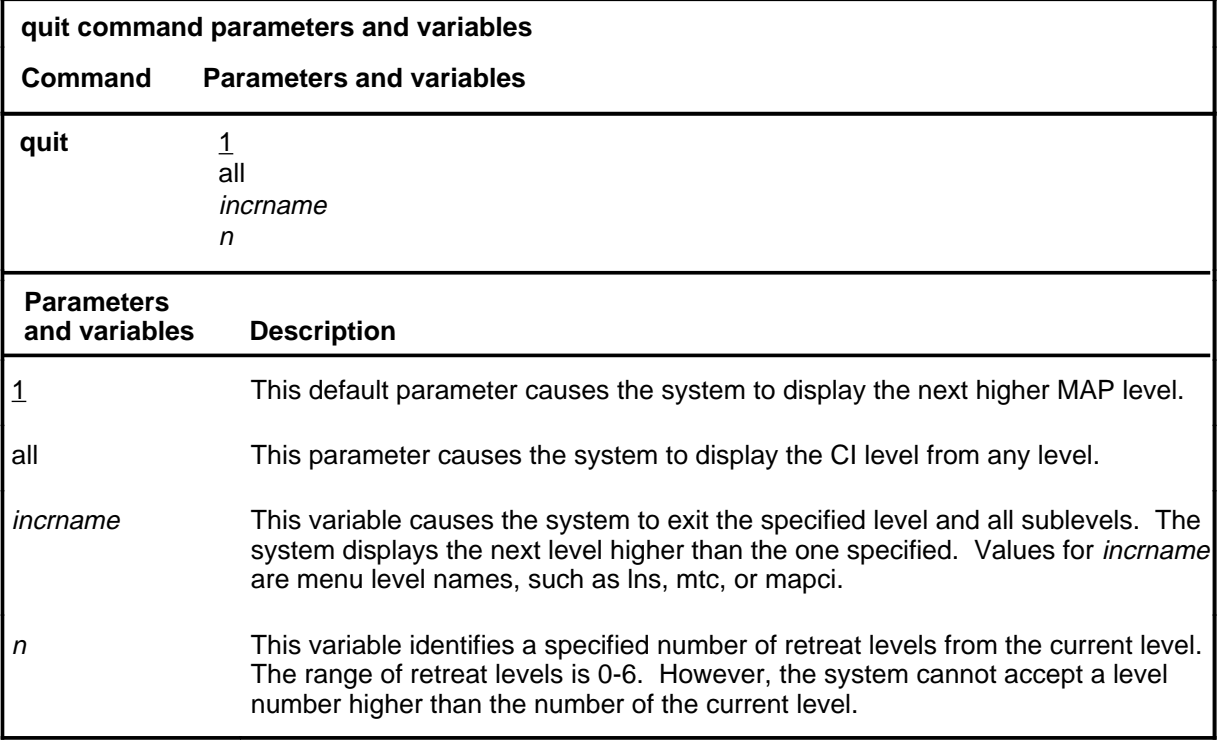

## **Qualification**

None

## **Examples**

The following table provides examples of the quit command.

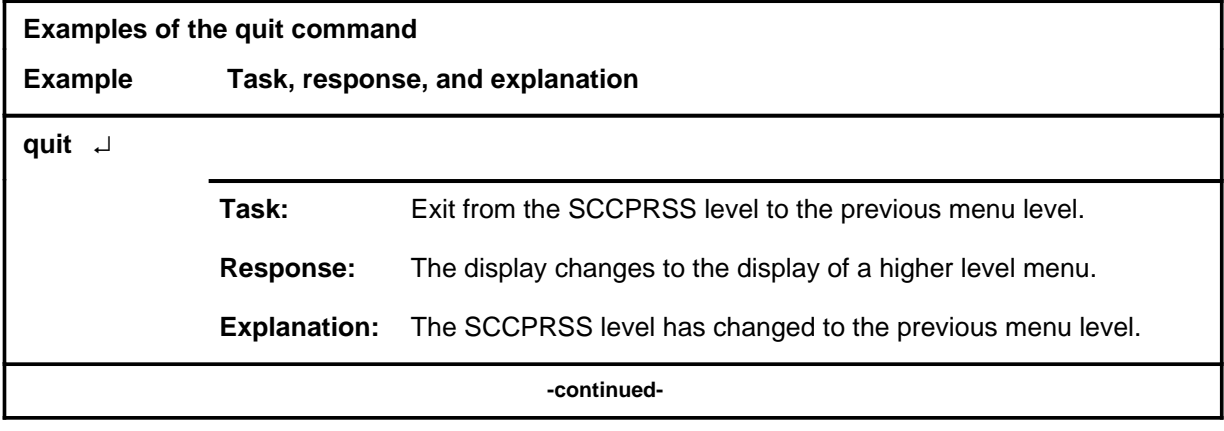

#### **quit**

## **quit (continued)**

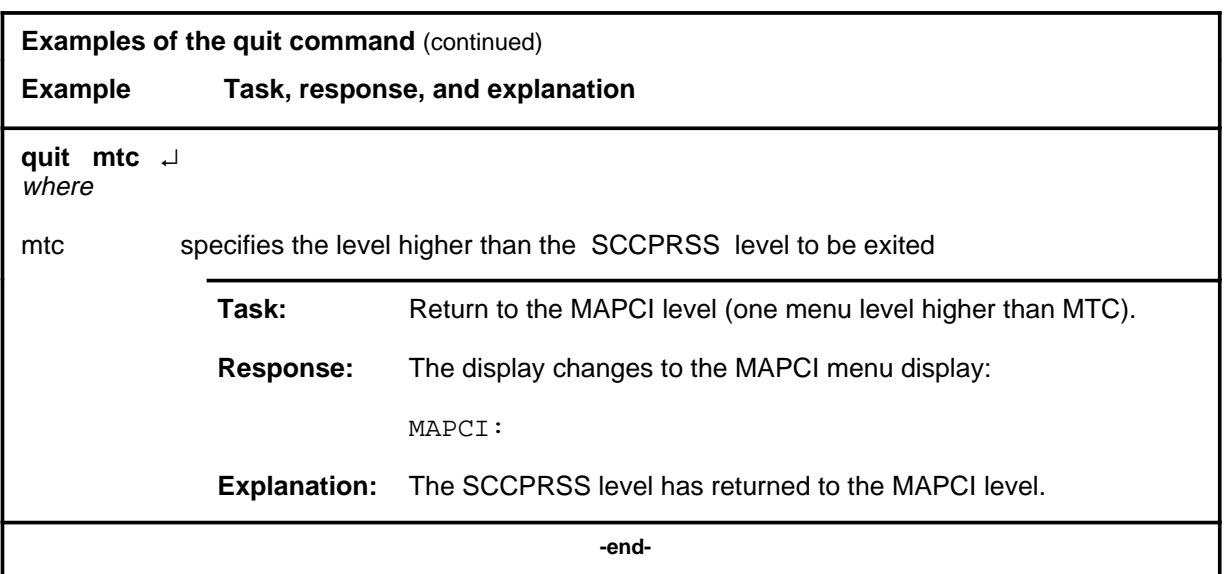

# **Responses**

The following table provides an explanation of the responses to the quit command.

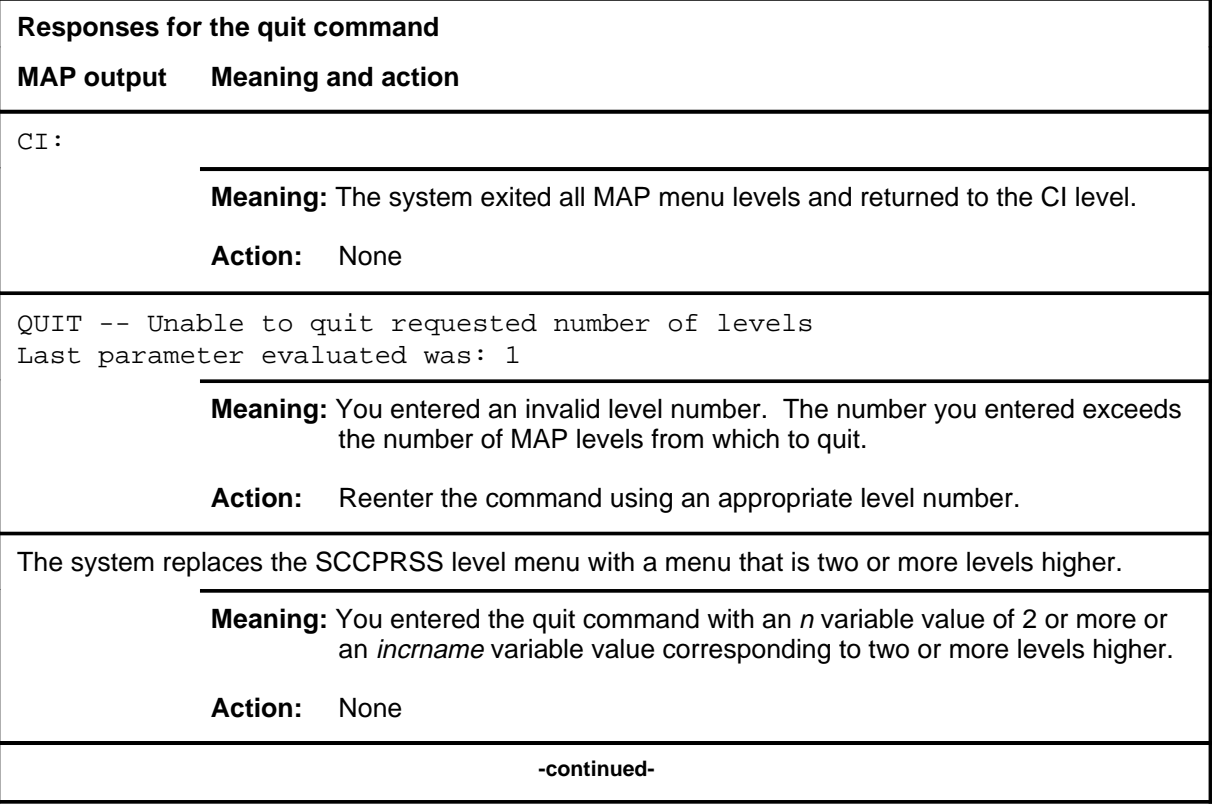

# **S-343** SCCPRSS level commands SCCPRSS level  **quit (end)**

#### **quit (end)**

**Responses for the quit command** (continued)

#### **MAP output Meaning and action**

The system replaces the display of the SCCPRSS level with the display of the next higher MAP level.

**Meaning:** The system exited to the next higher MAP level.

**Action:** None

 **-end-**

## **Function**

Use the rts command to return a subsystem to service.

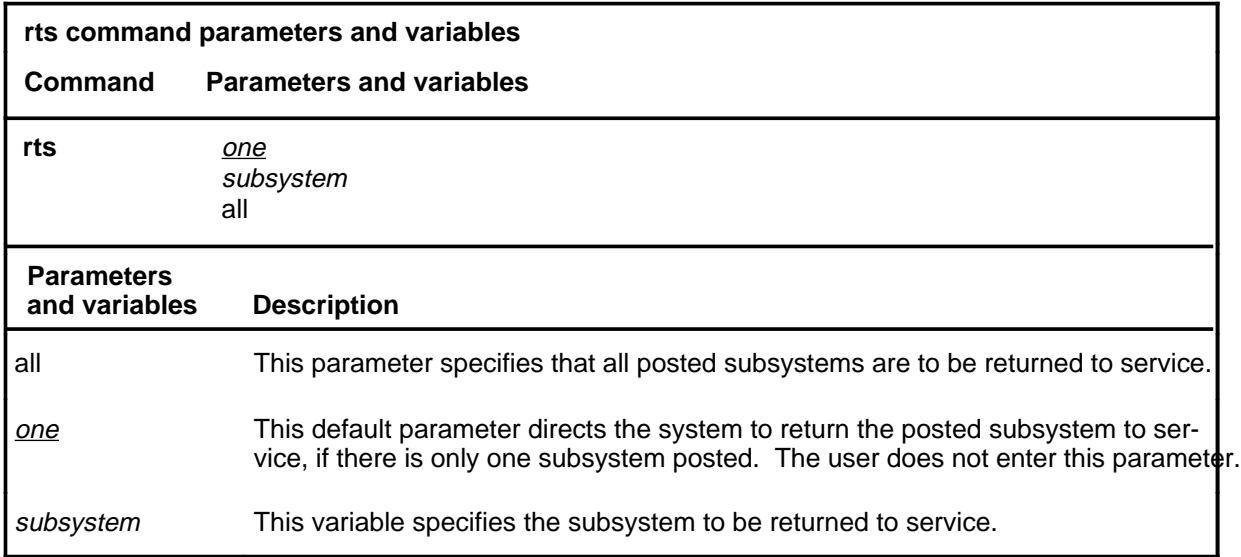

## **Qualifications**

None

# **Example**

The following table provides an example of the rts command.

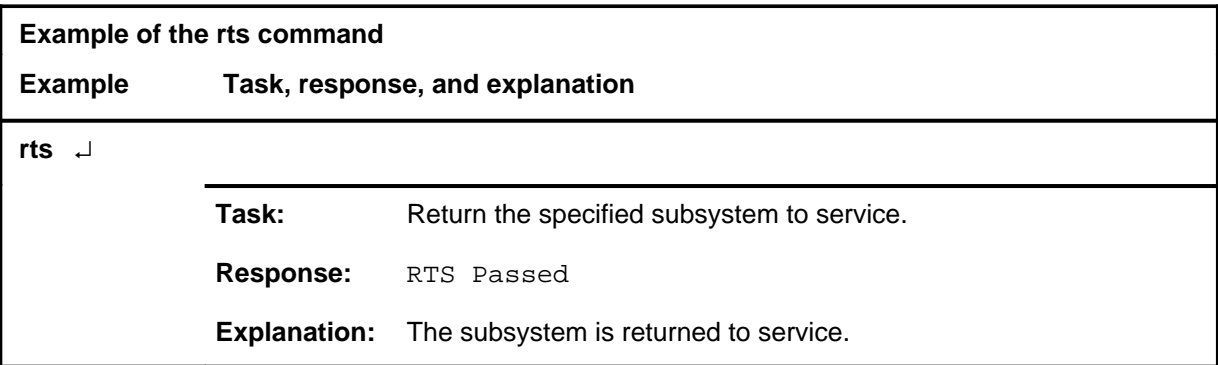

**rts**

#### **rts (continued) rts (end) rts (end)**

# **Responses**

The following table provides explanations of the responses to the rts command.

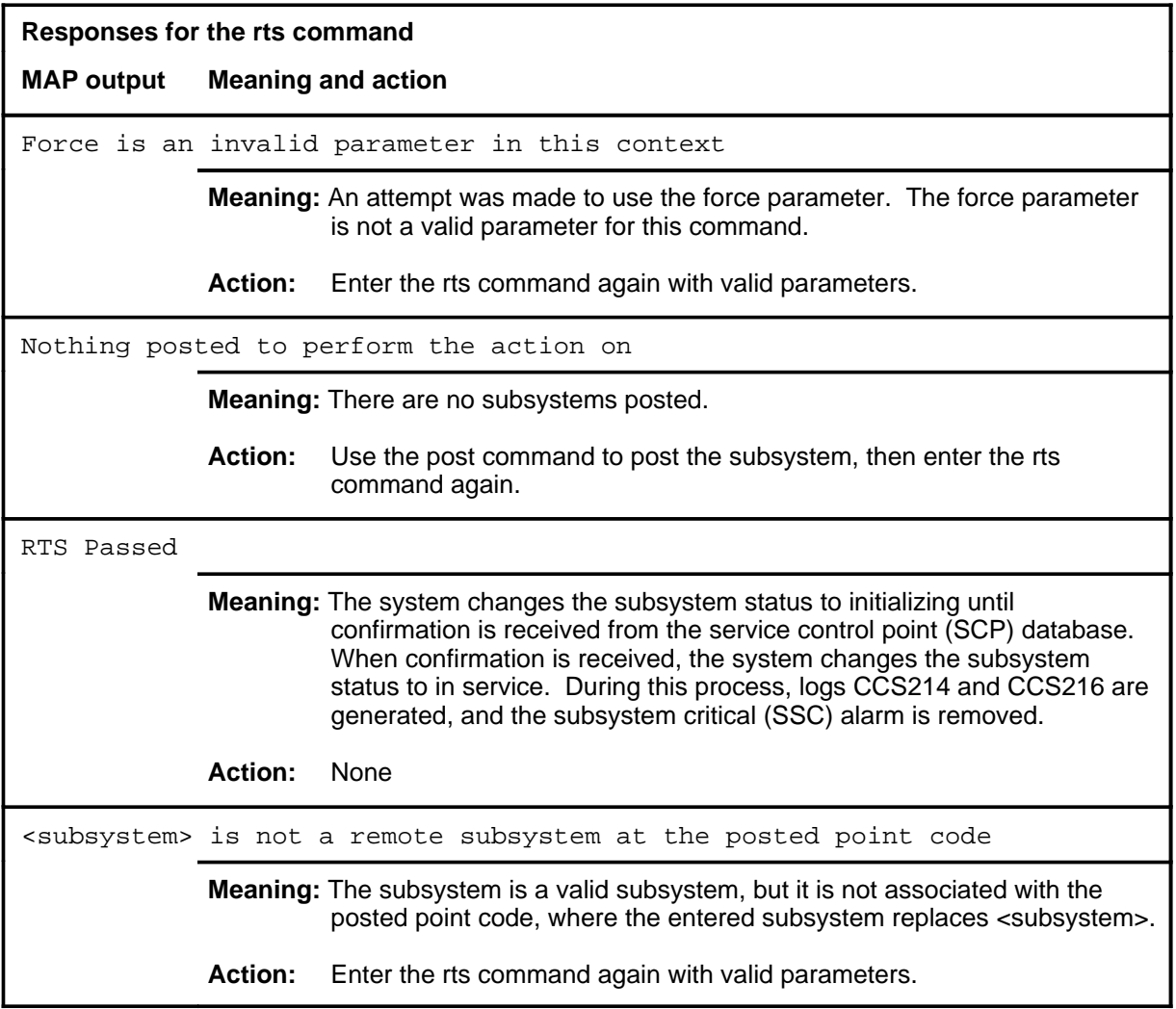

#### **trantst**

## **Function**

Use the trantst command to verify through a system test that a global title translates to the correct network address.

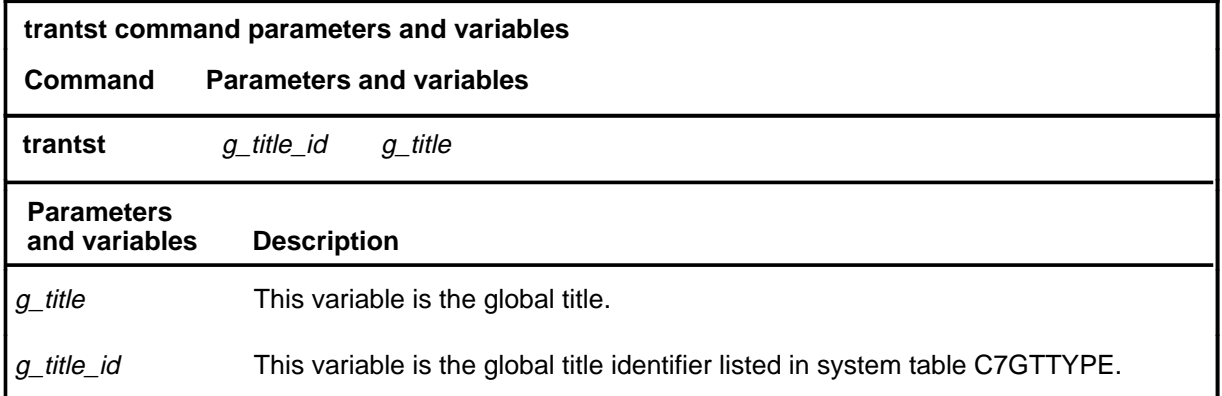

## **Qualification**

The trantst command is not available on gateway (DMS-300) switches. (On DMS-300 switches, a similar function is performed by the gwtrantst command.)

#### **Example**

The following table provides an example of the trantst command.

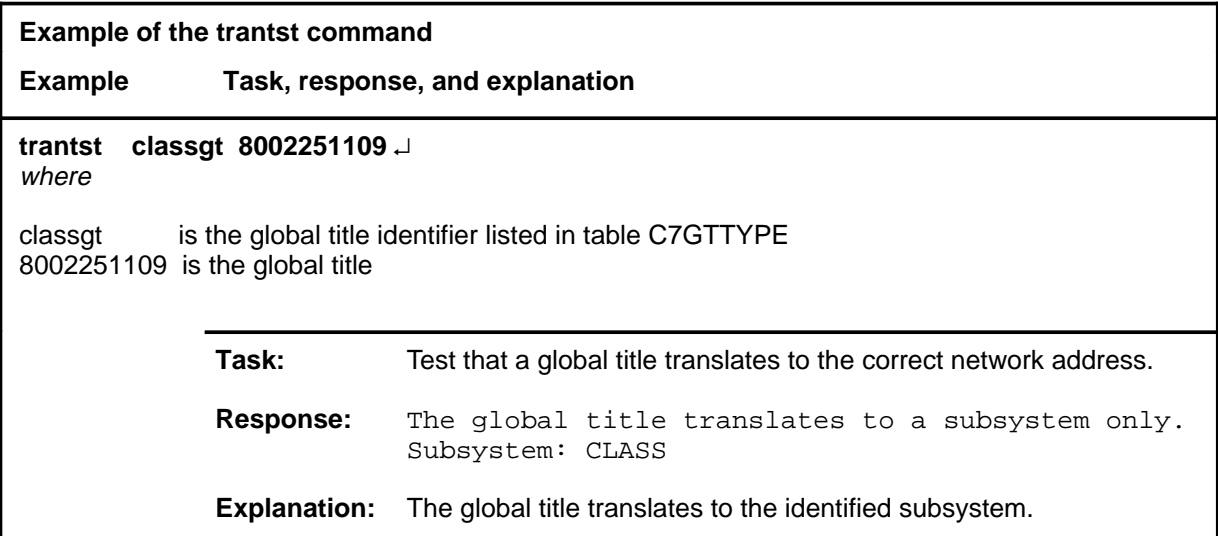

#### **trantst (continued) trantst (end) trantst (end)**

## **Responses**

The following table provides explanations of the responses to the trantst command.

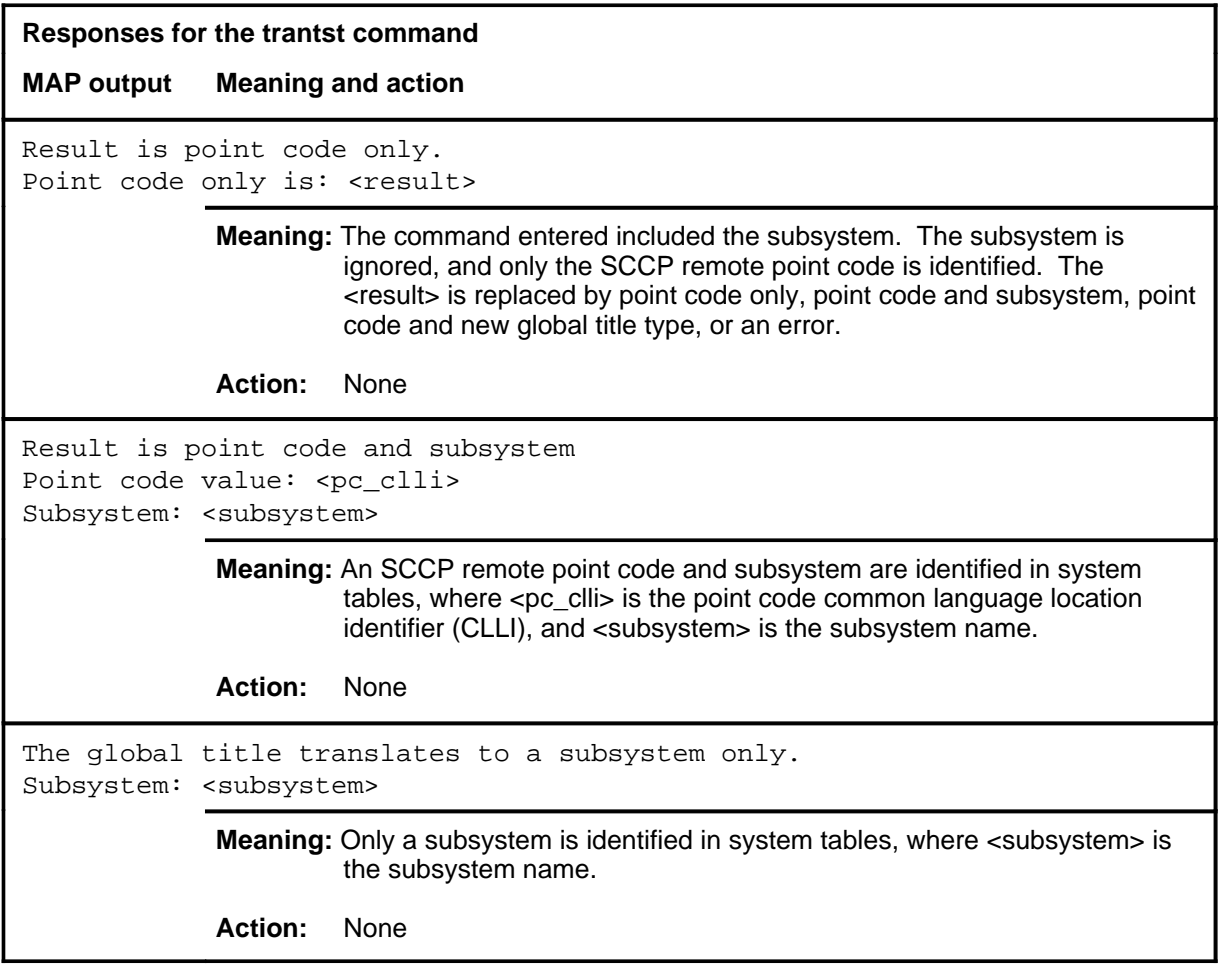

# **SCP level commands**

Use the SCP (service control point) level of the MAP to post SCP services, display alarm information about SCP alarms, list datafilled SCP services, and access the SCPLoc level.

## **Accessing the SCP level**

To access the SCP level, enter the following from the CI level:

**mapci;mtc;ccs;scp** ↵

#### **SCP commands**

The commands available at the SCP MAP level are described in this chapter and arranged in alphabetical order. The page number for each command is listed in the following table.

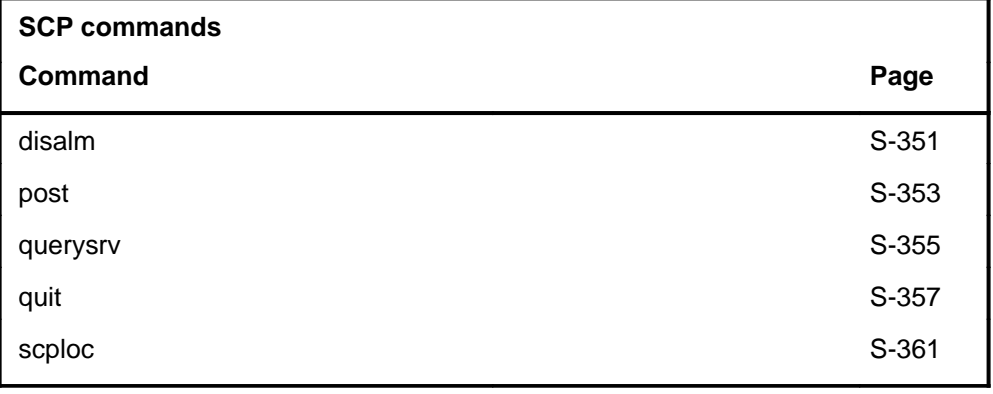

## **SCP menu**

The following figure shows the SCP menu and status display.

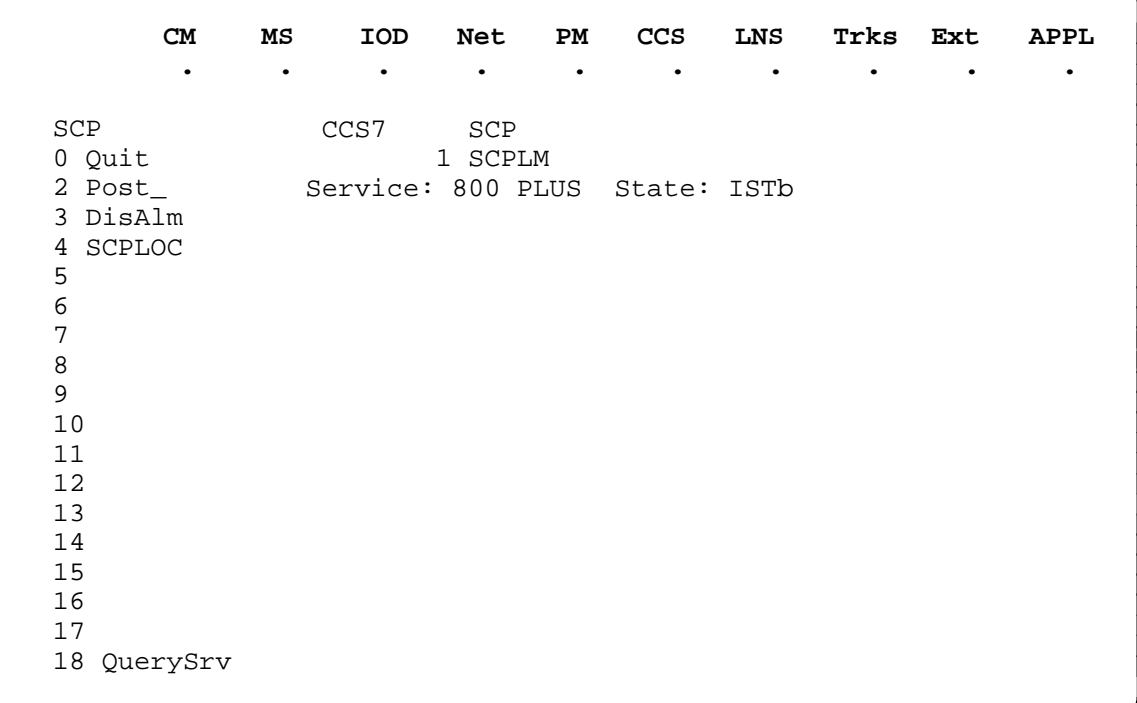

## **SCP status codes**

The following table describes the status codes for the SCP status display.

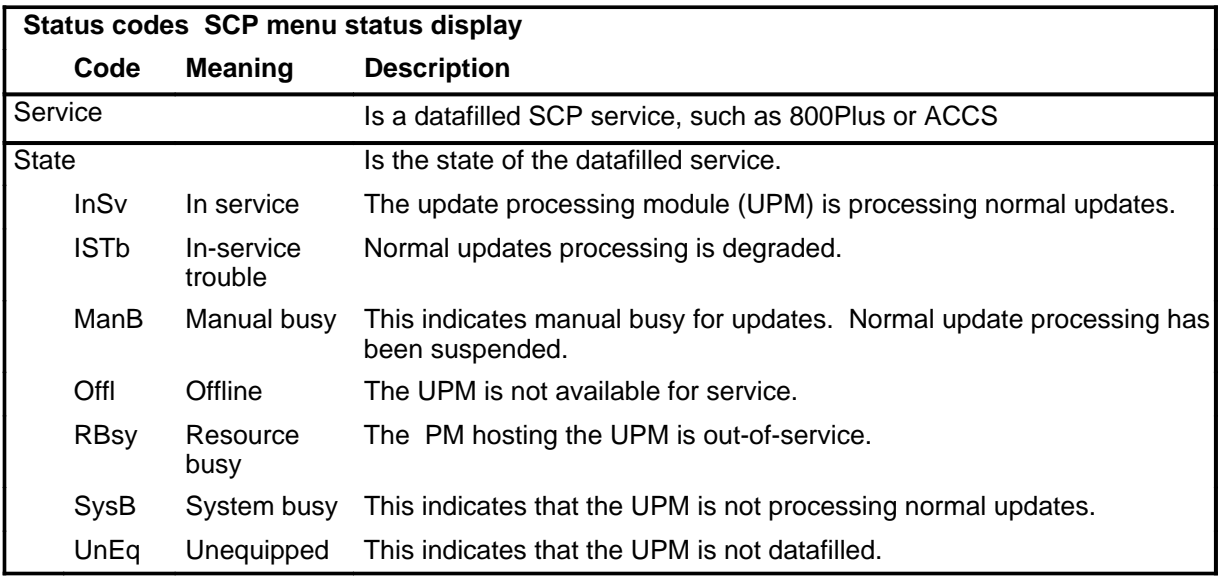

## **Function**

Use the disalm command to display information about services that are affecting an alarm.

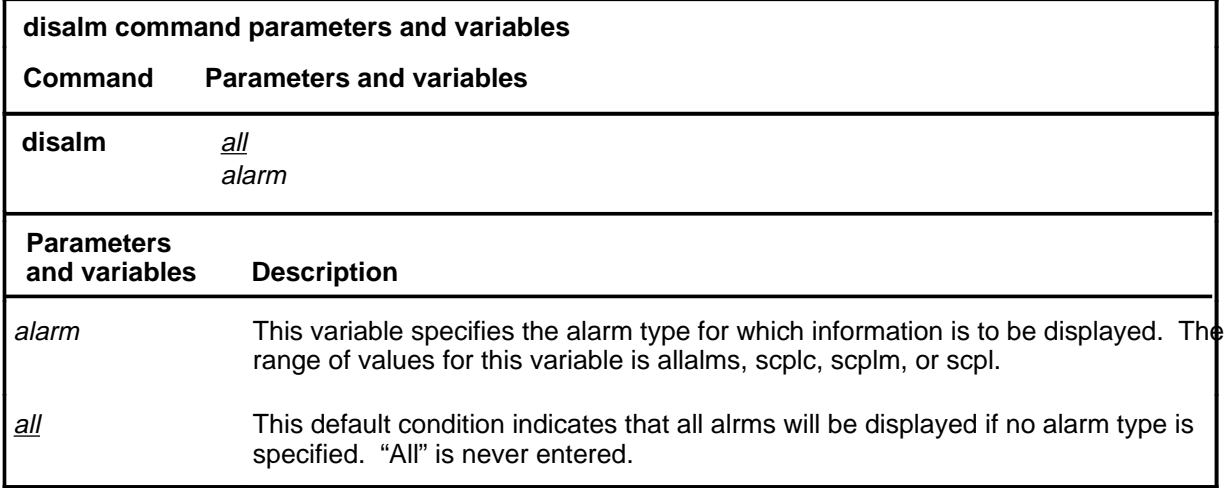

## **Qualification**

If an alarm type is not entered, the system defaults to display all alarm types.

## **Example**

The following table provides an example of the disalm command.

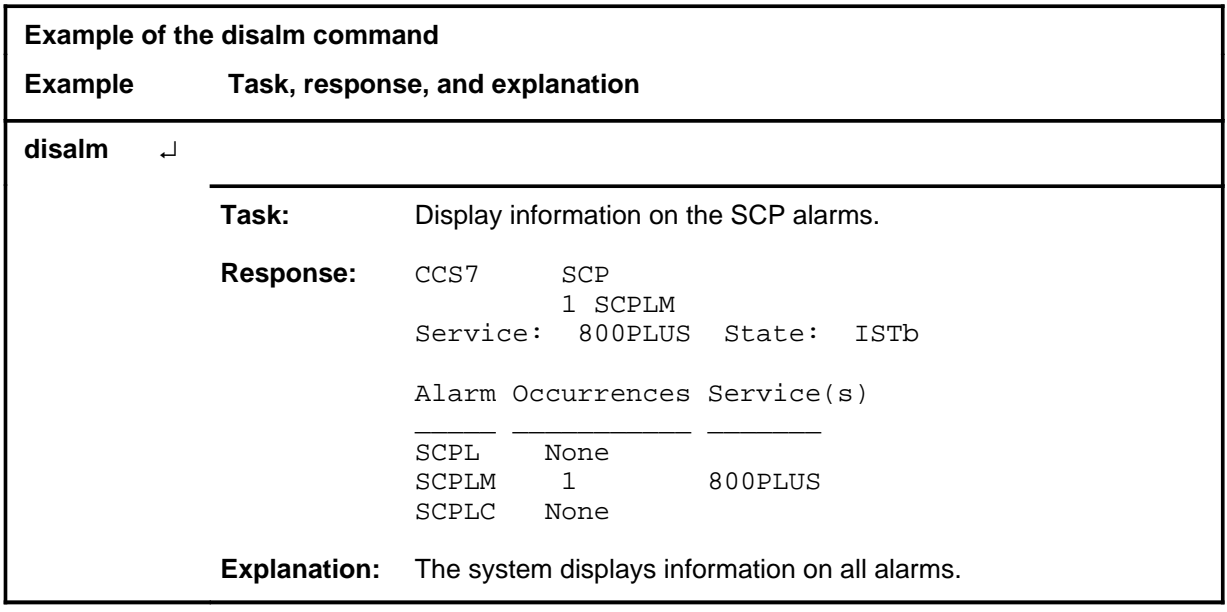

#### **disalm (continued) disalm (end)**

## **Response**

The following table provides an explanation of the response to the disalm command.

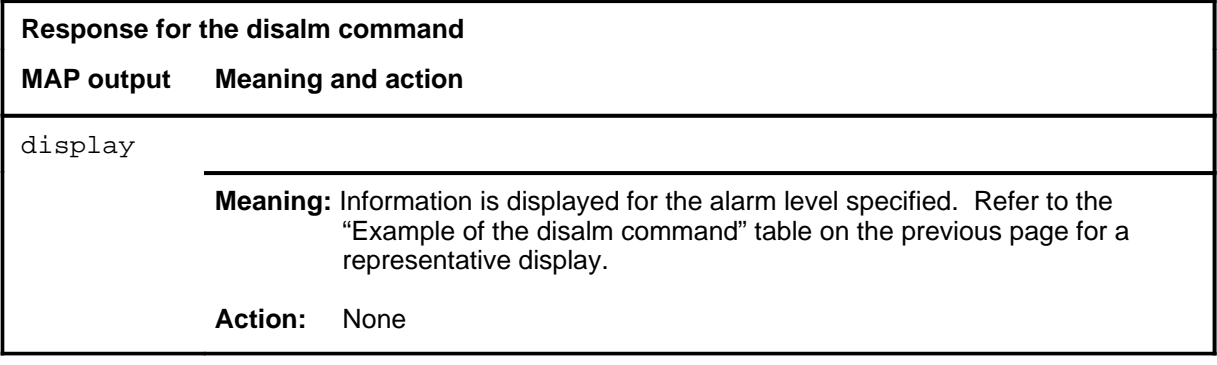

#### **post**

## **Function**

Use the post command to select a service for maintenance action. Posting a service (for example, 800 Plus, ACCS) does not affect the operation of the service.

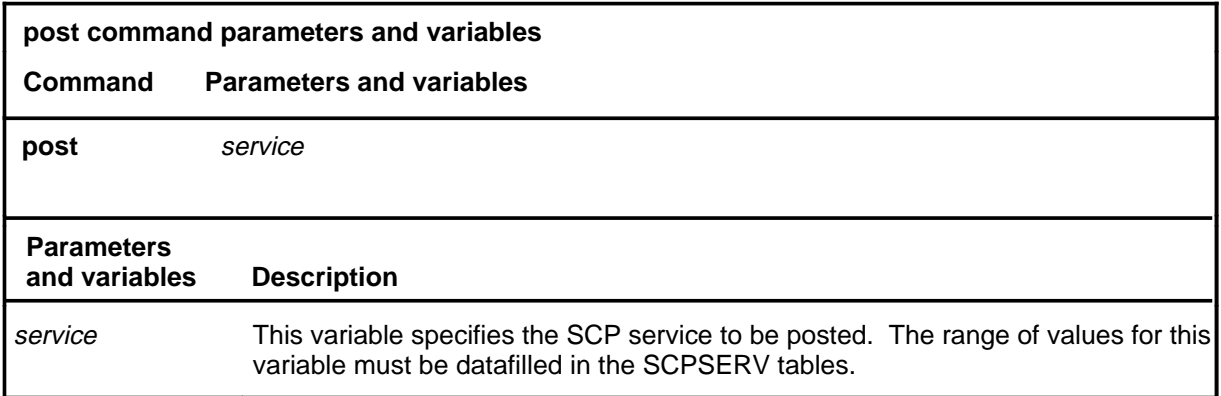

#### **Qualifications**

None

#### **Example**

The following table provides an example of the post command.

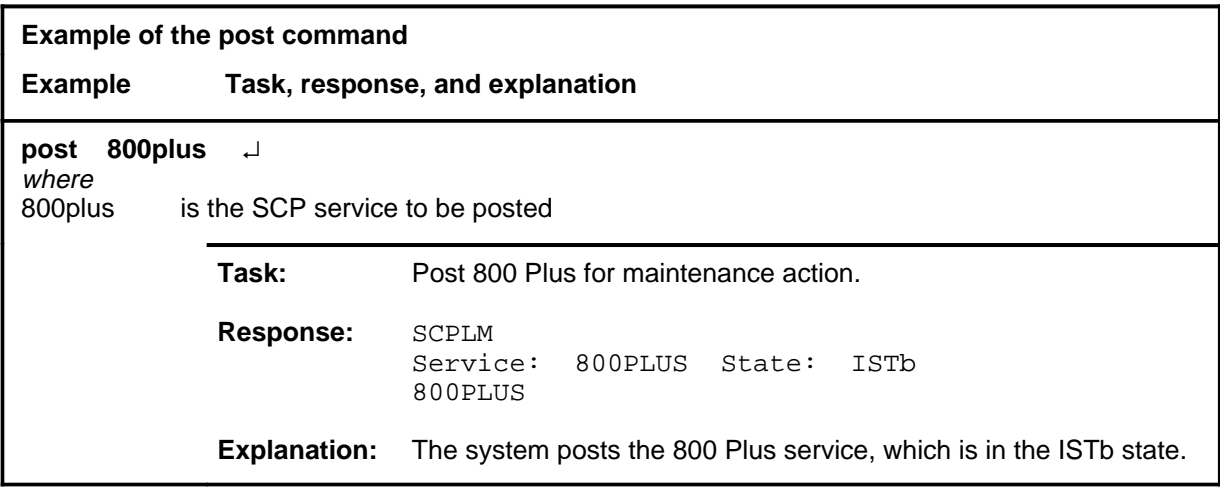

#### **post (continued) post (end)**

#### **Responses**

The following table provides an explanation of the responses to the post command.

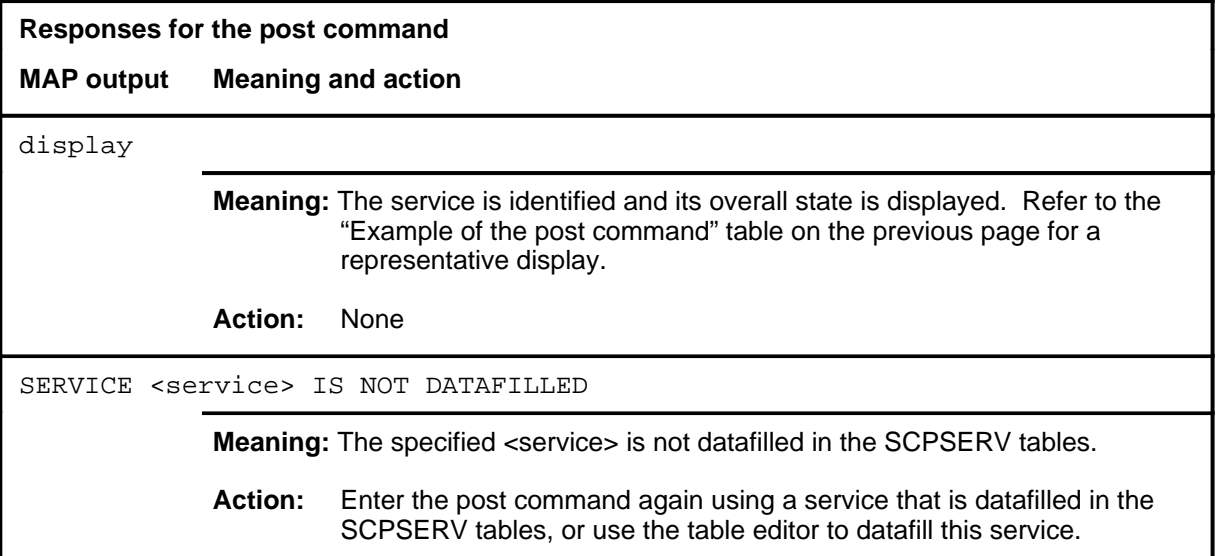

#### **querysrv**

## **Function**

Use the querysrv command to display the datafilled services for the SCP. The currrent state of each service is also displayed.

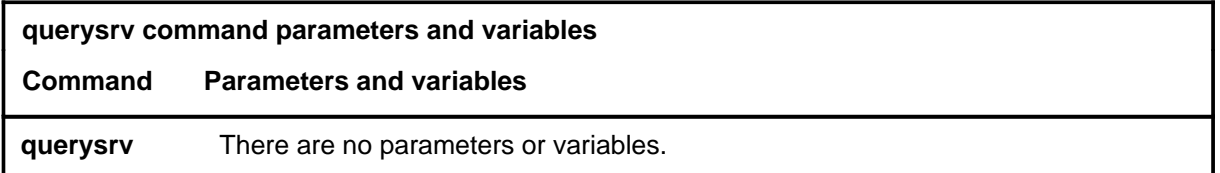

## **Qualifications**

None

## **Example**

The following table provides an example of the querysrv command.

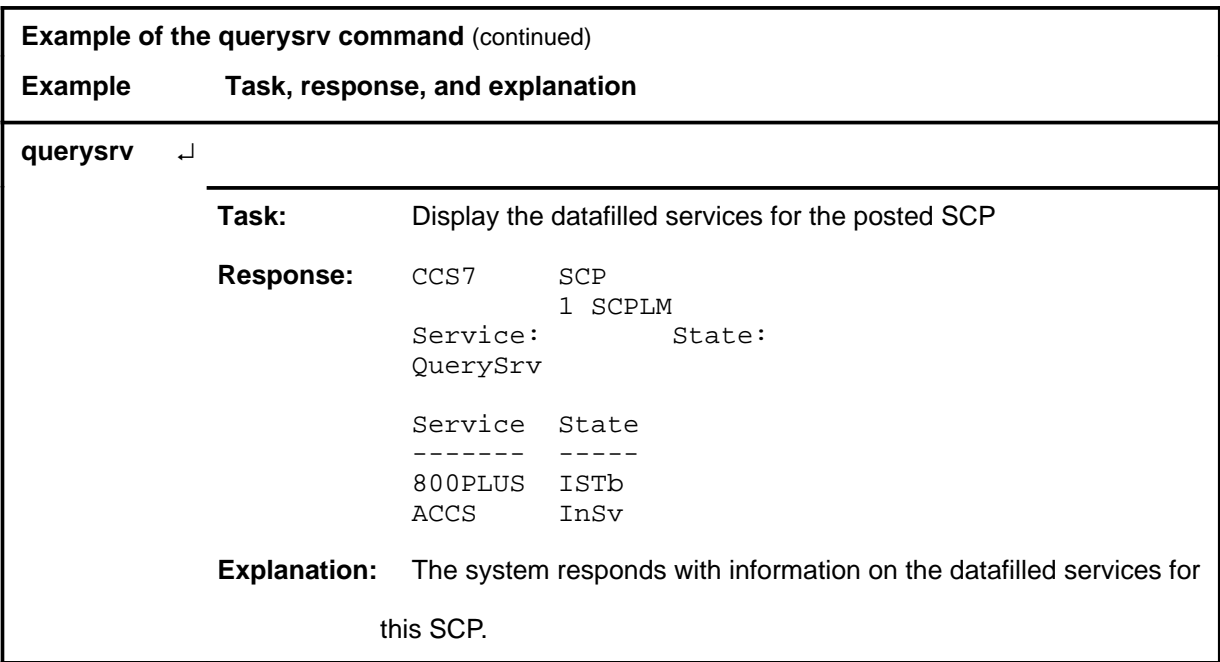

#### **Response**

The following table provides an explanation of the response to the querysrv command.

#### **querysrv (end)**

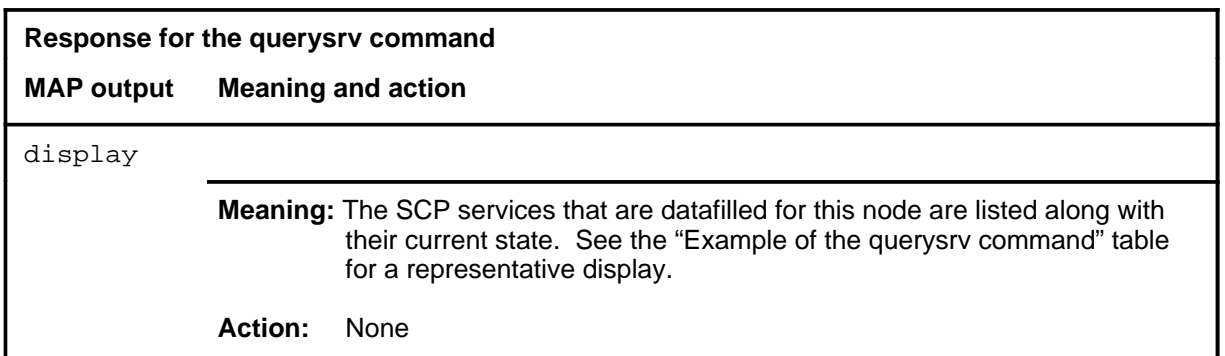

#### **quit**

## **Function**

Use the quit command to exit from the current menu level and return to a previous menu level.

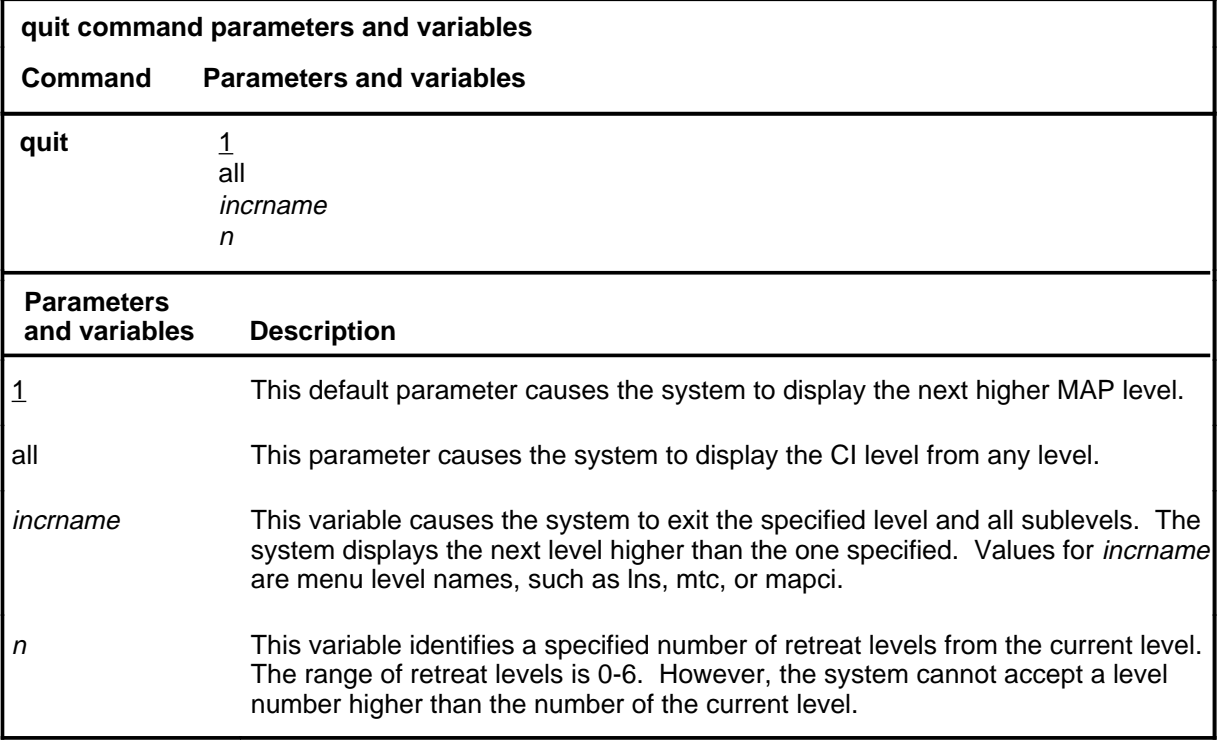

## **Qualifications**

None

## **Examples**

The following table provides examples of the quit command.

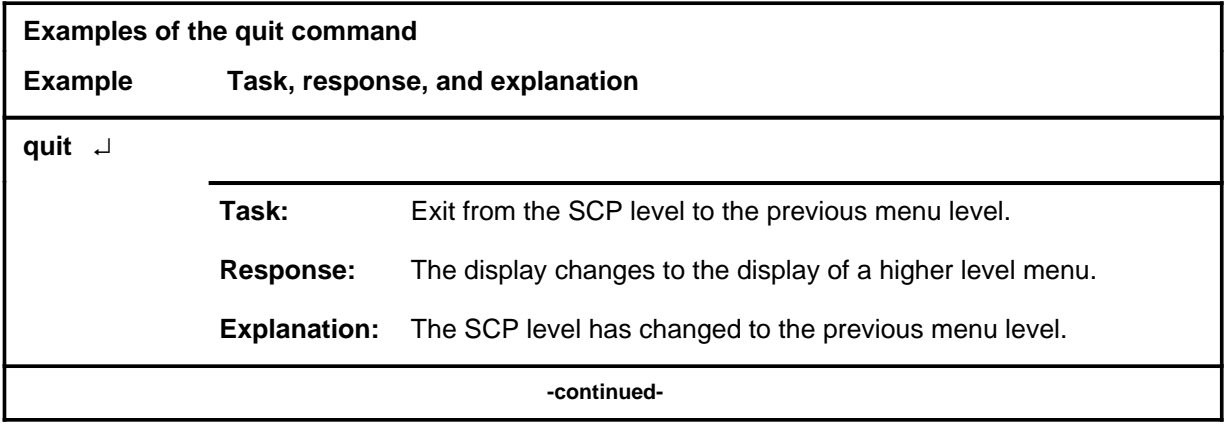

## **quit (continued)**

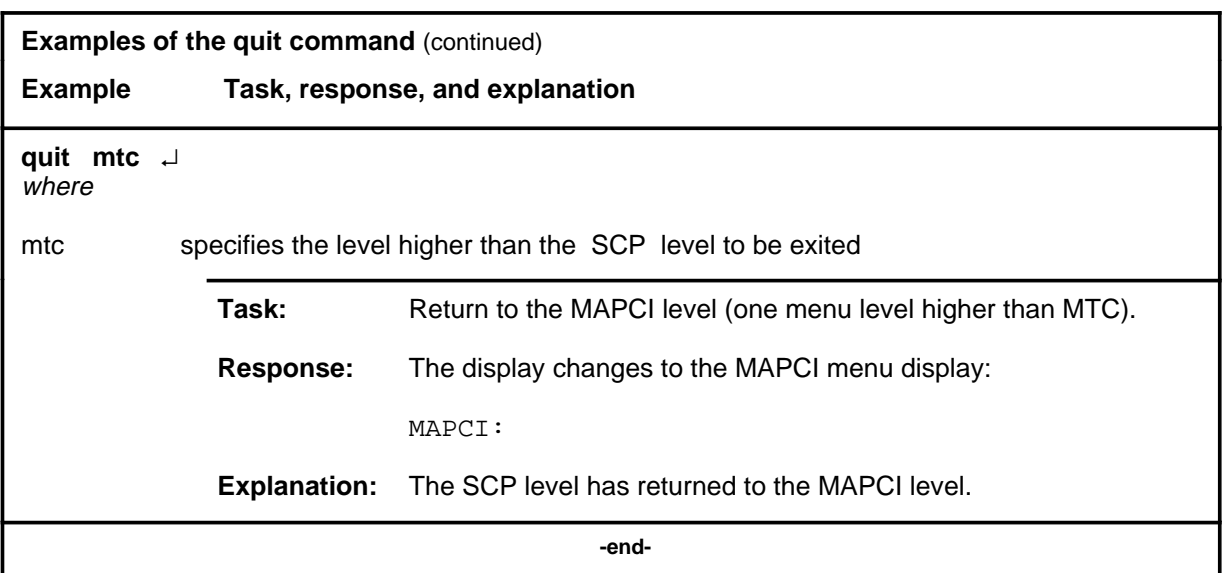

# **Responses**

The following table provides an explanation of the responses to the quit command.

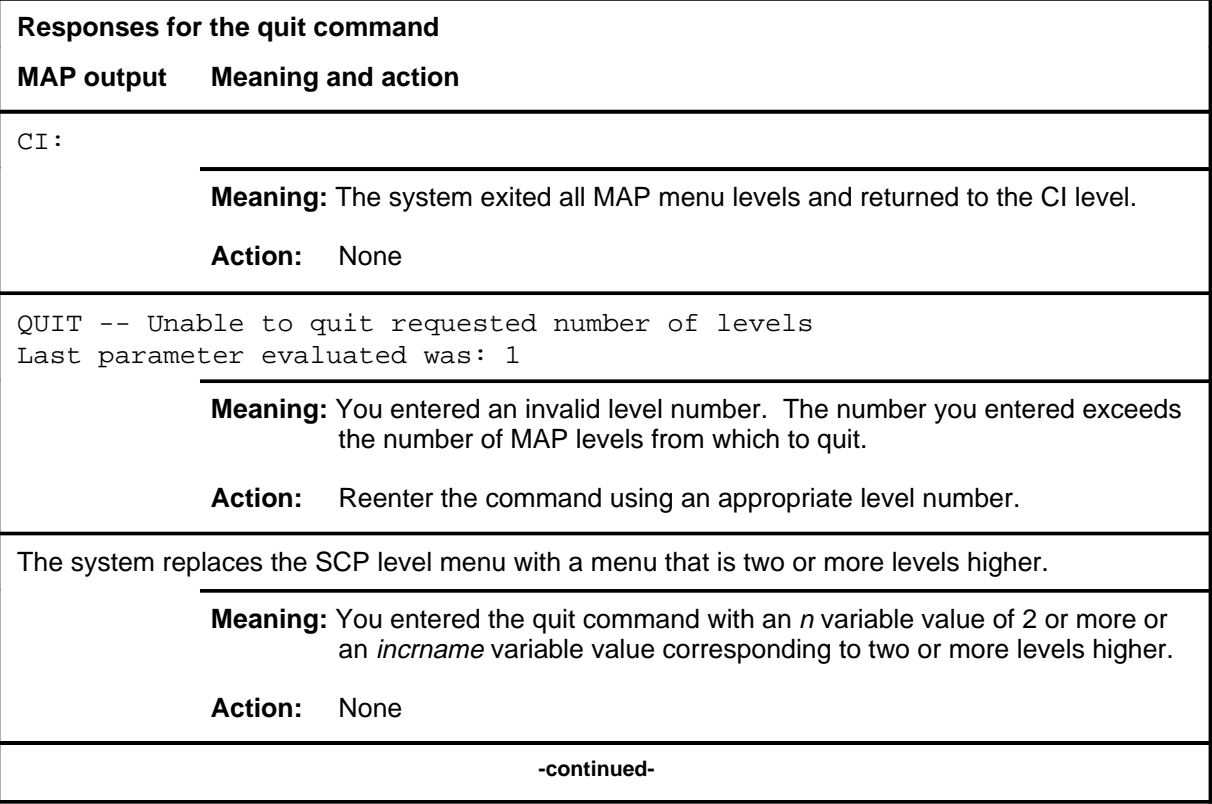
#### **quit (end)**

**Responses for the quit command** (continued)

#### **MAP output Meaning and action**

The system replaces the display of the SCP level with the display of the next higher MAP level.

**Meaning:** The system exited to the next higher MAP level.

**Action:** None

 **-end-**

### **Function**

Use the scploc command to access the SCPLoc level.

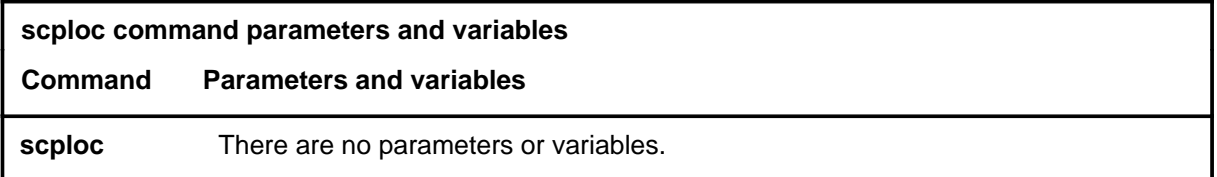

### **Qualifications**

None

#### **Example**

The following table provides an example of the scploc command.

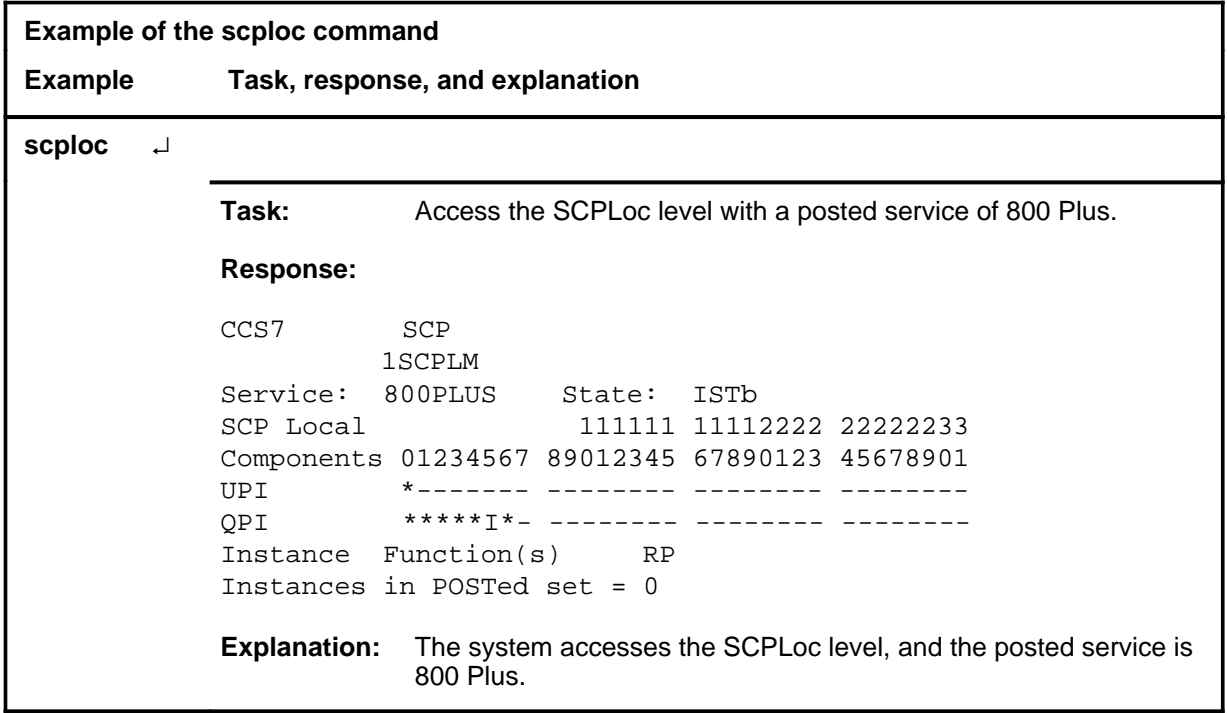

#### **Responses**

The following table provides an explanation of the responses to the scploc command.

#### **scploc (continued) scploc (end)**

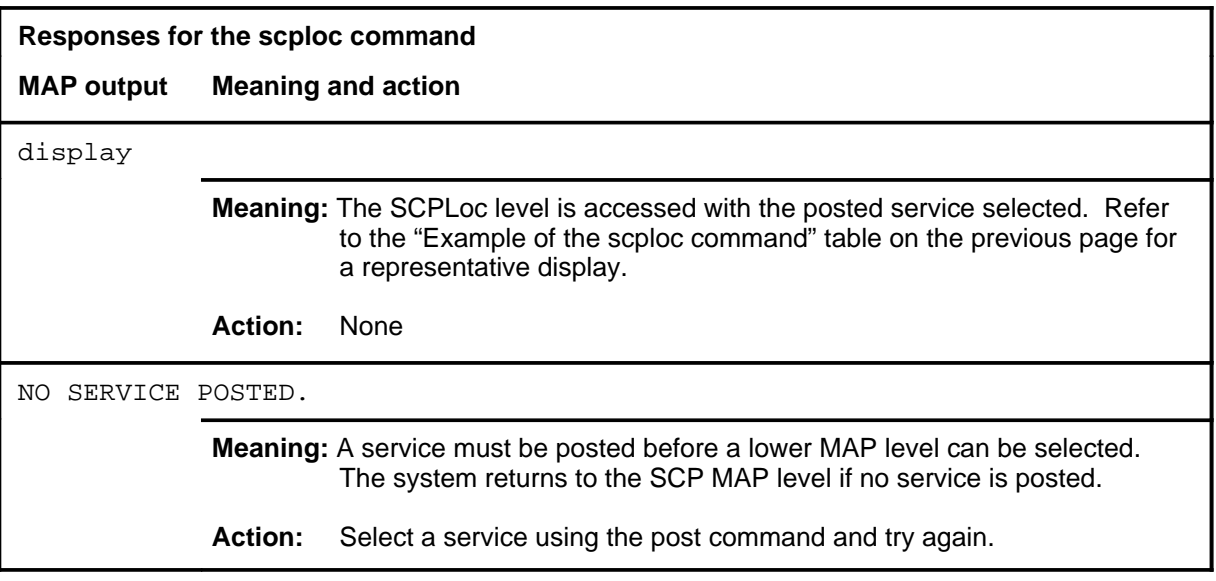

# **SCPLOC level commands**

Use the SCPLOC level of the MAP to diagnose system faults and to carry out maintenance operations and corrective actions.

#### **Accessing the SCPLOC level**

To access the SCPLOC level, enter the following from the CI level:

**mapci;mtc;ccs;scp;postservice;scploc** ↵ where service is a datafilled SCP service

### **SCPLOC commands**

The commands available at the SCPLOC MAP level are described in this chapter and arranged in alphabetical order. The page number for each command is listed in the following table.

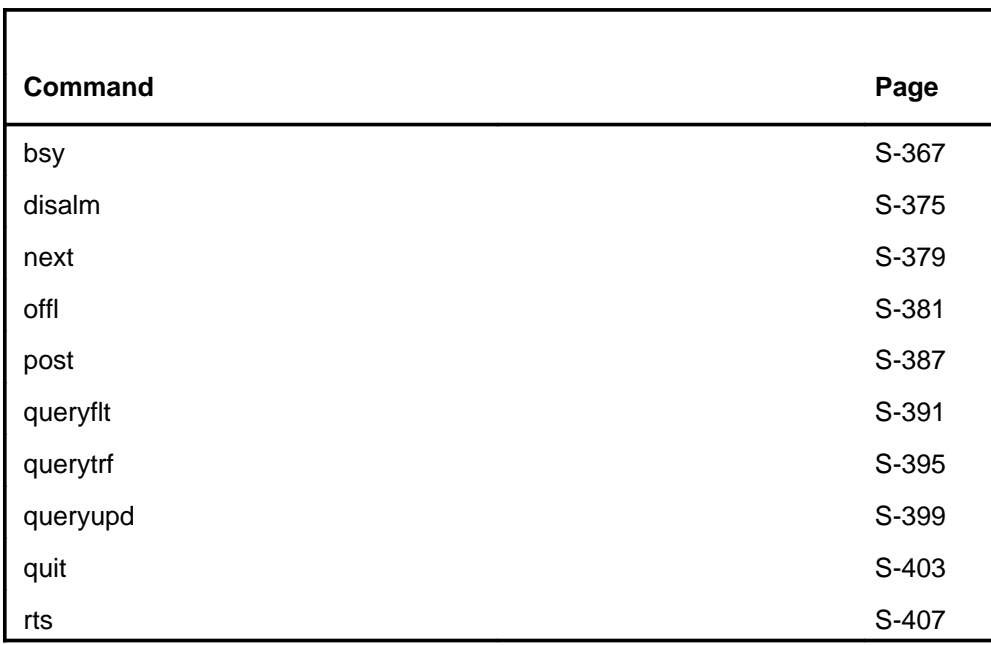

#### **SCPLOC menu**

The following figure shows the SCPLOC menu and status display.

 **CM MS IOD Net PM CCS LNS Trks Ext APPL . . . . . . . . . .** SCPLoc 0 Quit Service: 800PLUS State: ISTb 2 Post 3 DisAlm SCP Local 4 5 6 7 Bsy 8 RTS 9 Offl 10 11 12 Next 13 14 QueryFlt 15 16 QueryTrf 17 QueryUpd 18 1 SCPLM 111111 11112222 22222233 Components 01234567 89012345 67890123 45678901 UPI \*------- -------- -------- -------- QPI \*\*\*\*\*C\*- -------- -------- -------- Instance Function(s) RP QPI 5:ISTb Update:InSv FP 2:InSv /Qry congestn Instances in POSTed set: 1

#### **SCPLOC status codes**

The following table describes the status codes for the SCPLOC status display. This table explains the component status indicator that represents the state qualified by some traits. The status indicator is displayed in the summary of the status of the service's logical components (Update Processing Instance [UPI[ and Query Processing Instance [QPI]).

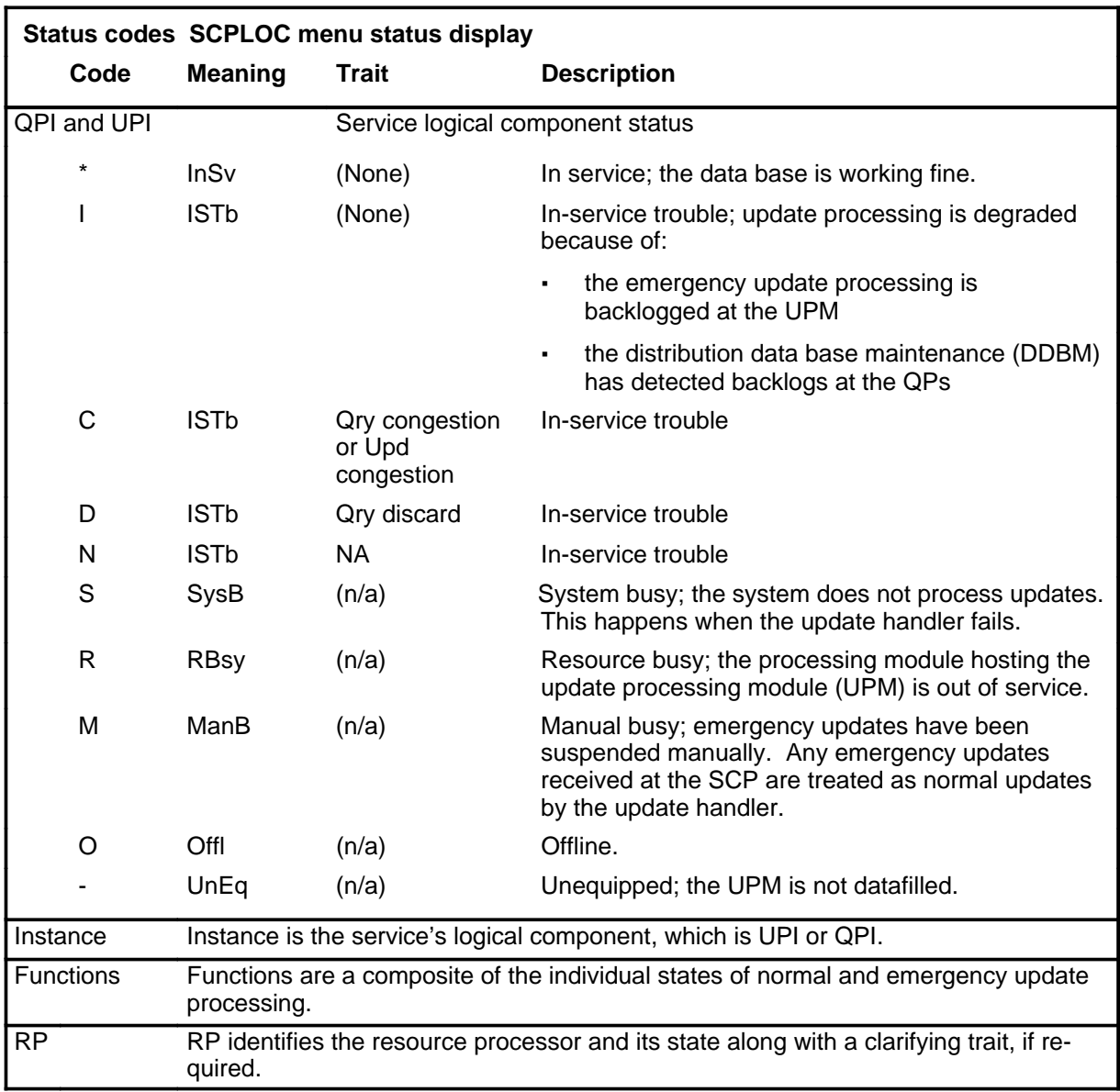

#### **bsy**

### **Function**

Use the bsy command to change the state of an individual function or a component (for example, query or update processing on a QPI and normal or emergency update processing on a UPI) to the manually busy (ManB) state to remove posted components from service. The bsy command acts only on components in the posted set.

*Note:* If problems are encountered with this command, try the command string bsy force before any other commands.

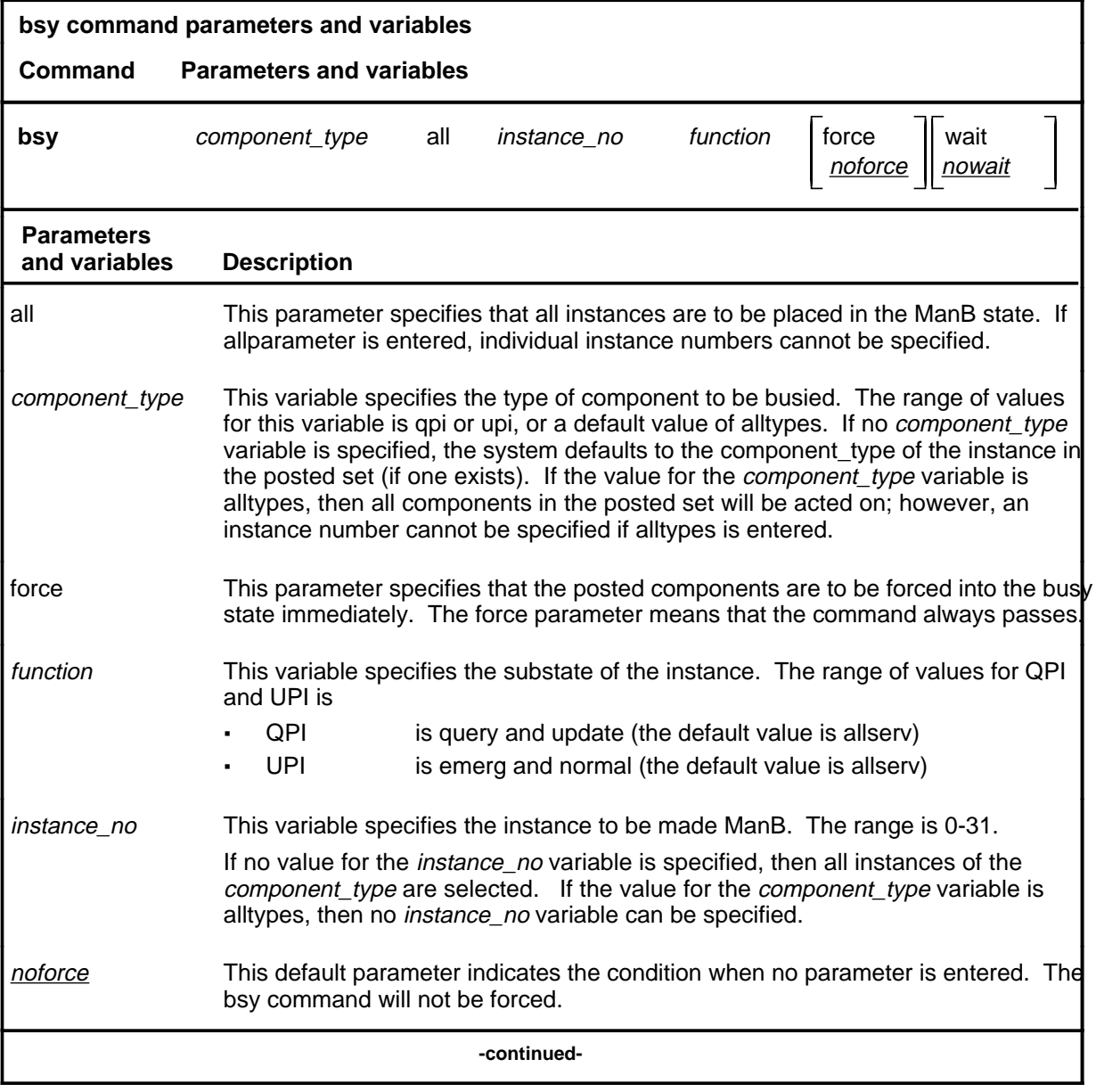

Menu Commands Reference Manual-SA Through SRUPES Volume 9 of 10 BCS36 and up

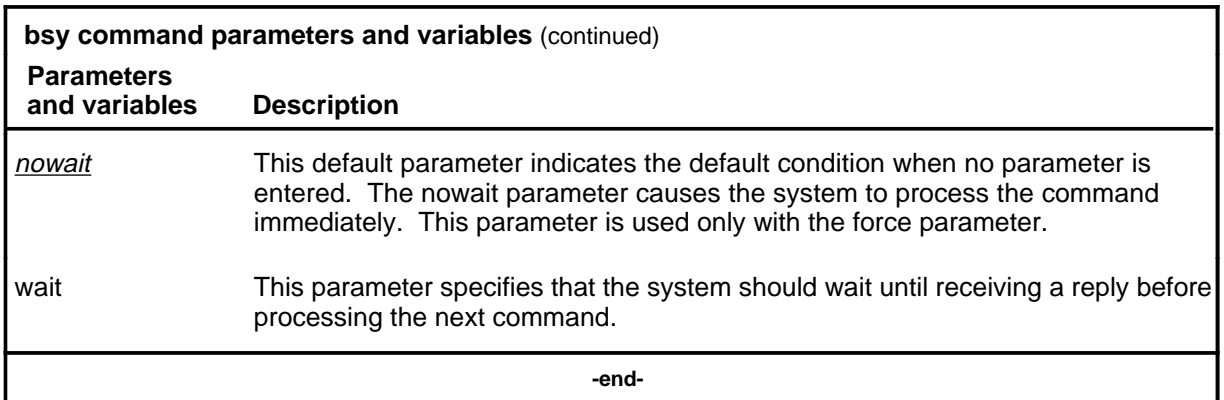

#### **Qualification**

If no value is entered for the *component\_type* or *instance\_no* variable, or the all parameter is not selected, the system selects the component instance in the control position (if one exists).

#### **Example**

The following table provides an example of the bsy command.

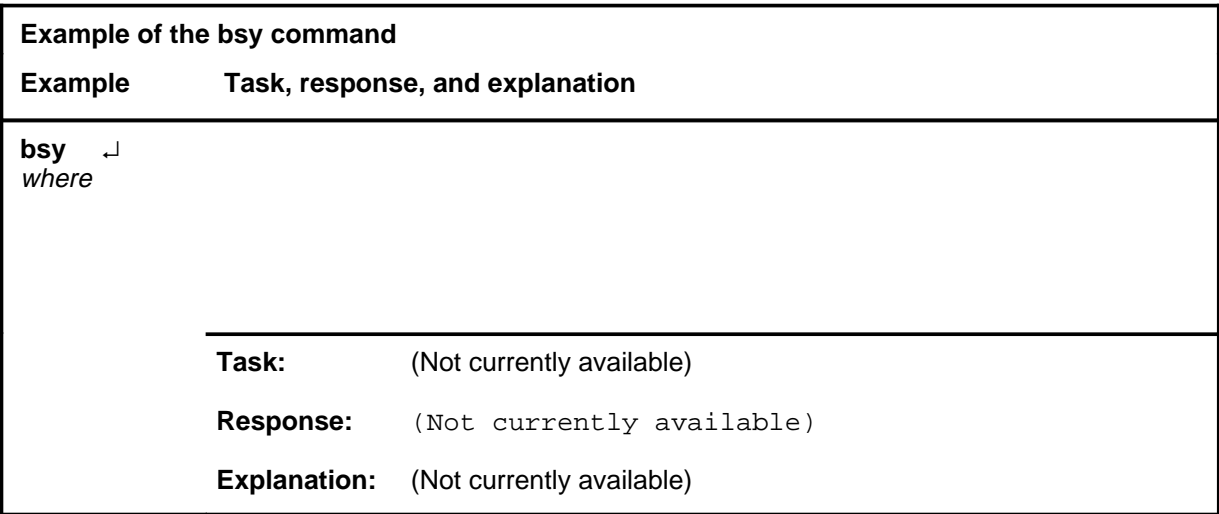

#### **Responses**

The following table provides explanations of the responses to the bsy command.

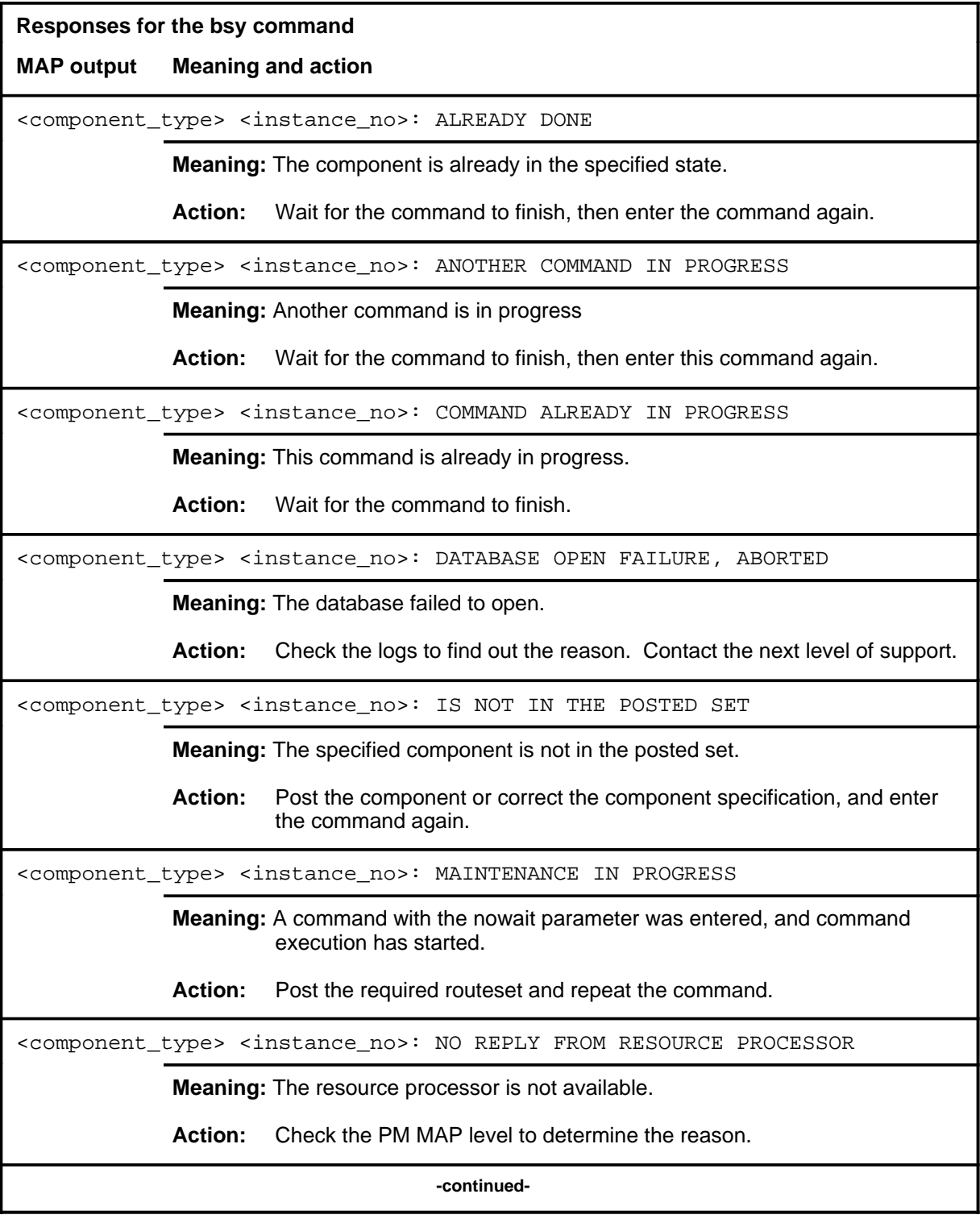

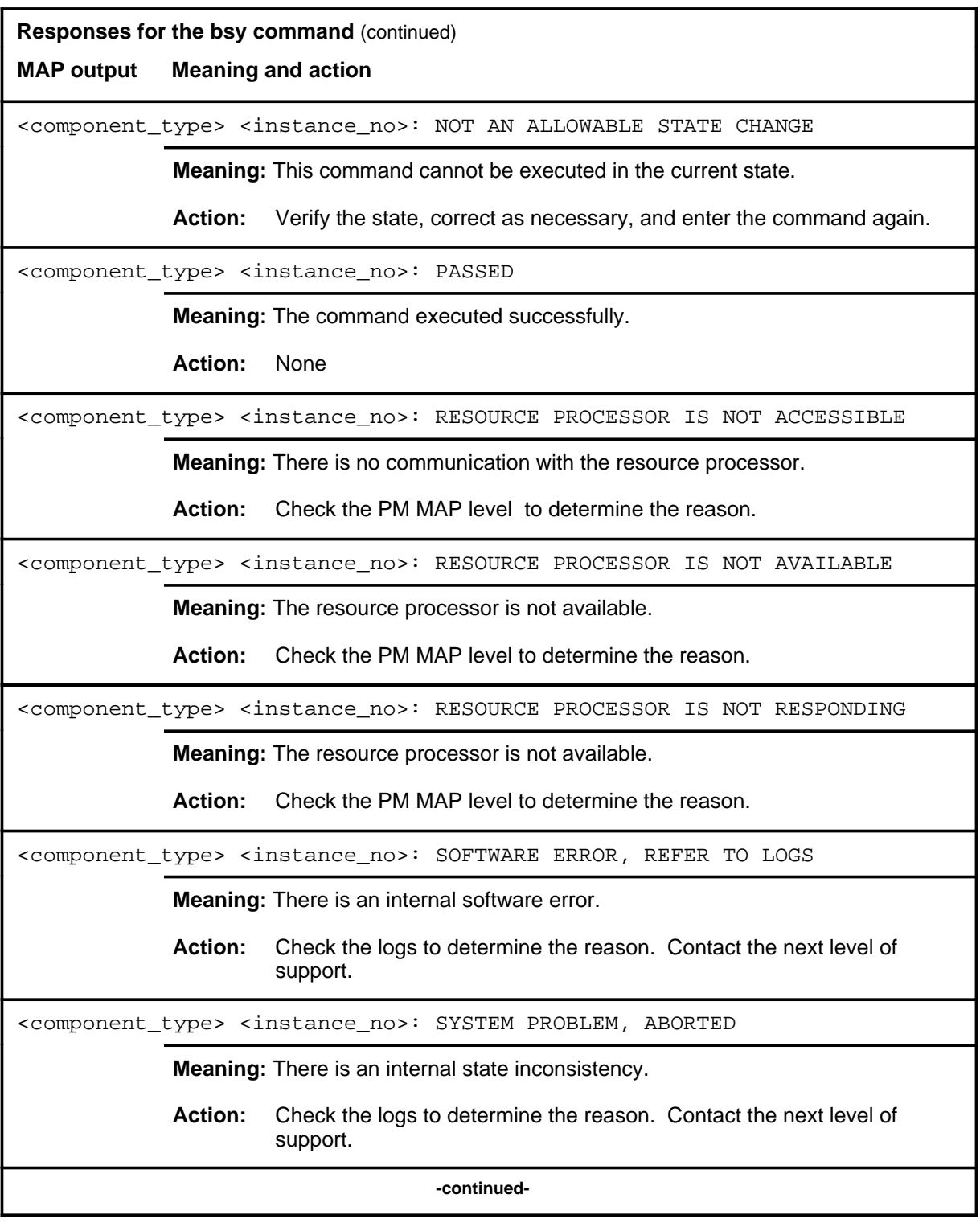

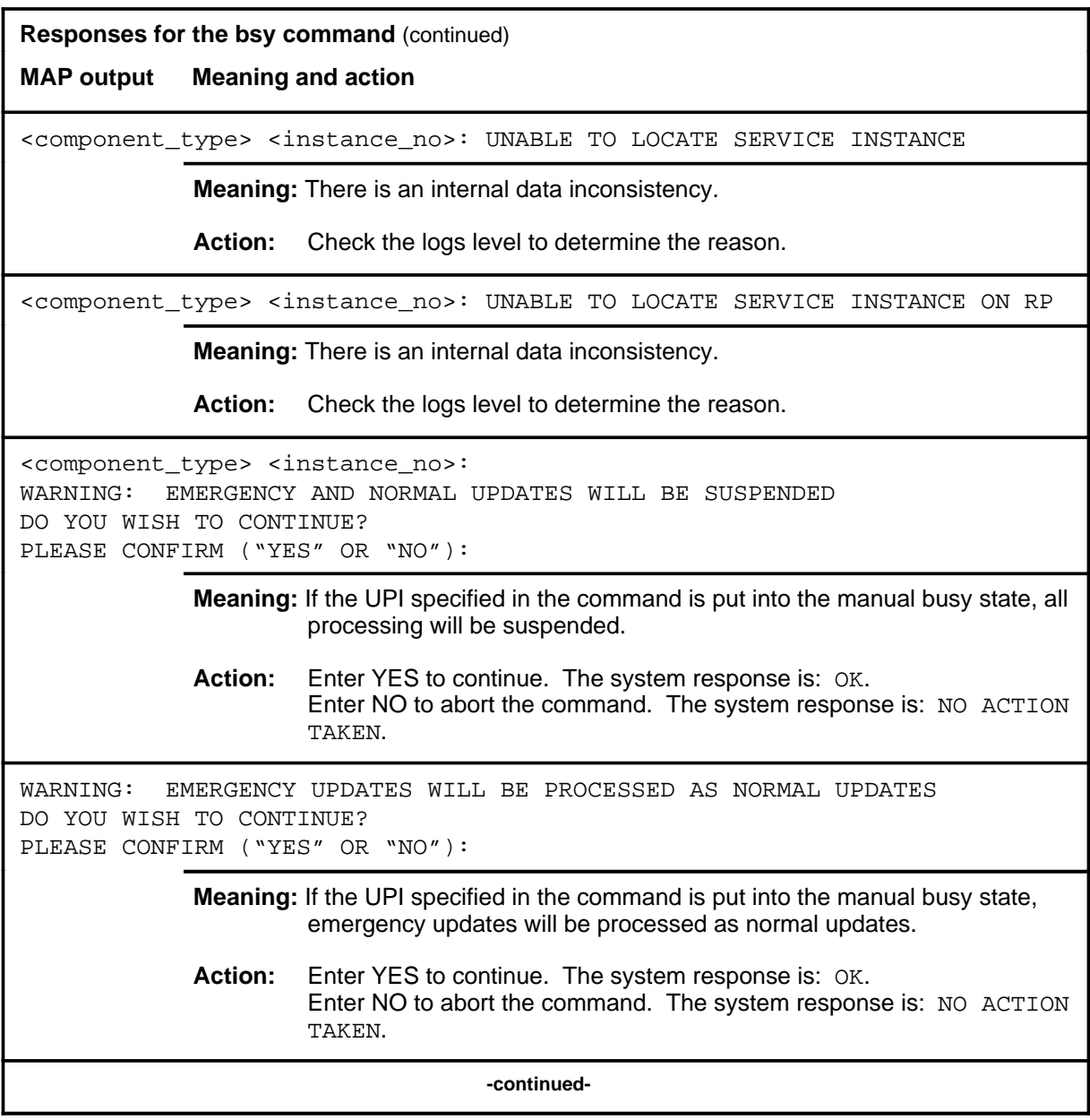

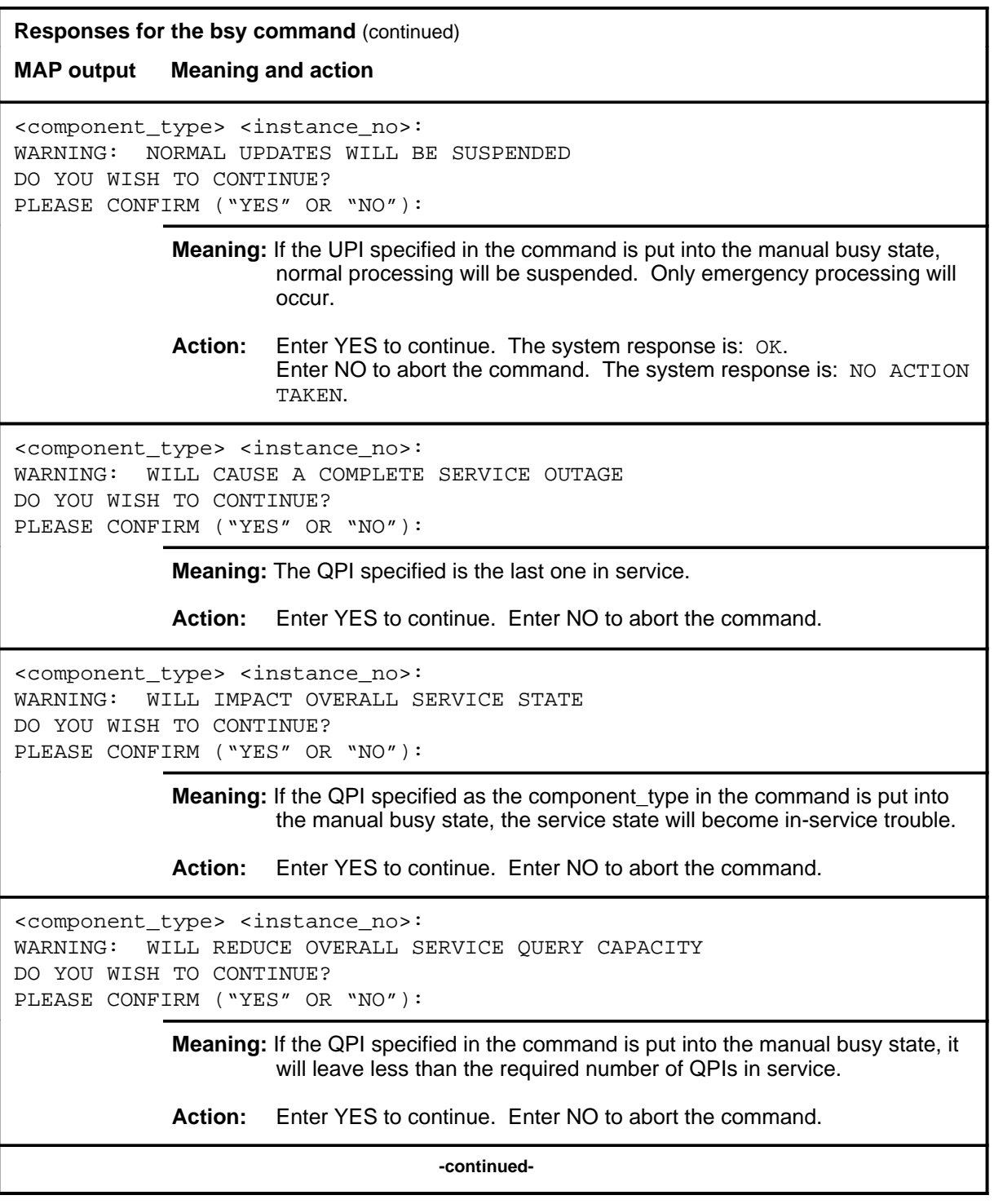

### bsy (end)

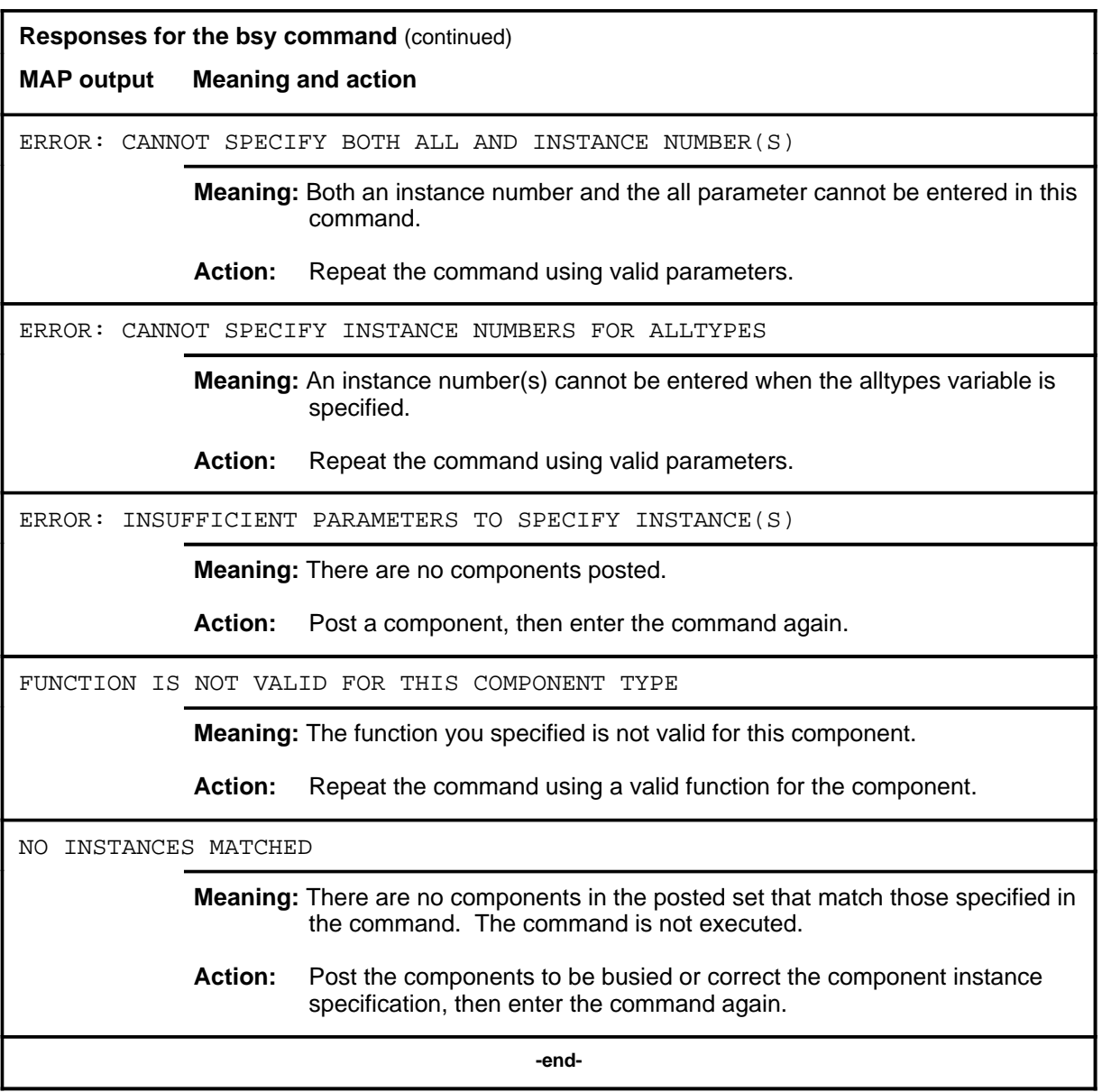

#### **disalm**

### **Function**

Use the disalm command to display information about components that are causing an alarm.

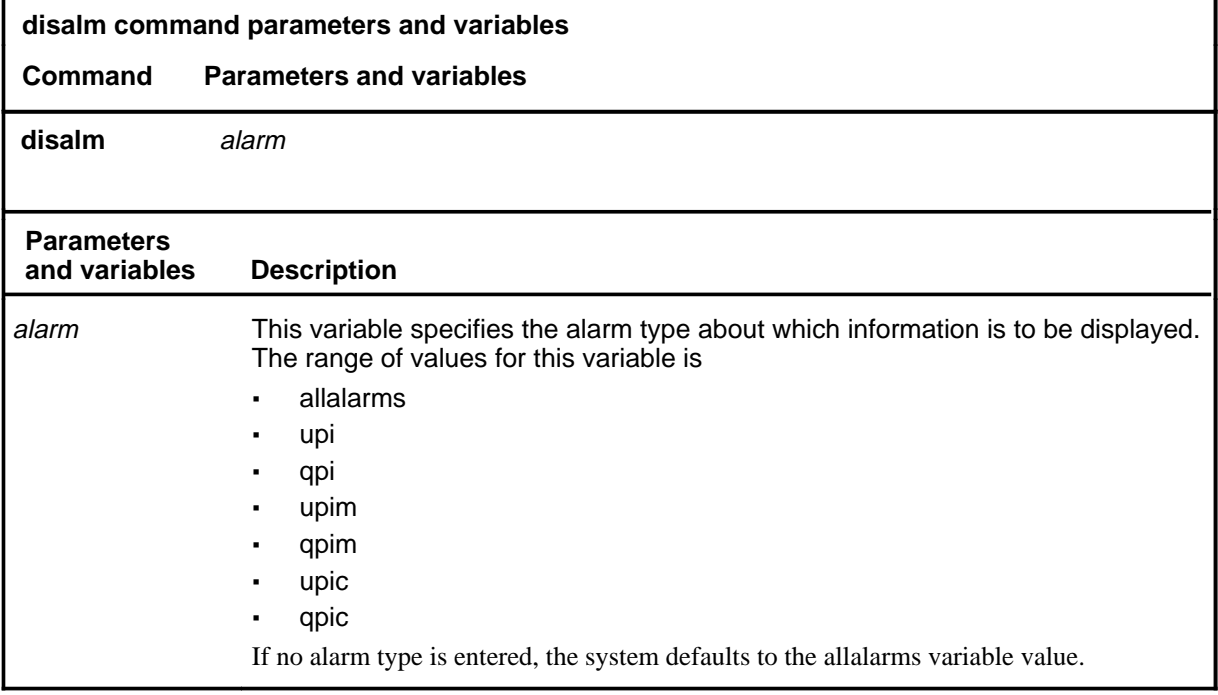

### **Qualifications**

None

#### **Example**

The following table provides an example of the disalm command.

# **disalm (continued)**

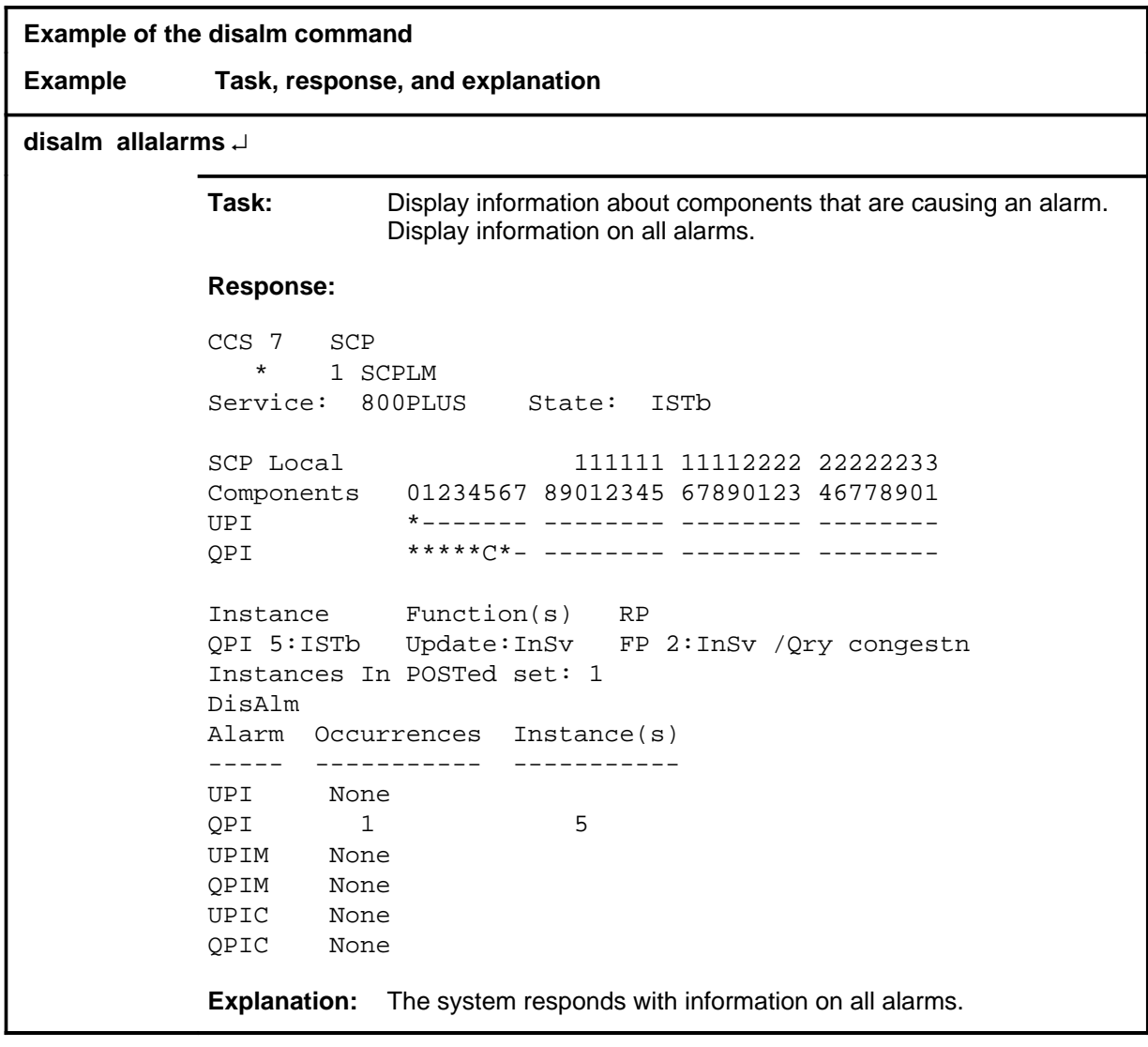

#### disalm (end)

#### **Response**

The following table provides an explanation of the response to the disalm command.

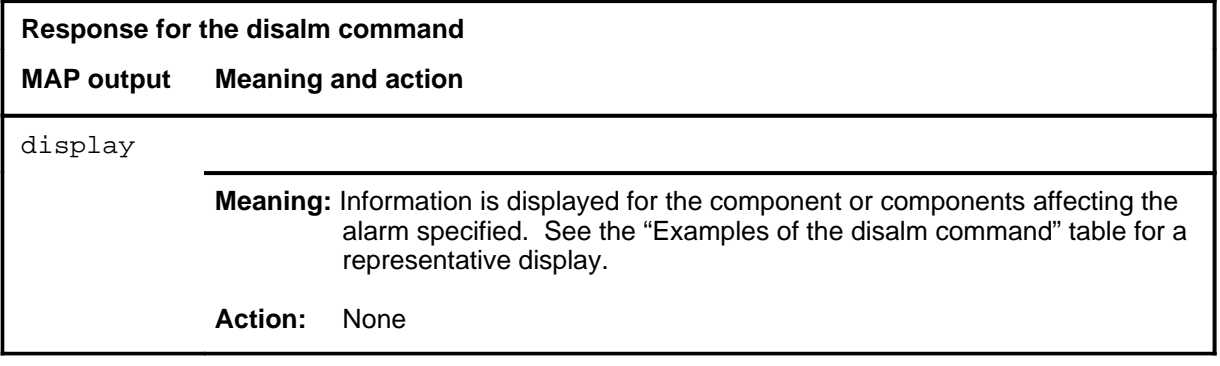

#### **next**

### **Function**

Use the next command to display the next component in the posted set.

*Note:* If difficulties are encountered with this command, execute the command string bsy force before attempting other commands.

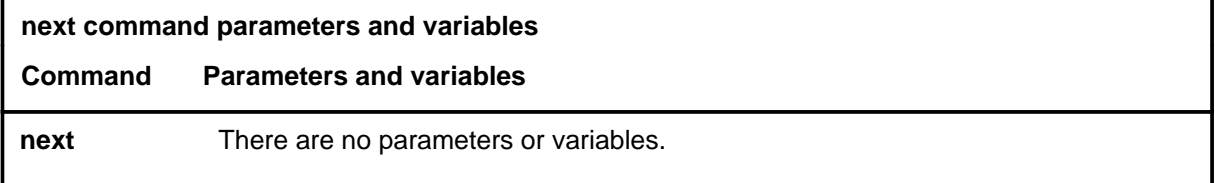

### **Qualifications**

None

#### **Example**

The following table provides an example of the next command.

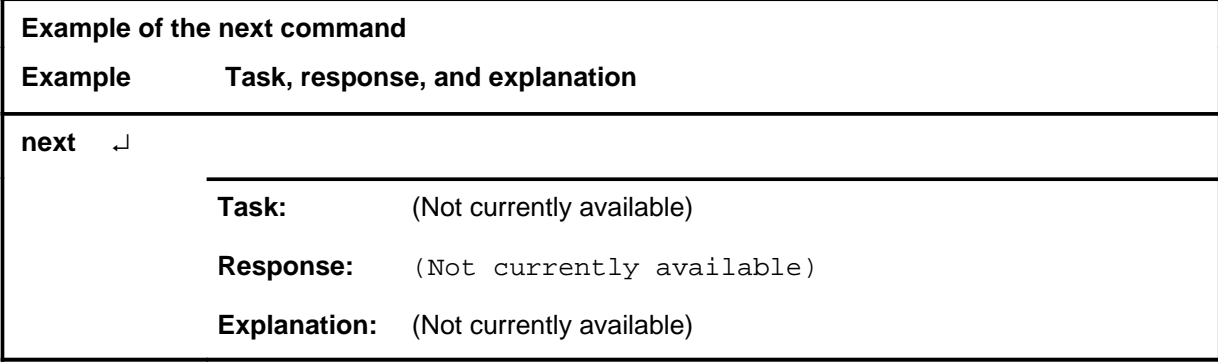

#### **next (end)**

#### **Responses**

The following table provides explanations of the responses to the next command.

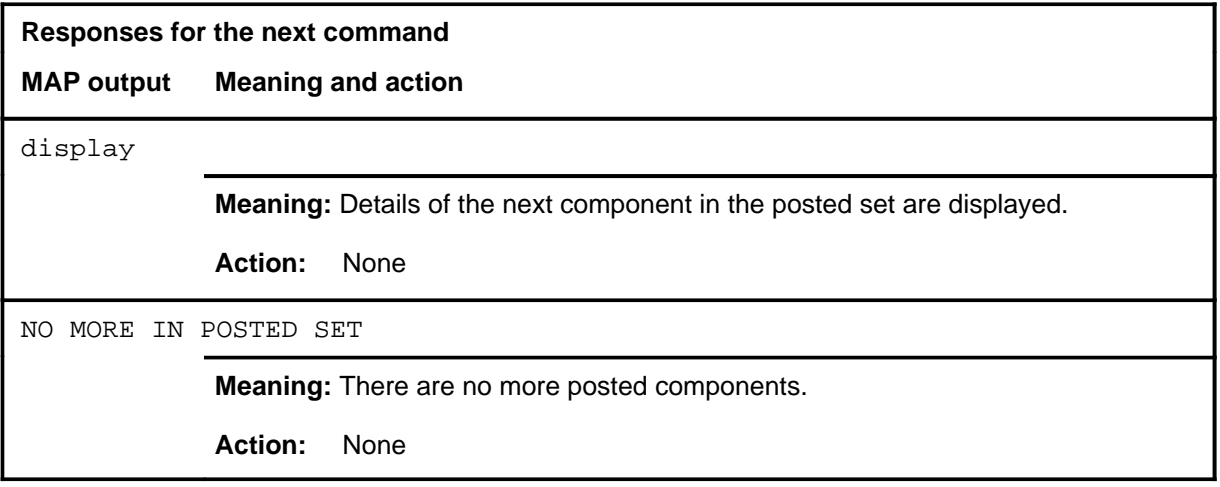

#### **Function**

Use the offl command to set components to the offline state. A component must be in the manual busy state before it can be put into the offline state.

*Note:* If difficulties are experienced with this command, execute the command string bsy force before attempting other commands.

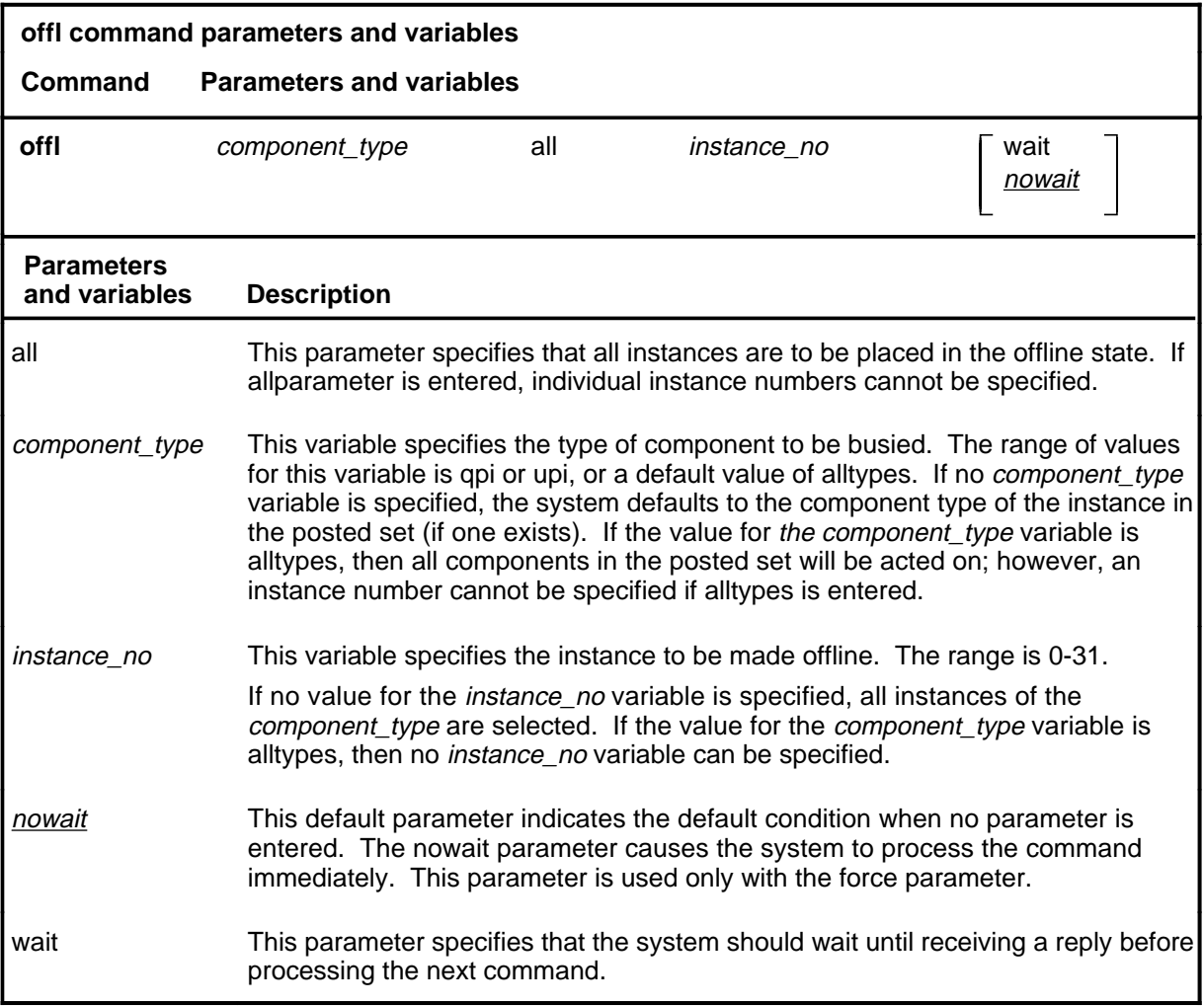

#### **Qualifications**

None

#### **Example**

The following table provides an example of the offl command.

#### **offl**

#### **offl (continued)**

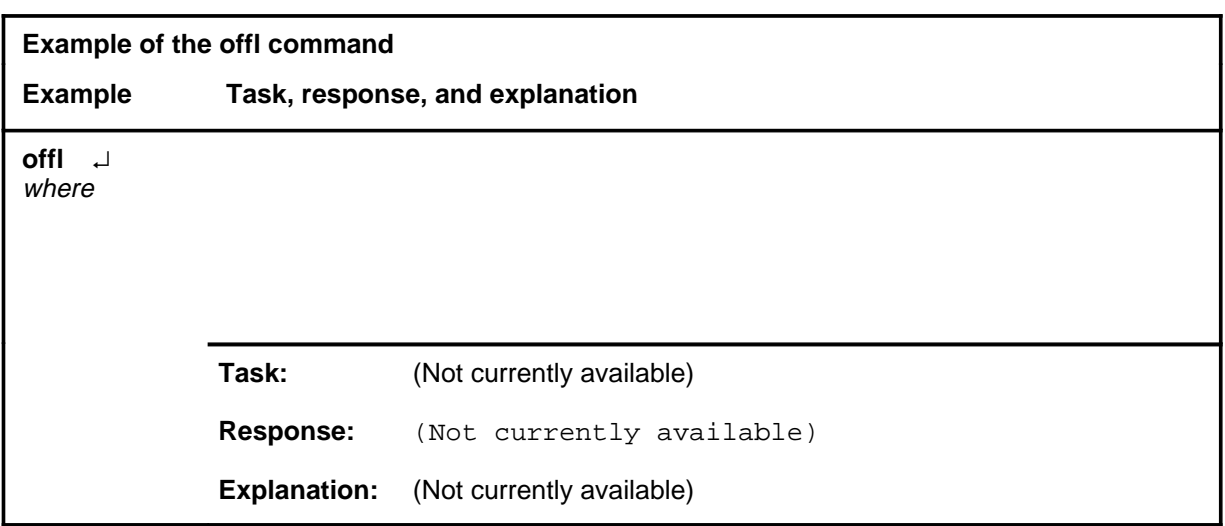

#### **Responses**

The following table provides explanations of the responses to the offl command.

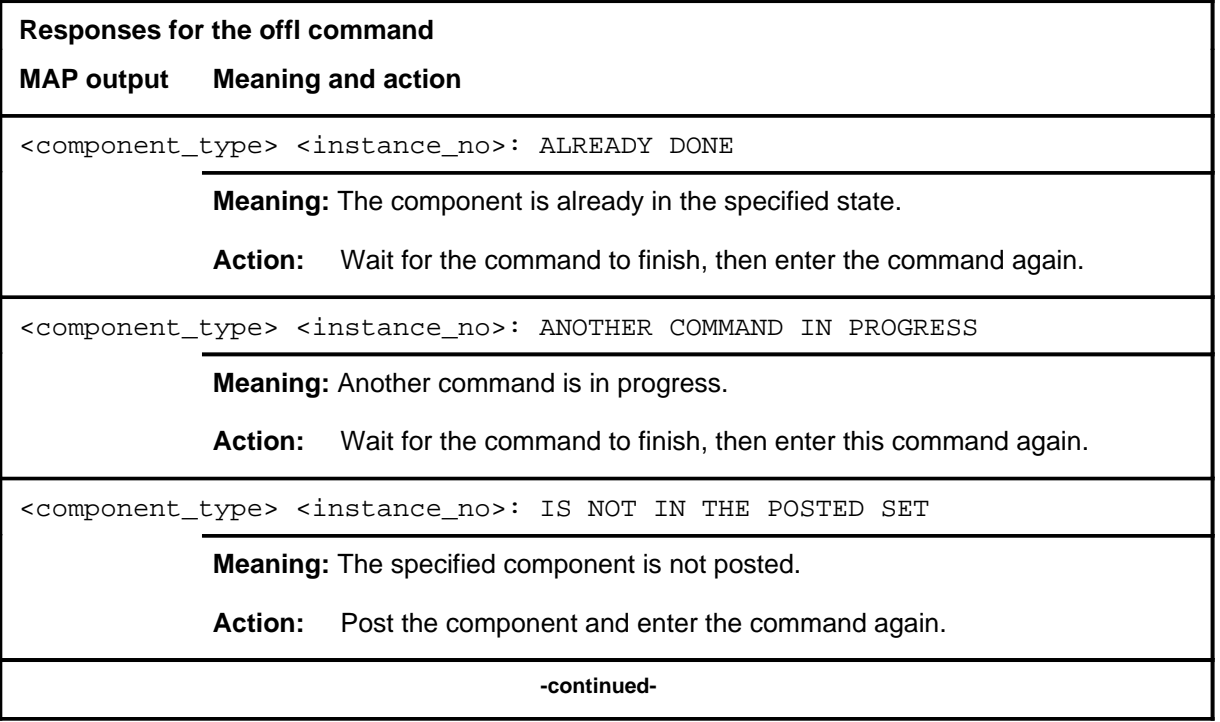

### **offl (continued)**

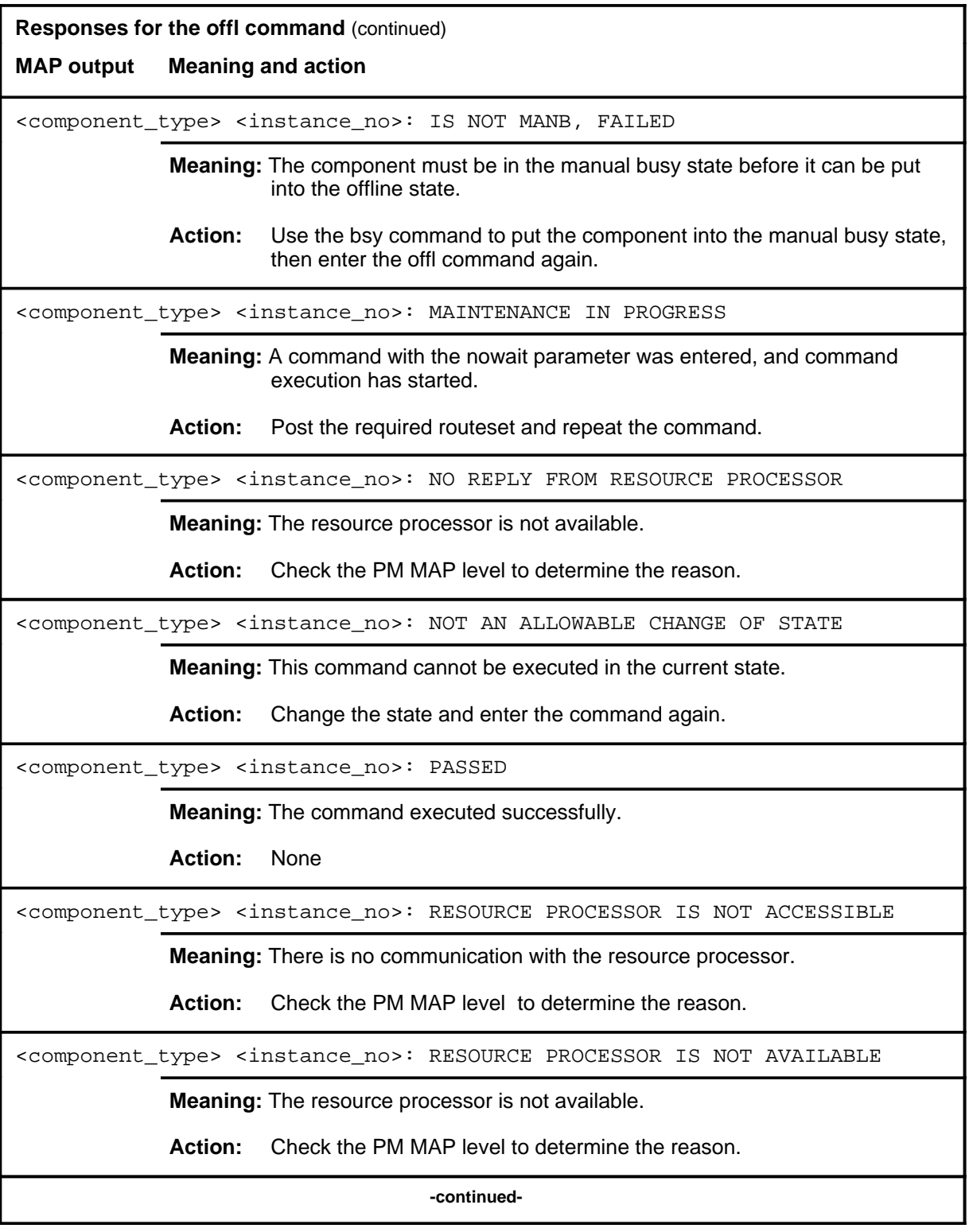

# **offl (continued)**

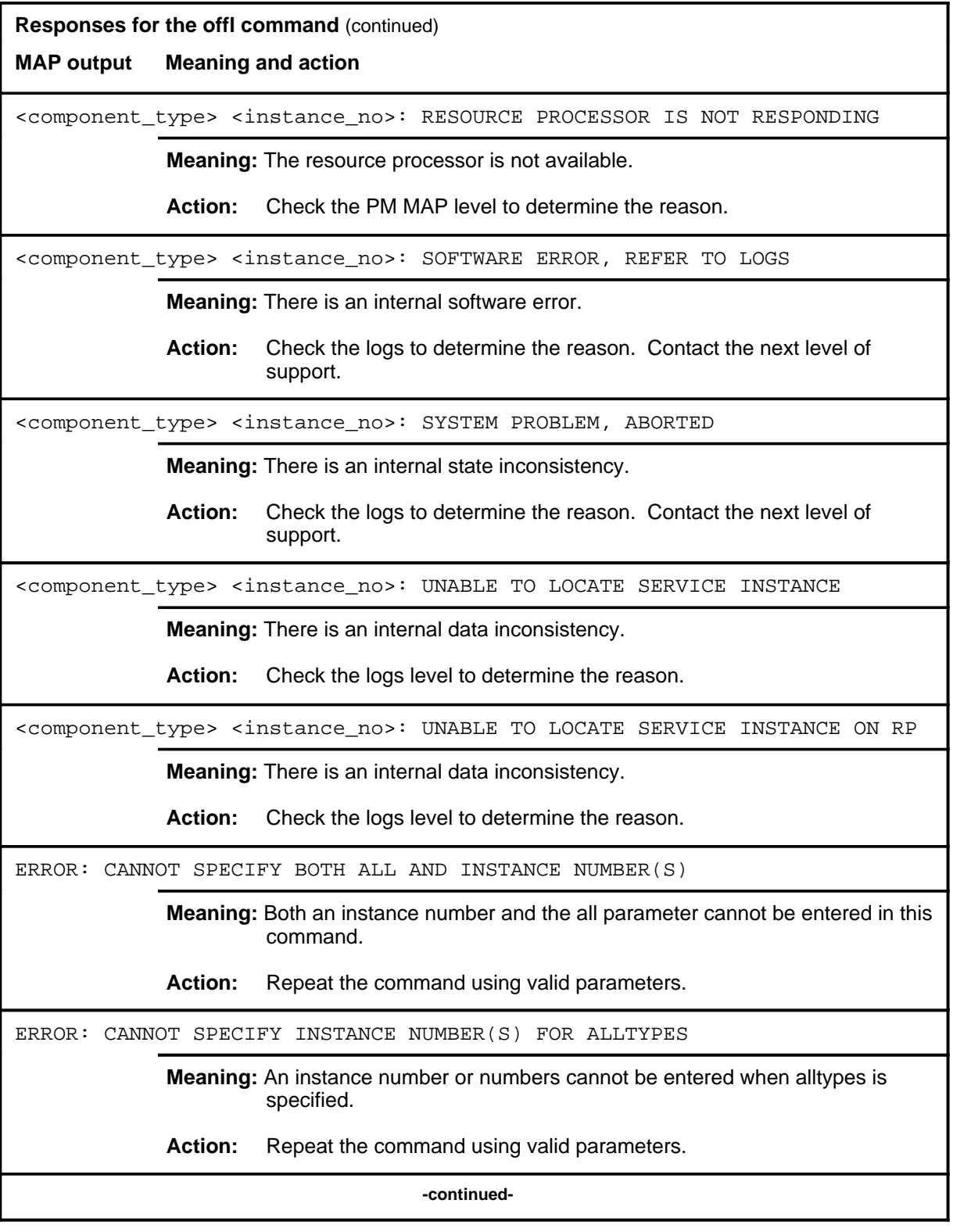

### offl (end)

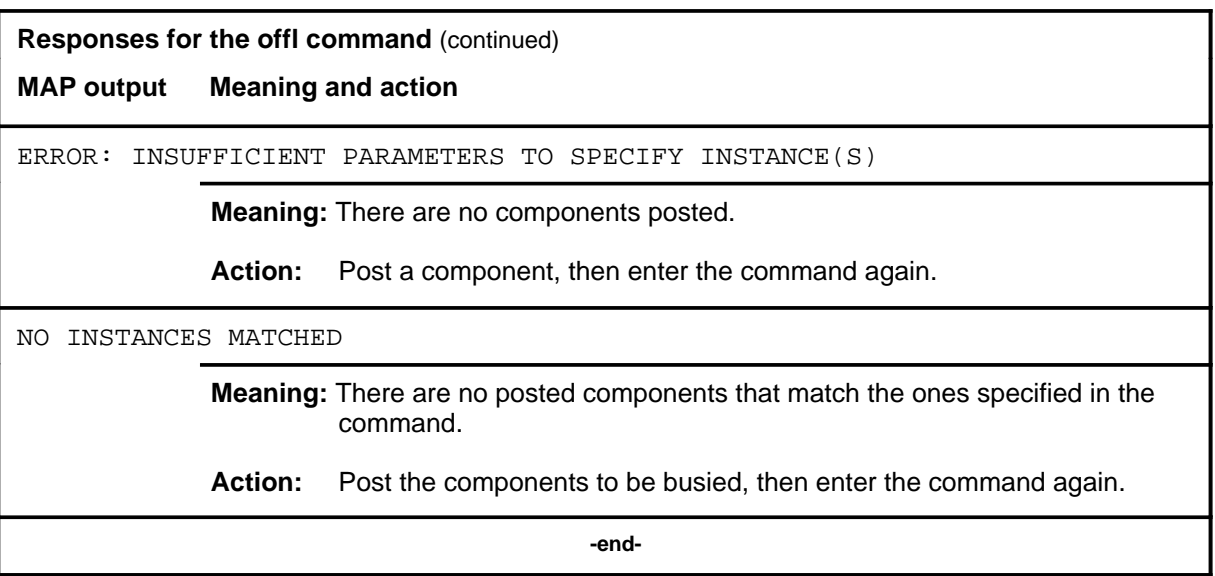

#### **post**

#### **Function**

Use the post command to select a component for maintenance actions. The post command selects the component instance or instances that form the set on which other commands act, that is, the posted set. The post command causes detailed information about logical service components to be displayed one at a time. Posting a service does not affect the operation of the service. Components can be posted by type and instance number, by state, or by alarm. A component must be in the manual busy state before it can be put into the offline state.

*Note:* If difficulties are encountered with this command, execute the command string bsy force before any other commands are attempted.

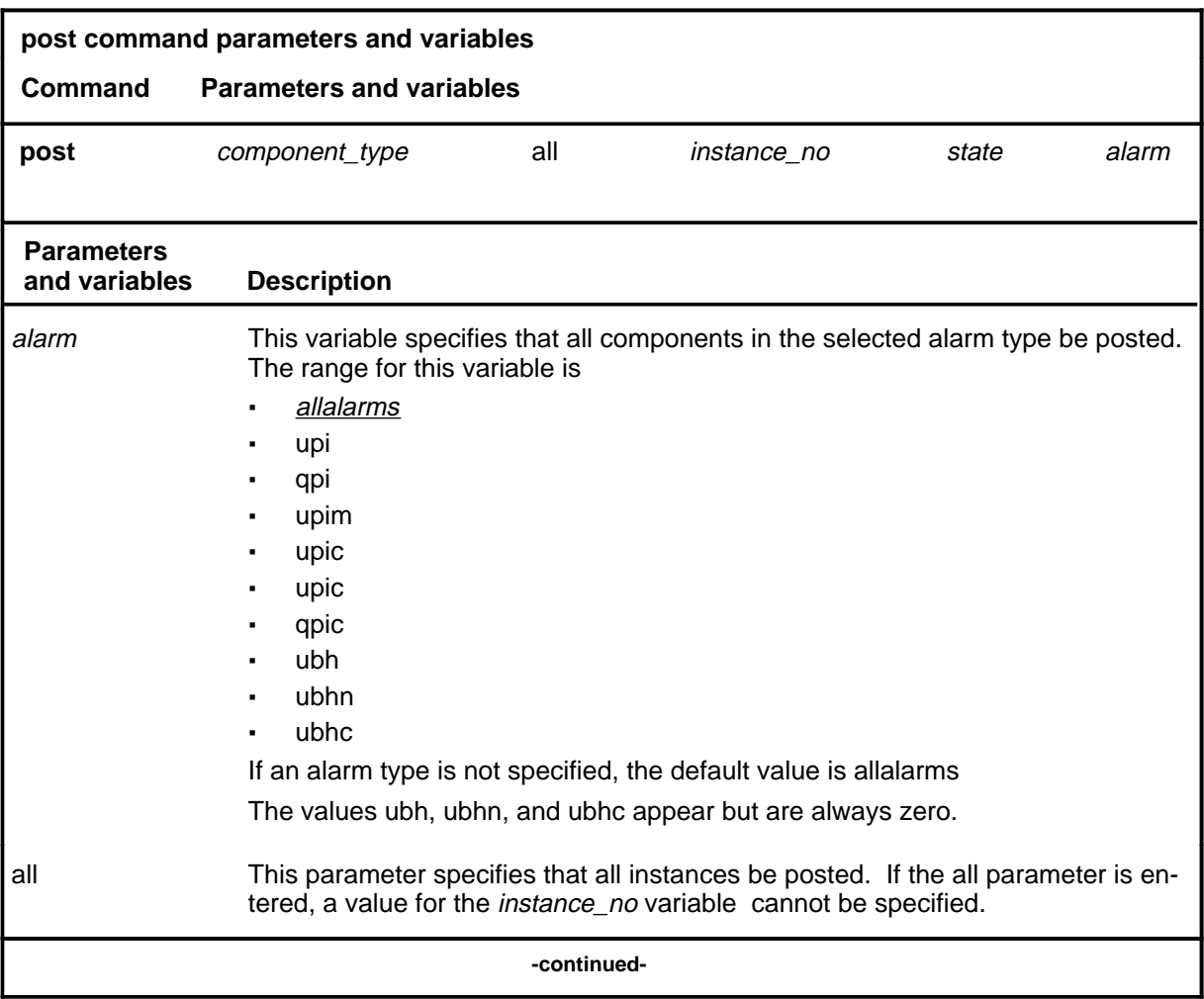

### **post (continued)**

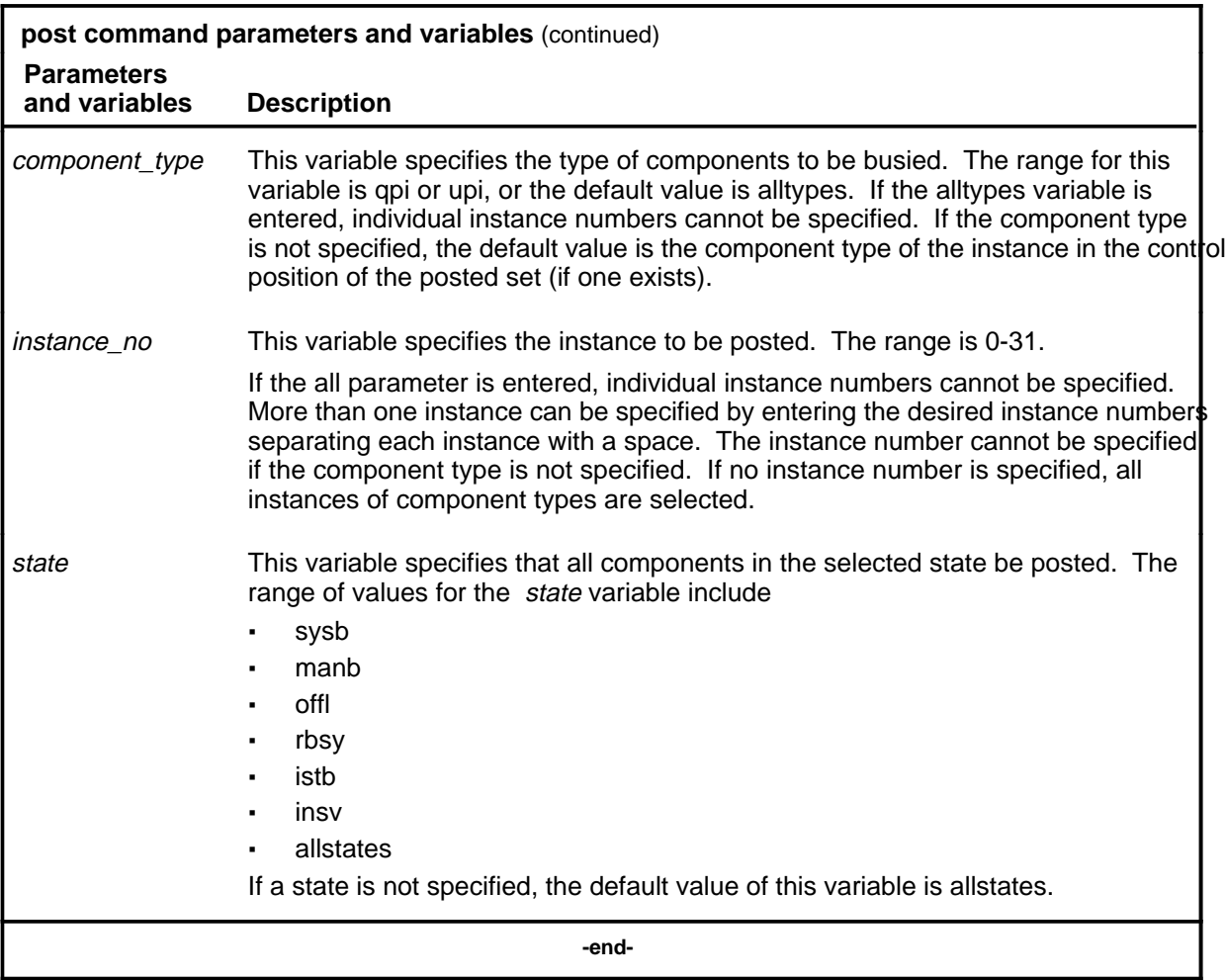

### **Qualifications**

None

#### **post (continued)**

### **Example**

The following table provides an example of the post command.

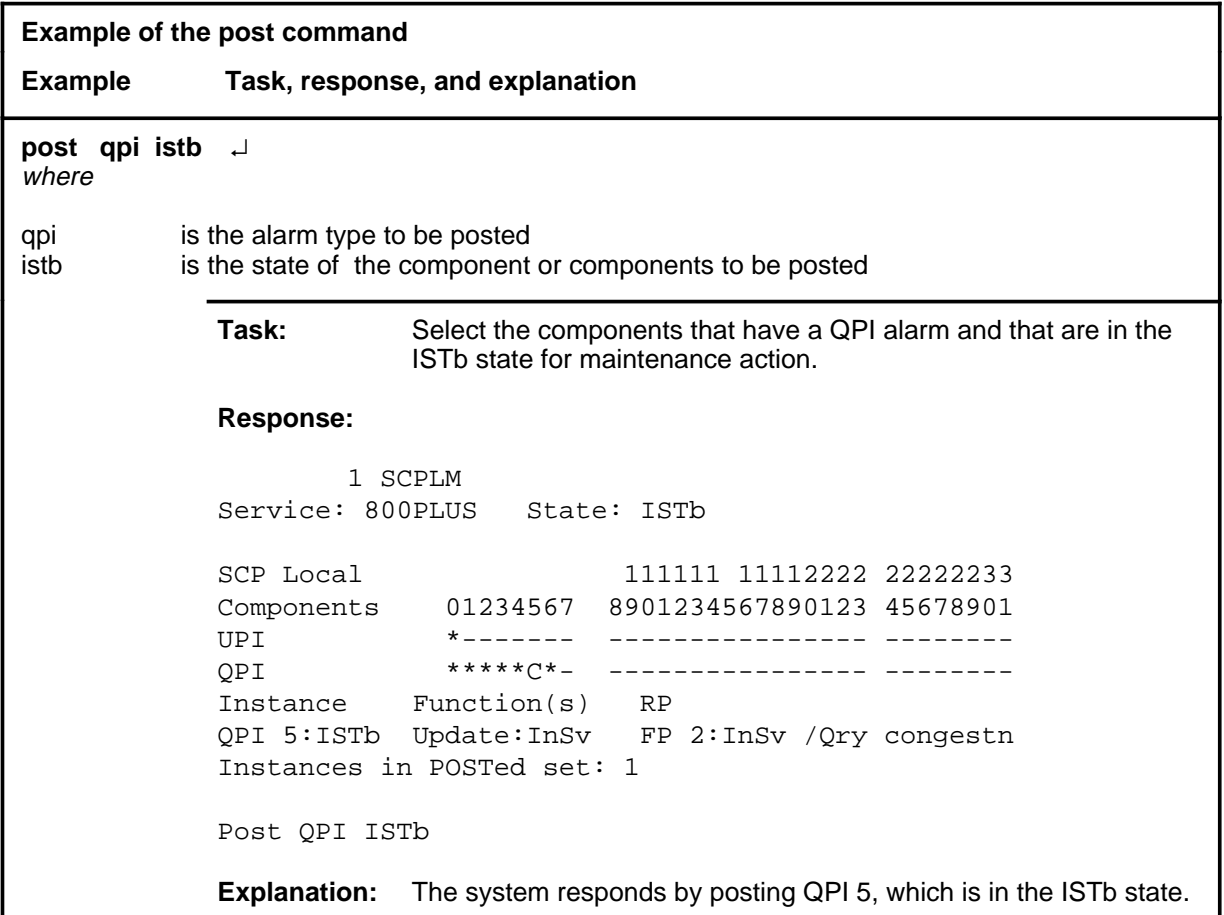

#### **post (continued) post (end)**

#### **Responses**

The following table provides explanations of the responses to the post command.

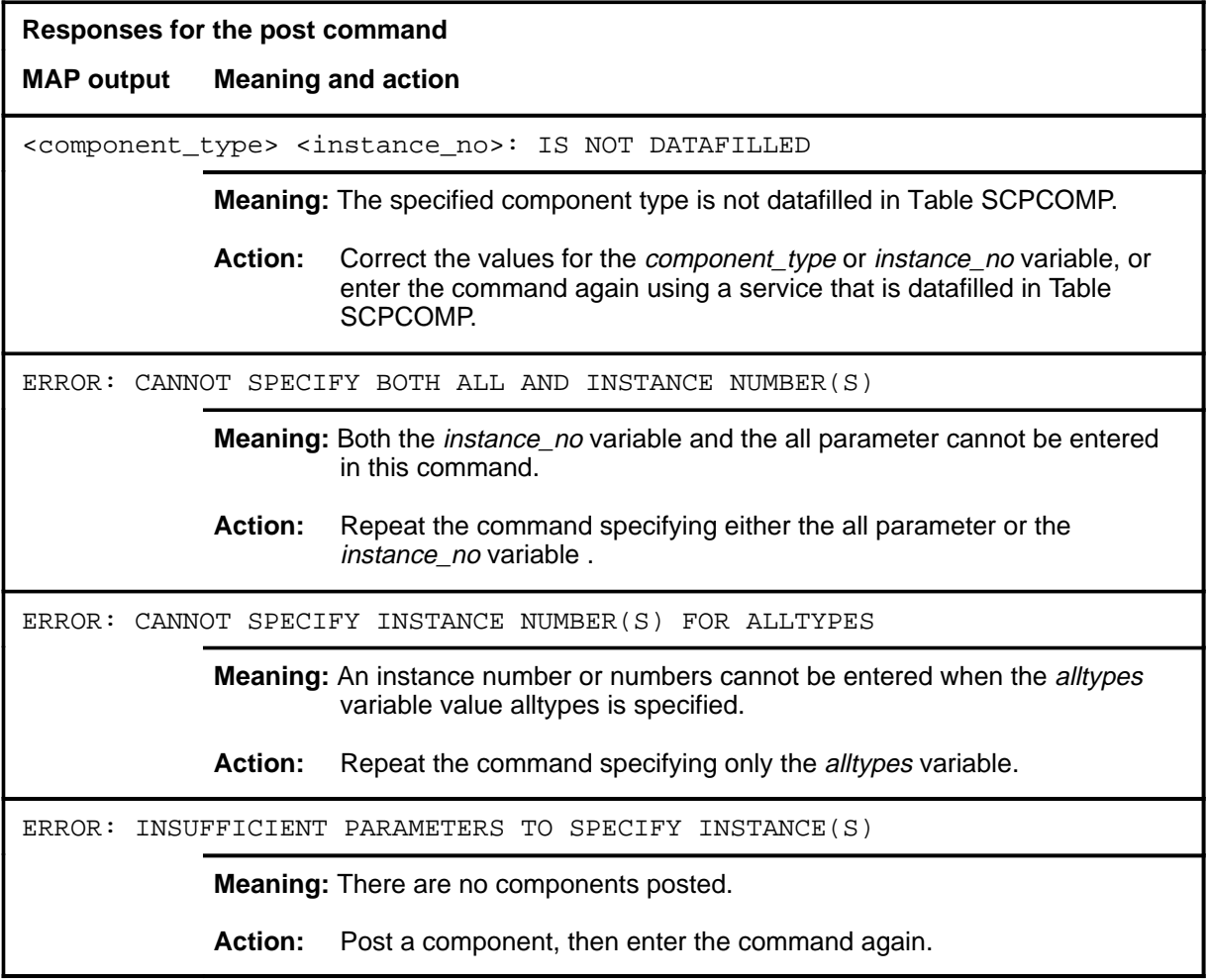

#### **queryflt**

#### **Function**

Use the queryflt command to display information about those components in the posted set which are experiencing a fault condition (that is, are ISTb, SysB, or RBsy). This command shows the faults that are not listed when the post command is issued. The link must be in the system busy or in-service trouble state before issuing the queryflt command. This command acts only on components in the posted set.

*Note:* If problems are encountered with this command, execute the command string bsy force before attempting other commands.

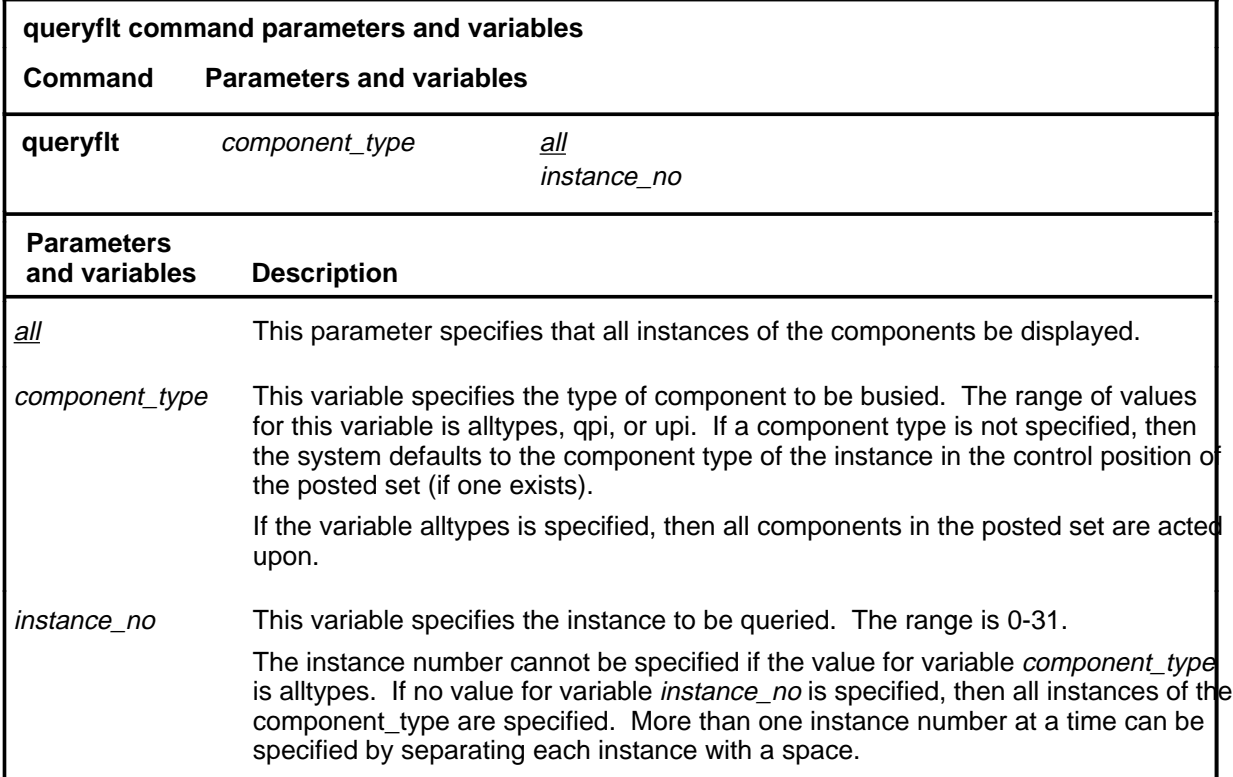

#### **Qualification**

If no values for the *component\_type* and *instance\_no* variables are specified, the system selects the component instance in the control position (if one exists).

### **queryflt (continued)**

#### **Example**

The following table provides an example of the queryflt command.

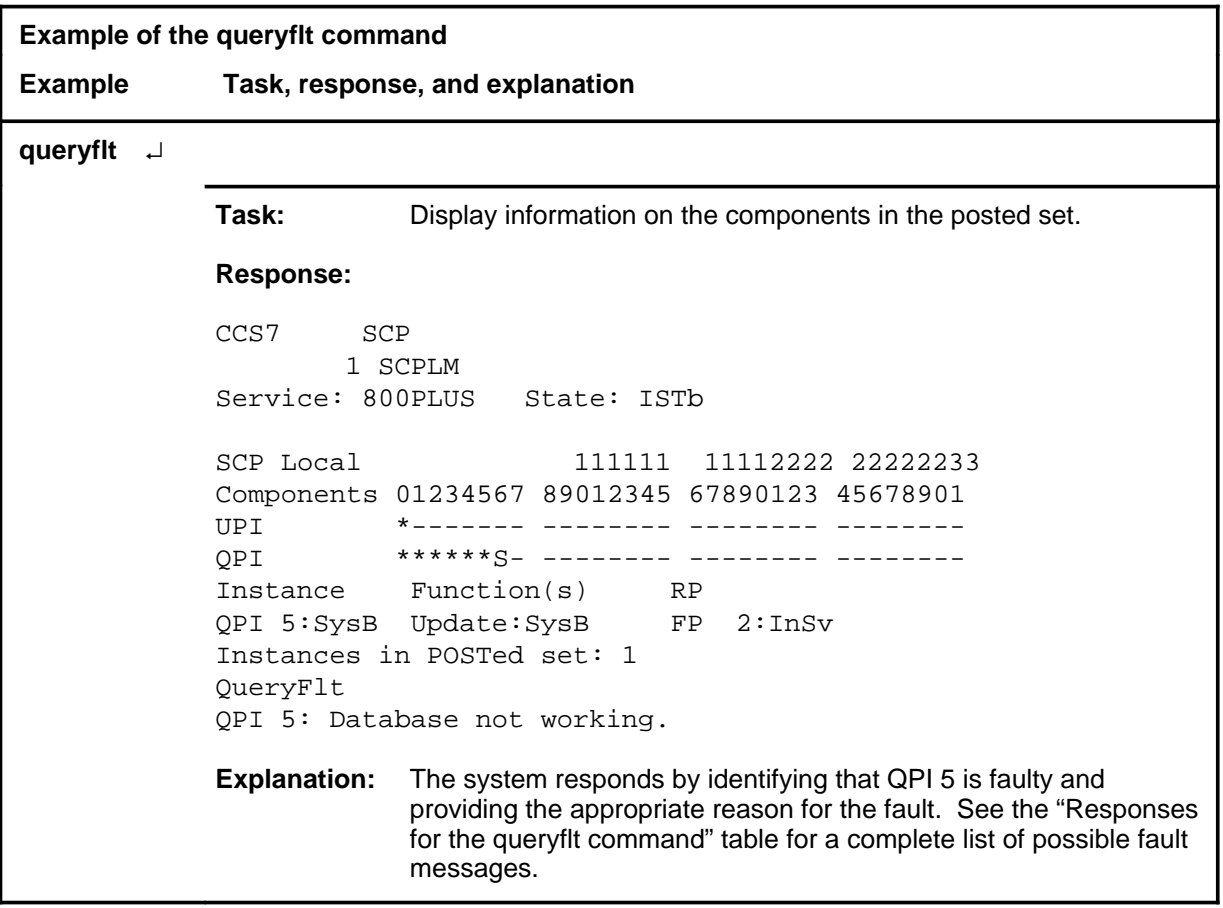

#### **Responses**

The following table provides explanations of the responses to the queryflt command.

### **queryflt (continued)**

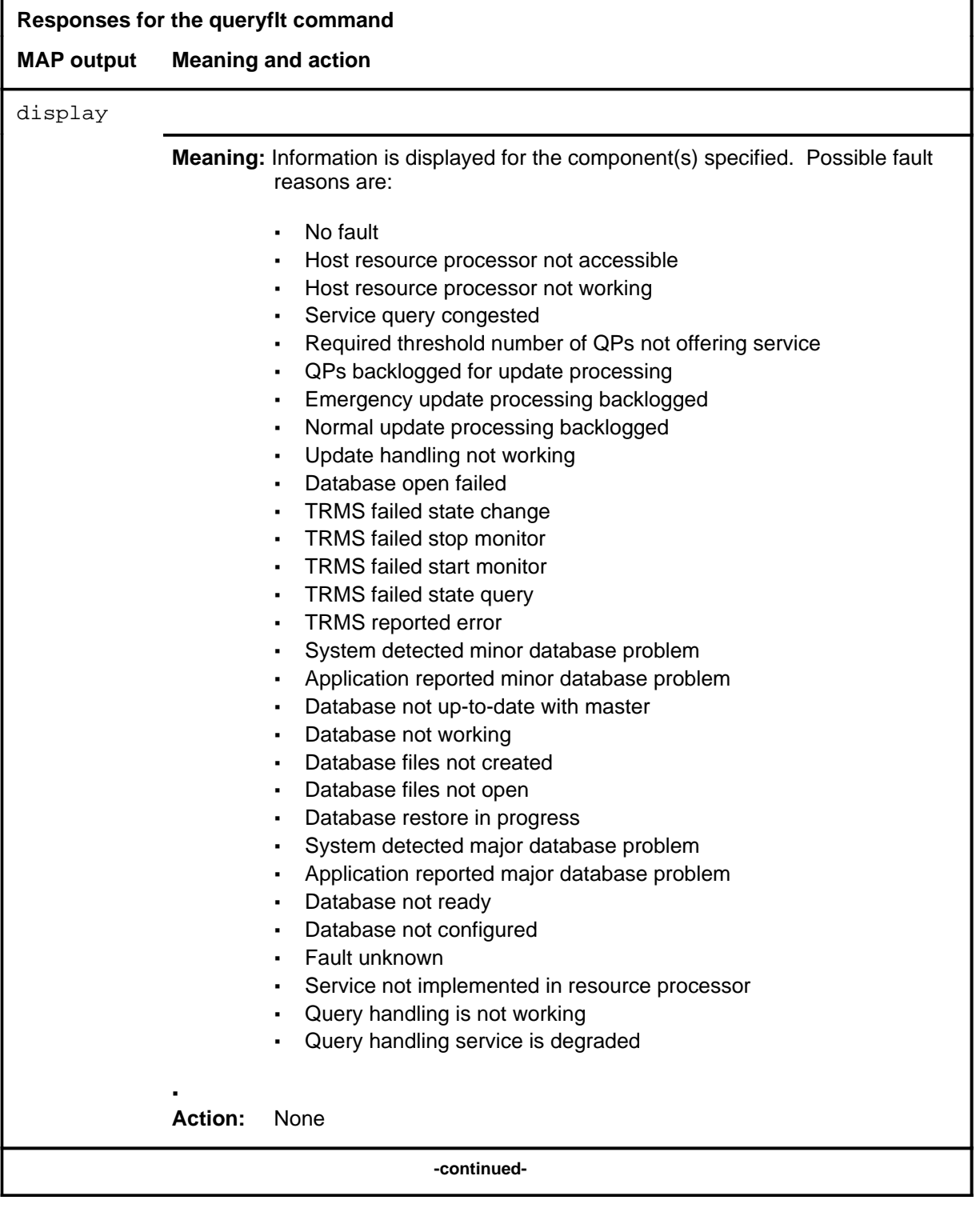

#### **queryflt (end)**

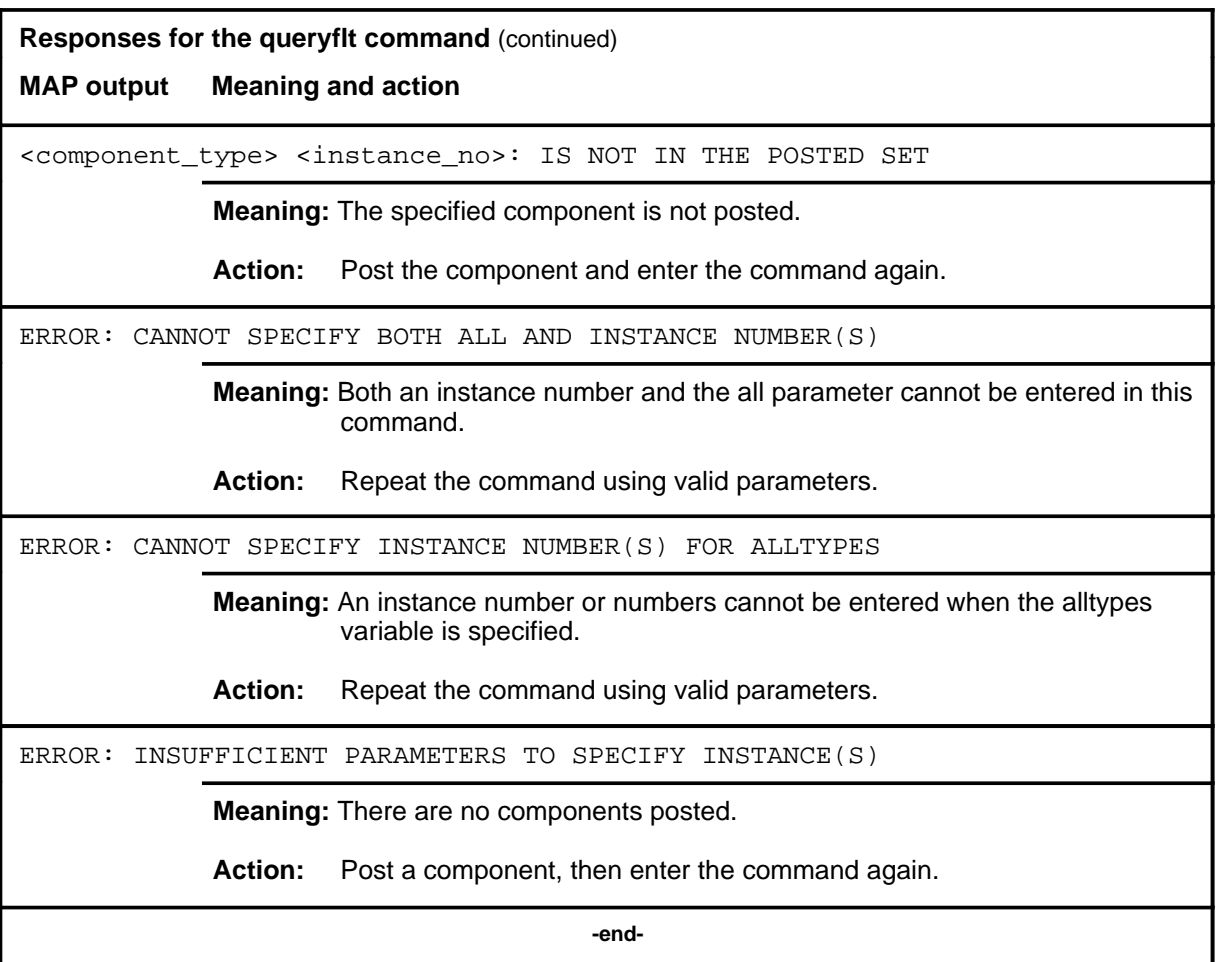
## **Function**

Use the querytrf command to query traffic information for QPIs and overall service. The information displayed is based on centrally collected operational measurements, specifically from the last operational measurement collected. The querytrf command acts only on components in the posted set.

*Note:* If difficulties are experienced with this command, execute the command string bsy force before attempting other commands.

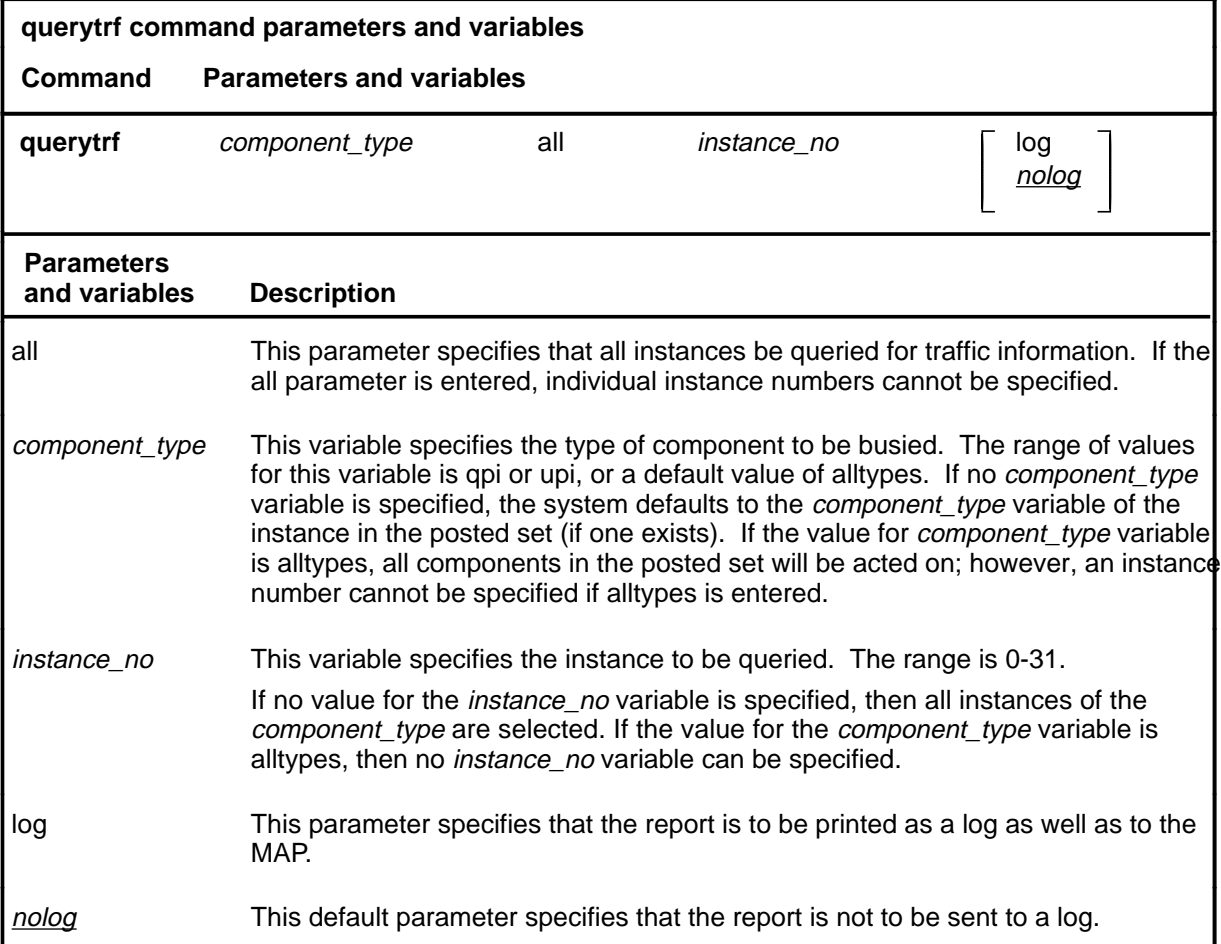

## **Qualification**

If no value is entered for the *component\_type* or *instance\_no* variable, or the all parameter is not selected, the system selects the component instance in the control position (if one exists).

# **querytrf (continued)**

## **Example**

The following table provides an example of the querytrf command.

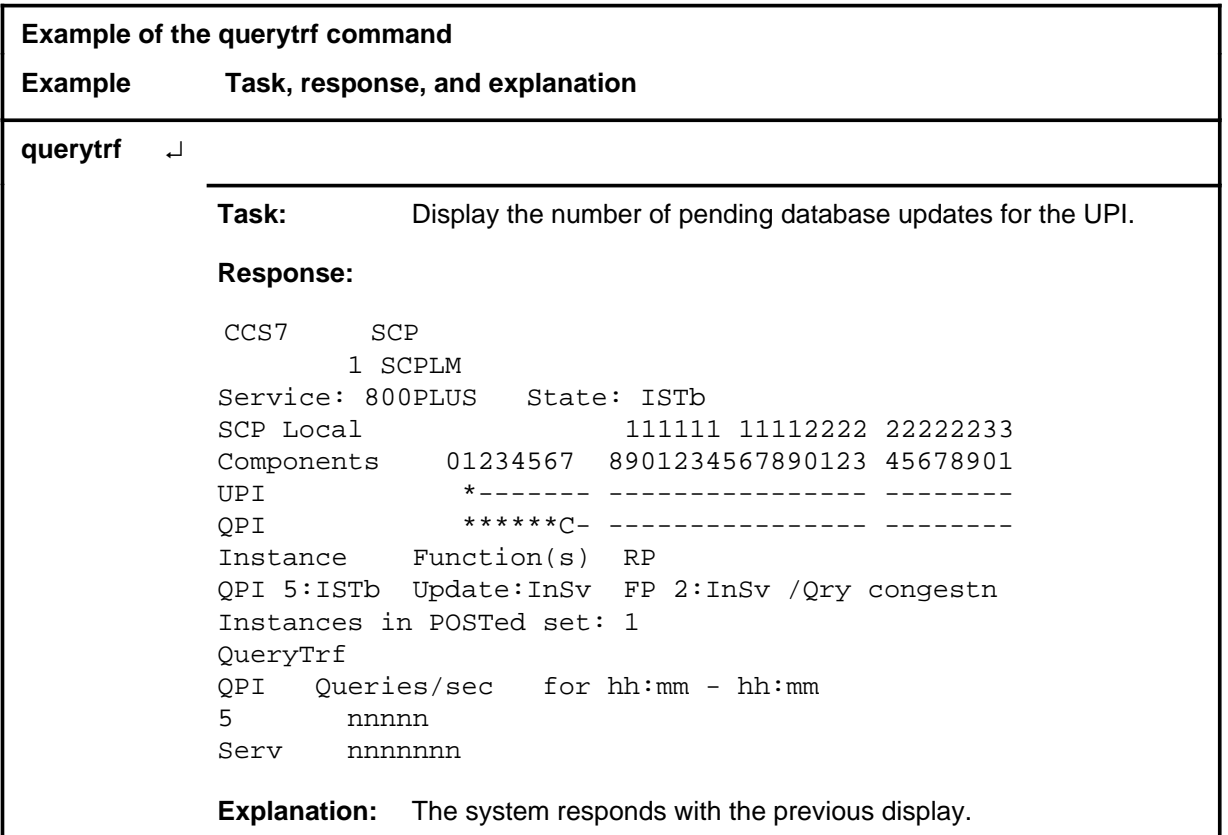

## **Responses**

The following table provides explanations of the responses to the querytrf command.

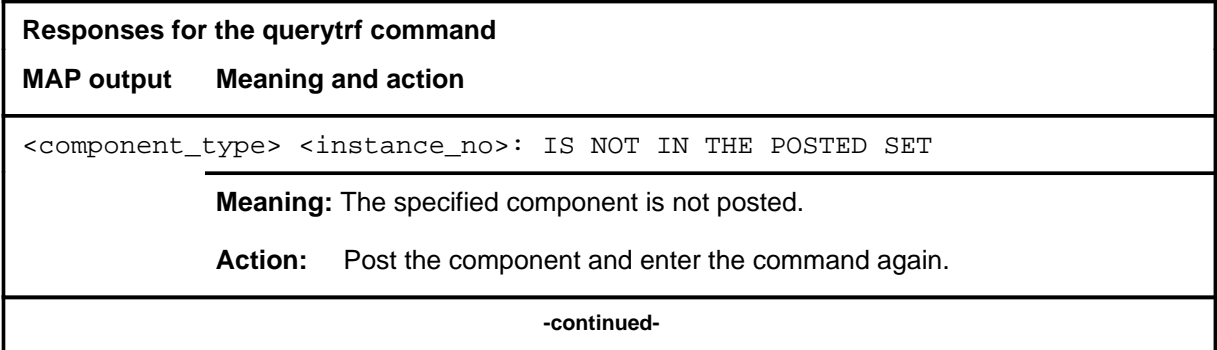

## **querytrf (continued)**

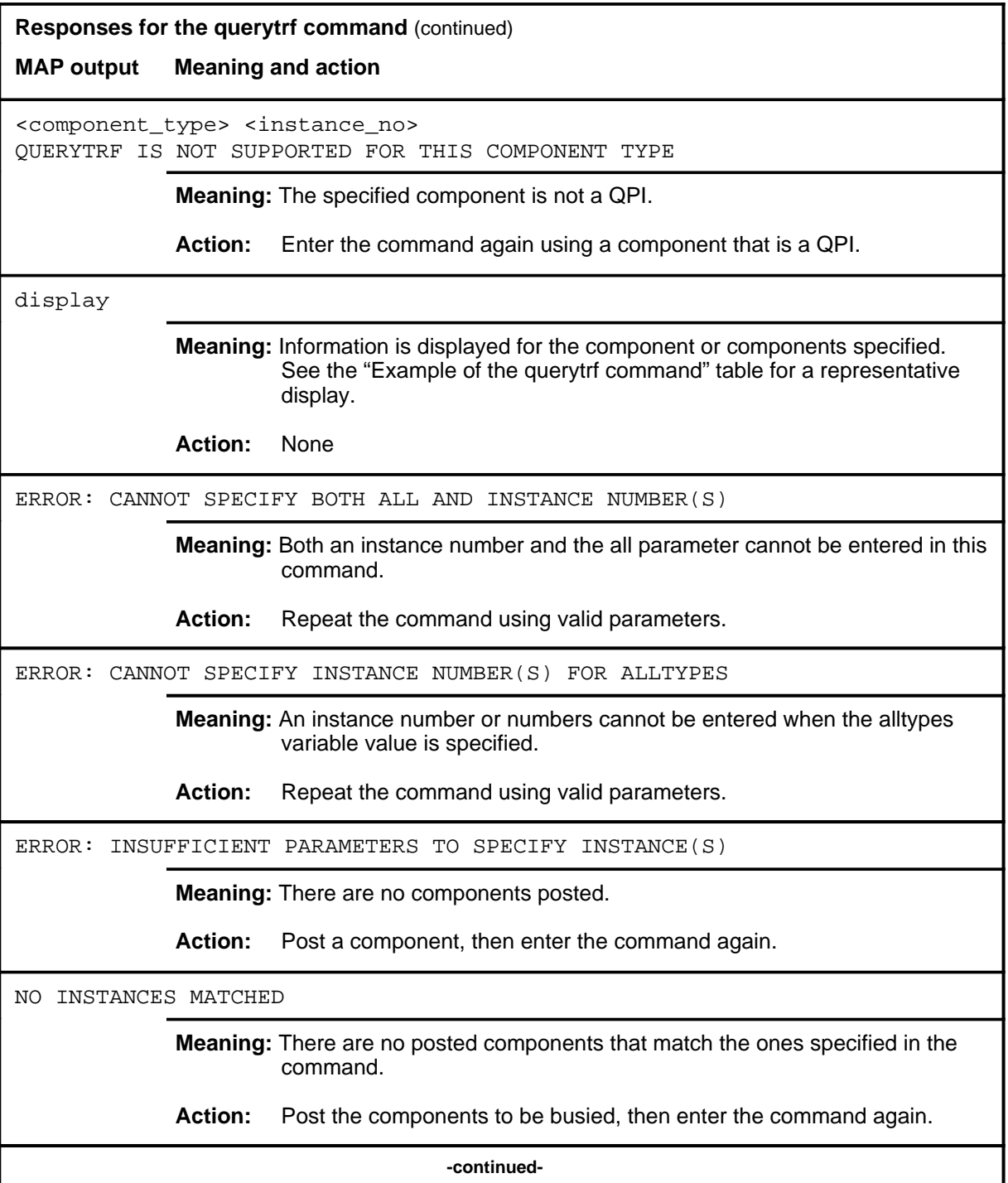

## **querytrf (end)**

**Responses for the querytrf command** (continued)

**MAP output Meaning and action**

REPORT LOGGED

**Meaning:** The report has been logged.

**Action:** None

 **-end-**

#### **queryupd**

## **Function**

Use the queryupd command to display the number of pending database updates for the UPI. The queryupd command acts only on components in the posted set.

*Note:* If difficulties are experienced with this command, execute the command string bsy force before attempting other commands.

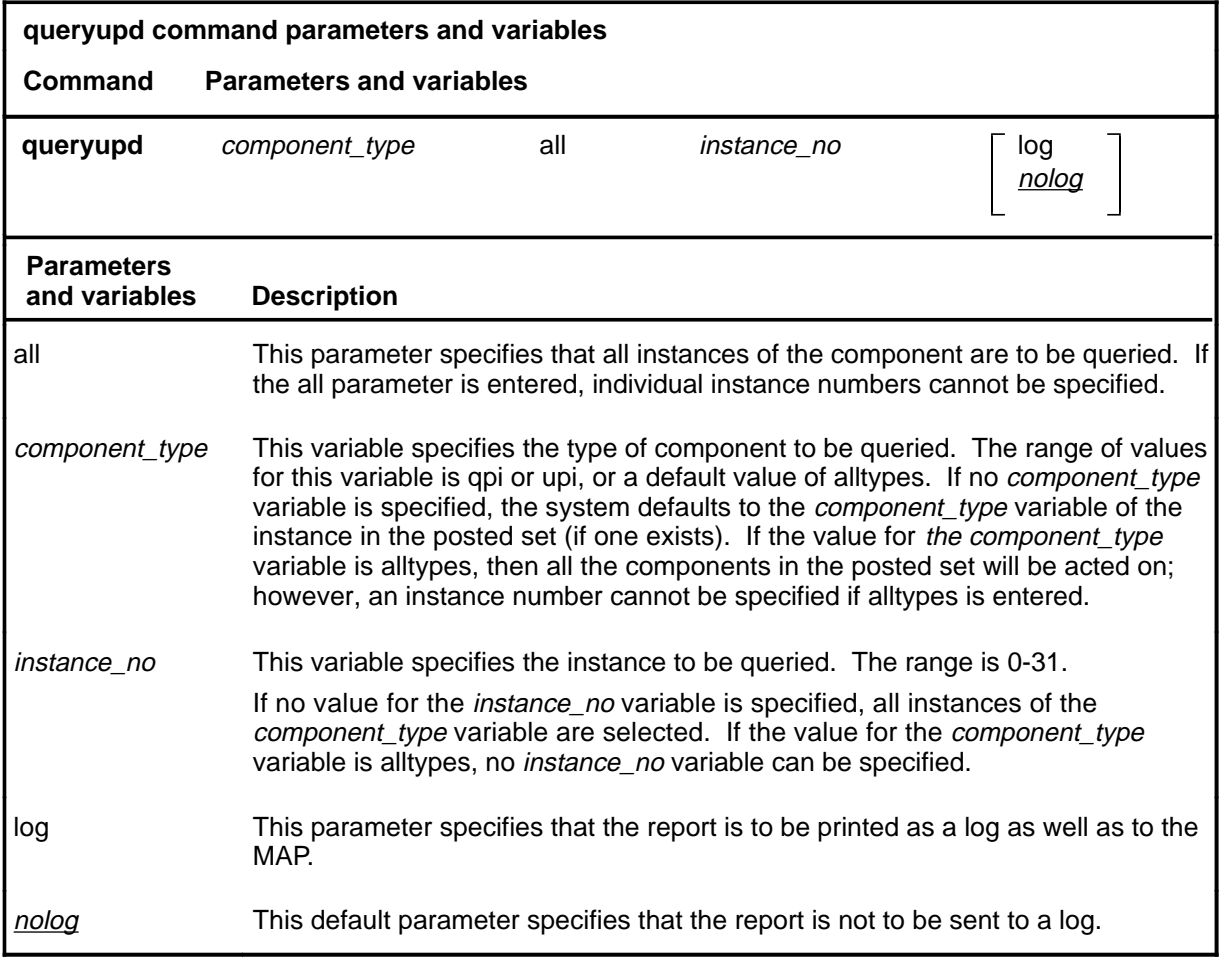

#### **Qualification**

If no value for the *component\_type* or *instance\_no* variable is entered, or the all parameter is not selected, the system selects the component instance in the control position (if one exists).

#### **Example**

The following table provides an example of the queryupd command.

## **queryupd (continued)**

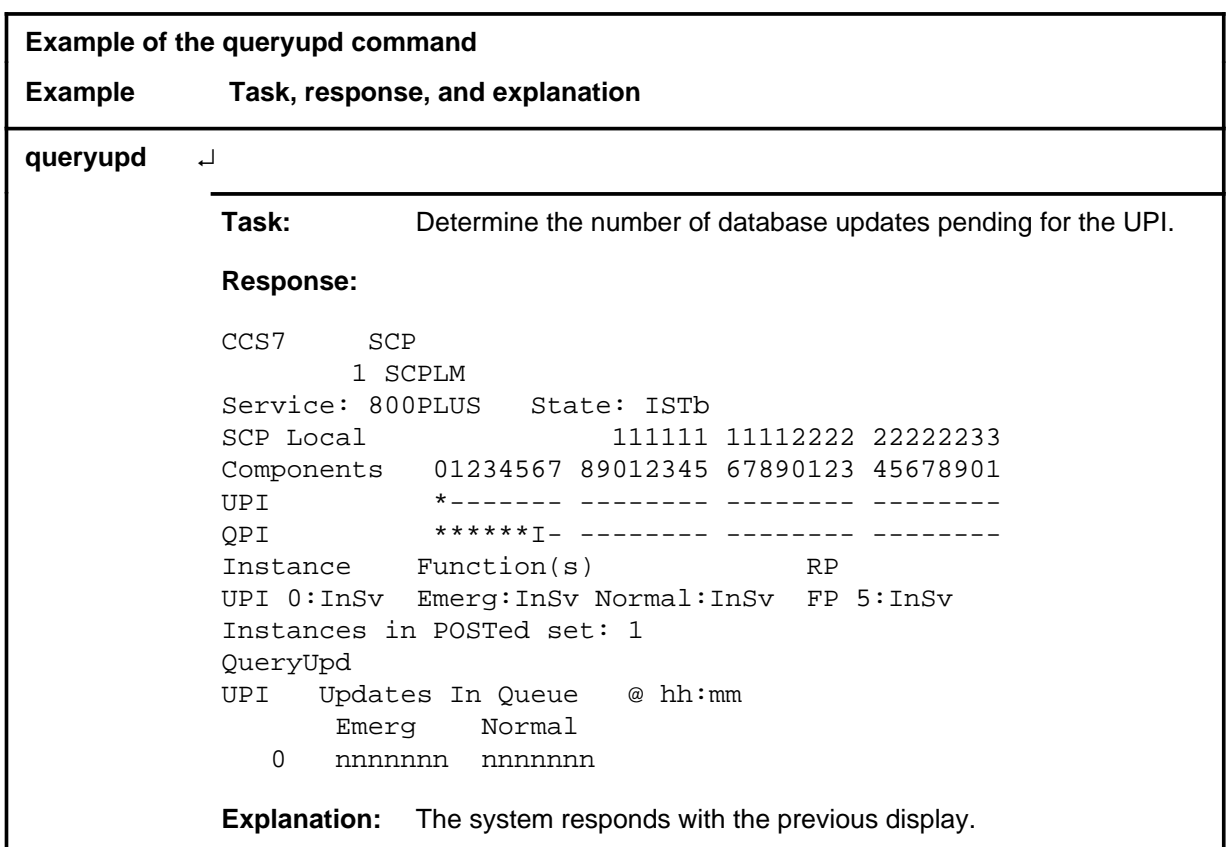

## **Responses**

The following table provides explanations of the responses to the queryupd command.

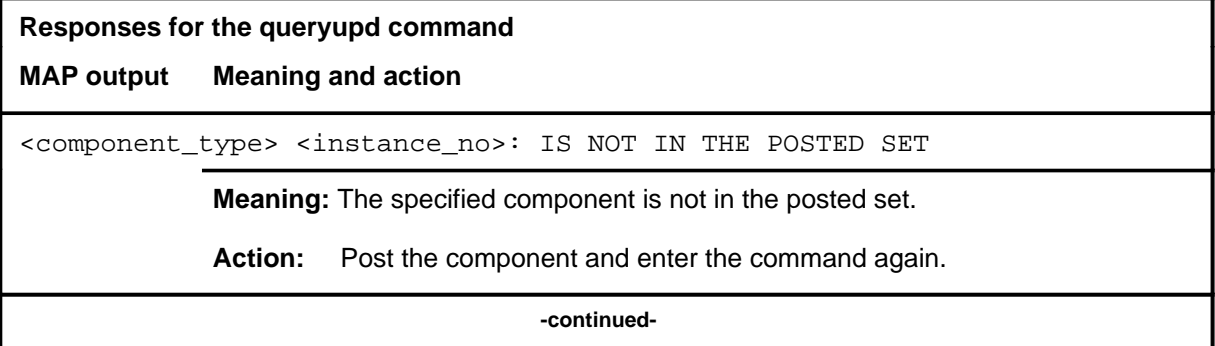

# **queryupd (continued)**

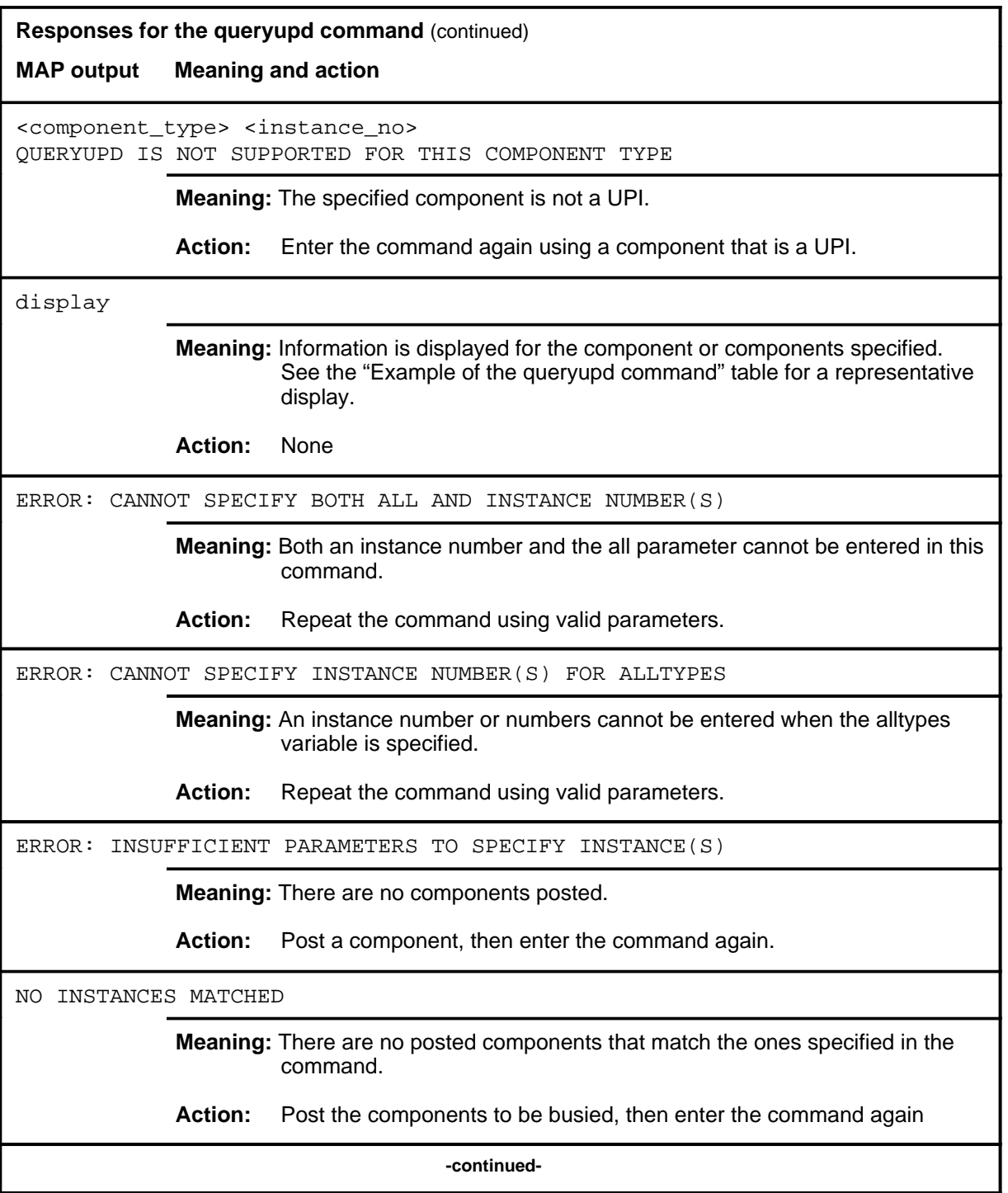

#### **queryupd (end)**

**Responses for the queryupd command** (continued)

**MAP output Meaning and action**

REPORT LOGGED

**Meaning:** The report has been logged.

**Action:** None

 **-end-**

# **Function**

Use the quit command to exit from the current menu level and return to a previous menu level.

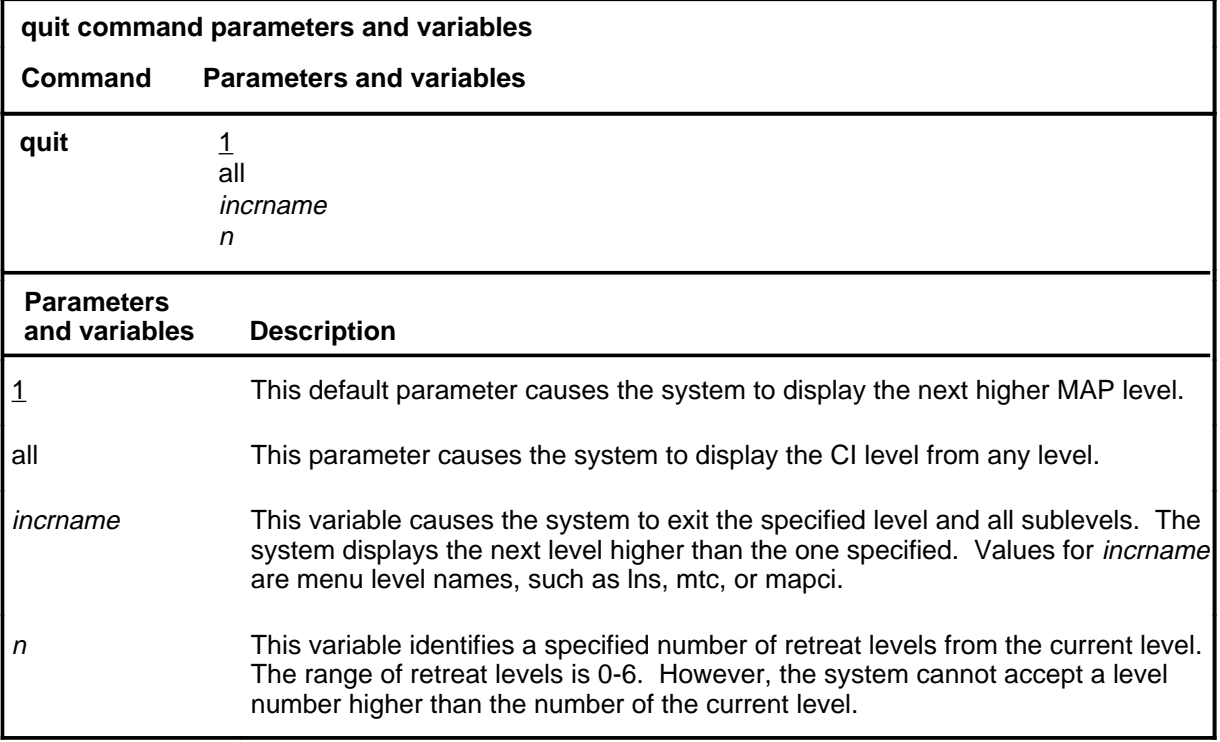

## **Qualifications**

None

## **Examples**

The following table provides examples of the quit command.

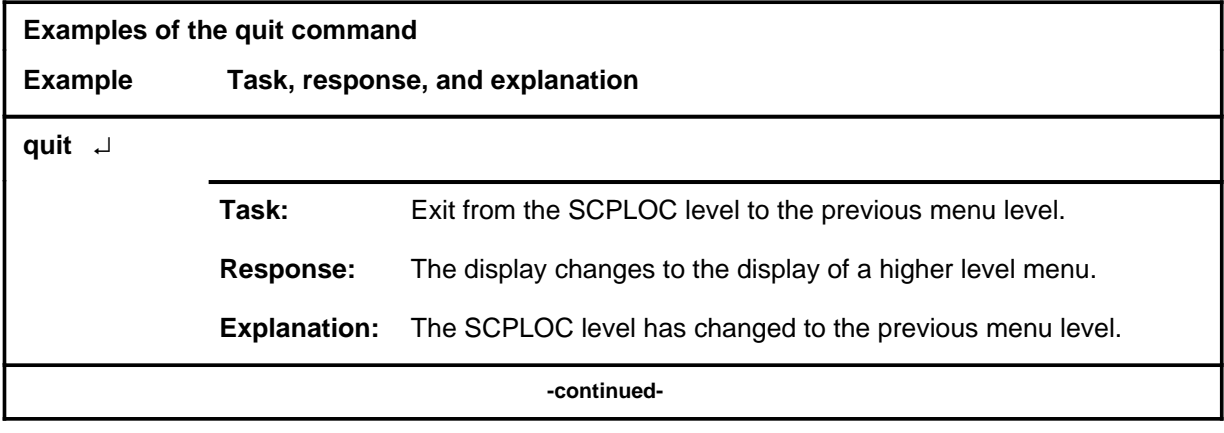

#### **quit**

## **quit (continued)**

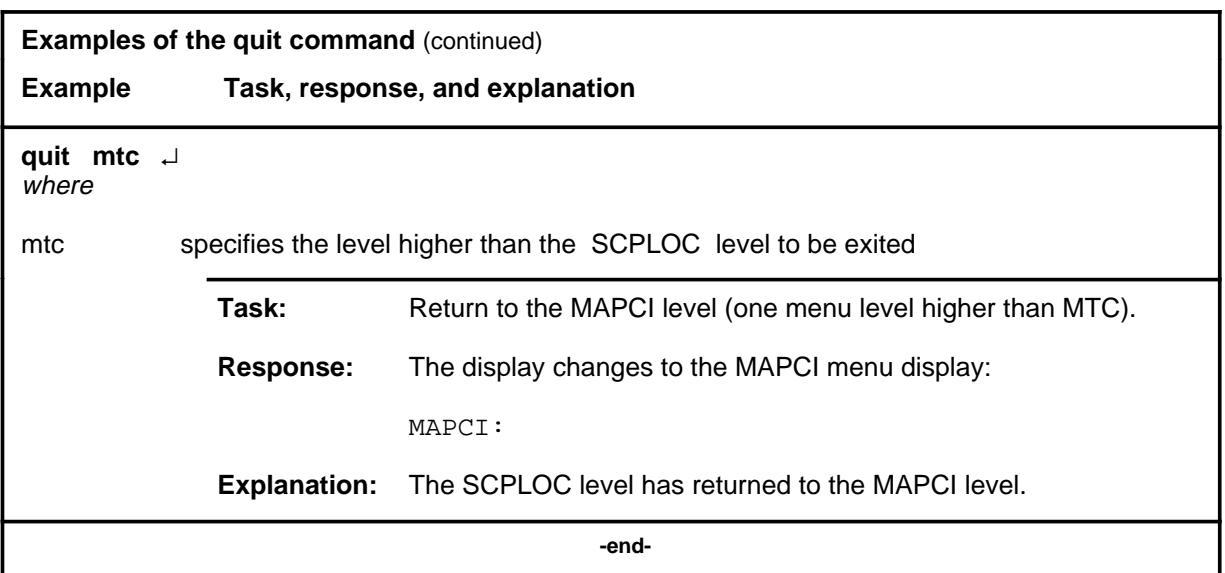

# **Responses**

The following table provides an explanation of the responses to the quit command.

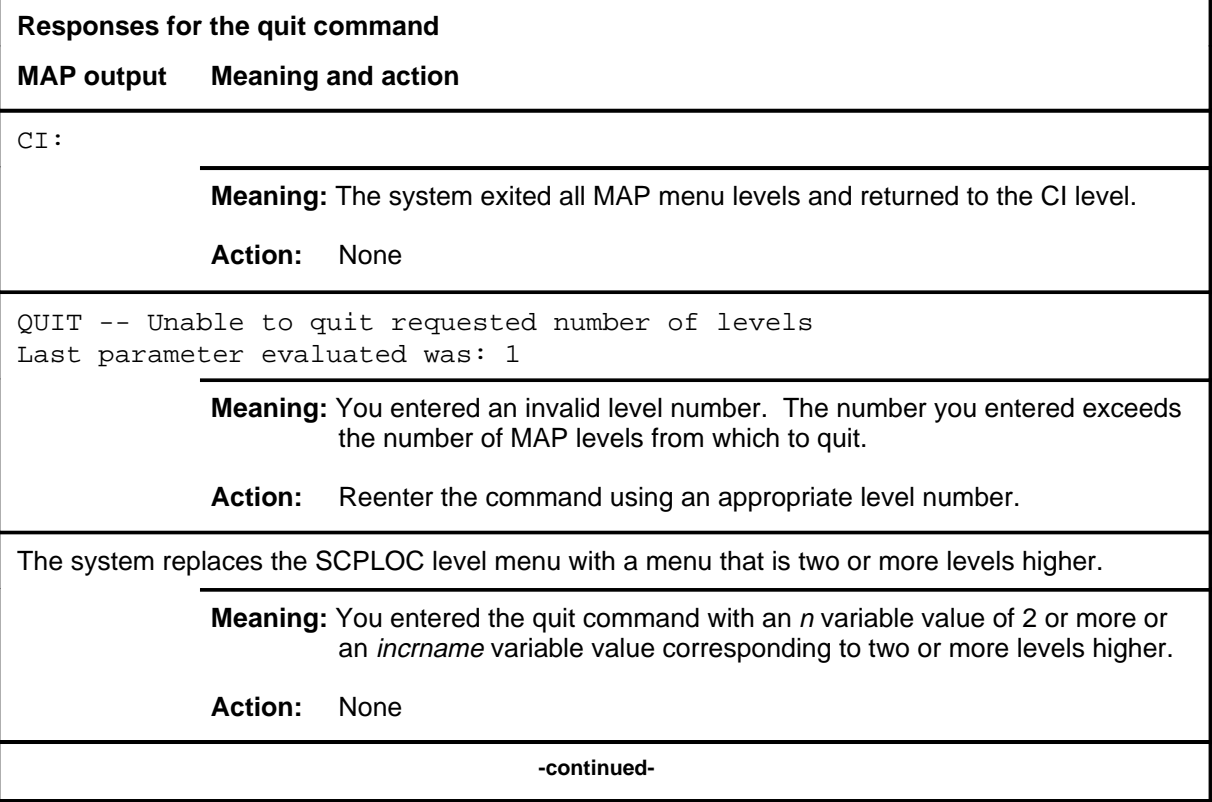

#### **quit (end)**

**Responses for the quit command** (continued)

#### **MAP output Meaning and action**

The system replaces the display of the SCPLOC level with the display of the next higher MAP level.

**Meaning:** The system exited to the next higher MAP level.

**Action:** None

 **-end-**

#### **t**

## **Function**

Use the rts command to return a component or an individual function of a component to service. The rts command acts only on components in the posted set.

*Note:* If difficulties are experienced with this command, execute the command string bsy force before attempting other commands.

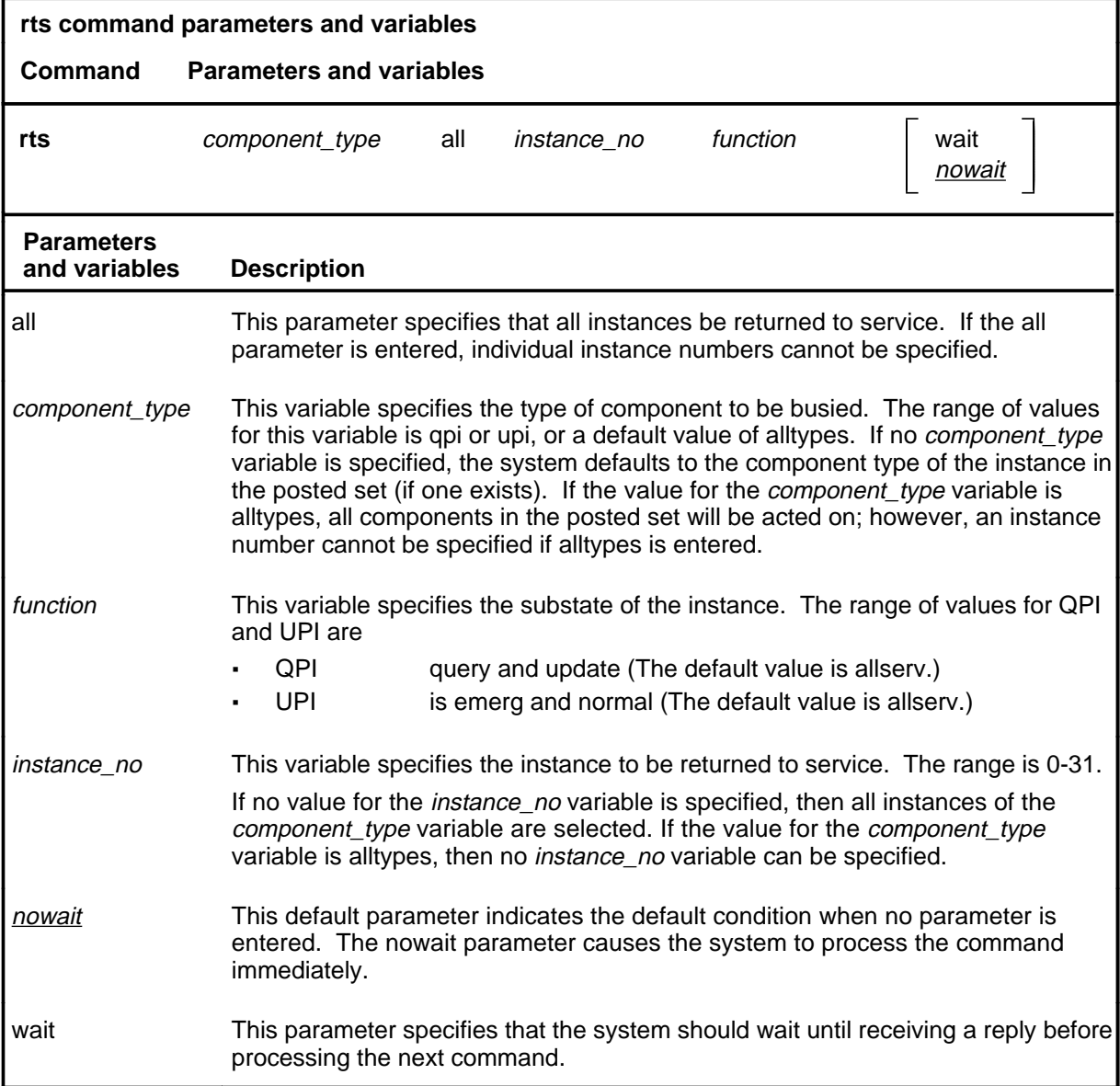

#### **rts**

#### **rts (continued)**

## **Qualification**

If no value for variable *component\_type* or *instance\_no*, or parameter all is not selected, the system selects the component instance in the control position (if one exists).

## **Example**

Not currently available

#### **Responses**

The following table provides explanations of the responses to the rts command.

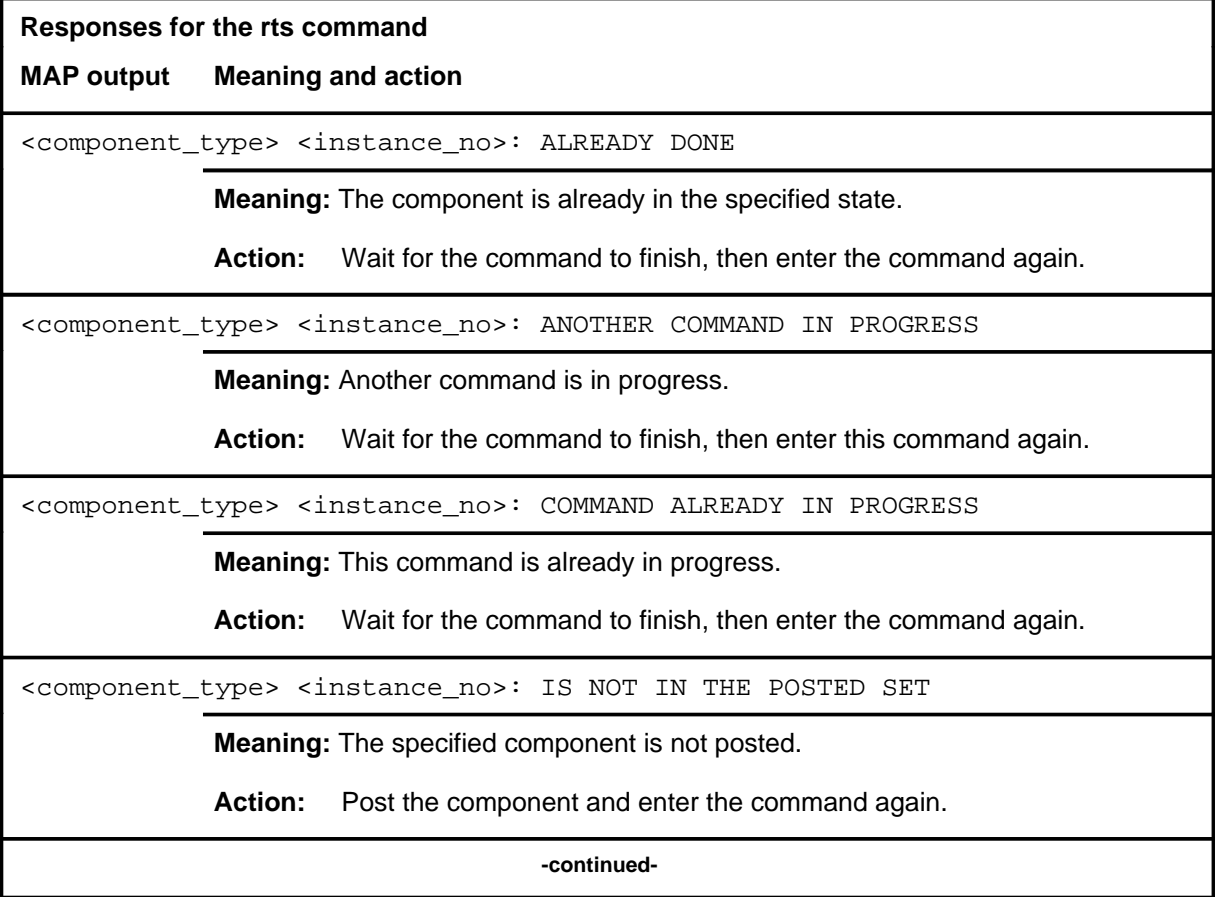

# **rts (continued)**

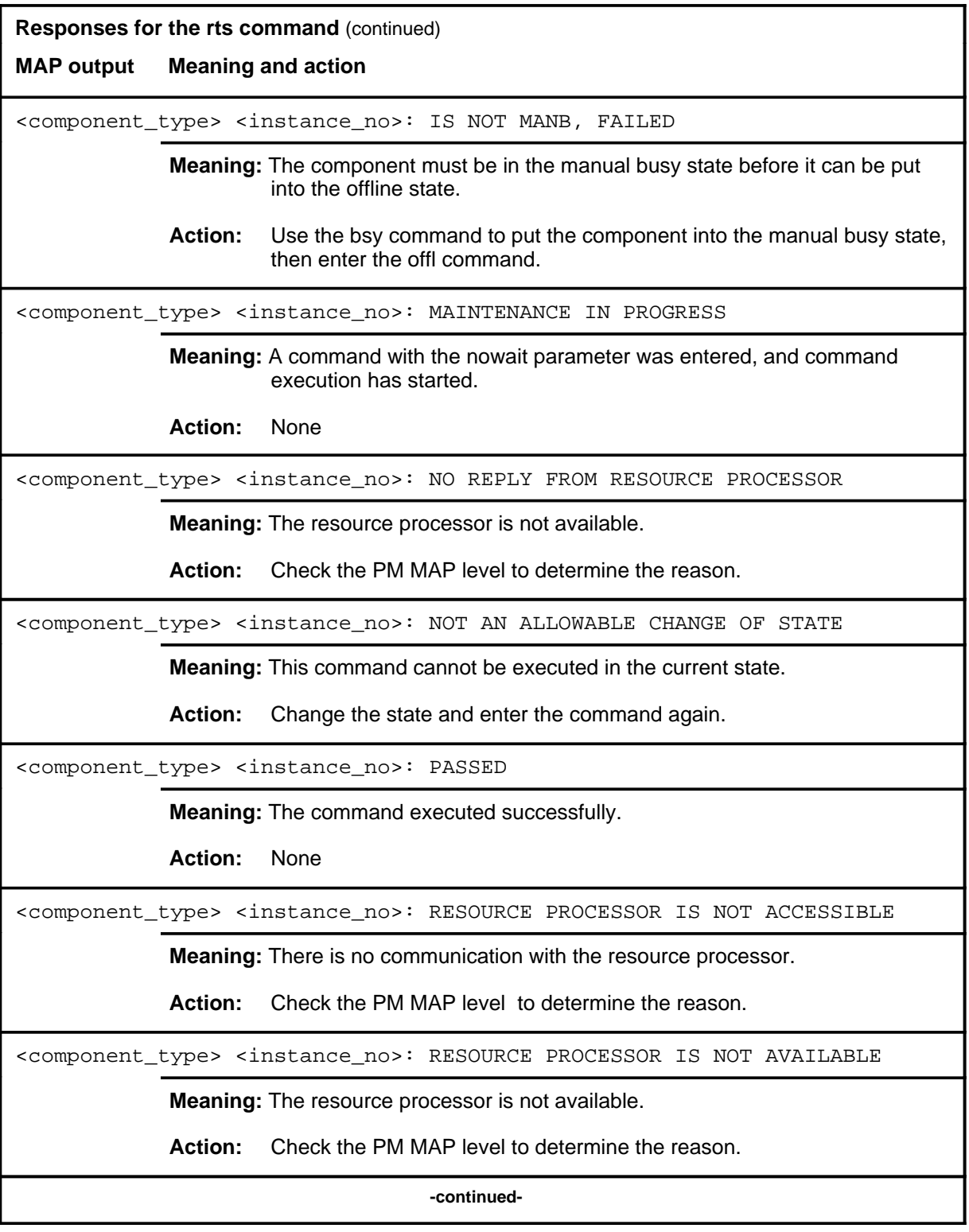

# **rts (continued)**

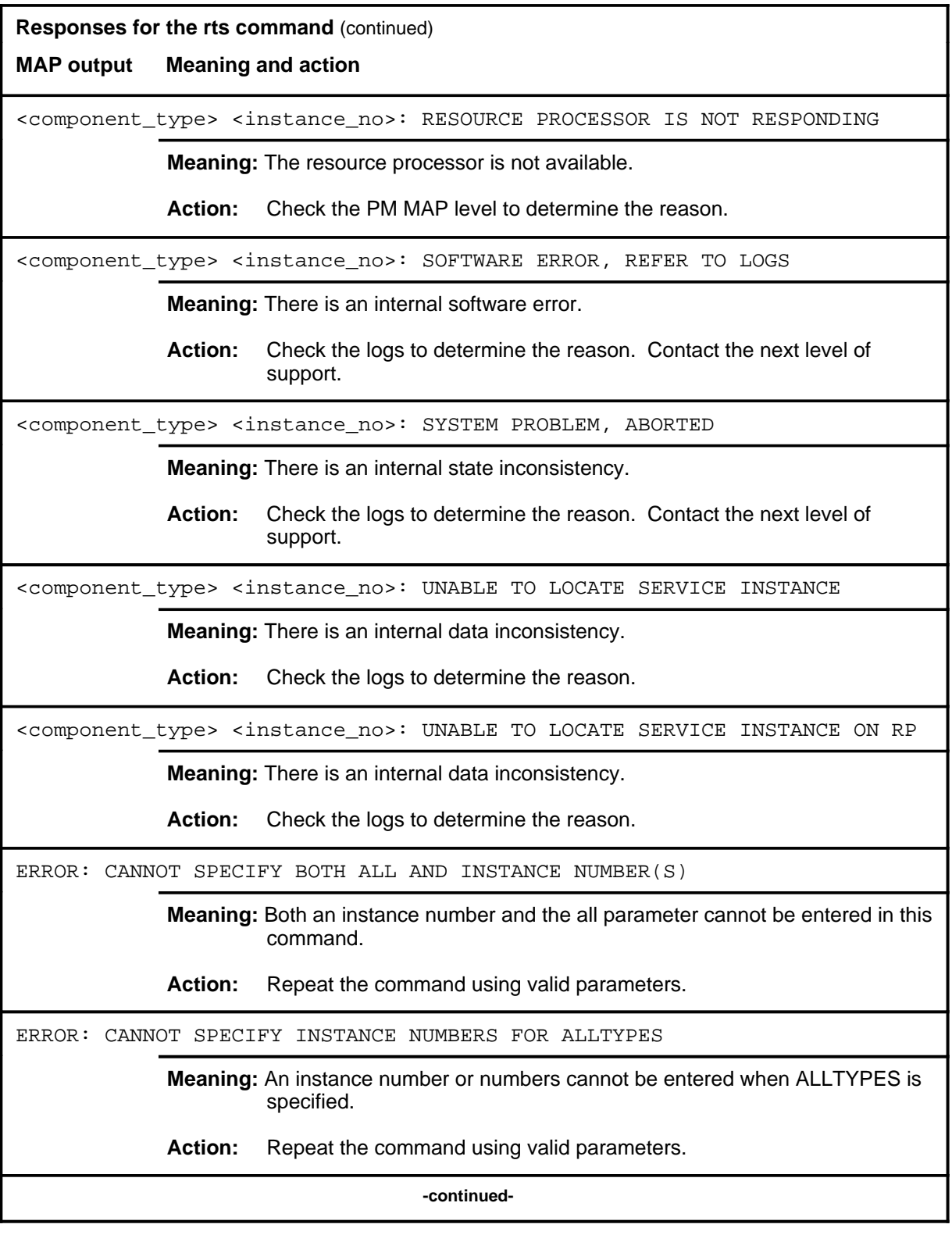

## rts (end)

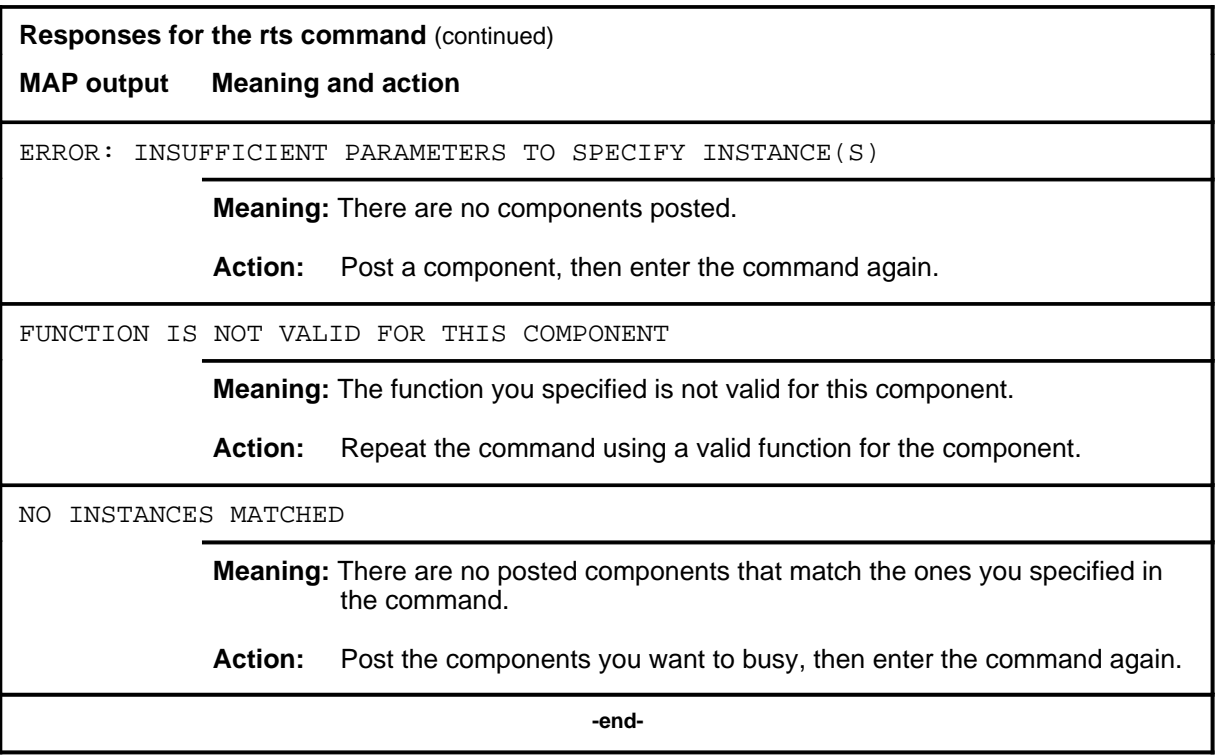

# **SEAS level commands**

Use the SEAS level of the MAP to enable the user to query, test, and change the operating state of the signaling engineering and administration system (SEAS). This level also has access to the permanent virtual circuits (PVC) level of maintenance.

#### **Accessing the SEAS level**

To access the SEAS level, enter the following from the CI level: **mapci;mtc;ccs;ccs7;seas** ↵

#### **SEAS commands**

The commands available at the SEAS MAP level are described in this chapter and arranged in alphabetical order. The page number for each command is listed in the following table.

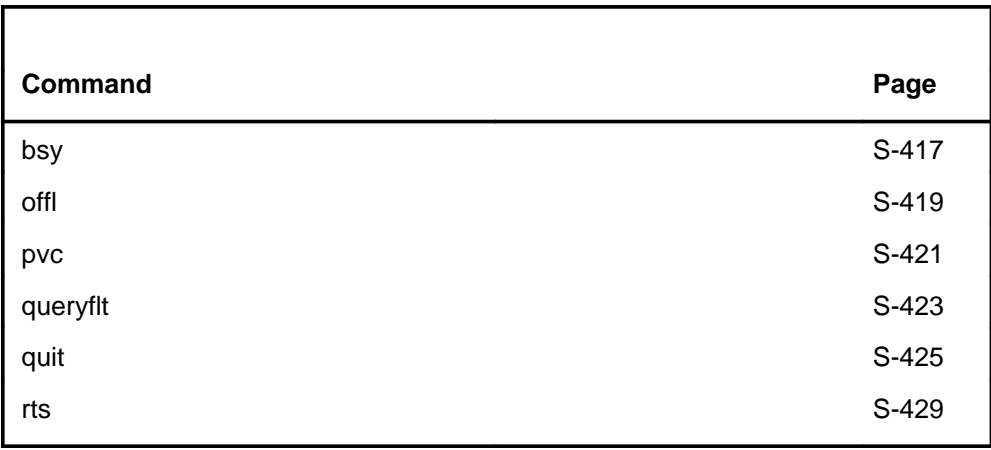

## **SEAS menu**

The following figure shows the SEAS menu and status display.

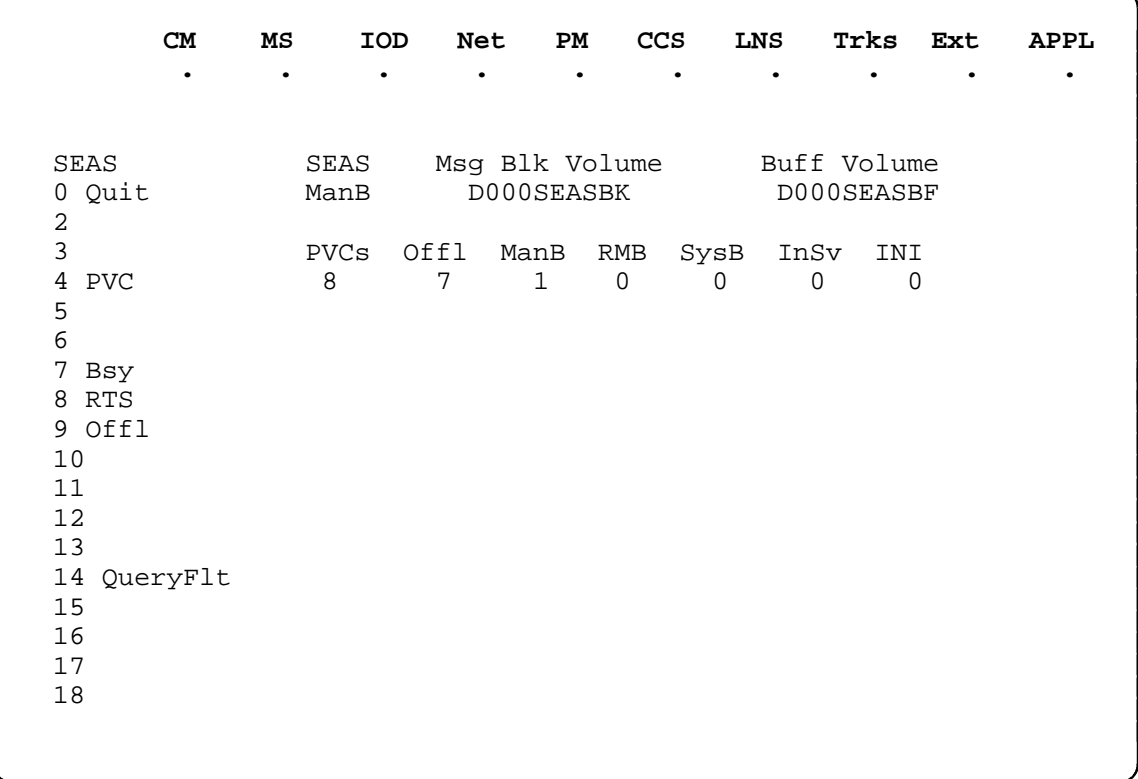

## **SEAS status codes**

The following table describes the status codes for the SEAS status display.

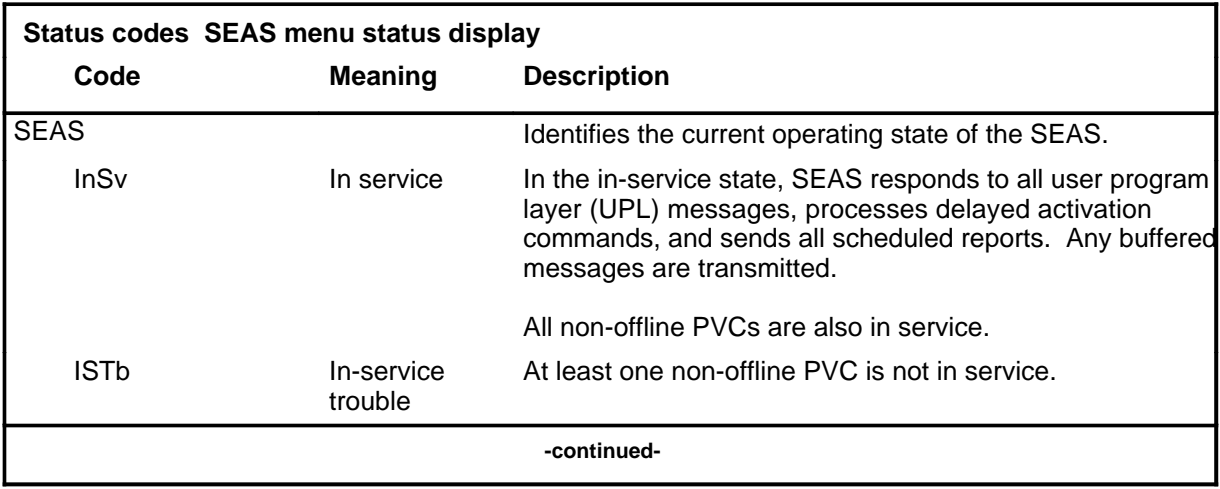

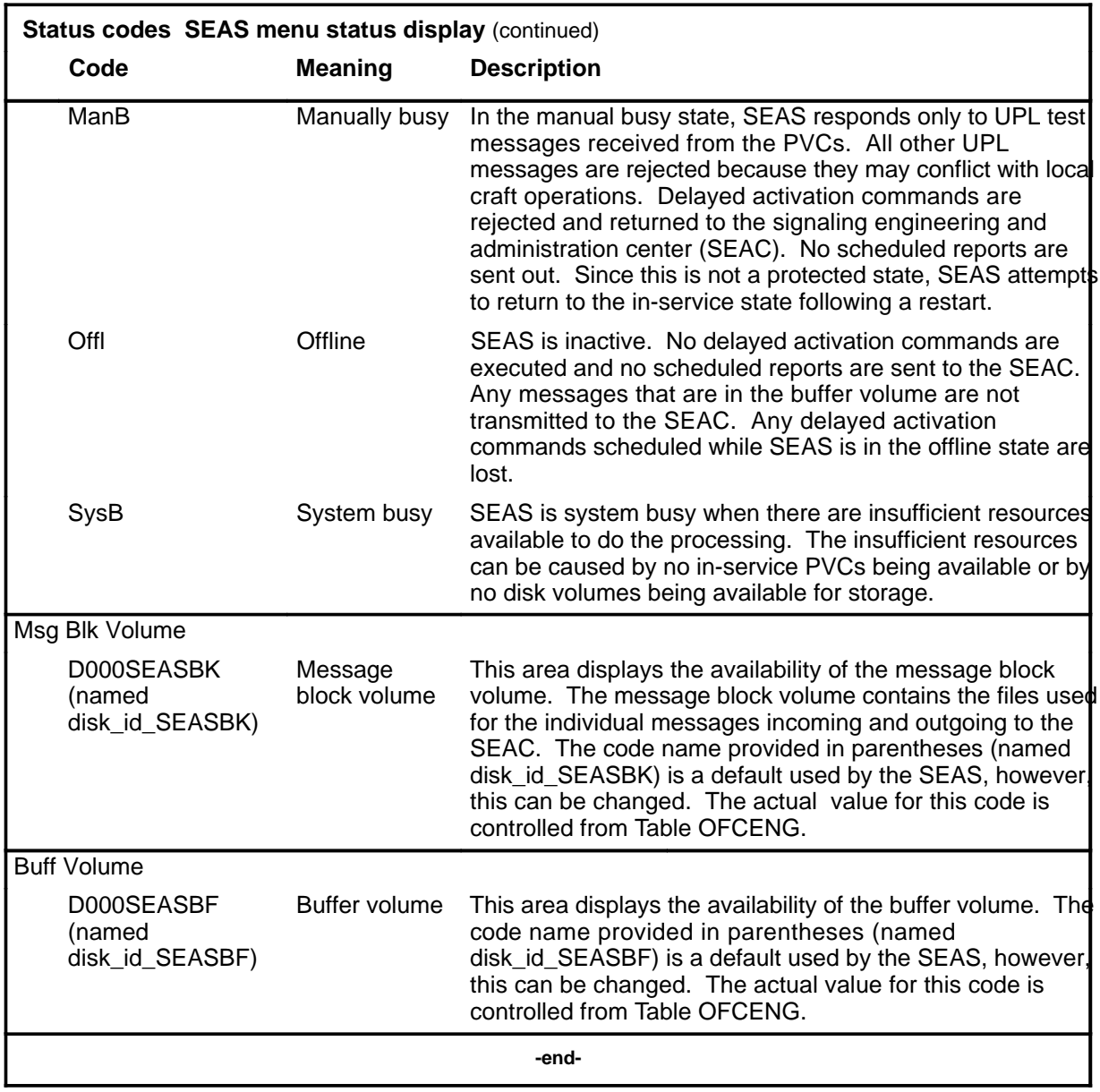

#### **bsy**

#### **Function**

Use the bsy command to set the SEAS access to the manually busy (ManB) state and to generate a log and a message to the SEAC informing it of the change of state.

*Note:* This command may take up to 5 minutes to execute.

Log SEAS104 records that a SEAS is in the ManB state.

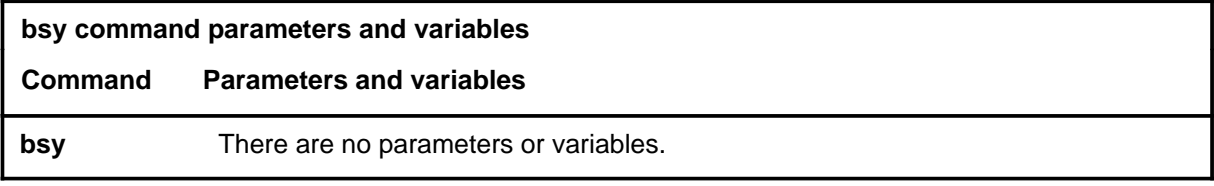

## **Qualifications**

None

#### **Example**

Not currently available

#### **Responses**

The following table provides explanations of the responses to the bsy command.

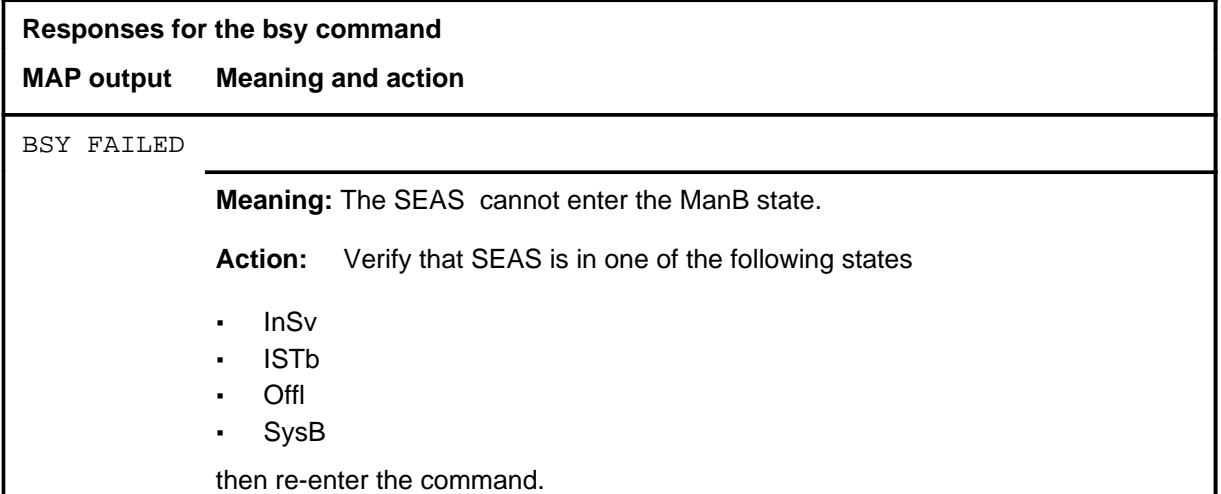

#### **bsy (continued) bsy (end)**

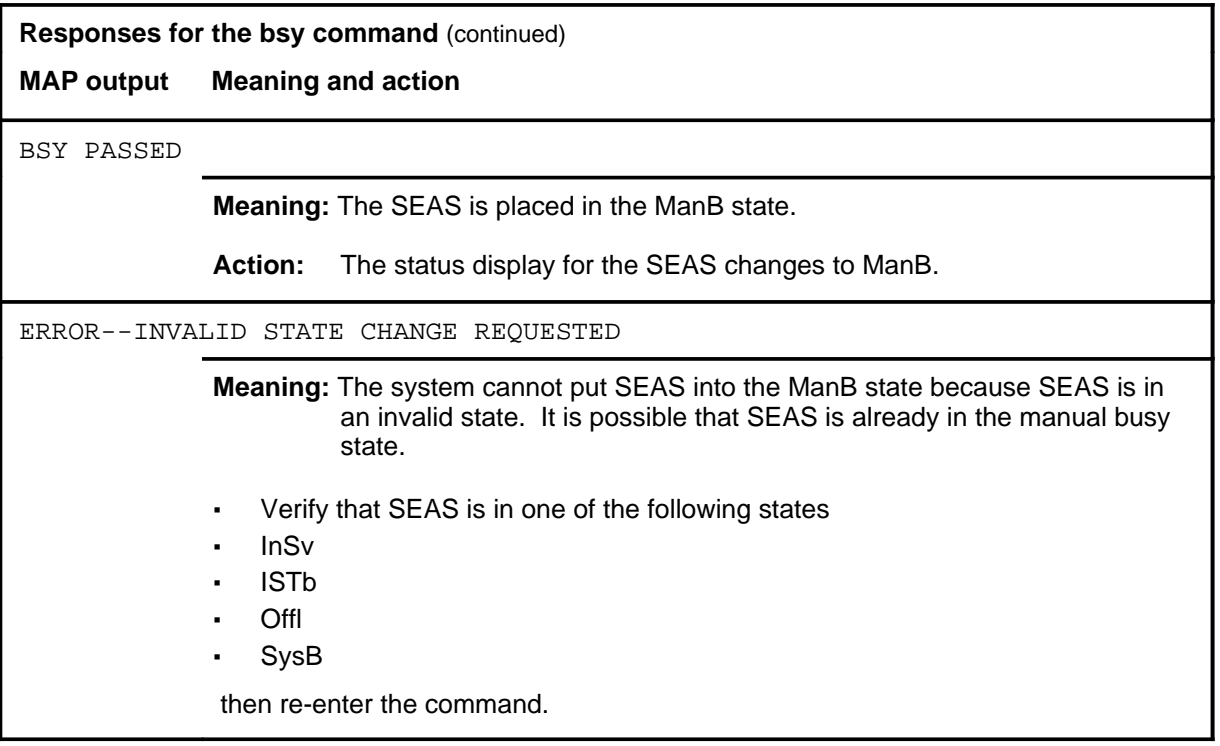

#### **Function**

Use the offl command to remove the SEAS from system maintenance to allow office data modifications for the SEAS. An offline SEAS cannot cause an alarm. The SEAS must be in the manual busy state before you enter the offl command.

*Note:* This command may take up to 5 min to execute.

Log SEAS104 records that the SEAS changed to the Offl state.

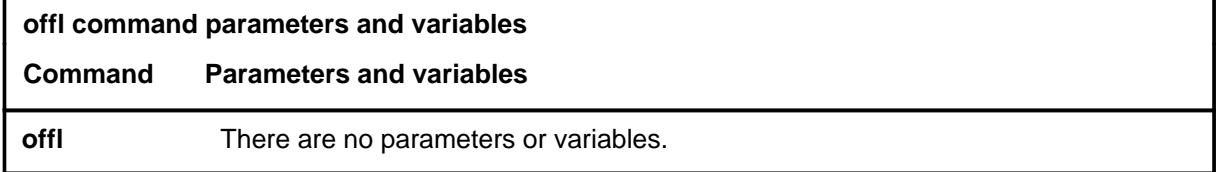

## **Qualifications**

None

#### **Example**

The following table provide an example of the offl command.

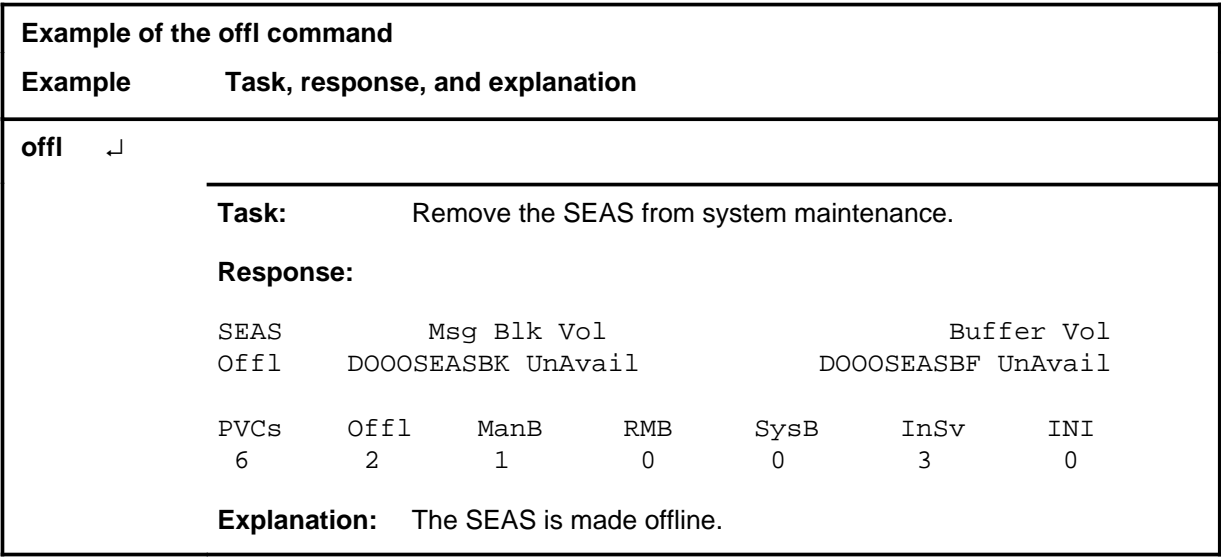

#### **offl**

#### **offl (continued) offl (end)**

#### **Responses**

The following table provides explanations of the responses to the offl command.

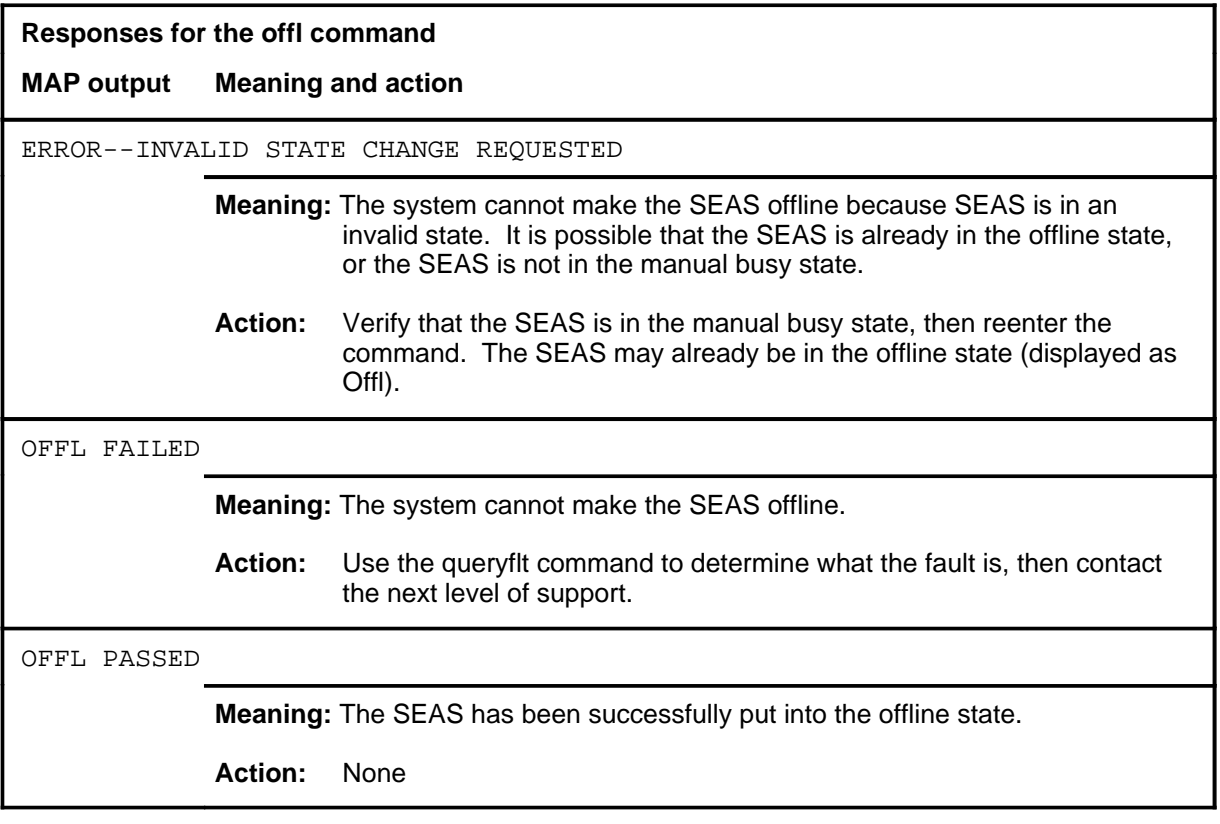

#### **pvc**

# **Function**

Use the pvc command to access the PVC level of the MAP and display the headings and commands that are available for monitoring and maintaining PVCs. The PVC level is discussed in the PVC level command chapter.

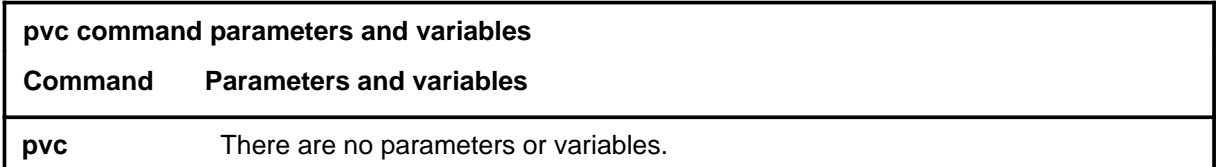

## **Qualifications**

None

#### **Example**

Not currently available

## **Response**

The following table provides an explanation of the response to the pvc command.

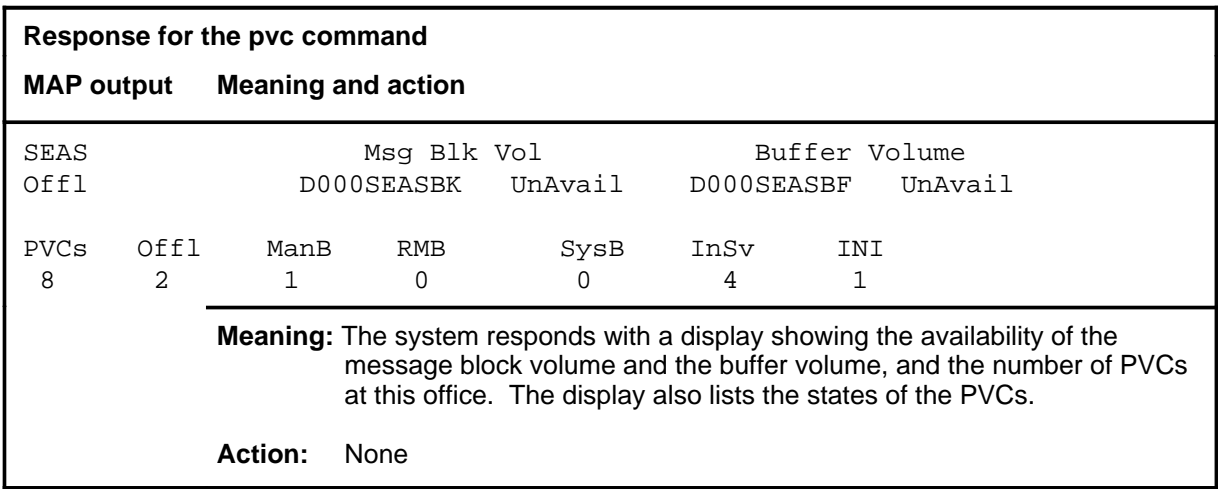

# **Function**

Use the queryflt command to display information about faults on a posted SEAS.

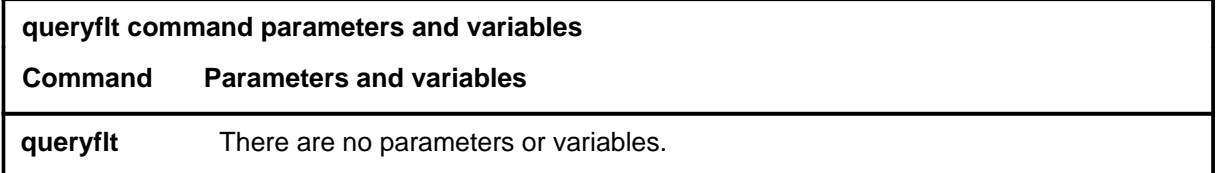

## **Qualifications**

None

## **Example**

Not currently available

## **Responses**

The following table provides explanations of the responses to the queryflt command.

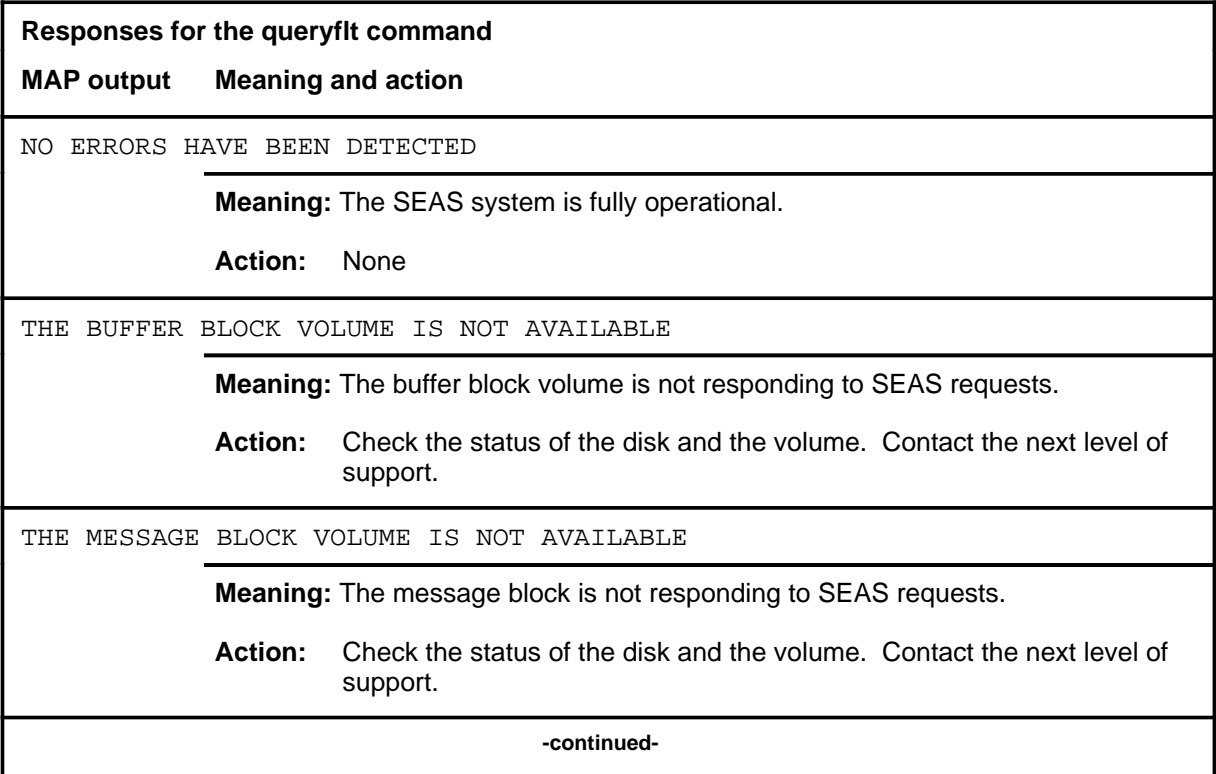

#### **queryflt (end)**

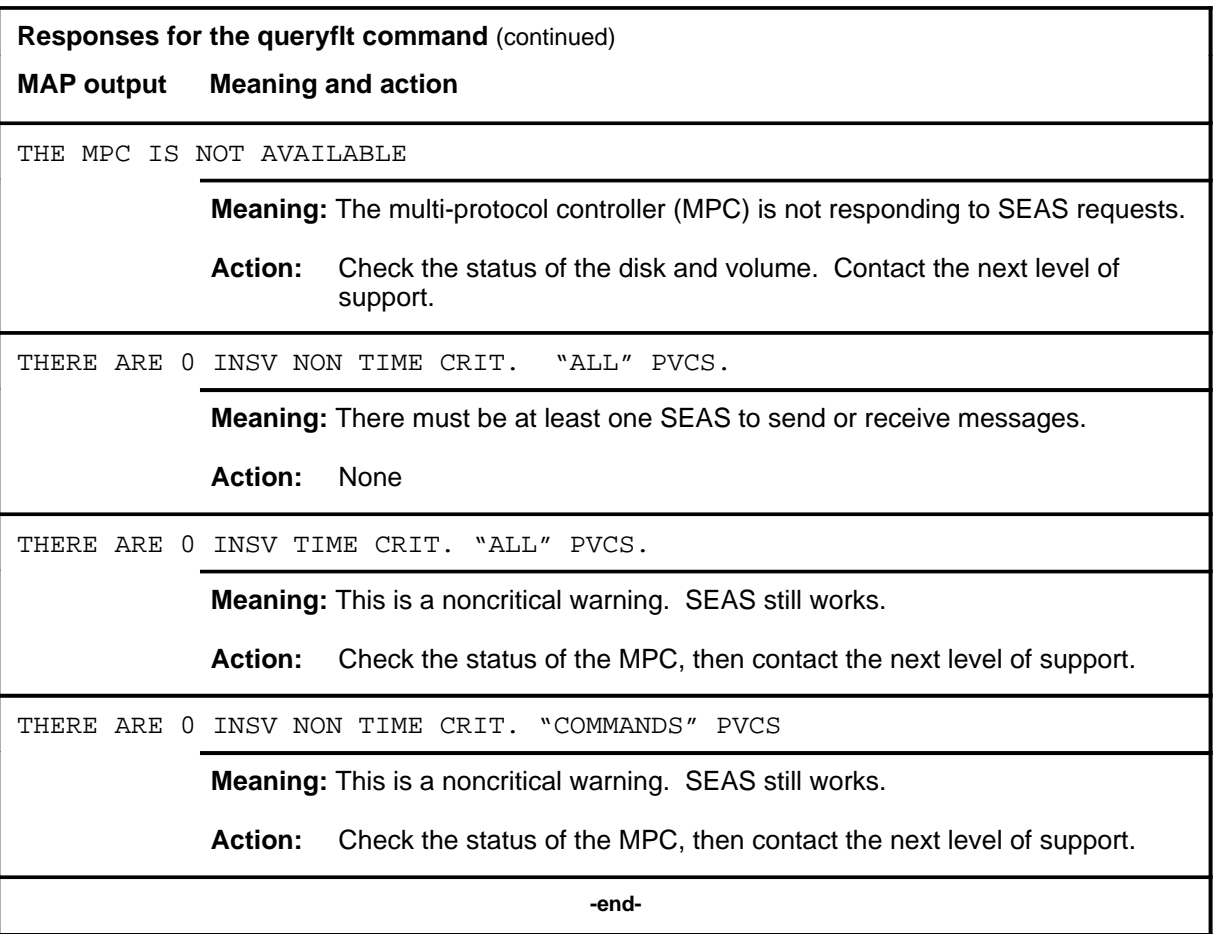

#### **quit**

# **Function**

Use the quit command to exit from the current menu level and return to a previous menu level.

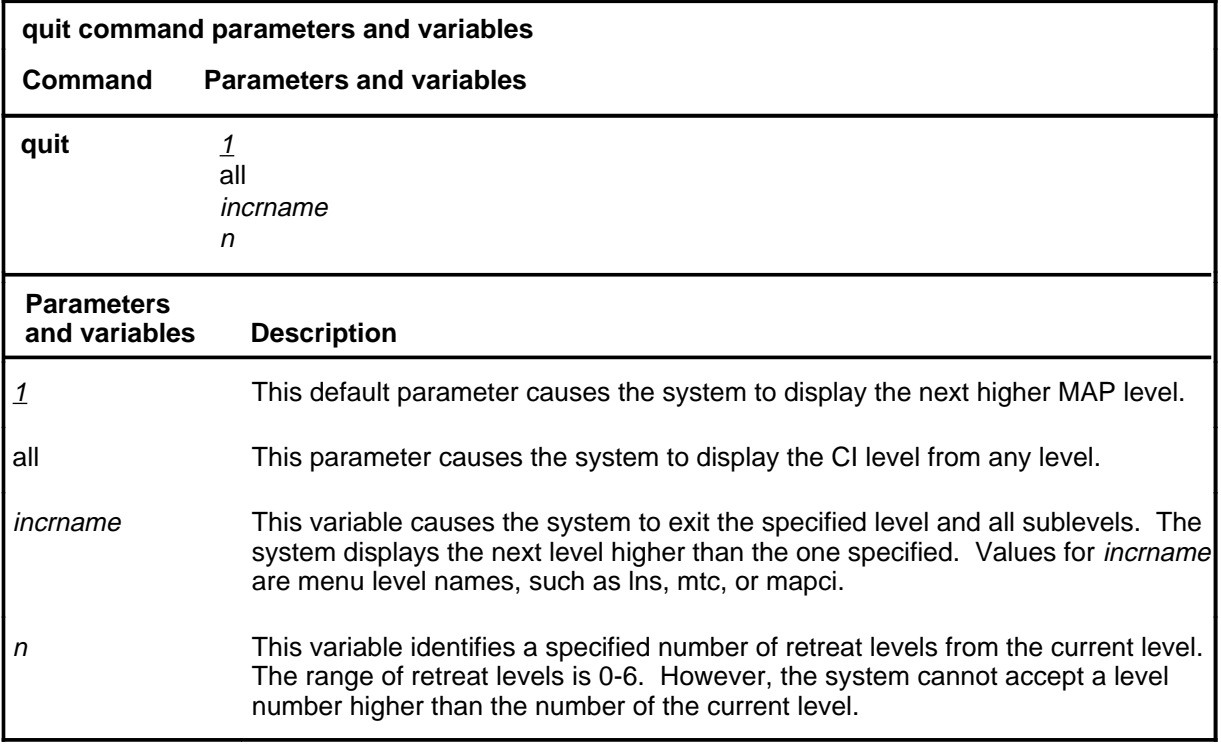

## **Qualifications**

None

## **Examples**

The following table provides examples of the quit command.

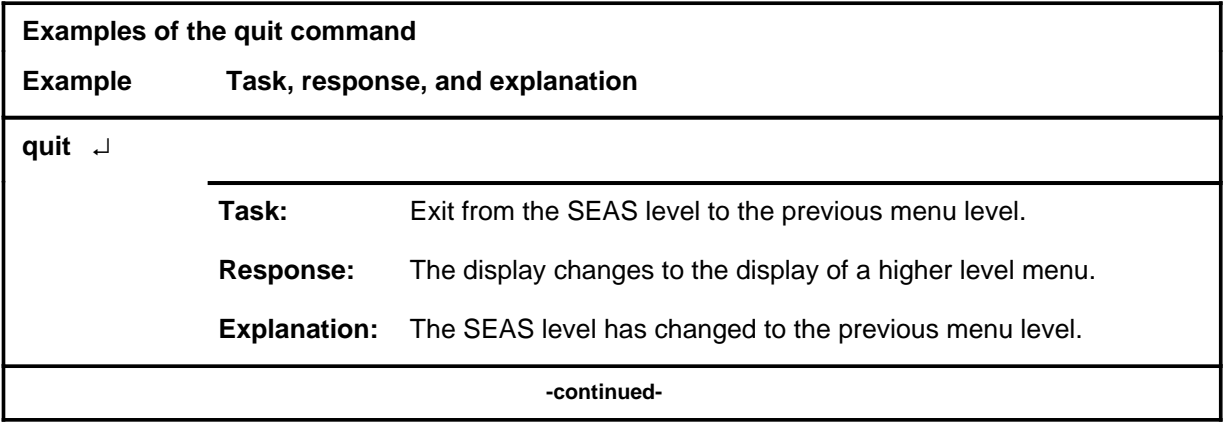

## **quit (continued)**

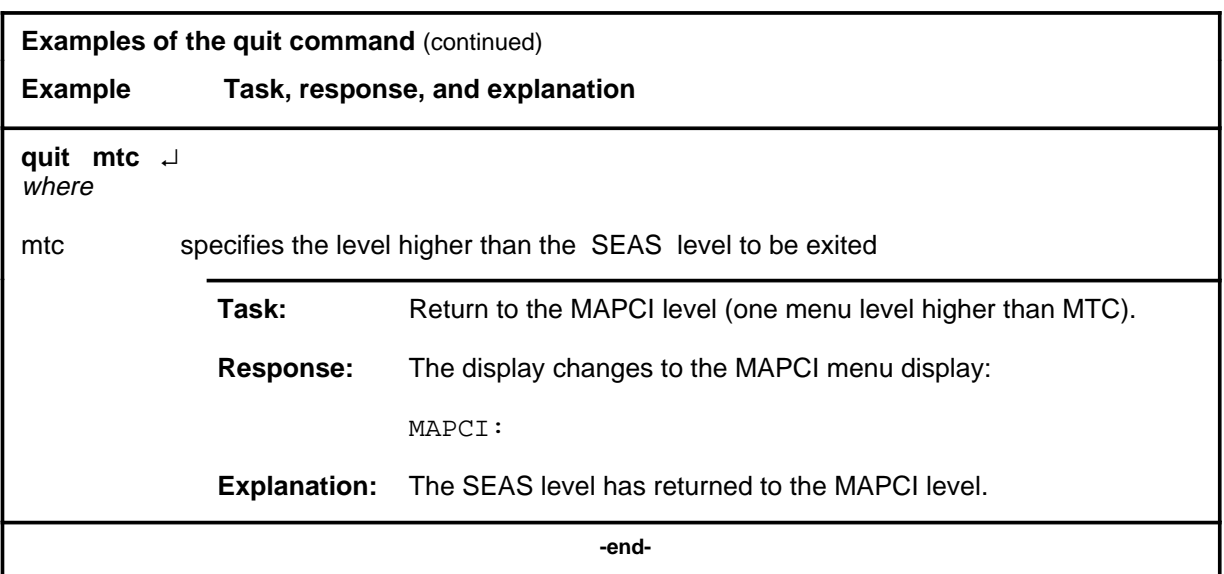

# **Responses**

The following table provides an explanation of the responses to the quit command.

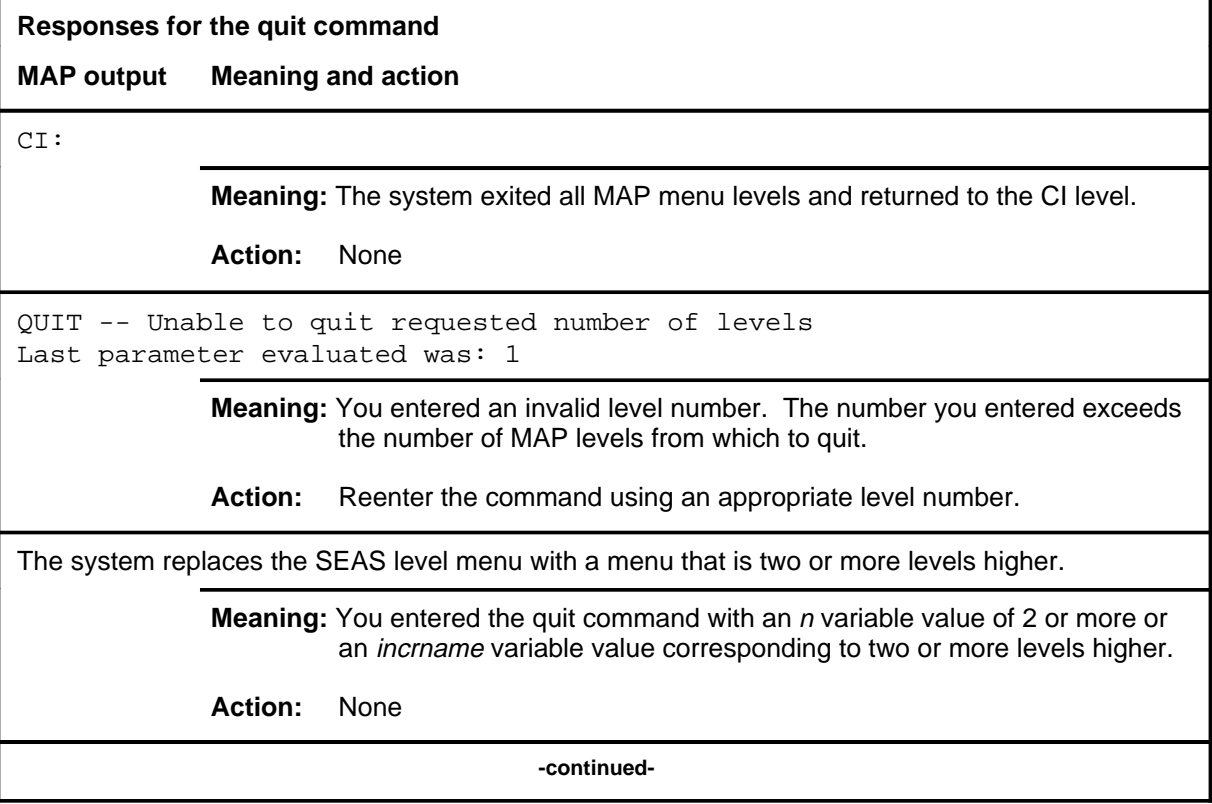

## **quit (end)**

**Responses for the quit command** (continued)

#### **MAP output Meaning and action**

The system replaces the display of the SEAS level with the display of the next higher MAP level.

**Meaning:** The system exited to the next higher MAP level.

**Action:** None

 **-end-**

#### **Function**

Use the rts command to return SEAS to service (InSv or ISTb state). When the command has been successfully completed, a log is generated and a message is sent to the SEAC informing it of the change of state. When the rts command is initiated, a maximum wait time message is displayed at the MAP.

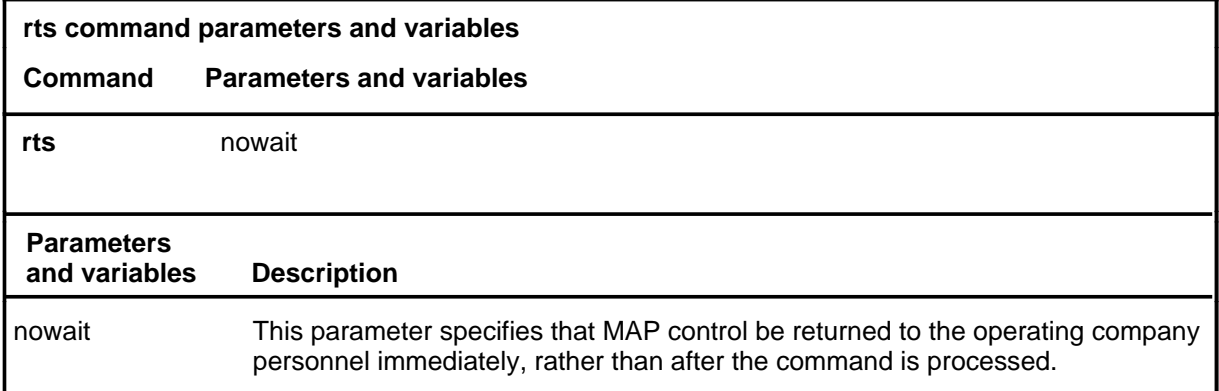

## **Qualification**

If the nowait command is specified, no responses from the command are displayed.

#### **Example**

Not currently available

#### **Responses**

The following table provides explanations of the responses to the rts command.

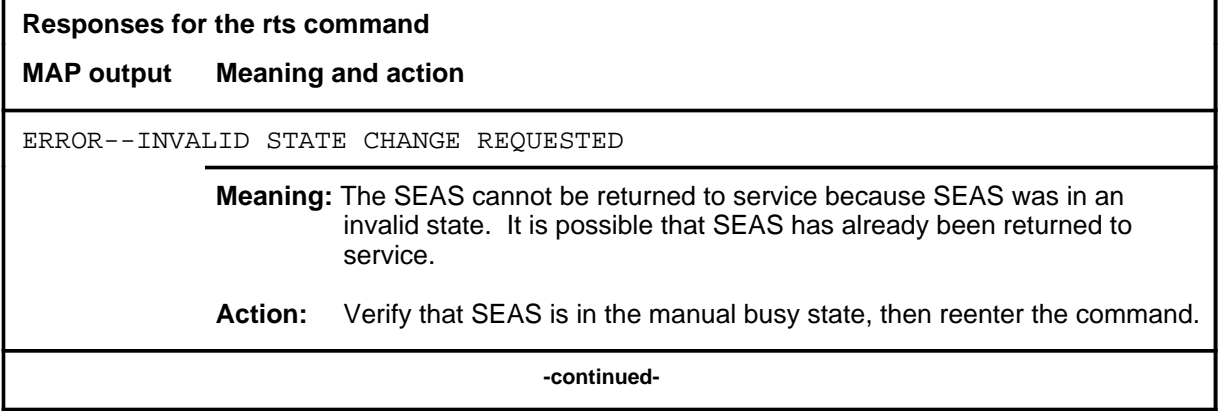

#### **rts**

#### **S-430** SEAS level commands

#### **rts (continued) rts (end)**

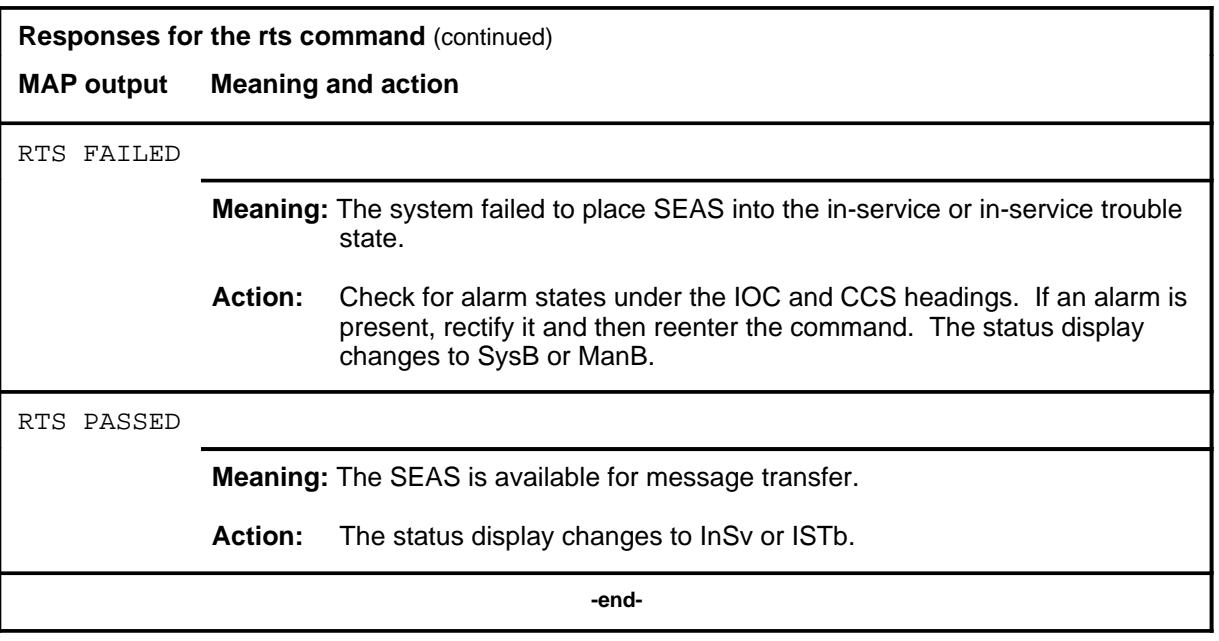
# **Shelf level commands**

Use the Shelf level of the MAP to access commands to query information and perform maintenance on the message switch (MS) shelves.

#### **Accessing the Shelf level**

To access the Shelf level, enter the following from the CI level:

**mapci;mtc;ms;shelf** ↵

*Note:* If more than one shelf is equipped, enter the shelf number for the desired shelf.

### **Shelf commands**

The commands available at the Shelf MAP level are described in this chapter and arranged in alphabetical order. The page number for each command is listed in the following table.

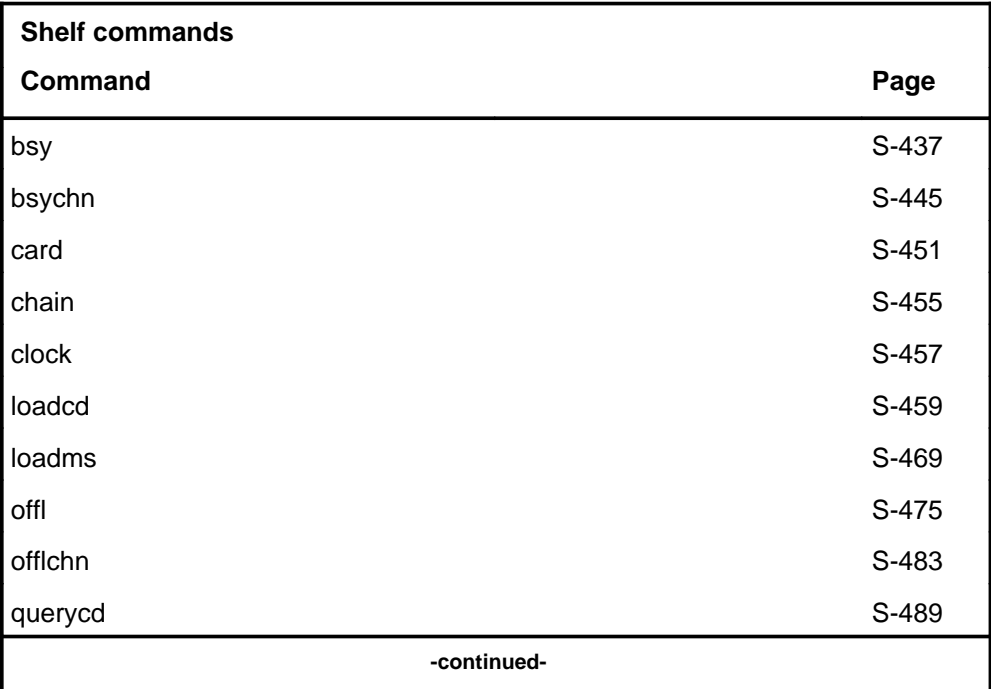

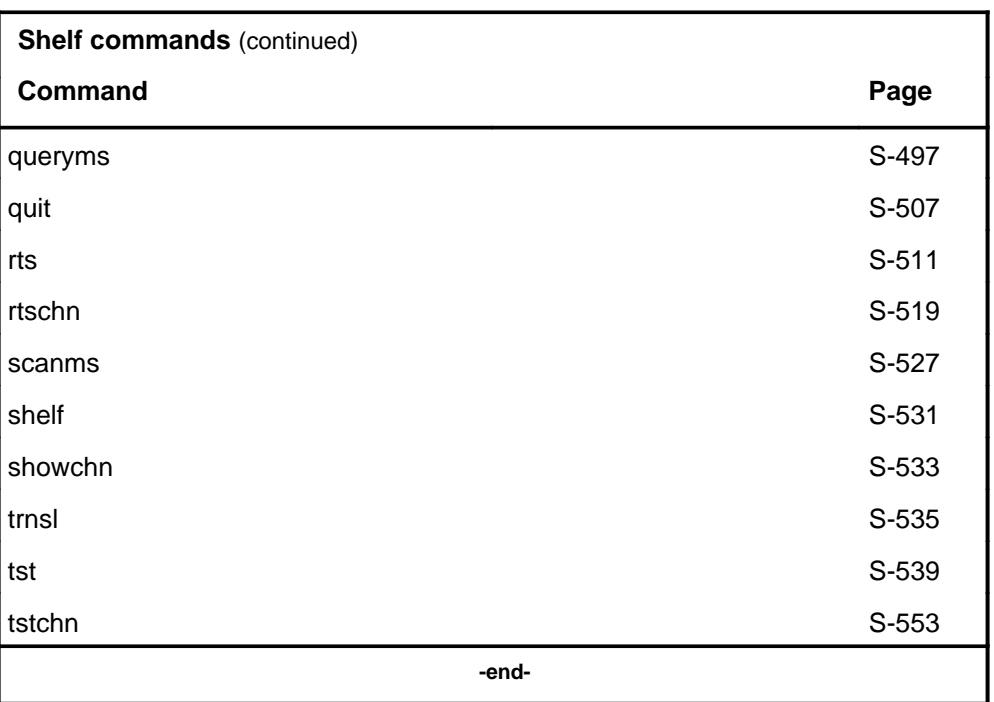

# **Shelf menu**

The following figure shows an example of the Shelf menu and status display. The insert with hidden commands is not a visible part of the menu display.

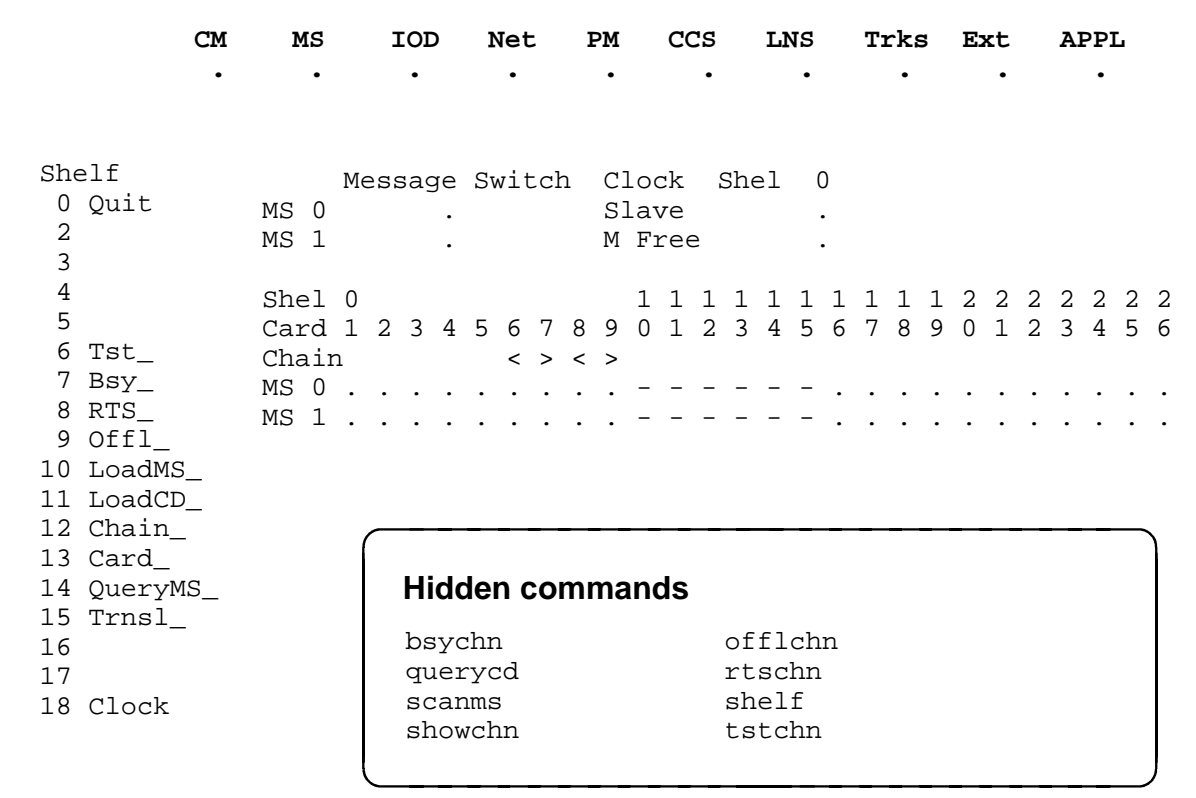

The following figure shows an example of the Shelf menu and status display for a SuperNode Enhanced Network (SNSE). The insert with hidden commands is not a visible part of the menu display.

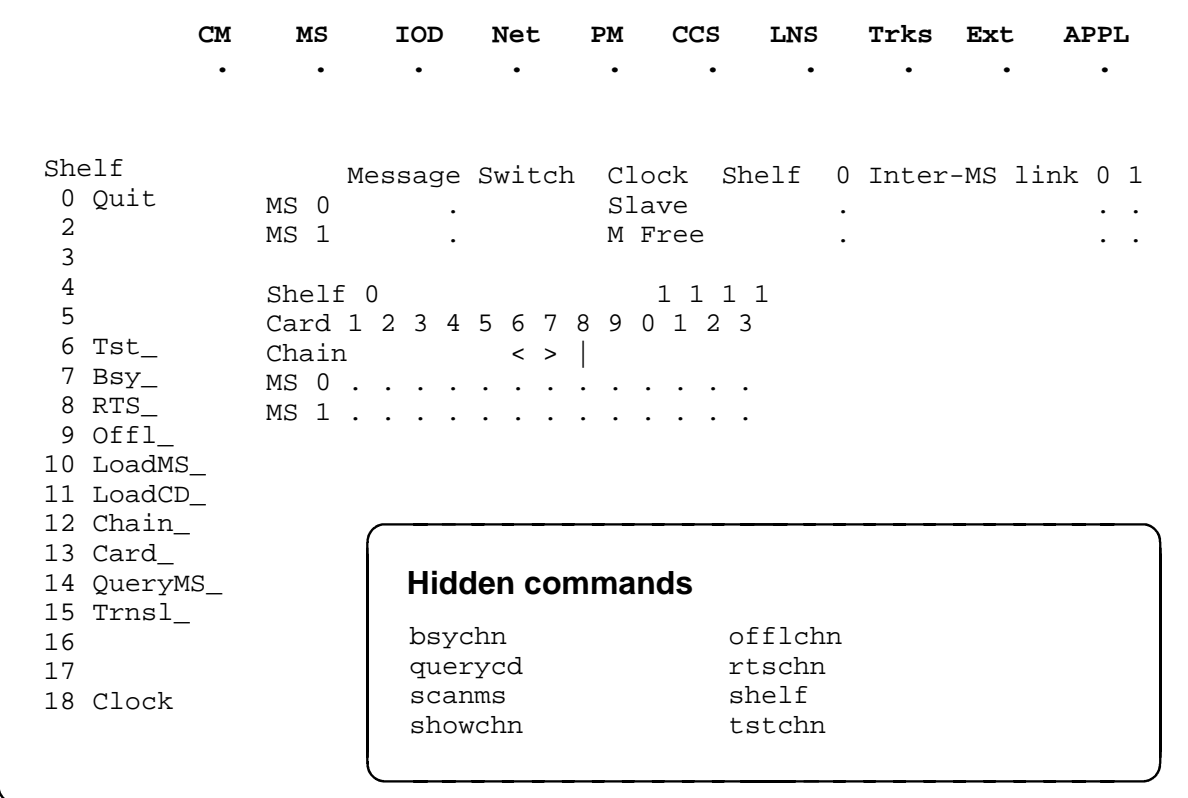

## **Shelf status codes**

The following table describes the status codes for the Shelf status display.

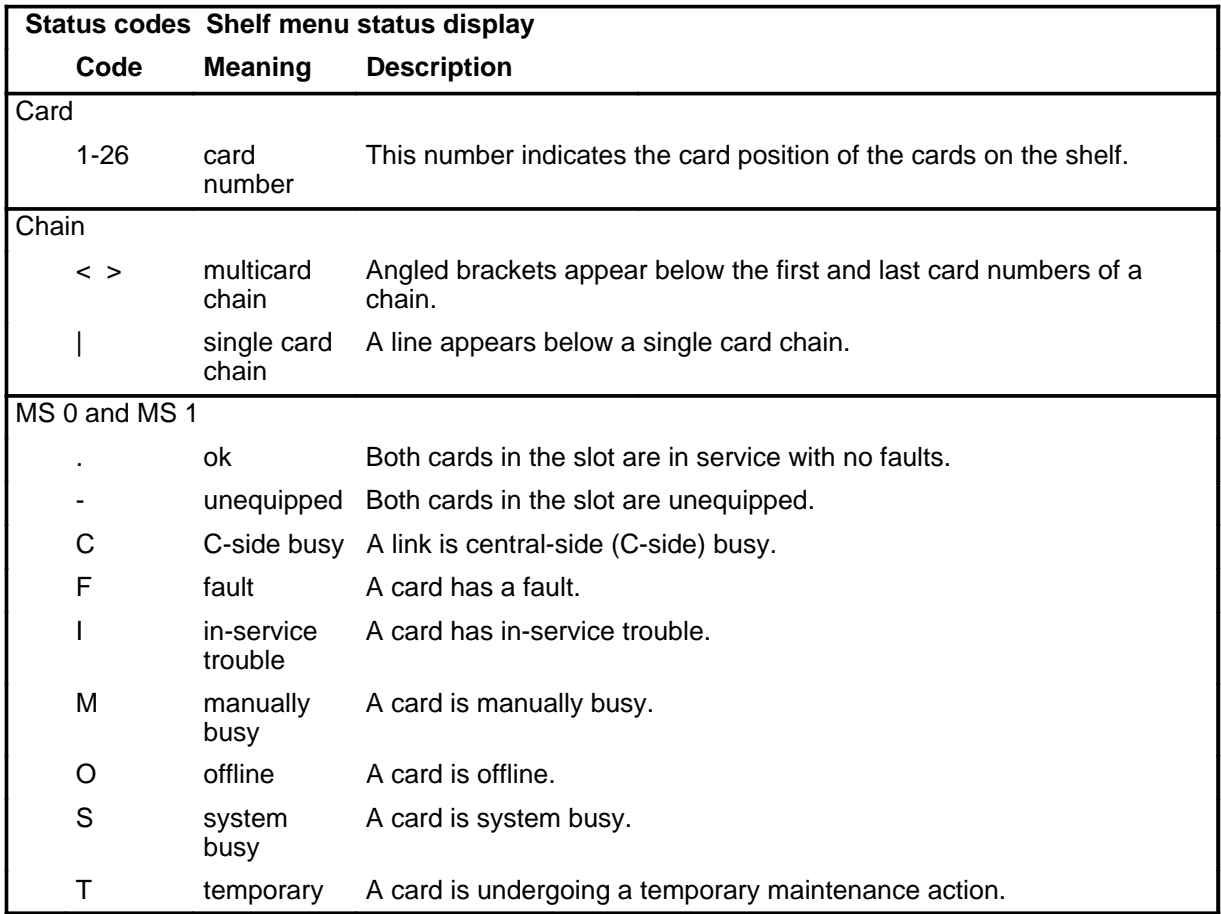

# **Function**

Use the bsy command to make the interface card manually busy at the specified card position or chain.

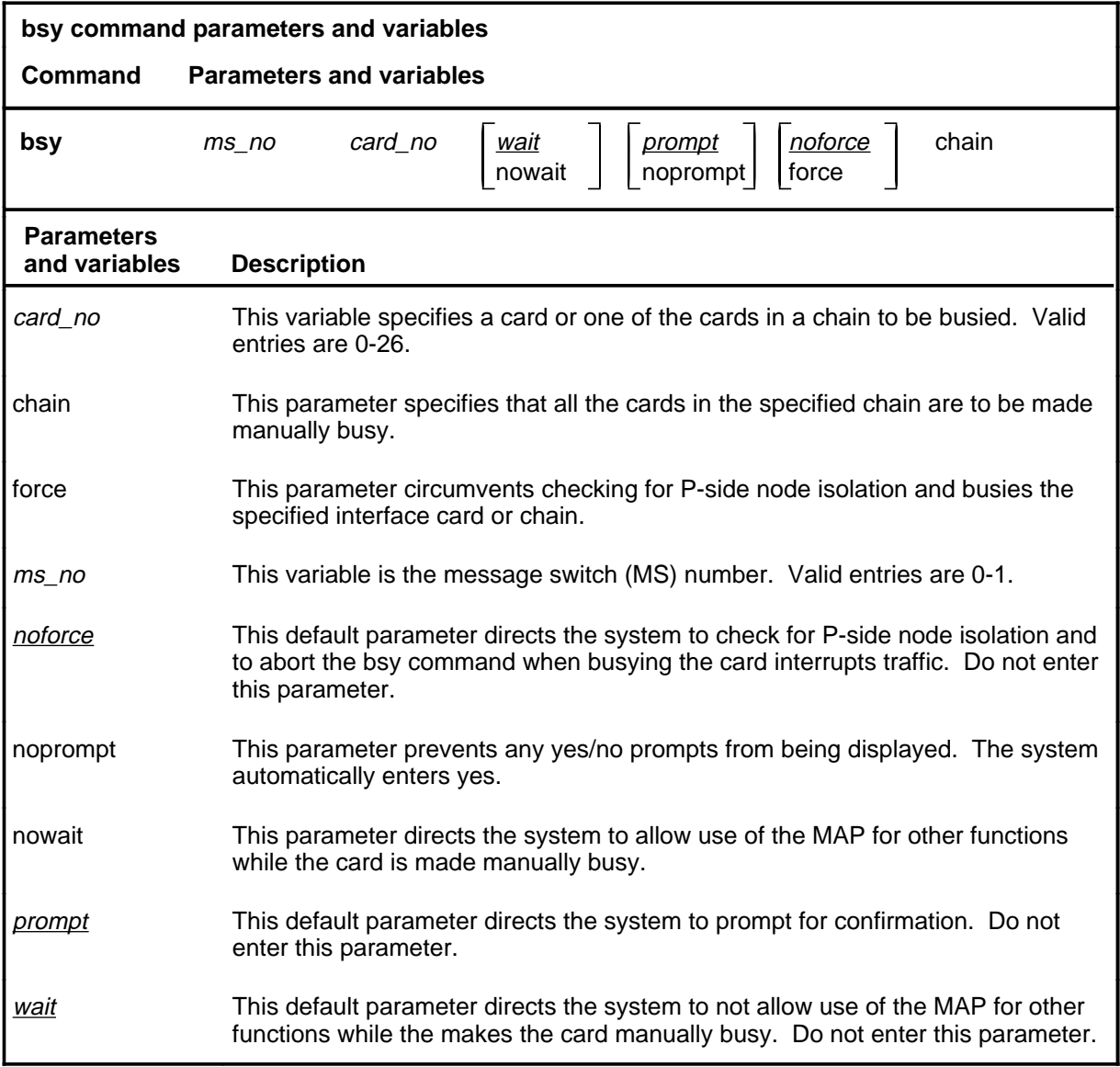

#### **bsy**

#### **Qualifications**

The bsy command is qualified by the following exceptions, restrictions, and limitations:

- Using the force parameter to busy a card slot can cause loss of communication to some subtending nodes.
- You cannot make system cards and chain cards manual busy.
- A port or card must be equipped to be made manual busy.
- You cannot make both computing module interface cards (CMIC) or both CMIC links manually busy at the same time.
- The chain parameter is used to manually busy all the cards in the chain. The chain is specified by entering any card number in the chain plus the MS number where the chain is located.

## **Example**

The following table provides an example of the bsy command.

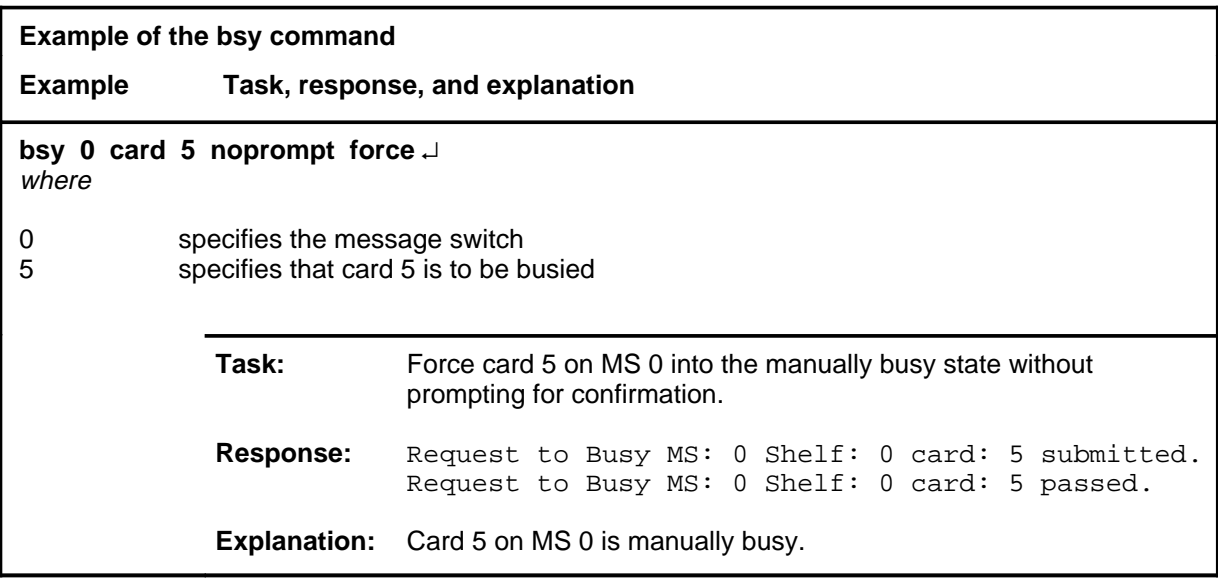

## **Responses**

The following table provides explanations of the responses to the bsy command.

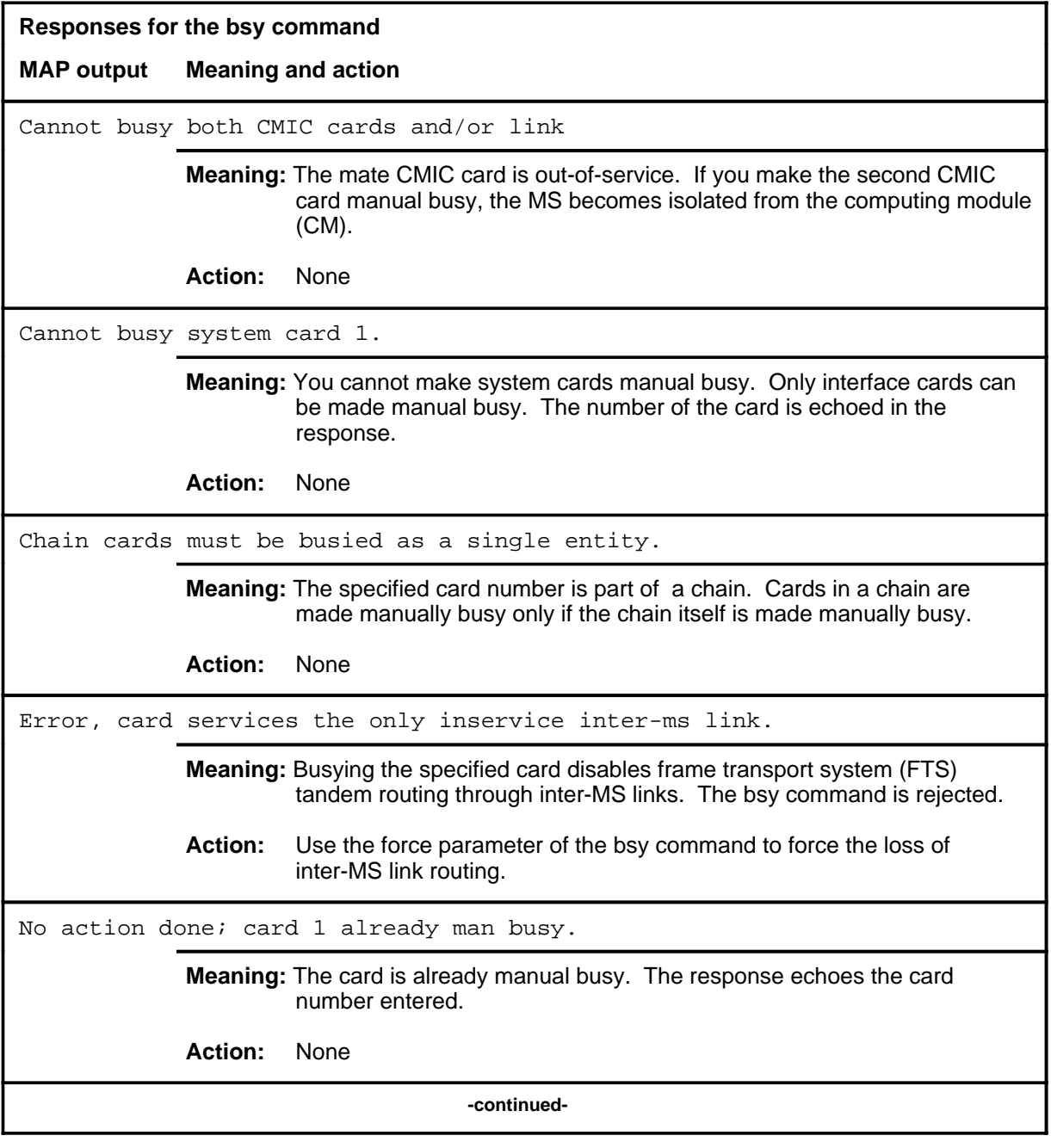

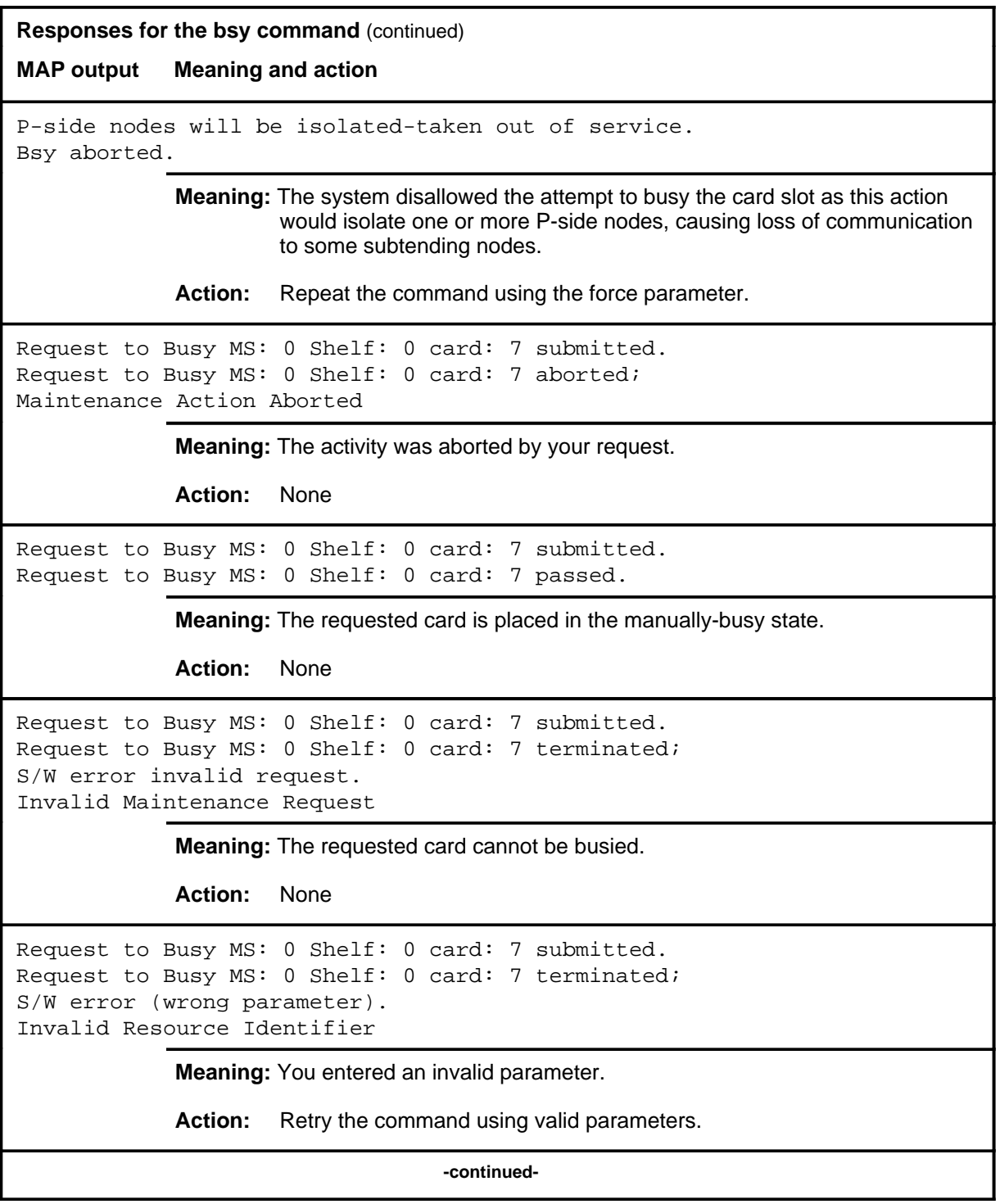

```
Responses for the bsy command (continued)
MAP output Meaning and action
Request to Busy MS: 0 Shelf: 0 card: 7 submitted.
Request to Busy MS: 0 Shelf: 0 card: 7 terminated;
no resources available.
Maintenance In Progress
             Meaning: You cannot busy the card while other maintenance activities are in
                     progress.
             Action: Retry the bsy command after other activities have finished.
Request to Busy MS: 0 Shelf: 0 card: 7 submitted
Request to Busy MS: 0 Shelf: 0 card: 7 failed;
Request not supported
or
Request to Busy MS: 0 Shelf: 0 card: 7 submitted
Request to Busy MS: 0 Shelf: 0 card: 7 terminated;
S/W inhibited.
Local Maintenance Not Accessible
or
Request to Busy MS: 0 Shelf: 0 card: 7 submitted
Request to Busy MS: 0 Shelf: 0 card: 7 terminated;
no resources available.
Required Resources Are Unavailable
             Meaning: This command is not accessible.
             Action: None
Request to Busy MS: 0 Shelf: 0 card: 7 submitted.
Request to Busy MS: 0 Shelf: 0 card: 7 terminated;
S/W inhibited.
Not Able To Run
             Meaning: The command was inhibited.
             Action: None
                                  -continued-
```

```
Responses for the bsy command (continued)
MAP output Meaning and action
Request to Busy MS: 0 Shelf: 0 card: 7 submitted.
Request to Busy MS: 0 Shelf: 0 card: 7 failed;
ICRC Failure
or
Request to Busy MS: 0 Shelf: 0 card: 7 submitted.
Request to Busy MS: 0 Shelf: 0 card: 7 failed;
Check for Swerrs
or
Request to Busy MS: 0 Shelf: 0 card: 7 submitted.
Request to Busy MS: 0 Shelf: 0 card: 7 failed;
No Problem
or
Request to Busy MS: 0 Shelf: 0 card: 7 submitted.
Request to Busy MS: 0 Shelf: 0 card: 7 failed;
Fail
             Meaning: Software errors or a system failure caused this command to fail.
             Action: Check for software errors or contact maintenance support personnel.
WARNING, Card services the only remaining inter-ms link.
Please confirm ('yes' or 'no'):
             Meaning: The last inter-MS link is serviced by the card being busied. If the card is
                       busied, the inter-MS link goes out-of-service and the FTS tandem
                       routing on the other MS is disabled. FTS tandem routing is
                       automatically disabled on the other MS before the bsy command is
                       executed.
             Action: Enter no to abort the bsy command. Enter yes to proceed with the bsy
                       command.
                                     -continued-
```
# bsy (end)

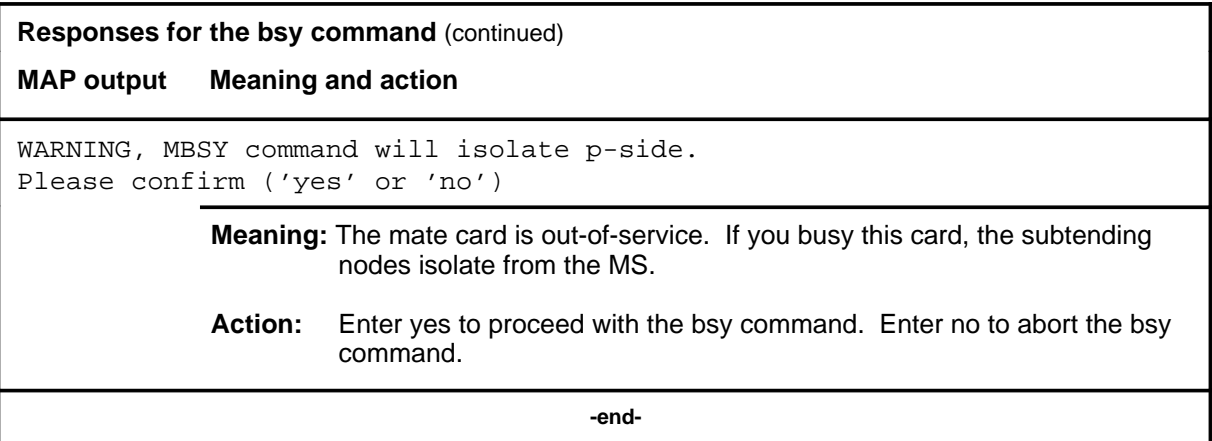

# **Function**

Use the bsychn command to make a chain manually busy.

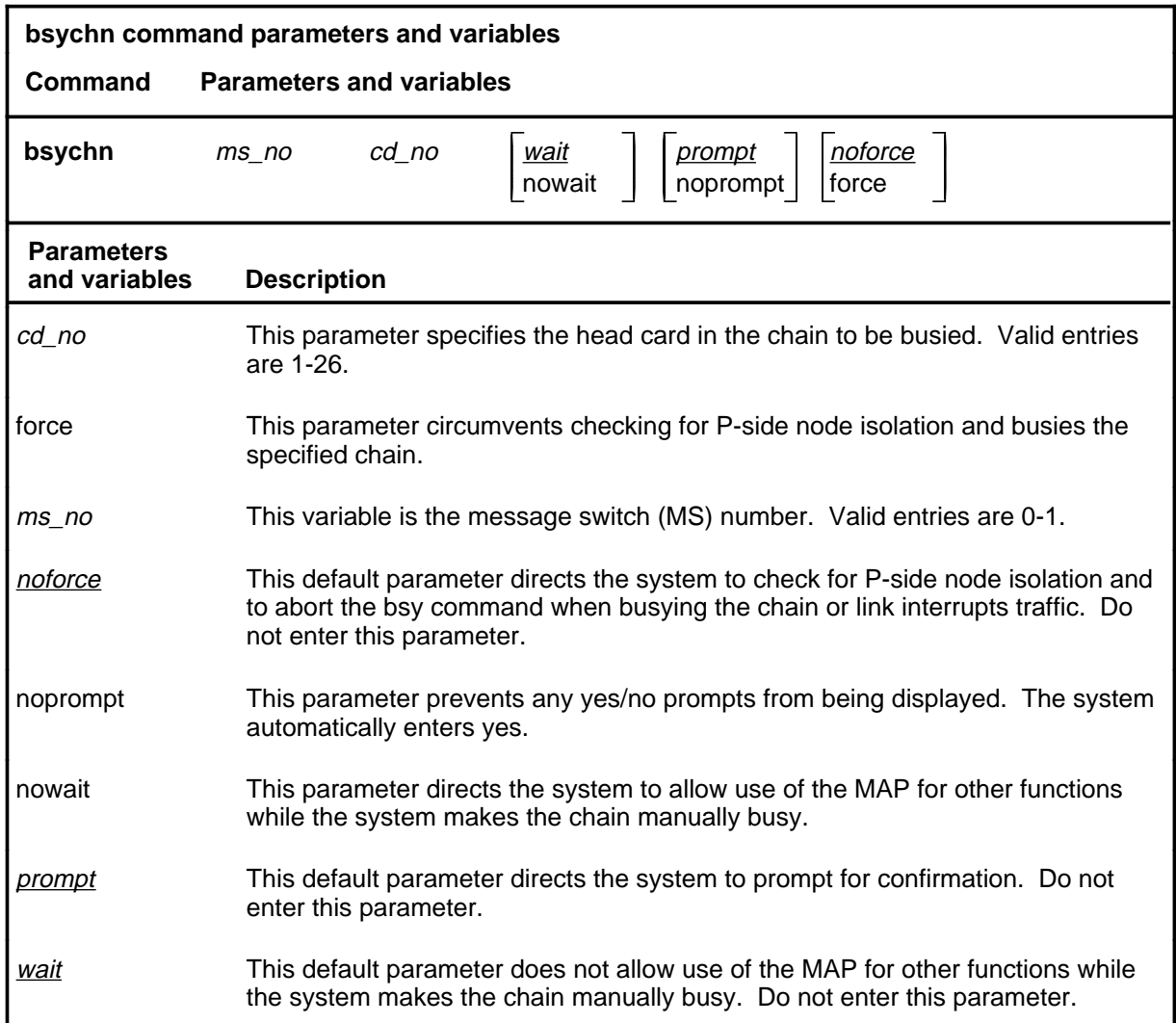

# **Qualifications**

None

#### **Example**

The following table provides an example of the bsychn command.

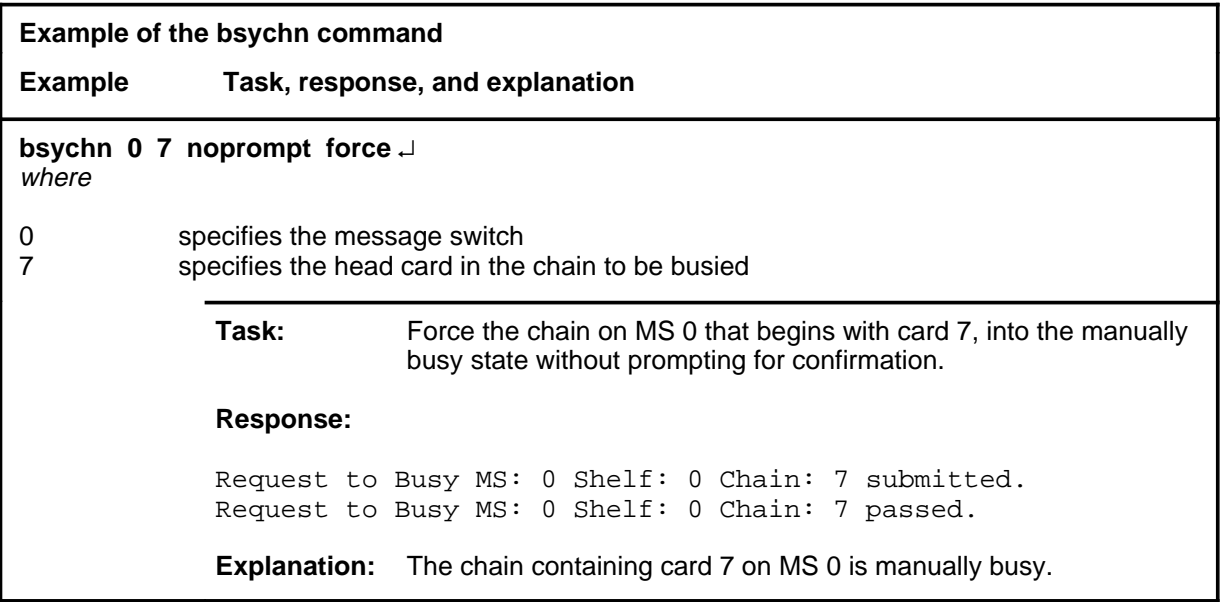

#### **Responses**

The following table provides explanations of the responses to the bsychn command.

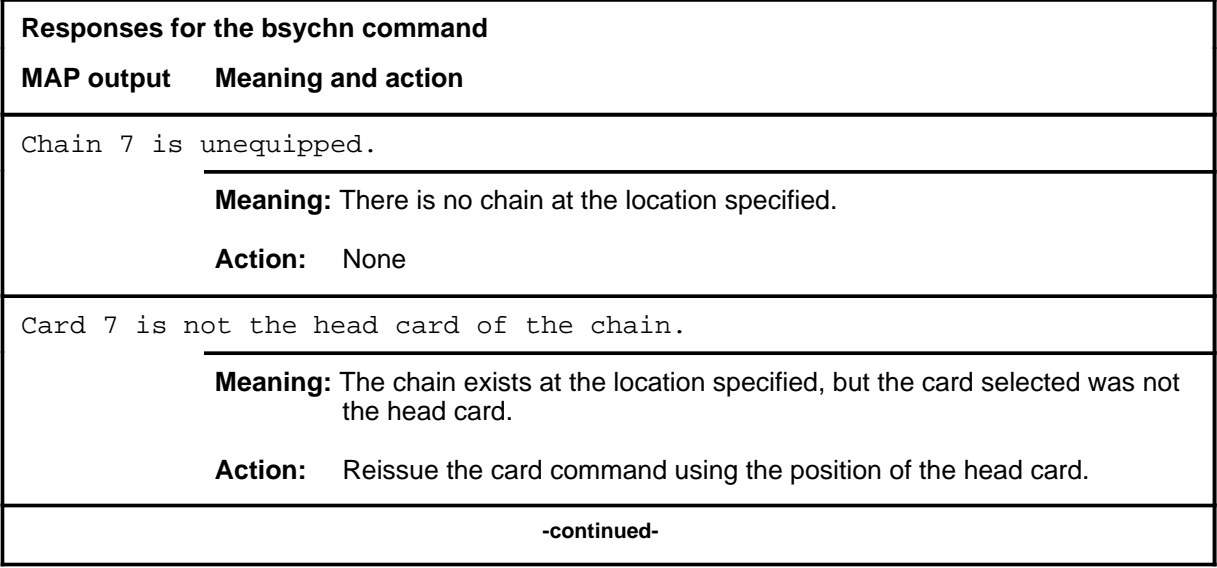

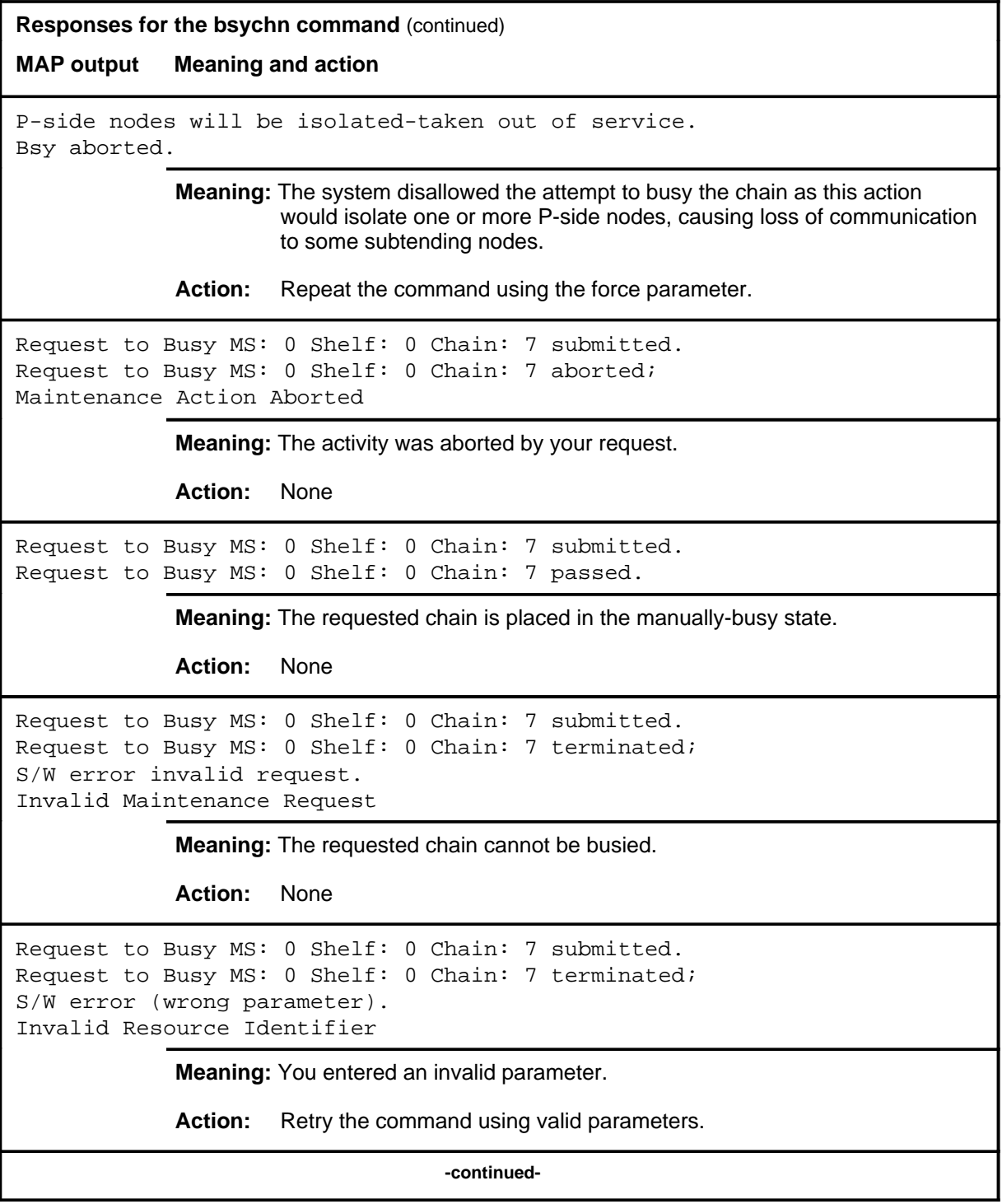

```
Responses for the bsychn command (continued)
MAP output Meaning and action
Request to Busy MS: 0 Shelf: 0 Chain: 7 submitted.
Request to Busy MS: 0 Shelf: 0 Chain: 7 terminated;
no resources available.
Maintenance In Progress
             Meaning: You cannot busy the chain while other maintenance activities are in
                     progress.
             Action: Retry the bsychn command after other activities have finished.
Request to Busy MS: 0 Shelf: 0 Chain: 7 submitted
Request to Busy MS: 0 Shelf: 0 Chain: 7 failed;
Request not supported
or
Request to Busy MS: 0 Shelf: 0 Chain: 7 submitted
Request to Busy MS: 0 Shelf: 0 Chain: 7 terminated;
S/W inhibited.
Local Maintenance Not Accessible
or
Request to Busy MS: 0 Shelf: 0 Chain: 7 submitted
Request to Busy MS: 0 Shelf: 0 Chain: 7 terminated;
no resources available.
Required Resources Are Unavailable
             Meaning: This command is not accessible.
             Action: None
Request to Busy MS: 0 Shelf: 0 Chain: 7 submitted.
Request to Busy MS: 0 Shelf: 0 Chain: 7 terminated;
S/W inhibited.
Not Able To Run
             Meaning: The command was inhibited.
             Action: None
                                  -continued-
```

```
Responses for the bsychn command (continued)
MAP output Meaning and action
Request to Busy MS: 0 Shelf: 0 Chain: 7 submitted.
Request to Busy MS: 0 Shelf: 0 Chain: 7 failed;
ICRC Failure
or
Request to Busy MS: 0 Shelf: 0 Chain: 7 submitted.
Request to Busy MS: 0 Shelf: 0 Chain: 7 failed;
Check for Swerrs
or
Request to Busy MS: 0 Shelf: 0 Chain: 7 submitted.
Request to Busy MS: 0 Shelf: 0 Chain: 7 failed;
No Problem
or
Request to Busy MS: 0 Shelf: 0 Chain: 7 submitted.
Request to Busy MS: 0 Shelf: 0 Chain: 7 failed;
Fail
             Meaning: Software errors or a system failure caused this command to fail.
             Action: Check for software errors or contact maintenance support personnel.
WARNING, MBSY command will isolate p-side.
Please confirm ('yes' or 'no')
             Meaning: Some or all of the mate cards of the chain are out-of-service. If you
                      busy this chain, the subtending nodes isolate from the MS.
             Action: Enter yes to proceed with the bsychn command. Enter no to abort the
                      bsychn command.
```
**-continued-**

# **bsychn (continued) bsychn (end) bsychn (end)**

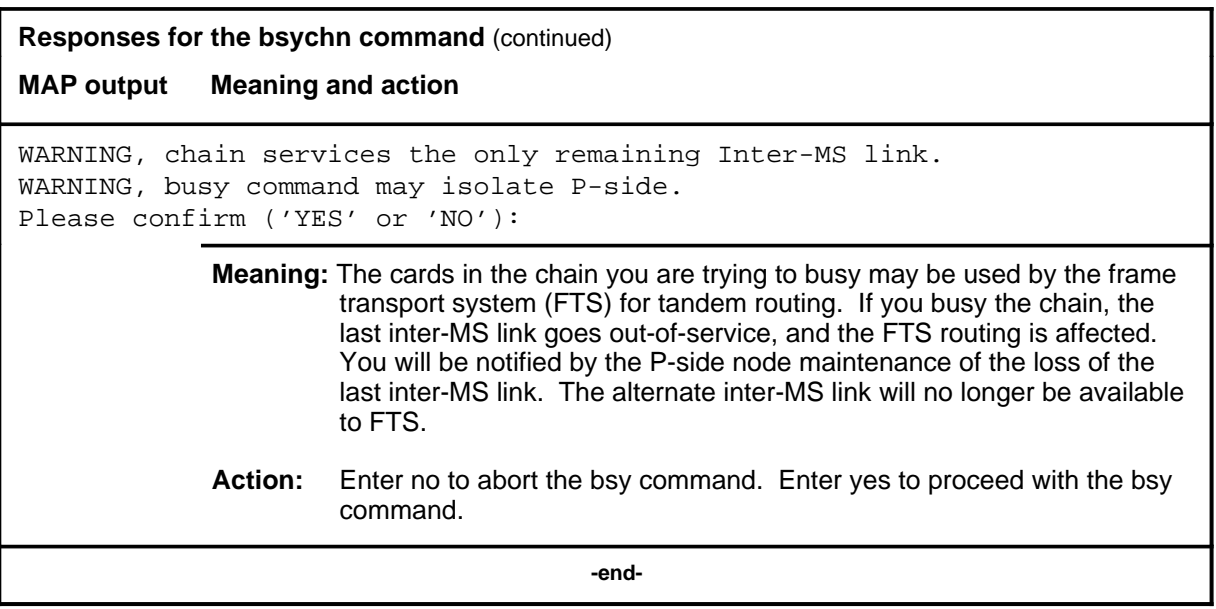

#### **card**

# **Function**

Use the card command to access the Card level for a specified card.

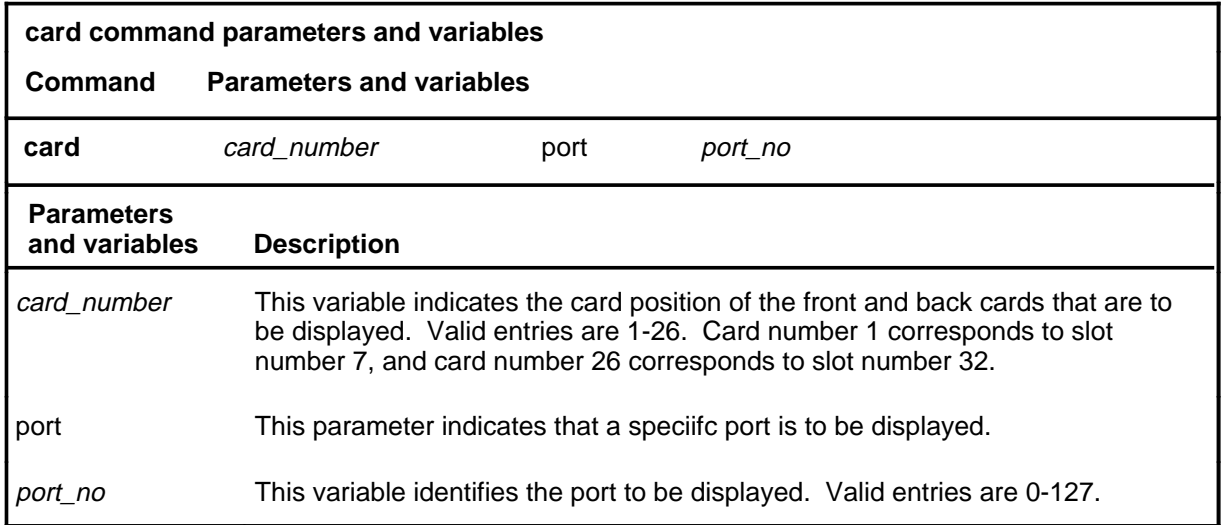

# **Qualifications**

The card command is qualified by the following exceptions, restrictions, and limitations:

- The port parameter is available only in offices that have 128-port interface card software.
- When you use the port parameter with the card command, the system displays a 16-port subset that includes the specified port.

## **card (continued)**

## **Example**

The following table provides an example of the card command.

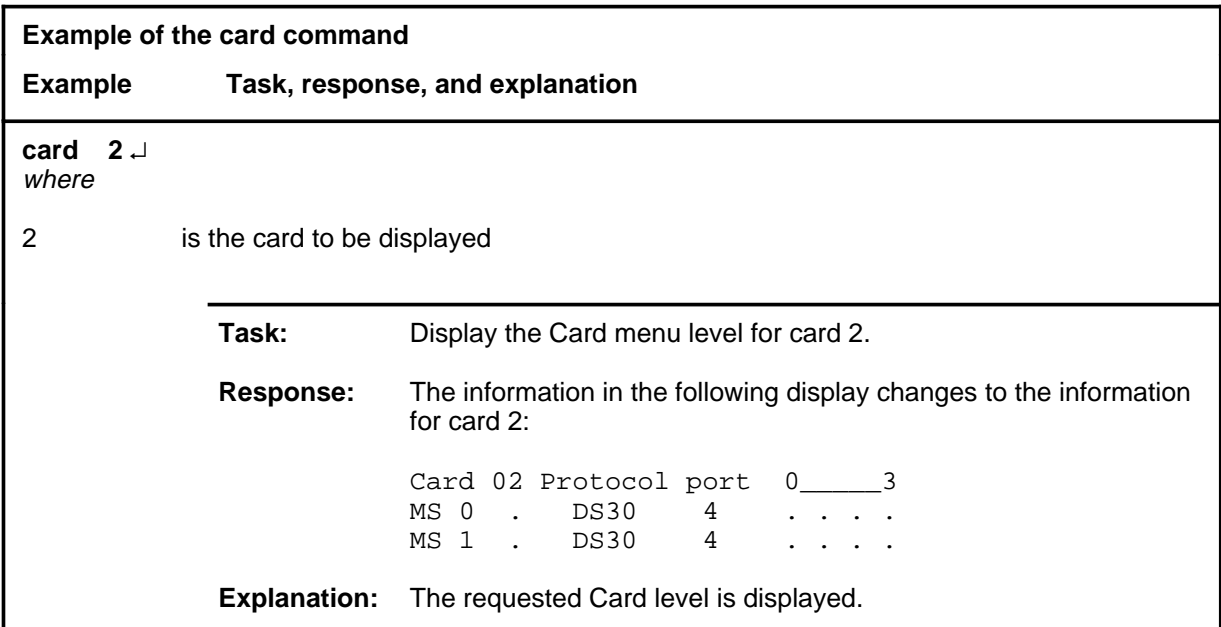

#### **Responses**

The following table provides explanations of the responses to the card command.

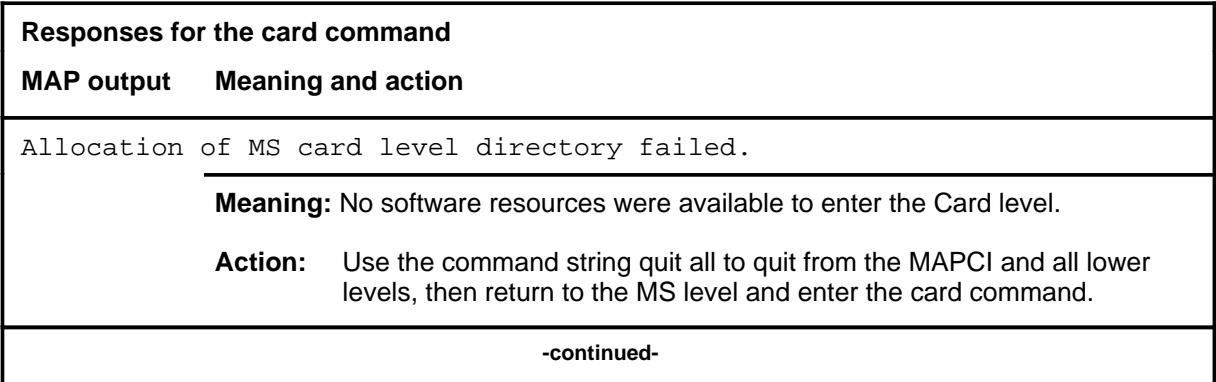

#### card (end)

# **Responses for the card command** (continued) **MAP output Meaning and action** The information in the following display changes to the information for the requested card: Card 02 Protocol port 0\_\_\_\_\_\_3 MS 0 . DS30 4 . . . .<br>MS 1 . DS30 4 . . . . MS 1 . DS30 4 . . . . **Meaning:** The menu changes to the menu for the requested card. **Action:** None  **-end-**

# **Function**

Use the chain command to access the Chain level for a specified chain.

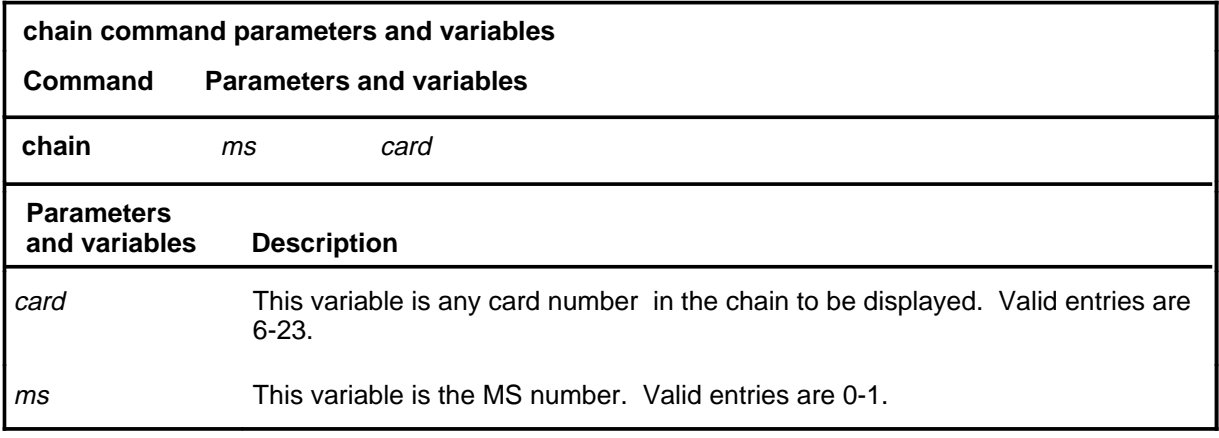

## **Qualifications**

The chain command is qualified by the following exceptions, limitations, and restrictions:

- The *ms* variable is useful whenever chain configuration mismatches exist.
- The system always designates a chain by the first card number in the chain. You can specify a chain by indicating any card number in the chain.

#### **chain (continued) chain (end) chain (end)**

## **Example**

The following table provides an example of the chain command.

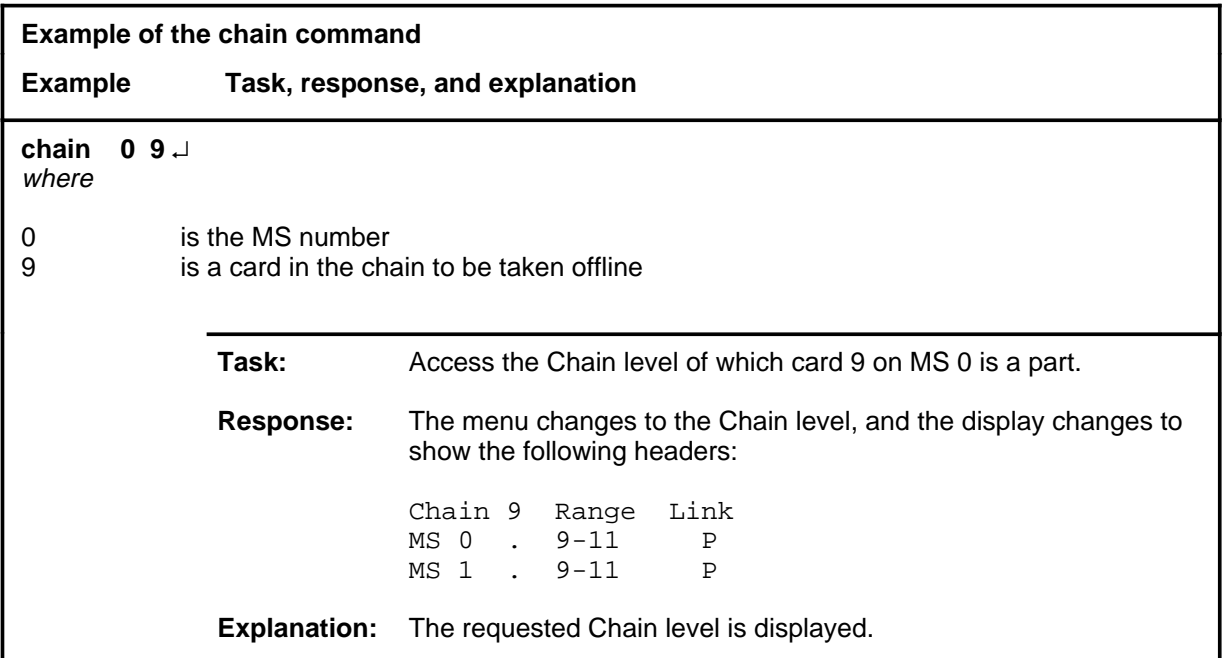

## **Response**

The following table provides an explanation of the response to the chain command.

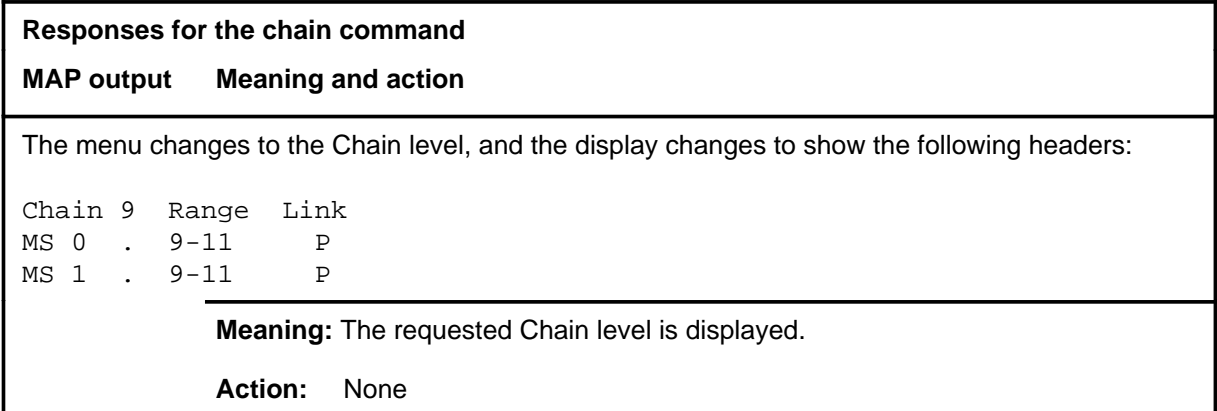

# **Function**

Use the clock command to access commands to control the MS clocks.

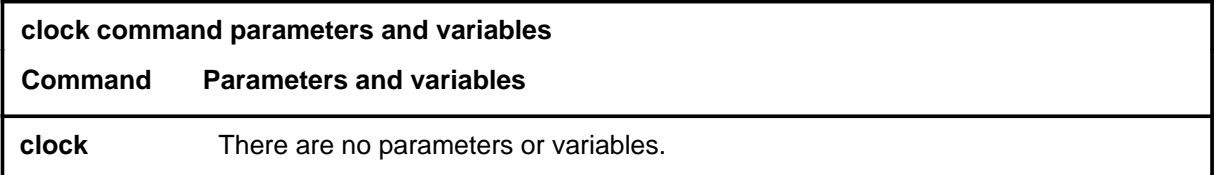

# **Qualifications**

None

## **Example**

The following table provides an example of the clock command.

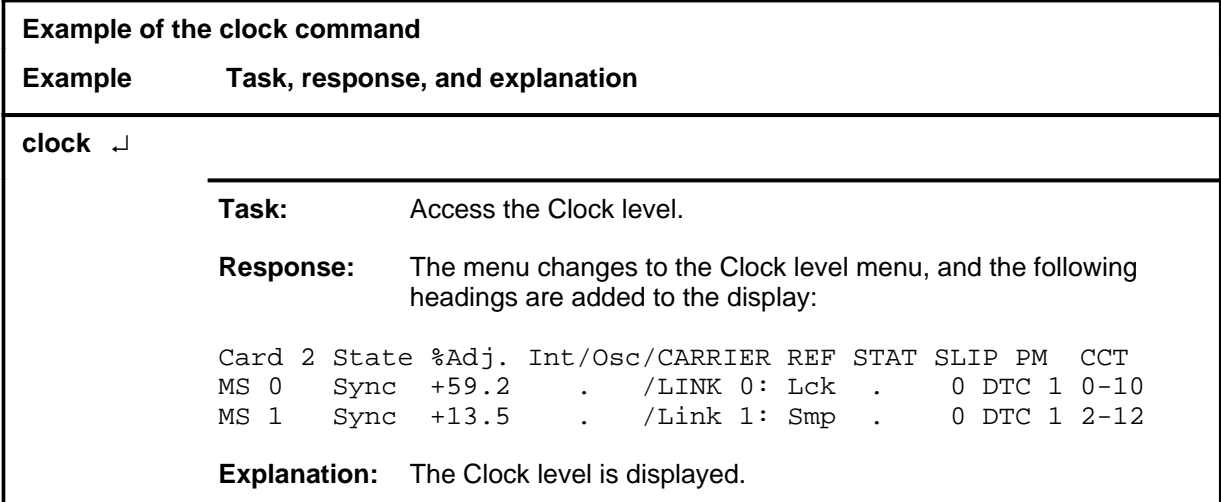

#### **clock (continued) clock (end) clock (end)**

# **Response**

The following table provides an explanation of the response to the clock command.

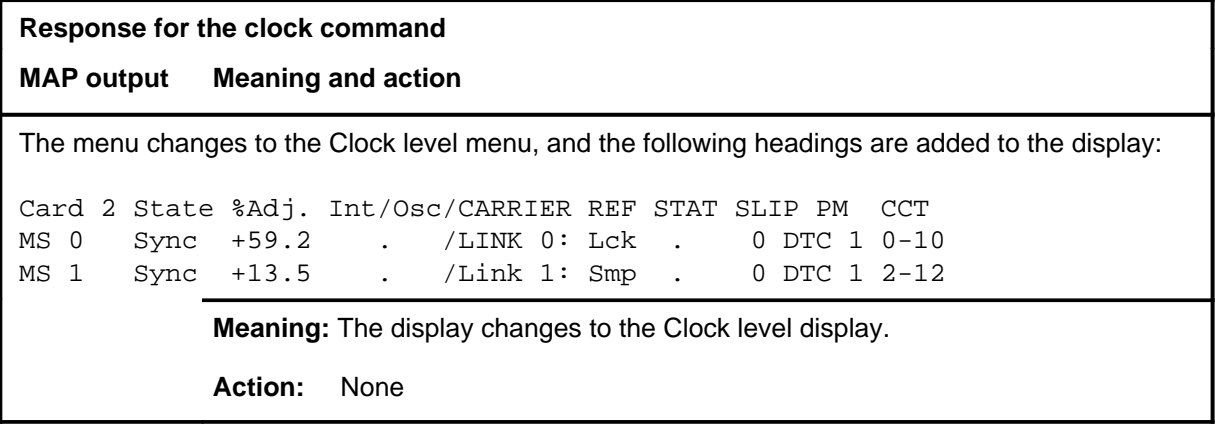

#### **loadcd**

# **Function**

Use the loadcd command to download firmware to a specified card. The source can be either a valid load file or the load stored in another card. Supply both the device name and the file name for the nondefault load files.

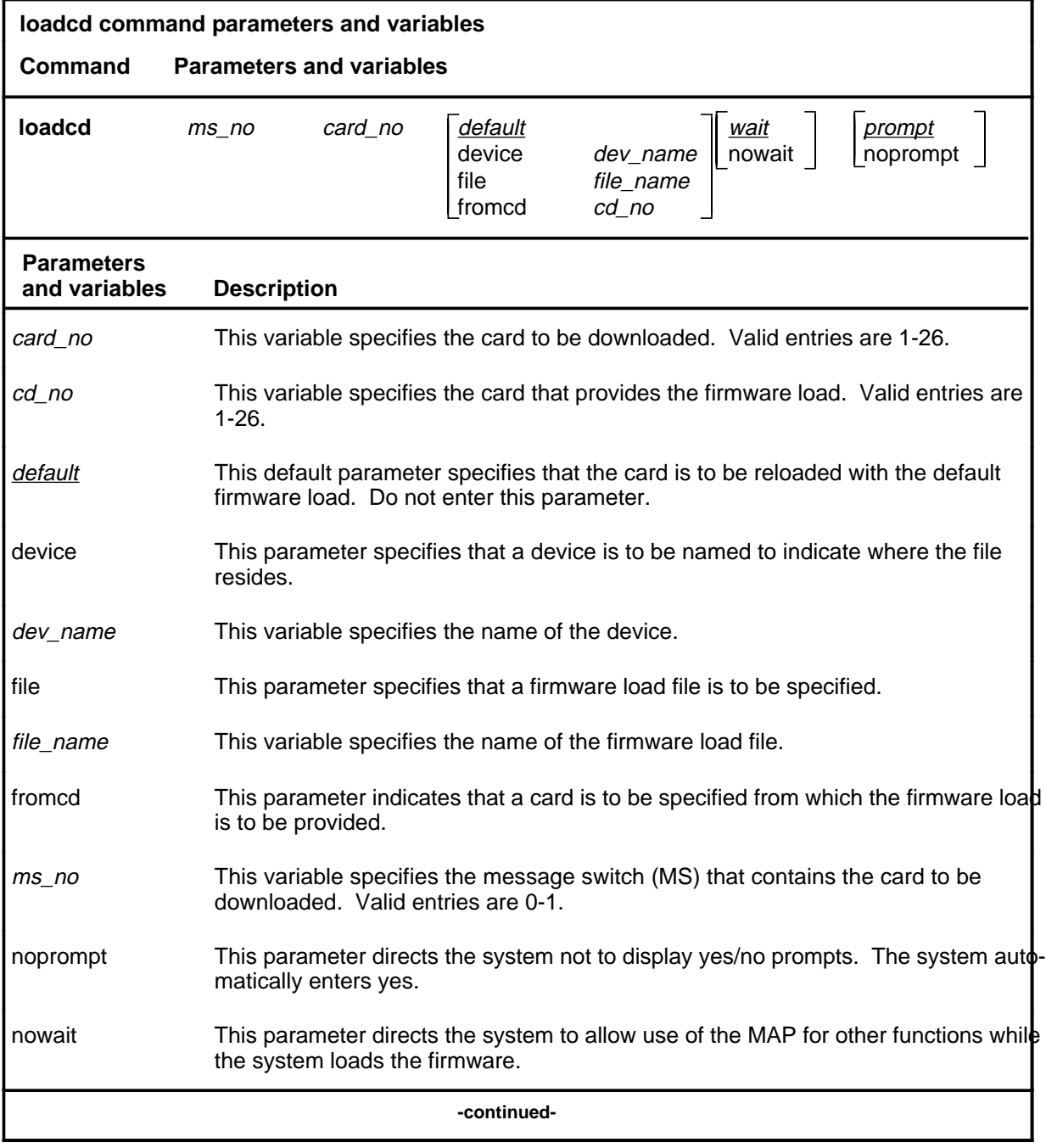

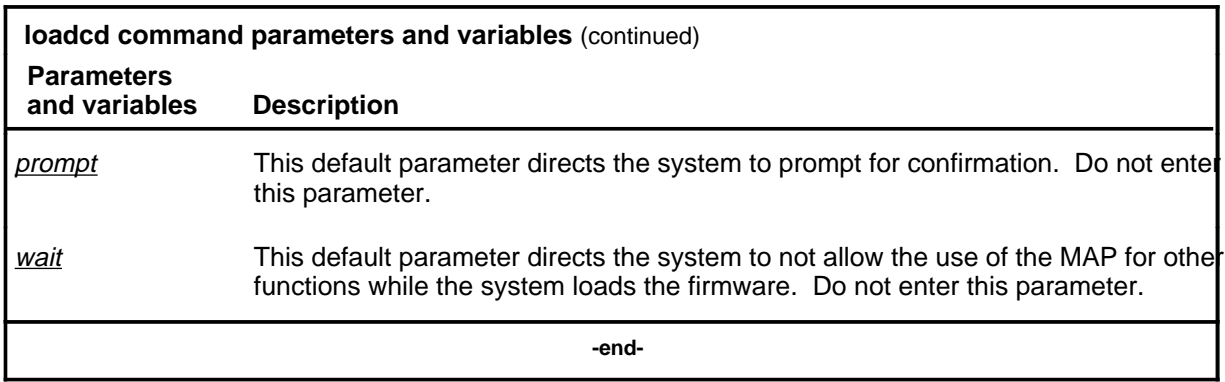

# **Qualifications**

None

# **Example**

The following table provides an example of the loadcd command.

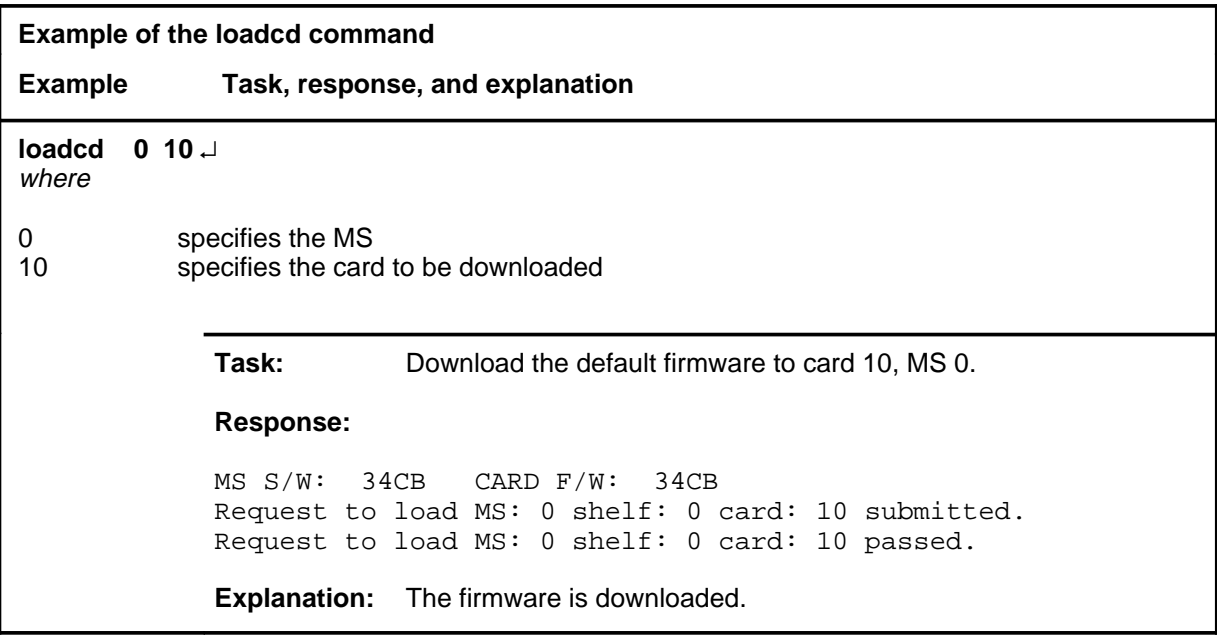

# **Responses**

The following table provides explanations of the responses to the loadcd command.

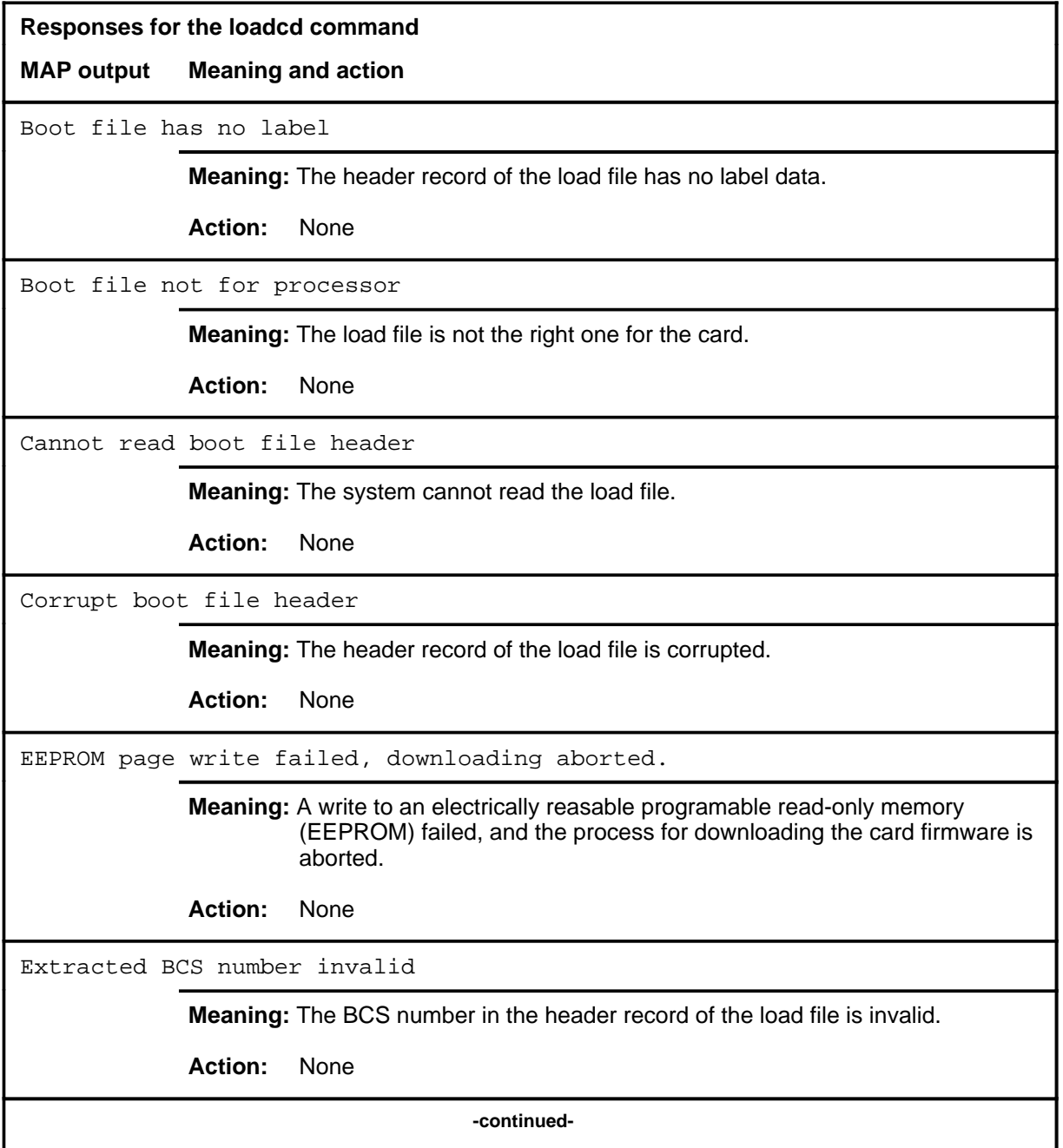

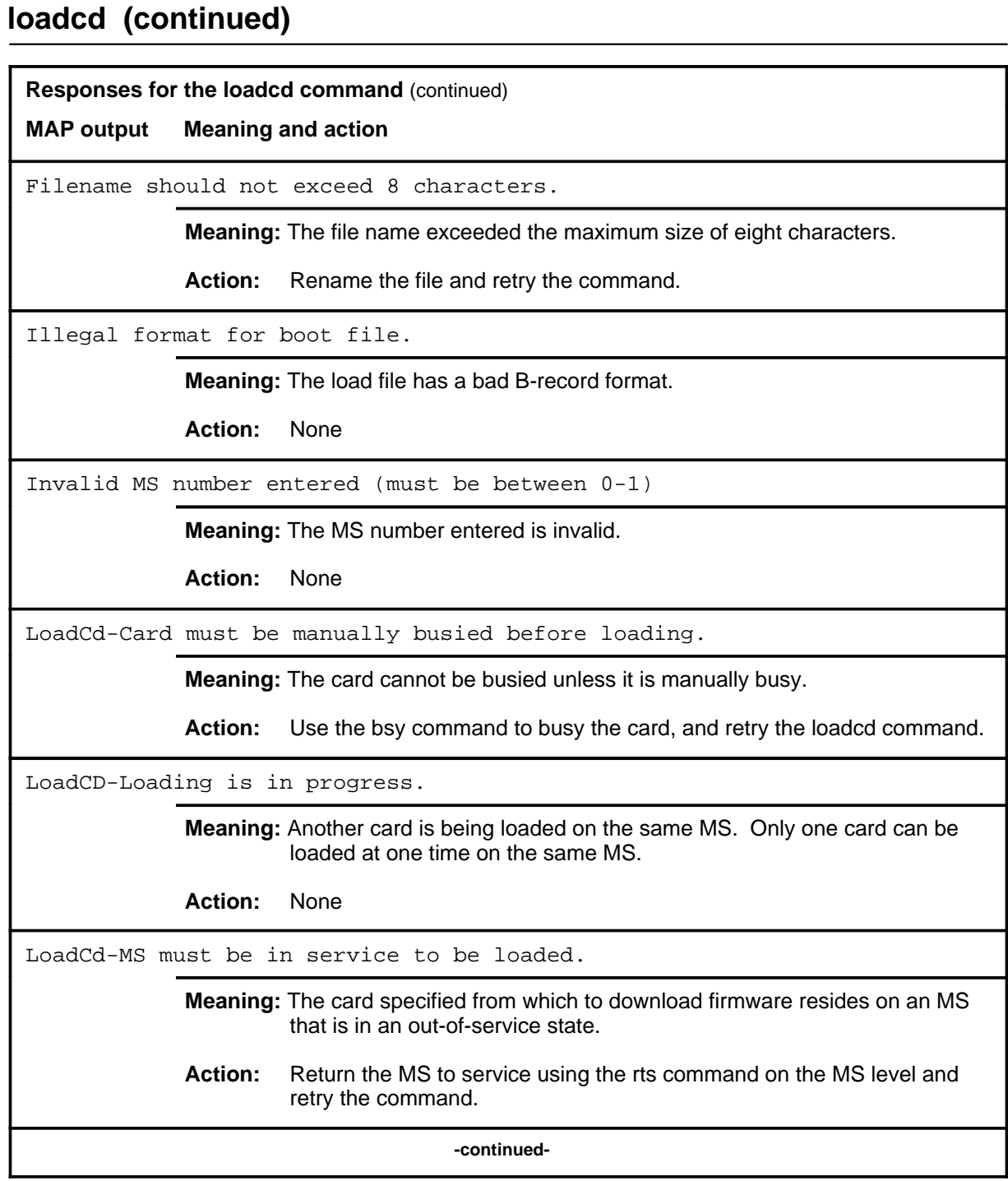

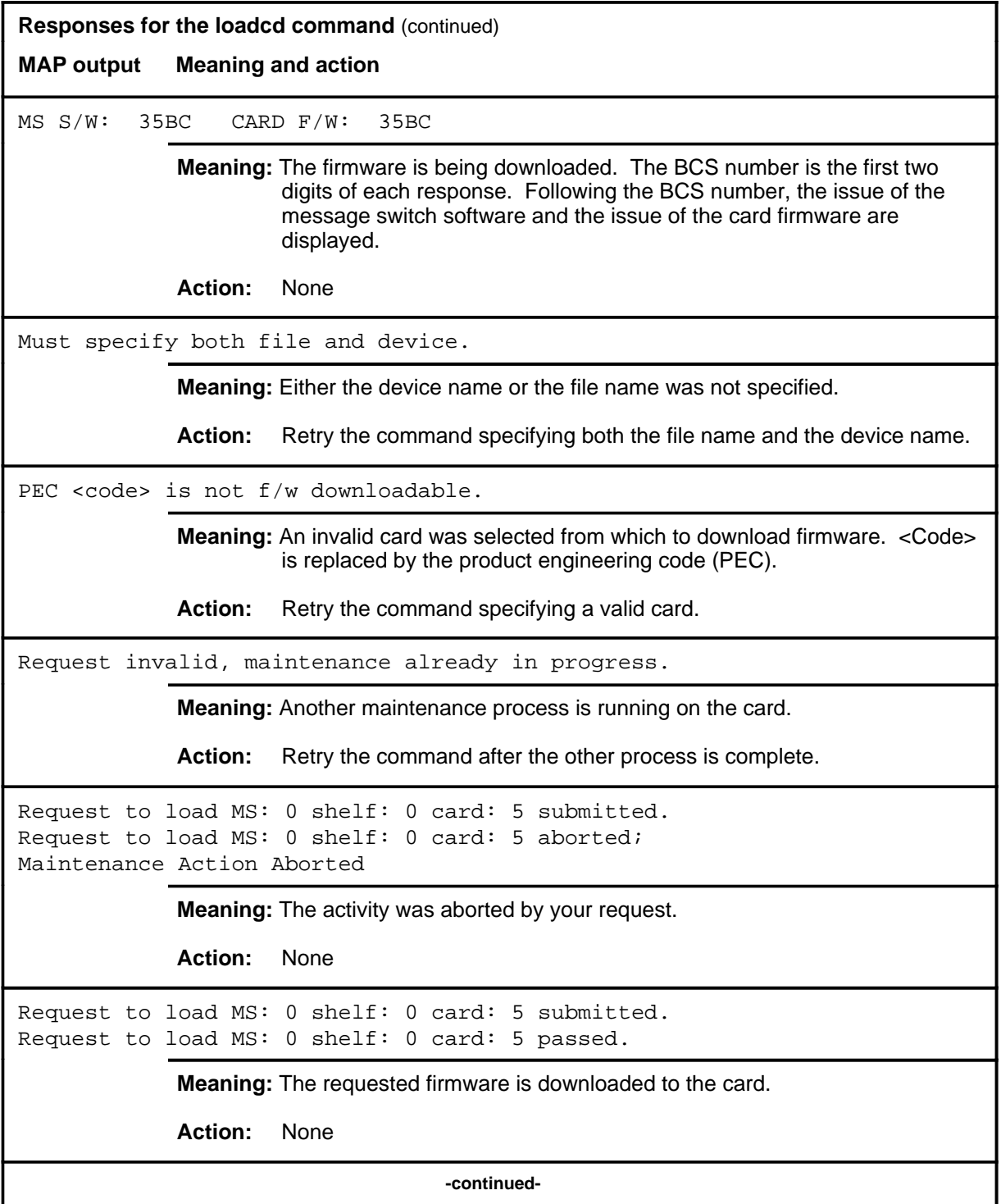

**Responses for the loadcd command** (continued)

**MAP output Meaning and action**

```
Request to load MS: 0 shelf: 0 card: 5 submitted.
Request to load MS: 0 shelf: 0 card: 5 terminated;
S/W error invalid request.
Invalid Maintenance Request
```
**Meaning:** The requested card cannot be loaded.

**Action:** None

```
Request to load MS: 0 shelf: 0 card: 5 submitted.
Request to load MS: 0 shelf: 0 card: 5 terminated;
S/W error (wrong parameter).
Invalid Resource Identifier
```
**Meaning:** You entered an invalid parameter.

Action: Retry the command using valid parameters.

Request to load MS: 0 shelf: 0 card: 5 submitted. Request to load MS: 0 shelf: 0 card: 5 terminated; no resources available. Maintenance In Progress

> **Meaning:** You cannot load the card while other maintenance activities are in progress.

**Action:** Retry the loadcd command after other activities have finished.

**-continued-**

```
Responses for the loadcd command (continued)
MAP output Meaning and action
Request to load MS: 0 shelf: 0 card: 5 submitted
Request to load MS: 0 shelf: 0 card: 5 failed;
Request not supported
or
Request to load MS: 0 shelf: 0 card: 5 submitted
Request to load MS: 0 shelf: 0 card: 5 terminated;
S/W inhibited.
Local Maintenance Not Accessible
or
Request to load MS: 0 shelf: 0 card: 5 submitted
Request to load MS: 0 shelf: 0 card: 5 terminated;
no resources available.
Required Resources Are Unavailable
            Meaning: This command is not accessible.
            Action: None
Request to load MS: 0 shelf: 0 card: 5 submitted.
Request to load MS: 0 shelf: 0 card: 5 terminated;
S/W inhibited.
Not Able To Run
            Meaning: The command was inhibited.
            Action: None
```
**-continued-**

```
Responses for the loadcd command (continued)
MAP output Meaning and action
Request to load MS: 0 shelf: 0 card: 5 submitted.
Request to load MS: 0 shelf: 0 card: 5 failed;
ICRC Failure
or
Request to load MS: 0 shelf: 0 card: 5 submitted.
Request to load MS: 0 shelf: 0 card: 5 failed;
Check for Swerrs
or
Request to load MS: 0 shelf: 0 card: 5 submitted.
Request to load MS: 0 shelf: 0 card: 5 failed;
No Problem
or
Request to load MS: 0 shelf: 0 card: 5 submitted.
Request to load MS: 0 shelf: 0 card: 5 failed;
Fail
             Meaning: Software errors or a system failure caused this command to fail.
             Action: Check for software errors or contact maintenance support personnel.
System cards are not f/w downloadable.
             Meaning: System cards cannot be downloaded. Only selected interface cards
                      have downloadable software.
             Action: Retry the command specifying a valid card.
The source and target cards are the same.
             Meaning: The firmware from the card cannot be copied onto itself.
             Action: Check the parameters, making sure that the source and destination
                      cards are not the same card and that they can both be downloaded.
                      Then retry the loadcd command.
                                     -continued-
```
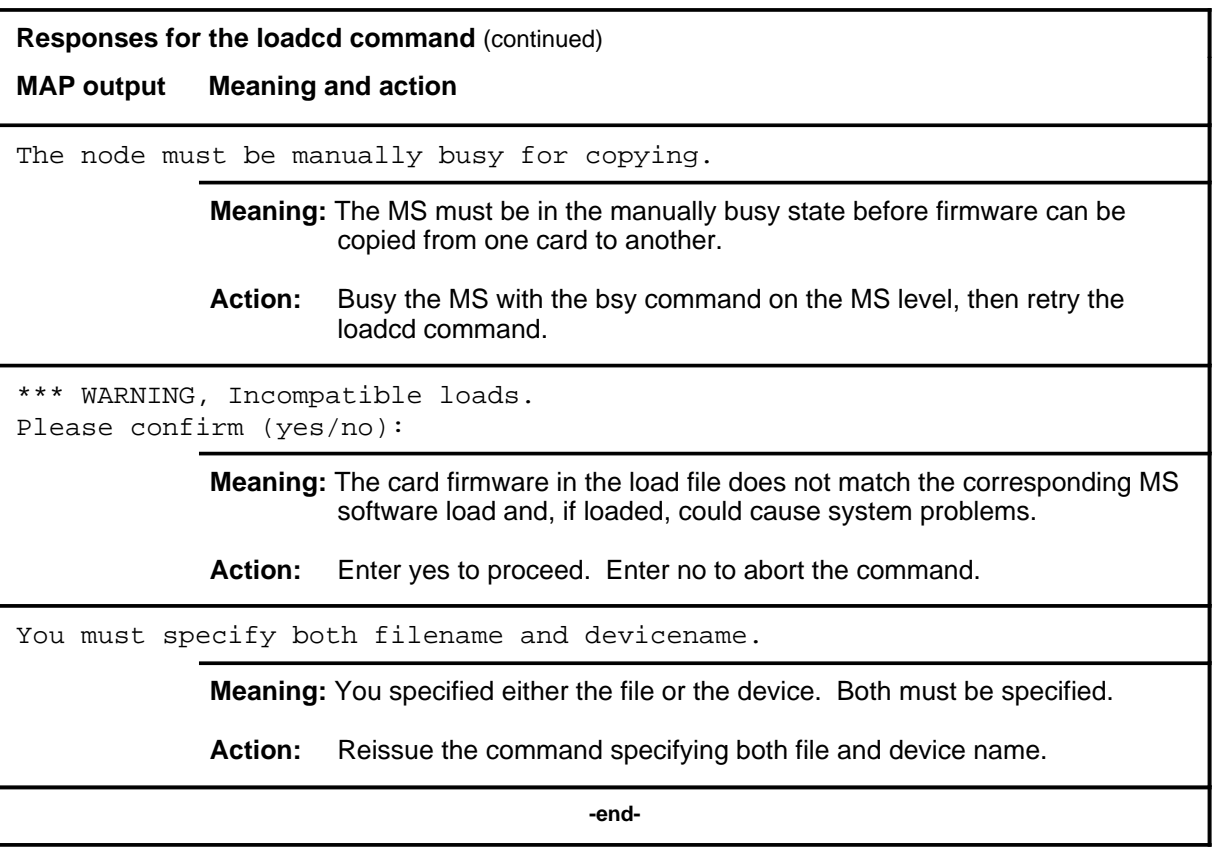

# **Function**

Use the loadms command to load software to the specified MS.

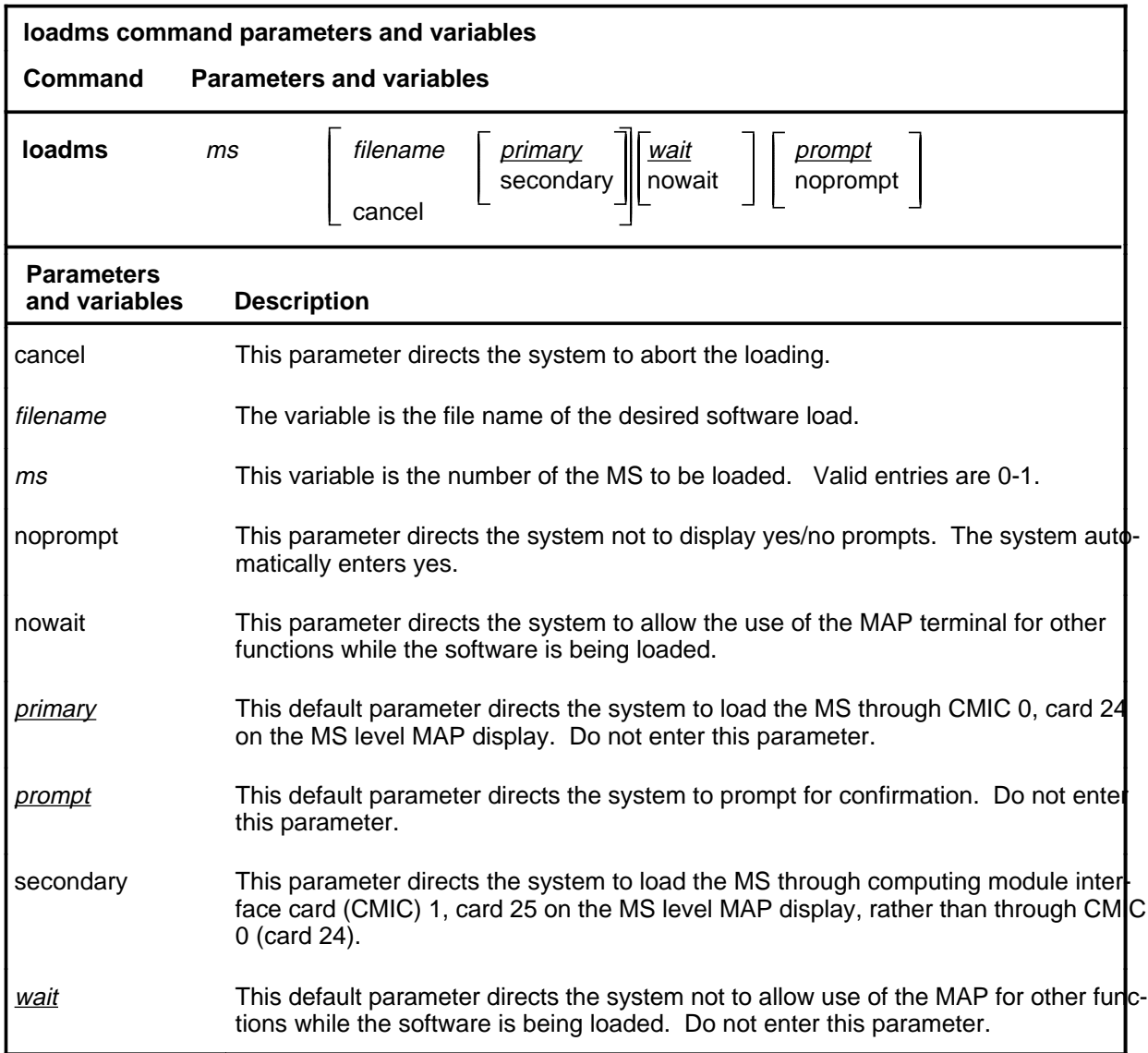

# **Qualifications**

The loadms command is qualified by the following restrictions:

- The MS must be manually busy before the software can be loaded.
- The load file must be in your directory.

# **Example**

The following table provides an example of the loadms command.

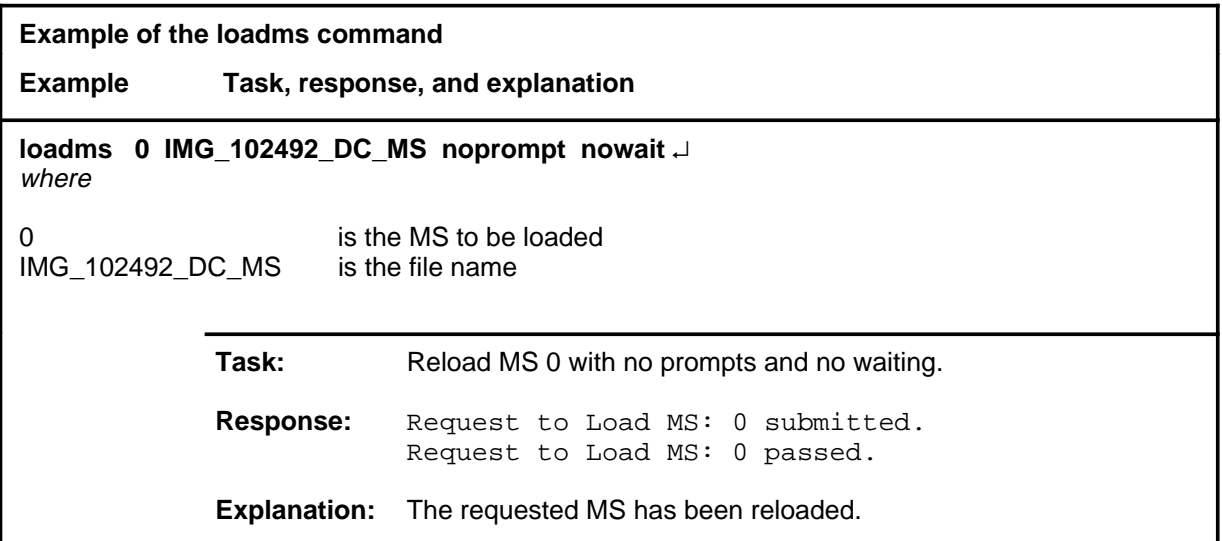

#### **Responses**

The following table provides explanations of the responses to the loadms command.

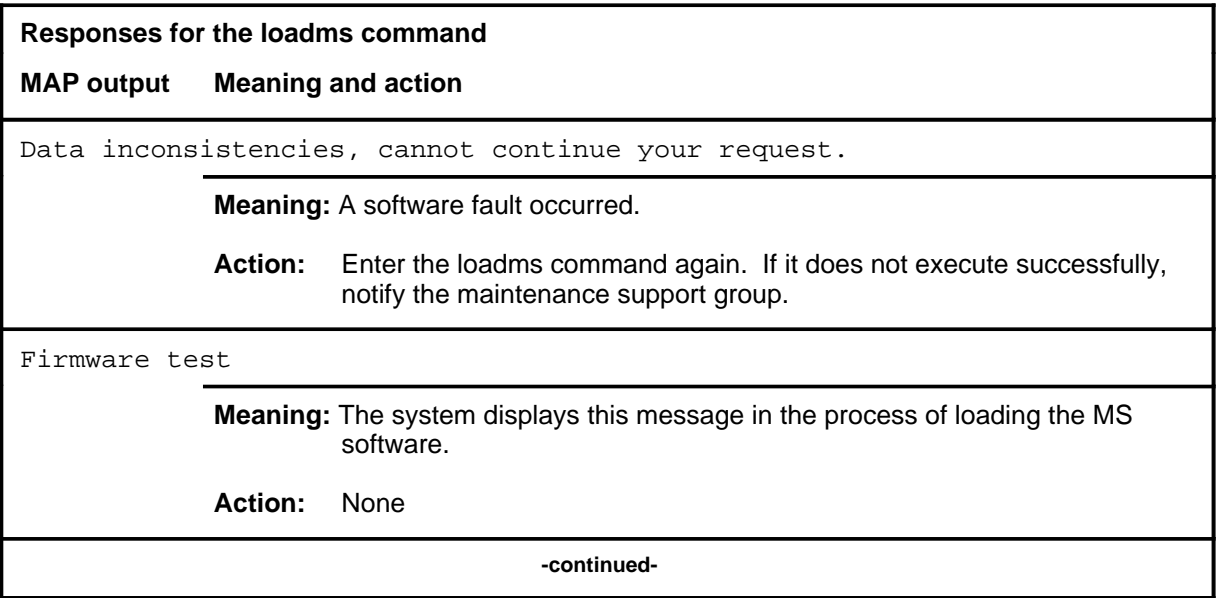

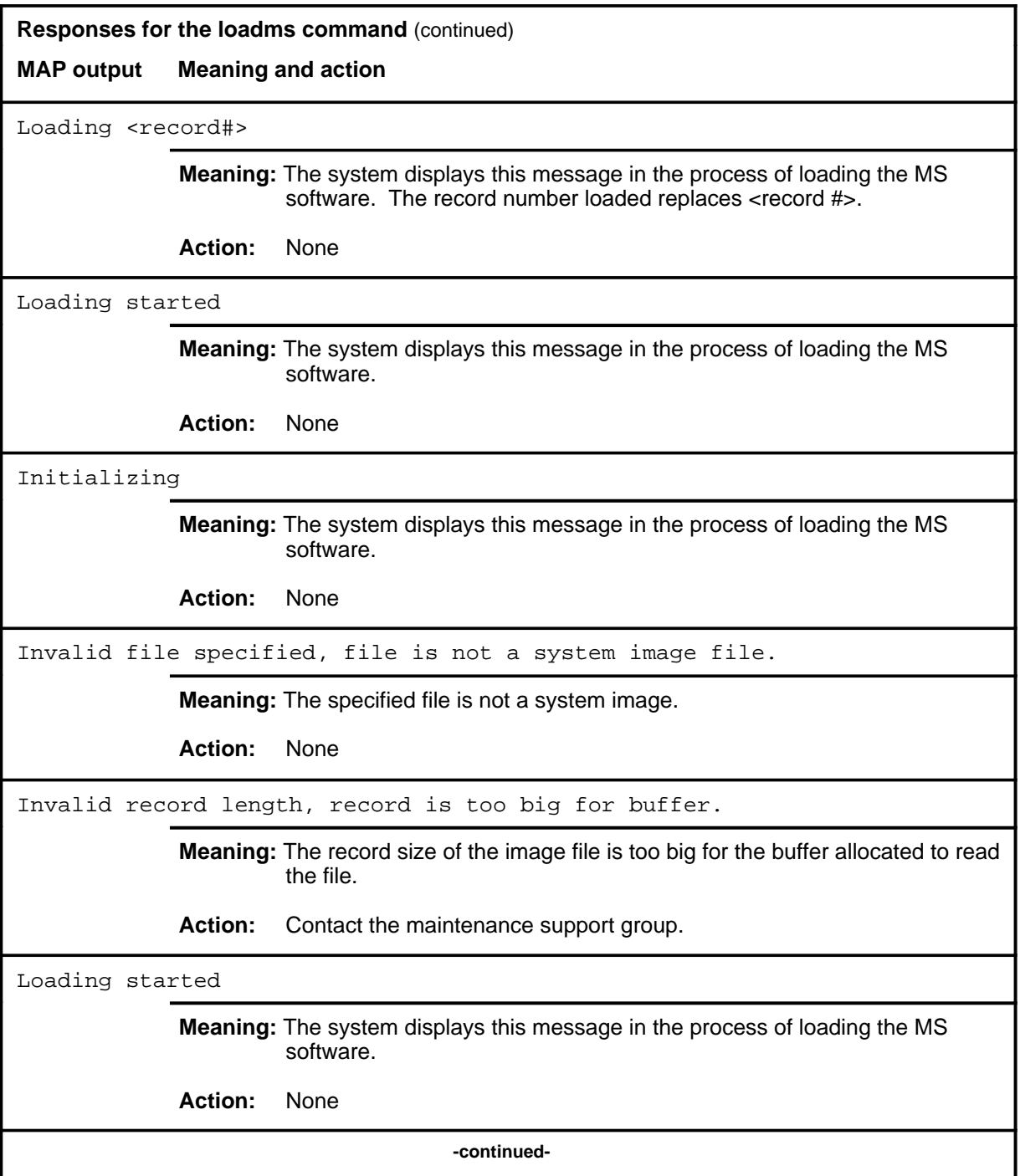

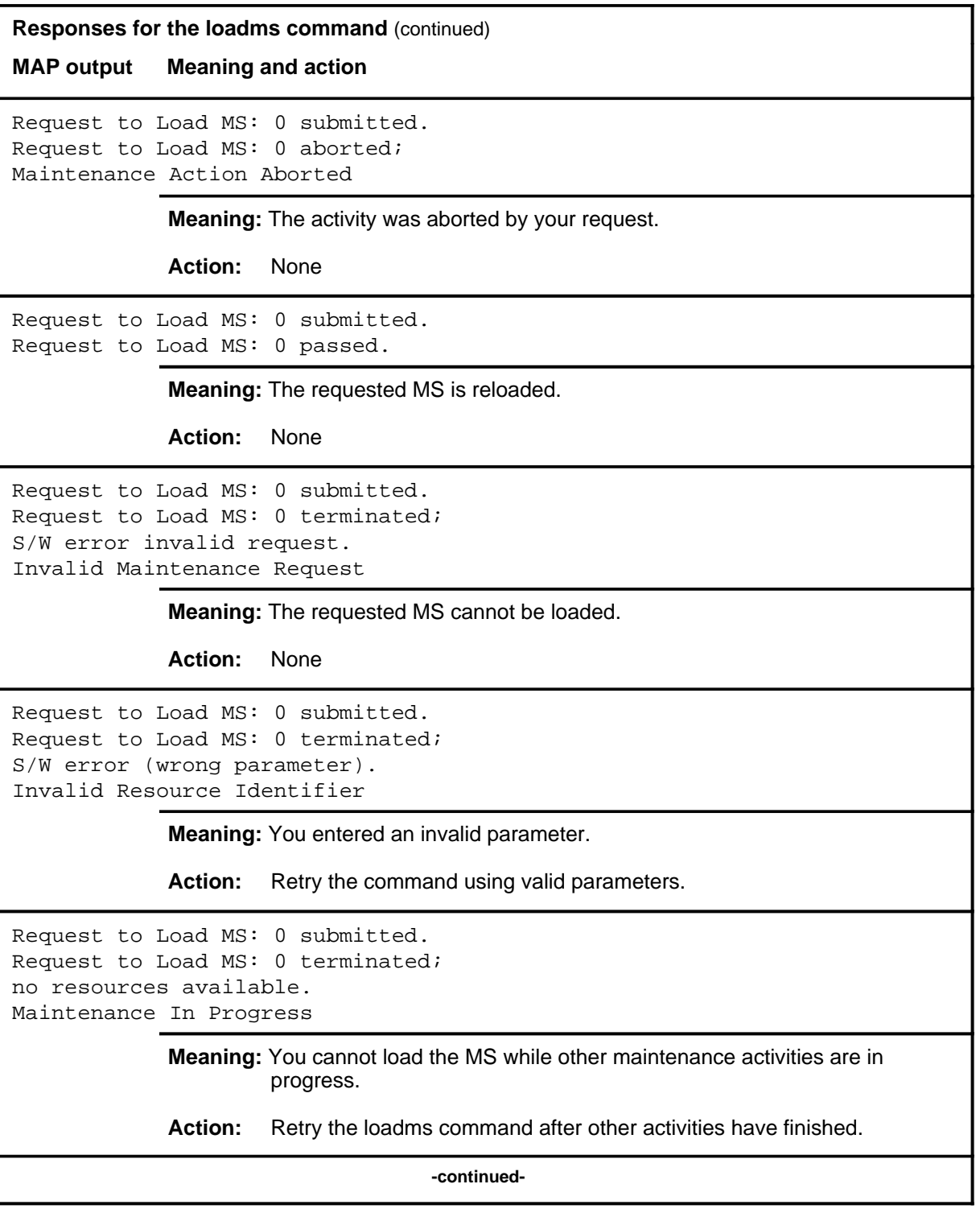

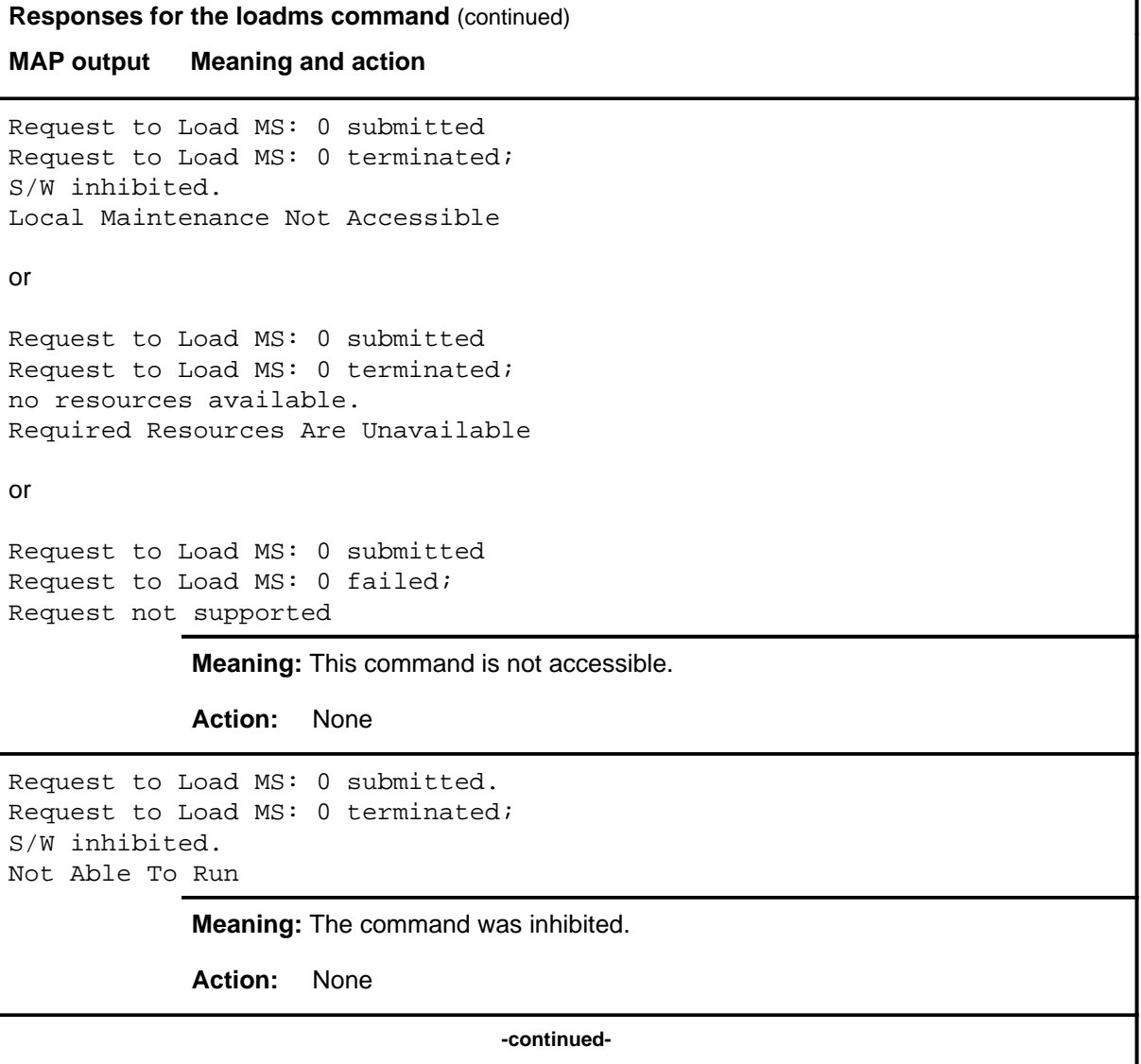

## **loadms (continued) loadms (end) loadms (end)**

```
Responses for the loadms command (continued)
MAP output Meaning and action
Request to Load MS: 0 submitted.
Request to Load MS: 0 failed;
ICRC Failure
or
Request to Load MS: 0 submitted.
Request to Load MS: 0 failed;
Check for Swerrs
or
Request to Load MS: 0 submitted.
Request to Load MS: 0 failed;
No Problem
or
Request to Load MS: 0 submitted.
Request to Load MS: 0 failed;
Fail
             Meaning: Software errors or a system failure caused this command to fail.
             Action: Check for software errors or contact maintenance support personnel.
Unable to get file information
             Meaning: The specified file is not in the search order.
             Action: None
WARNING, INCOMPATIBLE LOAD: CM: <name> MS: <name>
PLEASE CONFIRM (YES/NO):
             Meaning: The MS load does not match the corresponding computing module (CM)
                       load and could cause system problems if loaded. The file names of the
                       CM or MS load file replace <name>.
             Action: Enter yes to load the file. Enter no to abort the command.
                                         -end-
```
**offl**

# **Function**

Use the offl command to set the state of the specified card or chain to offline.

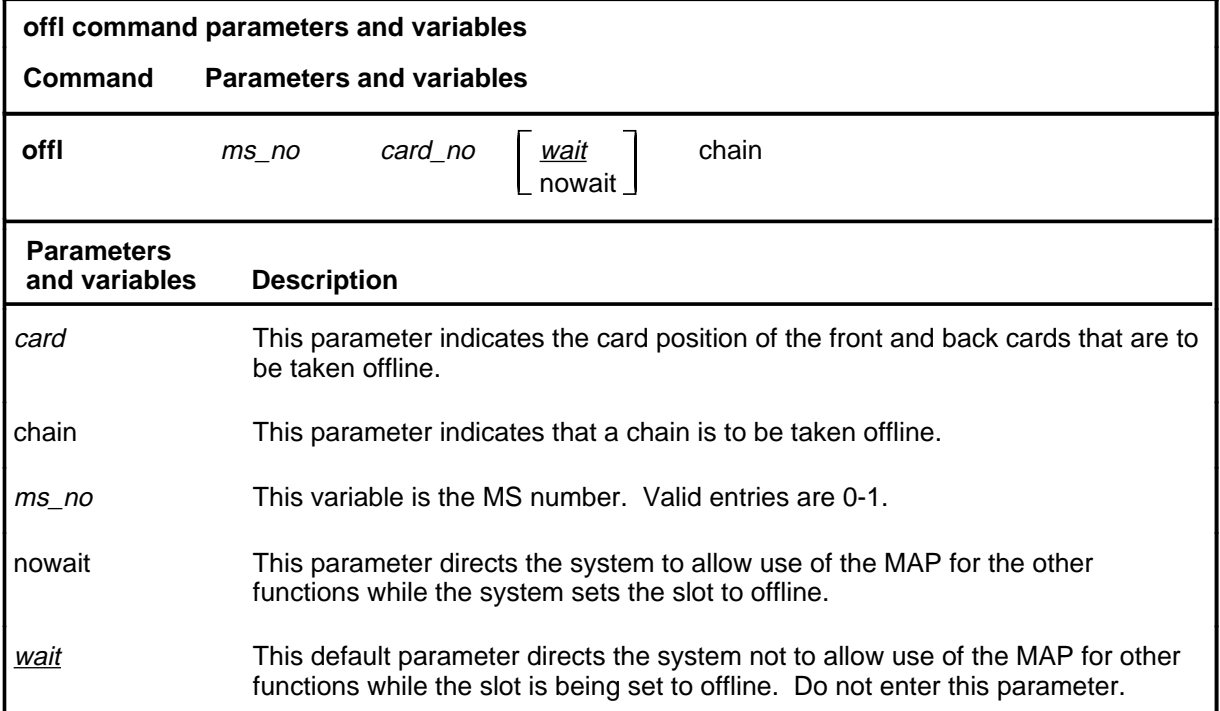

# **Qualifications**

The offl command is qualified by the following exceptions, restrictions, and limitations:

- Only interface cards can be set to offline.
- Busy the cards with the bsy command before setting to offline.
- When a chain is to be taken offline, specify the chain by entering the MS number on which the chain is located plus any card number in the chain.

## **Example**

The following table provides an example of the offl command.

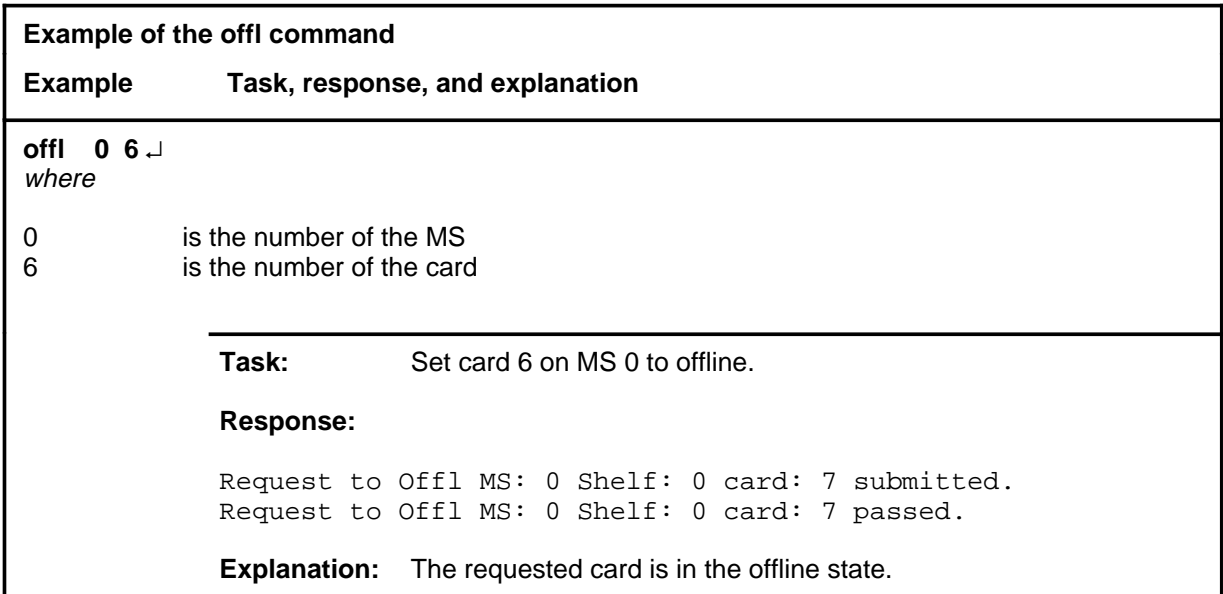

#### **Responses**

The following table provides explanations of the responses to the offl command.

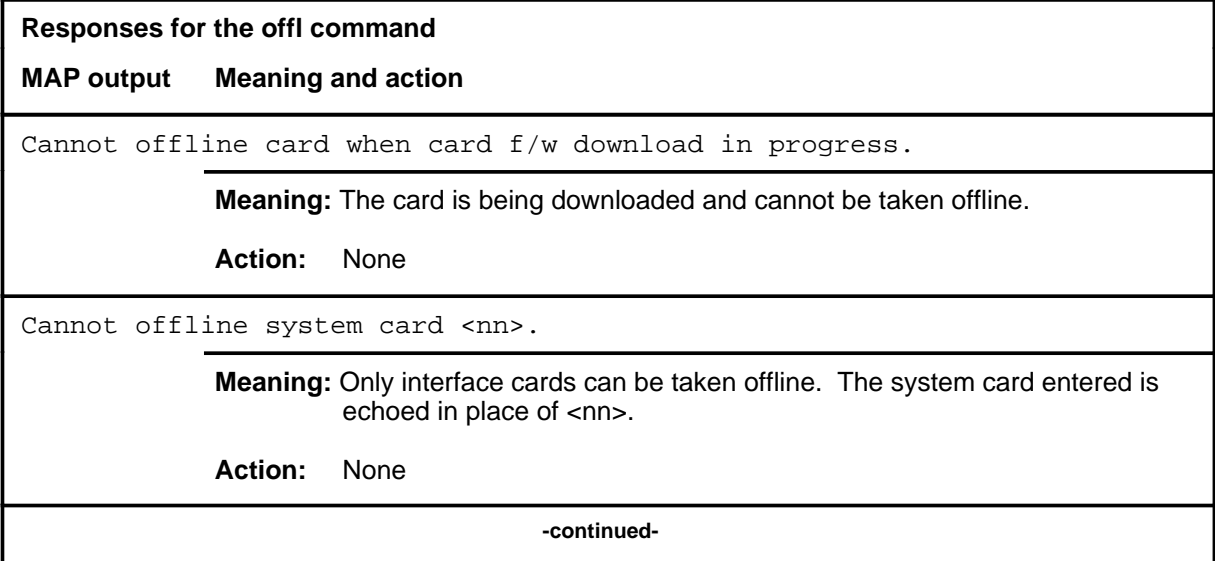

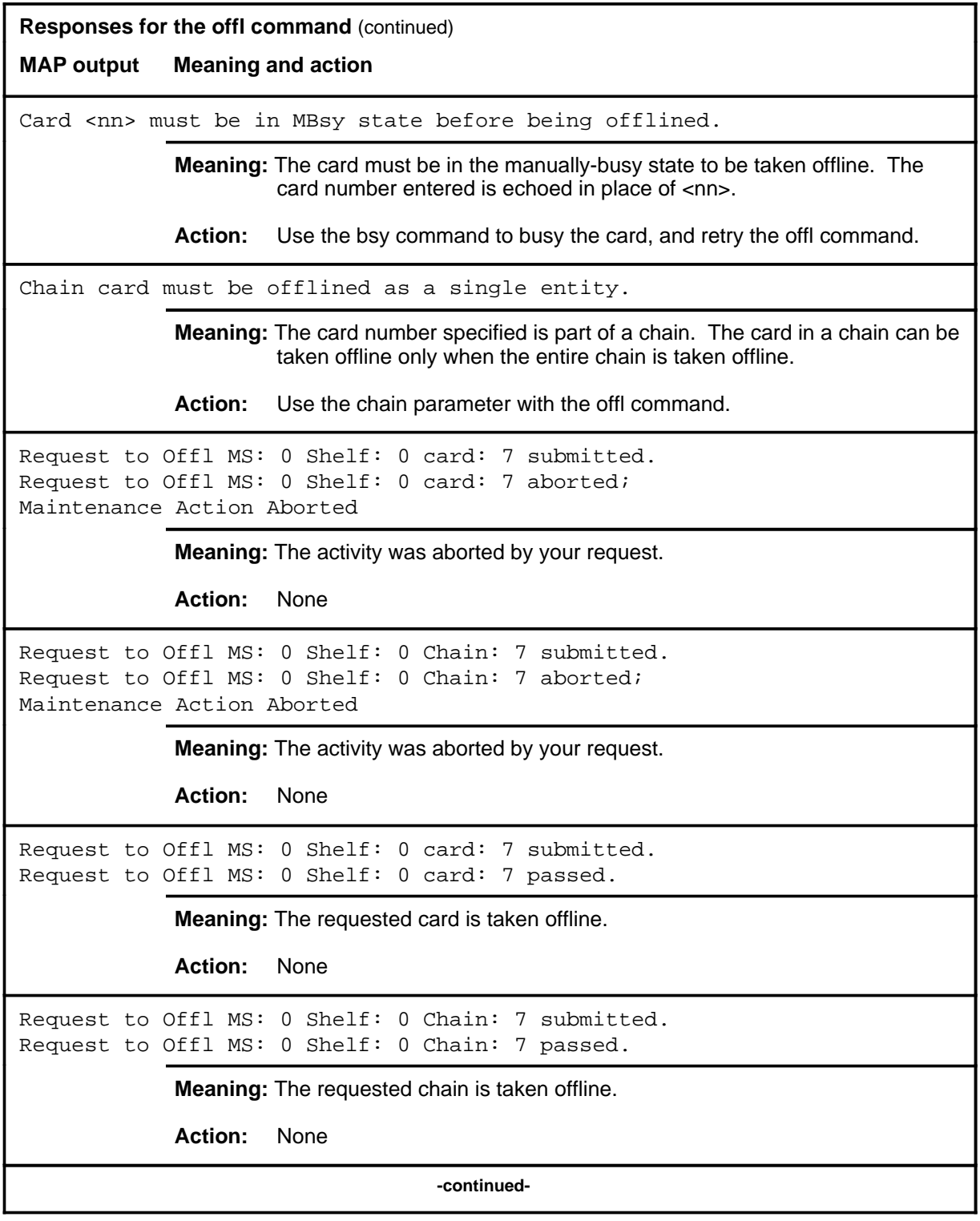

**Responses for the offl command** (continued)

**MAP output Meaning and action**

```
Request to Offl MS: 0 Shelf: 0 card: 7 submitted.
Request to Offl MS: 0 Shelf: 0 card: 7 terminated;
S/W error invalid request.
Invalid Maintenance Request
```
**Meaning:** The requested card cannot be taken offline.

**Action:** None

```
Request to Offl MS: 0 Shelf: 0 Chain: 7 submitted.
Request to Offl MS: 0 Shelf: 0 Chain: 7 terminated;
S/W error invalid request.
Invalid Maintenance Request
```
**Meaning:** The requested chain cannot be taken offline.

**Action:** None

```
Request to Offl MS: 0 Shelf: 0 card: 7 submitted.
Request to Offl MS: 0 Shelf: 0 card: 7 terminated;
S/W error (wrong parameter).
Invalid Resource Identifier
```
**Meaning:** You entered an invalid parameter.

Action: Retry the command using valid parameters.

```
Request to Offl MS: 0 Shelf: 0 Chain: 7 submitted.
Request to Offl MS: 0 Shelf: 0 Chain: 7 terminated;
S/W error (wrong parameter).
Invalid Resource Identifier
```
**Meaning:** You entered an invalid parameter.

Action: Retry the command using valid parameters.

**-continued-**

```
Responses for the offl command (continued)
MAP output Meaning and action
Request to Offl MS: 0 Shelf: 0 card: 7 submitted.
Request to Offl MS: 0 Shelf: 0 card: 7 terminated;
no resources available.
Maintenance In Progress
             Meaning: You cannot take the card offline while other maintenance activities are in
                      progress.
             Action: Retry the command after other activities have finished.
Request to Offl MS: 0 Shelf: 0 Chain: 7 submitted.
Request to Offl MS: 0 Shelf: 0 Chain: 7 terminated;
no resources available.
Maintenance In Progress
             Meaning: You cannot take the chain offline while other maintenance activities are
                      in progress.
             Action: Retry the command after other activities have finished.
Request to Offl MS: 0 Shelf: 0 card: 7 submitted
Request to Offl MS: 0 Shelf: 0 card: 7 terminated;
S/W inhibited.
Local Maintenance Not Accessible
or
Request to Offl MS: 0 Shelf: 0 card: 7 submitted
Request to Offl MS: 0 Shelf: 0 card: 7 terminated;
no resources available.
Required Resources Are Unavailable
or
Request to Offl MS: 0 Shelf: 0 Chain: 7 submitted
Request to Offl MS: 0 Shelf: 0 Chain: 7 failed;
Request not supported
             Meaning: This command is not accessible.
             Action: None
                                   -continued-
```

```
Responses for the offl command (continued)
MAP output Meaning and action
Request to Offl MS: 0 Shelf: 0 Chain: 7 submitted
Request to Offl MS: 0 Shelf: 0 Chain: 7 terminated;
S/W inhibited.
Local Maintenance Not Accessible
or
no resources available.
Required Resources Are Unavailable
or
Request to Offl MS: 0 Shelf: 0 Chain: 7 submitted
Request to Offl MS: 0 Shelf: 0 Chain: 7 failed;
Request not supported
            Meaning: This command is not accessible.
            Action: None
Request to Offl MS: 0 Shelf: 0 card: 7 submitted.
Request to Offl MS: 0 Shelf: 0 card: 7 terminated;
S/W inhibited.
Not Able To Run
            Meaning: The command was inhibited.
            Action: None
Request to Offl MS: 0 Shelf: 0 Chain: 7 submitted.
Request to Offl MS: 0 Shelf: 0 Chain: 7 terminated;
S/W inhibited.
Not Able To Run
            Meaning: The command was inhibited.
            Action: None
                                  -continued-
```

```
Responses for the offl command (continued)
MAP output Meaning and action
Request to Offl MS: 0 Shelf: 0 card: 7 submitted.
Request to Offl MS: 0 Shelf: 0 card: 7 failed;
ICRC Failure
or
Request to Offl MS: 0 Shelf: 0 Chain: 7 submitted.
Request to Offl MS: 0 Shelf: 0 Chain: 7 failed;
Check for Swerrs
or
Request to Offl MS: 0 Shelf: 0 Chain: 7 submitted.
Request to Offl MS: 0 Shelf: 0 Chain: 7 failed;
No Problem
or
Request to Offl MS: 0 Shelf: 0 Chain: 7 submitted.
Request to Offl MS: 0 Shelf: 0 Chain: 7 failed;
Fail
             Meaning: Software errors or a system failure caused this command to fail.
             Action: Check for software errors or contact maintenance support personnel.
                                   -continued-
```
## **offl (continued) offl (end) offl (end)**

```
Responses for the offl command (continued)
MAP output Meaning and action
Request to Offl MS: 0 Shelf: 0 Chain: 7 submitted.
Request to Offl MS: 0 Shelf: 0 Chain: 7 failed;
ICRC Failure
or
Request to Offl MS: 0 Shelf: 0 Chain: 7 submitted.
Request to Offl MS: 0 Shelf: 0 Chain: 7 failed;
Check for Swerrs
or
Request to Offl MS: 0 Shelf: 0 Chain: 7 submitted.
Request to Offl MS: 0 Shelf: 0 Chain: 7 failed;
No Problem
or
Request to Offl MS: 0 Shelf: 0 Chain: 7 submitted.
Request to Offl MS: 0 Shelf: 0 Chain: 7 failed;
Fail
             Meaning: Software errors or a system failure caused this command to fail.
             Action: Check for software errors or contact maintenance support personnel.
                                       -end-
```
## **offlchn**

# **Function**

Use the offlchn command to set the state of the specified chain to offline.

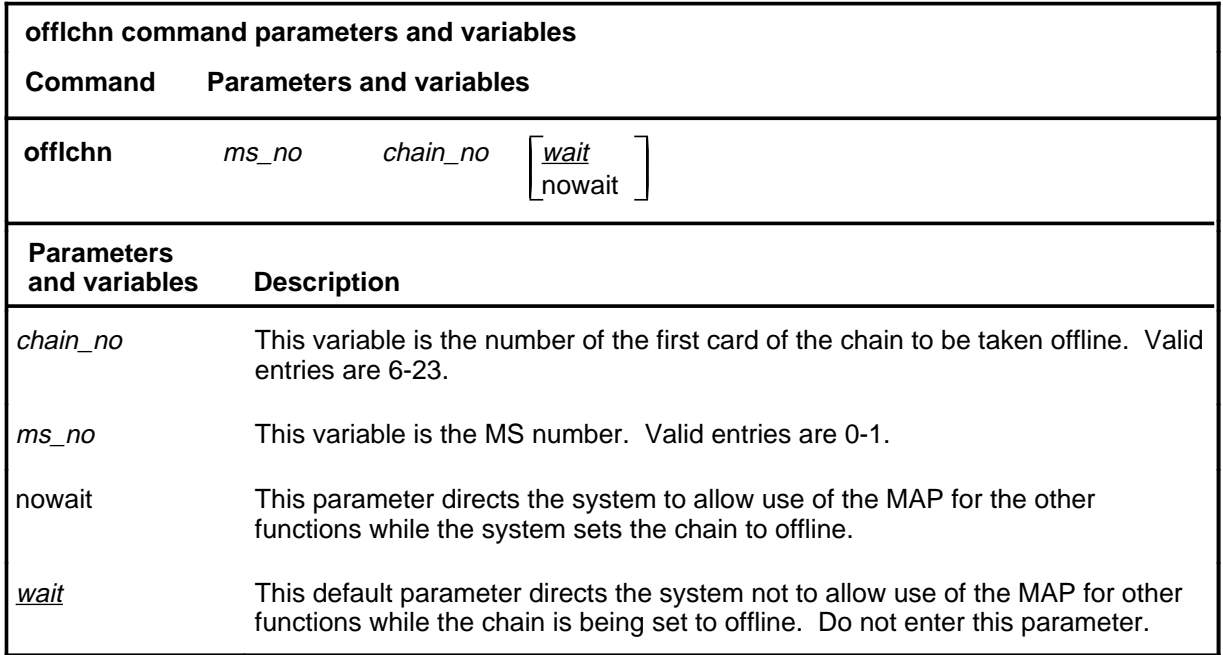

# **Qualifications**

None

## **Example**

The following table provides an example of the offlchn command.

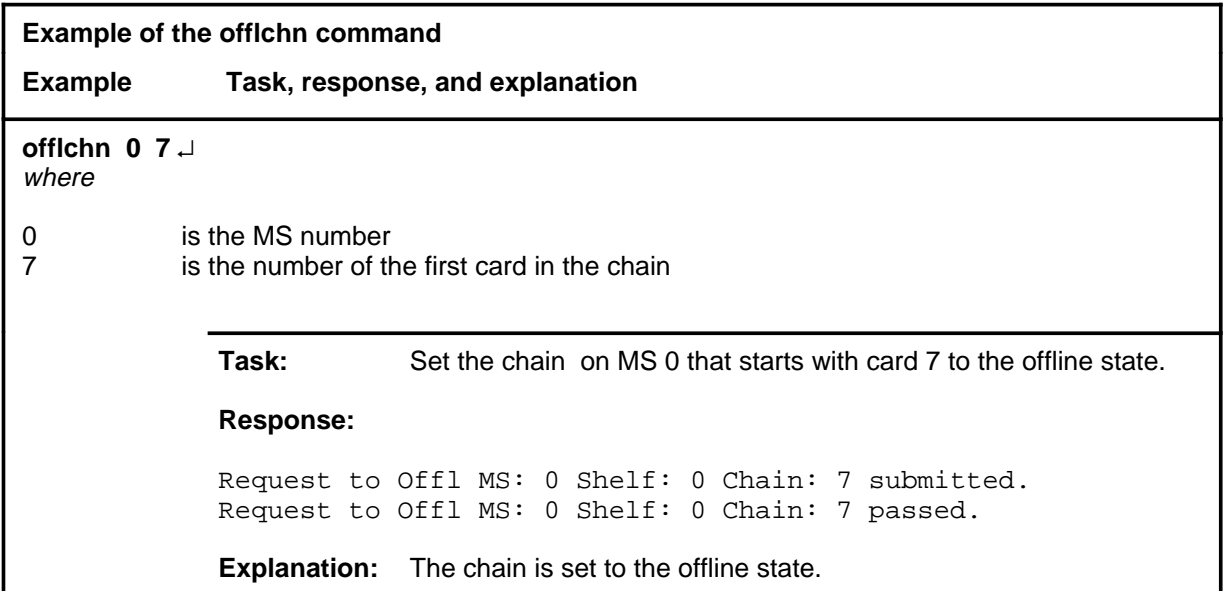

## **Responses**

The following table provides explanations of the responses to the offlchn command.

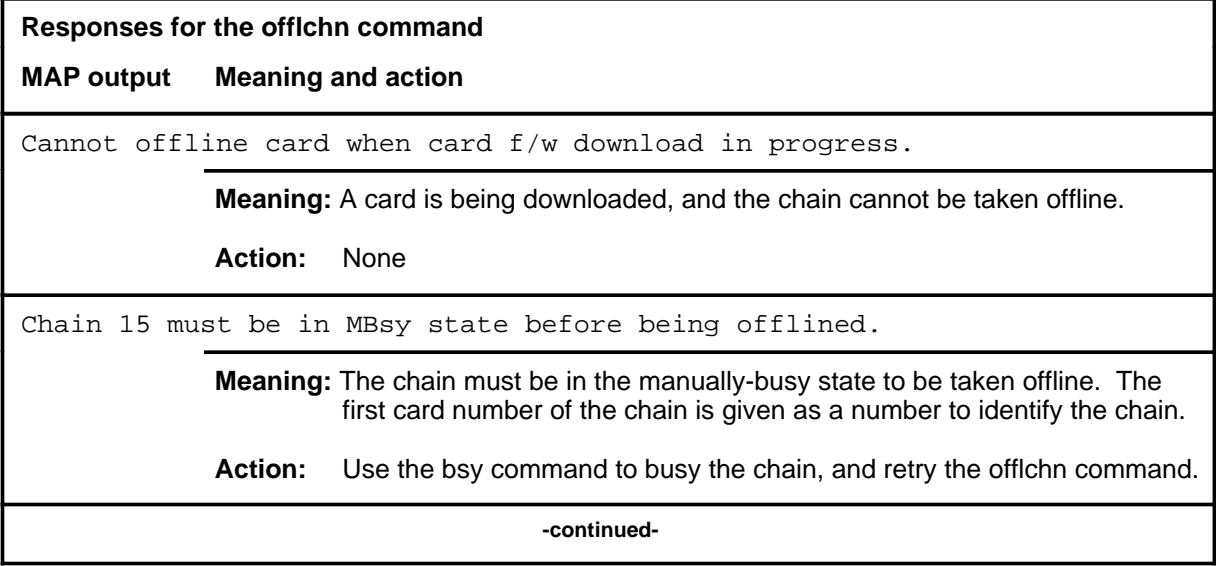

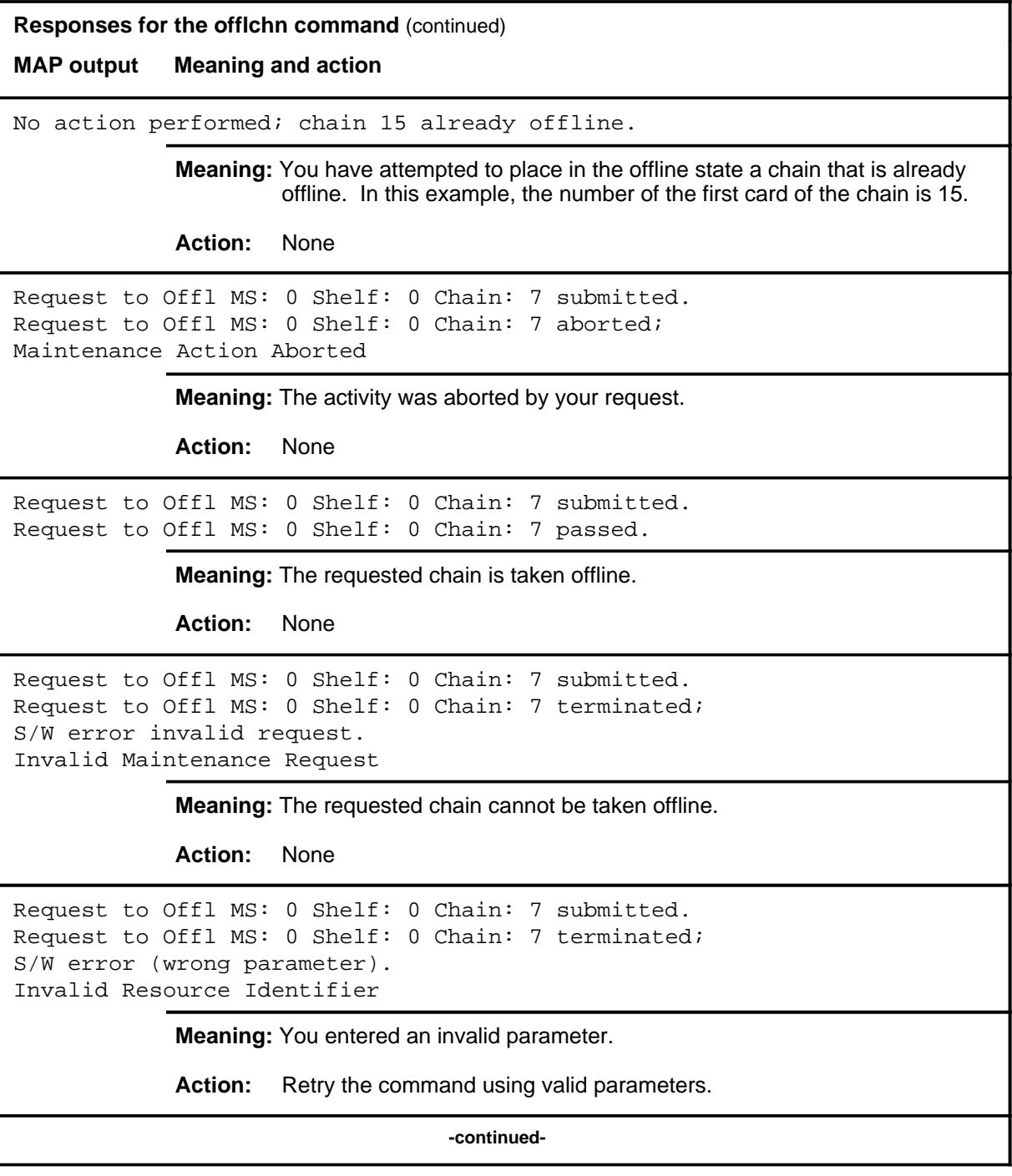

```
Responses for the offlchn command (continued)
MAP output Meaning and action
Request to Offl MS: 0 Shelf: 0 Chain: 7 submitted.
Request to Offl MS: 0 Shelf: 0 Chain: 7 terminated;
no resources available.
Maintenance In Progress
             Meaning: You cannot offline the chain while other maintenance activities are in
                     progress.
             Action: Retry the command after other activities have finished.
Request to Offl MS: 0 Shelf: 0 Chain: 7 submitted
Request to Offl MS: 0 Shelf: 0 Chain: 7 terminated;
S/W inhibited.
Local Maintenance Not Accessible
or
Request to Offl MS: 0 Shelf: 0 Chain: 7 submitted
Request to Offl MS: 0 Shelf: 0 Chain: 7 terminated;
no resources available.
Required Resources Are Unavailable
or
Request to Offl MS: 0 Shelf: 0 Chain: 7 submitted
Request to Offl MS: 0 Shelf: 0 Chain: 7 failed;
Request not supported
             Meaning: This command is not accessible.
             Action: None
Request to Offl MS: 0 Shelf: 0 Chain: 7 submitted.
Request to Offl MS: 0 Shelf: 0 Chain: 7 terminated;
S/W inhibited.
Not Able To Run
             Meaning: The command was inhibited.
             Action: None
                                  -continued-
```
## **offlchn** (end)

```
Responses for the offlchn command (continued)
MAP output Meaning and action
Request to Offl MS: 0 Shelf: 0 Chain: 7 submitted.
Request to Offl MS: 0 Shelf: 0 Chain: 7 failed;
ICRC Failure
or
Request to Offl MS: 0 Shelf: 0 Chain: 7 submitted.
Request to Offl MS: 0 Shelf: 0 Chain: 7 failed;
Check for Swerrs
or
Request to Offl MS: 0 Shelf: 0 Chain: 7 submitted.
Request to Offl MS: 0 Shelf: 0 Chain: 7 failed;
No Problem
or
Request to Offl MS: 0 Shelf: 0 Chain: 7 submitted.
Request to Offl MS: 0 Shelf: 0 Chain: 7 failed;
Fail
             Meaning: Software errors or a system failure caused this command to fail.
             Action: Check for software errors or contact maintenance support personnel.
                                       -end-
```
#### **querycd**

# **Function**

Use the querycd command to display information about the contents of the CONTEXT and MEDIA sections of the electrically erasable programmable read-only memory (EEPROM) of the card selected. It also compares the loads stored in two separate cards.

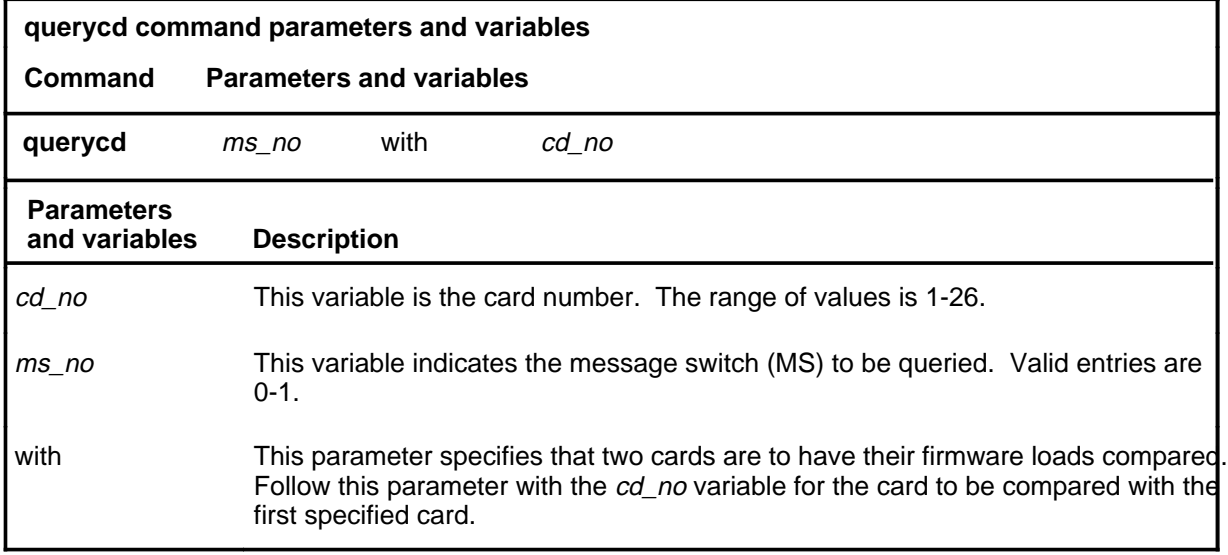

## **Qualifications**

None

# **Examples**

The following table provides an example of the querycd command.

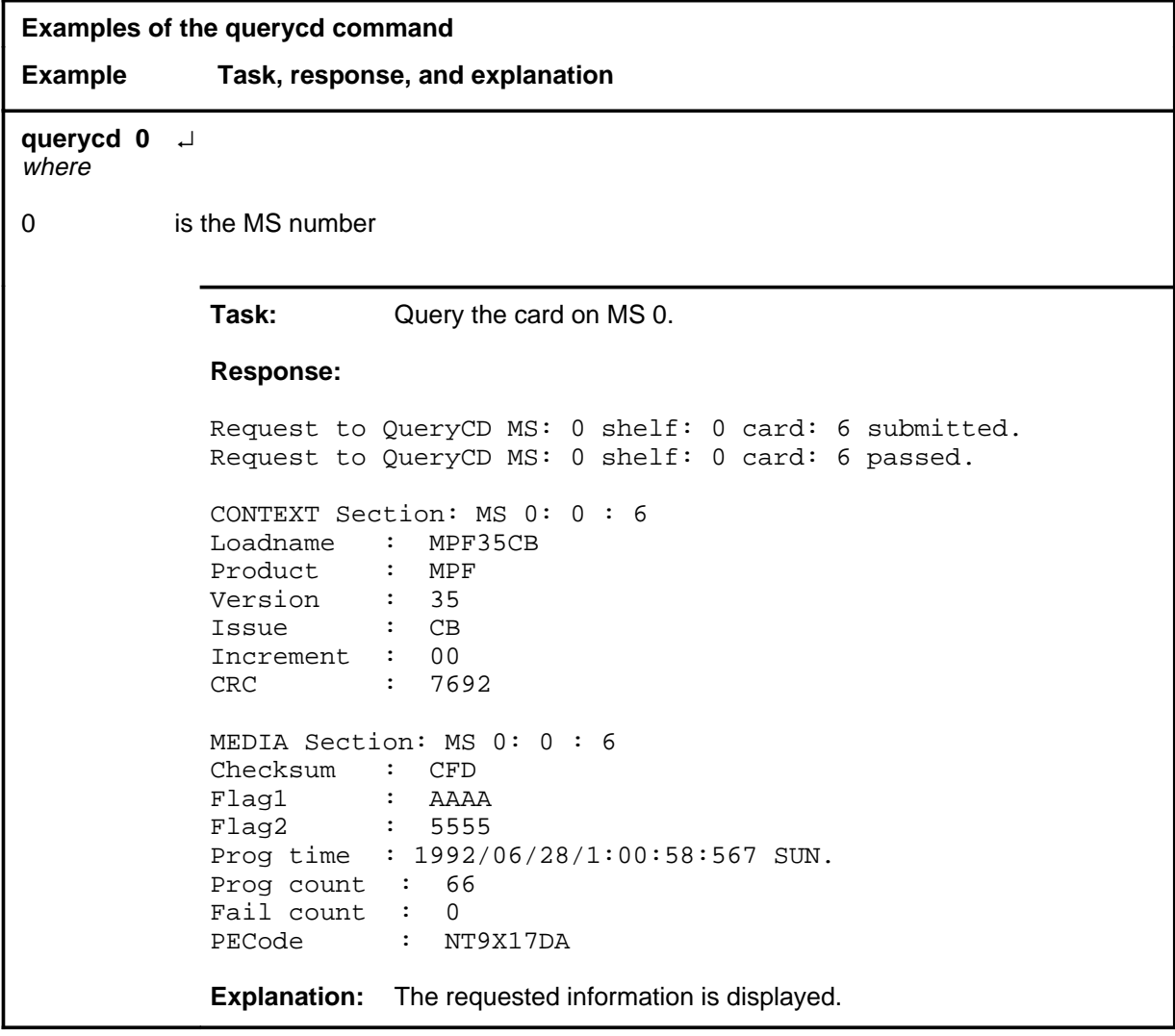

## **Responses**

The following table provides explanations of the responses to the querycd command.

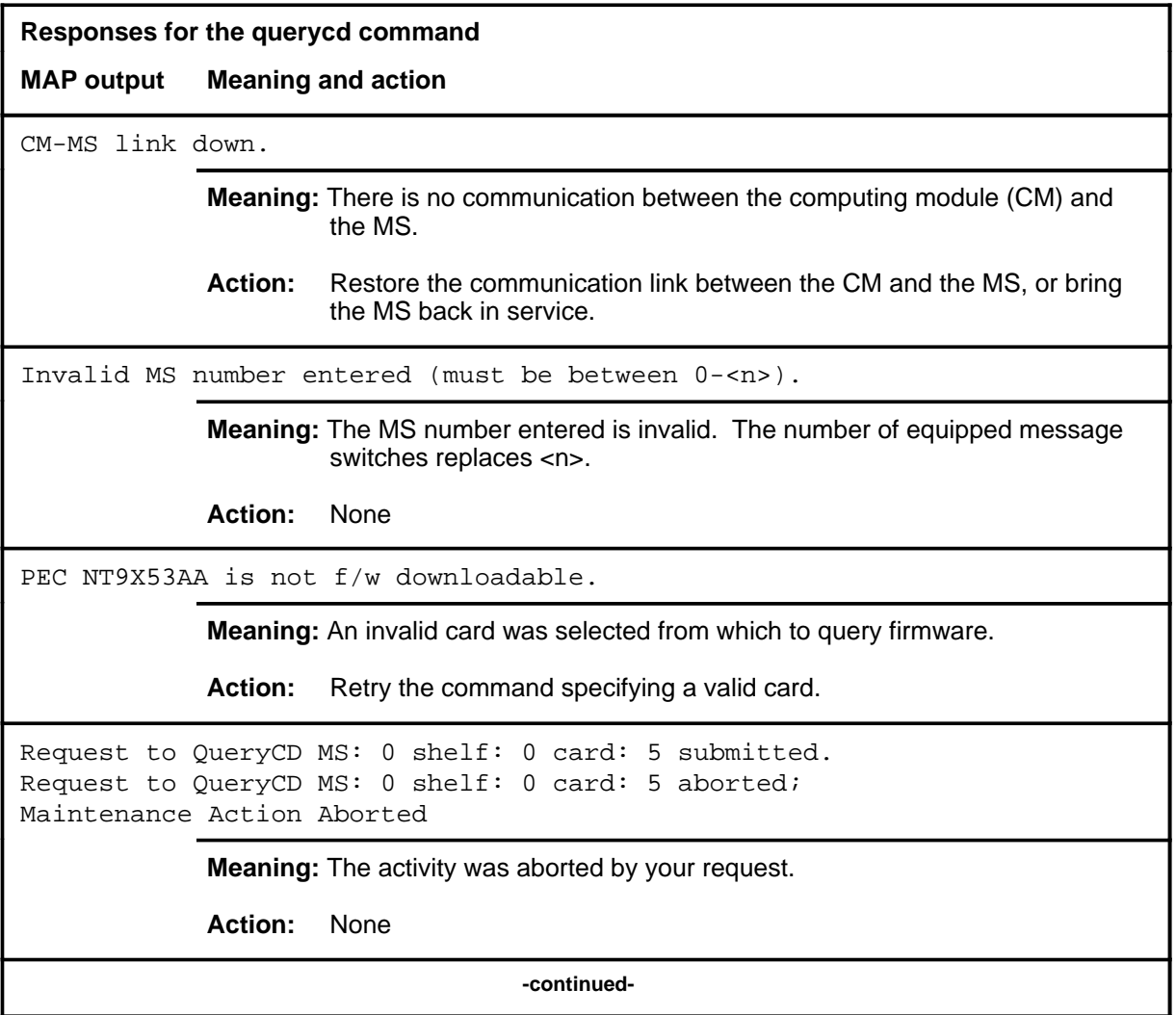

```
S-492 Shelf level commands
```
**Responses for the querycd command** (continued) **MAP output Meaning and action** Request to QueryCD MS: 0 shelf: 0 card: 5 submitted. Request to QueryCD MS: 0 shelf: 0 card: 5 passed. CONTEXT Section: MS 0: 0 : 5 Loadname : MPF35CB Product : MPF Version : 35 Issue : CB Increment : 00 CRC : 7692 MEDIA Section: MS 0: 0 : 5 Checksum : CFD Flag1 : AAAA<br>Flag2 : 5555  $Flag2$ Progtime : 1992/06/28/1:00:58:567 SUN. Prog count : 66 Fail count : 0 PECode : NT9X17DA **Meaning:** The requested card information is displayed. **Action:** None Request to QueryCD MS: 0 shelf: 0 card: 5 submitted. Request to QueryCD MS: 0 shelf: 0 card: 5 terminated; S/W error invalid request. Invalid Maintenance Request **Meaning:** The requested card cannot be queried. **Action:** None Request to QueryCD MS: 0 shelf: 0 card: 5 submitted. Request to QueryCD MS: 0 shelf: 0 card: 5 terminated; S/W error (wrong parameter). Invalid Resource Identifier **Meaning:** You entered an invalid parameter. Action: Retry the command using valid parameters. **-continued-**

```
Responses for the querycd command (continued)
MAP output Meaning and action
Request to QueryCD MS: 0 shelf: 0 card: 5 submitted.
Request to QueryCD MS: 0 shelf: 0 card: 5 terminated;
no resources available.
Maintenance In Progress
             Meaning: You cannot query the MS while other maintenance activities are in
                     progress.
             Action: Retry the querycd command after other activities have finished.
Request to QueryCD MS: 0 shelf: 0 card: 5 submitted
Request to QueryCD MS: 0 shelf: 0 card: 5 terminated;
S/W inhibited.
Local Maintenance Not Accessible
or
Request to QueryCD MS: 0 shelf: 0 card: 5 submitted
Request to QueryCD MS: 0 shelf: 0 card: 5 terminated;
no resources available.
Required Resources Are Unavailable
or
Request to QueryCD MS: 0 shelf: 0 card: 5 submitted
Request to QueryCD MS: 0 shelf: 0 card: 5 failed;
Request not supported
             Meaning: This command is not accessible.
             Action: None
Request to QueryCD MS: 0 shelf: 0 card: 5 submitted.
Request to QueryCD MS: 0 shelf: 0 card: 5 terminated;
S/W inhibited.
Not Able To Run
             Meaning: The command was inhibited.
             Action: None
                                  -continued-
```

```
S-494 Shelf level commands
```

```
Responses for the querycd command (continued)
MAP output Meaning and action
Request to QueryCD MS: 0 shelf: 0 card: 5 submitted.
Request to QueryCD MS: 0 shelf: 0 card: 5 failed;
ICRC Failure
or
Request to QueryCD MS: 0 shelf: 0 card: 5 submitted.
Request to QueryCD MS: 0 shelf: 0 card: 5 failed;
Check for Swerrs
or
Request to QueryCD MS: 0 shelf: 0 card: 5 submitted.
Request to QueryCD MS: 0 shelf: 0 card: 5 failed;
No Problem
or
Request to QueryCD MS: 0 shelf: 0 card: 5 submitted.
Request to QueryCD MS: 0 shelf: 0 card: 5 failed;
Fail
             Meaning: Software errors or a system failure caused this command to fail.
             Action: Check for software errors or contact maintenance support personnel.
System cards are not f/w downloadable.
             Meaning: System cards cannot be queried. Only selected interface cards have
                      downloadable firmware.
             Action: Retry the command specifying a valid card.
The firmware cannot be compared to itself.
             Meaning: An attempt was made to copy firmware from an interface card onto itself.
             Action: Reissue the command, making sure the destination and source cards
                      are not the same card.
                                    -continued-
```
**Responses for the querycd command** (continued)

**MAP output Meaning and action**

\*\*\*Warning, PEC codes are not the same. Please confirm ("YES" or "NO")

**Meaning:** The PEC of the source and destination cards do not match.

Action: Enter yes to confirm the command. Enter no to abort the command.

 **-end-**

#### **queryms**

# **Function**

Use the queryms command to query and display information about the cards and chains in the active MS. The information may include the MS load name, the number of equipped card slots, the last time a routine exercise (REx) test was run, identification programable read-only memory (ID PROM) information, a list of card locations, and card fault descriptions.

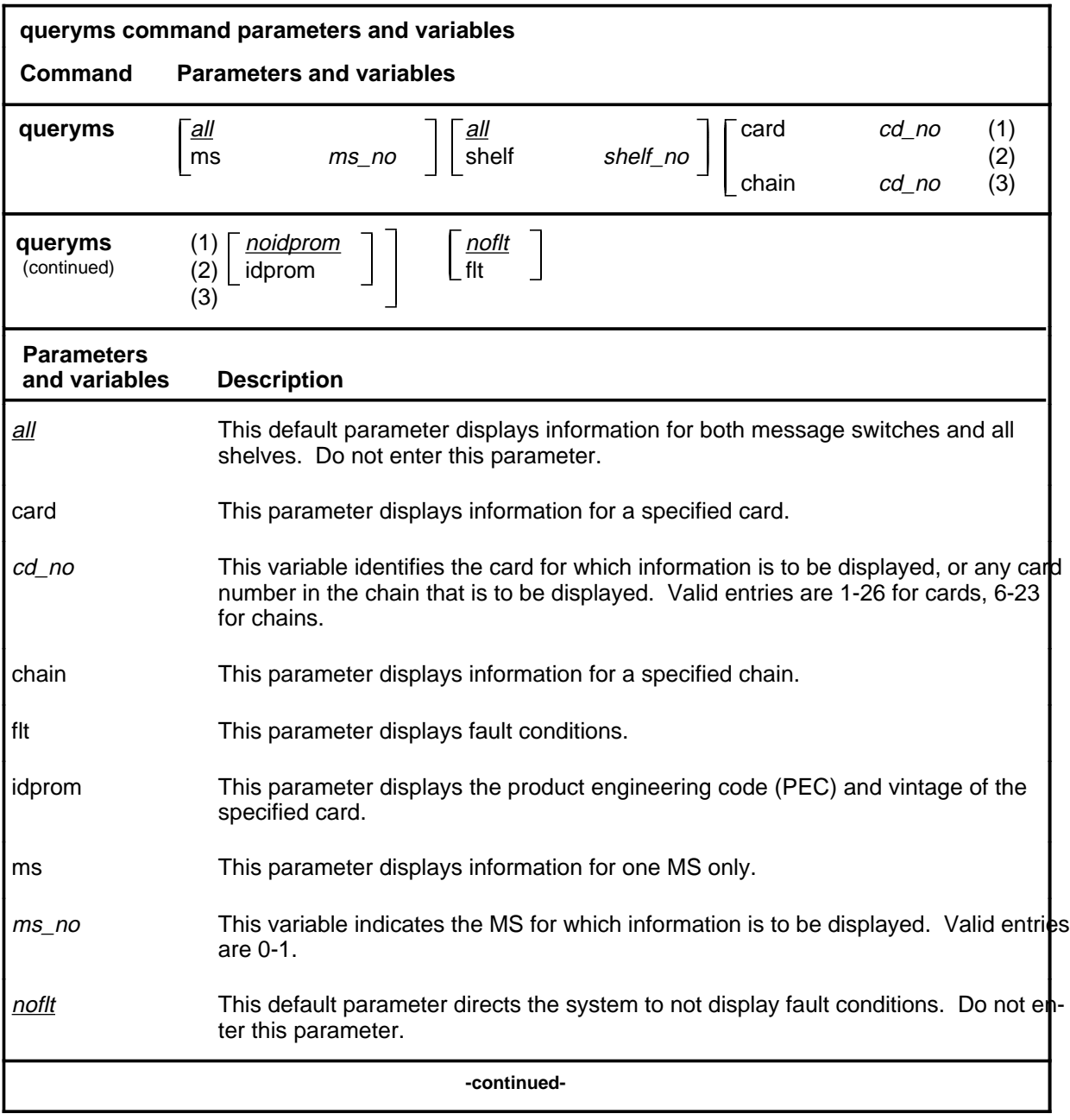

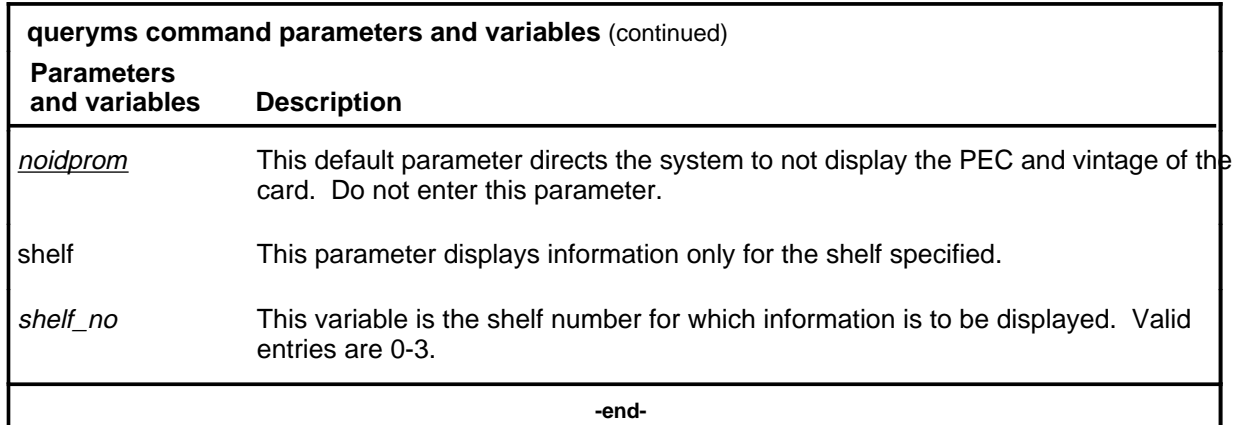

## **Qualifications**

The queryms command is qualified by the following exceptions, restrictions and limitations:

- Inquire and display information about the thirty-two bit bus (TBus) to frame transport bus (FBus) interface (TFI) cards, FBuses, and taps in one single command when the entered card number is of a TFI type.
- The display includes the faults found on all cards and the card list of all the faulty system cards. The fault descriptions for the cards are sorted and displayed in four groups:
	- hard faults found on system cards
	- hard faults found on interface cards
	- soft faults found on system cards
	- soft faults found on interface cards

# **Examples**

The following table provides examples of the queryms command.

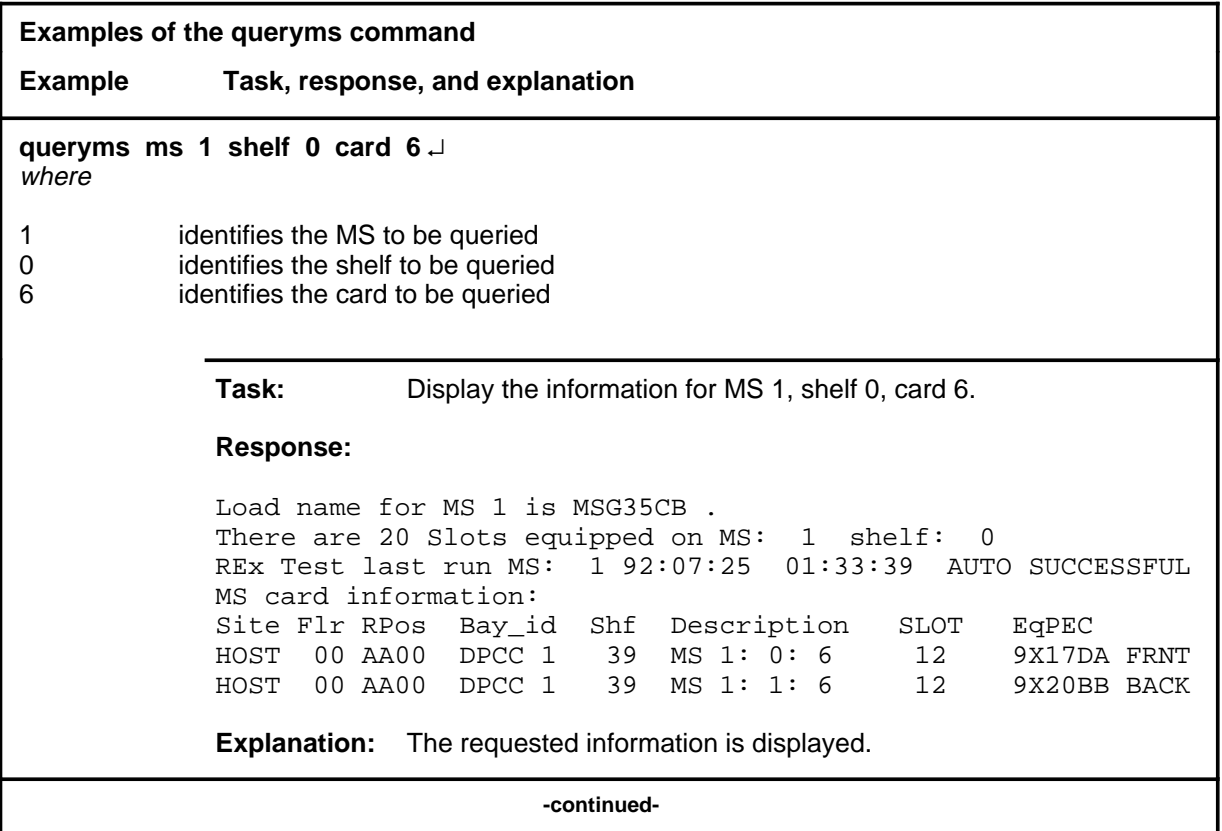

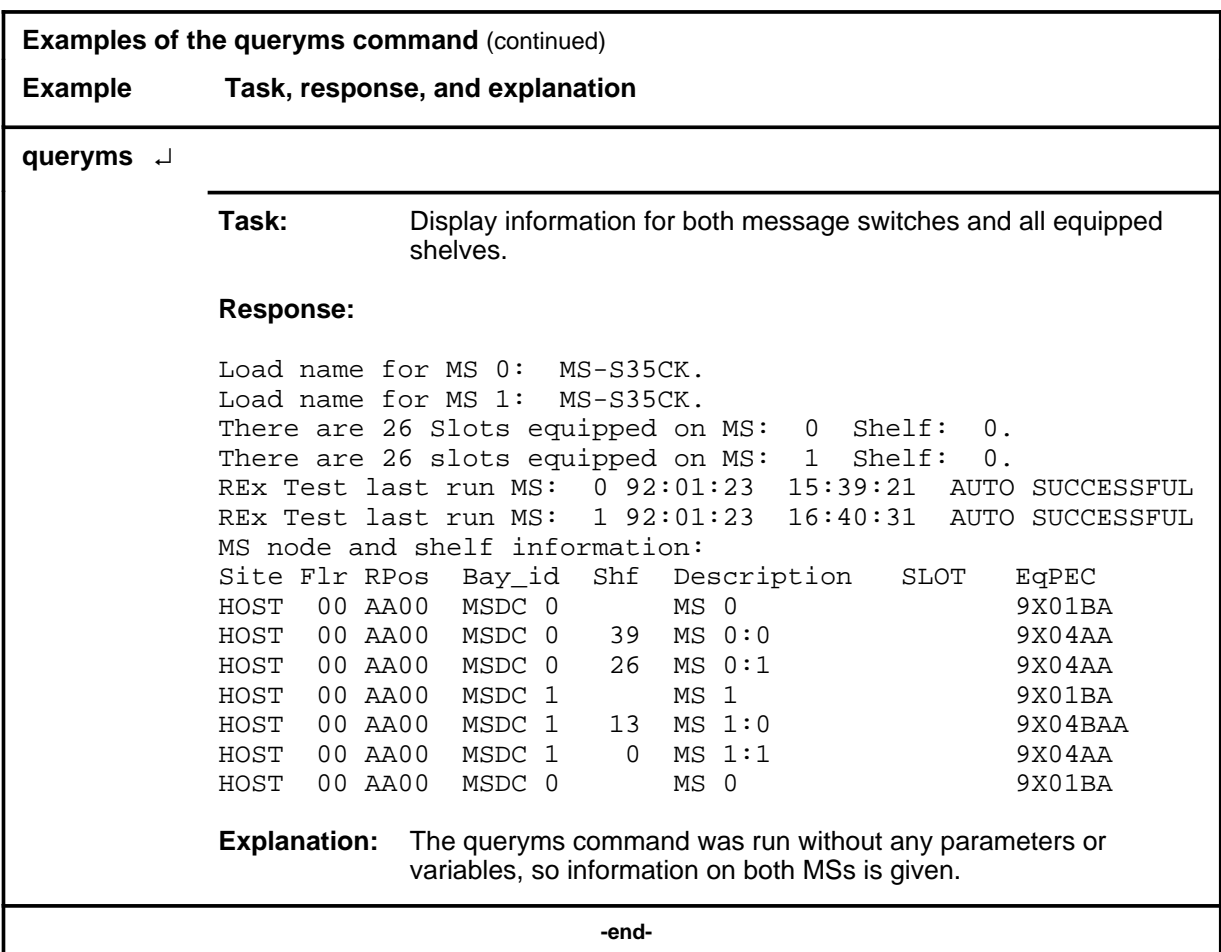

#### **Responses**

The following table provides explanations of the responses to the queryms command. Some individual elements of complex responses are described separately.

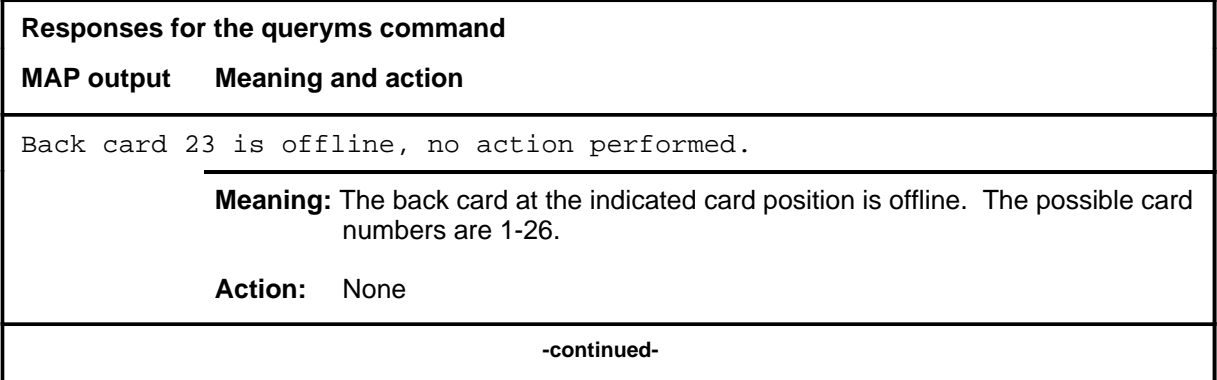

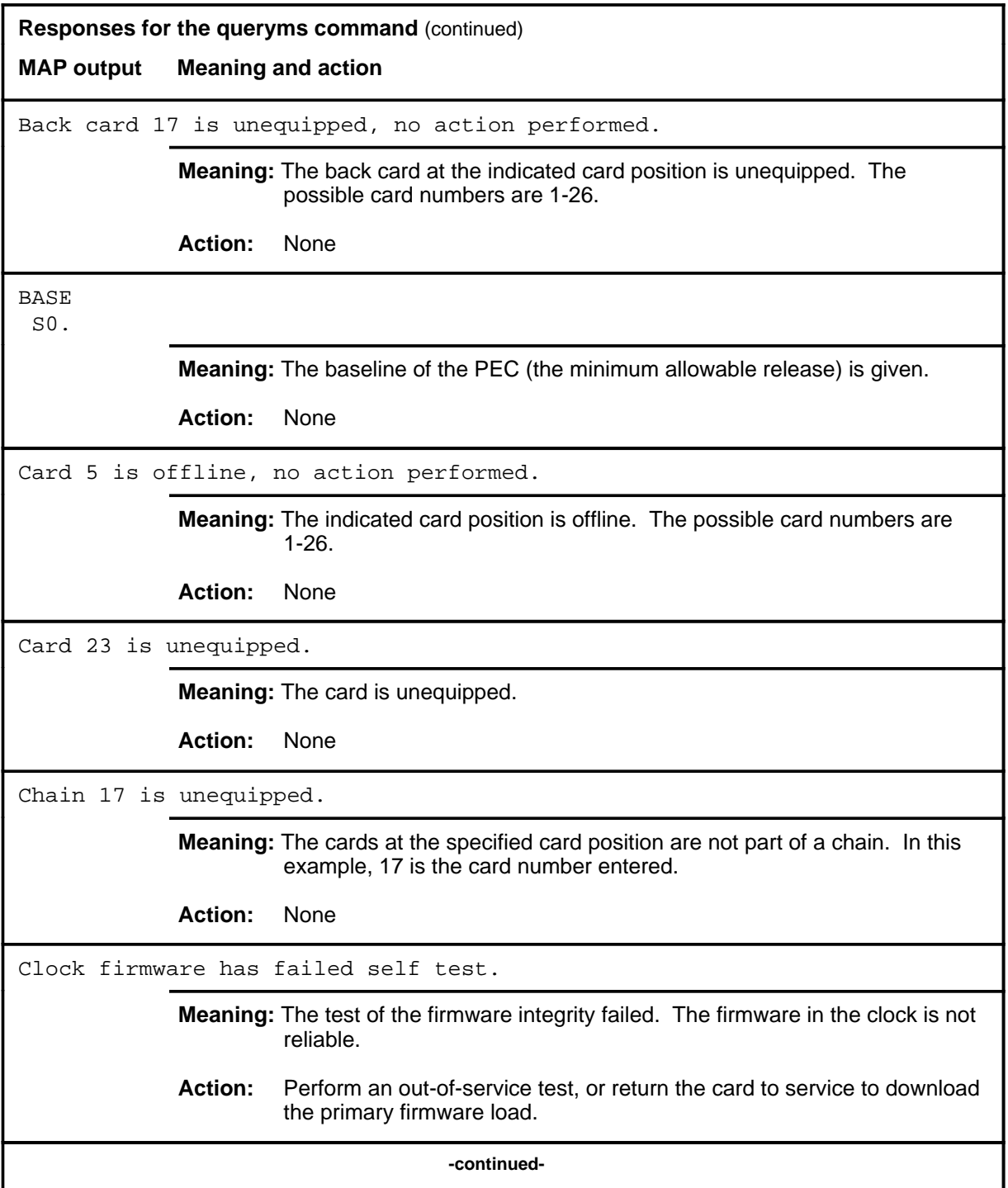

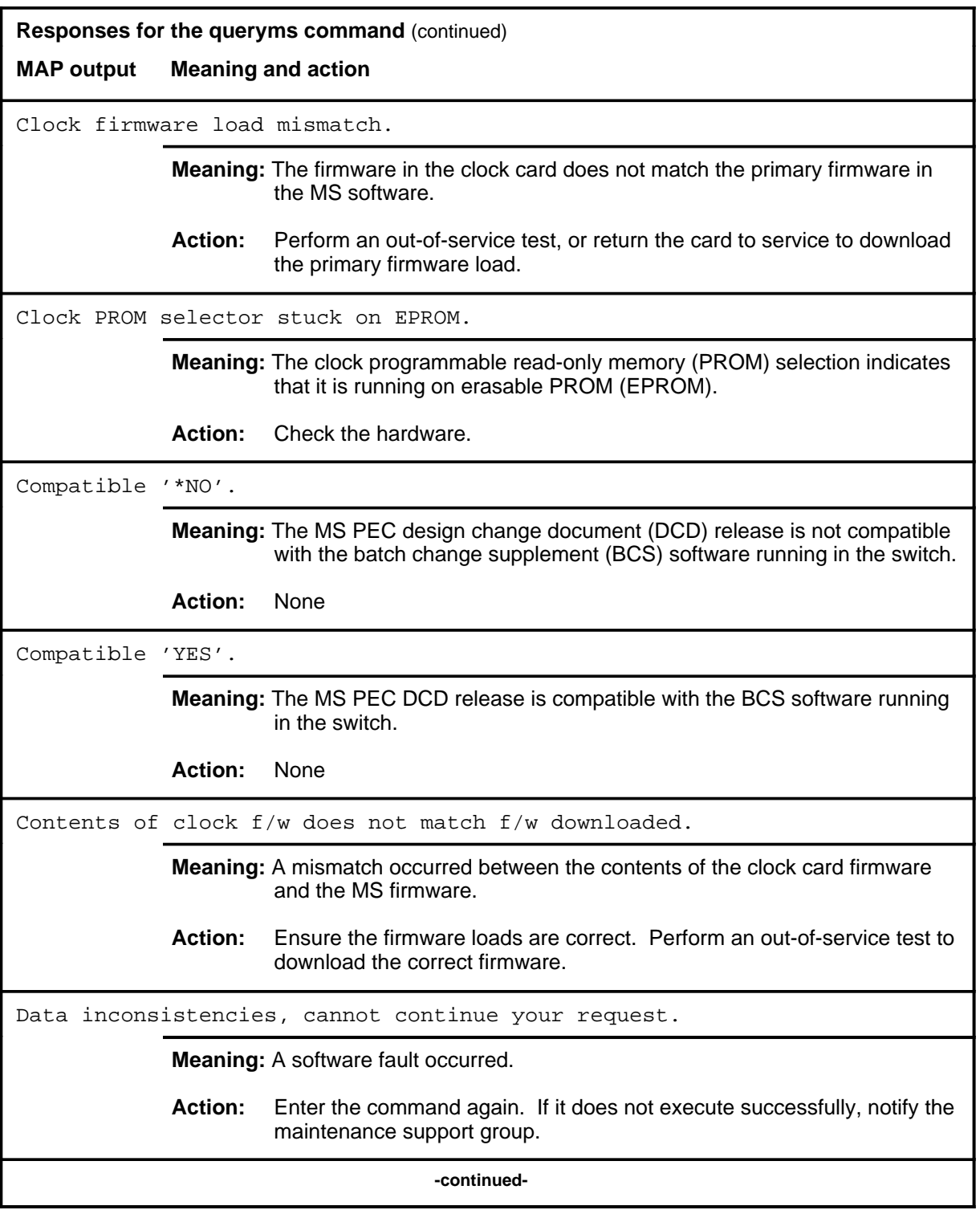
## **queryms (continued)**

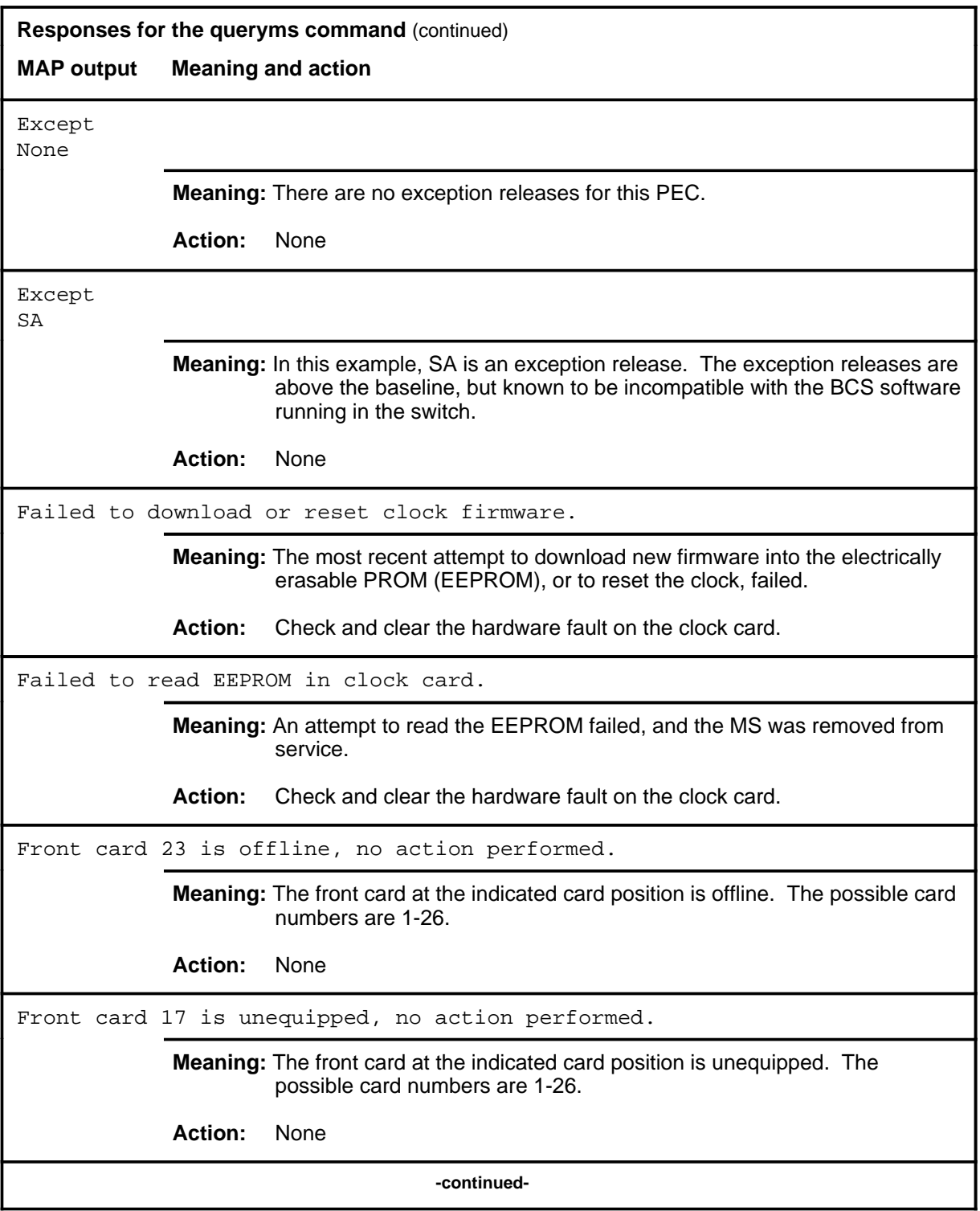

# **queryms (continued) Responses for the queryms command** (continued) **MAP output Meaning and action** Incorrect version of clock firmware. **Meaning:** A wrong version of the firmware is on the clock card. **Action:** Attempt an out-of-service test, or return the card to service to download the correct version of the firmware. Invalid card number entered (must be between 1-22). **Meaning:** An unequipped card was specified. The range provided is the range of equipped cards. **Action:** None Invalid chain number entered (must be between 6-16). **Meaning:** The card number entered with the chain parameter is not in the permissible range for chain cards on the message switch shelf. The range is the valid range of chain card numbers on the shelf. **Action:** None Invalid MS number entered (must be between 0-1). **Meaning:** You entered an invalid MS number. The range of message switches is provided. **Action:** None Load name for MS 1: MSG35BC There are 26 Slots equipped on MS: 1 Shelf: 0 MS node and shelf information: REx Test last run MS: 1 89:01:23 16:40:31 AUTO SUCCESSFUL Site Flr RPos Bay\_id Shf Description SLOT EqPEC HOST 00 AA01 MSDC 1 MS 1 9X01BA HOST 00 AA00 MSDC 1 13 MS 1:0 9X04AA HOST 00 AA00 MSDC 1 0 MS 1:1 9X04AA **Meaning:** The requested information about the cards and chains is displayed. **Action:** None **-continued-**

## **queryms (continued)**

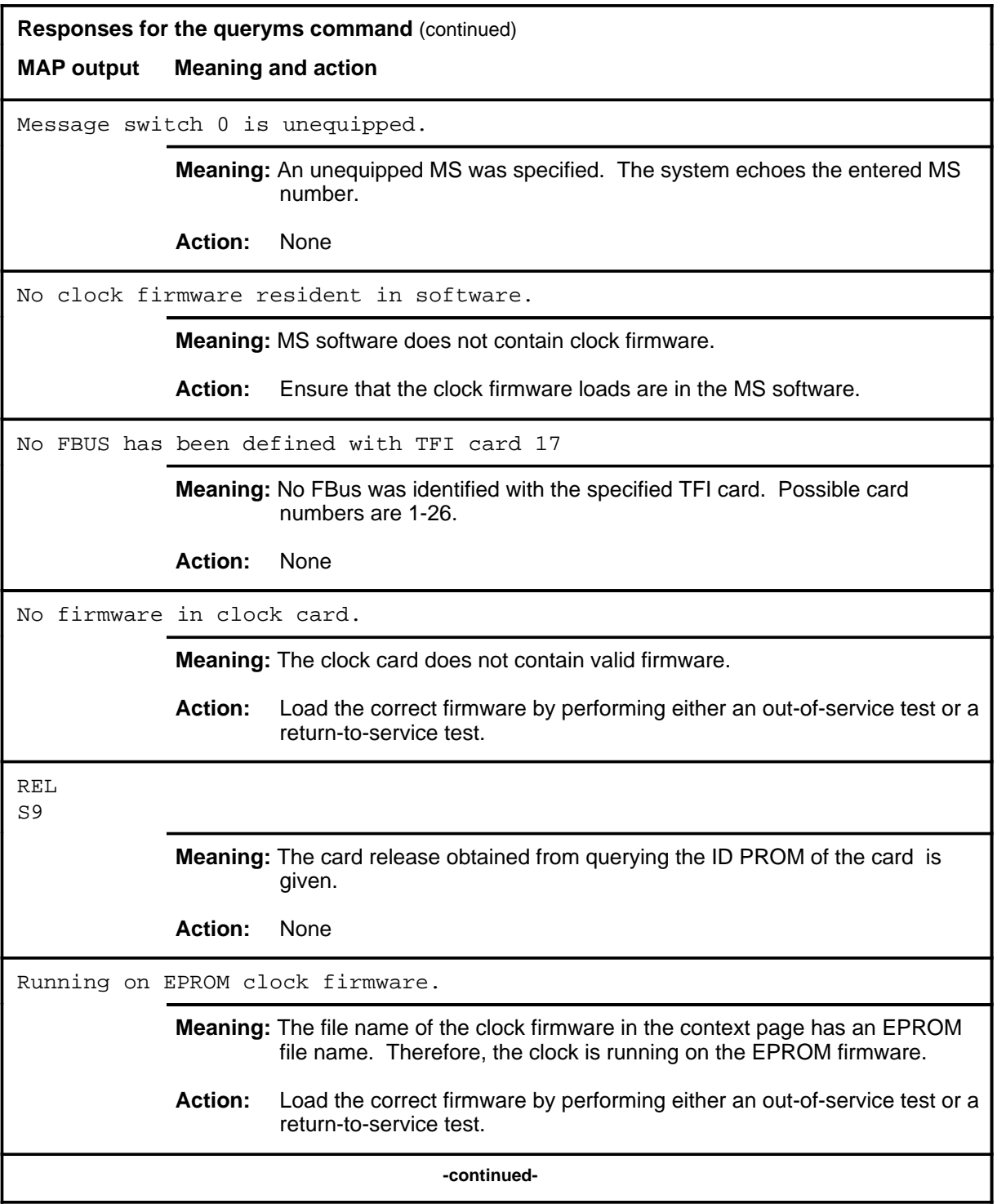

#### **queryms (continued) queryms (end) queryms (end)**

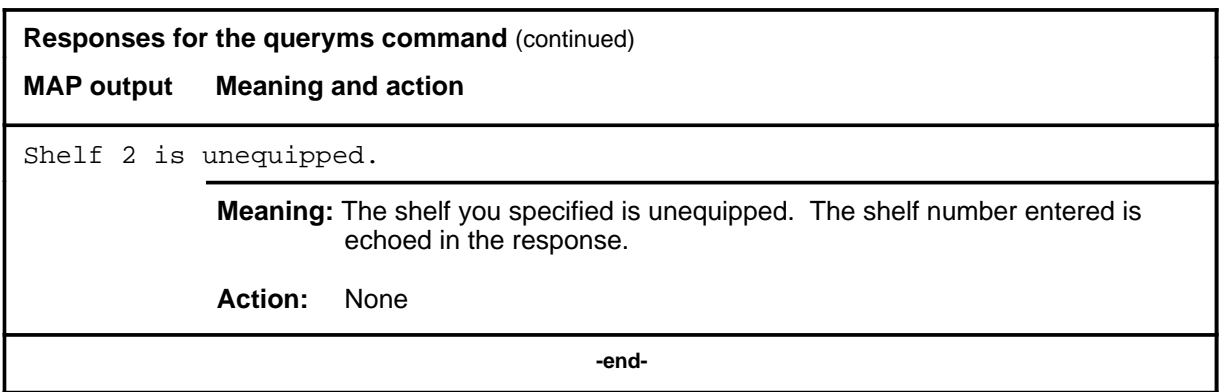

## **quit**

## **Function**

Use the quit command to exit from the current menu level and return to a previous menu level.

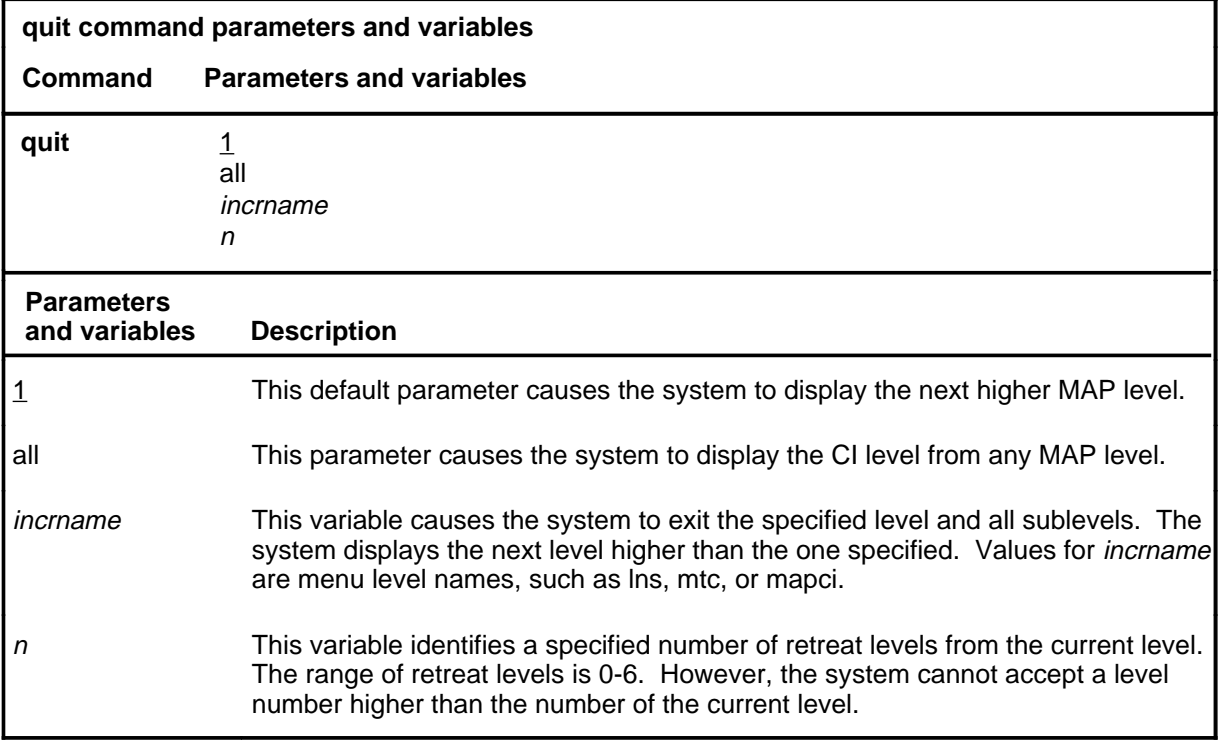

## **Qualifications**

None

## **Examples**

The following table provides examples of the quit command.

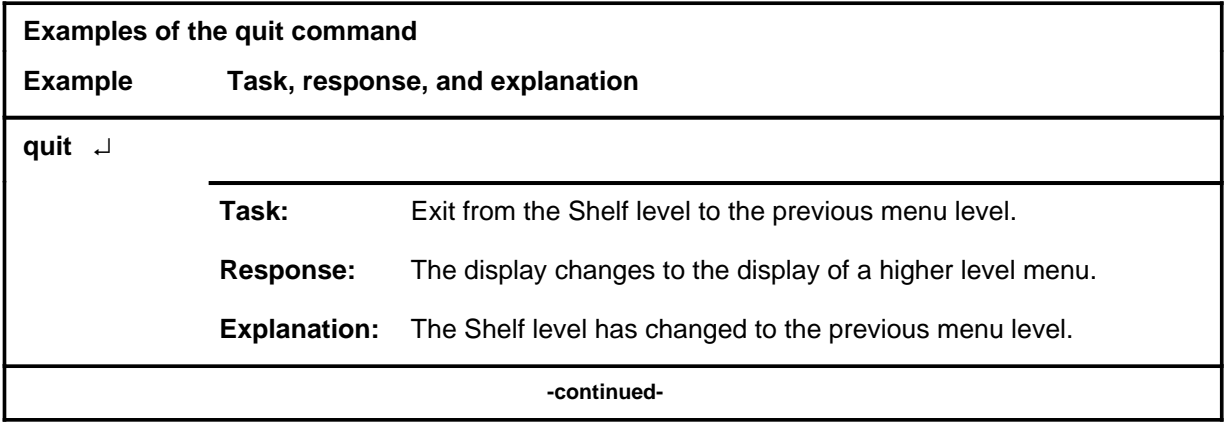

## **quit (continued)**

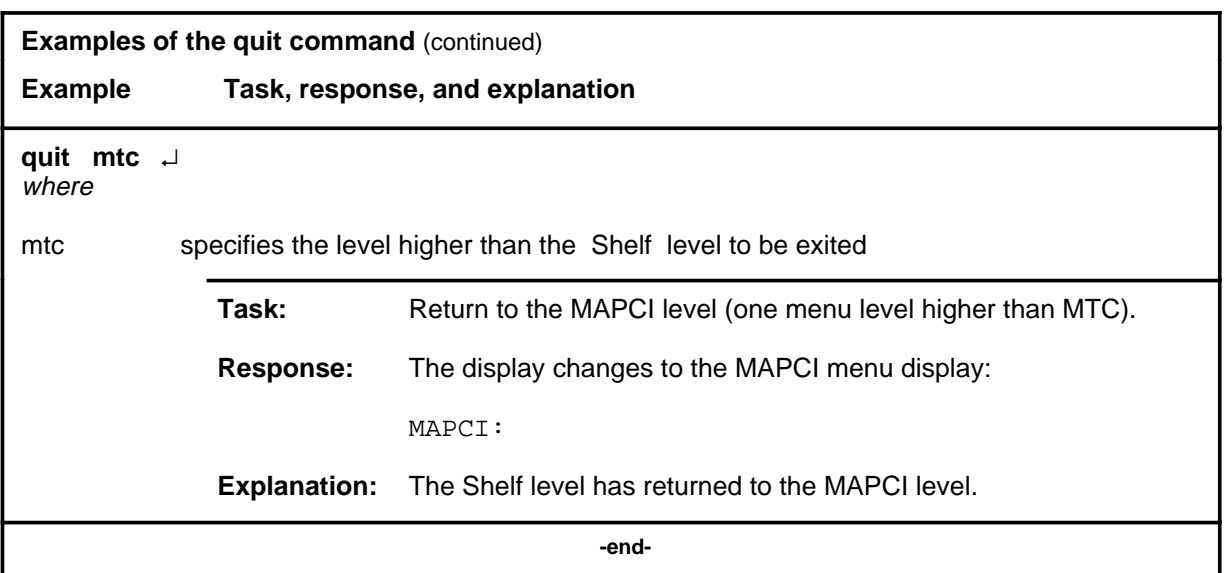

# **Responses**

The following table provides an explanation of the responses to the quit command.

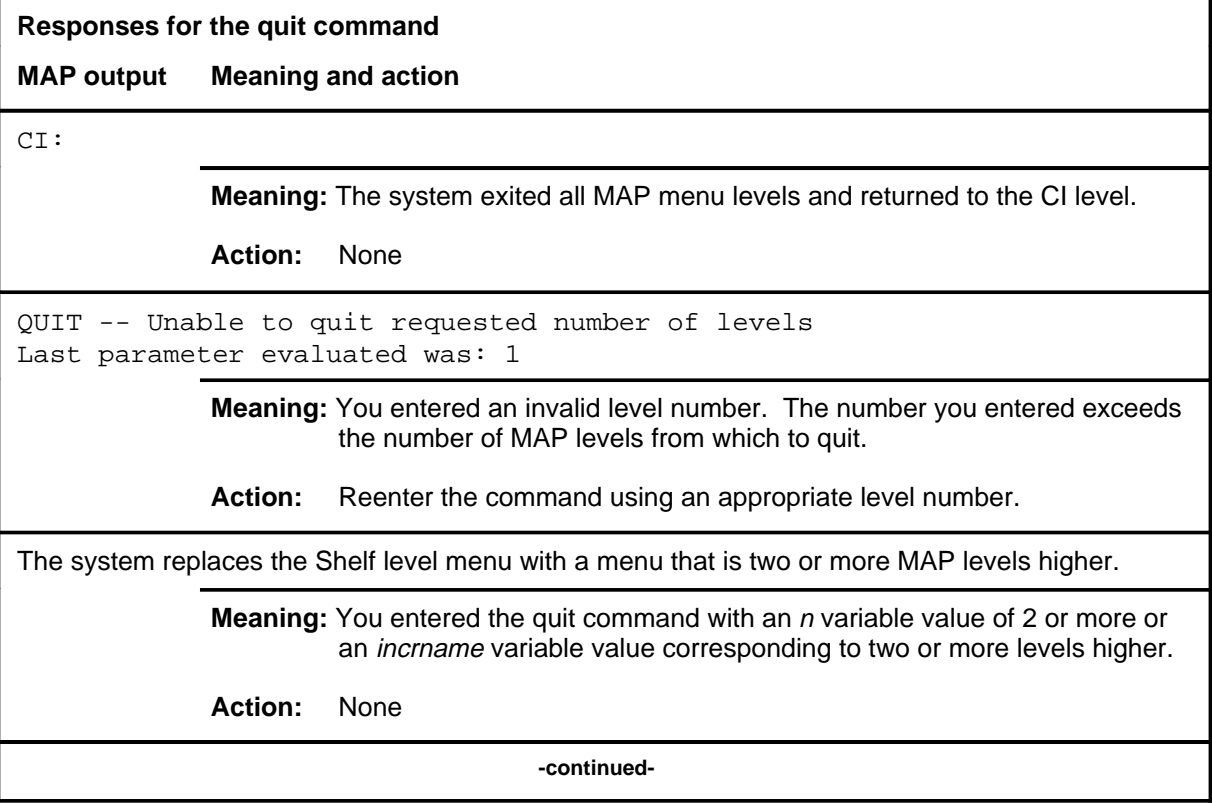

#### **quit (end)**

**Responses for the quit command** (continued)

#### **MAP output Meaning and action**

The system replaces the display of the Shelf level with the display of the next higher MAP level.

**Meaning:** The system exited to the next higher MAP level.

**Action:** None

 **-end-**

Request to RTS MS: 0 shelf: 0 card: 5 submitted.

Request to RTS MS: 0 shelf: 0 card: 5 failed;

#### **Function**

Use the rts command to return the specified port or card to service. If you do not specify a parameter, the system returns both cards in the slot to service.

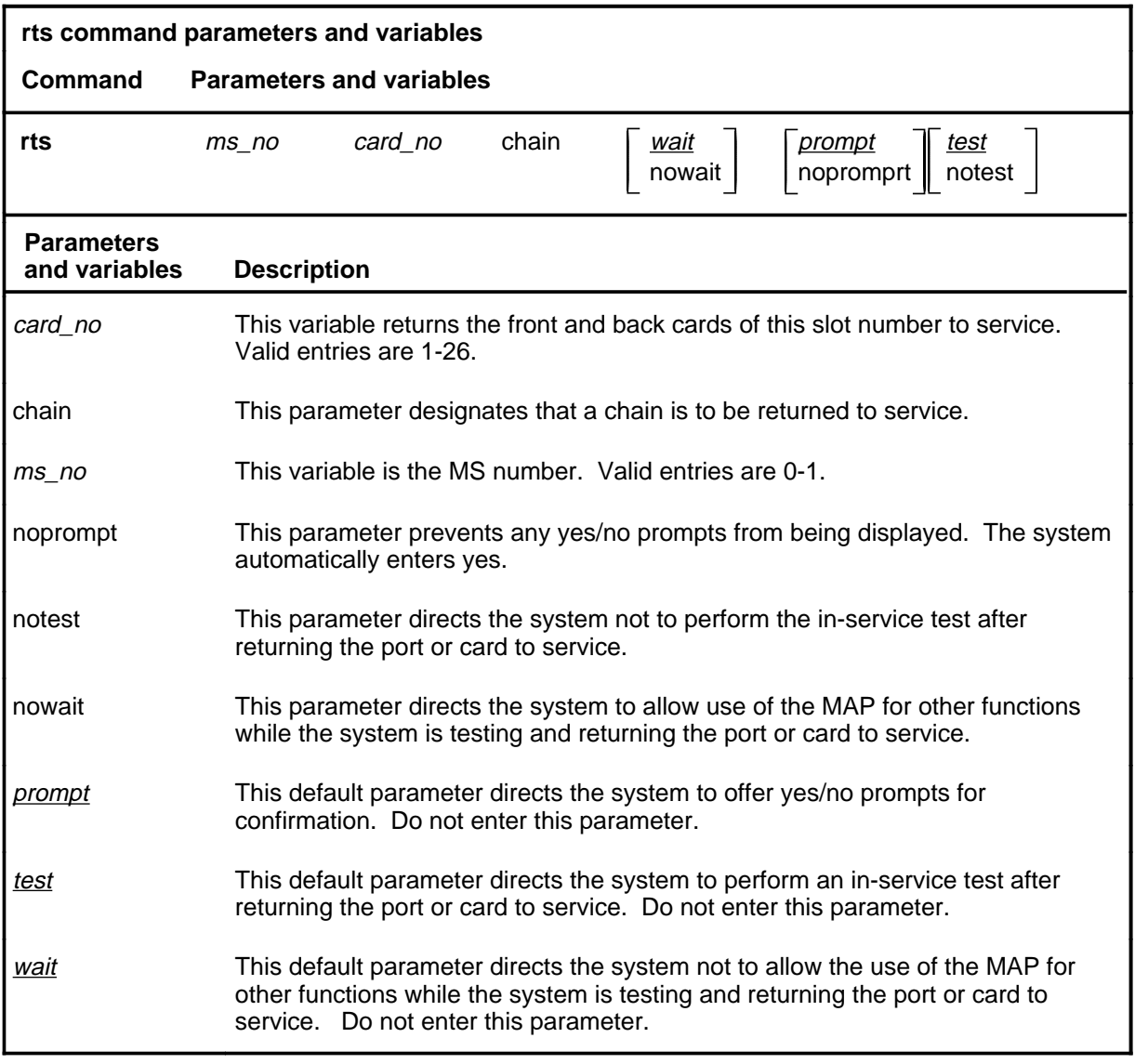

#### **Qualifications**

The rts command is qualified by the following exceptions, restrictions, and limitations:

#### **rts**

- If you use the chain parameter, specify the chain by entering the MS number where the chain is located plus any card number in the chain.
- The response for the rts command and the chain parameter that failed or passed with in-service trouble (ISTb) displays the faults and the card list of all the faulty chain cards.
- The fault descriptions for the cards are sorted and displayed in two groups:
	- hard faults found on the chain cards
	- soft faults found on the chain cards

#### **Example**

The following table provides an example of the rts command.

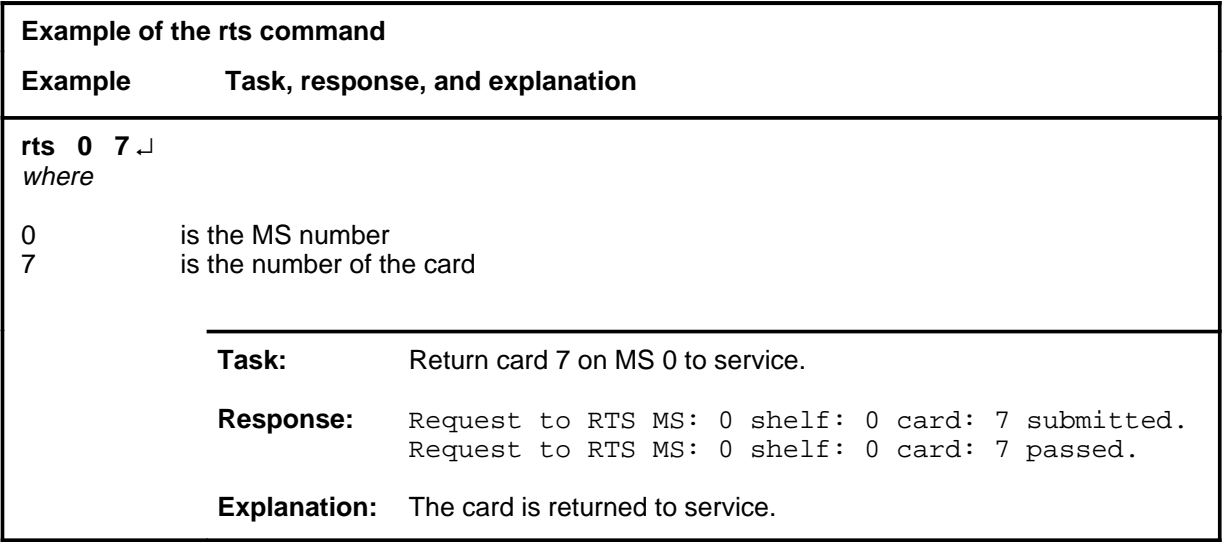

## **Responses**

The following table provides explanations of the responses to the rts command.

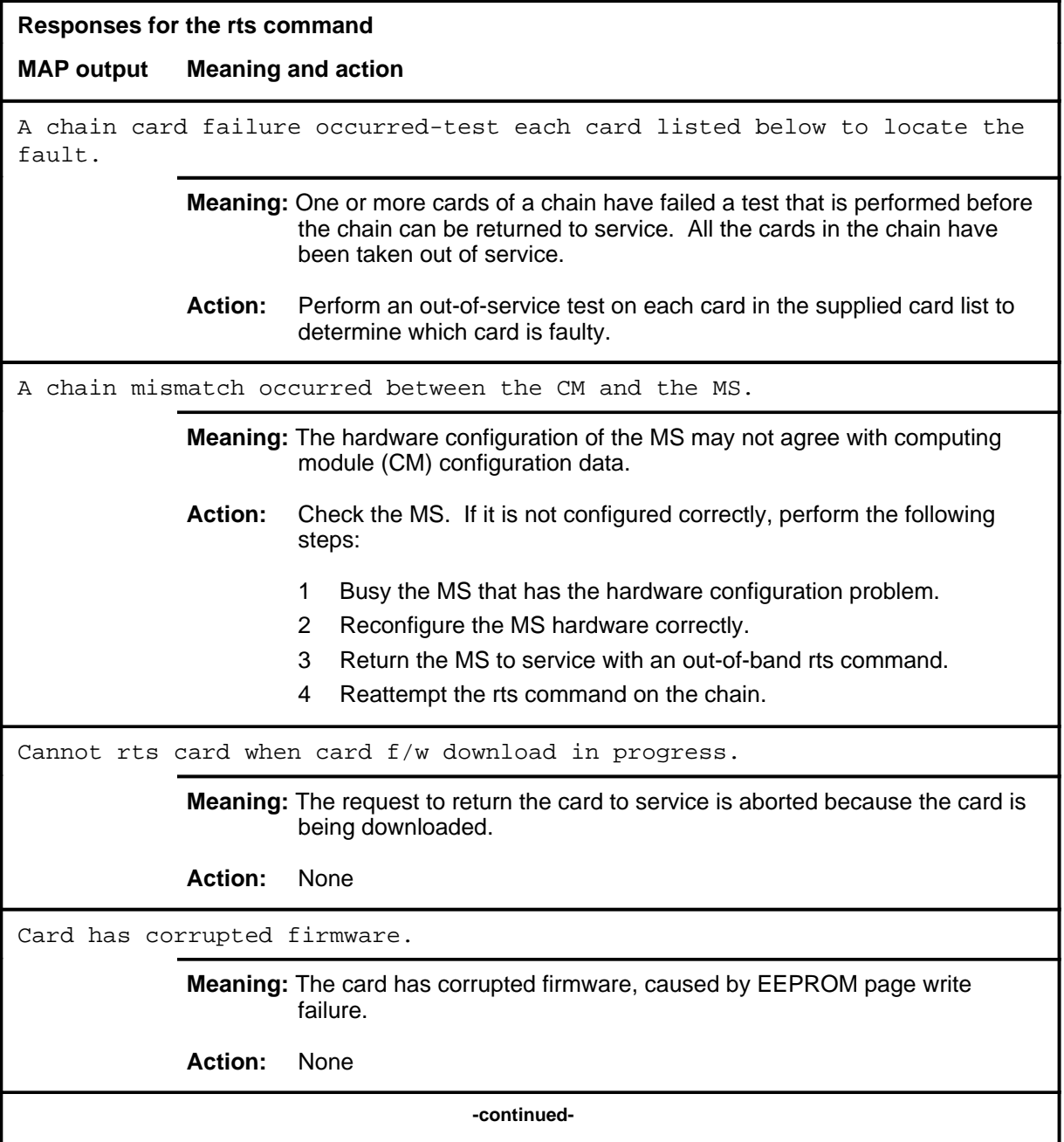

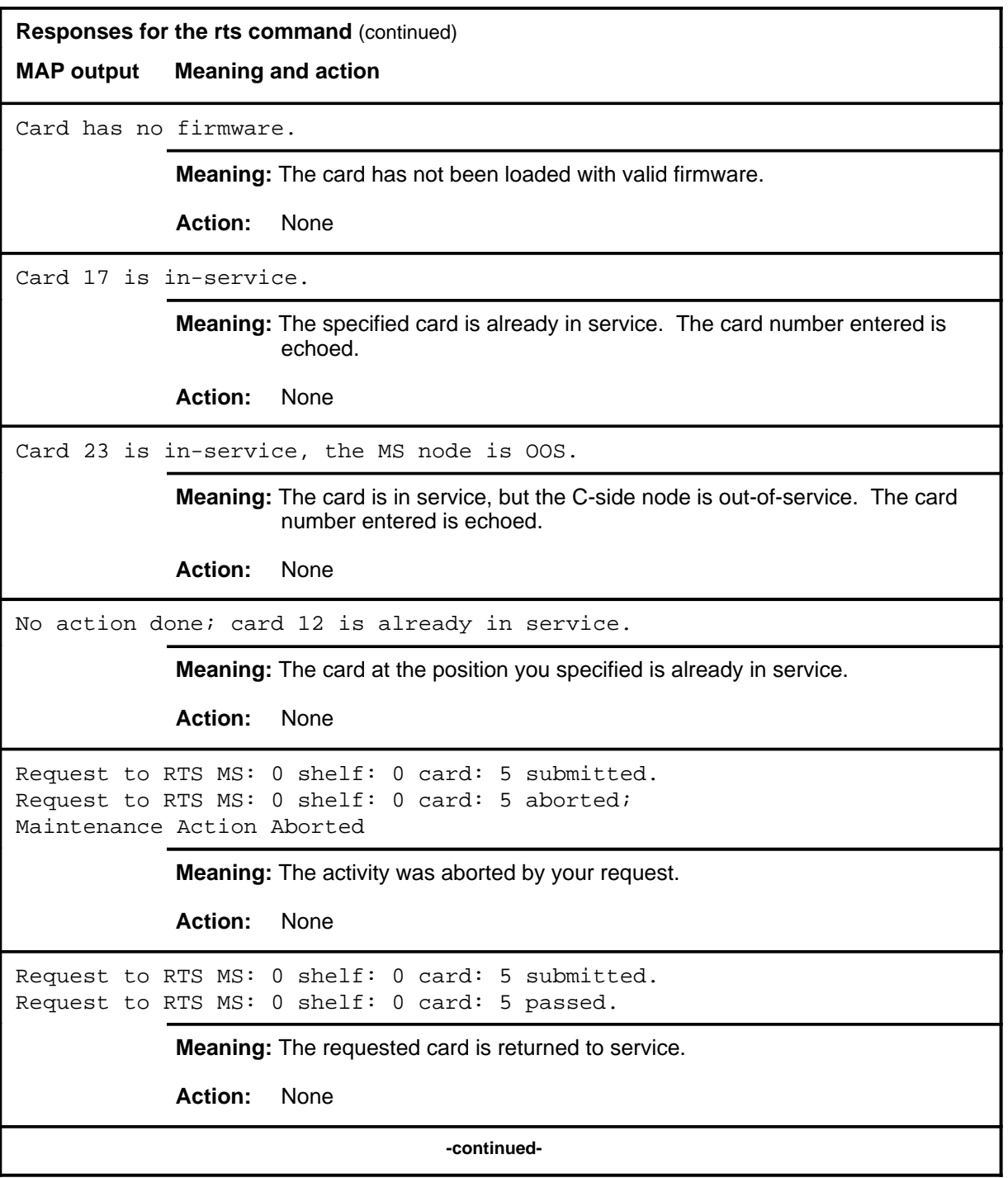

```
Responses for the rts command (continued)
```
**MAP output Meaning and action**

```
Request to RTS MS: 0 shelf: 0 card: 5 submitted.
Request to RTS MS: 0 shelf: 0 card: 5 terminated;
S/W error invalid request.
Invalid Maintenance Request
```
**Meaning:** The requested card cannot be returned to service.

**Action:** None

```
Request to RTS MS: 0 shelf: 0 card: 5 submitted.
Request to RTS MS: 0 shelf: 0 card: 5 terminated;
S/W error (wrong parameter).
Invalid Resource Identifier
```
**Meaning:** You entered an invalid parameter.

Action: Retry the command using valid parameters.

Request to RTS MS: 0 shelf: 0 card: 5 submitted. Request to RTS MS: 0 shelf: 0 card: 5 terminated; no resources available. Maintenance In Progress

> **Meaning:** You cannot return the card to service while other maintenance activities are in progress.

Action: Retry the rts command once after activities have finished.

**-continued-**

**Responses for the rts command** (continued) **MAP output Meaning and action**

```
Request to RTS MS: 0 shelf: 0 card: 5 submitted
Request to RTS MS: 0 shelf: 0 card: 5 terminated;
S/W inhibited.
Local Maintenance Not Accessible
```
or

Request to RTS MS: 0 shelf: 0 card: 5 submitted Request to RTS MS: 0 shelf: 0 card: 5 terminated; no resources available. Required Resources Are Unavailable

or

```
Request to RTS MS: 0 shelf: 0 card: 5 submitted
Request to RTS MS: 0 shelf: 0 card: 5 failed;
Request not supported
```
**Meaning:** This command is not accessible.

**Action:** None

```
Request to RTS MS: 0 shelf: 0 card: 5 submitted.
Request to RTS MS: 0 shelf: 0 card: 5 terminated;
S/W inhibited.
Not Able To Run
```
**Meaning:** The command was inhibited.

**Action:** None

**-continued-**

```
Responses for the rts command (continued)
MAP output Meaning and action
Request to RTS MS: 0 shelf: 0 card: 5 submitted.
Request to RTS MS: 0 shelf: 0 card: 5 failed;
ICRC Failure
or
Request to RTS MS: 0 shelf: 0 card: 5 submitted.
Request to RTS MS: 0 shelf: 0 card: 5 failed;
Check for Swerrs
or
Request to RTS MS: 0 shelf: 0 card: 5 submitted.
Request to RTS MS: 0 shelf: 0 card: 5 failed;
No Problem
or
Request to RTS MS: 0 shelf: 0 card: 5 submitted.
Request to RTS MS: 0 shelf: 0 card: 5 failed;
Fail
              Meaning: Software errors or a system failure caused this command to fail.
              Action: Check for software errors or contact maintenance support personnel.
The chain link failed the loopback test.
              Meaning: The channelized link associated with the chain has failed a test and was
                       not returned to service.
              Action: Access the Chain level of the MAP, and perform an out-of-service test on
                       the channelized link. If the problem persists, check the physical
                       connection between the fiber link and the chain.
                                     -continued-
```
## **rts (continued) rts (end) rts (end)**

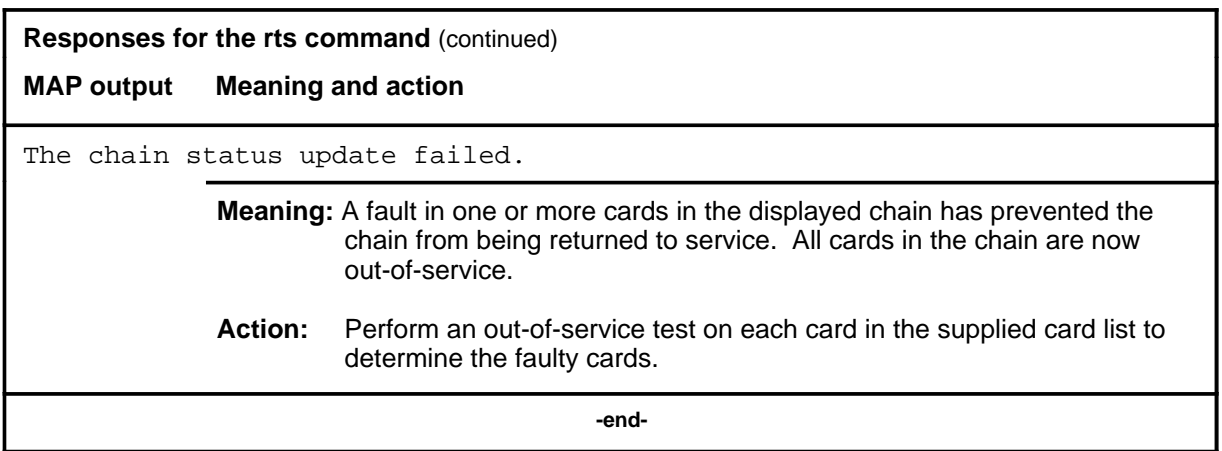

## **Function**

Use the rtschn command to return the specified chain to service.

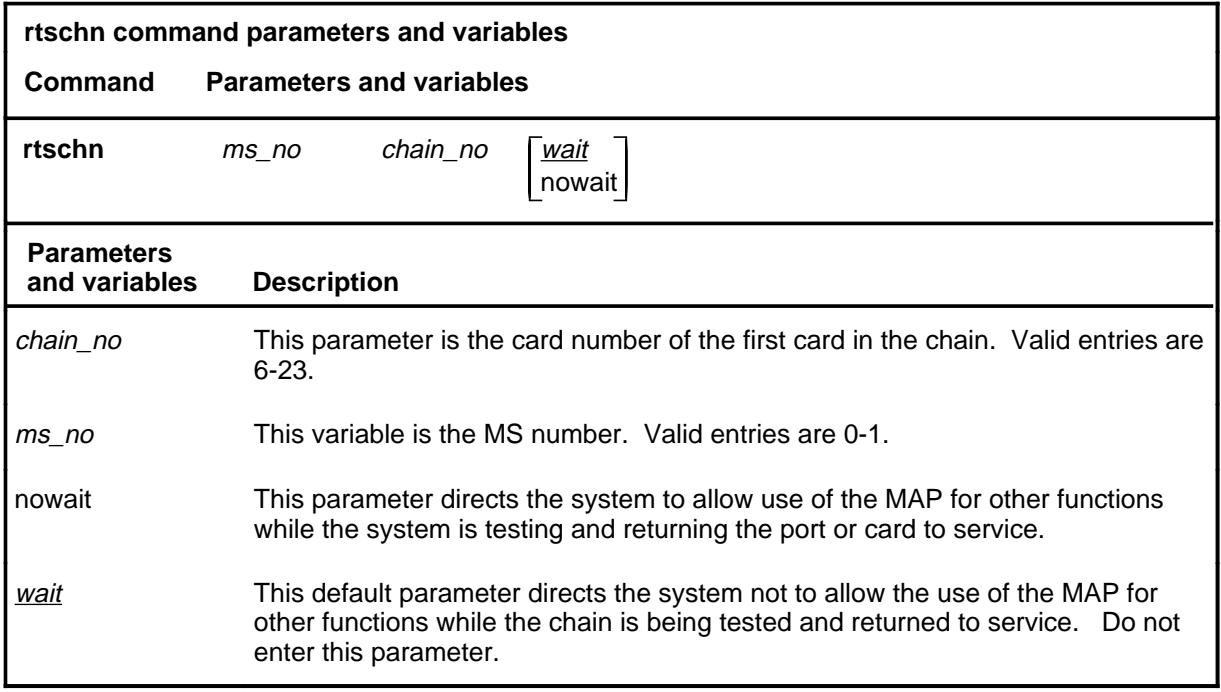

## **Qualifications**

The rtschn command is qualified by the following exceptions, restrictions, and limitations:

- The response for the rtschn that failed or passed with in-service trouble displays the faults and card list of all the faulty chain cards.
- The fault descriptions for the cards are sorted and displayed in two groups:
	- hard faults found on the chain cards
	- soft faults found on the chain cards

## **Example**

The following table provides an example of the rtschn command.

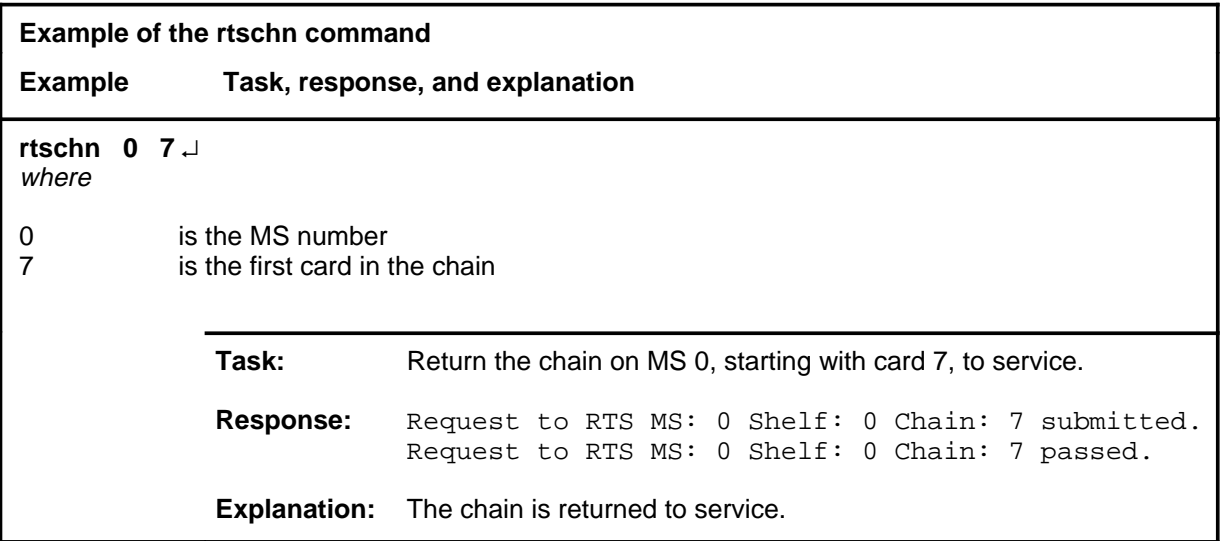

#### **Responses**

The following table provides explanations of the responses to the rtschn command.

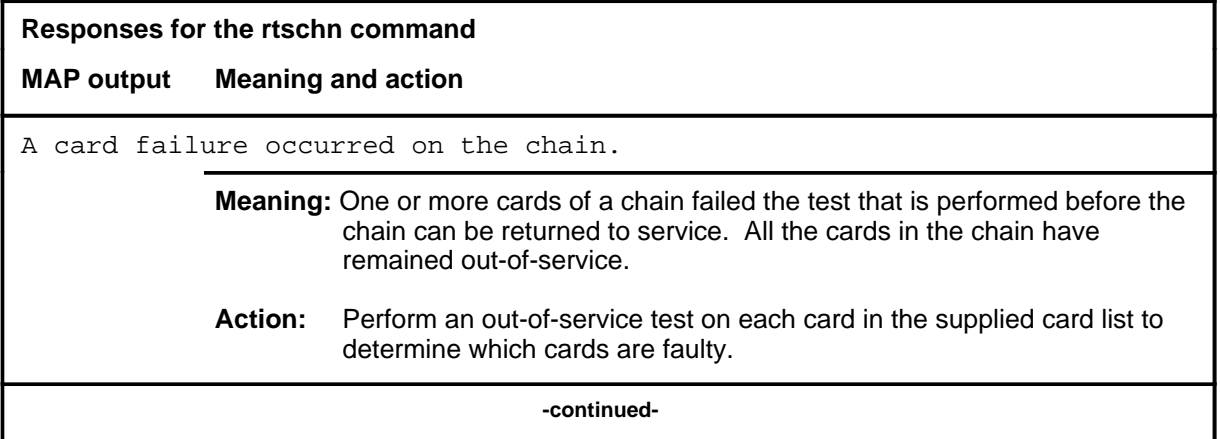

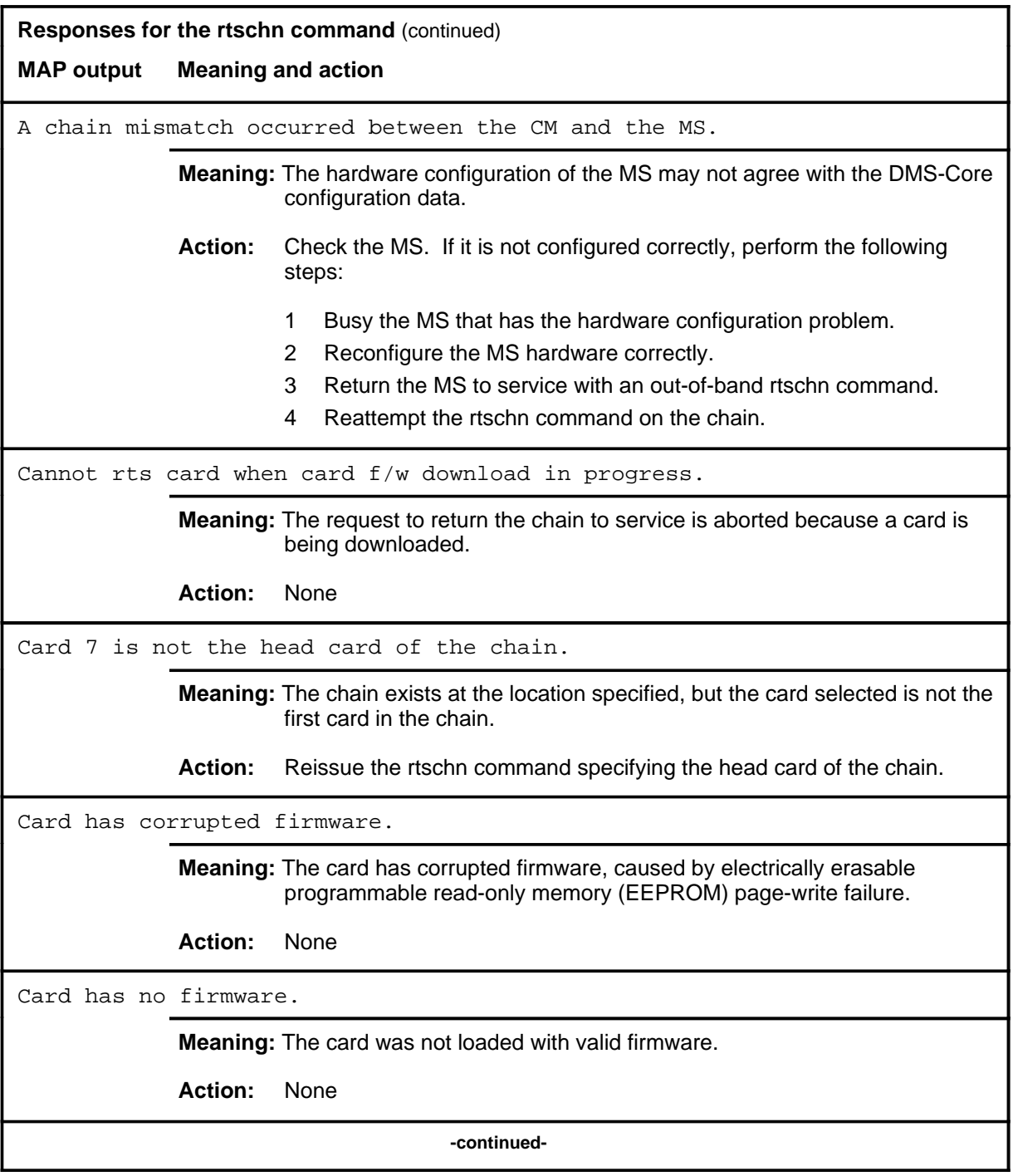

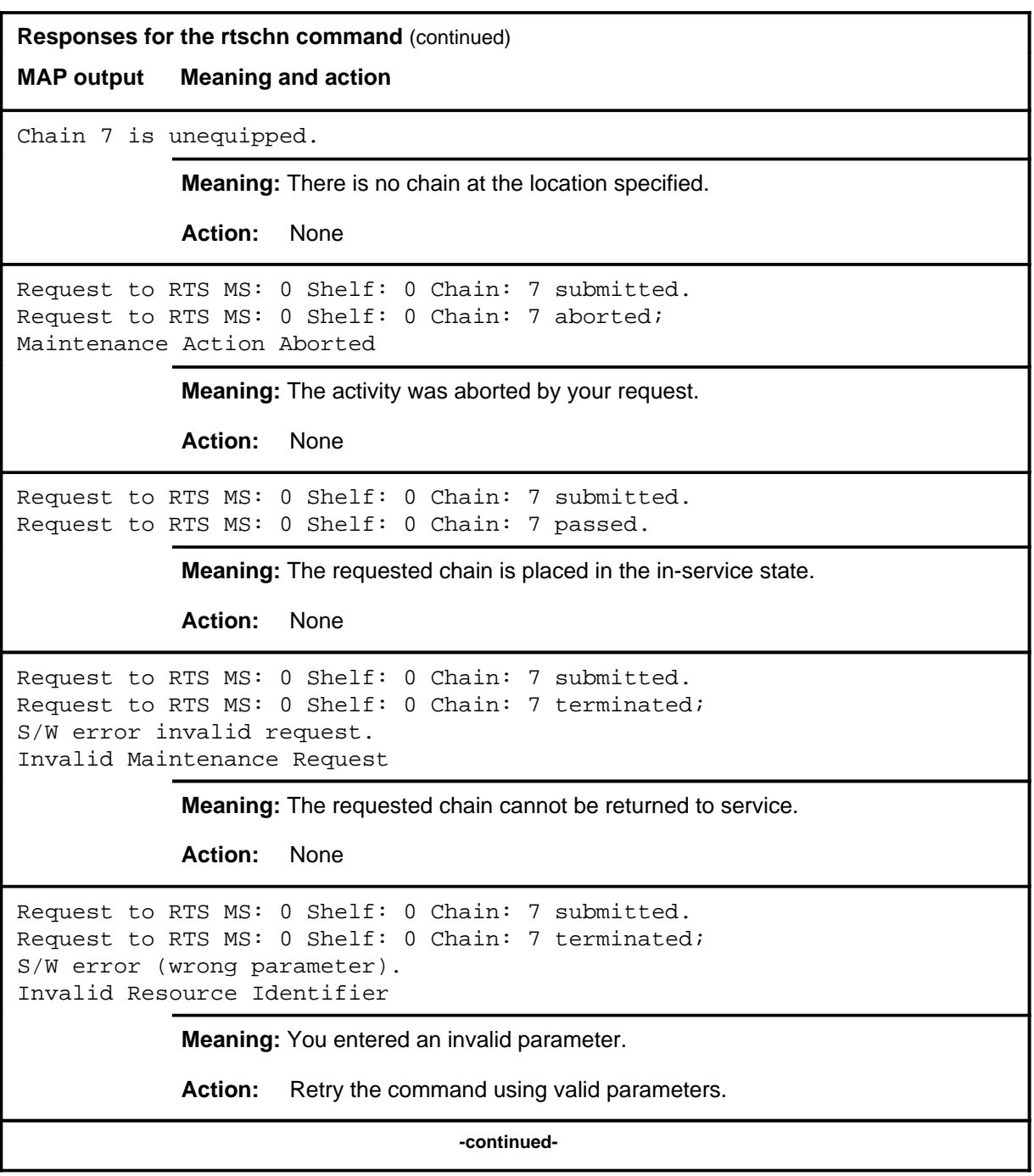

```
Responses for the rtschn command (continued)
MAP output Meaning and action
Request to RTS MS: 0 Shelf: 0 Chain: 7 submitted.
Request to RTS MS: 0 Shelf: 0 Chain: 7 terminated;
no resources available.
Maintenance In Progress
             Meaning: You cannot return the chain to service while other maintenance activities
                     are in progress.
             Action: Retry the rtschn command after other activities have finished.
Request to RTS MS: 0 Shelf: 0 Chain: 7 submitted
Request to RTS MS: 0 Shelf: 0 Chain: 7 terminated;
S/W inhibited.
Local Maintenance Not Accessible
or
Request to RTS MS: 0 Shelf: 0 Chain: 7 submitted
Request to RTS MS: 0 Shelf: 0 Chain: 7 terminated;
no resources available.
Required Resources Are Unavailable
or
Request to RTS MS: 0 Shelf: 0 Chain: 7 submitted
Request to RTS MS: 0 Shelf: 0 Chain: 7 failed;
Request not supported
             Meaning: This command is not accessible.
             Action: None
Request to RTS MS: 0 Shelf: 0 Chain: 7 submitted.
Request to RTS MS: 0 Shelf: 0 Chain: 7 terminated;
S/W inhibited.
Not Able To Run
             Meaning: The command was inhibited.
             Action: None
                                   -continued-
```

```
Responses for the rtschn command (continued)
MAP output Meaning and action
Request to Busy MS: 0 Shelf: 0 Chain: 7 submitted.
Request to Busy MS: 0 Shelf: 0 Chain: 7 failed;
ICRC Failure
or
Request to Busy MS: 0 Shelf: 0 Chain: 7 submitted.
Request to Busy MS: 0 Shelf: 0 Chain: 7 failed;
Check for Swerrs
or
Request to Busy MS: 0 Shelf: 0 Chain: 7 submitted.
Request to Busy MS: 0 Shelf: 0 Chain: 7 failed;
No Problem
or
Request to Busy MS: 0 Shelf: 0 Chain: 7 submitted.
Request to Busy MS: 0 Shelf: 0 Chain: 7 failed;
Fail
             Meaning: Software errors or a system failure caused this command to fail.
             Action: Check for software errors or contact maintenance support personnel.
The chain link failed the loopback test.
             Meaning: The channelized link associated with the chain has failed a test and was
                       not returned to service.
             Action: At the Chain level of the MAP, perform an out-of-service test on the
                      channelized link. If the problem persists, check the physical connection
                       between the fiber link and the chain.
                                     -continued-
```
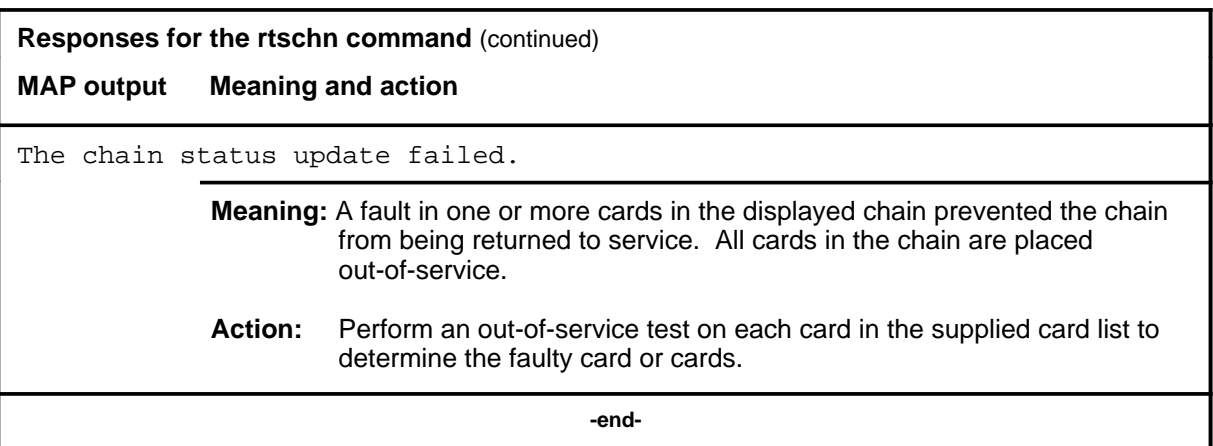

#### **scanms**

# **Function**

Use the scanms command to list all the cards in a specified state for a particular MS.

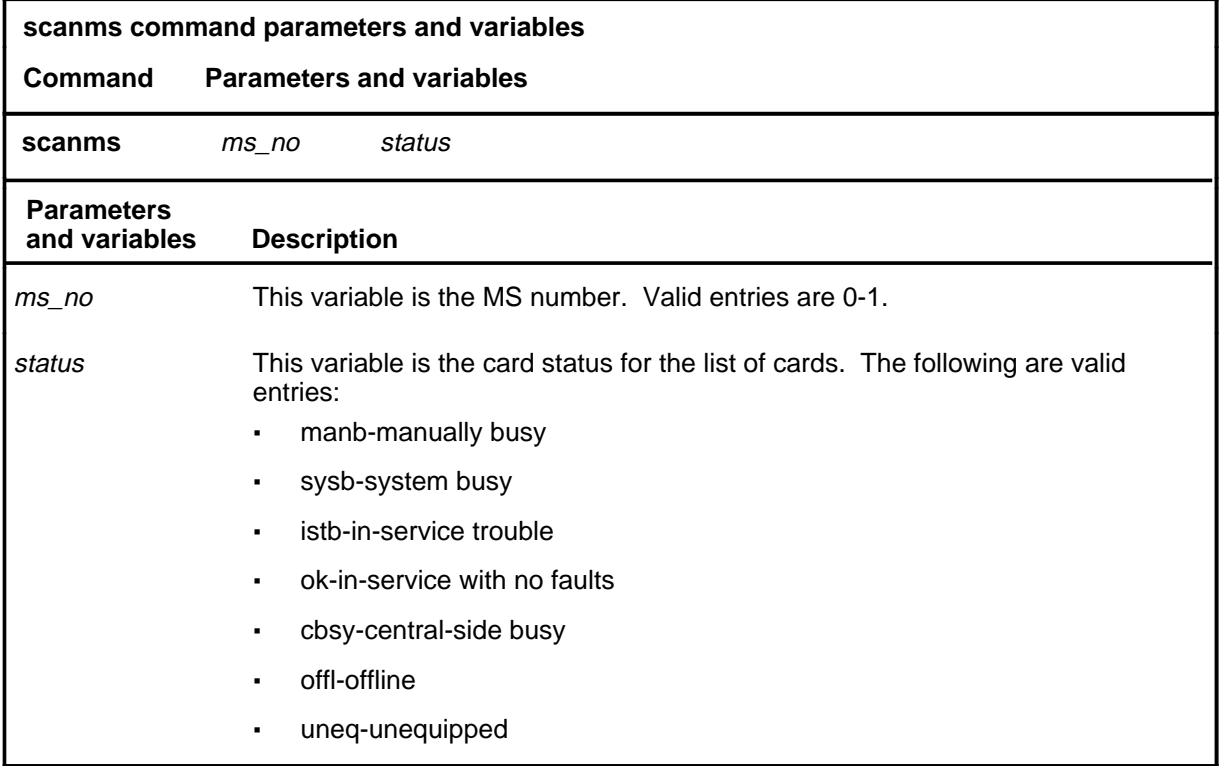

## **Qualifications**

None

## **scanms (continued)**

#### **Example**

The following table provides an example of the scanms command.

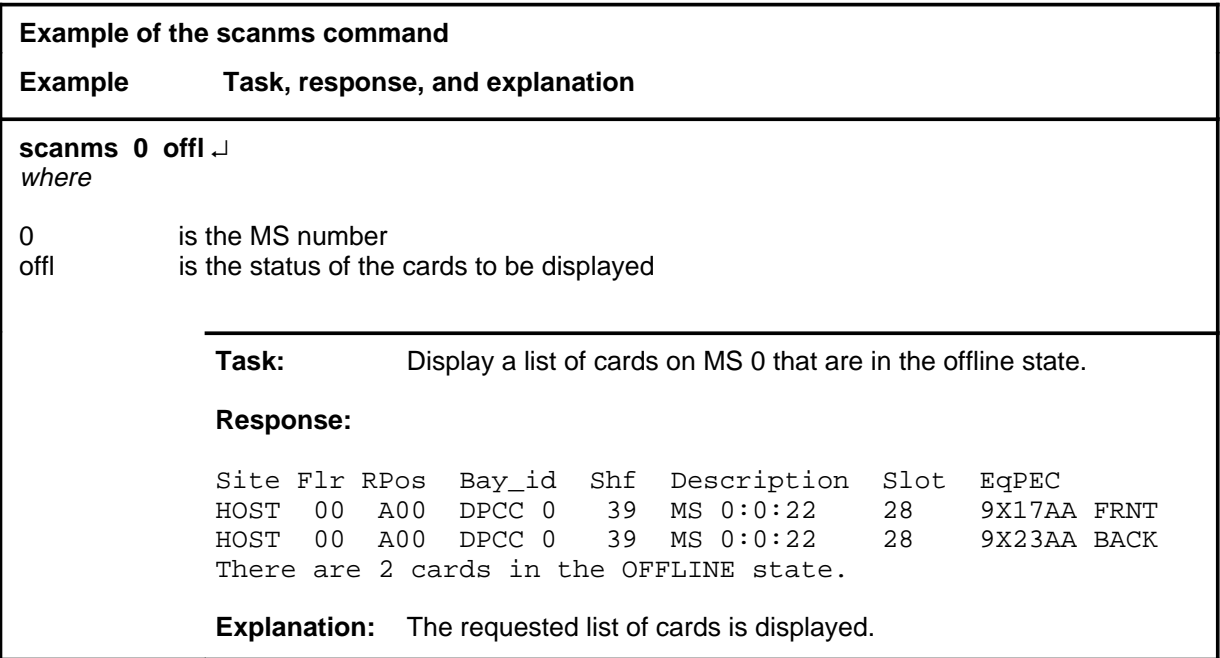

#### **Responses**

The following table provides explanations of the responses to the scanms command.

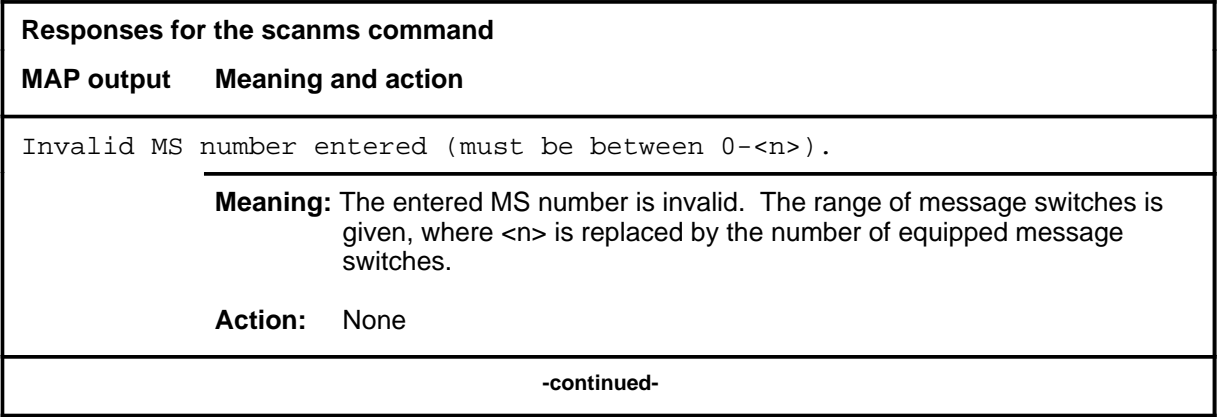

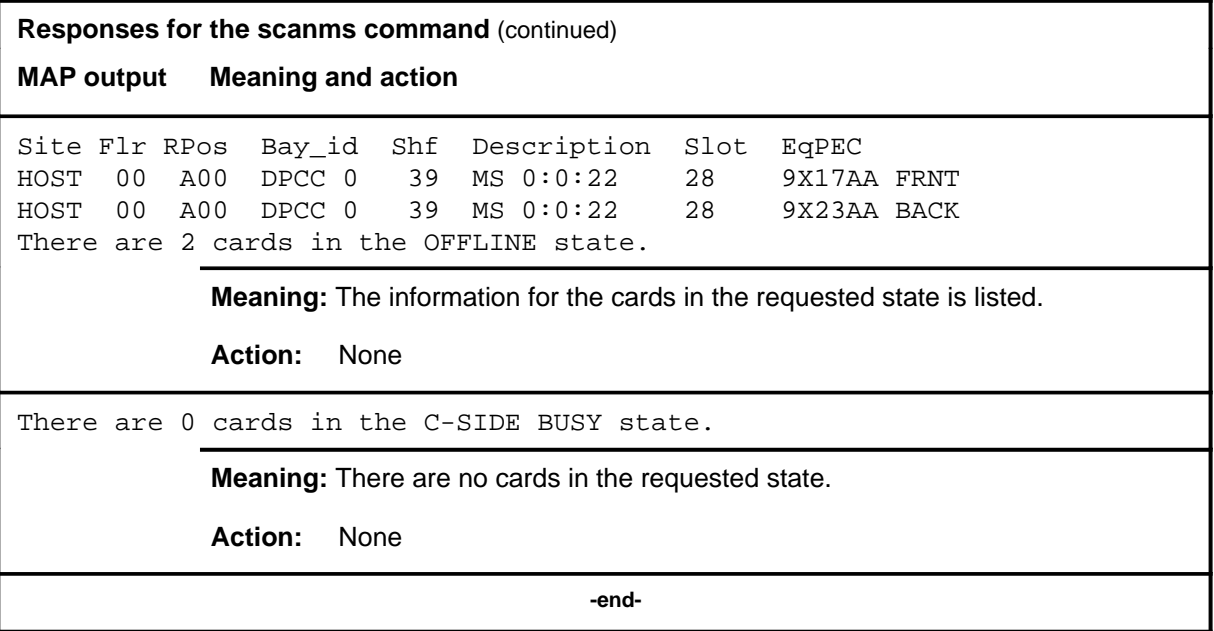

#### **shelf**

## **Function**

Use the shelf command to access a Shelf level other than the current shelf. Use the commands on the Shelf level to test and control the cards located on the selected shelf.

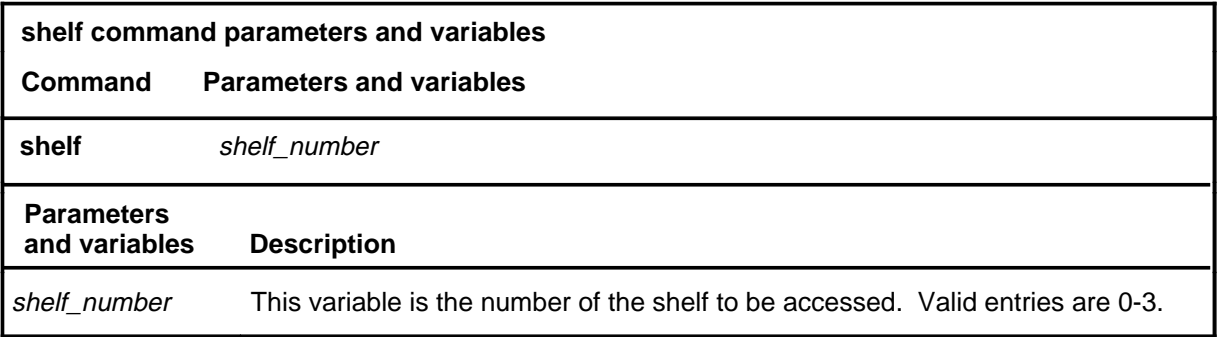

# **Qualifications**

None

## **Example**

The following table provides an example of the shelf command.

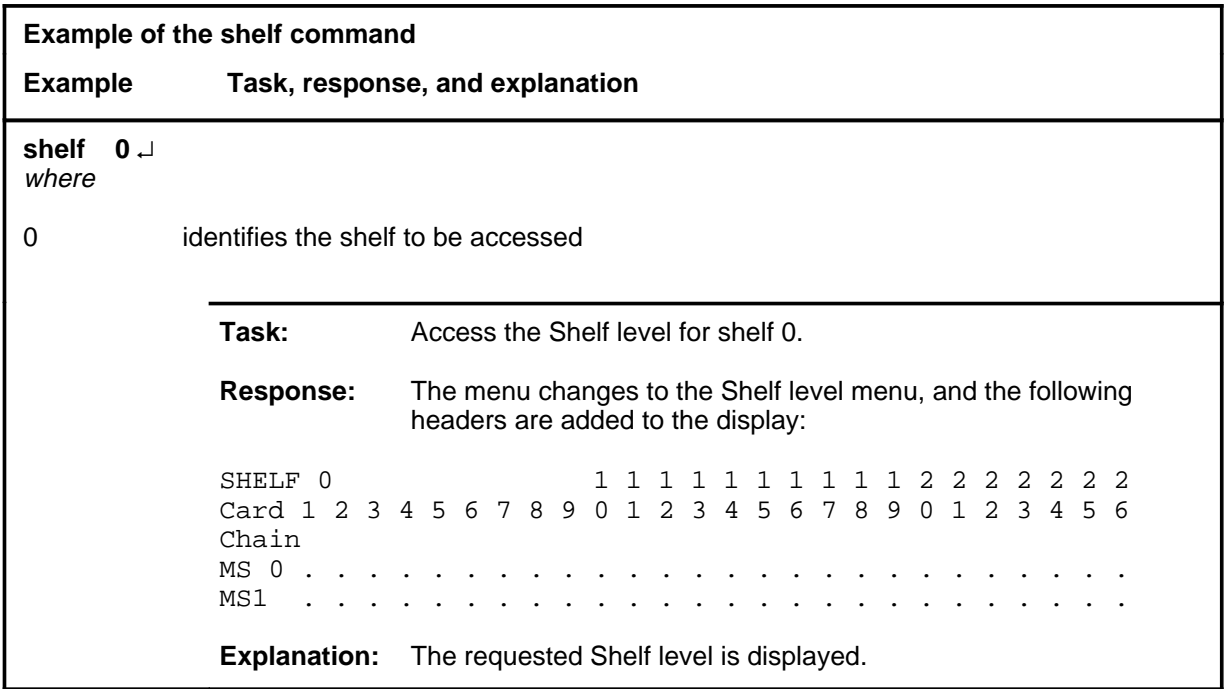

#### **shelf (continued) shelf (end) shelf (end)**

#### **Response**

The following table provides an explanation of the response to the shelf command.

**Response for the shelf command MAP output Meaning and action** The menu changes to the Shelf level menu, and the following headers are added to the display: SHELF 0 1 1 1 1 1 2 2 2 2 2 2 2 Card 1 2 3 4 5 6 7 ... 5 6 7 8 9 0 1 2 3 4 5 6 Chain MS 0 . . . . . . . ... . . . . . . . . . . . . MS1 . . . . . . . ... . . . . . . . . . . . . **Meaning:** The Shelf level is displayed. **Action:** None

#### **showchn**

## **Function**

Use the showchn command to display chain configuration and status information for all chains in the specified MS or the current MS displayed on the Shelf level.

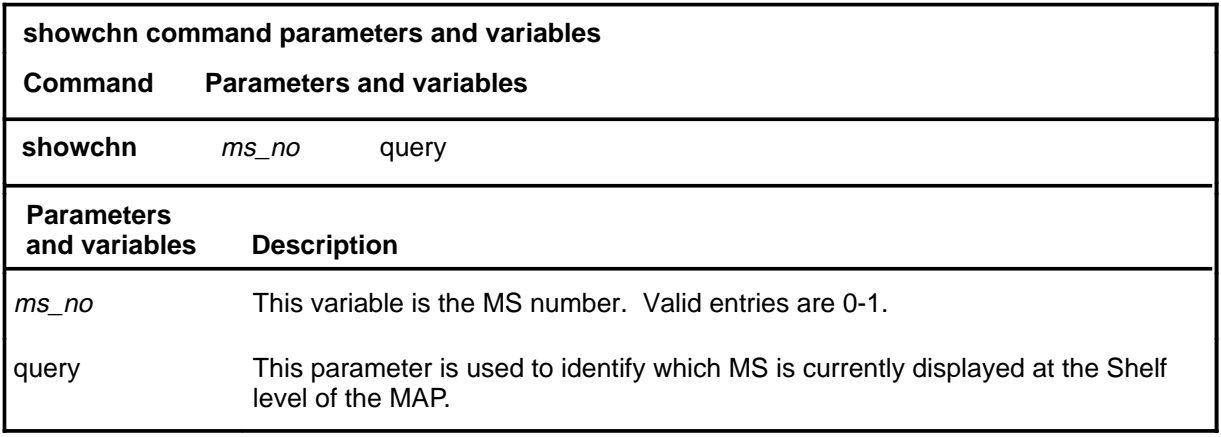

## **Qualifications**

The showchn command is qualified by the following restrictions, exceptions, and limitations:

- This command is useful for displaying the chain configuration in either MS 0 or 1 if the message switches are not configured symmetrically.
- The query parameter allows you to determine whether the chain configuration information at the Shelf level is valid for MS 0 or 1.

#### **showchn (continued) showchn (end) showchn (end)**

## **Example**

The following table provides an example of the showchn command.

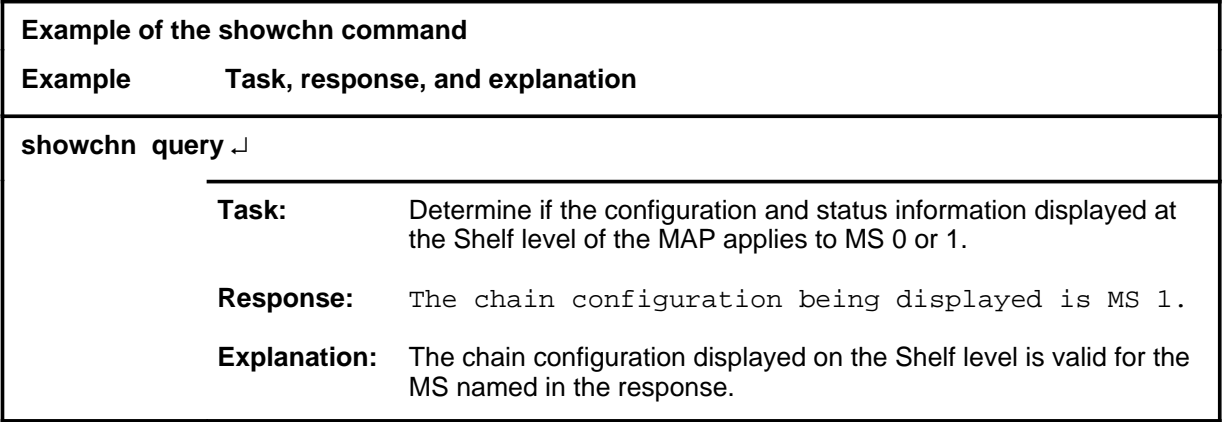

# **Response**

The following table provides an explanation of the response to the showchn command.

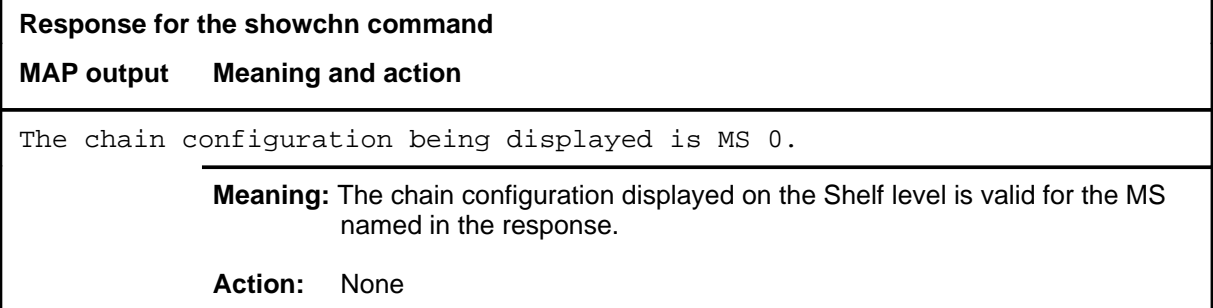

#### **trnsl**

#### **Function**

Use the trnsl command to display the P-side information for all links, ports, and taps on a specified card. This command also indicates which peripheral module is connected through the switch network to the specified port in the MS and performs a translation for a specified port, link, or tap.

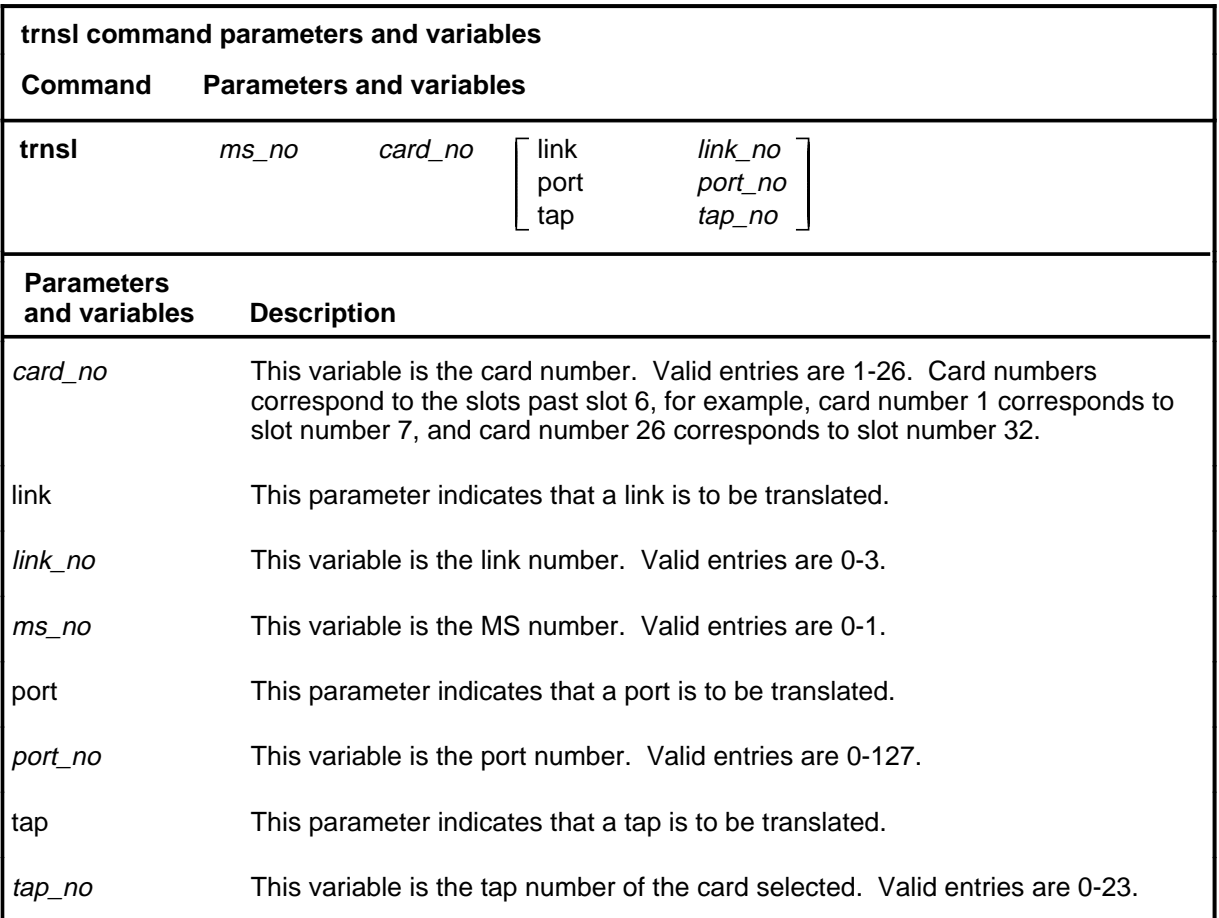

#### **Qualifications**

The trnsl command is qualified by the following restrictions, limitations, and exceptions:

- If you do not specify a port number with the trnsl command, the system displays the information for all ports on the card.
- The queryms command, not the trnsl command, produces a display of the card location of the component.

# **trnsl (continued)**

## **Example**

The following table provides an example of the trnsl command.

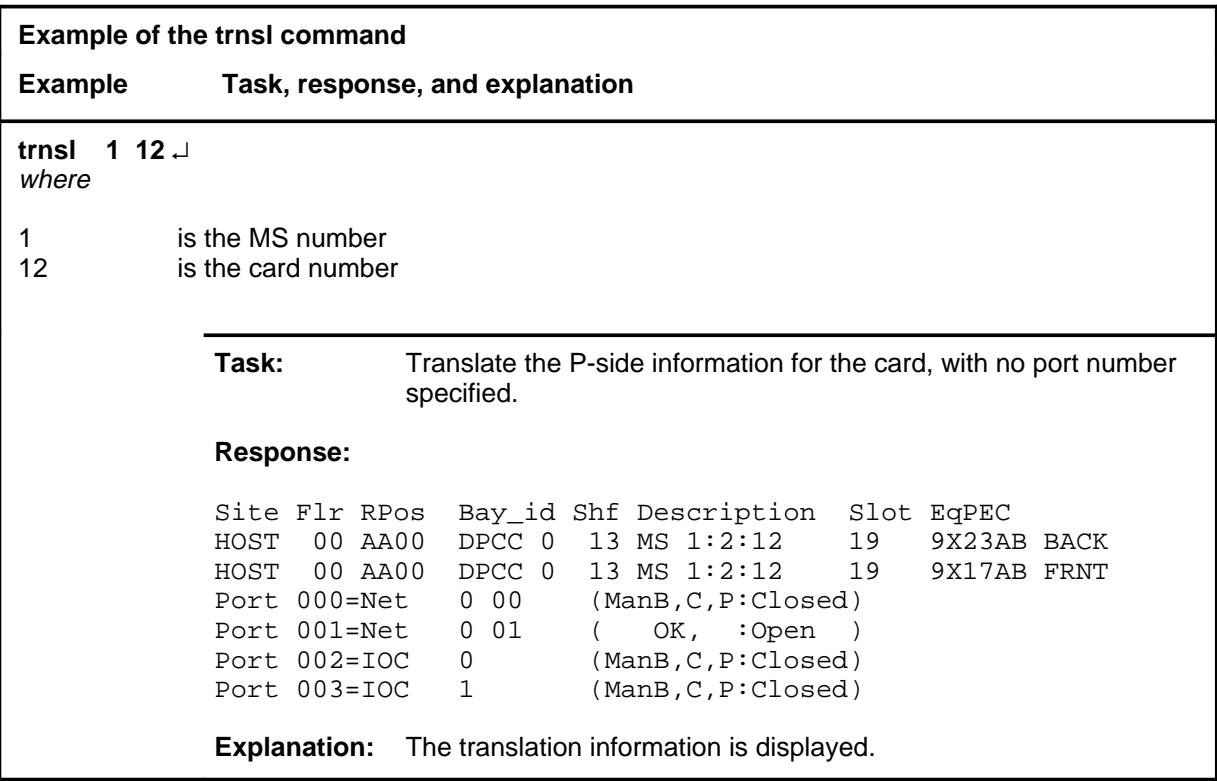

## **Responses**

The following table provides explanations of the responses to the trnsl command.

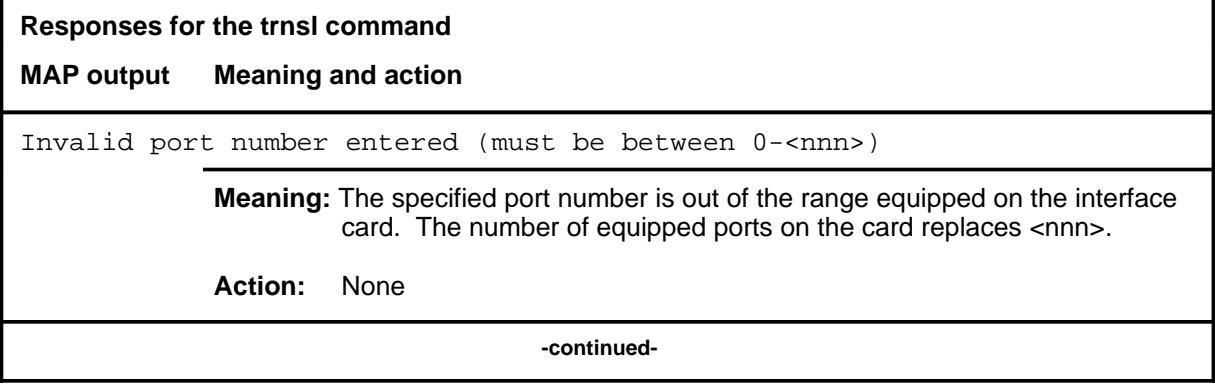

### trnsl (end)

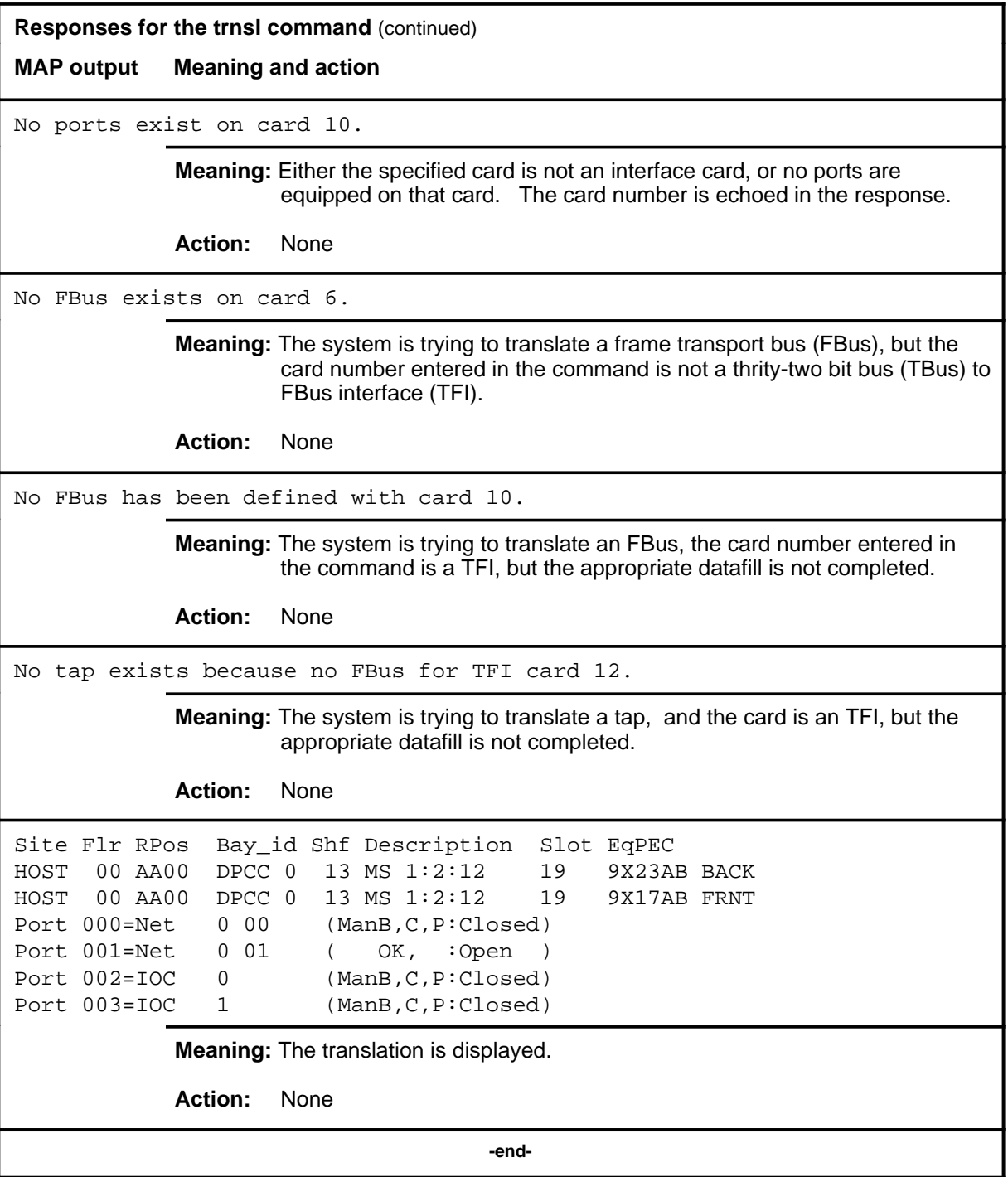
# **Function**

Use the tst command to test the specified card or chain.

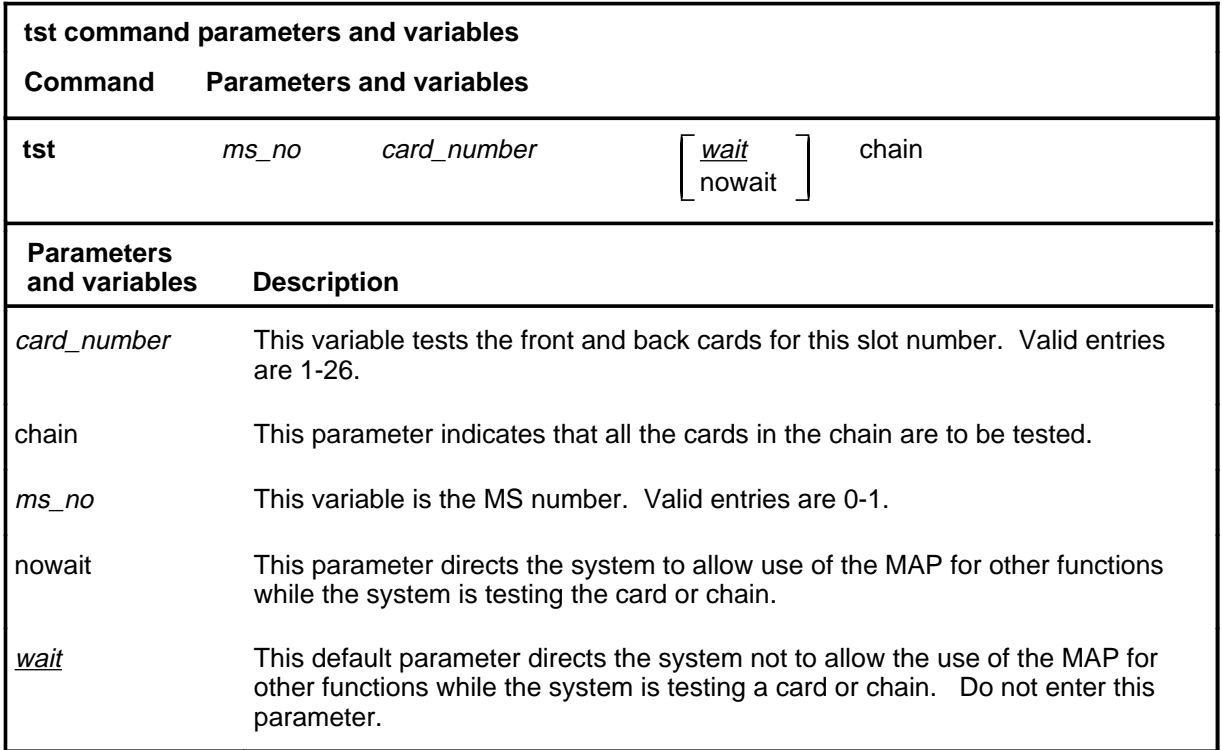

# **Qualifications**

The tst command is qualified by the following exceptions, restrictions, and limitations:

- Use the tst command with the queryms command when isolating load card faults. Several load card faults may occur simultaneously, but the tst command only displays the first fault that is found. The queryms command lists all faults that were discovered by the previous test.
- If the chain parameter is used, the chain to be tested is specified by entering any card number in the chain plus the MS number where the chain is located.
- The response to the out-of-service (OOS) test that failed or passed with in-service trouble (ISTb) displays the faults and the card list of all the faulty chain cards.
- The fault descriptions for the cards are sorted and displayed into two groups:
	- hard faults found on the chain cards
	- soft faults found on the chain cards

# **Example**

The following table provides an example of the tst command.

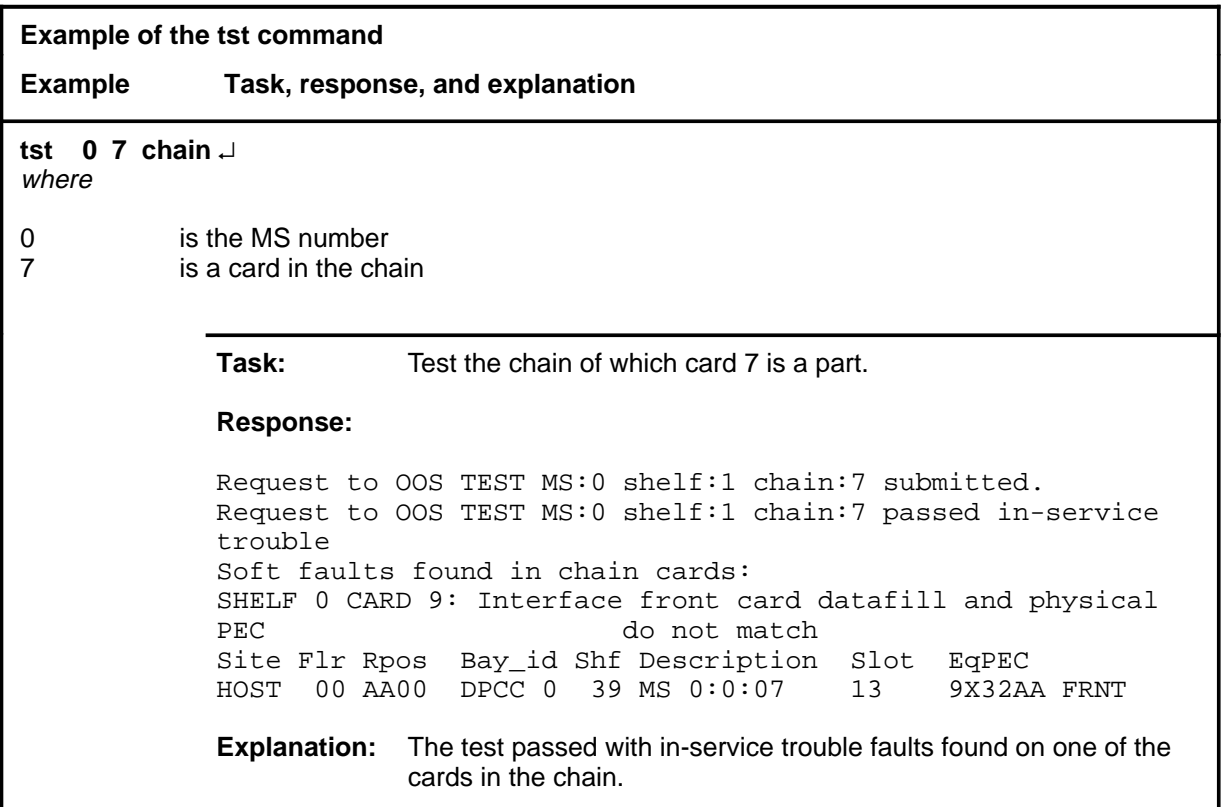

# **Responses**

The following table provides explanations of the responses to the tst command.

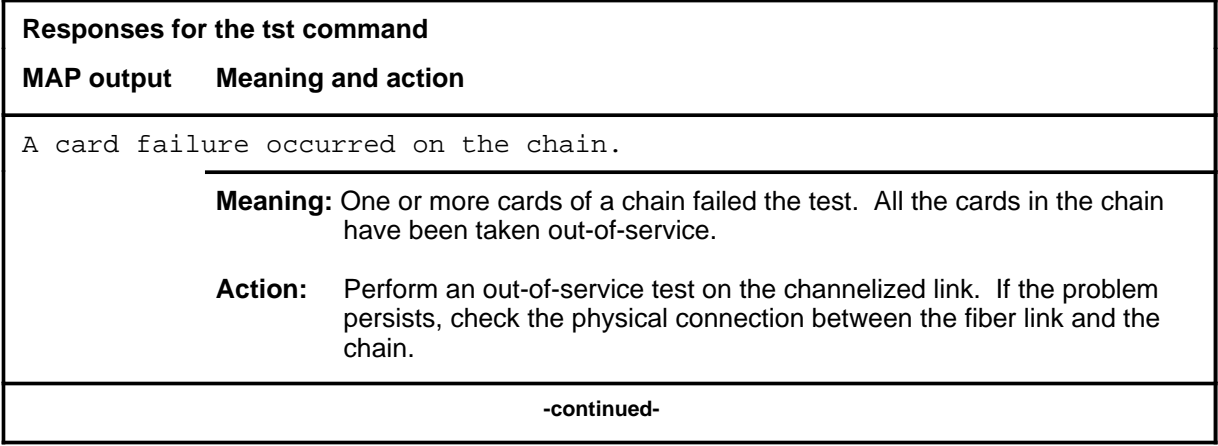

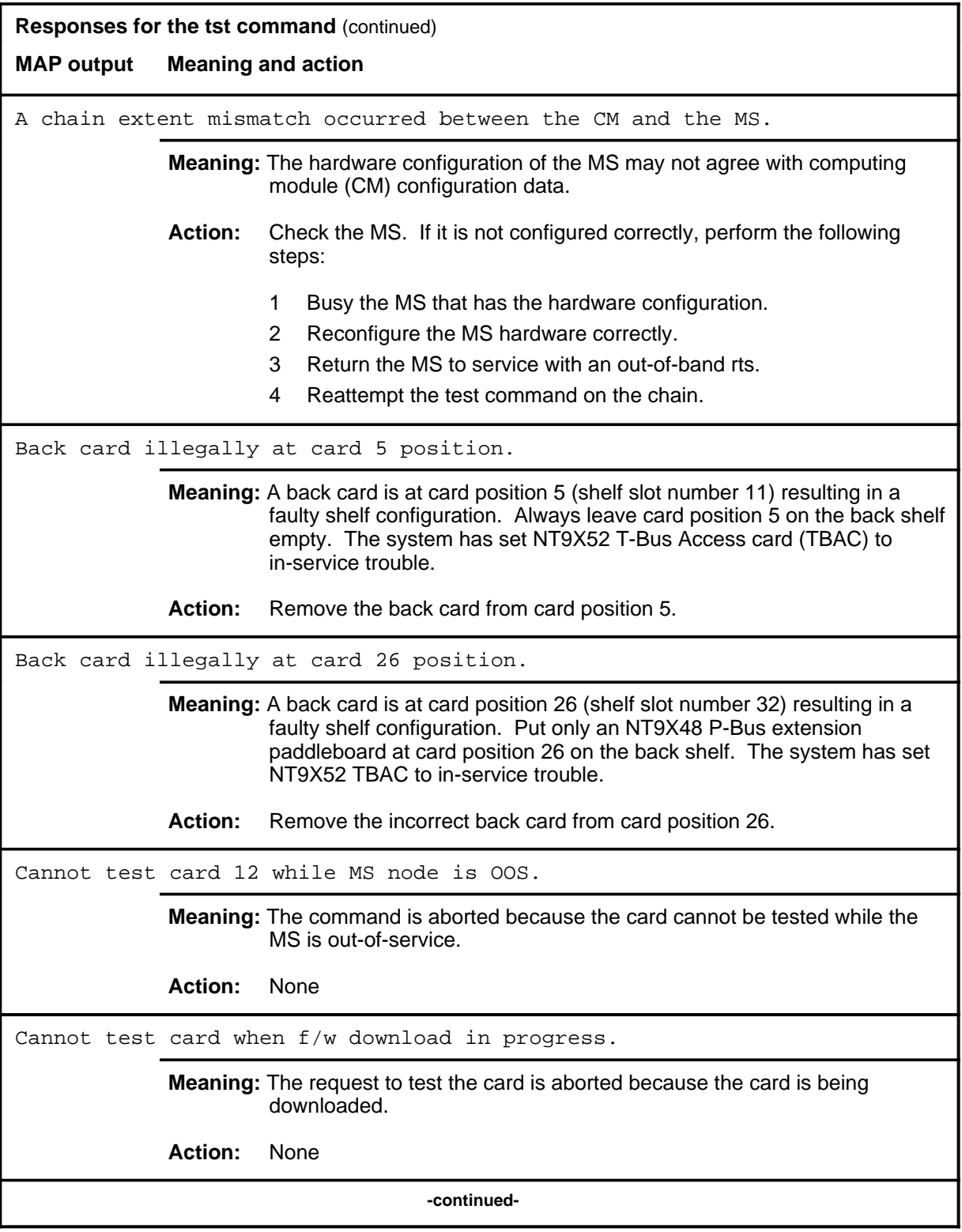

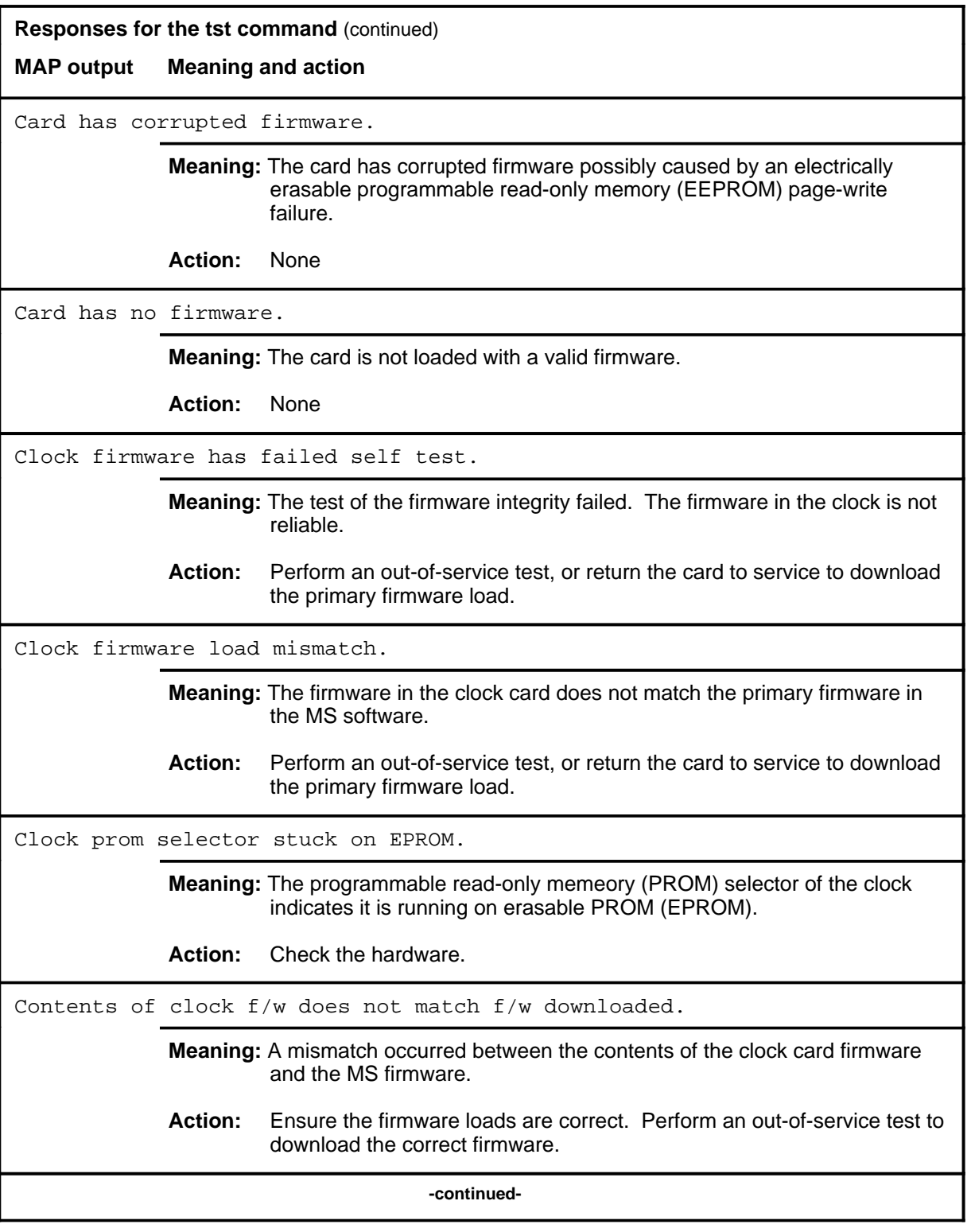

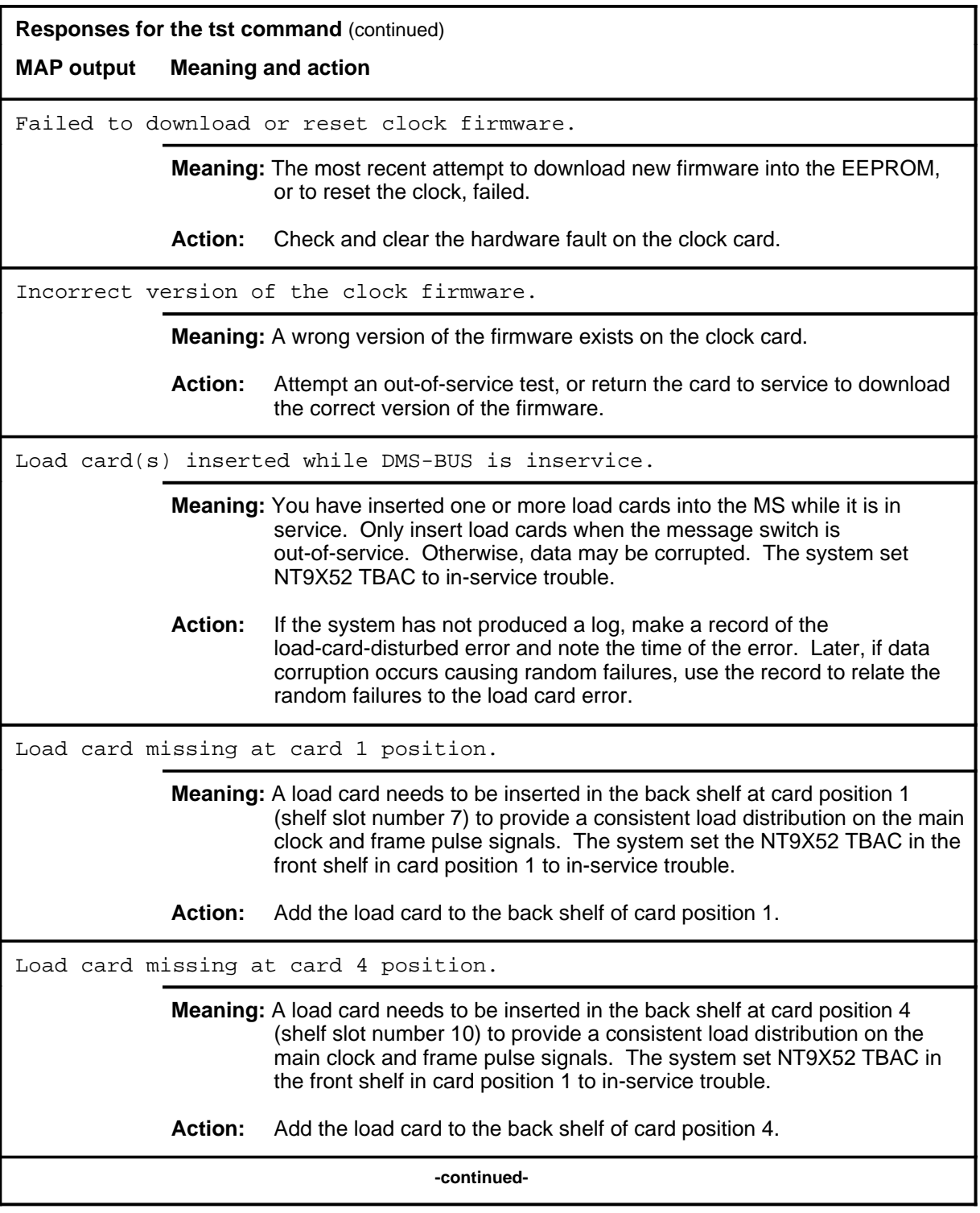

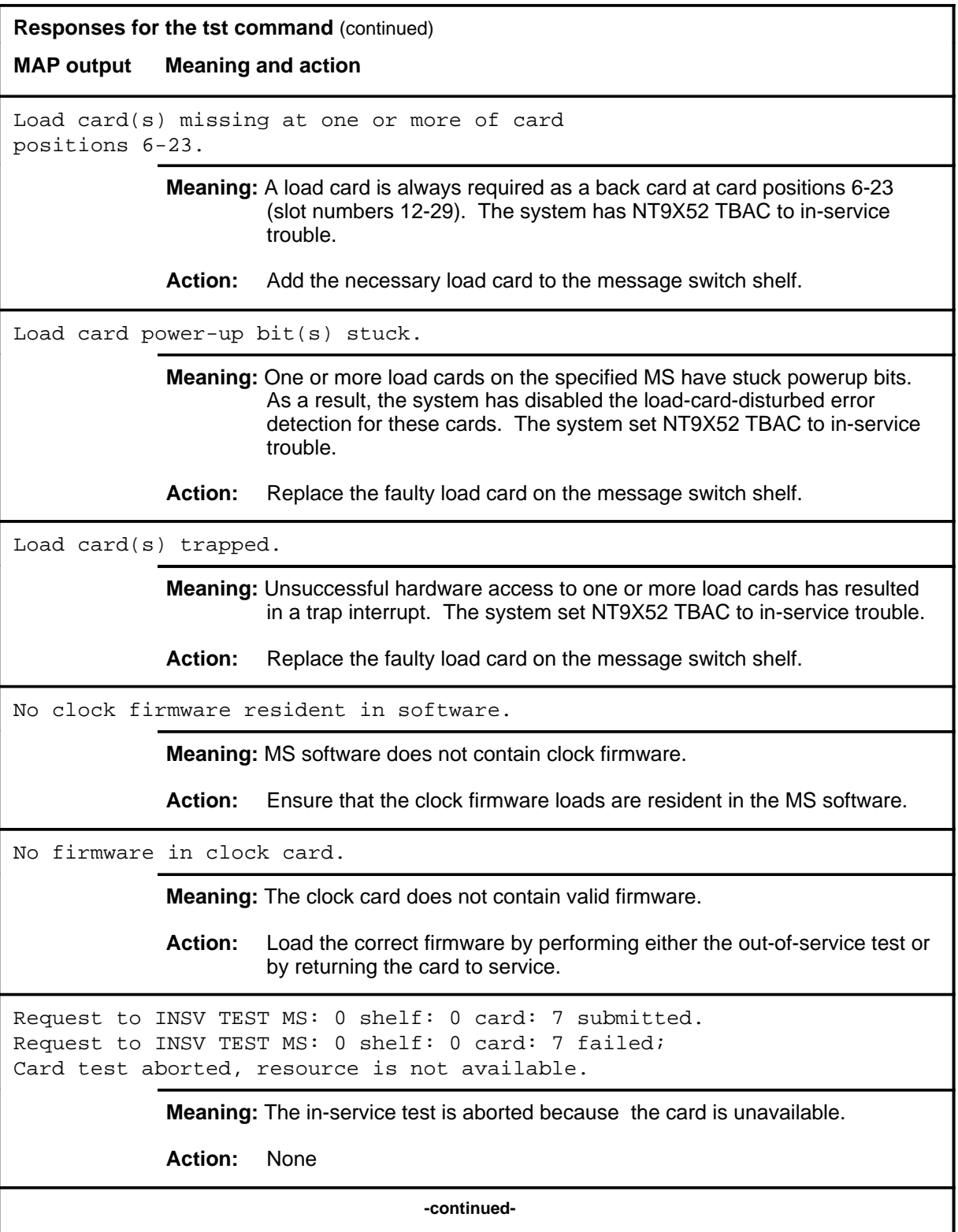

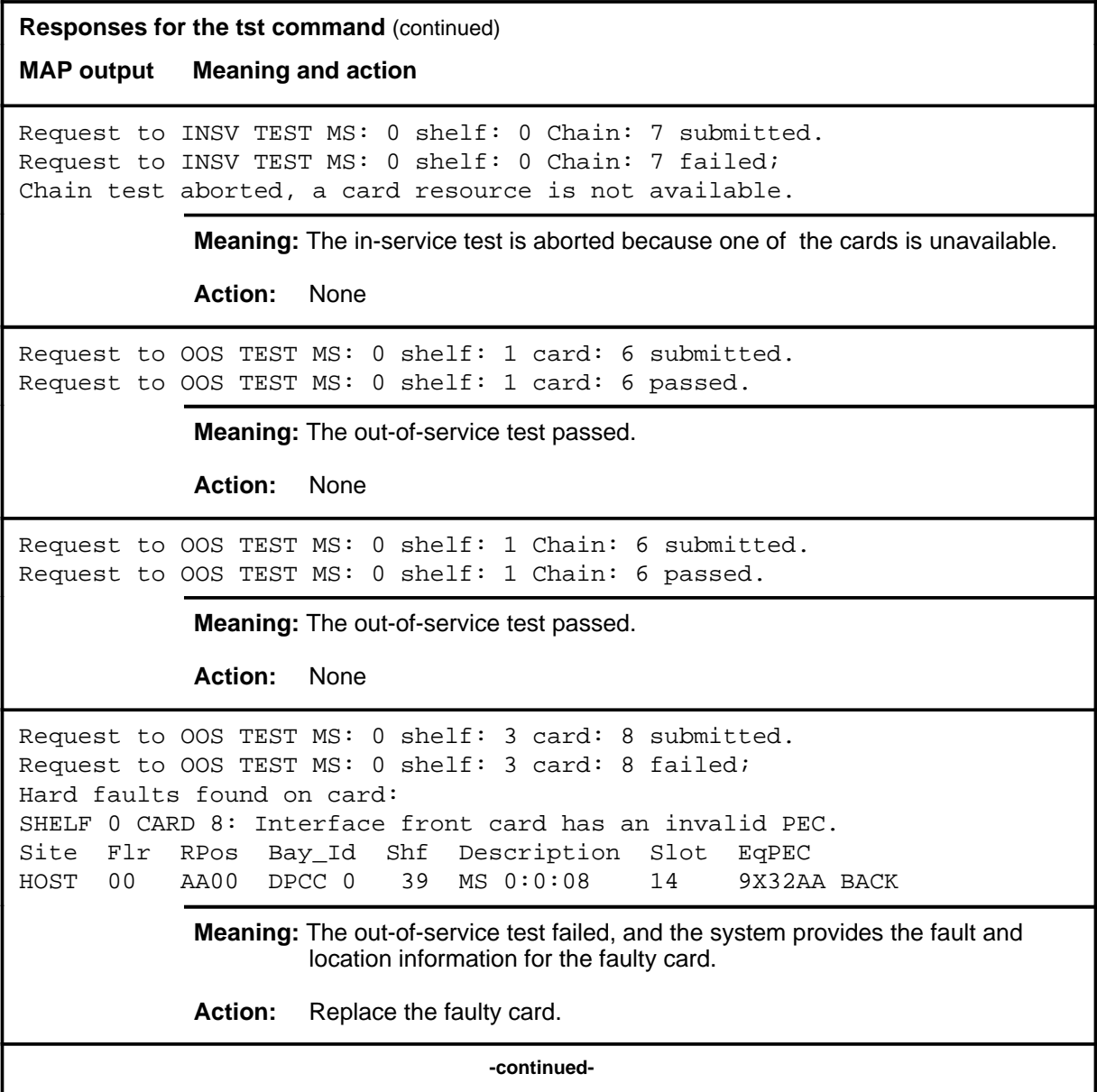

**Responses for the tst command** (continued) **MAP output Meaning and action** Request to OOS TEST MS: 0 shelf: 3 Chain: 8 submitted. Request to OOS TEST MS: 0 shelf: 3 Chain: 8 failed; Hard faults found on chain cards: SHELF 0 CARD 8: Interface front card has an invalid PEC. Soft faults found on chain cards: SHELF 0 CARD 9: Interface front card datafill and physical PEC does not match Site Flr RPos Bay\_Id Shf Description Slot EqPEC HOST 00 AA00 DPCC 0 39 MS 0:0:08 14 9X32AA BACK HOST 00 AA00 DPCC 0 39 MS 0:0:09 15 9X32AA BACK **Meaning:** The out-of-service test failed, and the system provides the fault and location information for the faulty cards. Action: Replace the faulty card or cards. Request to Test MS: 0 Shelf: 0 card: 7 submitted. Request to Test MS: 0 Shelf: 0 card: 7 aborted; Maintenance Action Aborted **Meaning:** The activity was aborted by your request. **Action:** None Request to Test MS: 0 Shelf: 0 Chain: 7 submitted. Request to Test MS: 0 Shelf: 0 Chain: 7 aborted; Maintenance Action Aborted **Meaning:** The activity was aborted by your request. **Action:** None Request to Test MS: 0 Shelf: 0 card: 7 submitted. Request to Test MS: 0 Shelf: 0 card: 7 passed. **Meaning:** The requested card passed the tests. **Action:** None **-continued-**

```
Responses for the tst command (continued)
MAP output Meaning and action
Request to Test MS: 0 Shelf: 0 Chain: 7 submitted.
Request to Test MS: 0 Shelf: 0 Chain: 7 passed.
             Meaning: The requested chain has passed the tests.
             Action: None
Request to Test MS: 0 Shelf: 0 card: 7 submitted.
Request to Test MS: 0 Shelf: 0 card: 7 terminated;
S/W error invalid request.
Invalid Maintenance Request
             Meaning: The requested card cannot be tested.
             Action: None
Request to Test MS: 0 Shelf: 0 Chain: 7 submitted.
Request to Test MS: 0 Shelf: 0 Chain: 7 terminated;
S/W error invalid request.
Invalid Maintenance Request
             Meaning: The requested chain cannot be tested.
             Action: None
Request to Test MS: 0 Shelf: 0 card: 7 submitted.
Request to Test MS: 0 Shelf: 0 card: 7 terminated;
S/W error (wrong parameter).
Invalid Resource Identifier
             Meaning: You entered an invalid parameter.
             Action: Retry the command using valid parameters.
Request to Test MS: 0 Shelf: 0 Chain: 7 submitted.
Request to Test MS: 0 Shelf: 0 Chain: 7 terminated;
S/W error (wrong parameter).
Invalid Resource Identifier
             Meaning: You entered an invalid parameter.
             Action: Retry the command using valid parameters.
                                   -continued-
```

```
Responses for the tst command (continued)
MAP output Meaning and action
Request to Test MS: 0 Shelf: 0 card: 7 submitted.
Request to Test MS: 0 Shelf: 0 card: 7 terminated;
no resources available.
Maintenance In Progress
             Meaning: You cannot test the card while other maintenance activities are in
                      progress.
             Action: Retry the tst command after other activities have finished.
Request to Test MS: 0 Shelf: 0 Chain: 7 submitted.
Request to Test MS: 0 Shelf: 0 Chain: 7 terminated;
no resources available.
Maintenance In Progress
             Meaning: You cannot test the chain while other maintenance activities are in
                      progress.
             Action: Retry the tst command after other activities have finished.
Request to Test MS: 0 Shelf: 0 card: 7 submitted
Request to Test MS: 0 Shelf: 0 card: 7 terminated;
S/W inhibited.
Local Maintenance Not Accessible
or
Request to Test MS: 0 Shelf: 0 card: 7 submitted
Request to Test MS: 0 Shelf: 0 card: 7 terminated;
no resources available.
Required Resources Are Unavailable
or
Request to Test MS: 0 Shelf: 0 card: 7 submitted
Request to Test MS: 0 Shelf: 0 card: 7 failed;
Request not supported
             Meaning: This command is not accessible.
             Action: None
                                   -continued-
```
#### **Responses for the tst command** (continued)

**MAP output Meaning and action**

Request to Test MS: 0 Shelf: 0 Chain: 7 submitted Request to Test MS: 0 Shelf: 0 Chain: 7 terminated; S/W inhibited. Local Maintenance Not Accessible

or

Request to Test MS: 0 Shelf: 0 Chain: 7 submitted Request to Test MS: 0 Shelf: 0 Chain: 7 terminated; no resources available. Required Resources Are Unavailable

or

Request to Test MS: 0 Shelf: 0 Chain: 7 submitted Request to Test MS: 0 Shelf: 0 Chain: 7 failed; Request not supported

**Meaning:** This command is not accessible.

**Action:** None

Request to Test MS: 0 Shelf: 0 card: 7 submitted. Request to Test MS: 0 Shelf: 0 card: 7 terminated; S/W inhibited. Not Able To Run

**Meaning:** The command was inhibited.

**Action:** None

Request to Test MS: 0 Shelf: 0 Chain: 7 submitted. Request to Test MS: 0 Shelf: 0 Chain: 7 terminated; S/W inhibited. Not Able To Run

**Meaning:** The command was inhibited.

**Action:** None

**-continued-**

```
Responses for the tst command (continued)
MAP output Meaning and action
Request to Test MS: 0 Shelf: 0 card: 7 submitted.
Request to Test MS: 0 Shelf: 0 card: 7 failed;
ICRC Failure
or
Request to Test MS: 0 Shelf: 0 card: 7 submitted.
Request to Test MS: 0 Shelf: 0 card: 7 failed;
Check for Swerrs
or
Request to Test MS: 0 Shelf: 0 card: 7 submitted.
Request to Test MS: 0 Shelf: 0 card: 7 failed;
No Problem
or
Request to Test MS: 0 Shelf: 0 card: 7 submitted.
Request to Test MS: 0 Shelf: 0 card: 7 failed;
Fail
             Meaning: Software errors or a system failure caused this command to fail.
             Action: Check for software errors or contact maintenance support personnel.
                                   -continued-
```

```
Responses for the tst command (continued)
MAP output Meaning and action
Request to Test MS: 0 Shelf: 0 Chain: 7 submitted.
Request to Test MS: 0 Shelf: 0 Chain: 7 failed;
ICRC Failure
or
Request to Test MS: 0 Shelf: 0 Chain: 7 submitted.
Request to Test MS: 0 Shelf: 0 Chain: 7 failed;
Check for Swerrs
or
Request to Test MS: 0 Shelf: 0 Chain: 7 submitted.
Request to Test MS: 0 Shelf: 0 Chain: 7 failed;
No Problem
or
Request to Test MS: 0 Shelf: 0 Chain: 7 submitted.
Request to Test MS: 0 Shelf: 0 Chain: 7 failed;
Fail
              Meaning: Software errors or a system failure caused this command to fail.
              Action: Check for software errors or contact maintenance support personnel.
Running on EPROM clock firmware.
              Meaning: The file name of the clock firmware in the context page has an EPROM
                       file name; therefore, the clock is running on EPROM firmware.
              Action: Perform an out-of-service test, or return the card to service to switch the
                       EPROM to EEPROM.
The chain link failed the loopback test.
              Meaning: The channelized link associated with the chain failed the test.
              Action: Access the Chain level of the MAP, and perform an out-of-service test on
                       the channelized link. If the problem persists, check the physical
                       connection between the fiber link and the chain.
                                      -continued-
```
# **tst (continued) tst (end) tst (end)**

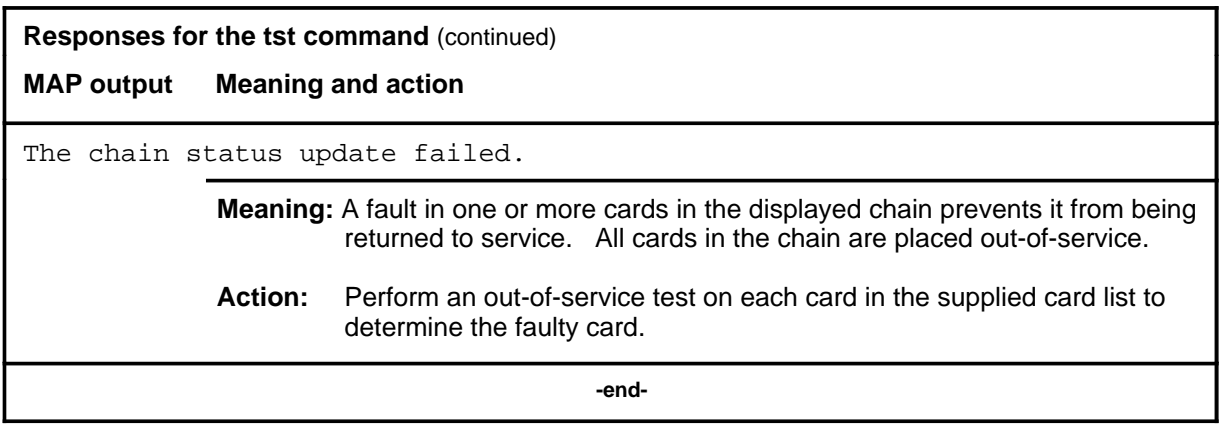

#### **tstchn**

# **Function**

Use the tstchn command to test the specified port or card. If you do not specify a parameter, the system runs tests on both cards in the slot.

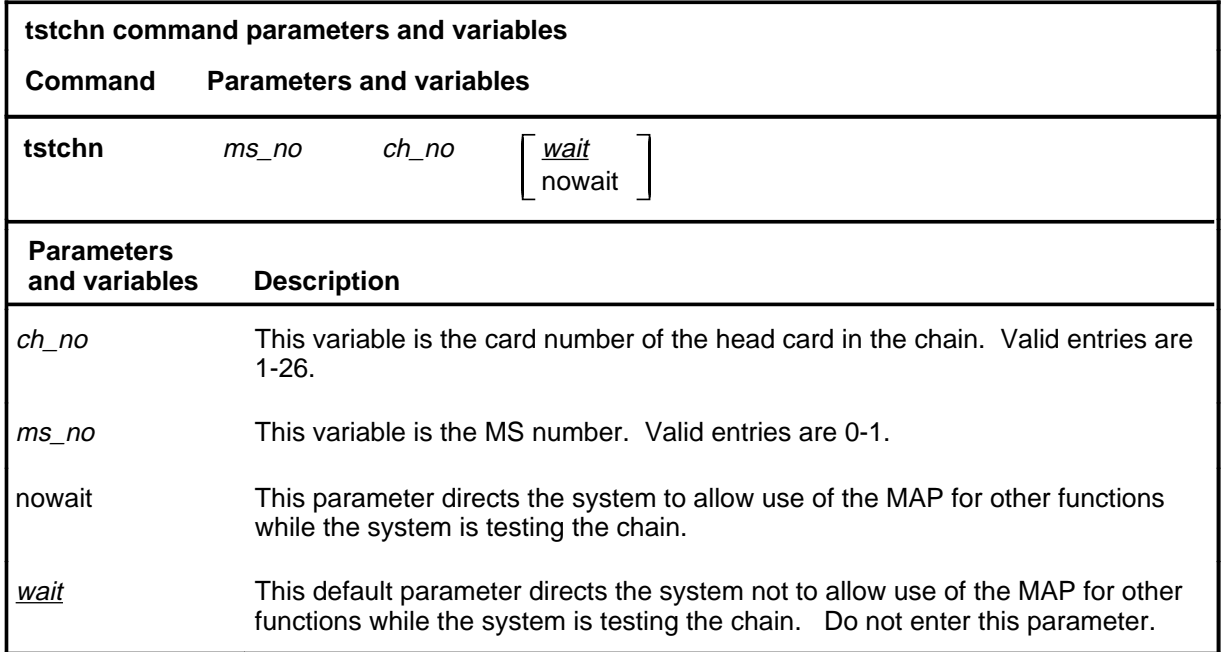

# **Qualifications**

The tstchn command is qualified by the following exceptions, restrictions, and limitations:

- The chain cam be selected only by specifying its head card.
- The fault descriptions for the cards are sorted and displayed in two groups:
	- hard faults found on the chain cards
	- soft faults found on the chain cards

# **Example**

The following table provides an example of the tstchn command.

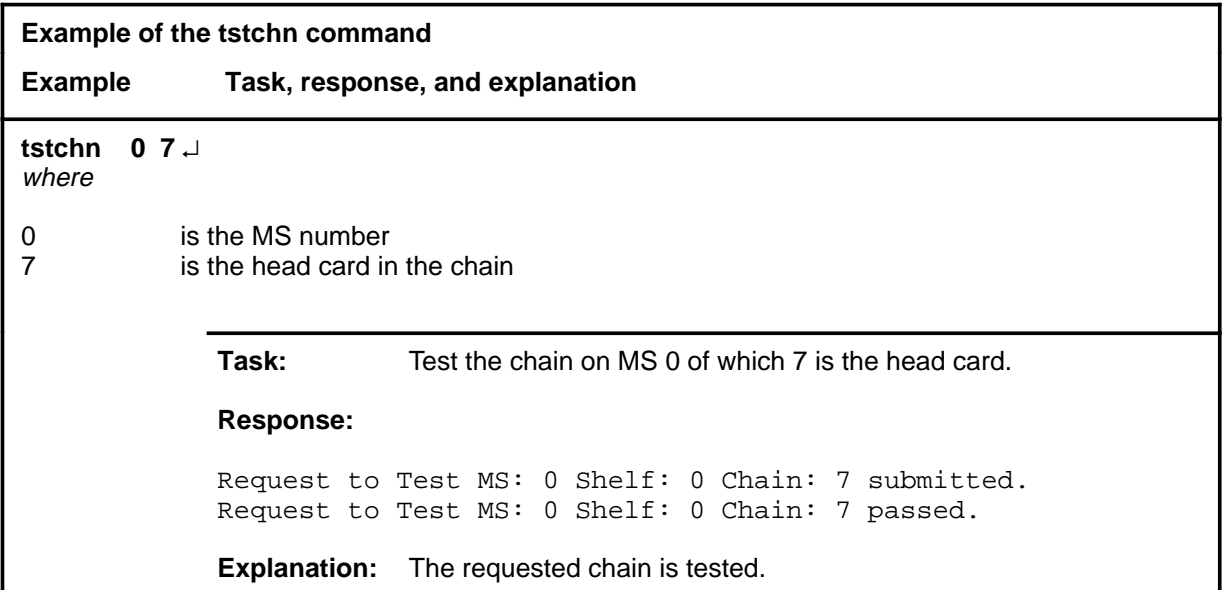

## **Responses**

The following table provides explanations of the responses to the tstchn command.

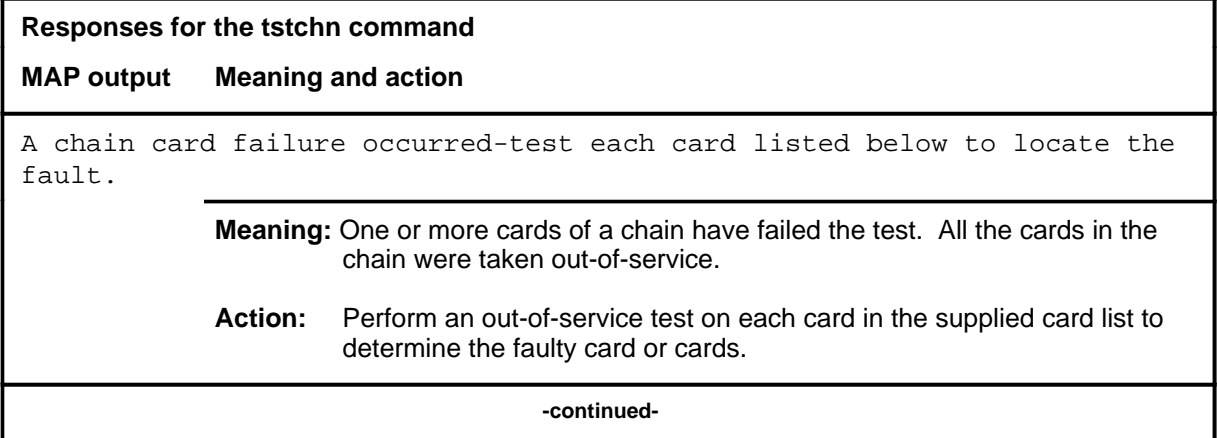

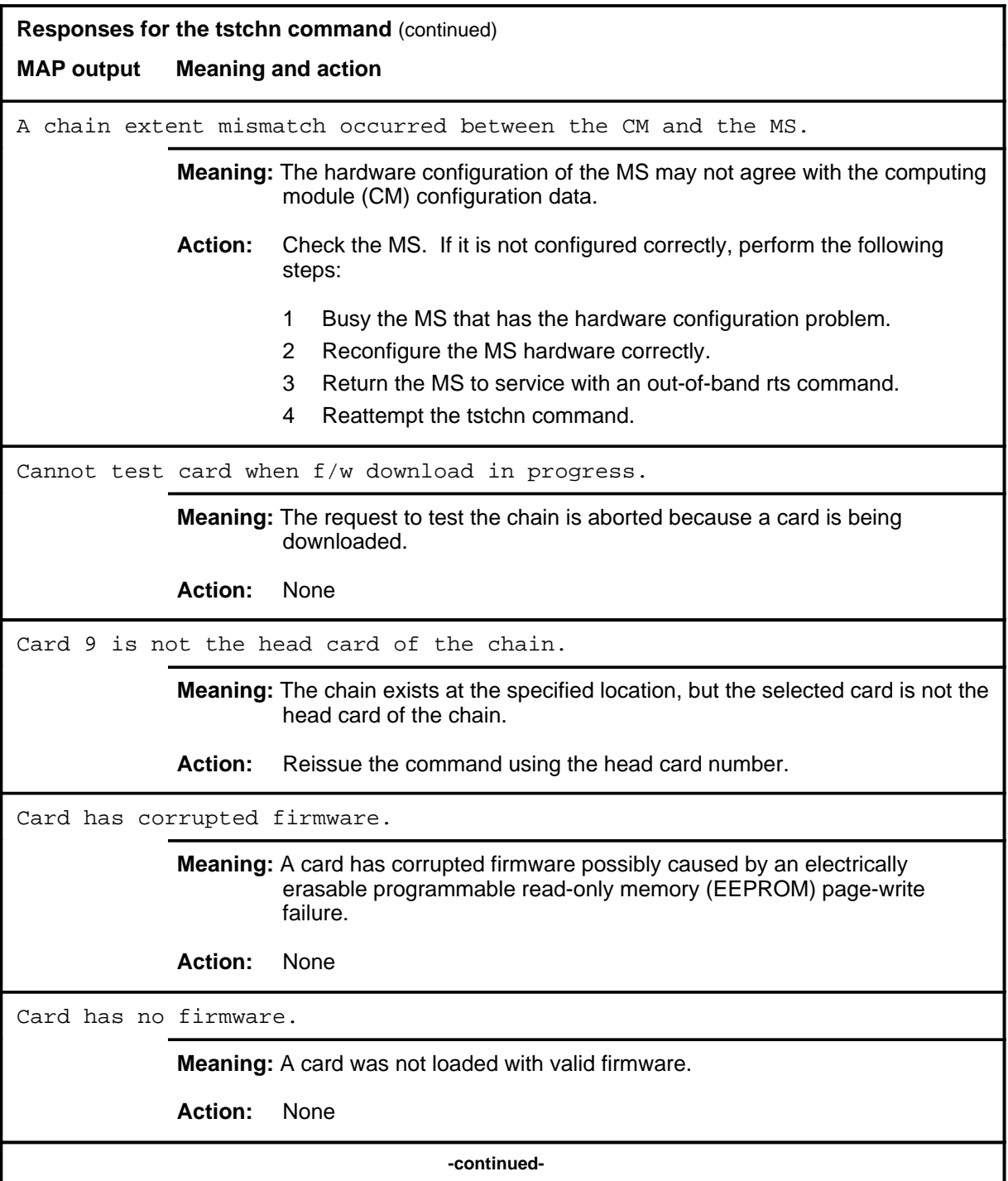

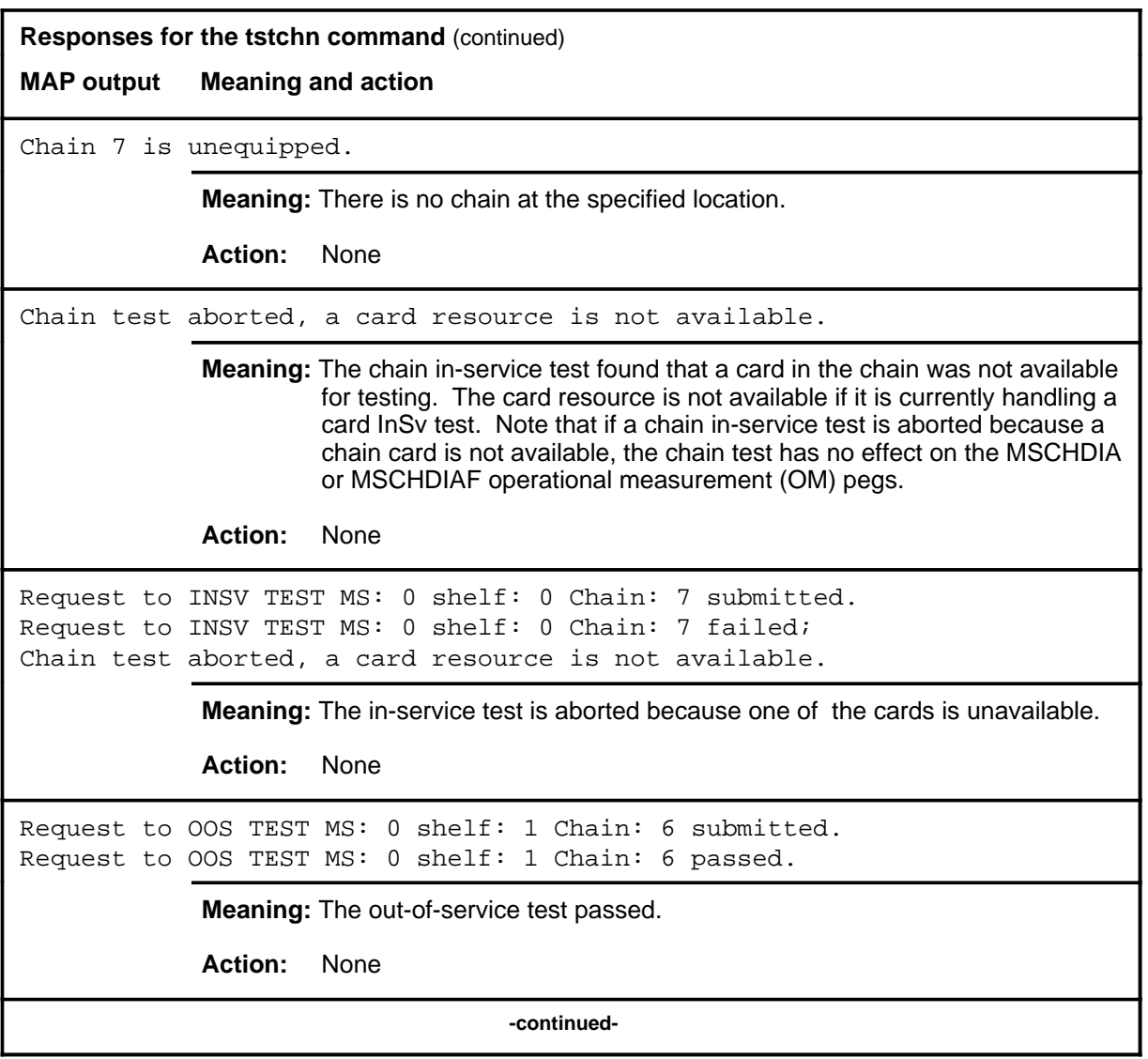

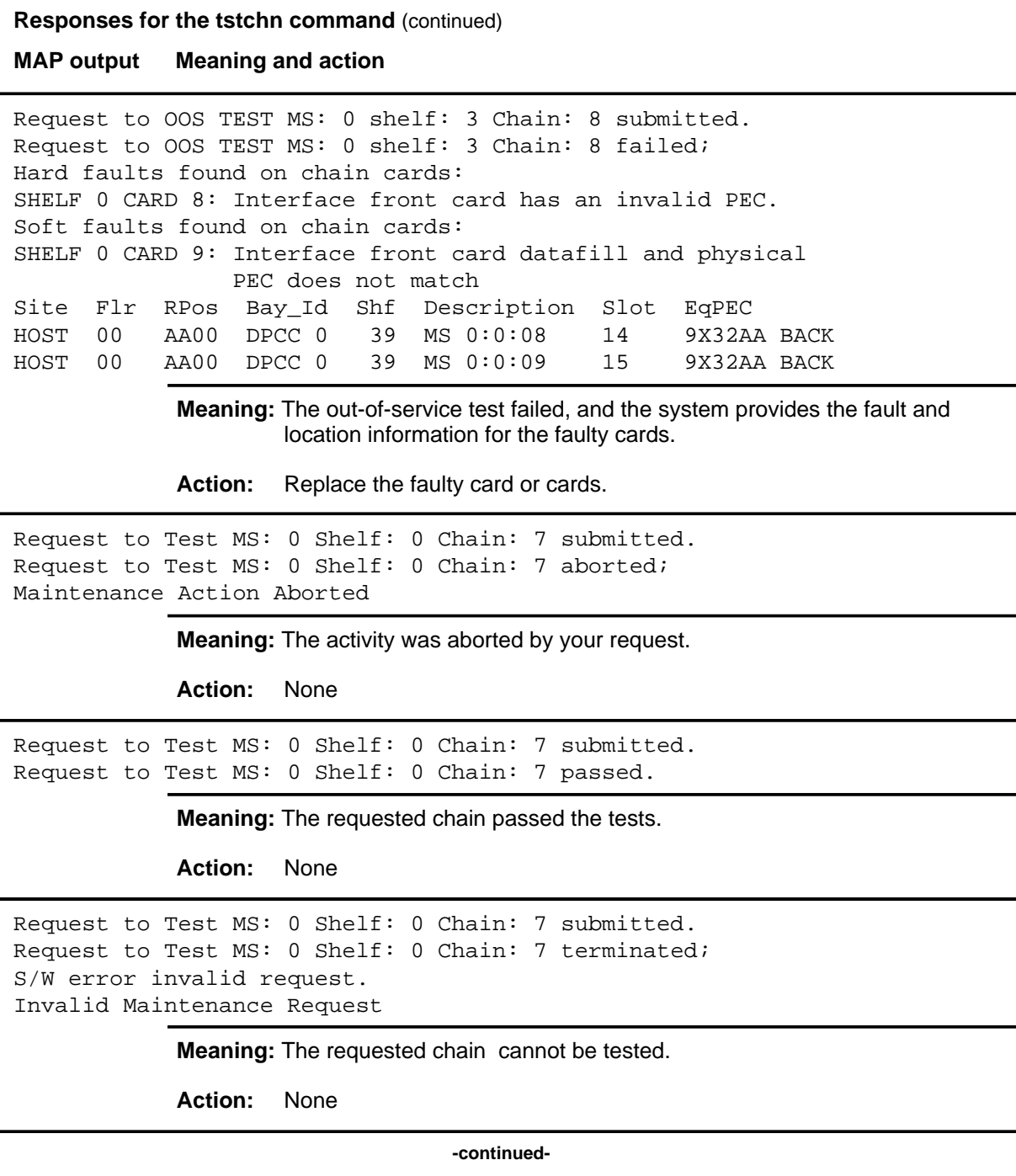

**Responses for the tstchn command** (continued)

**MAP output Meaning and action**

```
Request to Test MS: 0 Shelf: 0 Chain: 7 submitted.
Request to Test MS: 0 Shelf: 0 Chain: 7 terminated;
S/W error (wrong parameter).
Invalid Resource Identifier
```
**Meaning:** You entered an invalid parameter.

Action: Retry the command using valid parameters.

```
Request to Test MS: 0 Shelf: 0 Chain: 7 submitted.
Request to Test MS: 0 Shelf: 0 Chain: 7 terminated;
no resources available.
Maintenance In Progress
```
**Meaning:** You cannot busy the chain while other maintenance activities are in progress.

Action: Retry the tstchn command after other activities have finished.

```
Request to Test MS: 0 Shelf: 0 Chain: 7 submitted
Request to Test MS: 0 Shelf: 0 Chain: 7 terminated;
S/W inhibited.
Local Maintenance Not Accessible
or
Request to Test MS: 0 Shelf: 0 Chain: 7 submitted
Request to Test MS: 0 Shelf: 0 Chain: 7 terminated;
no resources available.
Required Resources Are Unavailable
or
Request to Test MS: 0 Shelf: 0 Chain: 7 submitted
Request to Test MS: 0 Shelf: 0 Chain: 7 failed;
Request not supported
            Meaning: This command is not accessible.
            Action: None
                                 -continued-
```

```
Responses for the tstchn command (continued)
MAP output Meaning and action
Request to Test MS: 0 Shelf: 0 Chain: 7 submitted.
Request to Test MS: 0 Shelf: 0 Chain: 7 terminated;
S/W inhibited.
Not Able To Run
             Meaning: The command was inhibited.
             Action: None
Request to Test MS: 0 Shelf: 0 Chain: 7 submitted.
Request to Test MS: 0 Shelf: 0 Chain: 7 failed;
ICRC Failure
or
Request to Test MS: 0 Shelf: 0 Chain: 7 submitted.
Request to Test MS: 0 Shelf: 0 Chain: 7 failed;
Check for Swerrs
or
Request to Test MS: 0 Shelf: 0 Chain: 7 submitted.
Request to Test MS: 0 Shelf: 0 Chain: 7 failed;
No Problem
or
Request to Test MS: 0 Shelf: 0 Chain: 7 submitted.
Request to Test MS: 0 Shelf: 0 Chain: 7 failed;
Fail
             Meaning: Software errors or a system failure caused this command to fail.
             Action: Check for software errors or contact maintenance support personnel.
The chain link failed the loopback test.
             Meaning: The channelized link associated with the chain has failed the test.
             Action: At the Chain level, perform an out-of-service test on the channelized link.
                      If the problem persists, check the physical connection between the fiber
                      link and the chain.
                                    -continued-
```
# **tstchn (continued) tstchn (end) tstchn (end)**

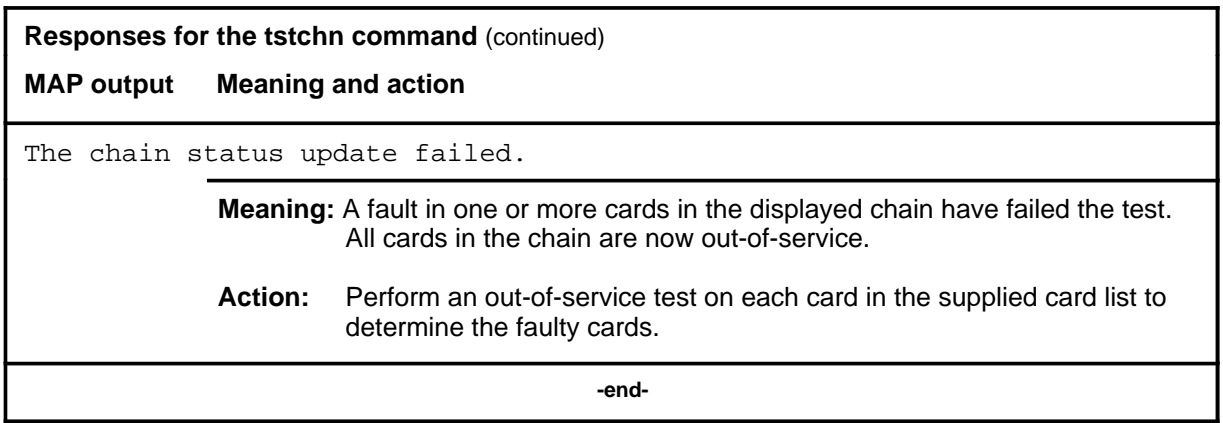

# **SHELF level commands**

Use the SHELF level of the MAP to maintain the enhanced network (ENET) as a collection of cards and to perform maintenance actions on the functions of a slot as a single entity.

#### **Accessing the SHELF level**

To access the SHELF level, enter the following from the CI level: **mapci;mtc;net:shelf 1** ↵

or

**mapci;mtc;mtcna;enet;shelf 1** J

In these examples, 1 is the number of the desired shelf.

#### **SHELF commands**

The commands available at the SHELF MAP level are described in this chapter and arranged in alphabetical order. The page number for each command is listed in the following table.

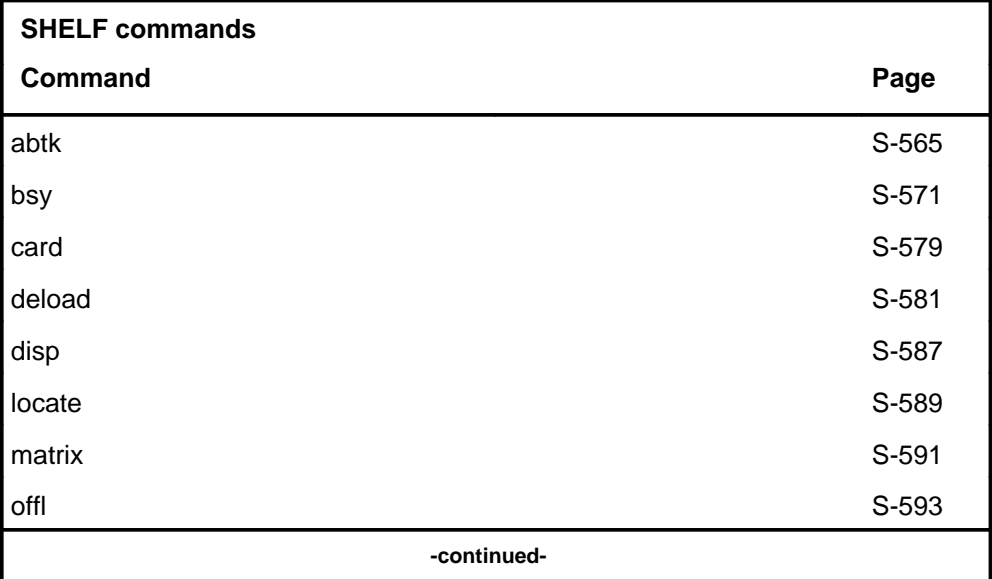

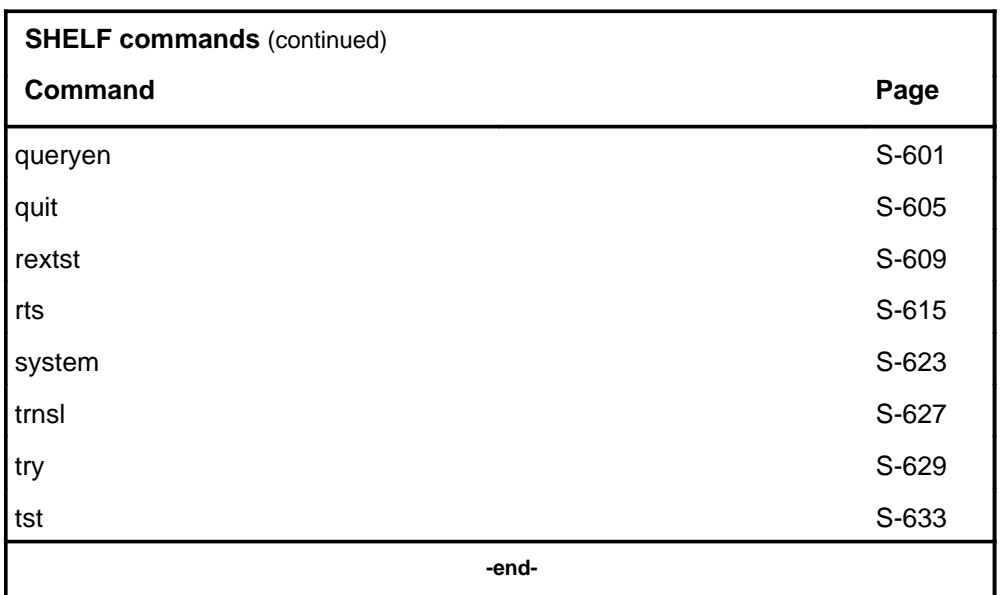

## **SHELF menu**

The following figure shows the SHELF menu and status display. The insert with hidden commands is not a visible part of the menu display.

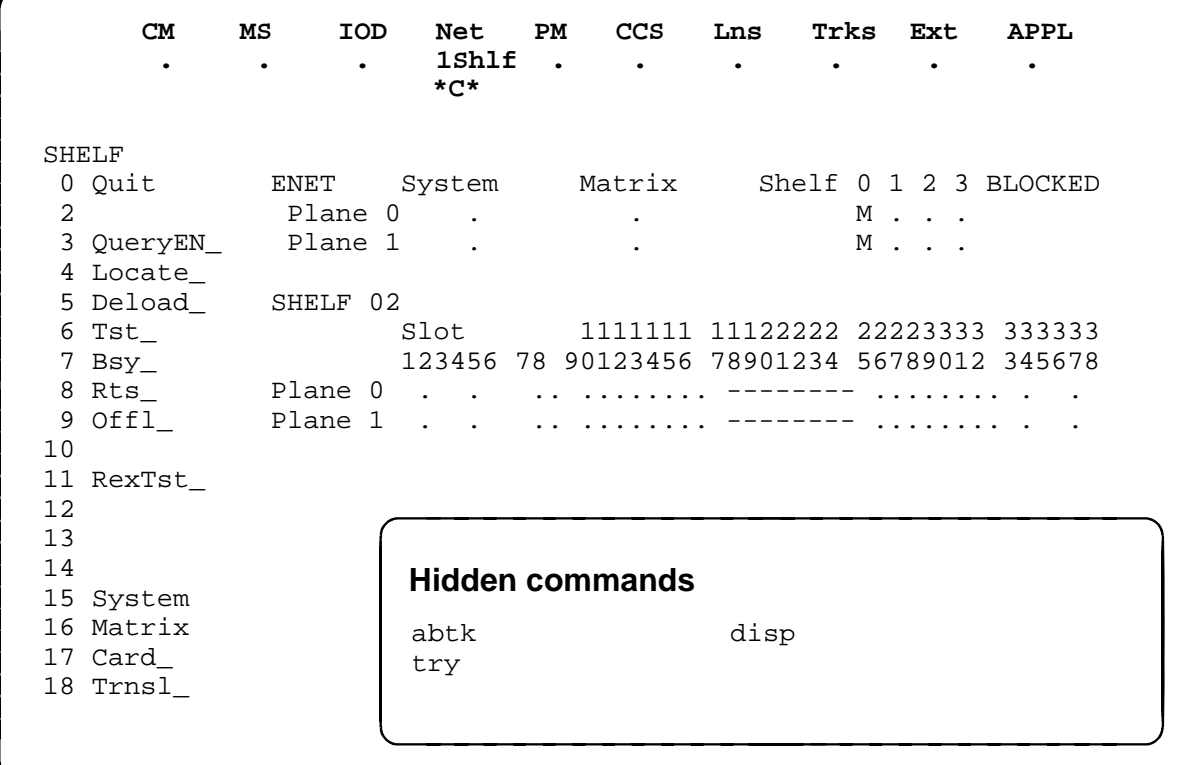

# **SHELF status codes**

The following table describes the status codes for the SHELF status display.

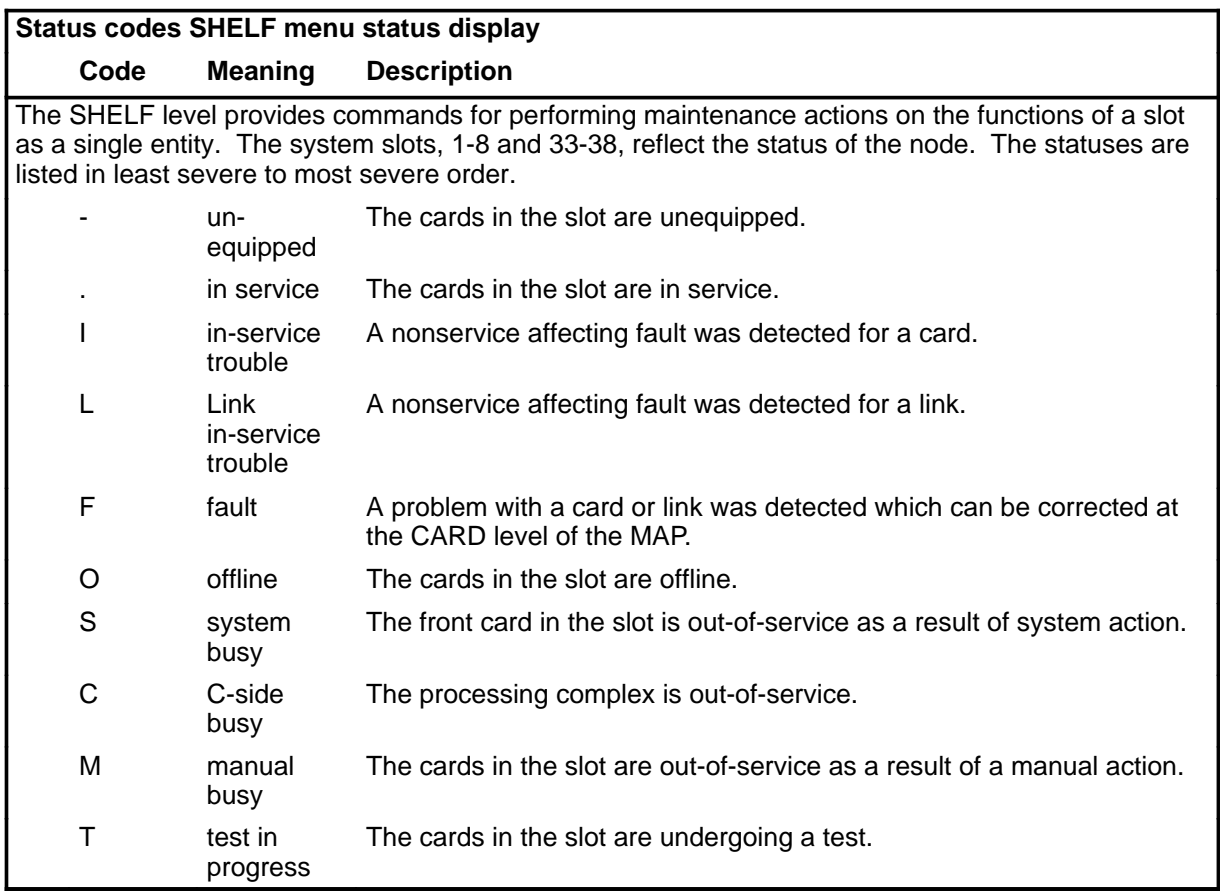

#### **abtk**

## **Function**

Use the abtk command to cancel an in-progress maintenance action on a slot. The abtk command stops any maintenance action except an in-progress transition to the manual busy state.

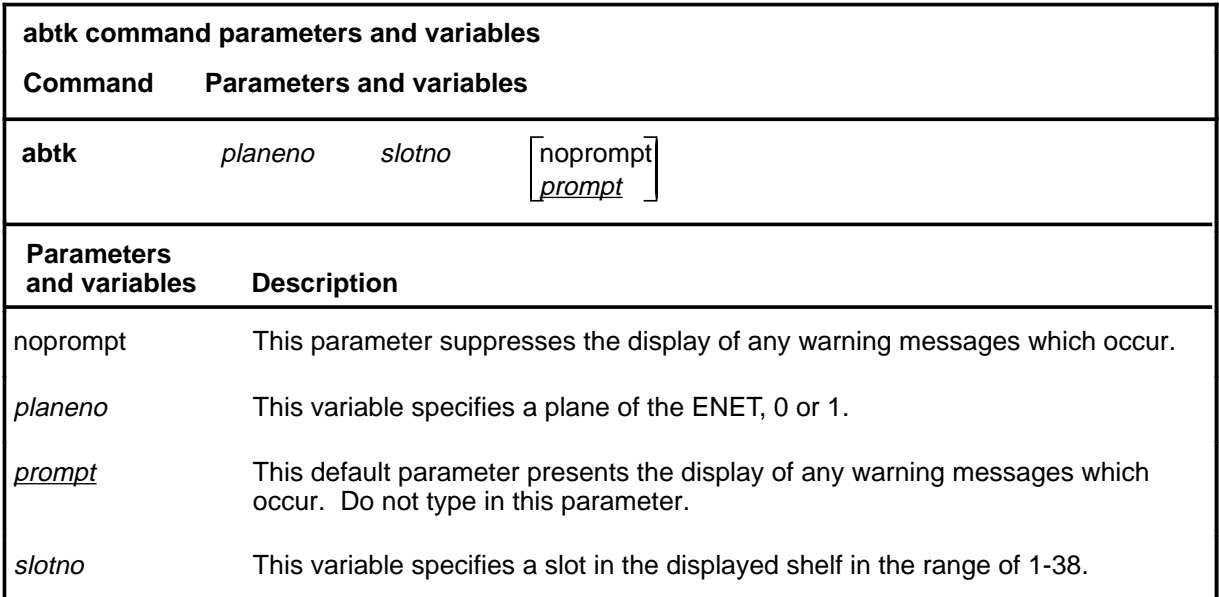

## **Qualifications**

The abtk command is qualified by the following exceptions, restrictions, and limitations:

- The abtk command can be used on card slots which are in any state except unequipped. Unequipped card slots are indicated by a dash (-) in the slot status field of the shelf level.
- Aborting an action on a system card acts on all system card slots. The system cards are listed as follows:
	- NT9X31 -5V power converter (slots 1-3 and 33-35)
	- NT9X30 +5V power converter (slots 4-6 and 36-38)
	- NT9X13 central processing unit (CPU) card (slot 7 front)
	- NT9X26 reset terminal interface (RTIF) card (slot 7 rear)
	- NT9X36 clock and messaging card (slot 8 front)
	- NT9X40 DMS bus interface card (slot 8 rear)

#### **abtk (continued)**

#### **Example**

The following table provides an example of the abtk command.

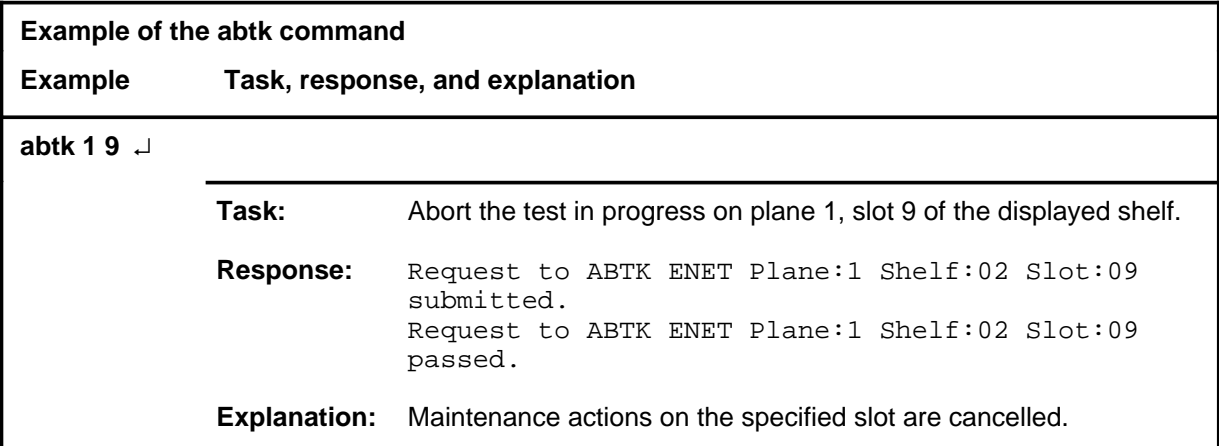

#### **Responses**

The following table provides explanations of the responses to the abtk command.

**Responses for the abtk command MAP output Meaning and action** Request to ABTK ENET Plane:0 Shelf:03 Slot:03 submitted. Request to ABTK ENET Plane:0 Shelf:03 Slot:03 aborted. Reason: ENET busied. **Meaning:** The ENET shelf went out of service during execution of the bsy command. **Action:** Repeat the abtk command after the shelf problem is corrected. Request to ABTK ENET Plane:0 Shelf:03 Slot:03 submitted. Request to ABTK ENET Plane:0 Shelf:03 Slot:03 failed. Reason: Bad MTS return code <rc>. **Meaning:** The command did not execute due to an abnormal error. **Action:** Note the return code, obtain copies of all recent TRAP and SWERR logs, and contact Nortel Networks technical support.

**-continued-**

# **abtk (continued)**

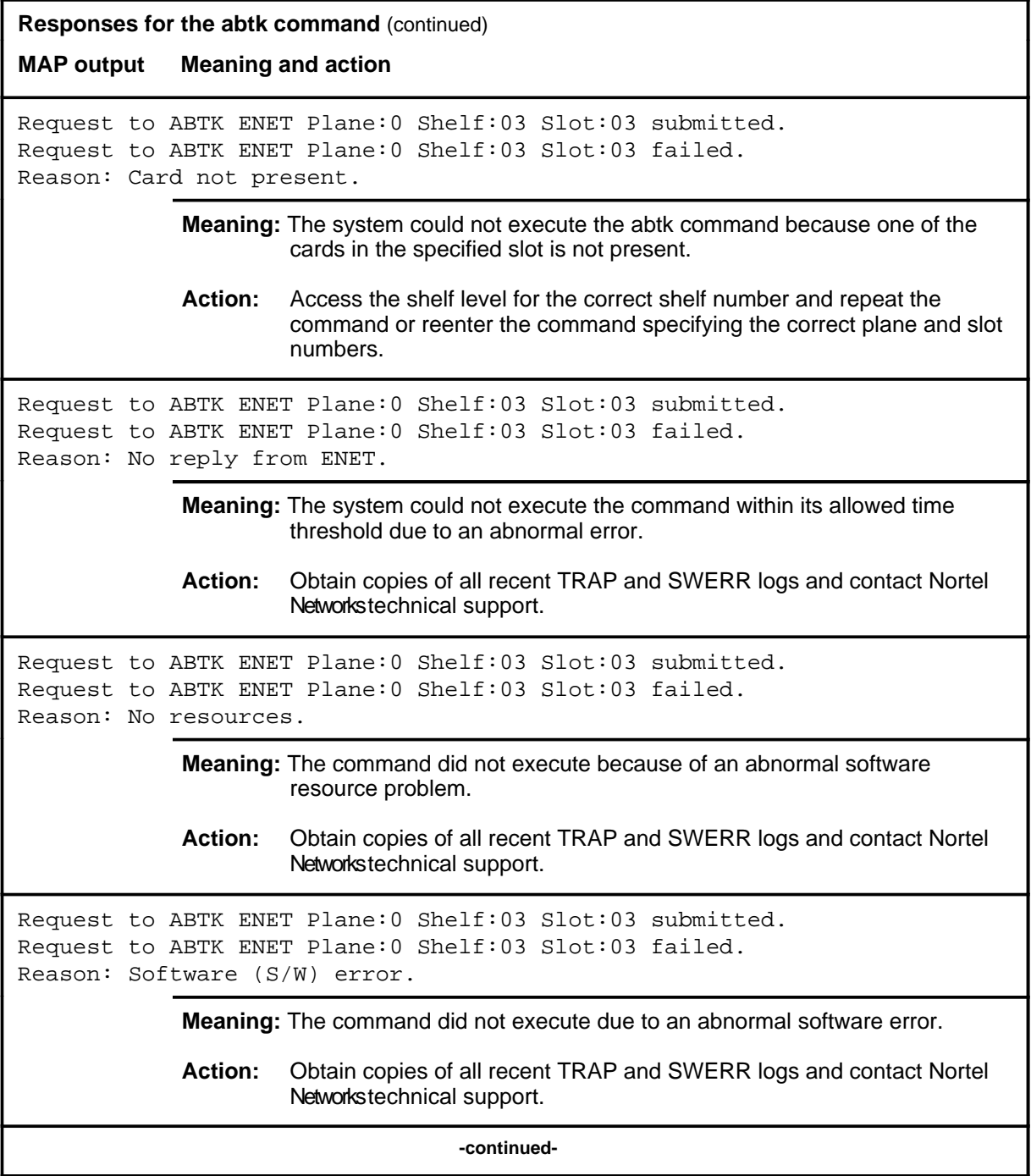

# **abtk (continued)**

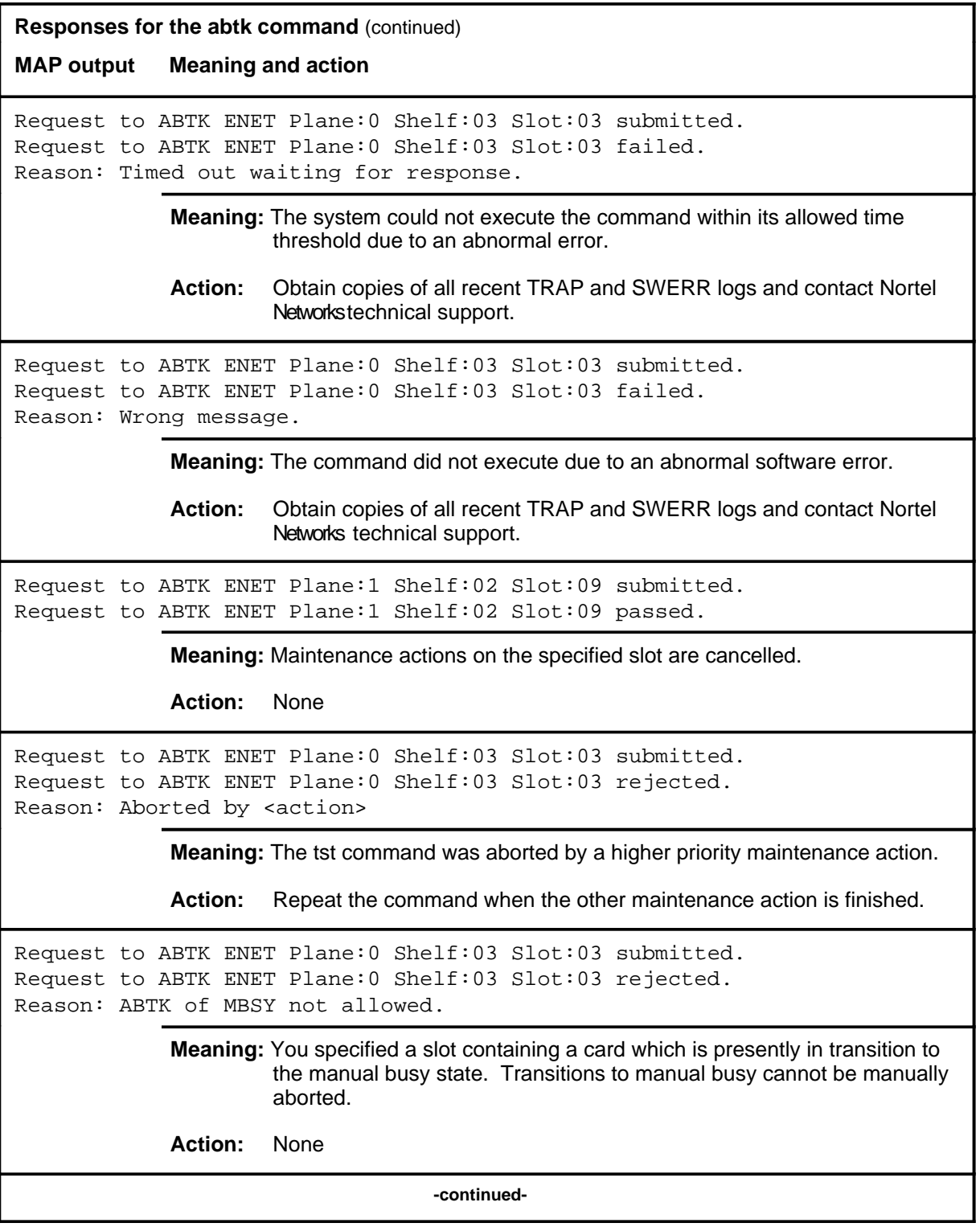

# abtk (end)

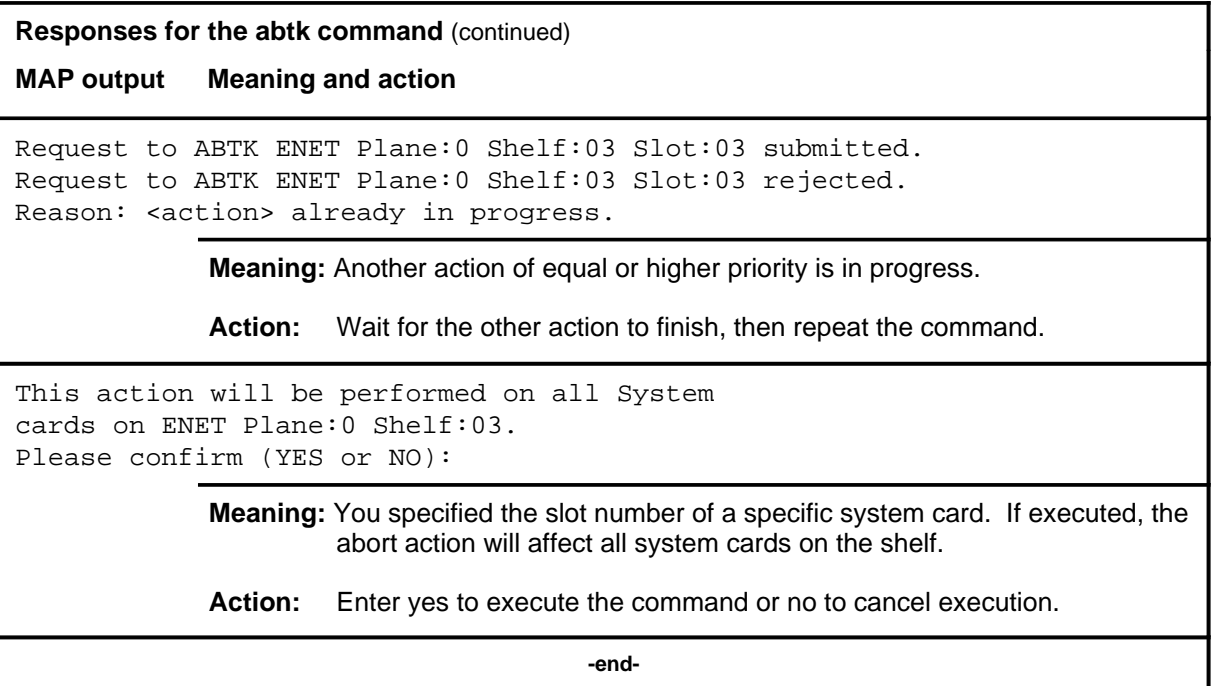

#### **bsy**

## **Function**

Use the bsy command to manually remove one or more crosspoint cards on the selected shelf from service or to remove the entire shelf from service by busying a system card.

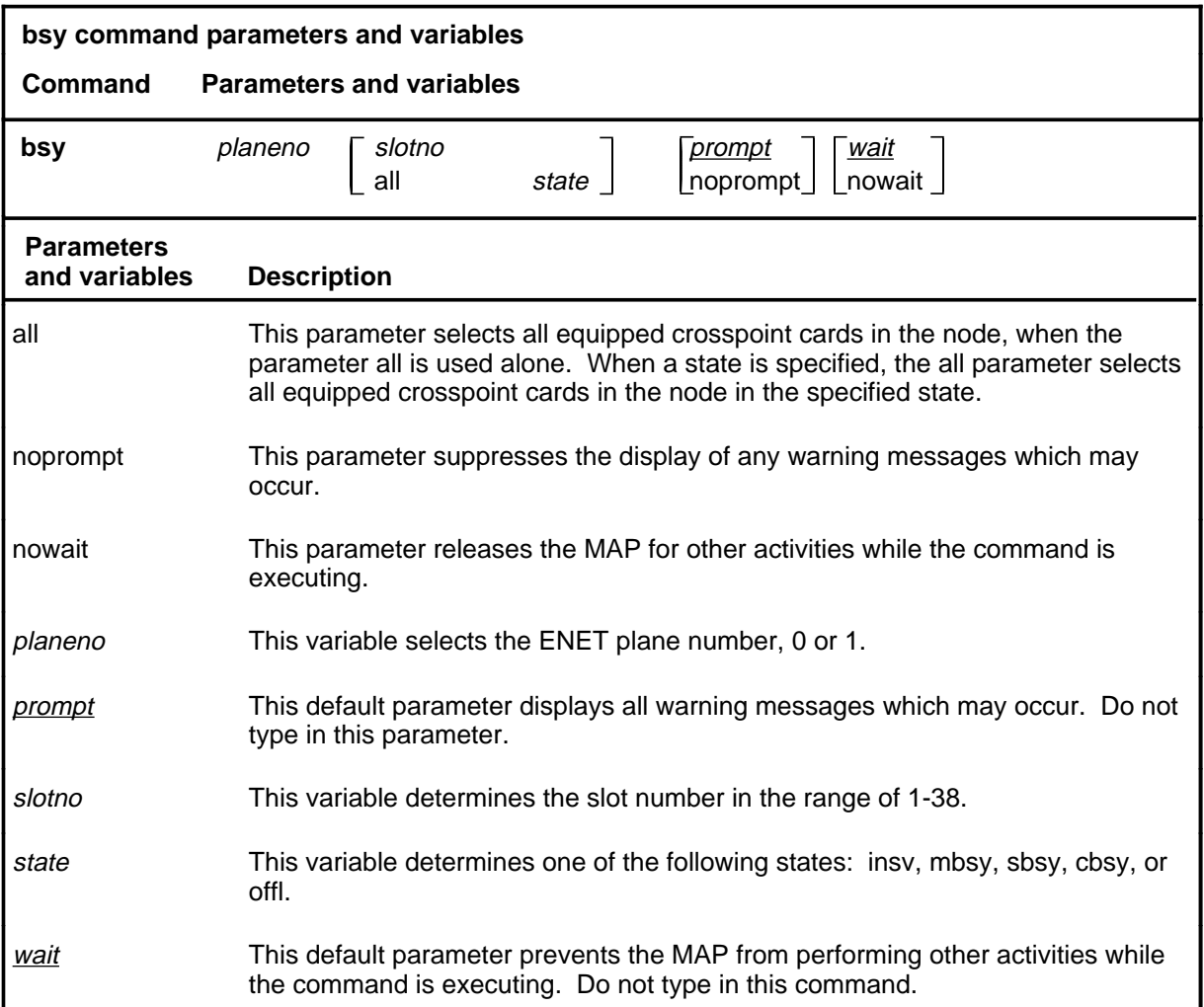

# **Qualifications**

The bsy command is qualified by the following exceptions, restrictions, and limitations:

- The system cards in an ENET node are crucial to operation of the node. Busying any of these cards causes all system cards in the node to become manual busy, removing them from service. These cards are:
	- NT9X31 -5V power convertor (slots 1-3 and 33-35)
	- NT9X30 +5V power convertor (slots 4-6 and 36-38)

# **bsy (continued)**

- NT9X13 central processing unit (CPU) card (slot 7 front)
- NT9X26 reset terminal interface (RTIF) card (slot 7 rear)
- NT9X36 clock and messaging card (slot 8 front)
- NT9X40 DMS-bus interface card (slot 8 rear)

# **Examples**

The following table provides examples of the bsy command.

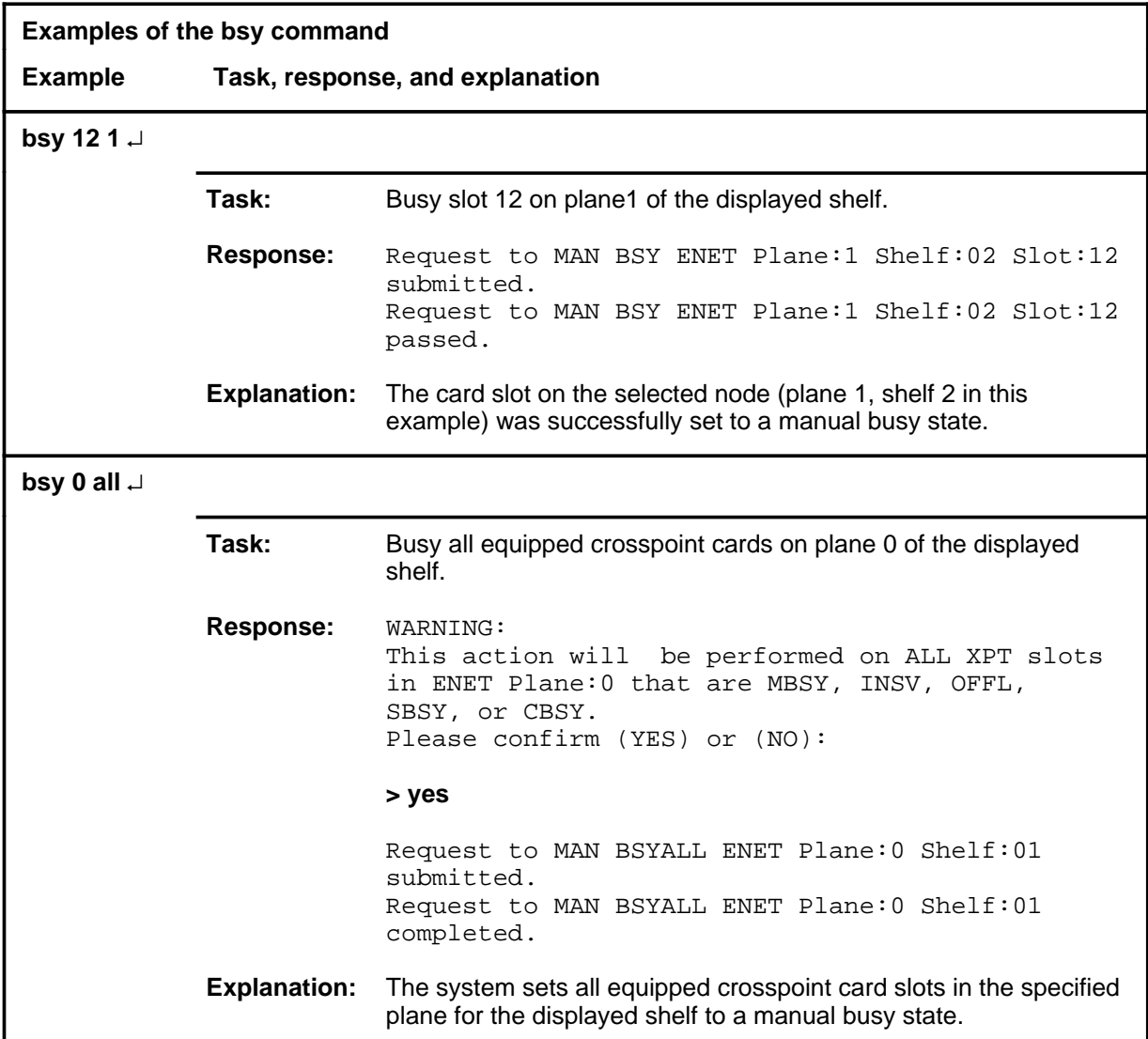

# **bsy (continued)**

# **Responses**

The following table provides explanations of the responses to the bsy command.

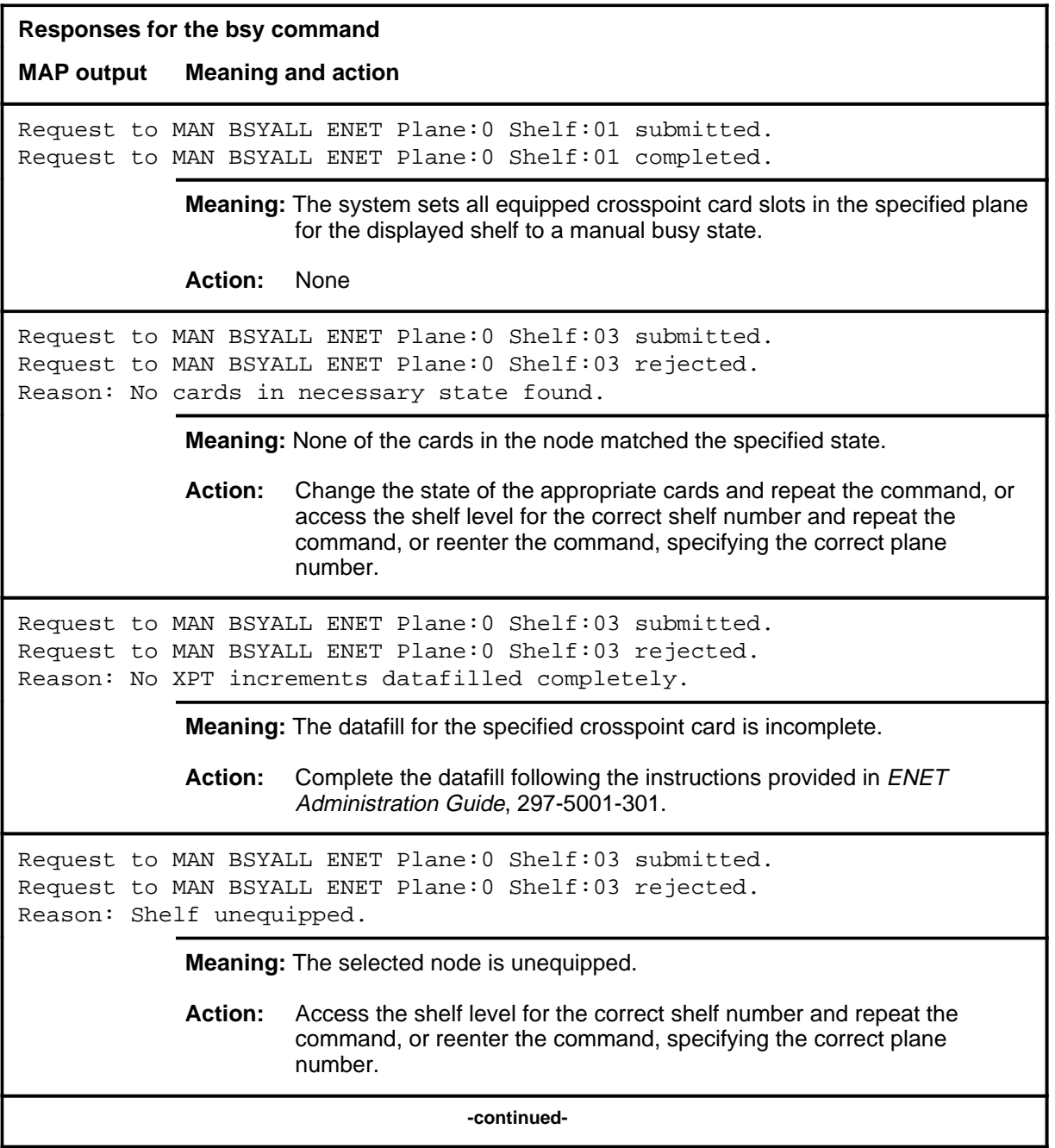

## **bsy (continued)**

**Responses for the bsy command** (continued) **MAP output Meaning and action** Request to MAN BSYALL ENET Plane:0 Shelf:03 submitted. Request to MAN BSYALL ENET Plane:0 Shelf:03 rejected. Reason: All slots have different datafill in each plane. **Meaning:** The datafill for the two nodes in the shelf does not match. **Action:** Correct the datafill in table ENCDINV. Request to MAN BUSY ENET Plane:0 Shelf:03 Slot:03 submitted. Request to MAN BUSY ENET Plane:0 Shelf:03 Slot:03 aborted. Reason: Aborted by <action>. **Meaning:** The command was aborted by a higher priority maintenance action. **Action:** Repeat the command when the other maintenance action is finished. Request to MAN BUSY ENET Plane:0 Shelf:03 Slot:03 submitted. Request to MAN BUSY ENET Plane:0 Shelf:03 Slot:03 failed. Reason: Bad MTS return code: <rc>. **Meaning:** The system could not execute the bsy command due to an internal messaging problem. **Action:** Note the return code and contact Nortel Networks technical support. Request to MAN BUSY ENET Plane:0 Shelf:03 Slot:03 submitted. Request to MAN BUSY ENET Plane:0 Shelf:03 Slot:03 failed. Reason: Card not present. **Meaning:** The specified card slot is unoccupied. **Action:** Reenter the command specifying the correct plane and slot numbers, or access the shelf level for the correct shelf number and repeat the command. Request to MAN BUSY ENET Plane:0 Shelf:03 Slot:03 submitted. Request to MAN BUSY ENET Plane:0 Shelf:03 Slot:03 failed. Reason: ENET busied. **Meaning:** The ENET node went out of service during execution of the bsy command. **Action:** Repeat the bsy command when the node is returned to service. **-continued-**
# **bsy (continued)**

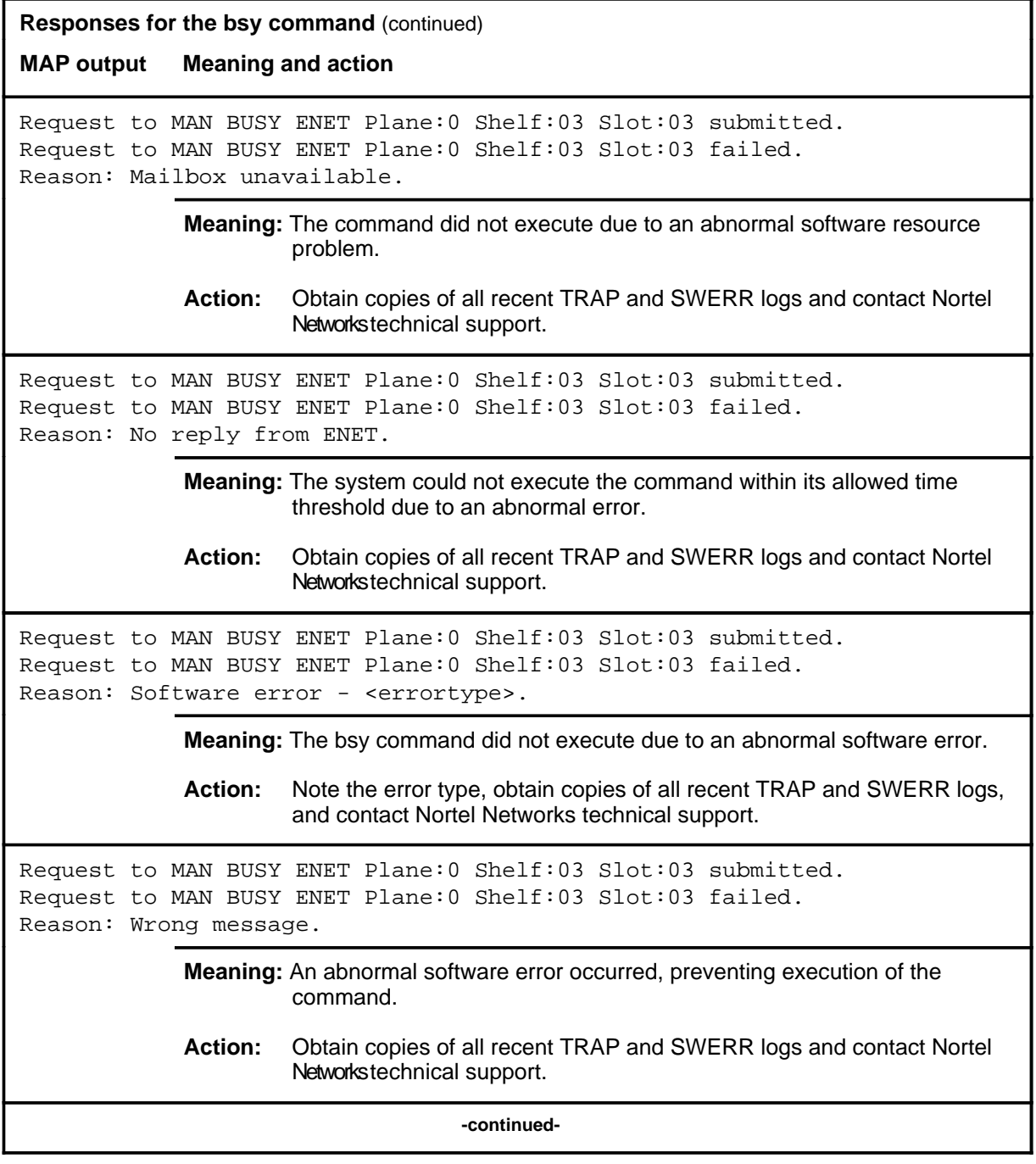

### **bsy (continued)**

**Responses for the bsy command** (continued) **MAP output Meaning and action** Request to MAN BUSY ENET Plane:0 Shelf:03 Slot:03 submitted. Request to MAN BUSY ENET Plane:0 Shelf:03 Slot:03 passed. **Meaning:** The system successfully busied the card slot. **Action:** Determine why the card is missing, and install the missing card. Request to MAN BUSY ENET Plane:0 Shelf:03 Slot:03 submitted. Request to MAN BUSY ENET Plane:0 Shelf:03 Slot:03 passed with error. Reason: Card not present. **Meaning:** The card slot was successfully busied; however, one of the cards in the slot is missing. **Action:** Determine why the card is missing, and install the missing card. Request to MAN BUSY ENET Plane:0 Shelf:03 Slot:03 submitted. Request to MAN BUSY ENET Plane:0 Shelf:03 Slot:03 rejected. Reason: < action> already in progress. **Meaning:** Another action of equal or higher priority is in progress. **Action:** Wait for the other action to finish, then repeat the command. Request to MAN BUSY ENET Plane:0 Shelf:03 Slot:03 submitted. Request to MAN BUSY ENET Plane:0 Shelf:03 Slot:03 rejected. Reason: Card is not OK, MBsy, SBsy, Offl, or CBsy. **Meaning:** The specified card slot is not in a state which can be directly changed to manual busy. **Action:** Change the state of the card and repeat the command, or reenter the bsy command with the correct plane and slot number, or access the shelf level for the correct shelf number and repeat the bsy command. Request to MAN BUSY ENET Plane:0 Shelf:03 Slot:03 submitted. Request to MAN BUSY ENET Plane:0 Shelf:03 Slot:03 rejected. Reason: Card unequipped. **Meaning:** The indicated card slot could not be set to manual busy because it is unequipped. **Action:** Reenter the bsy command with the correct plane number, or access the shelf level for the correct shelf number and repeat the bsy command. **-continued-**

# **bsy (continued)**

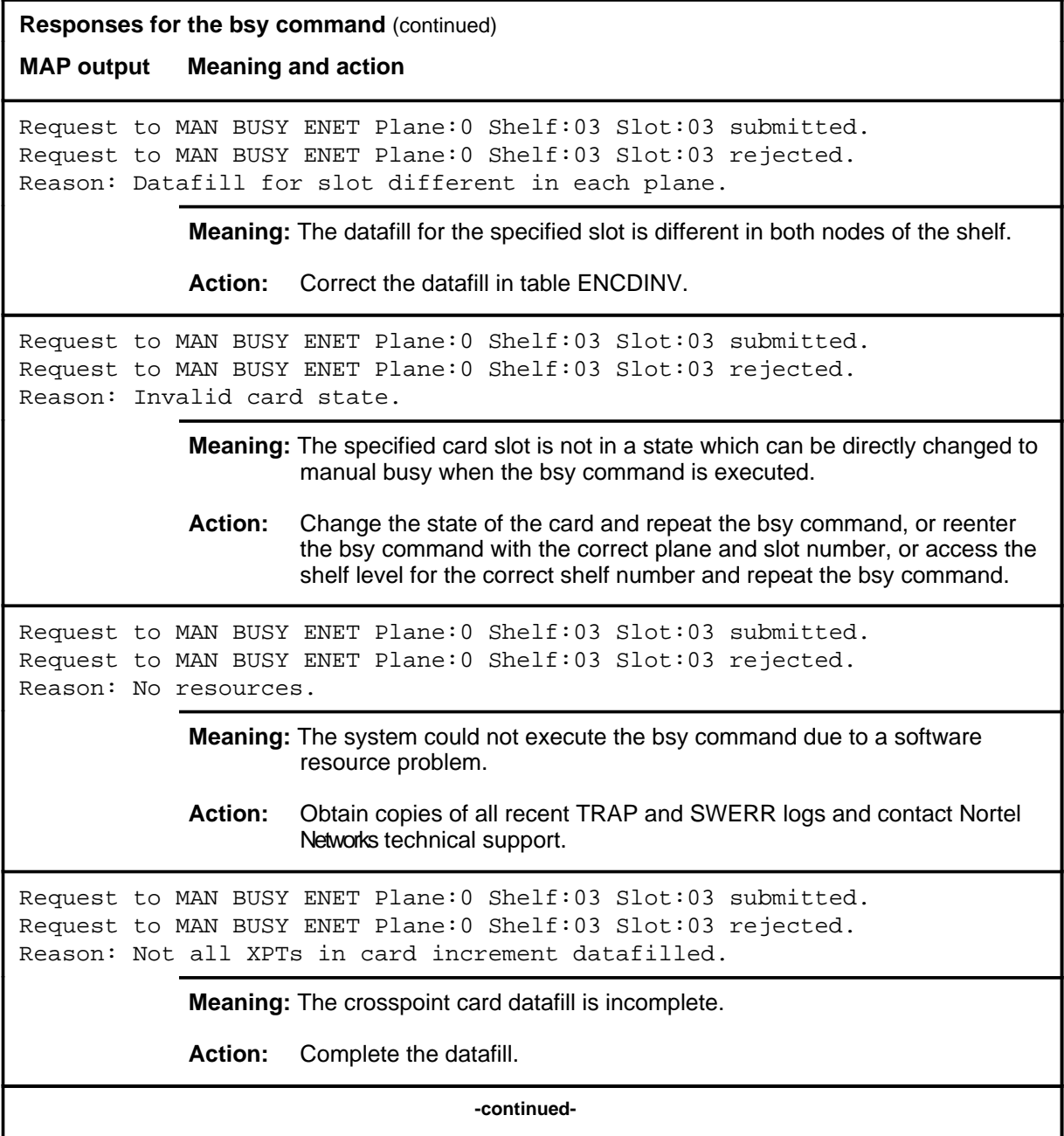

### **bsy (continued) bsy (end) bsy (end)**

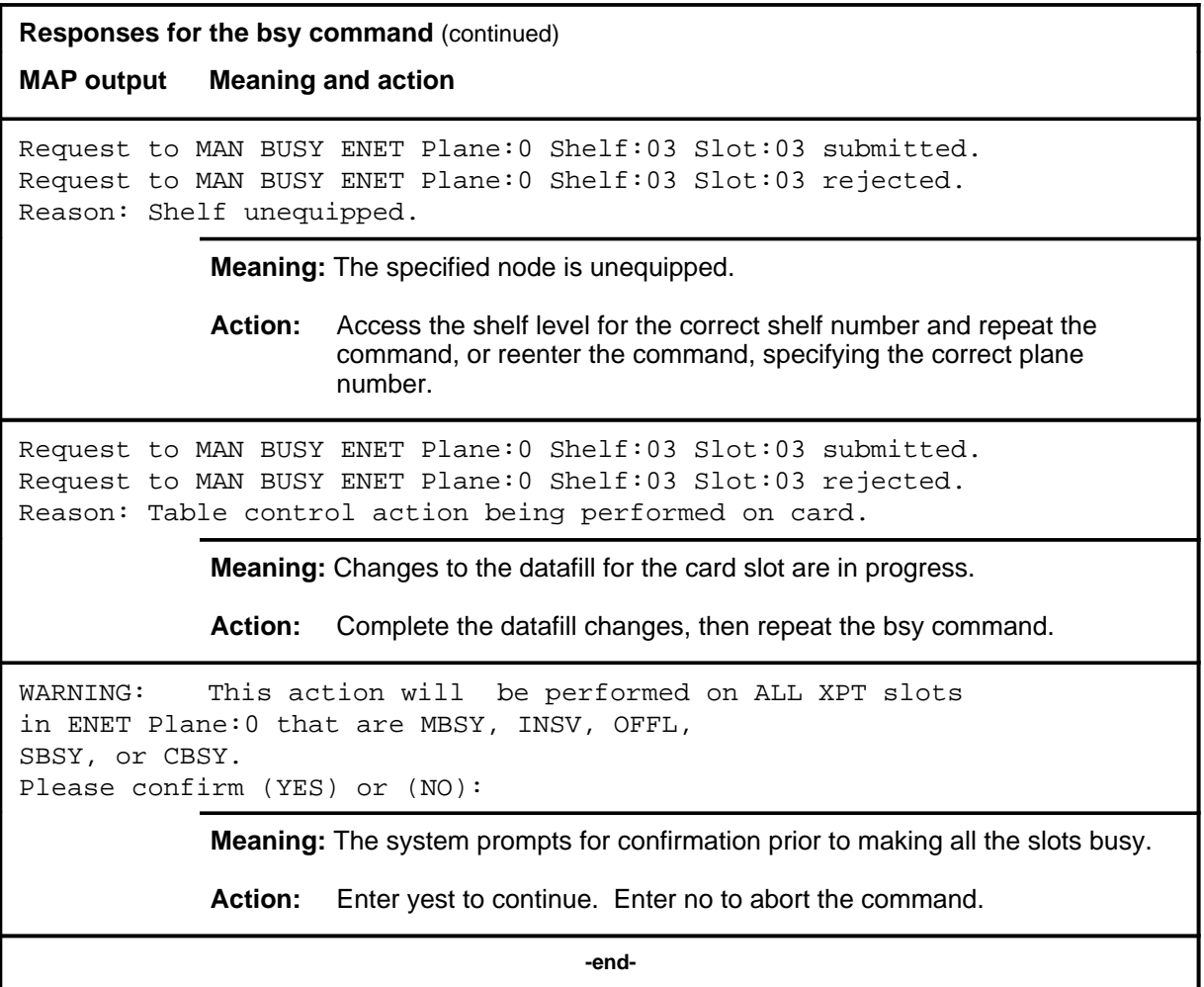

#### **card**

# **Function**

Use the card command to enter the CARD level of the ENET MAP for the specified slot number.

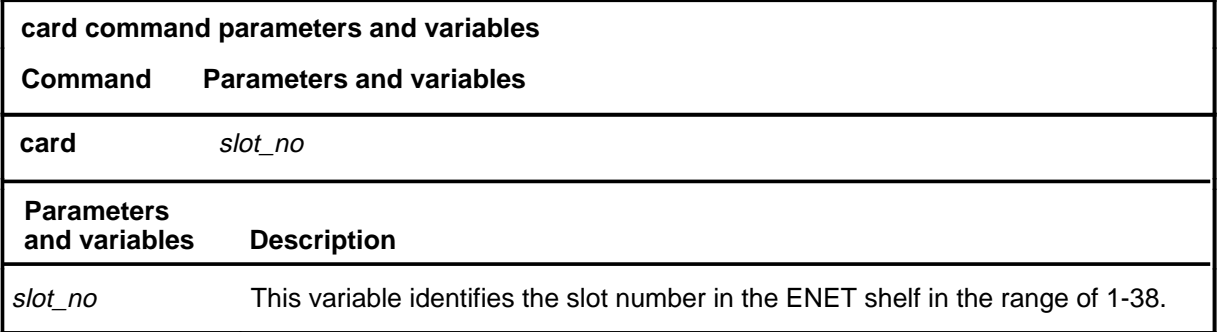

# **Qualifications**

None

### **Example**

The following table provides an example of the card command.

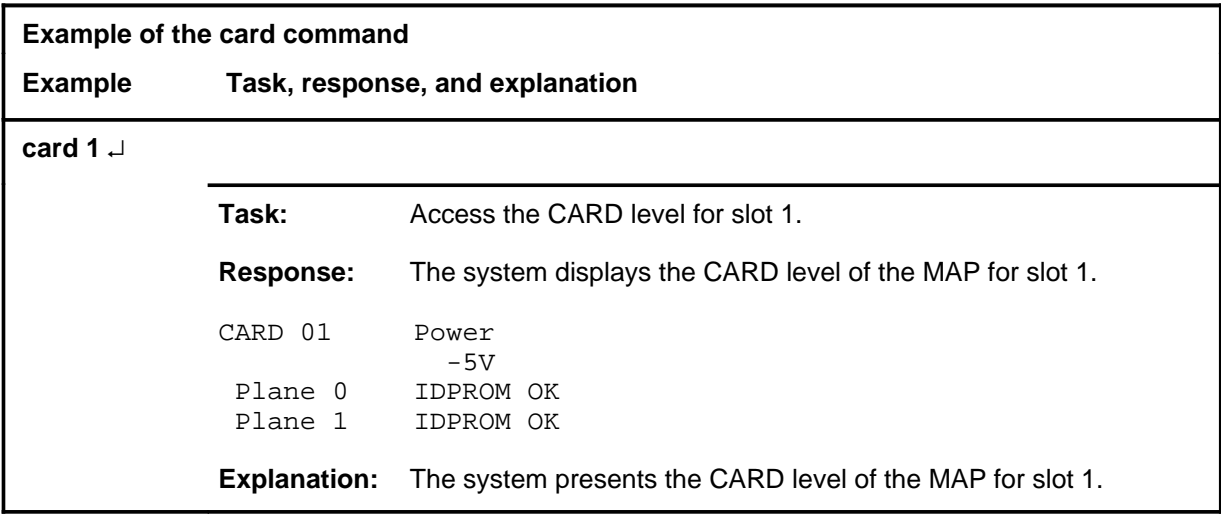

#### **card (continued) card (end) card (end)**

# **Responses**

The following table provides explanations of the responses to the card command.

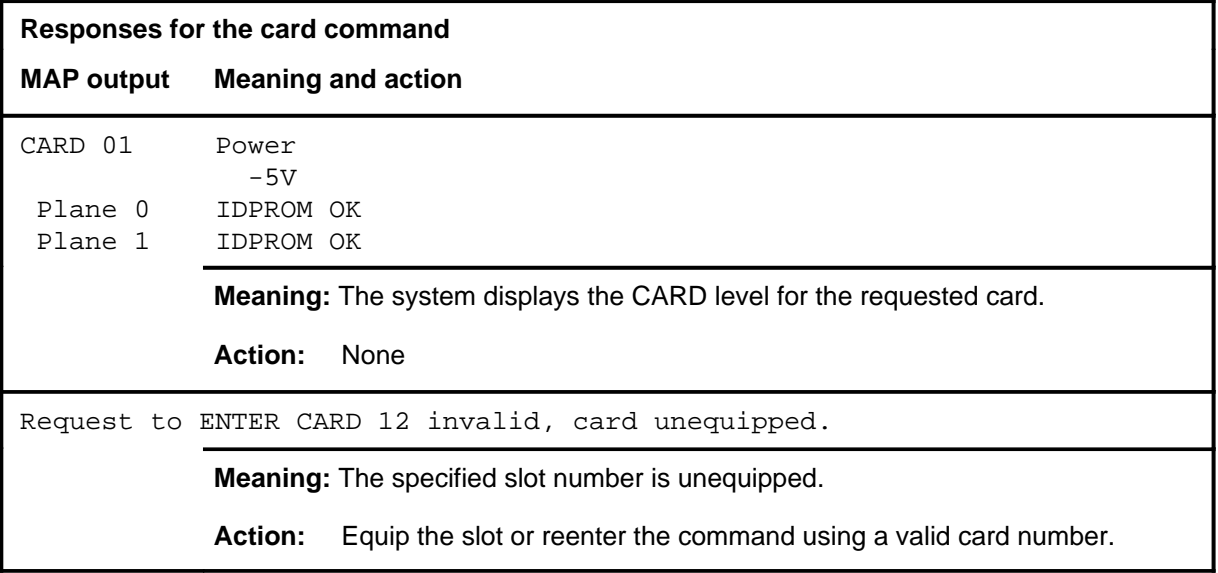

#### **deload**

# **Function**

Use the deload command to to query and control the deload status of crosspoint cards in the displayed shelf.

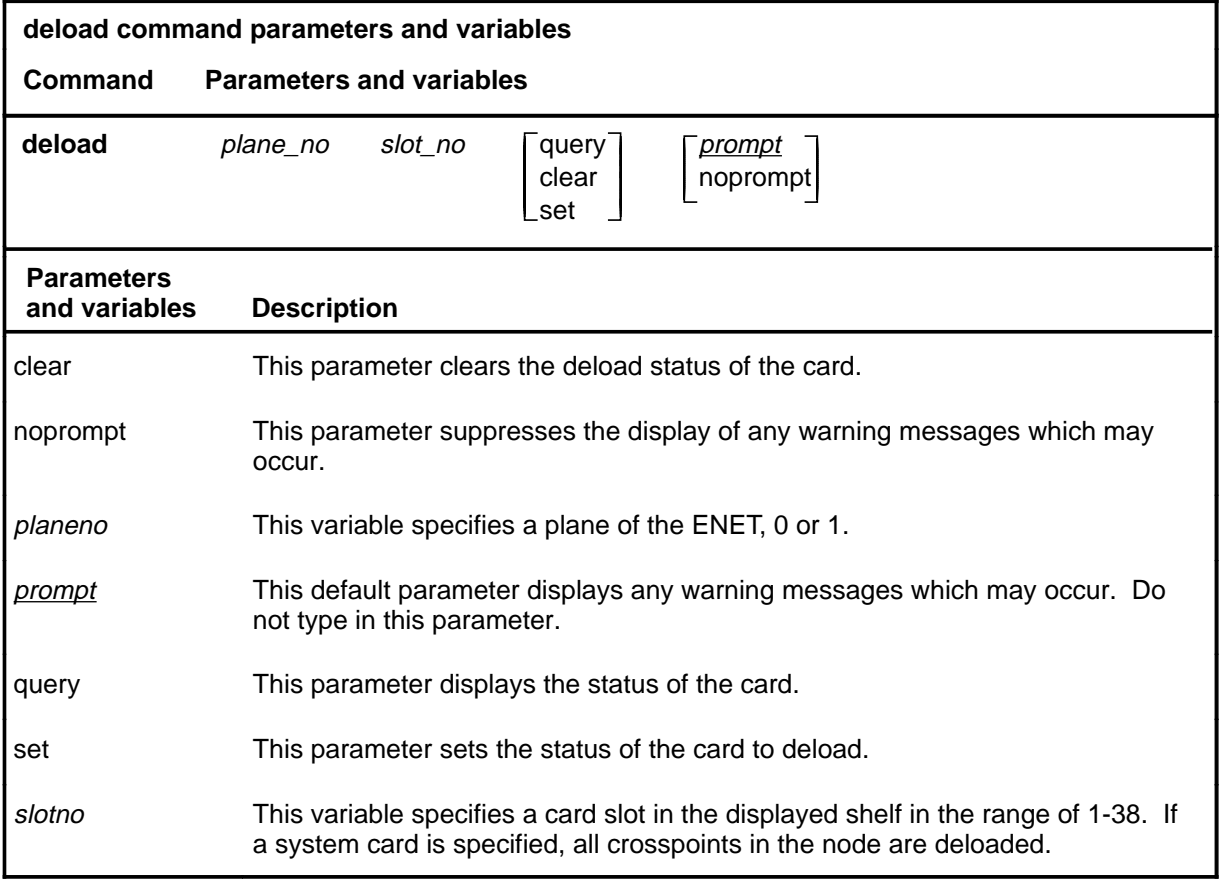

### **Qualifications**

The deload command is qualified by the following exceptions, restrictions, and limitations:

- The deload command should be issued at the SHELF level before performing a major manual maintenance action on a card slot, for example, making the slot manual busy.
- When a crosspoint in a node is set to a deloaded status, the system always attempts to use the crosspoint in the other node of the shelf for call connections.
- When one or more crosspoint cards on an ENET plane are set to deload status, a D appears between the System and Matrix status fields of the ENET level display for the affected plane.

- The deload command at the shelf level acts on the specified slot in the displayed shelf, thus, a shelf number parameter is not requested when issuing the command.
- Allow approximately 20 minutes after issuing a deload command to allow the majority of connections in progress to complete.

### **Examples**

The following table provides examples of the deload command.

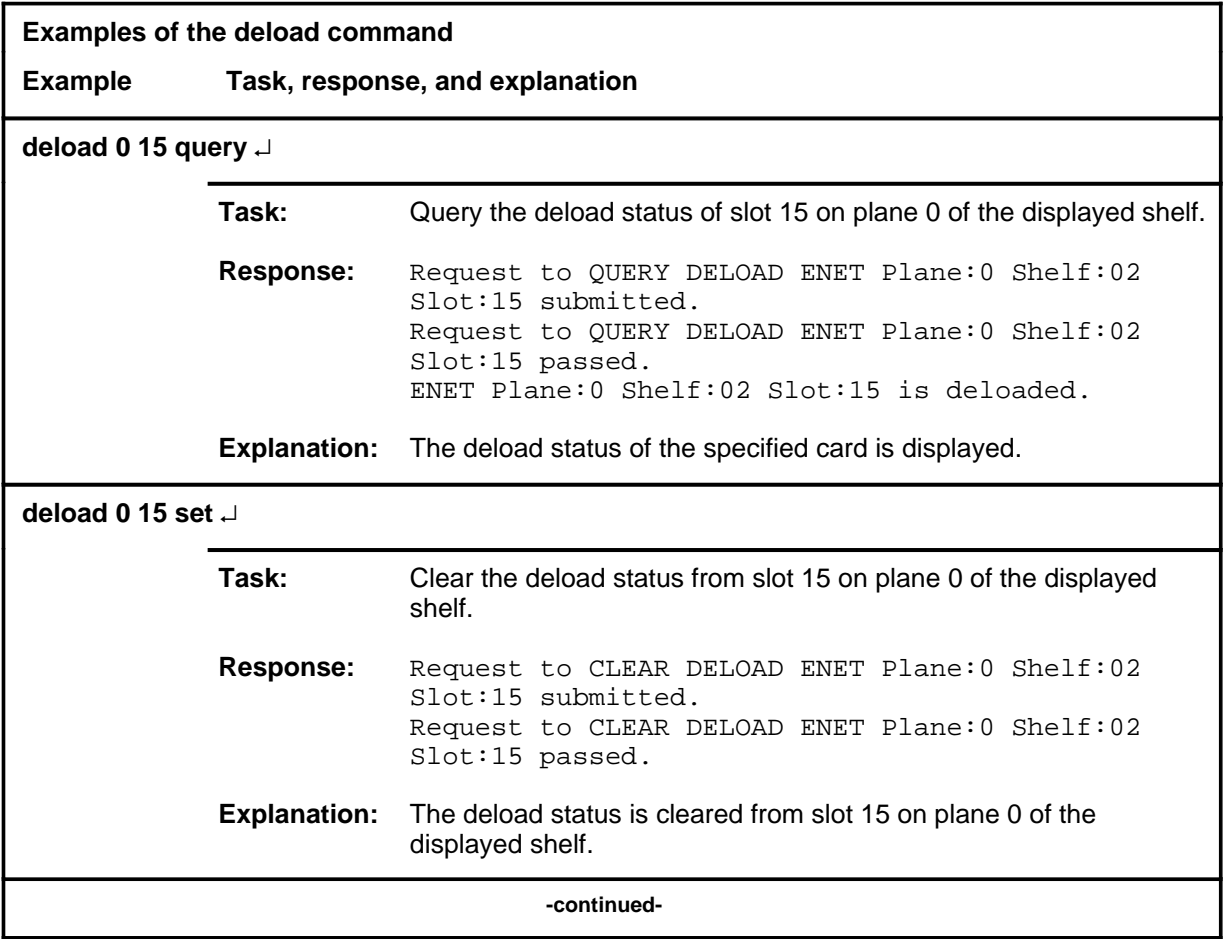

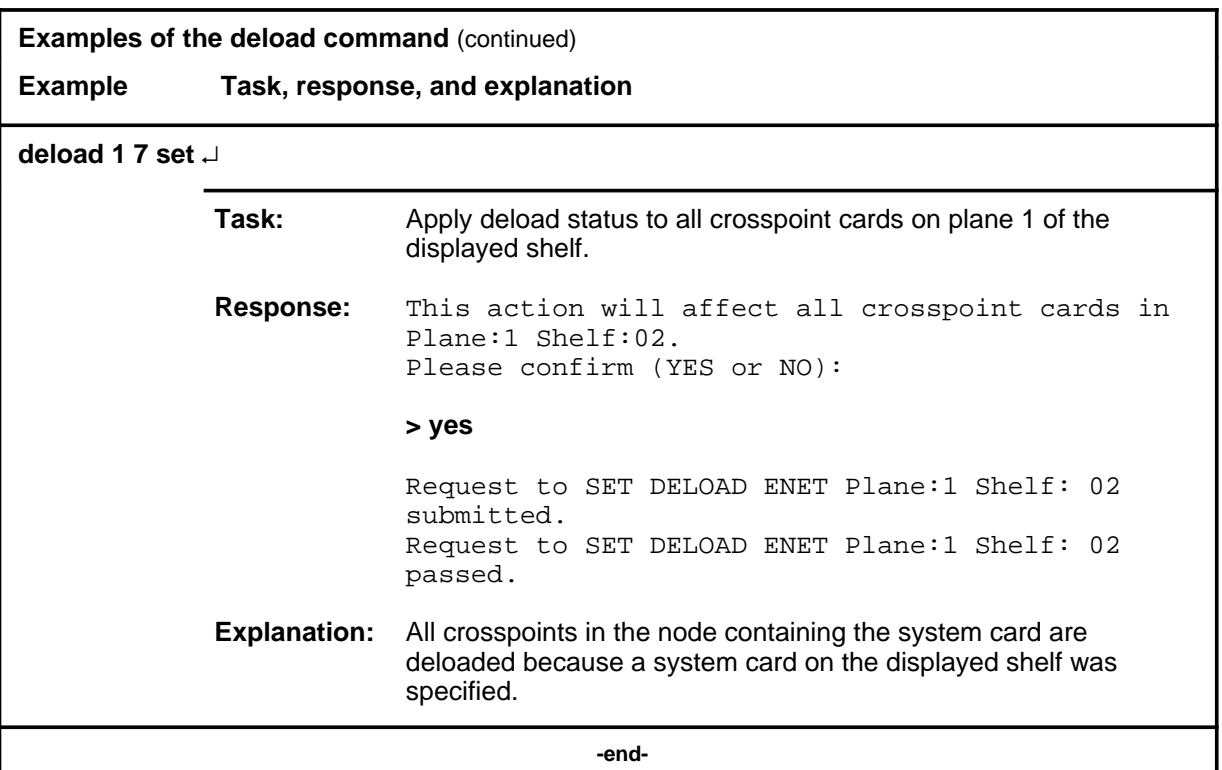

# **Responses**

The following table provides explanations of the responses to the deload command.

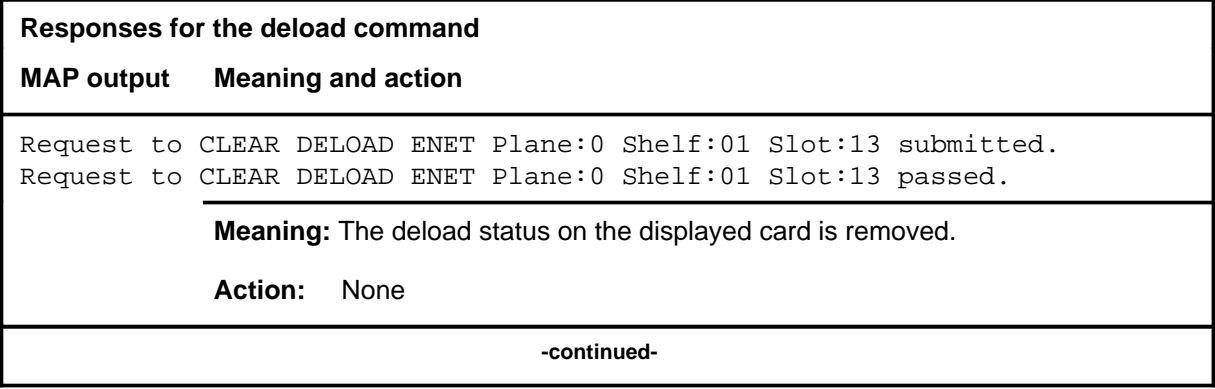

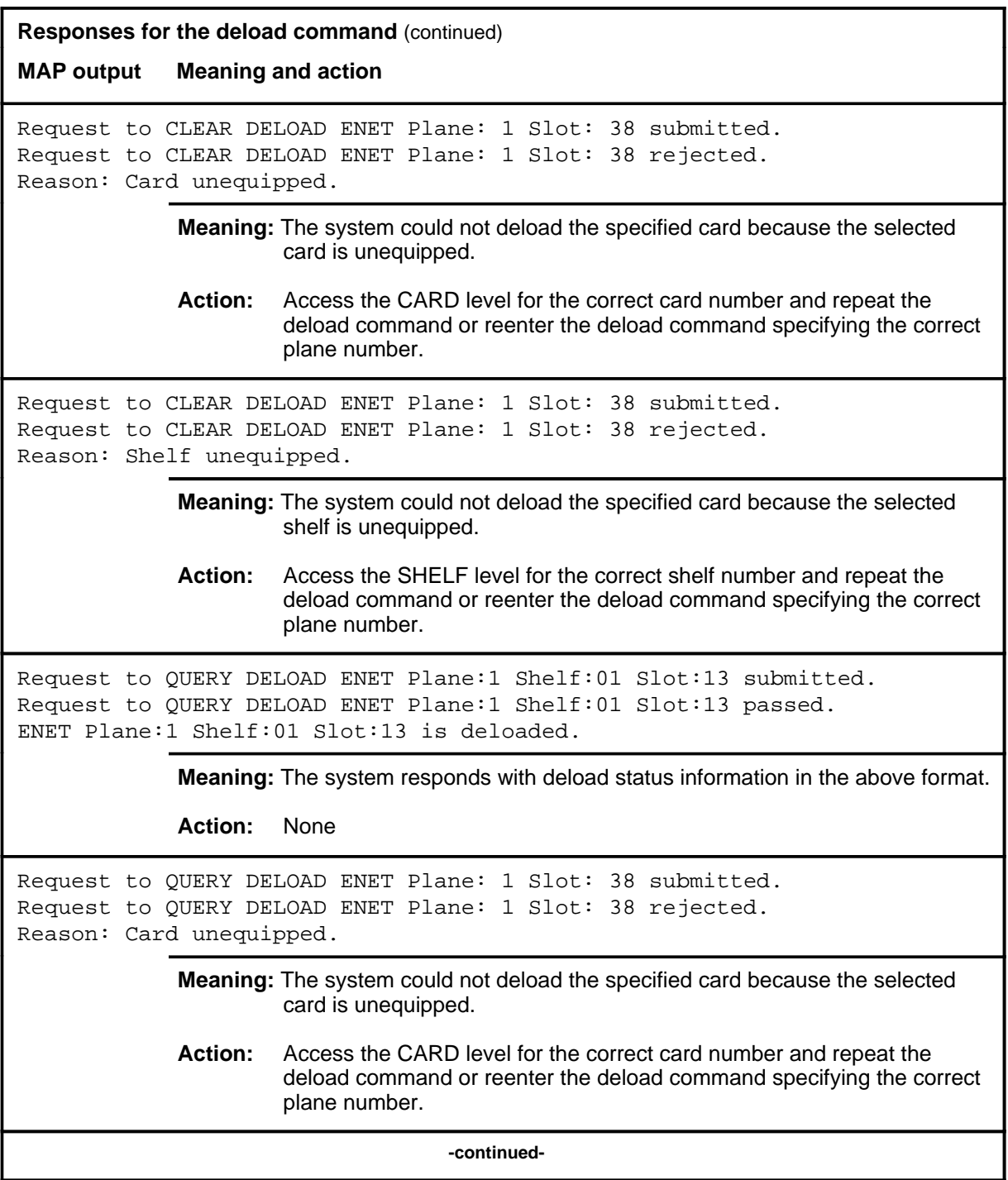

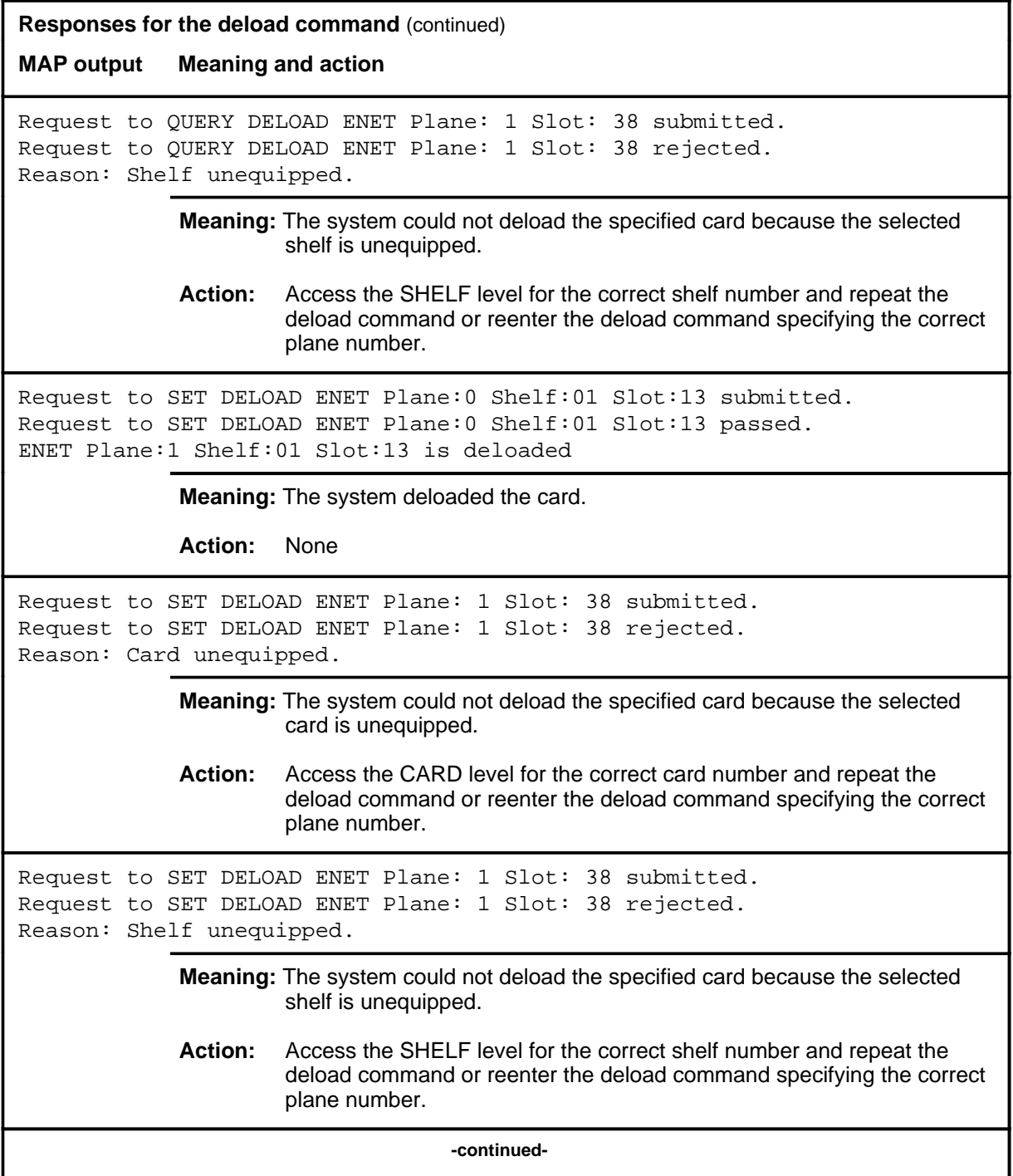

## **deload (continued) deload (end) deload (end)**

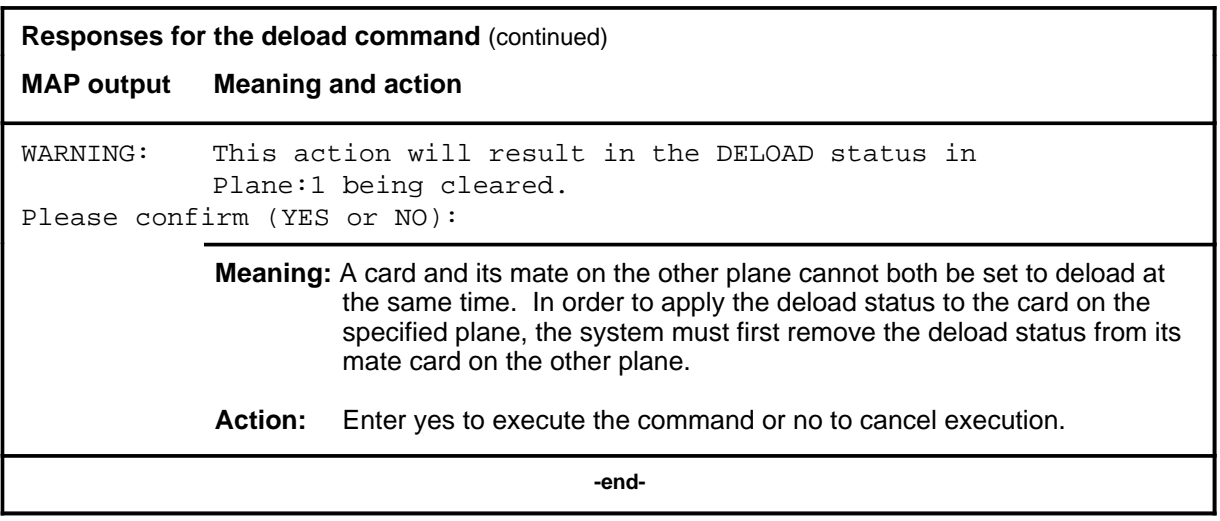

#### **disp**

# **Function**

Use the disp command to display the contents of the MAP for the SHELF sublevel and the Net header of the alarm banner. This command is mainly for use on non-MAP devices such as teletypes.

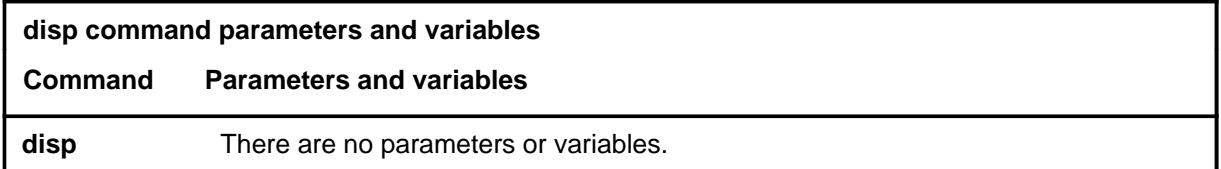

## **Qualifications**

None

# **Example**

The following table provides an example of the disp command.

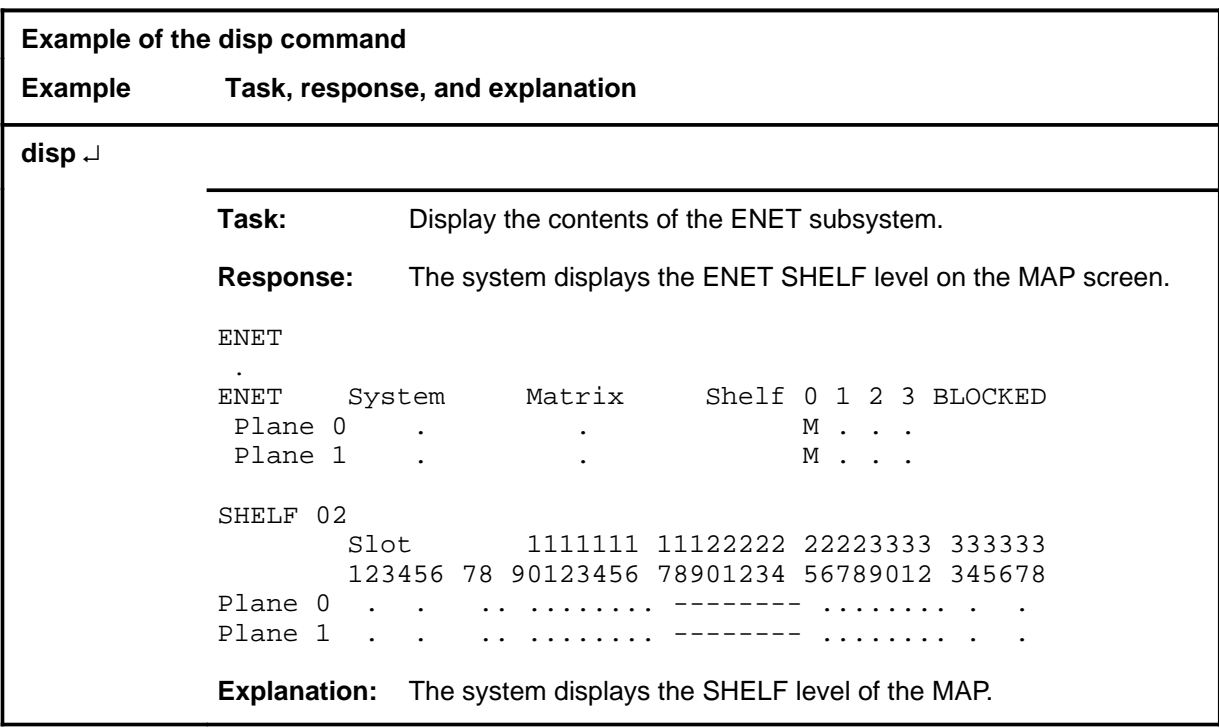

#### **disp (continued) disp (end) disp (end)**

# **Response**

The following table provides an explanation of the response to the disp command.

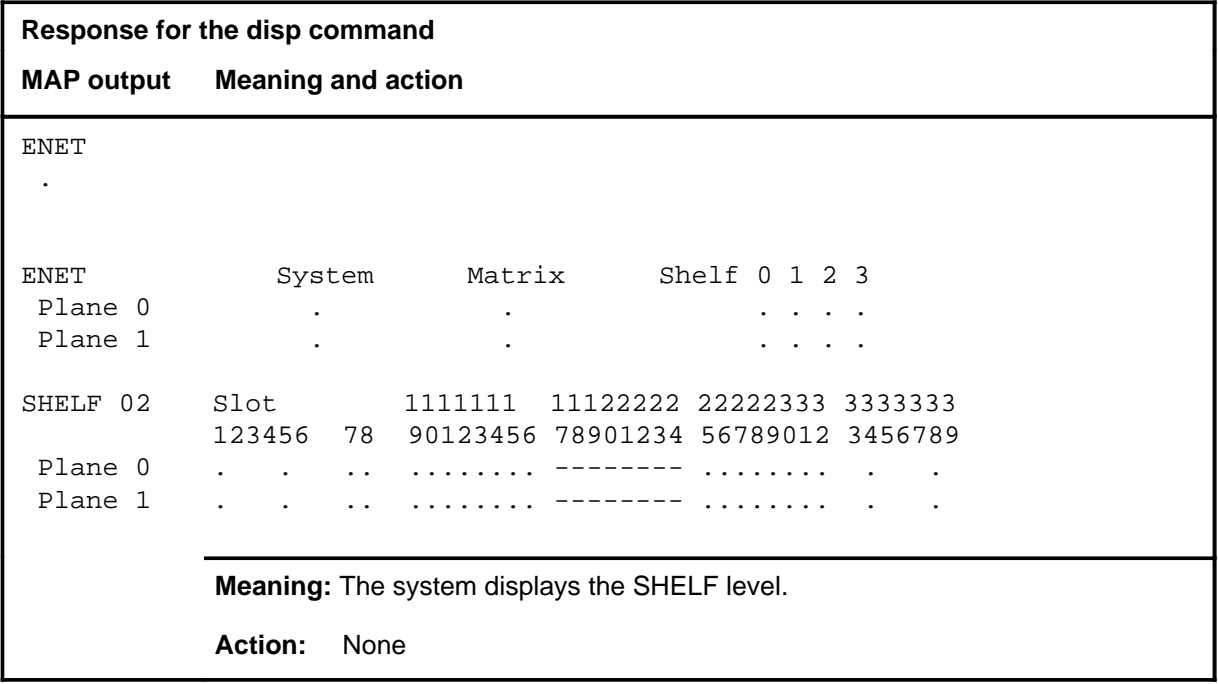

#### **locate**

# **Function**

Use the locate command to display the physical location of a card slot.

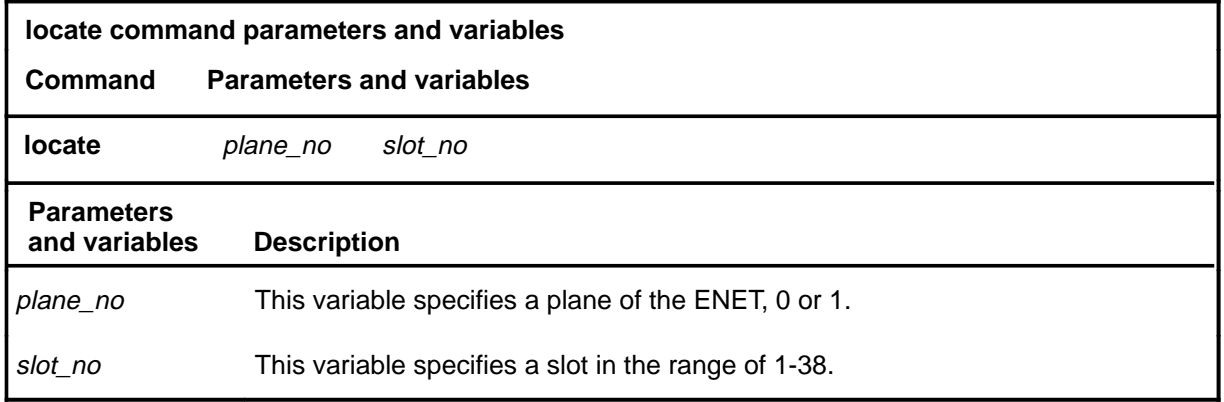

# **Qualifications**

None

### **Example**

The following table provides an example of the locate command.

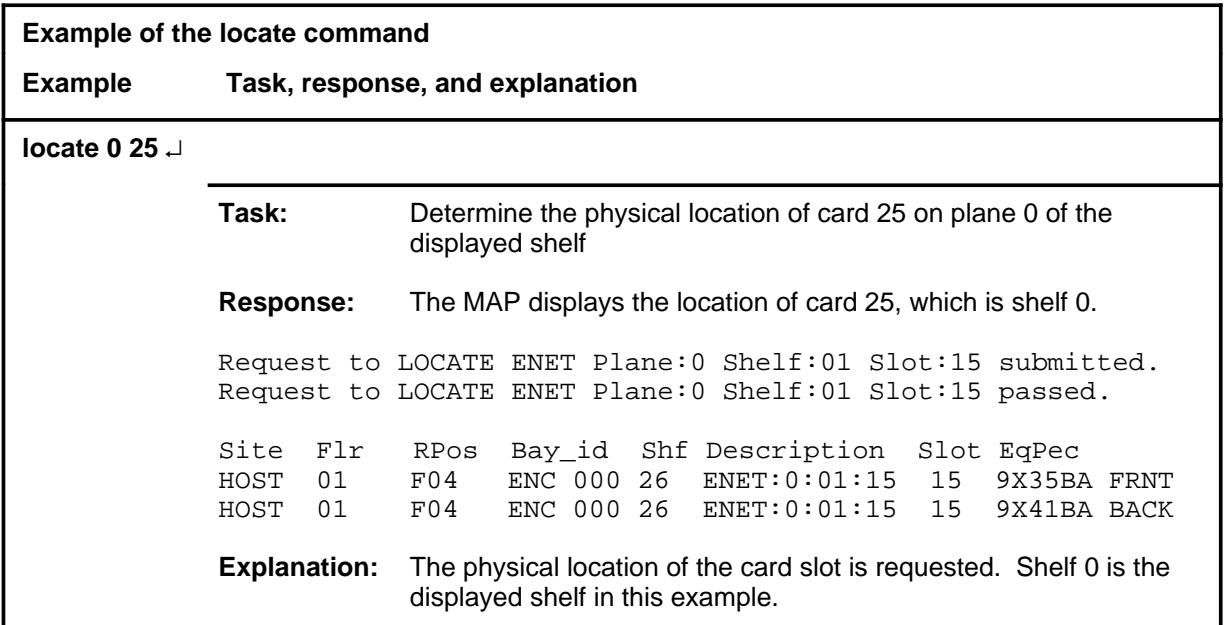

#### **locate (end)**

#### **Responses**

The following table provides explanations of the responses to the locate command.

**Responses for the locate command MAP output Meaning and action** Request to LOCATE ENET Plane:0 Shelf:01 Slot:15 submitted. Request to LOCATE ENET Plane:0 Shelf:01 Slot:15 passed. Site Flr RPos Bay\_id Shf Description Slot EqPec HOST 01 F04 ENC 000 26 ENET:0:01:15 15 9X35BA FRNT HOST 01 F04 ENC 000 26 ENET:0:01:15 15 9X41BA BACK **Meaning:** The system displays the location of the slot. **Action:** None Request to LOCATE ENET Plane:0 Shelf:01 Slot:15 submitted. Request to LOCATE ENET Plane:0 Shelf:01 Slot:15 rejected. Reason: Card unequipped. **Meaning:** The specified slot is not equipped. **Action:** Access the SHELF level for the correct shelf number and repeat the command, or reenter the command, using correct plane and slot numbers. Request to LOCATE ENET Plane:0 Shelf:01 Slot:15 submitted. Request to LOCATE ENET Plane:0 Shelf:01 Slot:15 rejected. Reason: Shelf unequipped. **Meaning:** The selected shelf is unequipped. **Action:** Reenter the command specifying the correct plane number, or access the shelf level for the correct shelf and repeat the command.

# **Function**

Use the matrix command to access the MATRIX level of the MAP.

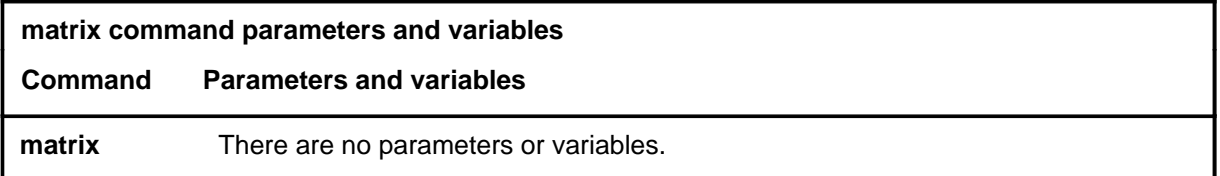

# **Qualifications**

None

# **Example**

The following table provides an example of the matrix command.

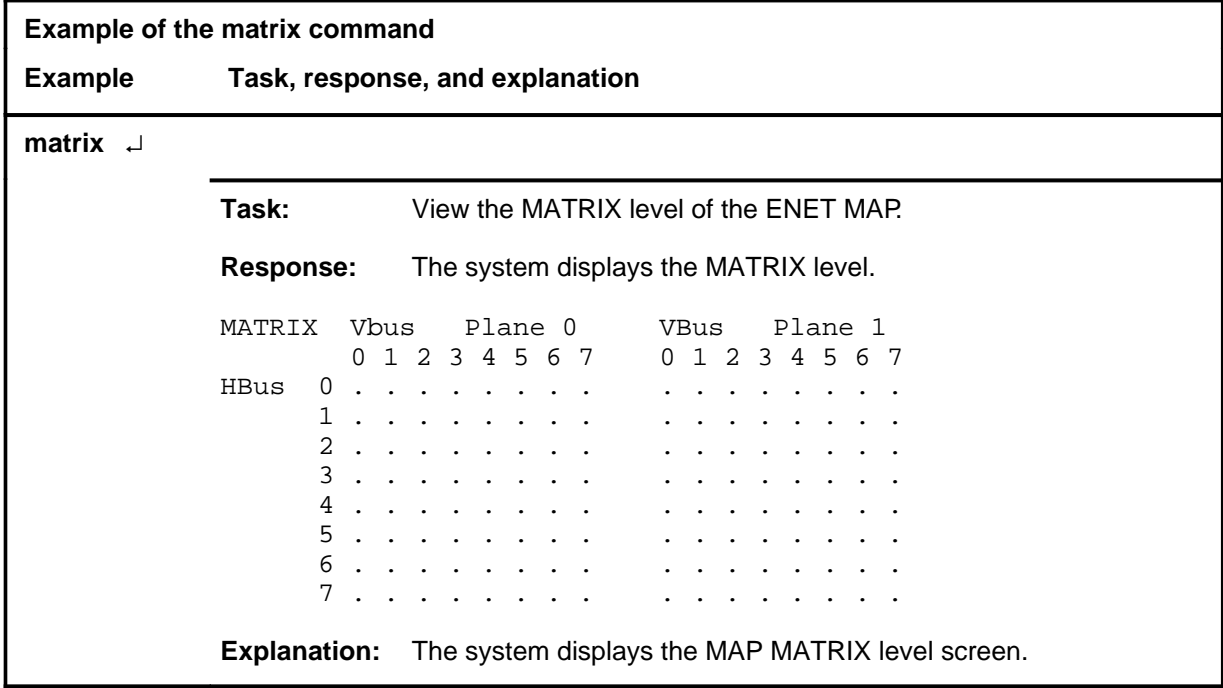

#### **matrix (end)**

# **Response**

The following table provides an explanation of the response to the matrix command.

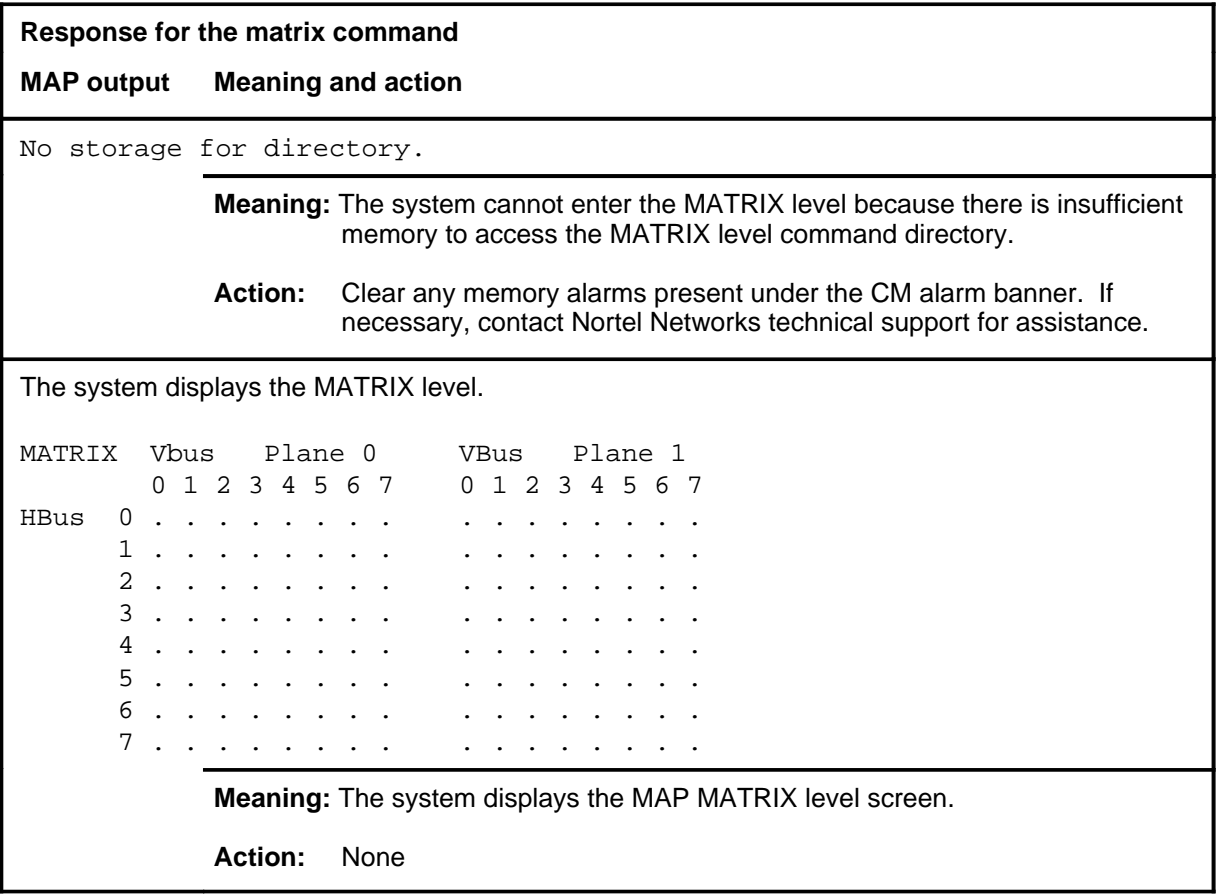

### **Function**

Use the offl command to offline a card slot in either node of the displayed shelf, all manual busy crosspoints in either node, or all cards in either node.

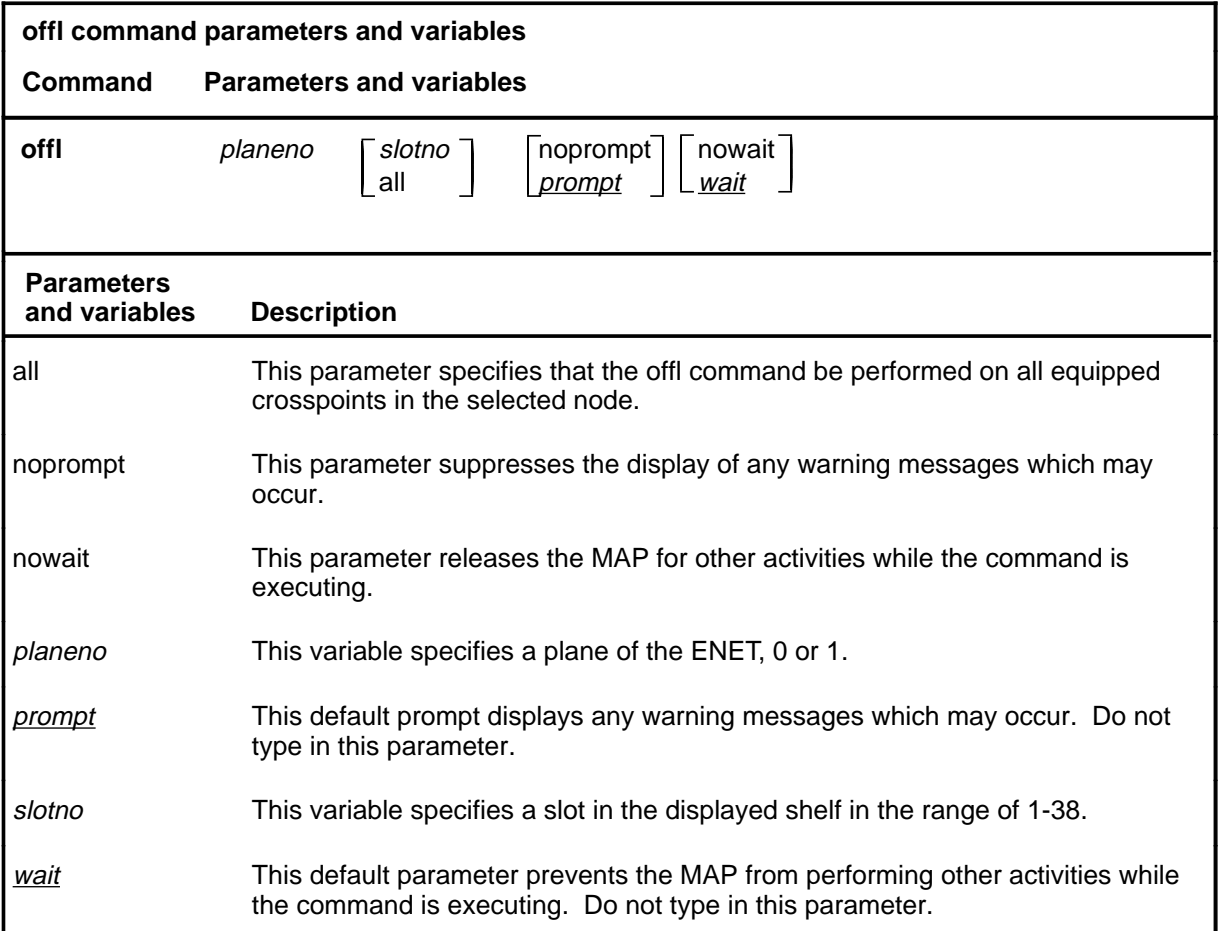

# **Qualifications**

The offl command is qualified by the following exceptions, restrictions, and limitations:

- Cards must be in a manual busy state before they can be placed offline.
- The system cards in an ENET shelf are crucial to operation of the shelf. Setting any of the these cards to offline causes all the cards in the node to become offline. These cards are:
	- NT9X31 -5V power converter (slots 1-3 and 33-35)
	- NT9X30 +5V power converter (slots 4-6 and 36-38)
	- NT9X13 central processing unit (CPU) card (slot 7 front)

#### **offl**

- NT9X26 reset terminal interface (RTIF) card (slot 7 rear)
- NT9X36 clock and messaging card (slot 8 front)
- NT9X40 DMS-bus interface card (slot 8 rear)

### **Examples**

The following table provides examples of the offl command.

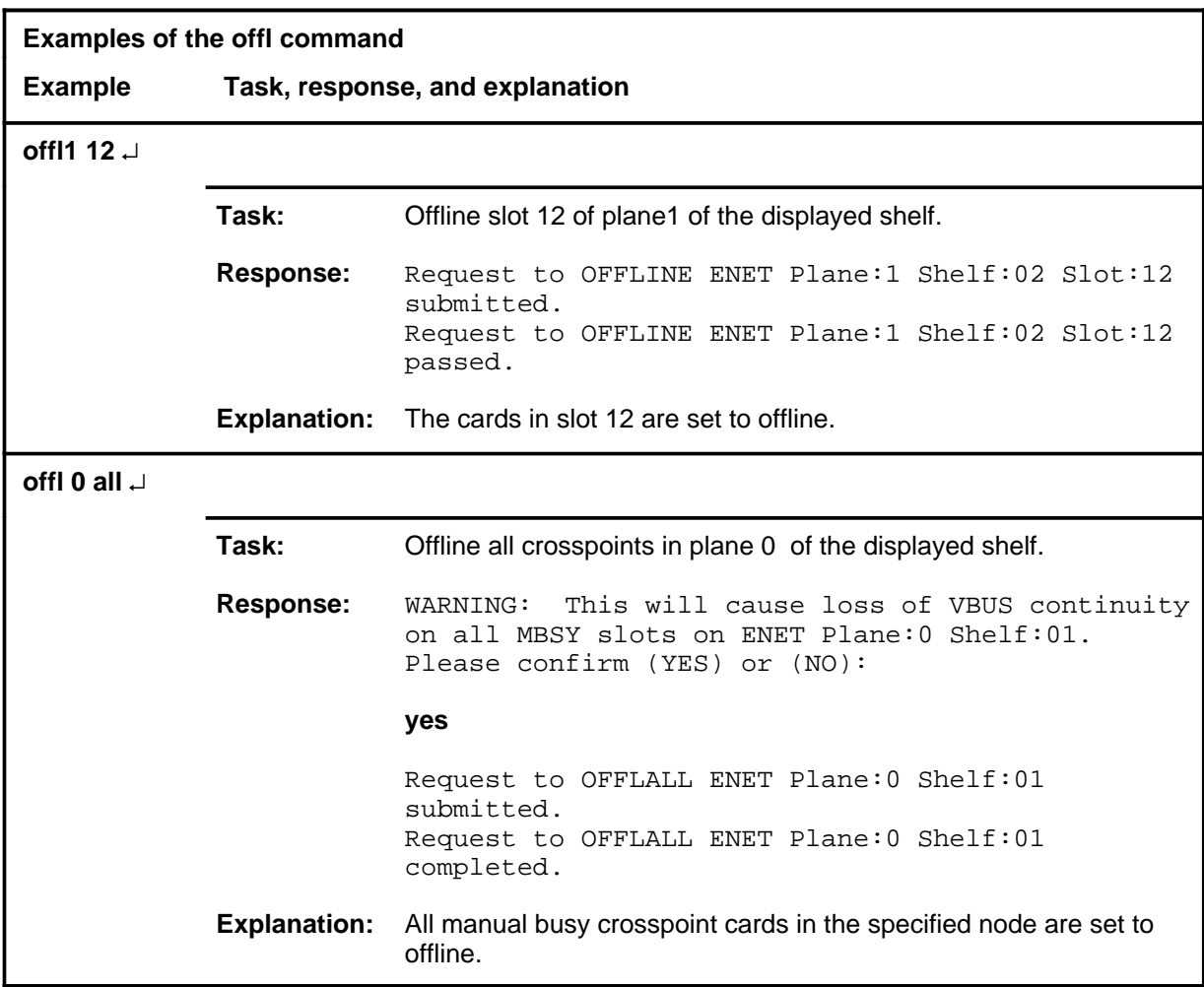

#### **Responses**

The following table provides explanations of the responses to the offl command.

**Responses for the offl command MAP output Meaning and action** Request to OFFLINE ENET Plane:0 Shelf:03 Slot:03 submitted. Request to OFFLINE ENET Plane:0 Shelf:03 Slot:03 aborted. Reason: Aborted by <action>. **Meaning:** The command was cancelled by a higher priority maintenance action. **Action:** Repeat the command when the other maintenance action is finished. Request to OFFLINE ENET Plane:0 Shelf:03 Slot:03 submitted. Request to OFFLINE ENET Plane:0 Shelf:03 Slot:03 failed. Reason: Card not present. **Meaning:** The specified card slot is unequipped. **Action:** Access the shelf level for the correct shelf number and repeat the command, or reenter the command specifying the correct plane and slot numbers. Request to OFFLALL ENET Plane:0 Shelf:01 submitted. Request to OFFLALL ENET Plane:0 Shelf:01 completed. **Meaning:** The system makes the shelf offline. **Action:** None Request to OFFLALL ENET Plane:0 Shelf:03 submitted. Request to OFFLALL ENET Plane:0 Shelf:03 rejected. Reason: No cards MBsy. **Meaning:** None of the cards on the selected shelf are in a manual busy state. **Action:** Access the SHELF level for the correct shelf number and repeat the command, or reenter the command, specifying the correct plane number. **-continued-**

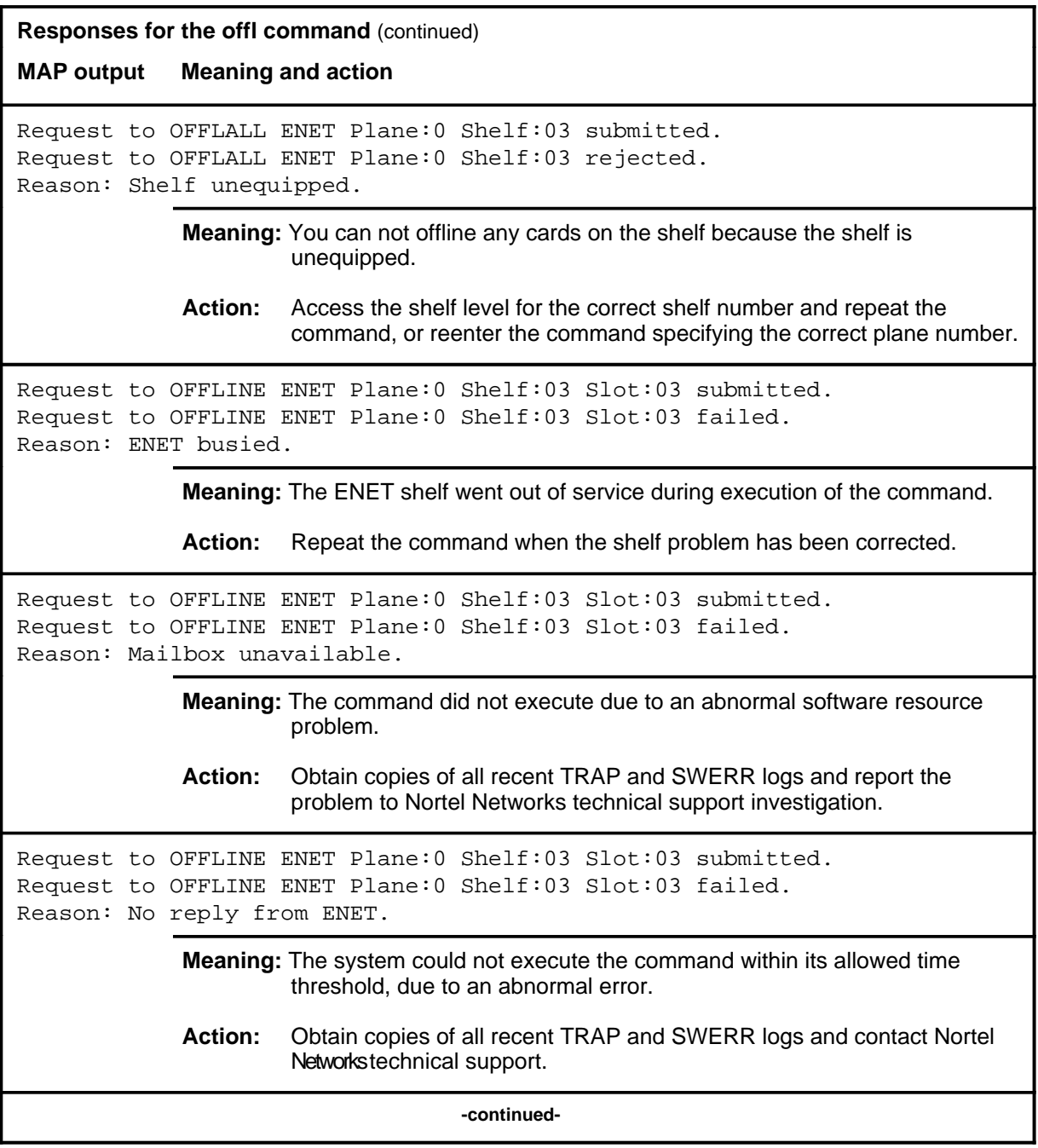

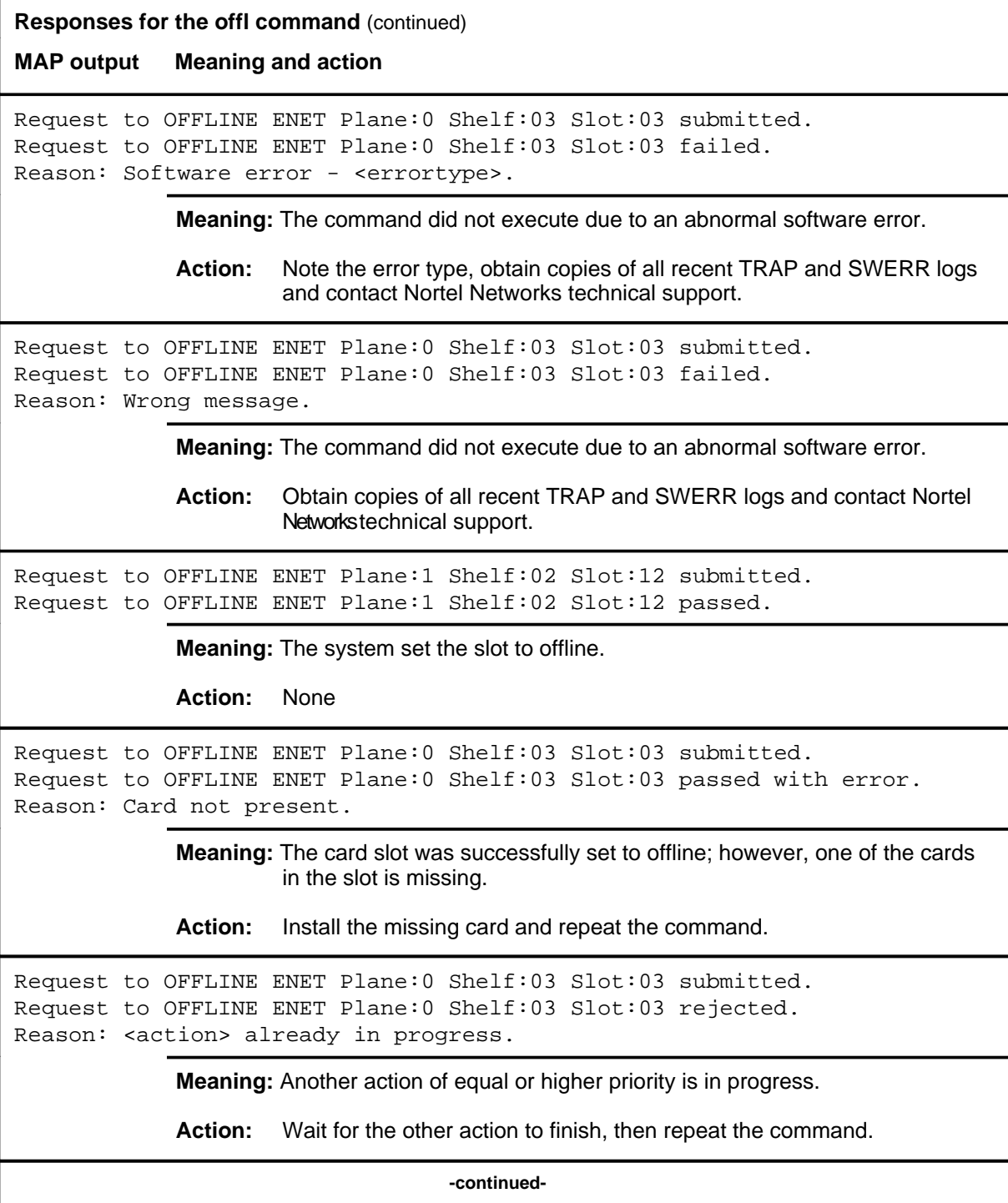

**Responses for the offl command** (continued) **MAP output Meaning and action** Request to OFFLINE ENET Plane:0 Shelf:03 Slot:03 submitted. Request to OFFLINE ENET Plane:0 Shelf:03 Slot:03 rejected. Reason: Already offline. **Meaning:** The specified card is already in offline state. **Action:** None Request to OFFLINE ENET Plane:0 Shelf:03 Slot:03 submitted. Request to OFFLINE ENET Plane:0 Shelf:03 Slot:03 failed. Reason: Bad MTS return code: <rc>. **Meaning:** The system could not execute the command due to an internal messaging problem. **Action:** Note the return code and contact Nortel Networks technical support. Request to OFFLINE ENET Plane:0 Shelf:03 Slot:03 submitted. Request to OFFLINE ENET Plane:0 Shelf:03 Slot:03 rejected. Reason: Card is not MBsy. **Meaning:** The specified card is not manual busy and therefore may not be changed to offline directly. **Action:** Busy the card and repeat the command. Request to OFFLINE ENET Plane:0 Shelf:03 Slot:03 submitted. Request to OFFLINE ENET Plane:0 Shelf:03 Slot:03 rejected. Reason: No resources. **Meaning:** The system could not execute the command due to a software resource problem. **Action:** Obtain copies of all recent TRAP and SWERR logs and contact Nortel Networks technical support. **-continued-**

# offl (end)

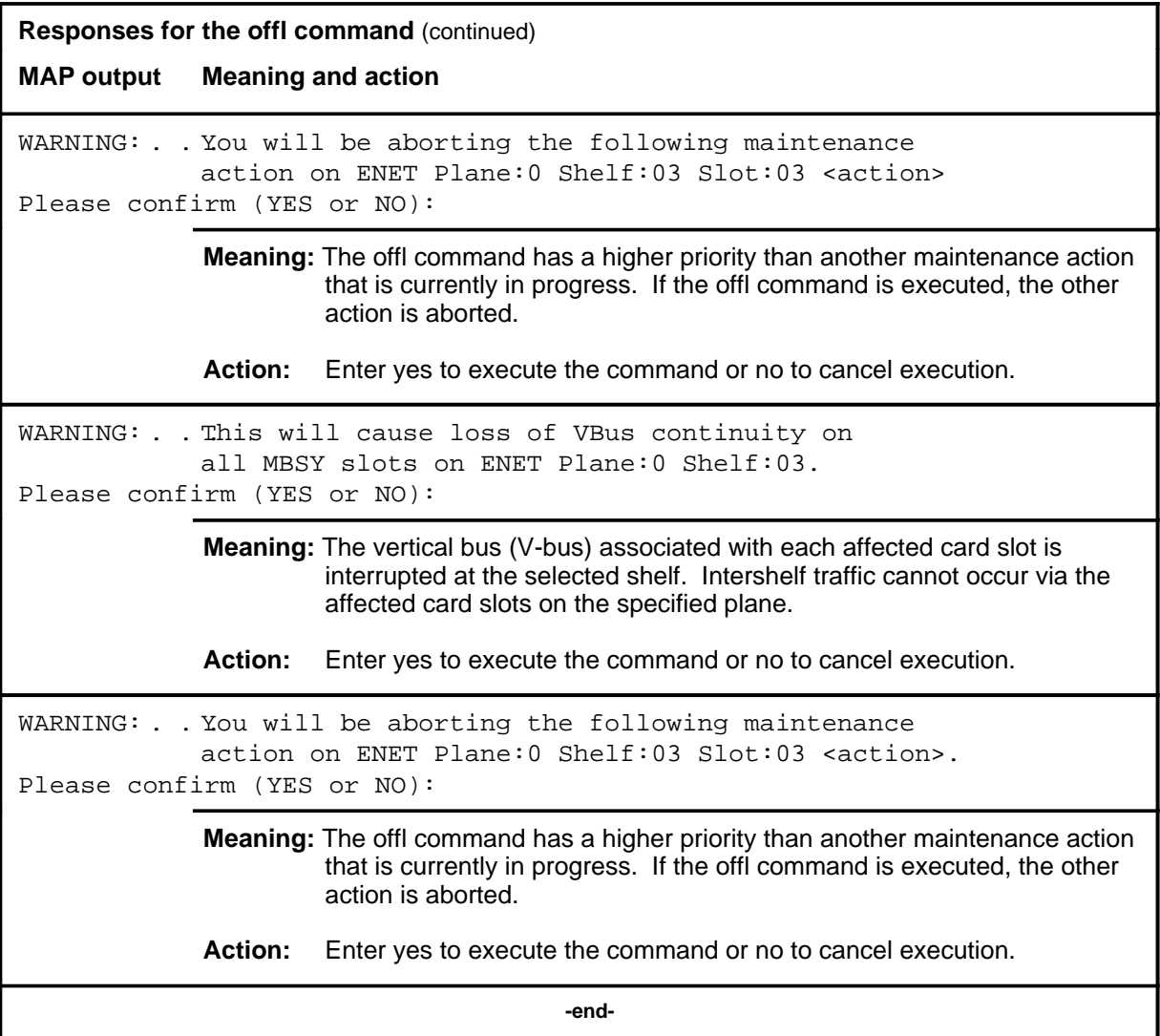

#### **queryen**

# **Function**

Use the queryen command to display information about the system cards on the specified node.

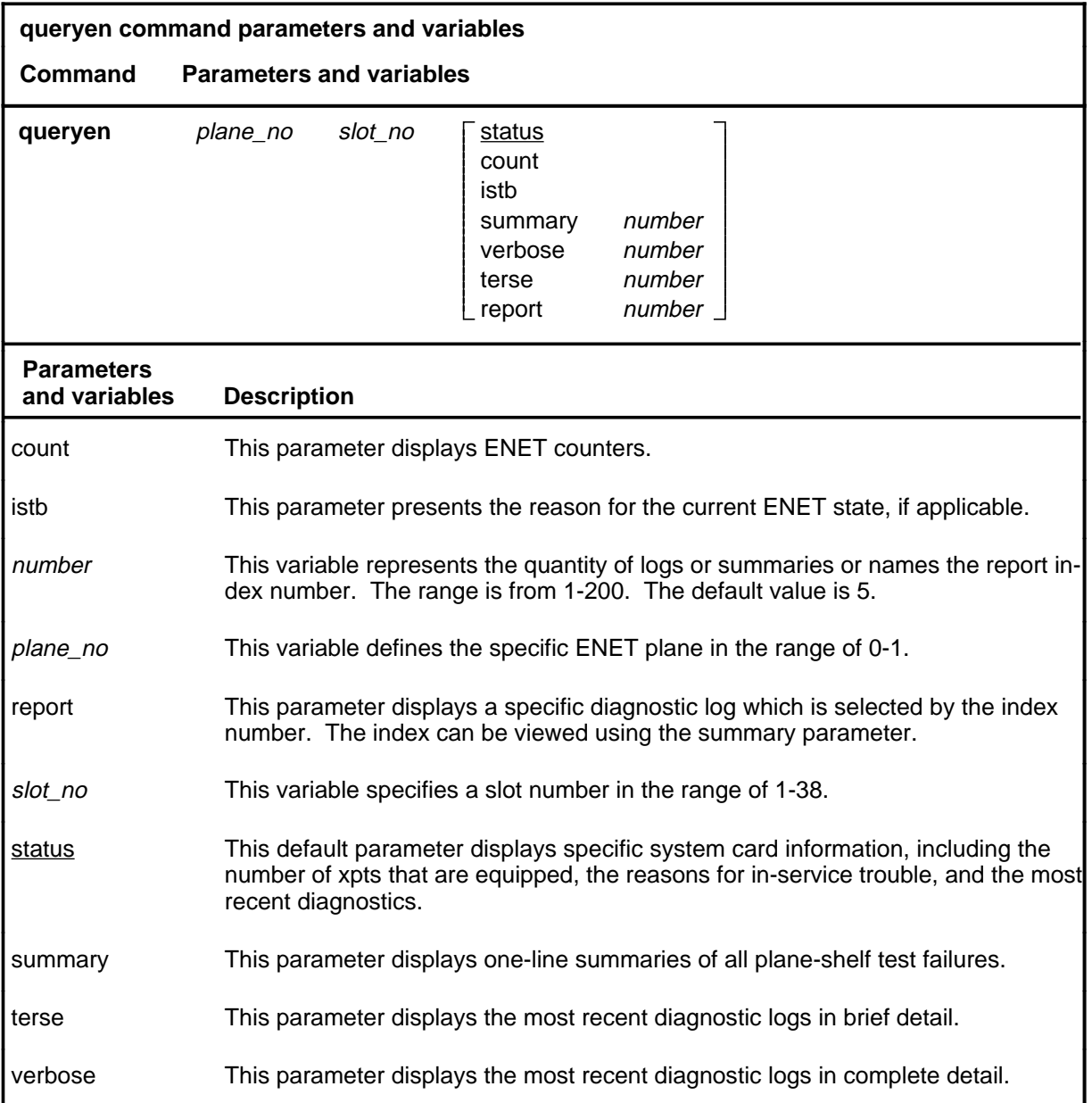

# **Qualifications**

None

# **queryen (continued)**

# **Example**

The following table provides an example of the queryen command.

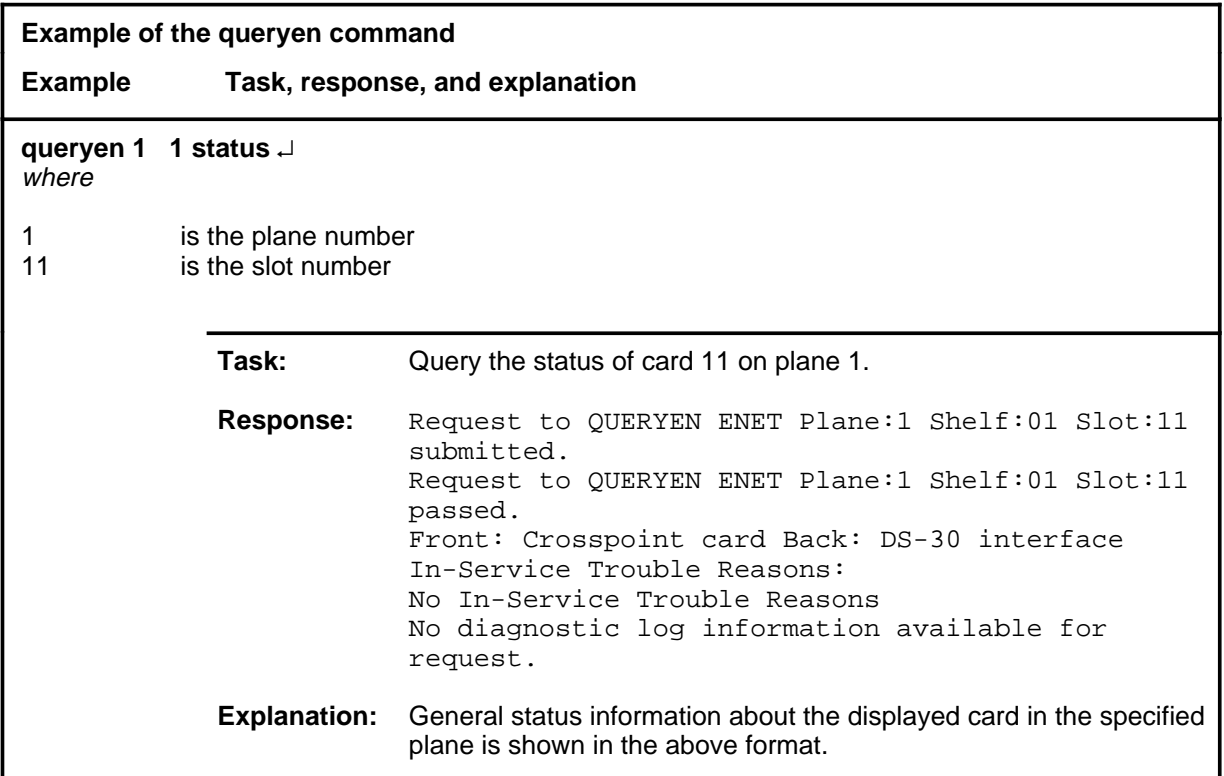

#### **queryen (continued)**

#### **Responses**

The following table provides explanations of the responses to the queryen command.

#### **Responses for the queryen command**

#### **MAP output Meaning and action**

```
Request to QUERYEN ENET Plane:1 Shelf:01 Slot:11 submitted.
Request to QUERYEN ENET Plane:1 Shelf:01 Slot:11 passed.
Front: Crosspoint card Back: DS-30 interface
In-Service Trouble Reasons:
No In-Service Trouble Reasons
No diagnostic log information available for request.
```
**Meaning:** The system displays the requested information.

**Action:** None

Request to QUERYEN ENET Plane:0 Shelf:03 Slot:03 Link:03 submitted. Request to QUERYEN ENET Plane:0 Shelf:03 Slot:03 Link:03 rejected. Reason: Card unequipped.

**Meaning:** The specified card slot is unequipped.

**Action:** Access the shelf level for the correct shelf number and repeat the command or reenter the command using the correct plane and slot numbers.

Request to QUERYEN ENET Plane:0 Shelf:03 Slot:03 Link:03 submitted. Request to QUERYEN ENET Plane:0 Shelf:03 Slot:03 Link:03 rejected. Reason: Not valid for a DS512 paddleboard.

> **Meaning:** The linktype parameter was used on a DS512 paddle board. This parameter can only be used on DS30 paddle boards.

**Action:** Ensure the correct plane, shelf, and slot are selected. If applicable, access the card level for the correct card and repeat the command.

**-continued-**

# **queryen (continued) queryen (end) queryen (end)**

**Responses for the queryen command** (continued)

**MAP output Meaning and action**

Request to QUERYEN ENET Plane:0 Shelf:03 Slot:03 Link:03 submitted. Request to QUERYEN ENET Plane:0 Shelf:03 Slot:03 Link:03 rejected. Reason: Shelf unequipped.

**Meaning:** The shelf containing the specified card slot is unequipped.

**Action:** Access the shelf level for the correct shelf number and repeat the command, or reenter the command, using a correct plane number.

 **-end-**

#### **quit**

# **Function**

Use the quit command to exit from the current menu level and return to a previous menu level.

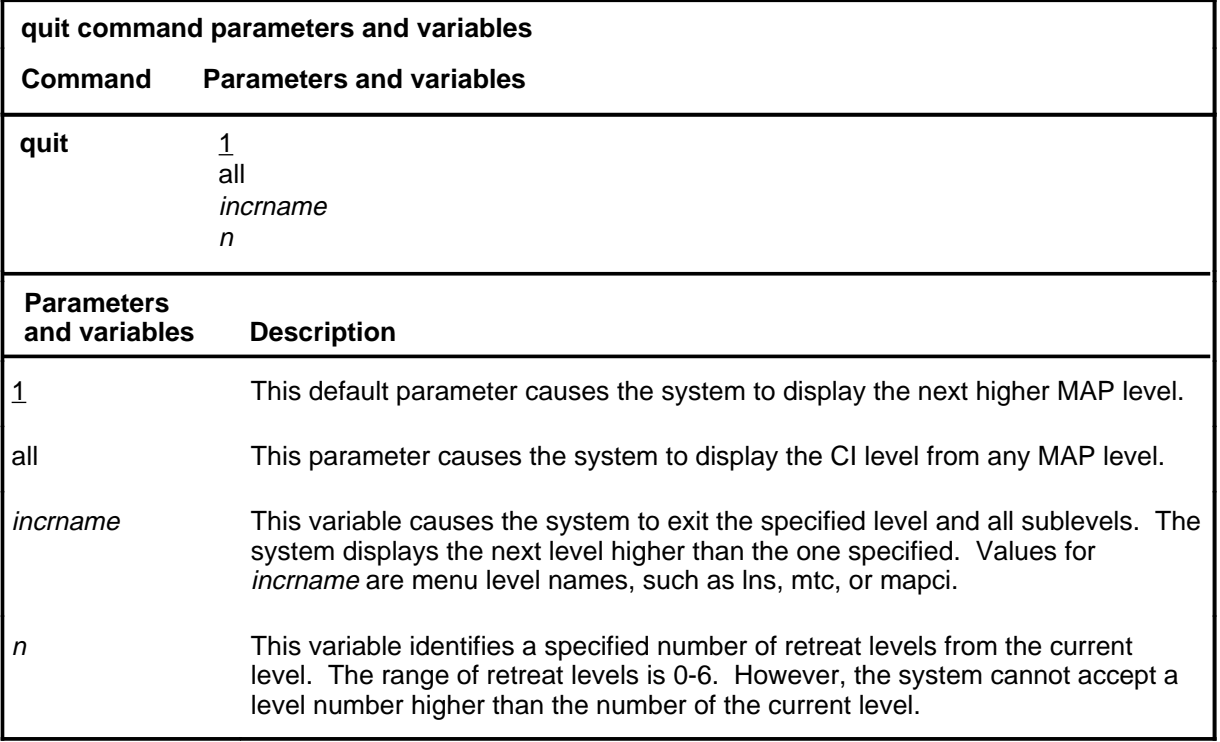

## **Qualifications**

None

### **Examples**

The following table provides examples of the quit command.

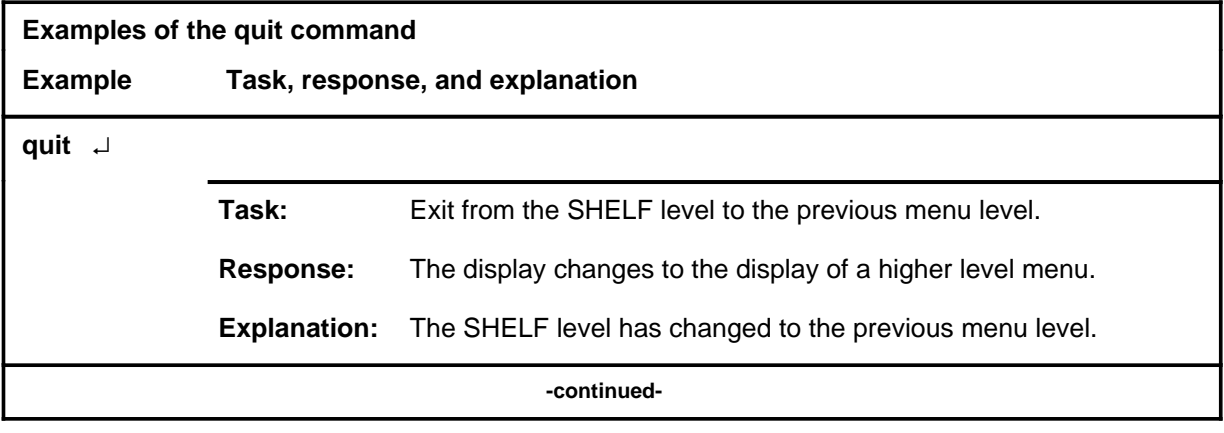

# **quit (continued)**

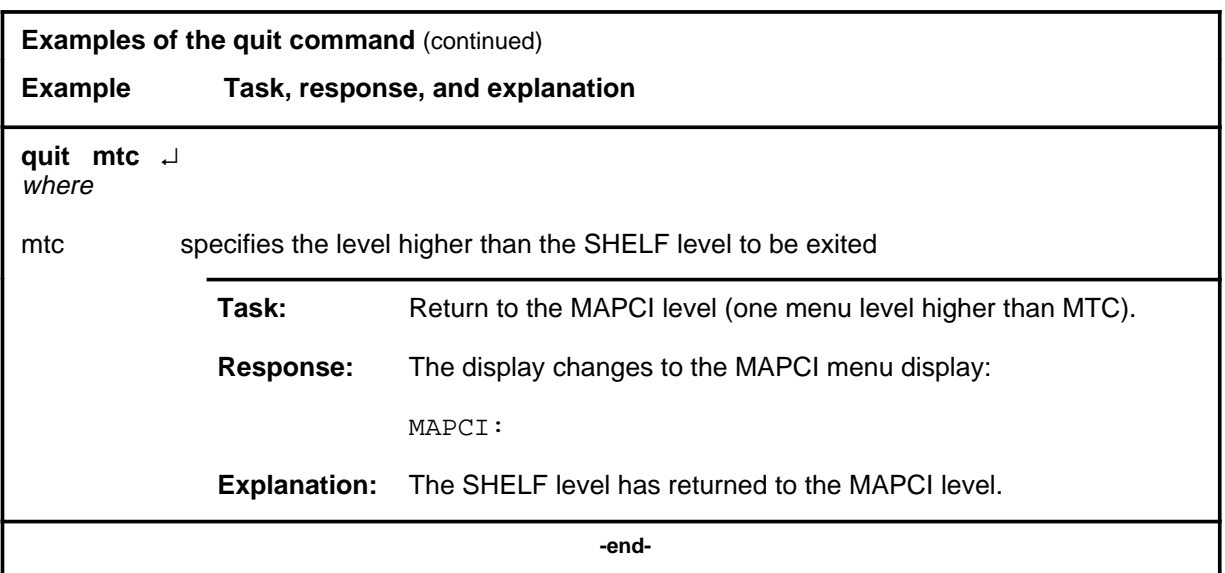

# **Responses**

The following table provides explanations of the responses to the quit command.

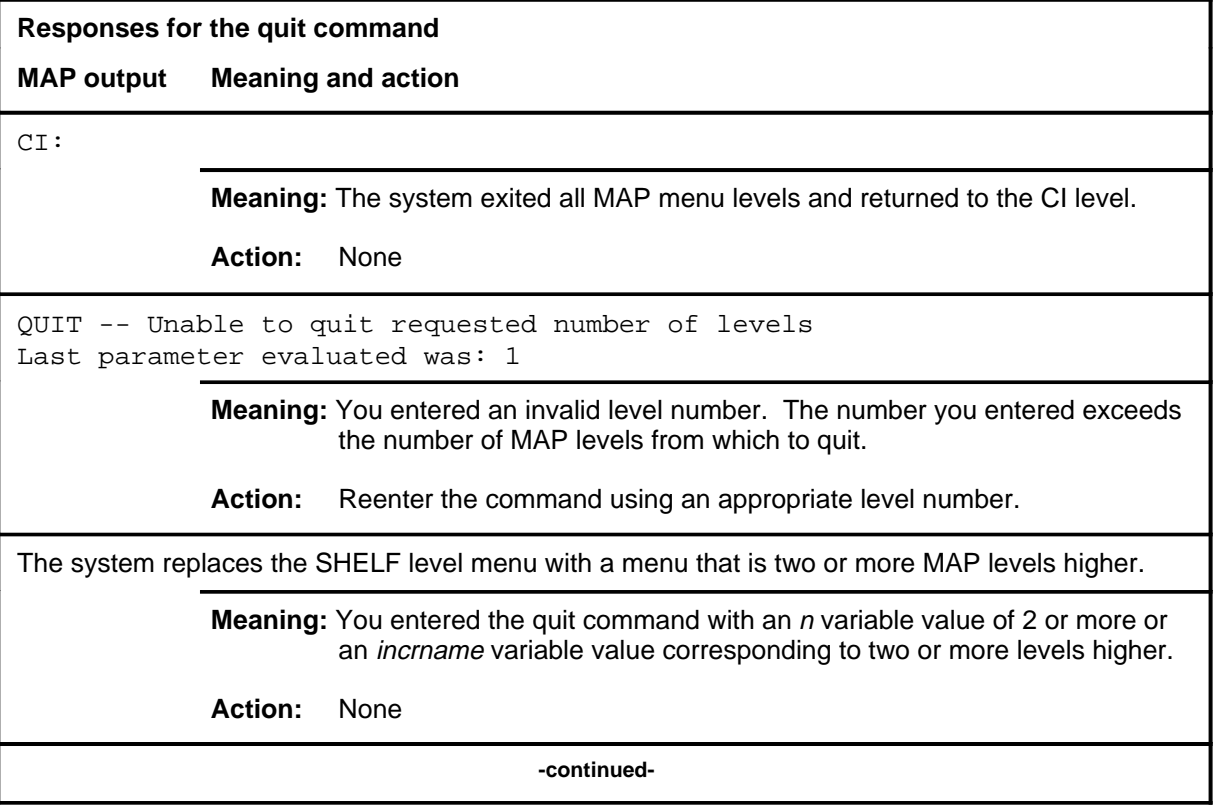

## **quit (end)**

**Responses for the quit command** (continued)

#### **MAP output Meaning and action**

The system replaces the display of the SHELF level with the display of the next higher MAP level.

**Meaning:** The system exited to the next higher MAP level.

**Action:** None

 **-end-**

#### **rextst**

# **Function**

Use the rextst command to control or query the system-run routine exercise (REx) tests, or to run a manual REx test.

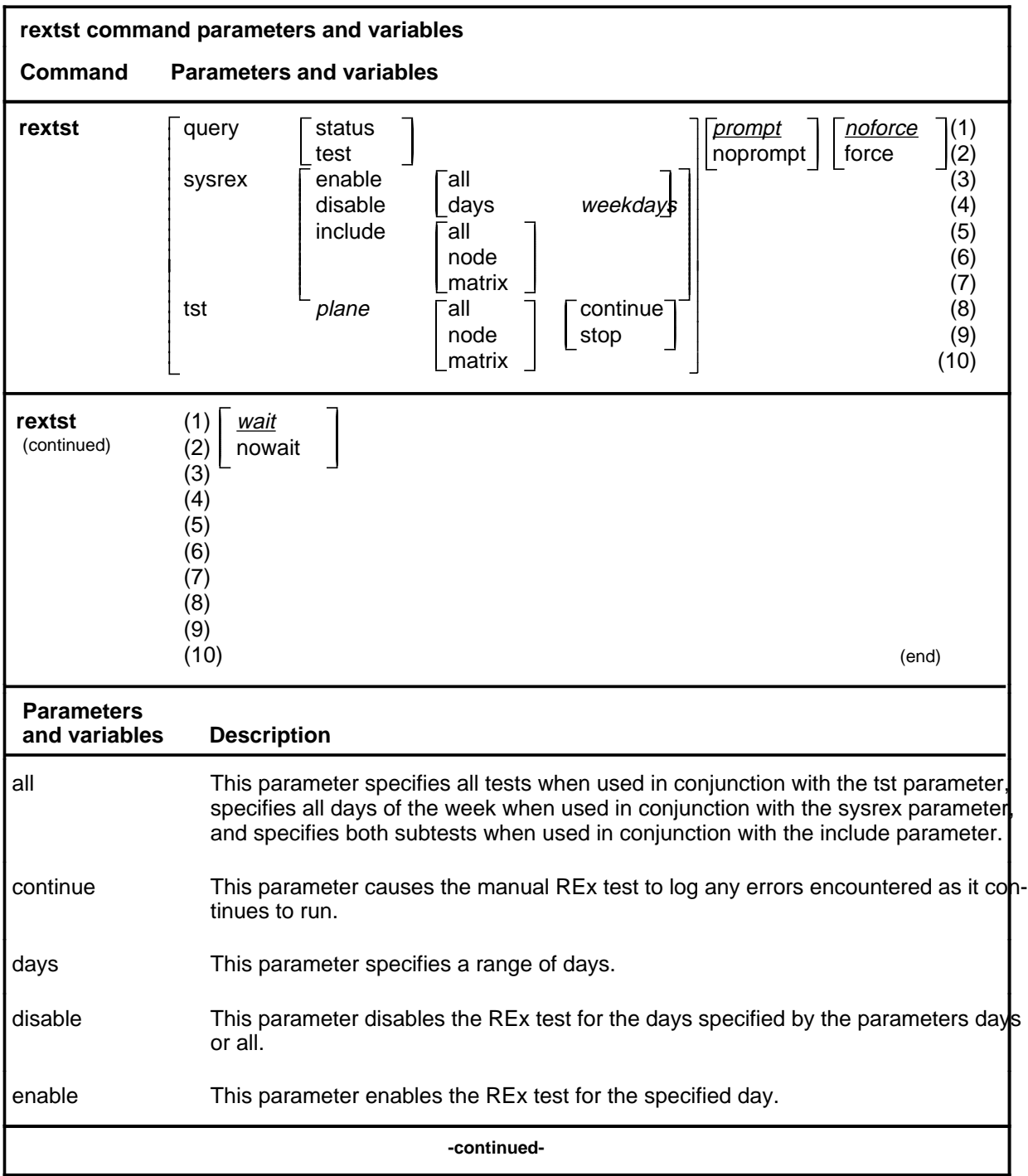

# **rextst (continued)**

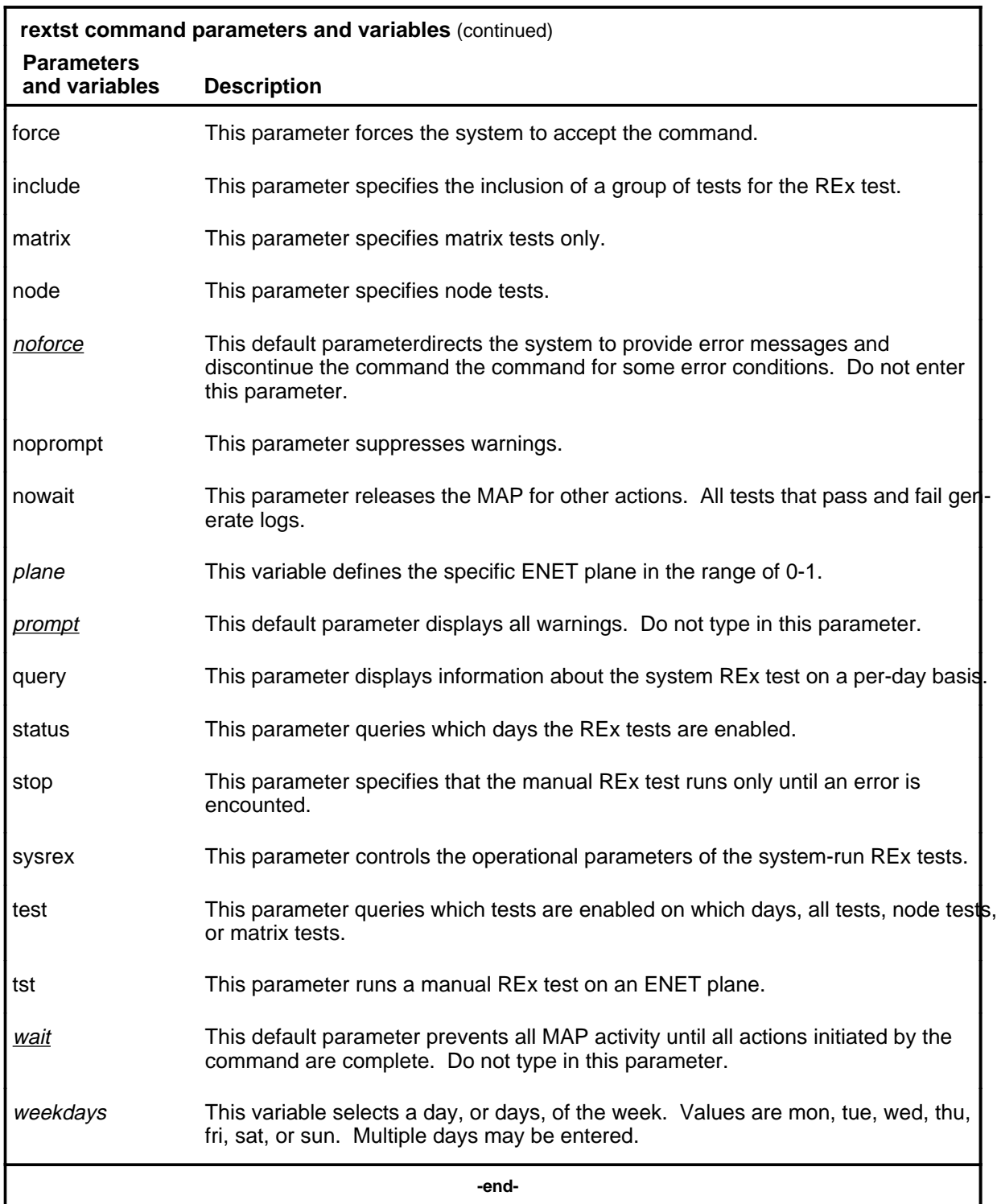
# **Qualifications**

None

# **Examples**

The following table provides examples of the rextst command.

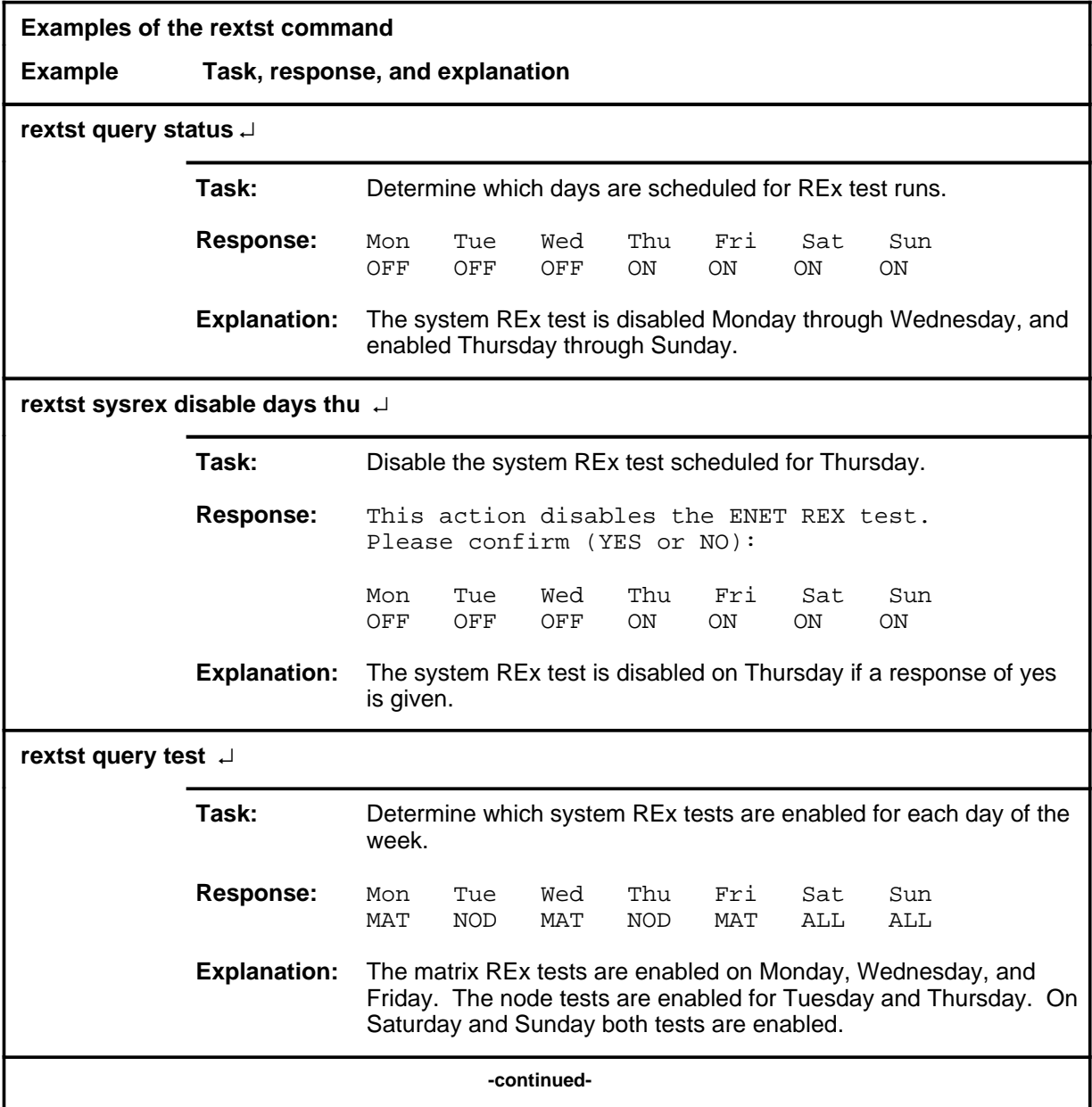

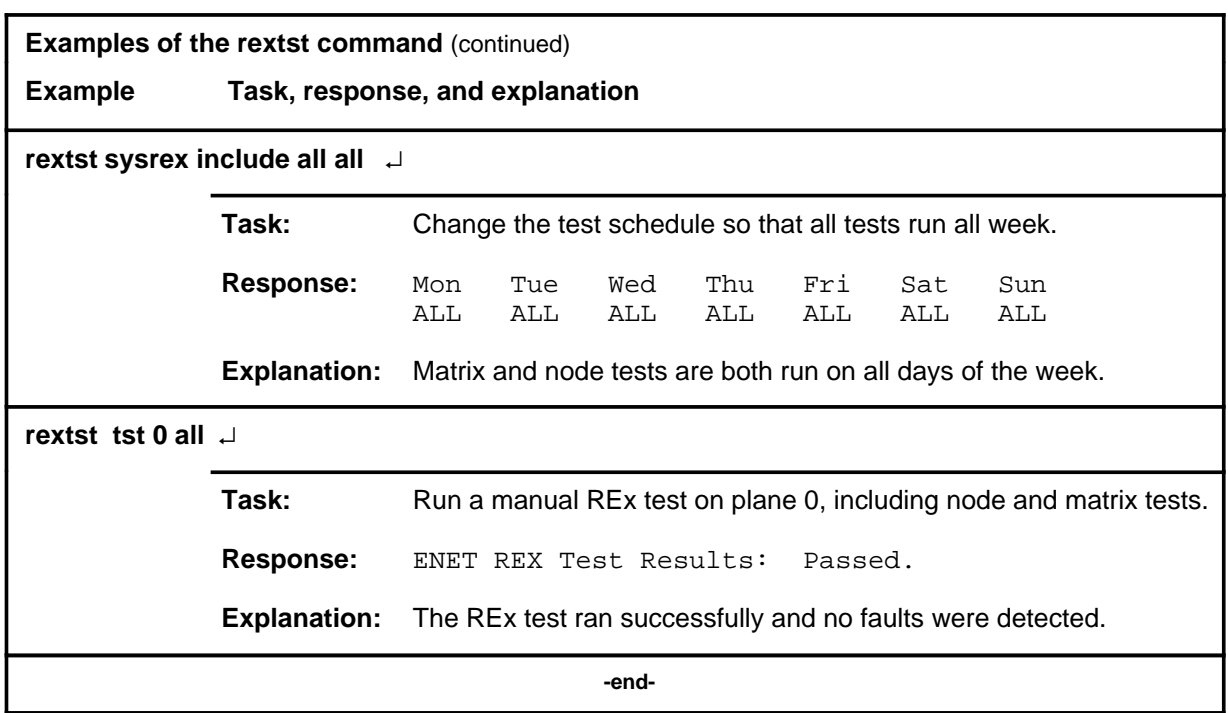

# **Responses**

The following table provides explanations of the responses to the rextst command.

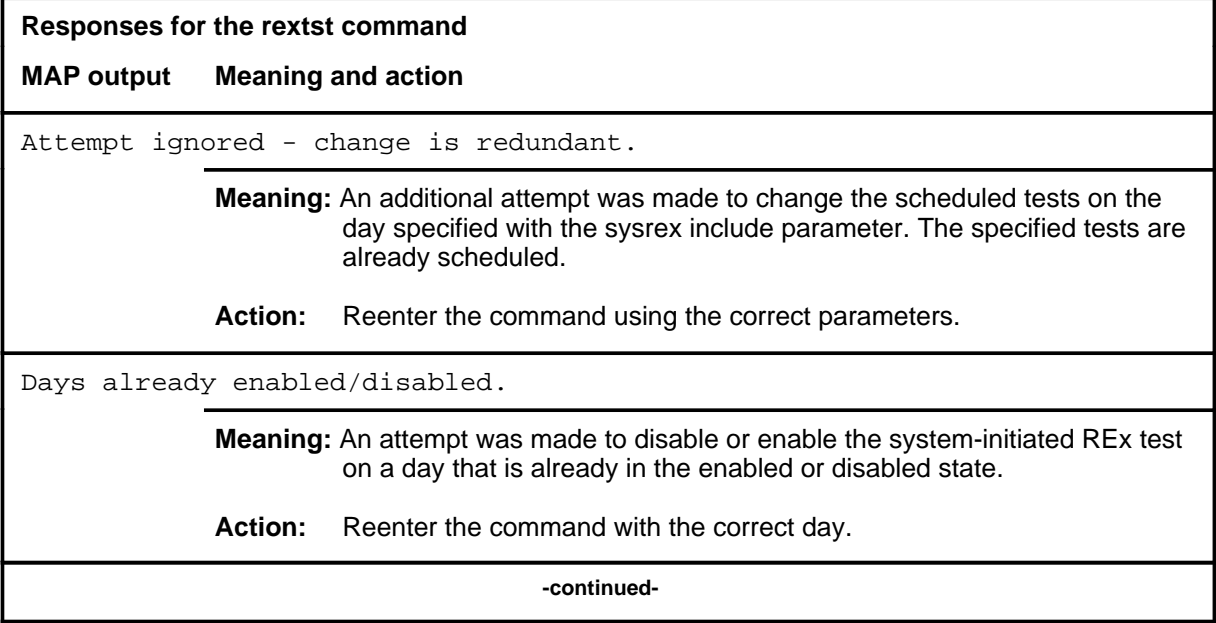

#### **rextst (end)**

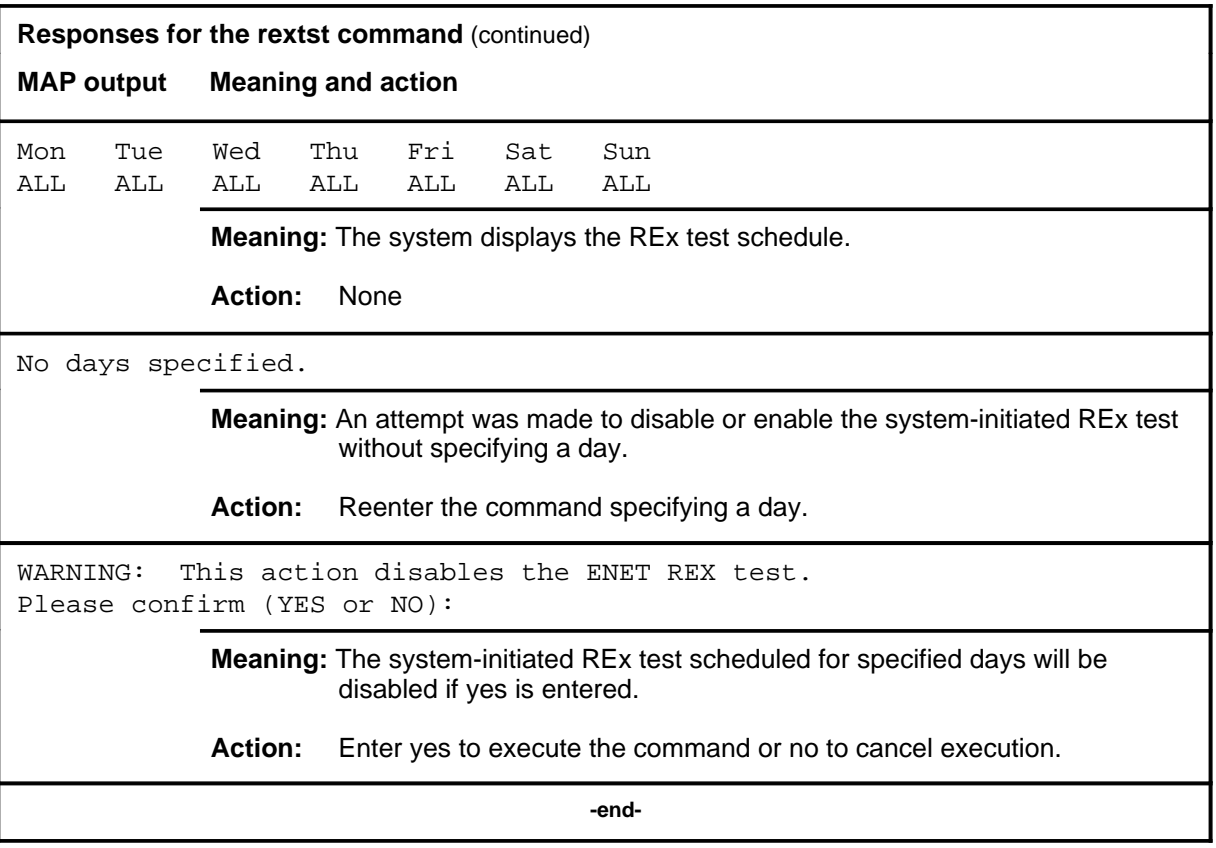

# **Function**

Use the rts command to manually return one or more crosspoint cards on the selected shelf to service or to return the entire shelf to service by specifying one of the system cards on the shelf.

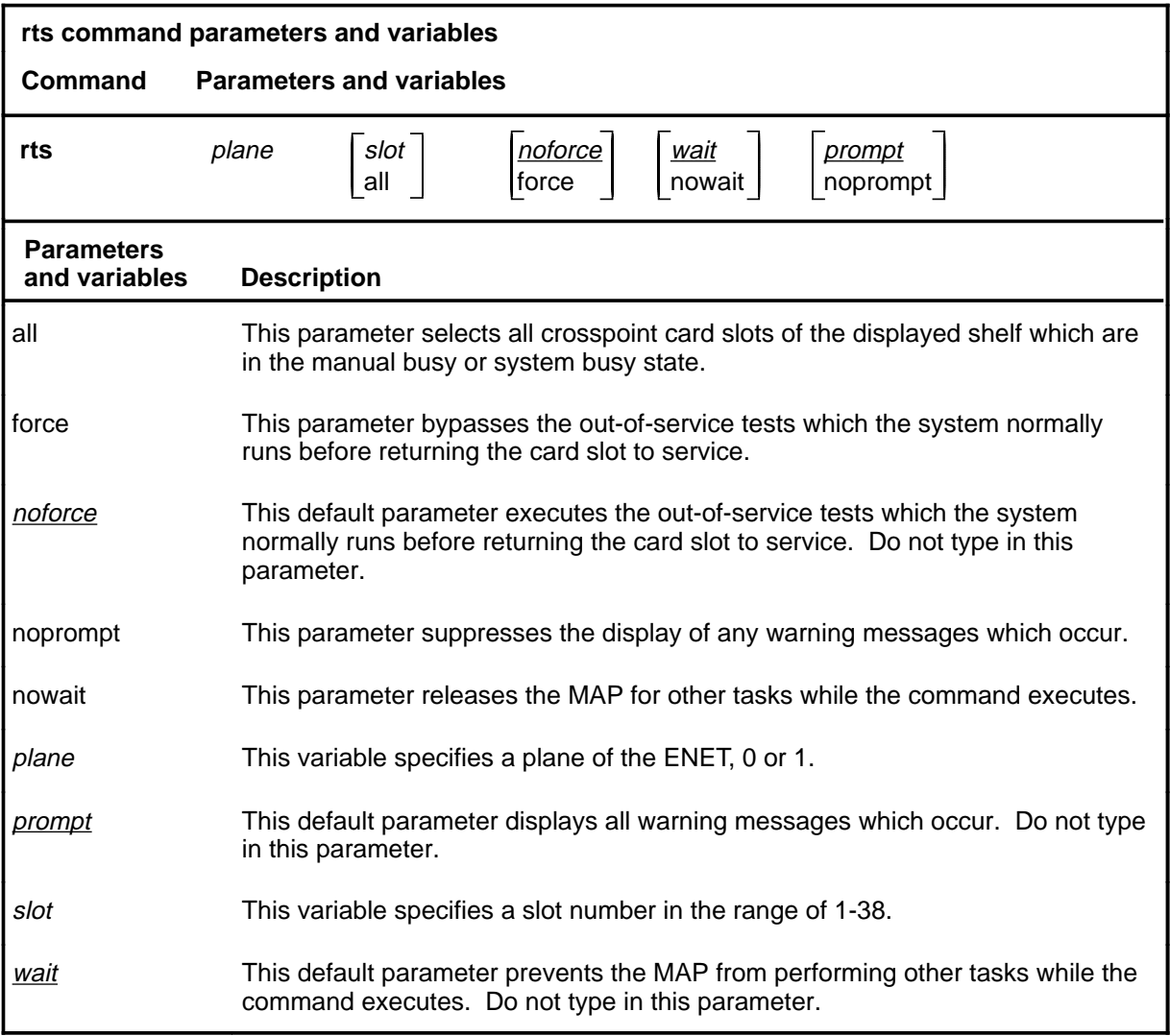

#### **rts**

#### **Qualifications**

The rts command is qualified by the following exceptions, restrictions, and limitations:

- Only cards in a manual busy or system busy state can be directly returned to service with the rts command. The system automatically runs out-of-service tests on the card before returning it to service, unless the force option of the rts command is specified.
- Returning any system card to service in a manual busy node causes the system to attempt to return the entire node to service.
- The system cards in an ENET shelf which are crucial to operation of the shelf are listed as follows:
	- NT9X31 -5V power converter (slots 1-3 and 33-35)
	- NT9X30 +5V power converter (slots 4-6 and 36-38)
	- NT9X13 central processing unit (CPU) card (slot 7 front)
	- NT9X26 reset terminal interface (RTIF) card (slot 7 rear)
	- NT9X36 clock and messaging card (slot 8 front)
	- NT9X40 DMS-bus interface card (slot 8 rear)

#### **Examples**

The following table provides examples of the rts command.

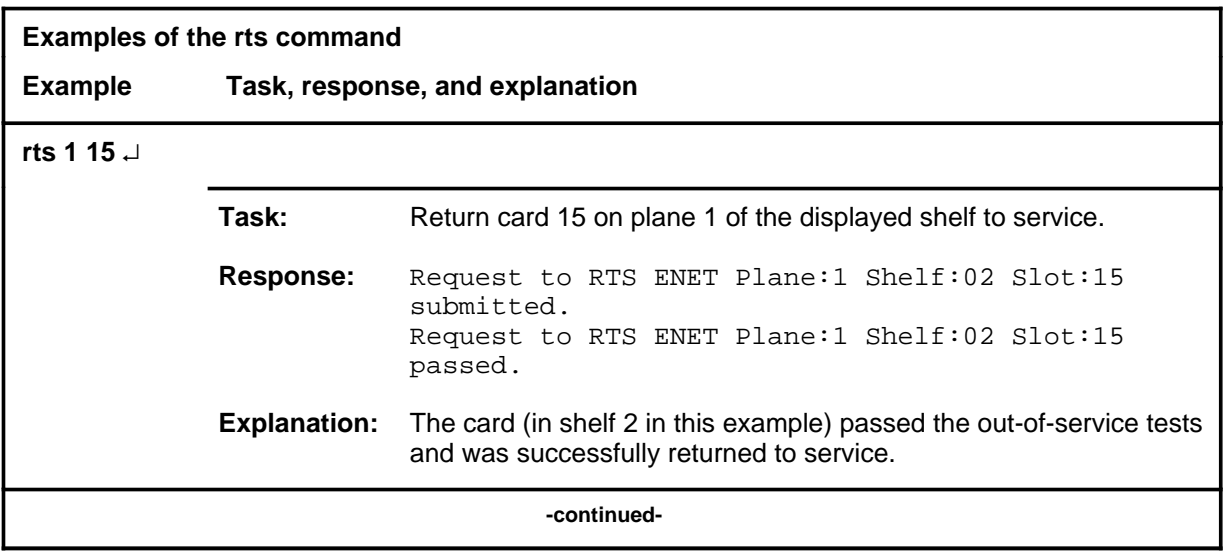

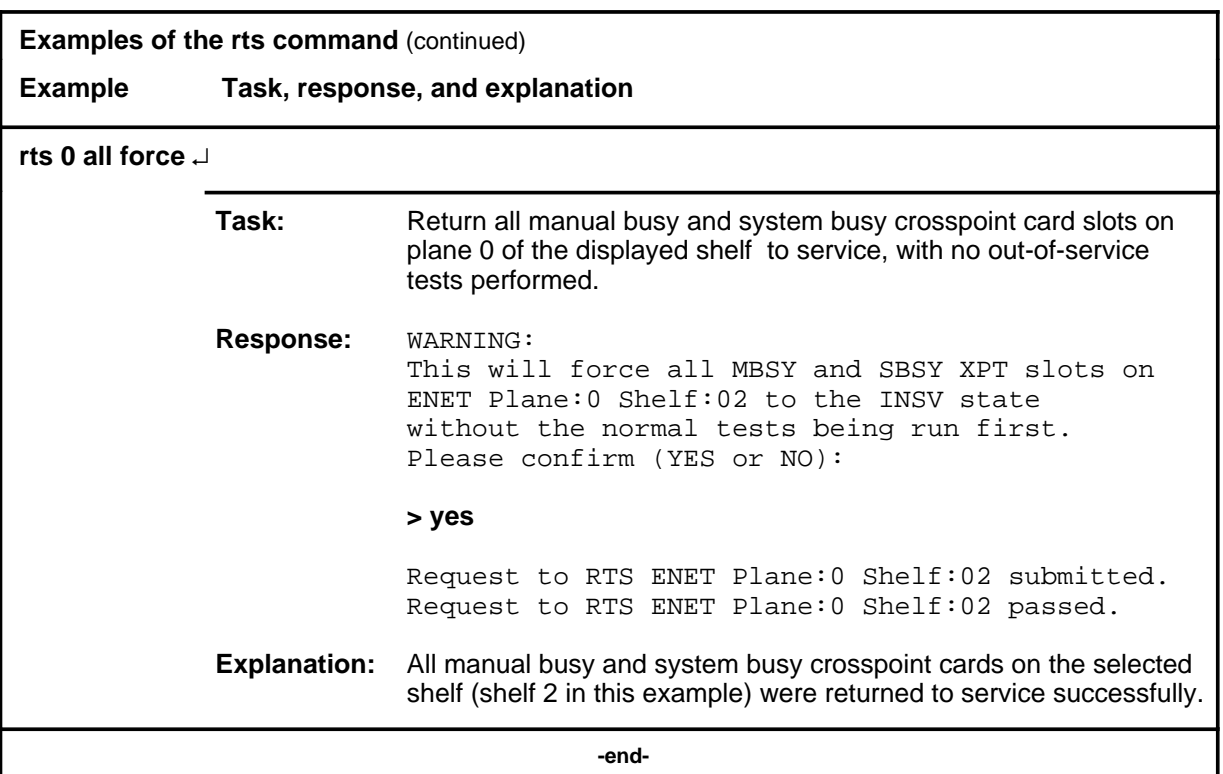

# **Responses**

The following table provides explanations of the responses to the rts command.

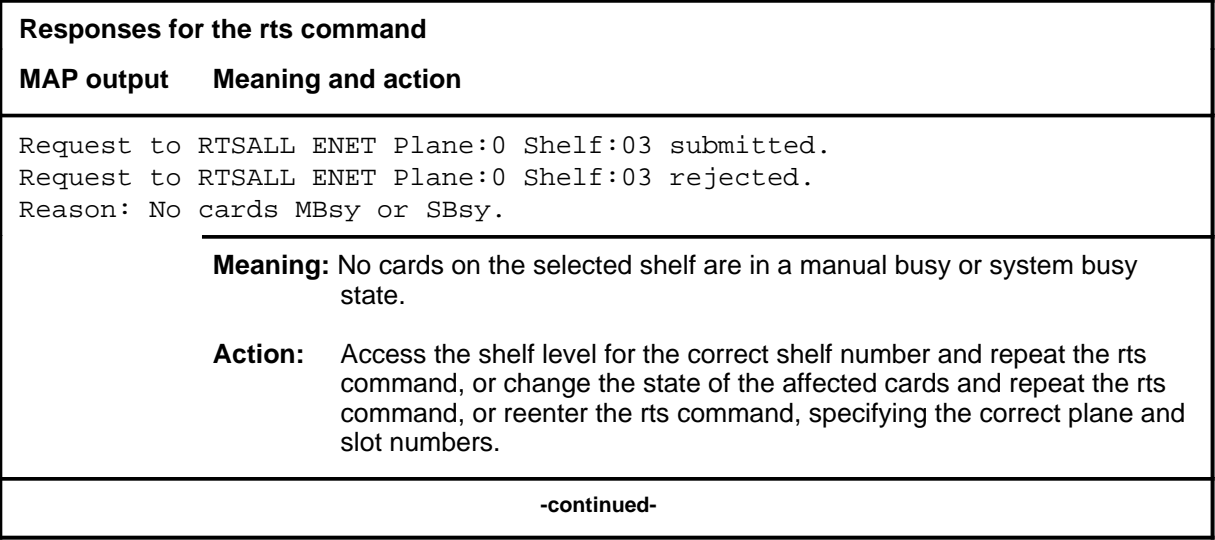

```
Responses for the rts command (continued)
MAP output Meaning and action
Request to RTSALL ENET Plane:0 Shelf:03 submitted.
Request to RTSALL ENET Plane:0 Shelf:03 rejected.
Reason: Shelf unequipped.
              Meaning: The specified shelf is unequipped.
              Action: Access the shelf level for the correct shelf number and repeat the rts
                       command or reenter the rts command with the correct plane number.
Request to RTS ENET Plane:0 Shelf:03 Slot:03 submitted.
Request to RTS ENET Plane:0 Shelf:03 Slot:03 failed.
Reason: Aborted by <action>.
              Meaning: The rts command was aborted by a higher priority maintenance action.
              Action: Repeat the command when the other maintenance action is finished.
Request to RTS ENET Plane:0 Shelf:03 Slot:03 submitted.
Request to RTS ENET Plane:0 Shelf:03 Slot:03 failed.
Reason: <action> already in progress.
              Meaning: Another action of equal or higher priority is in progress.
              Action: Wait for the other action to finish, then repeat the rts command.
Request to RTS ENET Plane:0 Shelf:03 Slot:03 submitted.
Request to RTS ENET Plane:0 Shelf:03 Slot:03 failed.
Reason: Bad MTS return code: <rc>
              Meaning: The command did not execute due to an internal messaging problem.
              Action: Note the return code, obtain copies of all recent TRAP and SWERR logs
                       and contact Nortel Networks technical support.
Request to RTS ENET Plane:0 Shelf:03 Slot:03 submitted.
Request to RTS ENET Plane:0 Shelf:03 Slot:03 failed.
Reason: Card not present.
              Meaning: The specified card slot is unoccupied.
              Action: Access the shelf level for the correct shelf number and repeat the rts
                       command, or reenter the rts command, specifying the correct plane and
                       slot numbers.
                                     -continued-
```
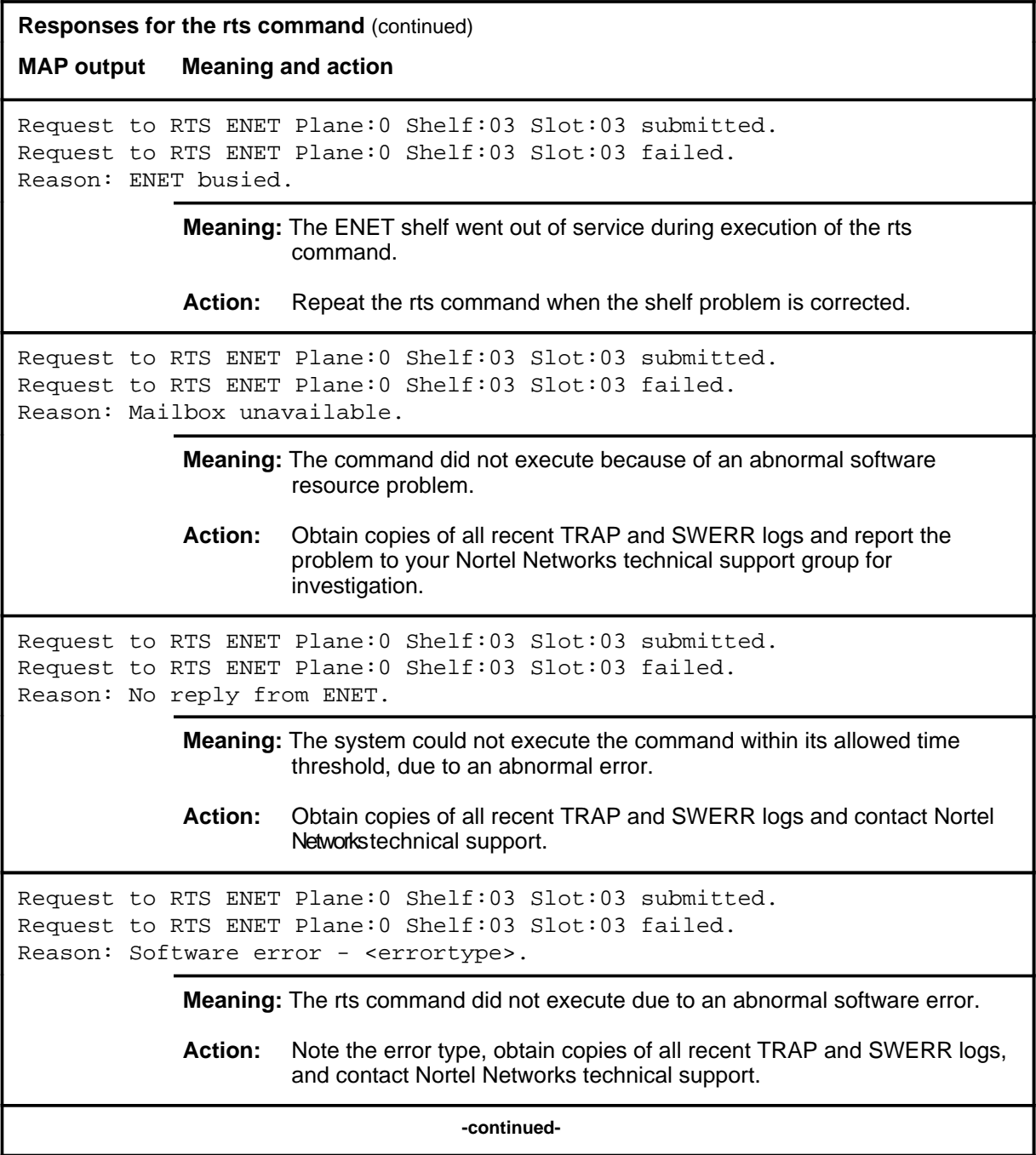

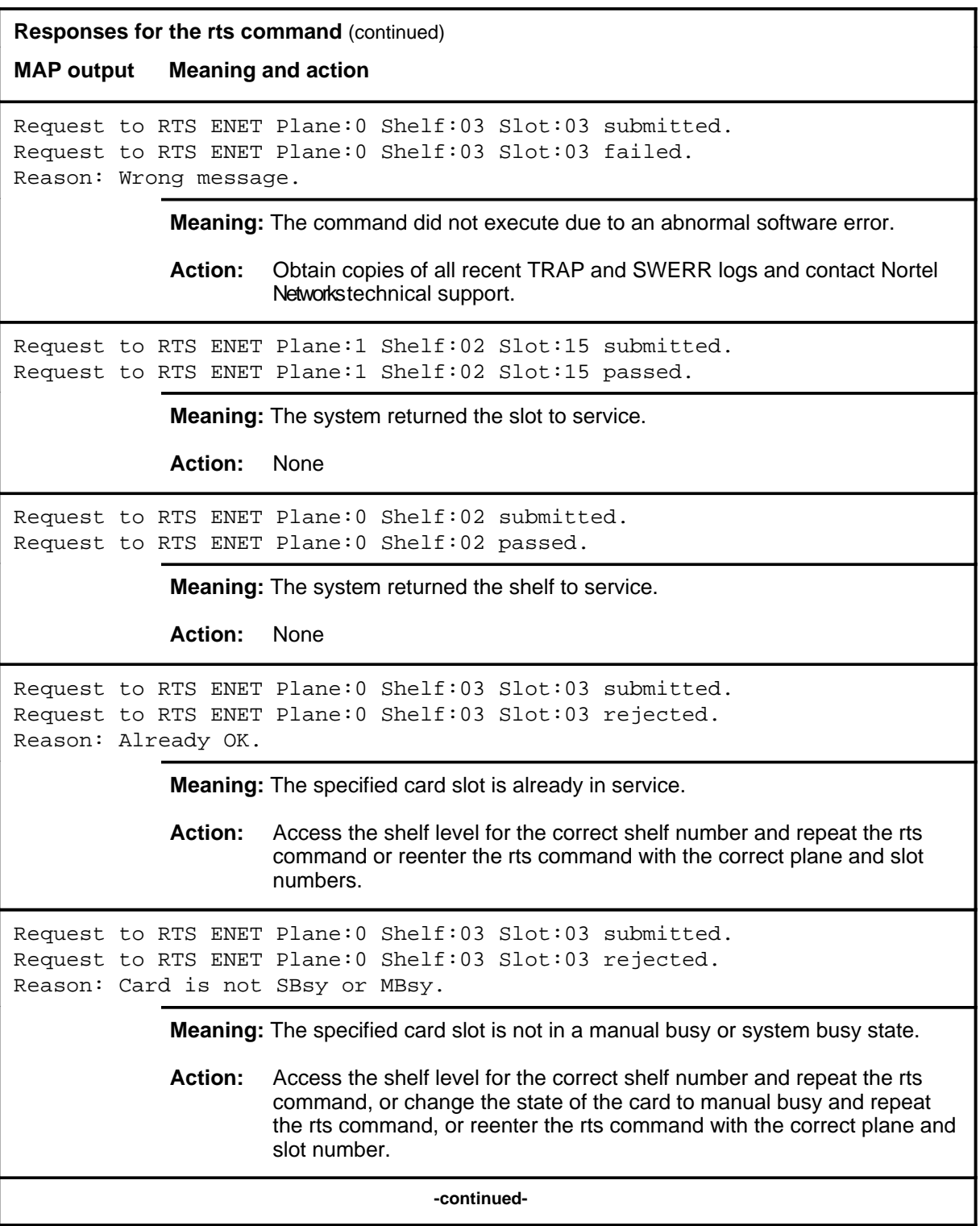

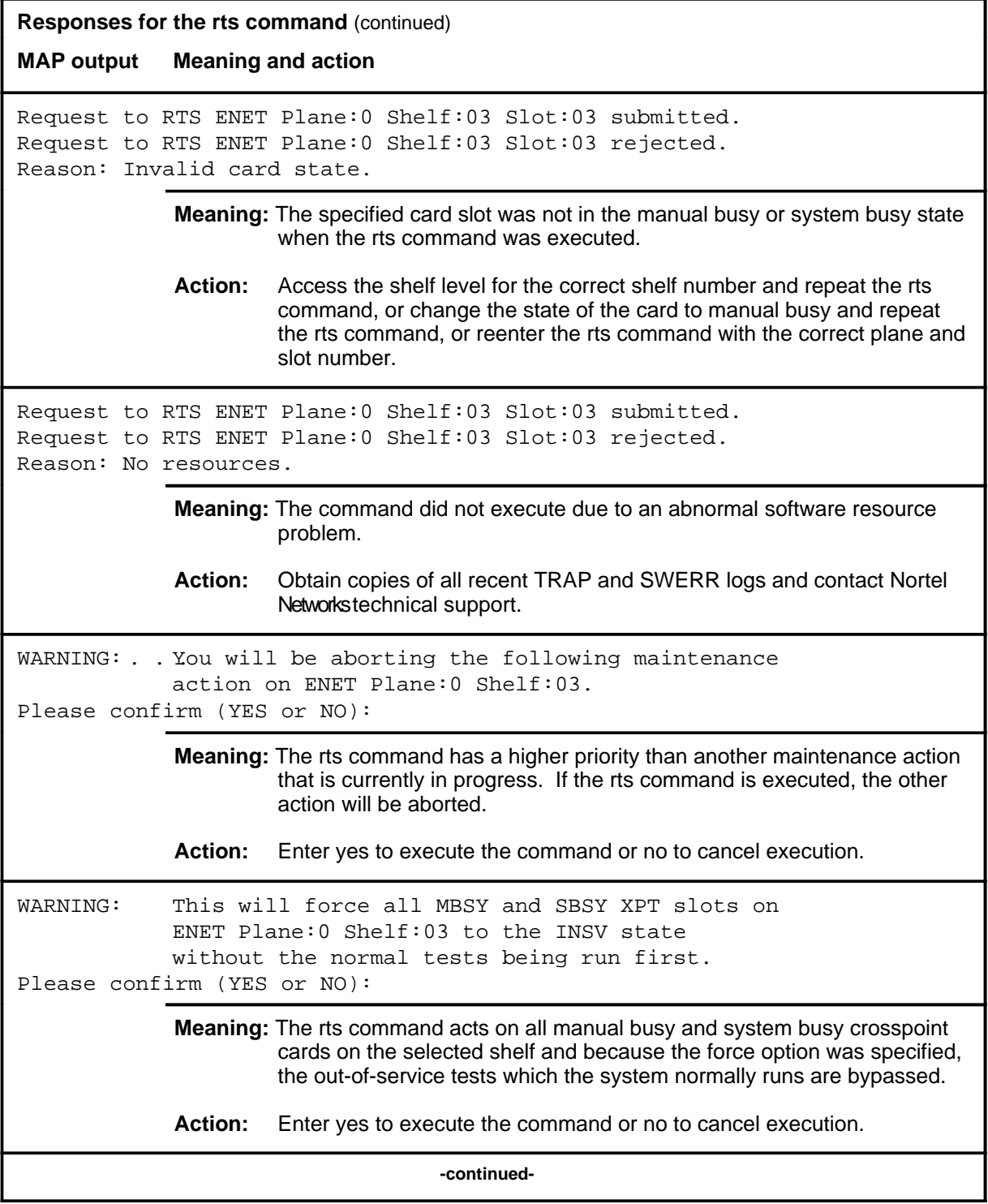

#### **rts (continued) rts (end) rts (end)**

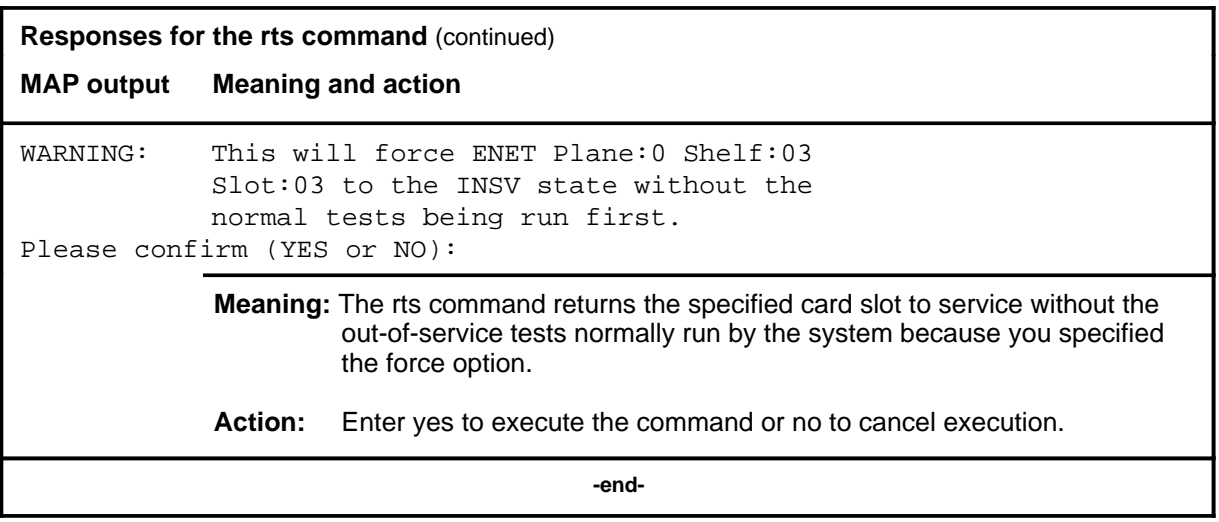

#### **system**

# **Function**

Use the system command to enter the SYSTEM level of the ENET MAP.

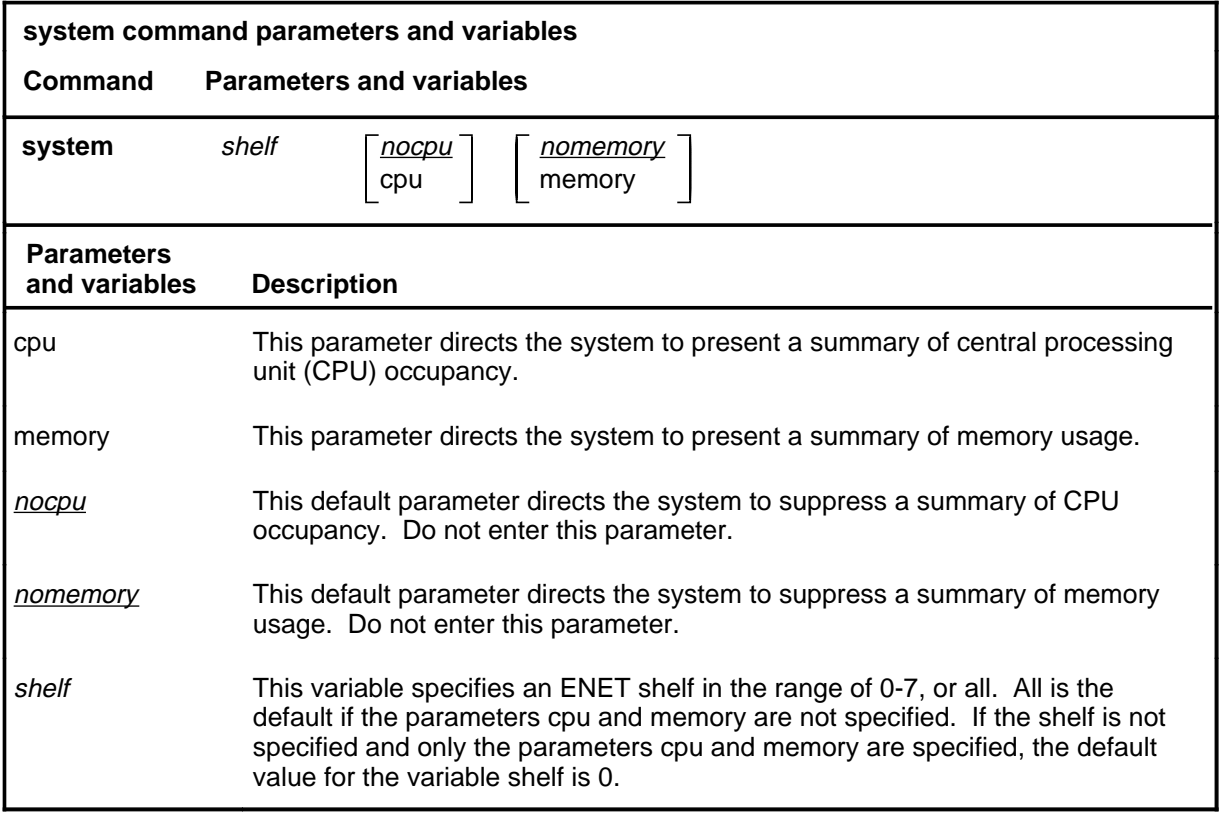

# **Qualifications**

None

# **system (continued)**

#### **Example**

The following table provides an example of the system command.

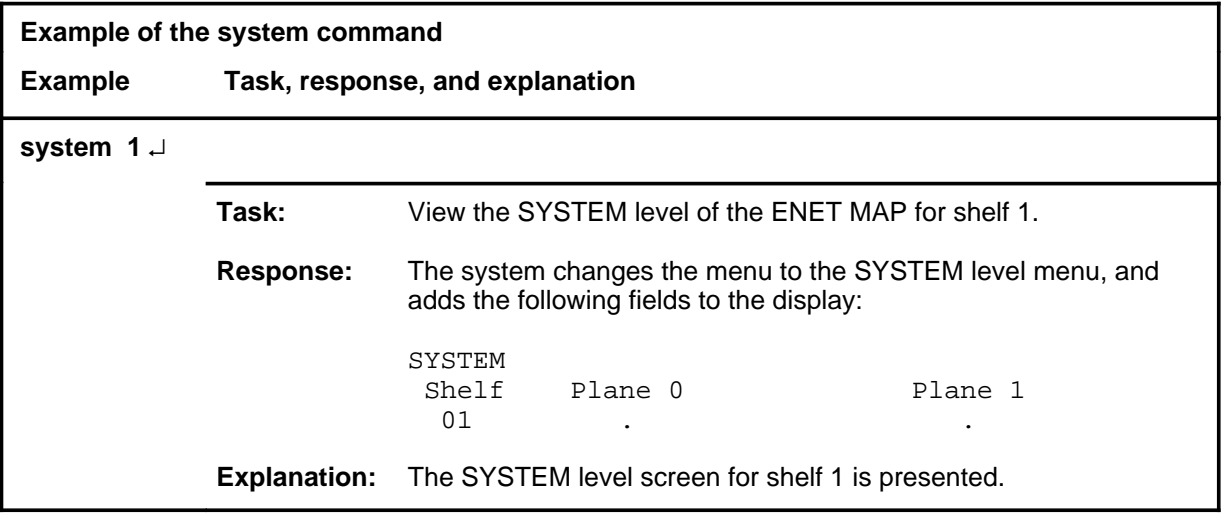

#### **Responses**

The following table provides explanations of the responses to the system command.

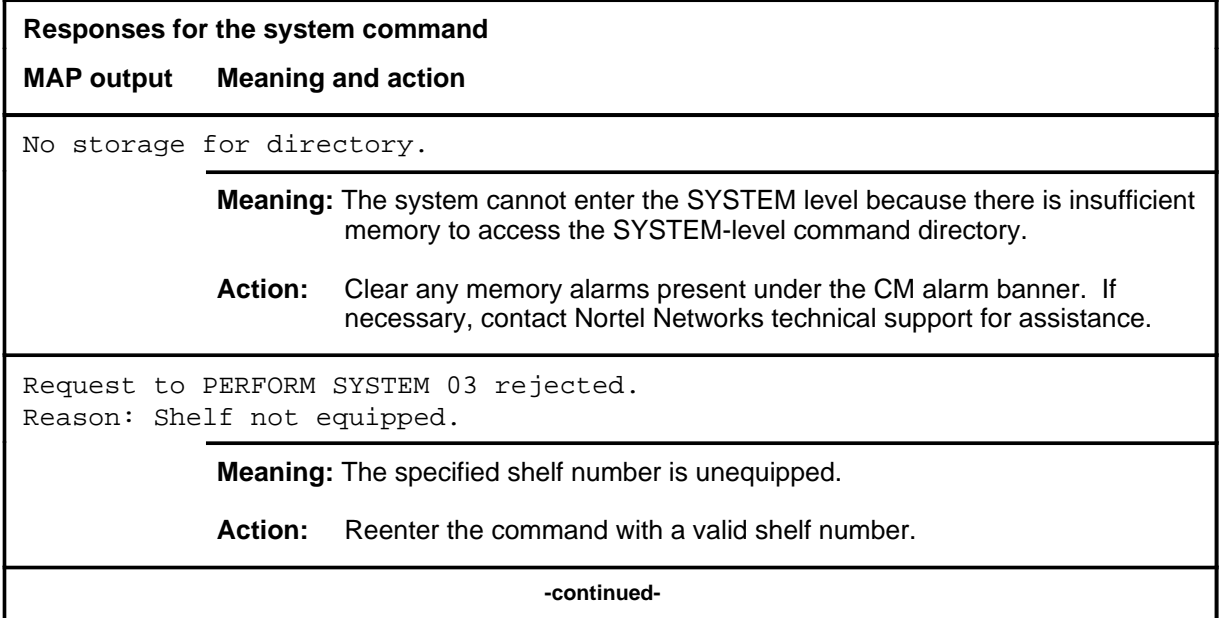

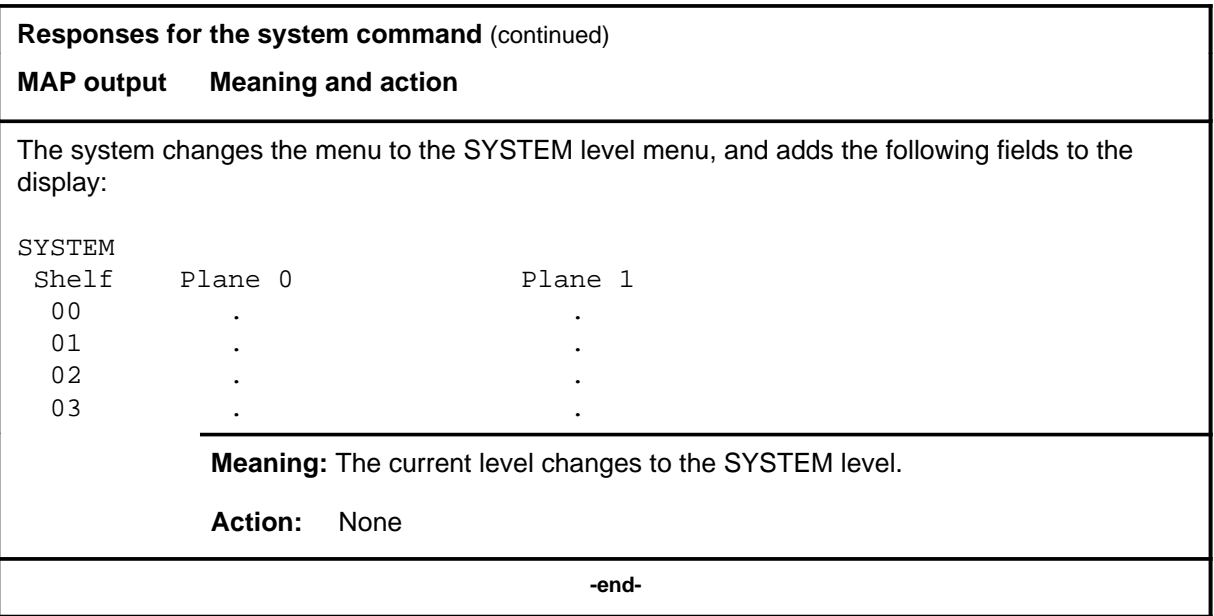

#### **trnsl**

# **Function**

Use the trnsl command to translate the physical location of an ENET crosspoint card to its corresponding horizontal and vertical matrix coordinates, or to display the message switch ports associated with the node containing a system card.

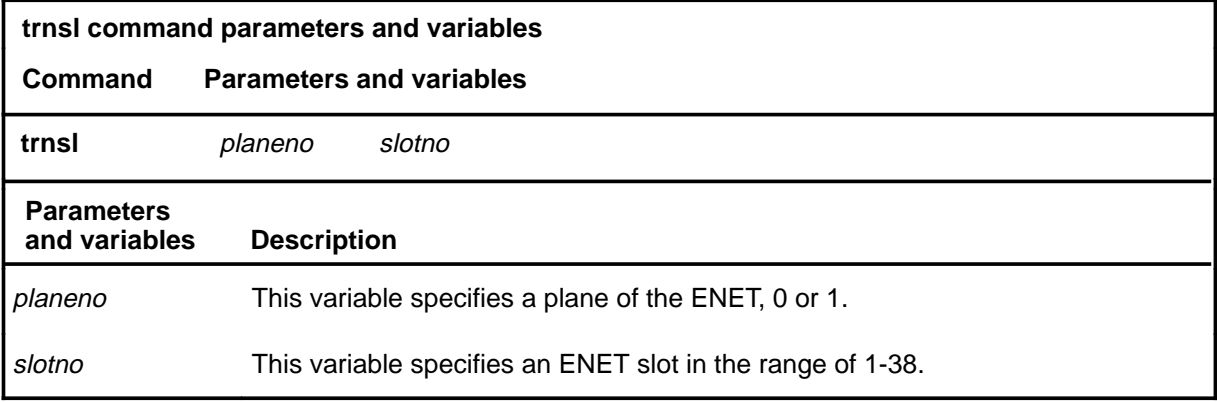

# **Qualifications**

None

#### **Example**

The following table provides an example of the trnsl command.

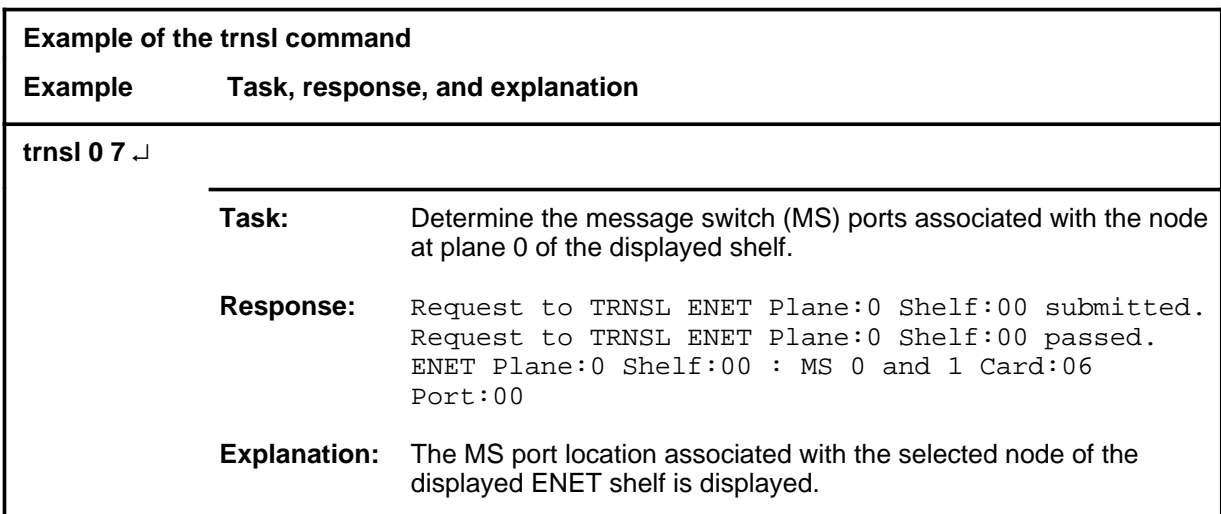

#### **trnsl (continued) trnsl (end) trnsl (end)**

#### **Responses**

The following table provides explanations of the responses to the trnsl command.

**Responses for the trnsl command MAP output Meaning and action** Request to TRNSL ENET Plane:0 Shelf:00 submitted. Request to TRNSL ENET Plane:0 Shelf:00 passed. ENET Plane:0 Shelf:00 : MS 0 and 1 Card:06 Port:00 **Meaning:** The system displays the translation information. **Action:** None Request to TRNSL ENET Plane: 0 Shelf: 01 Slot: 12 submitted. Request to TRNSL ENET Plane: 0 Shelf: 01 Slot: 12 rejected. Reason: Shelf unequipped. **Meaning:** The selected shelf is unequipped. **Action:** Access the shelf level for the correct shelf number and repeat the command. Request to TRNSL ENET Plane: 0 Shelf: 01 Slot: 12 submitted. Request to TRNSL ENET Plane: 0 Shelf: 01 Slot: 12 rejected. Reason: Card unequipped. **Meaning:** The specified card slot is unequipped. **Action:** Access the shelf level for the correct shelf number and repeat the command, or reenter the command, specifying the correct plane and slot

numbers.

# **Function**

Use the try command to display the warning which occurs if certain commands are used. The try command allows a test of the potential impact of a maintenance action before actually executing the command.

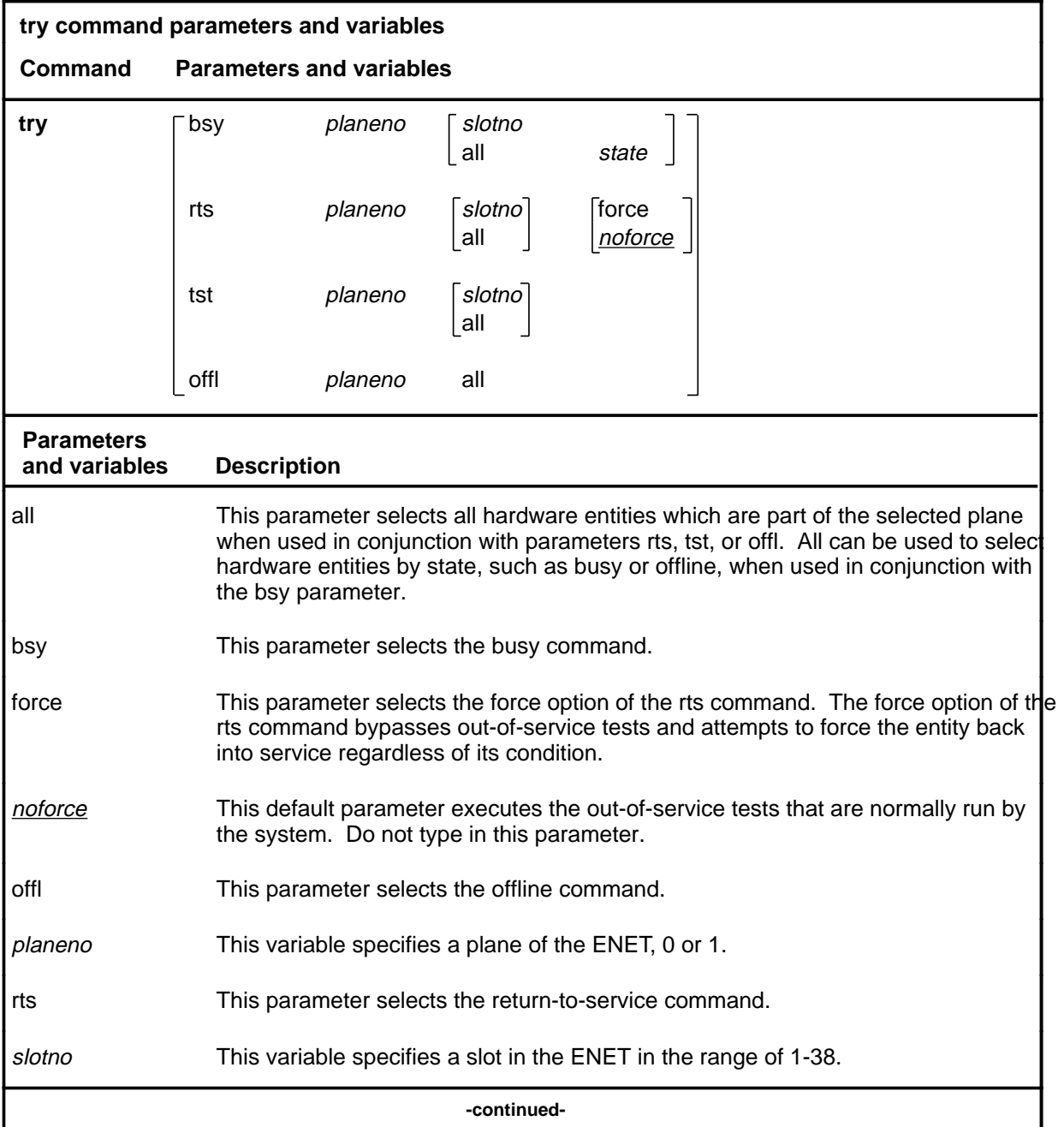

#### **try**

# **try (continued)**

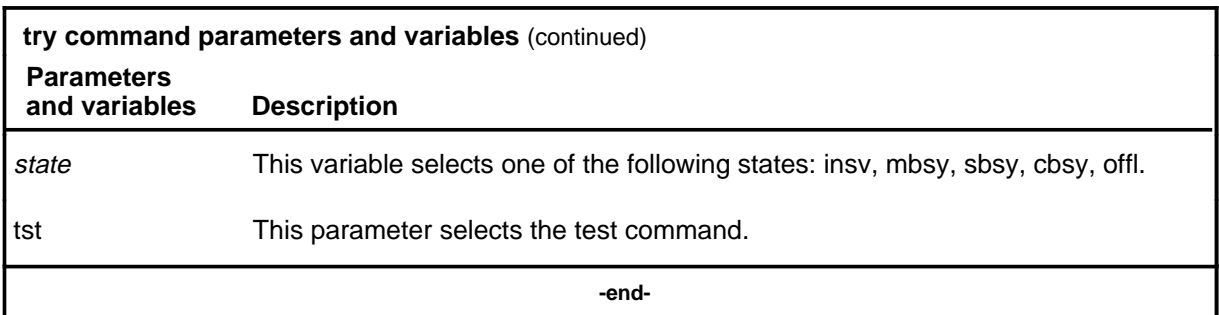

# **Qualifications**

None

# **Example**

The following table provides an example of the try command.

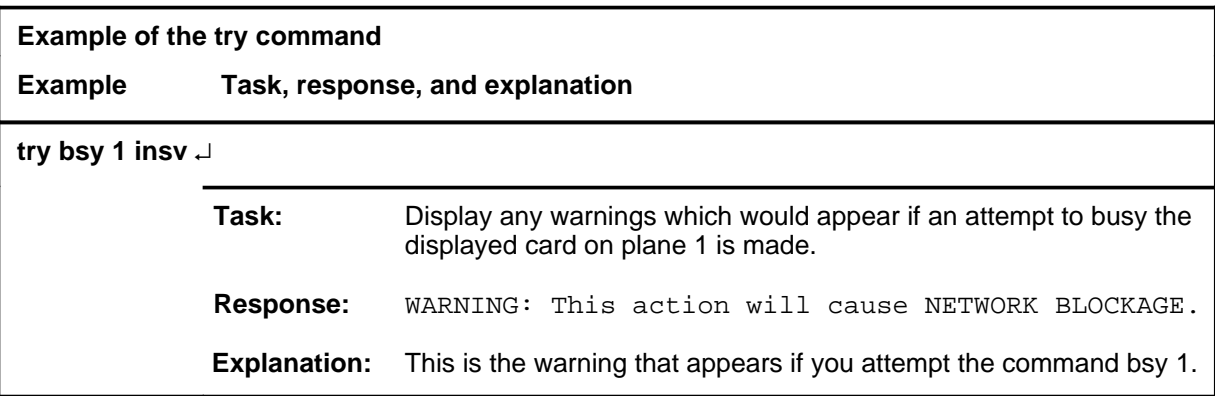

## try (end)

# **Response**

The following table provides an explanation of the response to the try command.

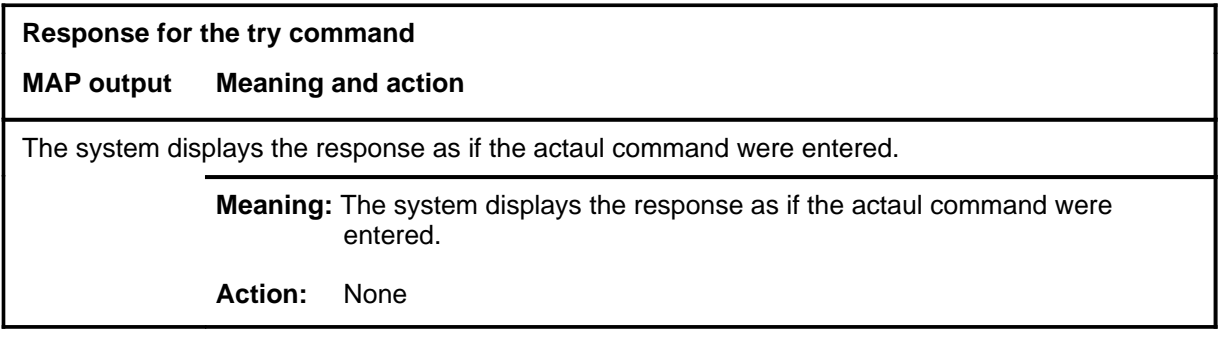

#### **Function**

Use the tst command to run a series of tests on the specified card or cards.

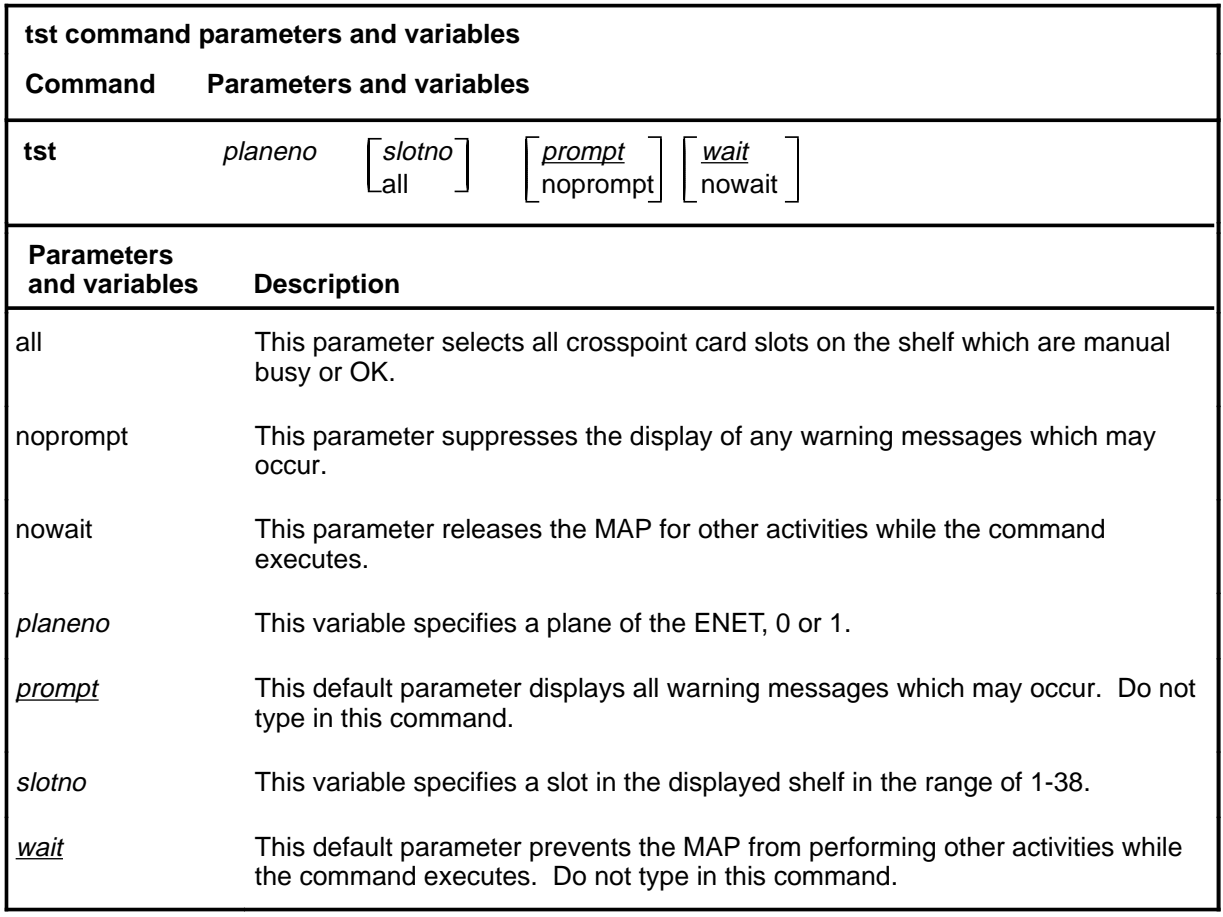

#### **Qualifications**

The tst command is qualified by the following exceptions, restrictions and limitations:

- If an ENET card is in the OK state, the tst command runs in-service tests. If the in-service tests fail, the state of the card changes to system busy.
- If an ENET card is in the manual busy, the tst command runs out-of-service tests. The state of the card does not change, regardless of whether the tests pass or fail.
- When the nowait option is not used, only test failures generate a log report. When nowait is used, all test results generate a log report.

# **Examples**

The following table provides examples of the tst command.

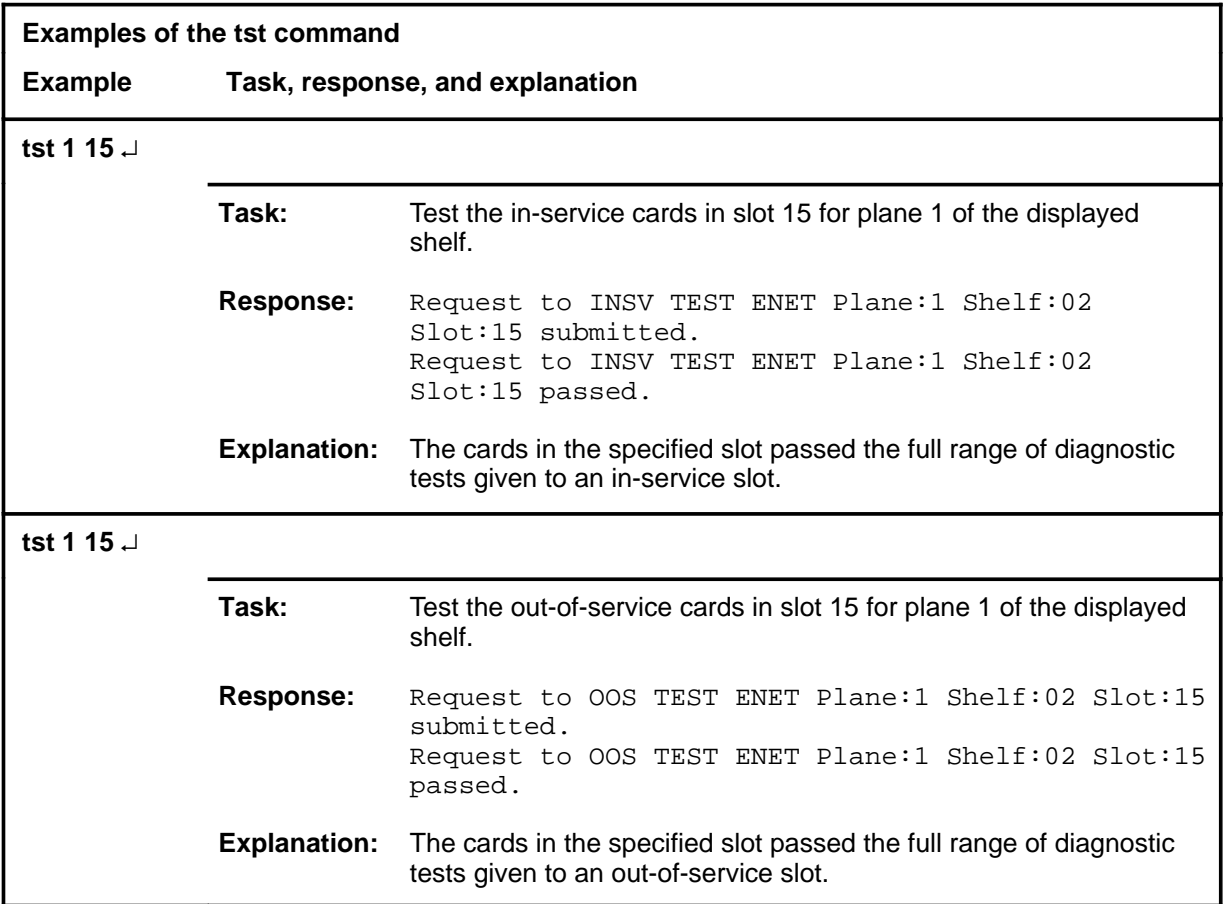

# **Responses**

The following table provides explanations of the responses to the tst command.

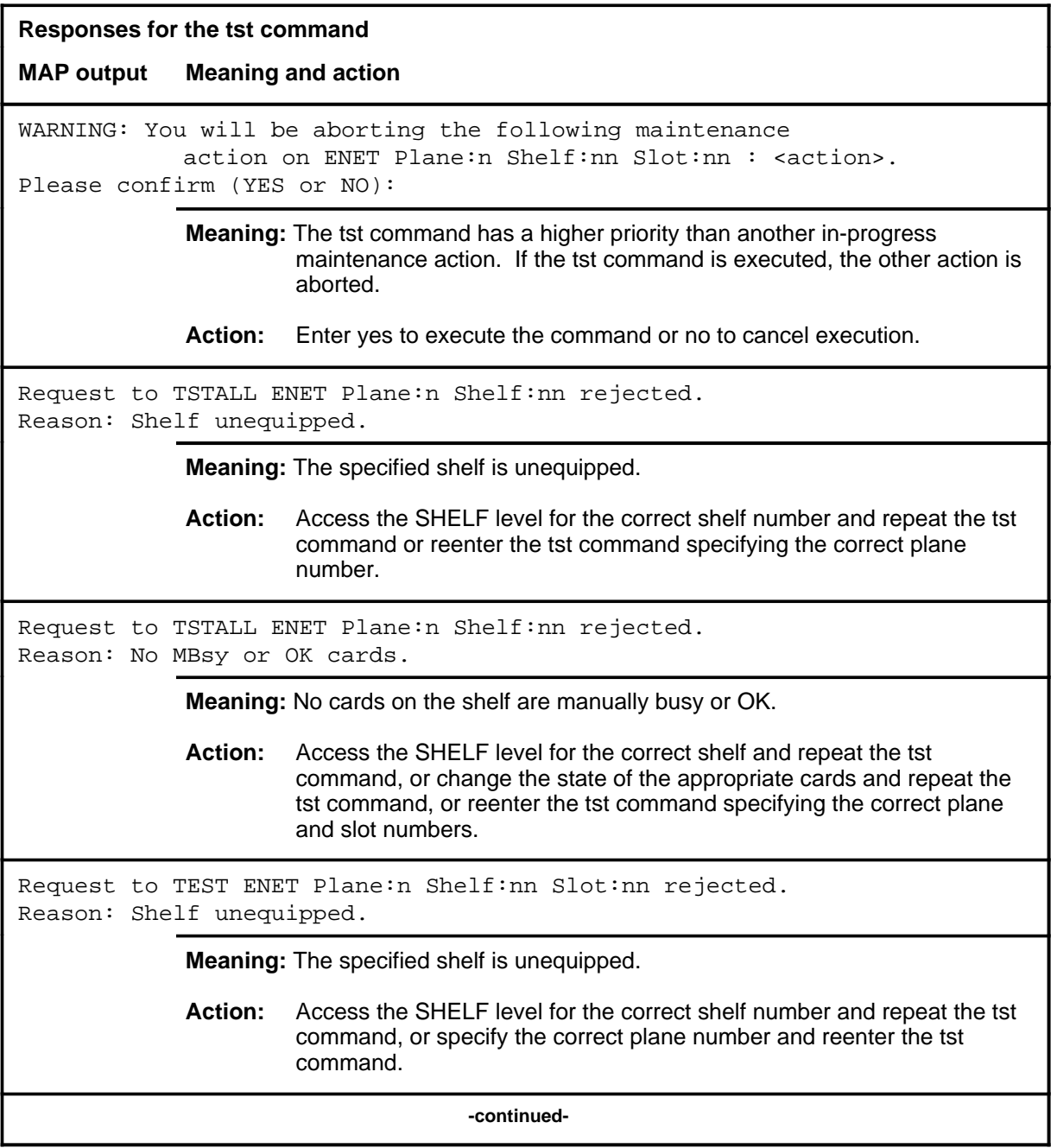

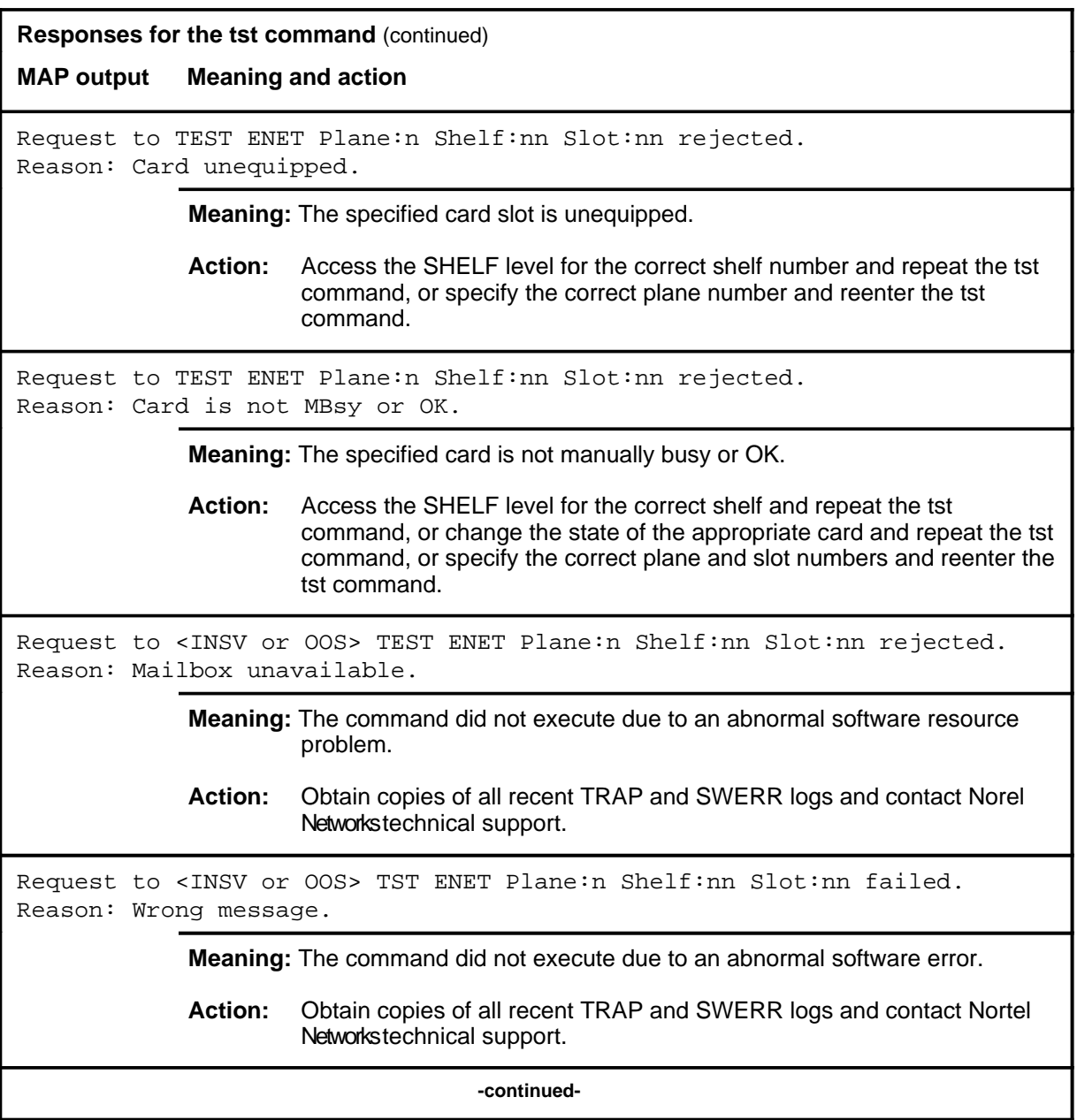

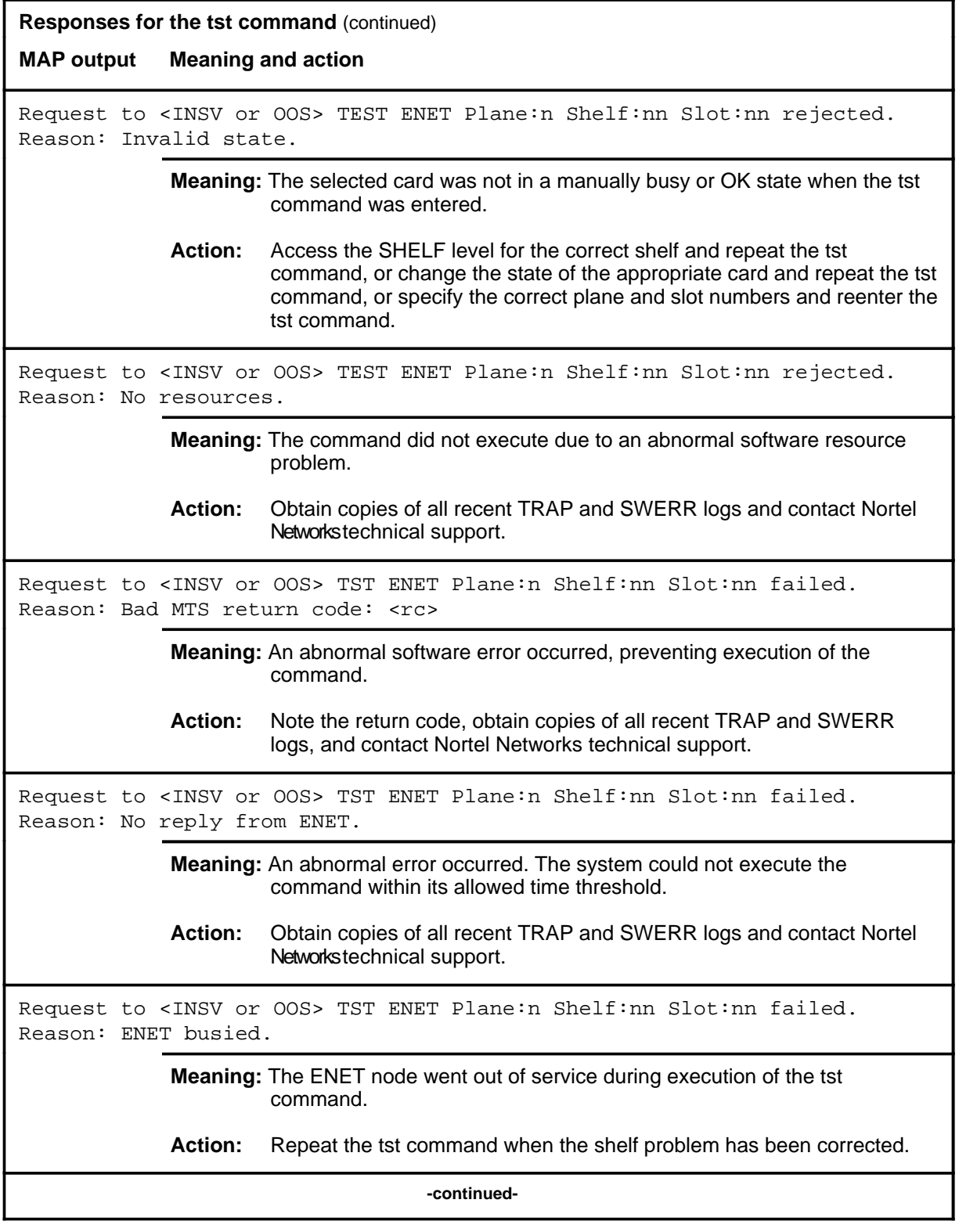

#### **tst (continued) tst (end) tst (end)**

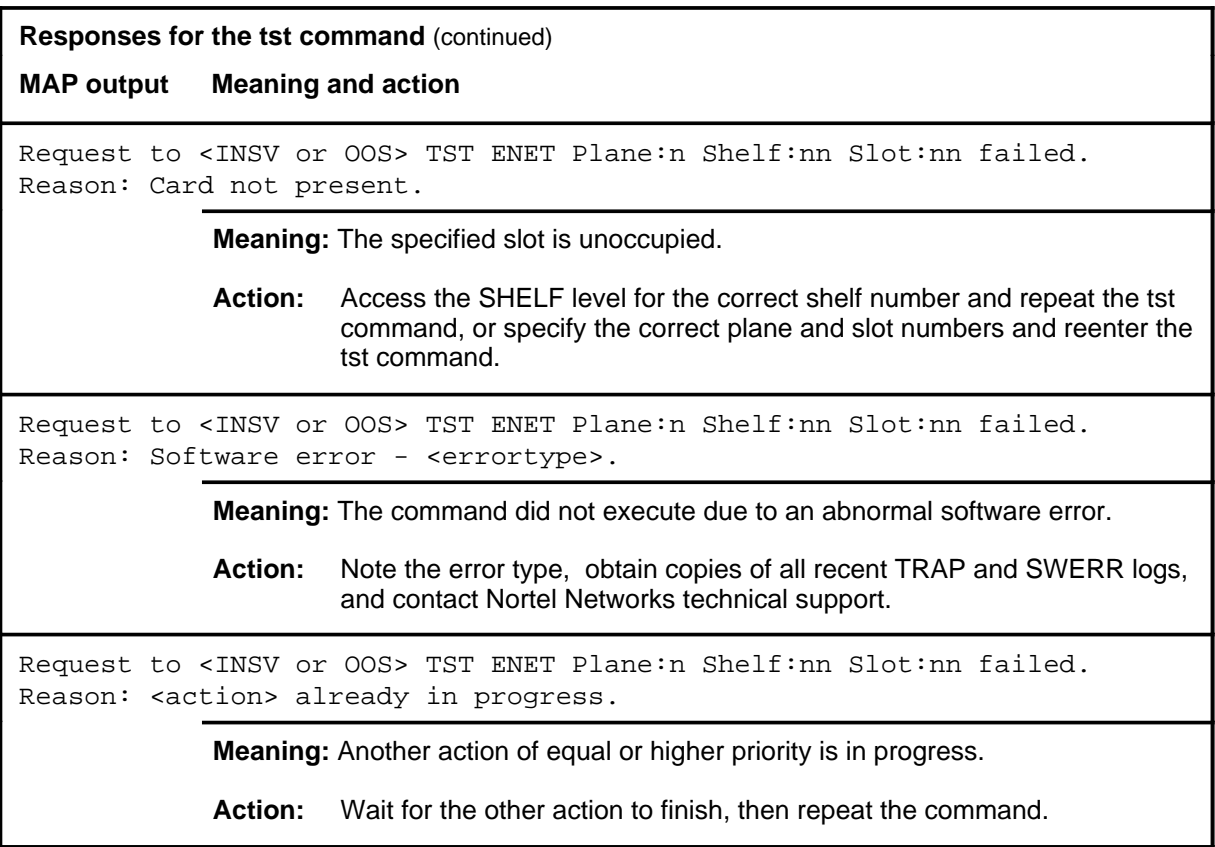

 **-end-**

# **SLM level commands**

Use the system load module (SLM) level of the MAP to access maintenance functions for the specified SLM. If no SLM number is specified, the system accesses the level for the primary SLM. If neither SLM is primary, the system accesses SLM 0.

#### **Accessing the SLM level**

To access the SLM level, enter the following from the CI level: **mapci;mtc;iod;slm** ↵

#### **SLM commands**

The commands available at the SLM MAP level are described in this chapter and arranged in alphabetical order. The page number for each command is listed in the following table.

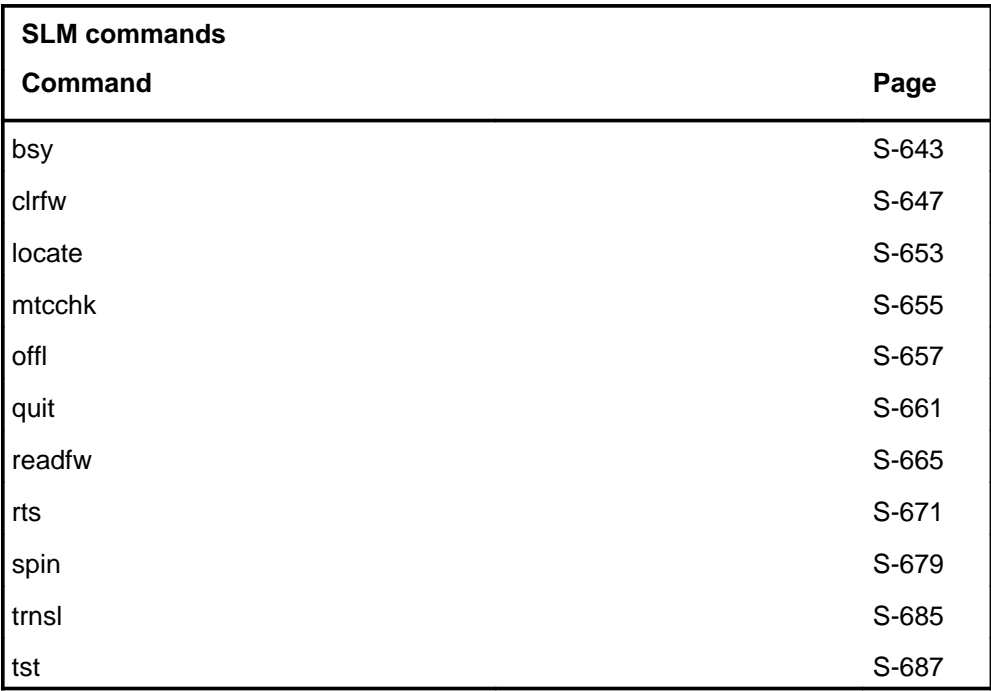

#### **SLM menu**

The following figure shows the SLM menu and status display.

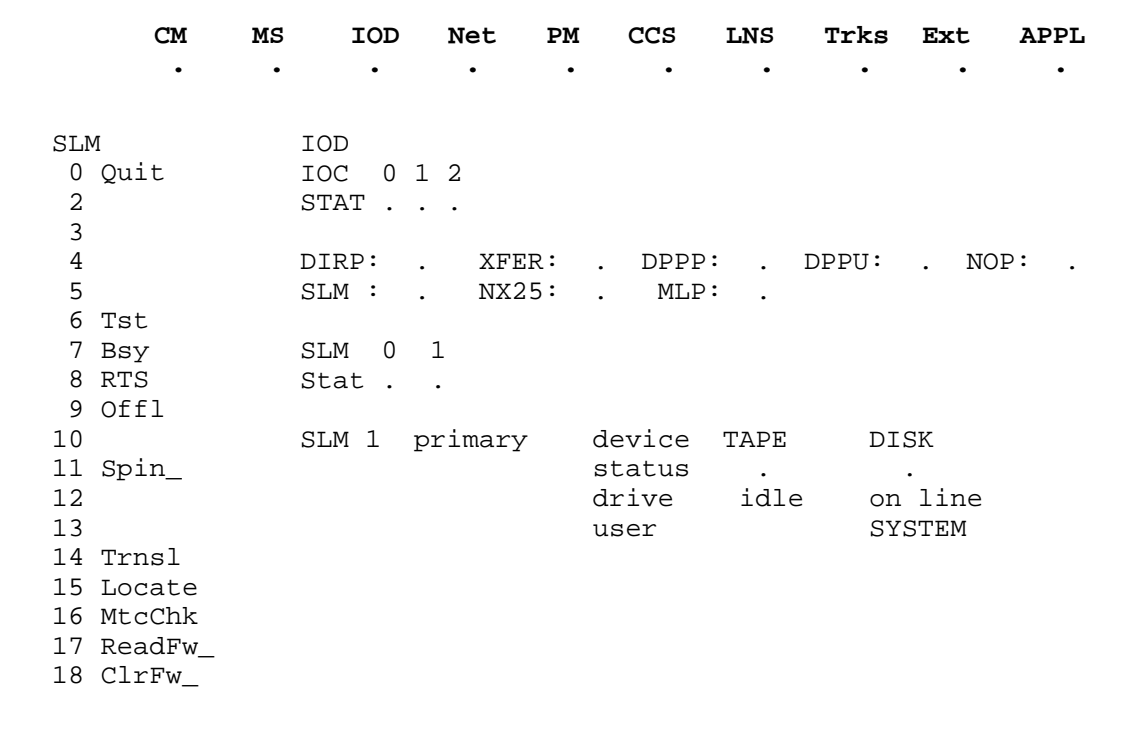

#### **SLM status codes**

The following table describes the status codes for the SLM status display.

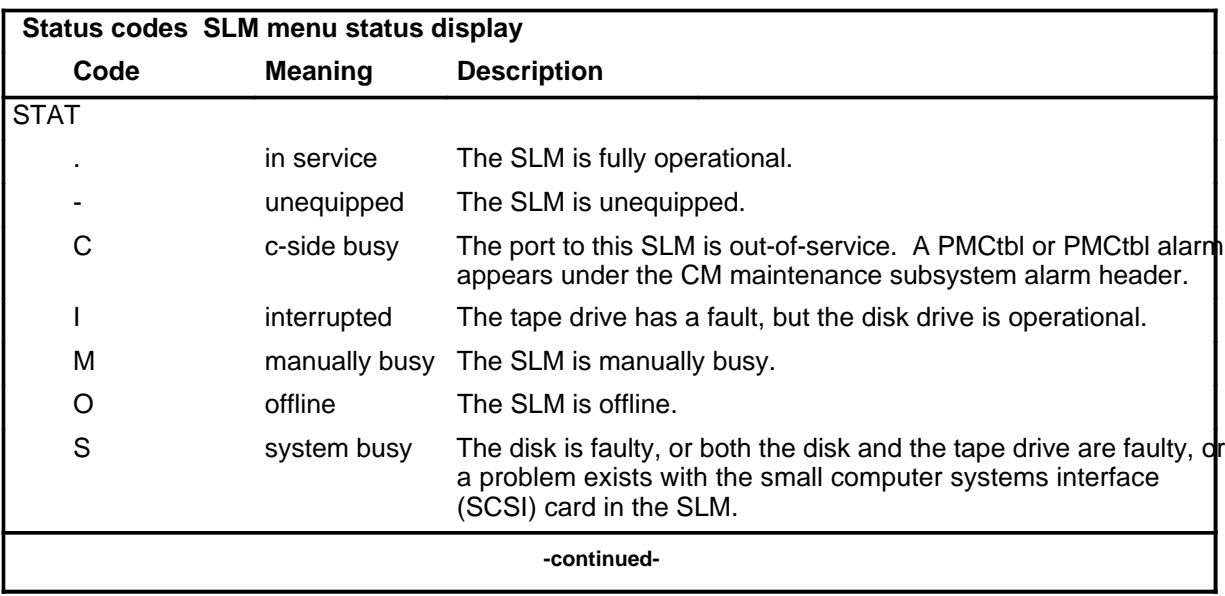

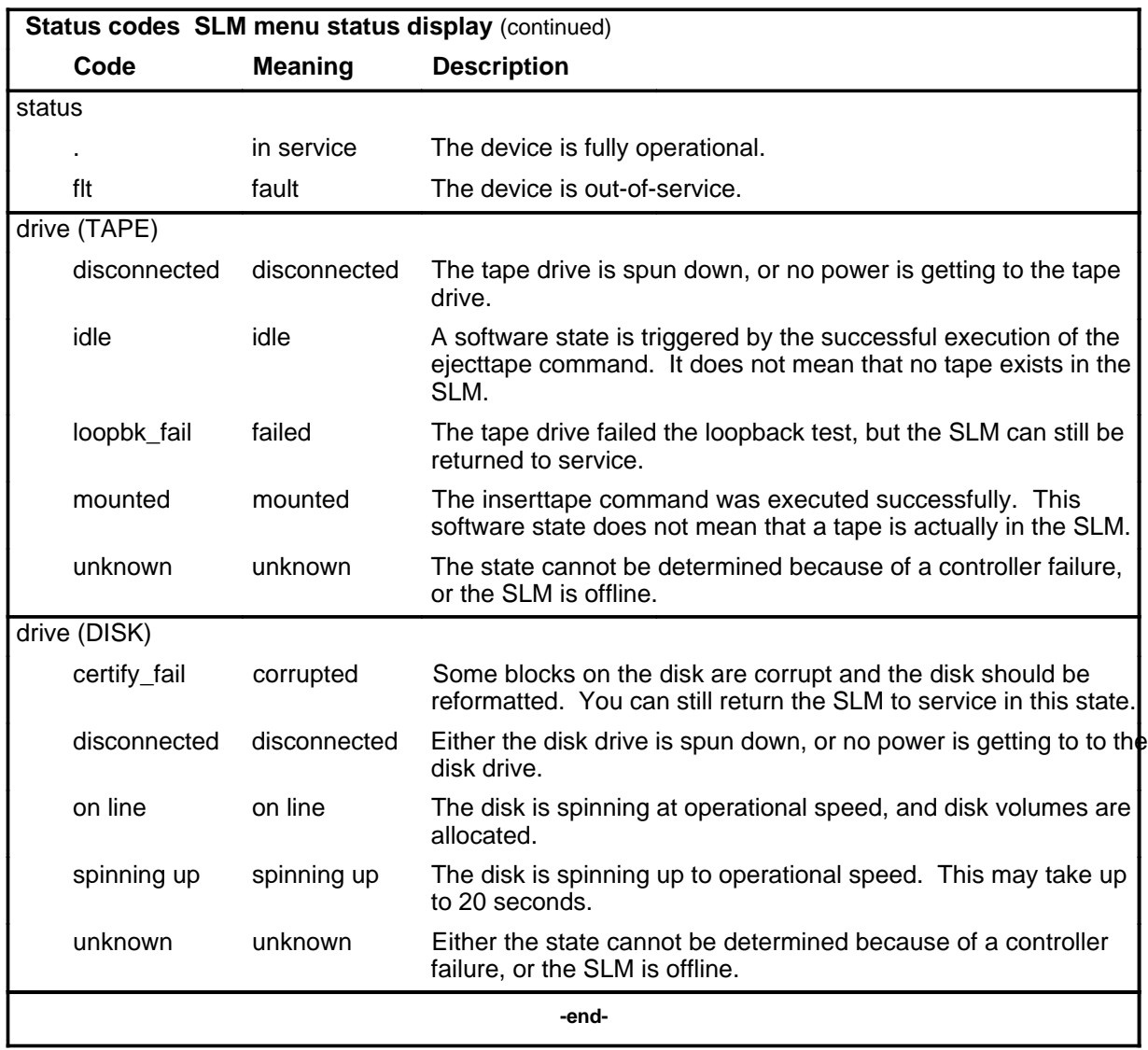

# **bsy**

# **Function**

Use the bsy command to make the SLM manual busy.

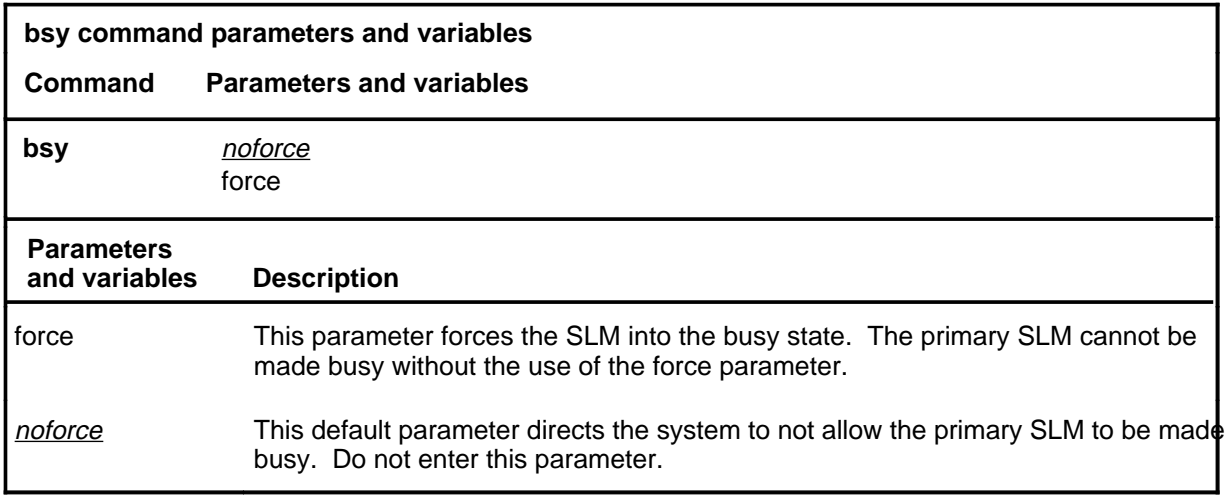

# **Qualifications**

None

#### **Example**

The following table provides an example of the bsy command.

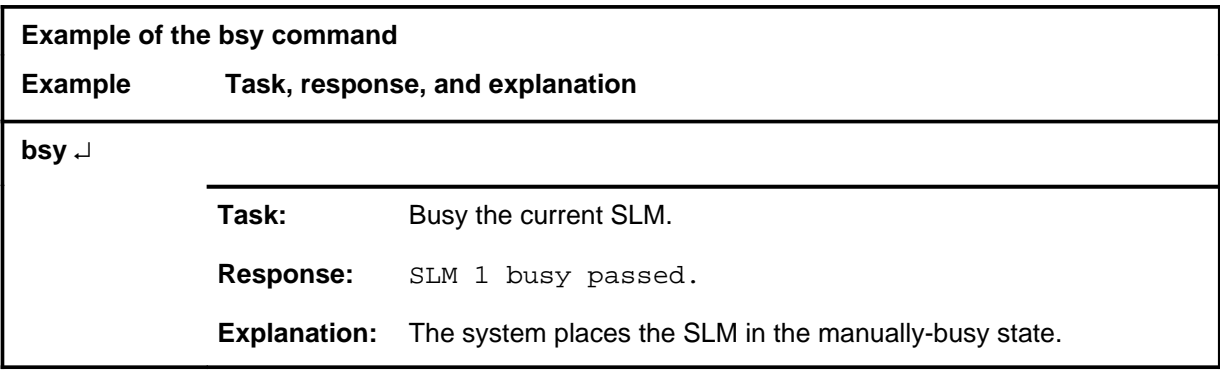

# **bsy (continued)**

# **Responses**

The following table provides explanations of the responses to the bsy command.

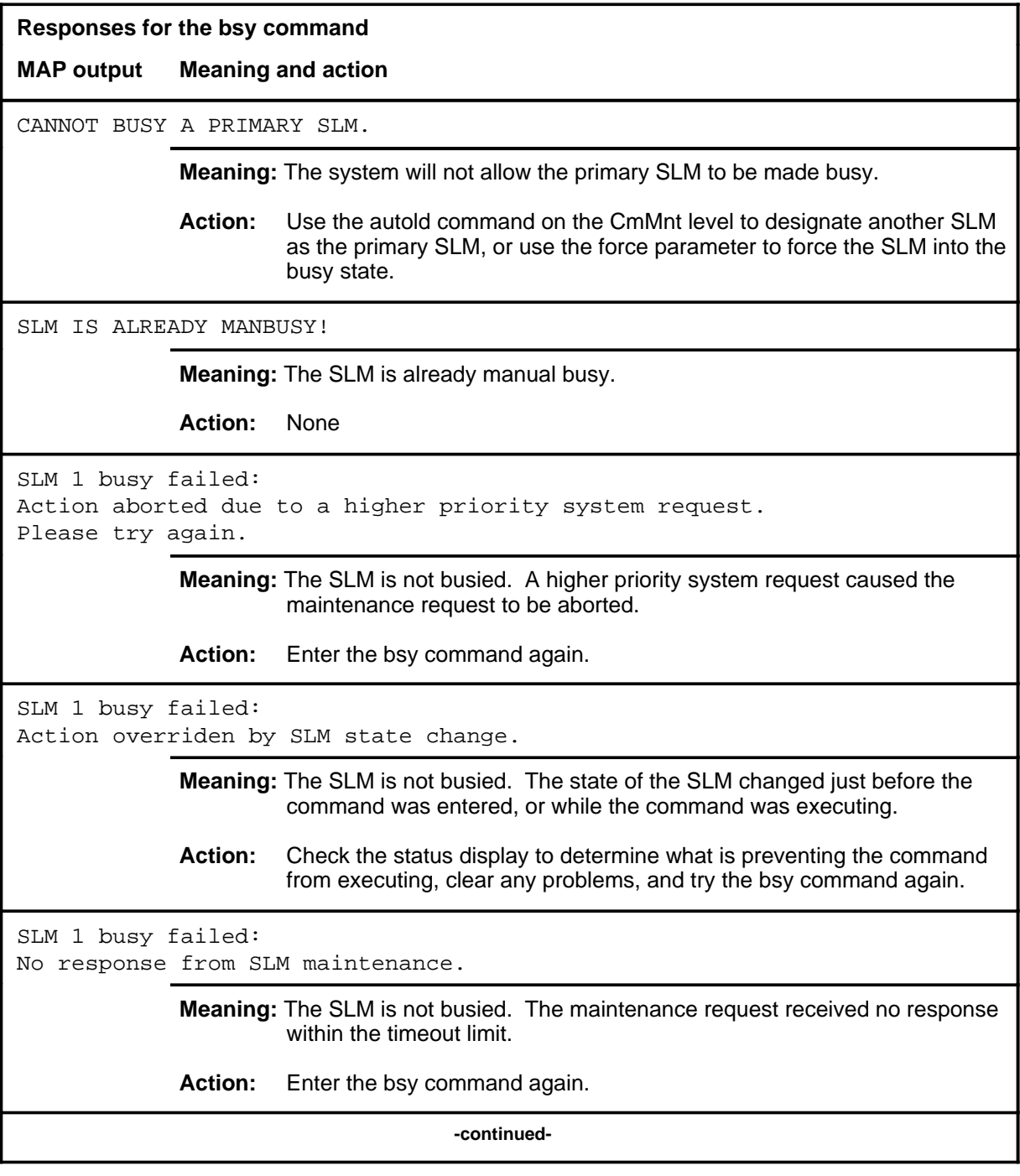

# bsy (end)

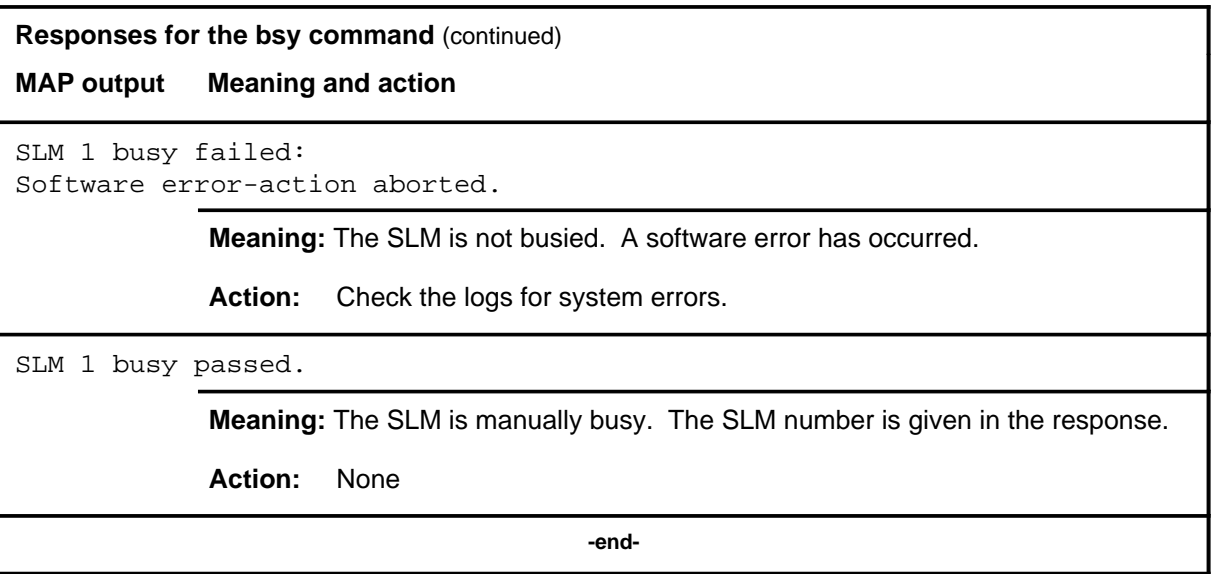
#### **clrfw**

# **Function**

Use the clrfw command to set the contents of the specified firmware counters to zero. The SLM must be manual busy to have its counters cleared.

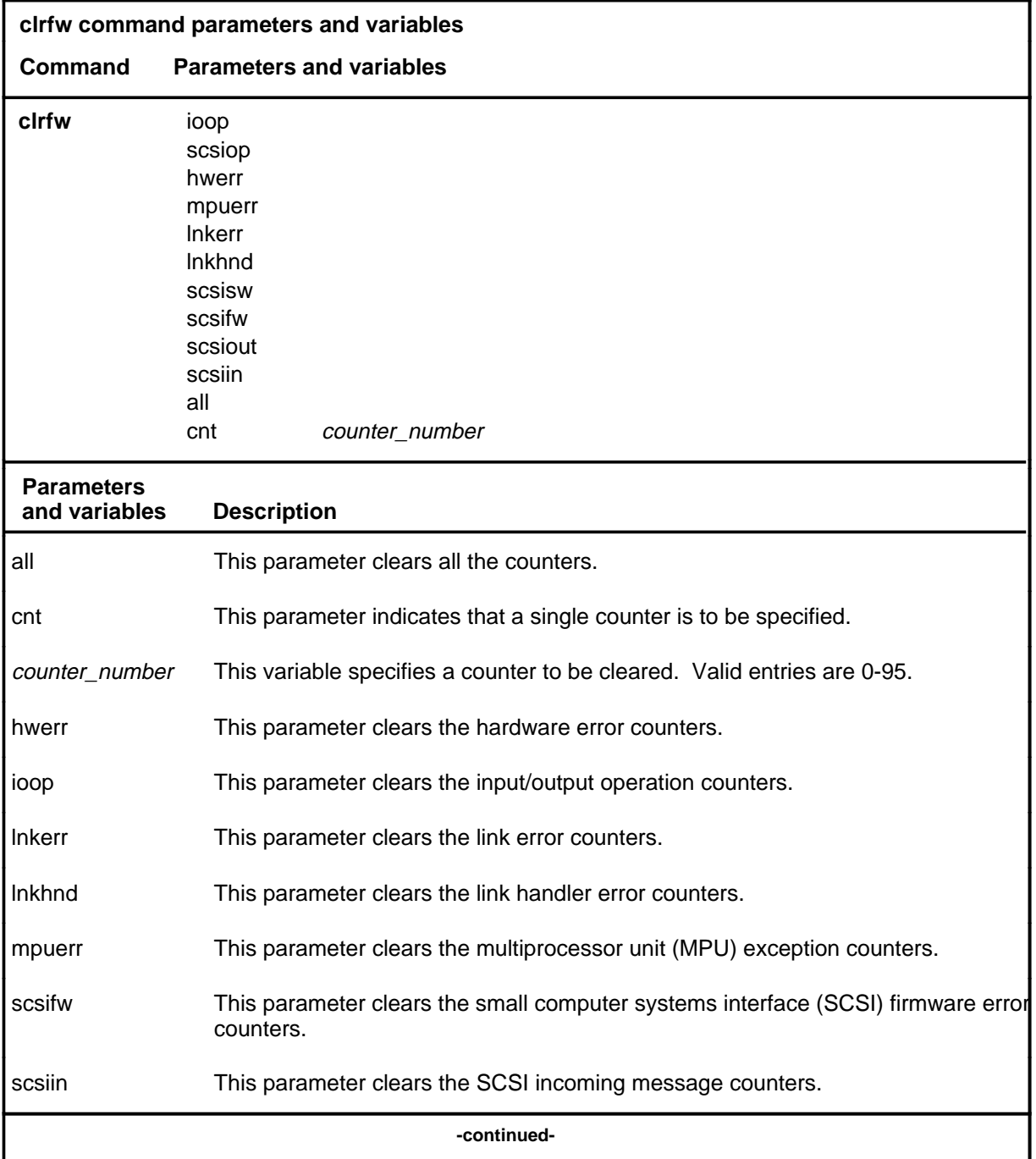

## **clrfw (continued)**

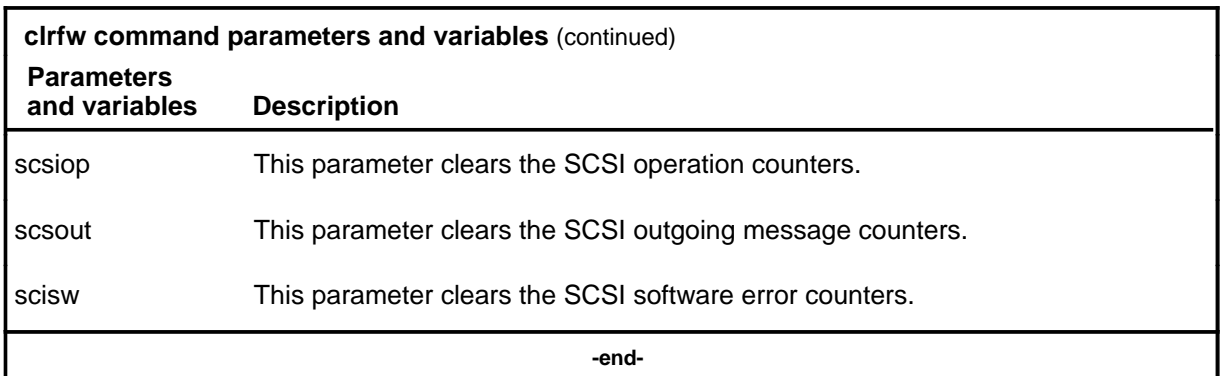

### **Qualification**

The SLM must be manually busy before the clrfw command can be executed.

#### **Example**

The following table provides an example of the clrfw command.

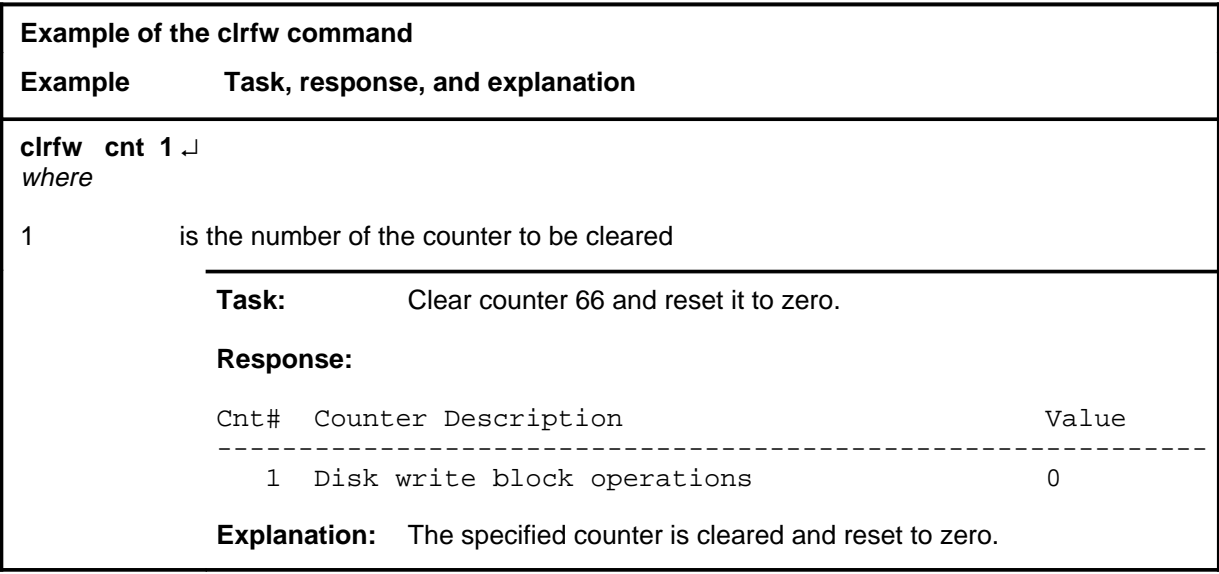

#### **clrfw (continued)**

# **Responses**

The following table provides explanations of the responses to the clrfw command.

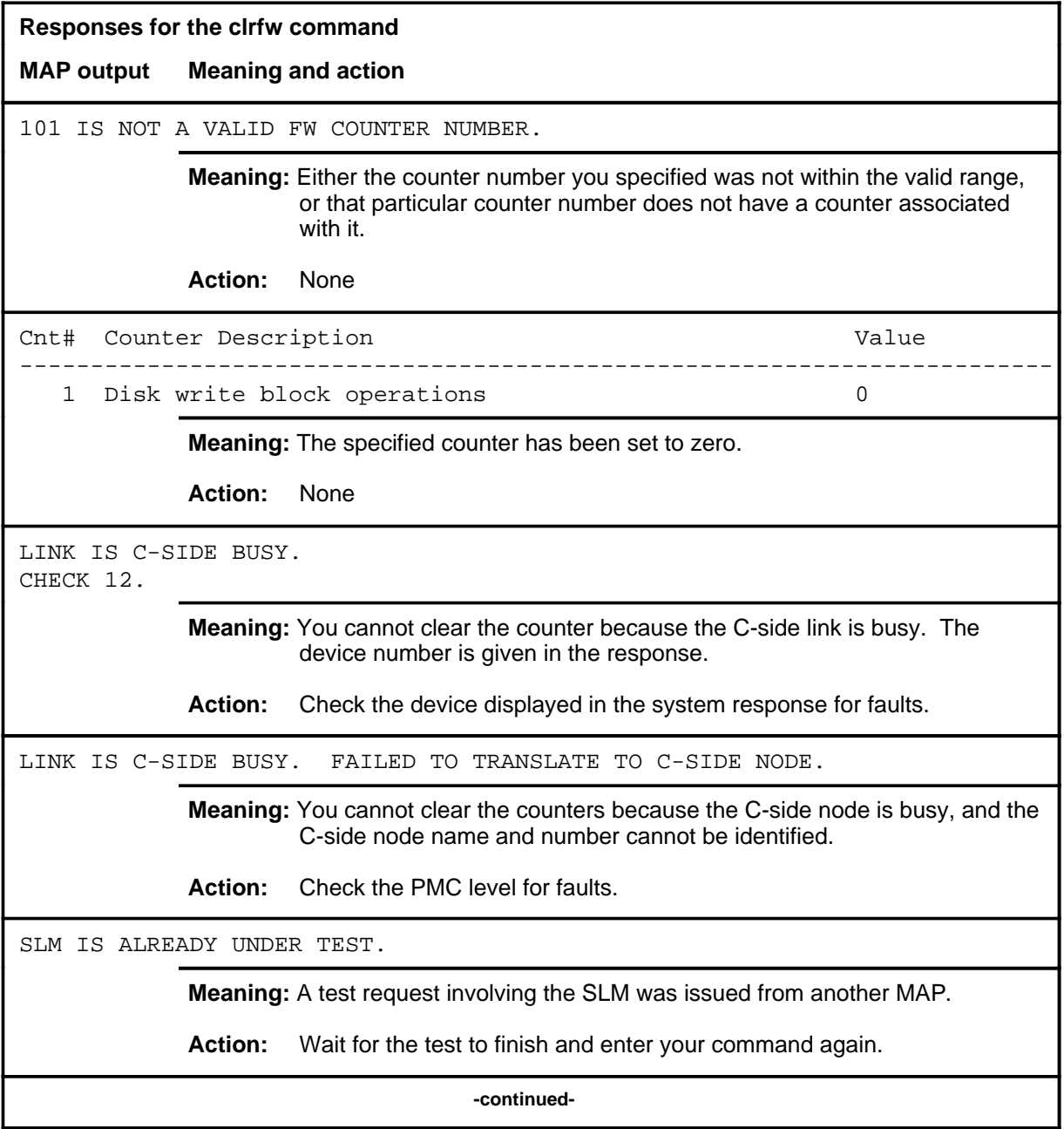

# **clrfw (continued)**

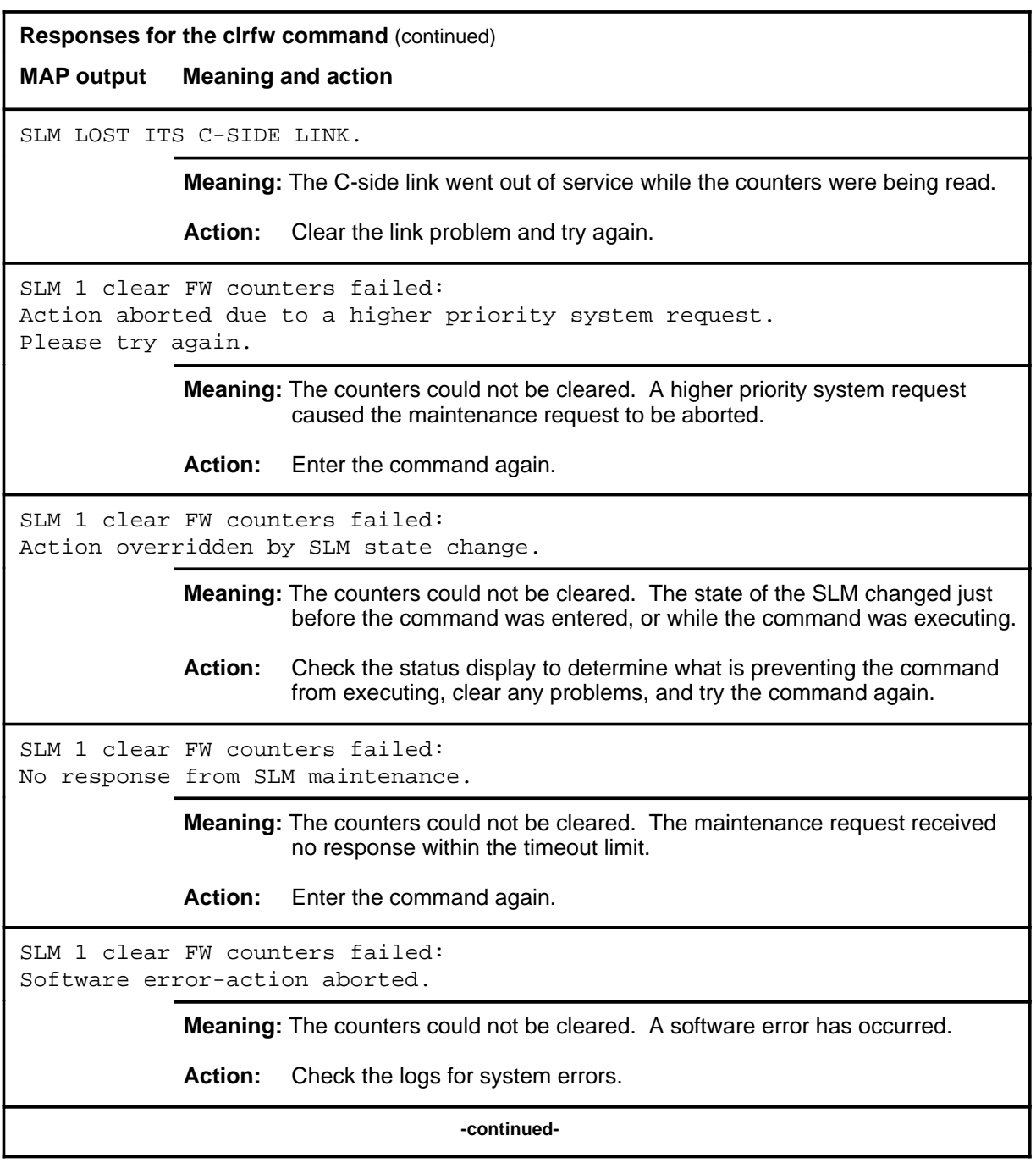

## clrfw (end)

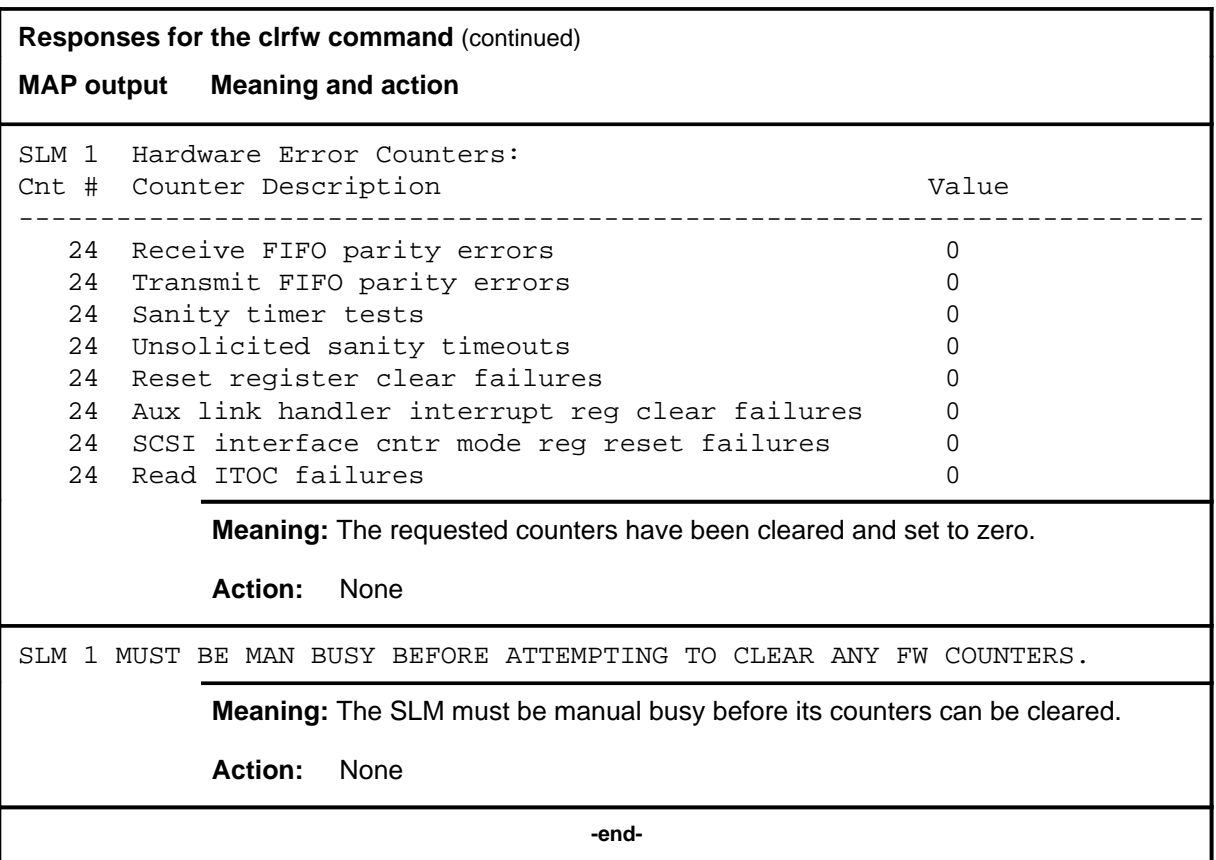

# **Function**

Use the locate command to display the physical location of the SLM.

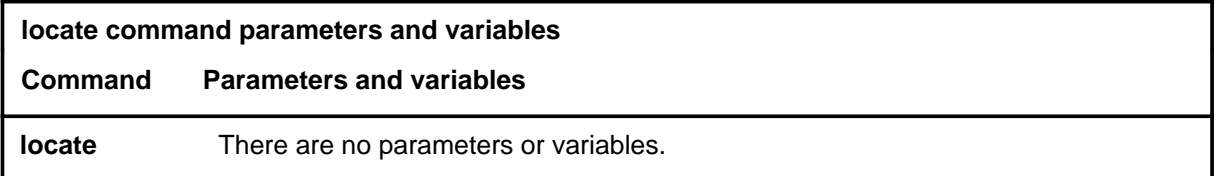

## **Qualifications**

None

## **Example**

The following table provides an example of the locate command.

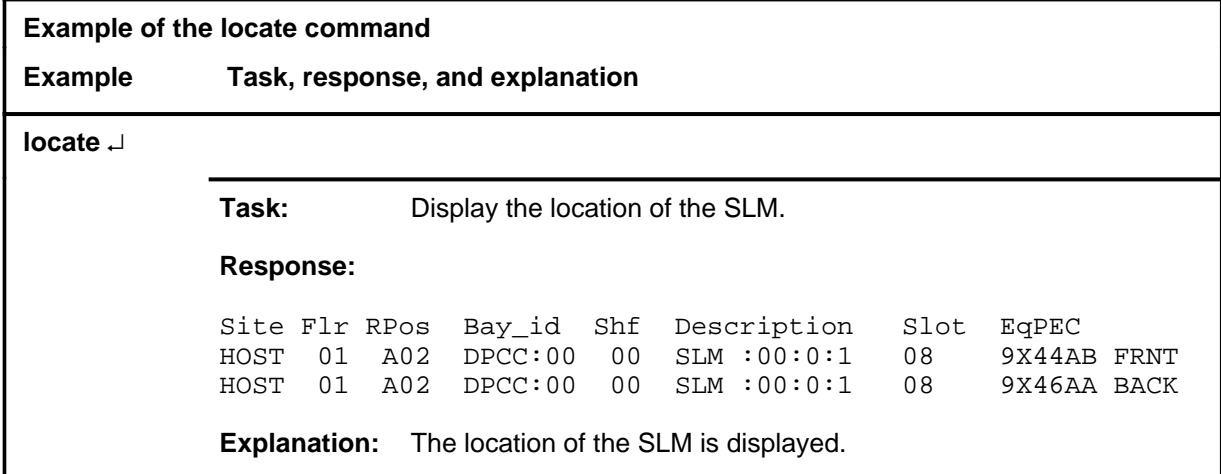

## **locate (end)**

# **Response**

The following table provides an explanation of the response to the locate command.

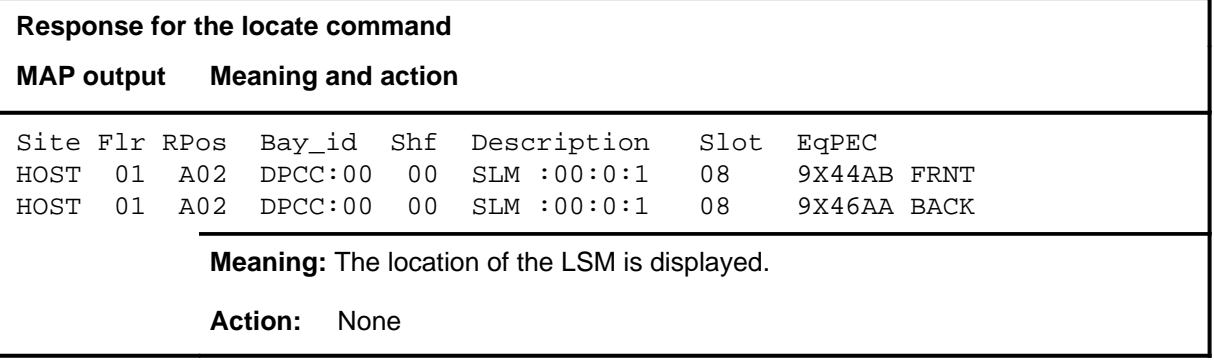

#### **mtcchk mtcchk (end)**

## **Function**

The mtcchk command is not currently active. If the command is attempted or the command, help mtcchk, is entered the following response is issued:

The function is not available. Please consult the appropriate NTPs instead.

**offl**

## **Function**

Use the offl command to take the SLM offline, and spin down the disk drive.

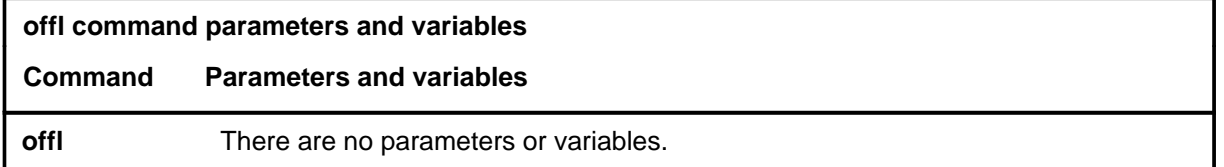

#### **Qualification**

The offl command is qualified by the following restriction: the SLM must be manually busy, on the inactive CPU side, and the CM must be out of sync, before you can make the SLM offline.

## **Example**

The following table provides an example of the offl command.

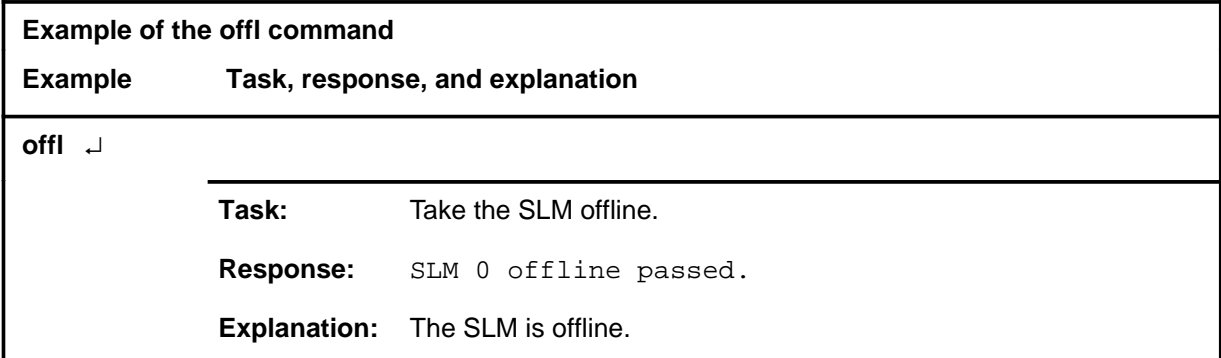

#### **Responses**

The following table provides explanations of the responses to the offl command.

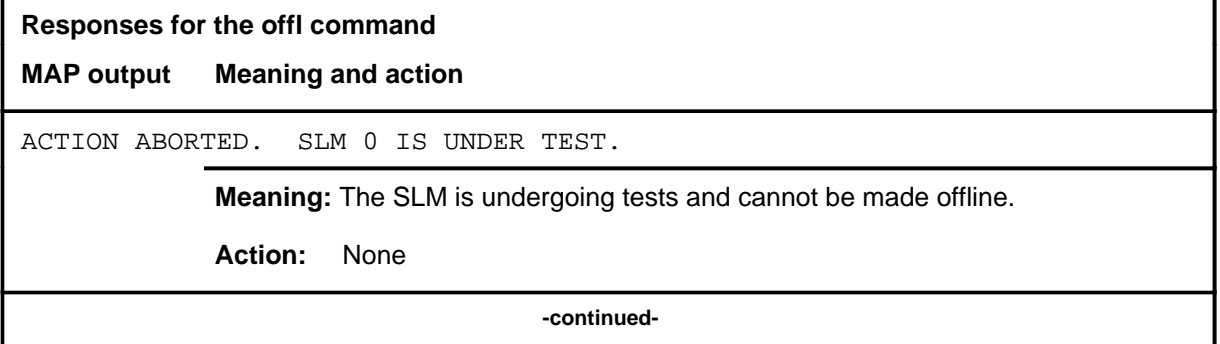

# **offl (continued)**

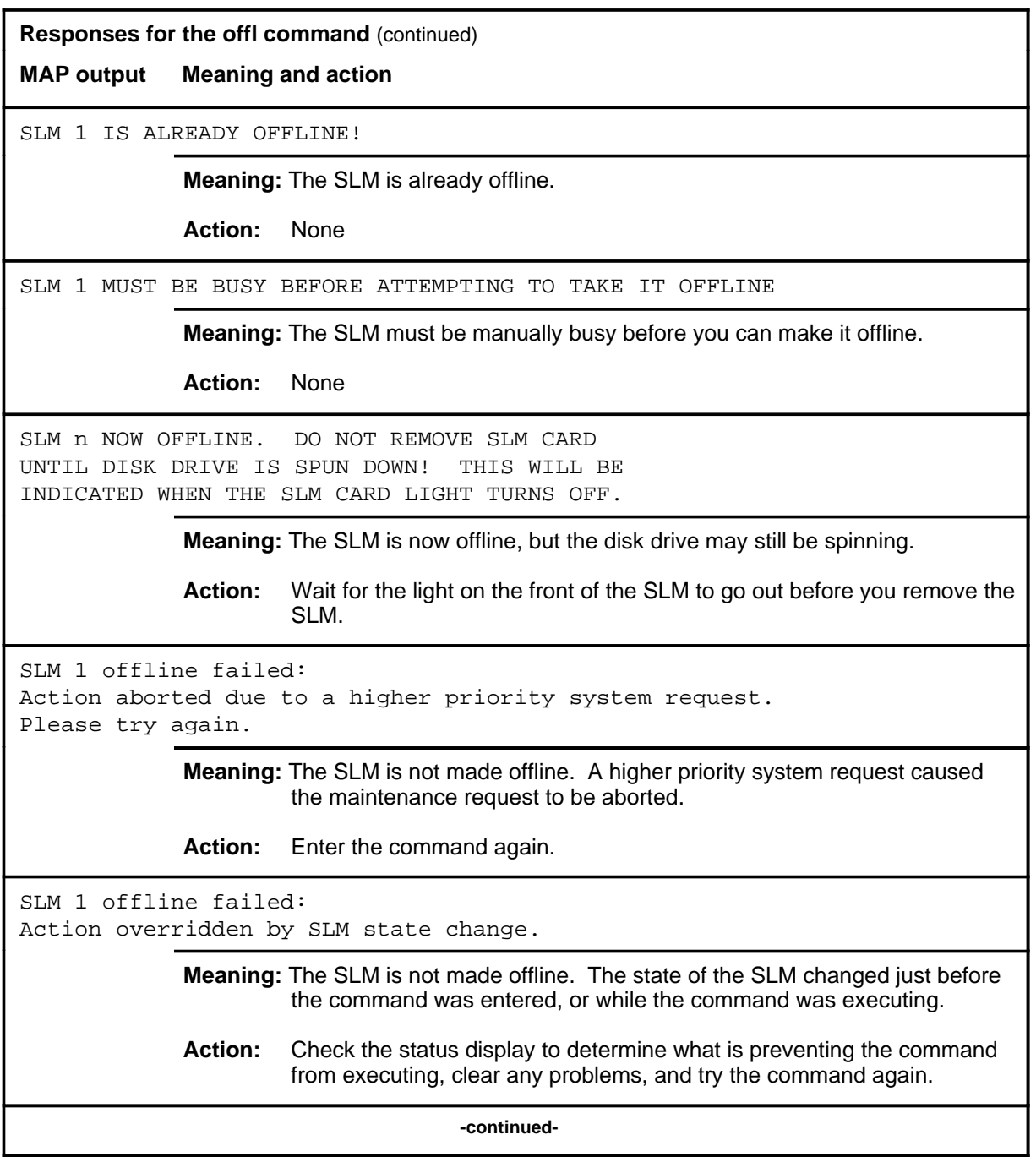

# **offl (continued)**

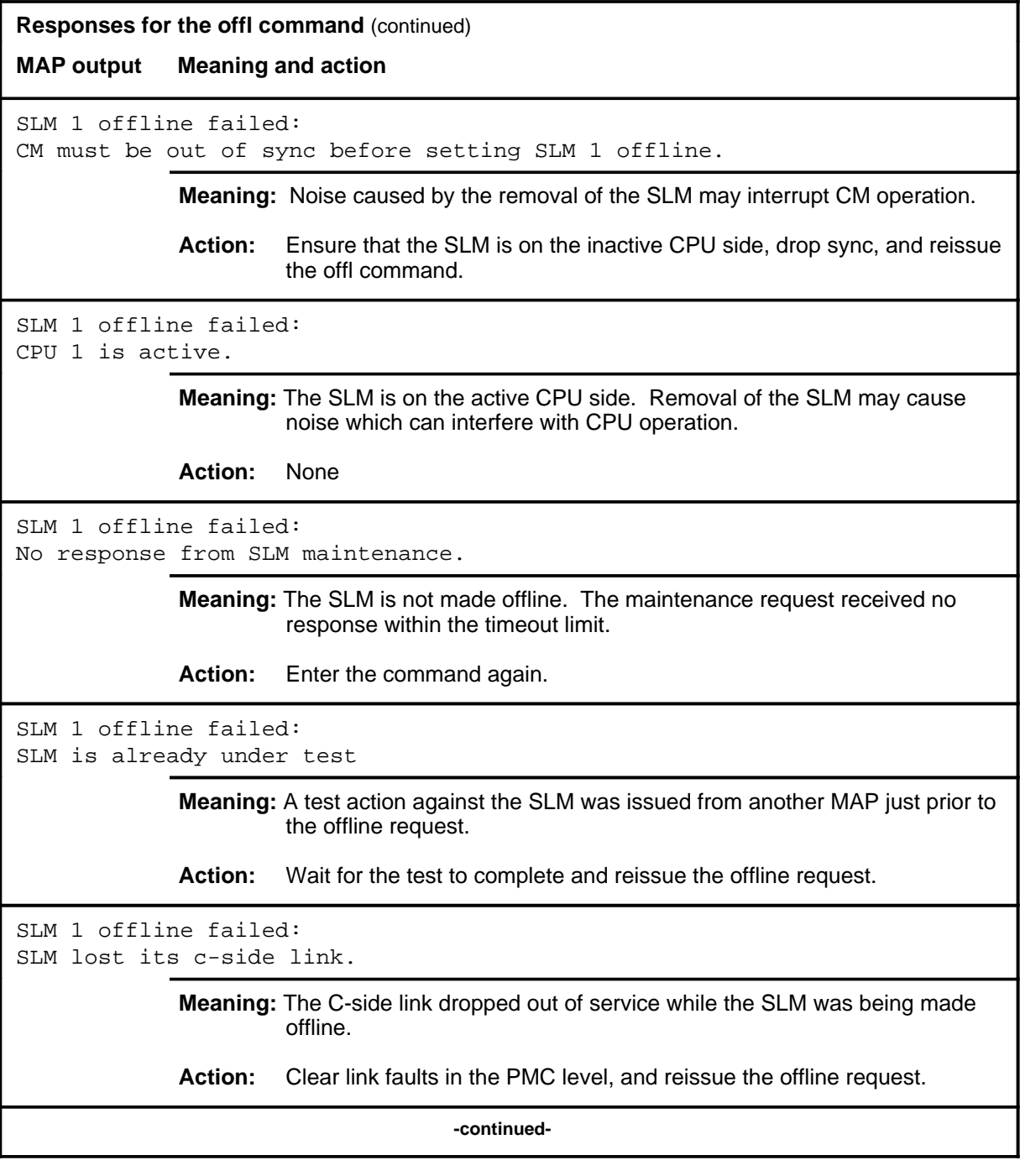

## **offl (continued) offl (end) offl (end)**

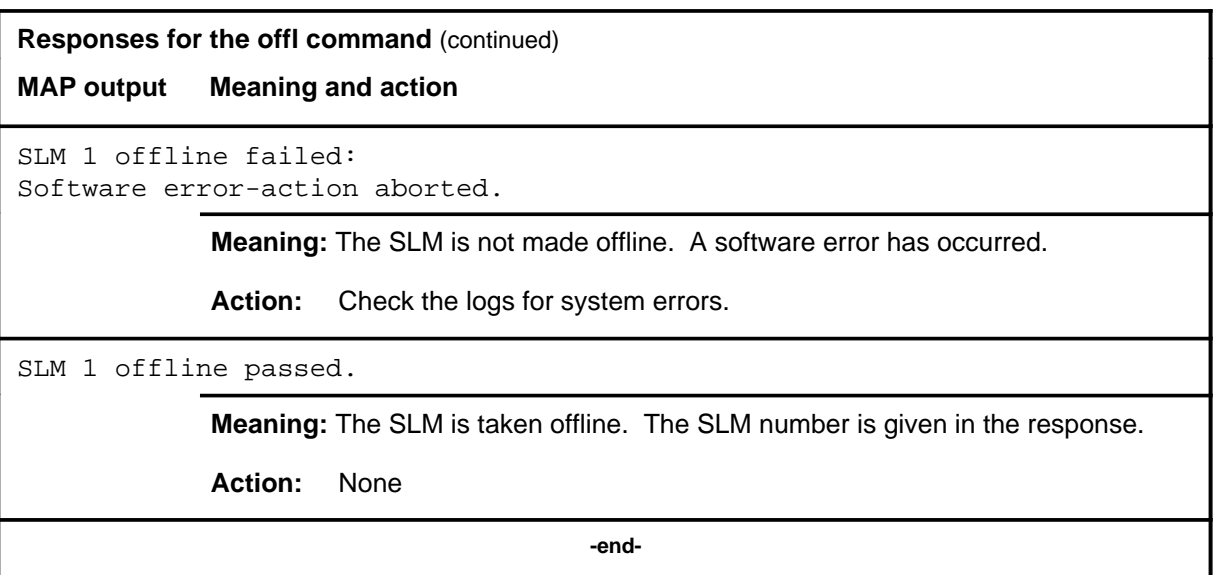

#### **quit**

# **Function**

Use the quit command to exit from the current menu level and return to a previous menu level.

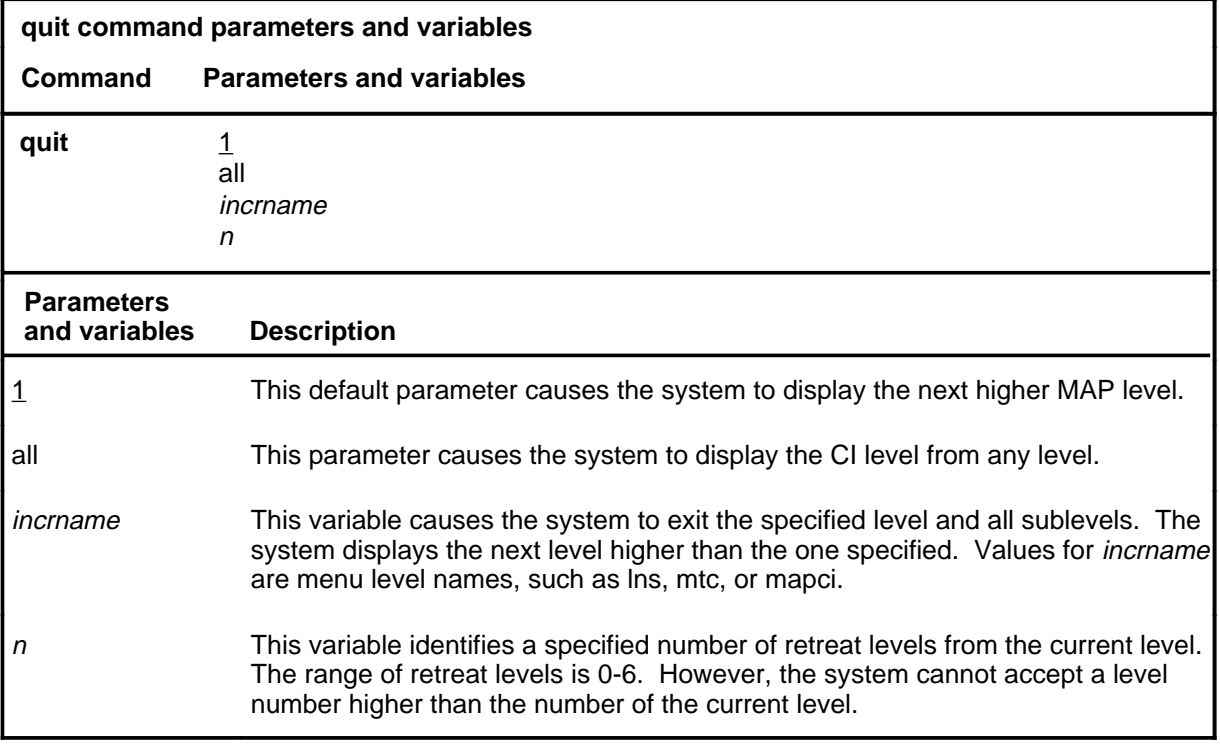

## **Qualifications**

None

## **Examples**

The following table provides examples of the quit command.

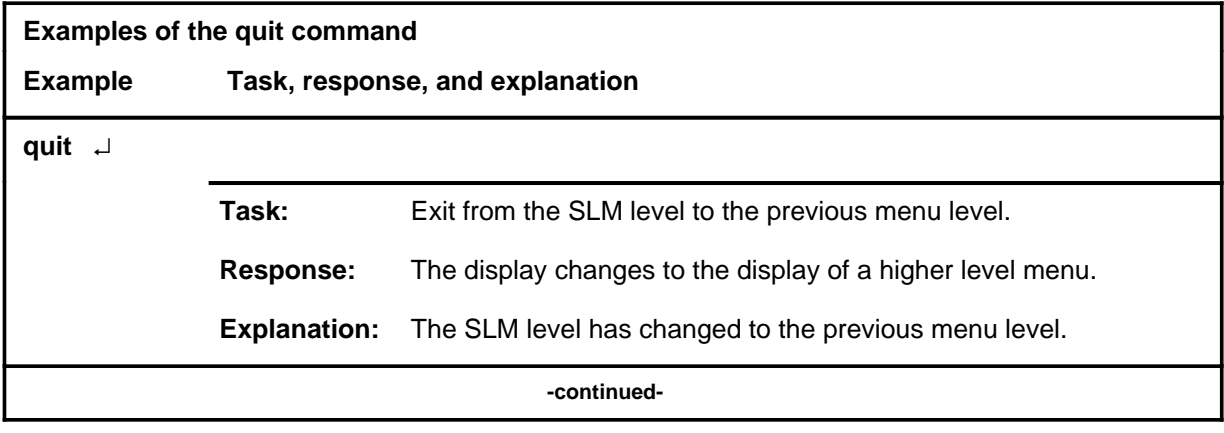

## **quit (continued)**

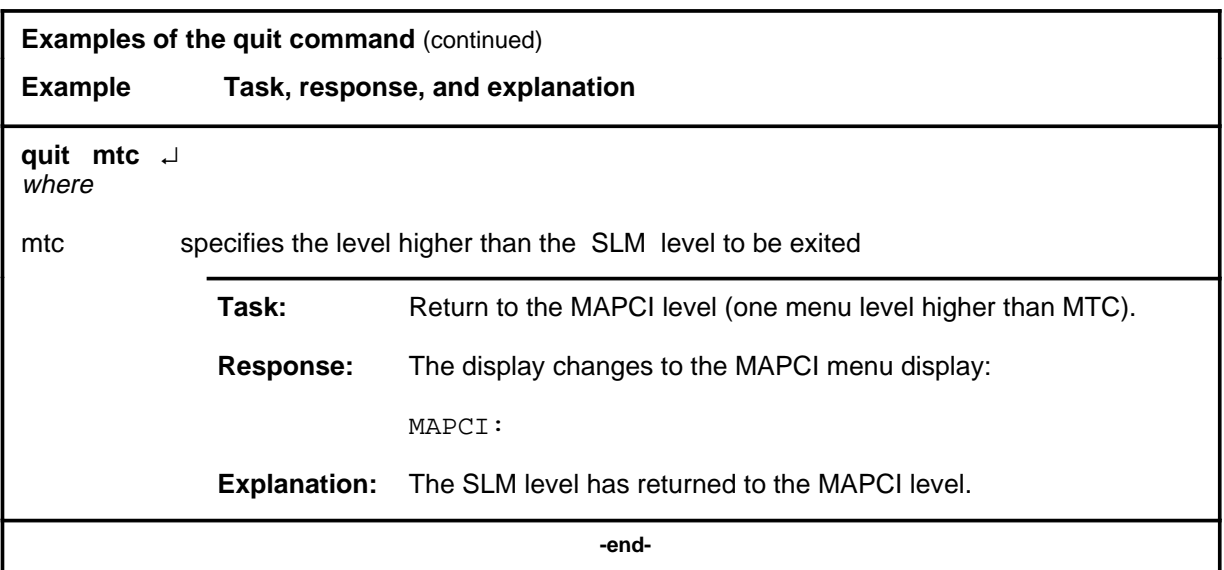

# **Responses**

The following table provides an explanation of the responses to the quit command.

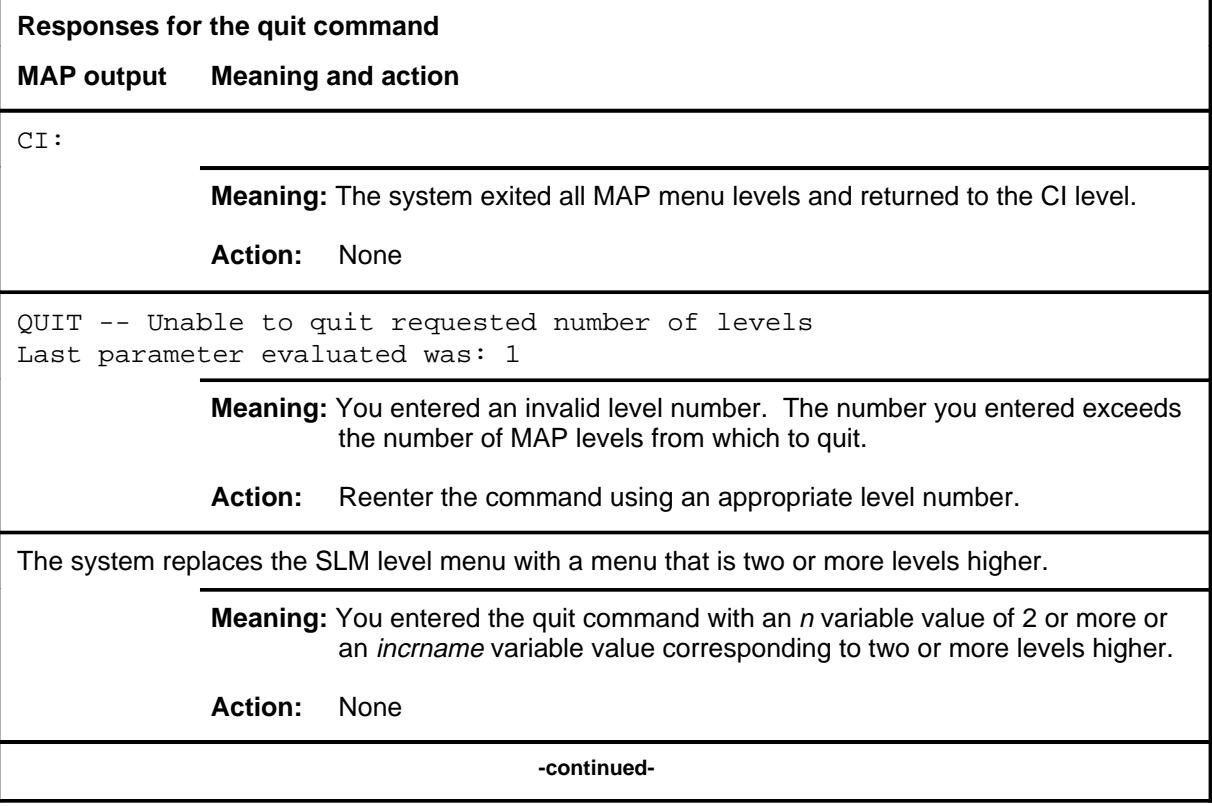

#### **quit (end)**

**Responses for the quit command** (continued)

#### **MAP output Meaning and action**

The system replaces the display of the SLM level with the display of the next higher MAP level.

**Meaning:** The system exited to the next higher MAP level.

**Action:** None

 **-end-**

#### **readfw**

# **Function**

Use the readfw command to display the contents of the fimware counters for the SLM. The SLM must be manual busy to read the counters.

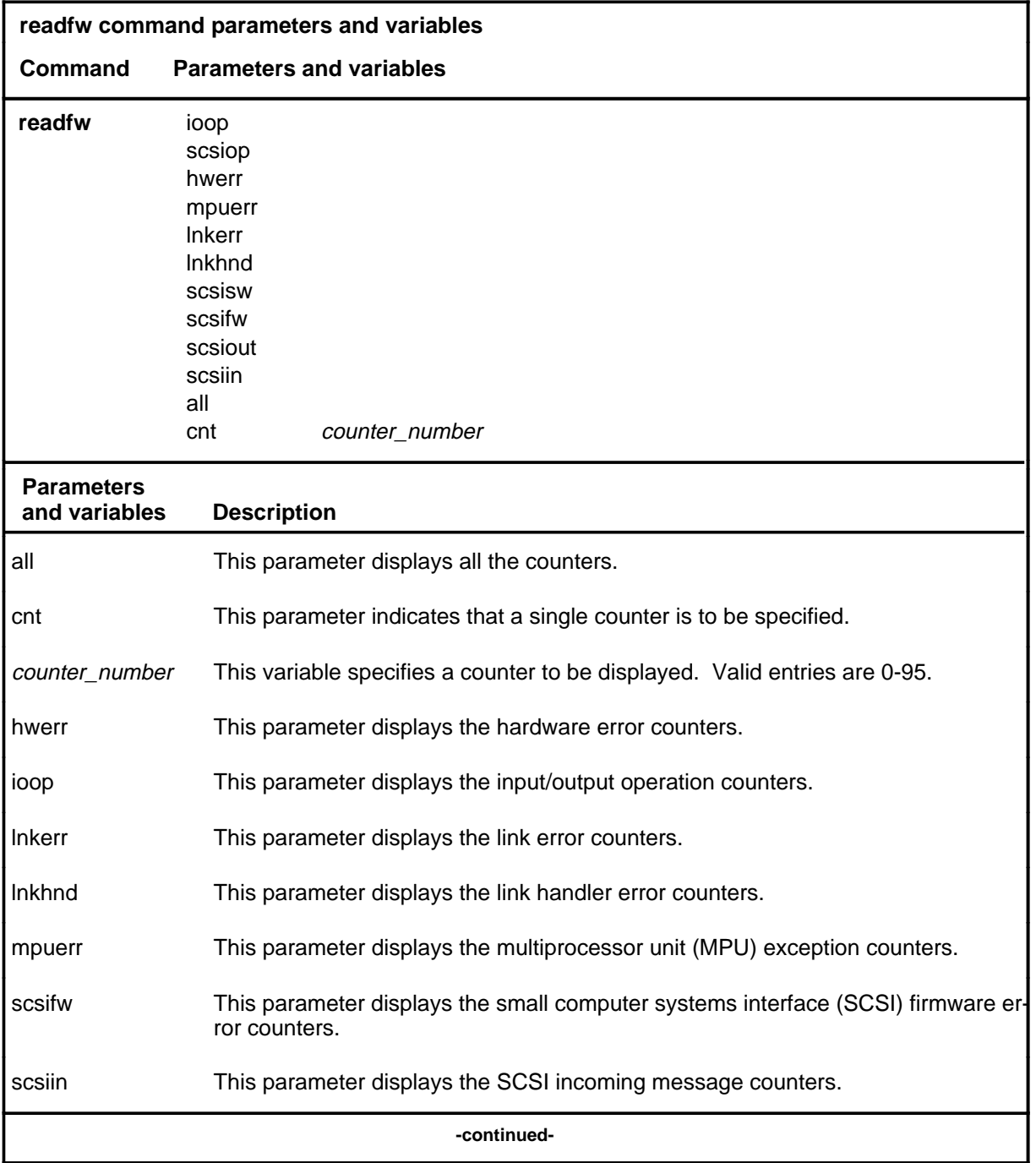

## **readfw (continued)**

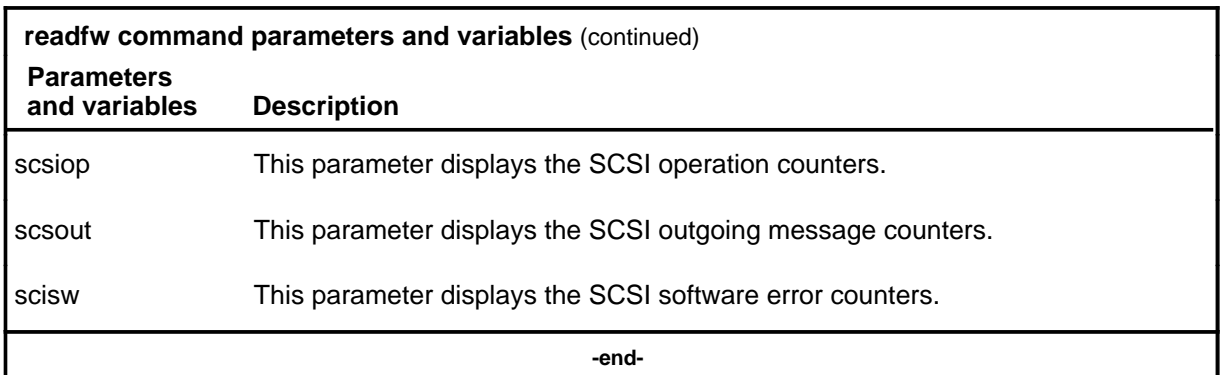

## **Qualification**

The SLM must be system busy or manually busy before the readfw command can be executed.

## **Example**

The following table provides an example of the readfw command.

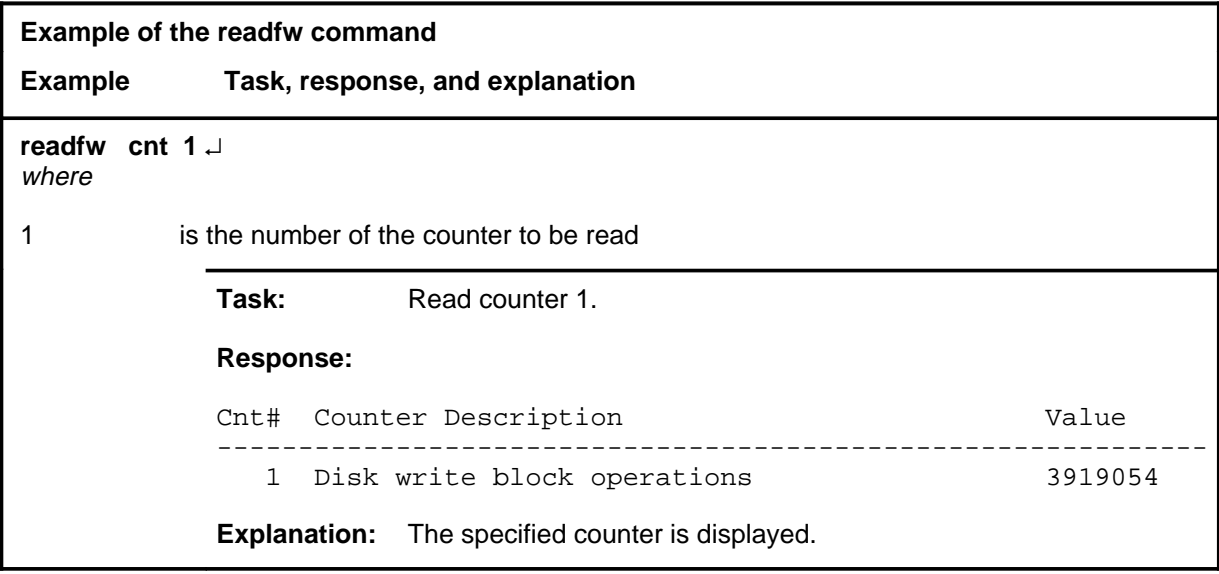

#### **readfw (continued)**

## **Responses**

The following table provides explanations of the responses to the readfw command.

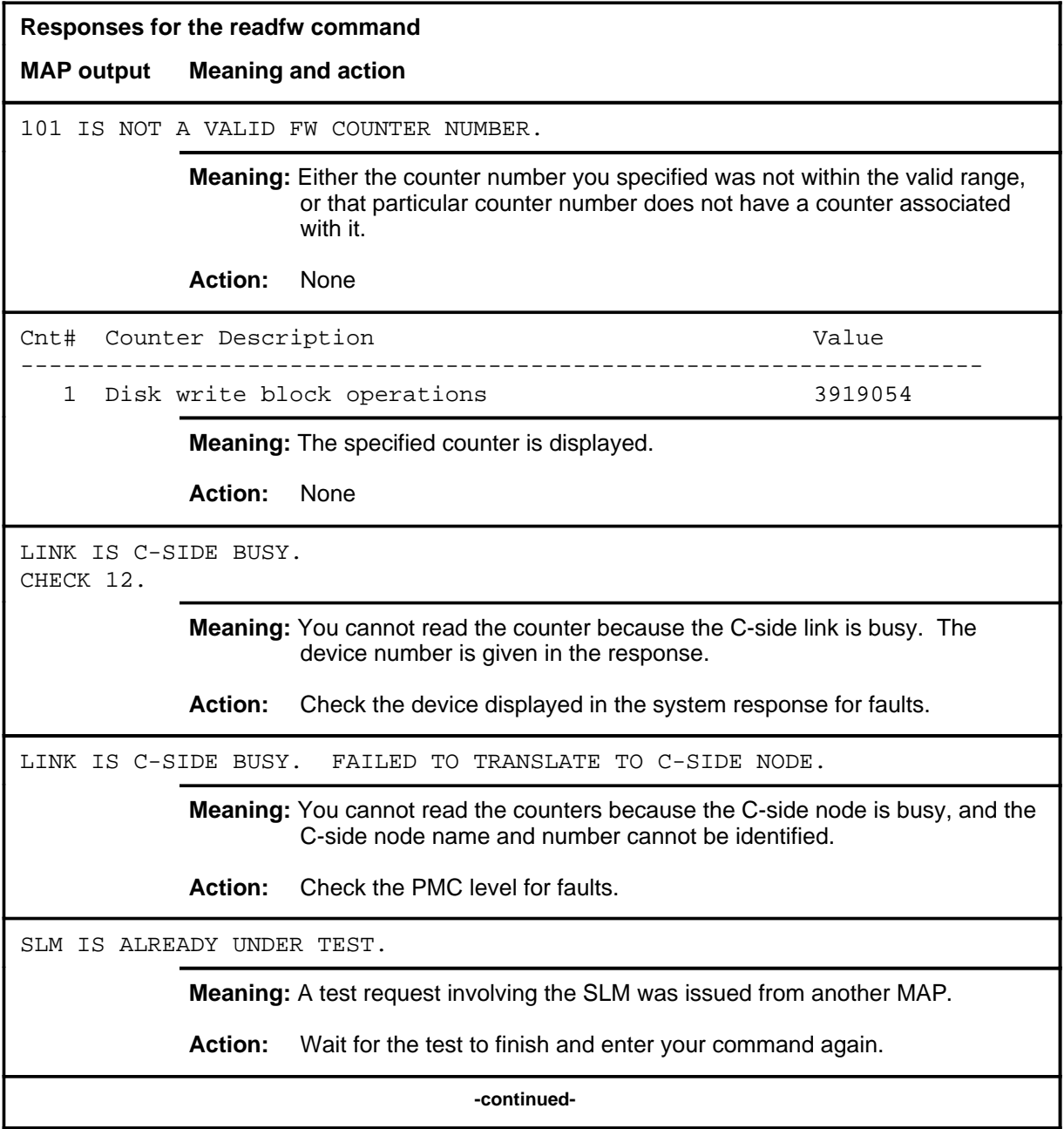

# **readfw (continued)**

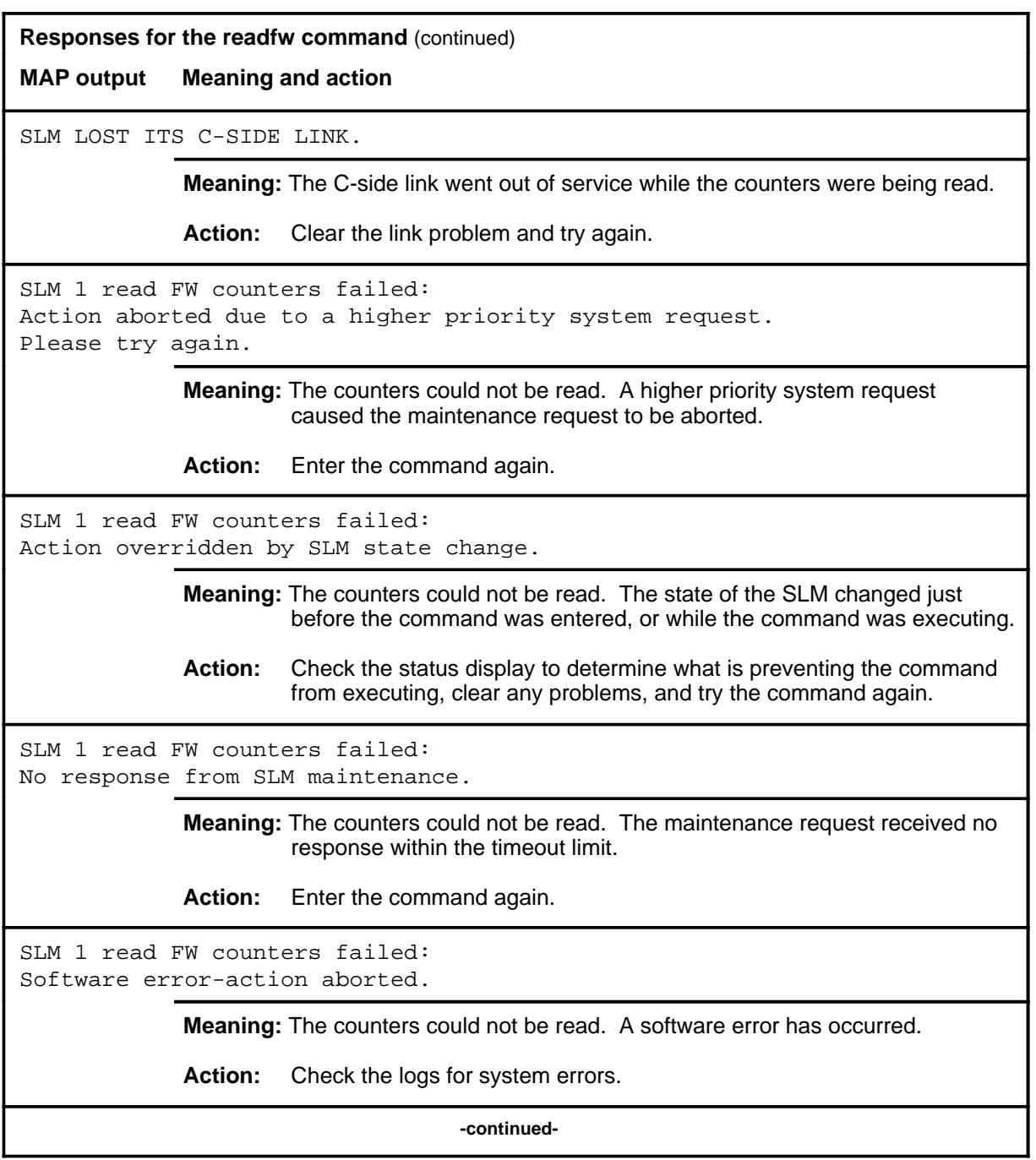

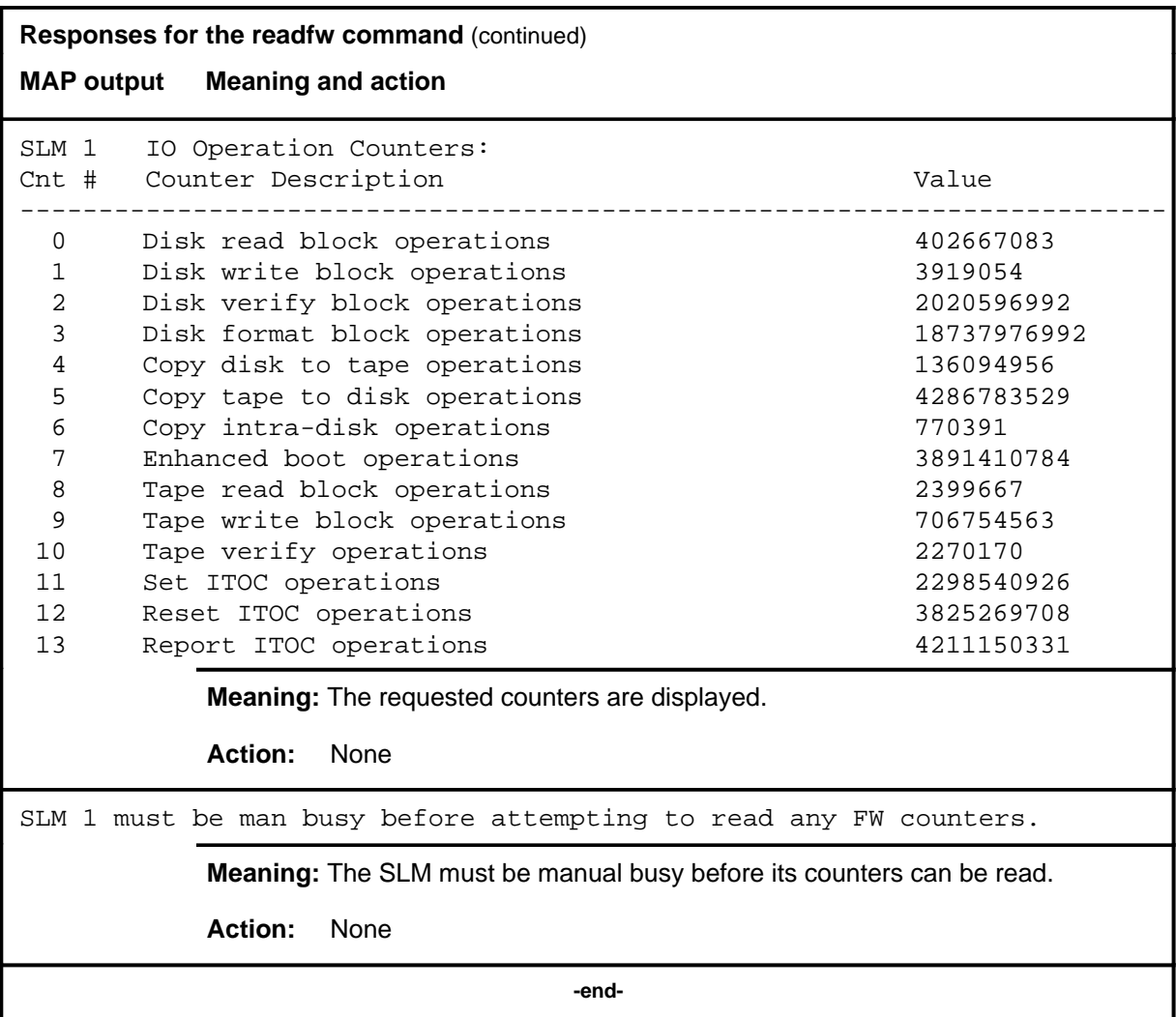

## **Function**

Use the rts command to test the SLM and return it to service.

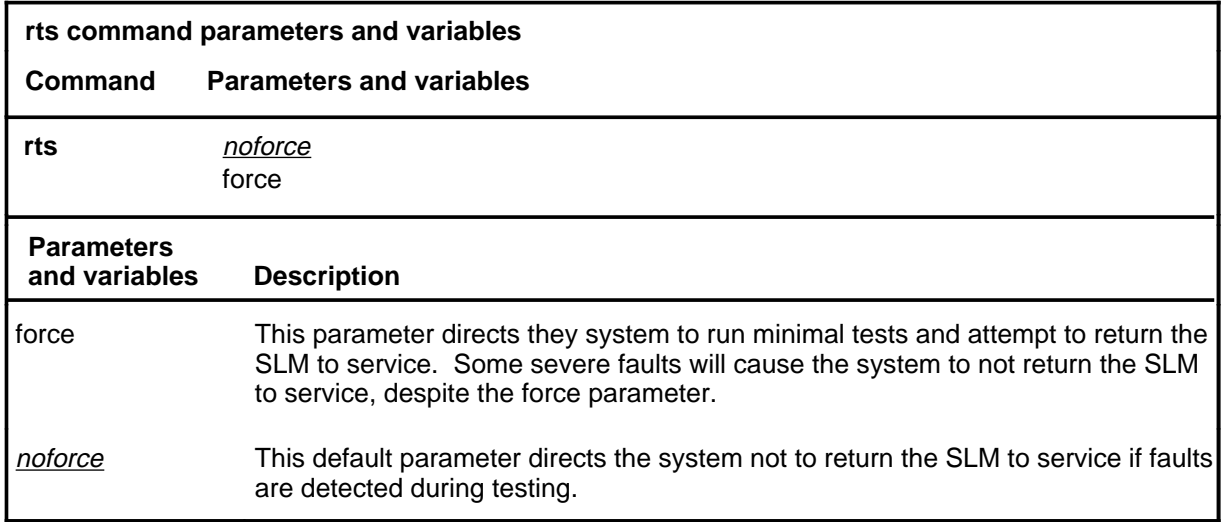

## **Qualifications**

The rts command is qualified by the following exceptions, restrictions, and limitations:

- The tape loopback is not run as part of the rts tests because manual intervention is required to insert a scratch tape.
- The SLM must be manually busy or system busy to be returned to service.

## **Example**

The following table provides an example of the rts command.

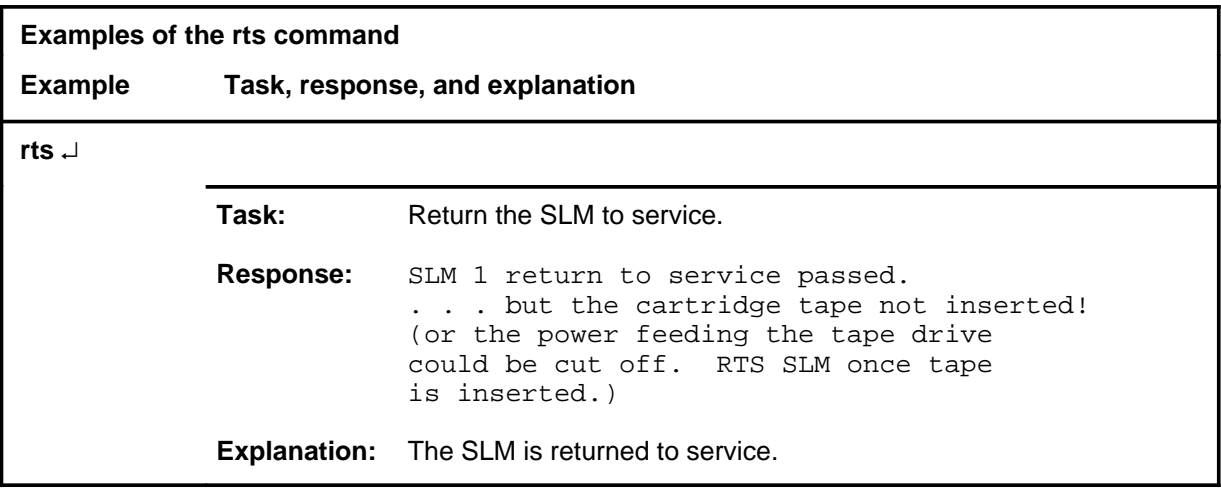

#### **rts**

## **Responses**

The following table provides an explanation of the response to the rts command.

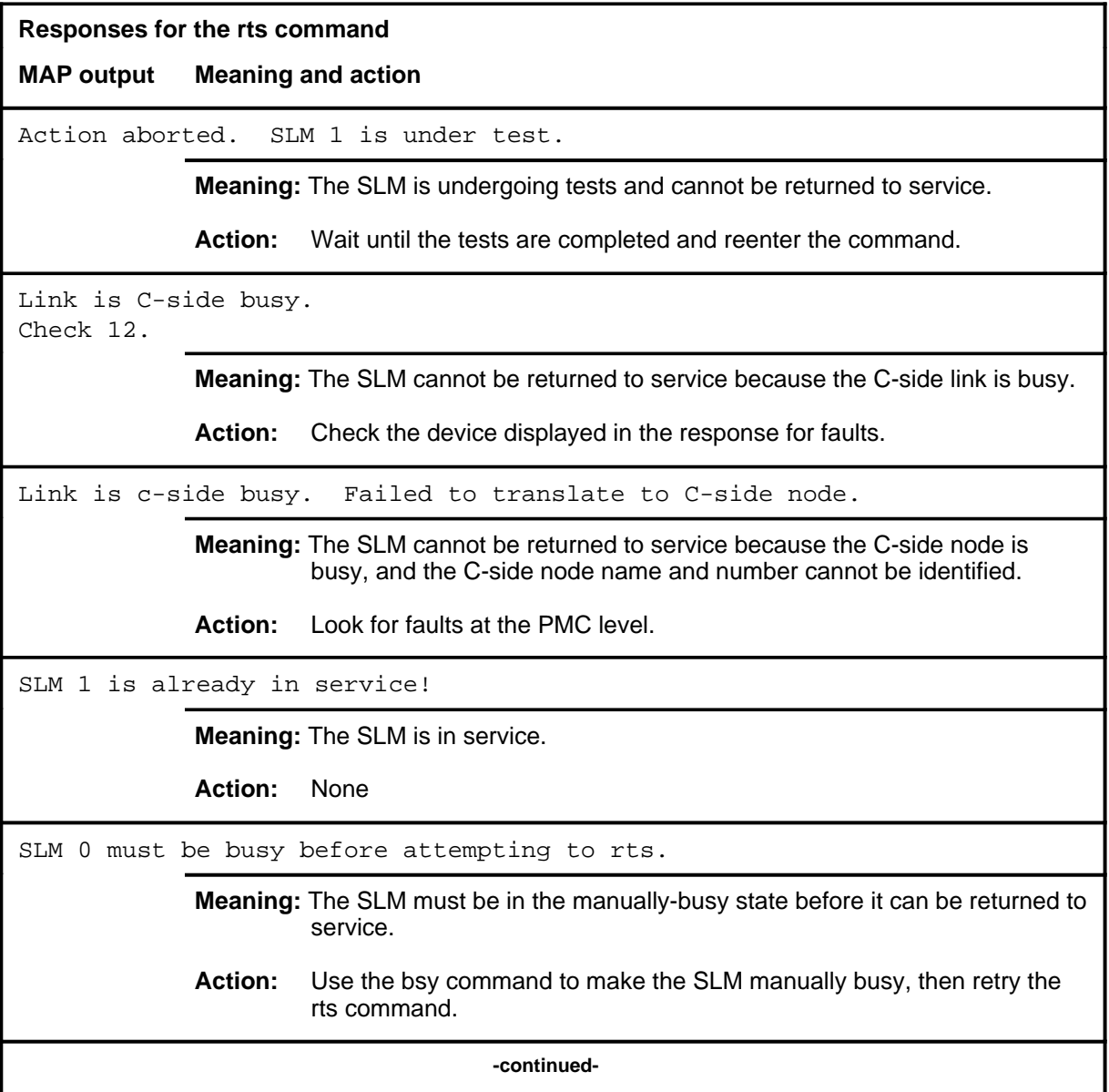

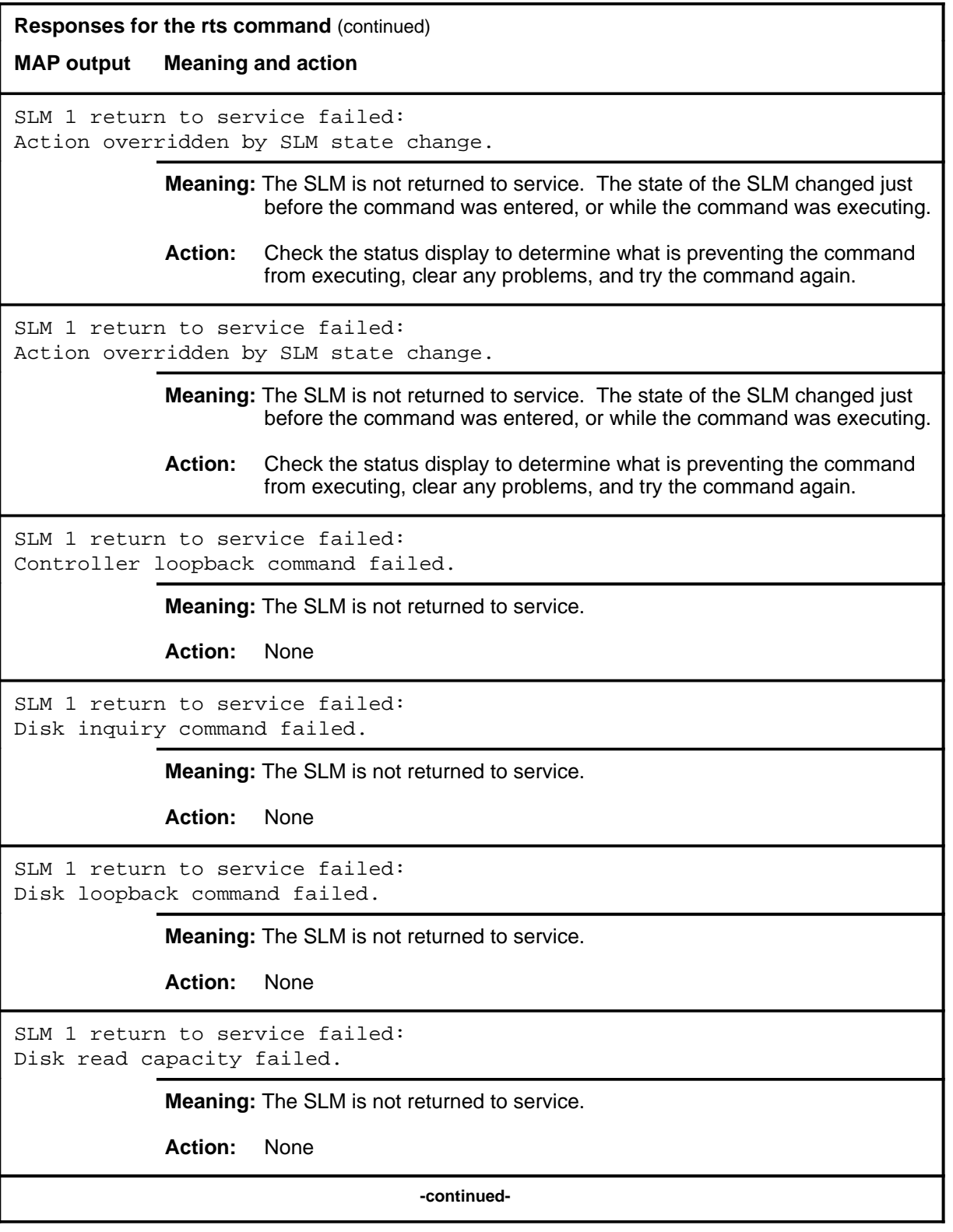

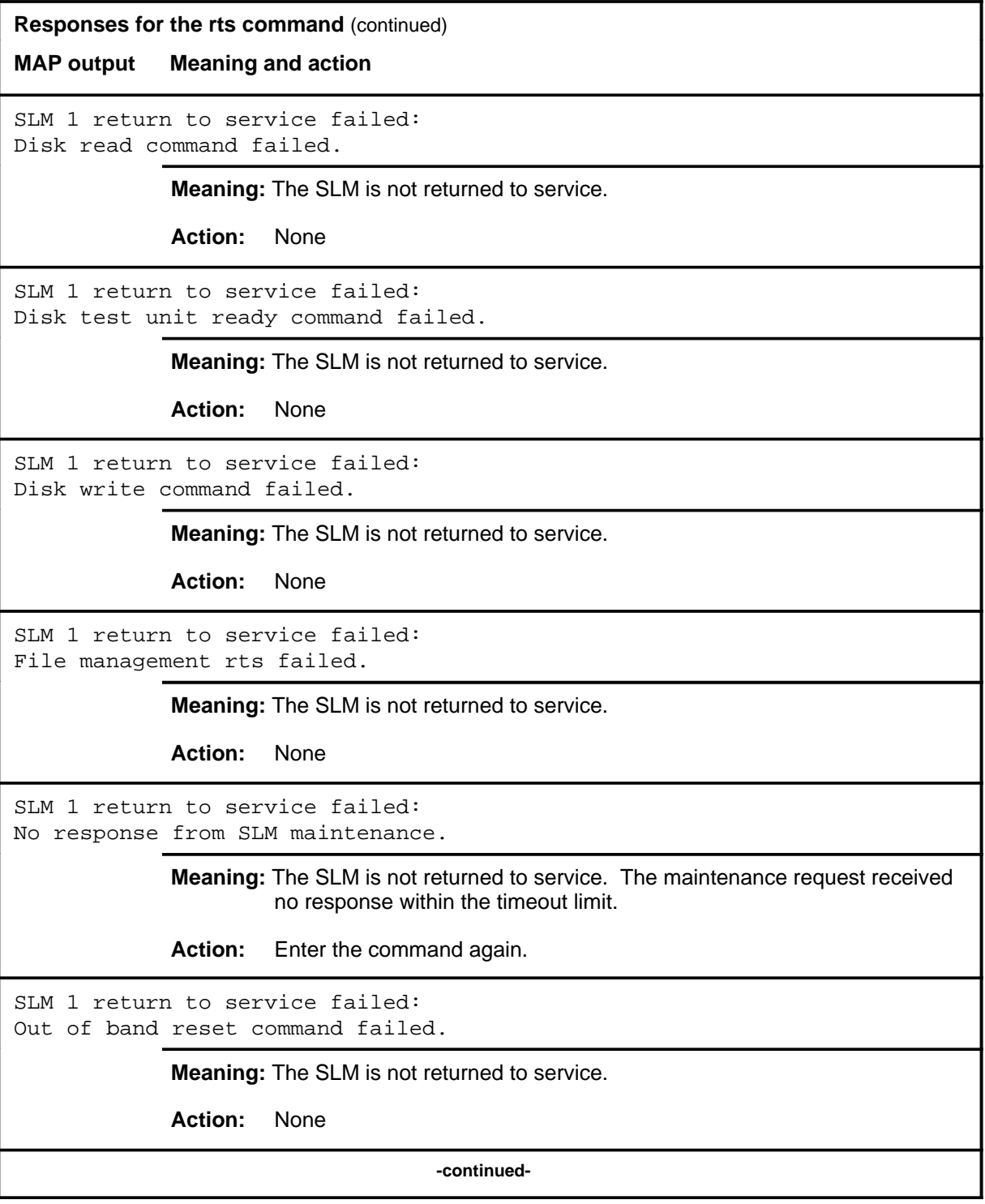

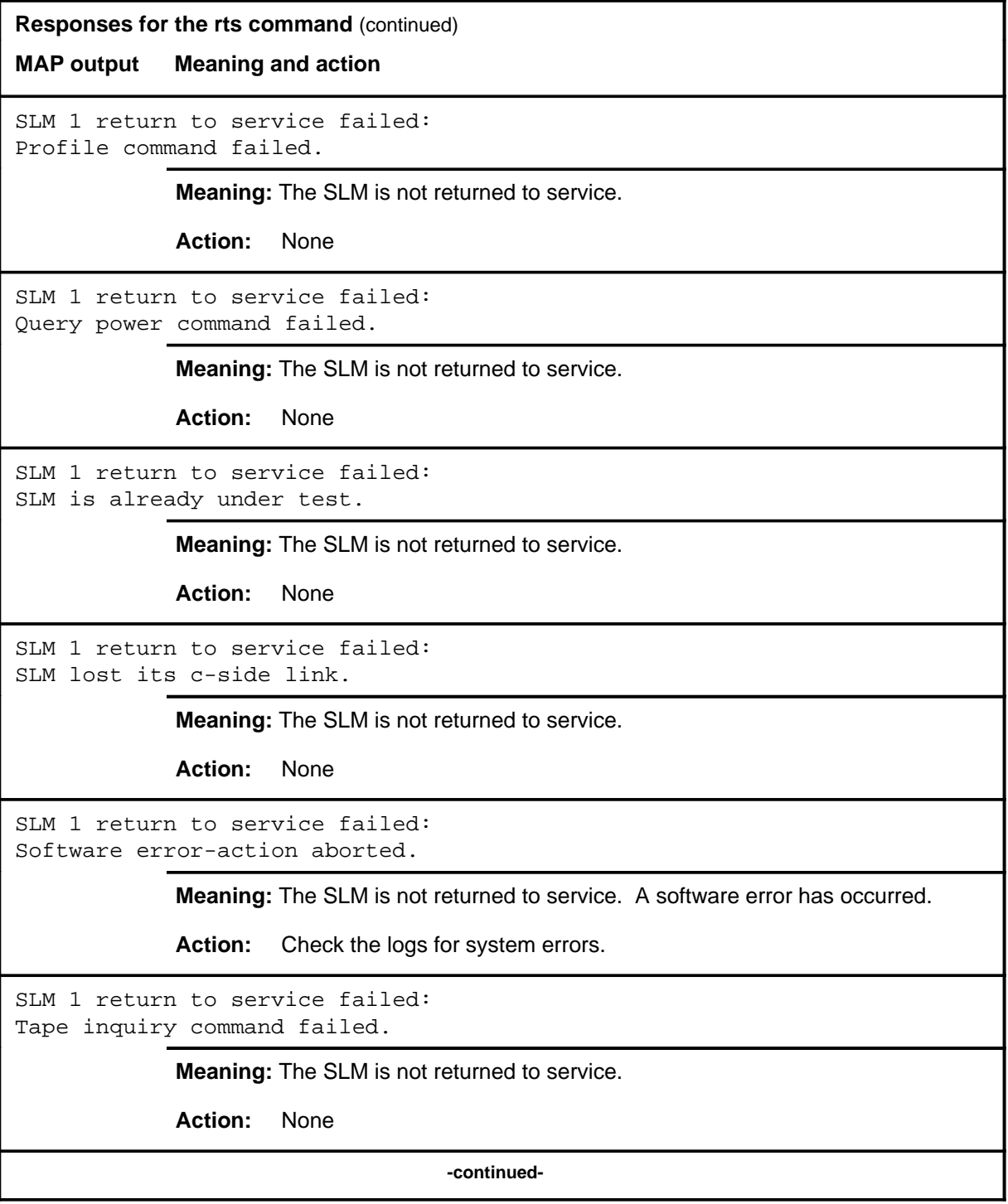

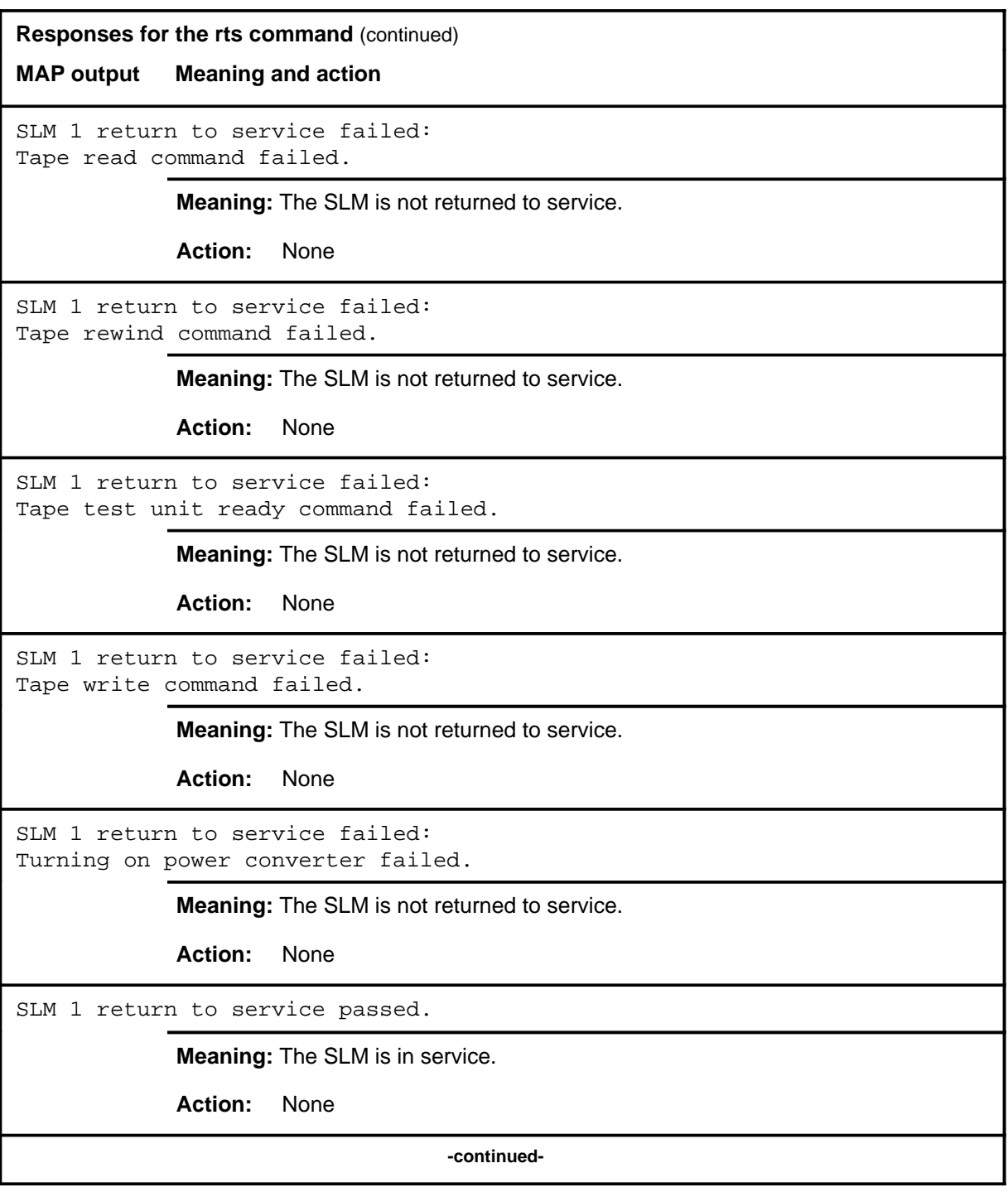

#### rts (end)

**Responses for the rts command** (continued)

**MAP output Meaning and action**

SLM 1 return to service passed. . . . but the cartridge tape not inserted! (or the power feeding the tape drive could be cut off. RTS SLM once tape is inserted.)

> **Meaning:** The SLM is in service, but the tape drive does not contain a tape cartridge.

**Action:** None

 **-end-**

#### **spin**

## **Function**

Use the spin command to spin the SLM's disk drive up to operational speed or down until it is stopped.

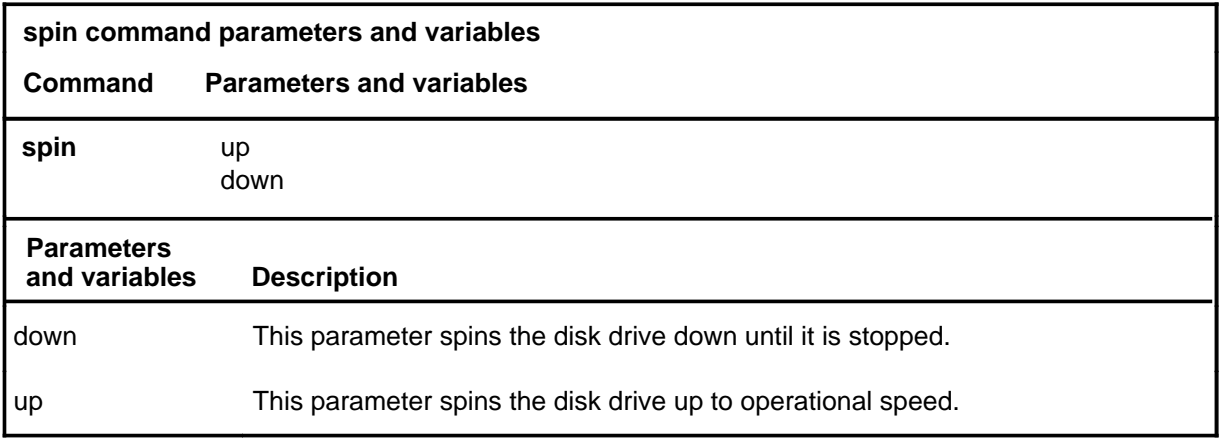

## **Qualifications**

The spin command is qualified by the following exceptions, restrictions, and limitations:

- The SLM must be manually busy before its disk drive can be spun up or down.
- Once the disk is spun down, the power to the tape drive is cut off.

## **Example**

The following table provides an example of the spin command.

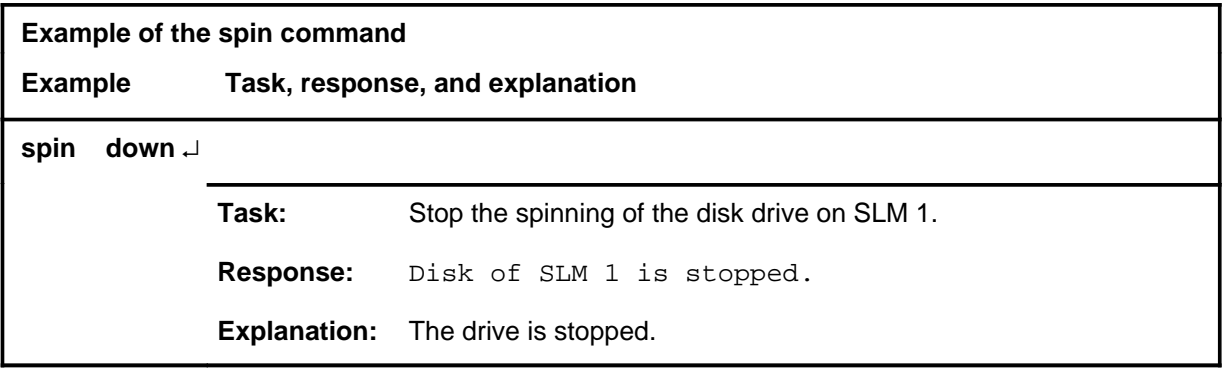

## **spin (continued)**

#### **Responses**

The following table provides explanations of the responses to the spin command.

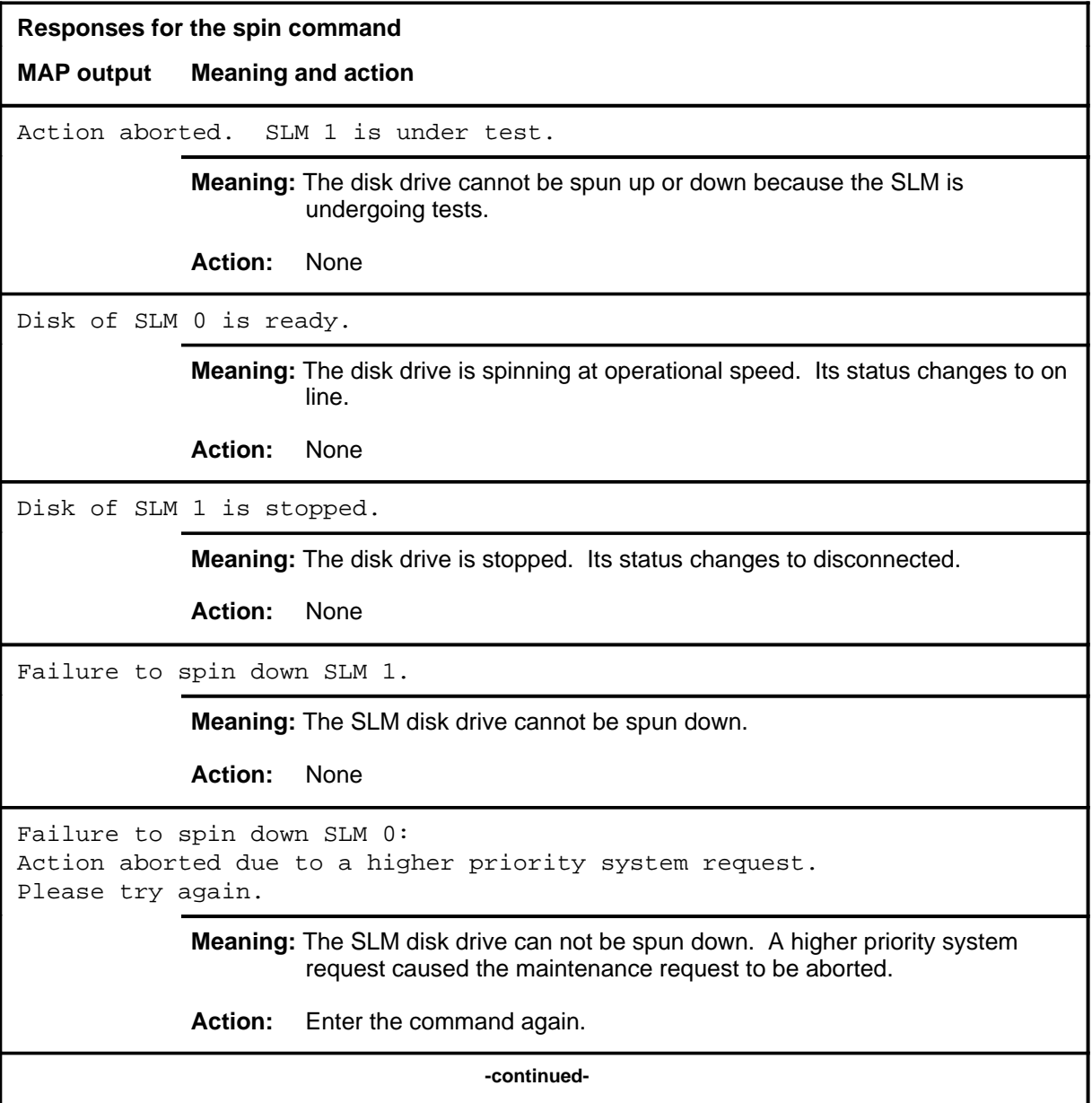

# **spin (continued)**

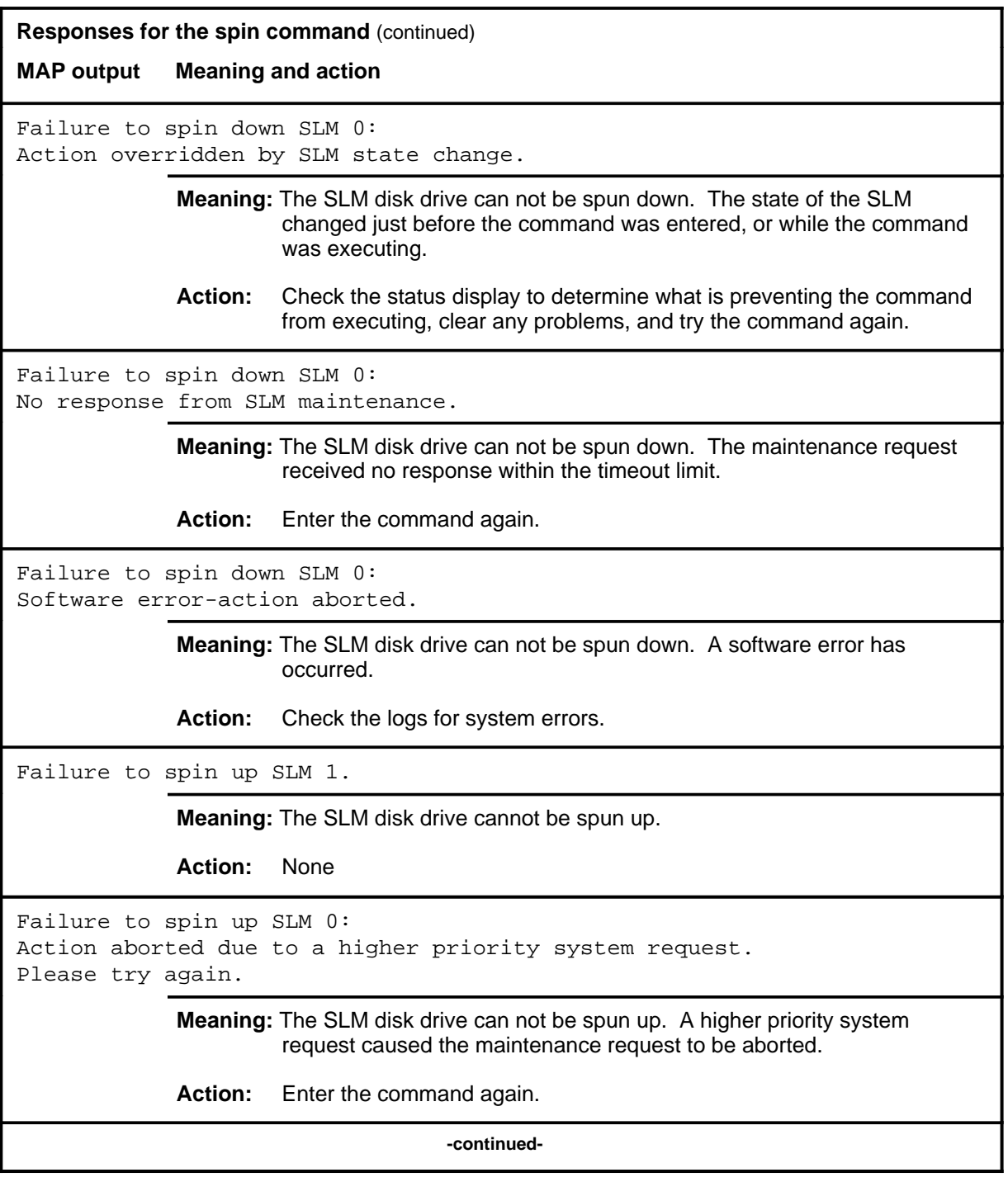

# **spin (continued)**

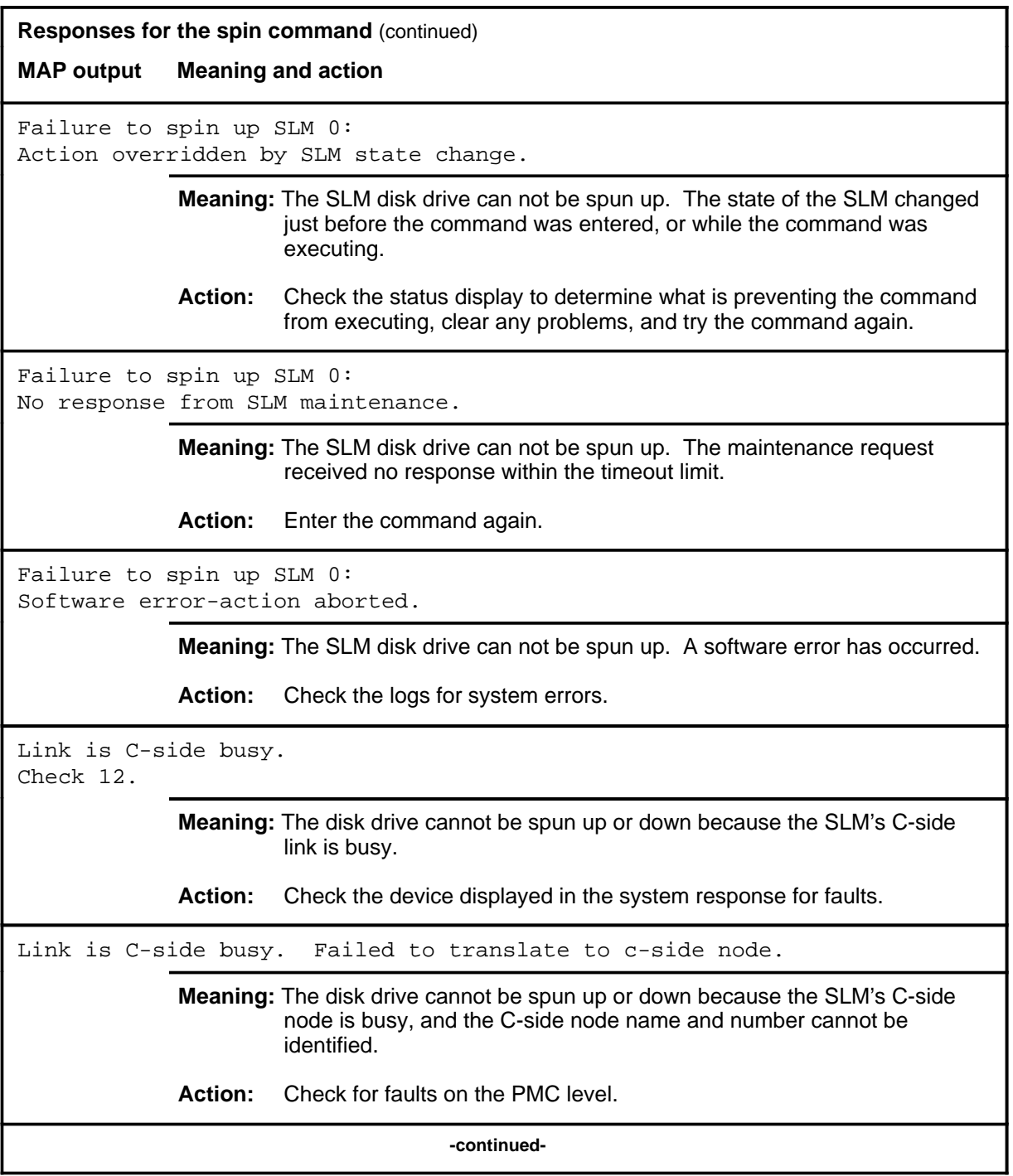
## spin (end)

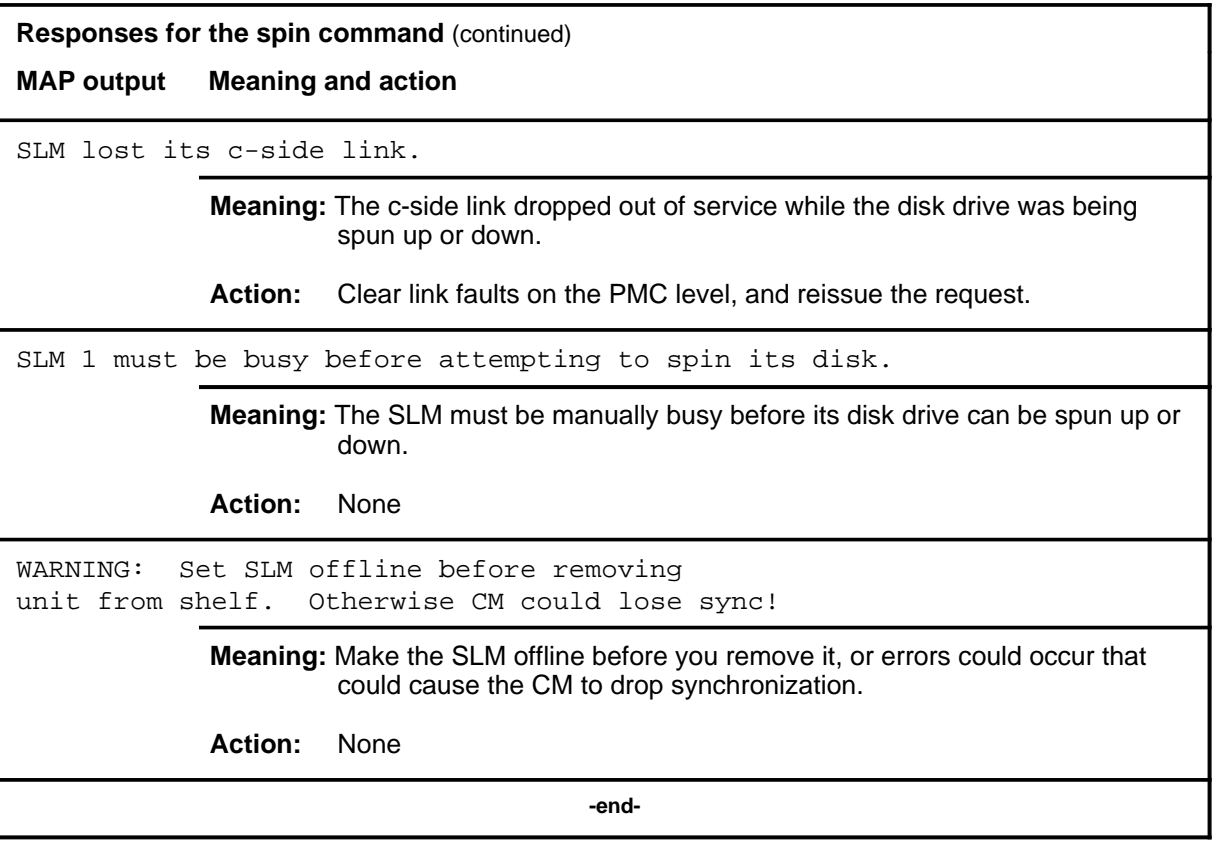

#### **trnsl**

## **Function**

Use the trnsl command to display the input/output controller (IOC), card, and circuit for a console.

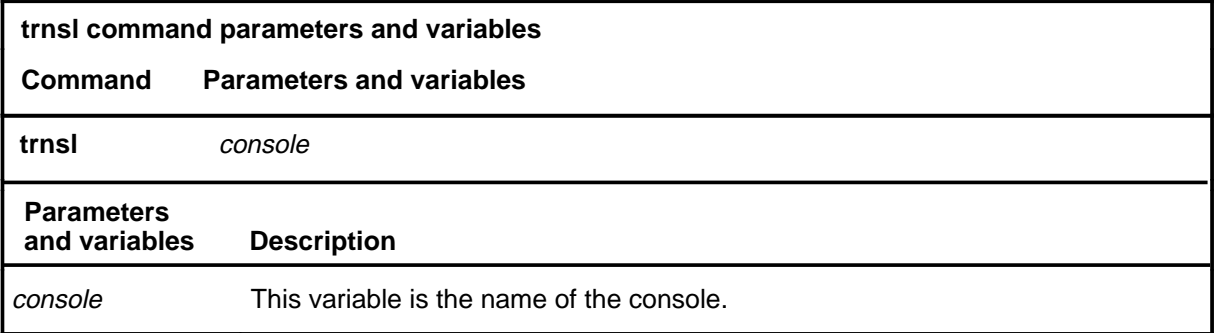

## **Qualifications**

None

#### **Example**

The following table provides an example of the trnsl command.

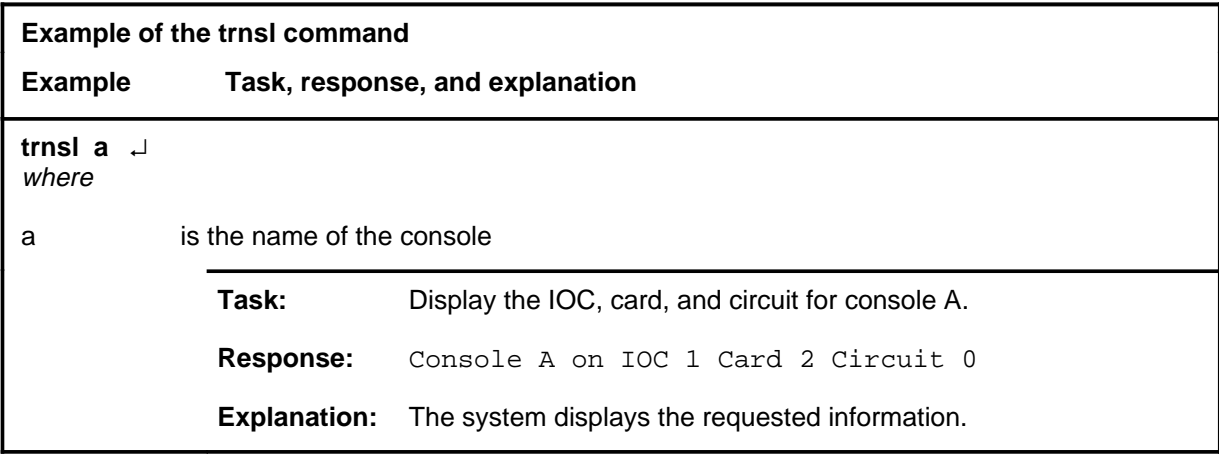

#### **trnsl (continued) trnsl (end) trnsl (end)**

#### **Responses**

The following table provides explanations of the responses to the trnsl command.

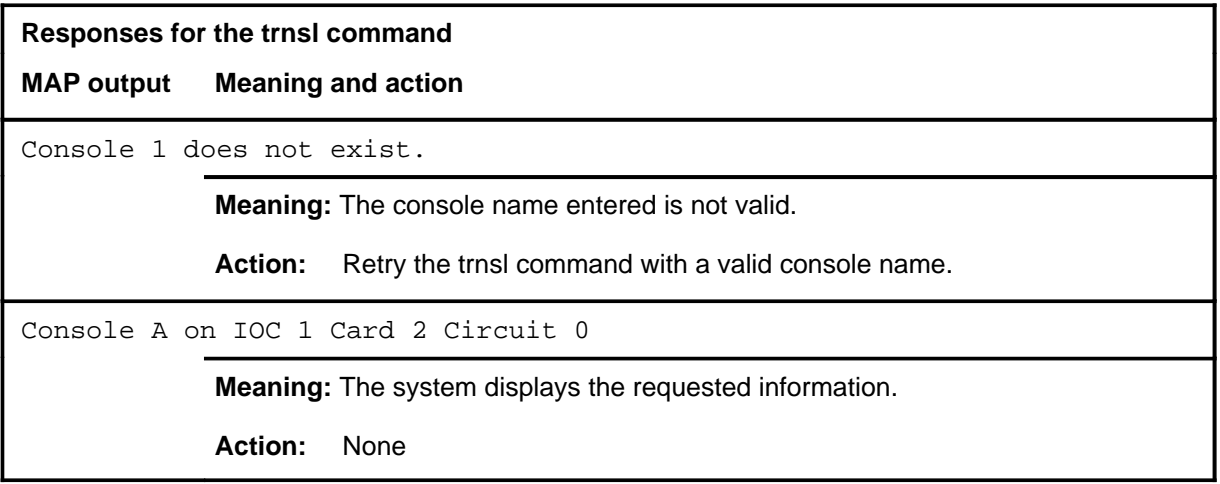

## **Function**

Use the tst command to test the SLM. If the SLM disk was not spinning before the test, it is spun up and left at operational speed after the test has run.

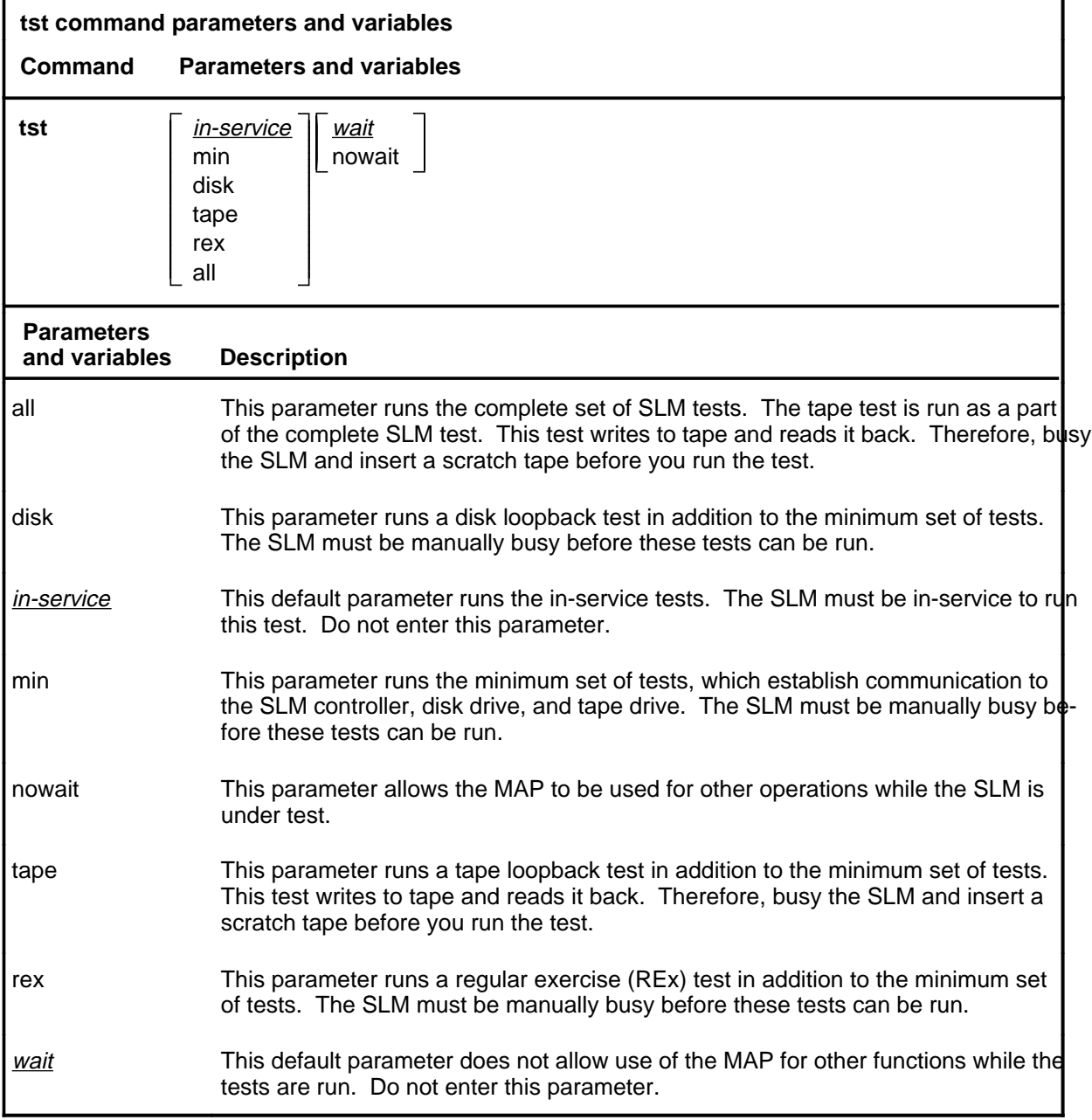

## **Qualifications**

None

**tst**

#### **Example**

The following table provides an example of the tst command.

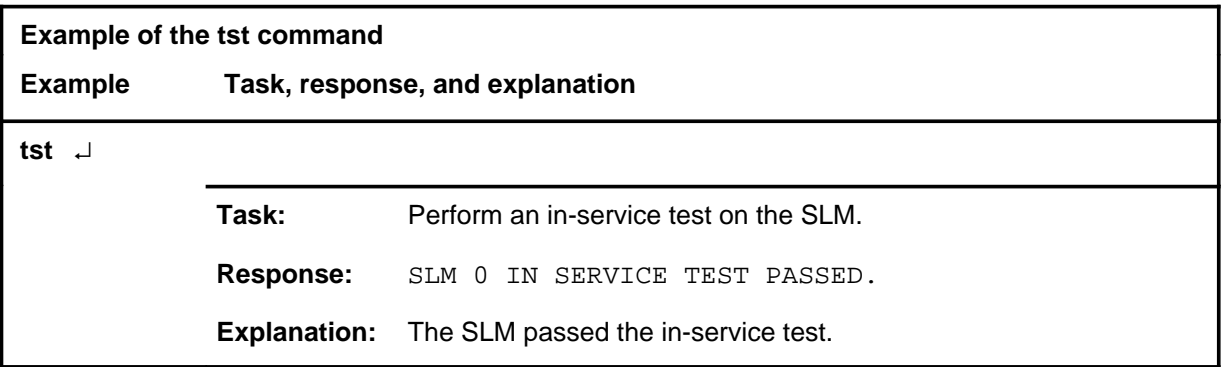

#### **Responses**

The following table provides explanations of the responses to the tst command.

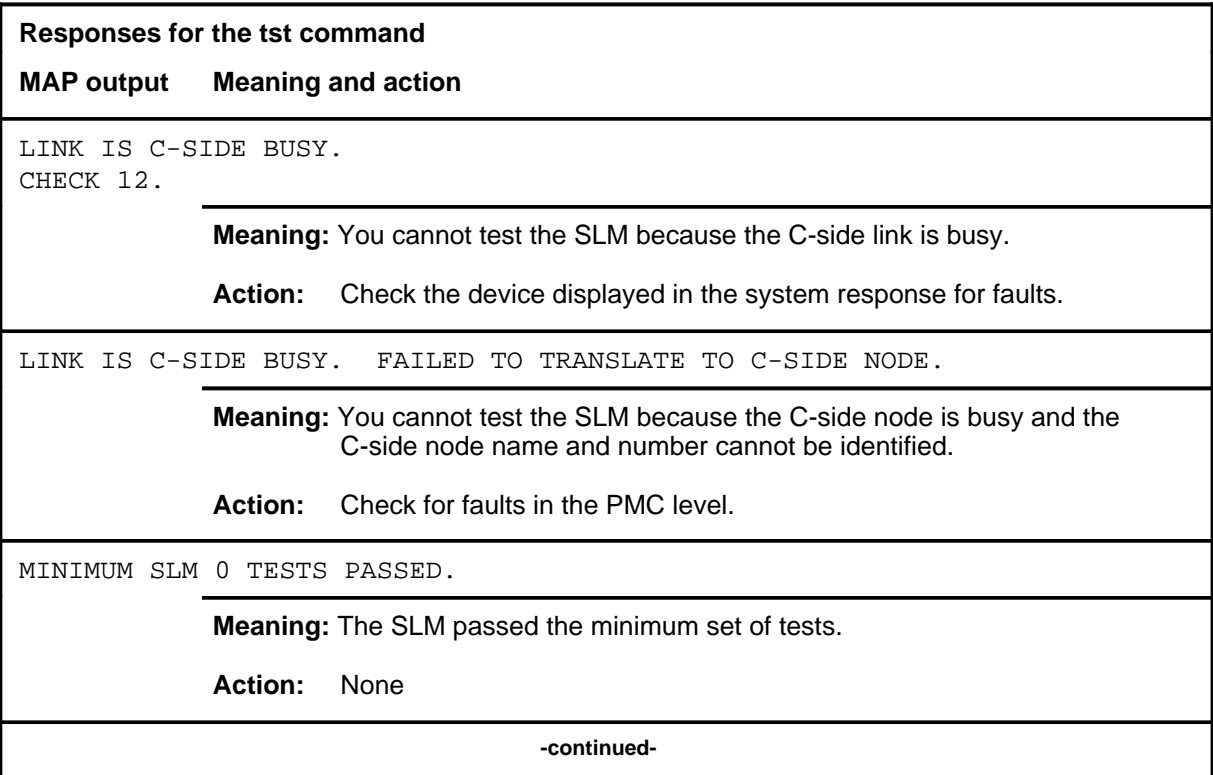

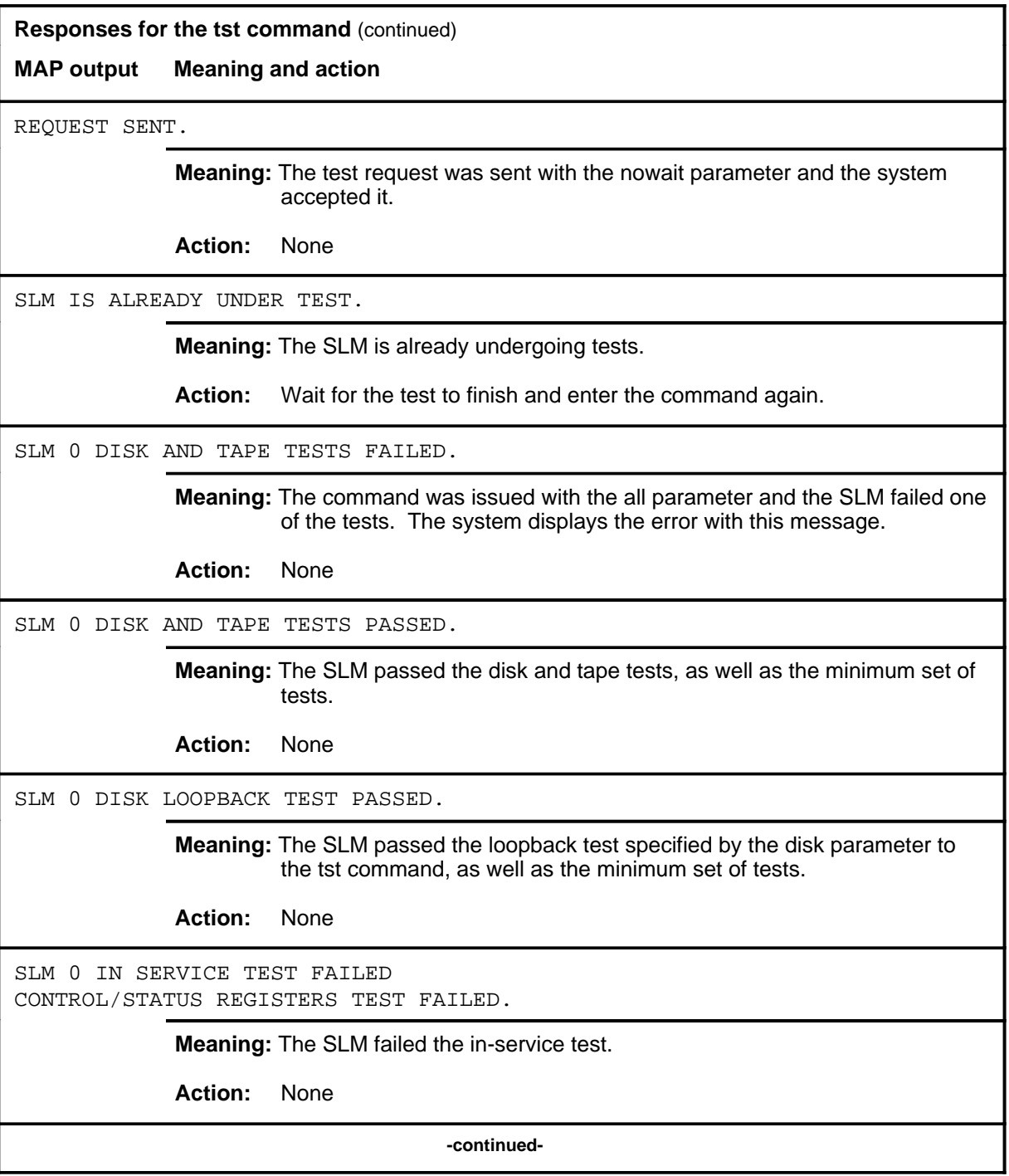

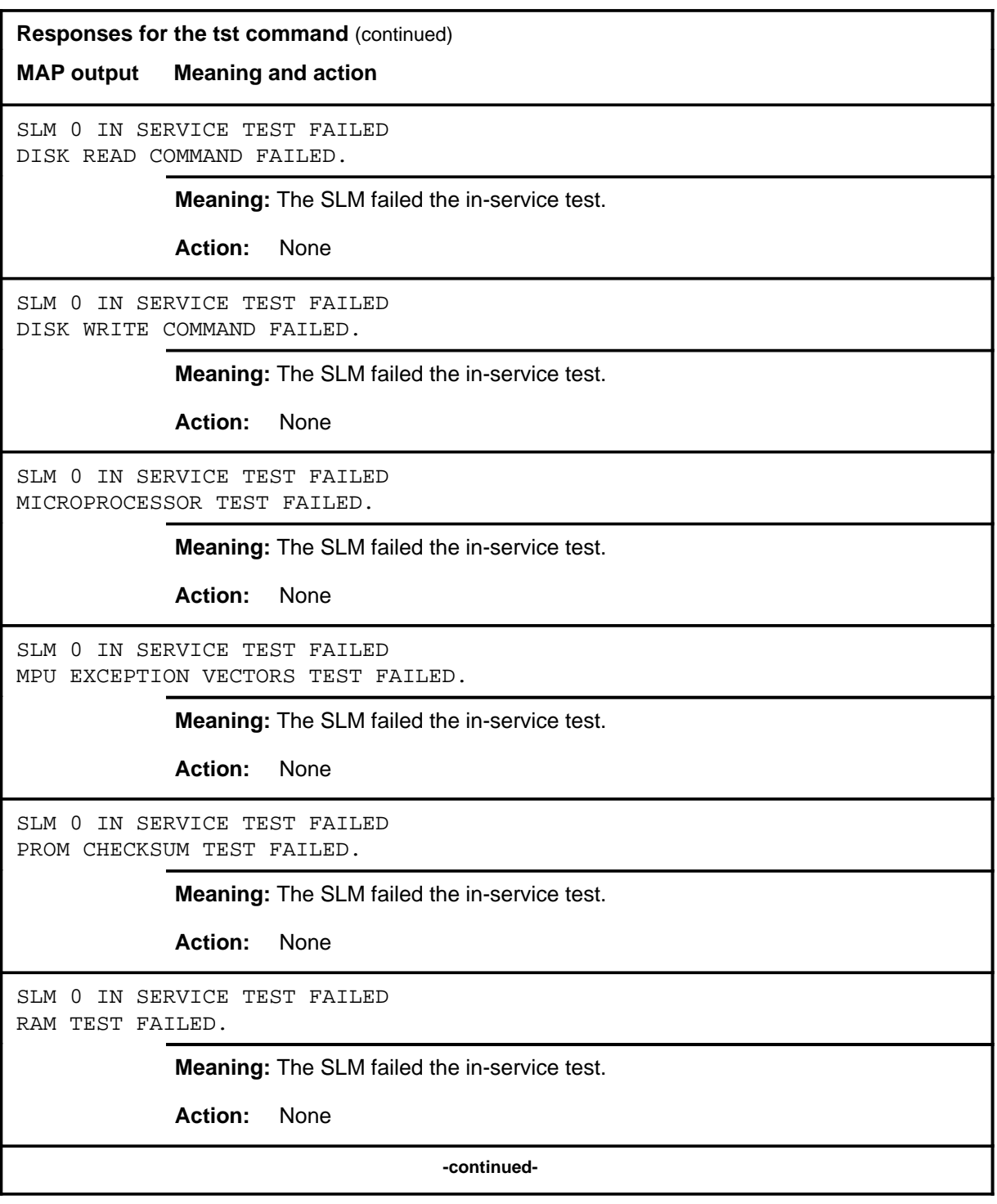

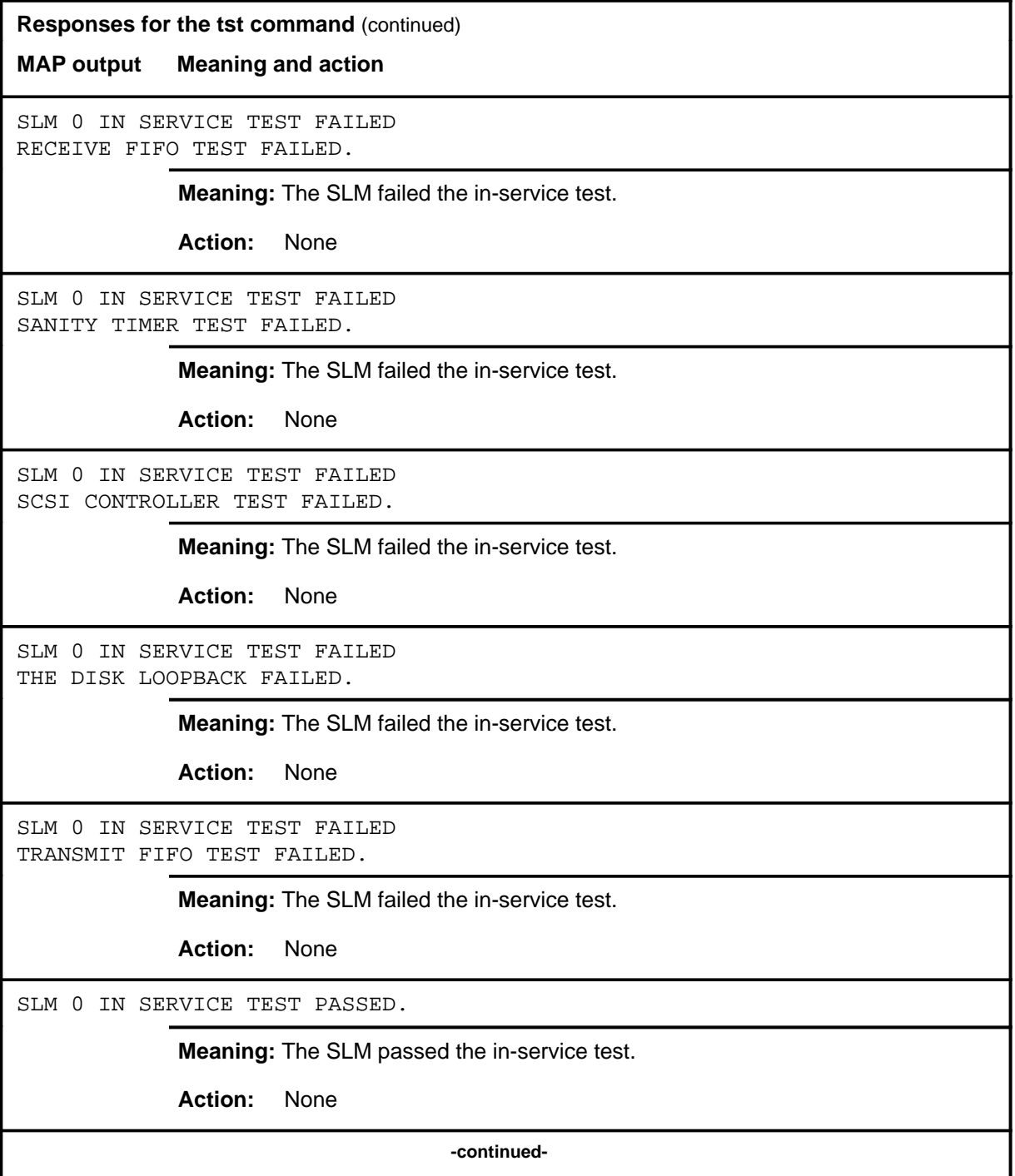

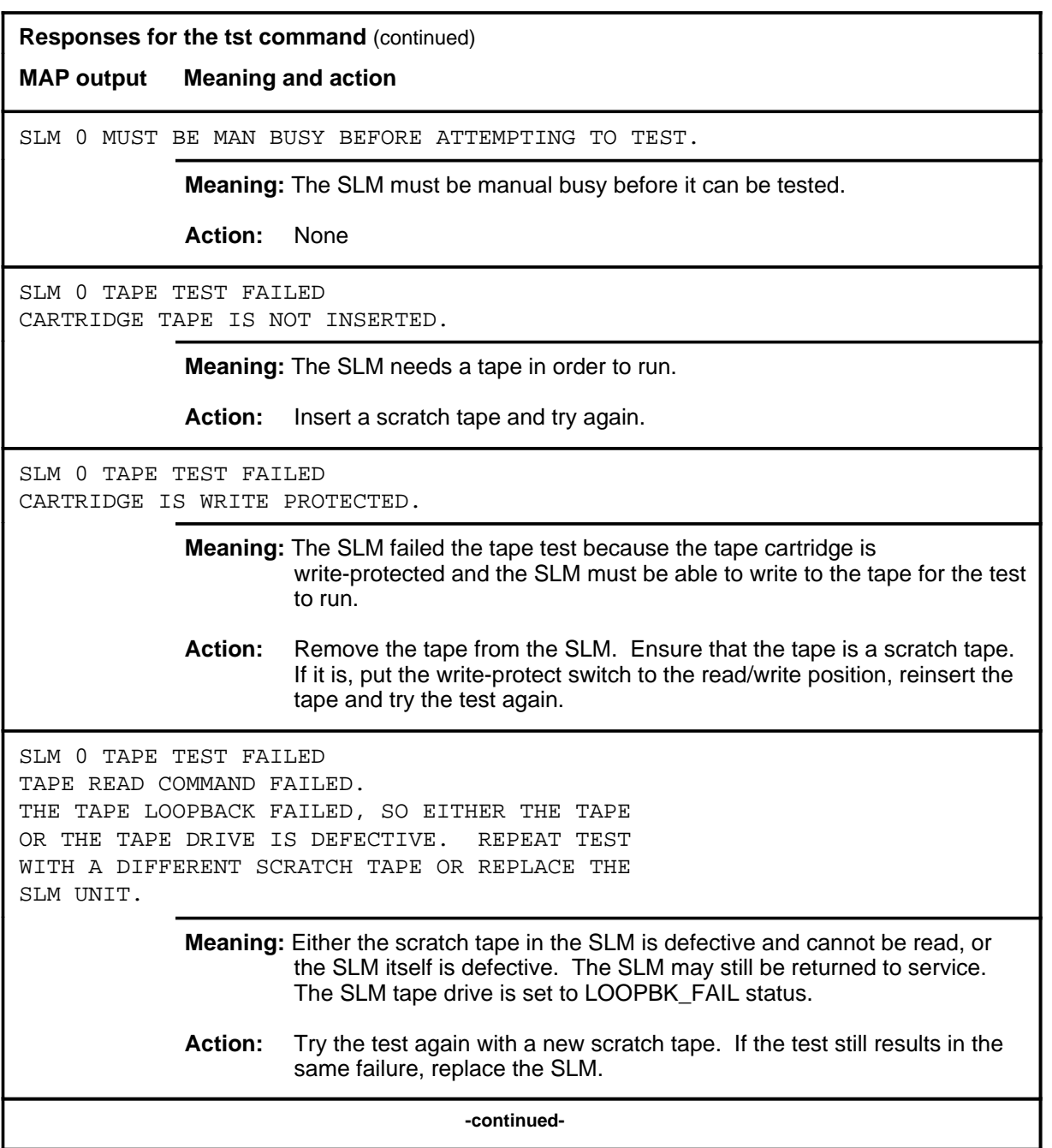

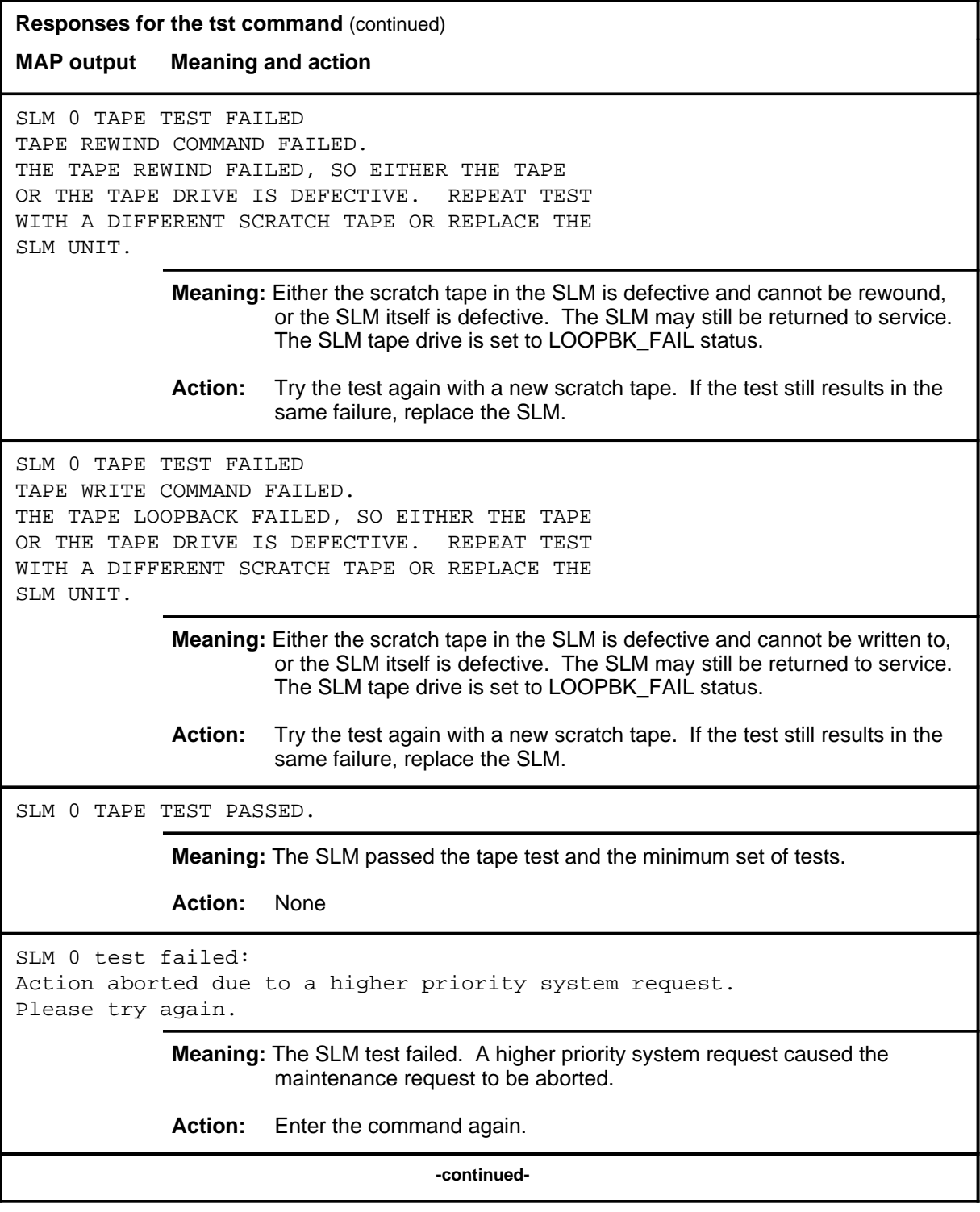

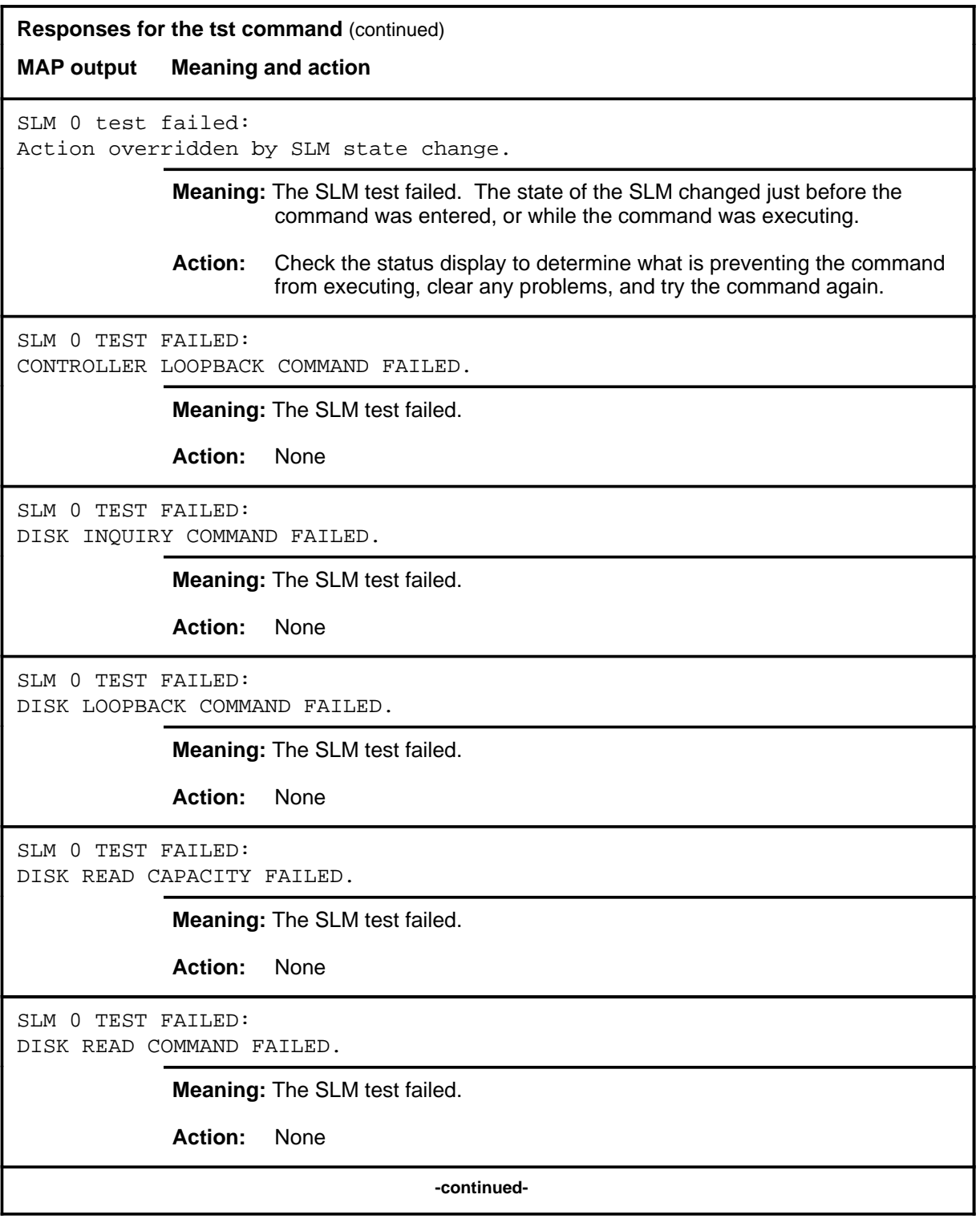

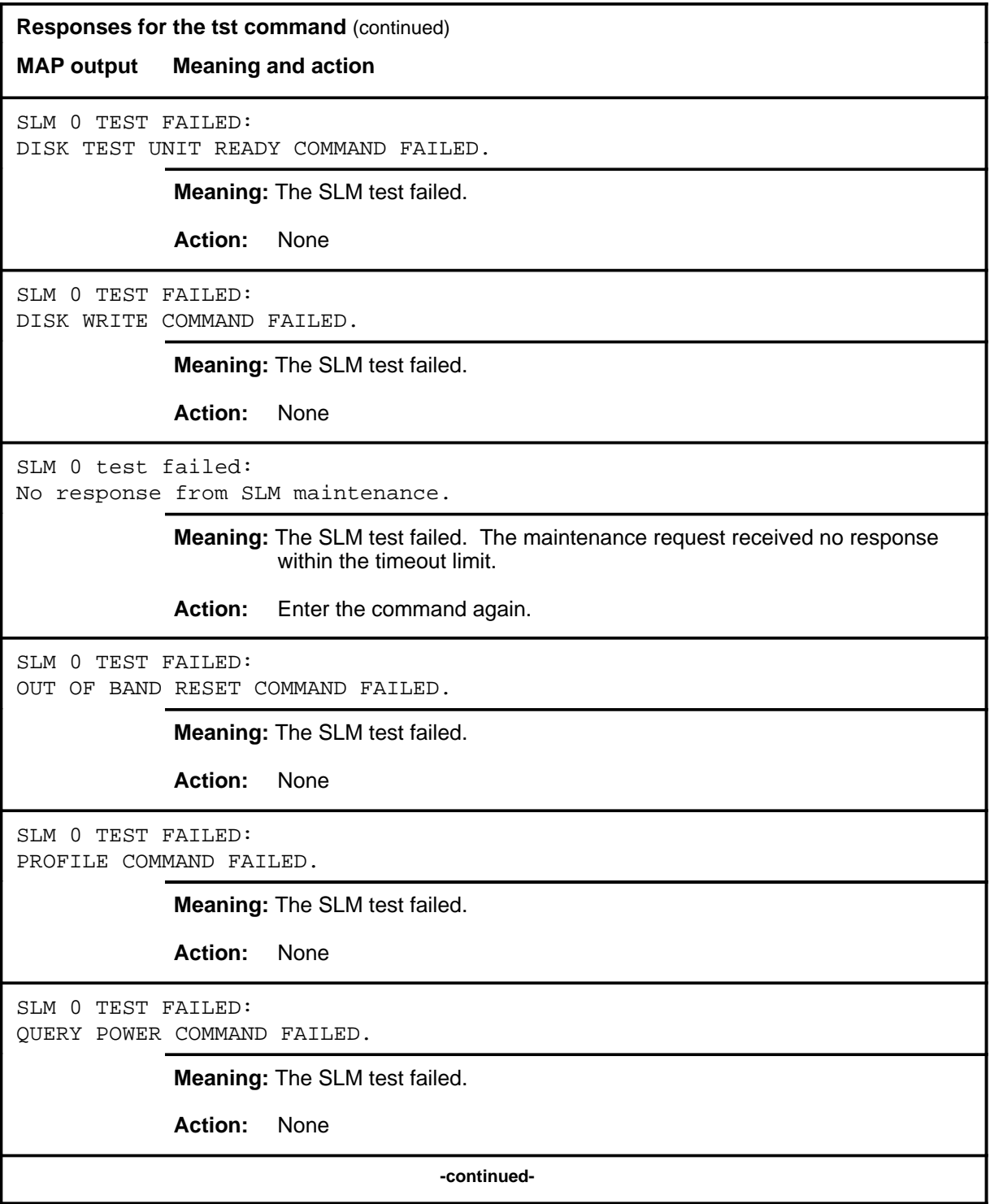

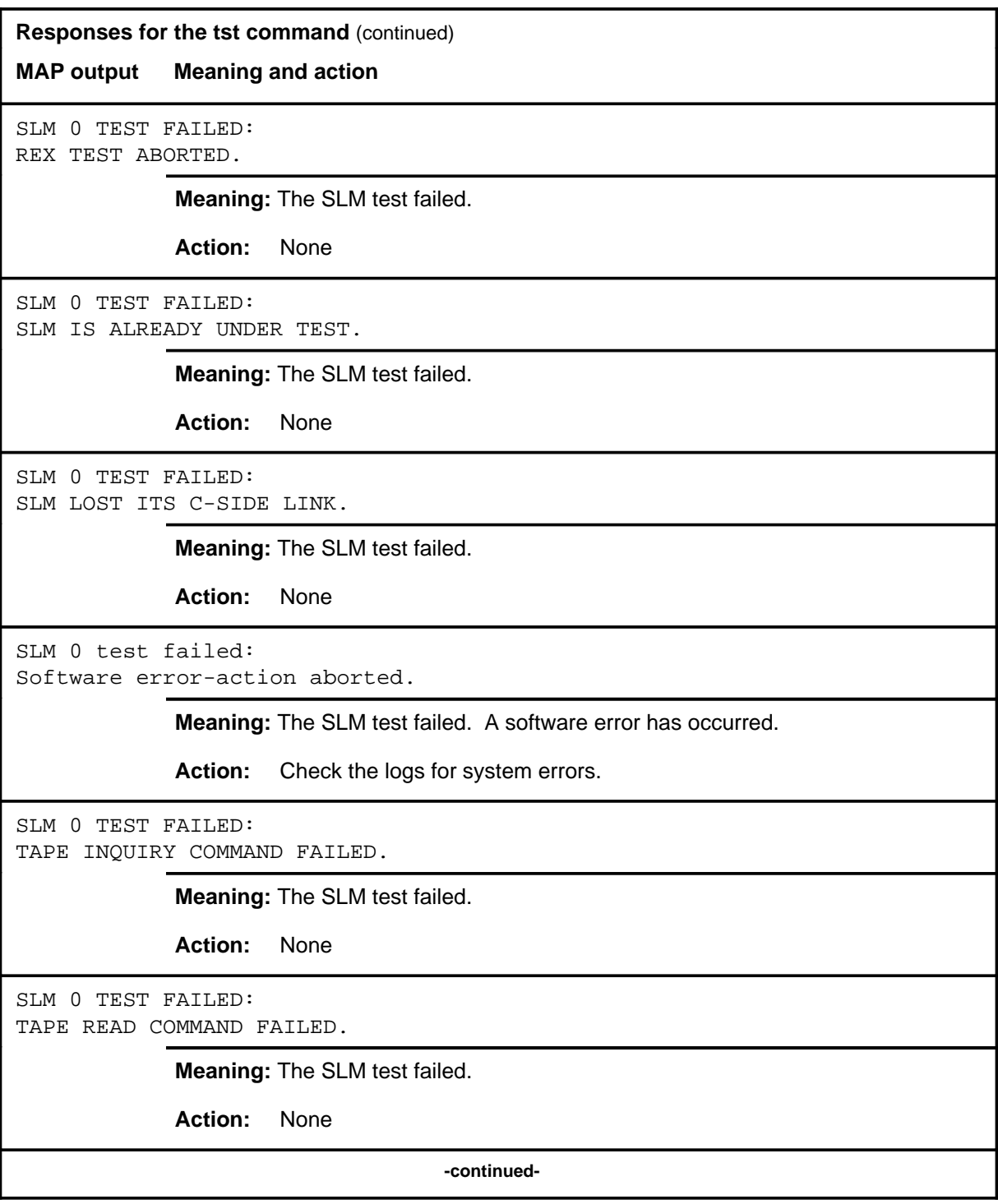

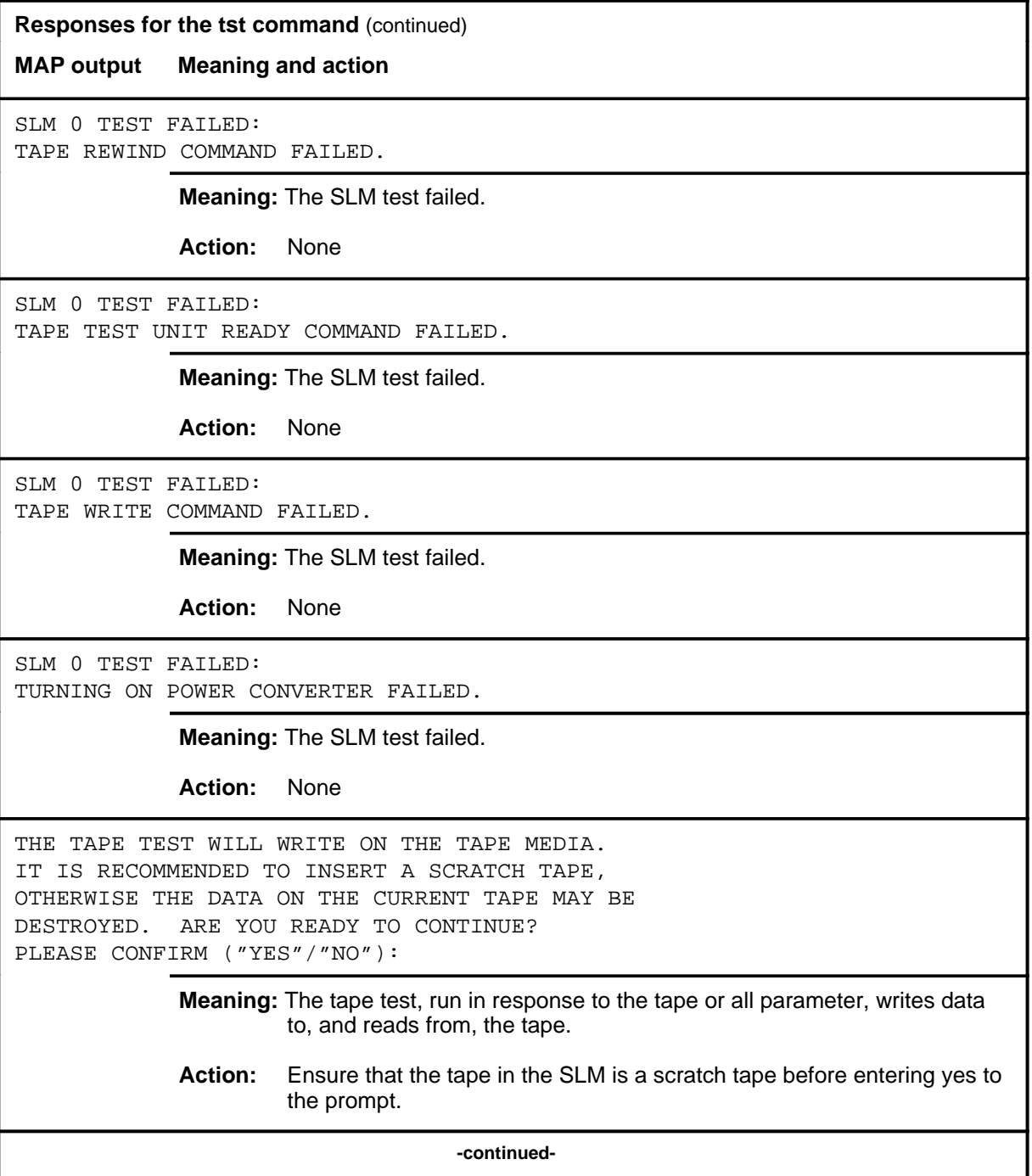

#### **tst (continued) tst (end) tst (end)**

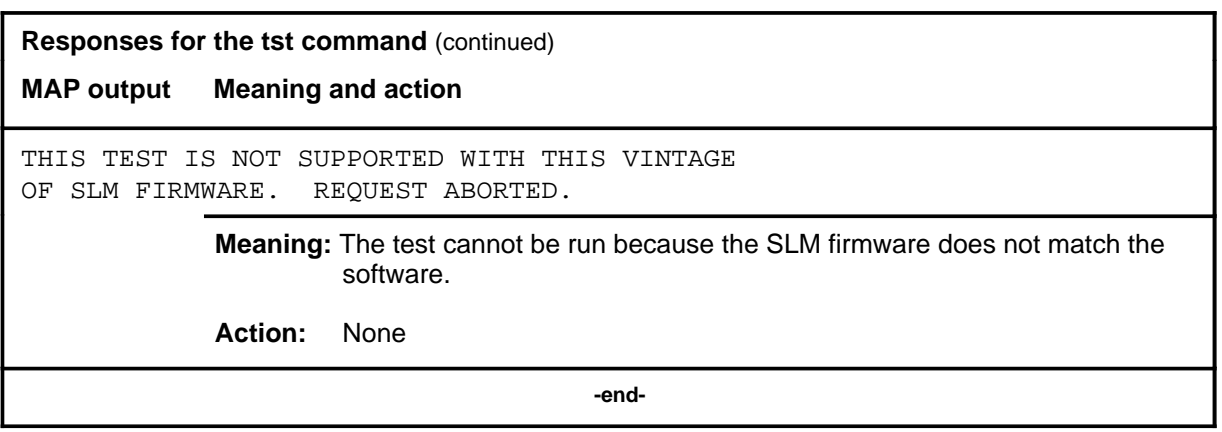

# **SMS level commands**

Use the SMS level of the MAP to perform maintenance for a Subscriber Carrier Module-100S (SMS).

#### **Accessing the SMS level**

To access the SMS level, enter the following from the CI (Command Interpreter) level:

**mapci;mtc;post sms sms\_no** ↵

where

sms\_no is the number of the SMS to be posted

#### **SMS commands**

The commands available at the SMS MAP level are described in this chapter. They are arranged in alphabetical order. The page number for each command is listed in the following table.

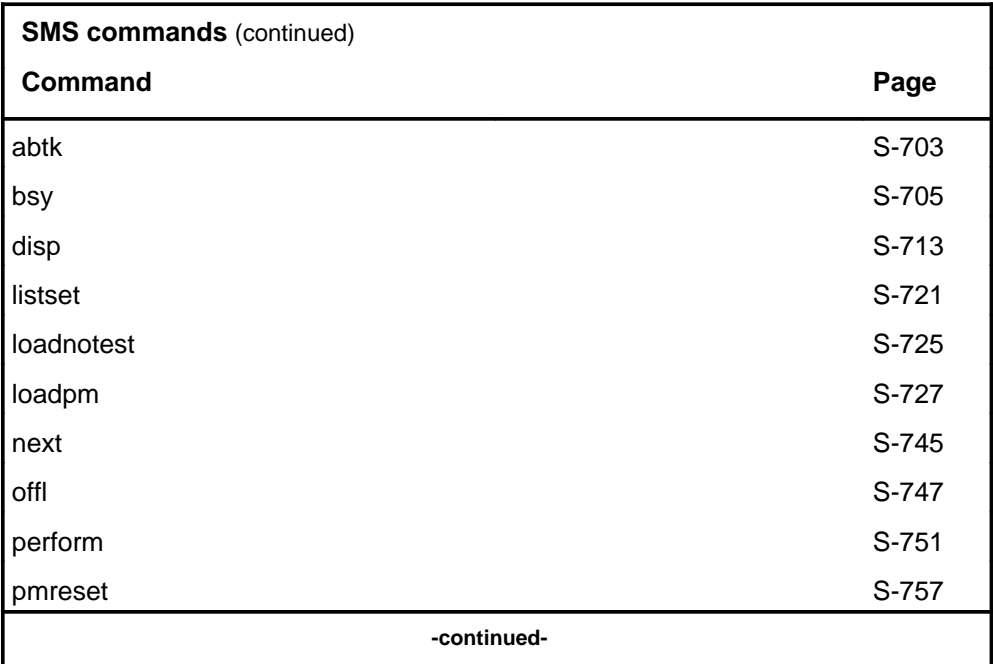

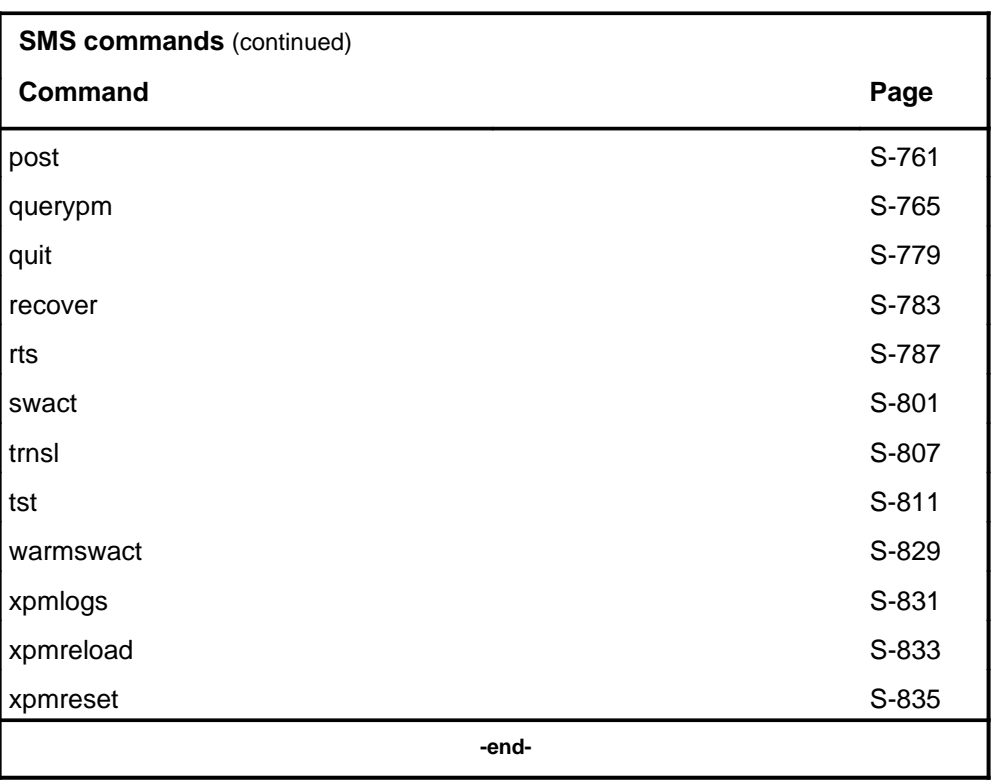

## **SMS menu**

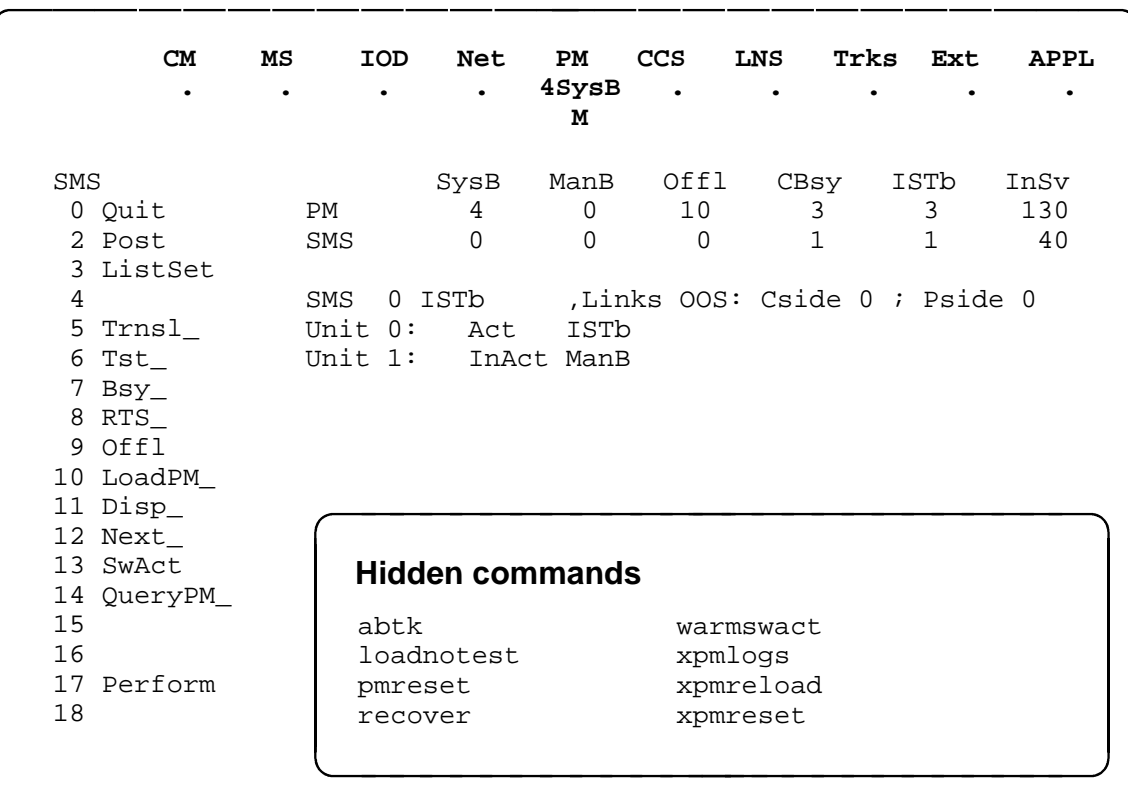

The following figure shows the SMS menu and status display. The insert with hidden commands is not a visible part of the menu display.

#### **SMS status codes**

The following table describes the status codes for the SMS status display.

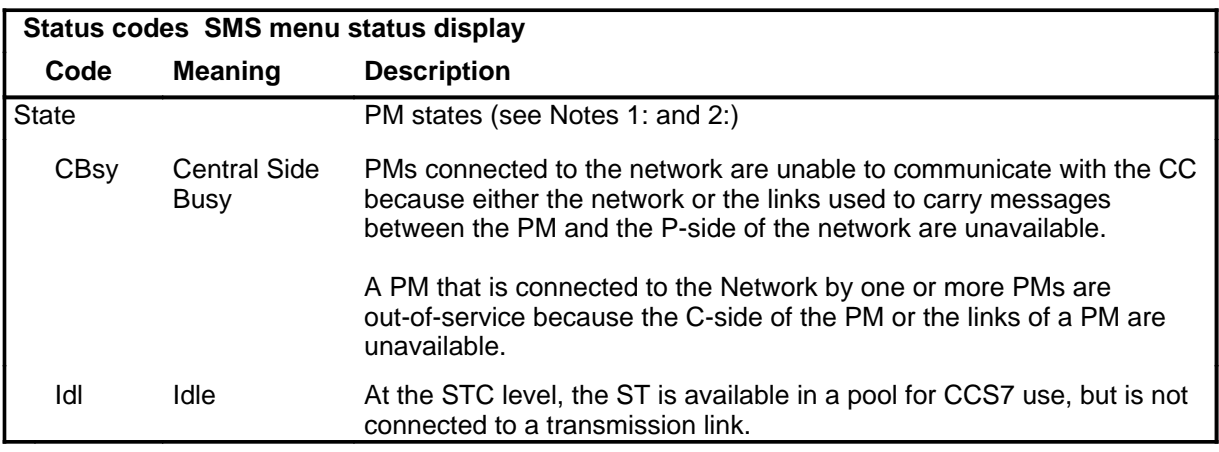

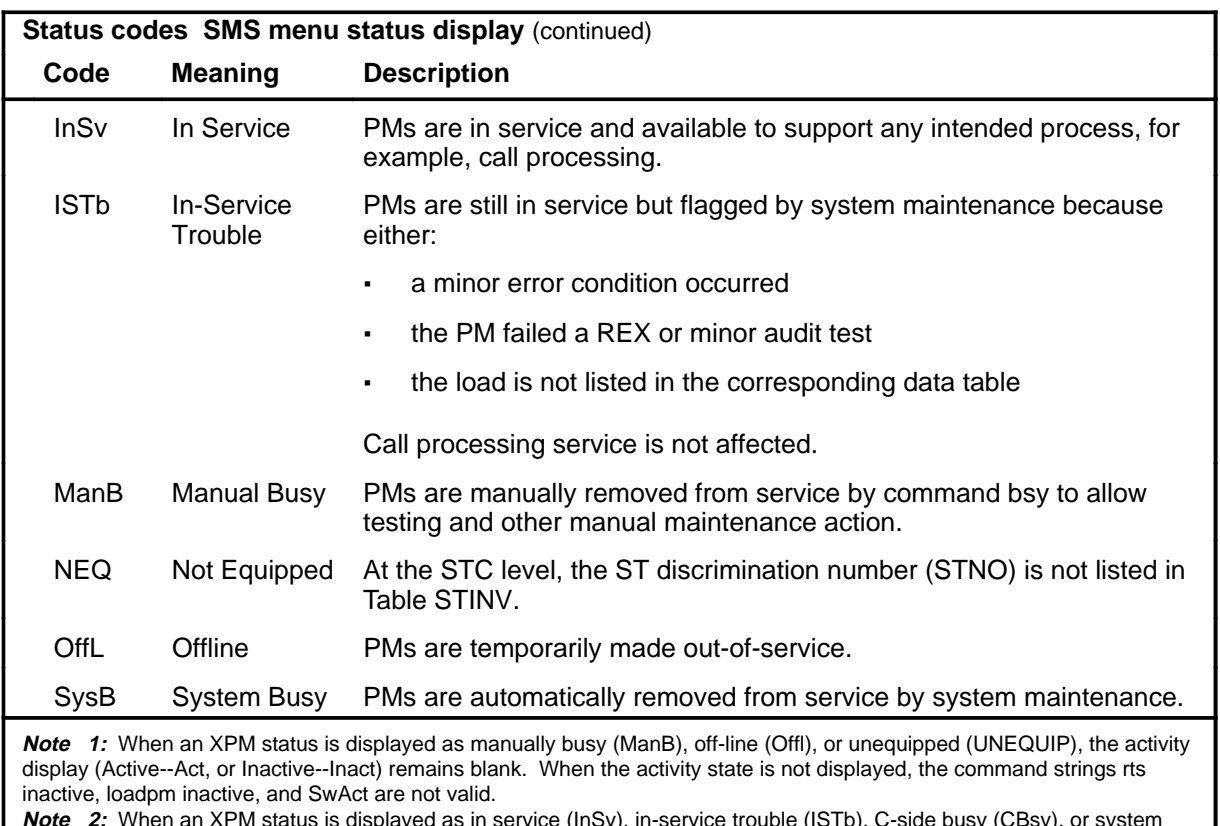

**Note 2:** When an XPM status is displayed as in service (InSv), in-service trouble (ISTb), C-side busy (CBsy), or system busy (SysB), the activity (Act or Inact) is also displayed.

#### **abtk**

#### **Function**

Use the abtk command to abort all active maintenance actions on a posted SMS. The state of the SMS remains the same.

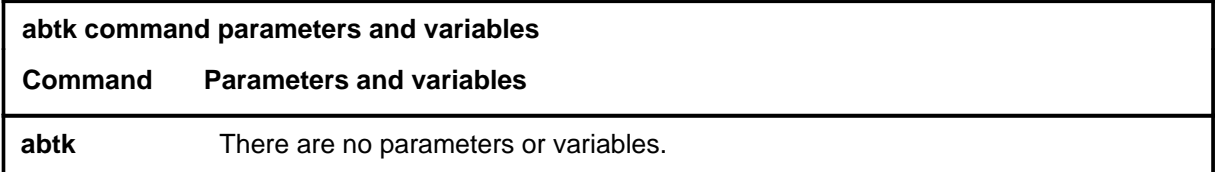

#### **Qualifications**

The abtk command is qualified by the following:

- Use the abtk command when using the loadpm command to cancel the entry of a wrong *l\_name* parameter, or when the unit is executing maintenance processes.
- The loadpm command without the nowait parameter "locks" the terminal keyboard so that other commands cannot be entered until the process is completed. The abtk command unlocks the keyboard by cancelling the loading.

#### **Example**

The following table provides an example of the abtk command.

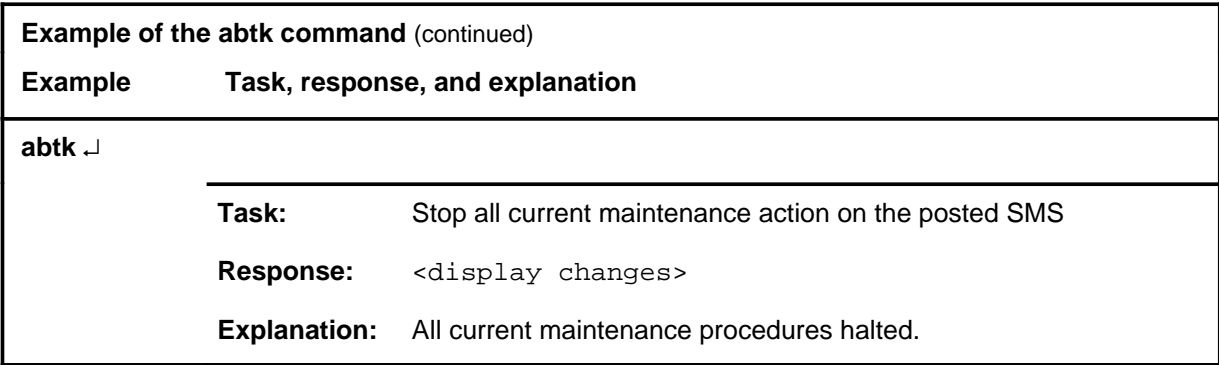

#### **abtk (continued) abtk (end) abtk (end)**

#### **Responses**

The following table provides explanations of the responses to the abtk command.

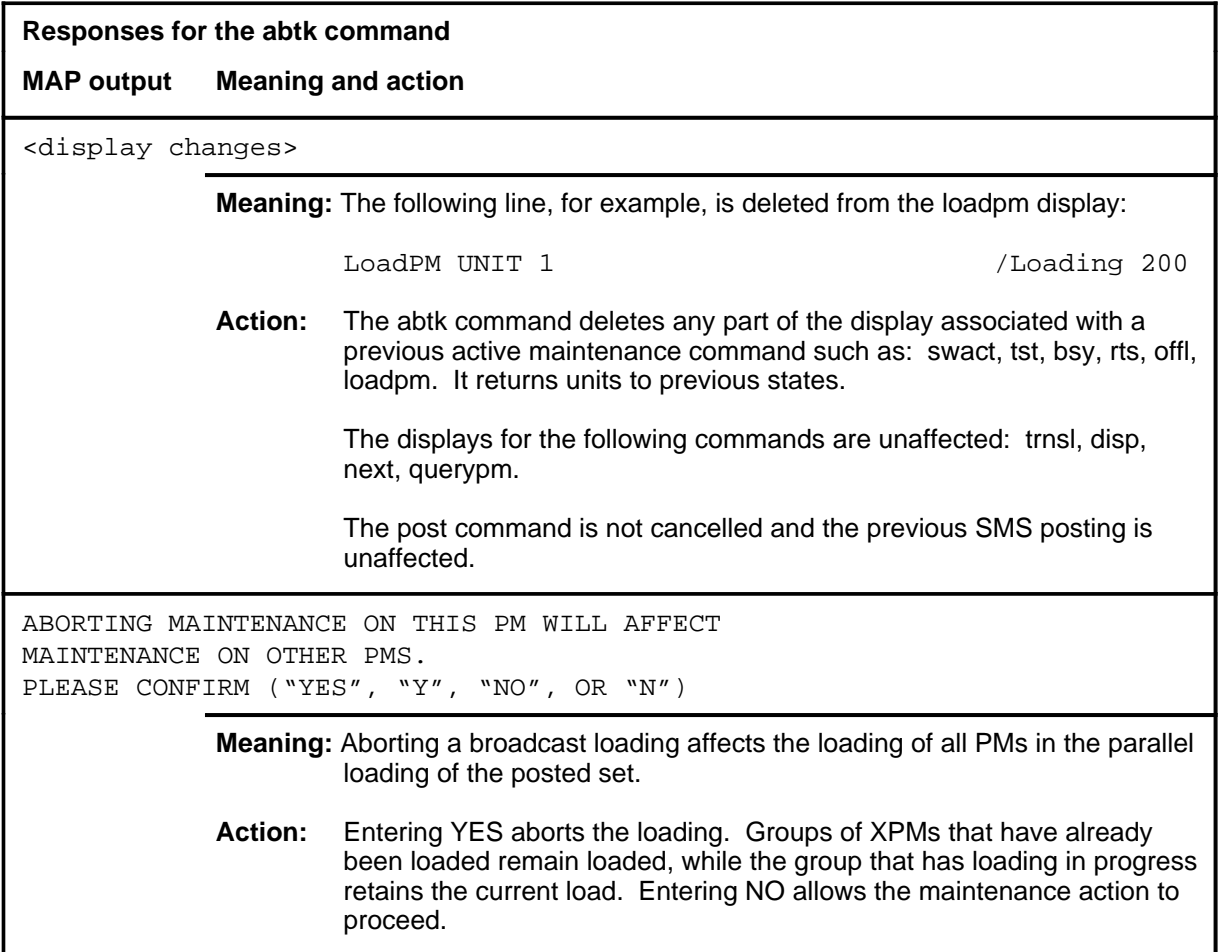

## **Function**

Use the bsy command to change the state of one or all posted Subscriber Carrier Module-100S (SMS) to ManB. The bsy command can be applied to one or all units, the whole SMS or all SMSs, or one P-side link of one SMS of the posted set.

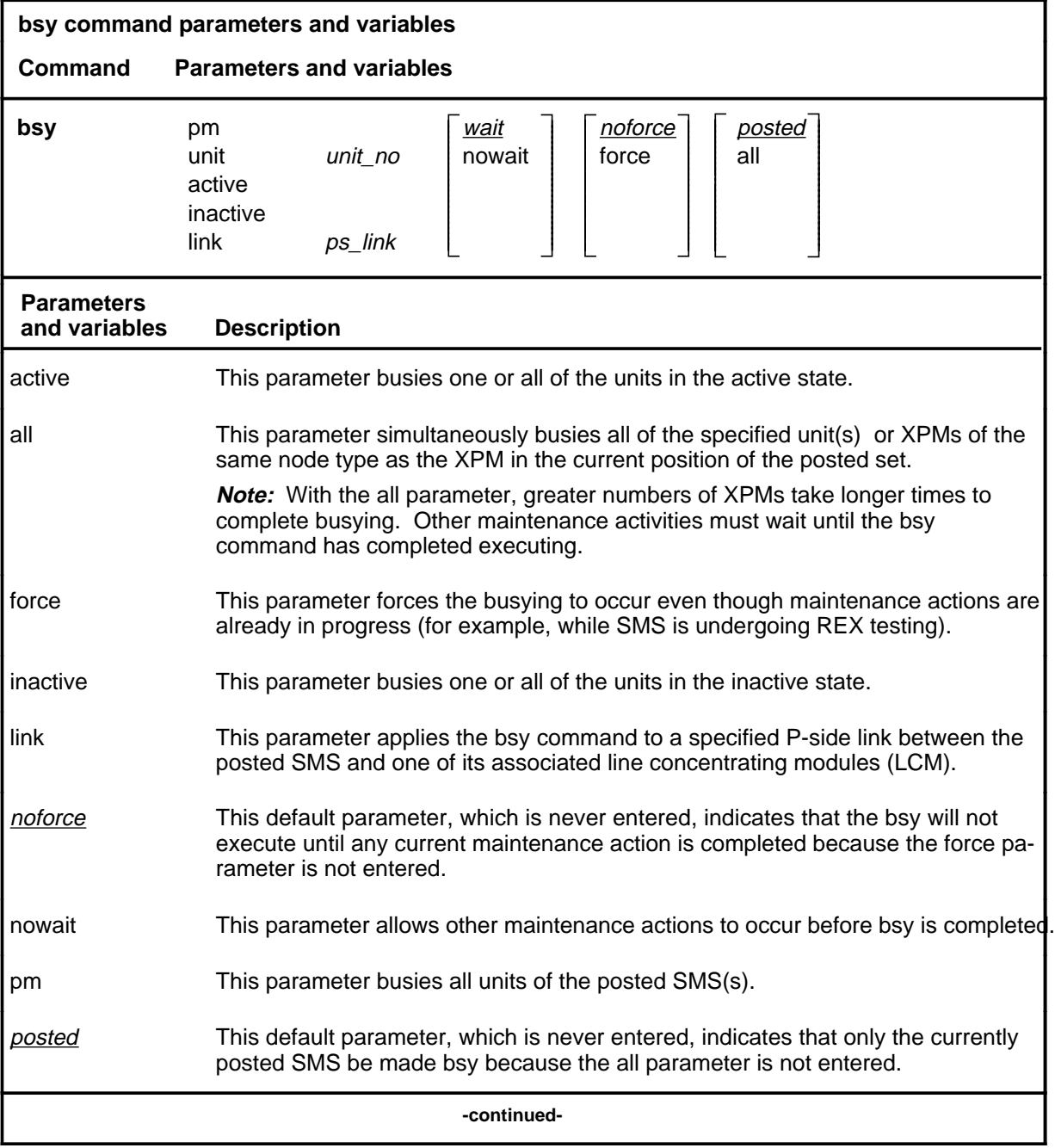

#### **bsy**

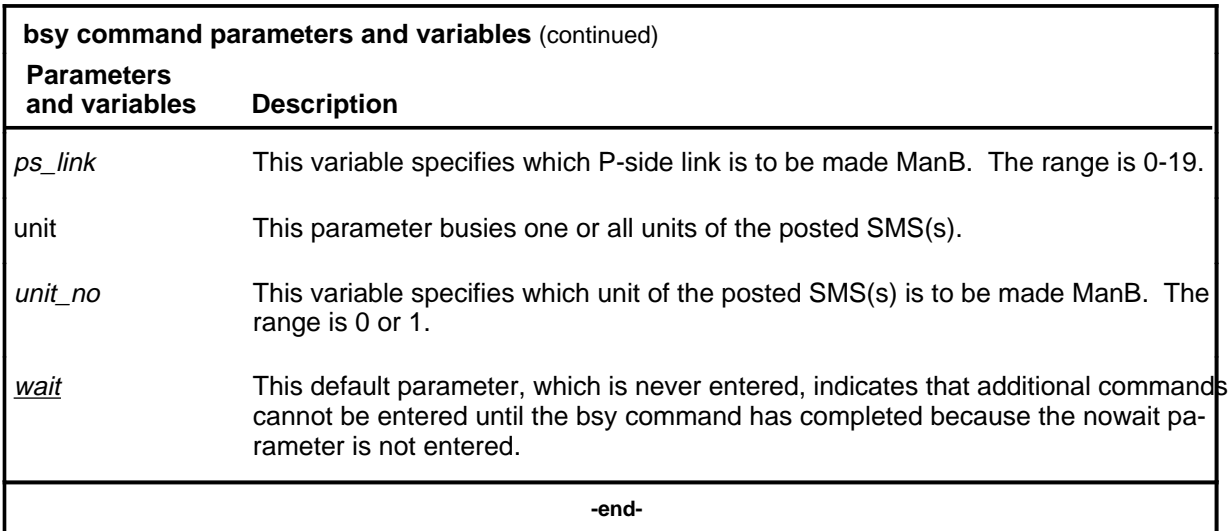

## **Qualifications**

None

## **Examples**

The following table provides examples of the bsy command.

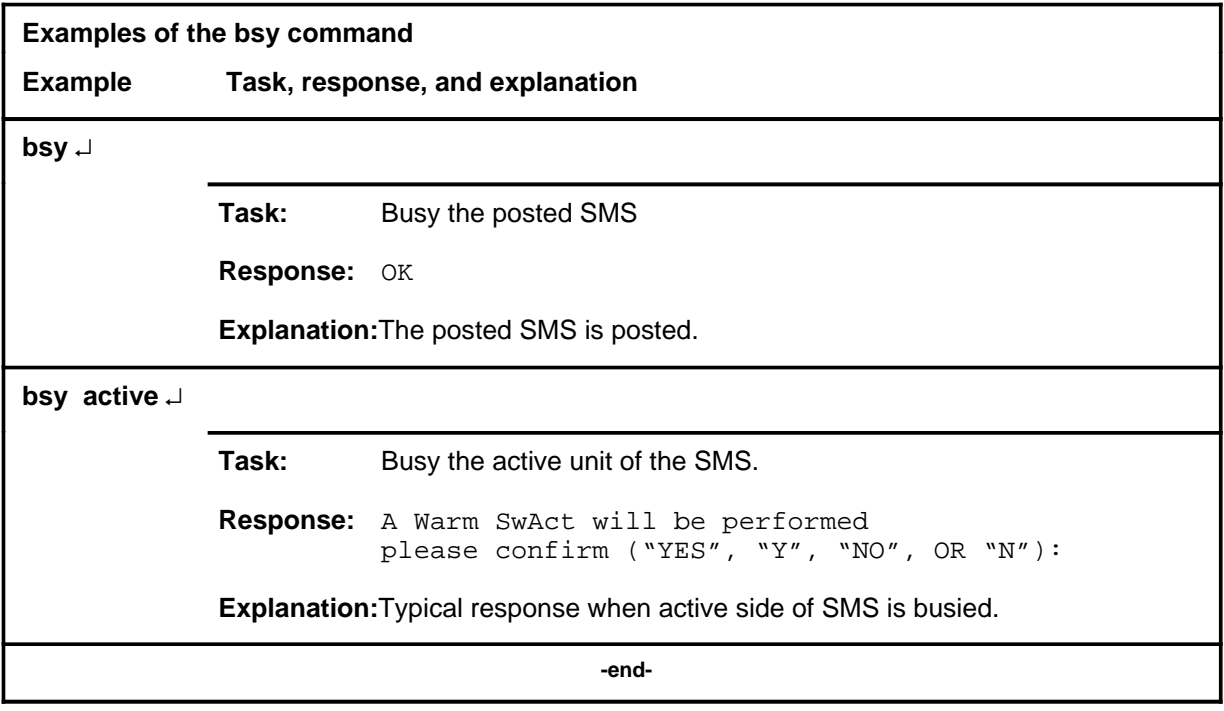

#### **Responses**

The following table describes the meaning and significance of responses to the bsy command.

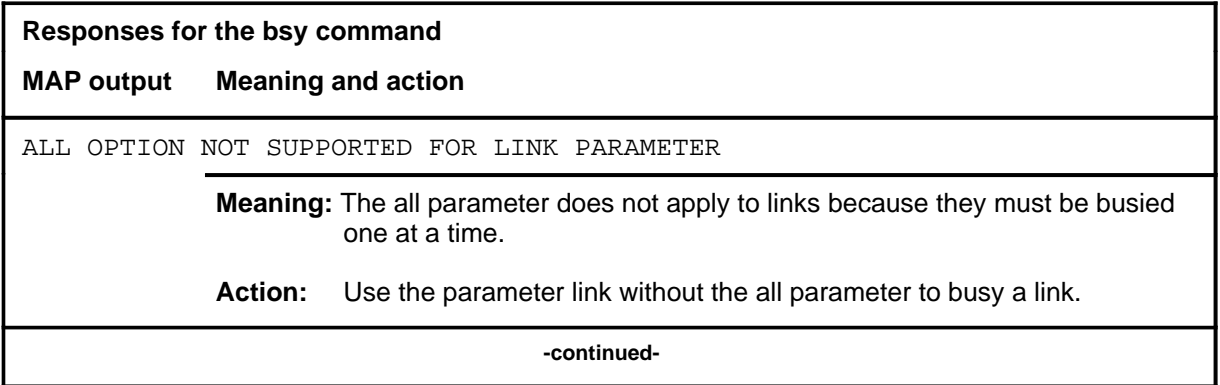

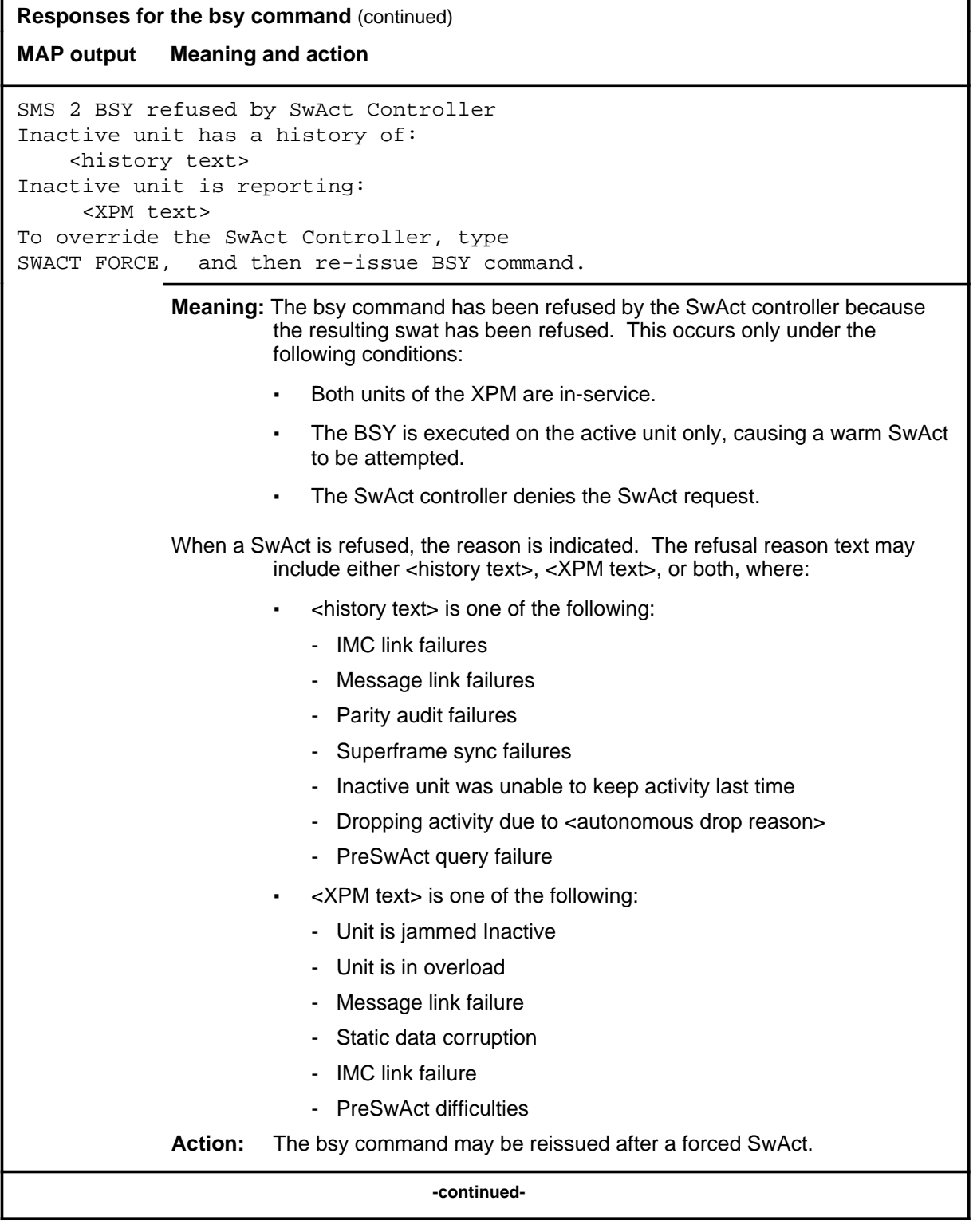

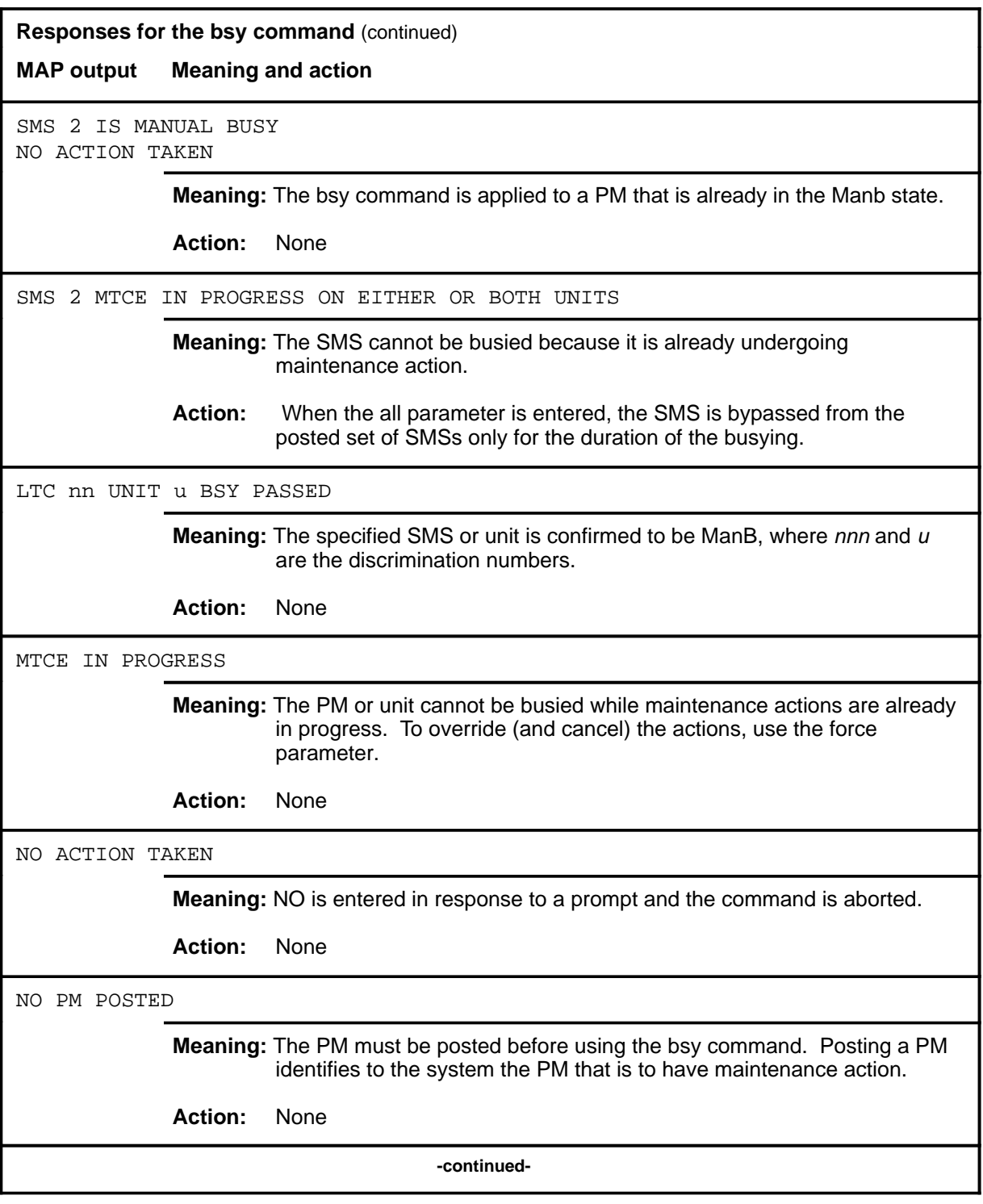

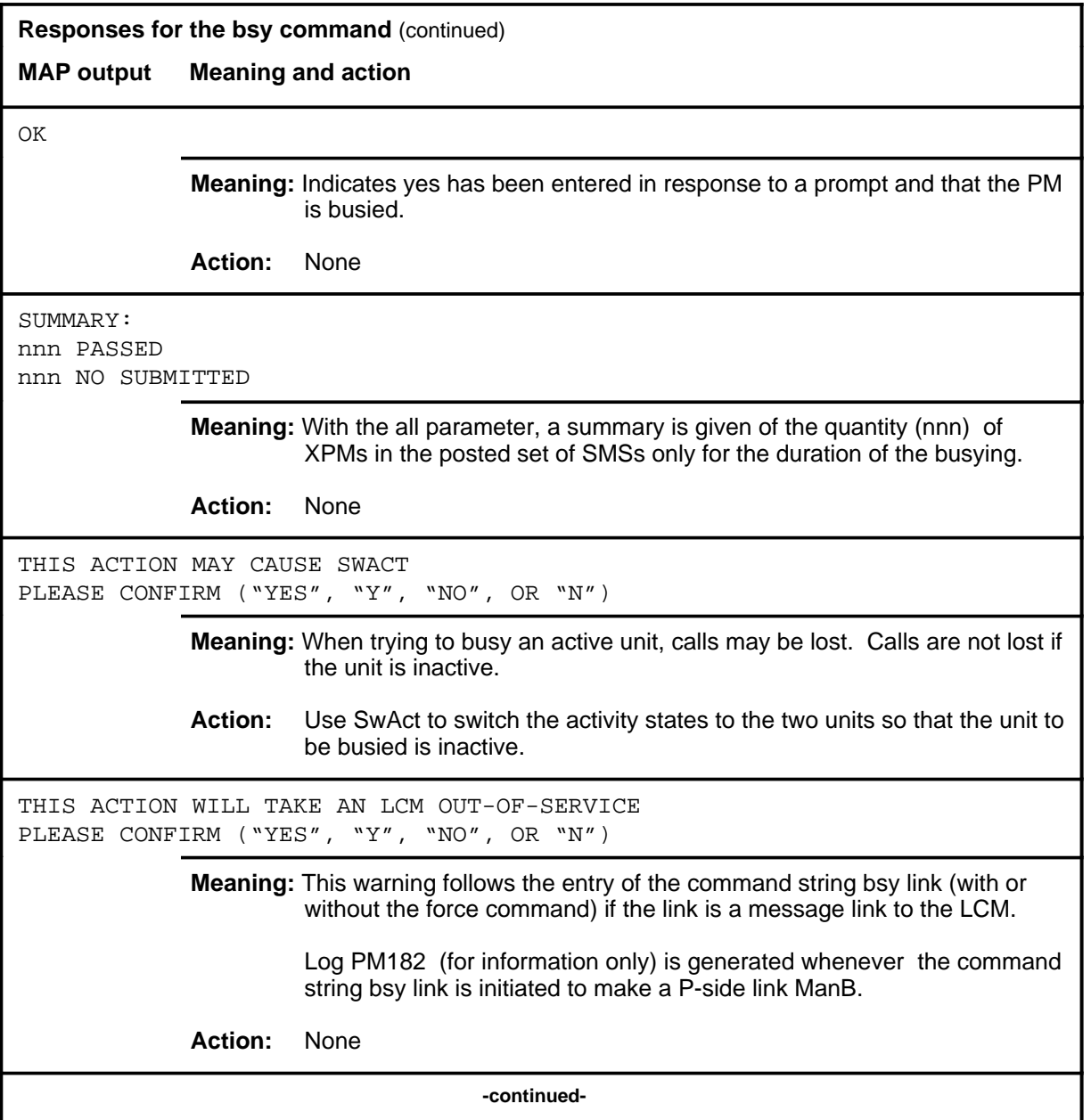

### bsy (end)

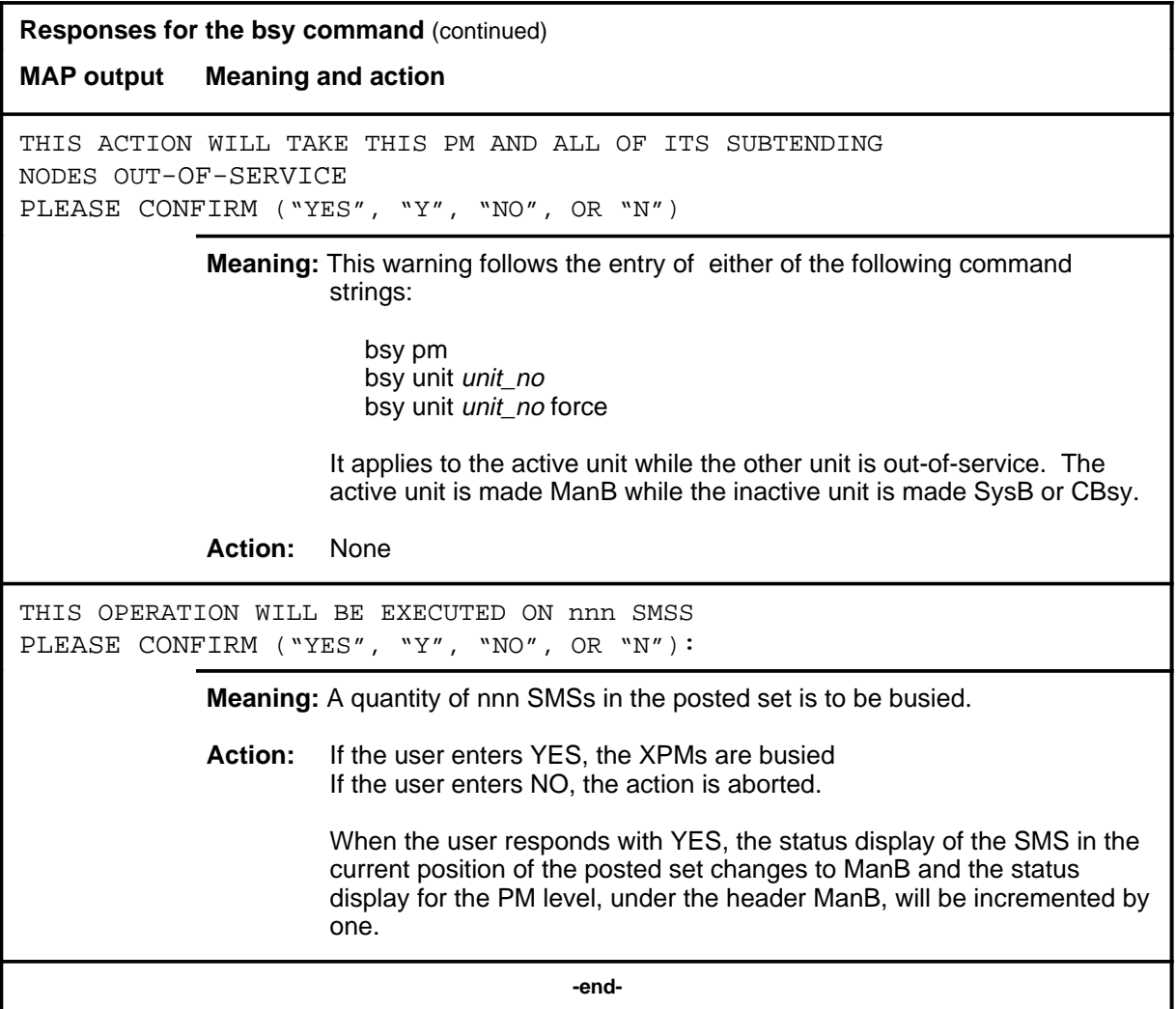

#### **disp**

## **Function**

Use the disp command to display a list of all SMS in a specified PM state.

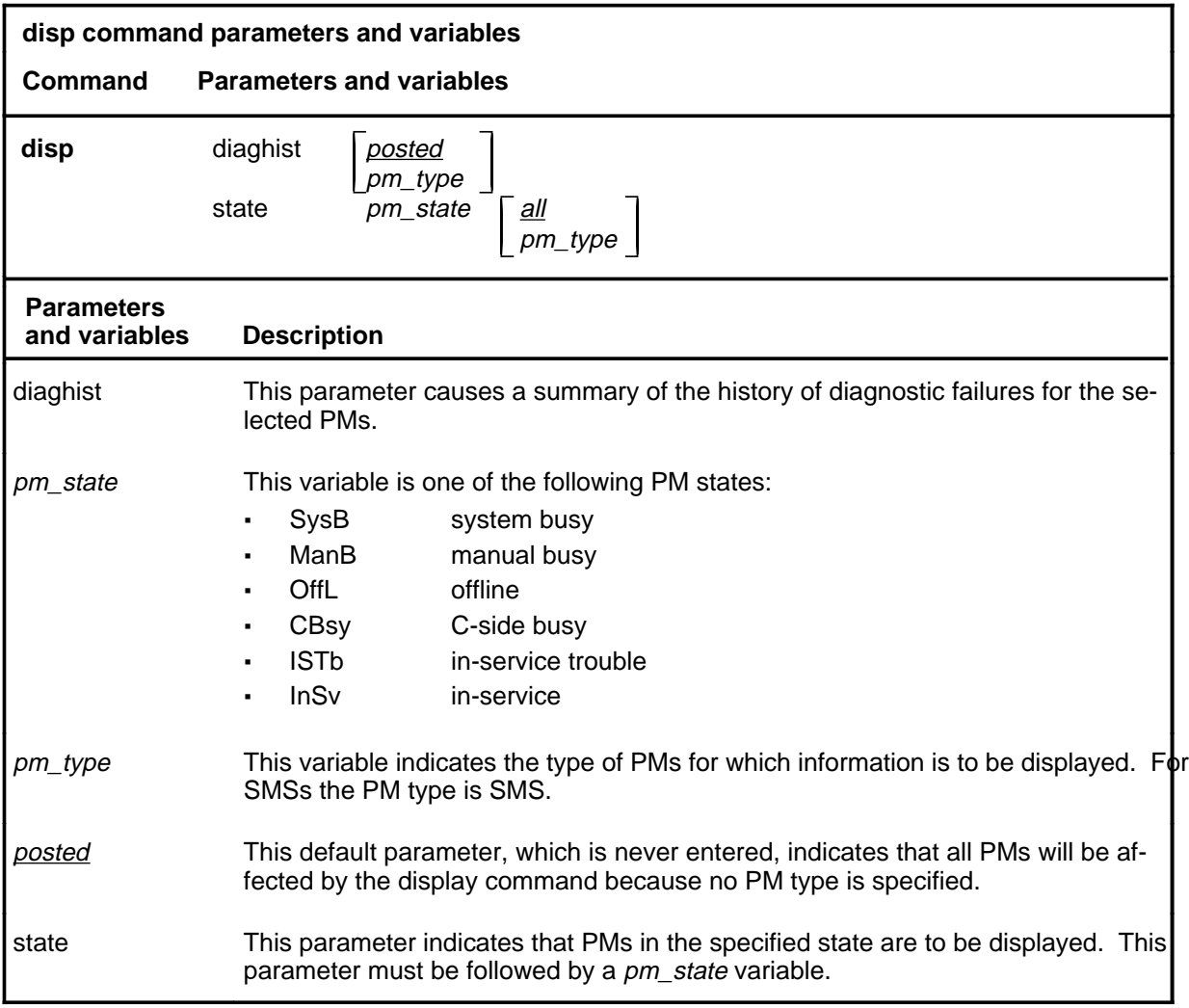

#### **Qualifications**

The disp command is qualified by the following exceptions, restrictions, and limitations:

- The diaghist parameter pertains only to XPMs supported by feature AF5006.
- Two sets of counters are used to save information for the diaghist parameter function, long term failures (LTF) and short term failures  $(STF)$ .

#### **S-714** SMS level commands

#### **disp (continued)**

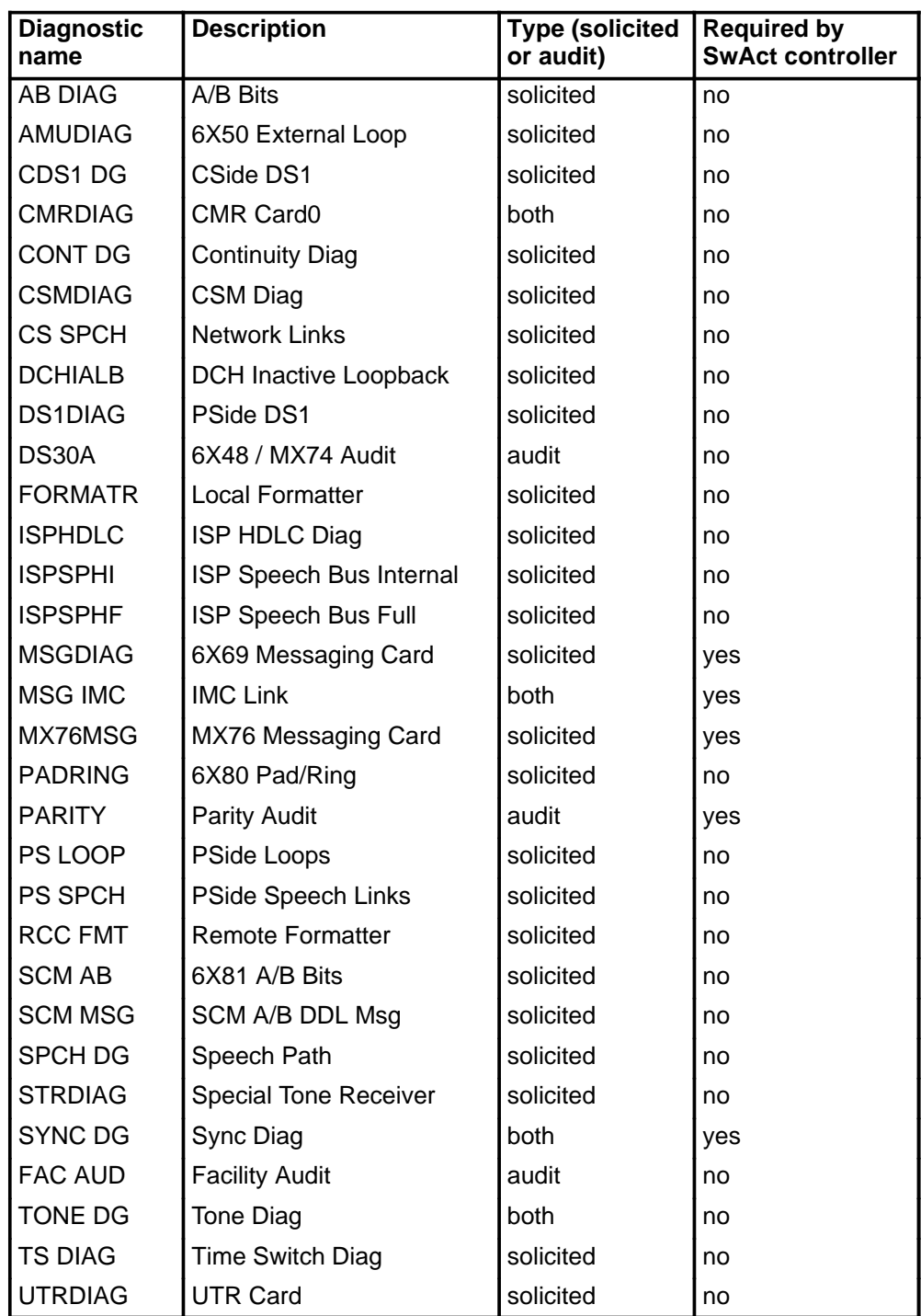

• The following diagnostics are supported by the PM Diagnostic History feature, AF5006, and may be reported in a diagnostic history.

• The following cards are supported by the AF5006 feature and may be reported in a diagnostic history.

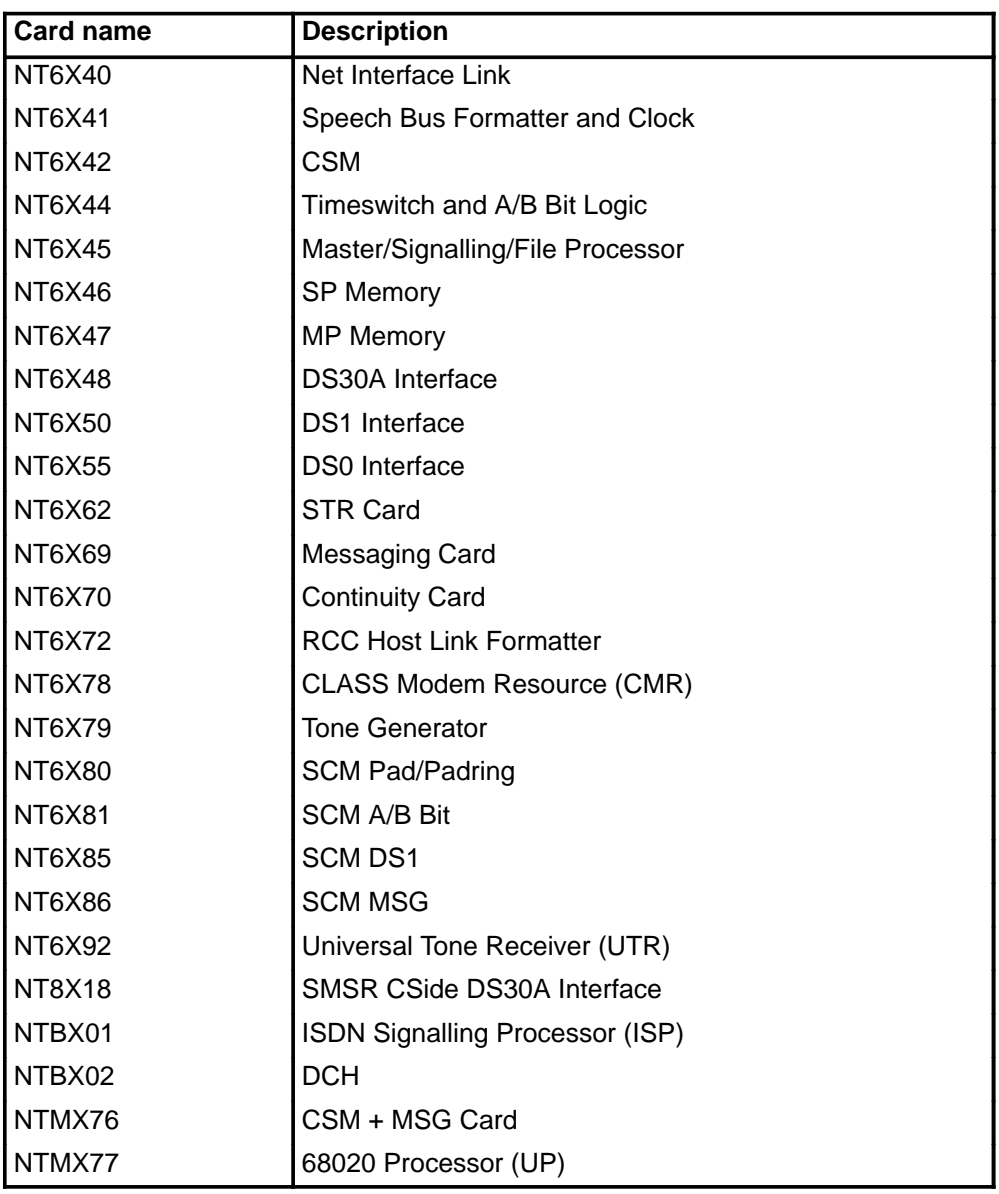

# **Examples**

The following table provides examples of the disp command.

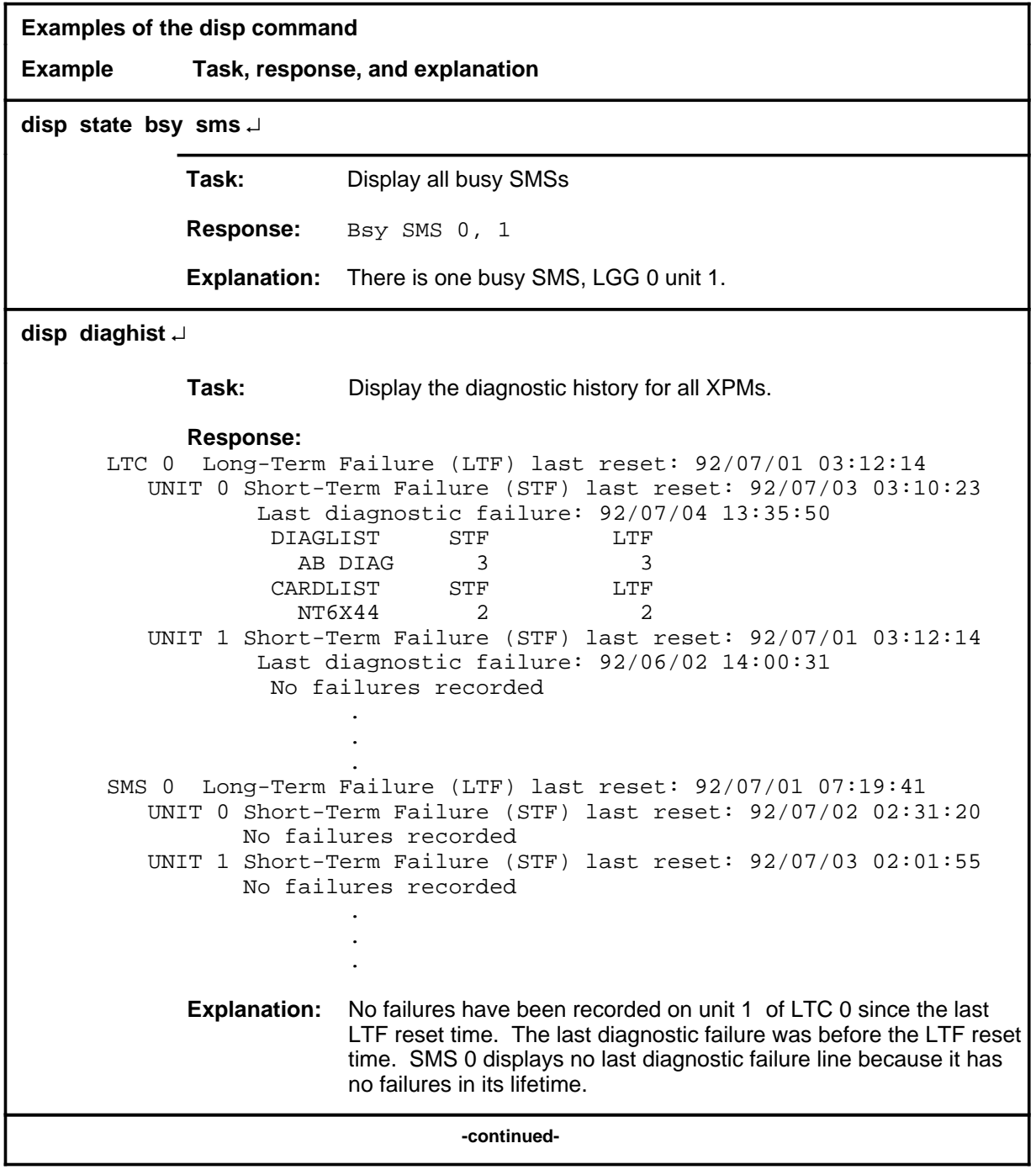

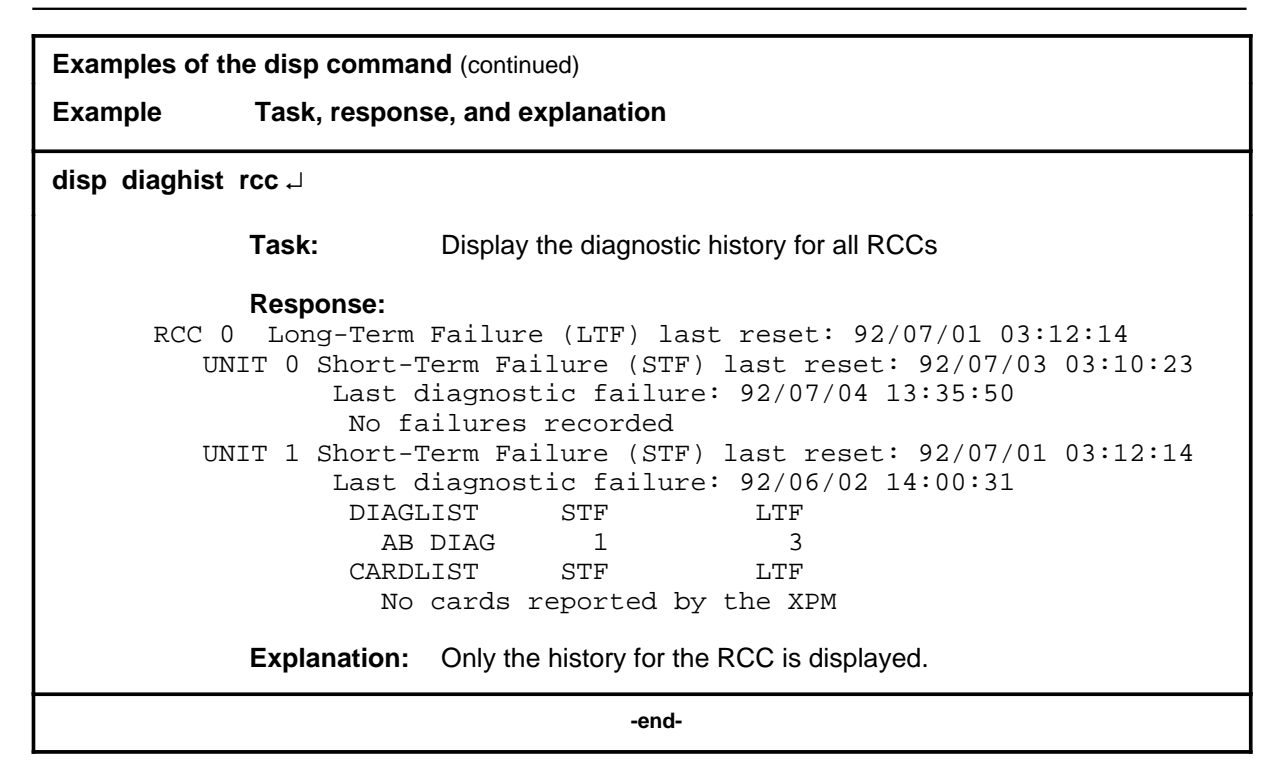

#### **Responses**

The following table describes the meaning and significance of responses to the disp command.

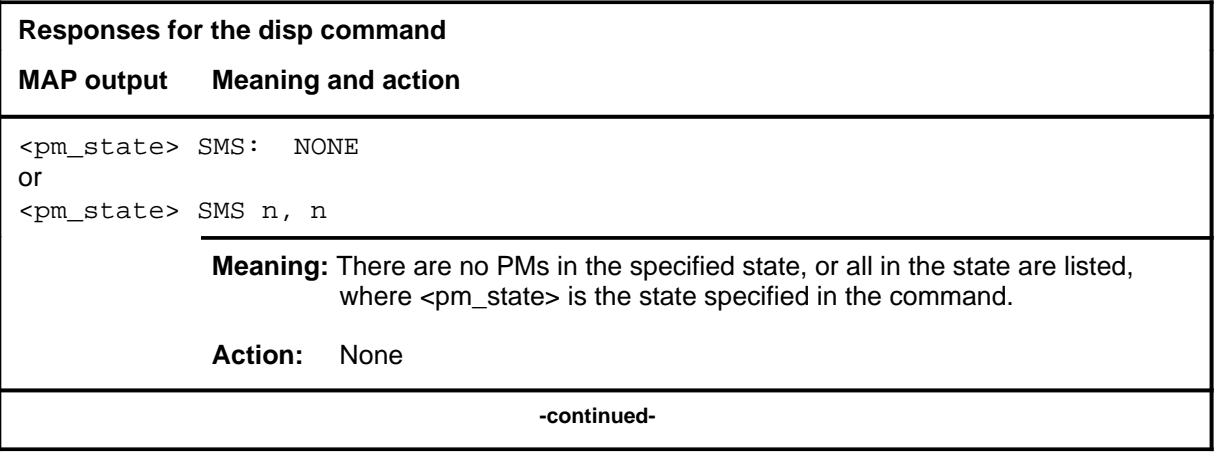
#### disp (end)

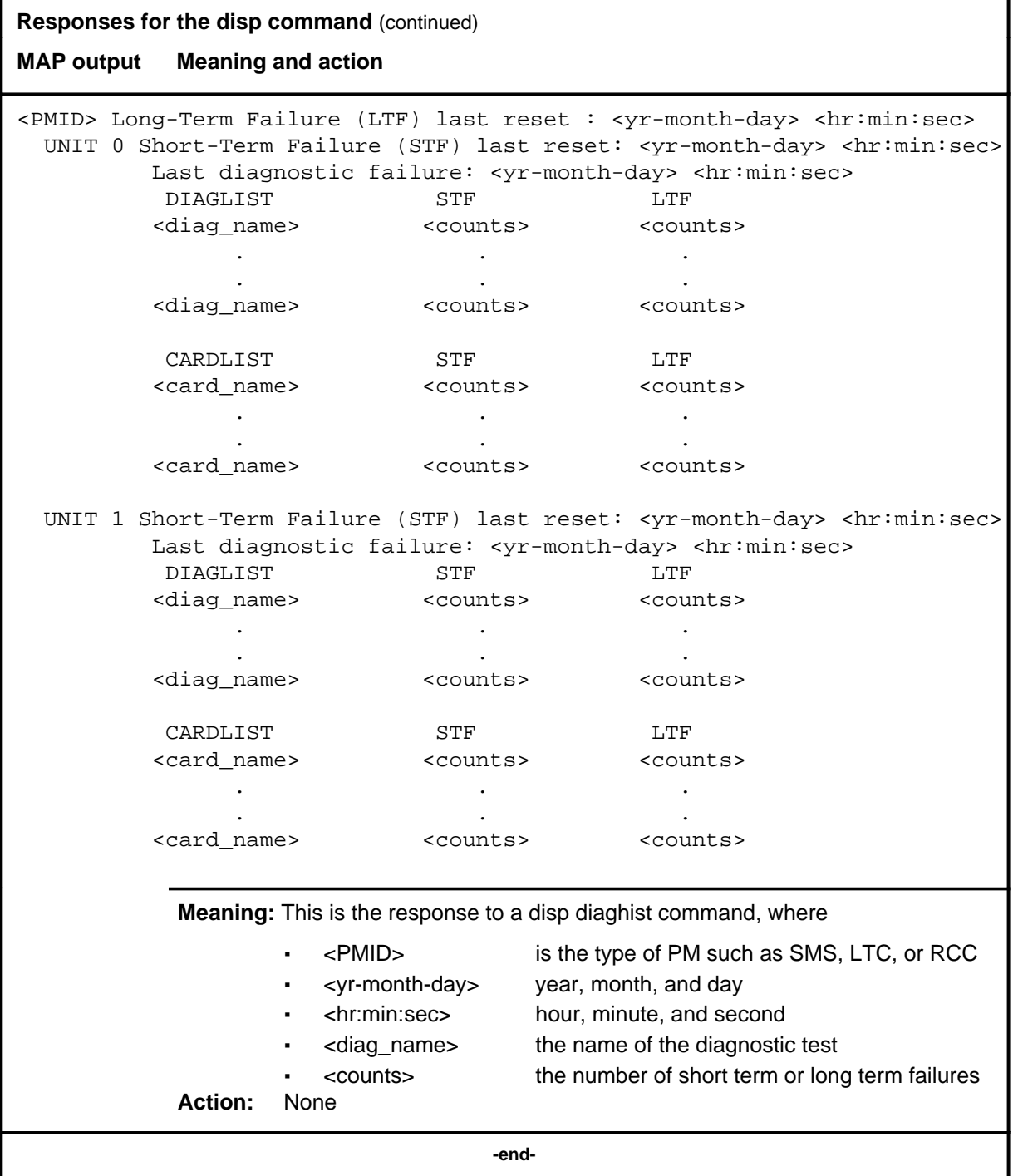

#### **listset**

#### **Function**

Use the listset command to list the discrimination numbers of the PM types included in the posted set.

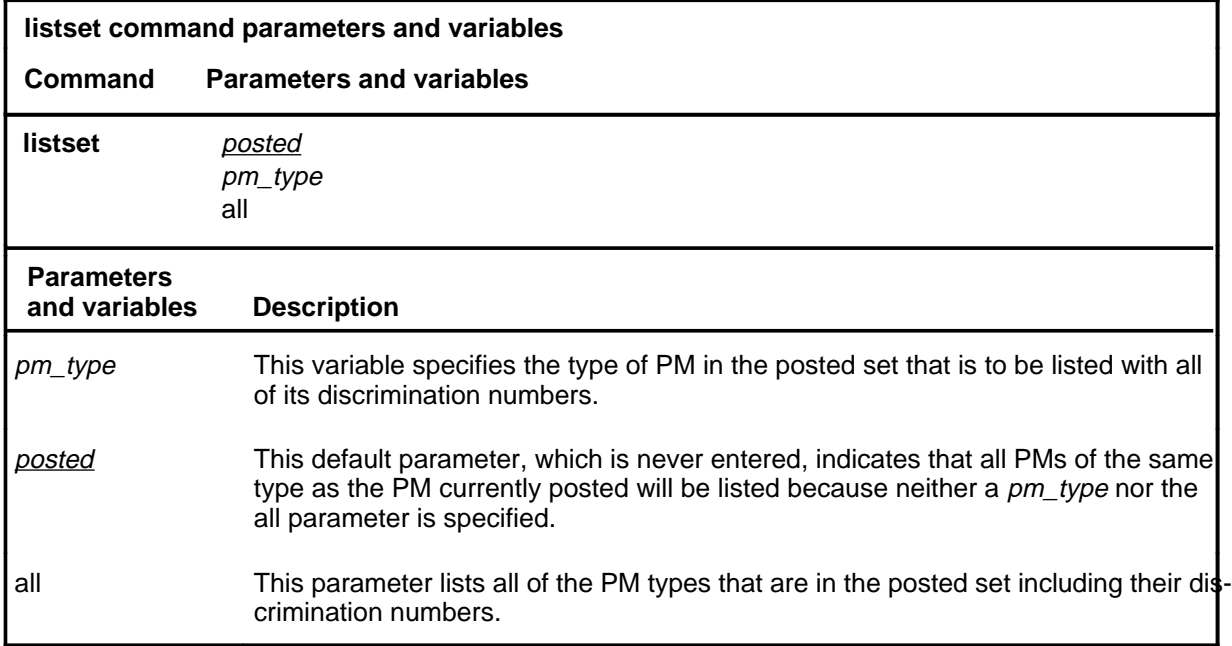

## **Qualifications**

The listset command is qualified by the following exceptions, restrictions, and limitations:

- use the listset command to plan maintenance actions on sets of XPMs of the same type.
- entering the command string help listset to display the syntax of the command at the MAP shows all of the PM types that use the listset command; however, only PMs included in the office configuration can be selected.

## **listset (continued)**

## **Example**

The following table provides an example of the listset command.

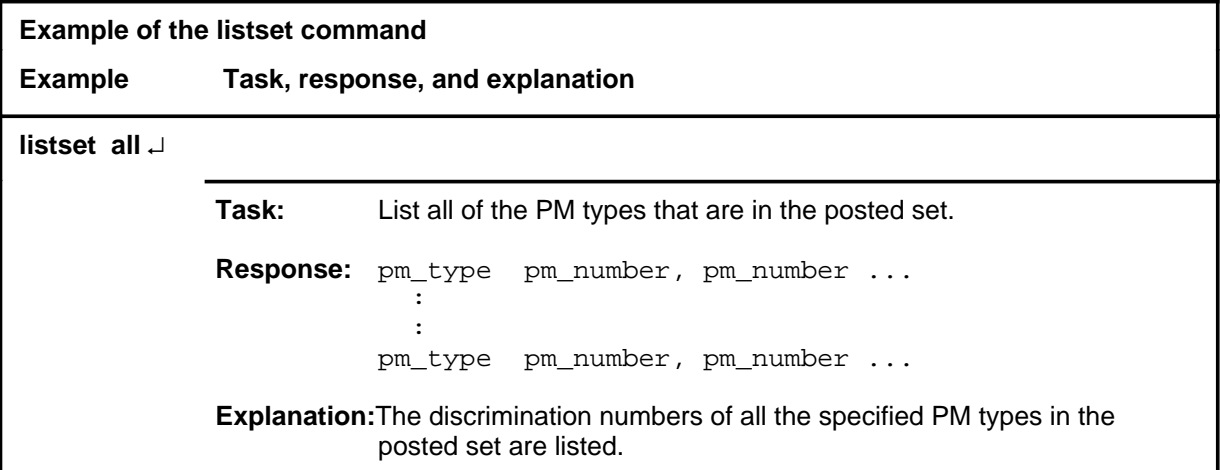

#### **Responses**

The following table describes the meaning and significance of responses to the listset command.

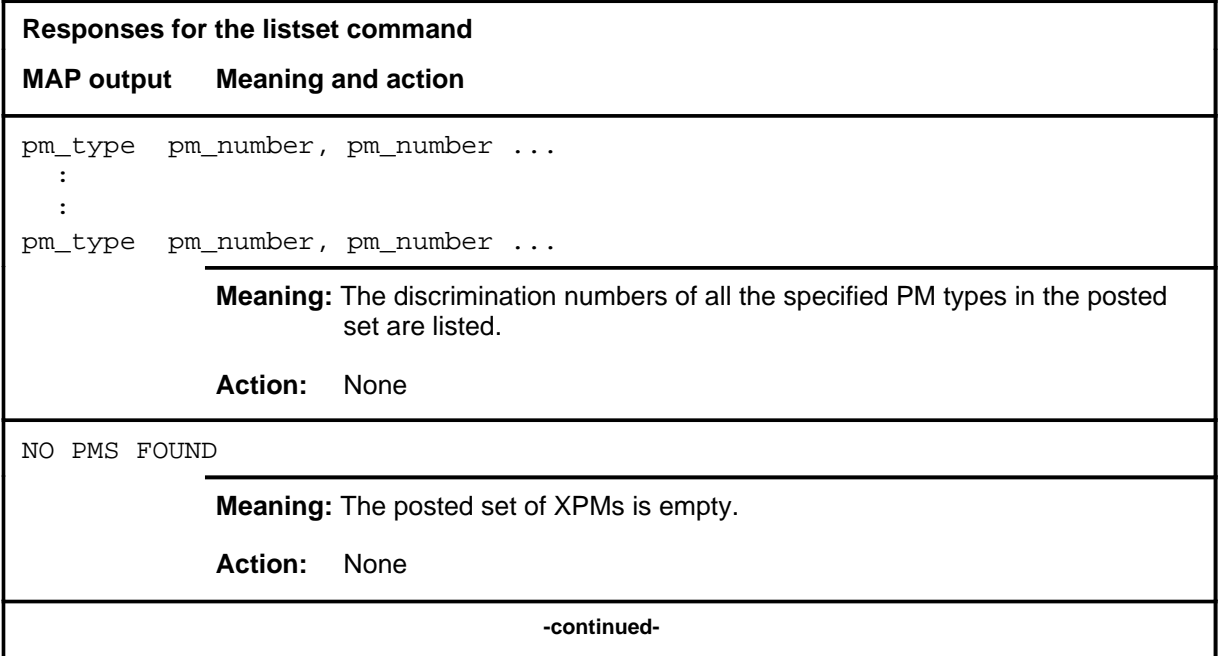

## **listset (end)**

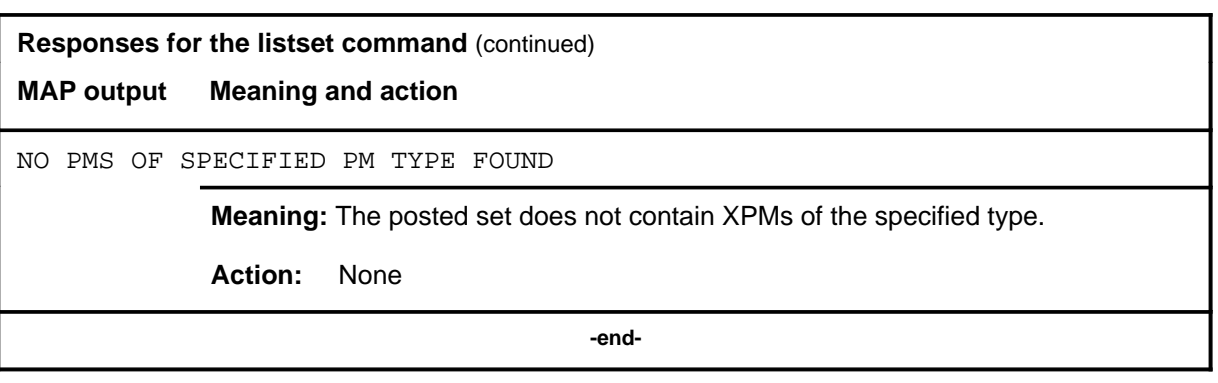

## **loadnotest**

# **Function**

The loadnotest command is obsolete. Use the loadpm command with the force parameter. See the loadpm command for details.

#### **loadpm**

## **Function**

Use the loadpm command to load the peripheral program files into the processors of one or all posted SMSs. The PMs must be ManB or SysB before entering the loadpm command.

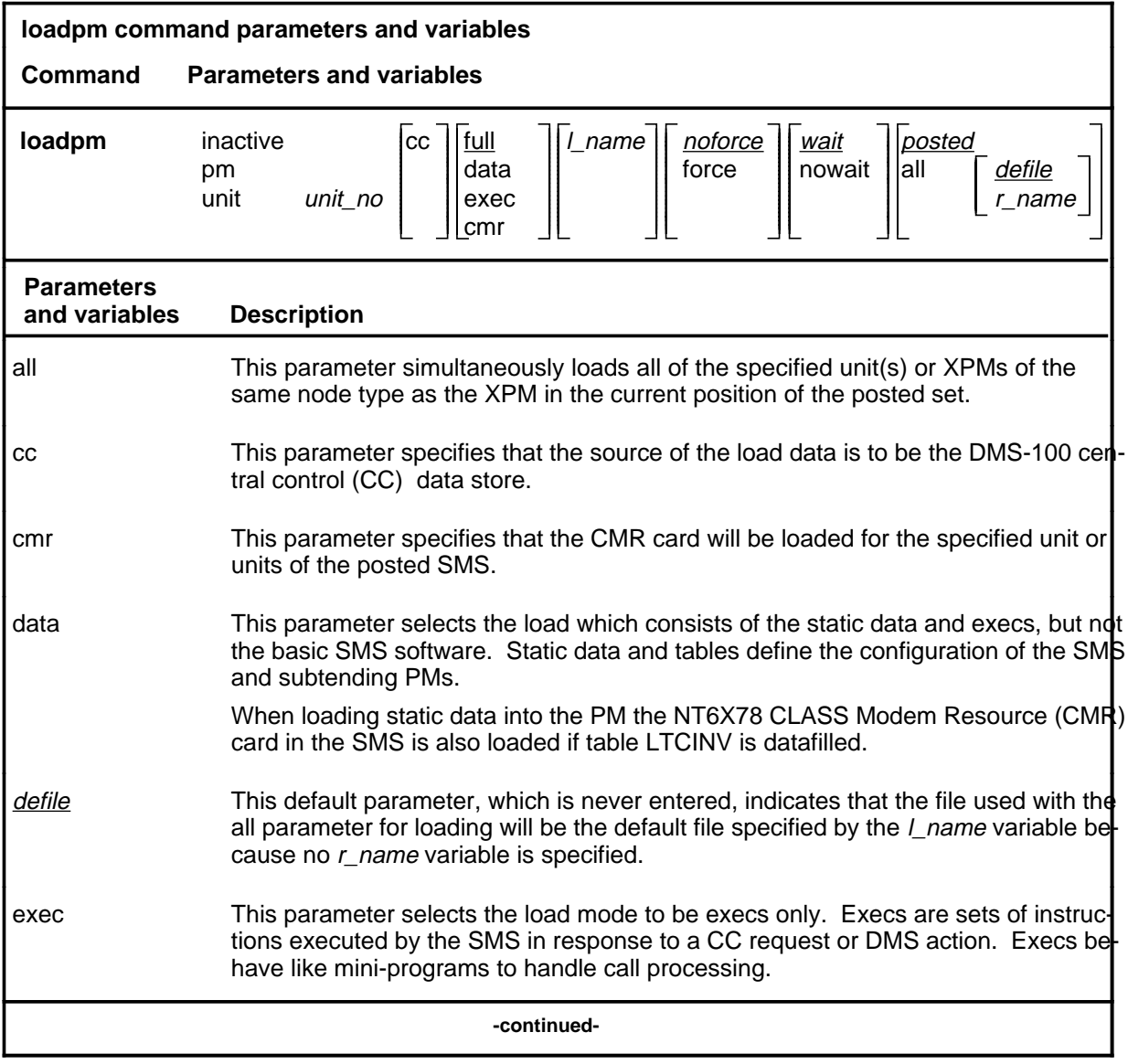

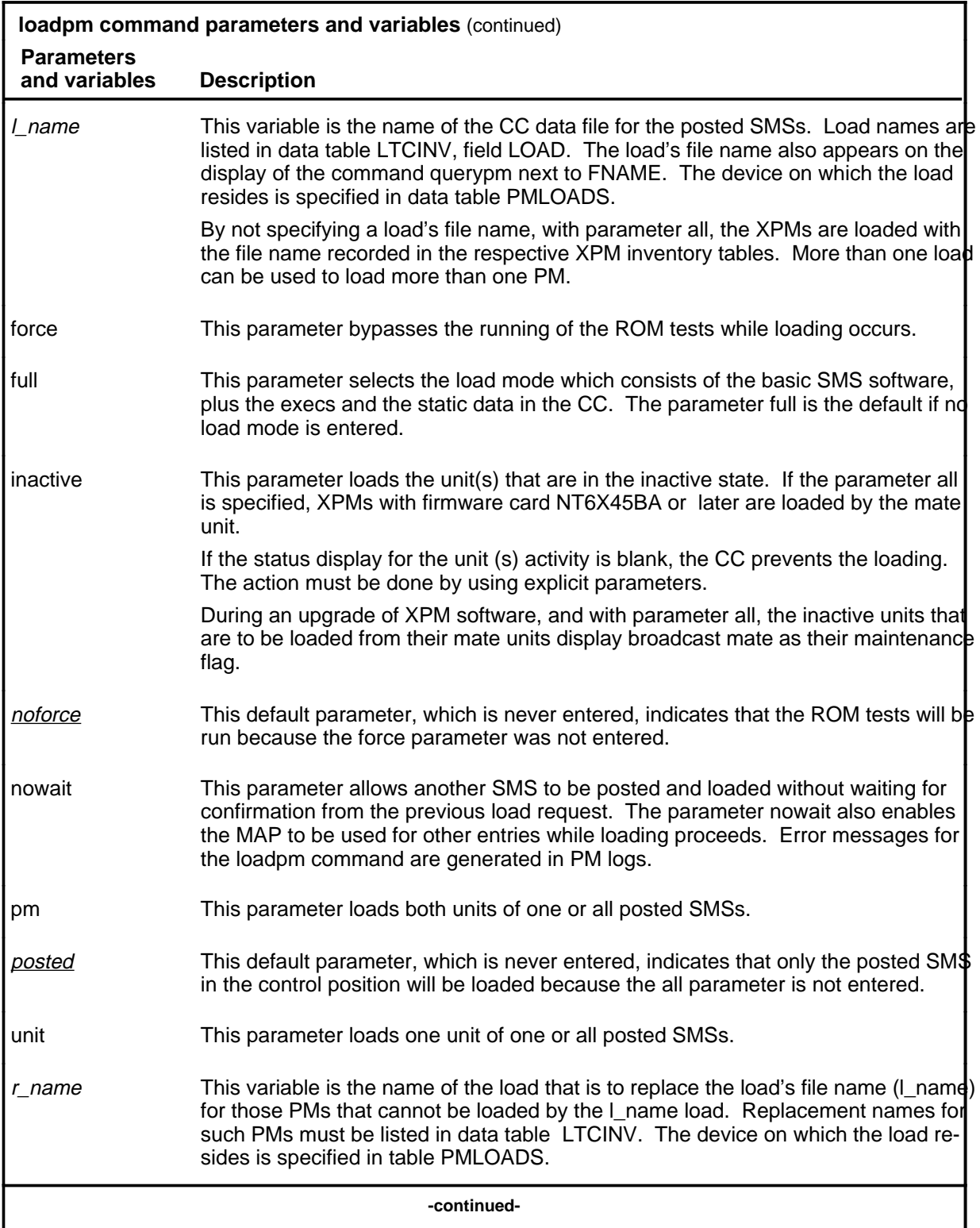

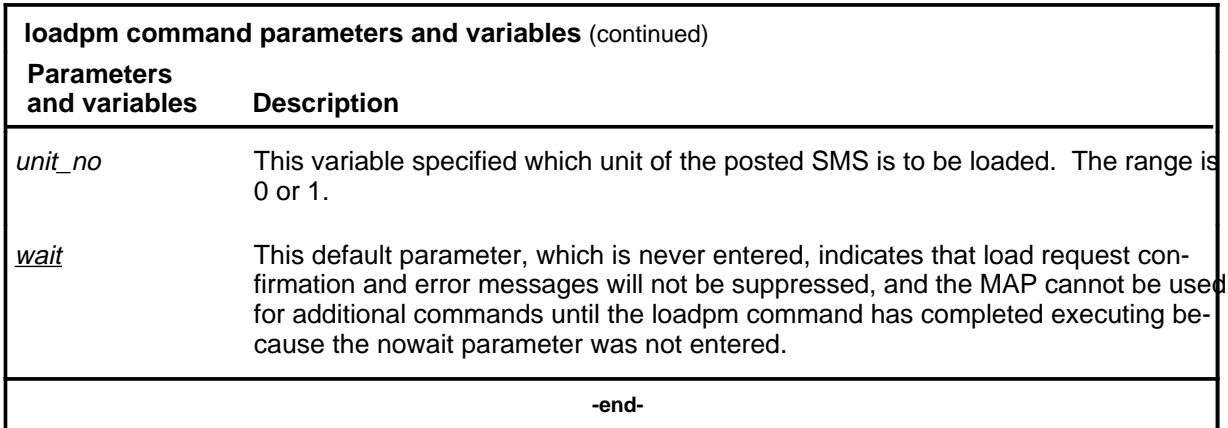

#### **Qualifications**

The loadpm command is qualified by the following exceptions, restrictions, and limitations:

- While loading occurs, a series of maintenance flags display its progress.
- With the parameter all, the more XPMs there are, the longer it takes to complete the loading. Other maintenance activities will be delayed.
- When using the parameter pm, the load file name is taken from the data table, and displayed by the command querypm.
- When the SMS is not loaded, the only programs that are present for testing are located in the ROM. If the ROM test fails, the loadpm command cannot be used. If the ROM tests have already passed, the unlisted menu command loadnotest bypasses the ROM tests. The time taken for a ROM test that is already successful is not repeated.
- To reload a PM, enter the loadpm command on the inactive unit, then enter the swact command when it is completed, and then re-enter loadpm for the newly inactive unit.
- When loading for the PM occurs, the NT6X78 CMR card in the SMS is also loaded if the data table LTCINV is datafilled.
- To locate a load's file name, use the commands dskut and listvol. Load file names are listed in data table PMLOADS.
- The failure reasons that prevent PMs in a posted set from being loaded by broadcast loading are described alphabetically as follows:
	- LOAD NOT RECEIVED FROM BROADCAST LOADER

The PM through which the load was to be sent has not sent the load. It may be out of service.

- NO RESPONSE FROM IPML SETUP MESSAGE

The XPM has not responded to the IPML setup that is required for broadcast loading to occur.

- NO RESPONSE FROM NIL EVENT TIMEOUT MESSAGE

The XPM has not responded to the nil event timeout message.

- NO RESPONSE FROM ROM/RAM QUERY MESSAGE

The XPM has not responded to the ROM and RAM query message.

#### **Examples**

The following table provides examples of the loadpm command.

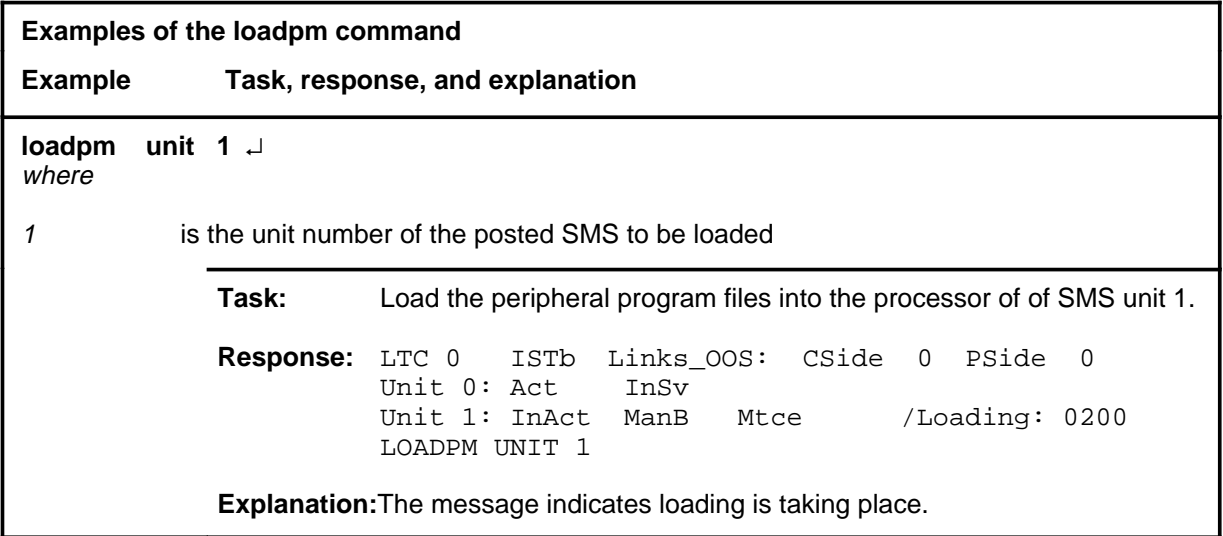

## **Responses**

The following table describes the meaning and significance of responses to the loadpm command.

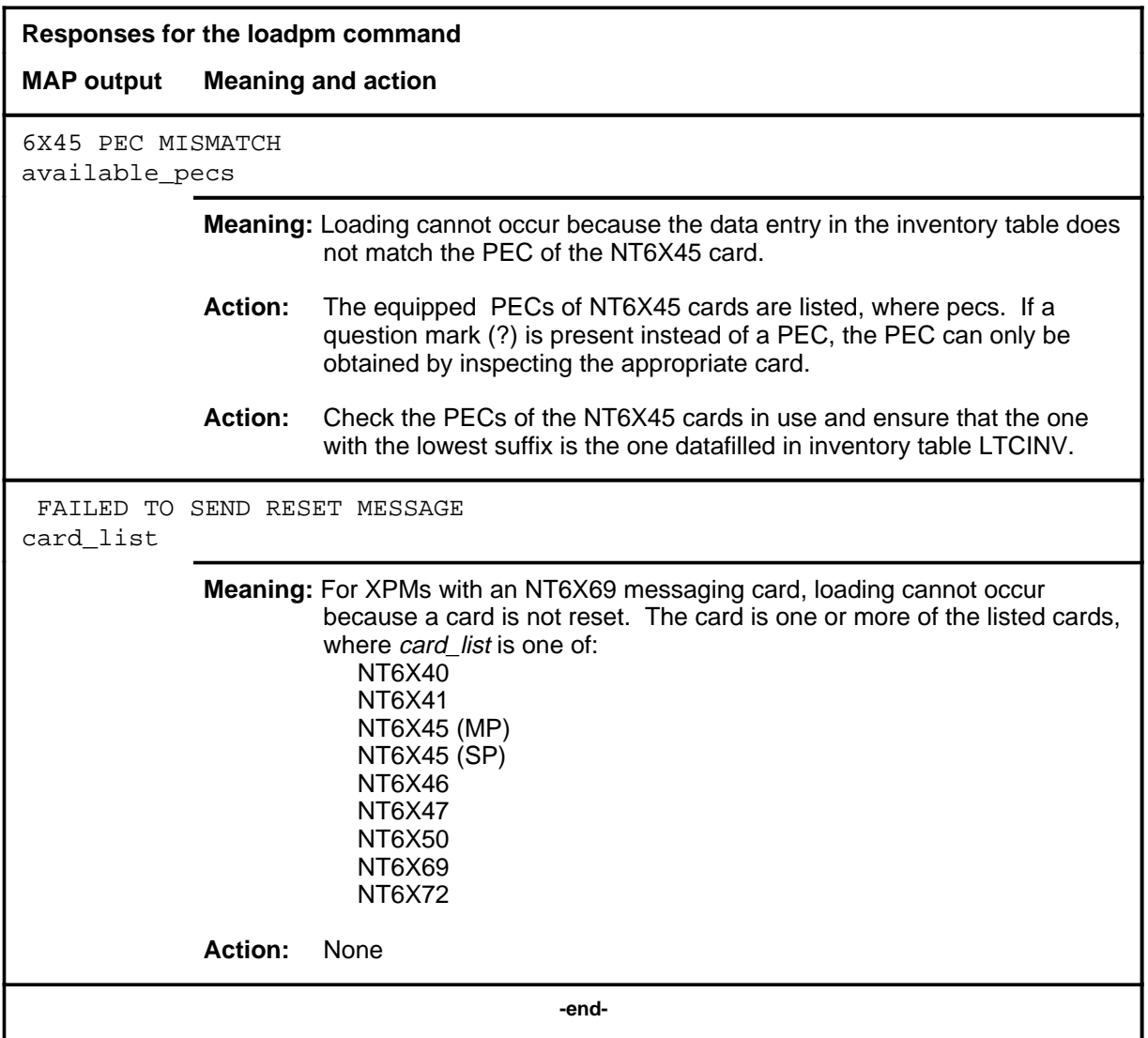

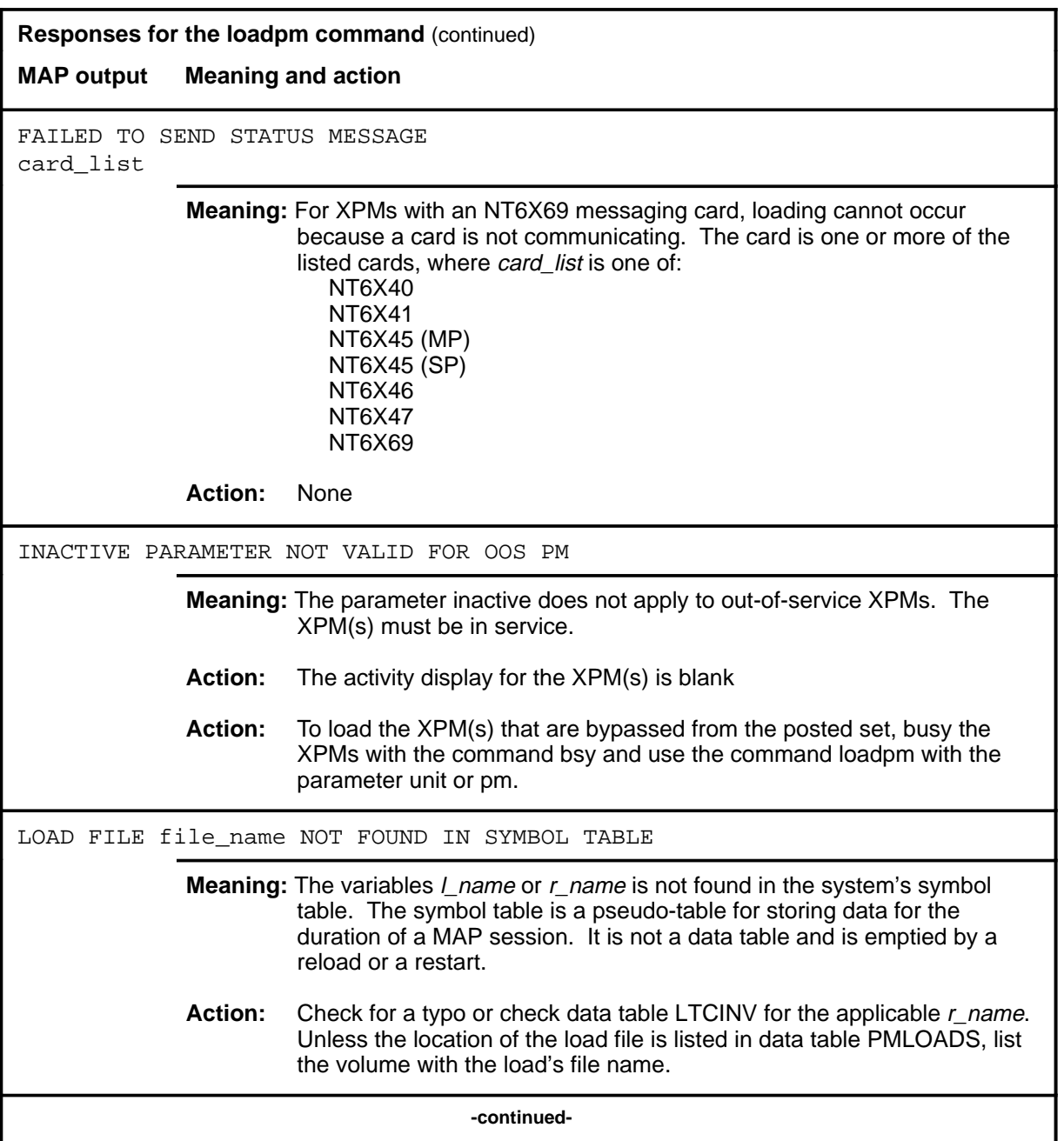

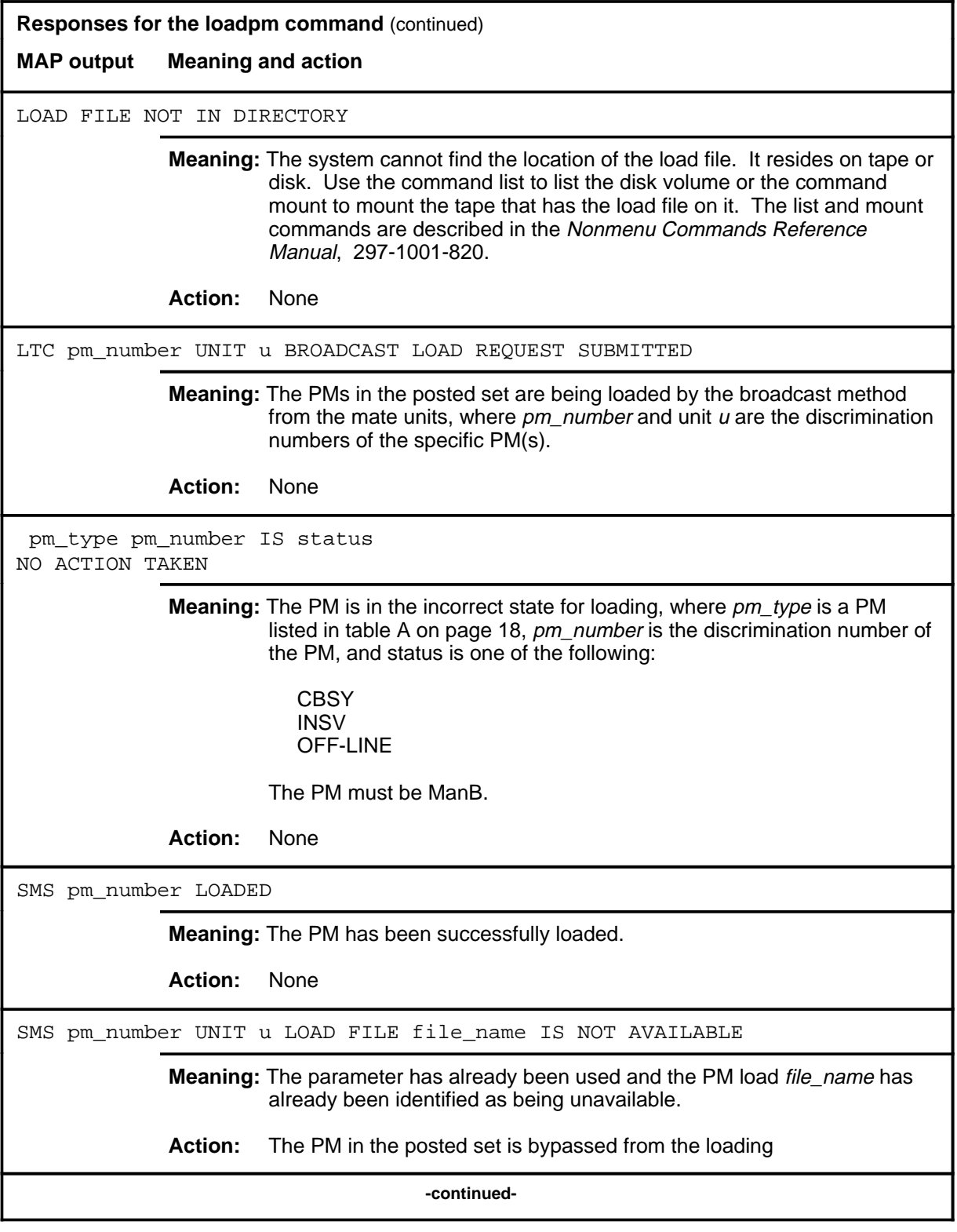

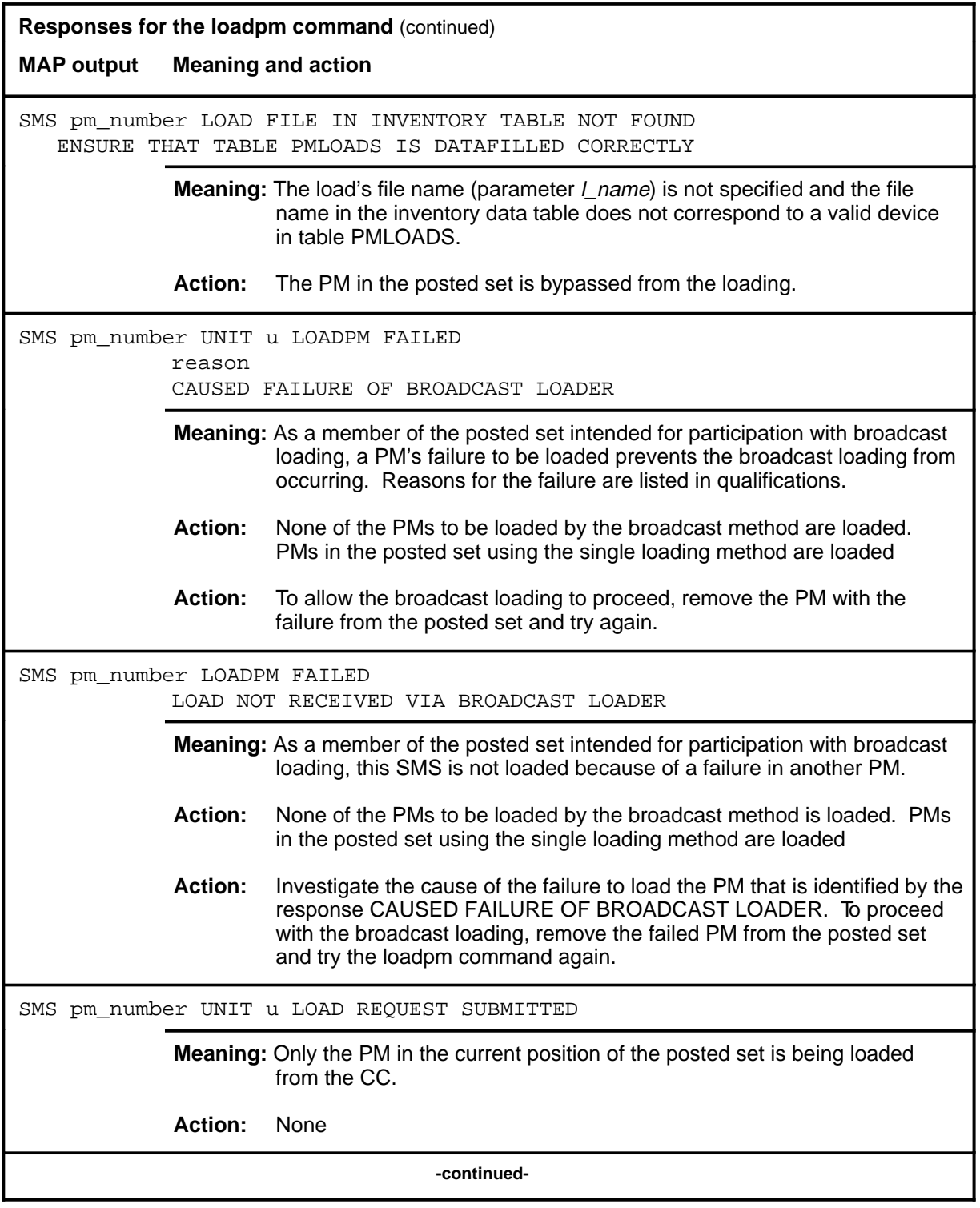

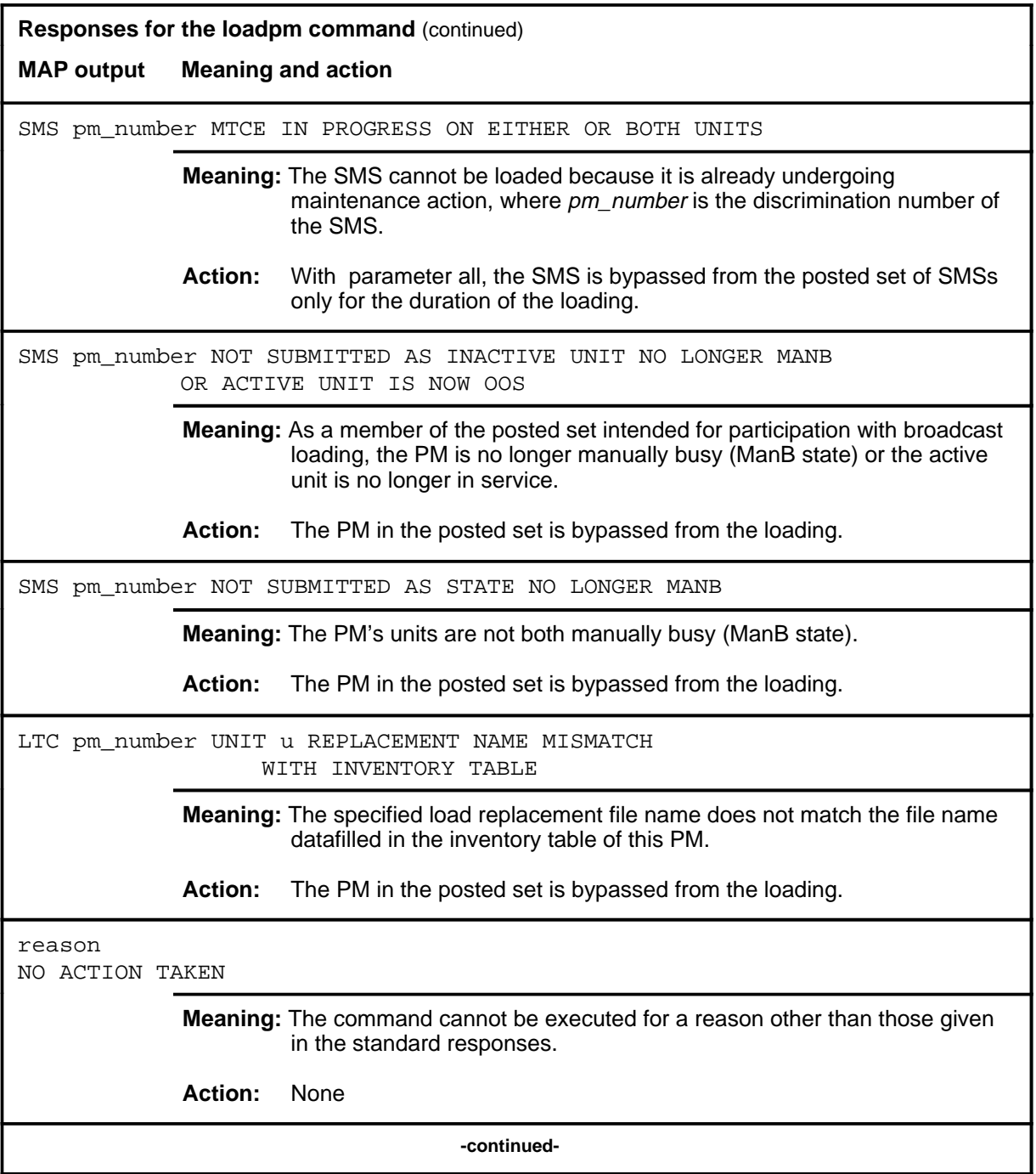

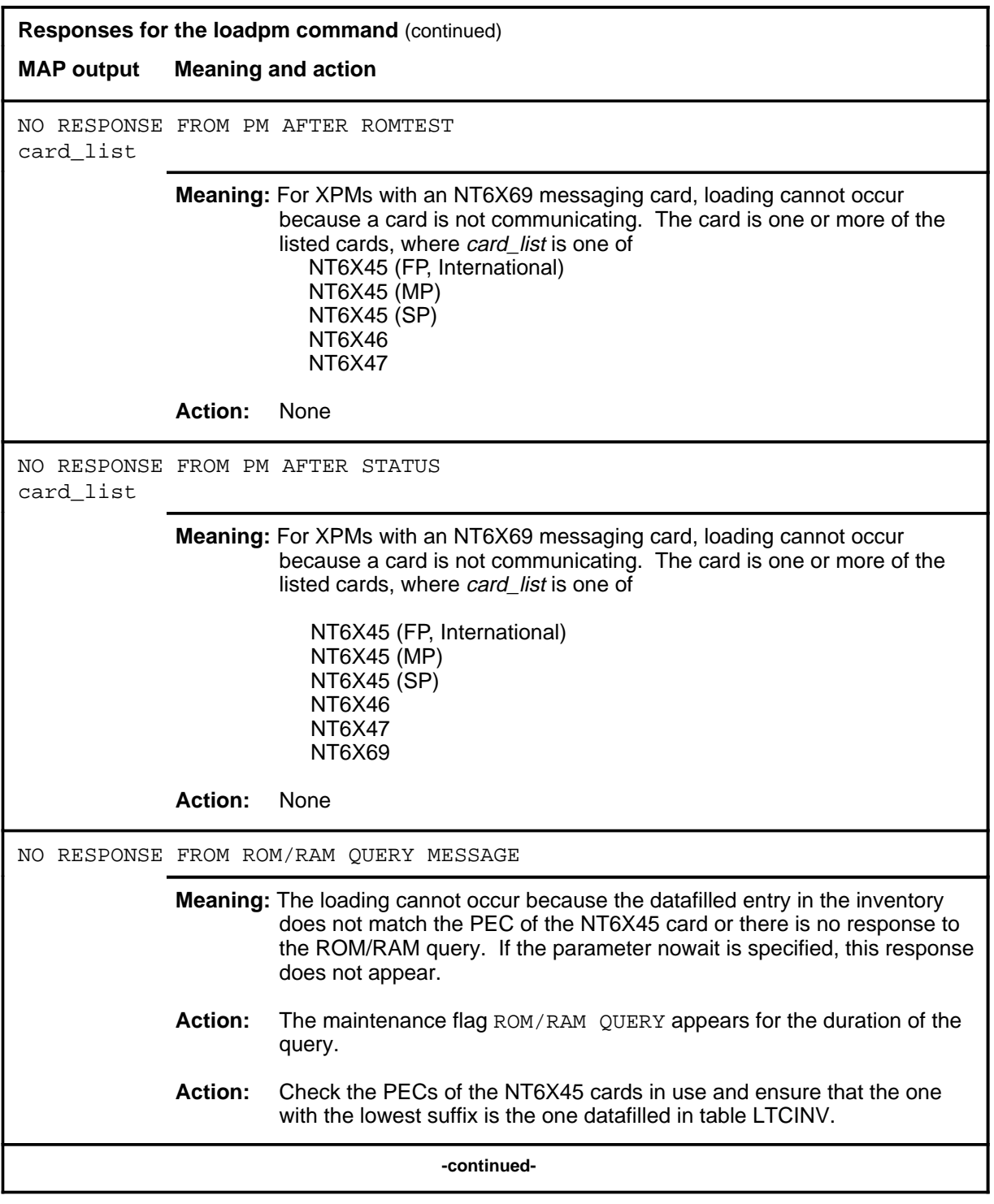

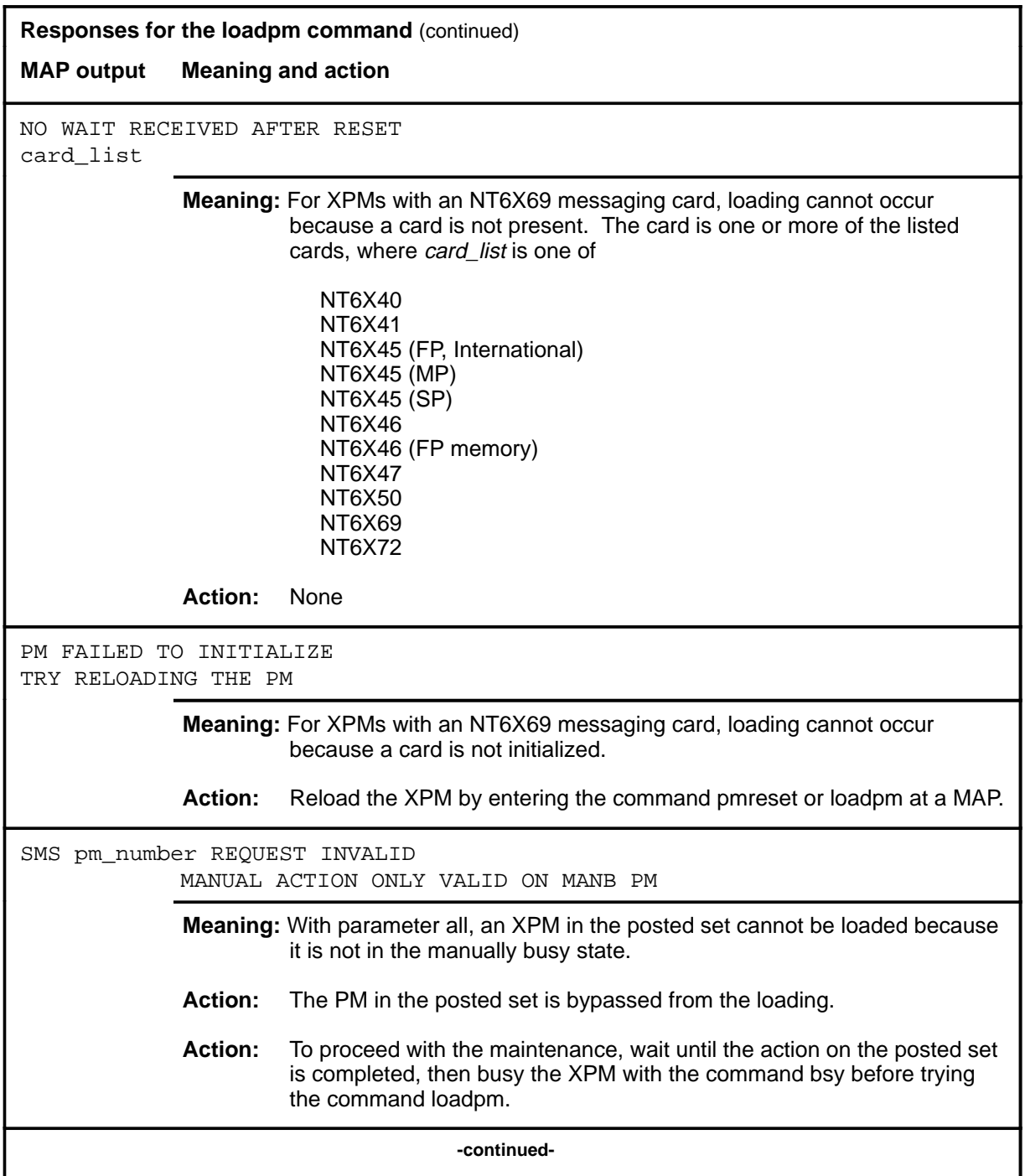

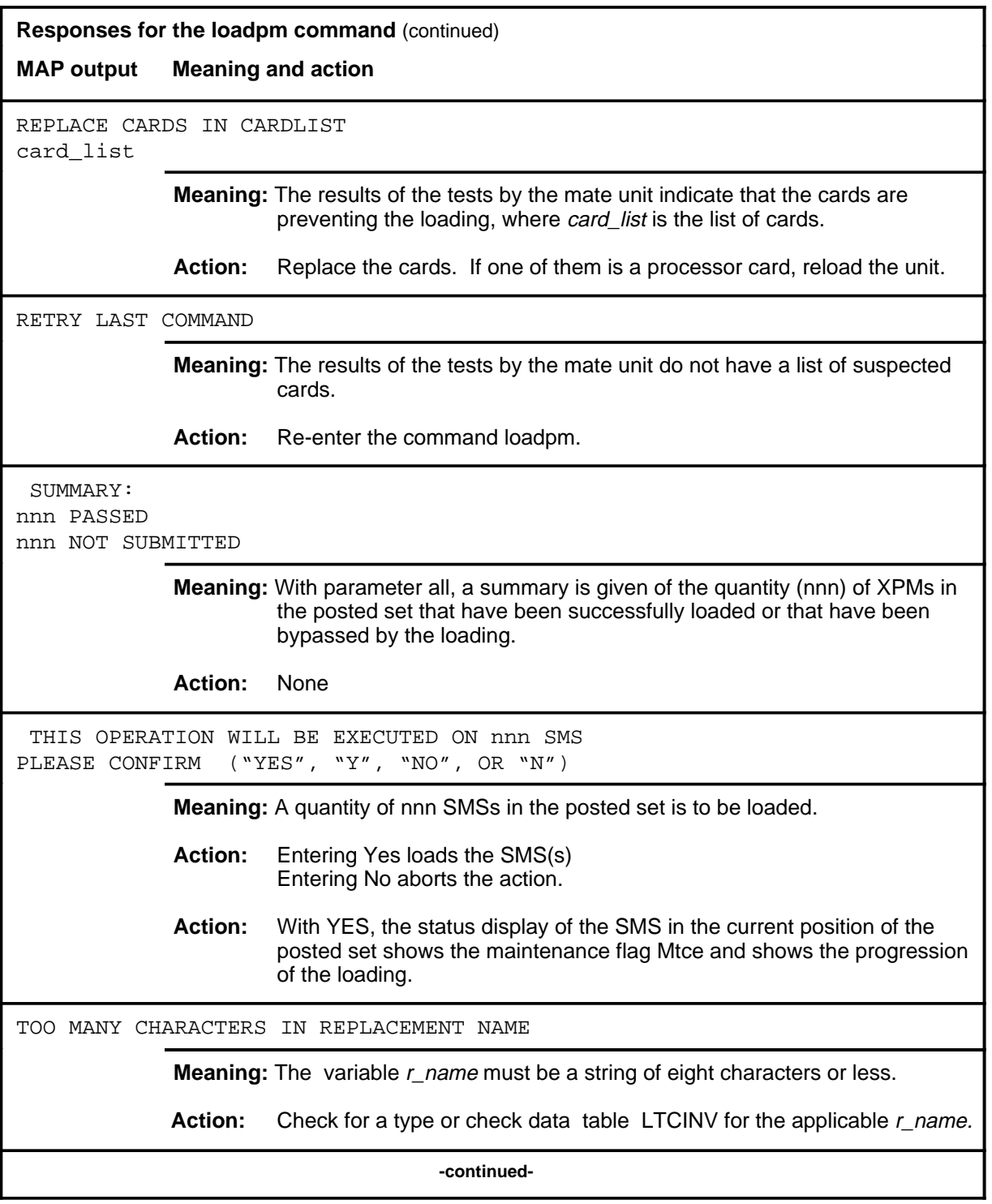

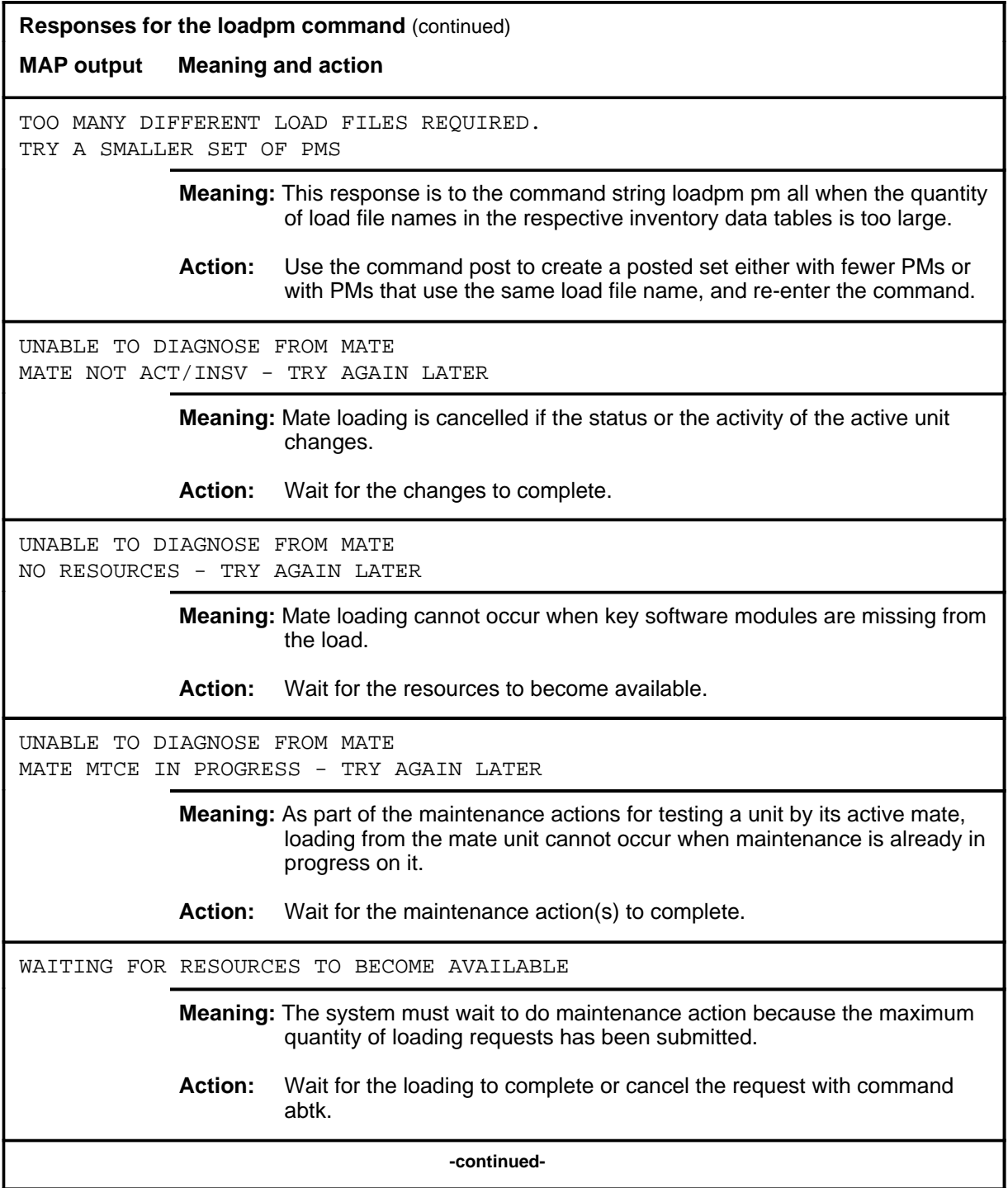

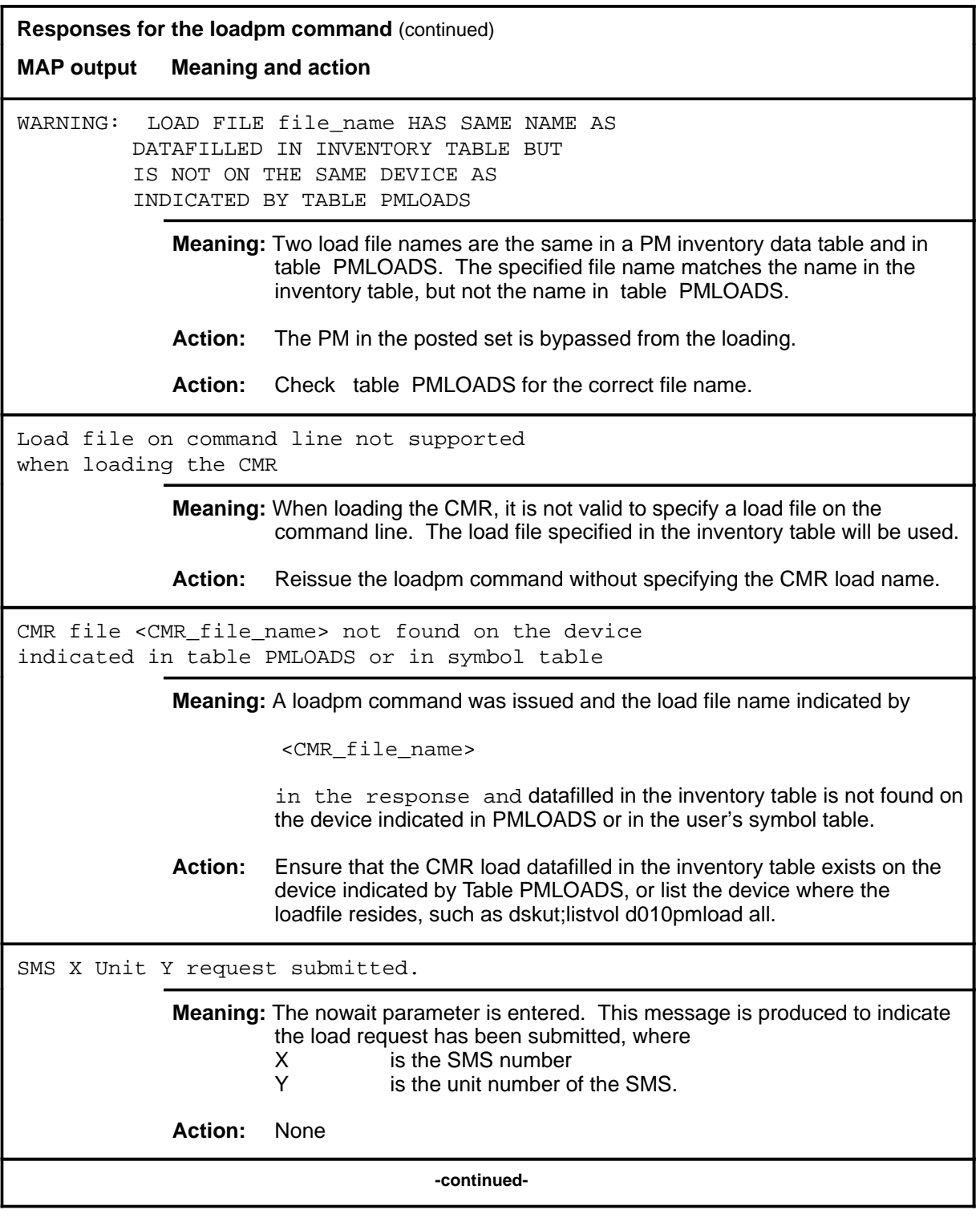

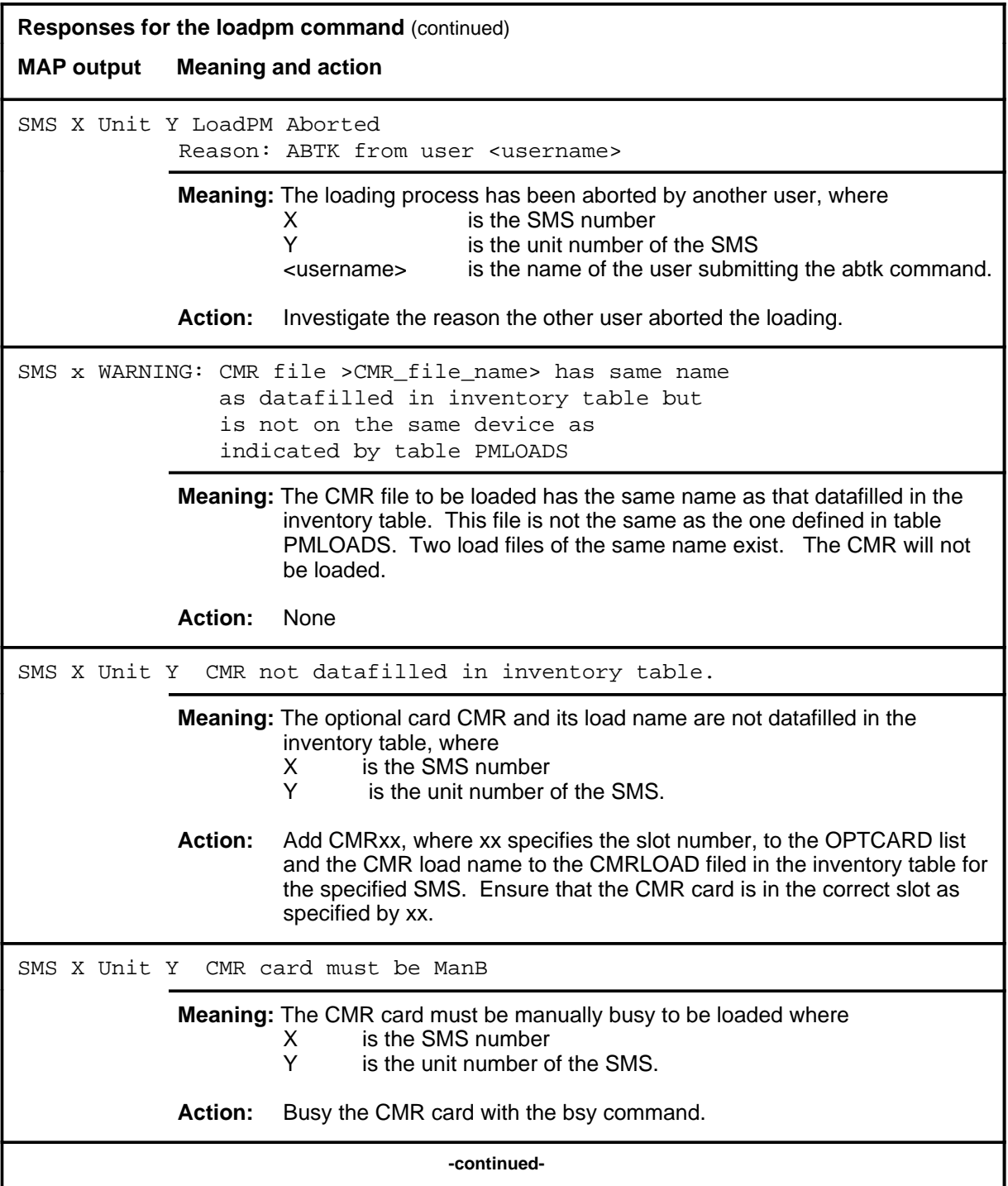

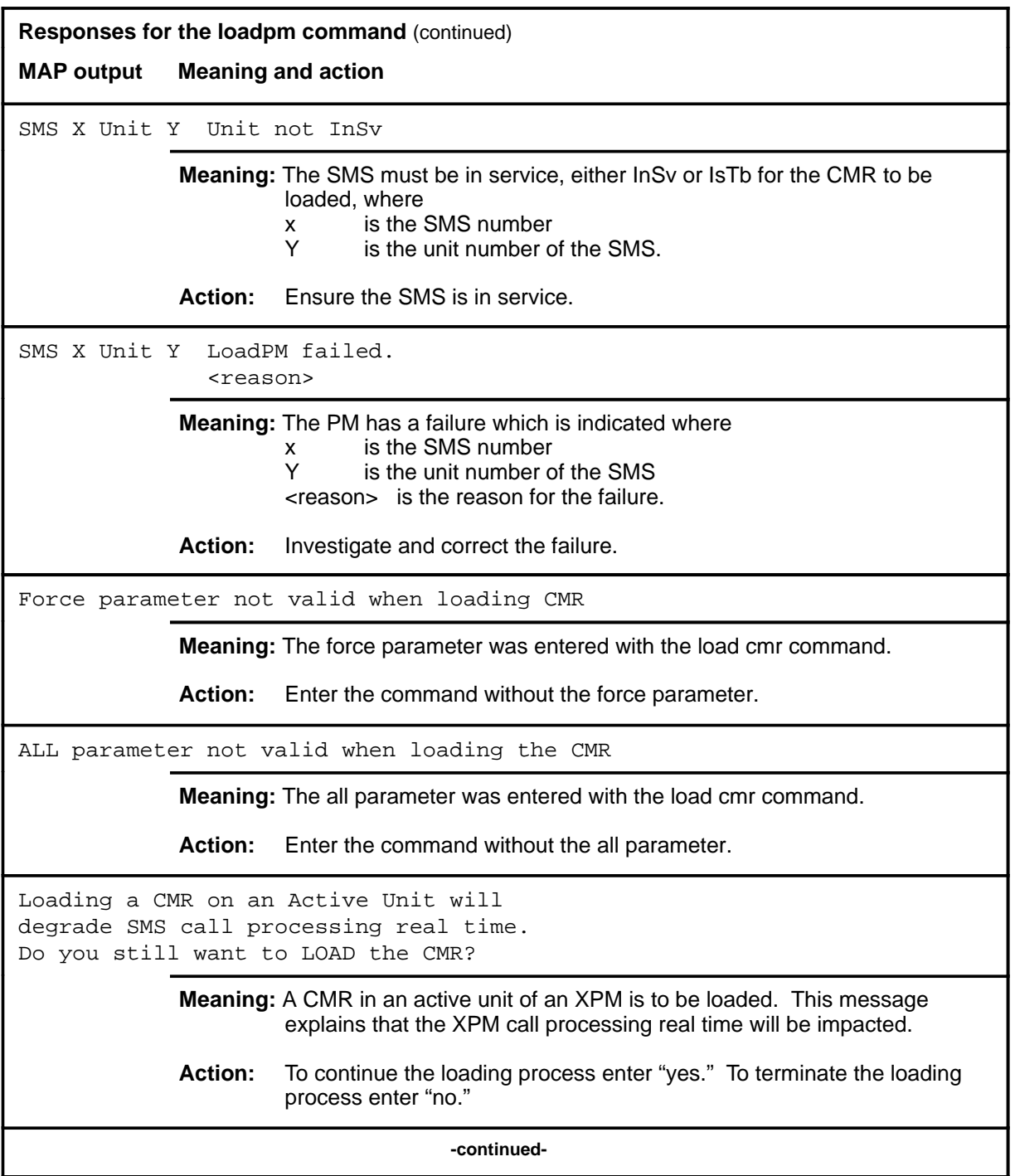

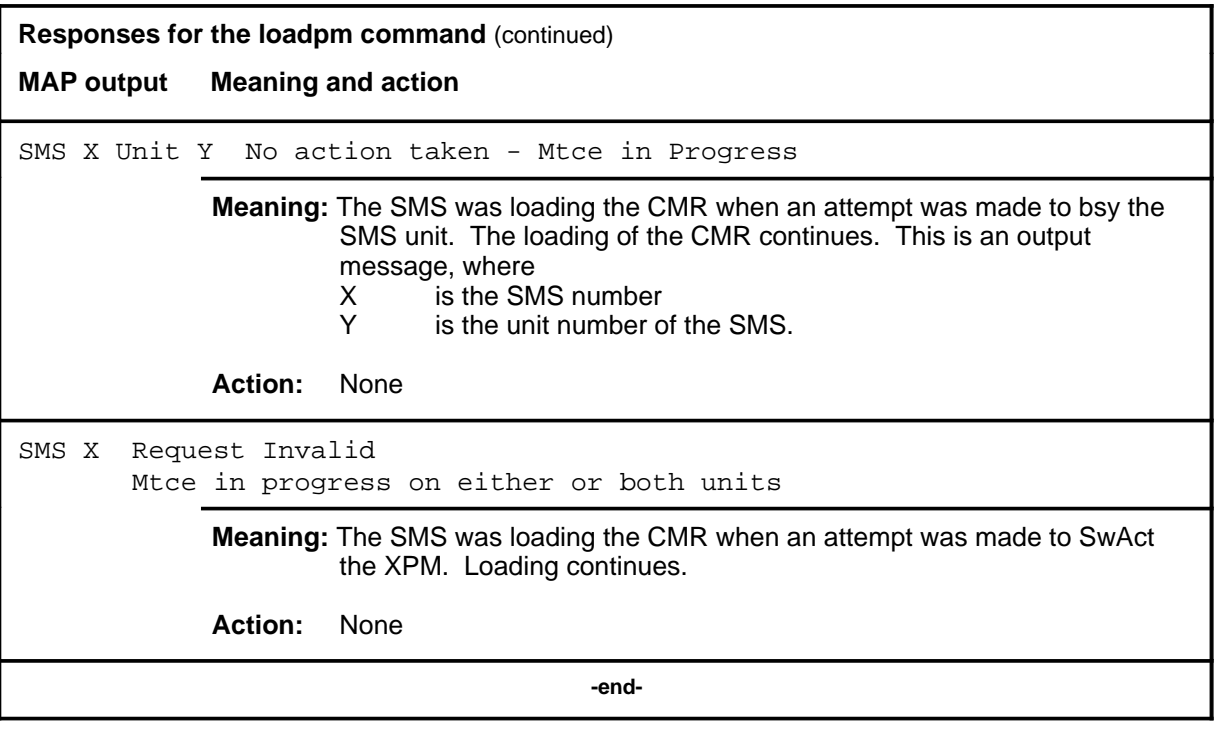

#### **next**

## **Function**

Use the next command to place the next higher PM of the set of posted SMSs into the control position.

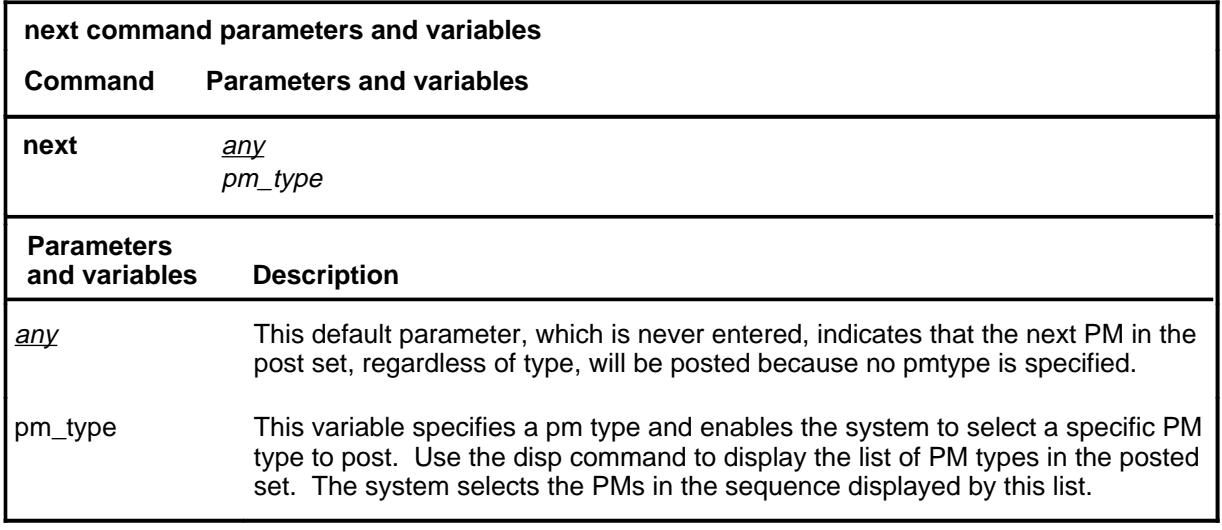

## **Qualifications**

None

#### **Examples**

Not currently available

#### **Responses**

The following table describes the meaning and significance of responses to the next command.

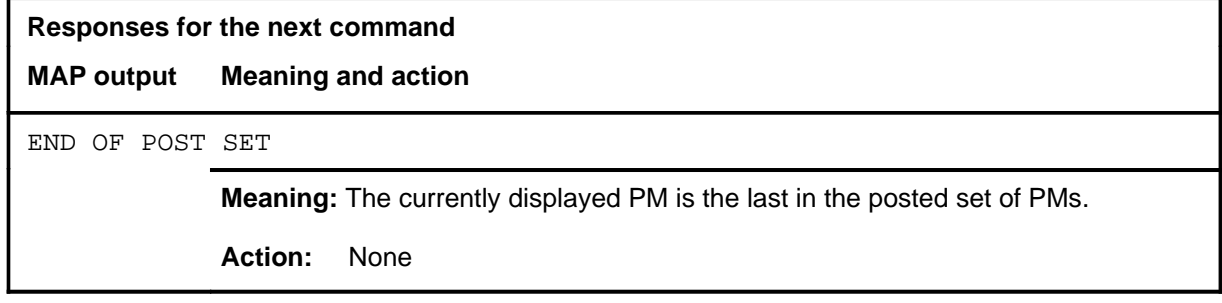

#### **offl**

## **Function**

Use the offl command to place the specified SMS or SMSs in the offline state.

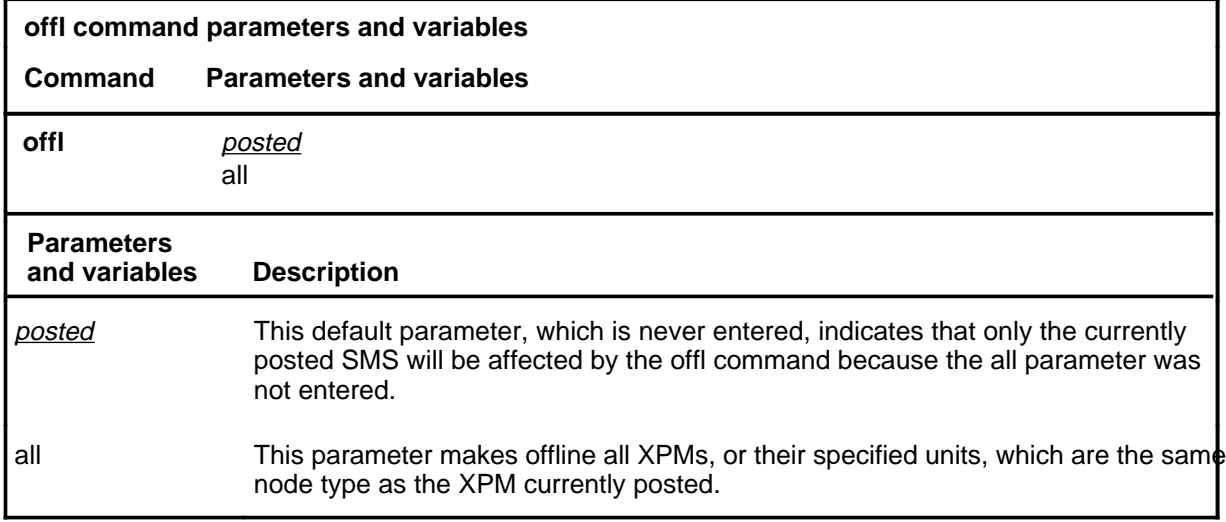

#### **Qualifications**

This command is qualified by the following limitation: An off-line SMS remains in this state through all restarts.

#### **Examples**

Not currently available

#### **Responses**

The following table describes the meaning and significance of responses to the offl command.

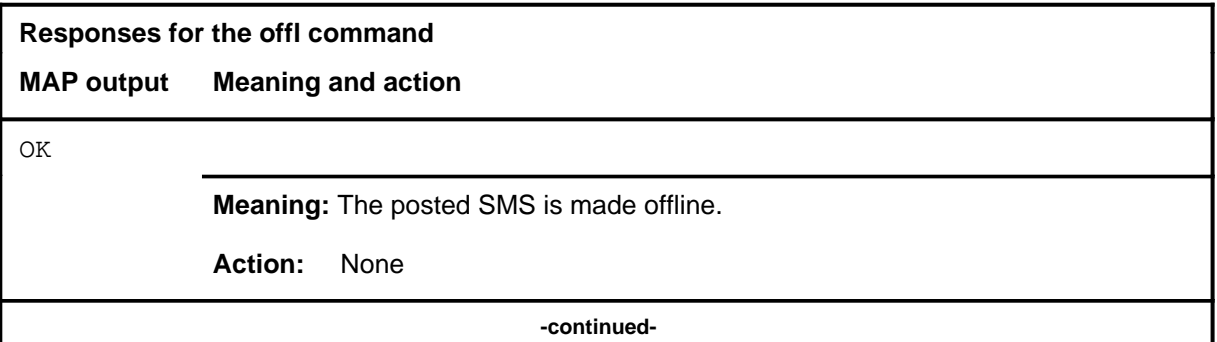

# **offl (continued)**

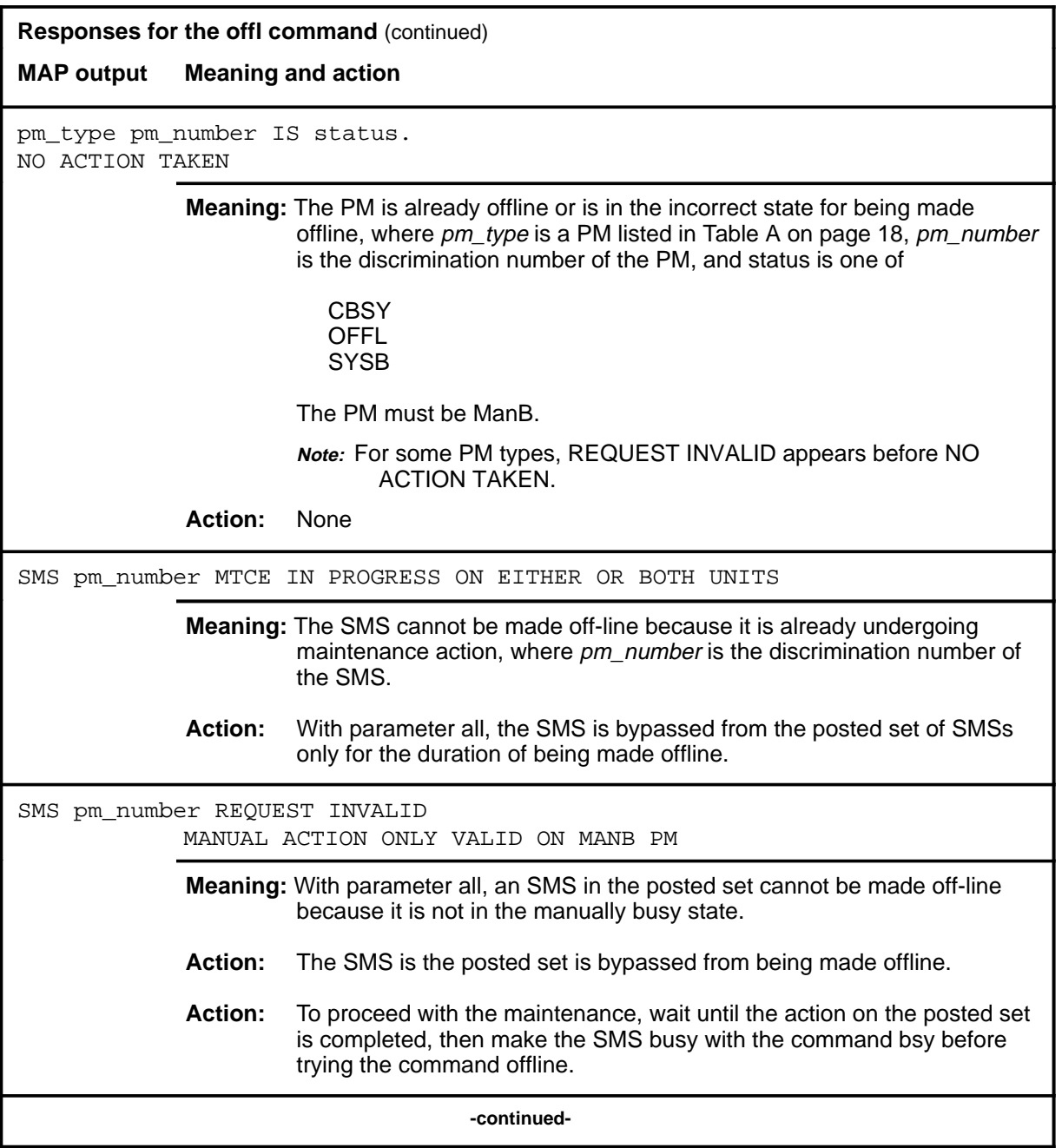

### offl (end)

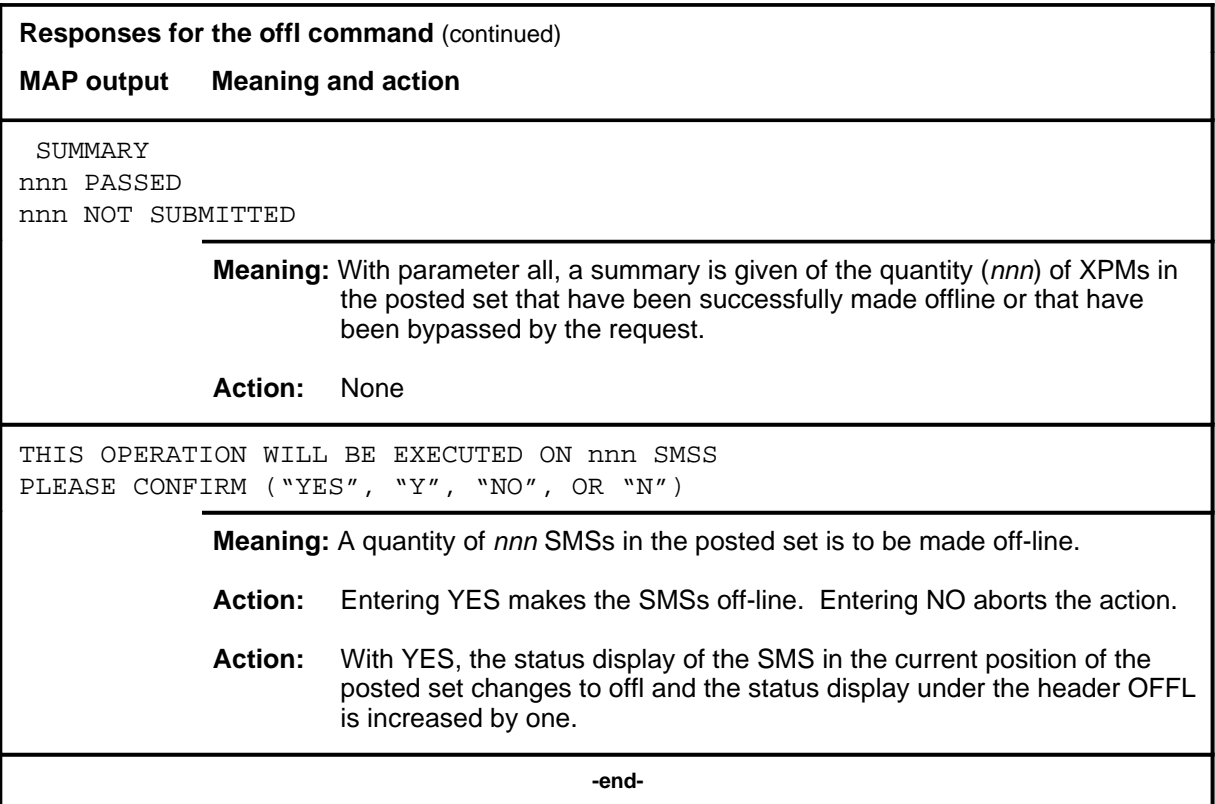

#### **perform**

#### **Function**

Use the perform command to access the perform level where details of the activity and performance of a posted PM can be monitored. This feature requires feature package NTX827 or NTX750.

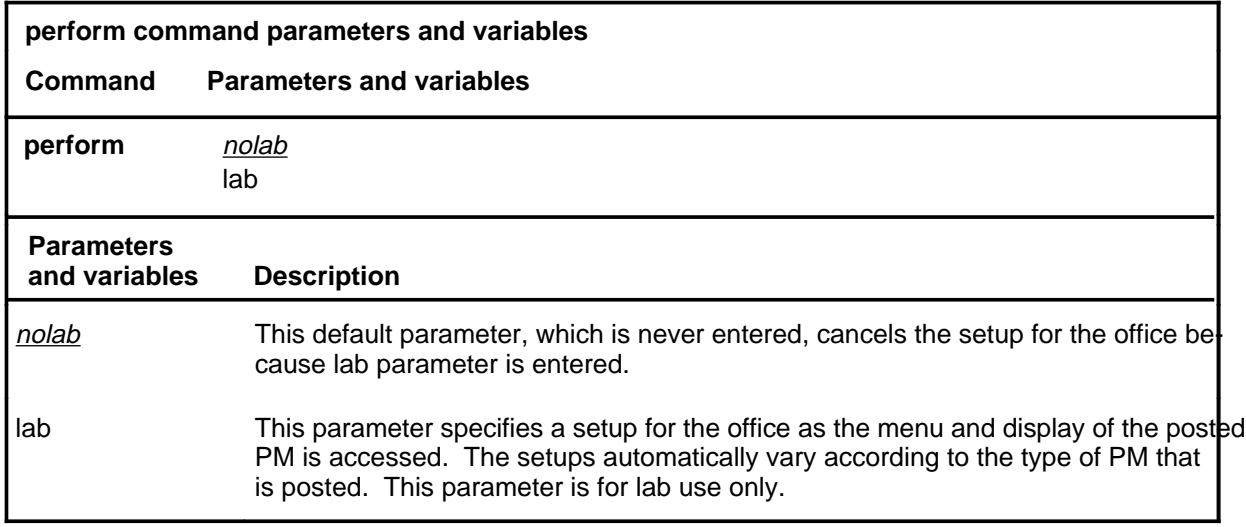

#### **Qualifications**

The perform command is qualified by the following exceptions, restrictions, and limitations:

- The posted PM must be in service (status InSv) or have in-service trouble (status ISTb).
- Only the active unit is monitored.
- Only one user at at time can monitor the performance of the posted PM.
- The measurements are recorded for the status displays within one hour of starting the measurements. The maximum measuring duration is one hour from its starting.
- Measurements are not maintained during or after a warm or cold SwAct.
- Measurements are maintained during a busying or returning to service of an active unit.
- The performance process can monitor up to five PMs.

## **perform (continued)**

# **Example**

The following table provides an example of the perform command.

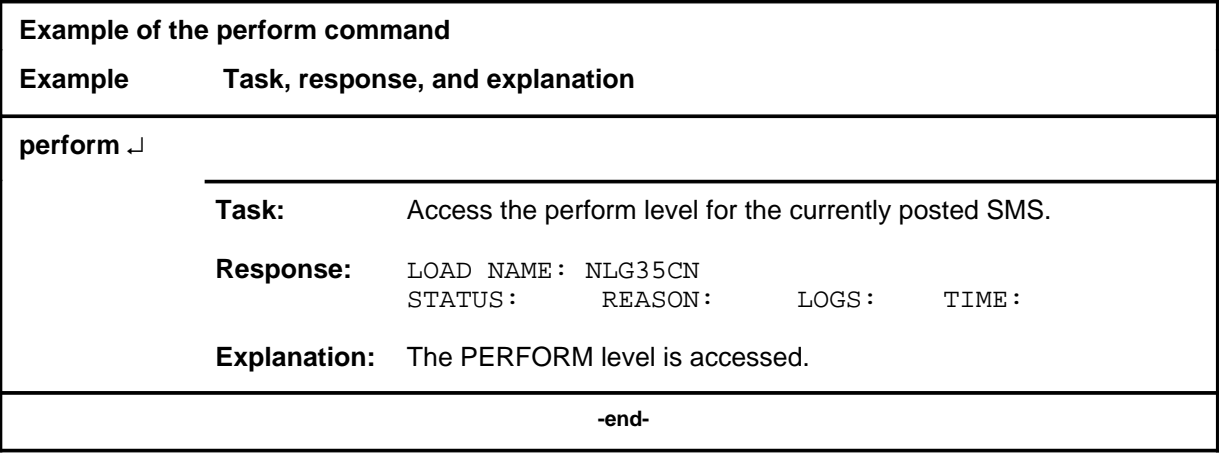

#### **perform (continued)**

## **Responses**

The following table describes the meaning and significance of responses to the perform command.

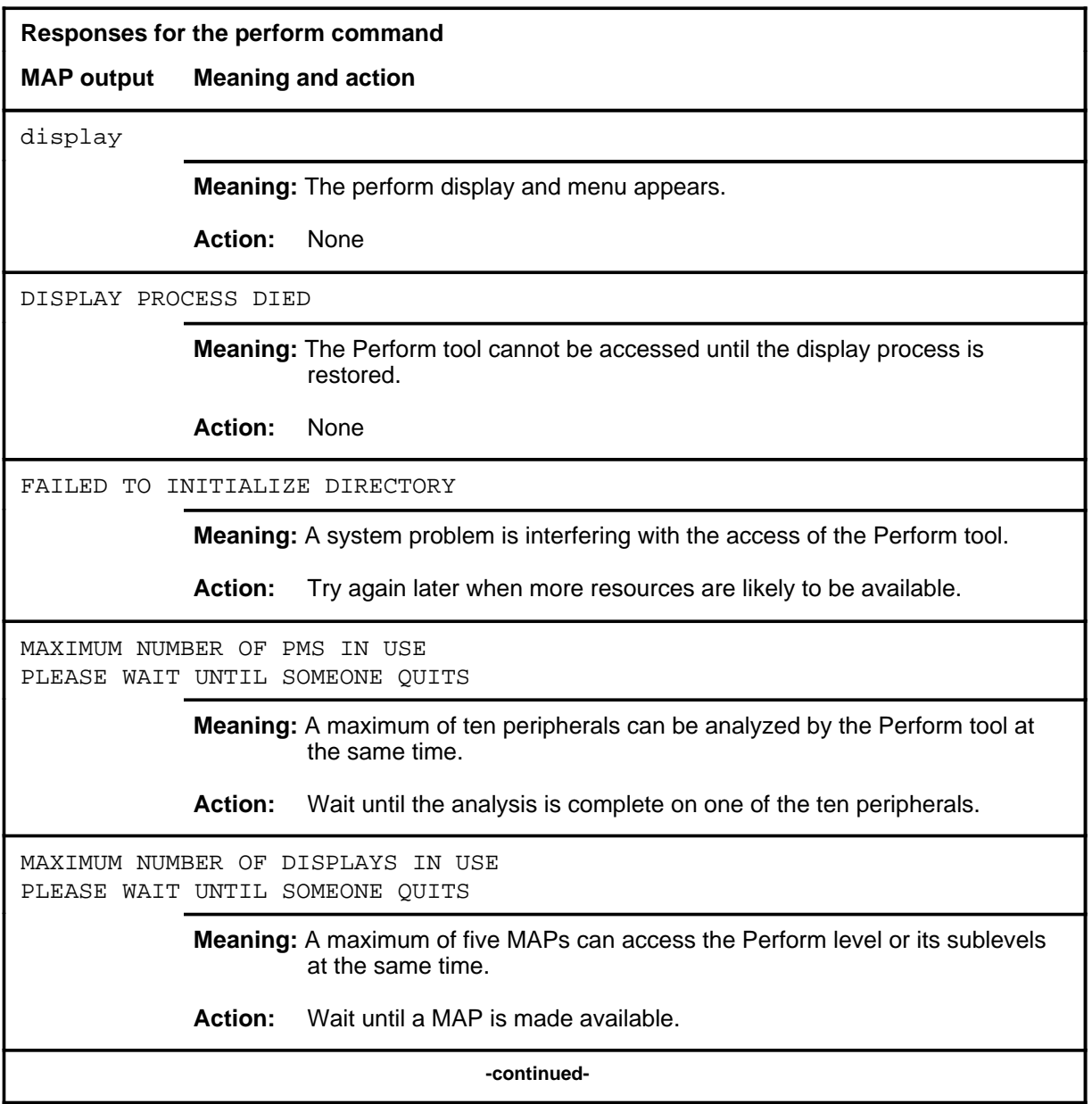

# **perform (continued) Responses for the perform command** (continued) **MAP output Meaning and action** PERFORM ALREADY BEING USED ON THIS PM BY map\_id **Meaning:** Another MAP has already specified the PM for posting for the perform analysis. **Action:** Wait until the peripheral is no longer posted for perform command. PERFORM NOT VALID ON THIS PM **Meaning:** The perform tool does not analyze the type of specified PM. **Action:** None PERIPHERAL IN USE **Meaning:** The PM is already undergoing the performance process. **Action:** None PERIPHERAL IS NOT INSV OR ISTB **Meaning:** The active unit of the PM must be in the in-service (InSv) or in-service (ISTb) state. **Action:** None PM LOAD DOES NOT SUPPORT THE PERFORM TOOL **Meaning:** The feature package that provides the Perform analysis does not include this type of PM. **Action:** A software reload may be required as an upgrade to allow perform to analyze the specified type of PM. POST COMMAND NOT VALID IN THIS TOOL TO POST THE PERIPHERAL, FIRST QUIT FROM PERFORM **Meaning:** While the Perform tool is accessed, PMs cannot be added to the posted set. The PMs to be analyzed by perform must be posted before the tool is accessed.

**Action:** None

**-continued-**
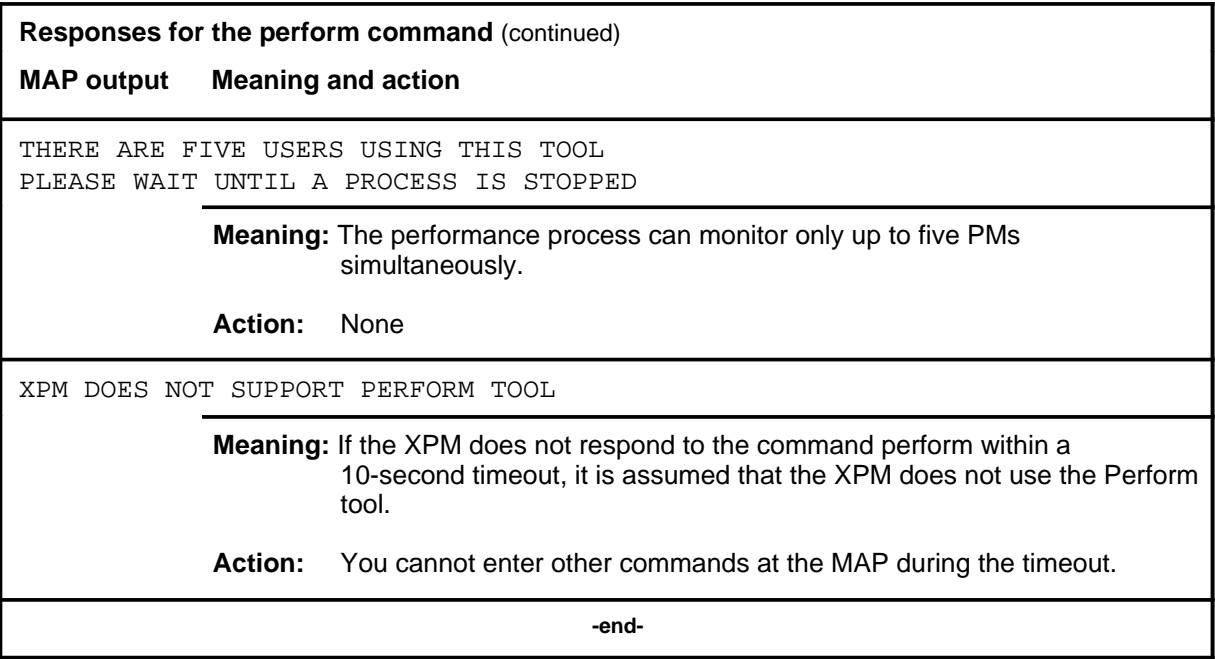

#### **pmreset**

# **Function**

Use the pmreset command to reinitialize a posted SMS or one of its units after being reloaded using the loadpm command. This reset verifies that the reload is correct.

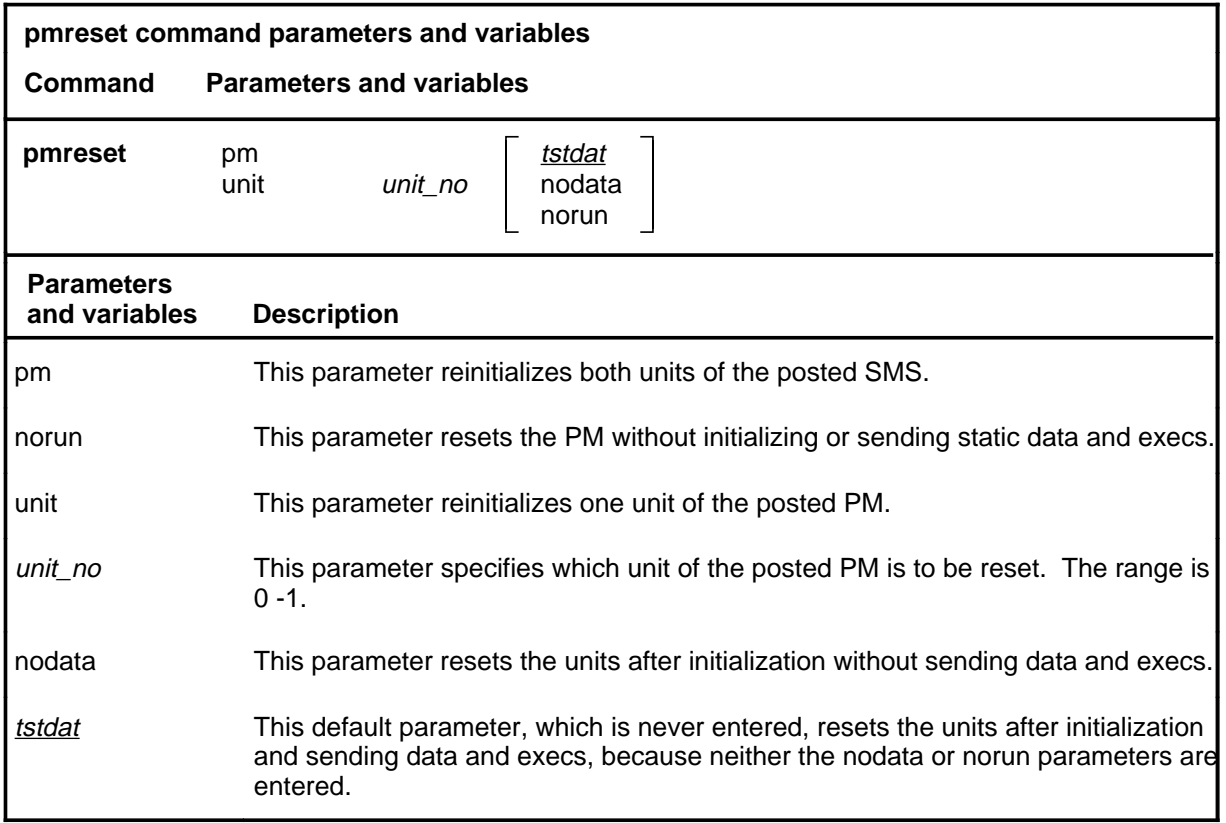

# **Qualifications**

None

# **pmreset (continued)**

# **Example**

The following table provides an example of the pmreset command.

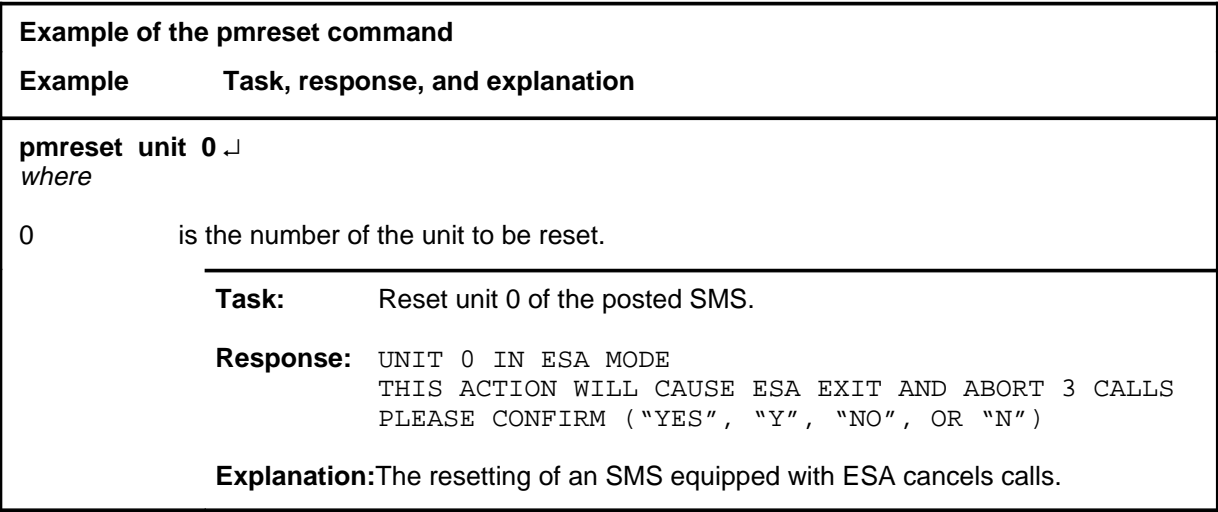

### **pmreset (continued)**

# **Responses**

The following table provides explanations of the responses to the pmreset command.

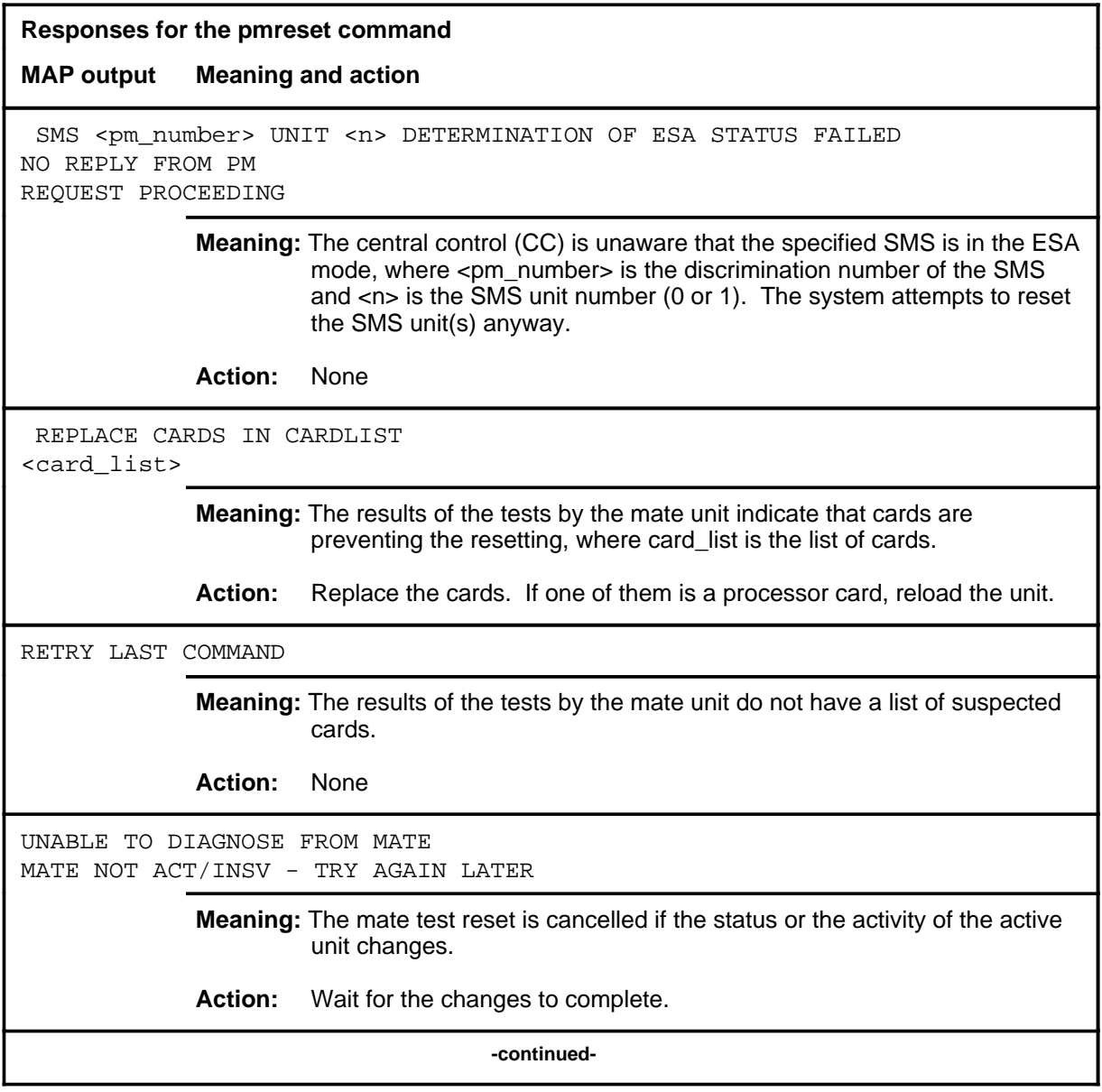

#### **pmreset (continued) pmreset (end) pmreset (end)**

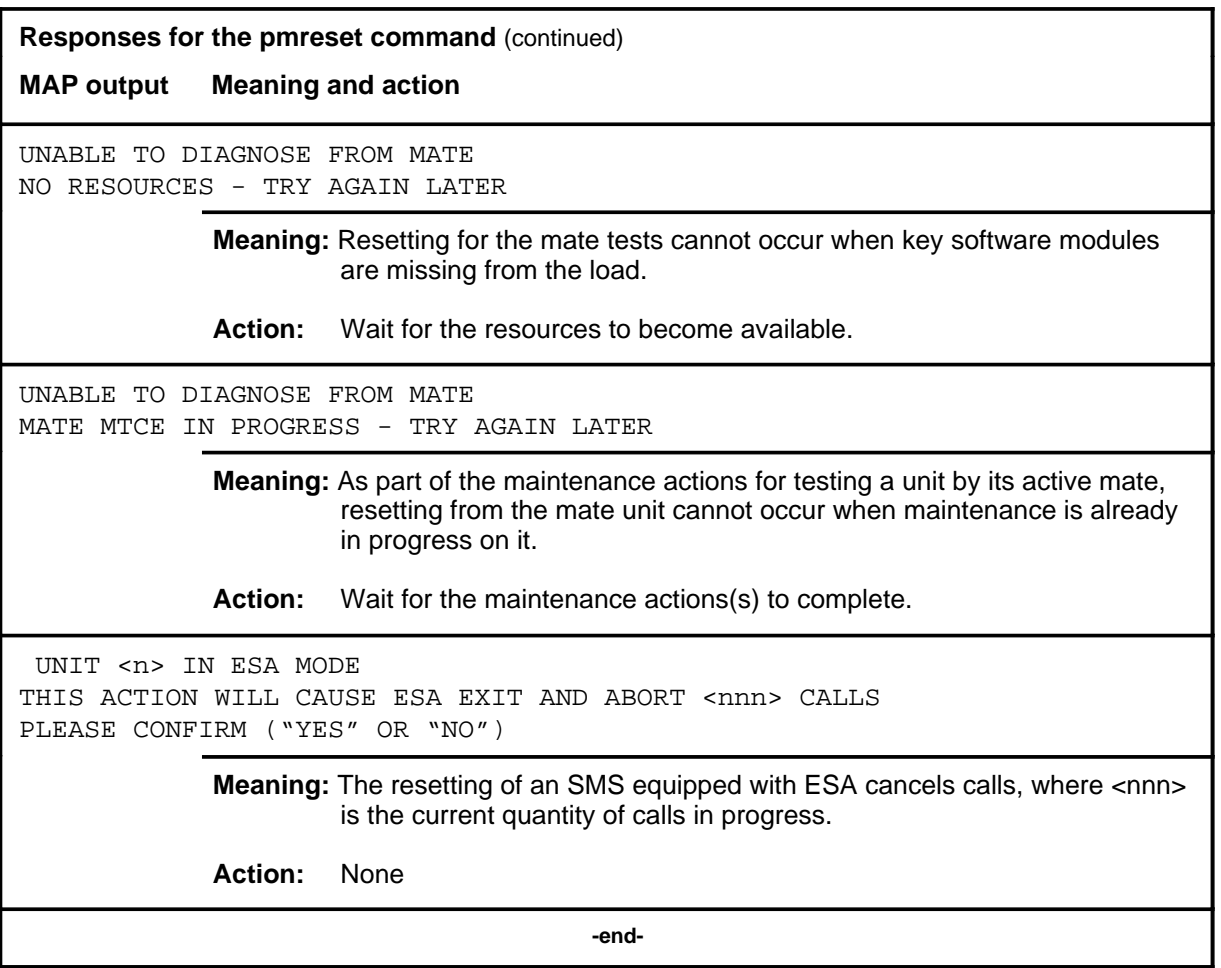

#### **post**

# **Function**

Use the post command to select a specific SMS upon which action is to be performed by other commands.

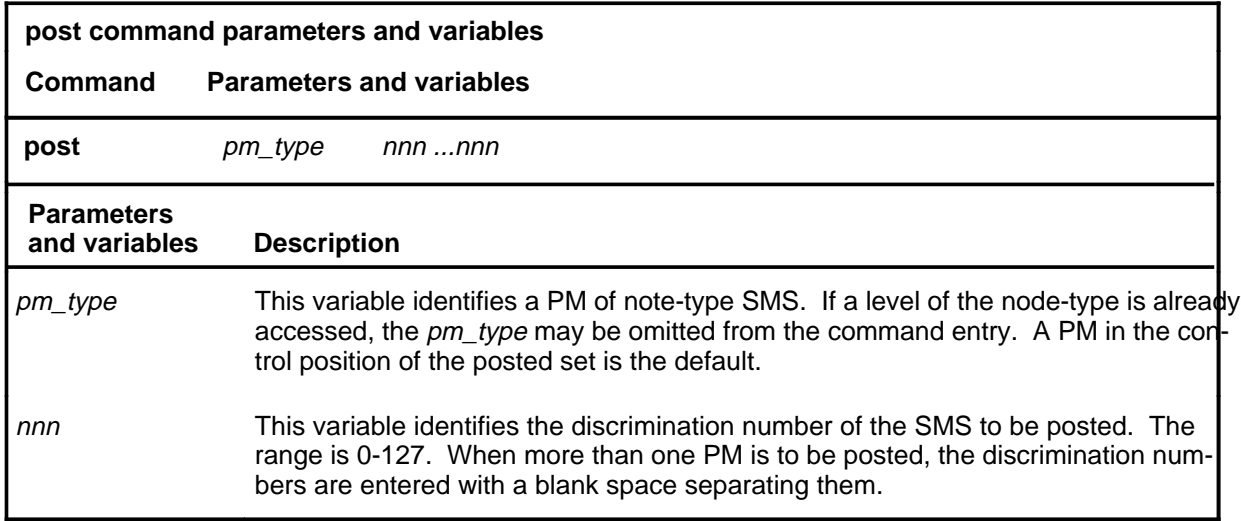

# **Qualifications**

The post command is qualified by the following exceptions, restrictions, and limitations.

- The post command must be used before using the commands trnsl, tst, bsy, rts, offl, loadpm, swact, querypm, or abtk.
- When the command string help post is entered to query the parameters of post, not all of the displayed parameters apply to an office or office network. The applicability of the parameters depends on the types of PMs that are present in the office configuration. For parameters that do not apply, one of several responses indicates that it is ignored.

### **post (continued)**

# **Examples**

The following table provides an example of the post command.

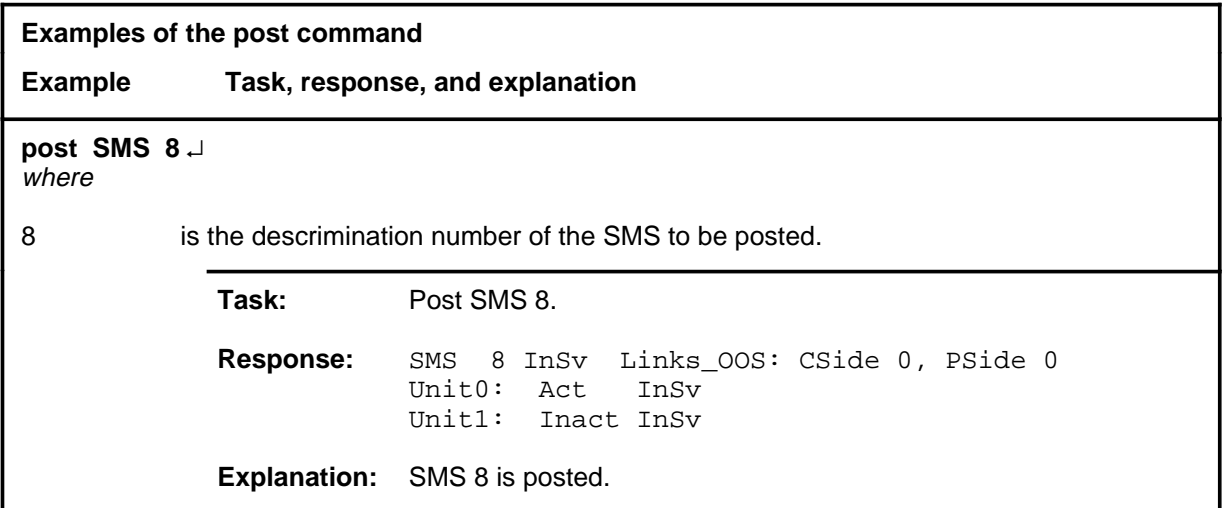

### **Responses**

The following table describes the meaning and significance of responses to the post command.

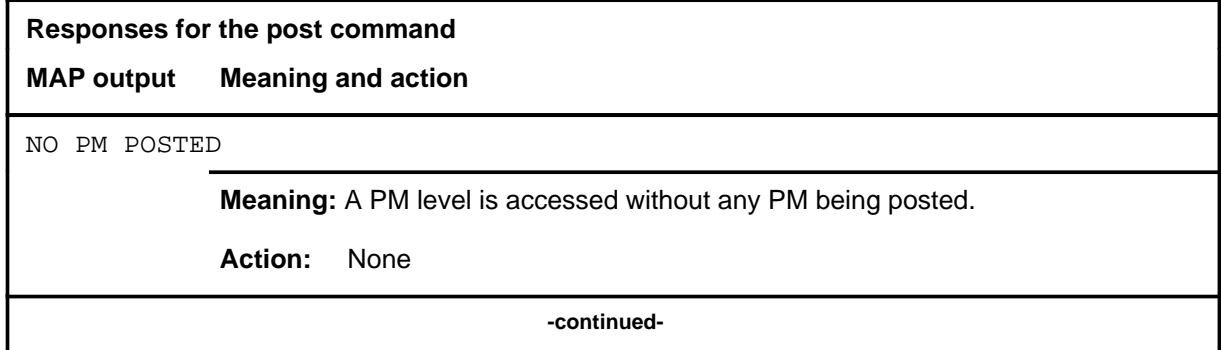

# post (end)

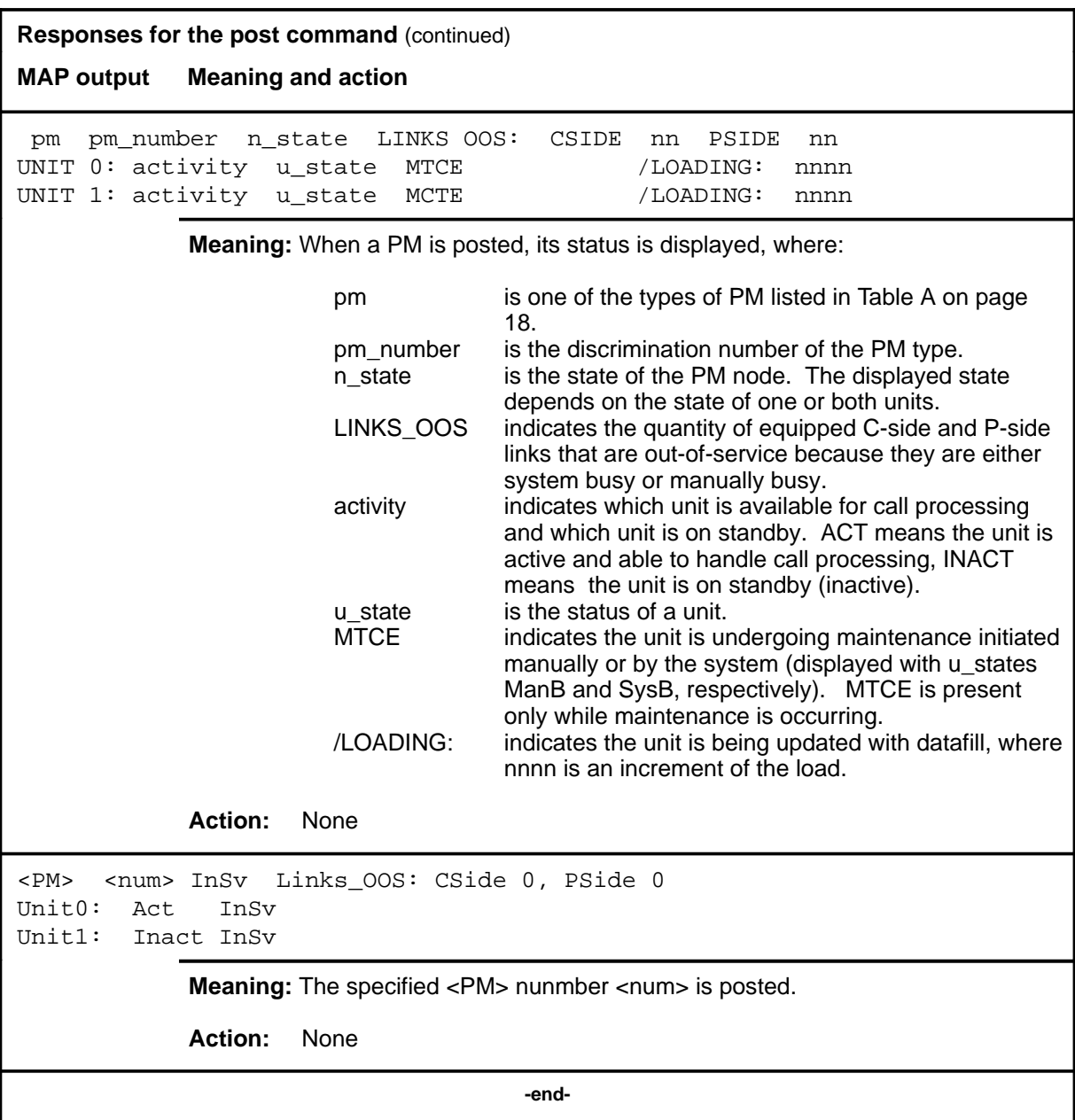

#### **querypm**

# **Function**

Use the querypm command to display miscellaneous information about a posted SMS.

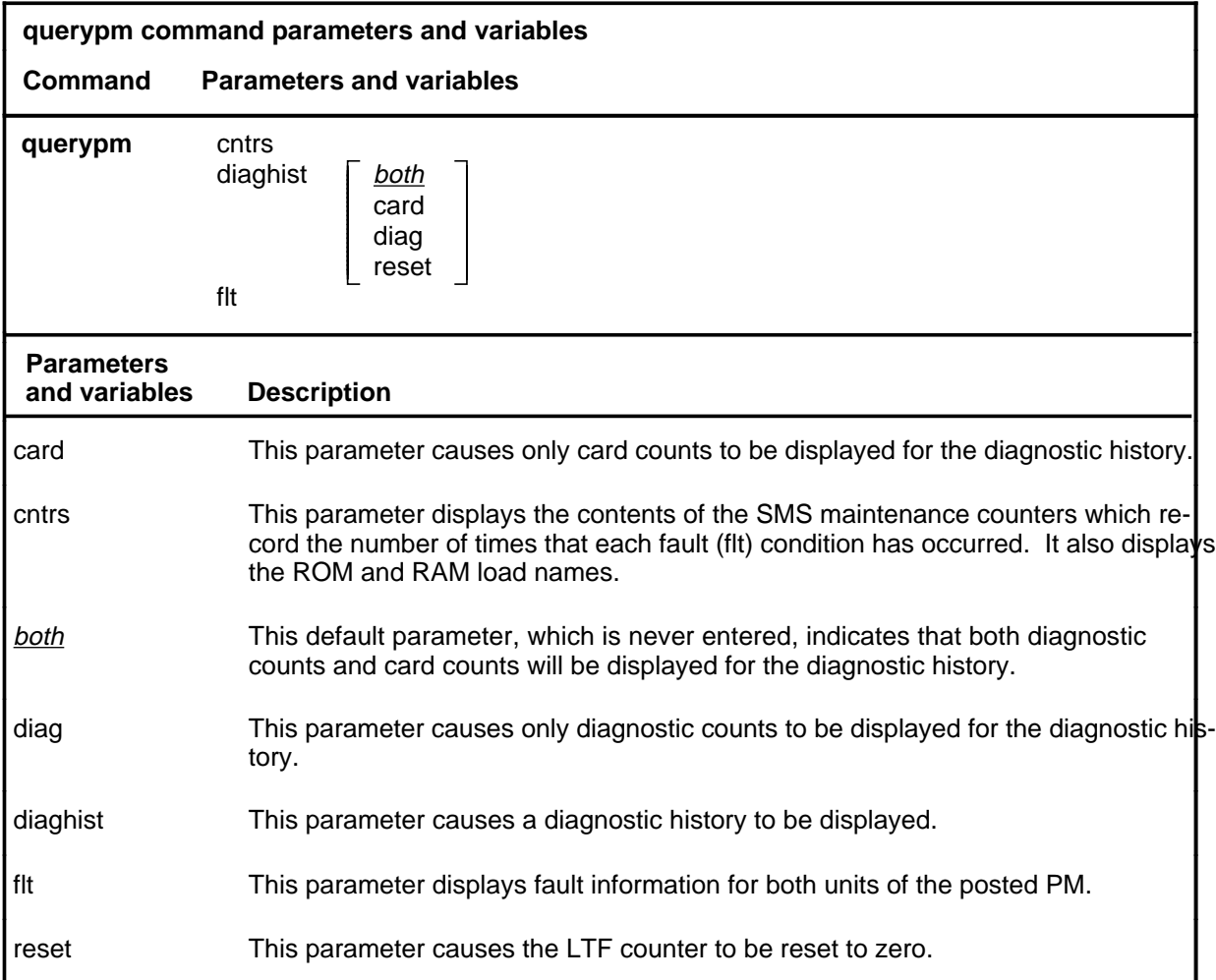

# **Qualifications**

The querypm command is qualified by the following exceptions, restrictions, and limitations.

- Other fault conditions are:
	- Init-A CC restart has occurred. RTS is attempting during restart.
	- Diagnostics Failed-The unit has failed TST or RTS.
	- Trap-The unit has sent an "initialization complete" message to the CC after an auto-restart.
	- Activity Dropped-A system-generated SwAct has occurred.

- Audit-The internal software state of the active or inactive unit is incorrect. The active unit internal state should be RUNNING. The inactive unit internal state should be READY. Fault indications are: BUSY, RESTART, or SYNCING.
- Unsolicited Message Limit Exceeded-The unit has sent more than 100 unsolicited messages to CC within 1 minute.
- CS Links-The CS message links have failed the periodic in-service C-side links test (which occurs once per minute).
- The following logs are generated when the indicated maintenance actions occur:
	- PM128-The NT6X78 CMR card is out-of-service. Until the card is returned to service or replaced, the XPM cannot be returned to service or tested by in-service tests.
	- PM180-The NT6X78 CMR card has a faults and a reset has been or is being attempted.
	- PM181-The NT6X78 CMR card has failed a card test and therefore has caused the XPM to have in-service trouble (ISTb).
	- PM601-When a querypm diaghist reset command is issued, a summary of LTF counters is recorded in a PM106 log before LTF counter is reset.
- Two sets of counters are used to save information for the diaghist parameter function, long term failures (LTF) and short term failures (STF).
- Whenever the queypm diaghist reset command is executed a warning is issued indicating the LTF counter data collected for the posted PM will be lost.
- The following diagnostics are supported by the AF5006 feature and may be reported in a diagnostic history.

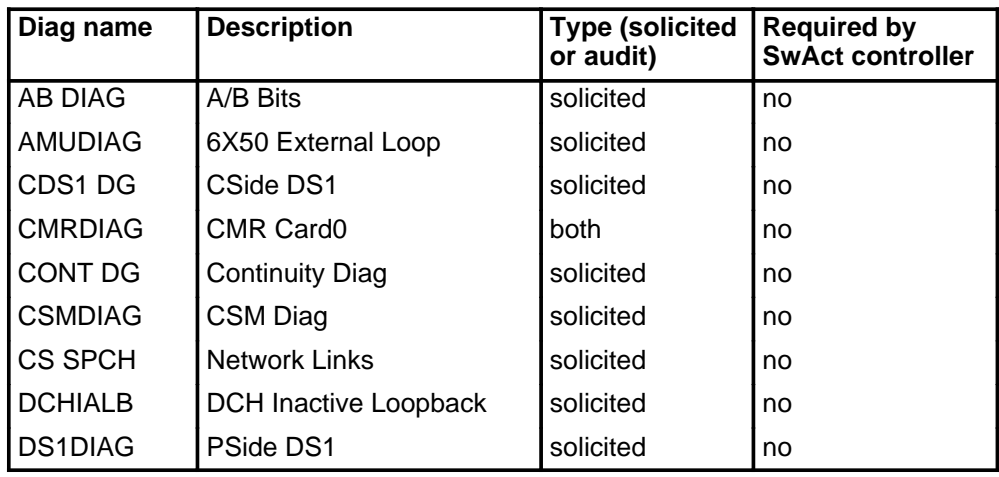

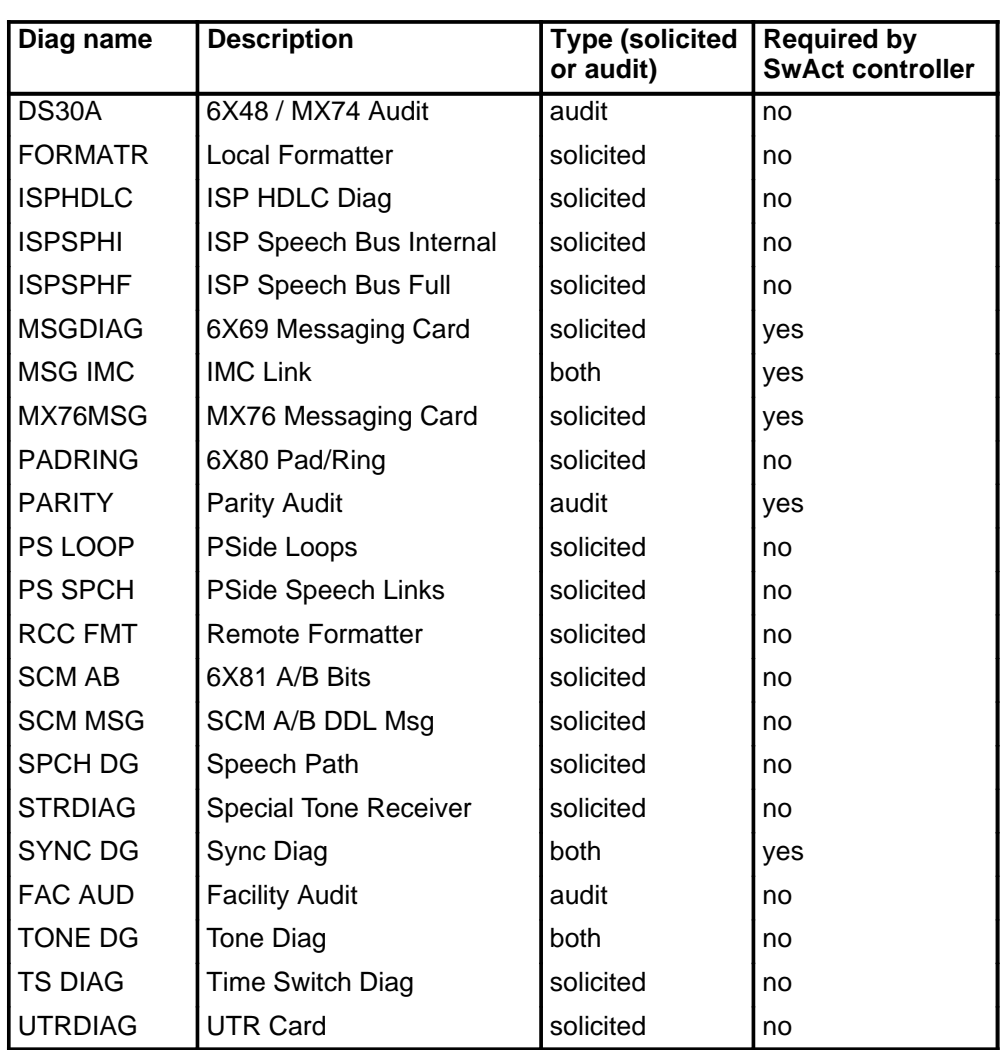

• The following cards are supported by the AF5006 feature and may be reported in a diagnostic history.

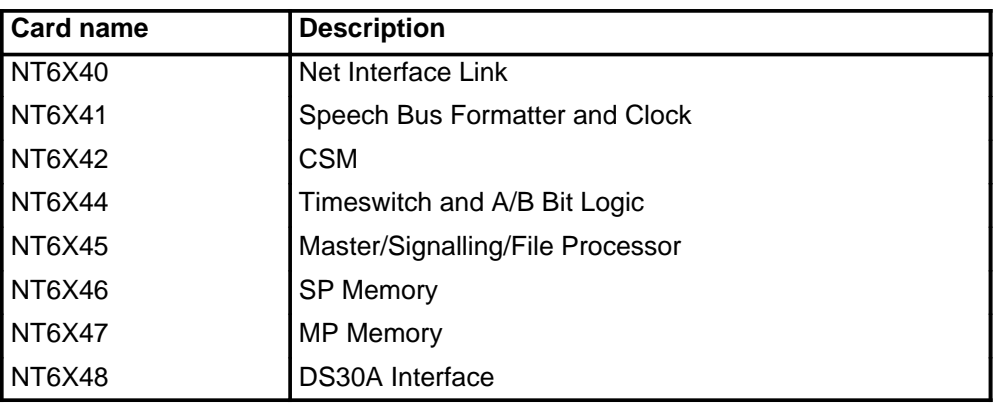

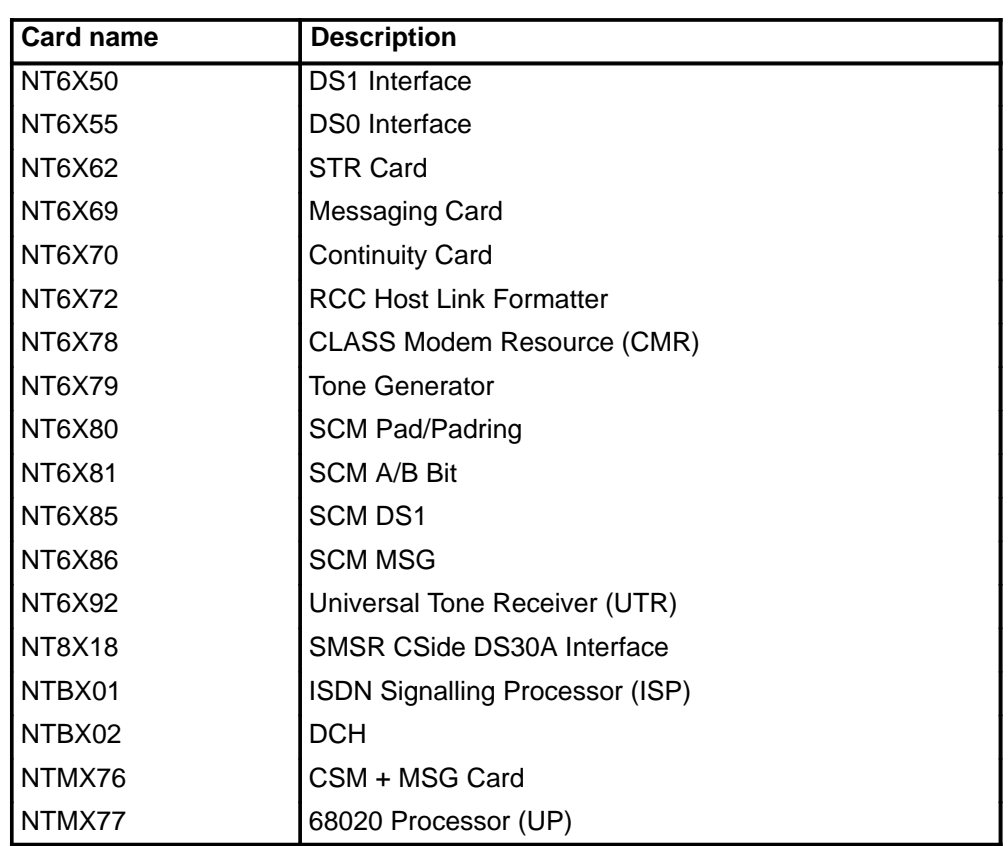

# **Examples**

The following table provides examples of the querypm command.

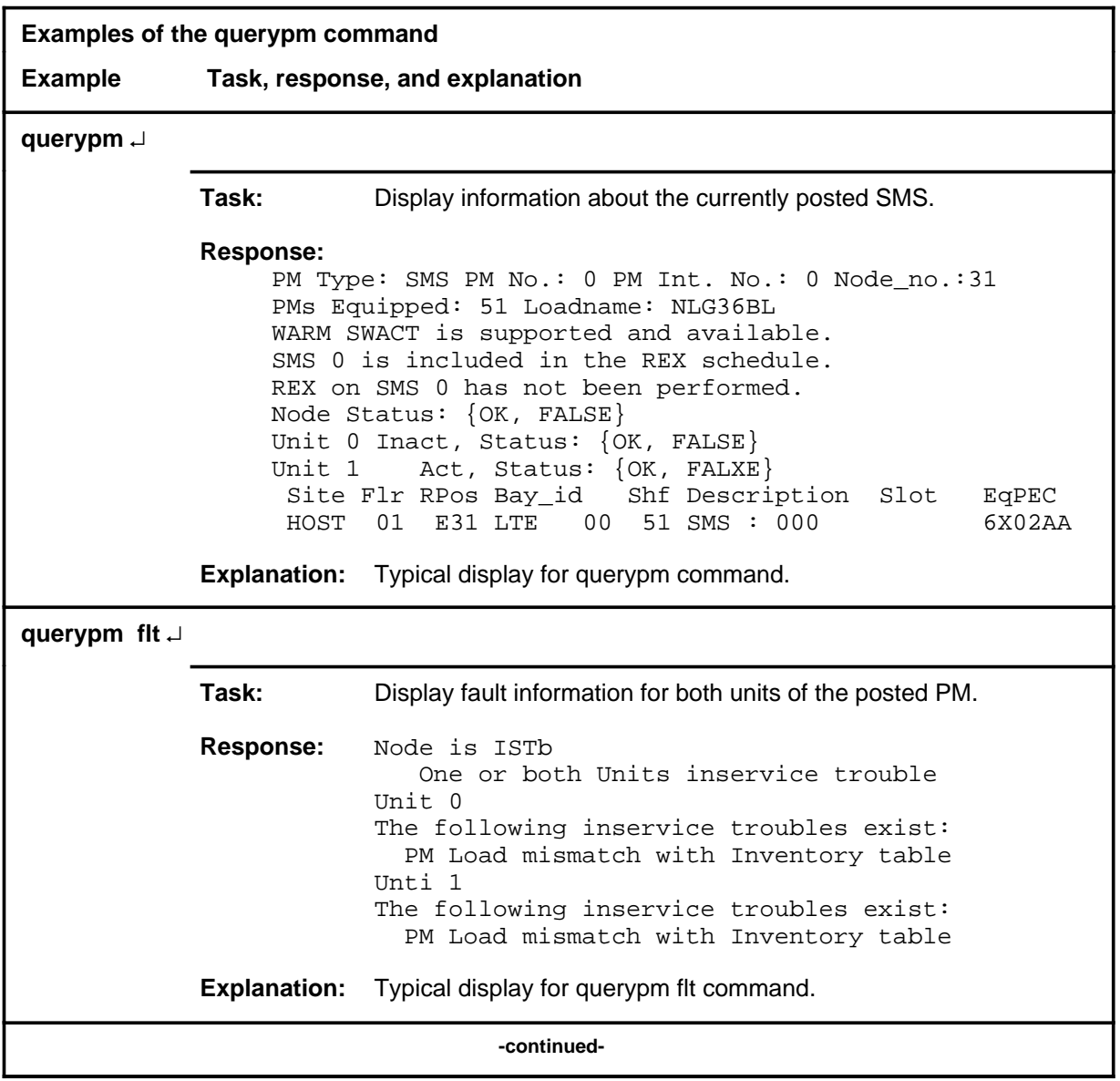

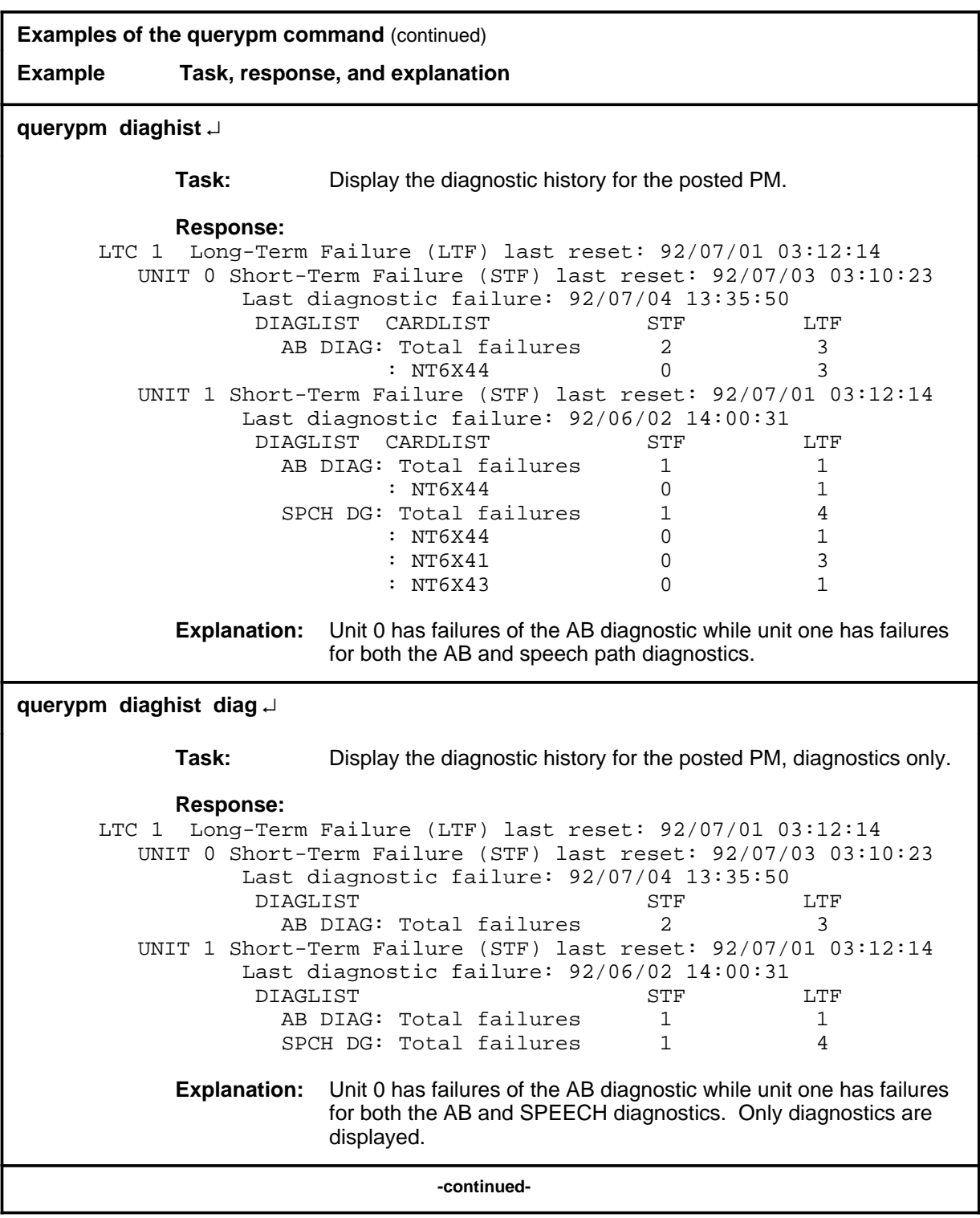

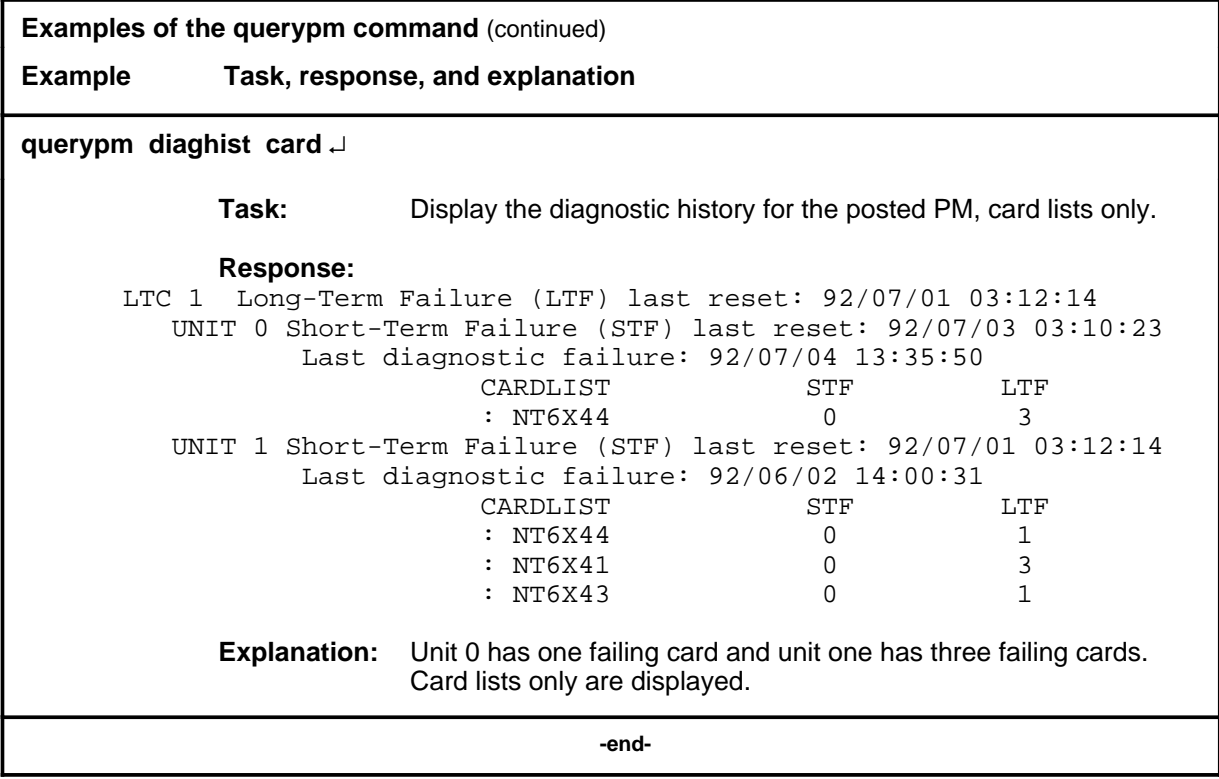

# **Responses**

The following table describes the meaning and significance of responses to the querypm command

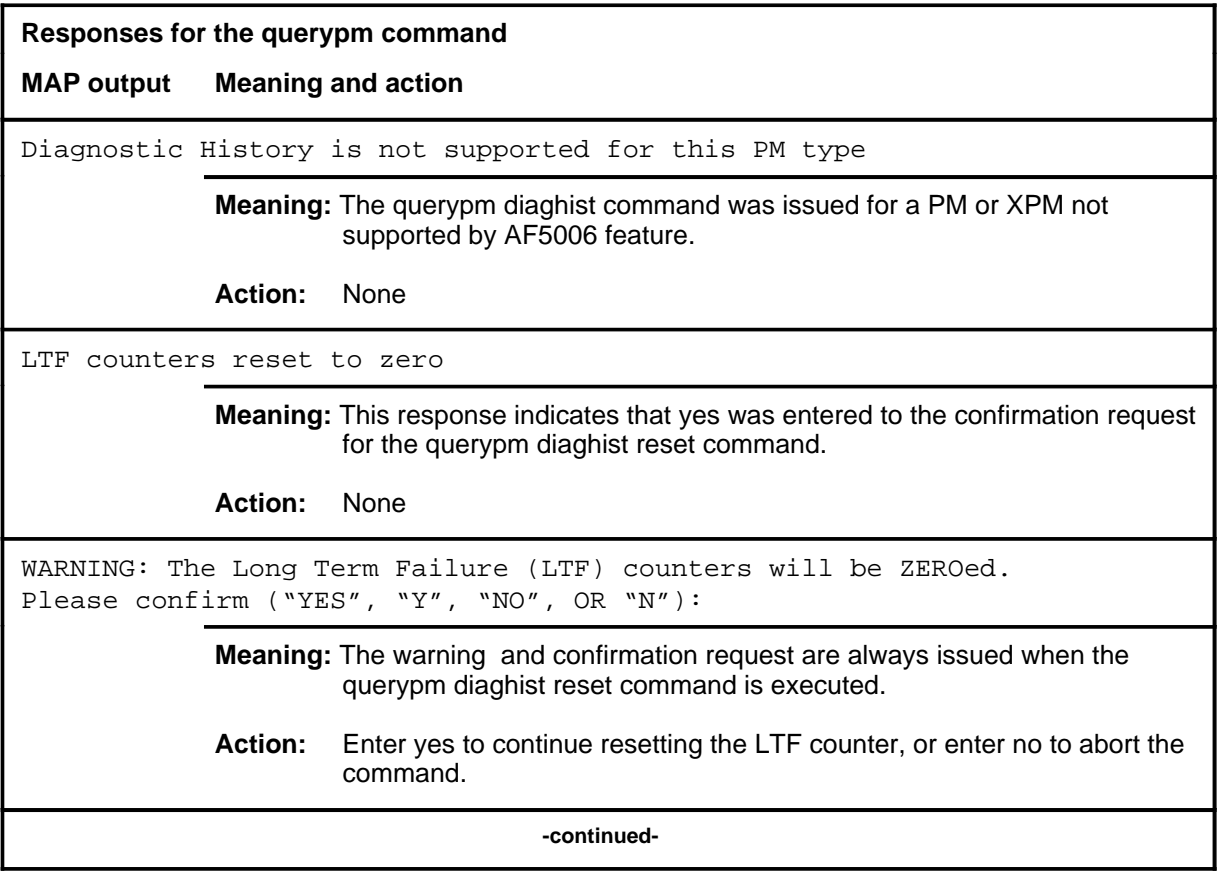

```
Responses for the querypm command (continued)
MAP output Meaning and action
PM TYPE: type PM NO.: nnn PM INT.#: n NODE NO.: nnnn
PMS EQUIPPED: xxx LOADNAME: l name
WARM SWACT IS SUPPORTED
status info
LAST REX DATE WAS day mmdd AT hh.mm; results
NODE STATUS: {OK, FALSE}
UNIT 0 STATUS: {status, FALSE}
UNIT 1 STATUS: {status, FALSE}
SITE FLR RPOS BAY ID SHF DESCRIPTION SLOT EOPEC
              Meaning: PM information is displayed, where:
                  type is a PM type.
                  nnn is 0-127 for the discrimination number of the PM type.
                  n is a software internal number
                  nnnn is 0-2047 for the PM node number of PM number nnn.
                  I name is the name of the load file for the PM type.
                  status_info is a reason for the status of a unit or node, where status_info can 
                            be:
                     6X45 PEC MISMATCH BETWEEN INVENTORY TABLE & PM 
                     The mismatch means the datafilled entry in the inventory table does not 
                     match the PEC of the NT6X45 card. Check the PECs of the NT6X45 
                     cards in use by entering querypm or by inspecting the card and ensure that
                     the PEC with the lowest suffix is the one datafilled in Table LTCINV.
                     NOT LOADED SINCE POWER UP 
                     The SMS has not been loaded with software after having been powered up.
                     The fault query of the NT6X45 card indicates the need for a load. The 
                     system tries to auto-load the units before a return to service. If 
                     auto-loading fails, the XPM must be manually busied and loaded (by the 
                     commands bsy and loadpm respectively).
                     type nnn IS INCLUDED IN THE REX SCHEDULE
                     The PM is automatically scheduled for REX testing by the system.
                                      -continued-
```
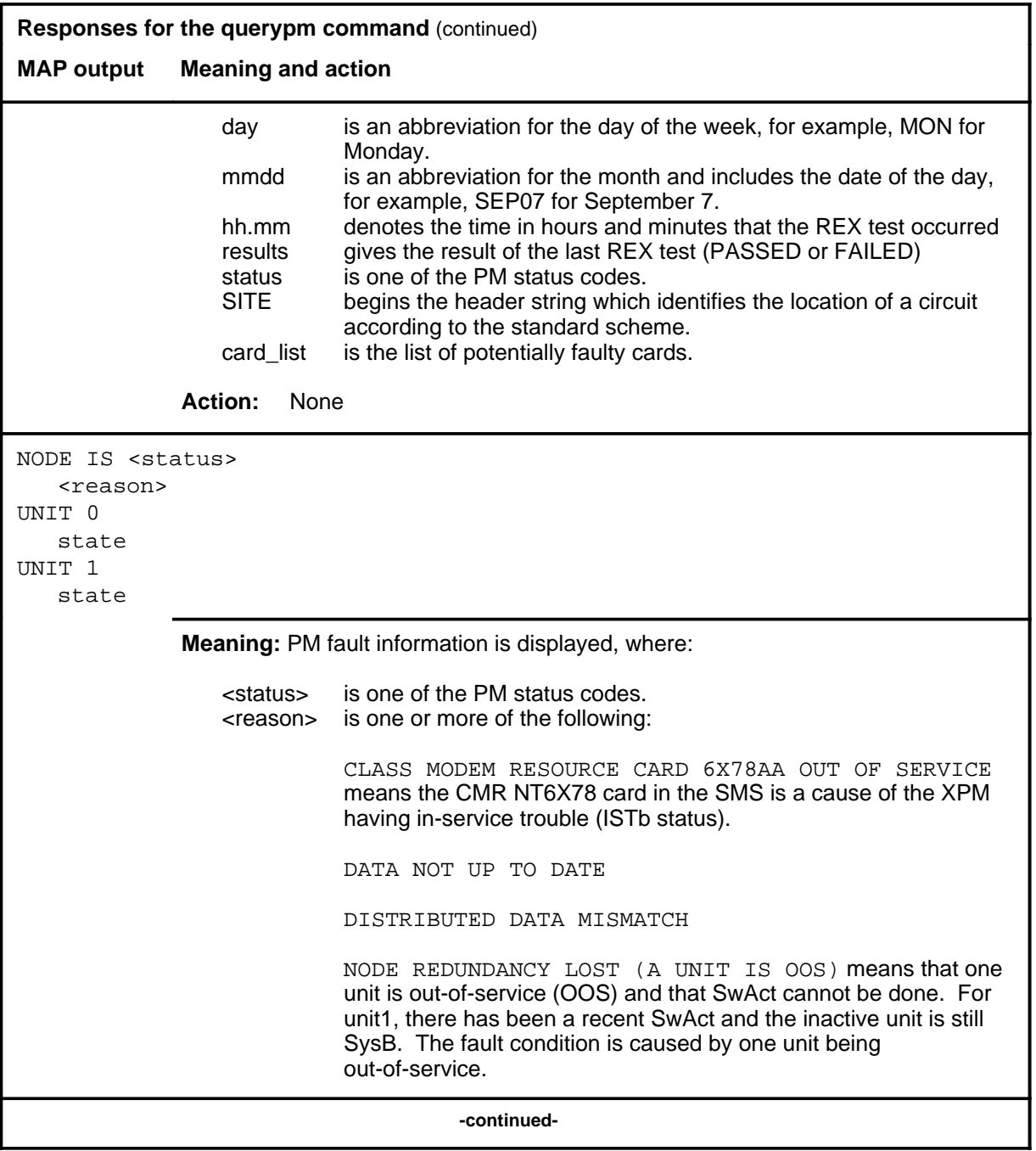

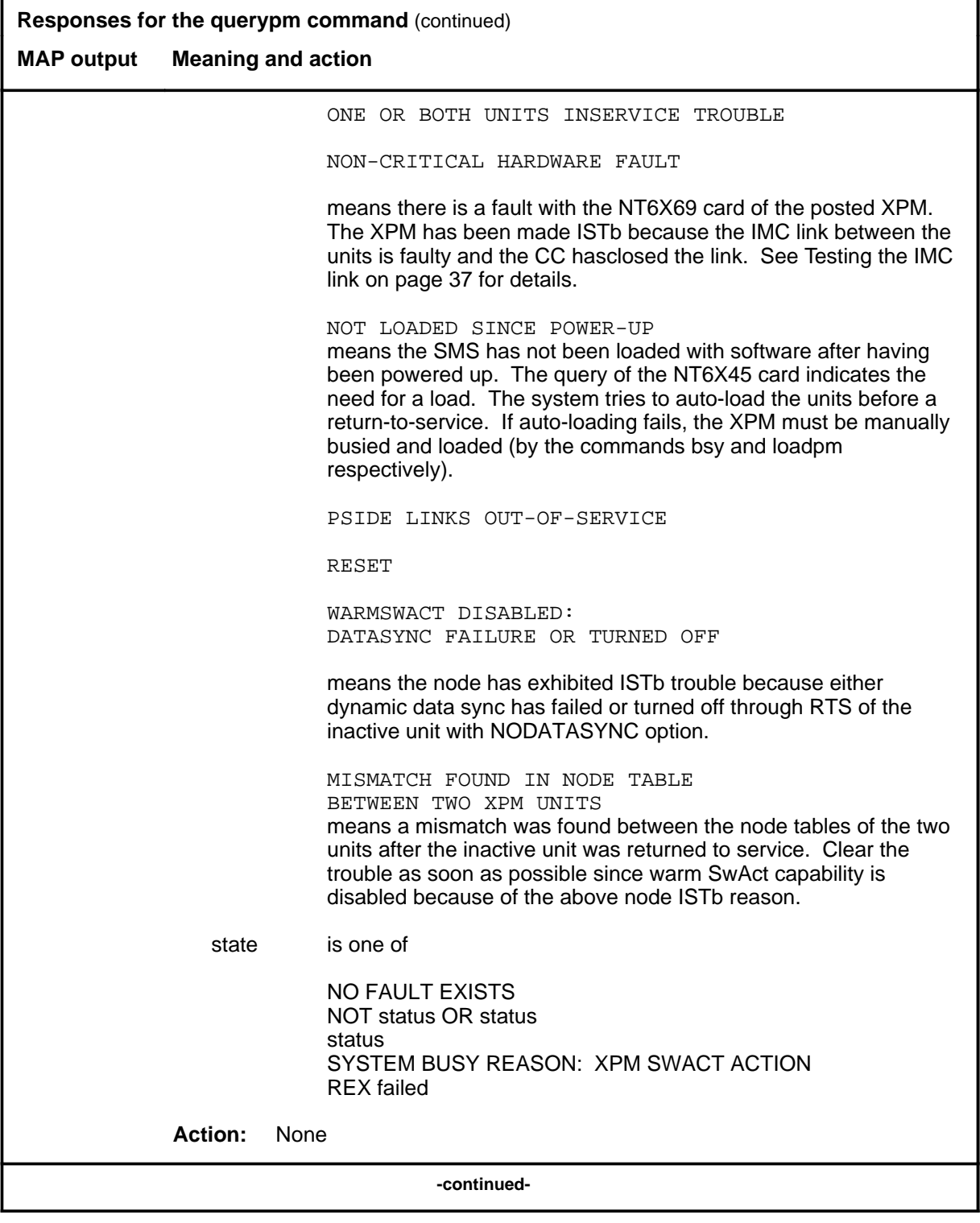

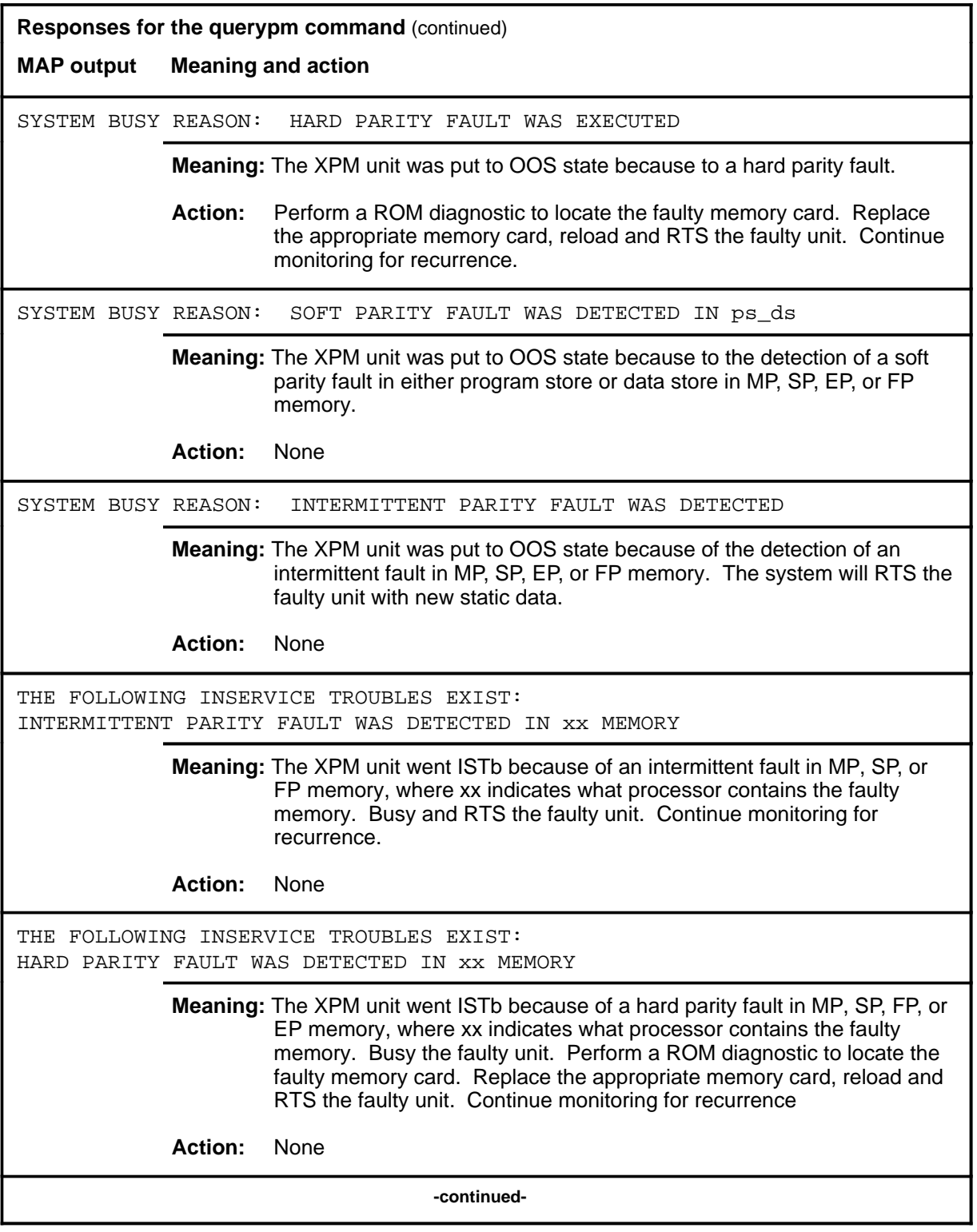

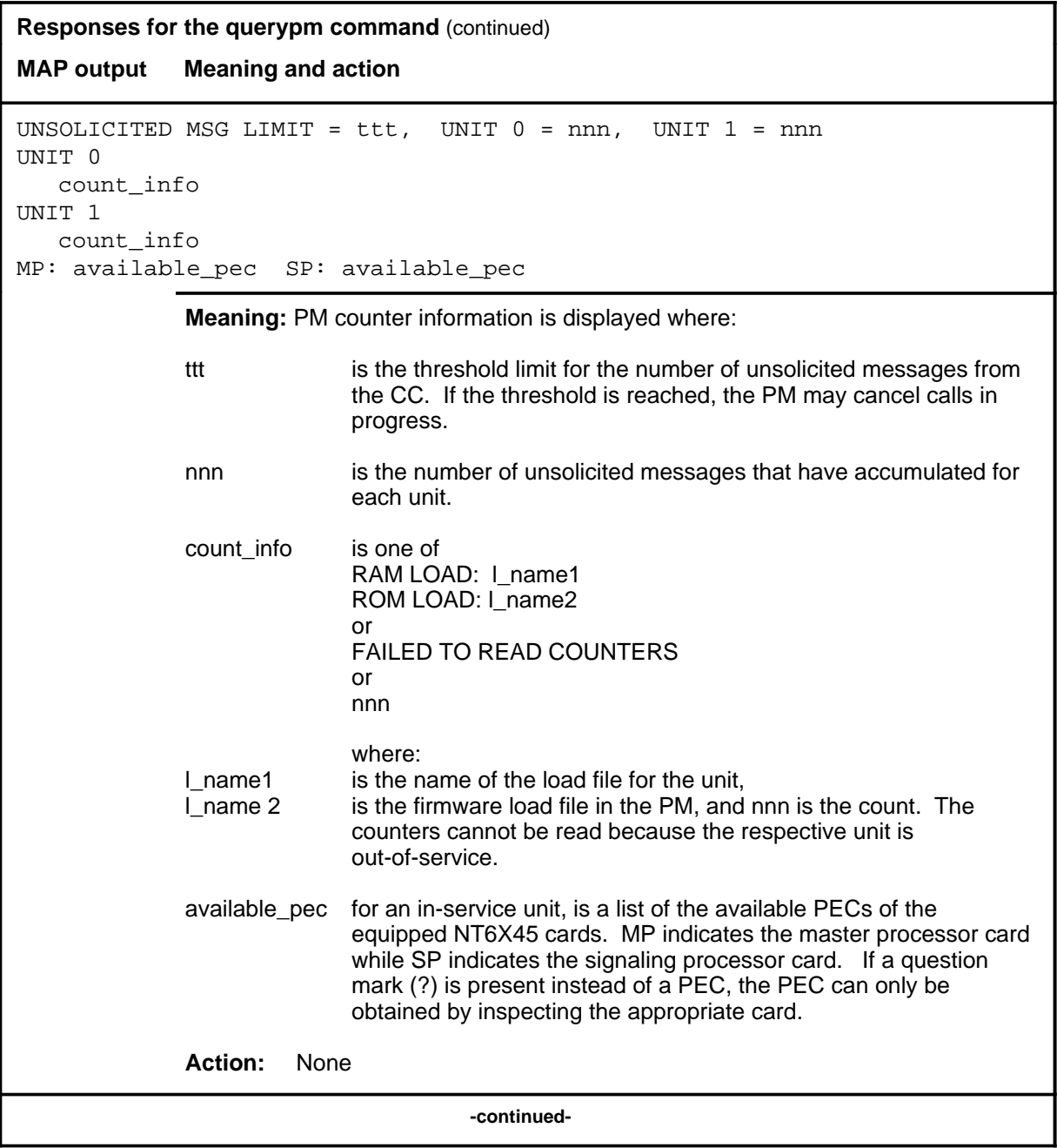

# **querypm (continued) querypm (end) querypm (end)**

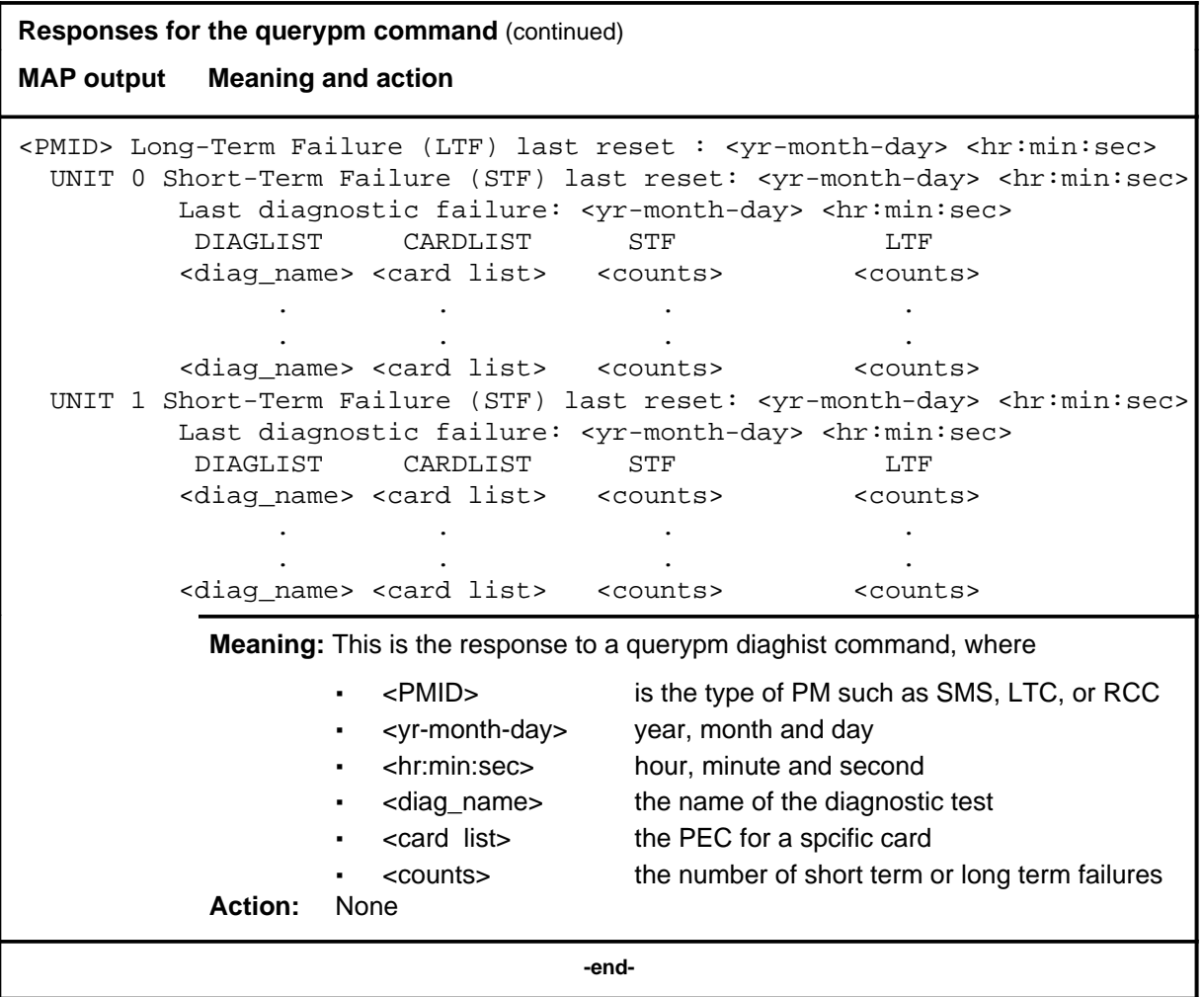

#### **quit**

# **Function**

Use the quit command to exit from the current menu level and return to a previous menu level.

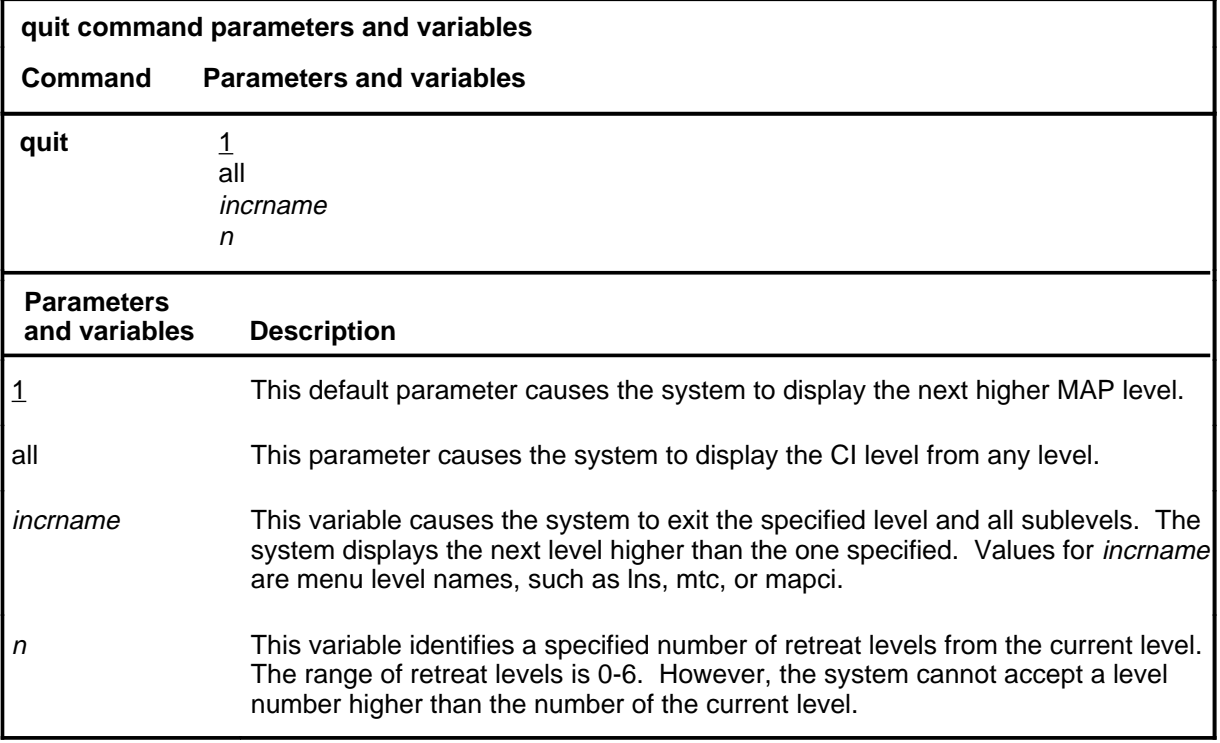

# **Qualifications**

None

# **Examples**

The following table provides examples of the quit command.

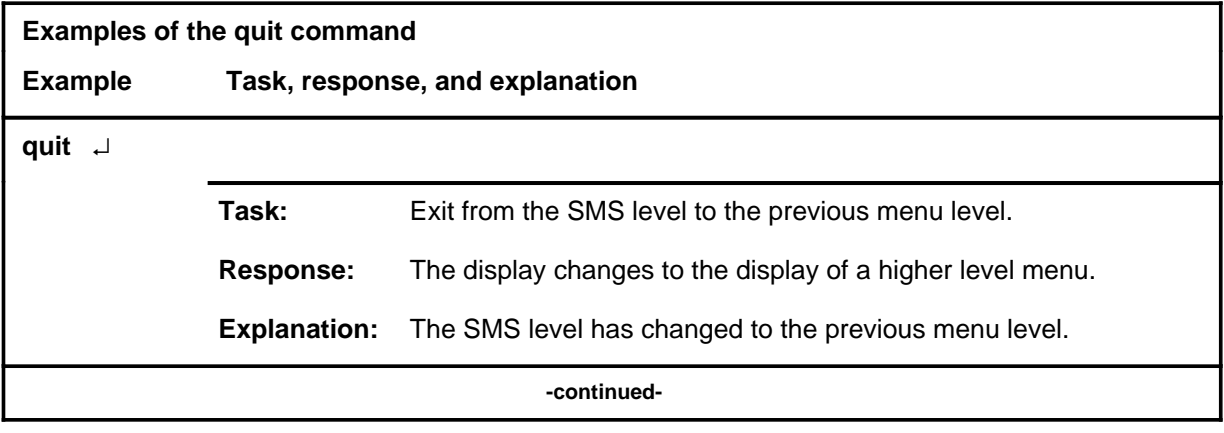

# **quit (continued)**

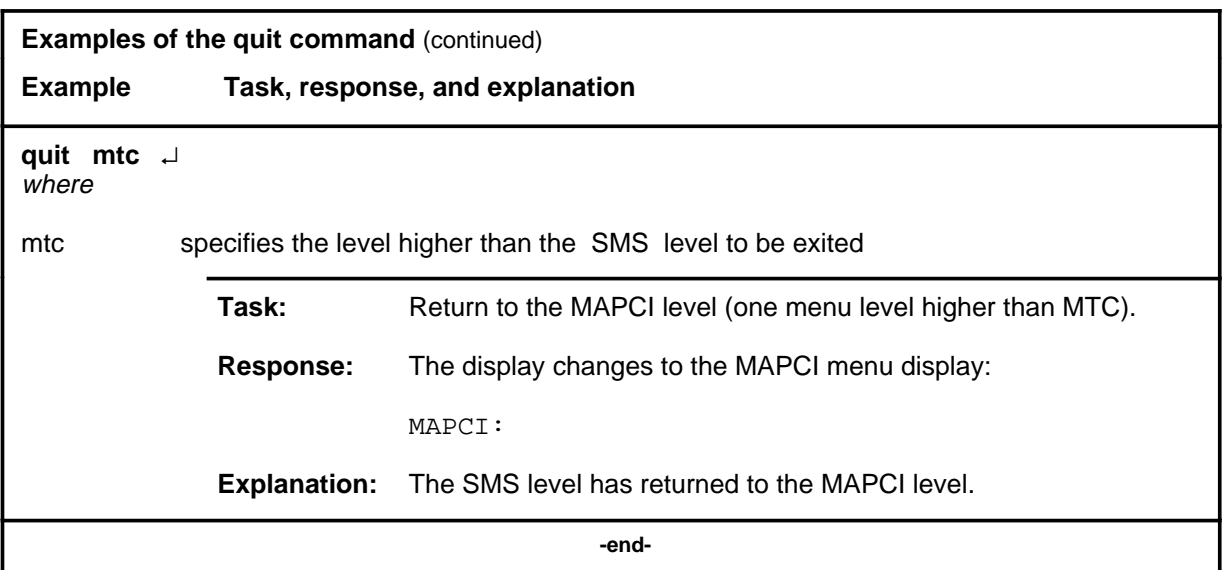

# **Responses**

The following table provides an explanation of the responses to the quit command.

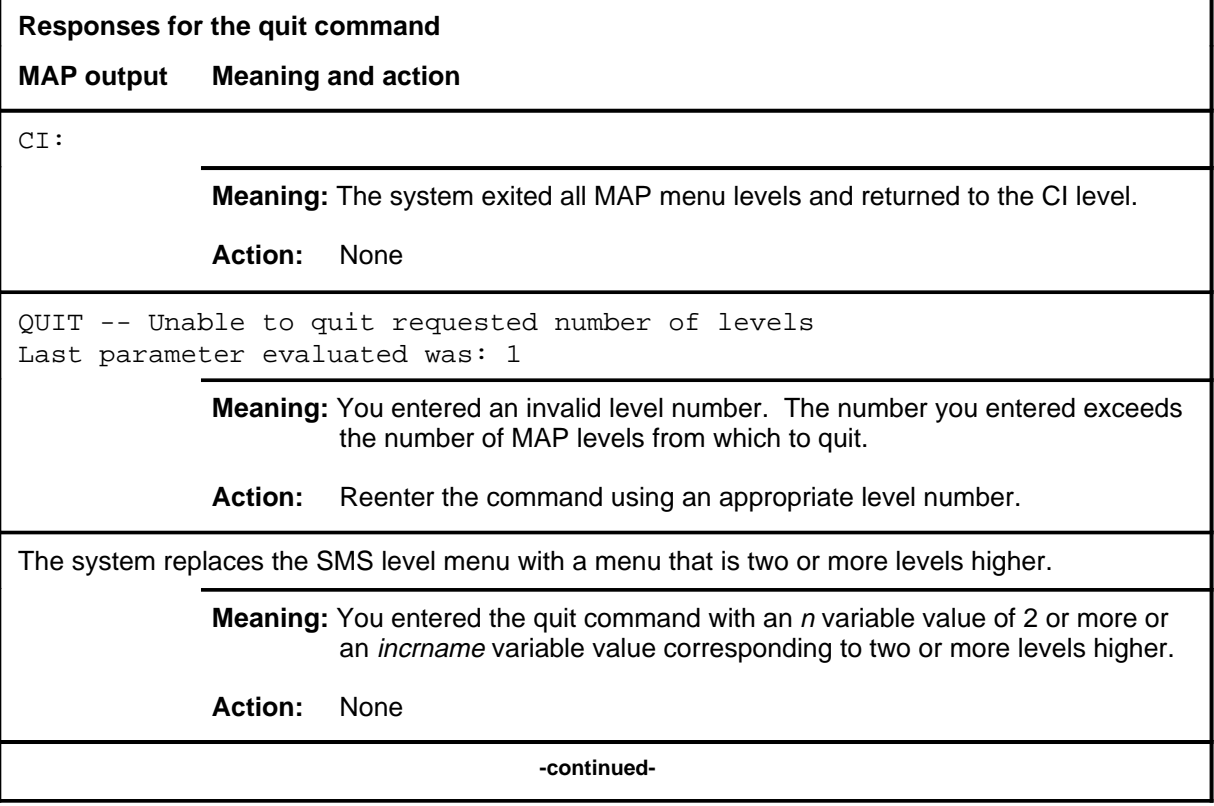

# **quit (end)**

**Responses for the quit command** (continued)

#### **MAP output Meaning and action**

The system replaces the display of the SMS level with the display of the next higher MAP level.

**Meaning:** The system exited to the next higher MAP level.

**Action:** None

 **-end-**

#### **recover**

# **Function**

Use the recover command to reload and return to service one unit of a set of SMSs that has lost its memory of the load when the system requires powering up.

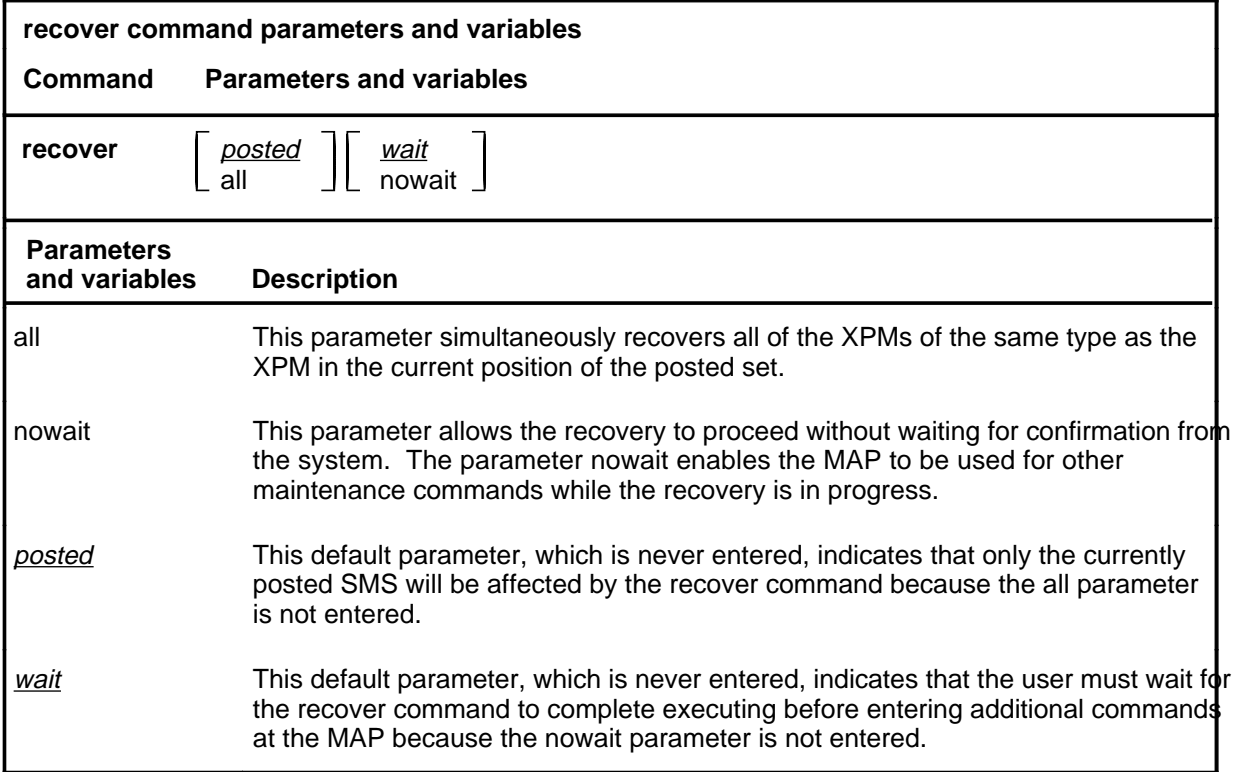

# **Qualifications**

The recover command is qualified by the following exceptions, restrictions, and limitations:

- The XPMs must be either the manual busy (ManB) or the system busy (SysB) state.
- If table PMLOADS is not correctly datafilled loading with the recover command cannot occur.
- The recover command overrides any system action that is still in progress.
- The recover command makes only one attempt to recover XPMs in a posted set. For XPMs that are not recovered, manual action is required to reload and return them to service.
- Loading and returning to service can occur simultaneously on different PMs of the same PM type.

# **recover (continued)**

### **Example**

The following table provides an example of the recover command.

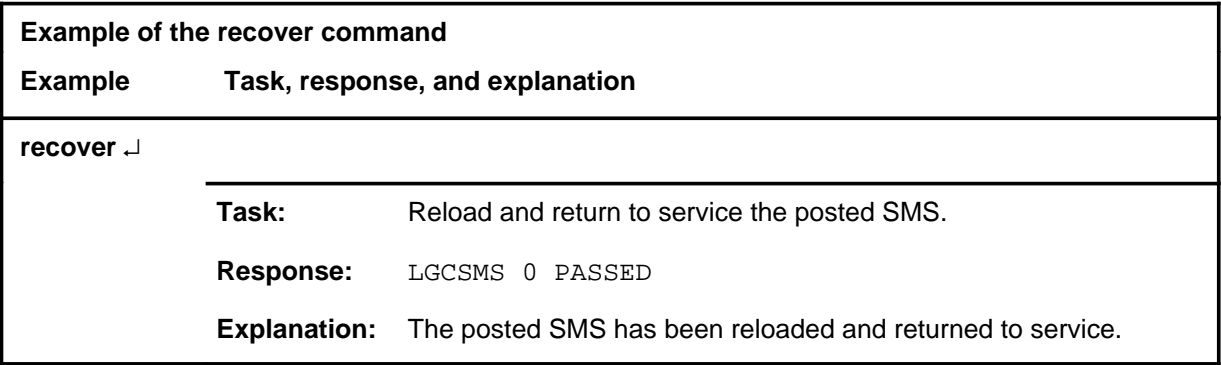

#### **Responses**

The following table describes the meaning and significance of responses to the recover command.

*Note:* All responses to the commands loadpm and rts for the respective PM type in the posted set also apply to the command recover. Other responses are described alphabetically as follows.

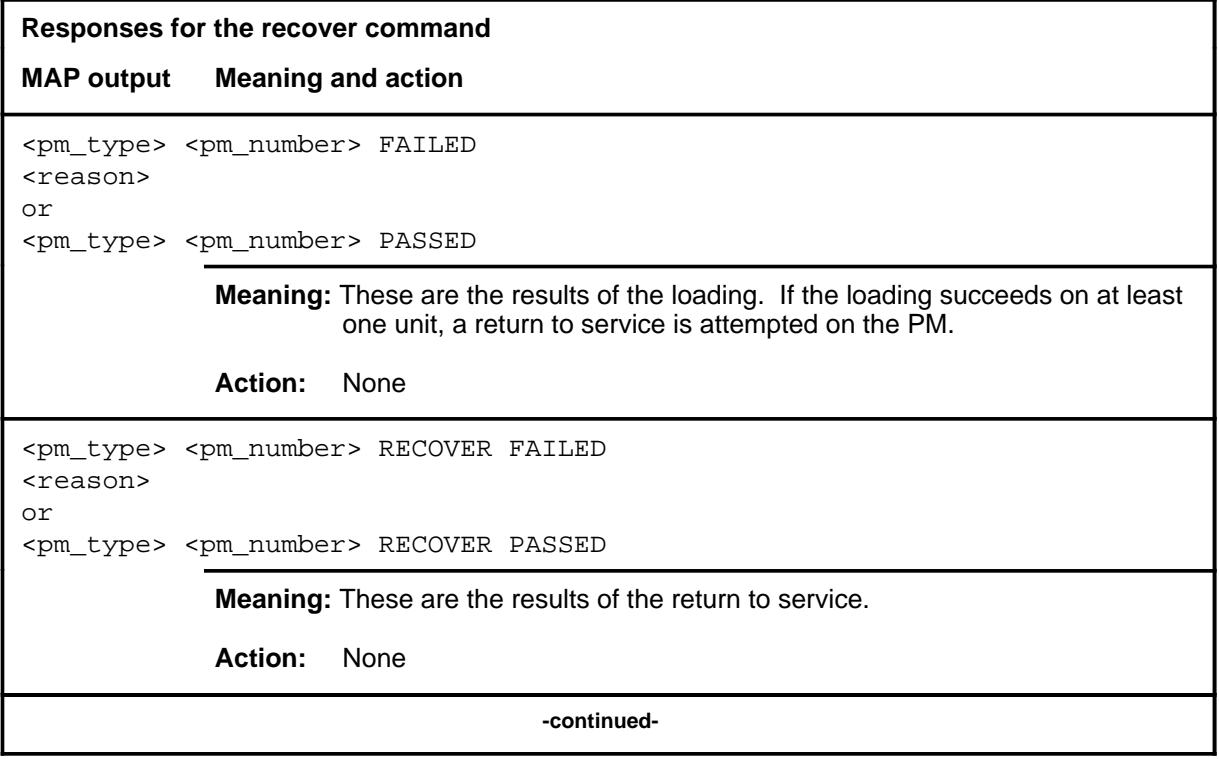

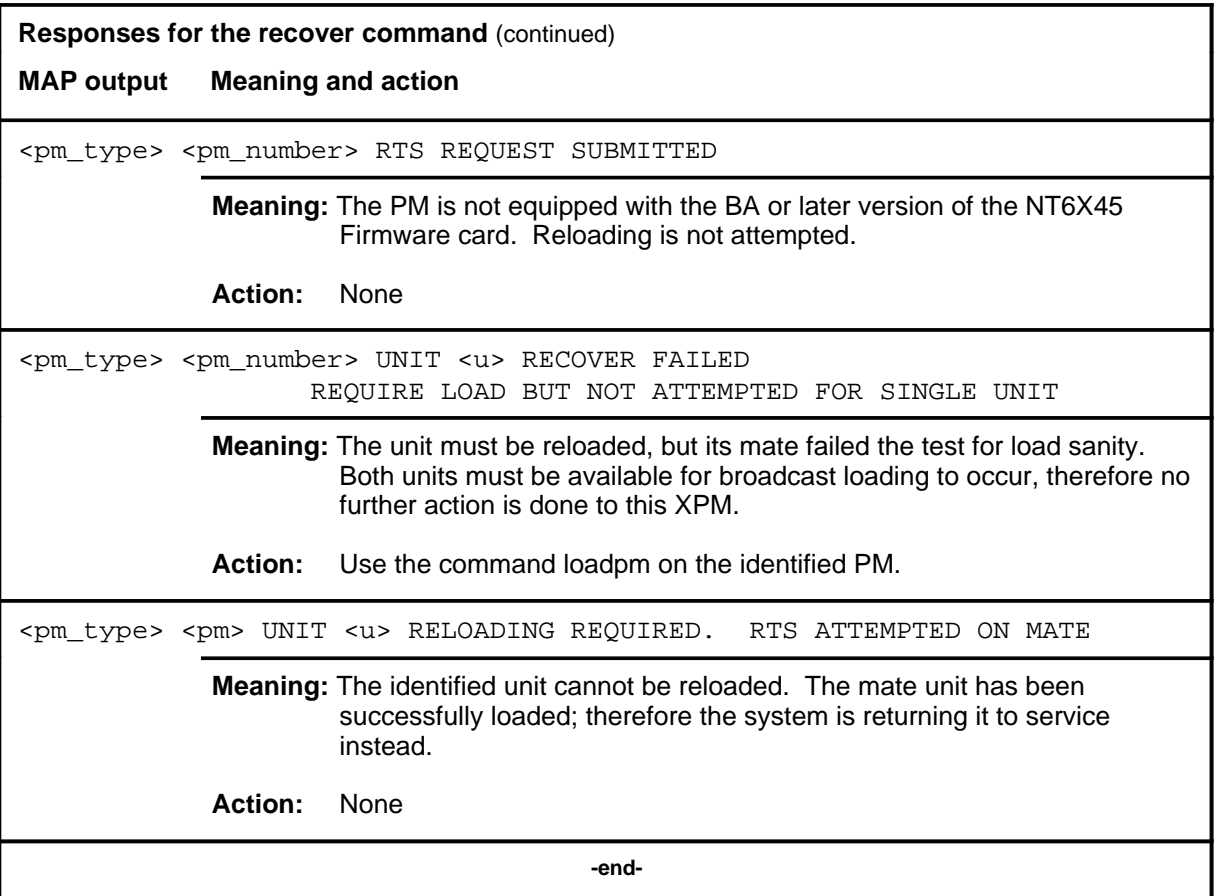

# **Function**

Use the rts command to return to service one or all SMSs in a posted set, or one P-side link of the SMS in the control position of the posted set. Tests are done and a return to service occurs if the tests succeed. Each unit must be in the ManB or SysB state.

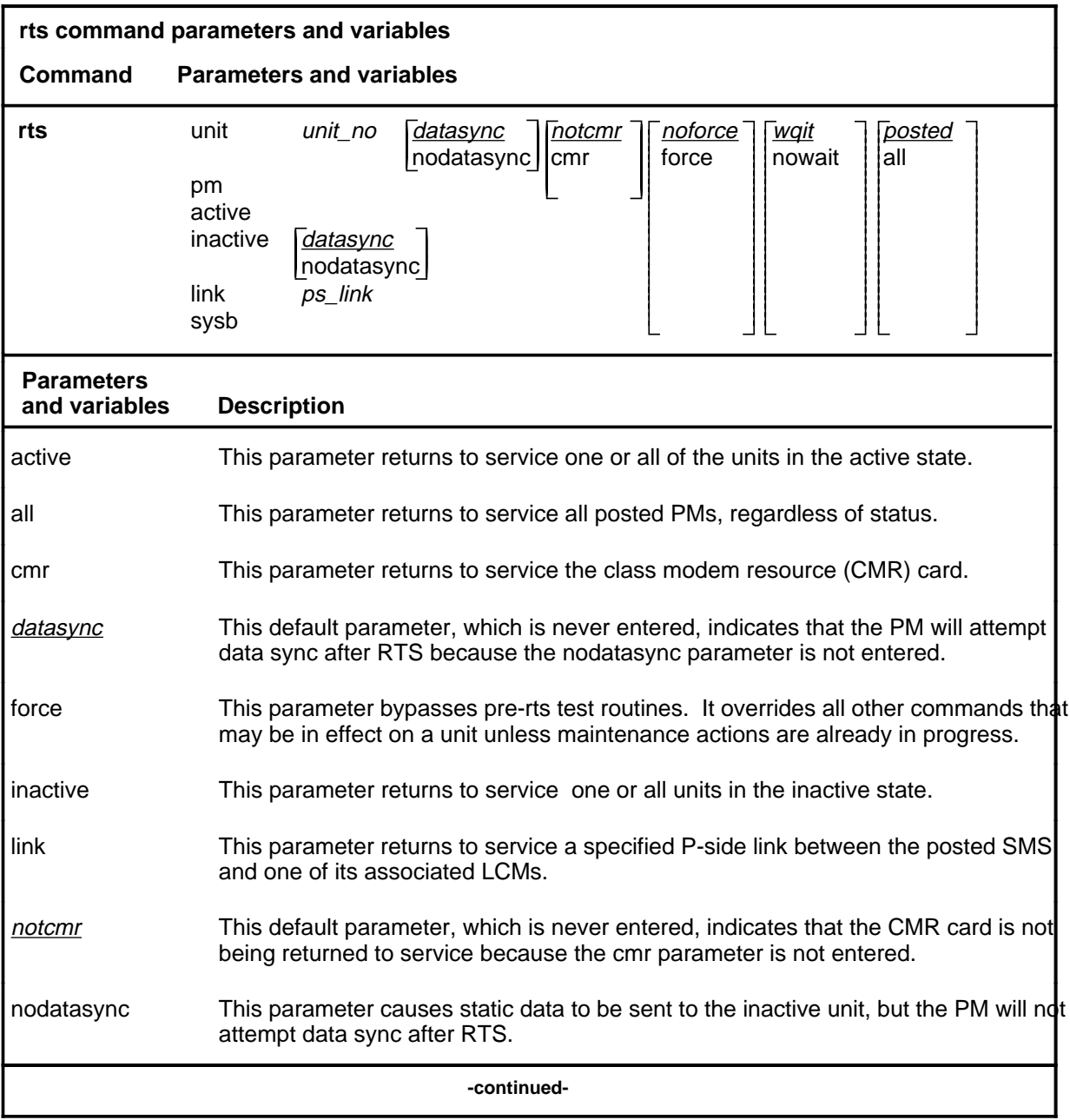

#### **rts**

### **rts (continued)**

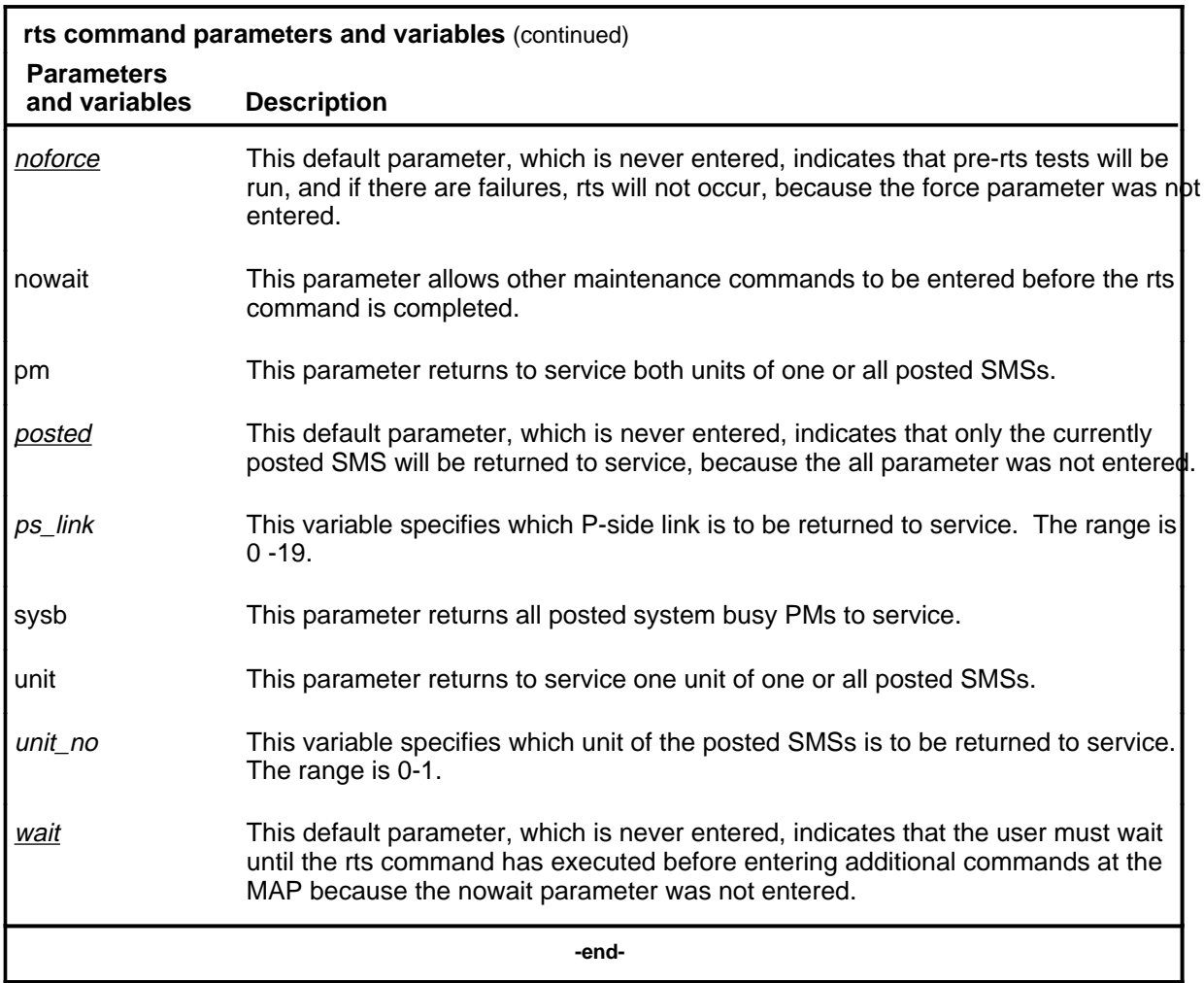

# **Qualifications**

The rts command is qualified by the following exceptions, restrictions, and limitations.

- When an XPM is made system busy (SysB state), the testing and loading of a return to service are automatically initiated.
- The nodatasync parameter does not apply to PMs equipped with a small load.
- If the UNIT, PM, or LINK is CBsy, RTS is executed without any testing and the status becomes CBsy.
- When the active unit of the SMS is returned to service, all P-side links are set to SysB, and then to RTS with a test performed on each link as it passes the test, unless the links are ManB.

### **rts (continued)**

- While the status of one PM is displayed, the responses indicate the test initiations and results for the other PMs of the posted set. The discrimination number of the displayed PM does not change.
- As PMs are returned to service, the PM status display decrements under the header ManB and increments under ISTb or InSv. If the return to service fails, the header ManB decrements and either header CBsy or SysB increments by 1 for each posted PM.
- While PMs are tested and returned to service, the status display of the posted PM in the control position changes the maintenance flag (Mtce) beside the unit's status, and by the progression of the tests beside the header RG. Tests occur, one unit at a time, and progression is shown by a series of messages displayed in the following order:

```
Initializing
Reset
Status
Run
Reset
Run
```
- If the NT6X78 CMR card fails the tests during an attempt to return the PM to service, the PM cannot be returned to service until the card is seated properly or replaced.
- The force parameter should not be used on the SMS when the NT6X78 CMR card is present. If the card is in the process of initializing itself while the XPM is returning to service, the XPM remains in the manual busy (ManB) or system (SysB) state. The return to service must be repeated when the CMR is initialized.
- The following logs are generated when the indicated maintenance actions occur:
	- PM128-The NT6X78 CMR card is out of service. Until the card is returned to service or replaced, the XPM cannot be returned to service.
	- PM180-The NT6X78 CMR card has a fault and a reset has been or is being attempted. The return to service has not occurred.
	- PM181-The NT6X78 CMR card has failed a card test and therefore cannot be returned to service.
	- PM184-A P-side link is returned to service.

# **rts (continued)**

# **Examples**

The following table provides an example of the rts command.

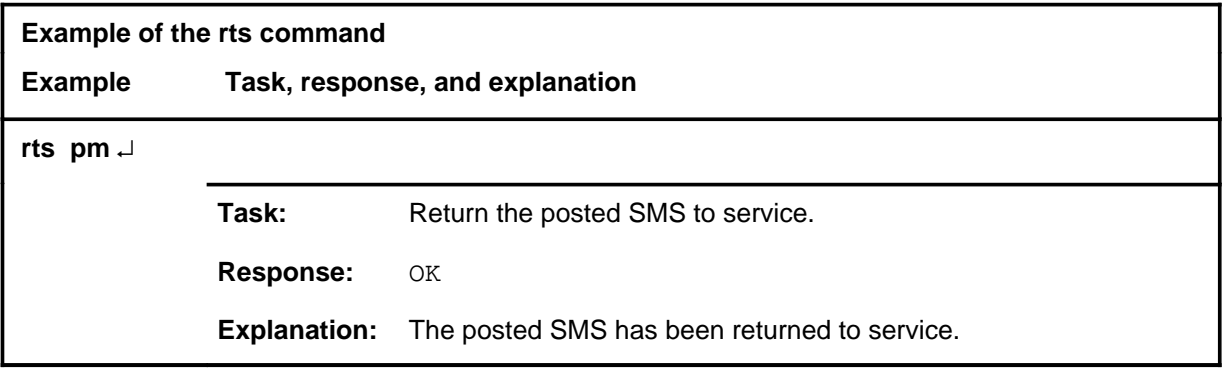

### **Responses**

The following table describes the meaning and significance of responses to the rts command.

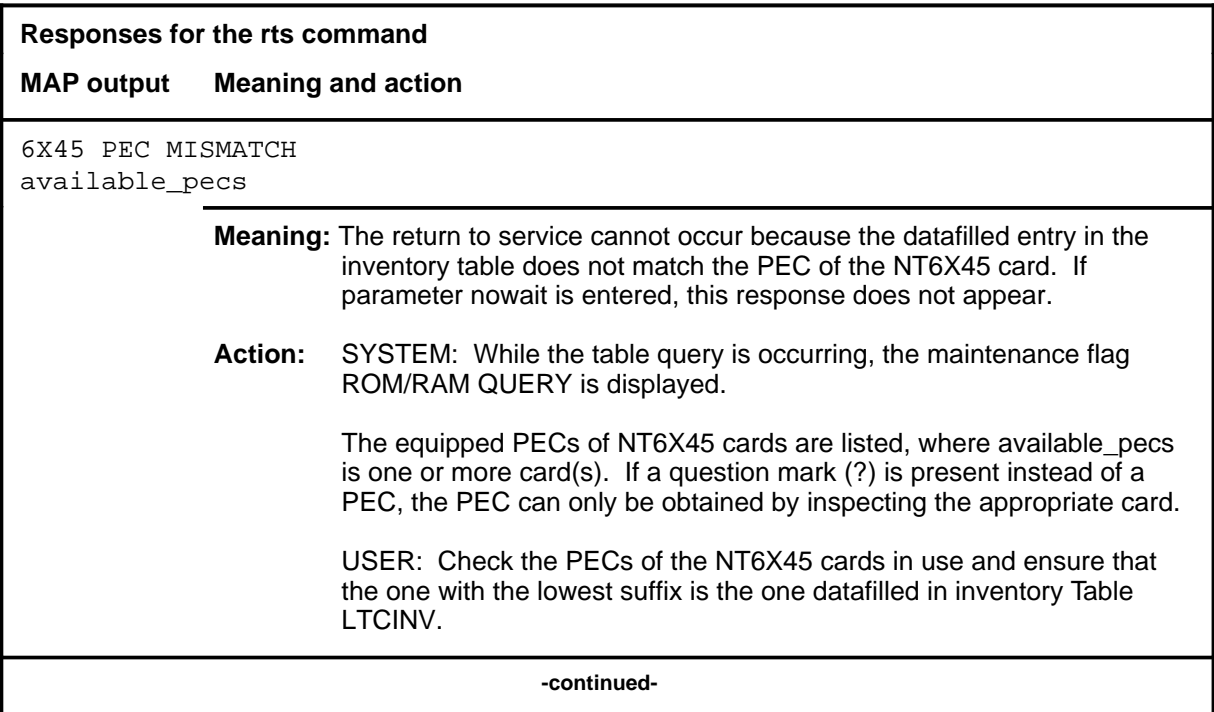
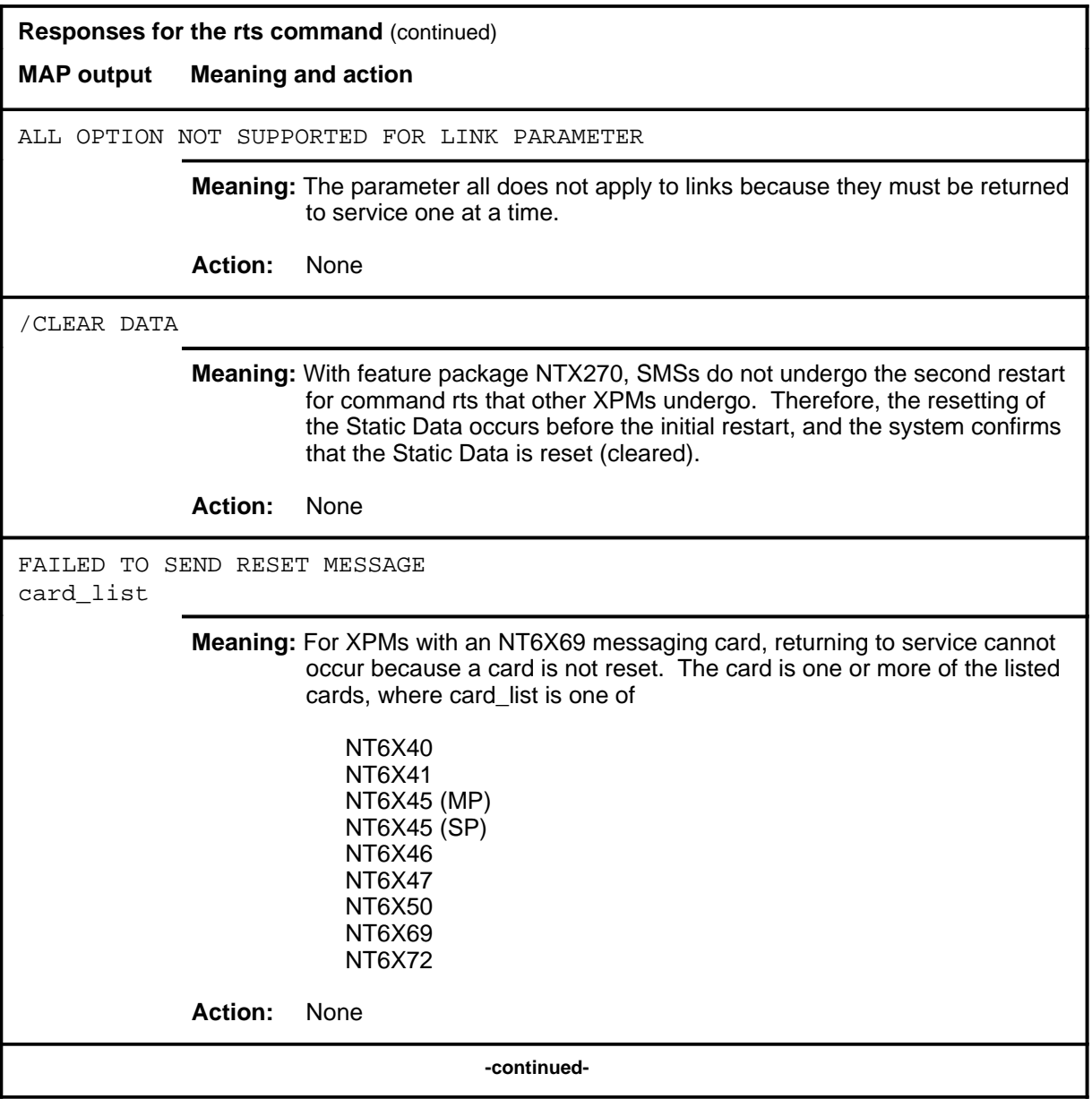

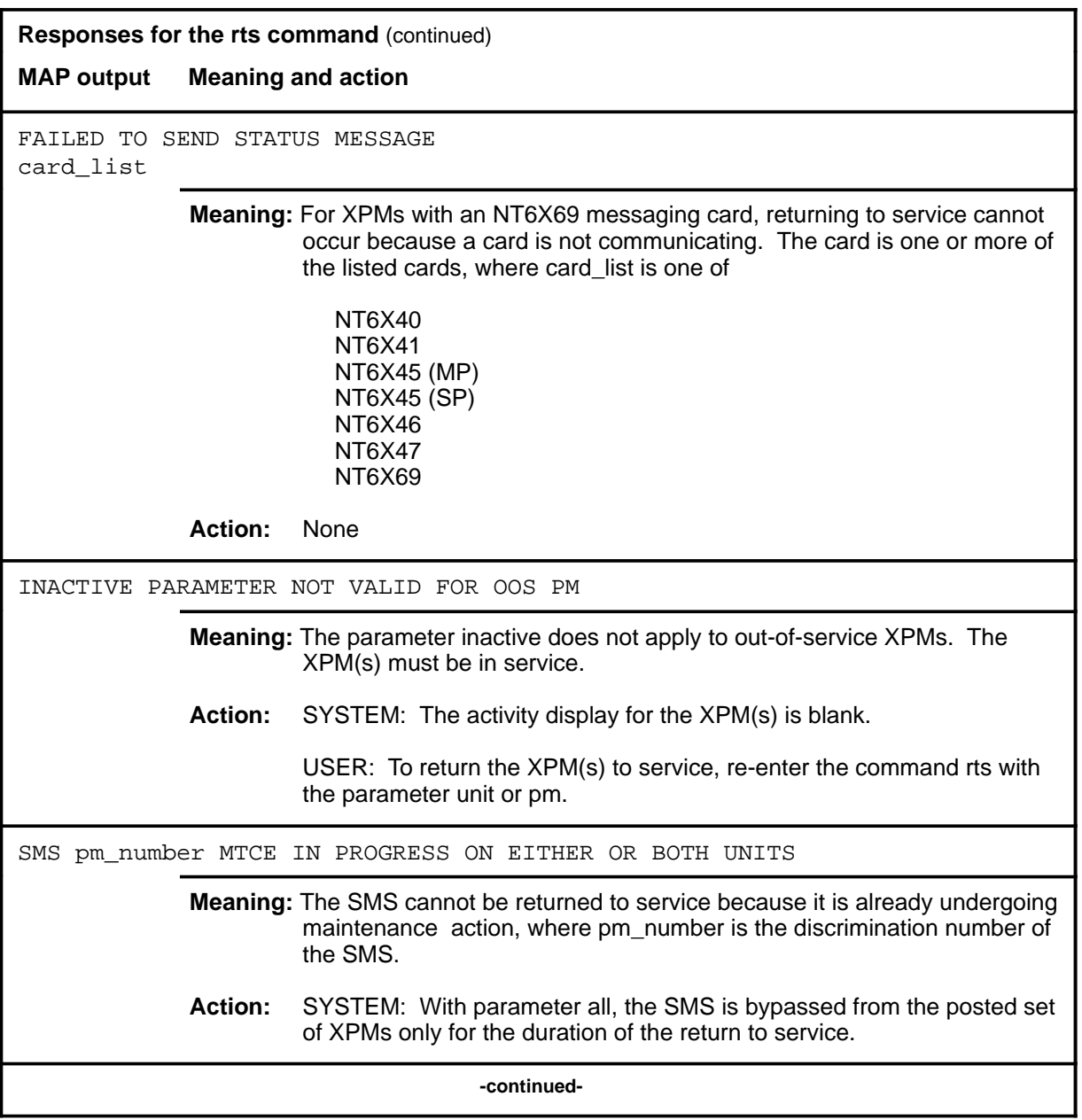

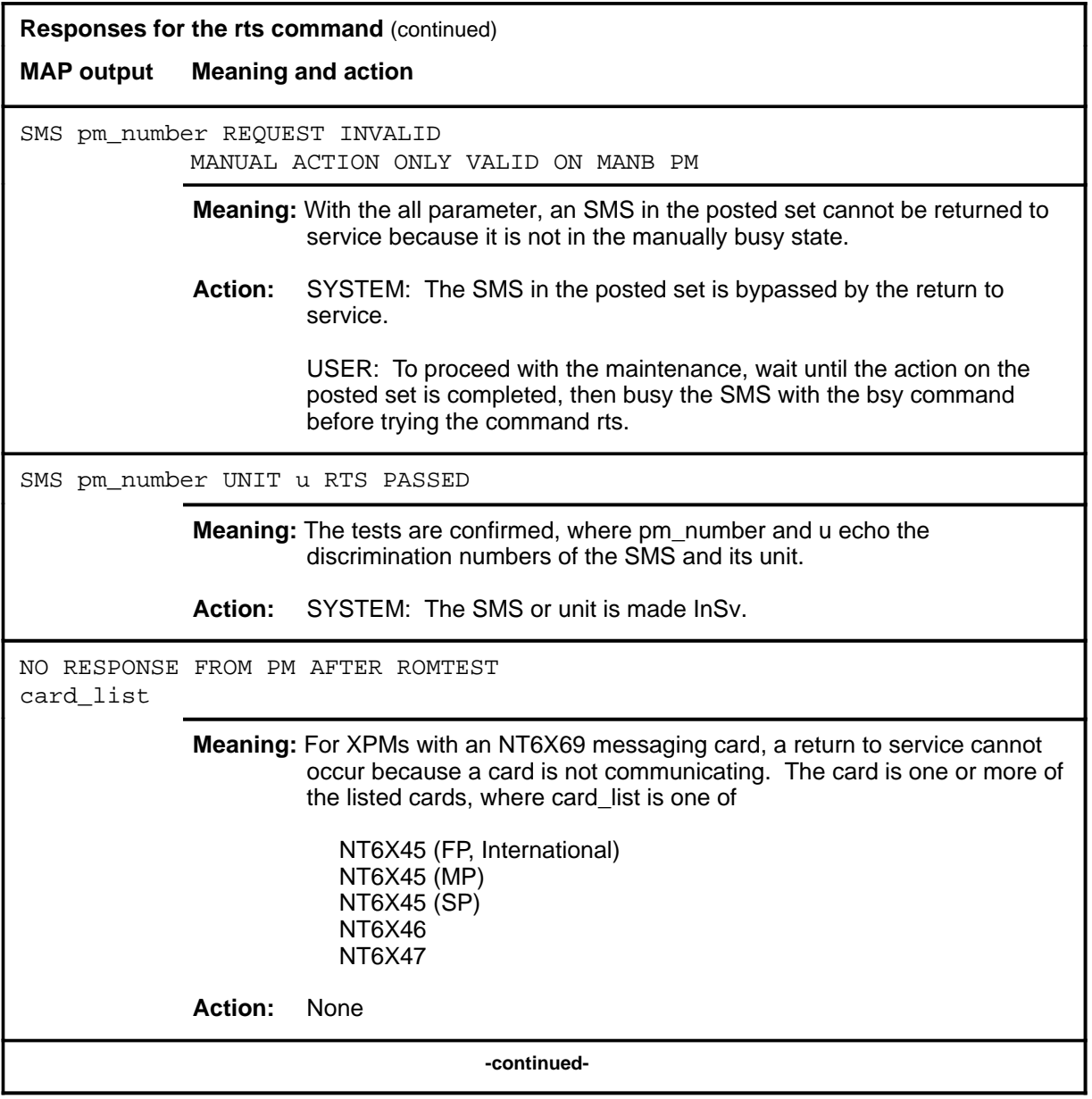

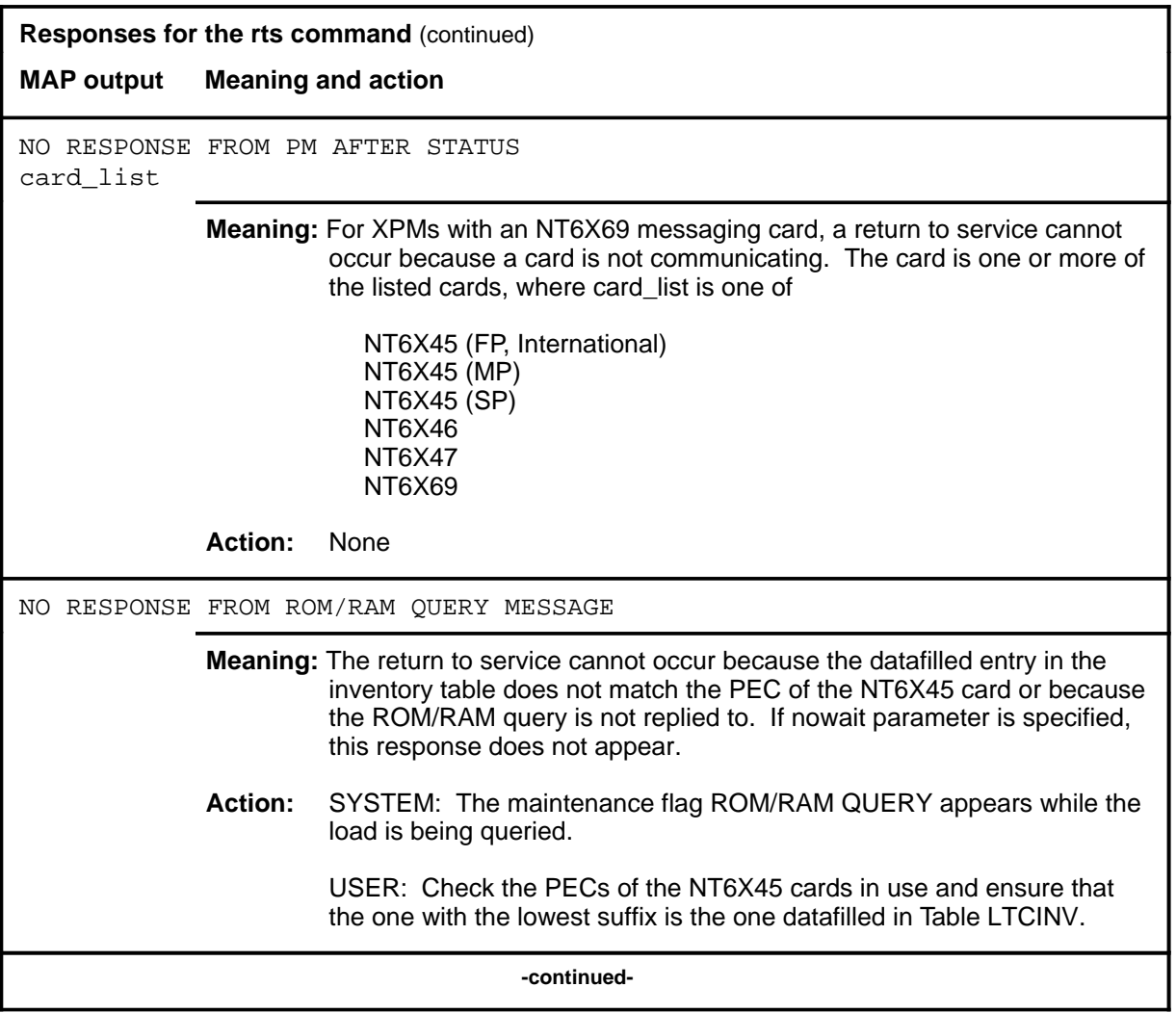

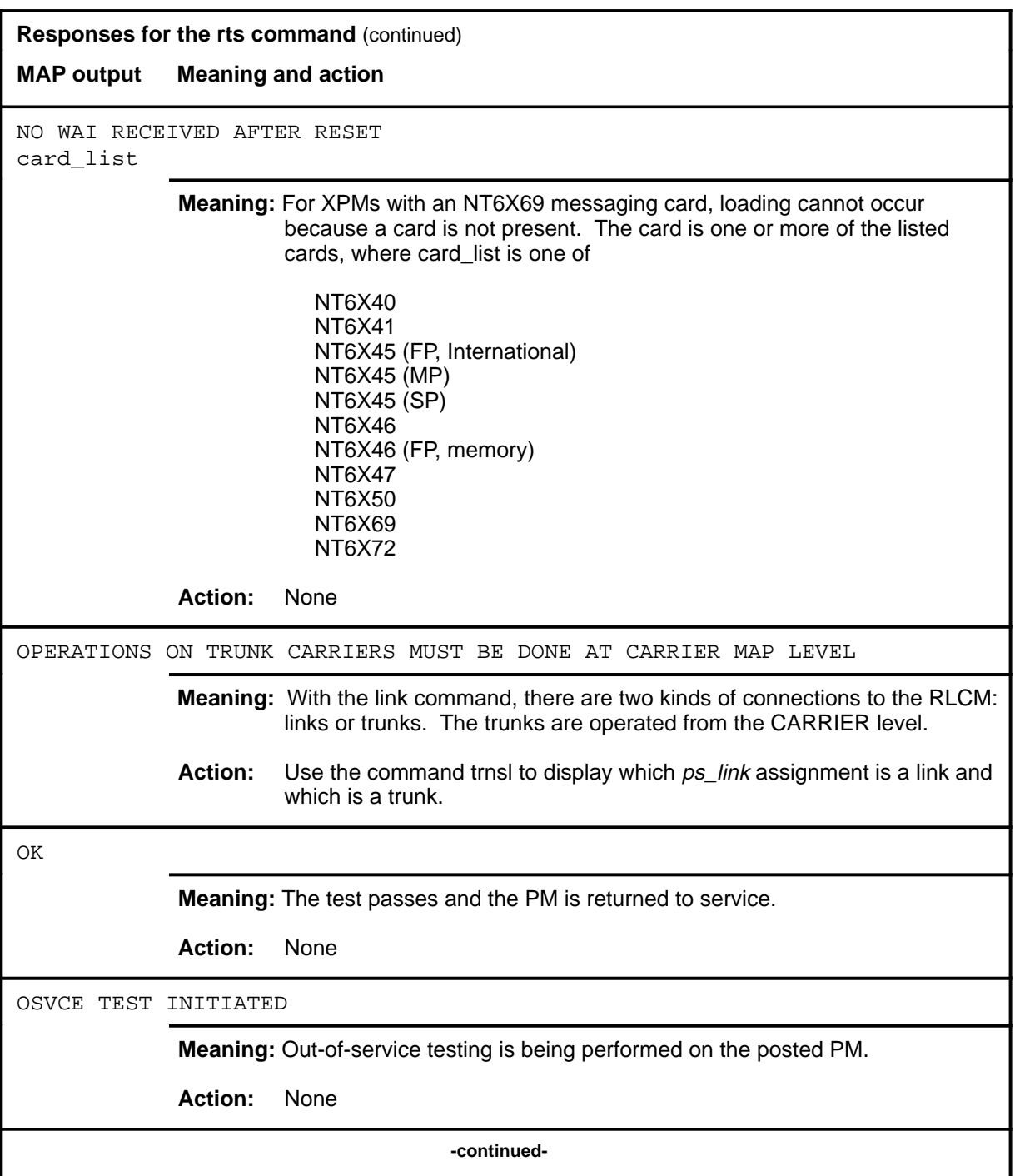

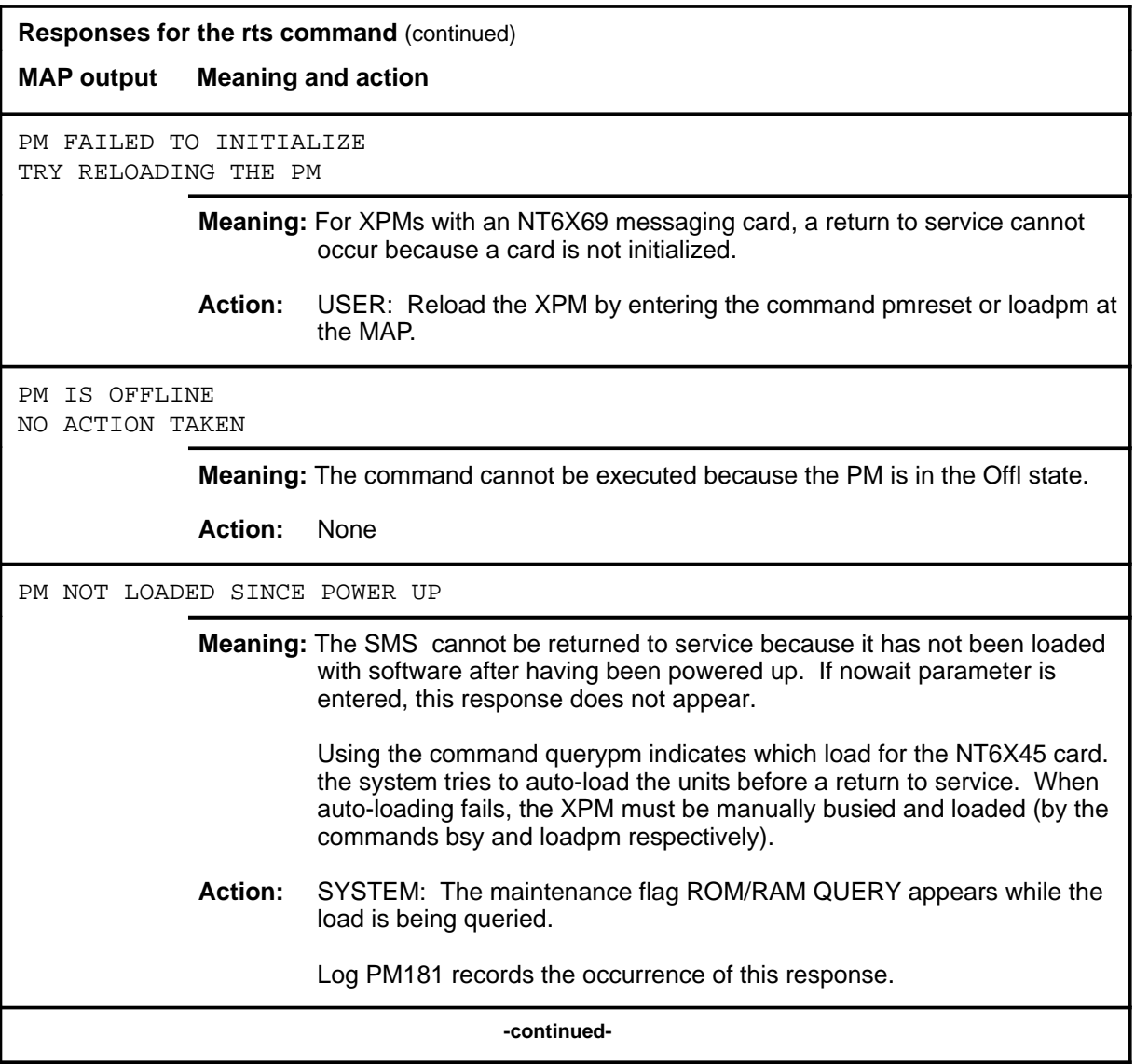

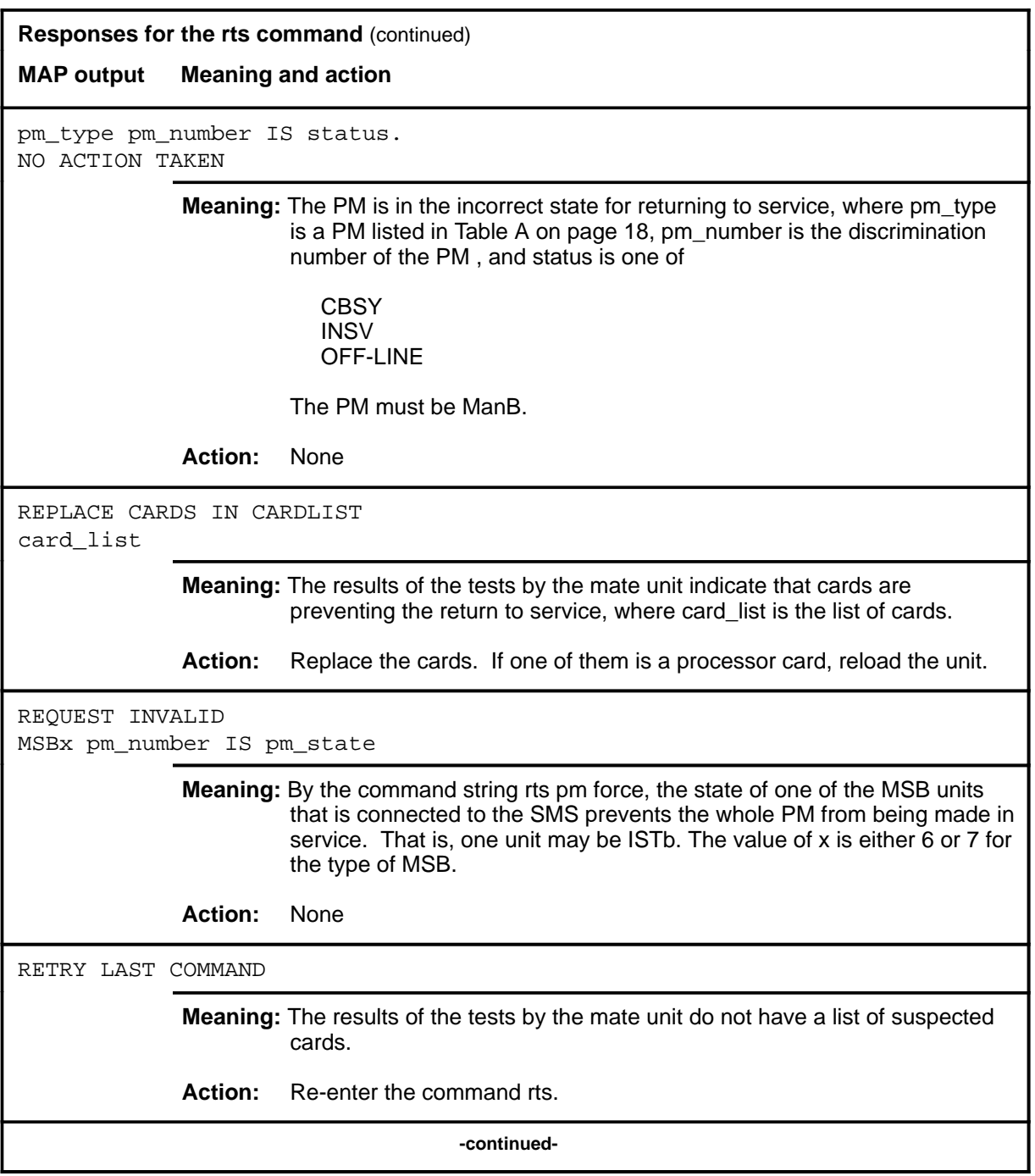

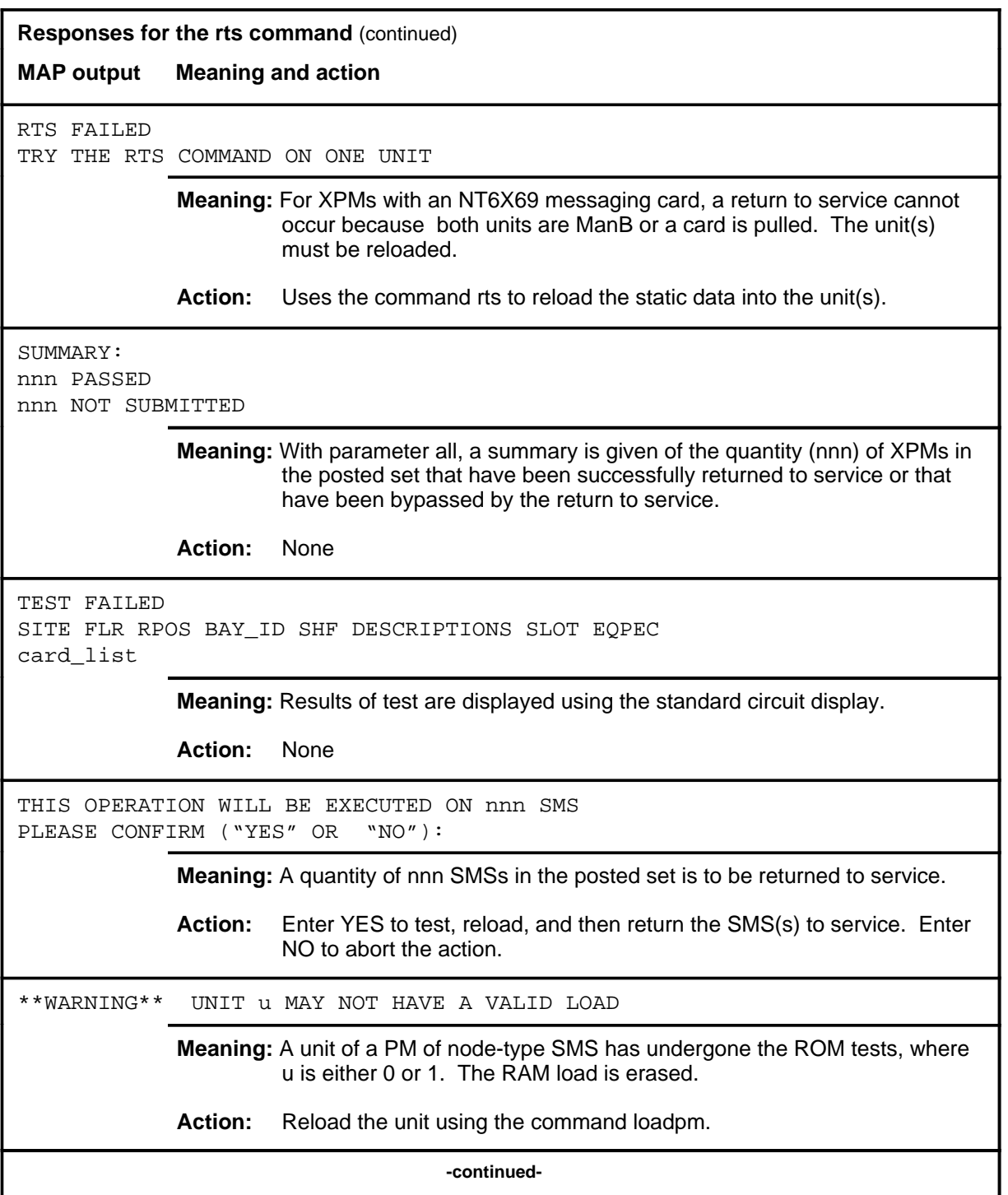

### rts (end)

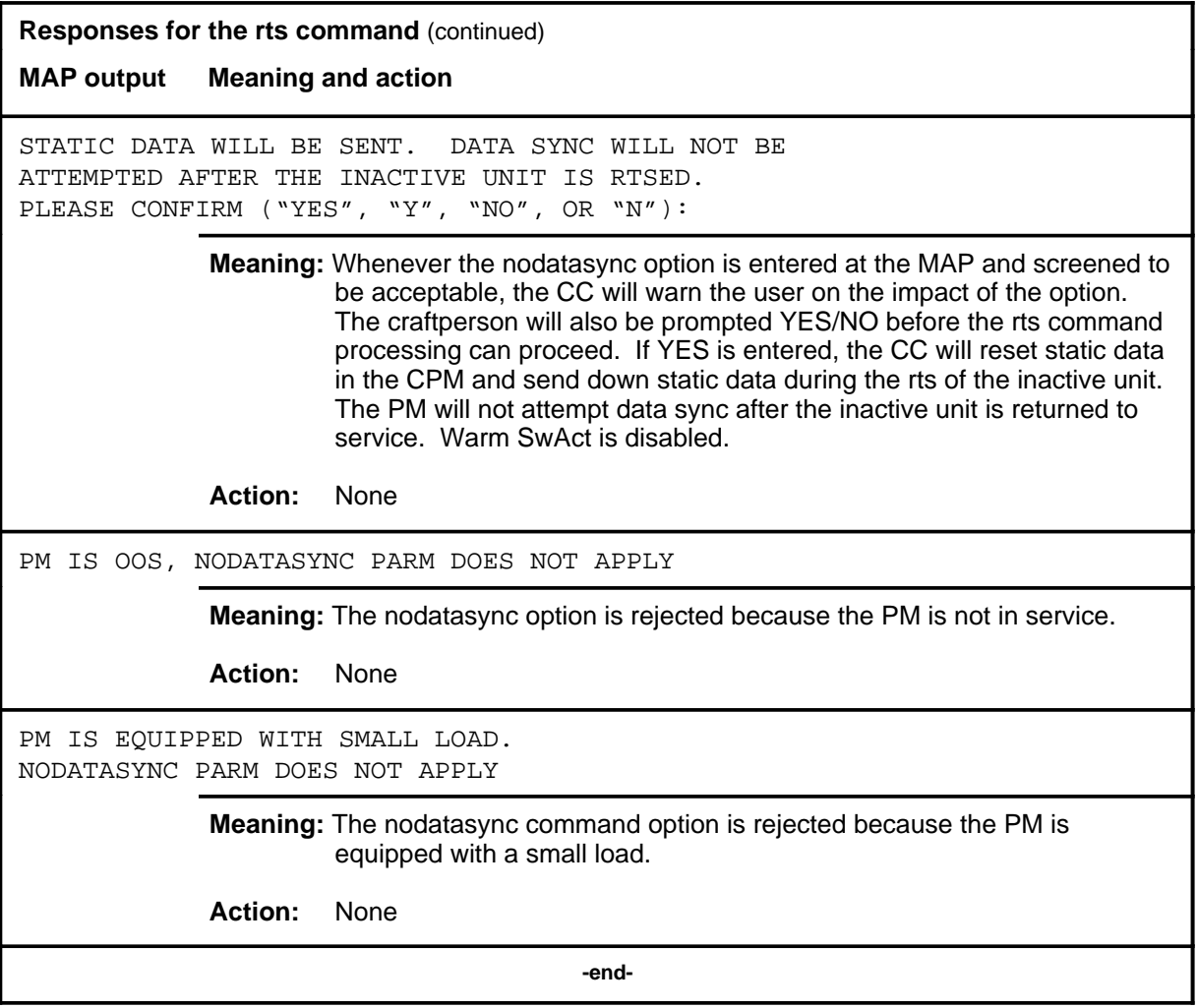

#### **swact**

### **Function**

Use the swact command to cause the posted SMSs to switch the activity of the pairs of units (unit-0 and unit-1). The active unit is made inactive, the inactive unit is made active. Units 0 and 1 must be InSv or ManB.

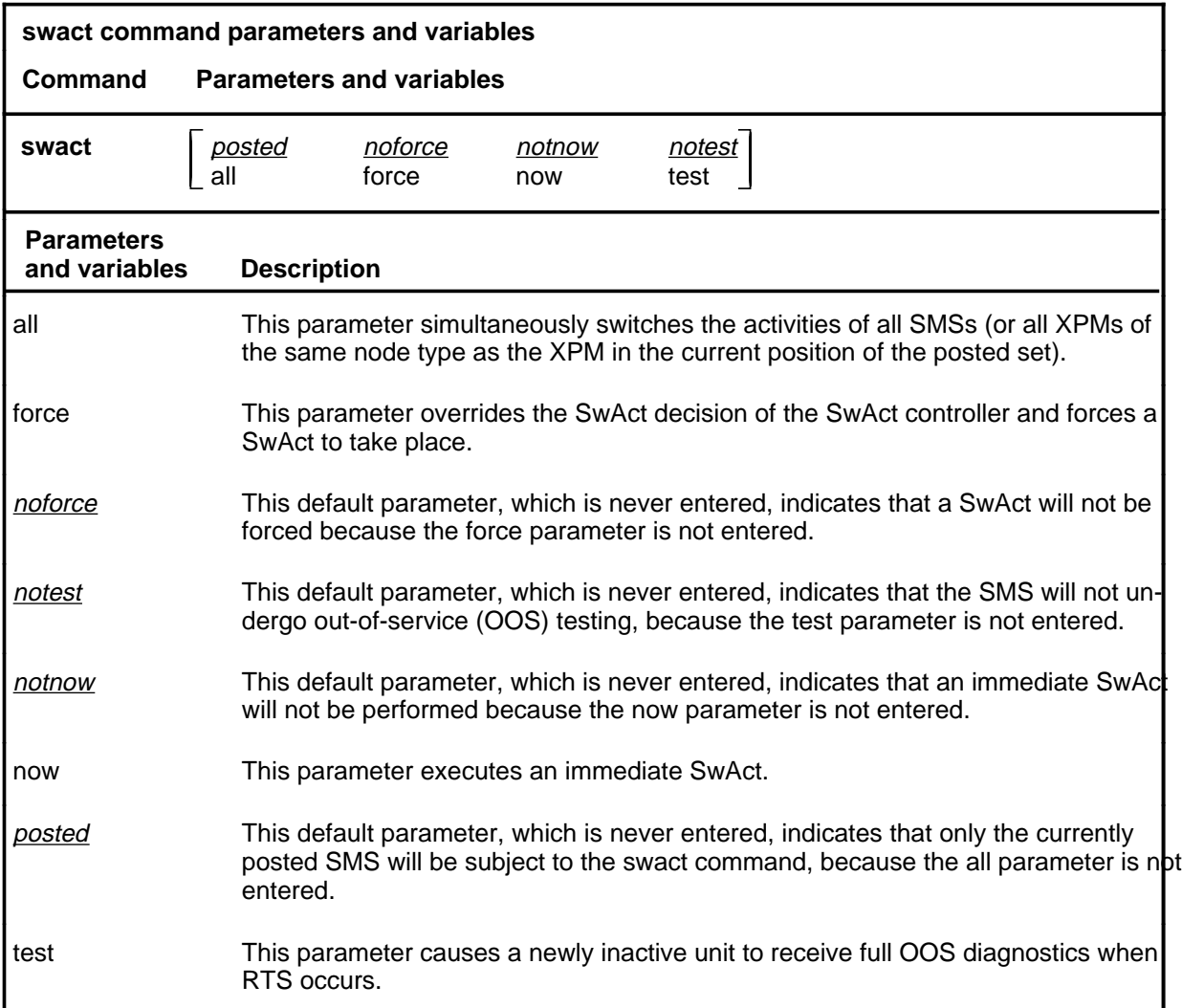

### **Qualifications**

The swact command is qualified by the following exceptions, restrictions, and limitations:

- If the SMS is not ManB, confirmation YES or NO is required. If the SMS is ManB no confirmation is required.
- Log PM181 is generated when SwAct is executed, identifying the newly-active unit. This log is for information only and there is no alarm.

## **Examples**

The following table provides examples of the swact command.

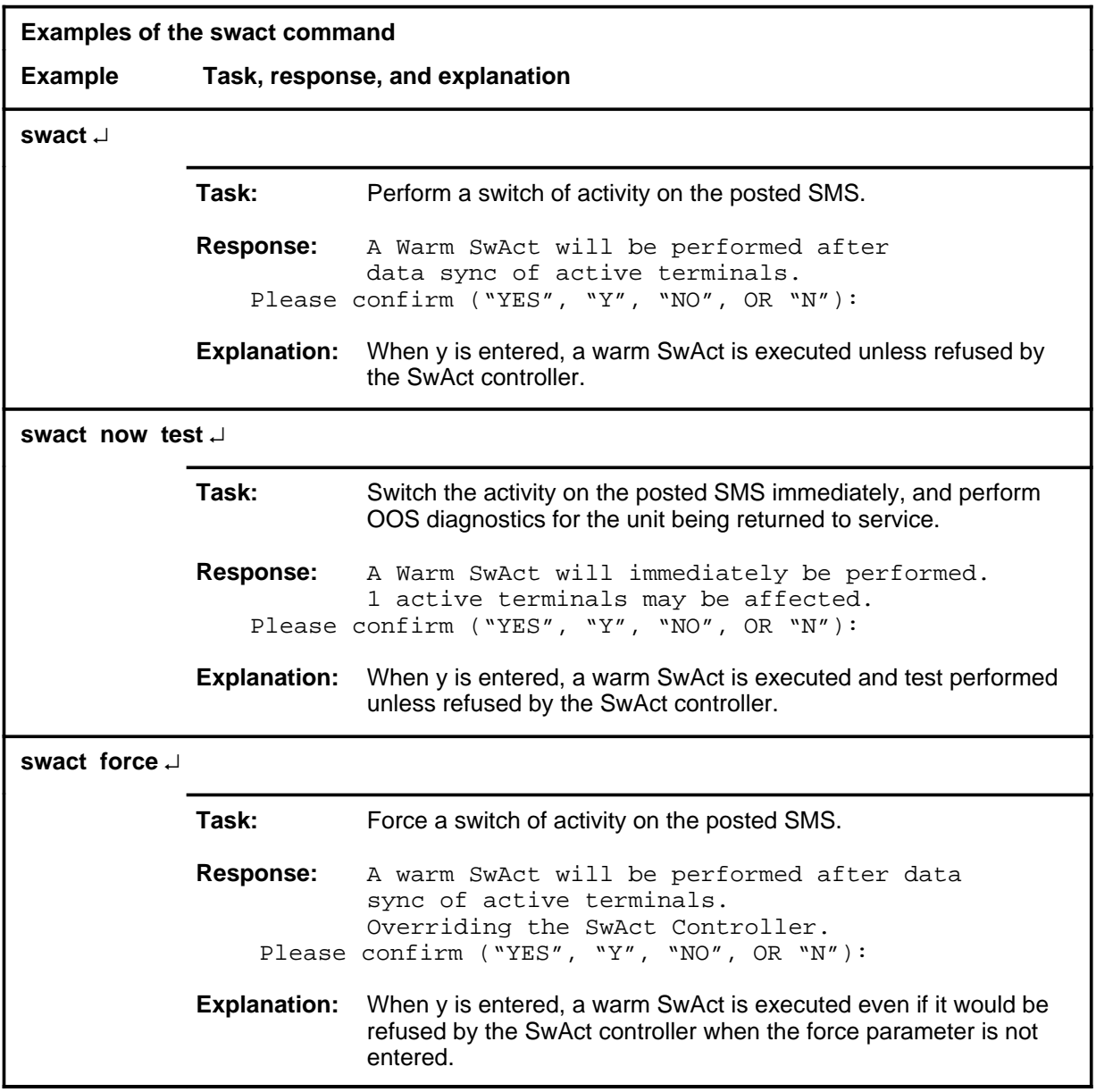

### **Responses**

The following table describes the meaning and significance of responses to the swact command.

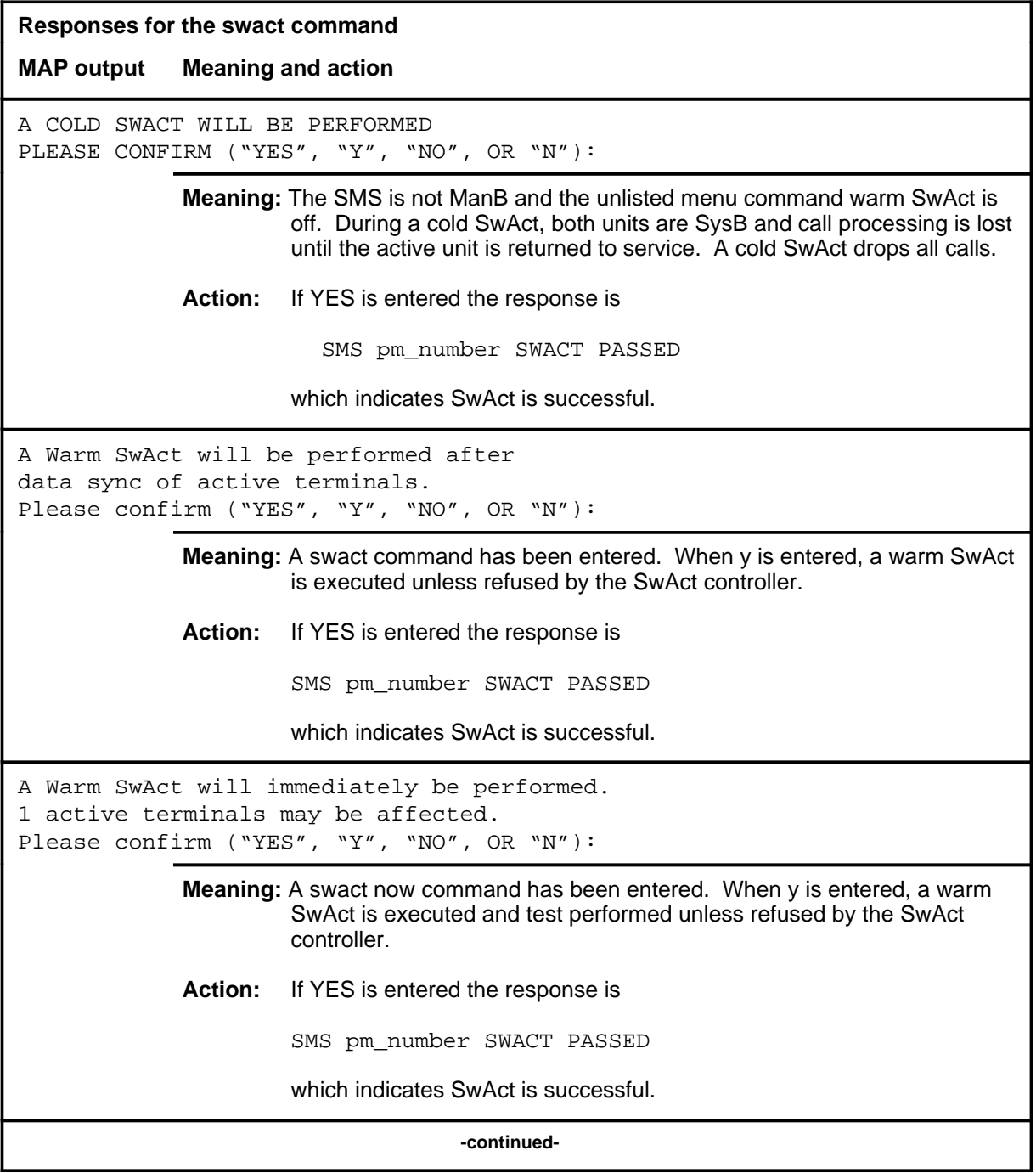

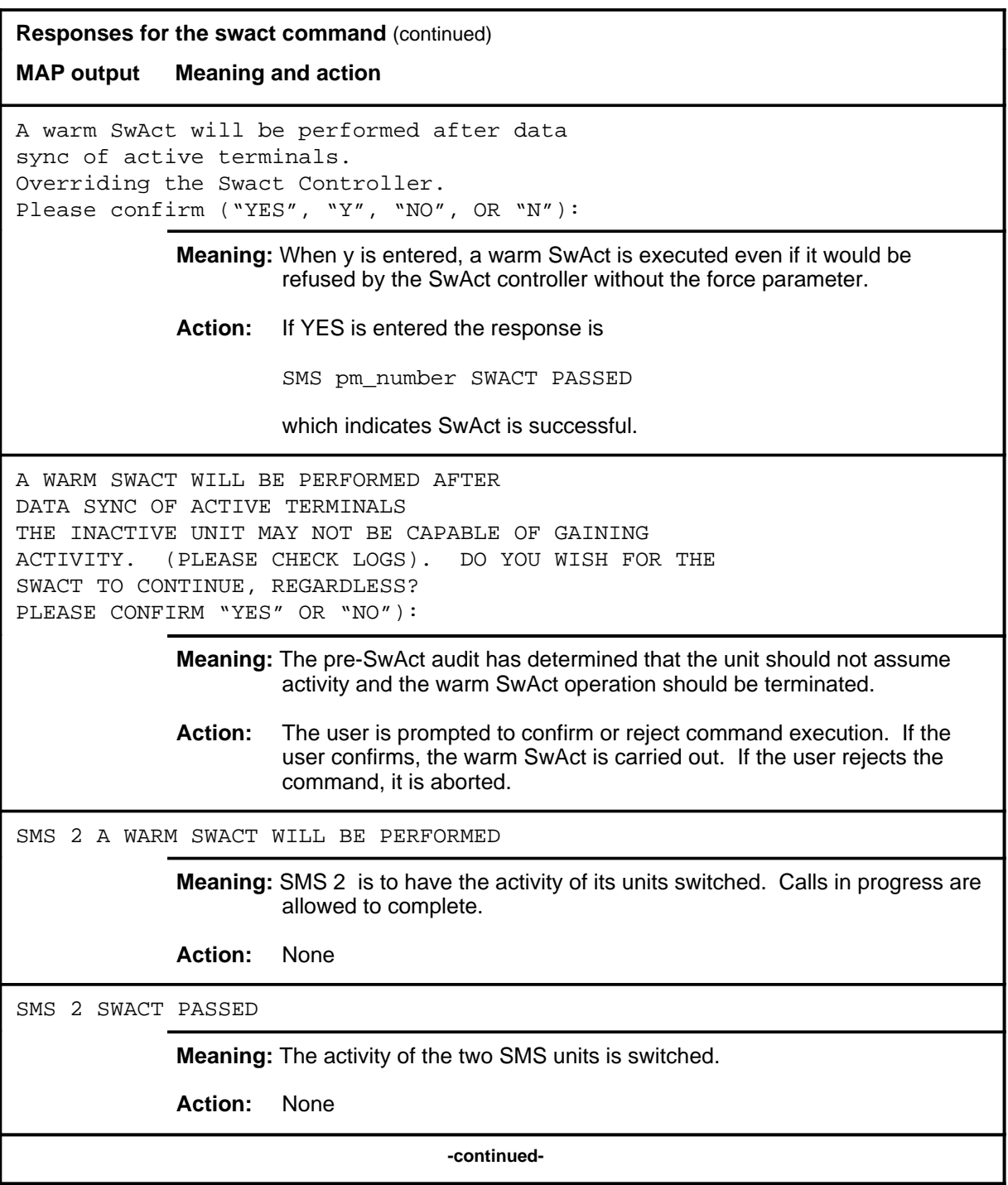

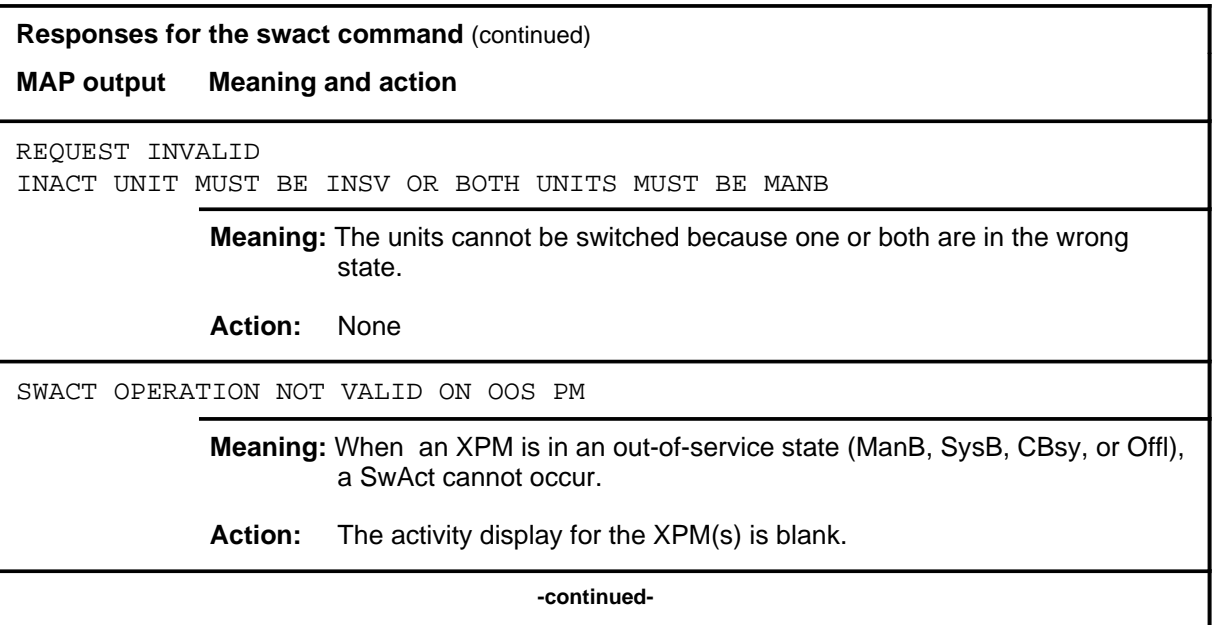

#### **swact (end)**

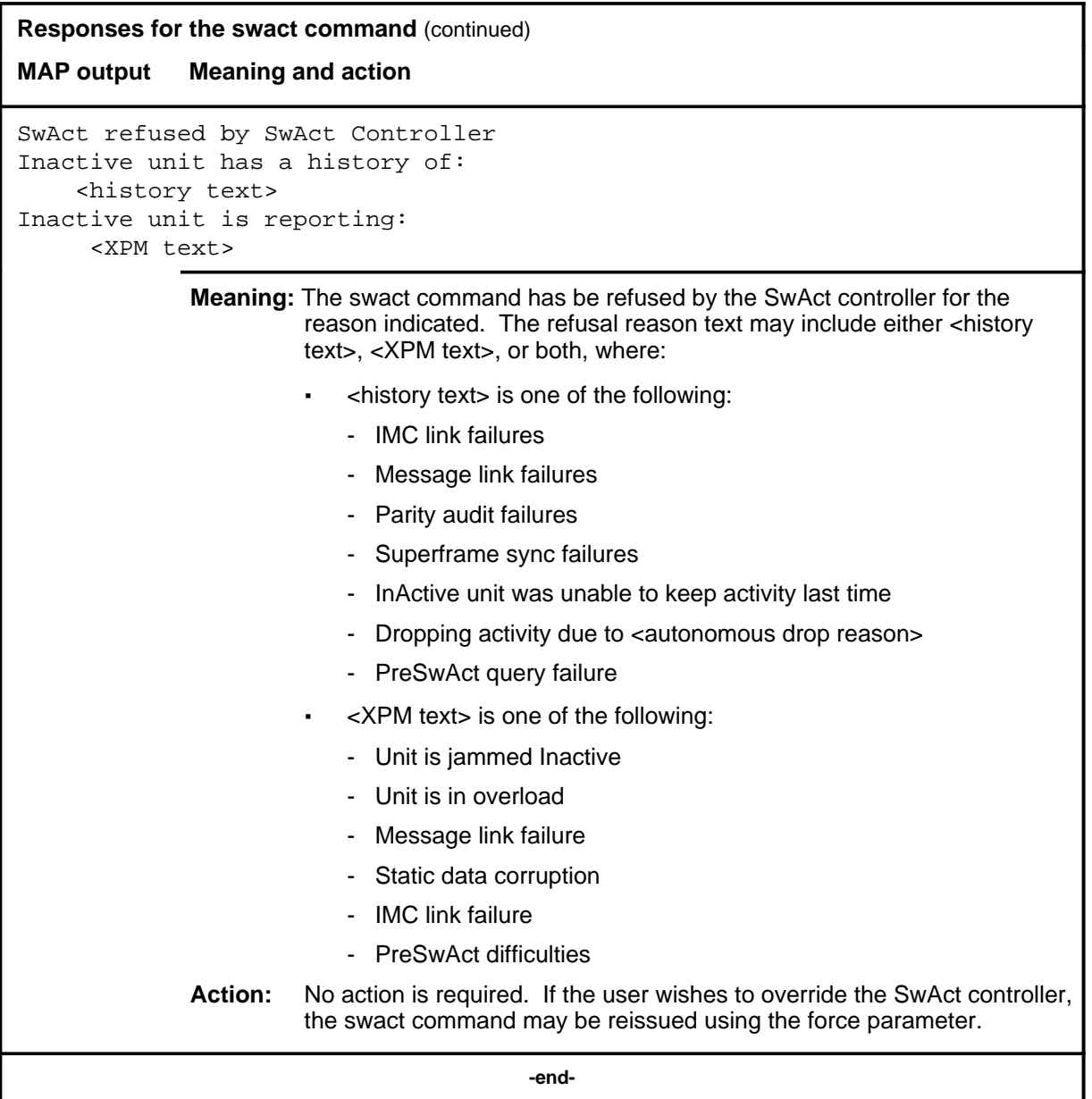

#### **trnsl**

### **Function**

Use the trnsl command to identify the C-side or P-side links of a posted SMS and show the status of the DS30 links to the network (C-side), or the DS30A or DS-1 links to the subsidiary PM (P-side).

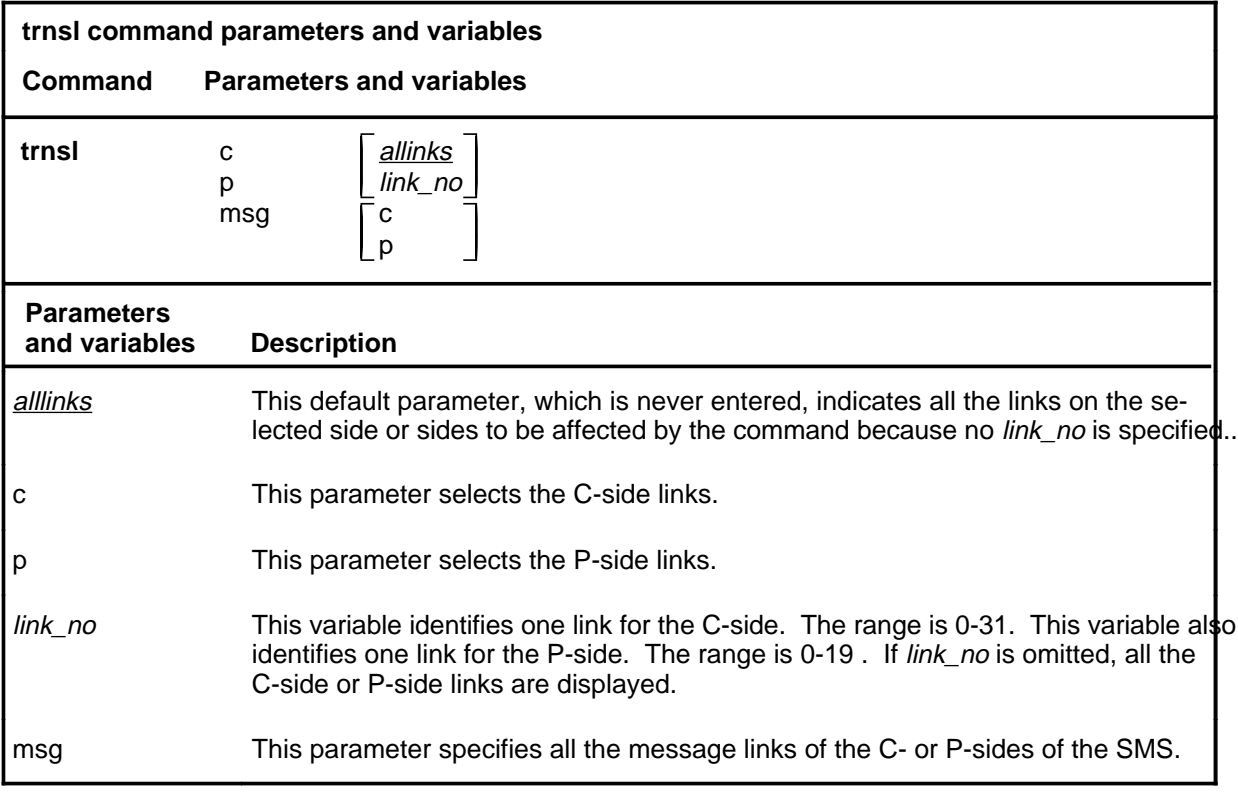

### **Qualifications**

None

### **trnsl (continued)**

# **Examples**

The following table provides an example of the trnsl command.

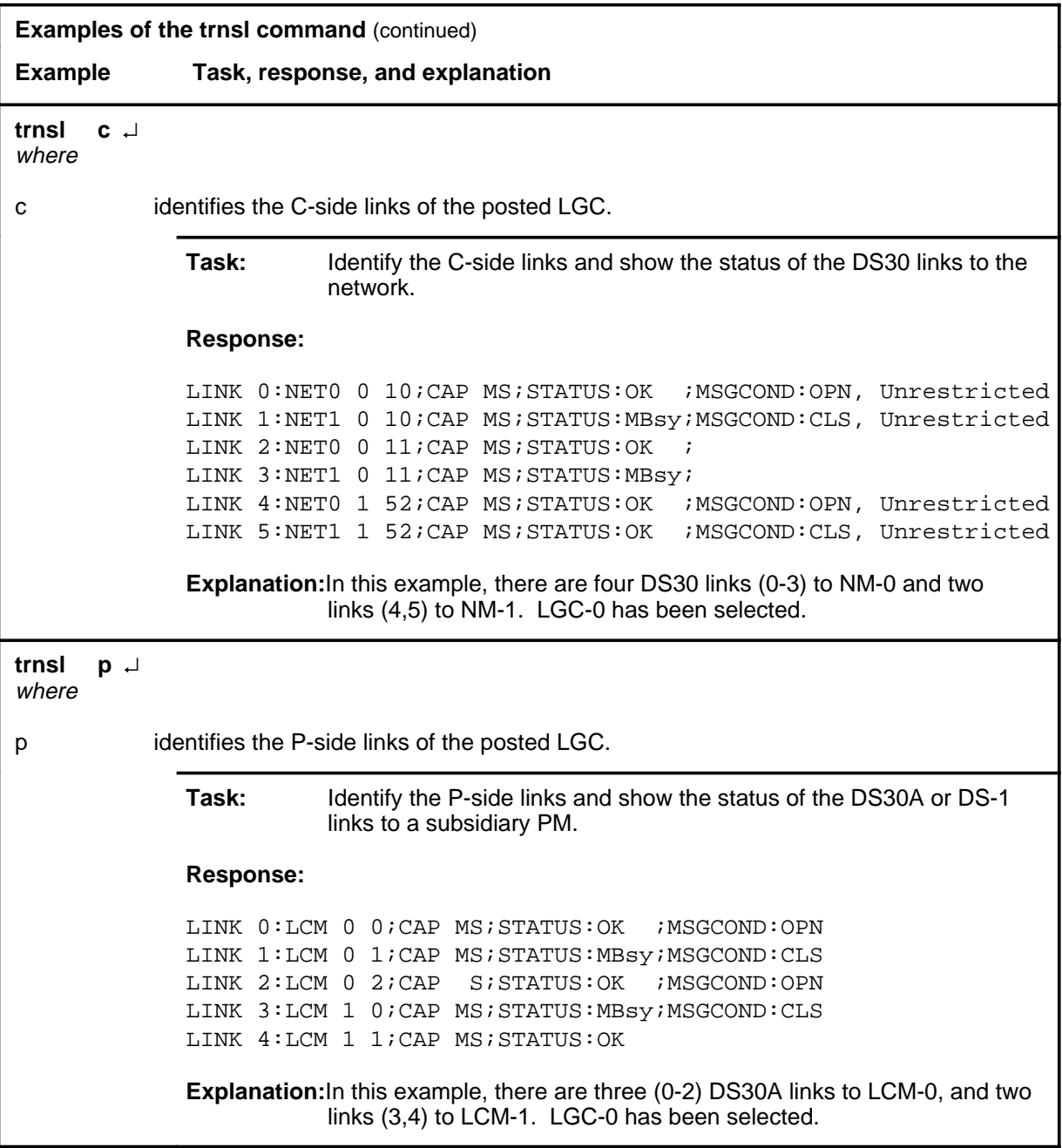

#### trnsl (end)

### **Responses**

The following table describes the meaning and significance of responses to the trnsl command.

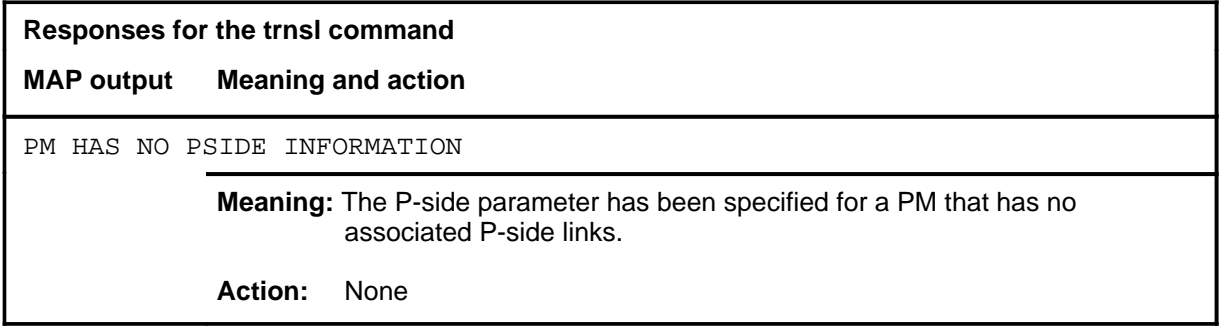

### **Function**

Use the tst command to test one or all units of one or all posted RCCs, or to test one specified P-side link.

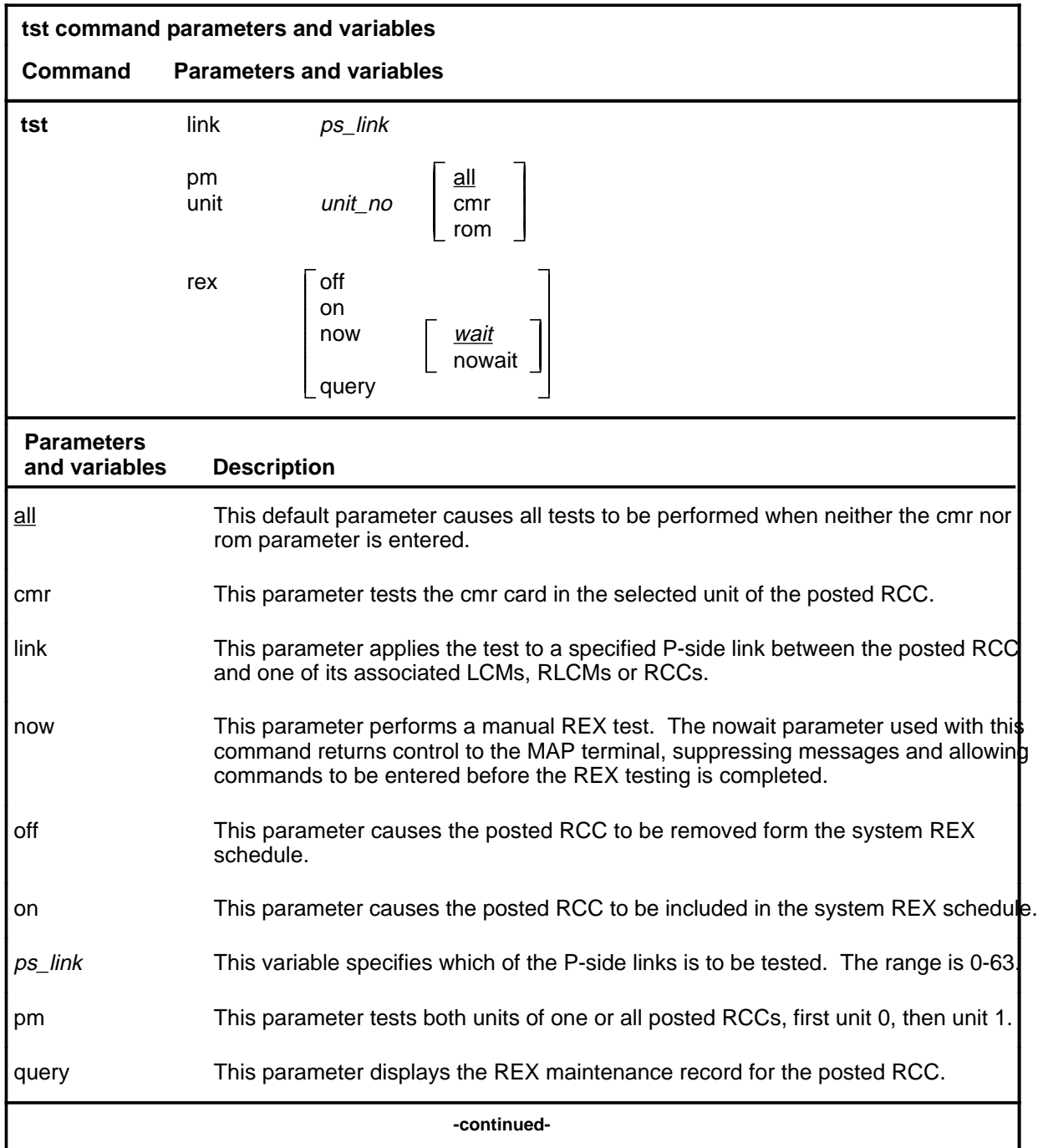

**tst**

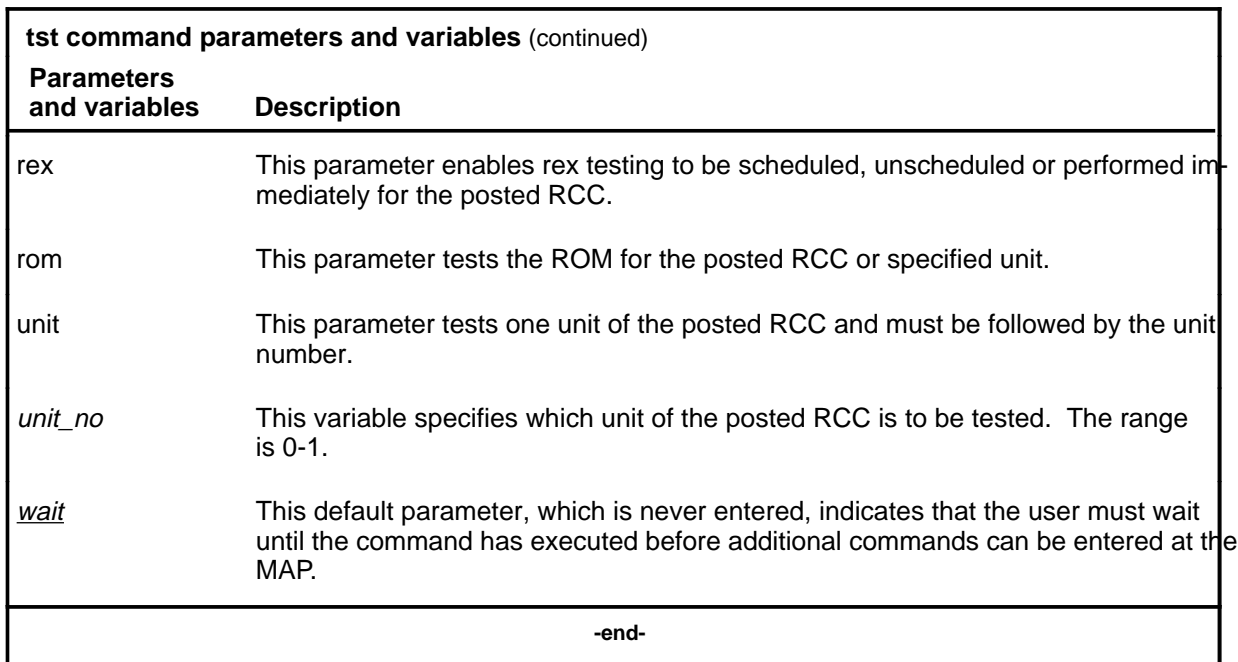

### **Qualifications**

The tst command is qualified by the following exceptions, restrictions, and limitations:

- The node under test must be InSv, ISTb, ManB, or SysB.
- If the RCC is ManB, the full test is preceded by a message looparound pilot test.
- Units that have been tested by parameter ROM must be manually reloaded before being returned to service.
- During the progress of maintenance testing, Mtce appears on the display beside the respective units.
- When the warm swact command is disabled for an XPM, a REX test in progress still allows the commands bsy, tst, and rts to be entered for the inactive unit. However, if the warm swact command is disabled before the REX test starts, and because the inactive unit must be in service. the test cannot be run. The command string tst rex now cannot be used.
- The CMR card must be busied before it can be tested.
- The following logs are generated when the indicated maintenance actions occur:
	- PM128-The NT6X78 CMR card is out-of-service. Until the card is returned to service or replaced, the XPM cannot be tested by the in-service tests of the tst command.

- PM180-The NT6X78 CMR card has a fault and a reset has been or is being attempted. Testing has not occurred.
- PM181-The NT6X78 CMR card has failed a card test.
- The following diagnostics are supported by the AF5008 REX control feature.

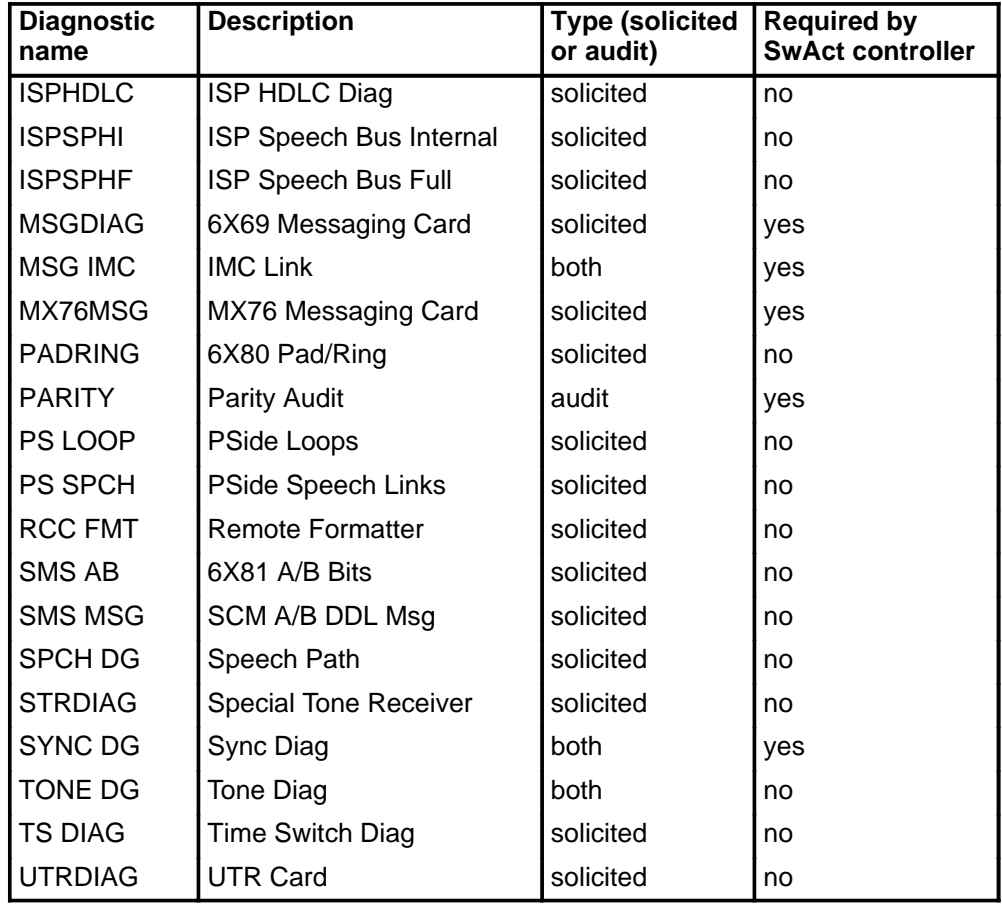

# **Examples**

The following table provides examples of the tst command.

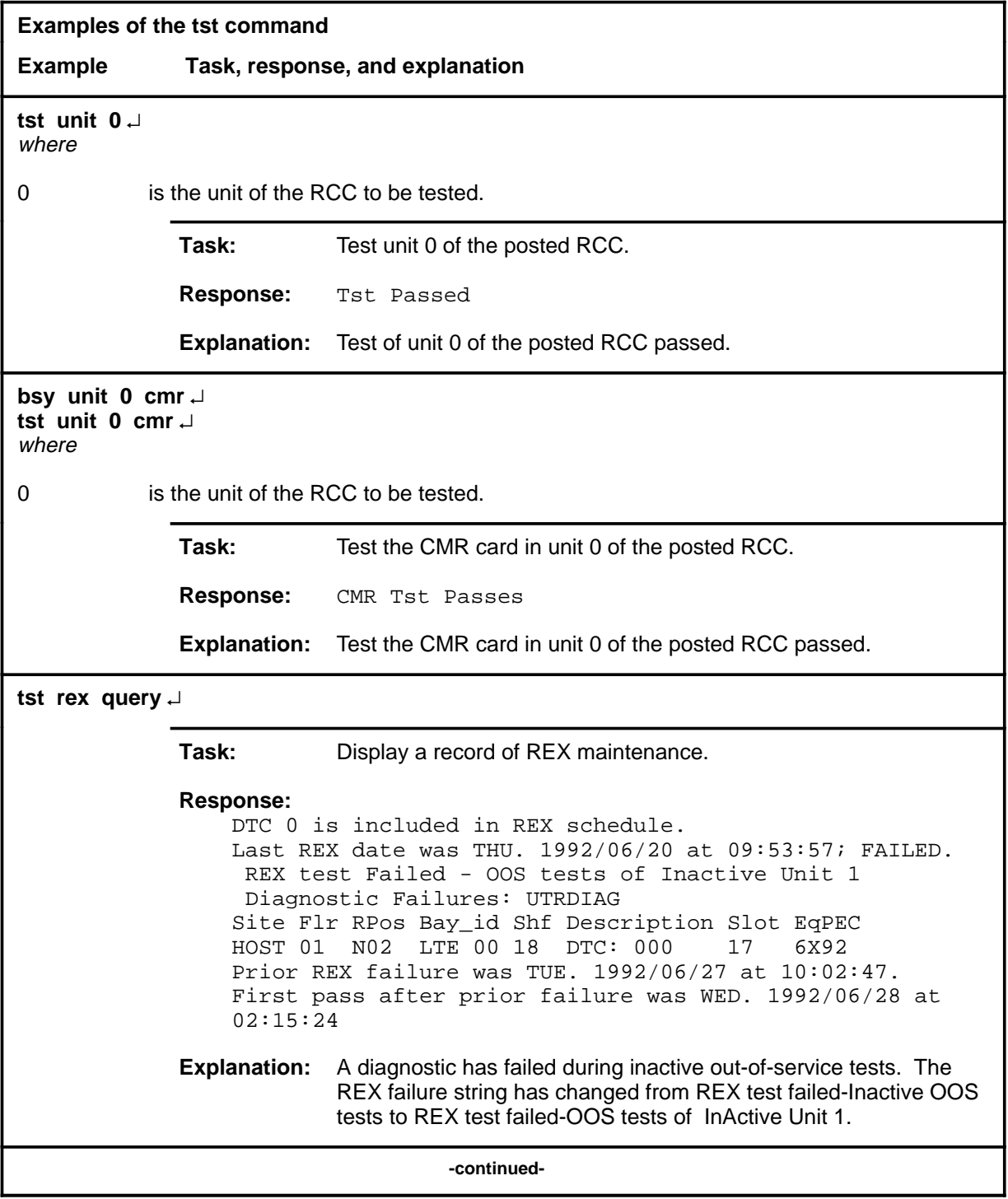

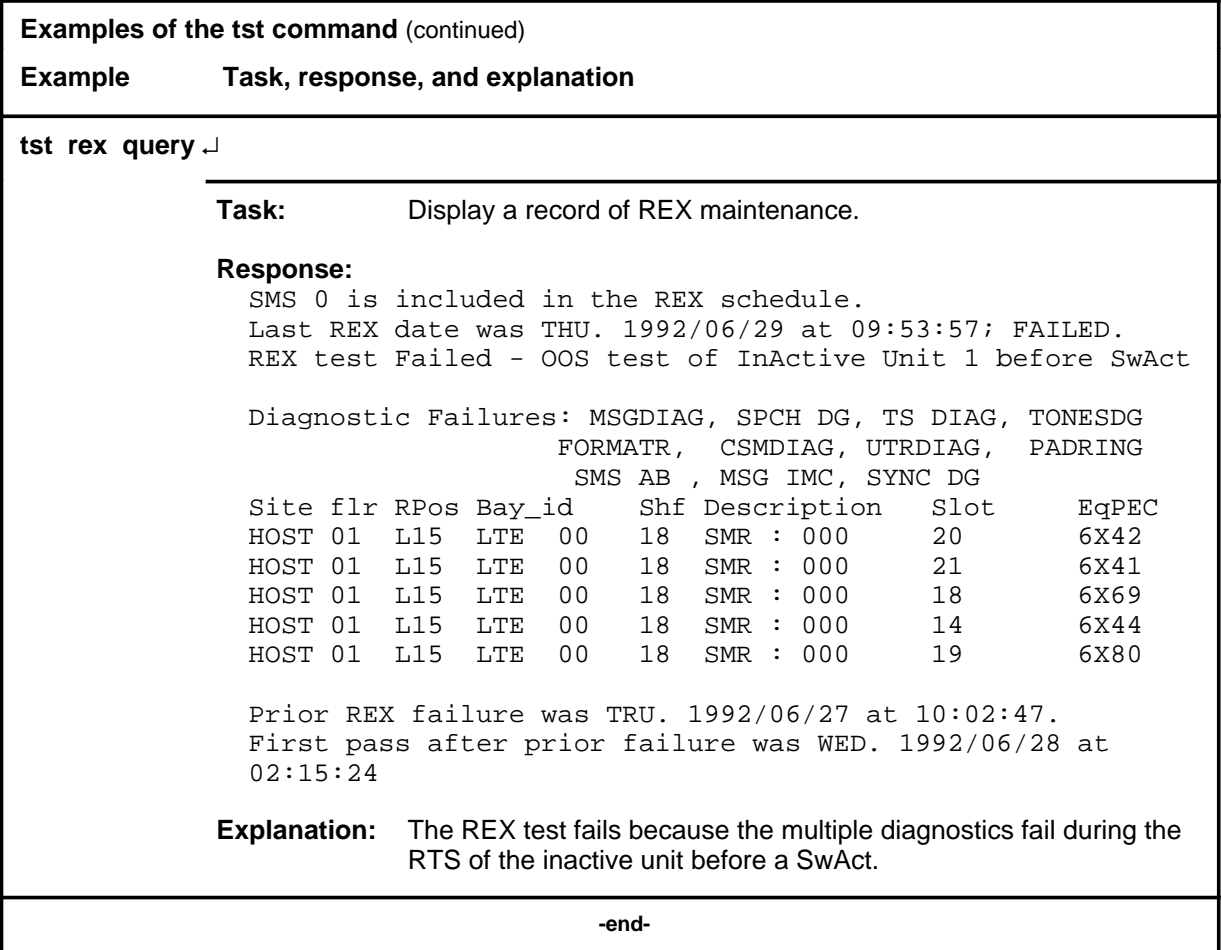

#### **Responses**

The following table describes the meaning and significance of responses to the tst command.

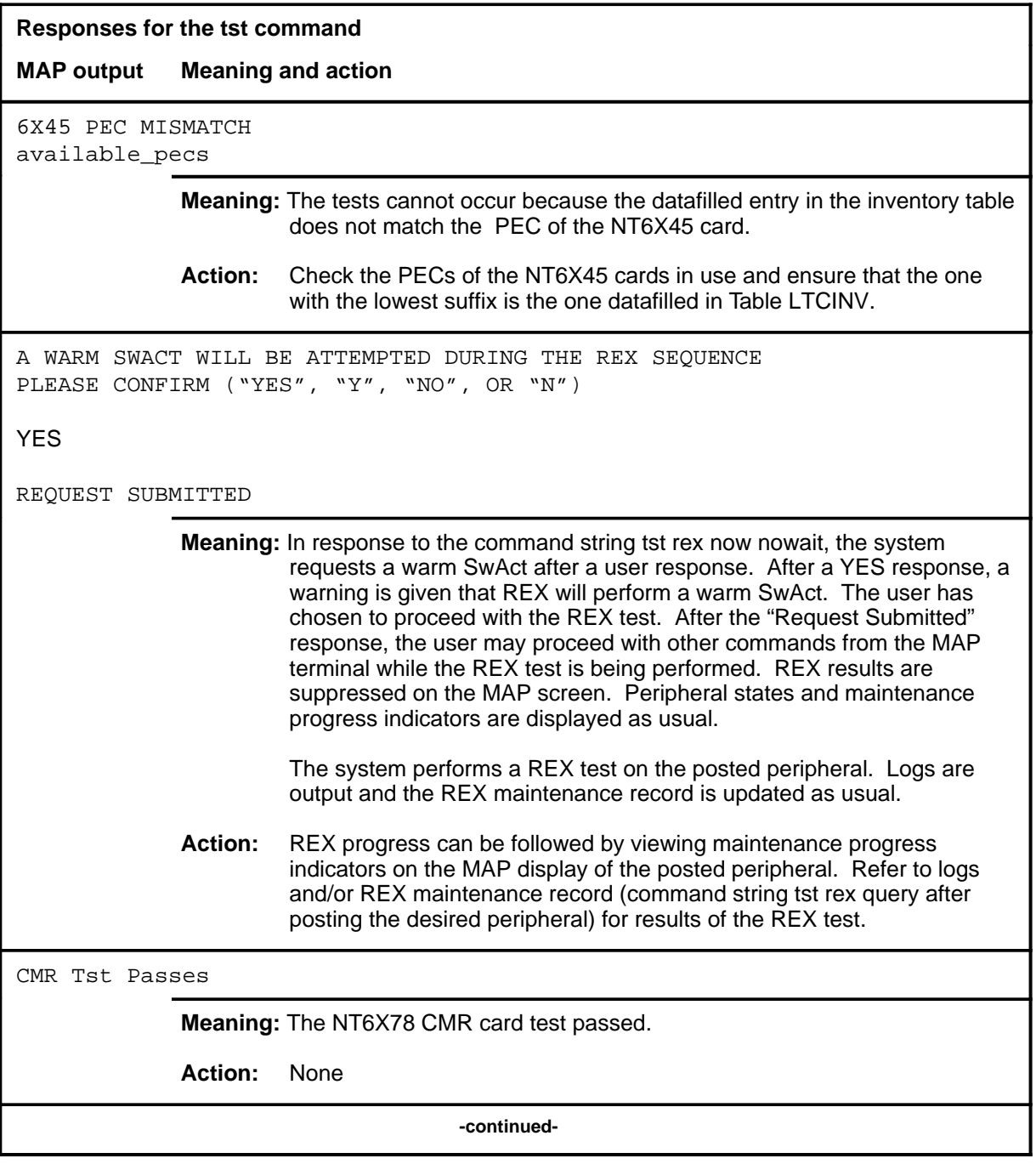

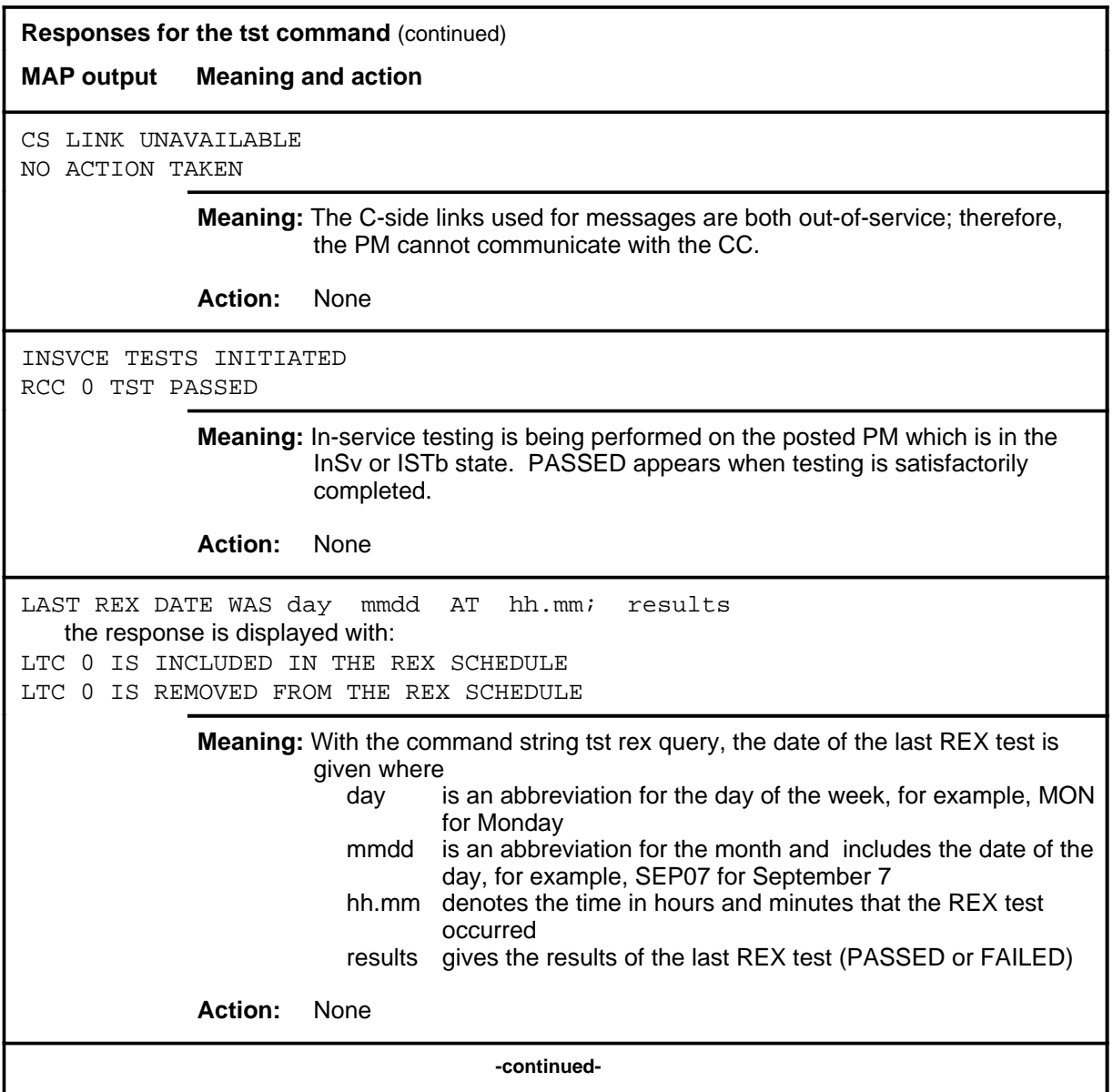

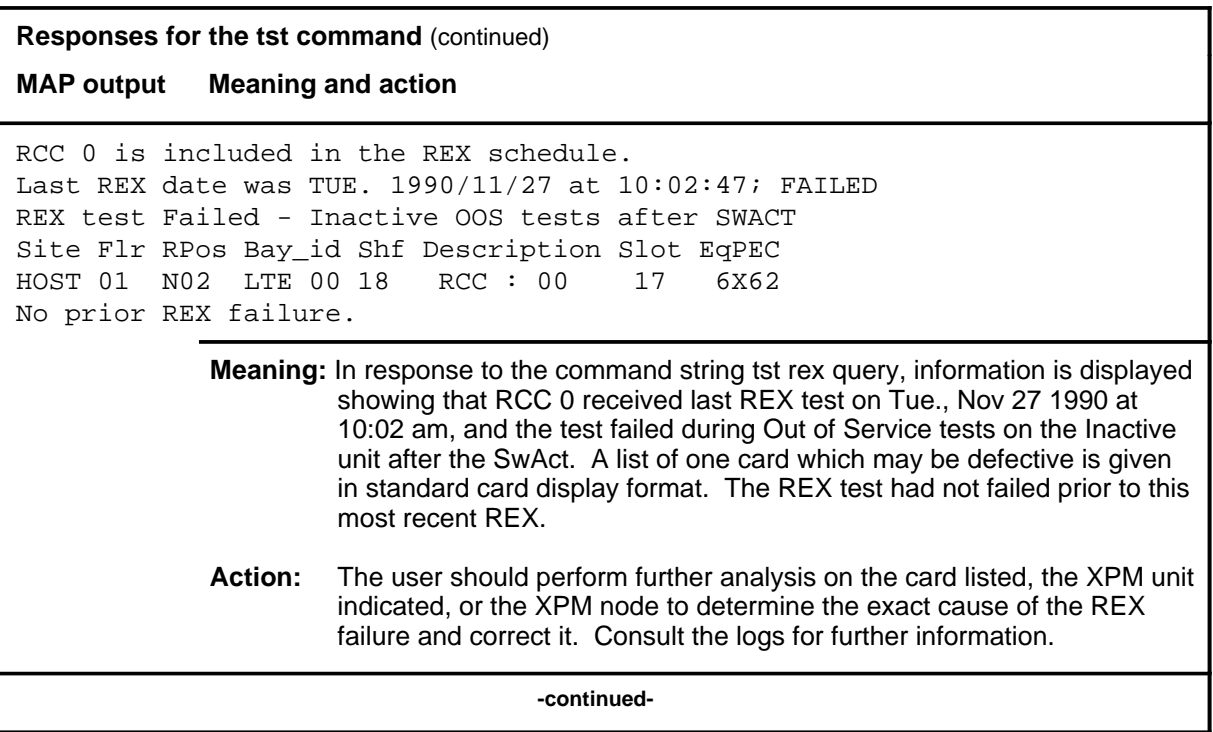

### **Responses for the tst command** (continued) **MAP output Meaning and action** RCC 0 is included in REX schedule. Last REX date was THU. 1992/06/20 at 09:53:57; FAILED. REX test Failed - SwAct to Unit <unit> refused by SwAct Controller Inactive Unit 1 has a history of: <history text> Inactive Unit 1 is reporting: <xpm\_text> Prior REX failure was TUE. 1992/06/27/ at 10:02:47 First pass after prior failure was WED> 1992/06/28 at 02:15:24 **Meaning:** This the response for a preSwAct failure, where: **·** <unit> is the RCC unit and has a range of 0-1 **·** <history text> is one of the following: - PreSwAct query failure - IMC link failures - Message link failures - Parity audit failures - Superframe sync failures - Failure to maintain activity **·** <xpm\_txt> is one of the following: - Unit is jammed inactive - Unit is in overload - Message link failure - Static data corruption - IMC link failure - <act> MSGDIAG failure - <act> AB DIAG failure - <act> CSMDIAG failure - < act > TS DAIG failure - <act>TONESDG failure - <act> CONT DG failure - <act> SPCH DG failure - <act> SMS AB failure **-continued-**

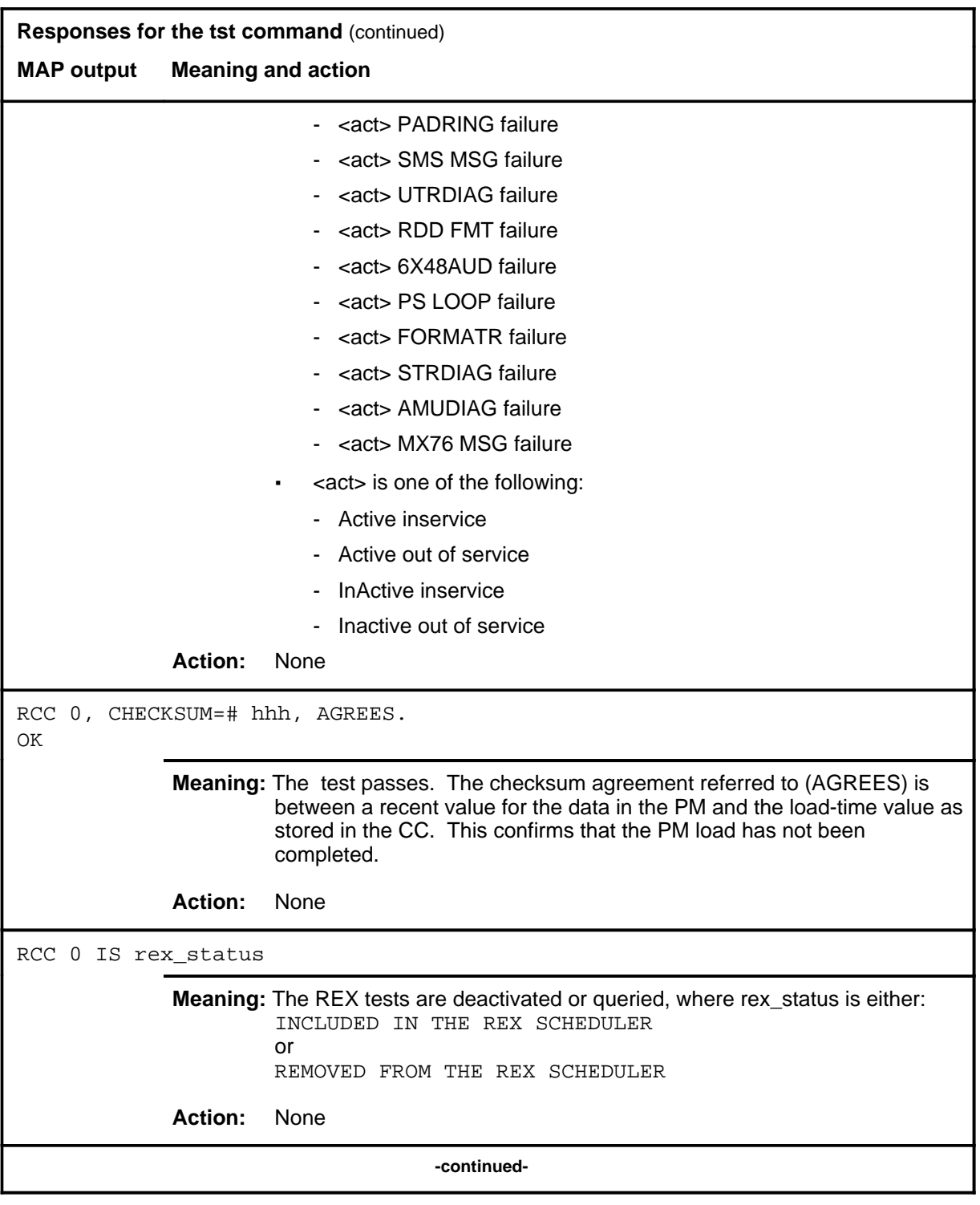

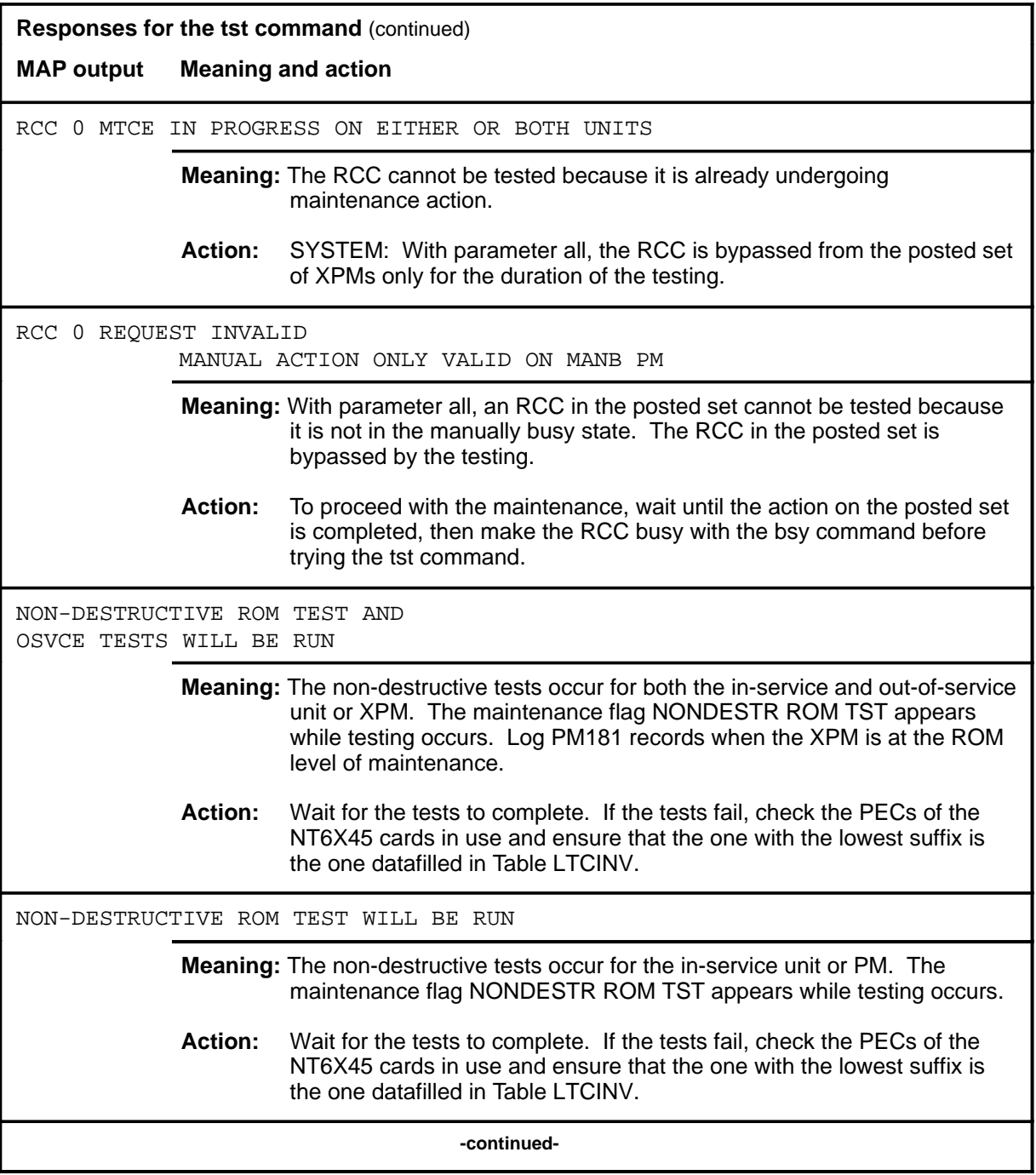

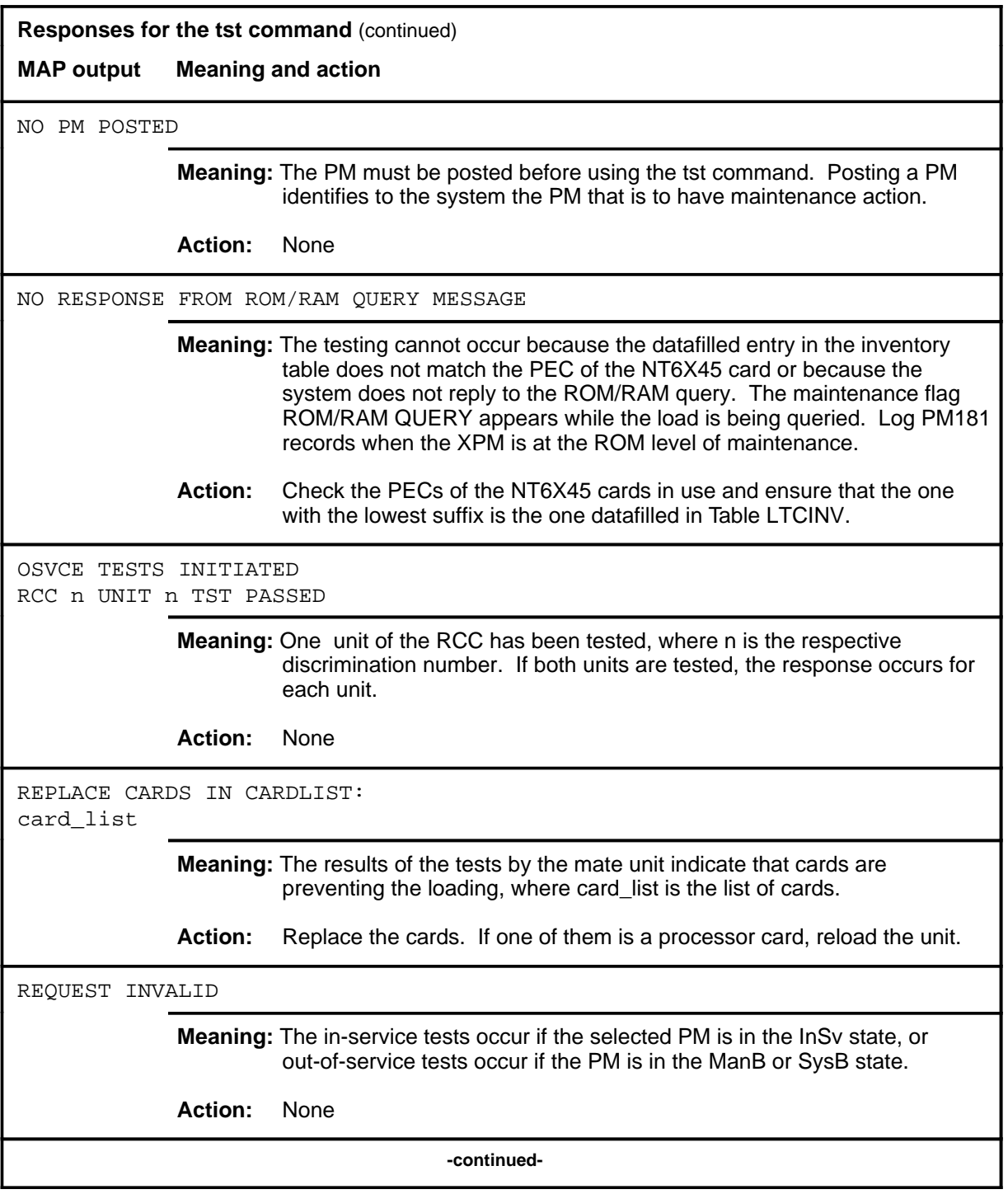

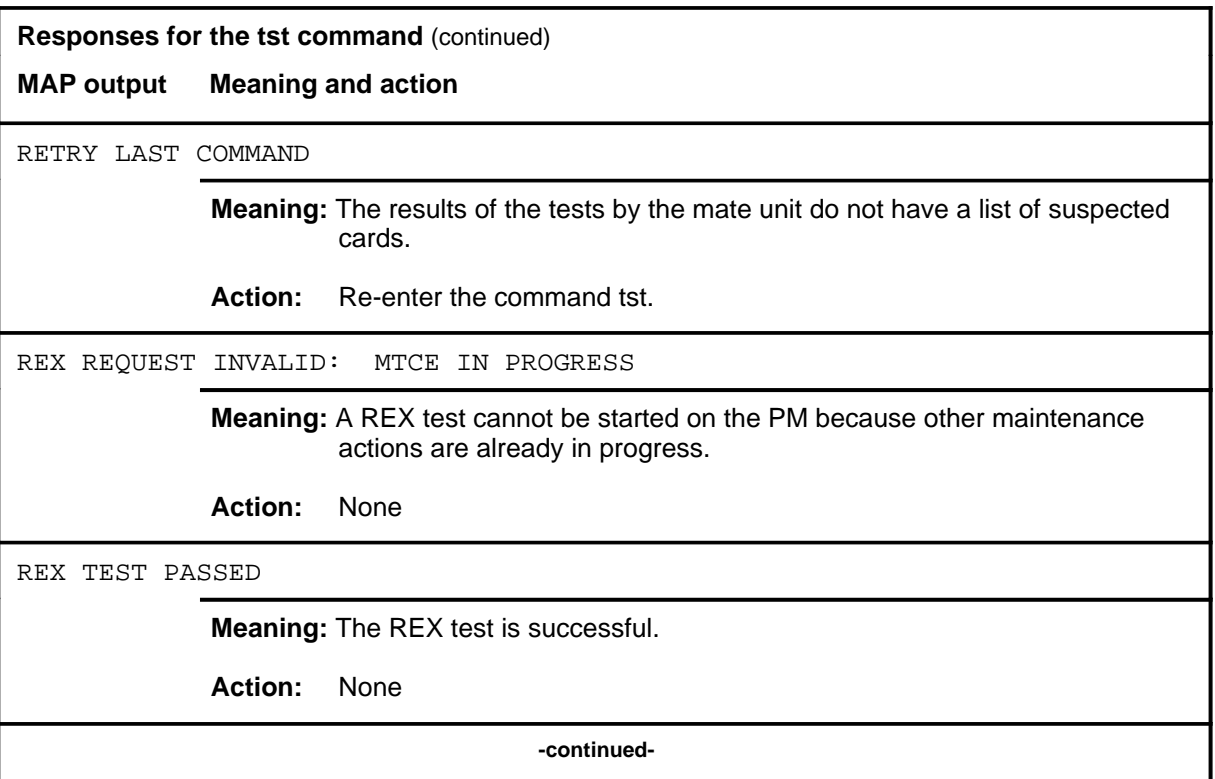

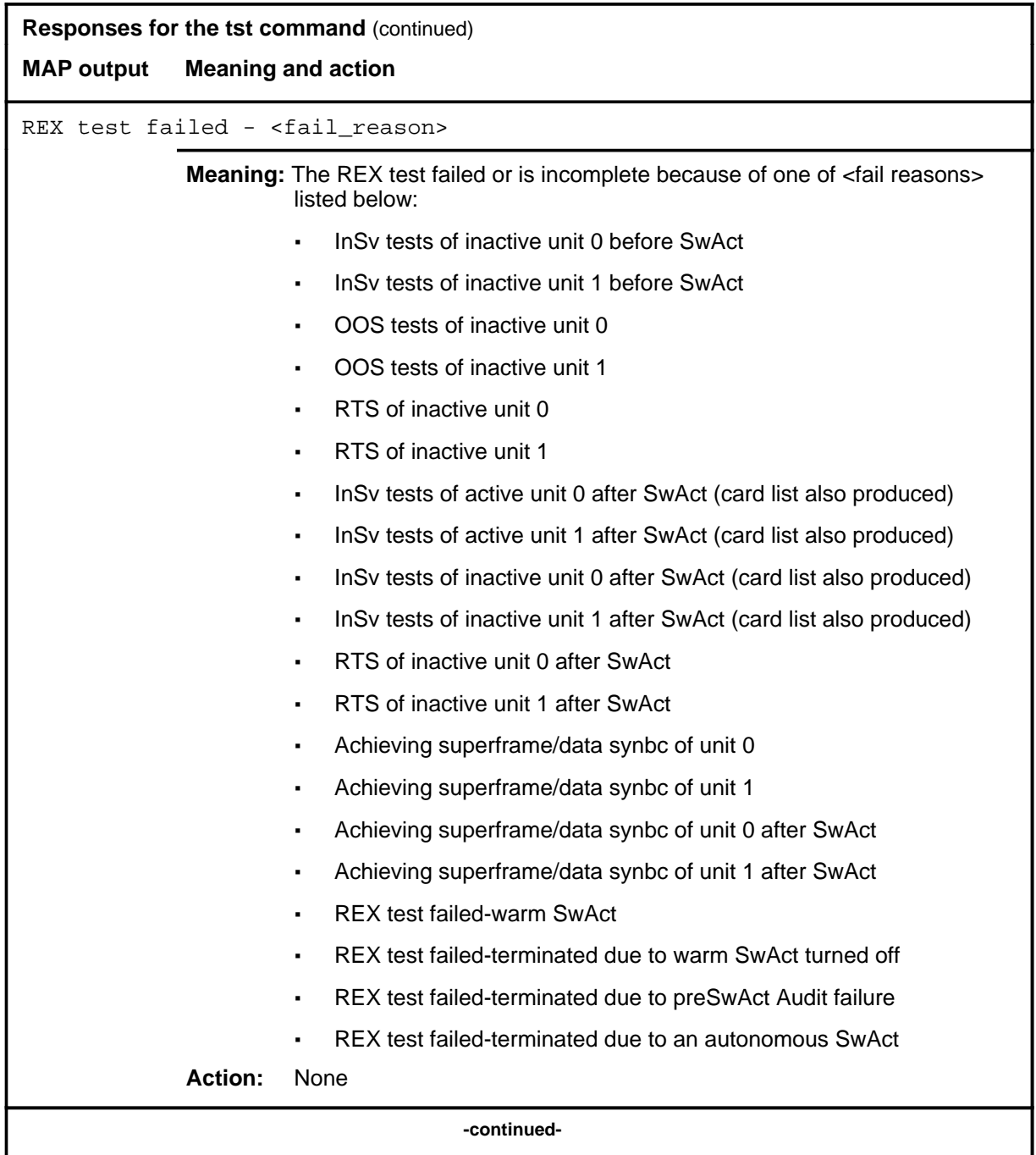

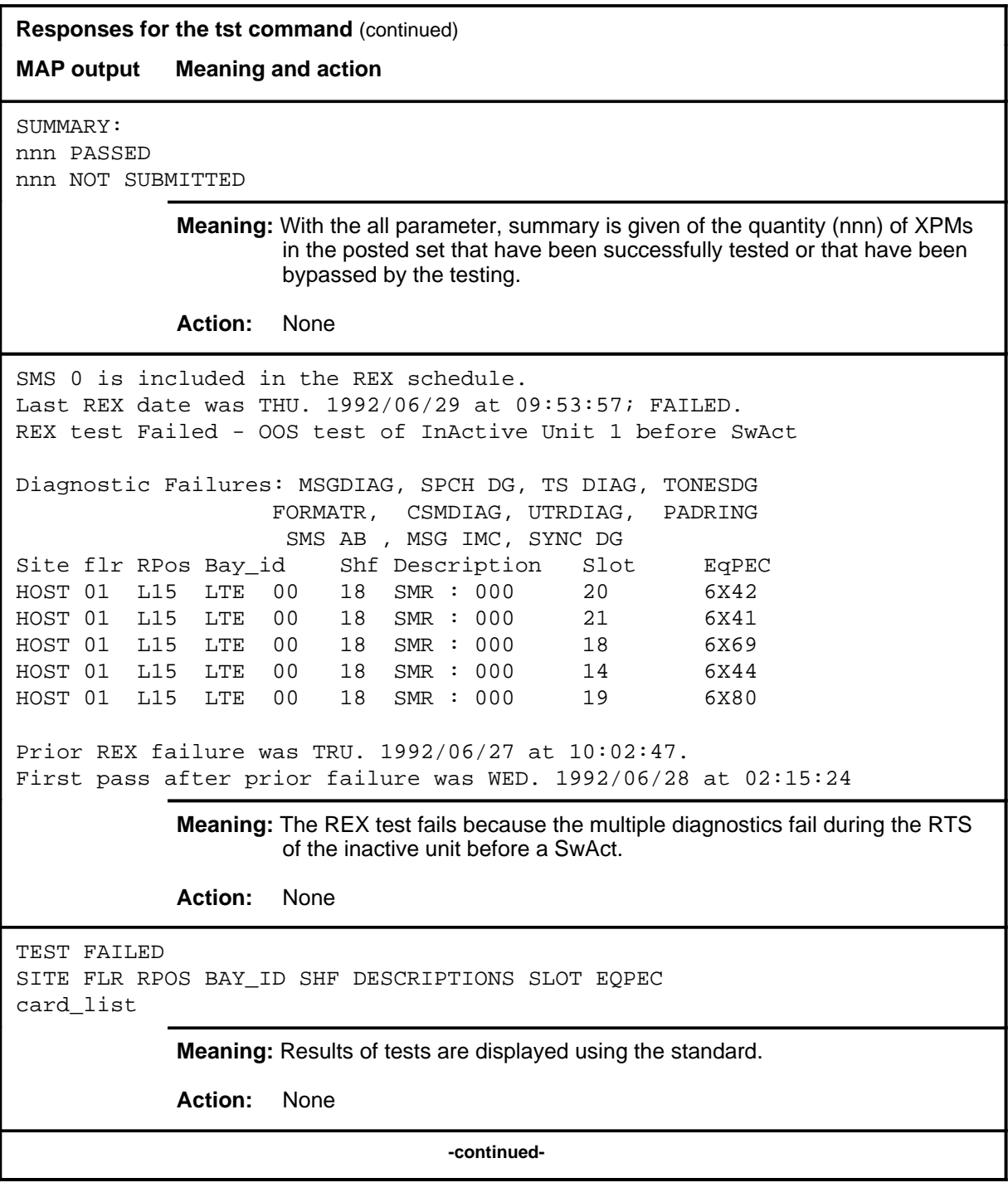

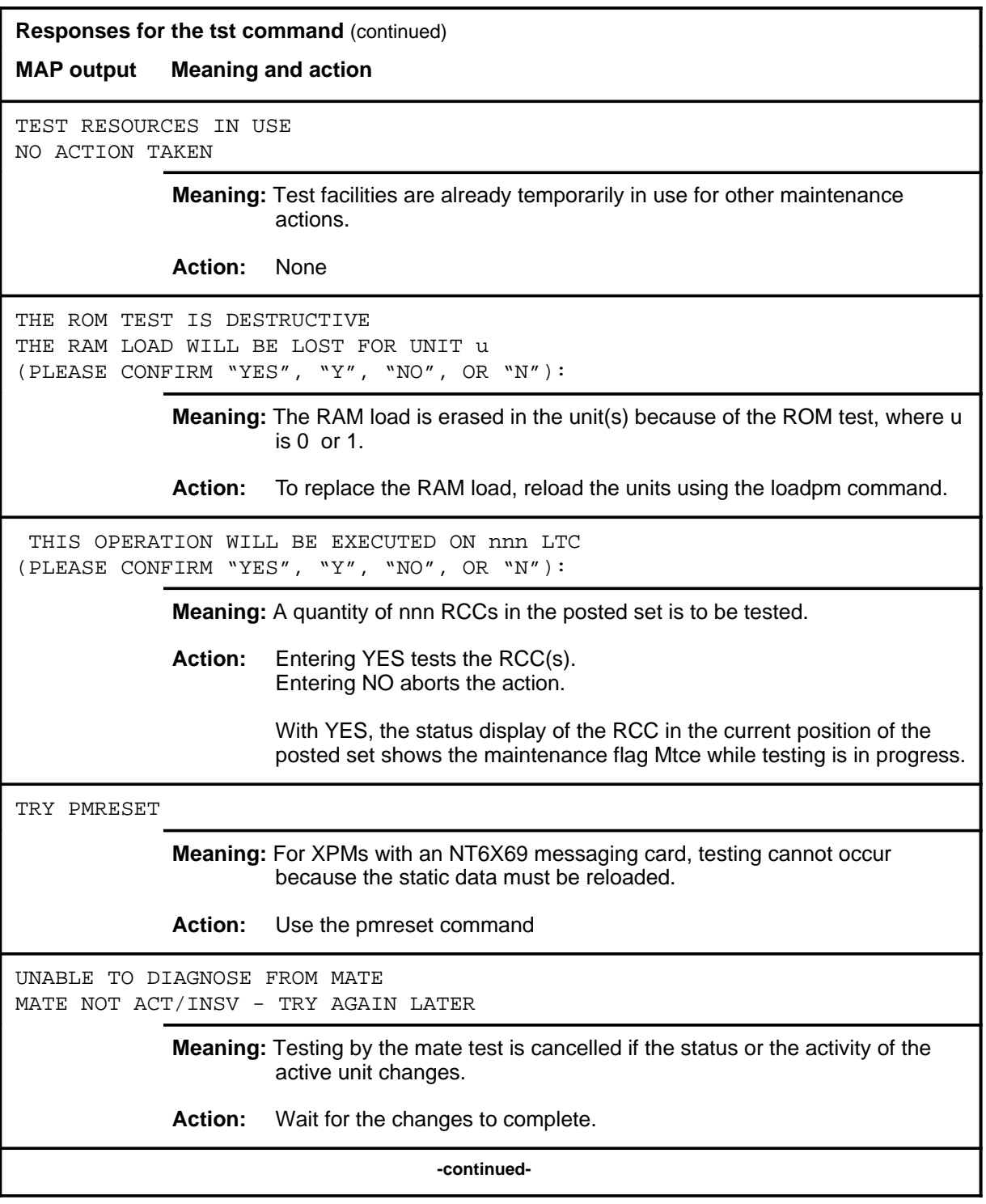
# **tst (end)**

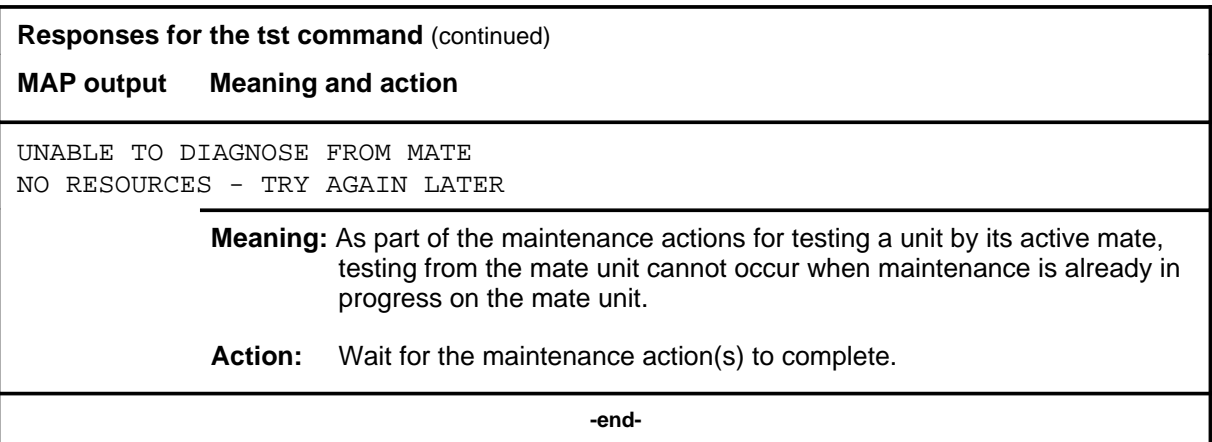

#### **warmswact**

### **Function**

Use the warmswact command to turn on or off or query the state of the automatic switch of activity feature of the units of the posted RCC.

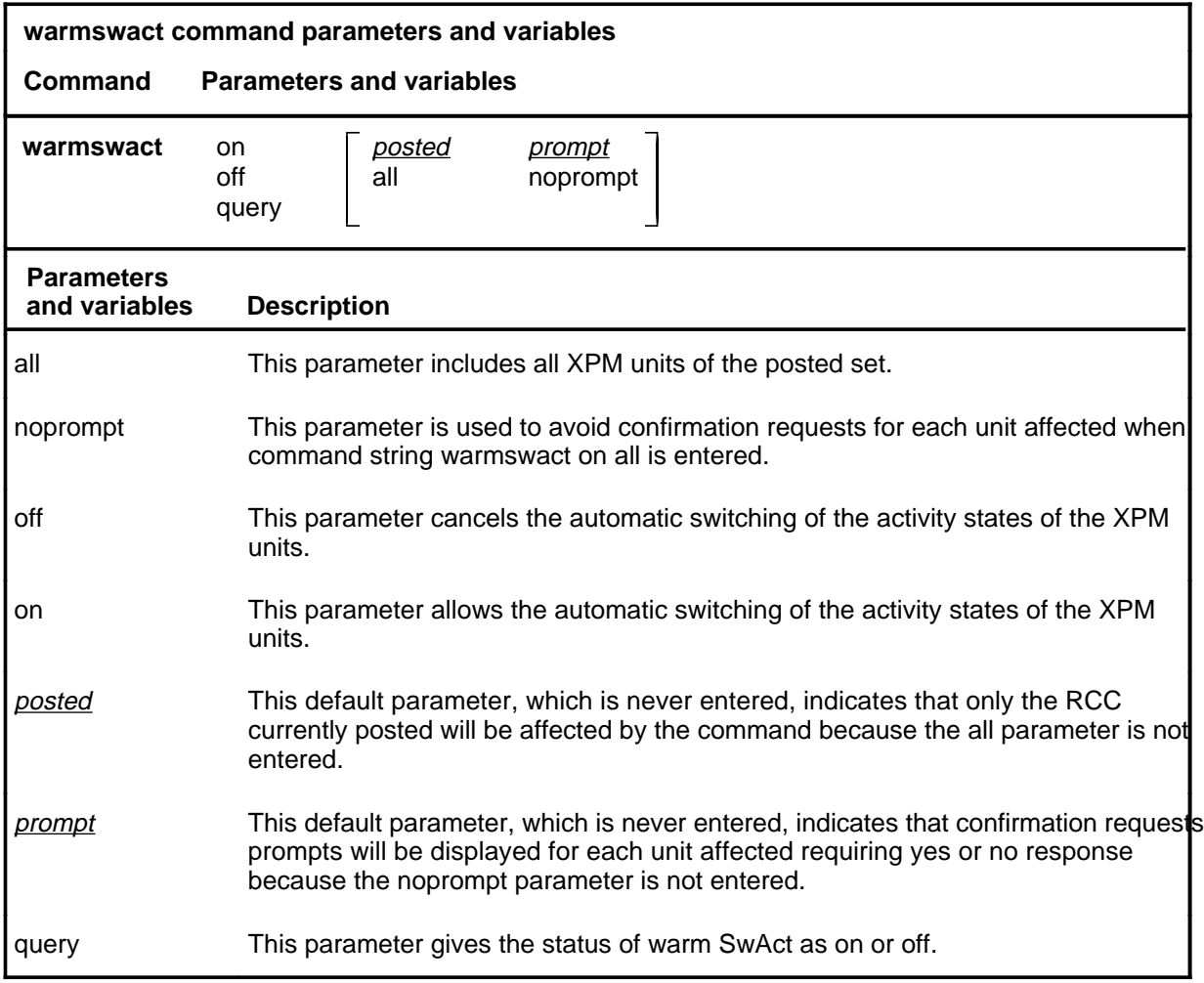

### **Qualifications**

The warmswact command is qualified by the following:

- When the command string warmswact on is executed, calls in process are maintained when the activity states of the units are switched.
- When the command string warmswact off is executed, calls in process are dropped when the activity states of the units are switched.
- If an attempt to change the warm SwAct capability is made while a SwAct is in progress, a message will be displayed stating that the attempt is disallowed and no action will be taken.

#### **warmswact (continued) warmswact (end) warmswact (end)**

### **Example**

The following table provides an example of the warmswact command.

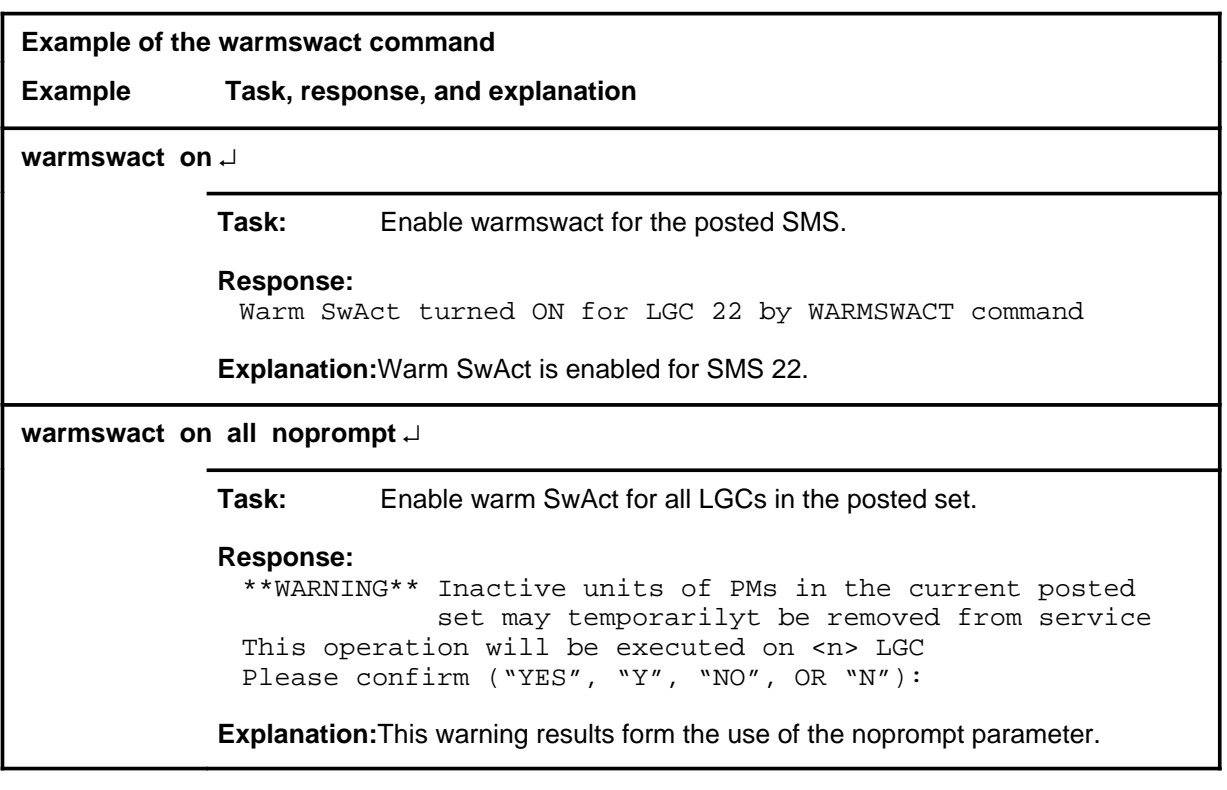

### **Response**

The following table provides an explanation of the response to the warmswact command.

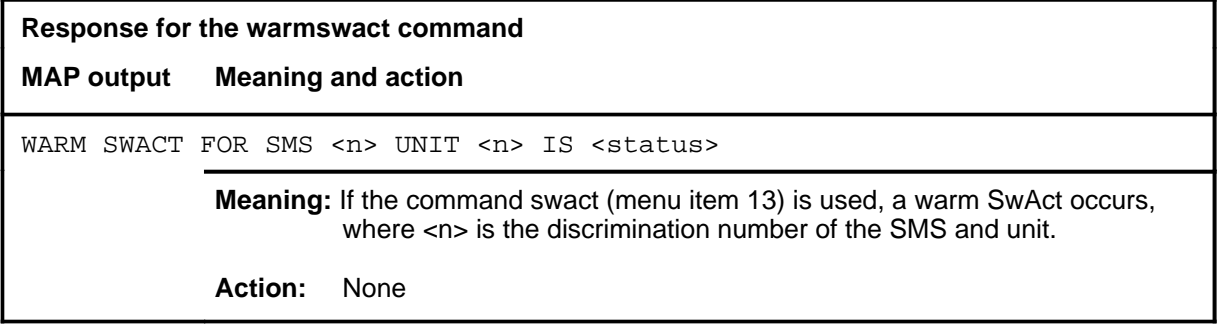

### **xpmlogs**

# **Function**

Use the xpmlogs command to enable logs to be generated from the XPM and to report internal XPM software errors (SWERRS).

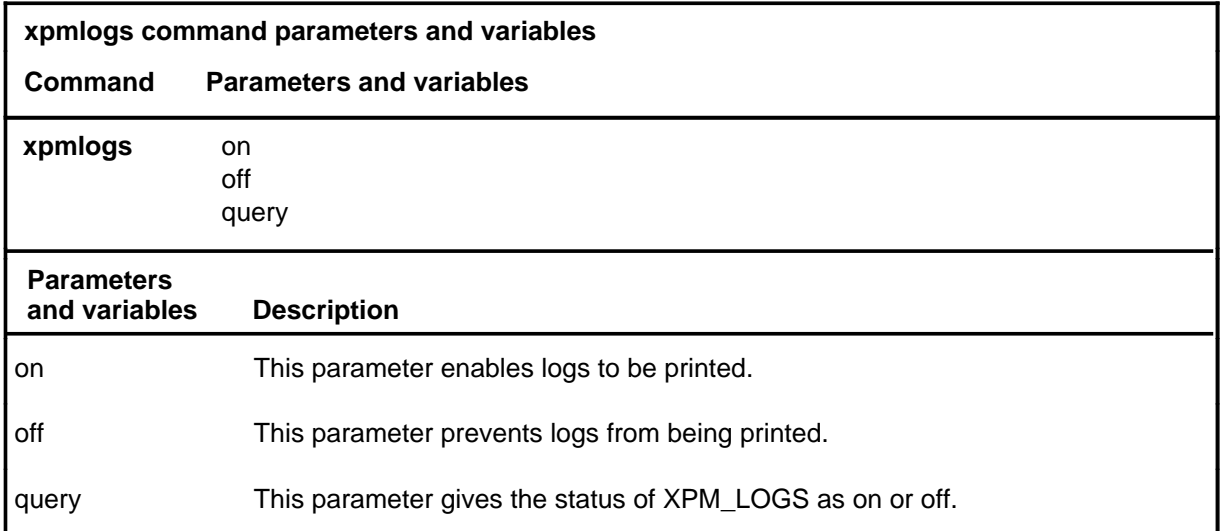

### **Qualification**

The xpmlogs command is cancelled by a reload or restart by a default setting.

### **Example**

The following table provides an example of the xpmlogs command.

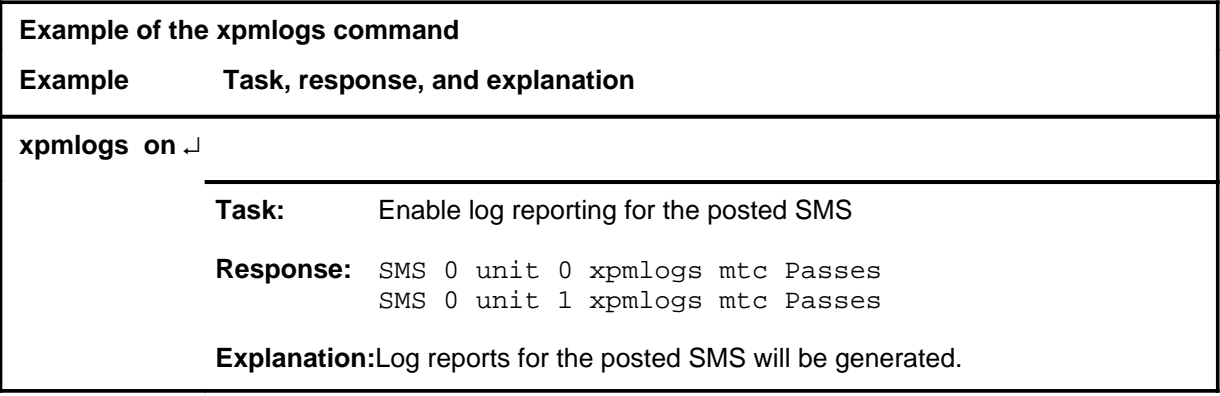

### **xpmlogs (continued) xpmlogs (end) xpmlogs (end)**

### **Responses**

The following table provides explanations of the responses to the xpmlogs command.

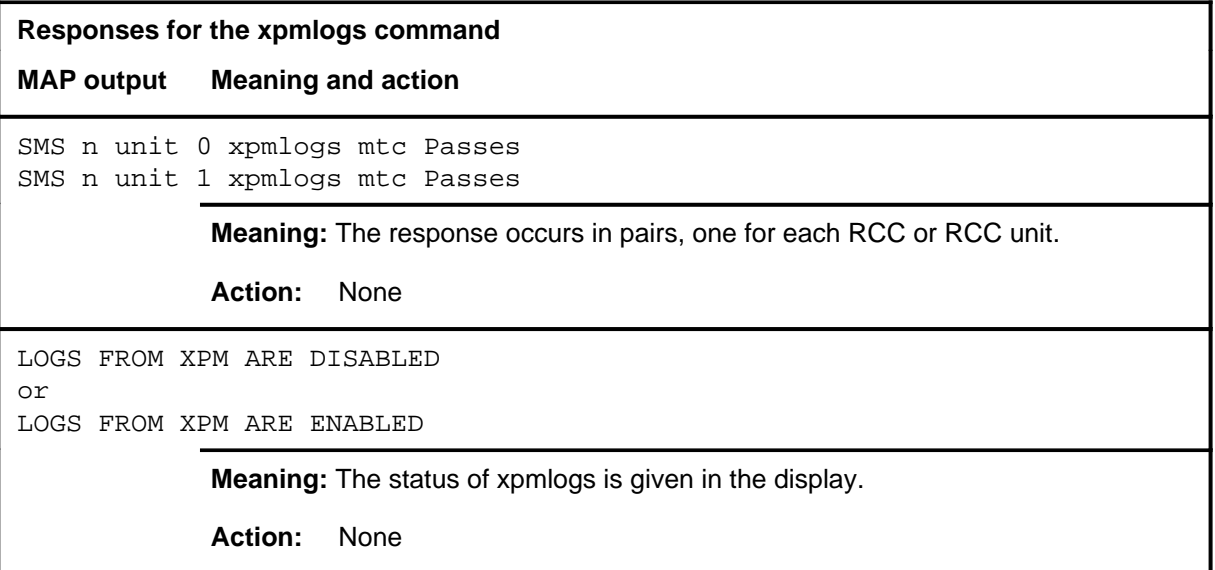

### **xpmreload**

# **Function**

Use the xpmreload command to reload selected segments in the XPM or in a unit of the XPM.

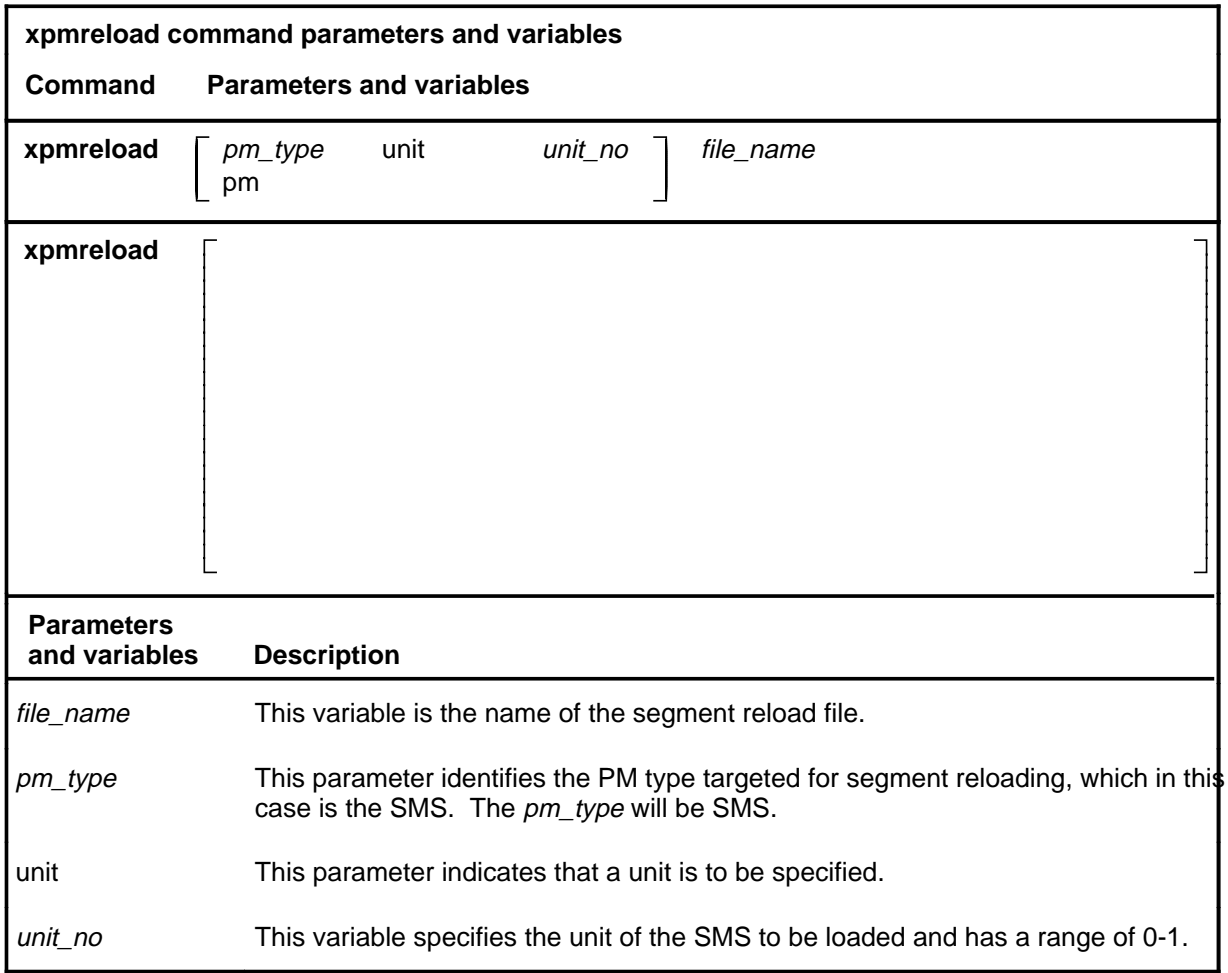

### **Qualifications**

None

### **Examples**

Not currently available

### **Responses**

Not currently available

#### **xpmreset**

# **Function**

Use the xpmreset command to reinitialize a posted SMS or one of its units after being reloaded. This reset verifies that the reload is correct.

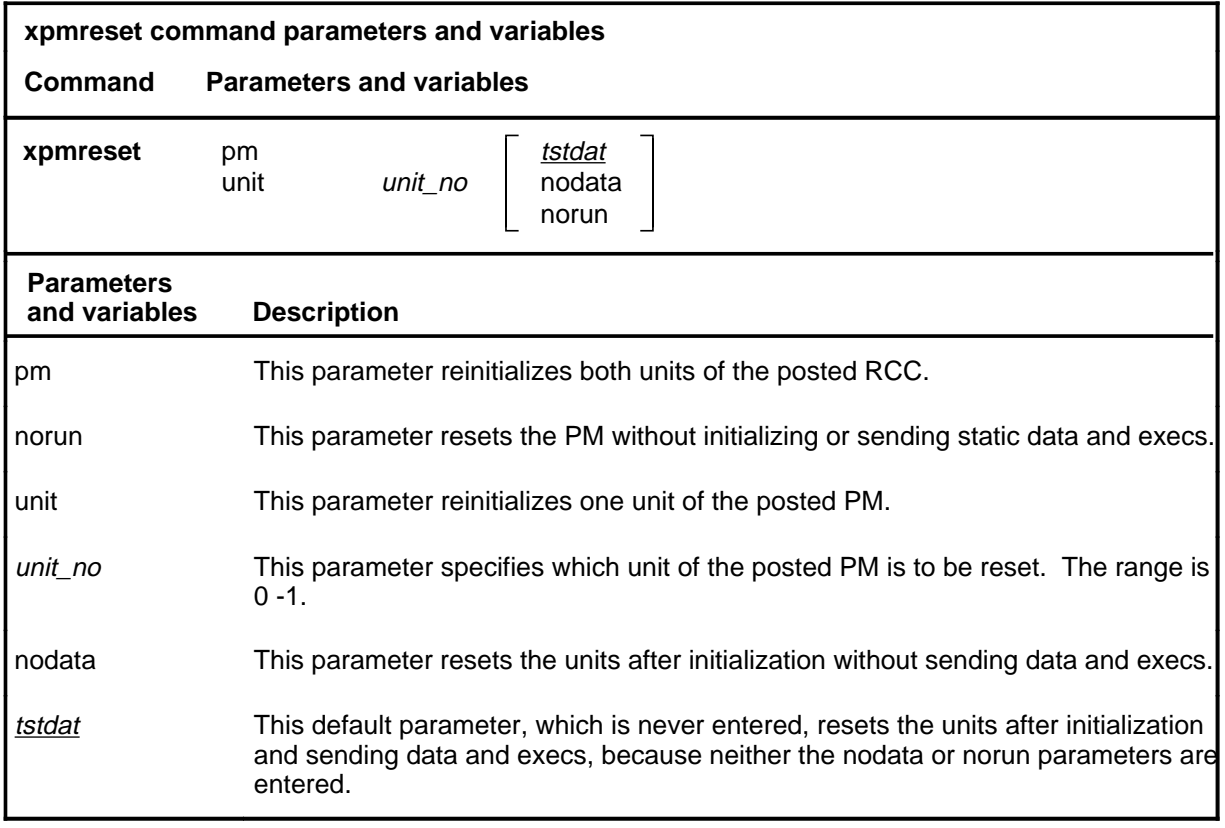

### **Qualifications**

None

# **Example**

The following table provides an example of the xpmreset command.

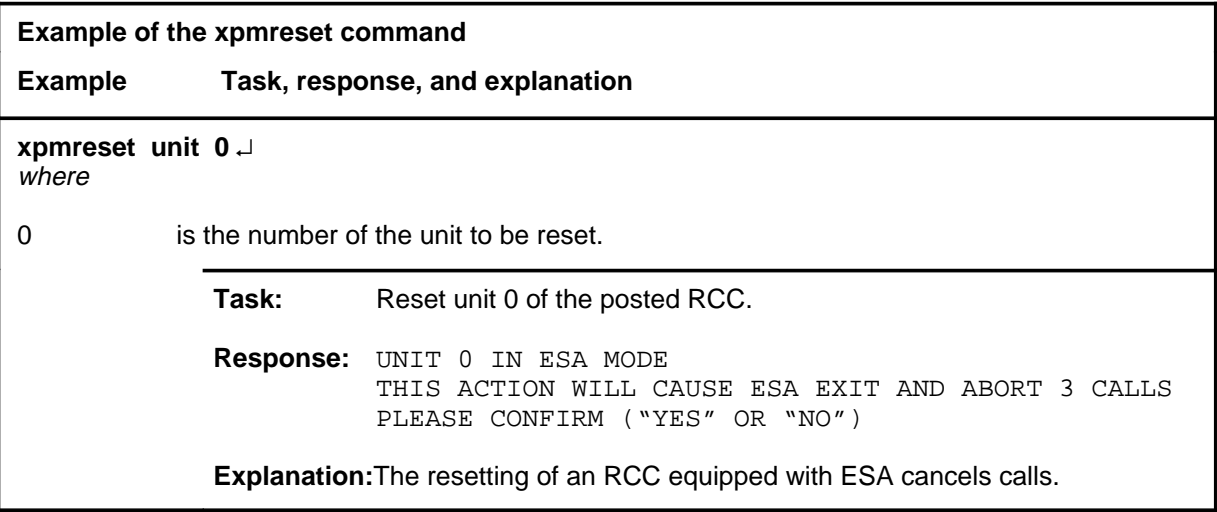

# **Responses**

The following table provides explanations of the responses to the xpmreset command.

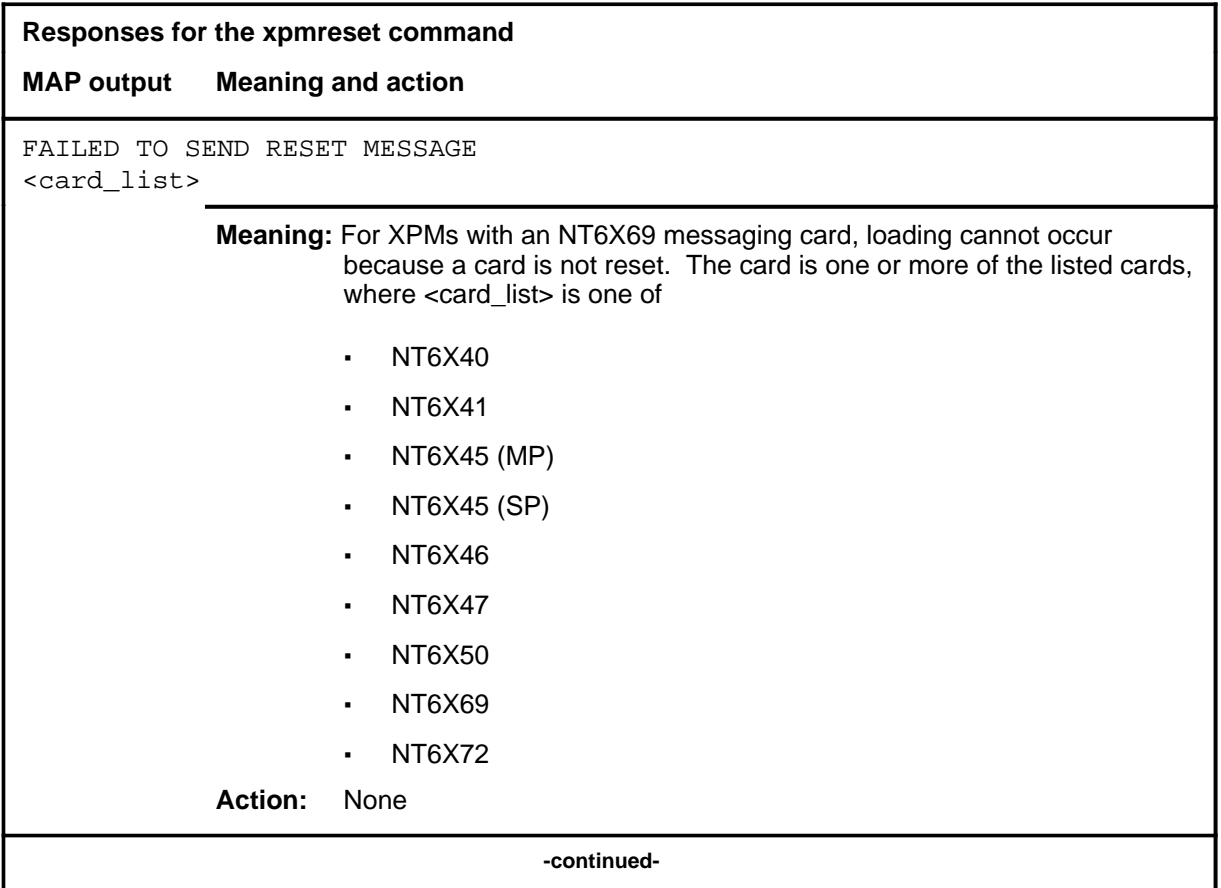

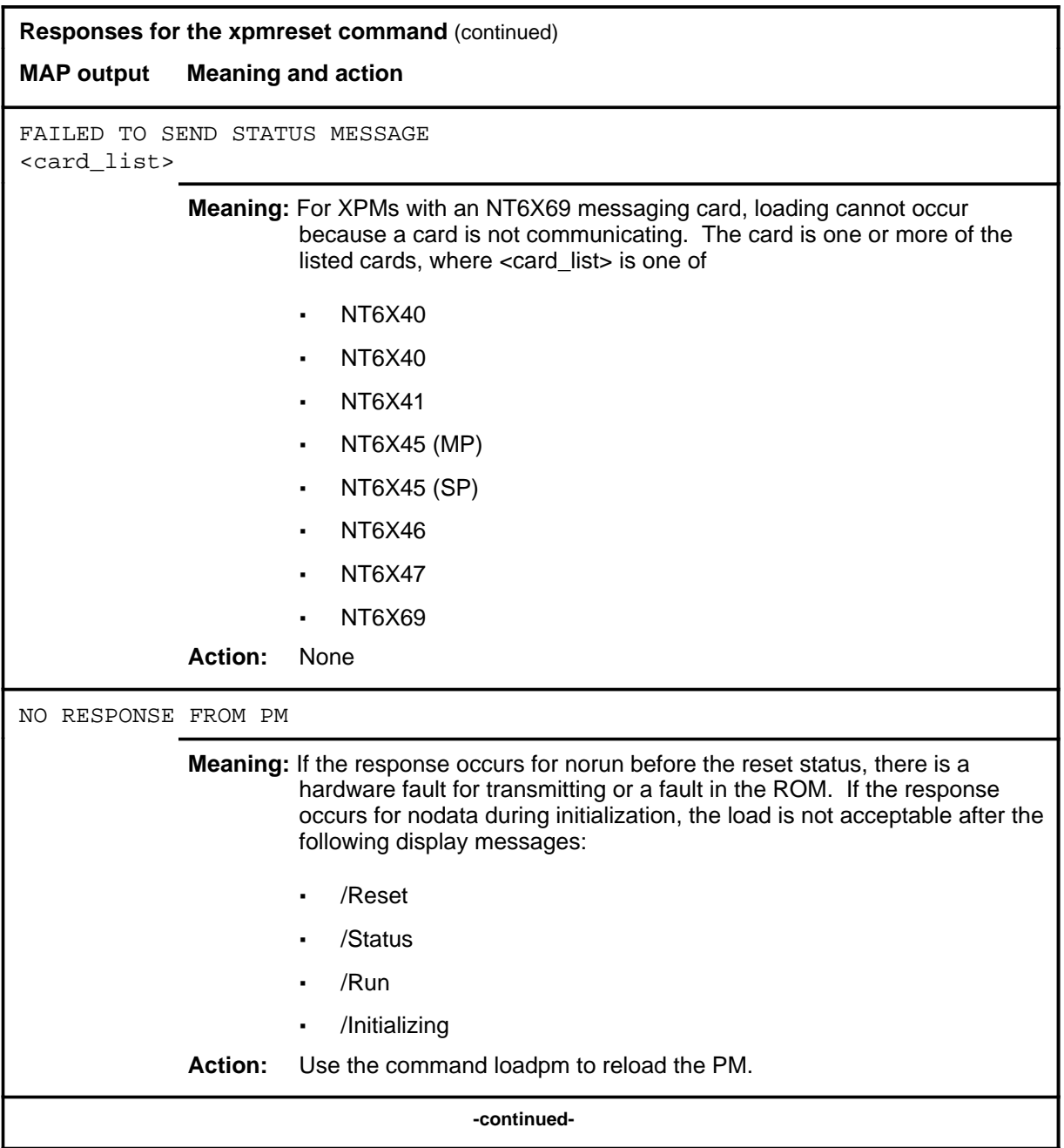

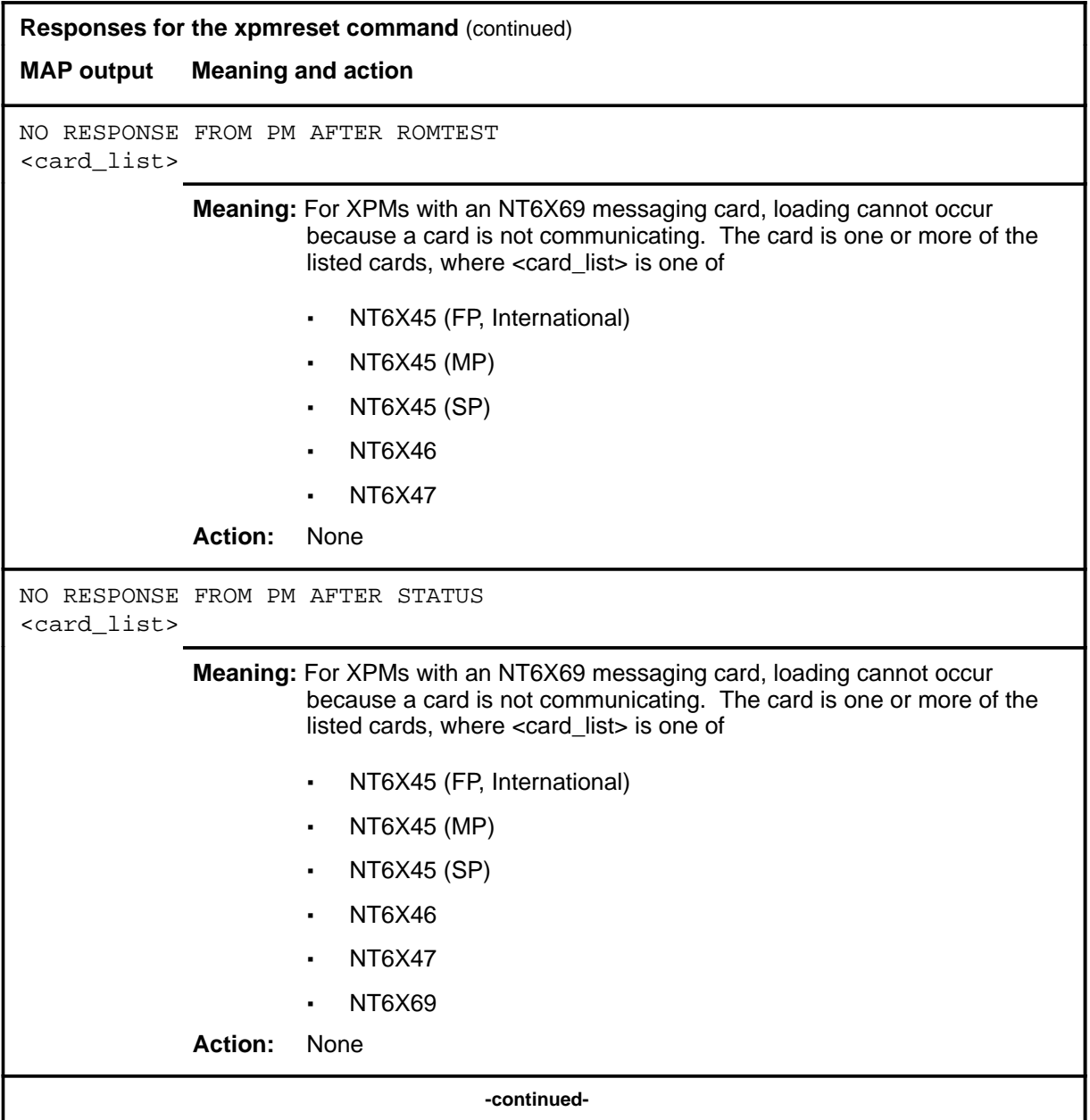

### **xpmreset (continued) xpmreset (end) xpmreset (end)**

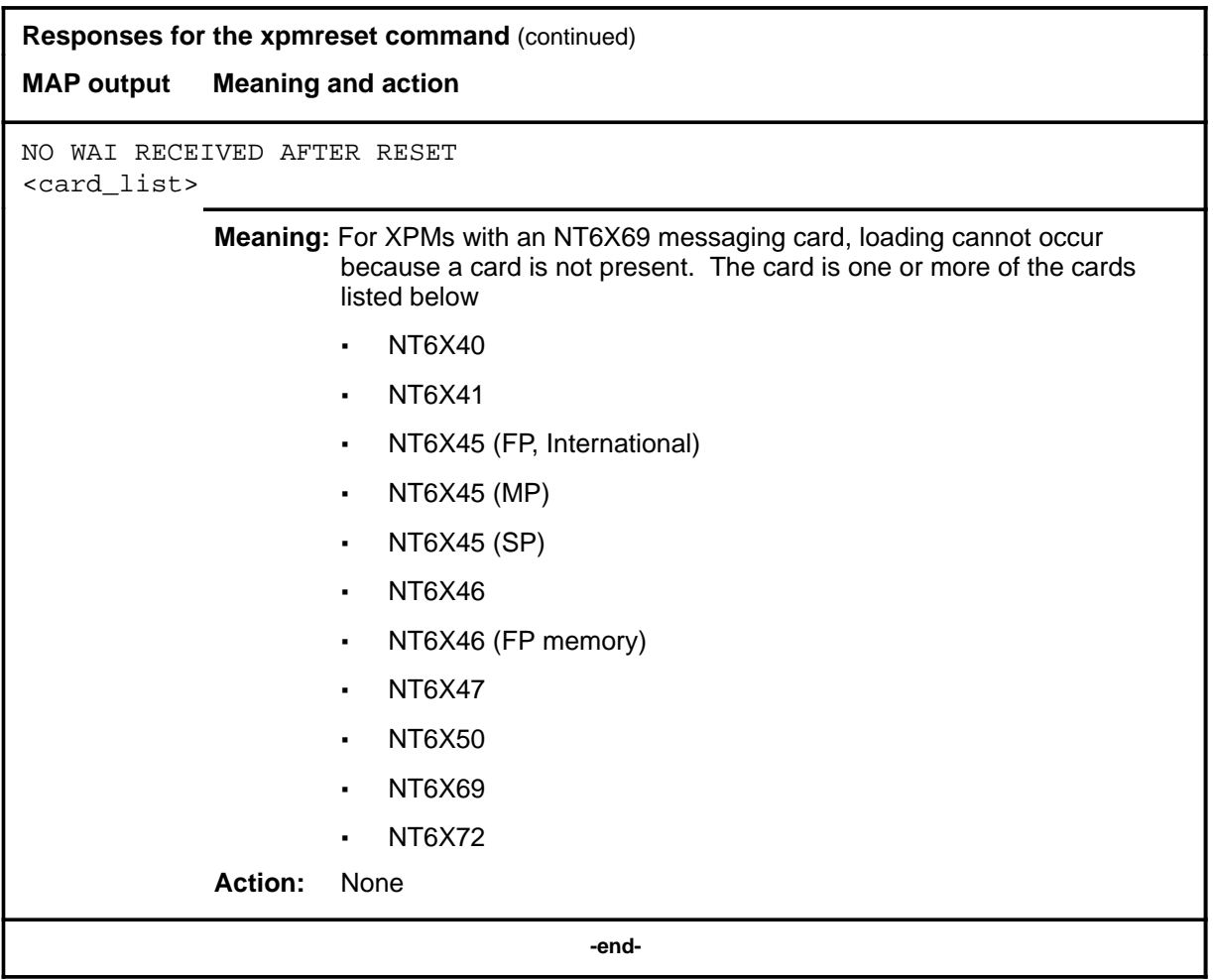

# **SMU level commands**

Use the SMU level of the MAP to perform maintenance functions for a Subscriber Carrier Module-100 Urban (SMU).

### **Accessing the SMU level**

To access the SMU level, enter the following from the CI (Command Interpreter) level:

**mapci:mtc;post smu smu\_no** ↵

where

smu\_no is the number of the SMU to be posted

### **SMU commands**

The commands available at the SMU MAP level are described in this chapter. They are arranged in alphabetical order. The page number for each command is listed in the following table.

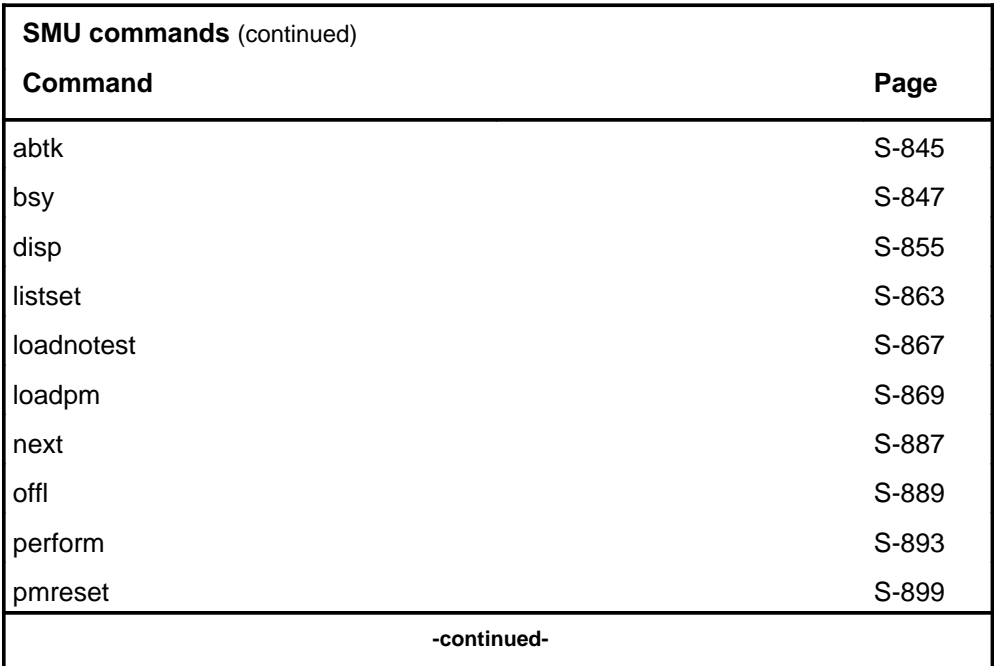

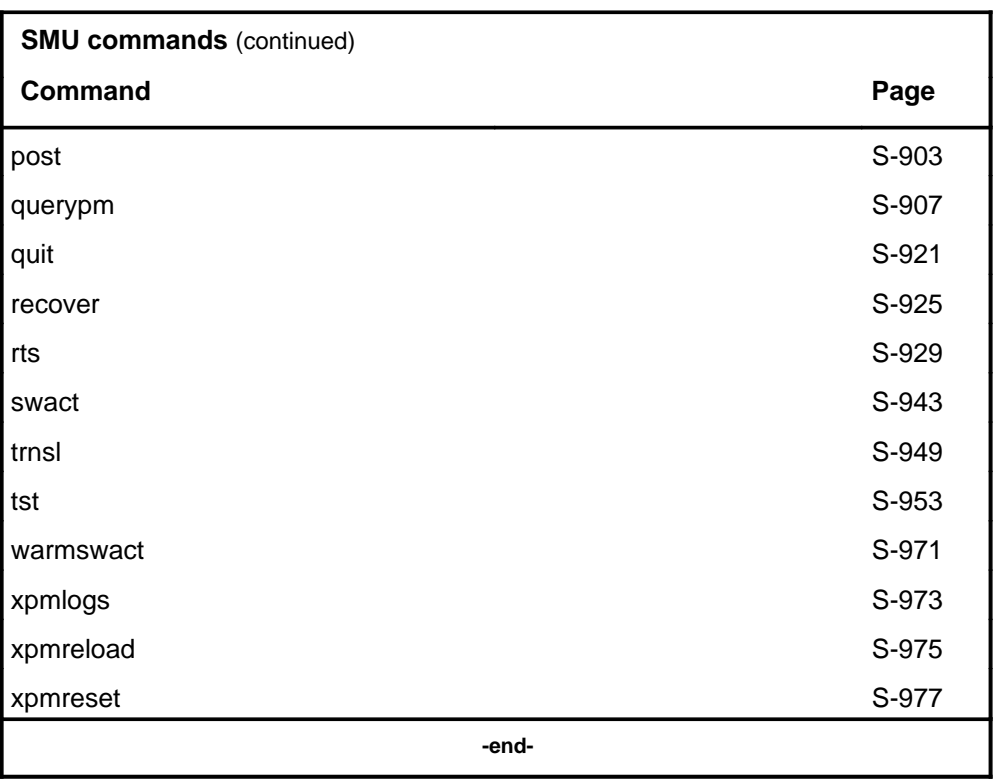

# **SMU menu**

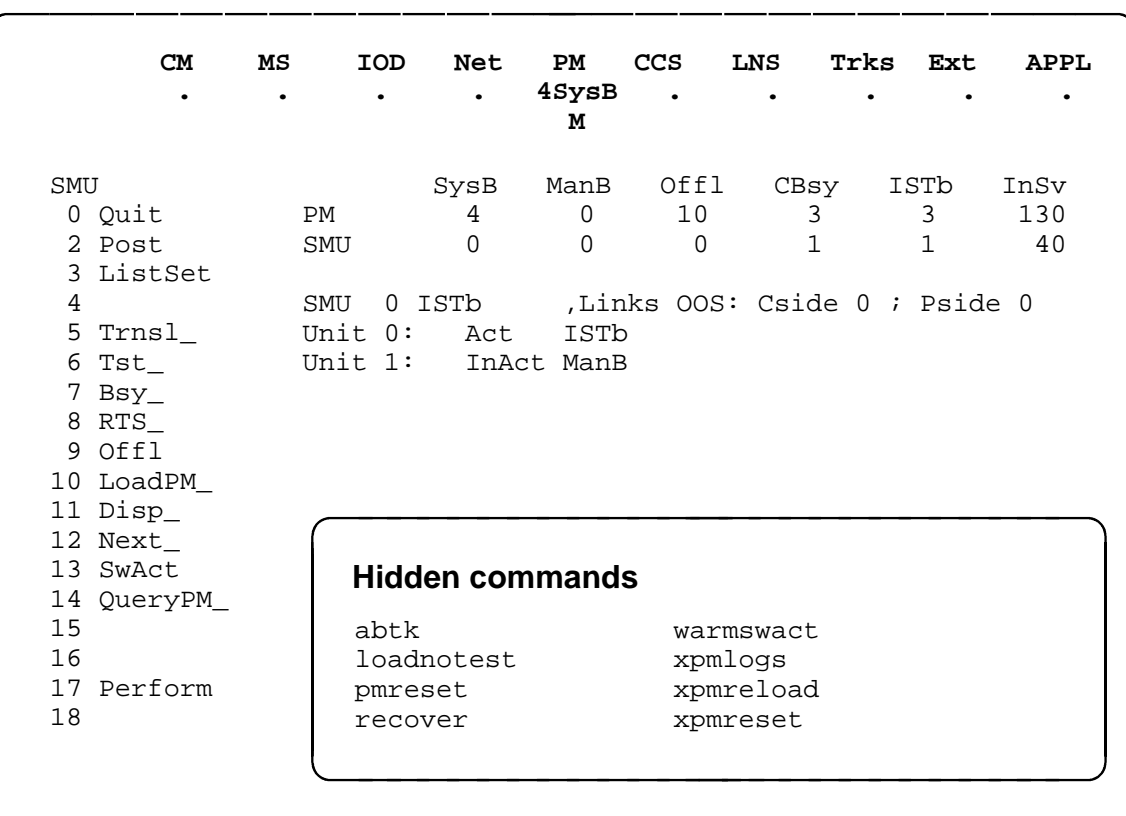

The following figure shows the SMU menu and status display. The insert with hidden commands is not a visible part of the menu display.

### **SMU status codes**

The following table describes the status codes for the SMU status display.

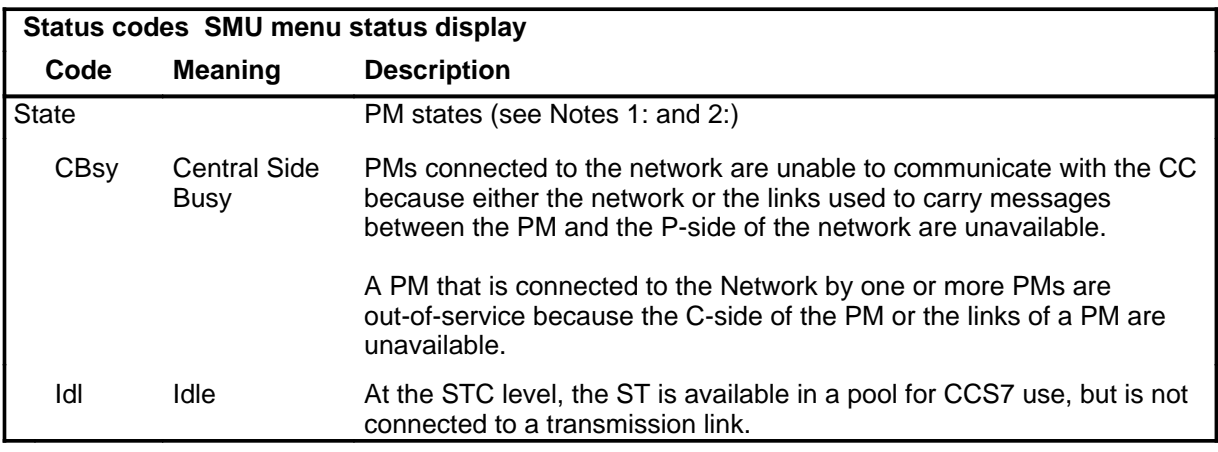

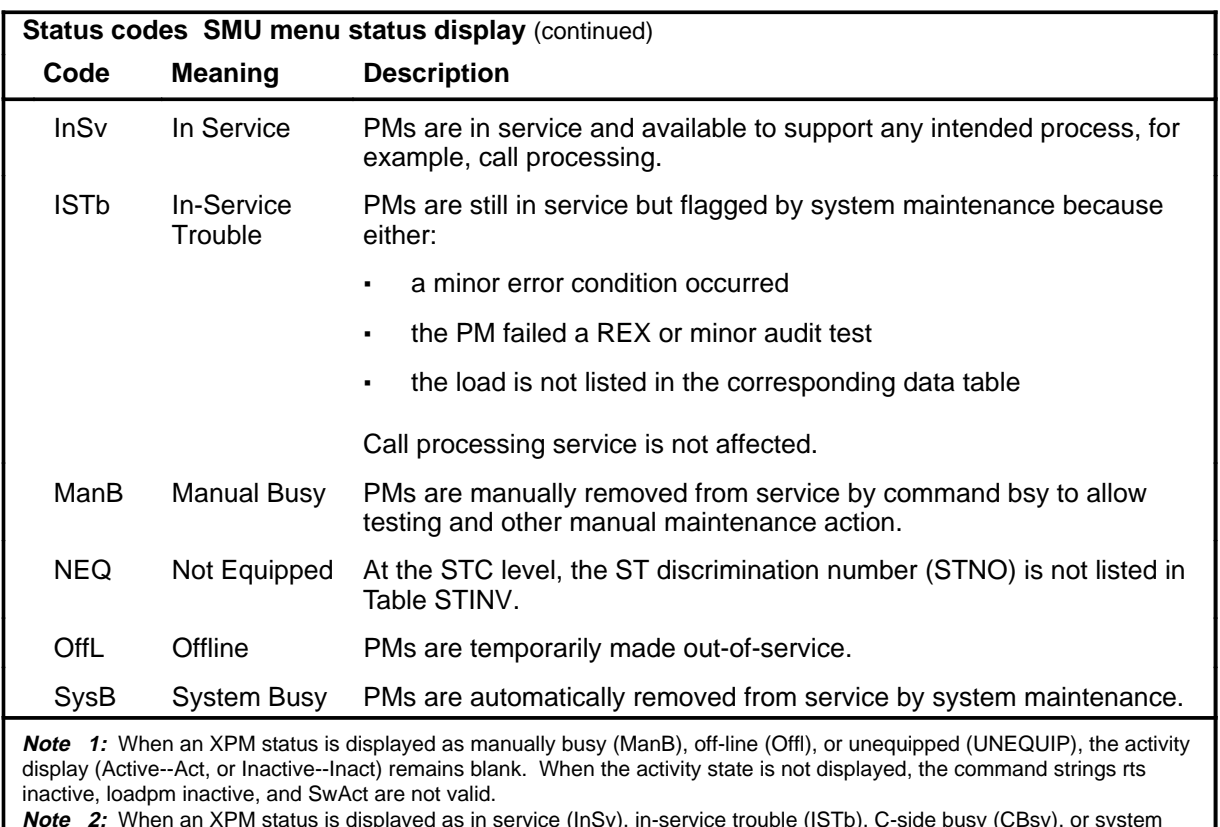

**Note 2:** When an XPM status is displayed as in service (InSv), in-service trouble (ISTb), C-side busy (CBsy), or system busy (SysB), the activity (Act or Inact) is also displayed.

#### **abtk**

### **Function**

Use the abtk command to abort all active maintenance actions on a posted SMU. The state of the SMU remains the same.

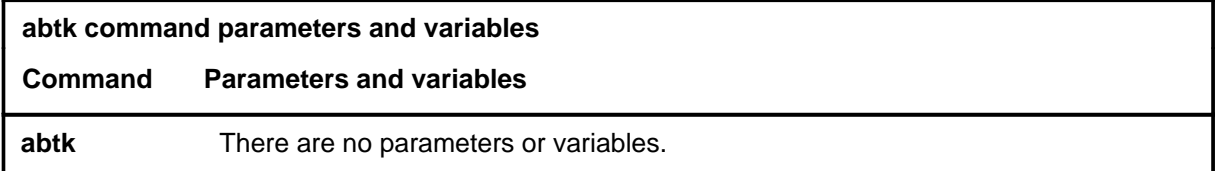

### **Qualifications**

The abtk command is qualified by the following:

- Use the abtk command when using the loadpm command to cancel the entry of a wrong *l\_name* parameter, or when the unit is executing maintenance processes.
- The loadpm command without the nowait parameter "locks" the terminal keyboard so that other commands cannot be entered until the process is completed. The abtk command unlocks the keyboard by cancelling the loading.

### **Example**

The following table provides an example of the abtk command.

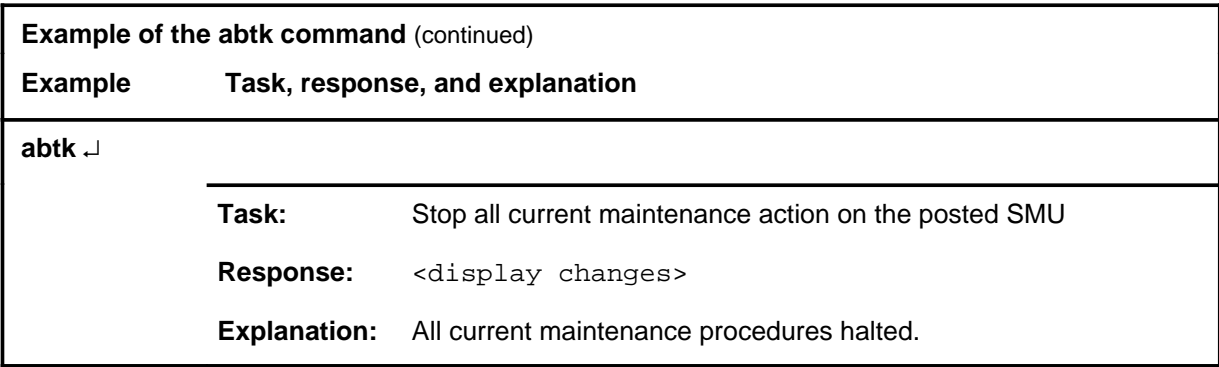

### **abtk (continued) abtk (end) abtk (end)**

### **Responses**

The following table provides explanations of the responses to the abtk command.

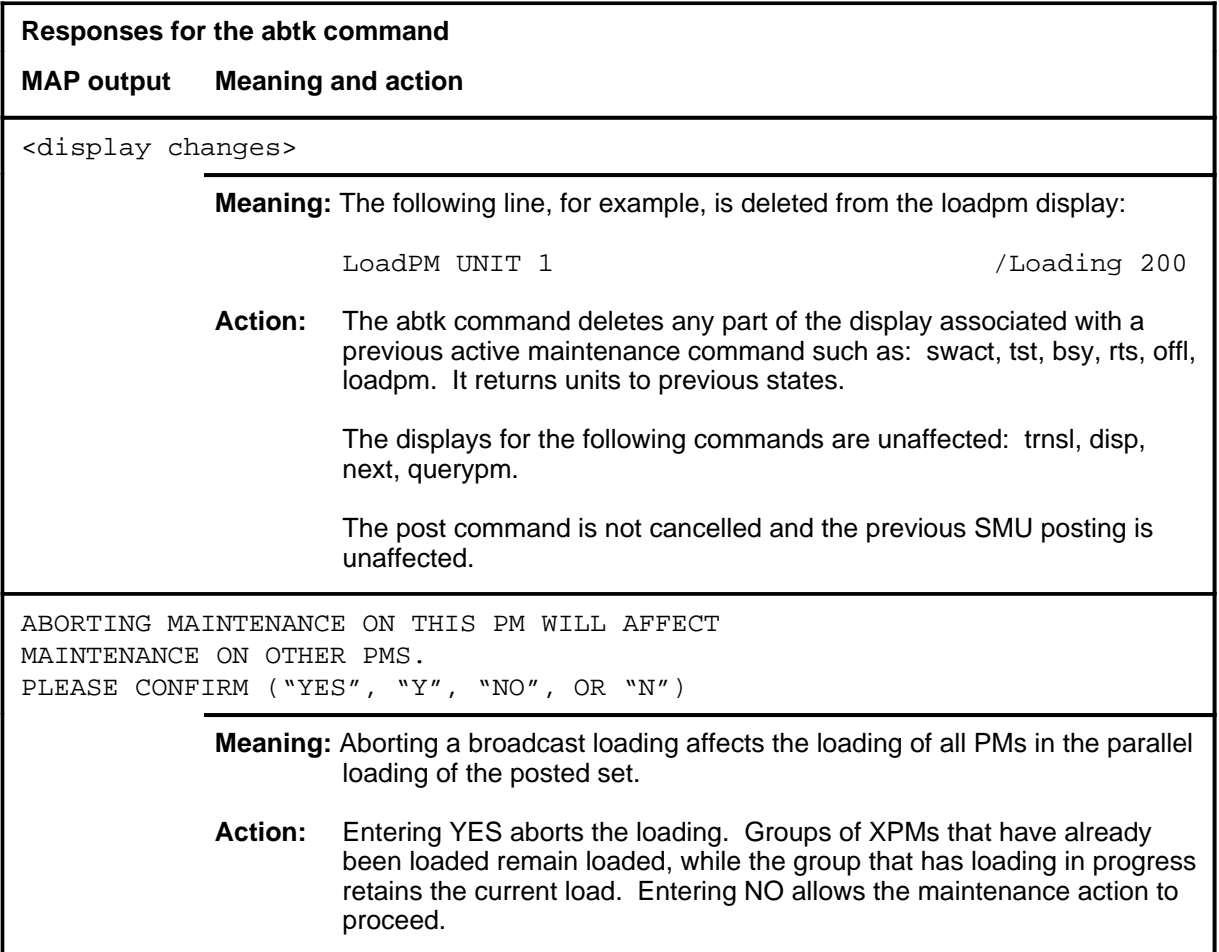

### **Function**

Use the bsy command to change the state of one or all posted Subscriber Carrier Module-100 Urban (SMU) to ManB. The bsy command can be applied to one or all units, the whole SMU or all SMUs, or one P-side link of one SMU of the posted set.

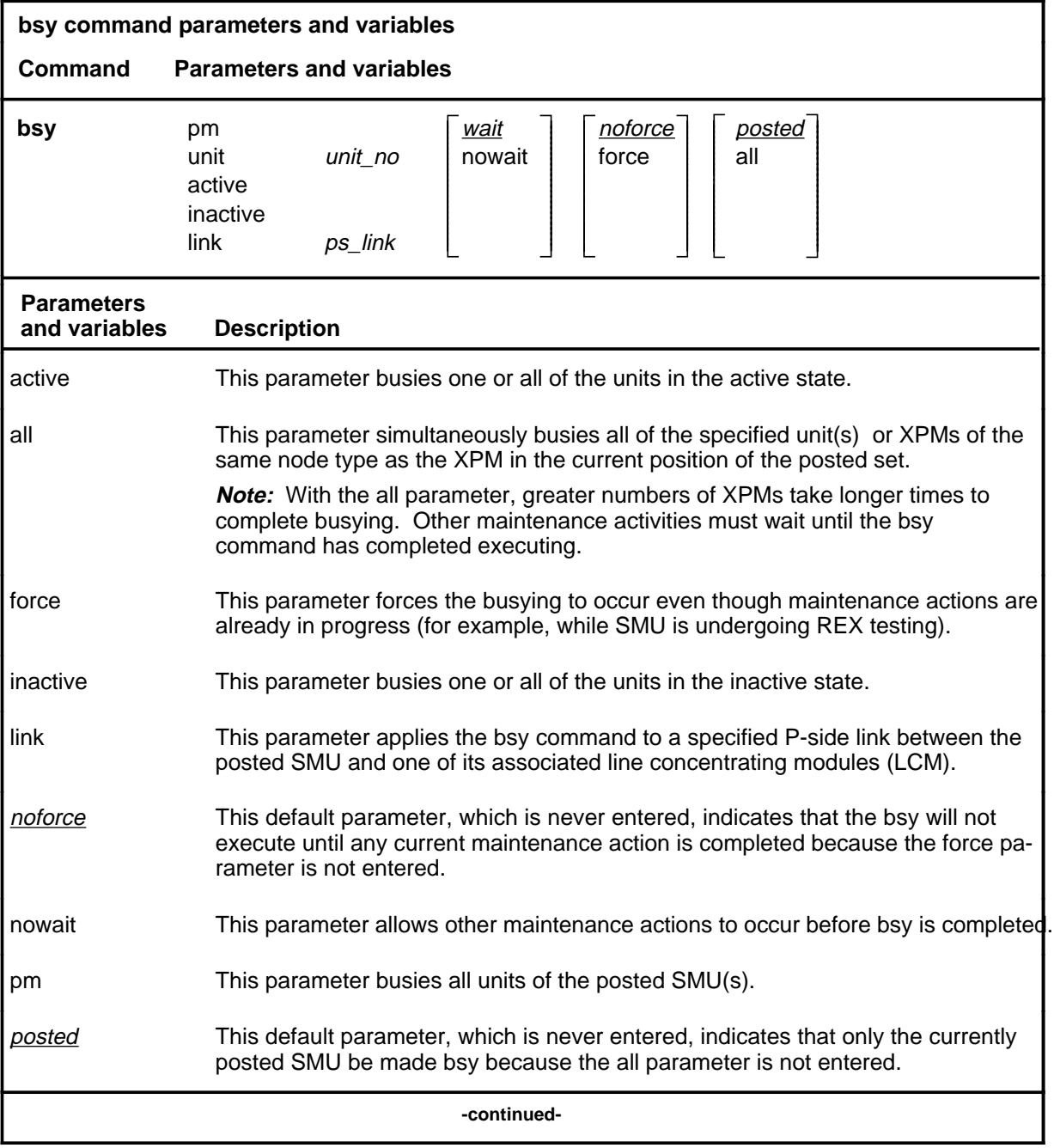

### **bsy**

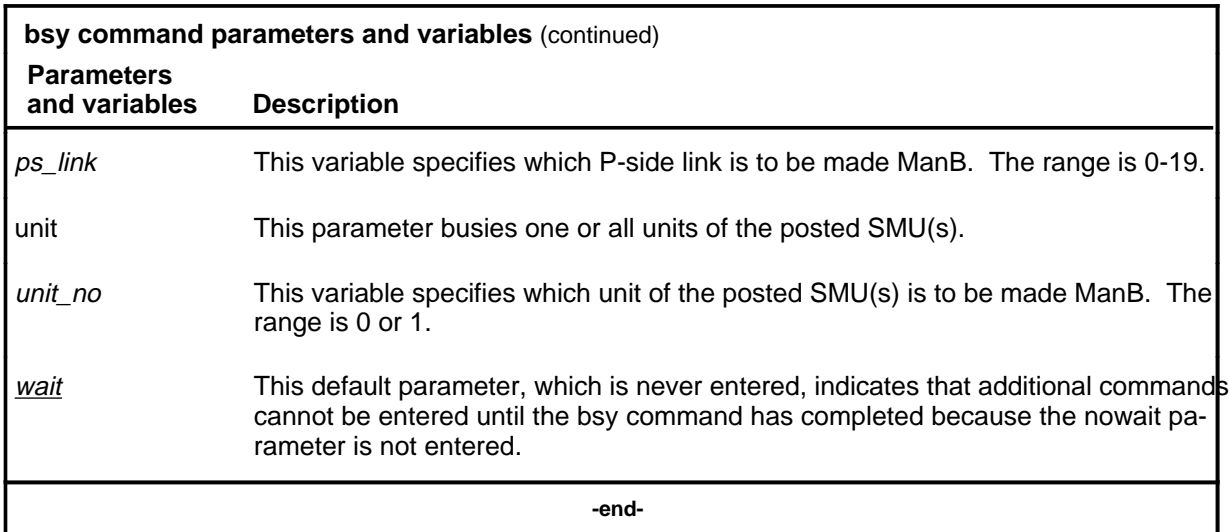

### **Qualifications**

None

# **Examples**

The following table provides examples of the bsy command.

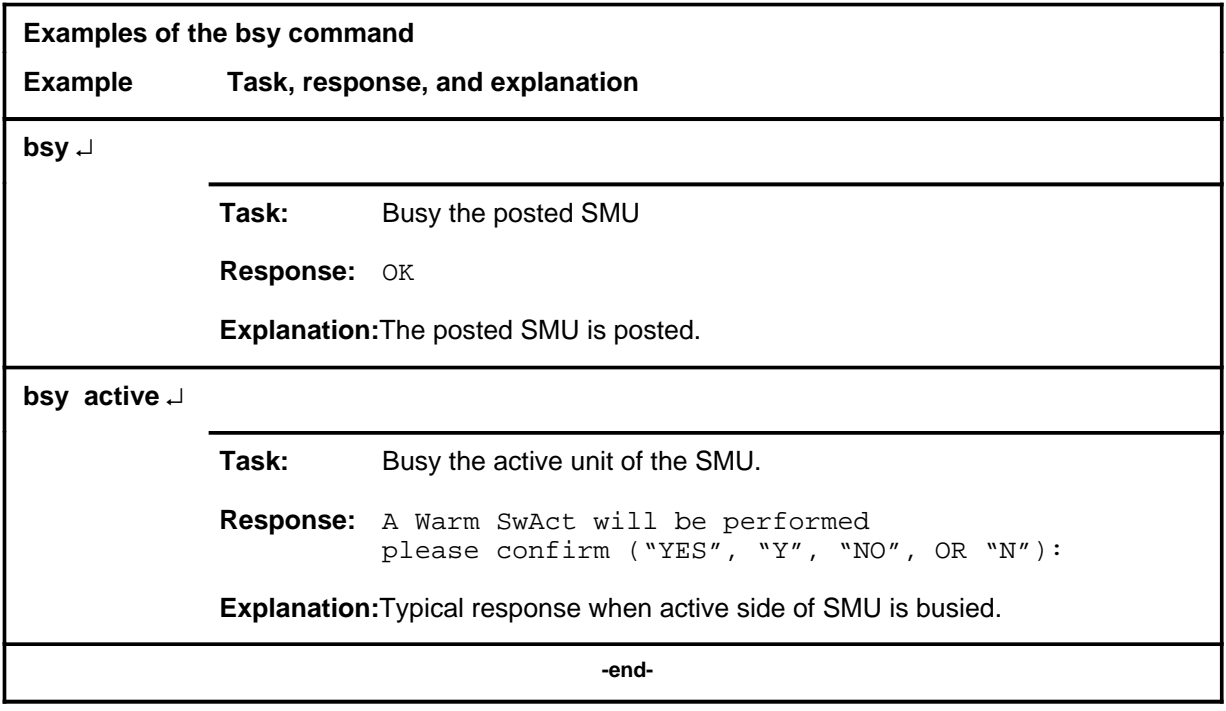

### **Responses**

The following table describes the meaning and significance of responses to the bsy command.

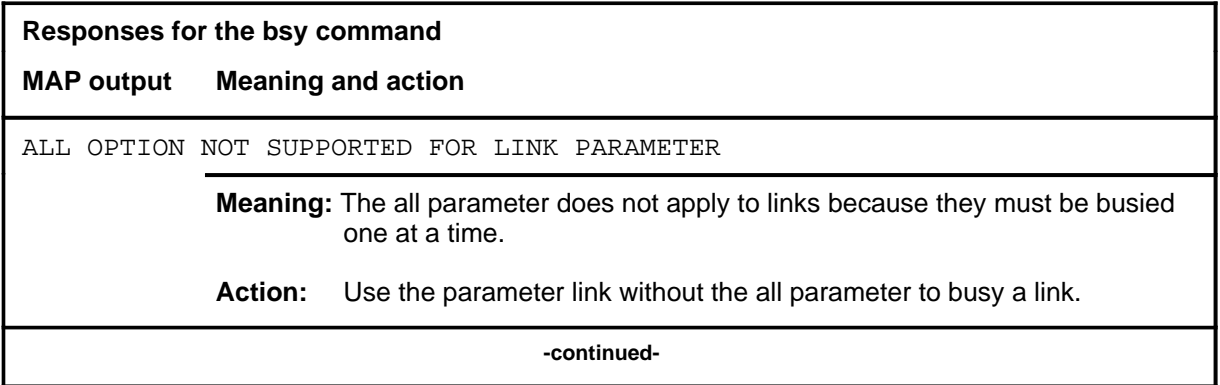

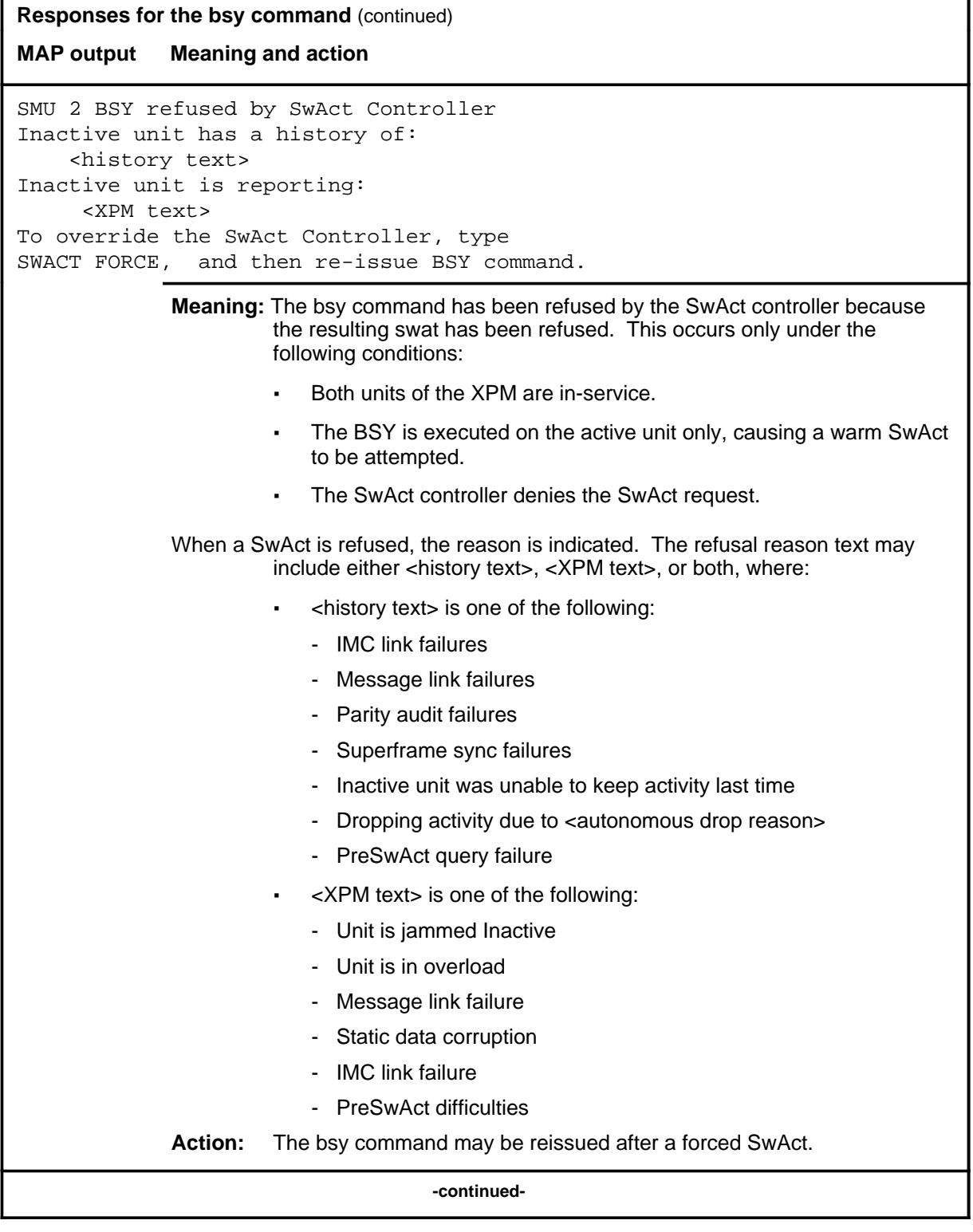

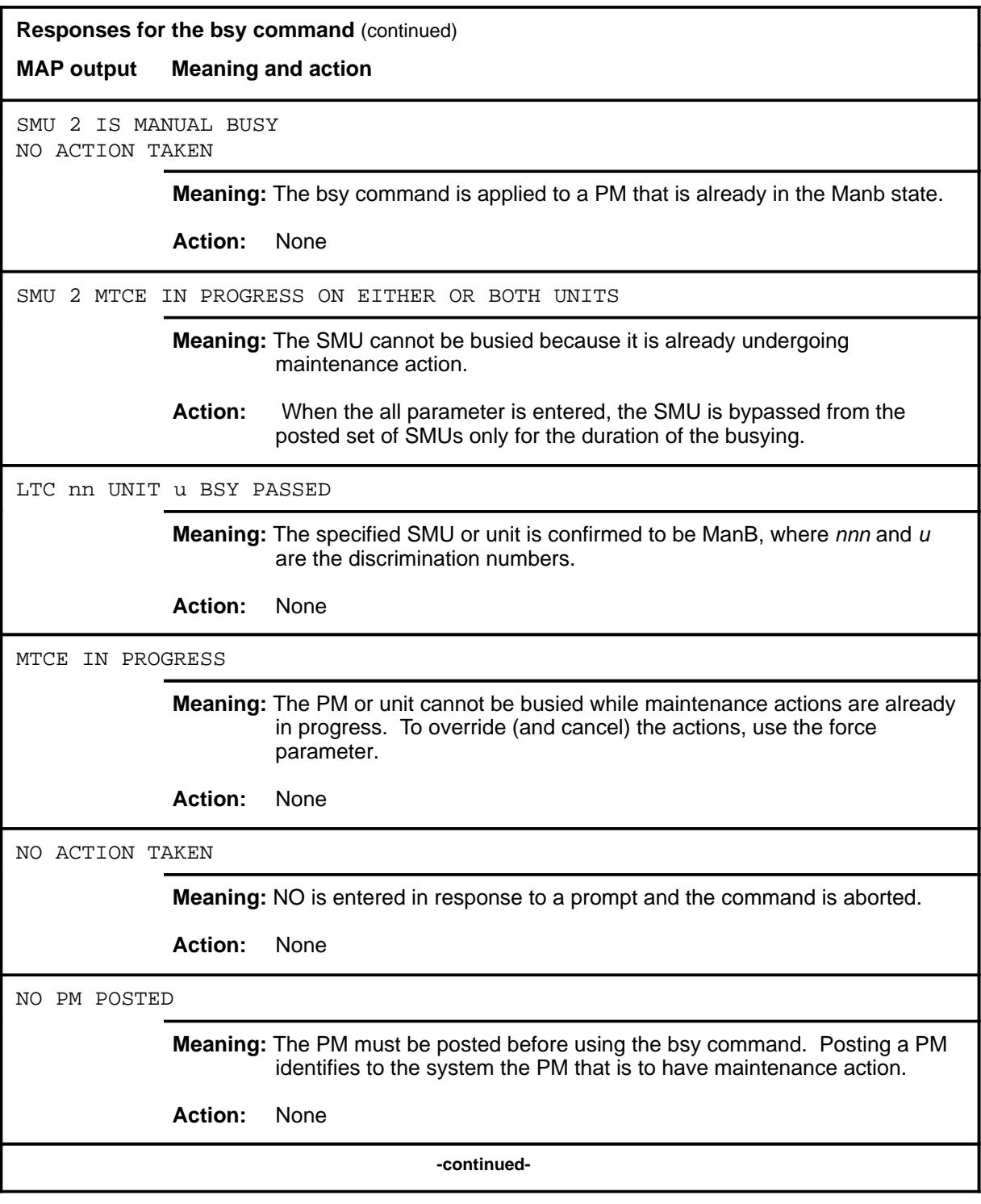

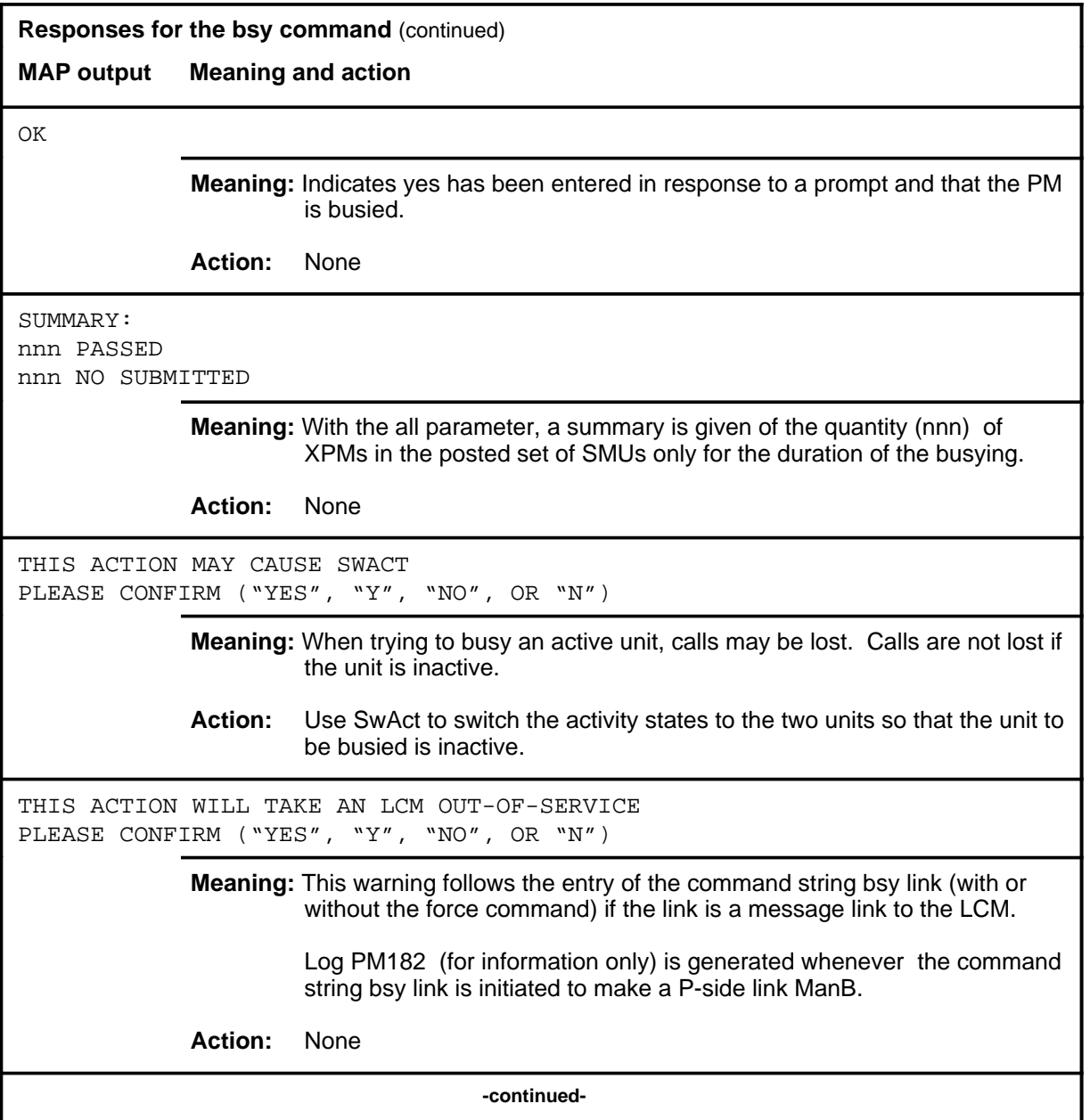

### bsy (end)

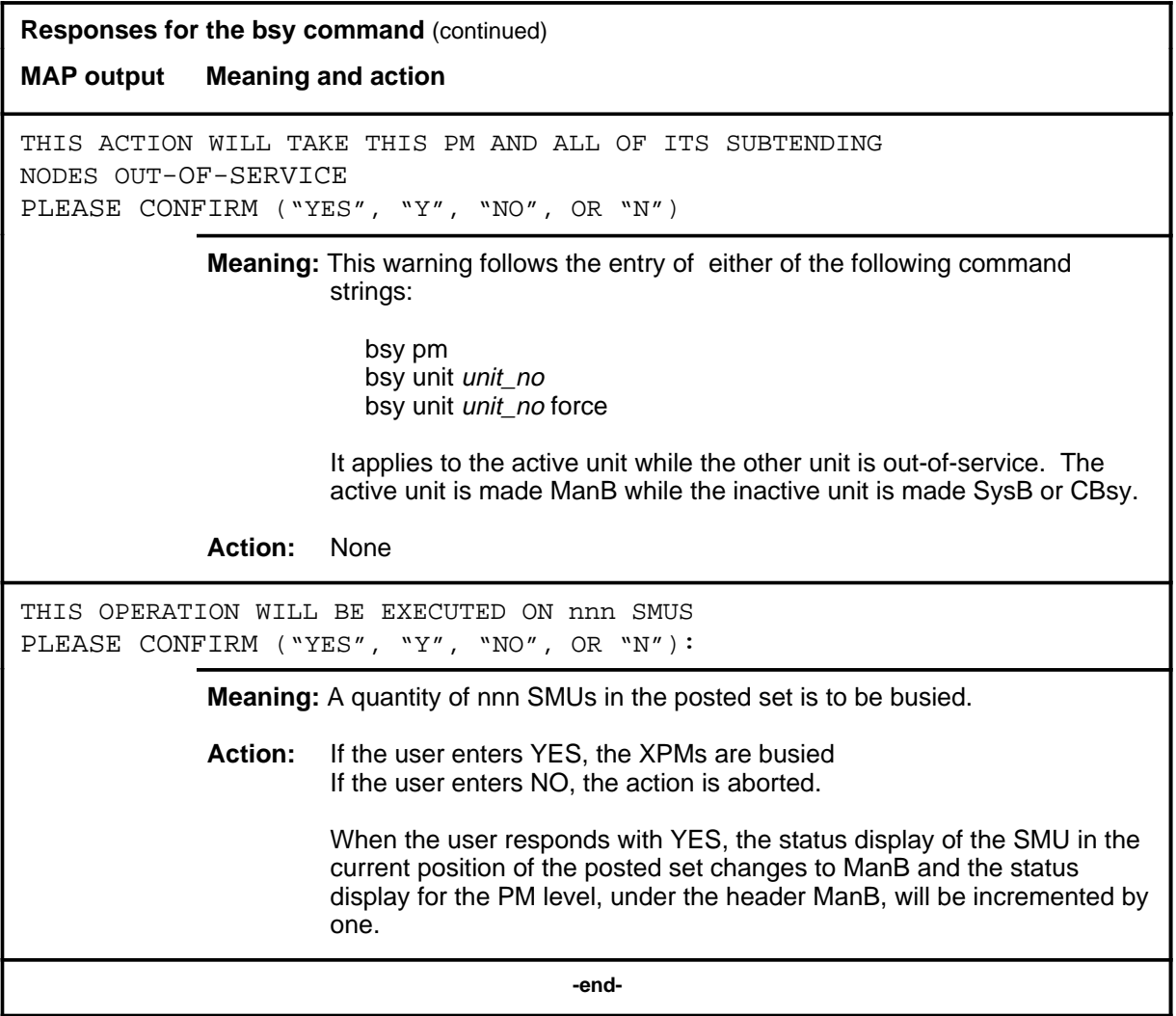

### **disp**

# **Function**

Use the disp command to display a list of all SMU in a specified PM state.

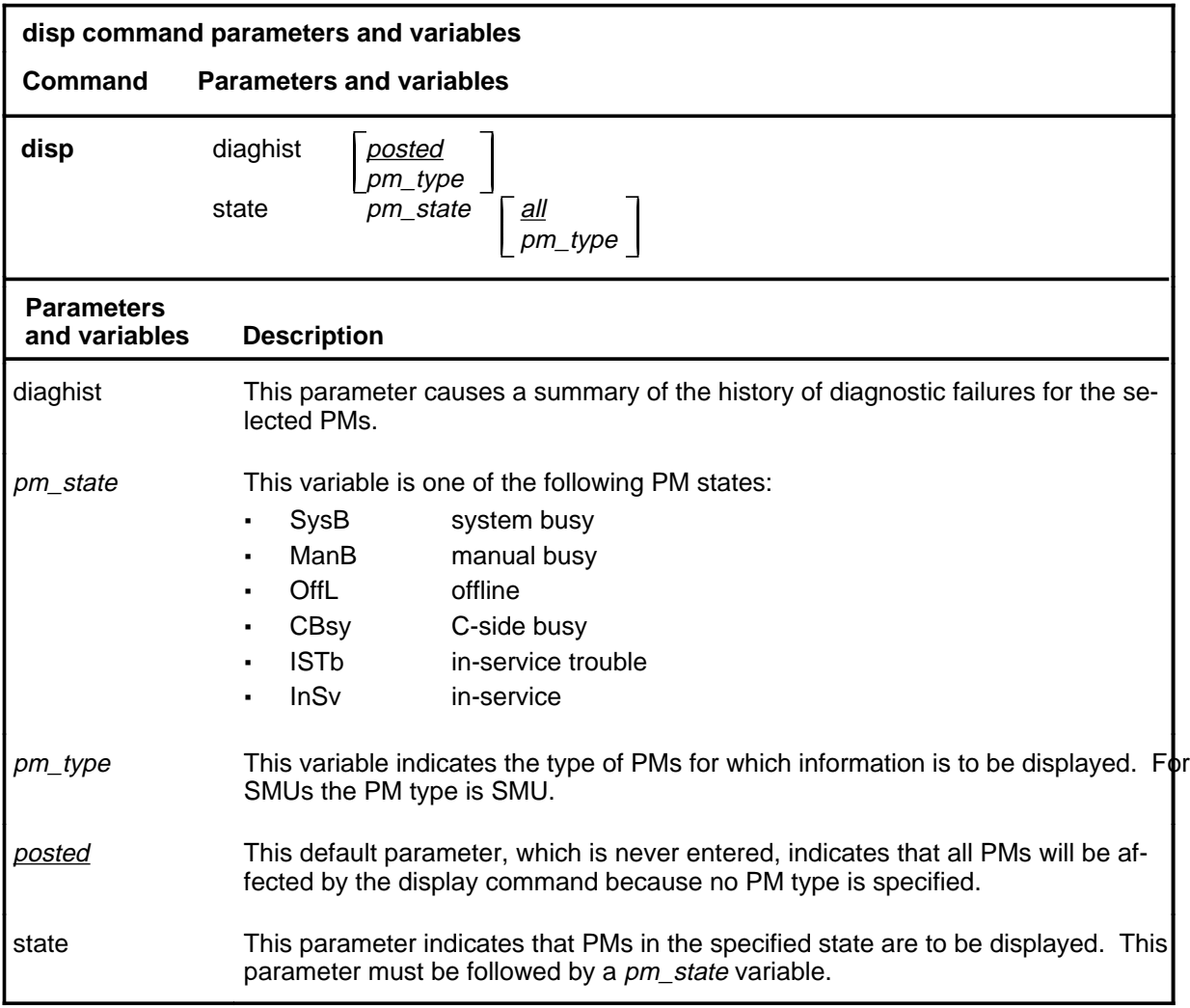

### **Qualifications**

The disp command is qualified by the following exceptions, restrictions, and limitations:

- The diaghist parameter pertains only to XPMs supported by feature AF5006.
- Two sets of counters are used to save information for the diaghist parameter function, long term failures (LTF) and short term failures  $(STF)$ .

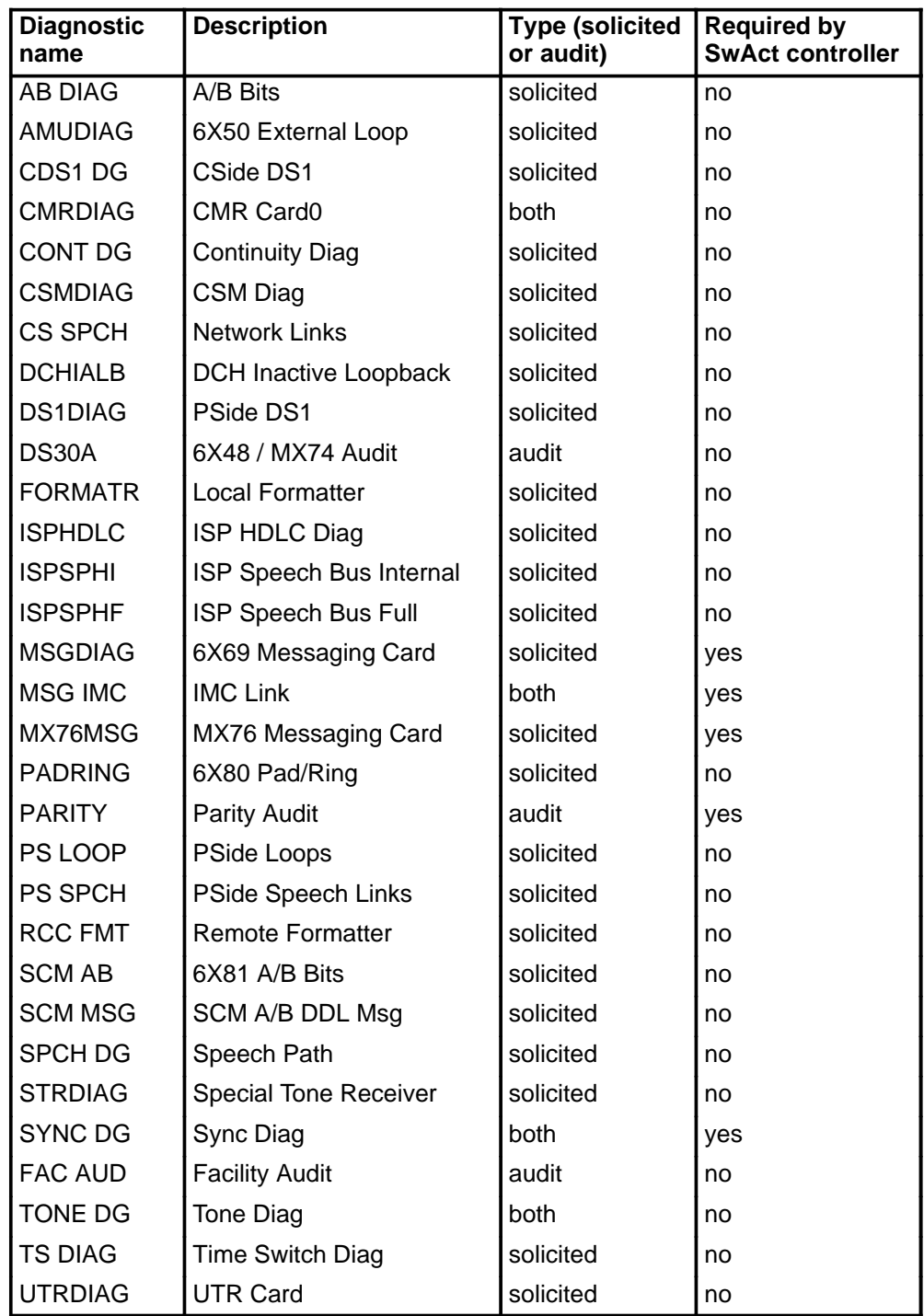

• The following diagnostics are supported by the PM Diagnostic History feature, AF5006, and may be reported in a diagnostic history.

• The following cards are supported by the AF5006 feature and may be reported in a diagnostic history.

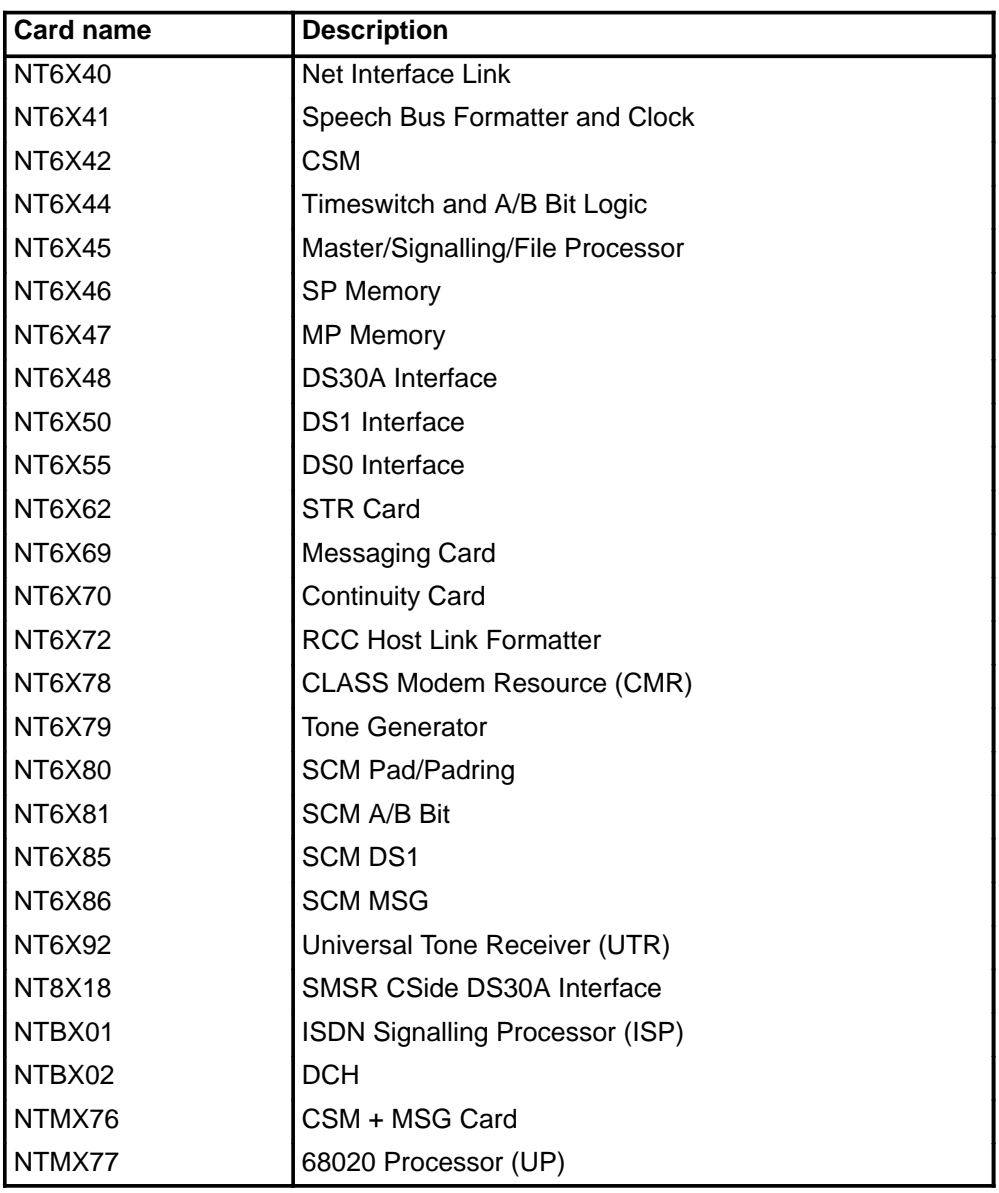

# **Examples**

The following table provides examples of the disp command.

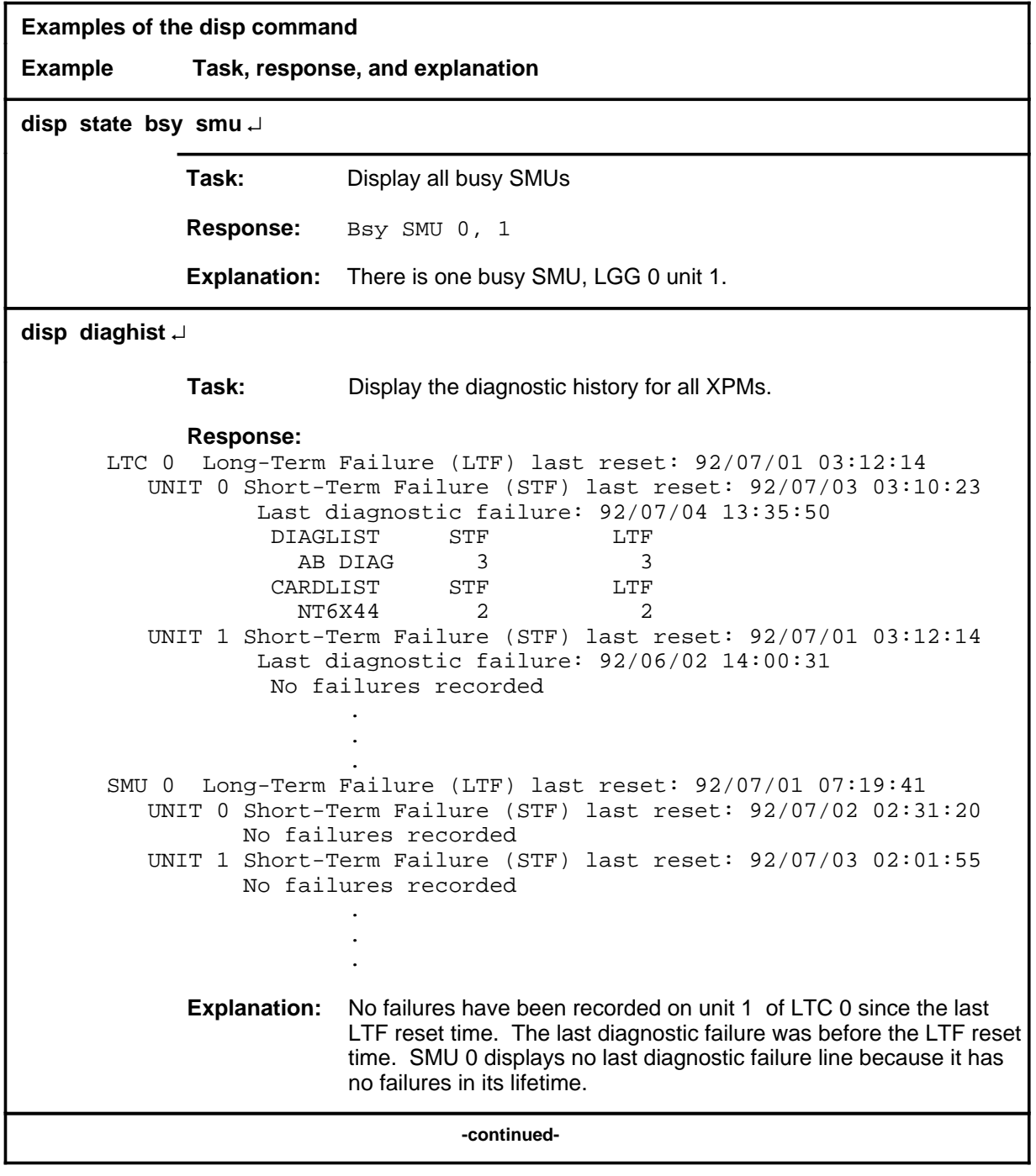

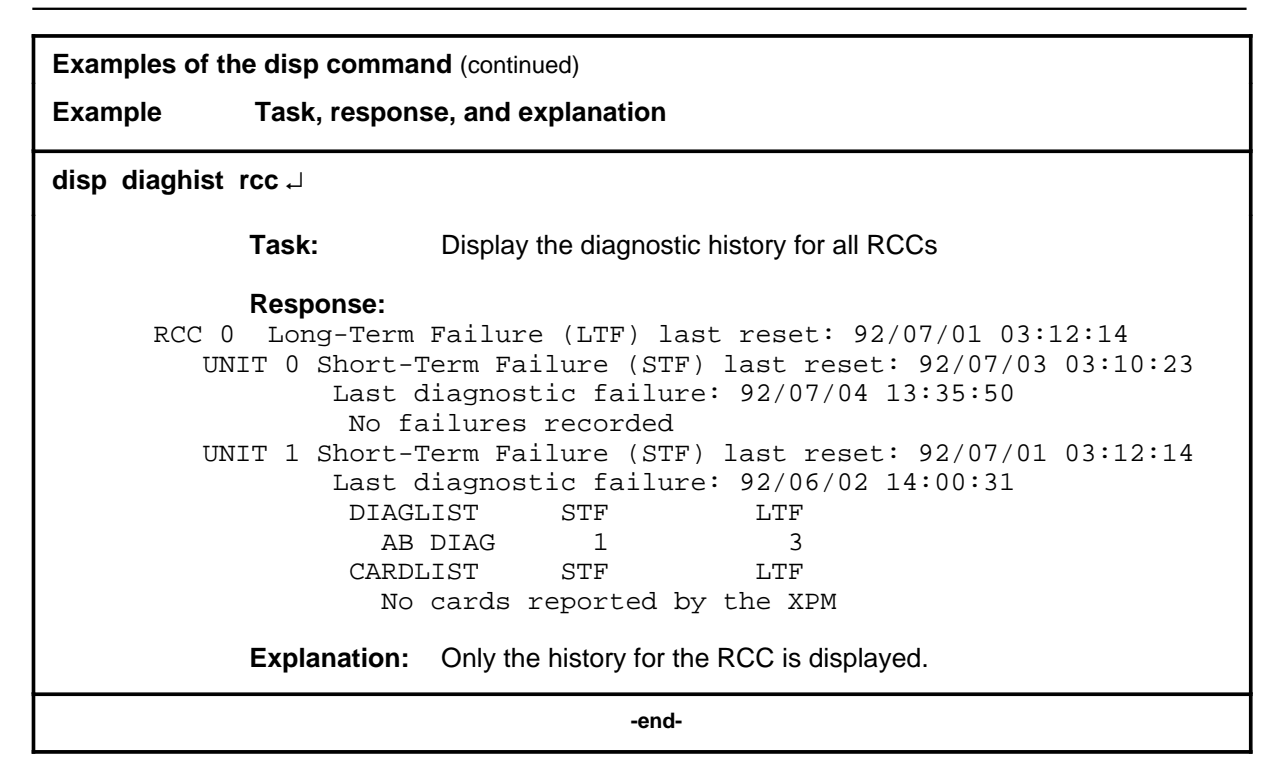

### **Responses**

The following table describes the meaning and significance of responses to the disp command.

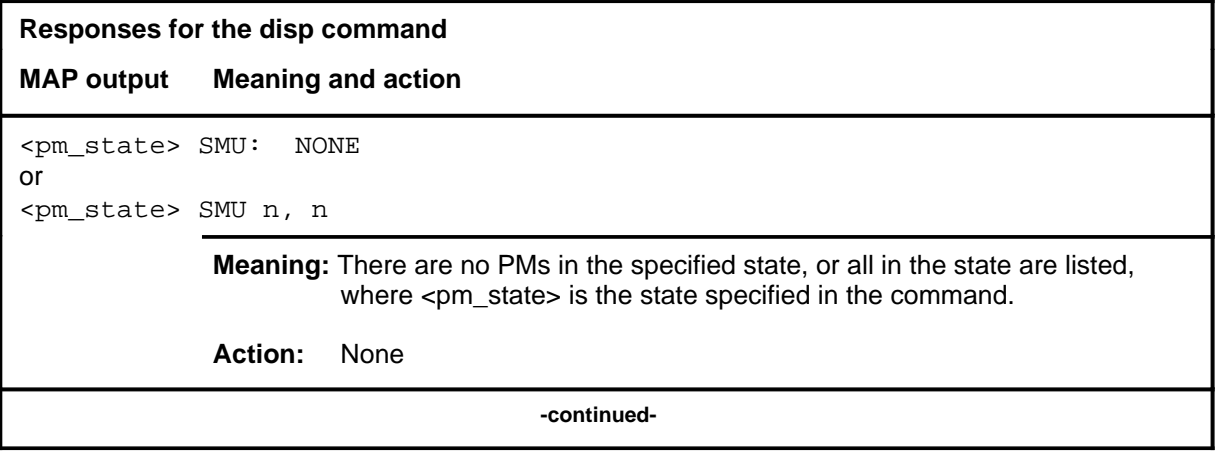

### disp (end)

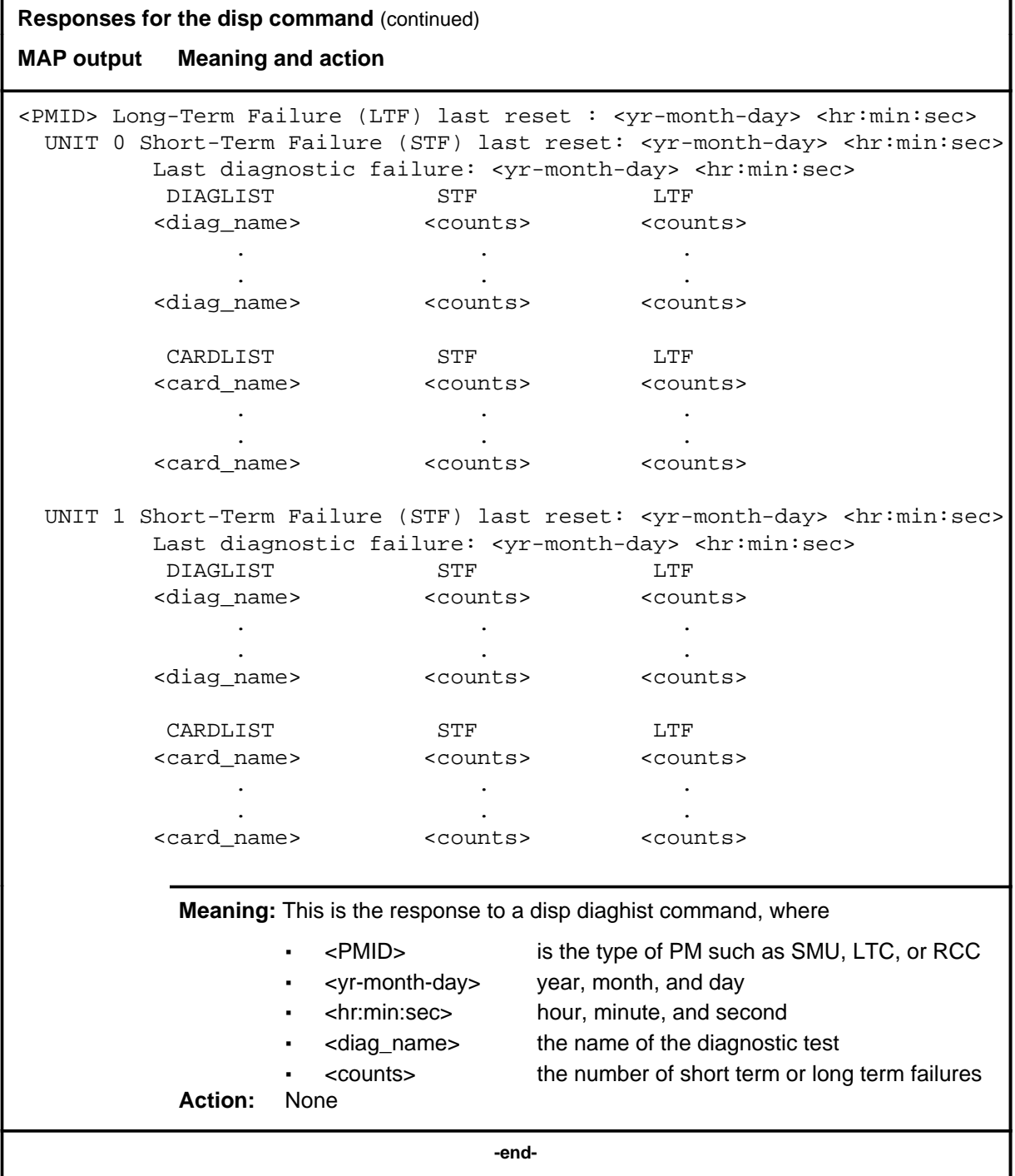
#### **listset**

## **Function**

Use the listset command to list the discrimination numbers of the PM types included in the posted set.

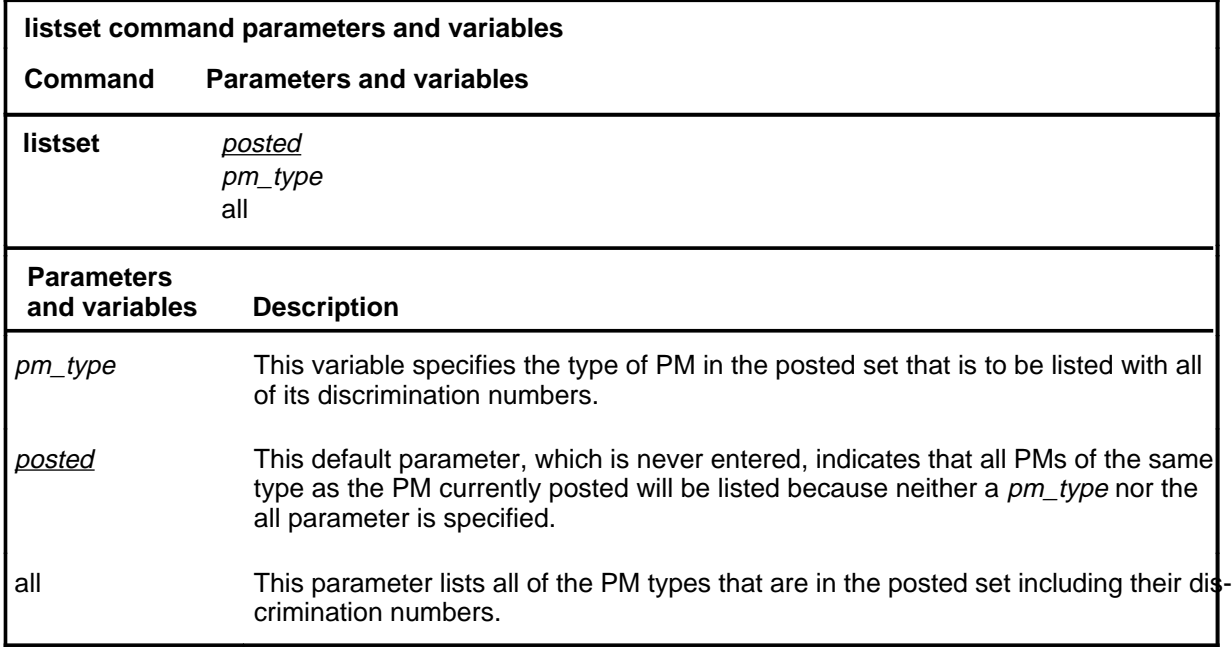

## **Qualifications**

The listset command is qualified by the following exceptions, restrictions, and limitations:

- use the listset command to plan maintenance actions on sets of XPMs of the same type.
- entering the command string help listset to display the syntax of the command at the MAP shows all of the PM types that use the listset command; however, only PMs included in the office configuration can be selected.

# **listset (continued)**

## **Example**

The following table provides an example of the listset command.

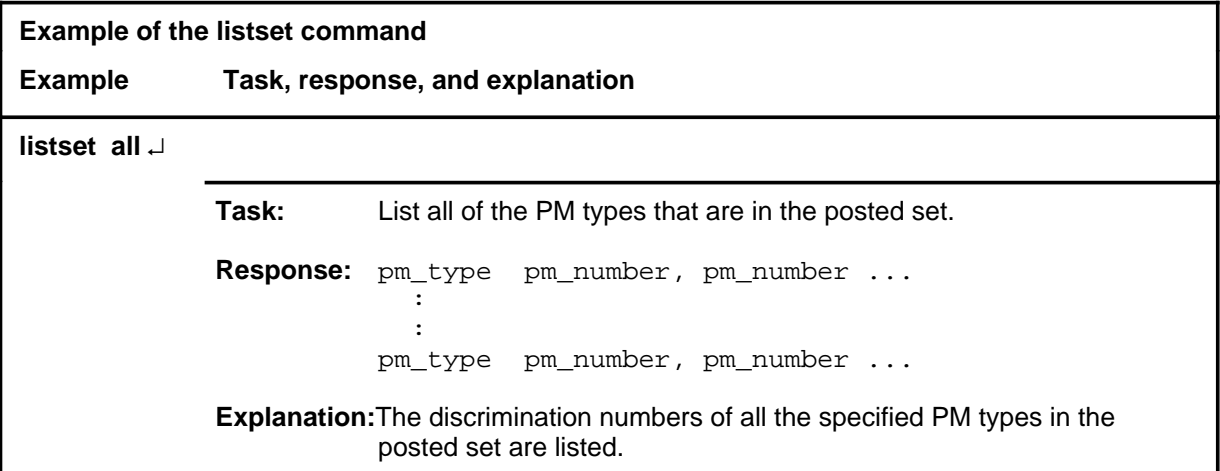

#### **Responses**

The following table describes the meaning and significance of responses to the listset command.

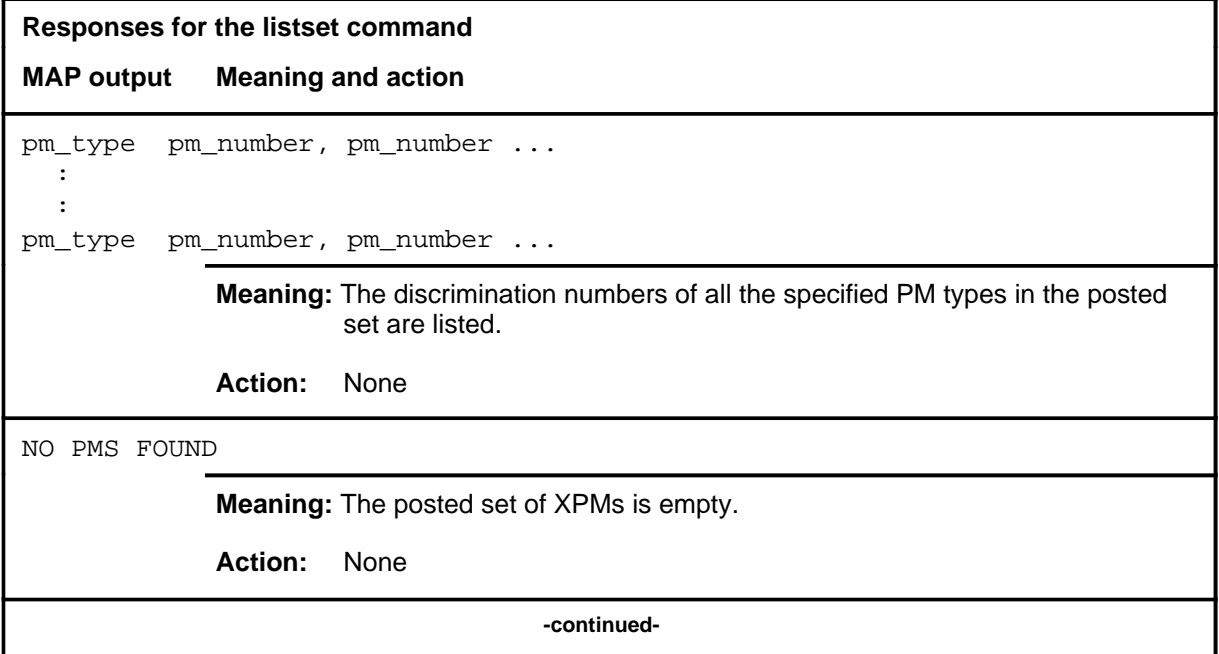

## **listset (end)**

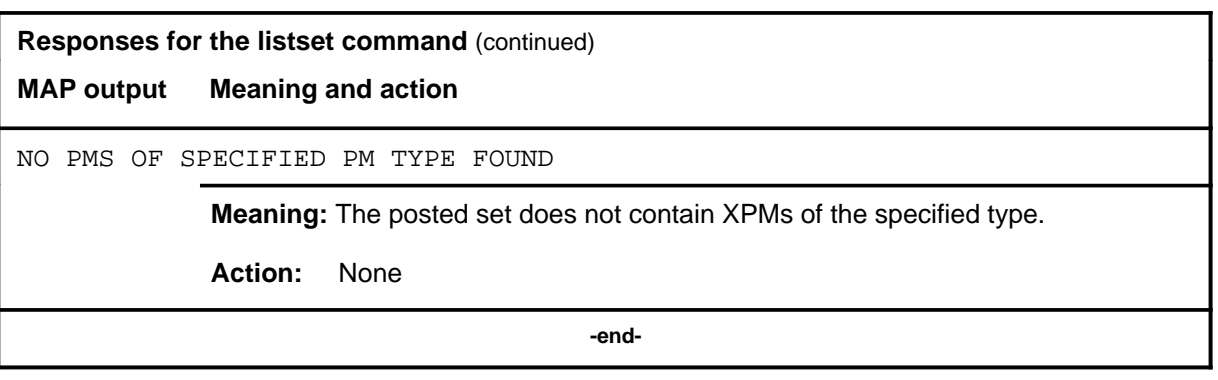

## **loadnotest**

# **Function**

The loadnotest command is obsolete. Use the loadpm command with the force parameter. See the loadpm command for details.

#### **loadpm**

## **Function**

Use the loadpm command to load the peripheral program files into the processors of one or all posted SMUs. The PMs must be ManB or SysB before entering the loadpm command.

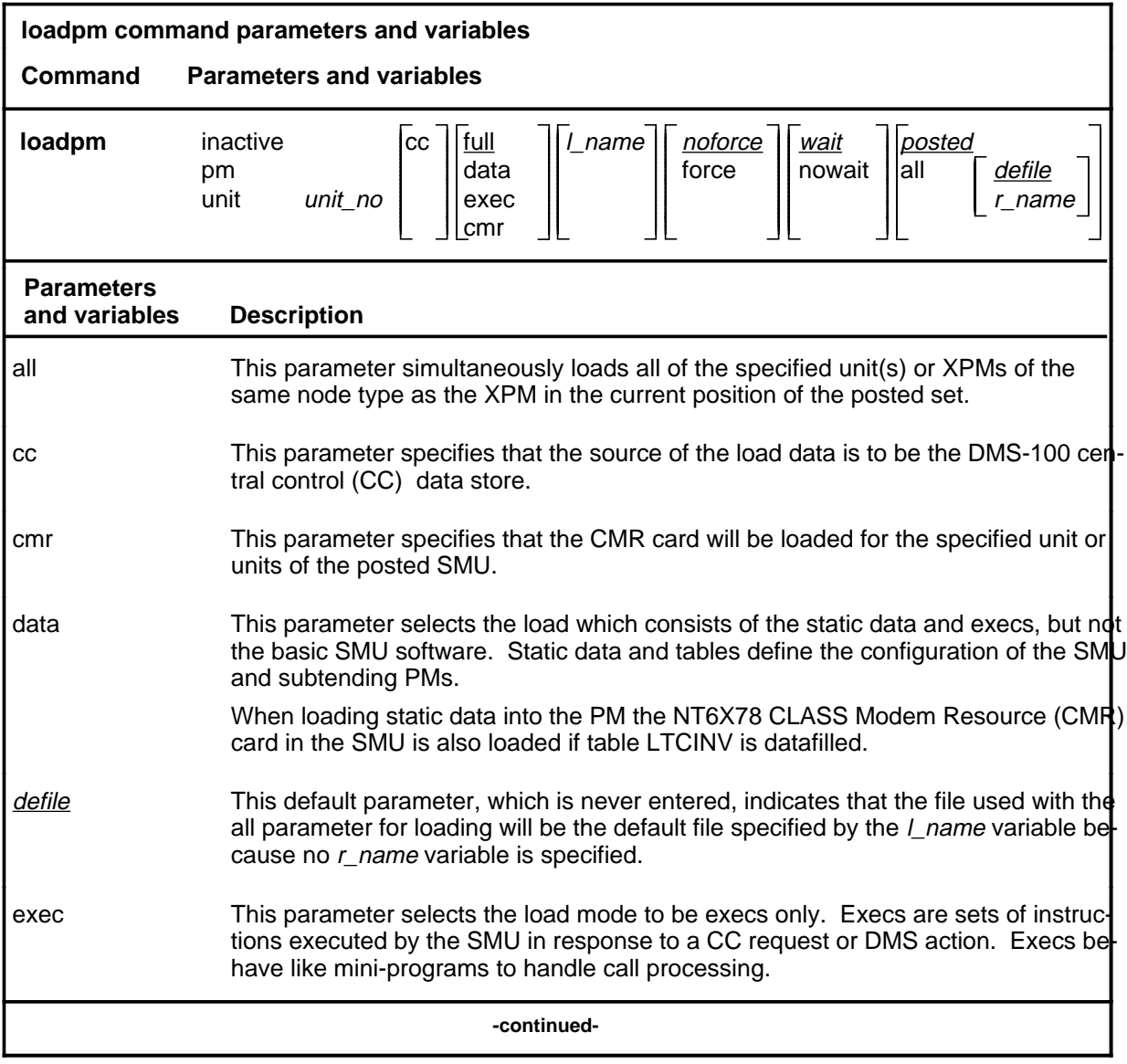

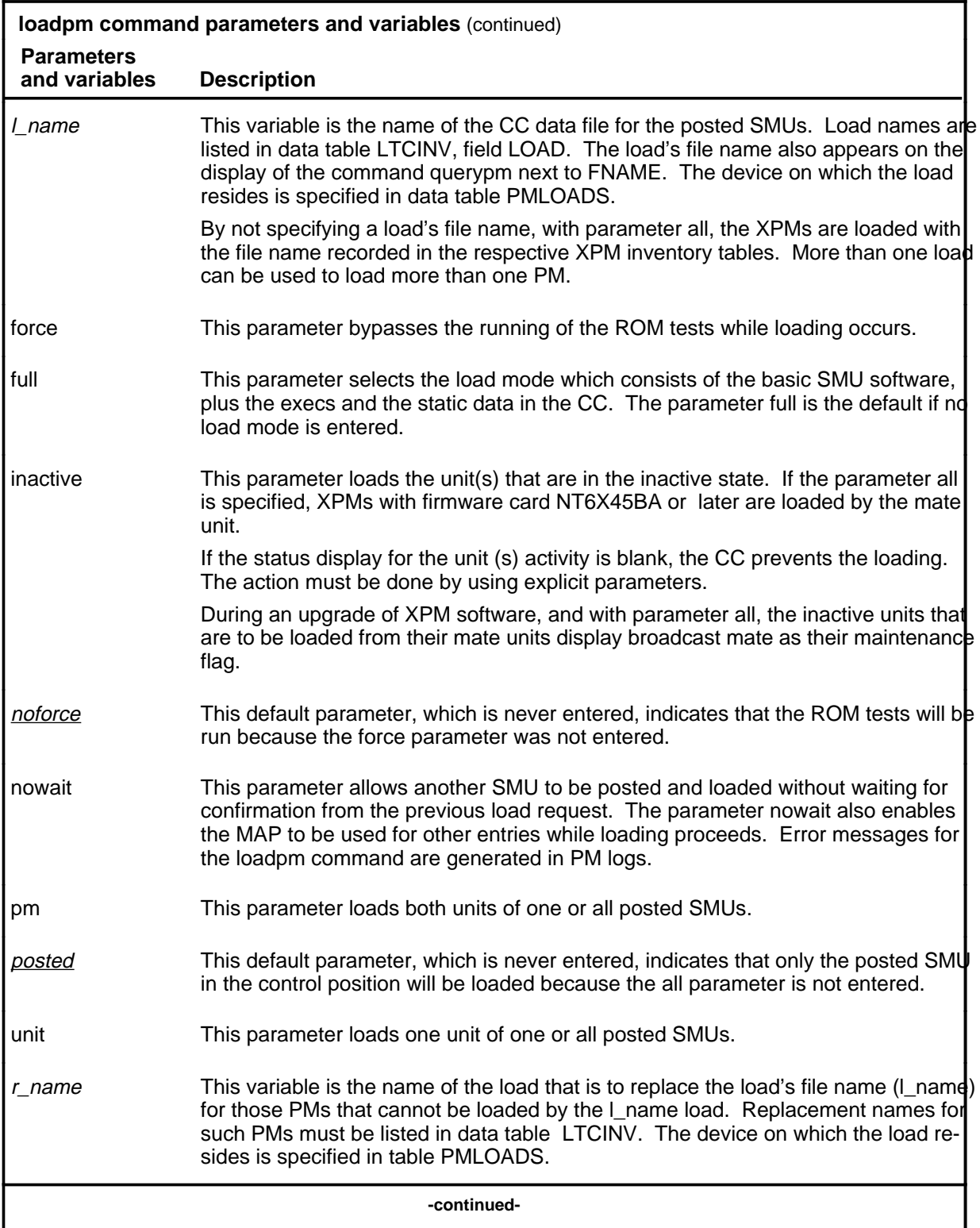

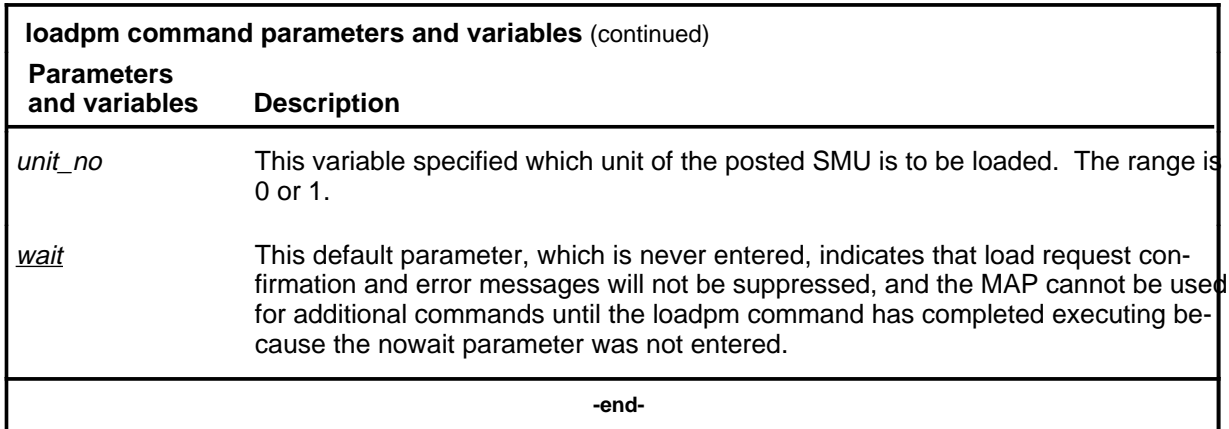

#### **Qualifications**

The loadpm command is qualified by the following exceptions, restrictions, and limitations:

- While loading occurs, a series of maintenance flags display its progress.
- With the parameter all, the more XPMs there are, the longer it takes to complete the loading. Other maintenance activities will be delayed.
- When using the parameter pm, the load file name is taken from the data table, and displayed by the command querypm.
- When the SMU is not loaded, the only programs that are present for testing are located in the ROM. If the ROM test fails, the loadpm command cannot be used. If the ROM tests have already passed, the unlisted menu command loadnotest bypasses the ROM tests. The time taken for a ROM test that is already successful is not repeated.
- To reload a PM, enter the loadpm command on the inactive unit, then enter the swact command when it is completed, and then re-enter loadpm for the newly inactive unit.
- When loading for the PM occurs, the NT6X78 CMR card in the SMU is also loaded if the data table LTCINV is datafilled.
- To locate a load's file name, use the commands dskut and listvol. Load file names are listed in data table PMLOADS.
- The failure reasons that prevent PMs in a posted set from being loaded by broadcast loading are described alphabetically as follows:
	- LOAD NOT RECEIVED FROM BROADCAST LOADER

The PM through which the load was to be sent has not sent the load. It may be out of service.

- NO RESPONSE FROM IPML SETUP MESSAGE

The XPM has not responded to the IPML setup that is required for broadcast loading to occur.

- NO RESPONSE FROM NIL EVENT TIMEOUT MESSAGE

The XPM has not responded to the nil event timeout message.

- NO RESPONSE FROM ROM/RAM QUERY MESSAGE

The XPM has not responded to the ROM and RAM query message.

#### **Examples**

The following table provides examples of the loadpm command.

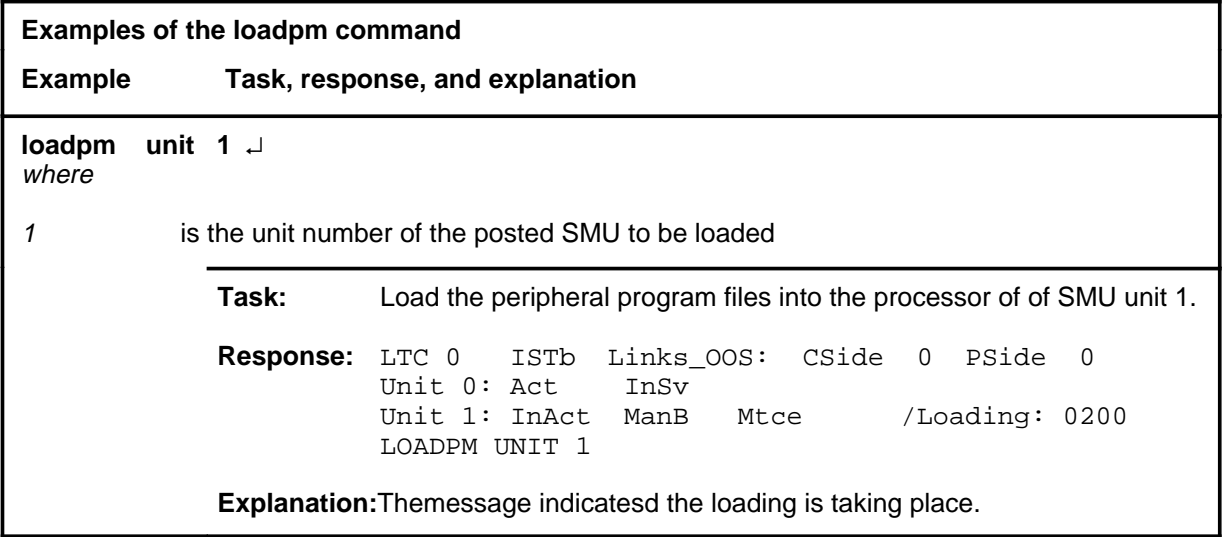

## **Responses**

The following table describes the meaning and significance of responses to the loadpm command.

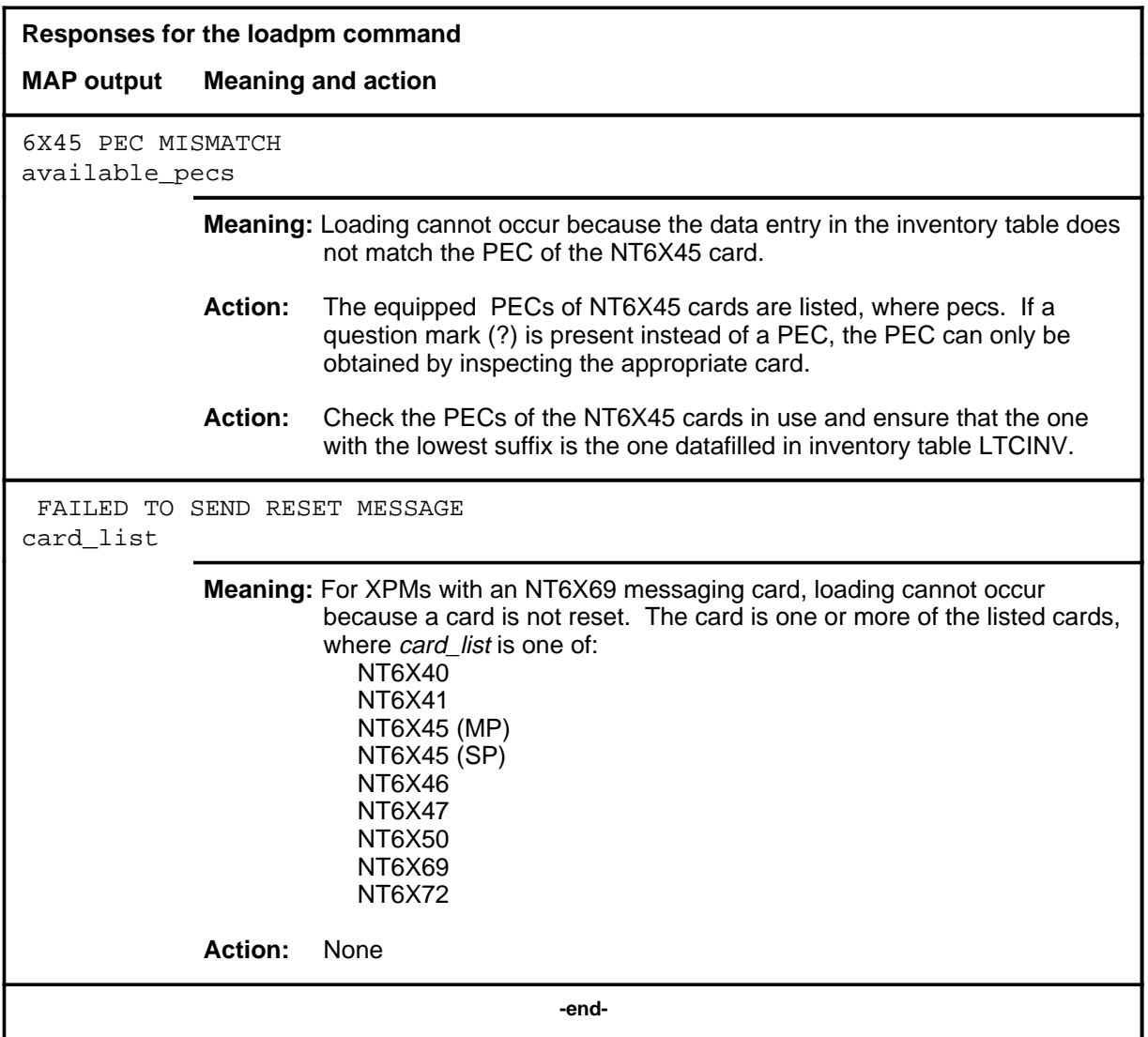

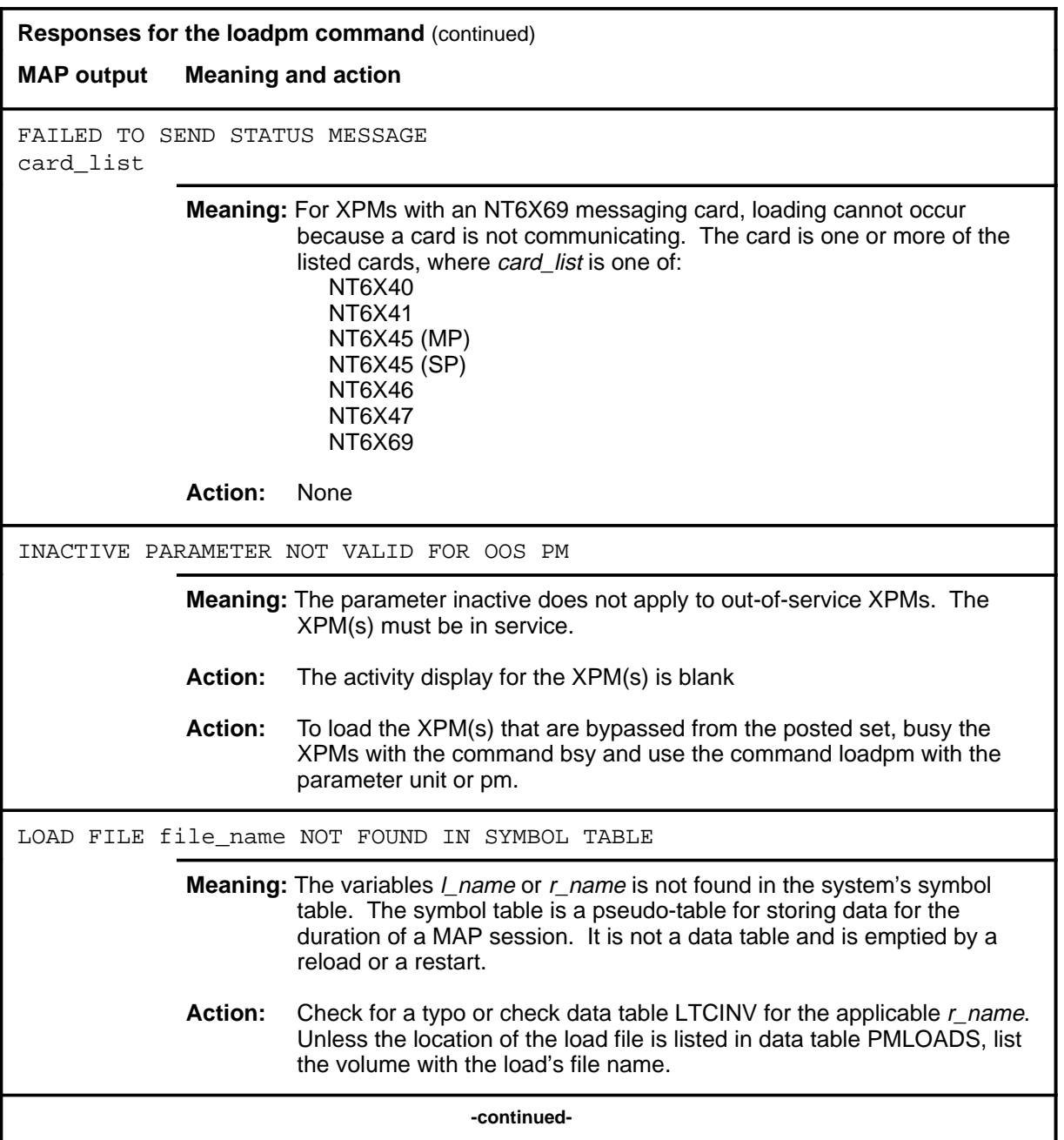

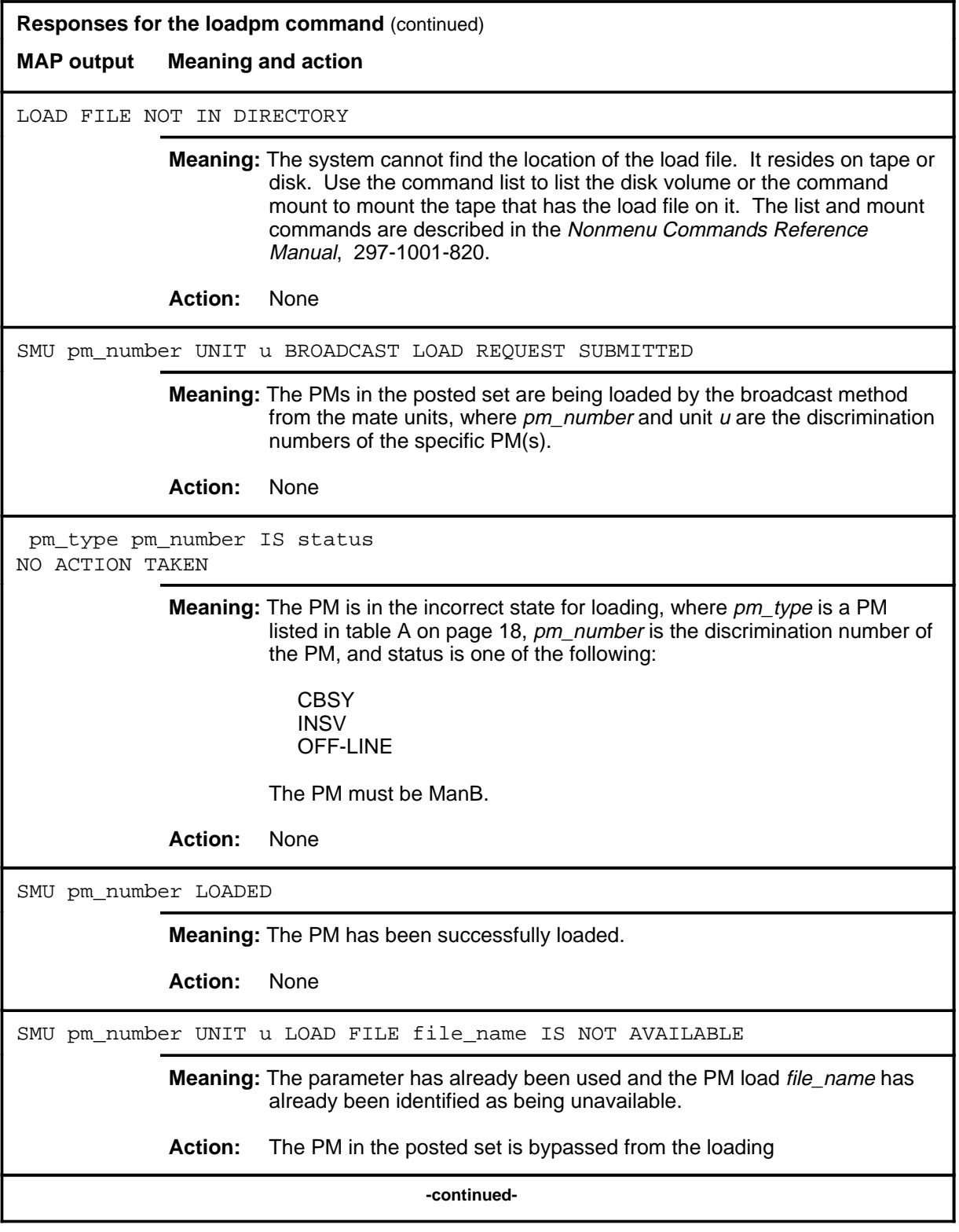

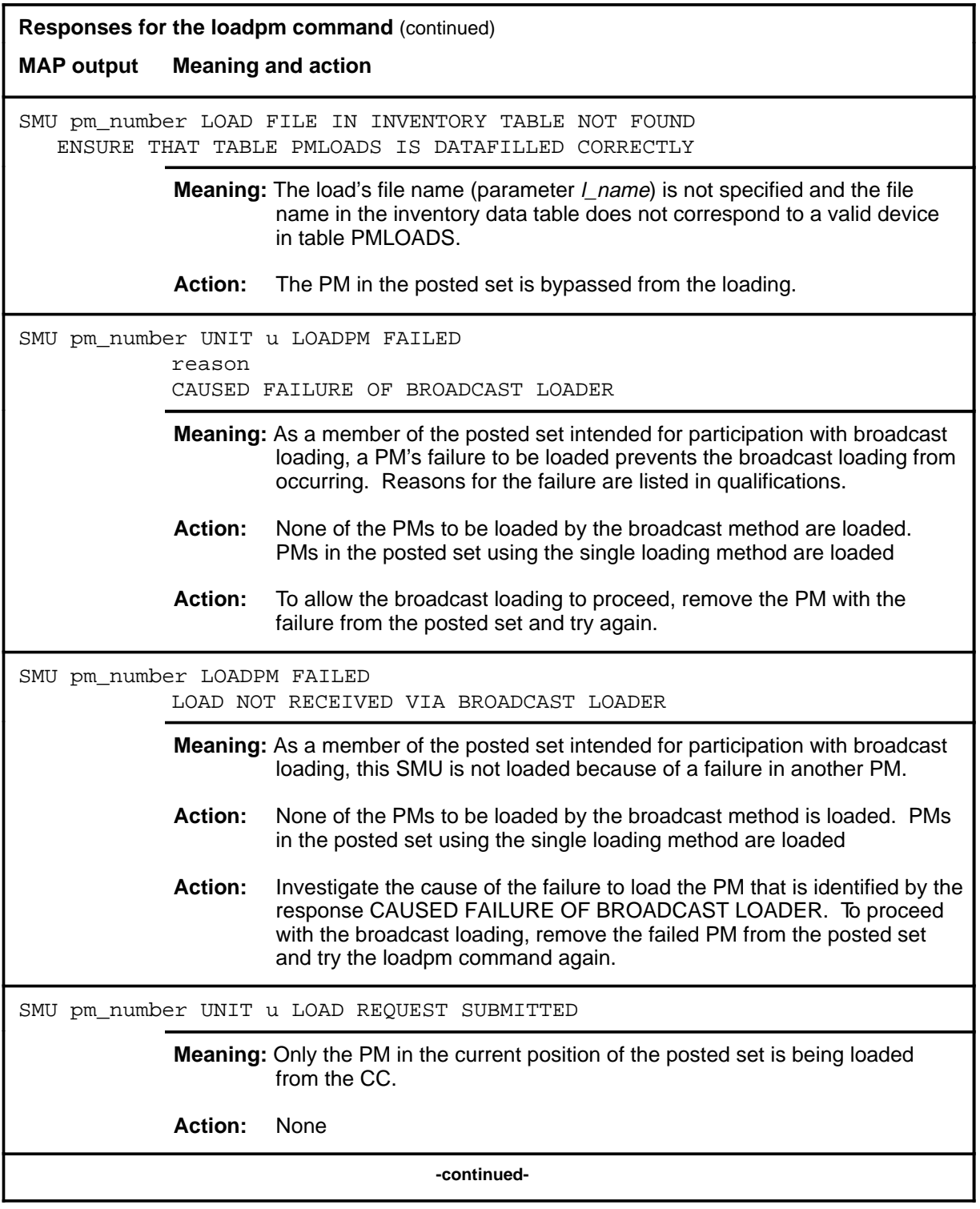

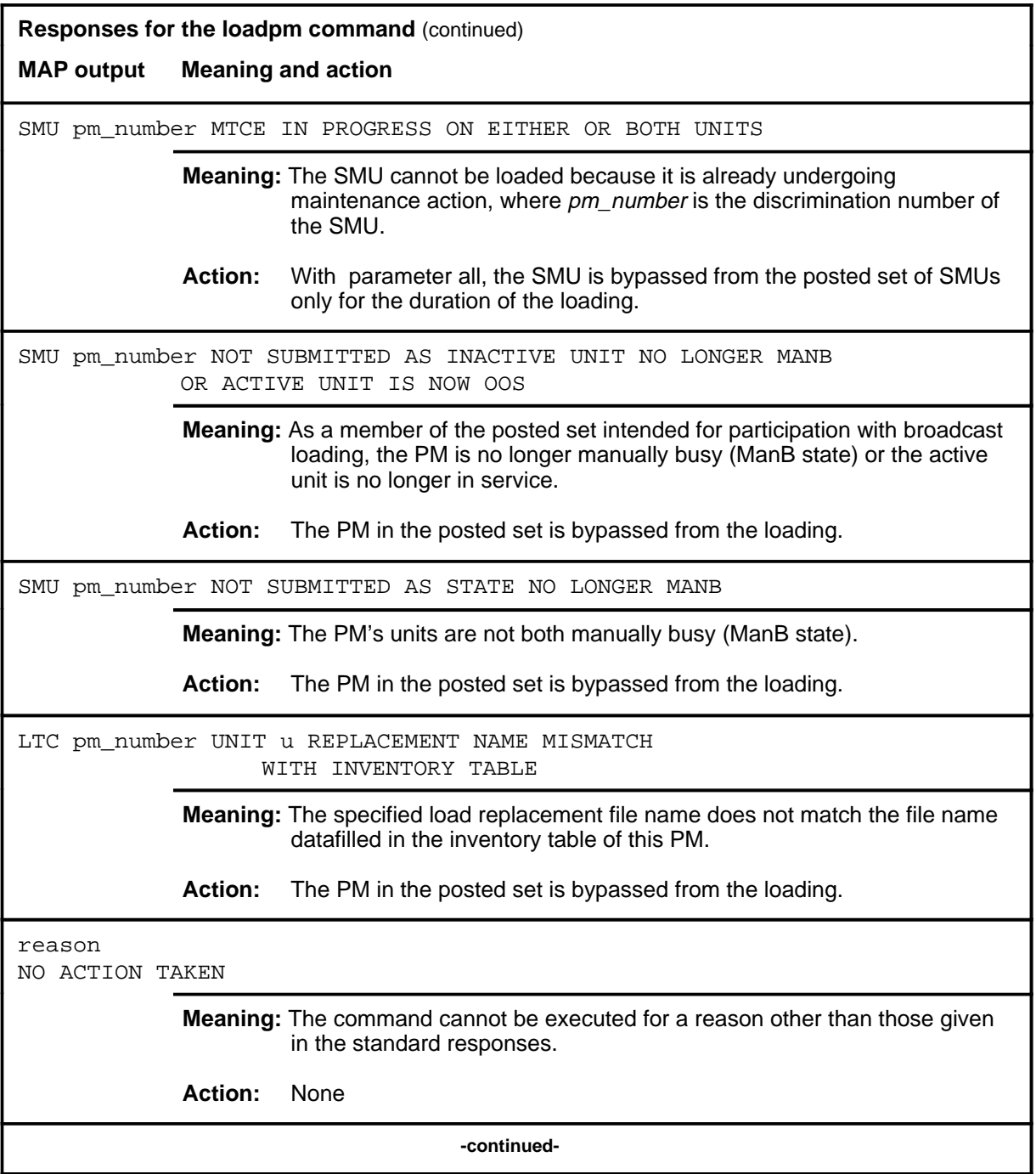

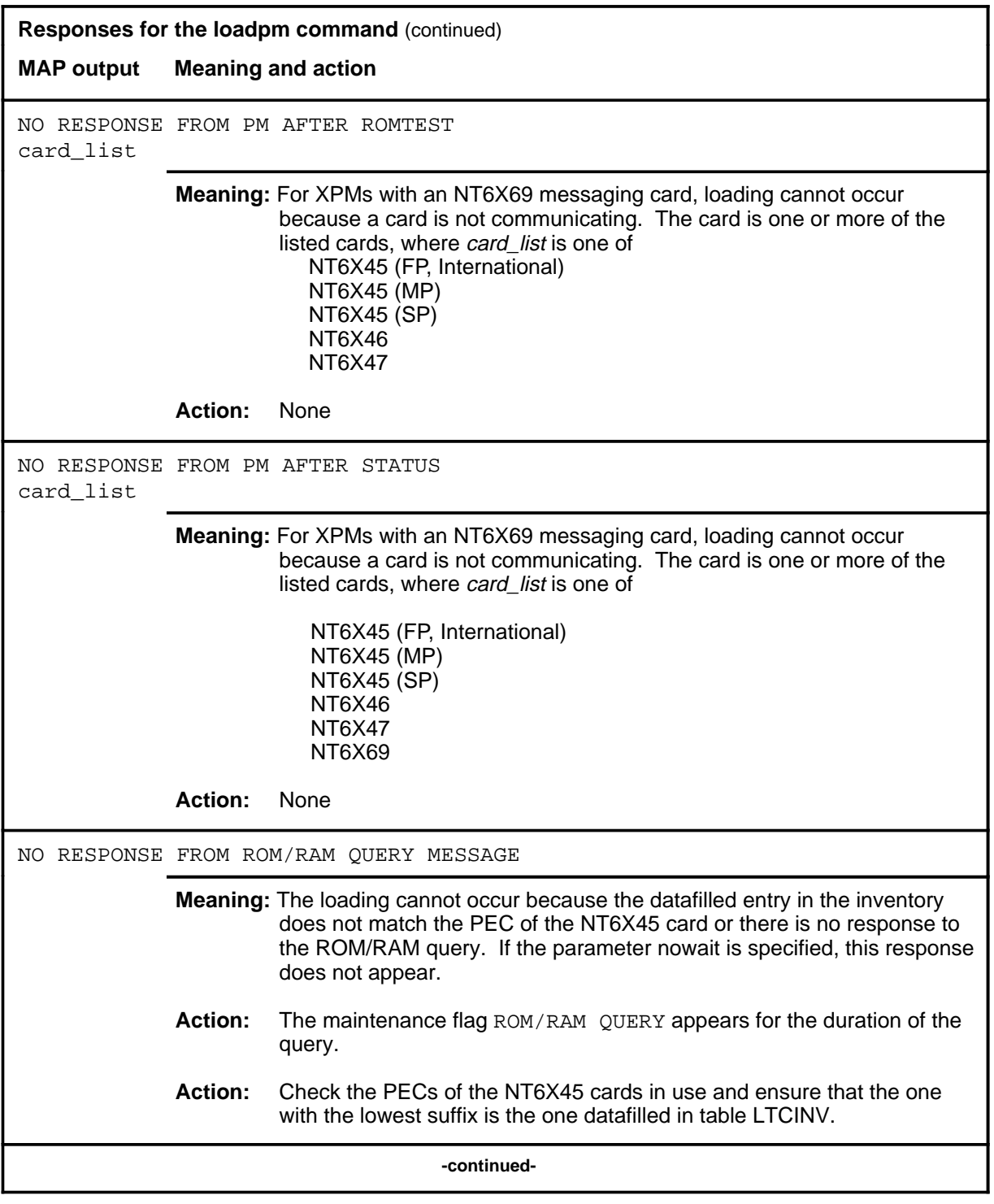

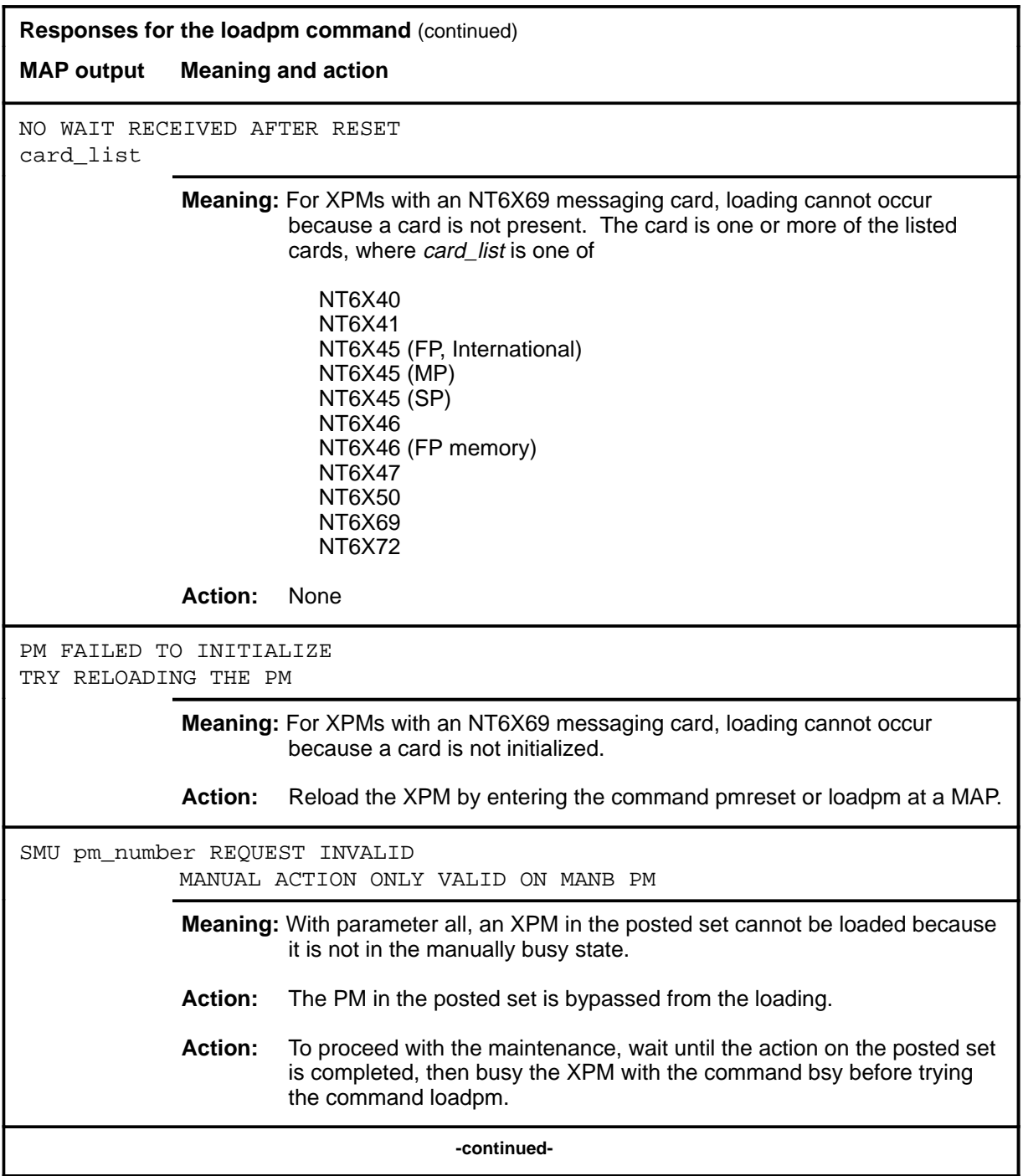

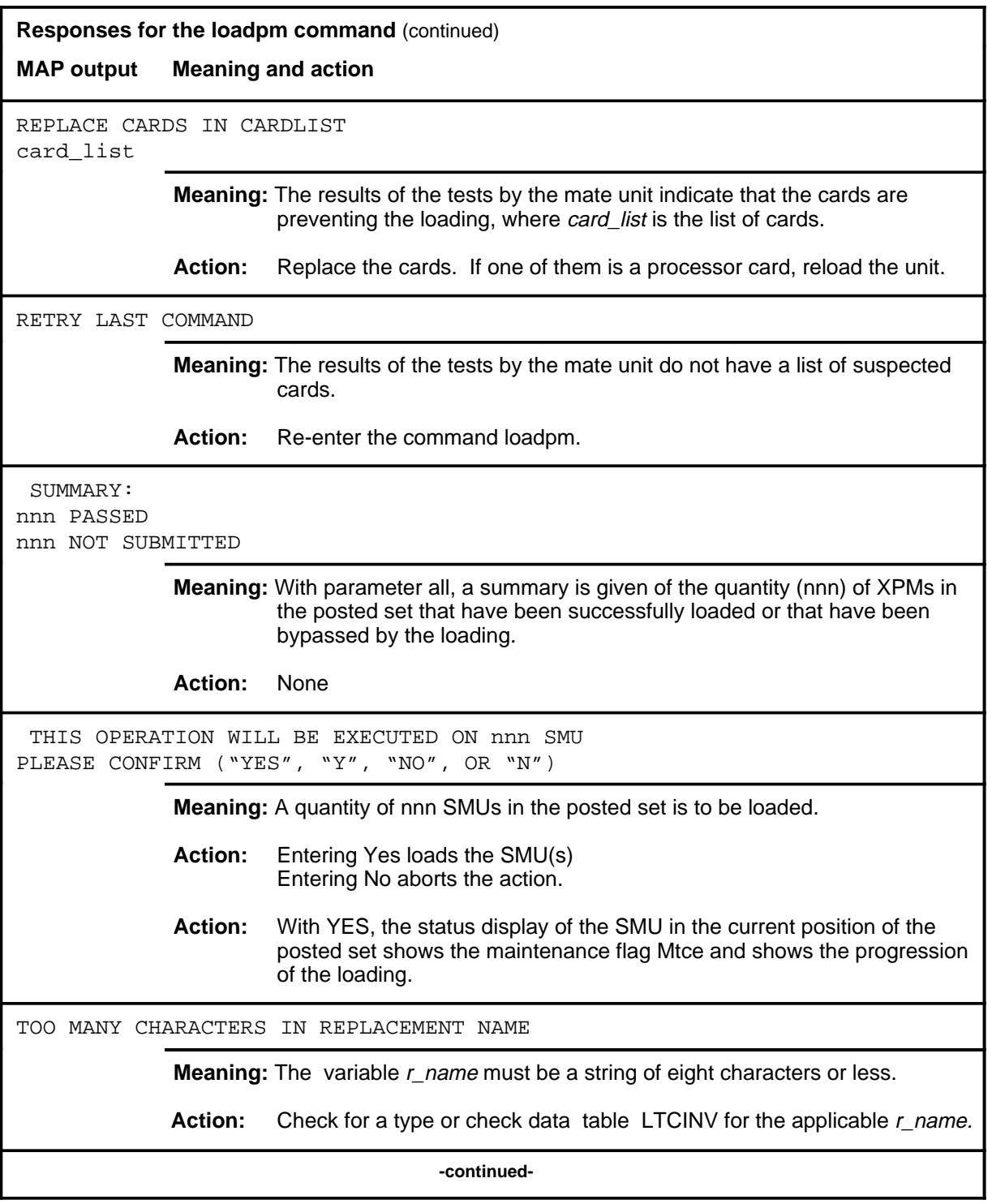

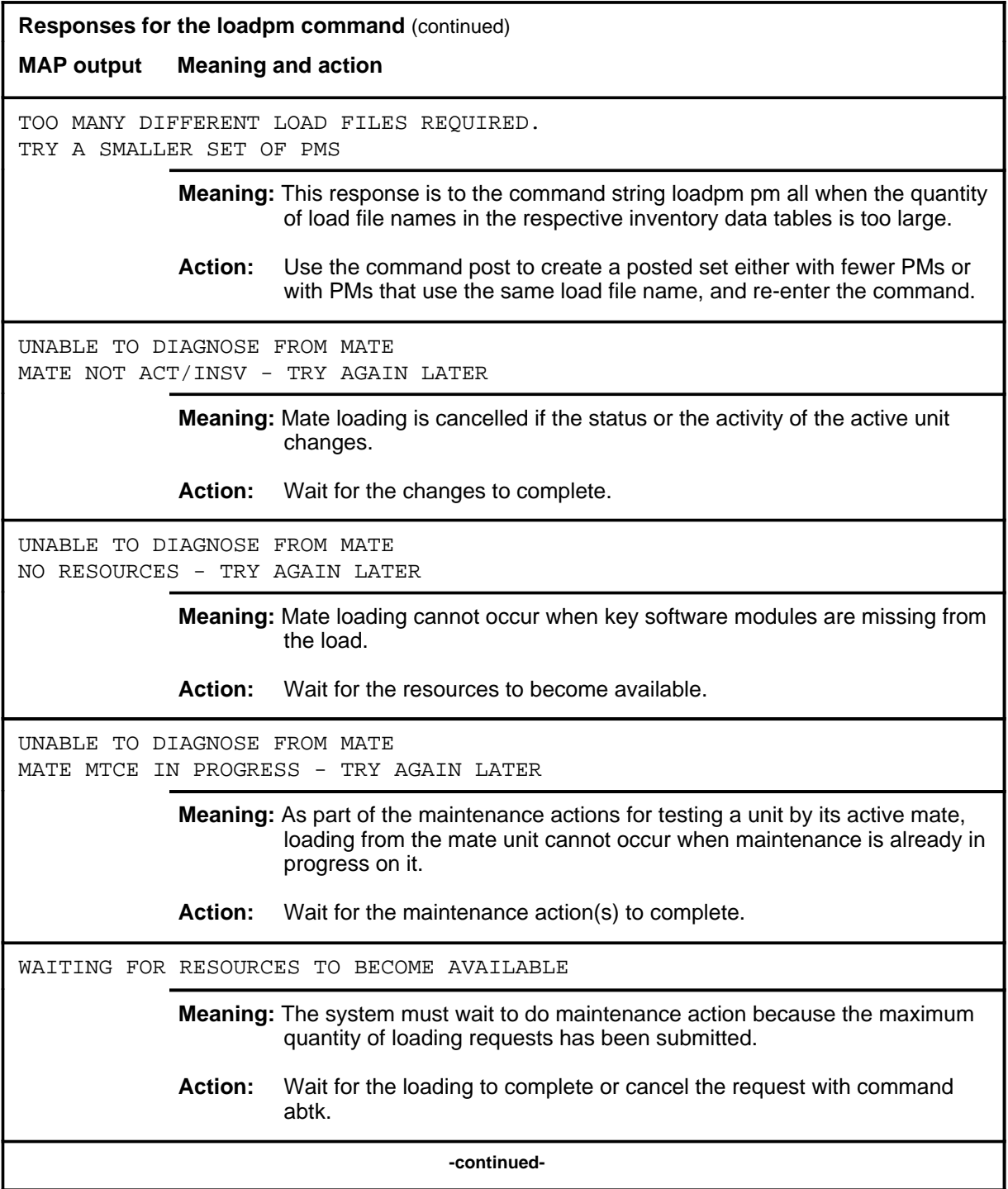

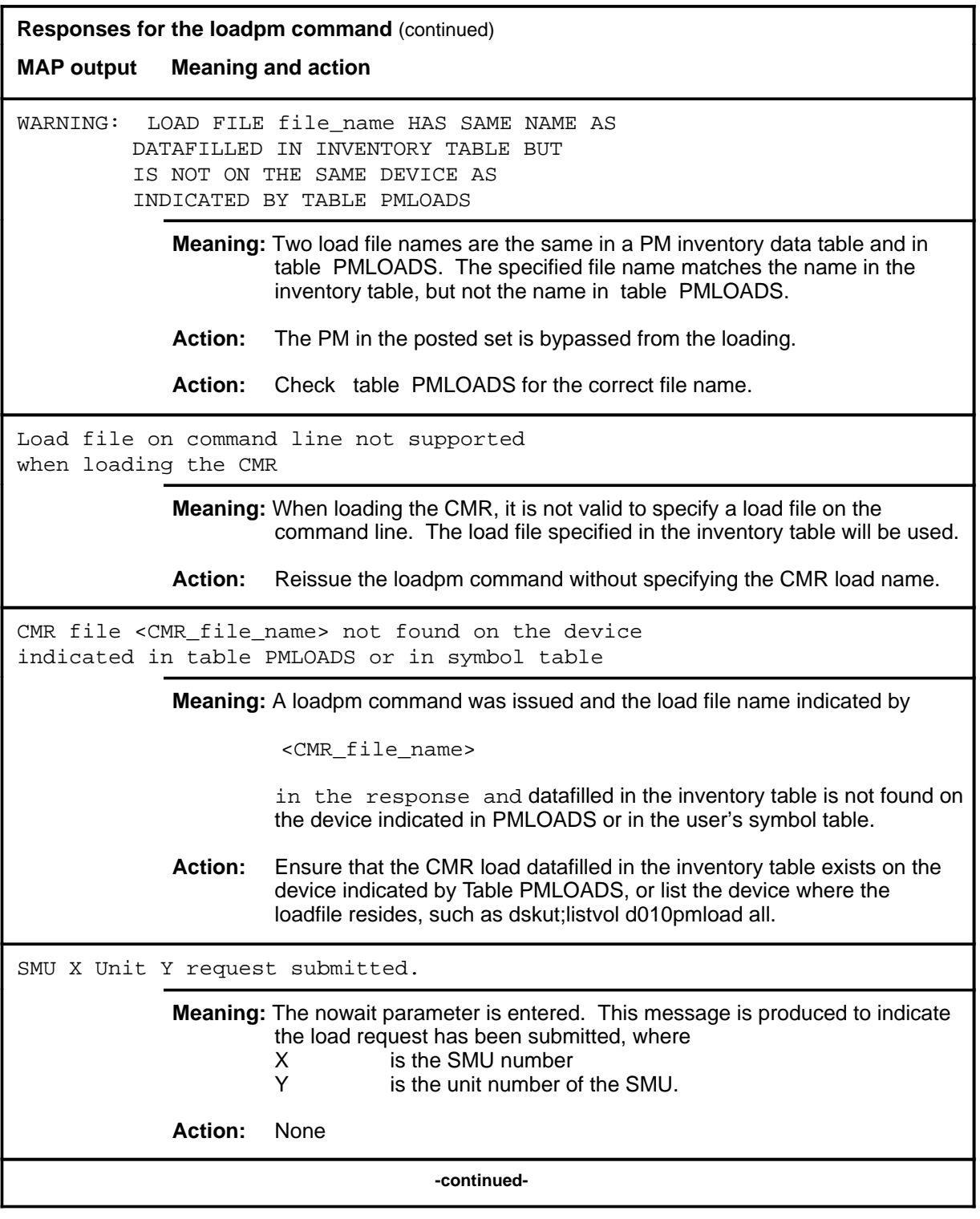

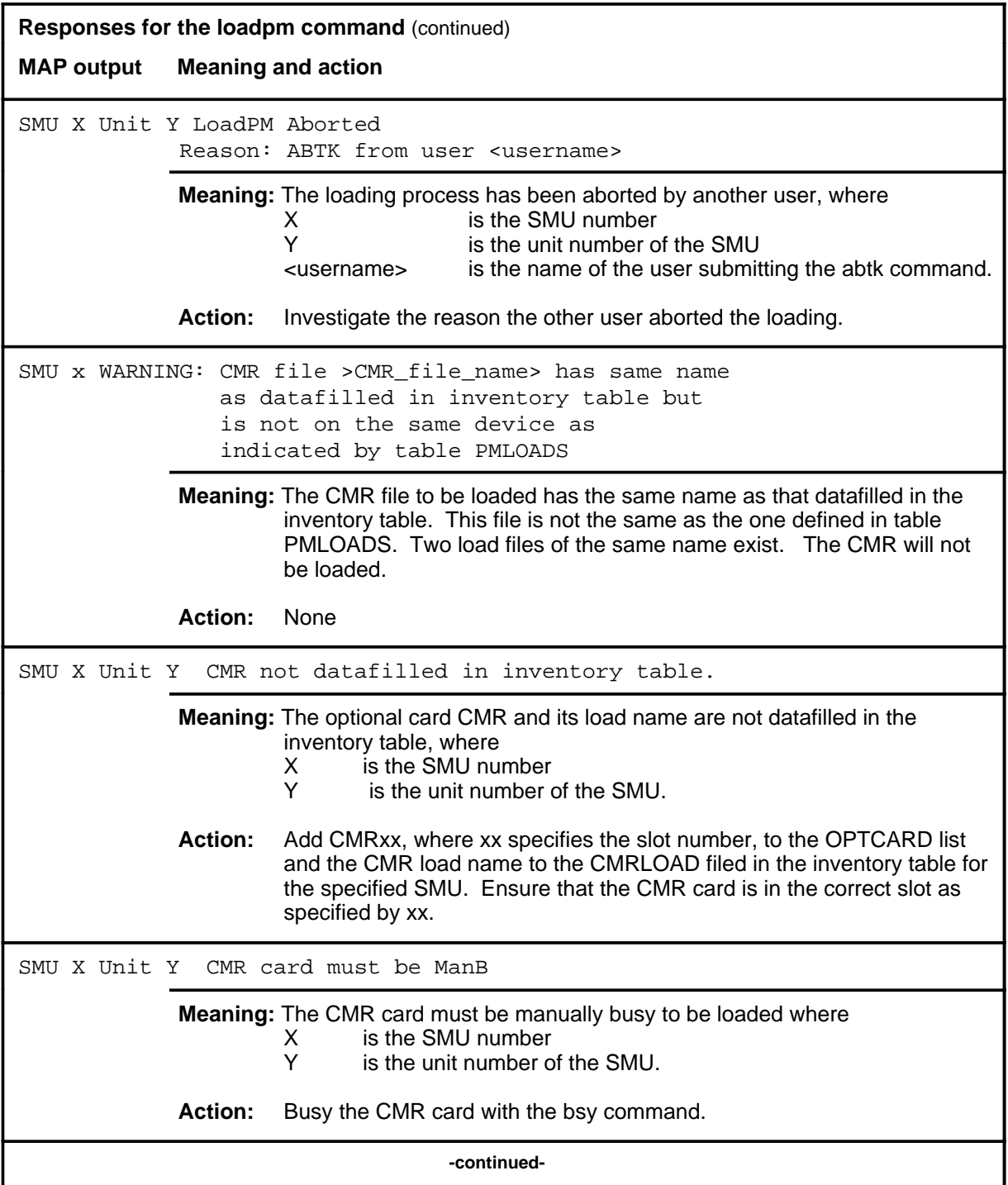

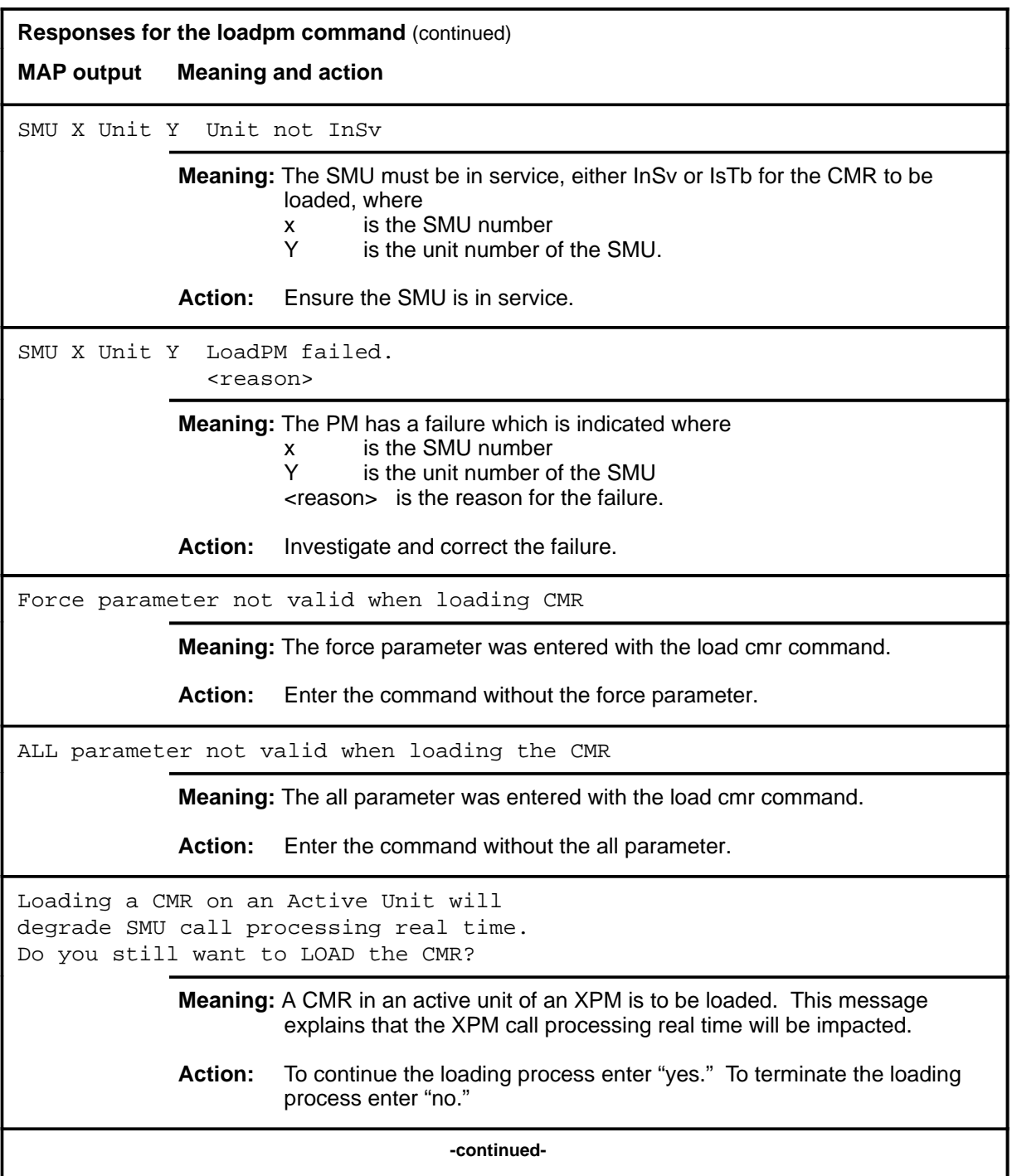

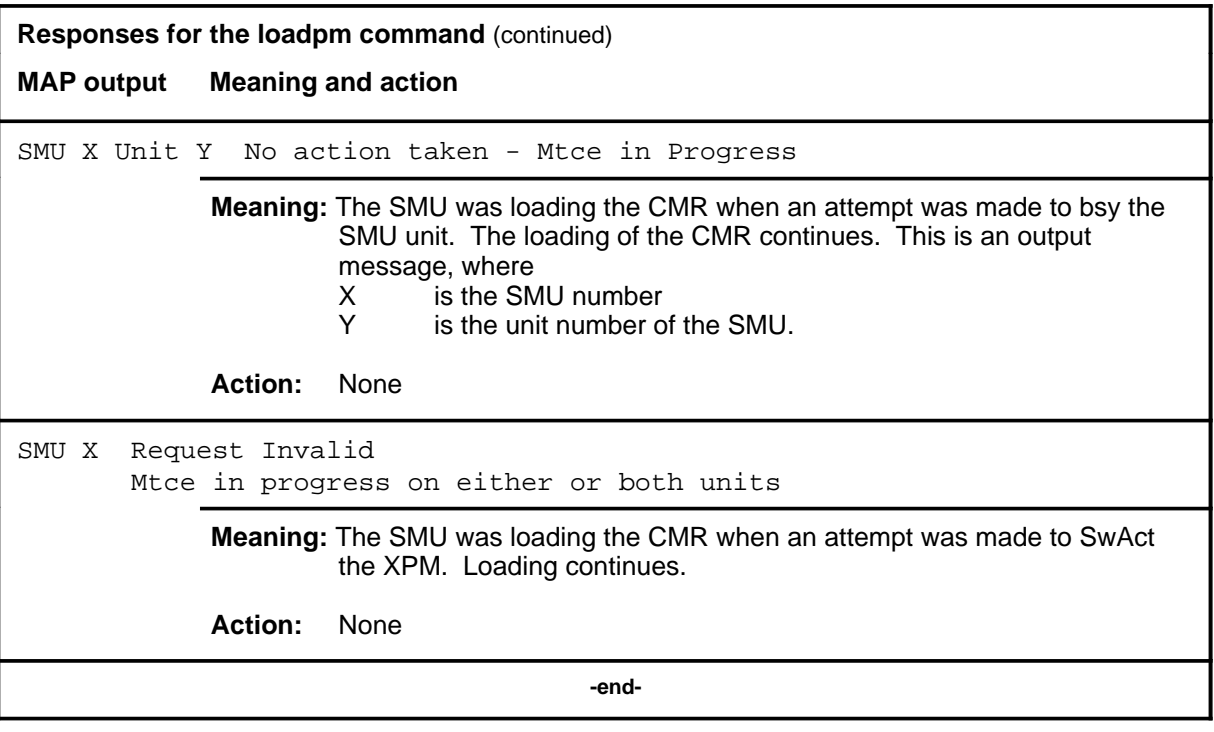

#### **next**

## **Function**

Use the next command to place the next higher PM of the set of posted SMUs into the control position.

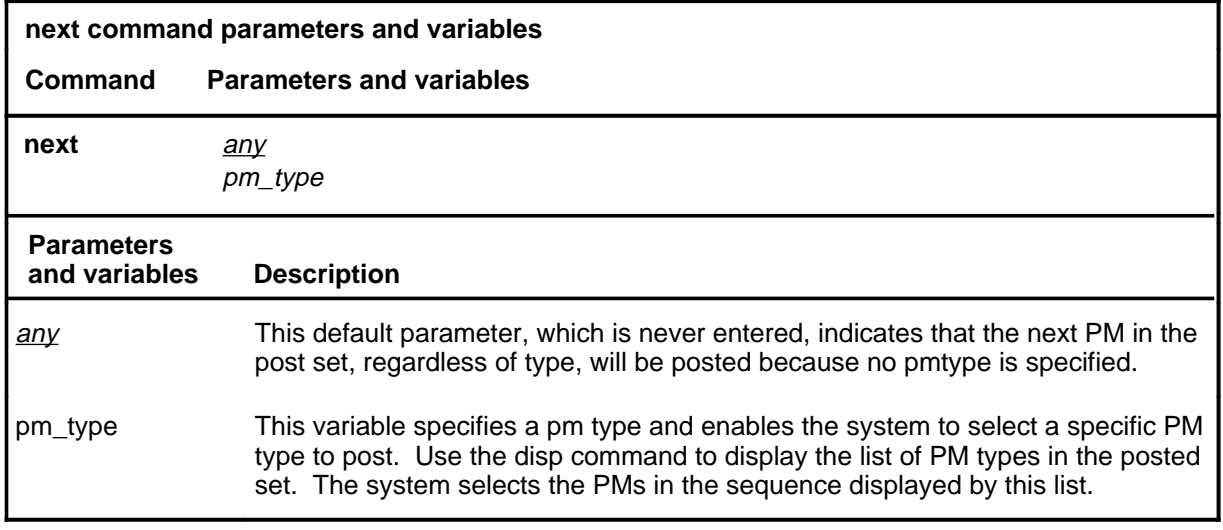

## **Qualifications**

None

#### **Examples**

Not currently available

#### **Responses**

The following table describes the meaning and significance of responses to the next command.

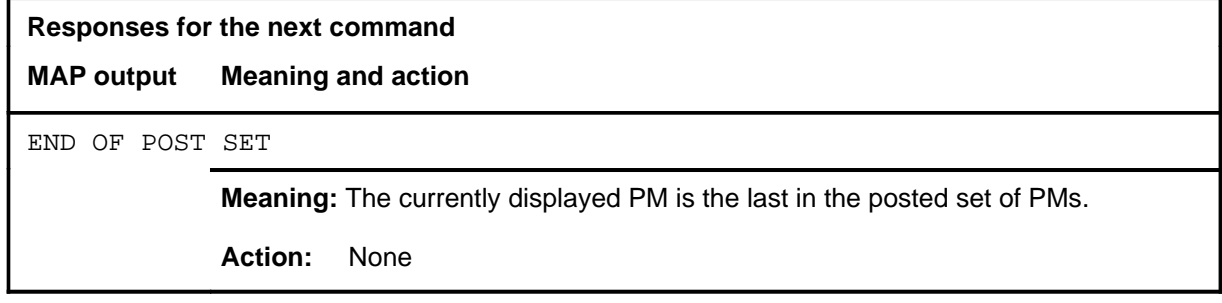

#### **offl**

## **Function**

Use the offl command to place the specified SMU or SMUs in the offline state.

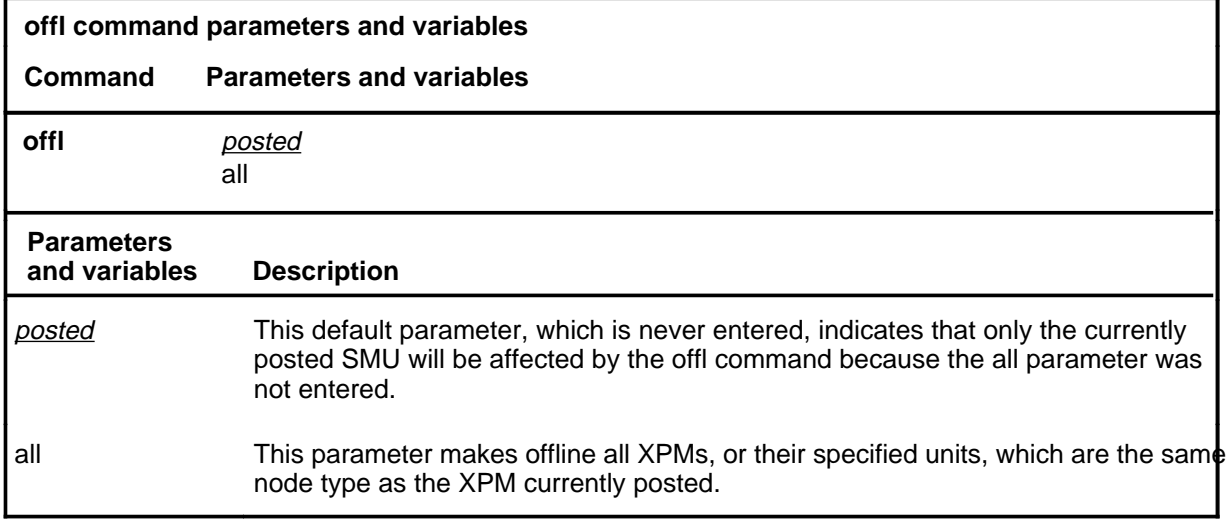

#### **Qualifications**

This command is qualified by the following limitation: An off-line SMU remains in this state through all restarts.

#### **Examples**

Not currently available

#### **Responses**

The following table describes the meaning and significance of responses to the offl command.

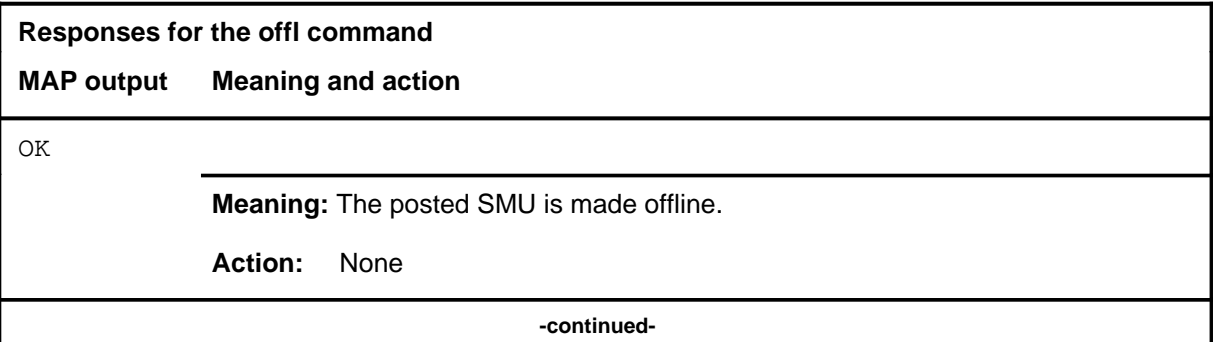

# **offl (continued)**

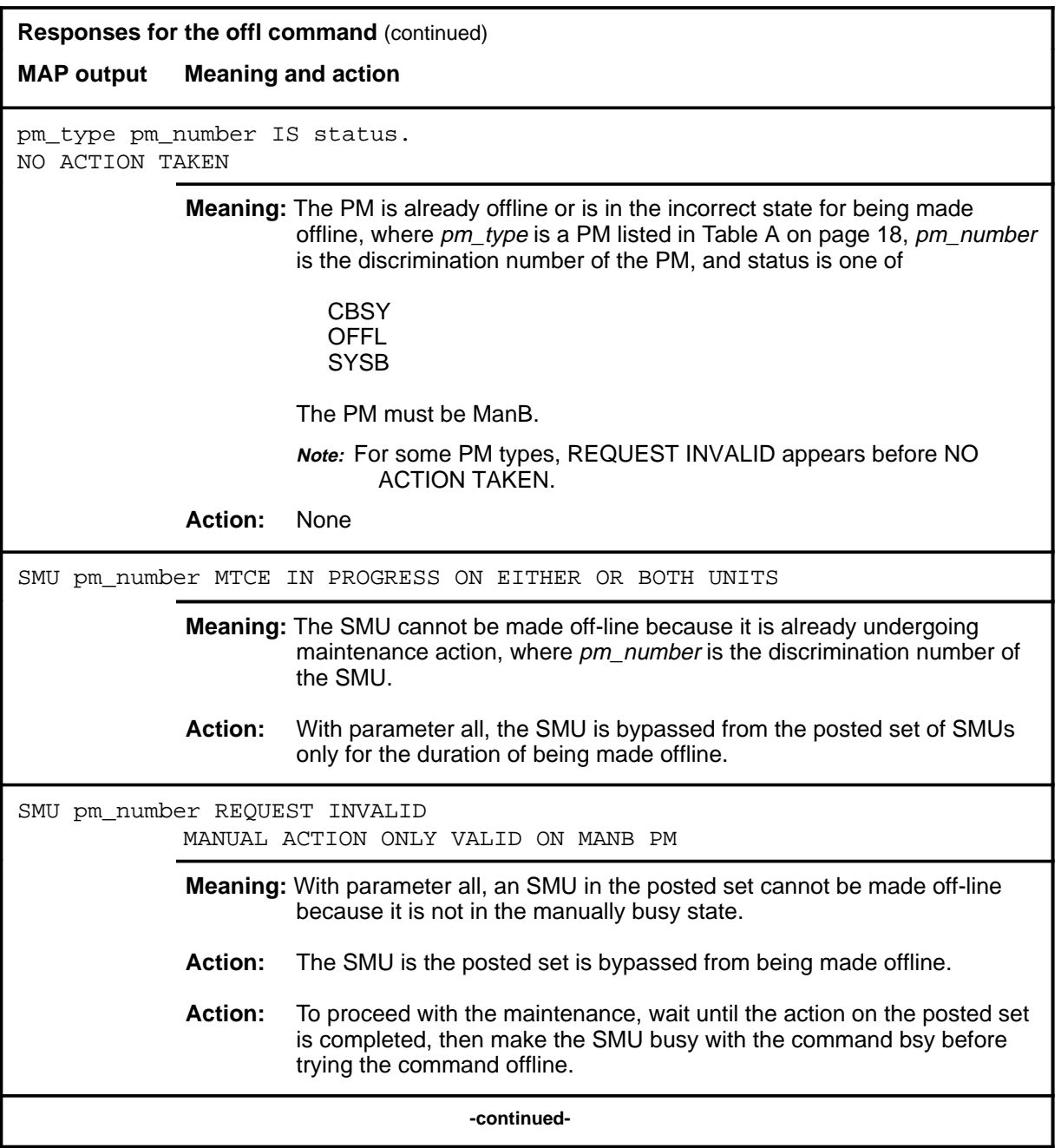

## offl (end)

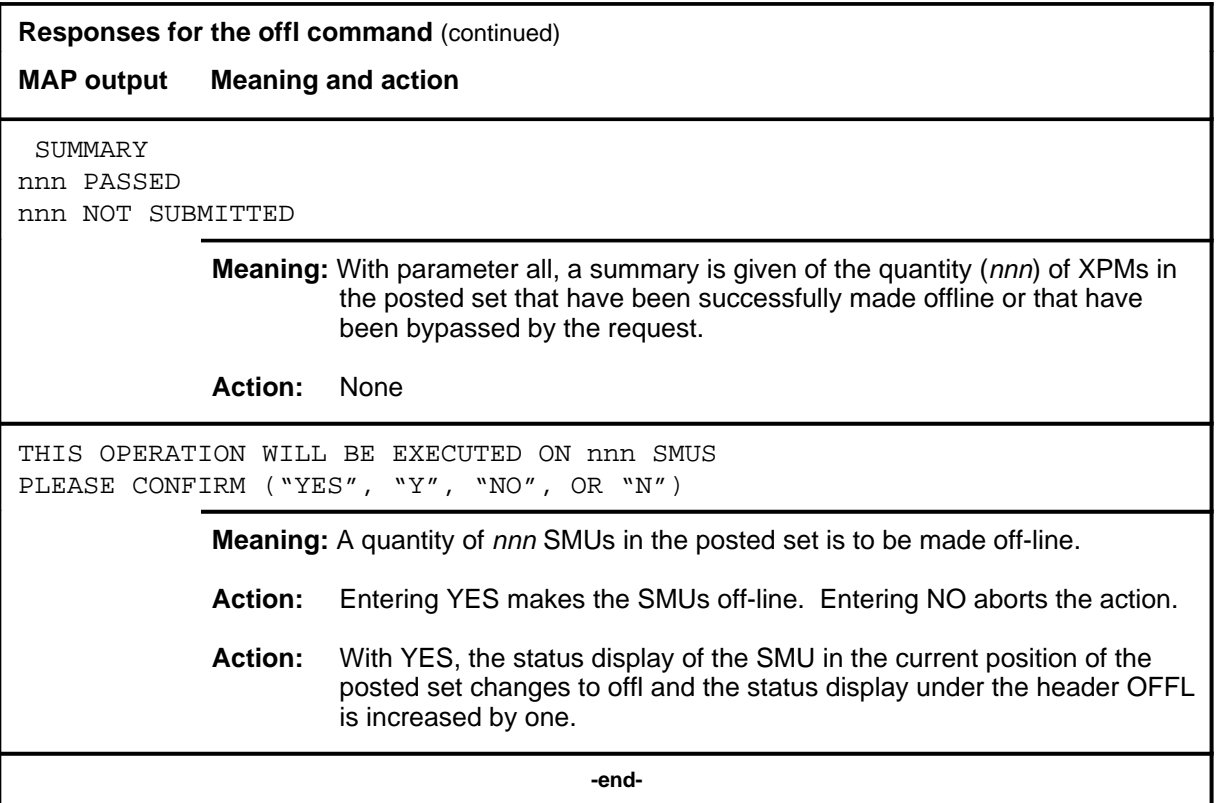

#### **perform**

#### **Function**

Use the perform command to access the perform level where details of the activity and performance of a posted PM can be monitored. This feature requires feature package NTX827 or NTX750.

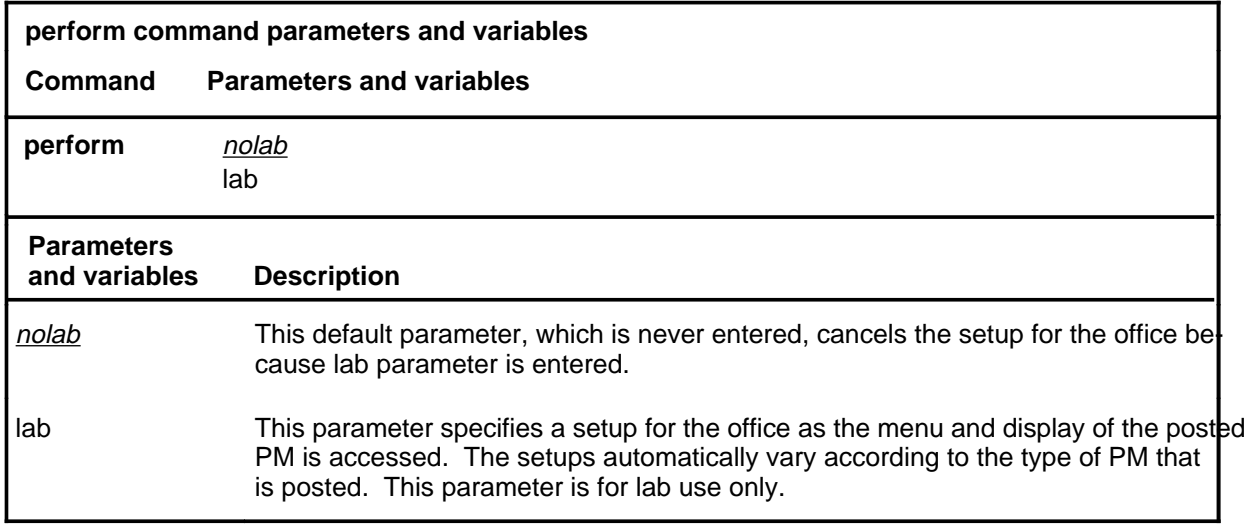

#### **Qualifications**

The perform command is qualified by the following exceptions, restrictions, and limitations:

- The posted PM must be in service (status InSv) or have in-service trouble (status ISTb).
- Only the active unit is monitored.
- Only one user at at time can monitor the performance of the posted PM.
- The measurements are recorded for the status displays within one hour of starting the measurements. The maximum measuring duration is one hour from its starting.
- Measurements are not maintained during or after a warm or cold SwAct.
- Measurements are maintained during a busying or returning to service of an active unit.
- The performance process can monitor up to five PMs.

## **perform (continued)**

# **Example**

The following table provides an example of the perform command.

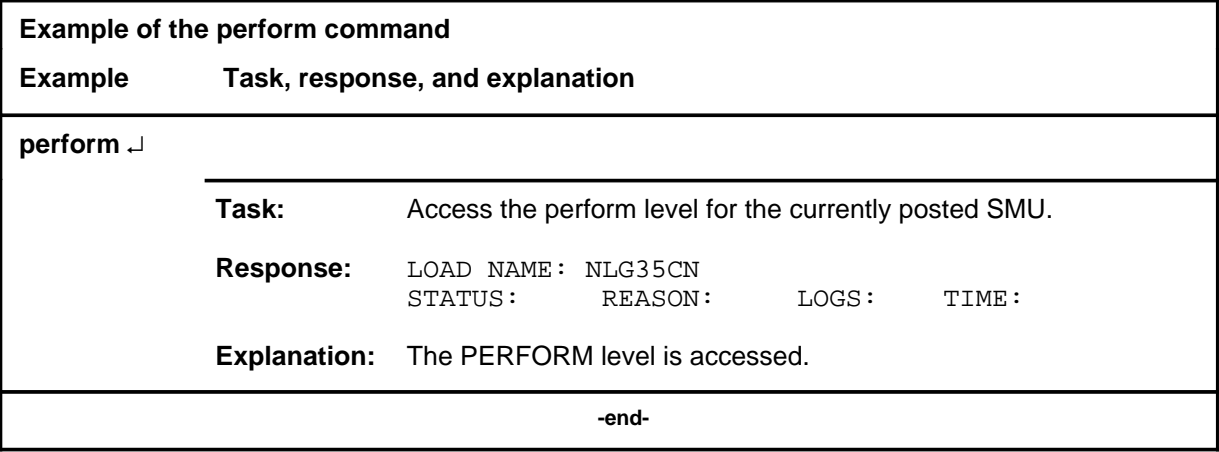

#### **perform (continued)**

## **Responses**

The following table describes the meaning and significance of responses to the perform command.

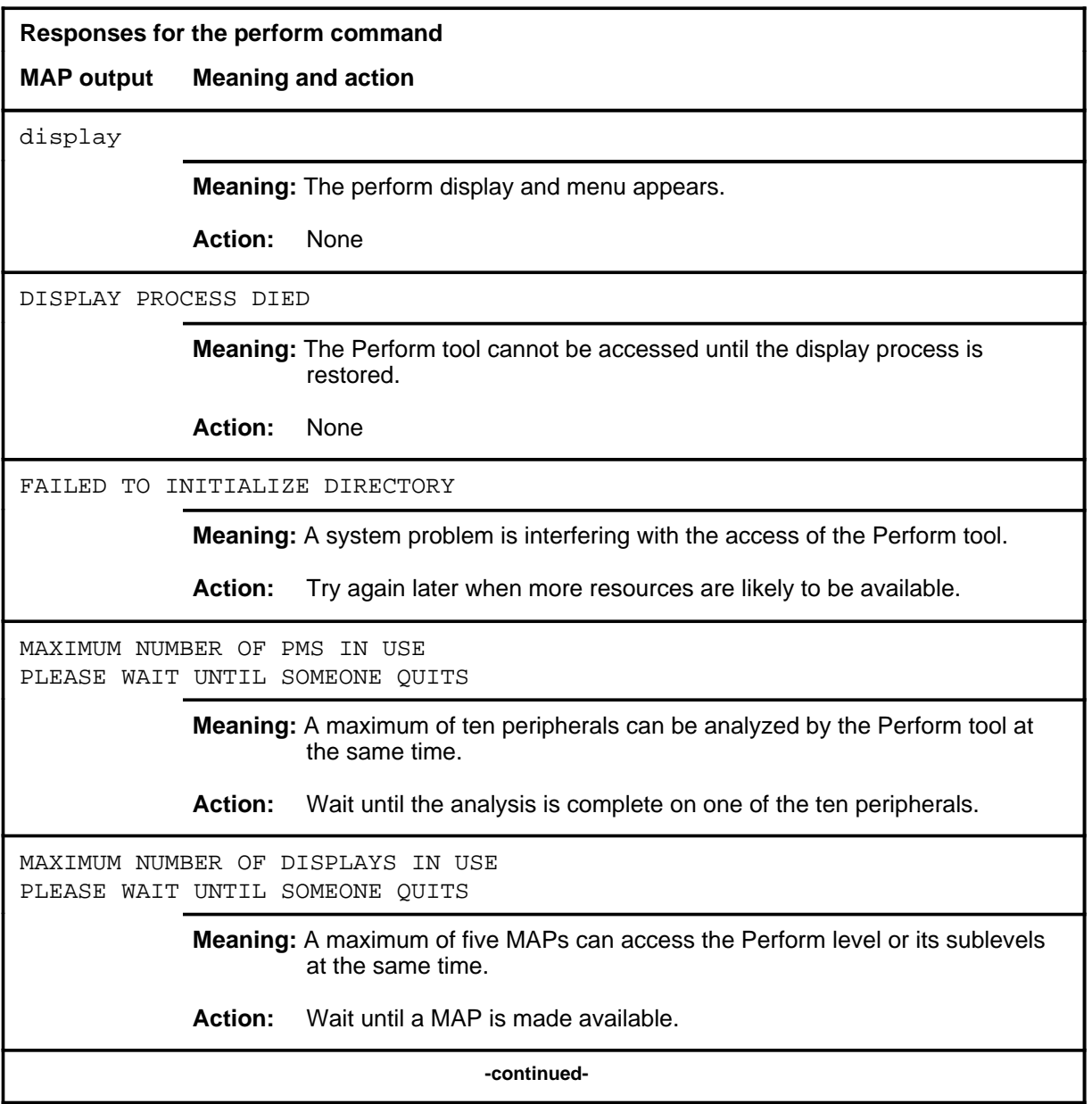

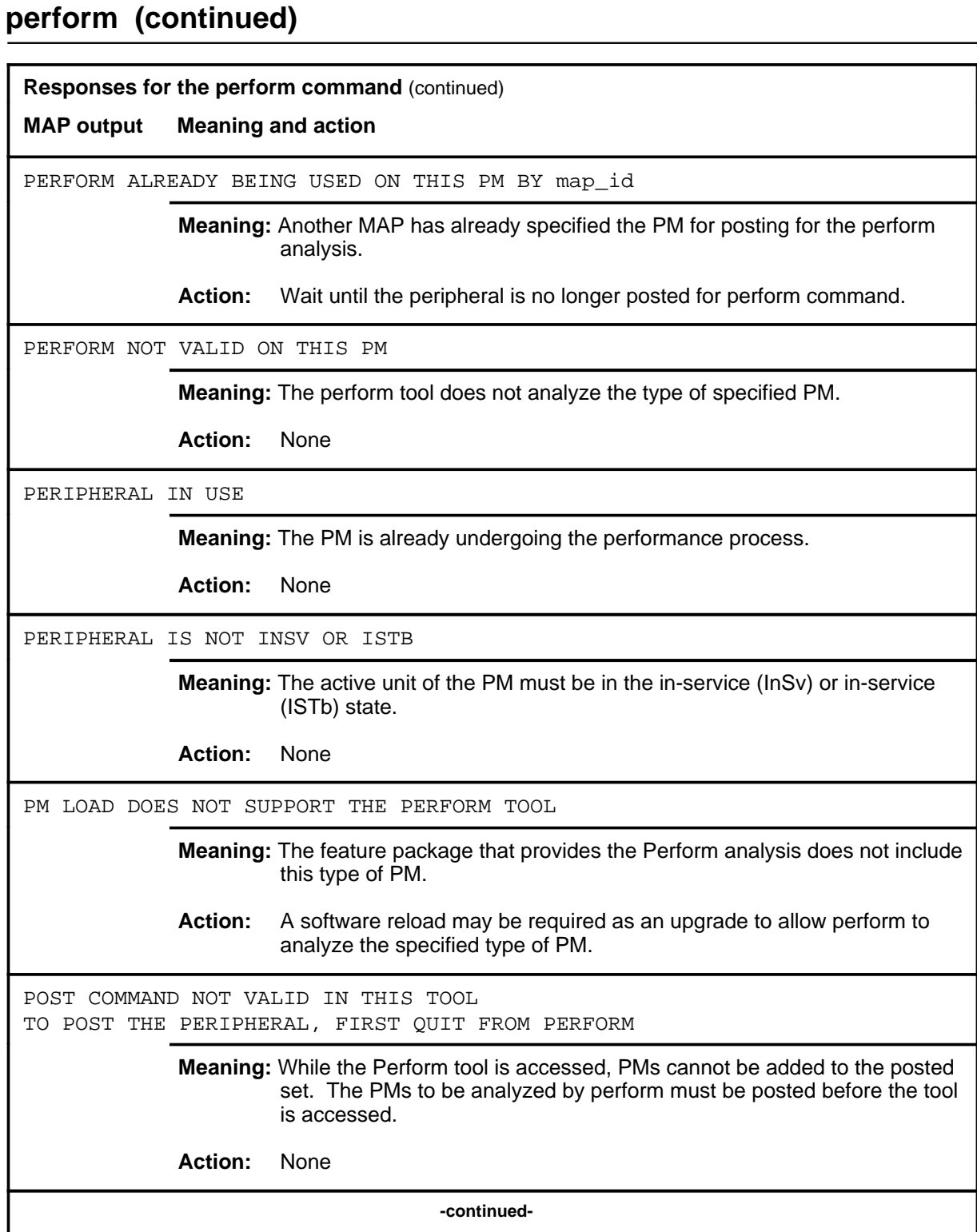

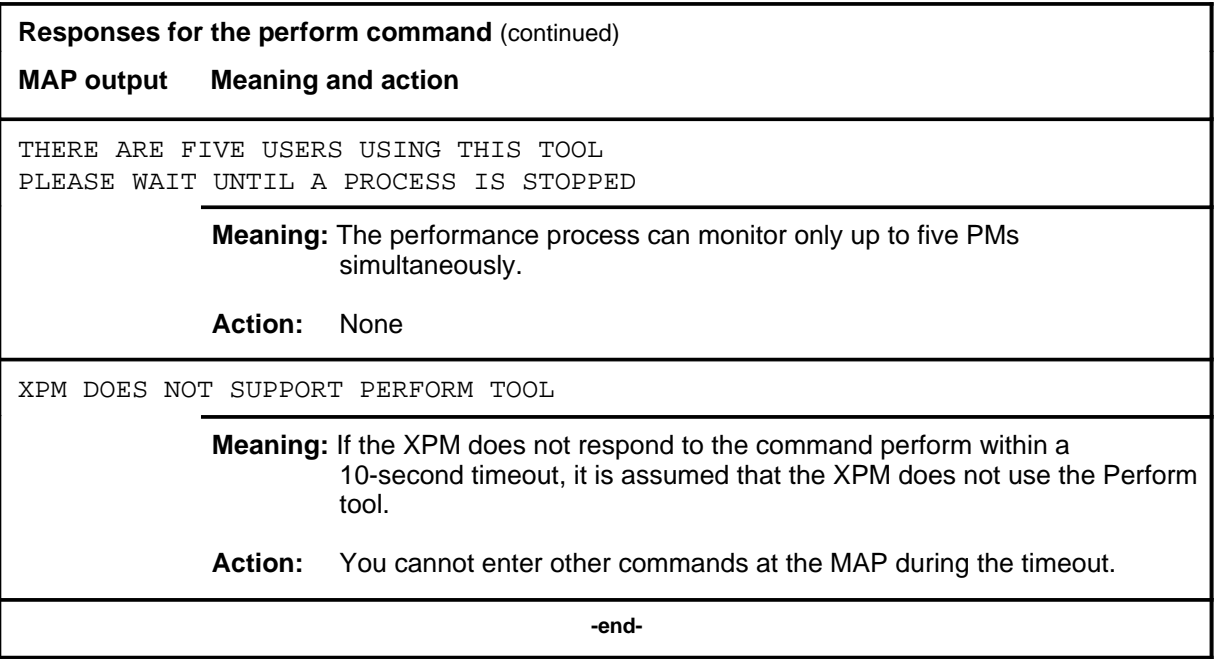
#### **pmreset**

## **Function**

Use the pmreset command to reinitialize a posted SMU or one of its units after being reloaded using the loadpm command. This reset verifies that the reload is correct.

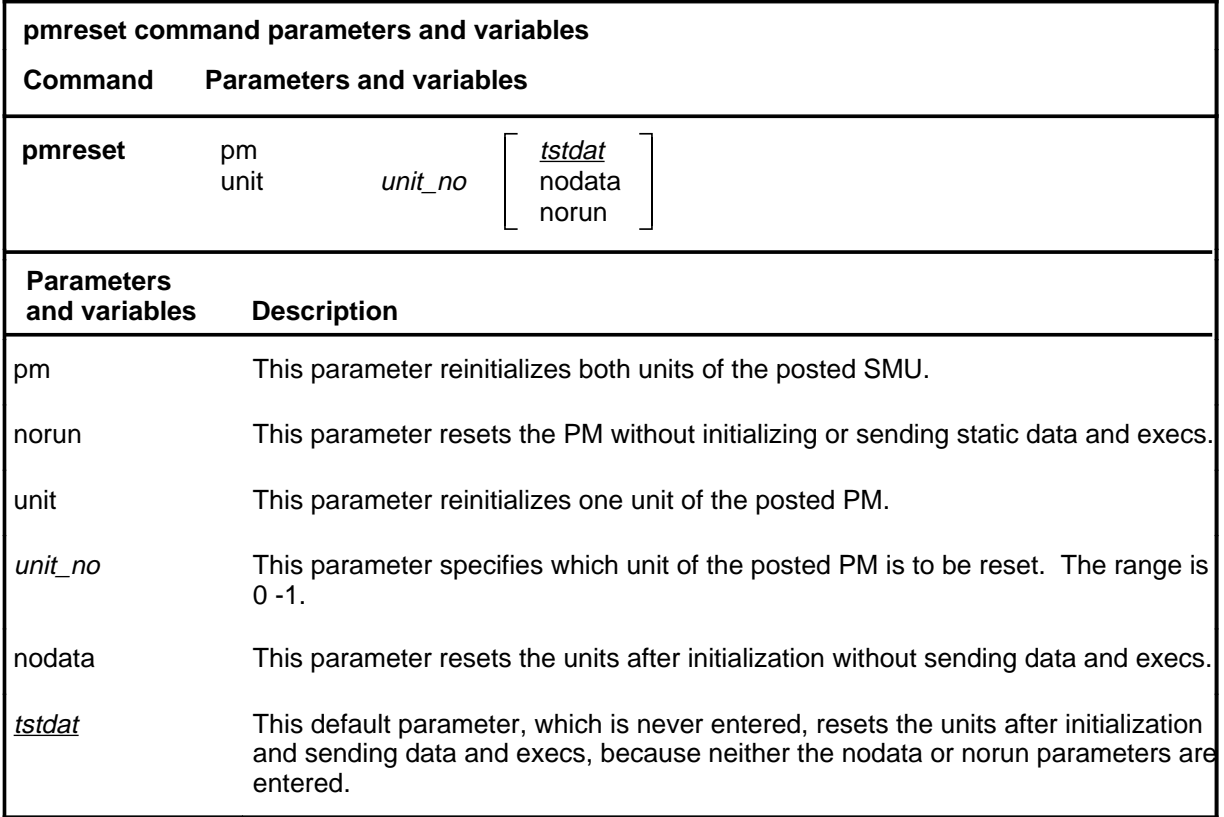

# **Qualifications**

None

## **pmreset (continued)**

# **Example**

The following table provides an example of the pmreset command.

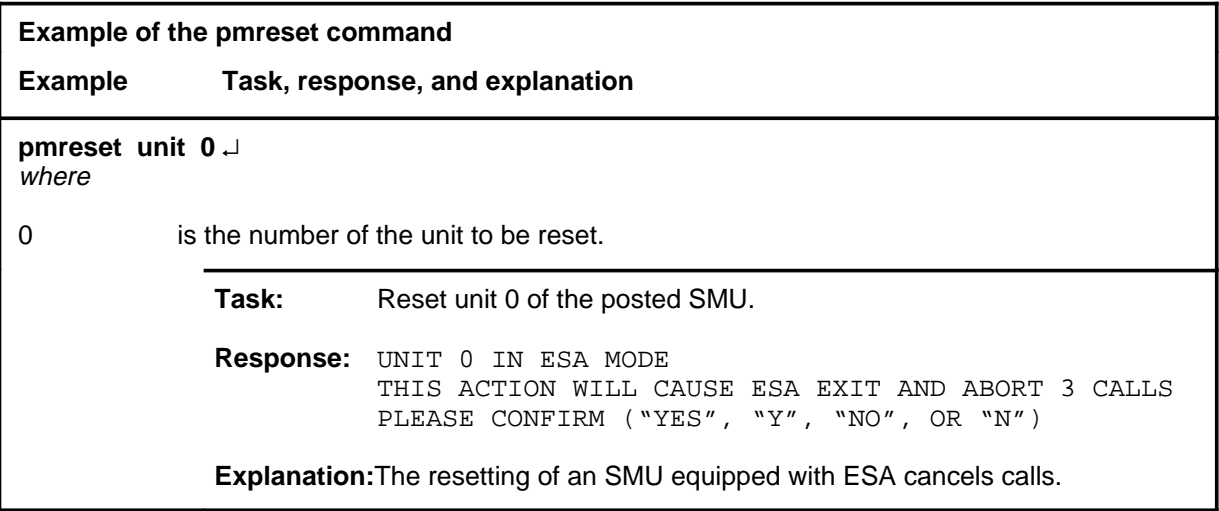

#### **pmreset (continued)**

## **Responses**

The following table provides explanations of the responses to the pmreset command.

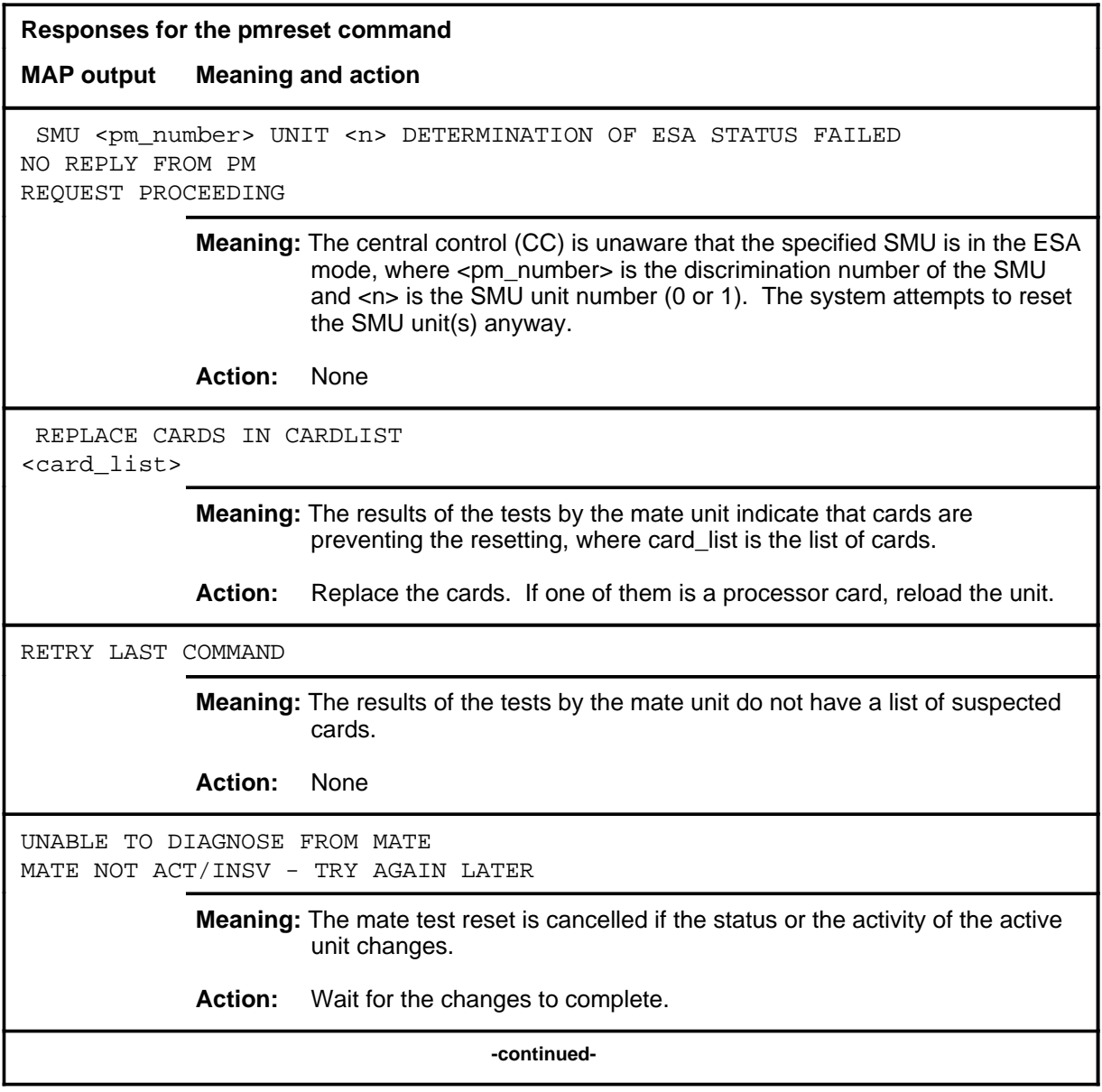

#### **pmreset (continued) pmreset (end) pmreset (end)**

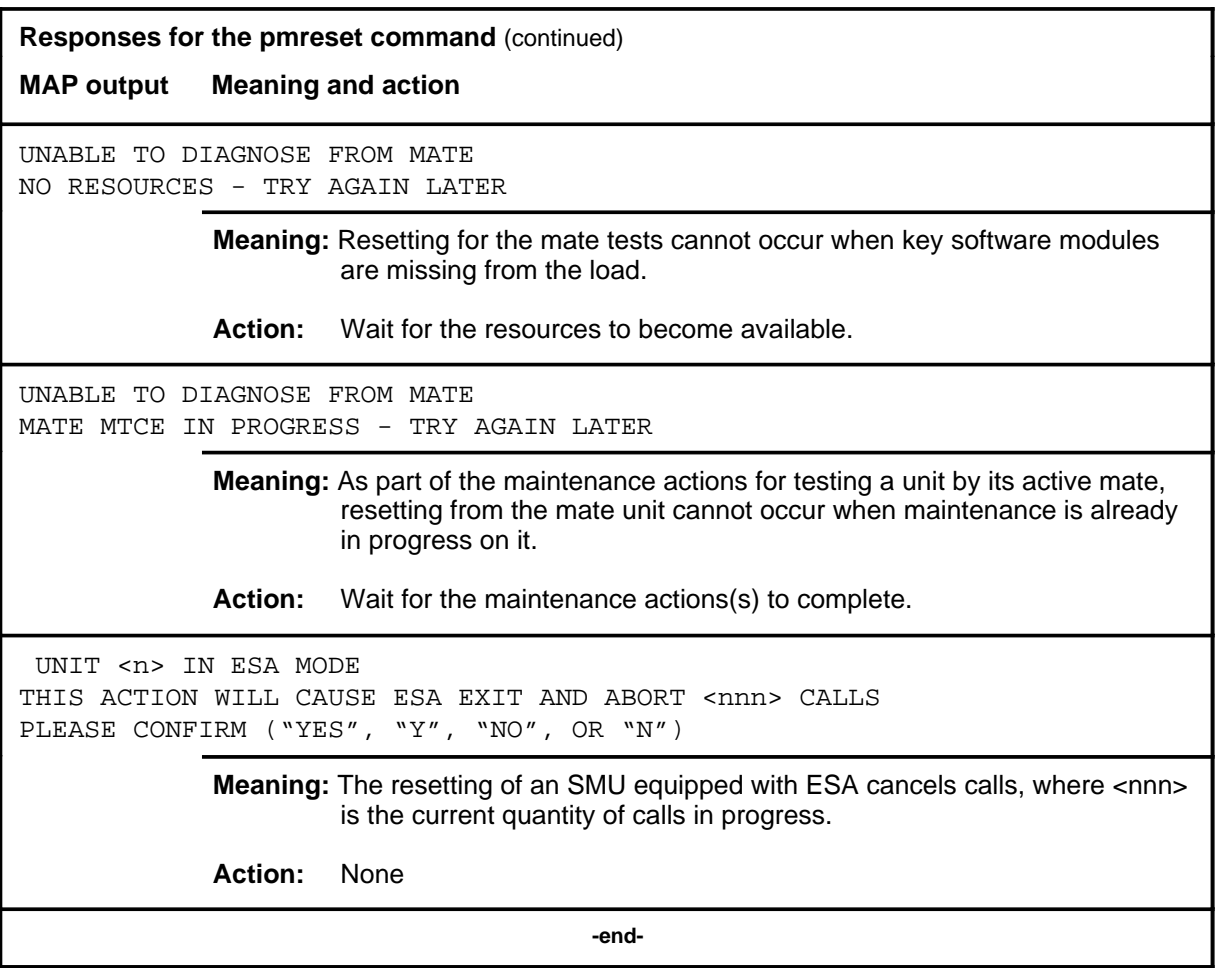

#### **post**

## **Function**

Use the post command to select a specific SMU upon which action is to be performed by other commands.

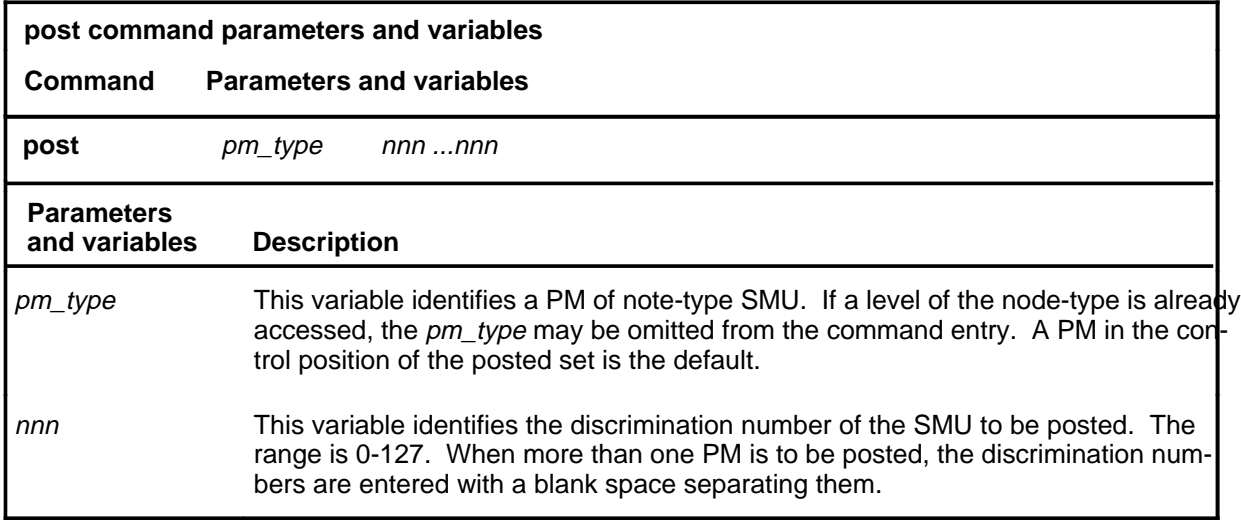

## **Qualifications**

The post command is qualified by the following exceptions, restrictions, and limitations.

- The post command must be used before using the commands trnsl, tst, bsy, rts, offl, loadpm, swact, querypm, or abtk.
- When the command string help post is entered to query the parameters of post, not all of the displayed parameters apply to an office or office network. The applicability of the parameters depends on the types of PMs that are present in the office configuration. For parameters that do not apply, one of several responses indicates that it is ignored.

#### **post (continued)**

## **Examples**

The following table provides an example of the post command.

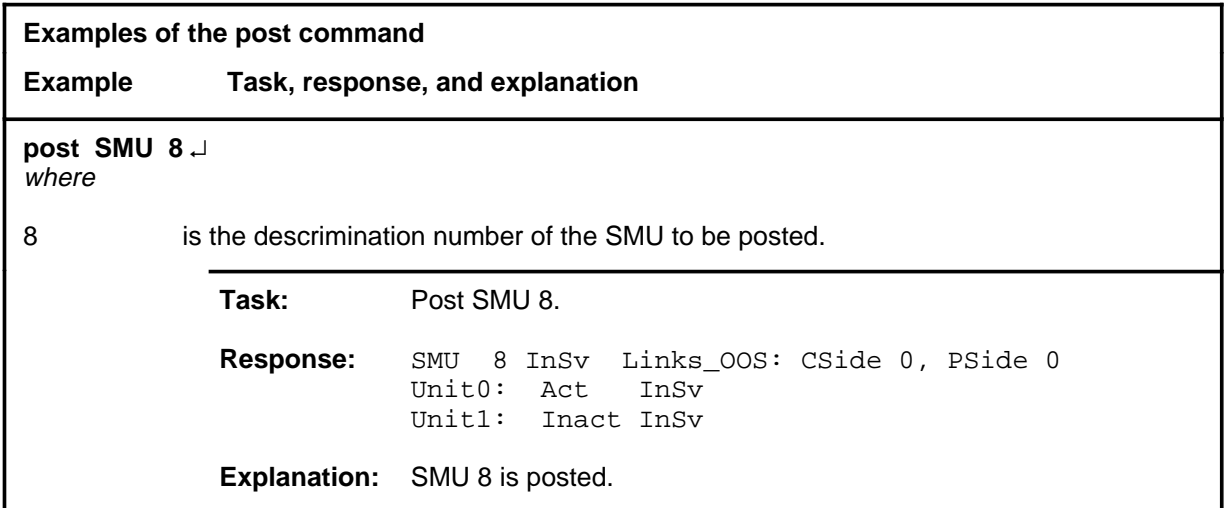

#### **Responses**

The following table describes the meaning and significance of responses to the post command.

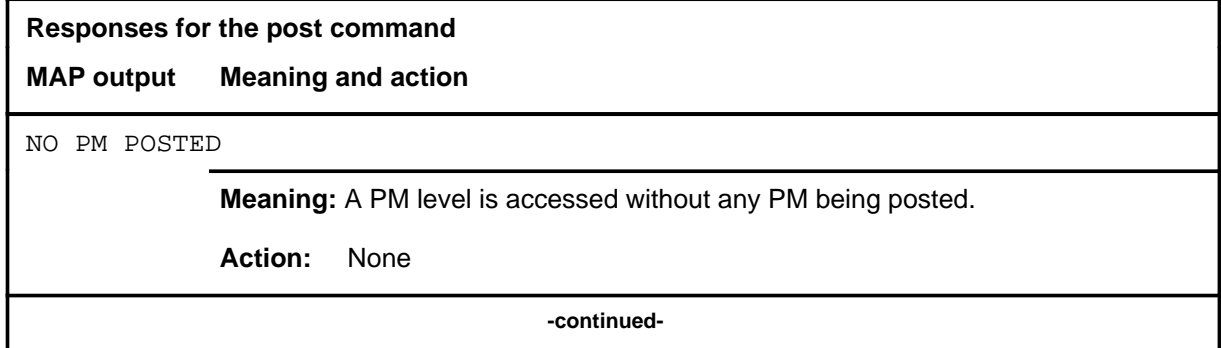

# post (end)

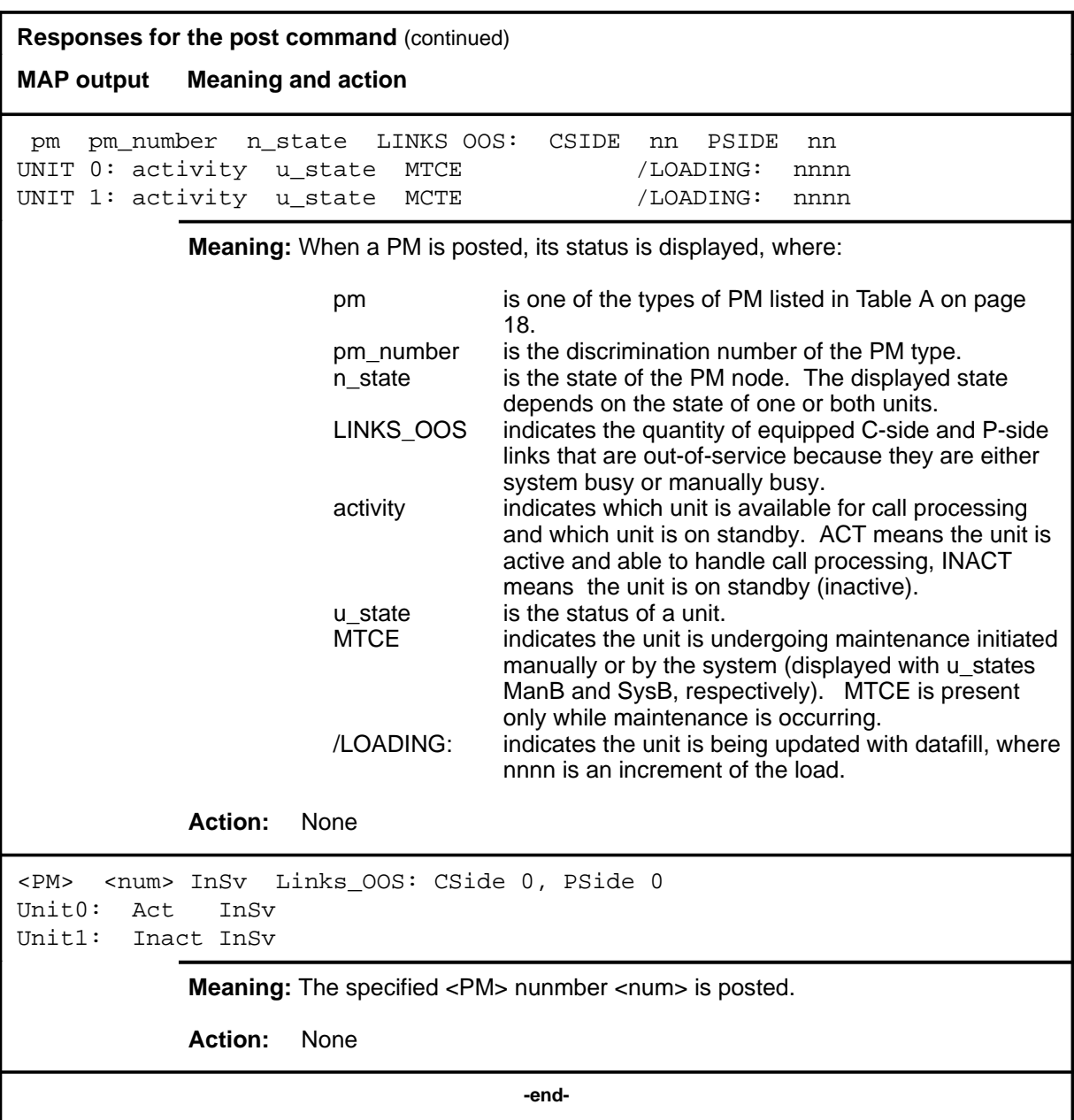

#### **querypm**

## **Function**

Use the querypm command to display miscellaneous information about a posted SMU.

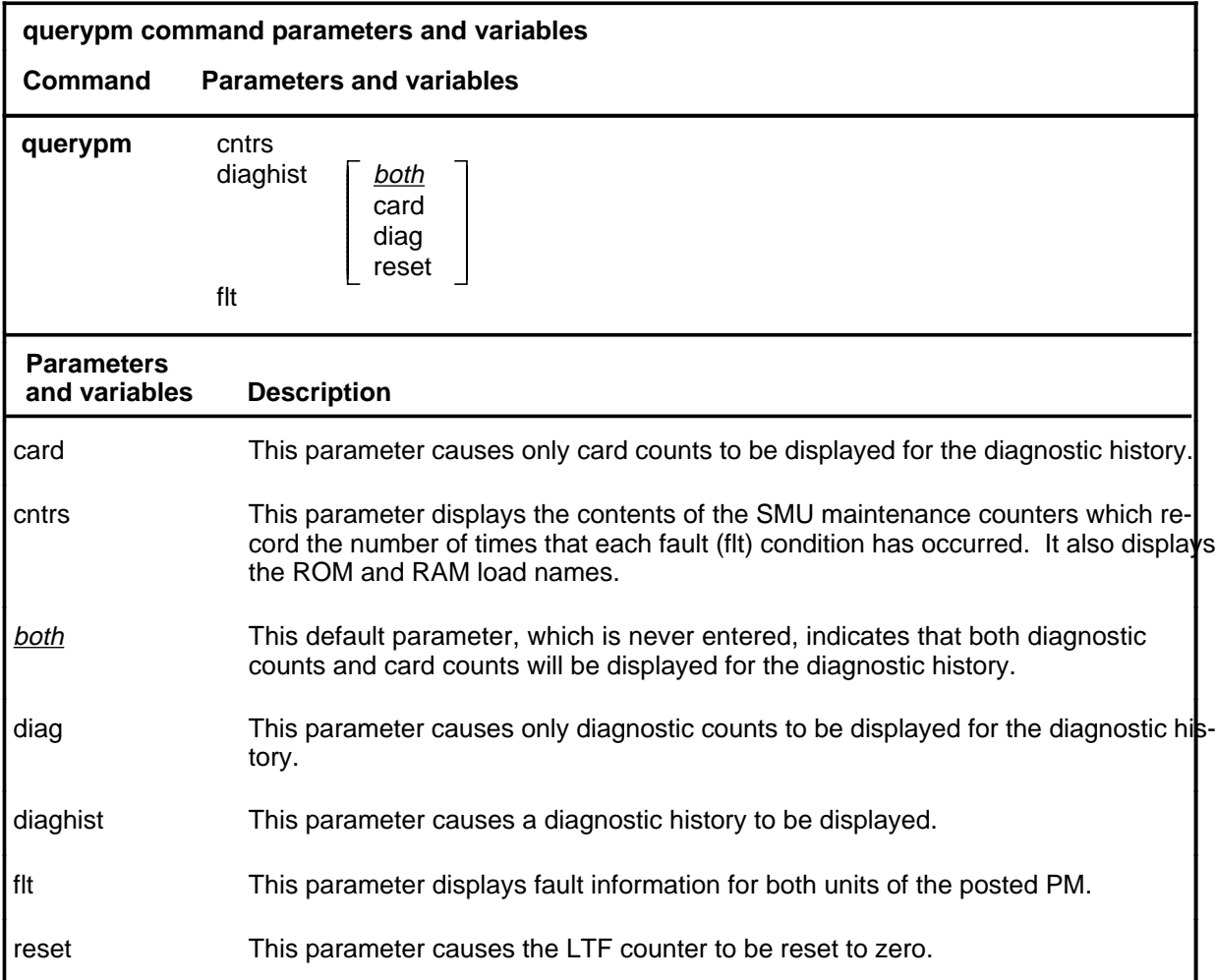

## **Qualifications**

The querypm command is qualified by the following exceptions, restrictions, and limitations.

- Other fault conditions are:
	- Init-A CC restart has occurred. RTS is attempting during restart.
	- Diagnostics Failed-The unit has failed TST or RTS.
	- Trap-The unit has sent an "initialization complete" message to the CC after an auto-restart.
	- Activity Dropped-A system-generated SwAct has occurred.

- Audit-The internal software state of the active or inactive unit is incorrect. The active unit internal state should be RUNNING. The inactive unit internal state should be READY. Fault indications are: BUSY, RESTART, or SYNCING.
- Unsolicited Message Limit Exceeded-The unit has sent more than 100 unsolicited messages to CC within 1 minute.
- CS Links-The CS message links have failed the periodic in-service C-side links test (which occurs once per minute).
- The following logs are generated when the indicated maintenance actions occur:
	- PM128-The NT6X78 CMR card is out-of-service. Until the card is returned to service or replaced, the XPM cannot be returned to service or tested by in-service tests.
	- PM180-The NT6X78 CMR card has a faults and a reset has been or is being attempted.
	- PM181-The NT6X78 CMR card has failed a card test and therefore has caused the XPM to have in-service trouble (ISTb).
	- PM601-When a querypm diaghist reset command is issued, a summary of LTF counters is recorded in a PM106 log before LTF counter is reset.
- Two sets of counters are used to save information for the diaghist parameter function, long term failures (LTF) and short term failures (STF).
- Whenever the queypm diaghist reset command is executed a warning is issued indicating the LTF counter data collected for the posted PM will be lost.
- The following diagnostics are supported by the AF5006 feature and may be reported in a diagnostic history.

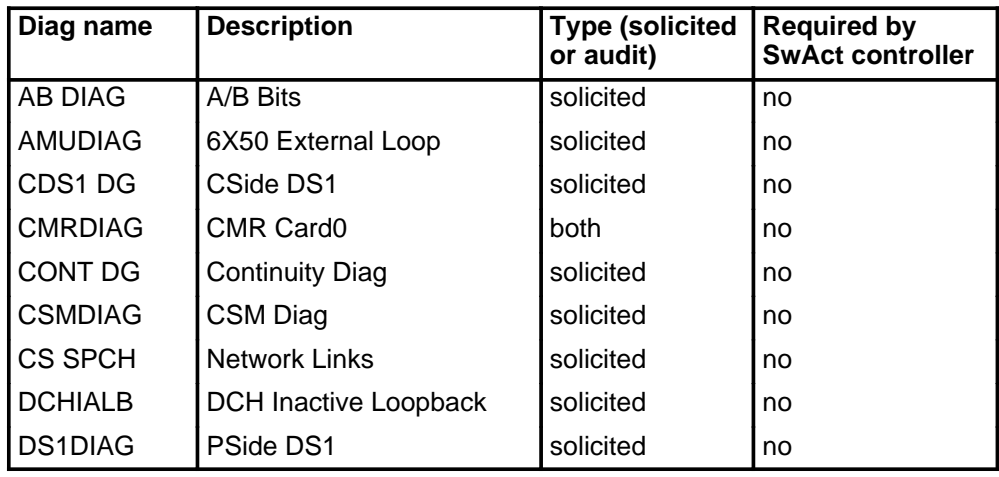

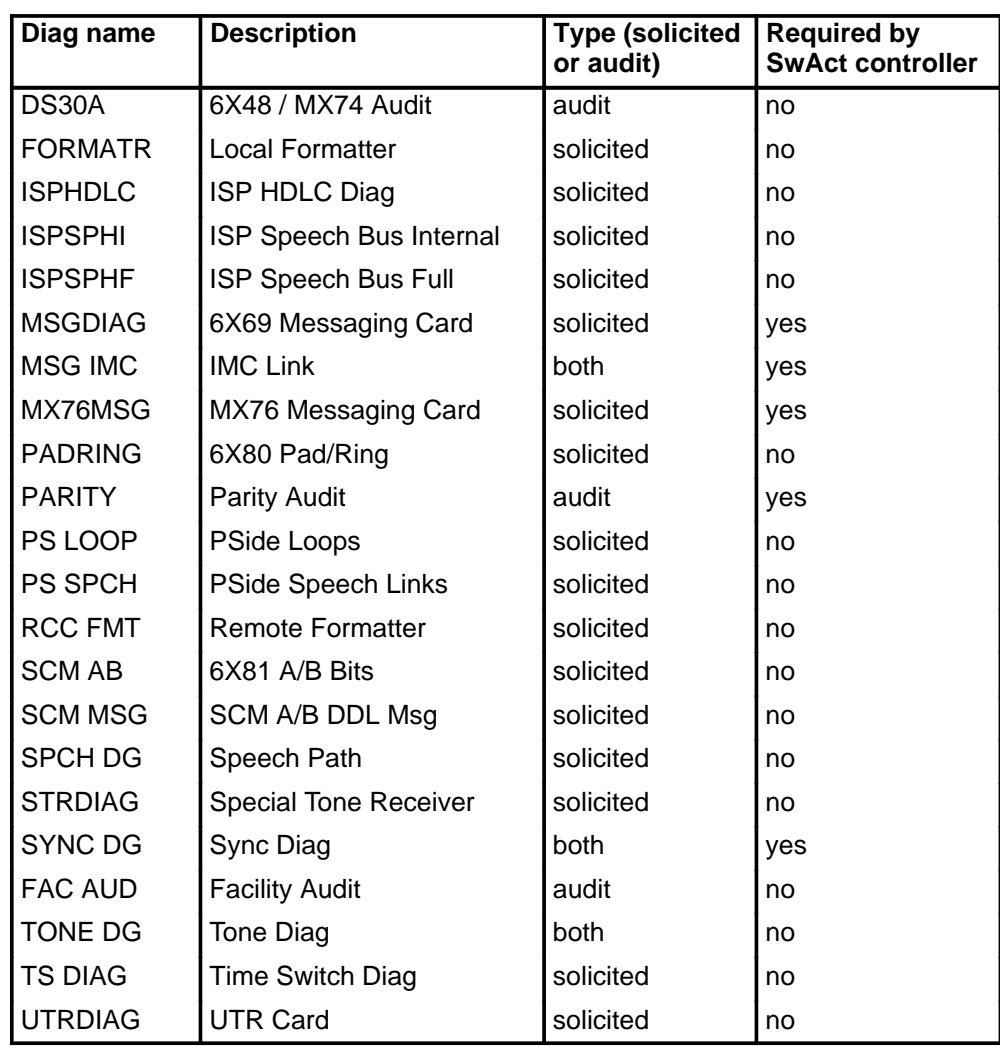

• The following cards are supported by the AF5006 feature and may be reported in a diagnostic history.

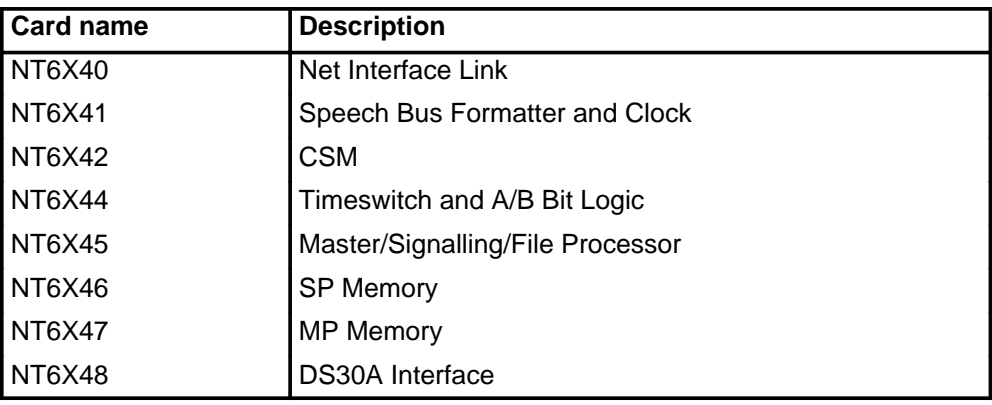

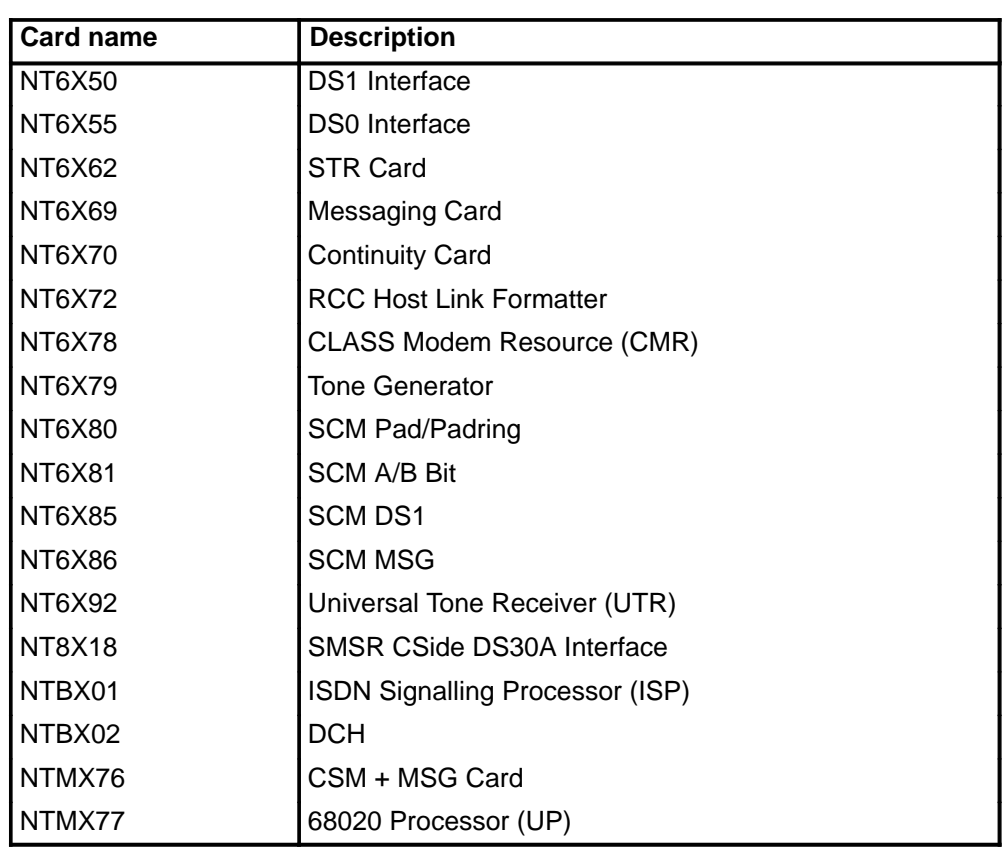

# **Examples**

The following table provides examples of the querypm command.

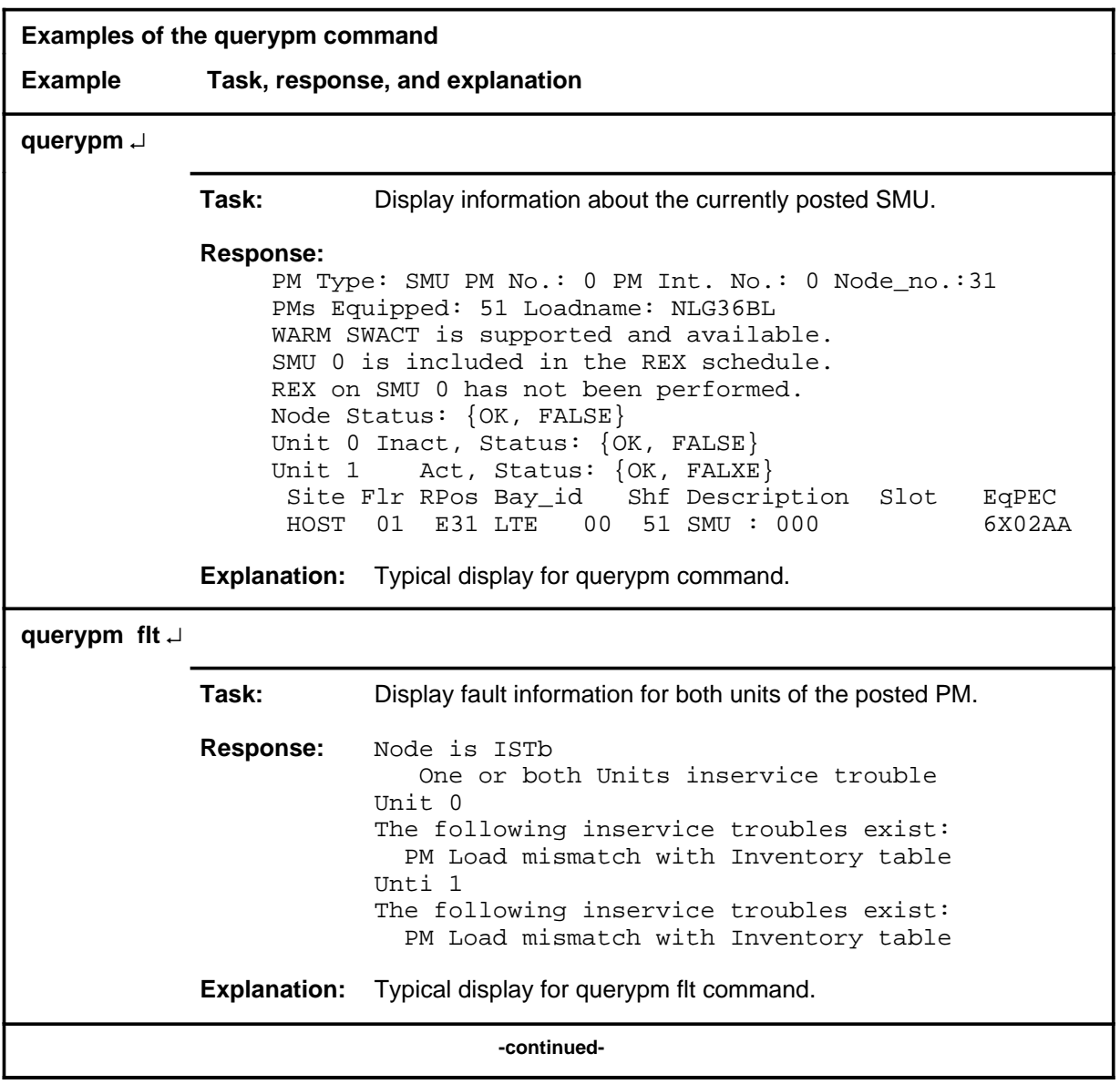

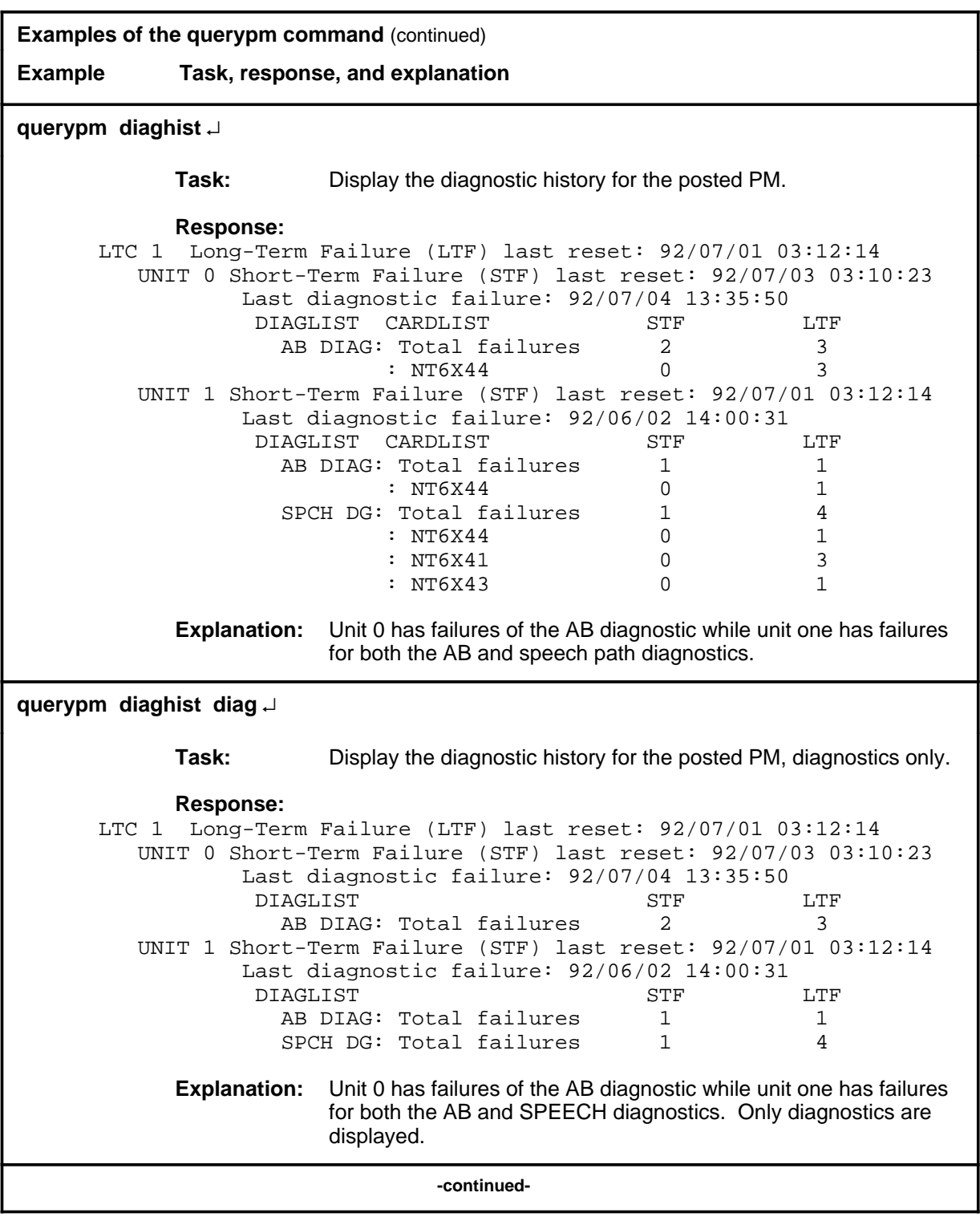

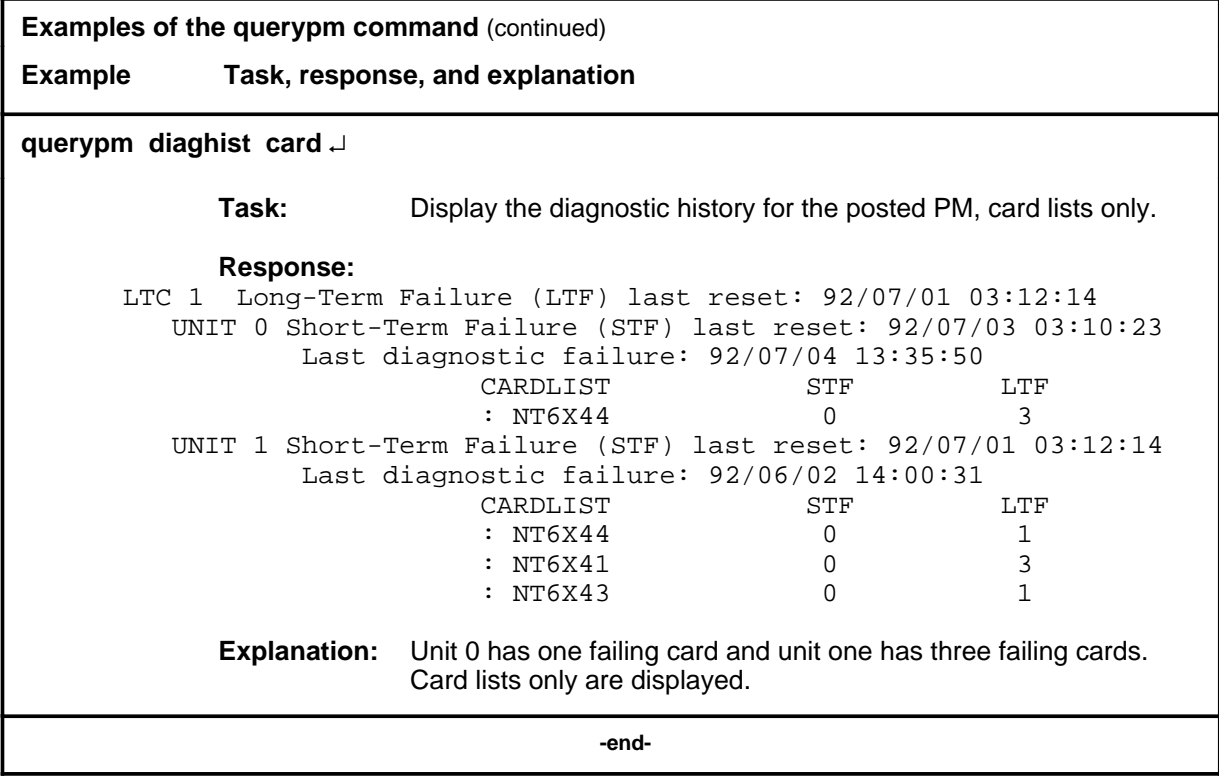

#### **Responses**

The following table describes the meaning and significance of responses to the querypm command

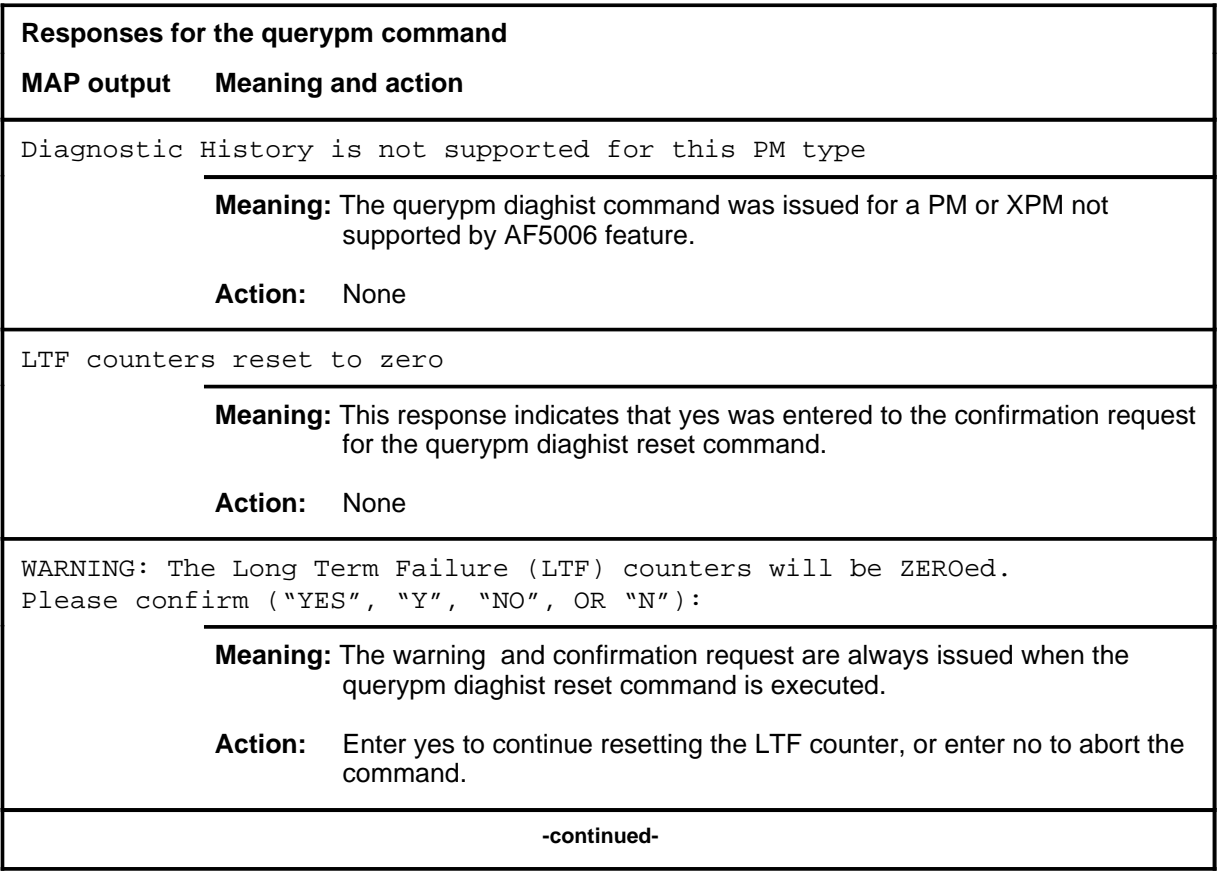

```
Responses for the querypm command (continued)
MAP output Meaning and action
PM TYPE: type PM NO.: nnn PM INT.#: n NODE NO.: nnnn
PMS EQUIPPED: xxx LOADNAME: l name
WARM SWACT IS SUPPORTED
status info
LAST REX DATE WAS day mmdd AT hh.mm; results
NODE STATUS: {OK, FALSE}
UNIT 0 STATUS: {status, FALSE}
UNIT 1 STATUS: {status, FALSE}
SITE FLR RPOS BAY ID SHF DESCRIPTION SLOT EOPEC
              Meaning: PM information is displayed, where:
                  type is a PM type.
                  nnn is 0-127 for the discrimination number of the PM type.
                  n is a software internal number
                  nnnn is 0-2047 for the PM node number of PM number nnn.
                  I name is the name of the load file for the PM type.
                  status_info is a reason for the status of a unit or node, where status_info can 
                            be:
                     6X45 PEC MISMATCH BETWEEN INVENTORY TABLE & PM 
                     The mismatch means the datafilled entry in the inventory table does not 
                     match the PEC of the NT6X45 card. Check the PECs of the NT6X45 
                     cards in use by entering querypm or by inspecting the card and ensure that
                     the PEC with the lowest suffix is the one datafilled in Table LTCINV.
                     NOT LOADED SINCE POWER UP 
                     The SMU has not been loaded with software after having been powered 
                     up. The fault query of the NT6X45 card indicates the need for a load. 
                     The system tries to auto-load the units before a return to service. If 
                     auto-loading fails, the XPM must be manually busied and loaded (by the 
                     commands bsy and loadpm respectively).
                     type nnn IS INCLUDED IN THE REX SCHEDULE
                     The PM is automatically scheduled for REX testing by the system.
                                      -continued-
```
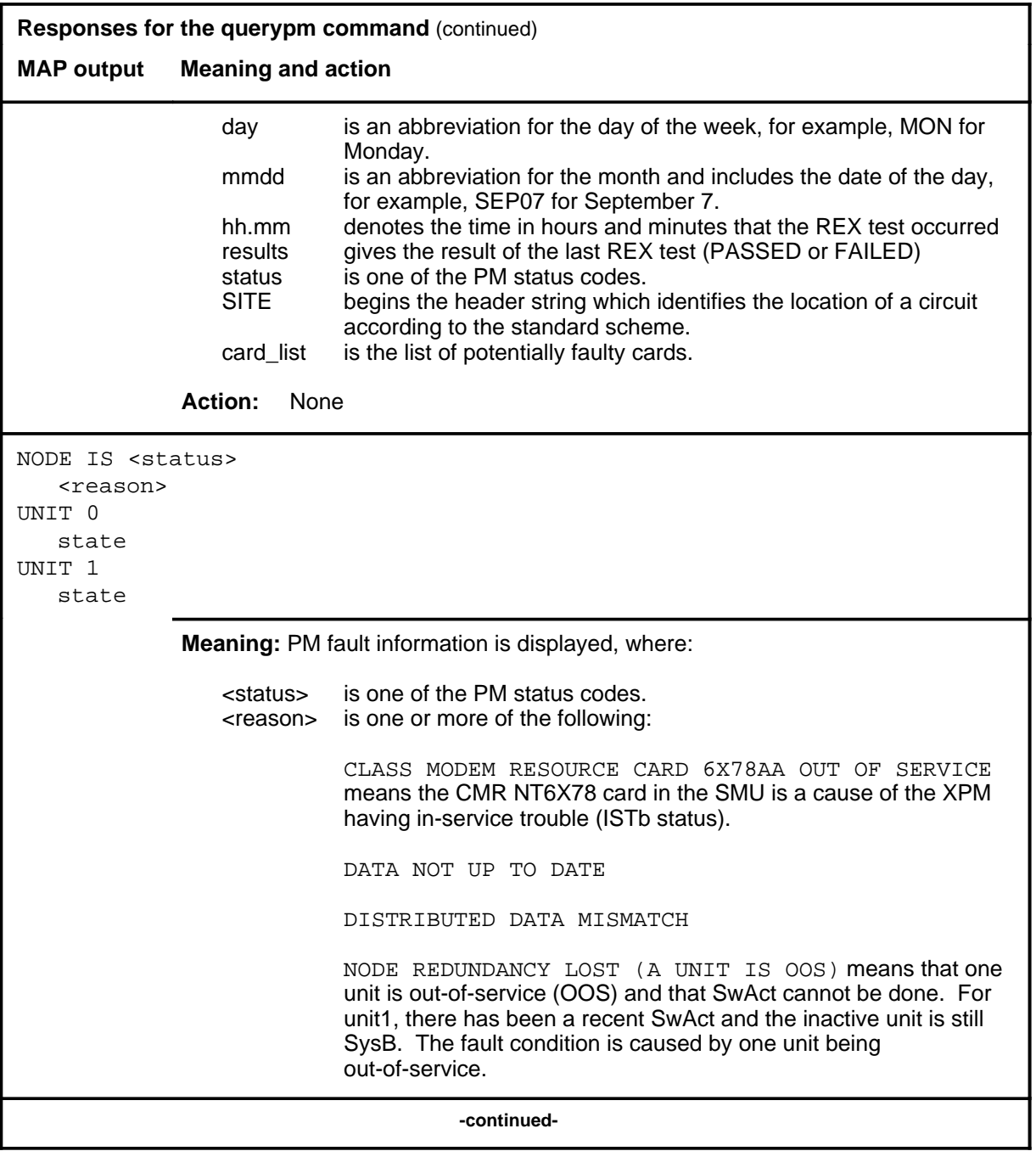

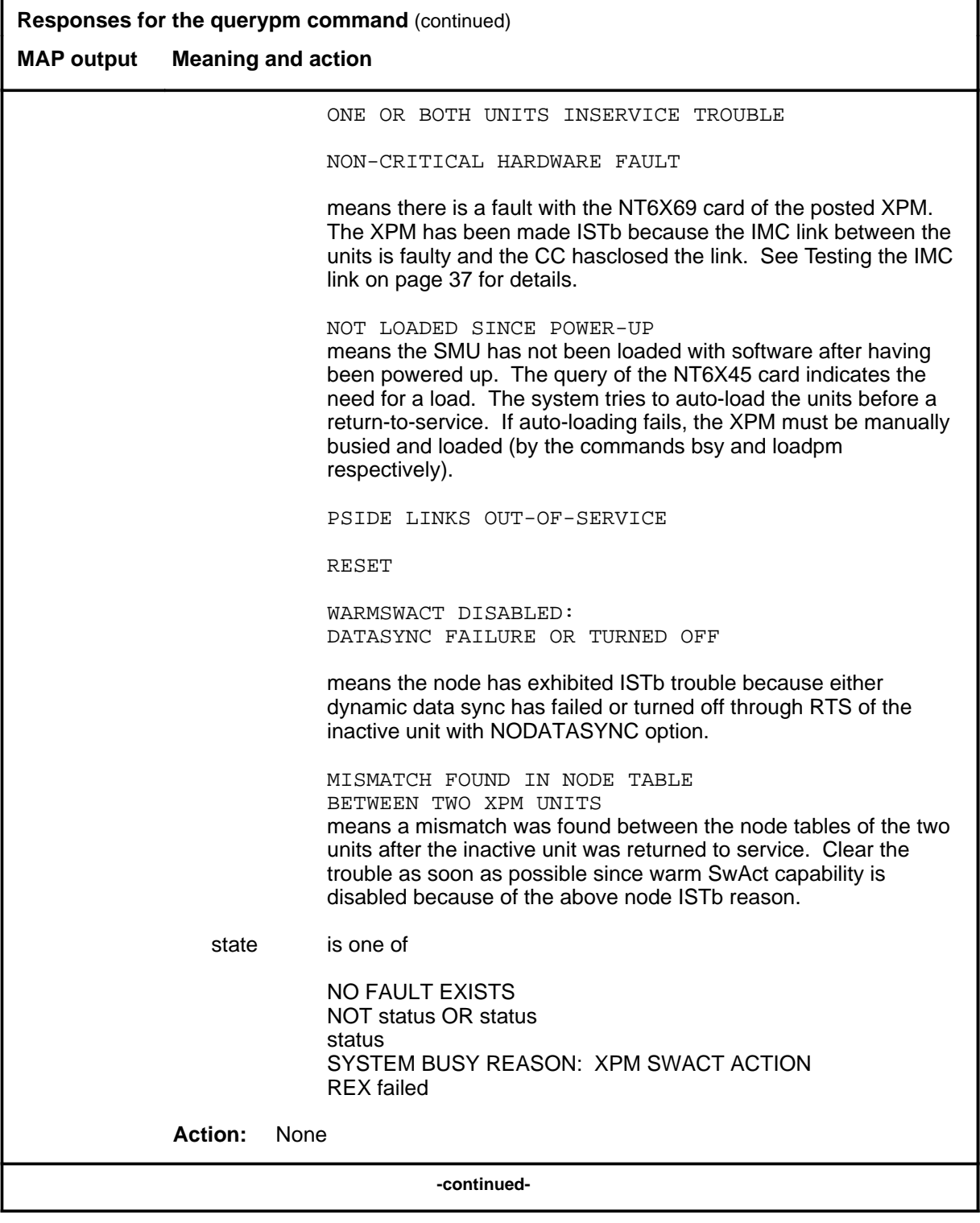

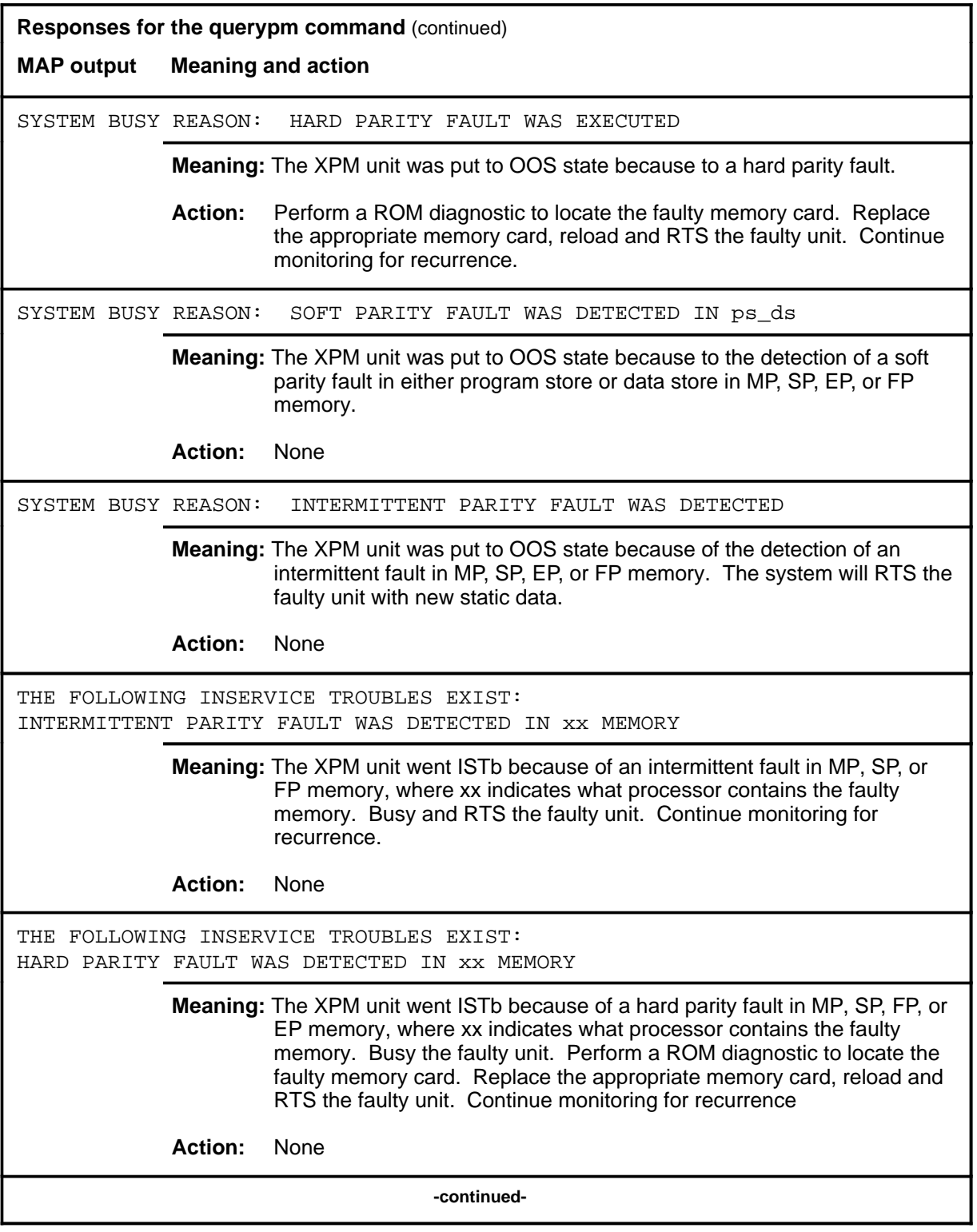

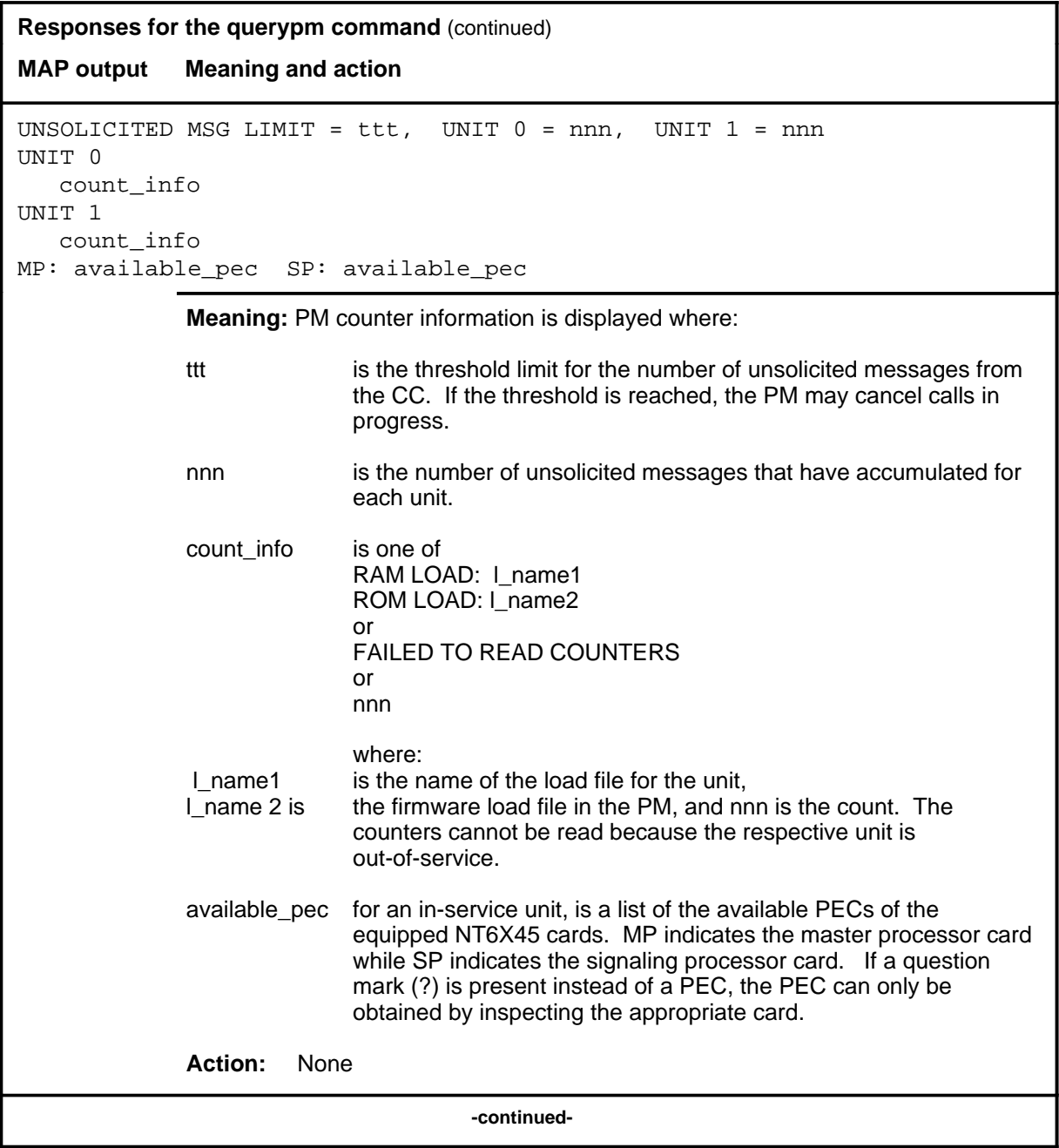

#### **querypm (continued) querypm (end) querypm (end)**

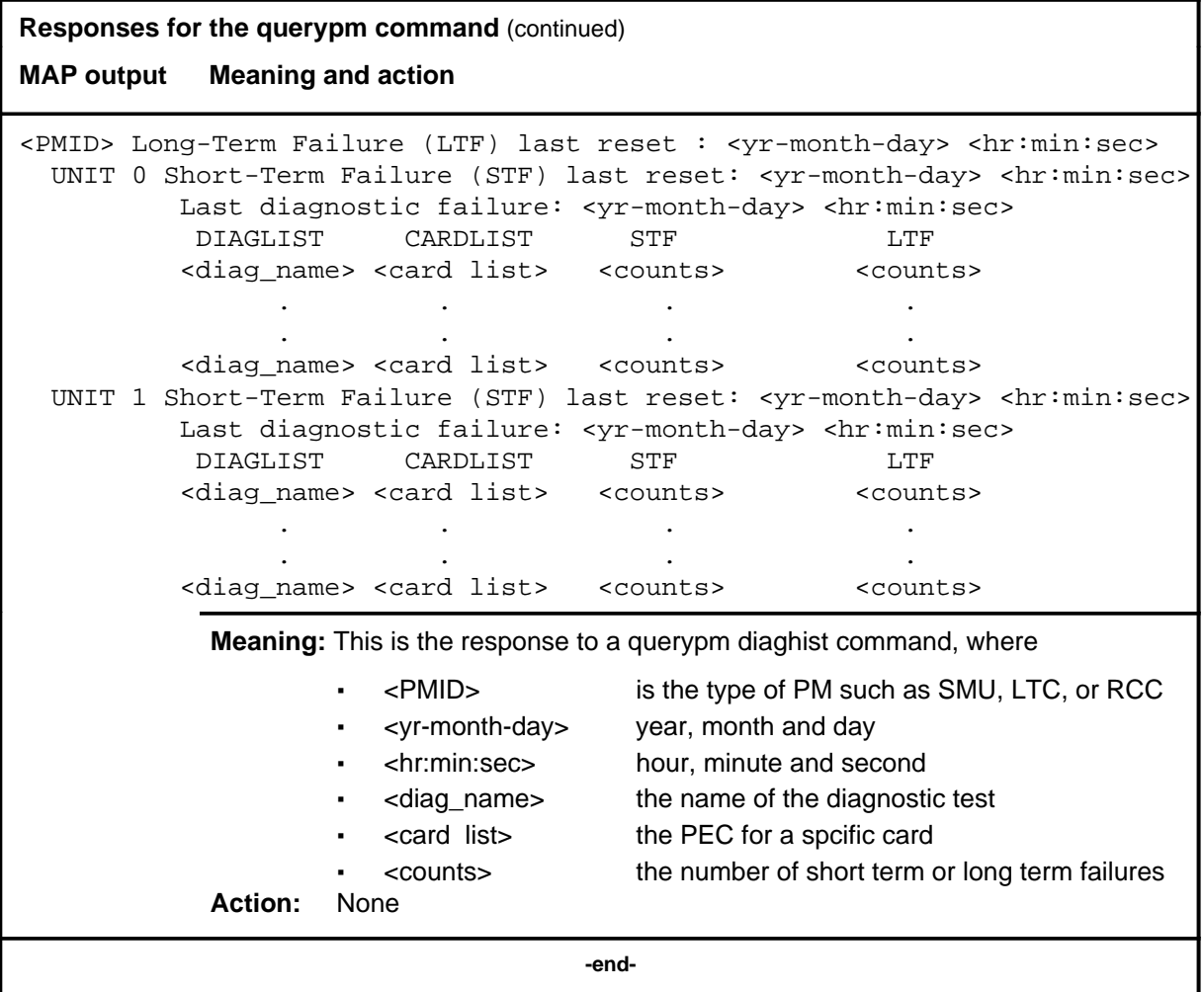

#### **quit**

# **Function**

Use the quit command to exit from the current menu level and return to a previous menu level.

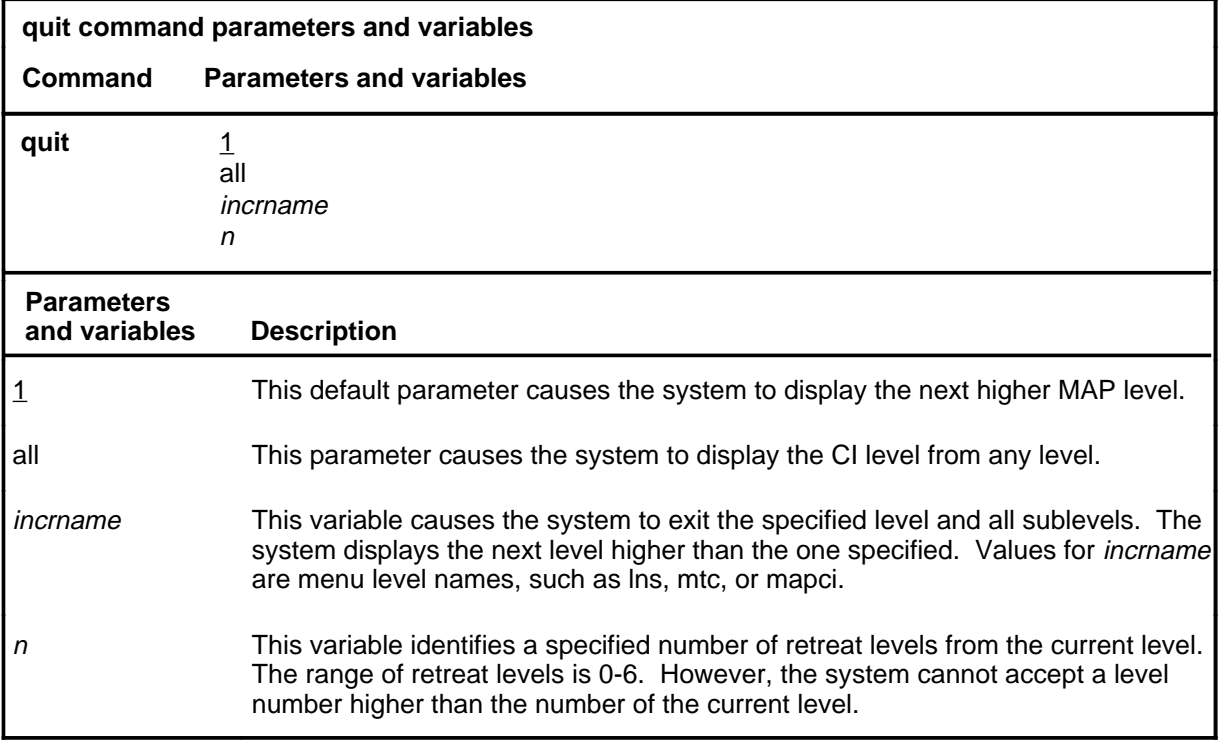

## **Qualifications**

None

## **Examples**

The following table provides examples of the quit command.

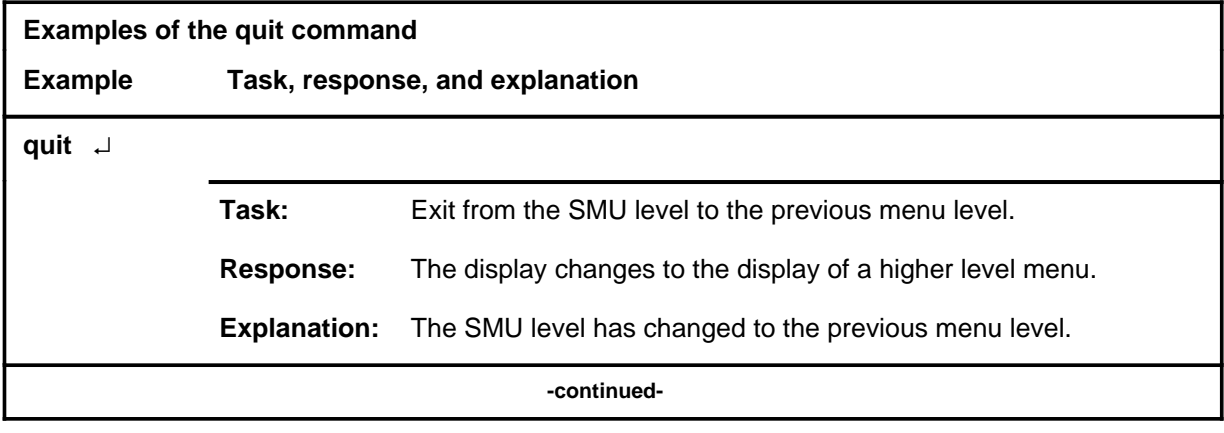

## **quit (continued)**

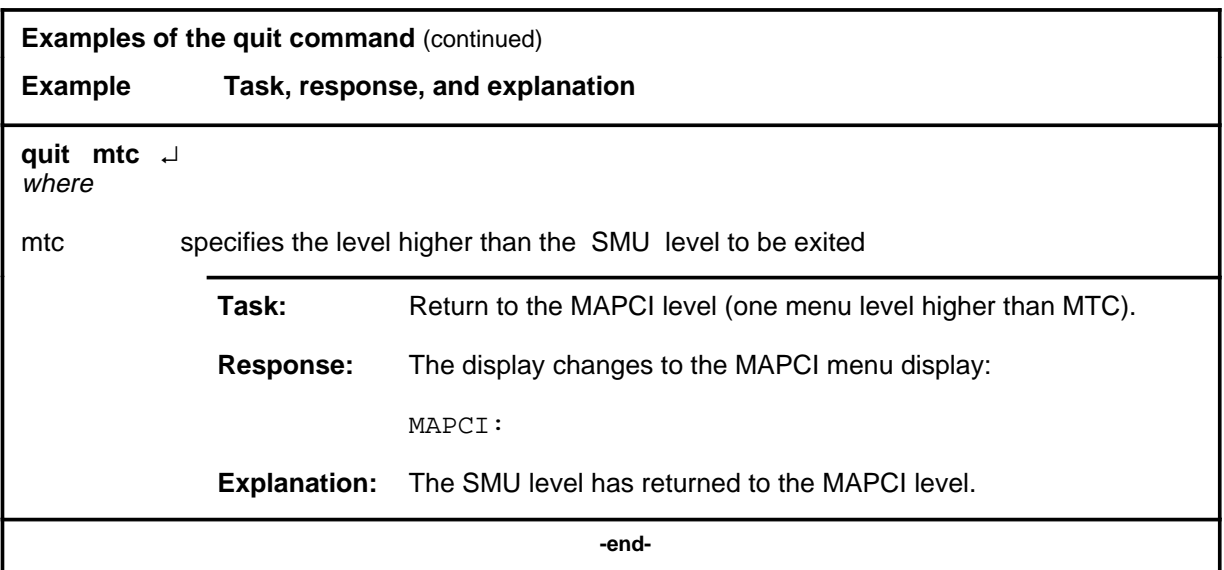

# **Responses**

The following table provides an explanation of the responses to the quit command.

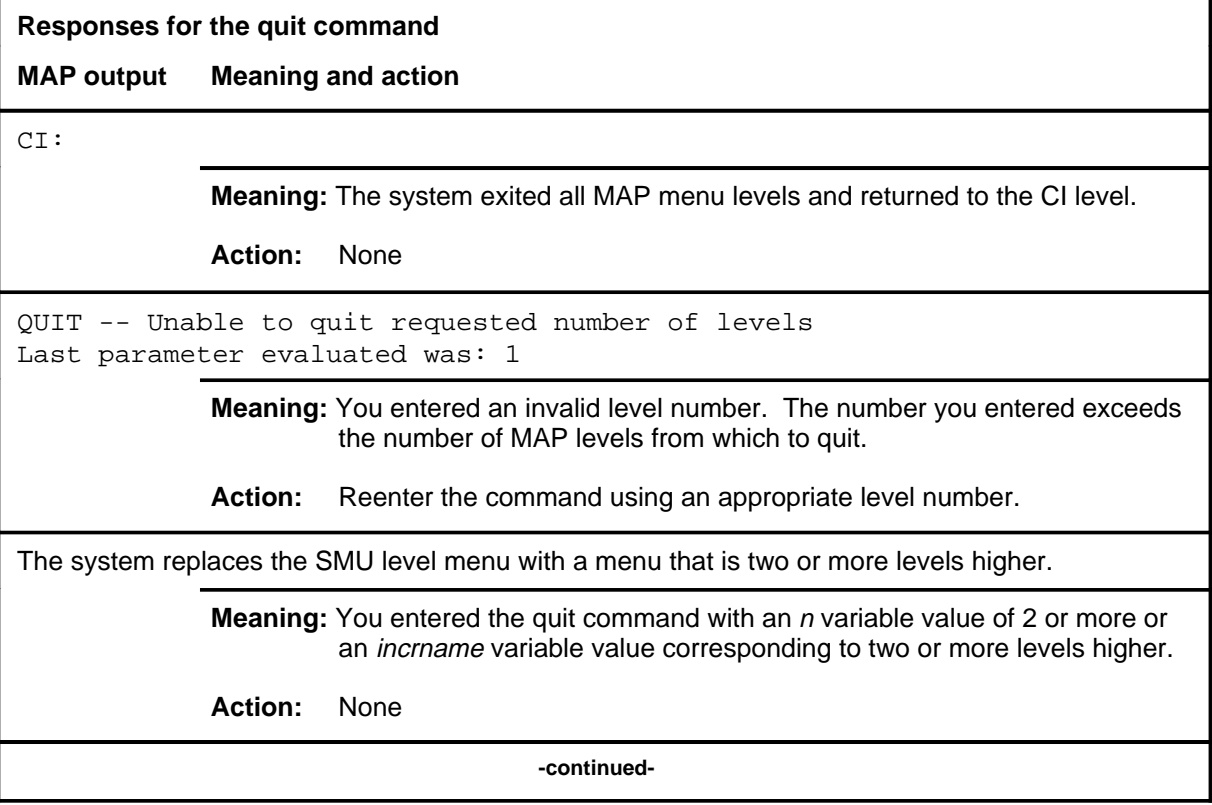

## **quit (end)**

**Responses for the quit command** (continued)

#### **MAP output Meaning and action**

The system replaces the display of the SMU level with the display of the next higher MAP level.

**Meaning:** The system exited to the next higher MAP level.

**Action:** None

 **-end-**

#### **recover**

## **Function**

Use the recover command to reload and return to service one unit of a set of SMUs that has lost its memory of the load when the system requires powering up.

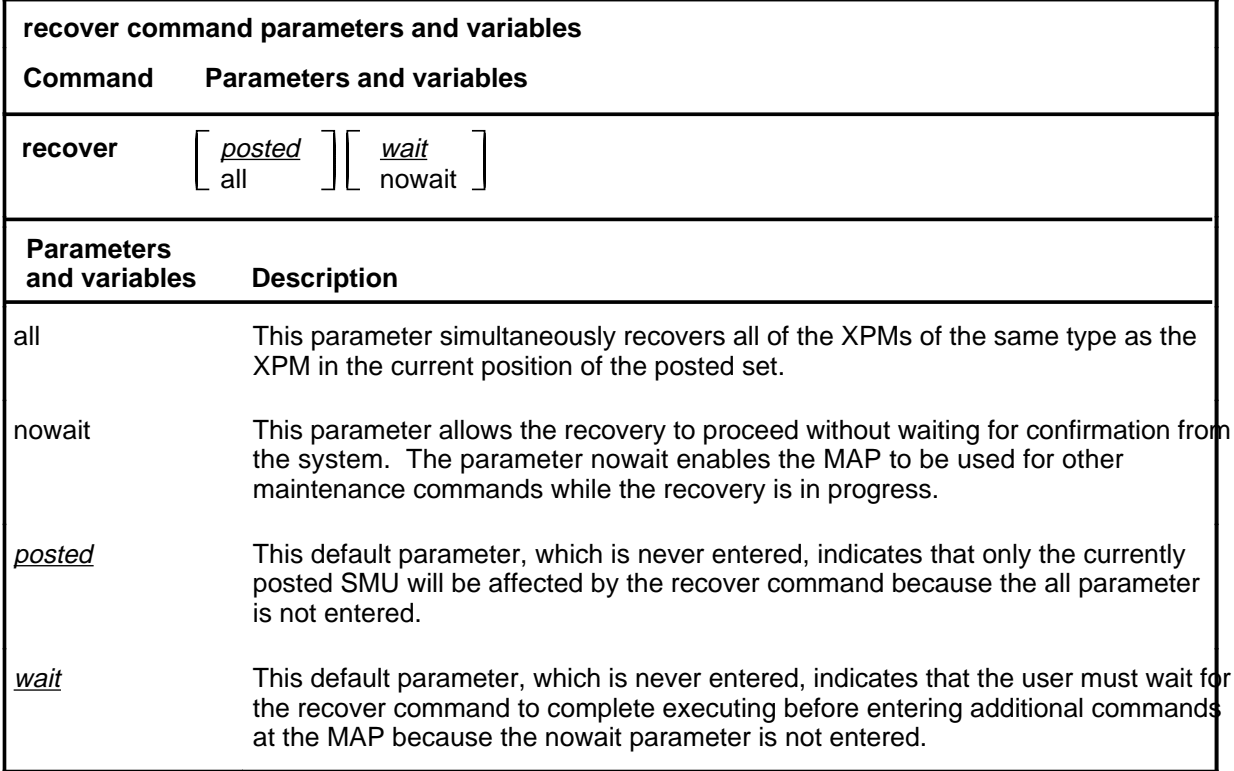

## **Qualifications**

The recover command is qualified by the following exceptions, restrictions, and limitations:

- The XPMs must be either the manual busy (ManB) or the system busy (SysB) state.
- If table PMLOADS is not correctly datafilled loading with the recover command cannot occur.
- The recover command overrides any system action that is still in progress.
- The recover command makes only one attempt to recover XPMs in a posted set. For XPMs that are not recovered, manual action is required to reload and return them to service.
- Loading and returning to service can occur simultaneously on different PMs of the same PM type.

## **recover (continued)**

#### **Example**

The following table provides an example of the recover command.

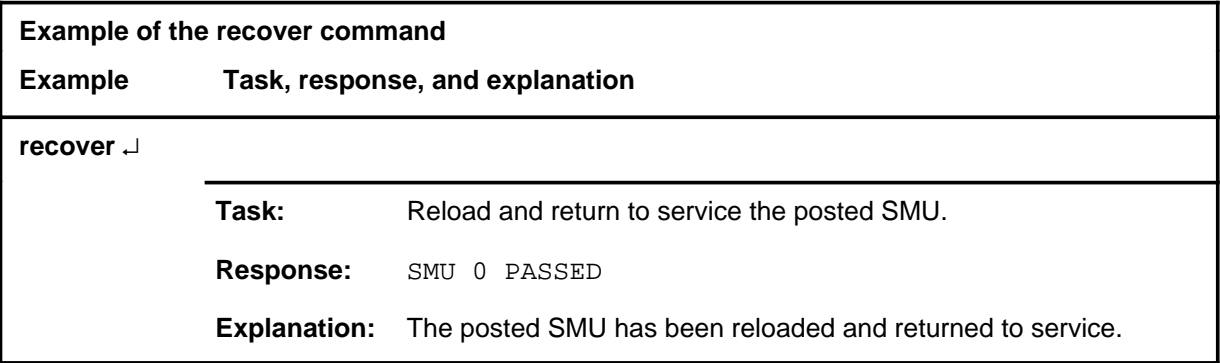

#### **Responses**

The following table describes the meaning and significance of responses to the recover command.

*Note:* All responses to the commands loadpm and rts for the respective PM type in the posted set also apply to the command recover. Other responses are described alphabetically as follows.

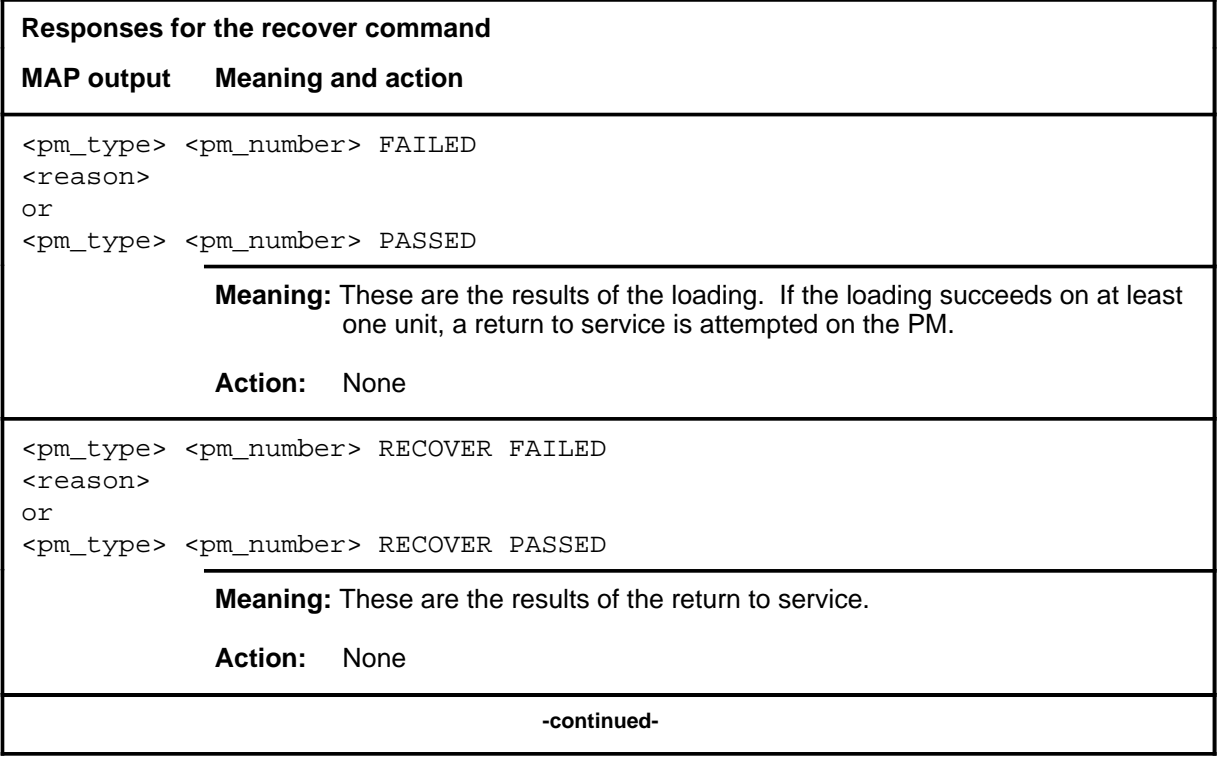

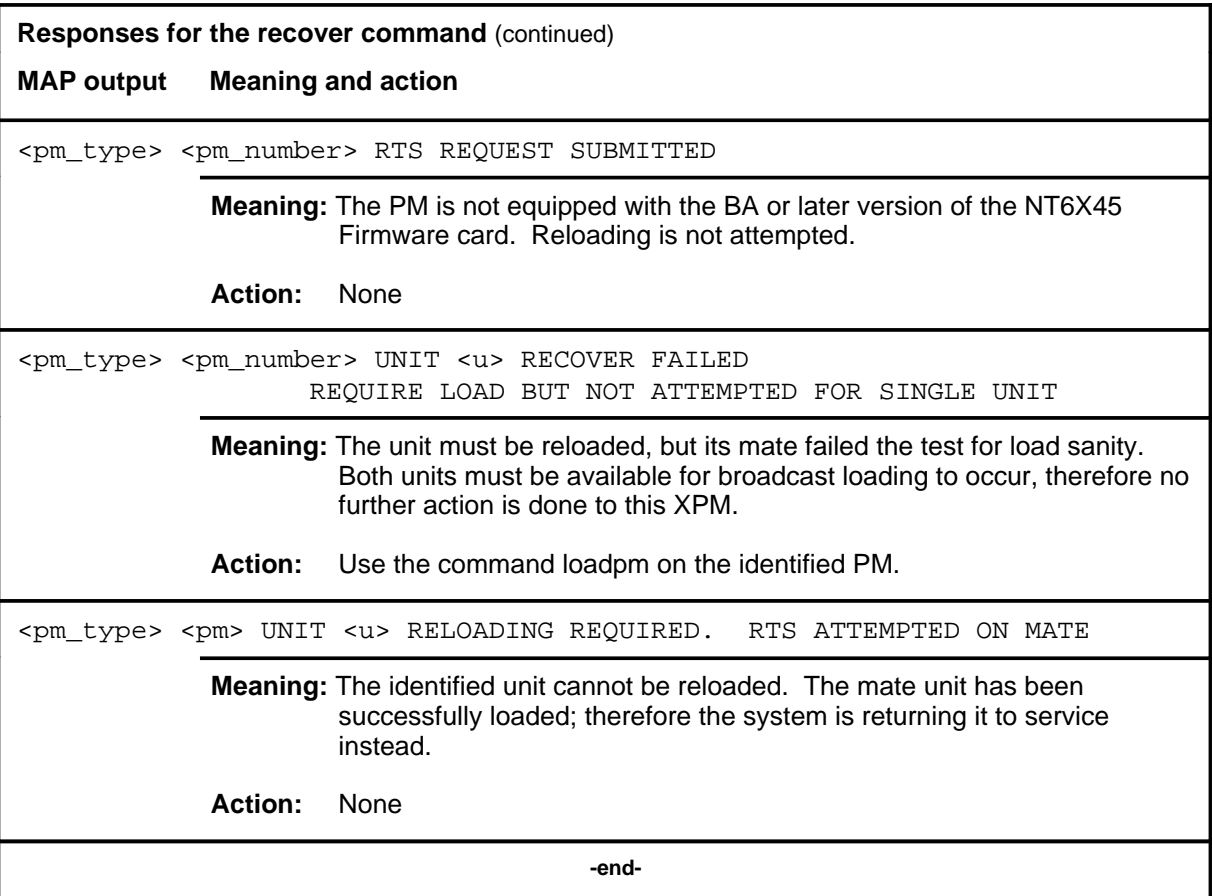

## **Function**

Use the rts command to return to service one or all SMUs in a posted set, or one P-side link of the SMU in the control position of the posted set. Tests are done and a return to service occurs if the tests succeed. Each unit must be in the ManB or SysB state.

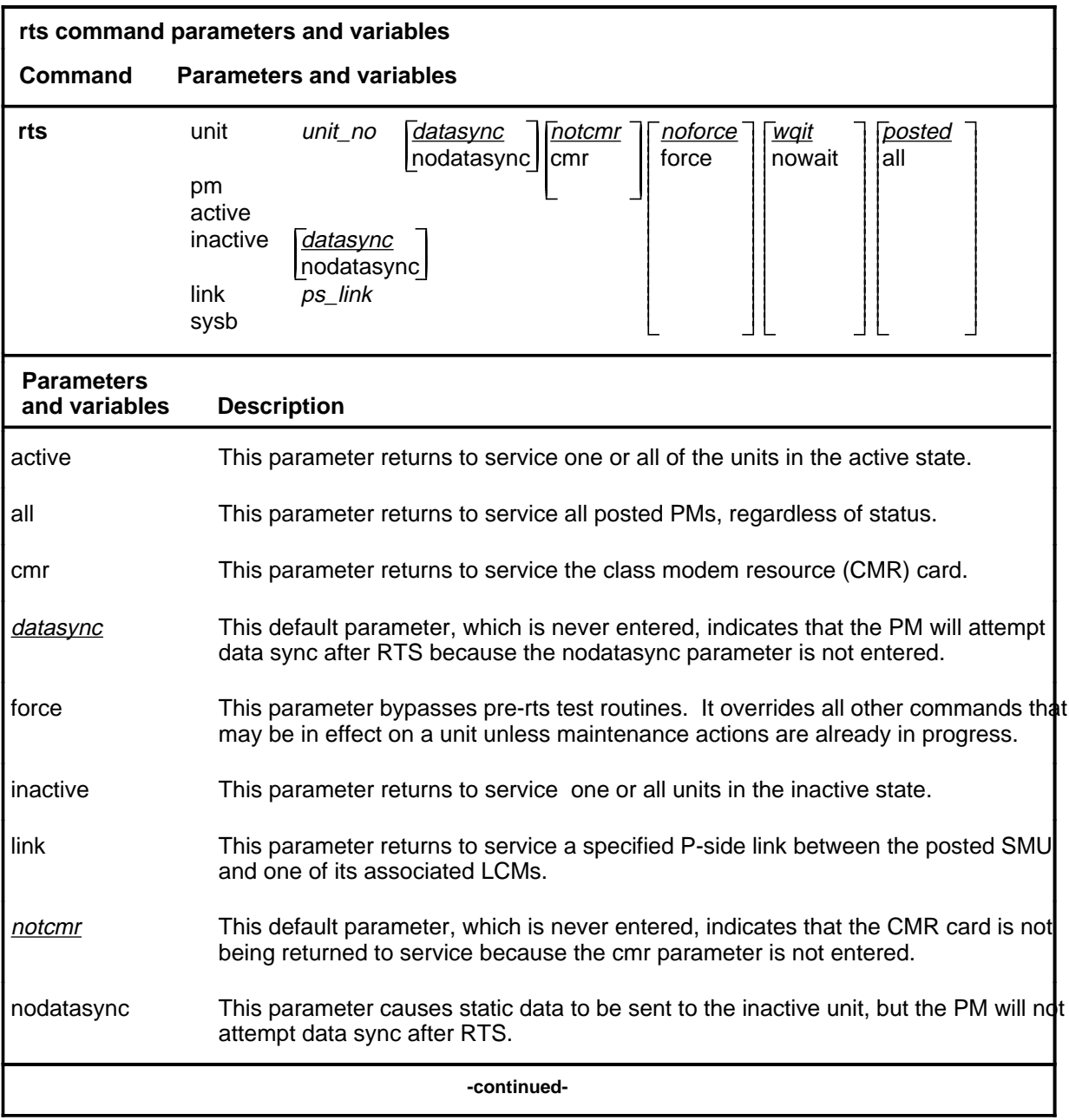

#### **rts**

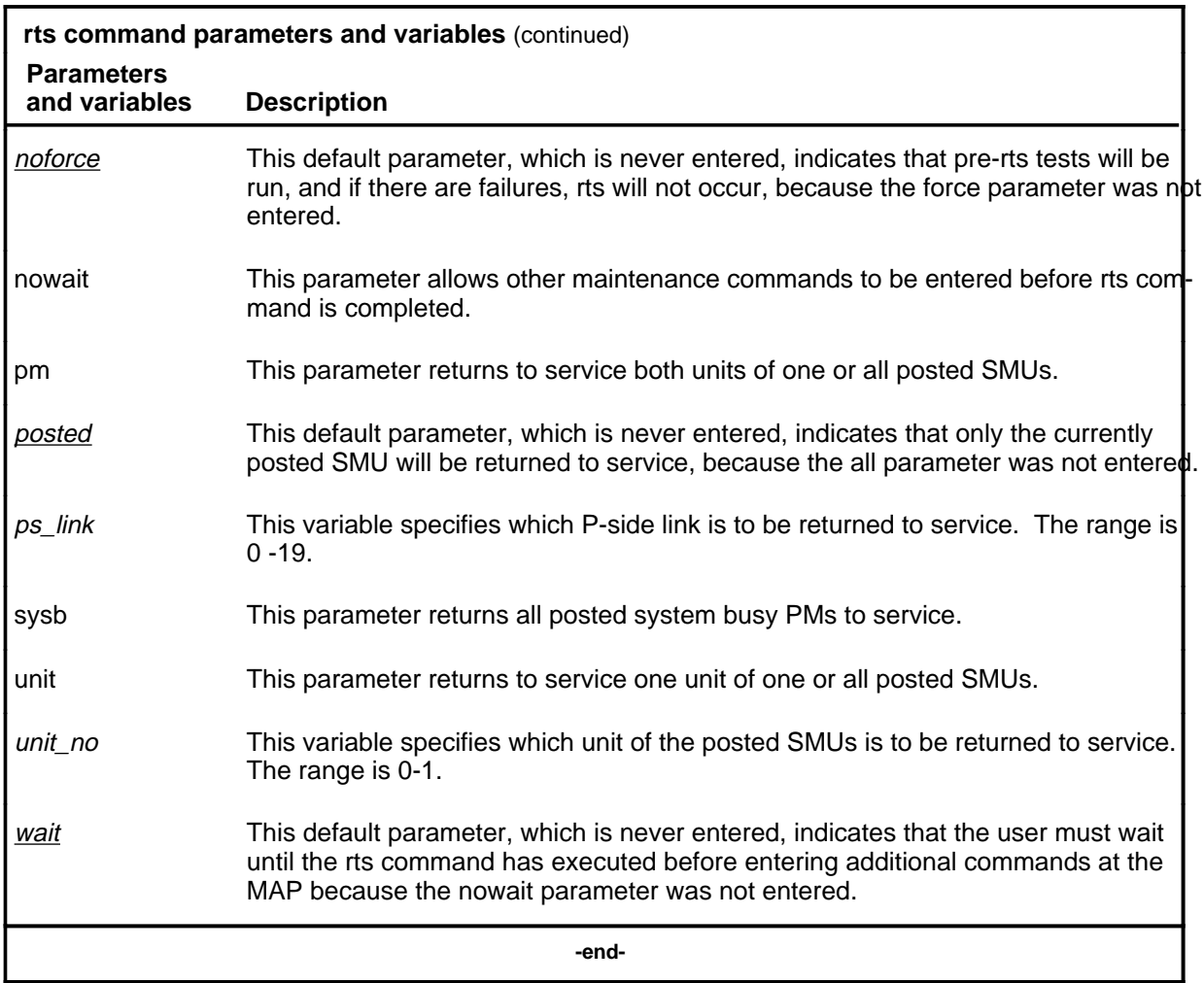

## **Qualifications**

The rts command is qualified by the following exceptions, restrictions, and limitations.

- When an XPM is made system busy (SysB state), the testing and loading of a return to service are automatically initiated.
- The nodatasync parameter does not apply to PMs equipped with a small load.
- If the UNIT, PM, or LINK is CBsy, RTS is executed without any testing and the status becomes CBsy.
- When the active unit of the SMU is returned to service, all P-side links are set to SysB, and then to RTS with a test performed on each link as it passes the test, unless the links are ManB.

- While the status of one PM is displayed, the responses indicate the test initiations and results for the other PMs of the posted set. The discrimination number of the displayed PM does not change.
- As PMs are returned to service, the PM status display decrements under the header ManB and increments under ISTb or InSv. If the return to service fails, the header ManB decrements and either header CBsy or SysB increments by 1 for each posted PM.
- While PMs are tested and returned to service, the status display of the posted PM in the control position changes the maintenance flag (Mtce) beside the unit's status, and by the progression of the tests beside the header RG. Tests occur, one unit at a time, and progression is shown by a series of messages displayed in the following order:

```
Initializing
Reset
Status
Run
Reset
Run
```
- If the NT6X78 CMR card fails the tests during an attempt to return the PM to service, the PM cannot be returned to service until the card is seated properly or replaced.
- The force parameter should not be used on the SMU when the NT6X78 CMR card is present. If the card is in the process of initializing itself while the XPM is returning to service, the XPM remains in the manual busy (ManB) or system (SysB) state. The return to service must be repeated when the CMR is initialized.
- The following logs are generated when the indicated maintenance actions occur:
	- PM128-The NT6X78 CMR card is out of service. Until the card is returned to service or replaced, the XPM cannot be returned to service.
	- PM180-The NT6X78 CMR card has a fault and a reset has been or is being attempted. The return to service has not occurred.
	- PM181-The NT6X78 CMR card has failed a card test and therefore cannot be returned to service.
	- PM184-A P-side link is returned to service.

## **Examples**

The following table provides an example of the rts command.

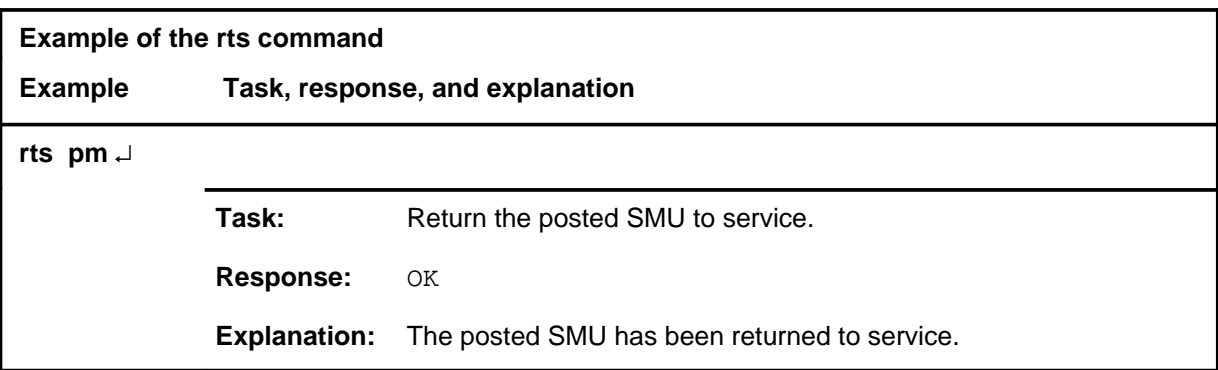

## **Responses**

The following table describes the meaning and significance of responses to the rts command.

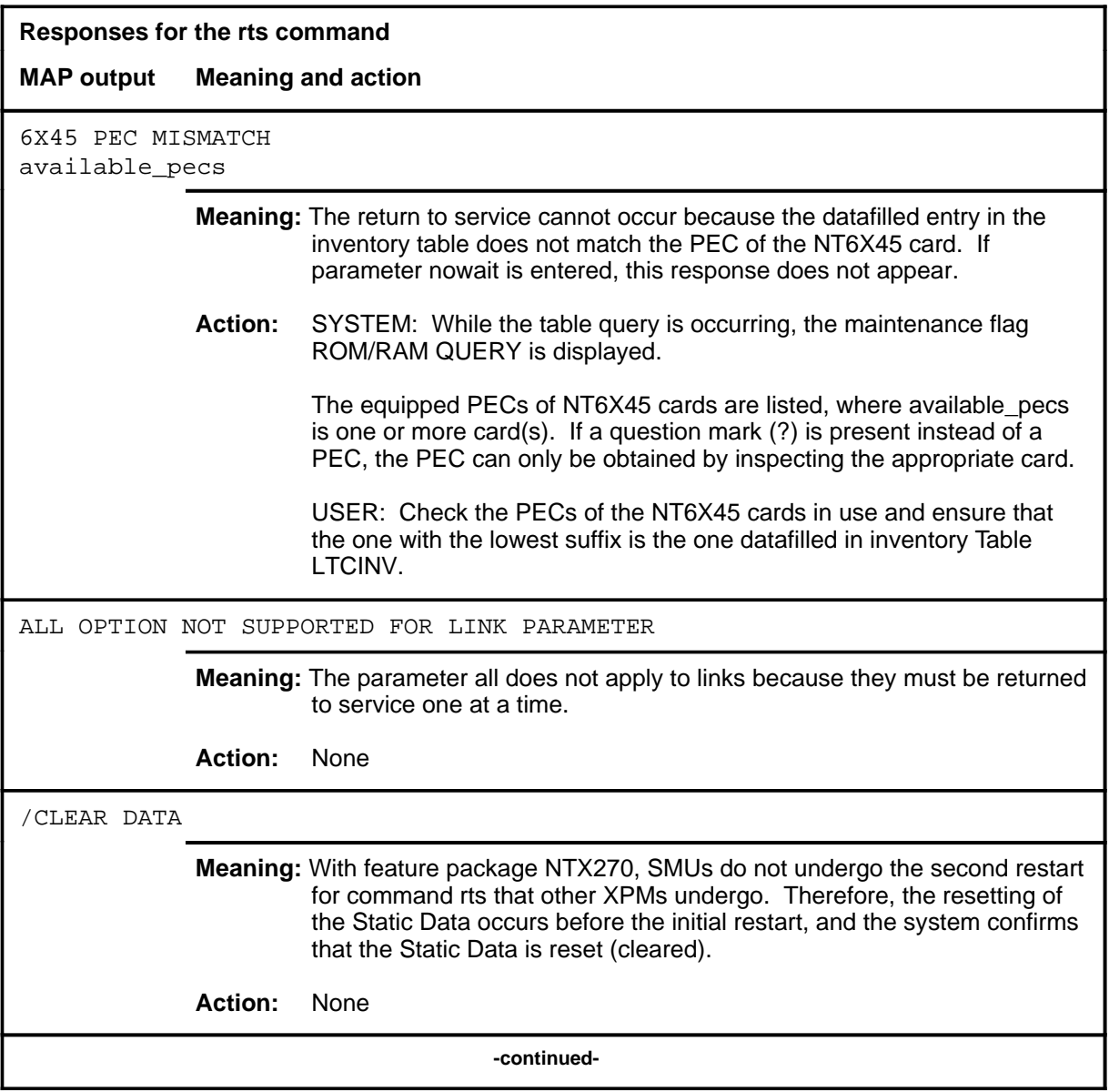

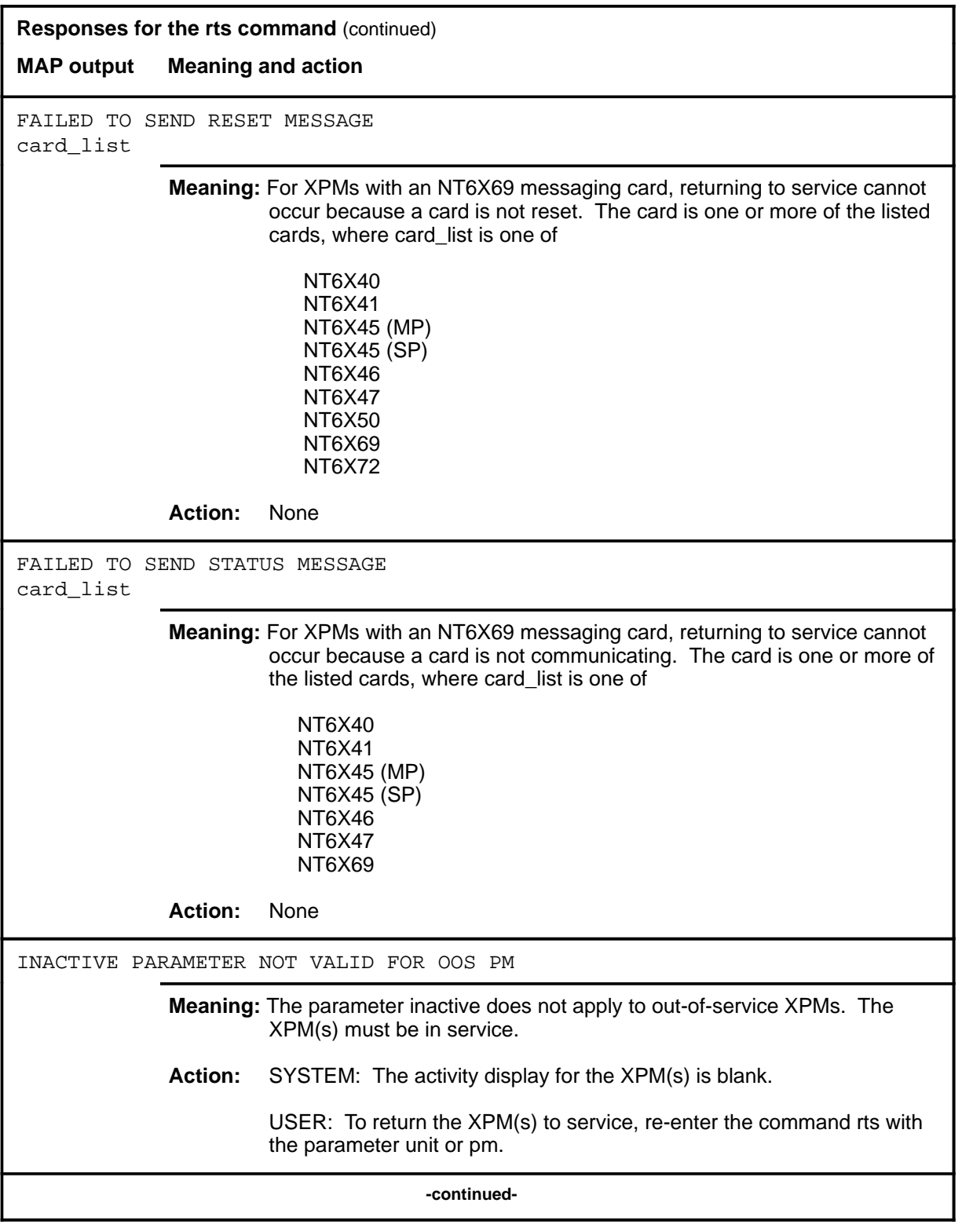
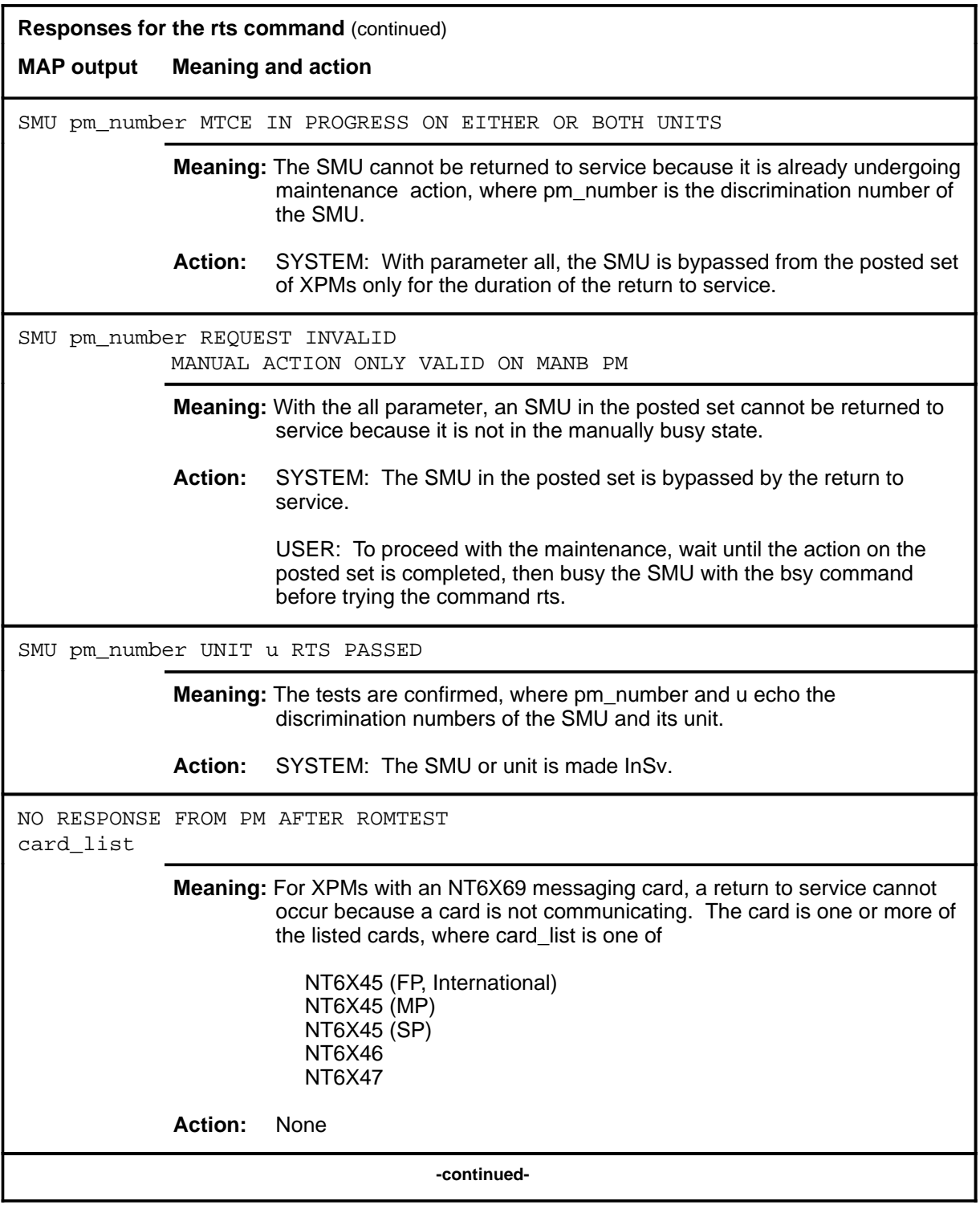

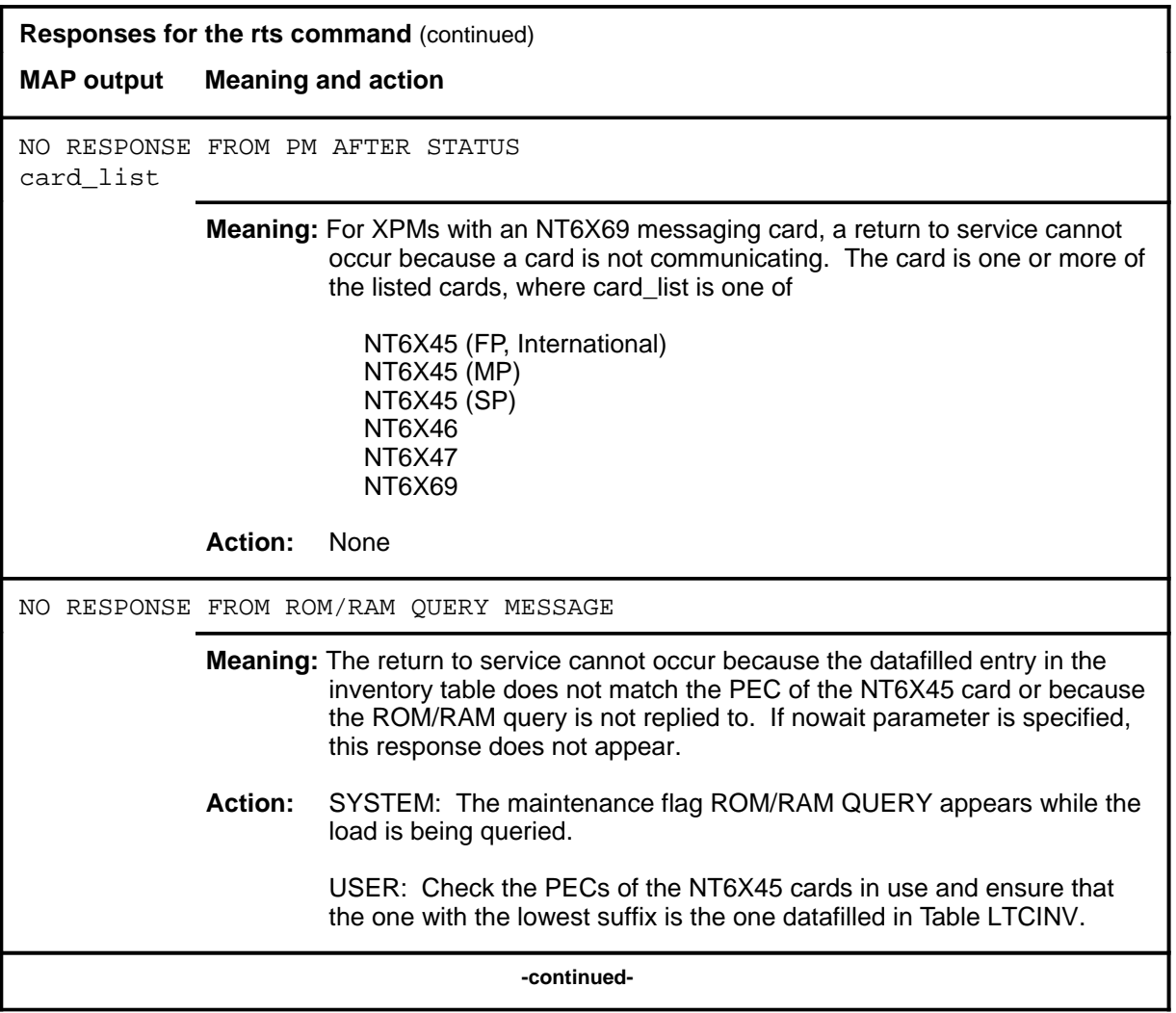

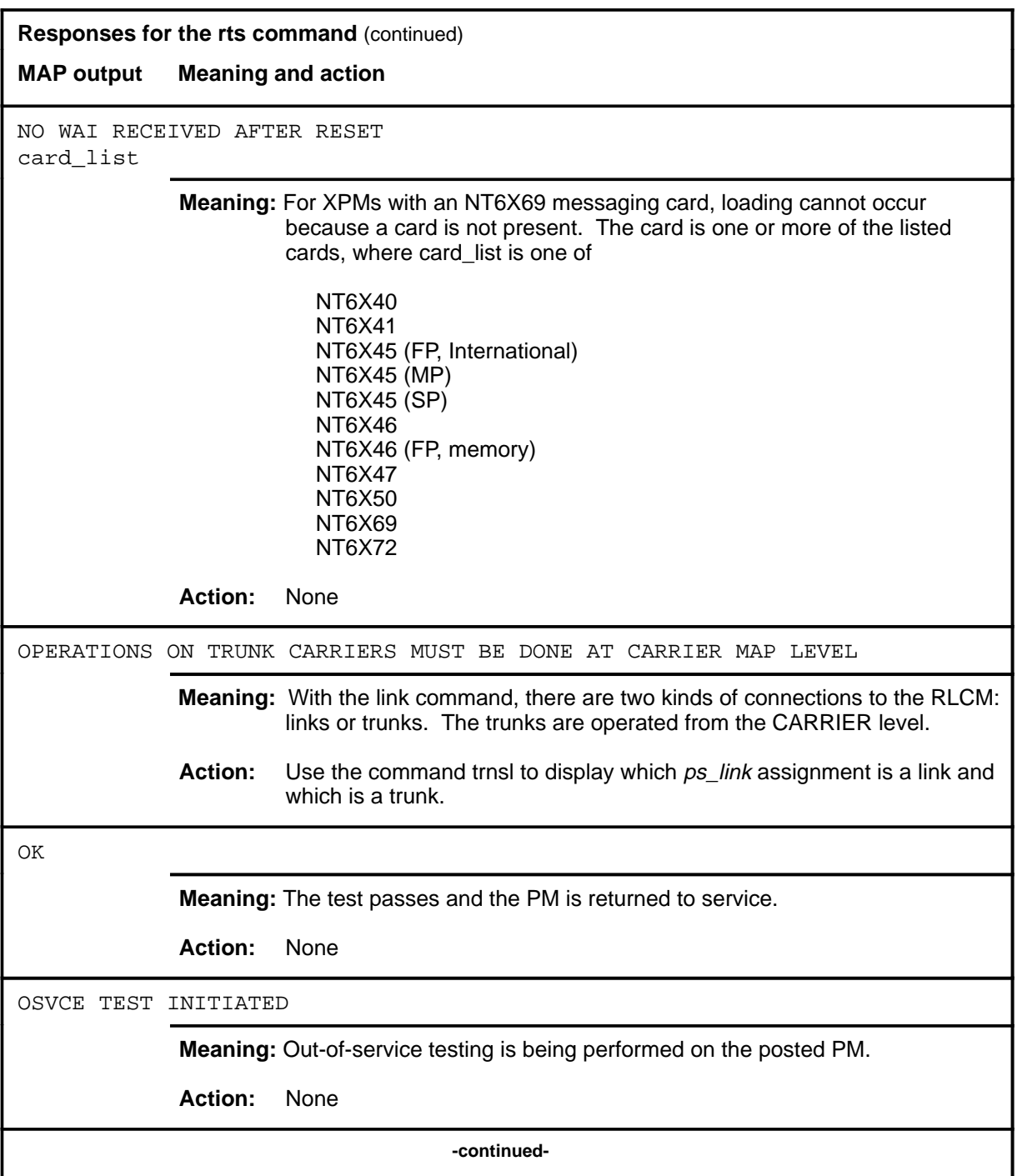

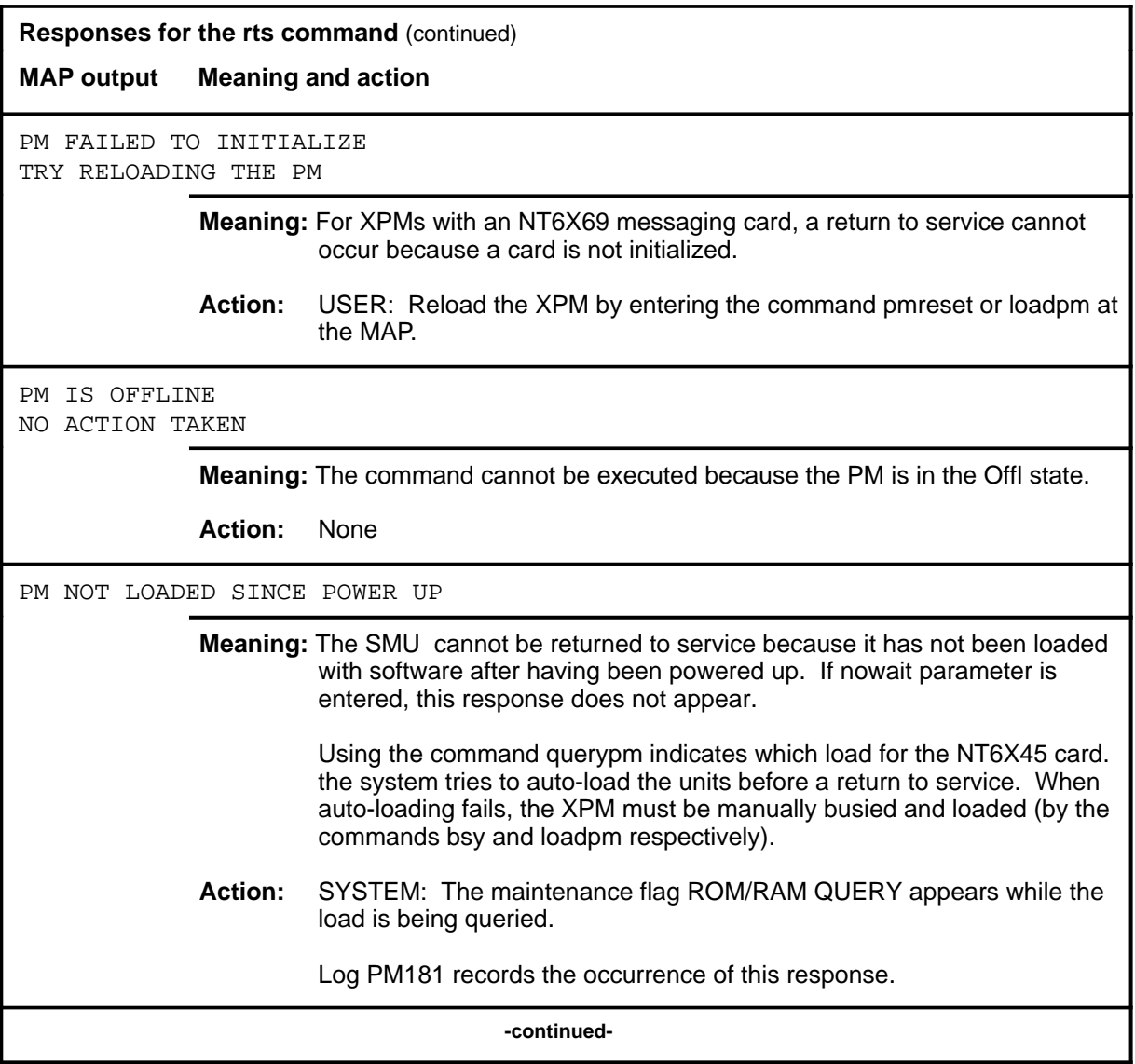

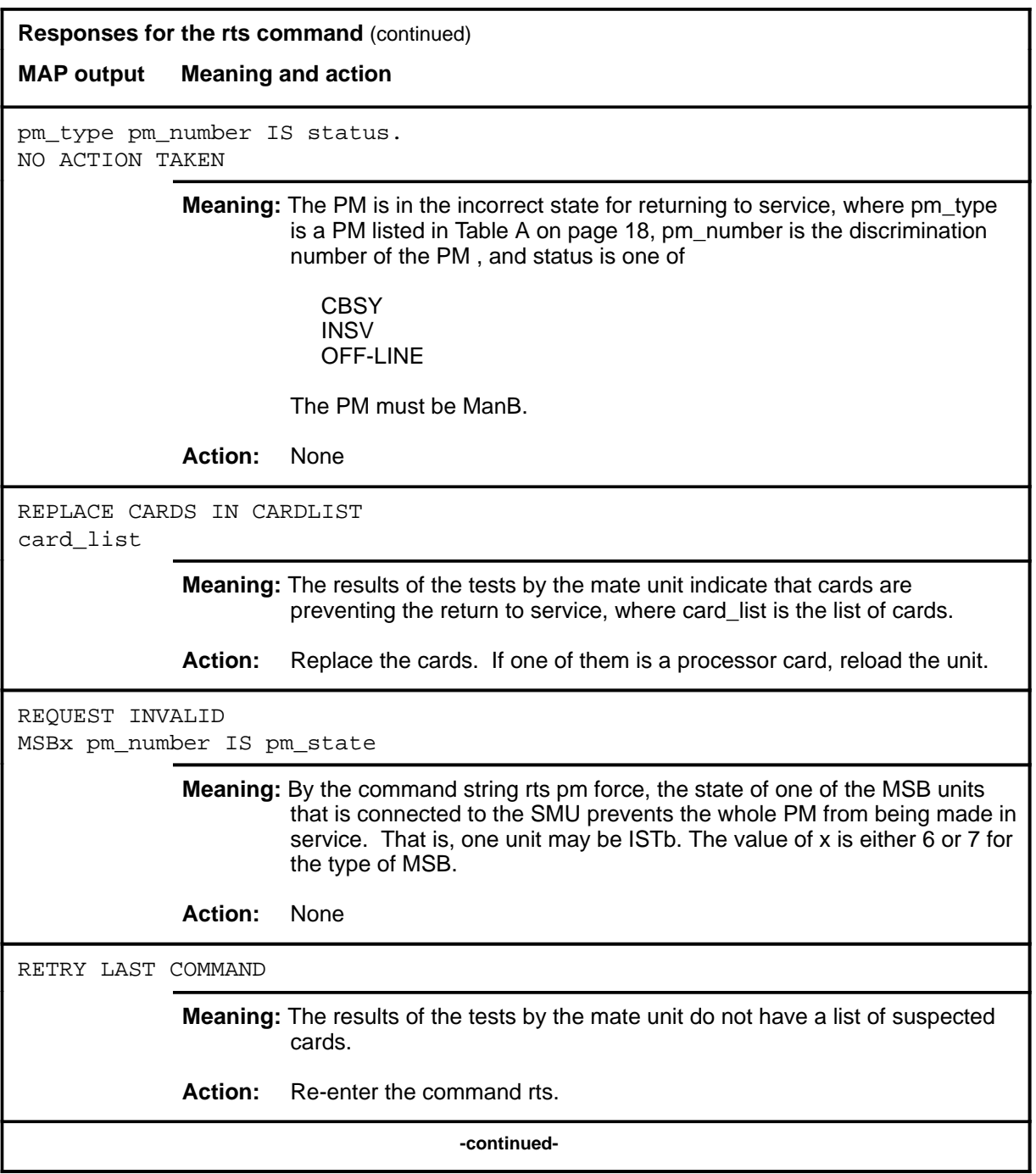

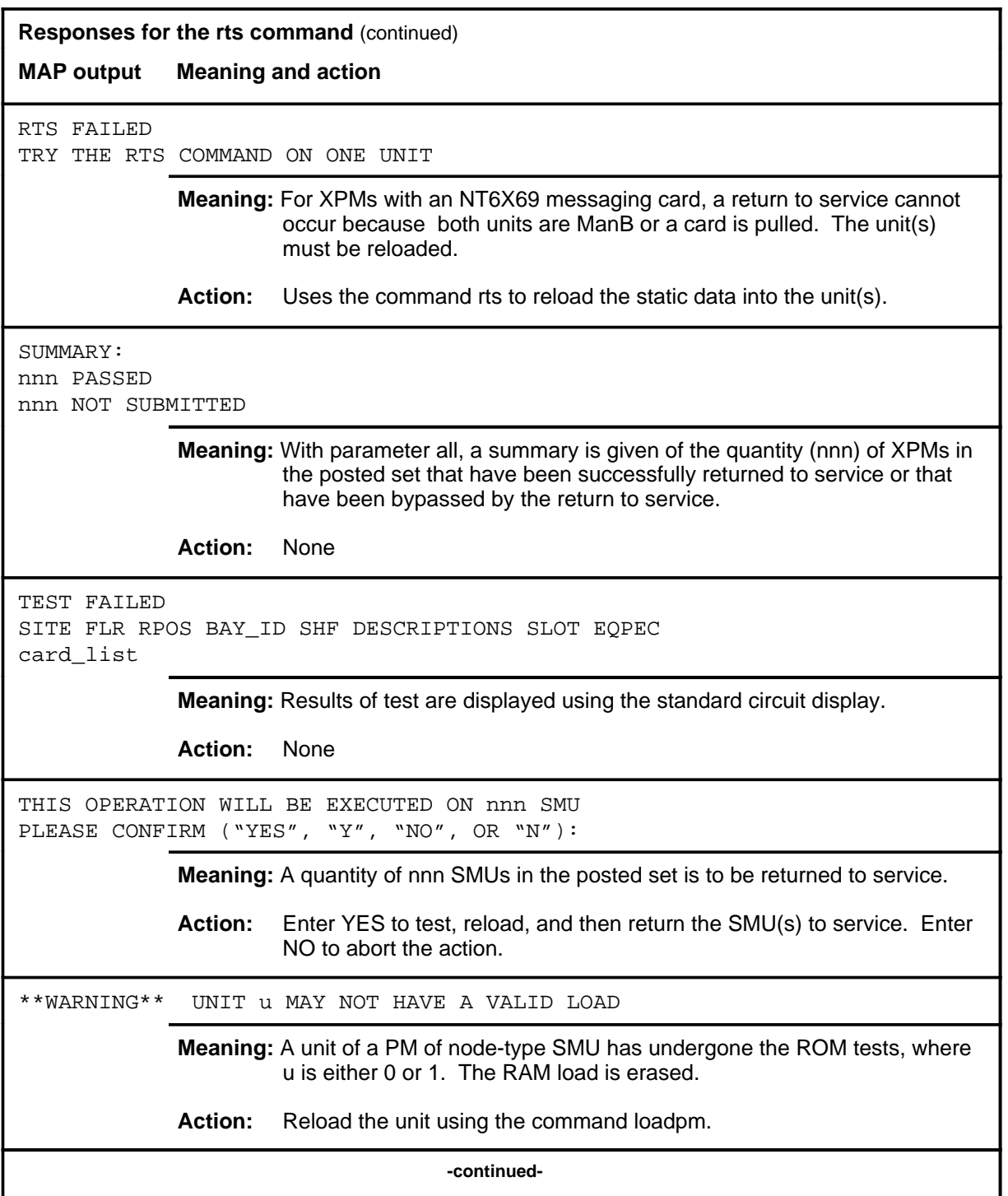

#### rts (end)

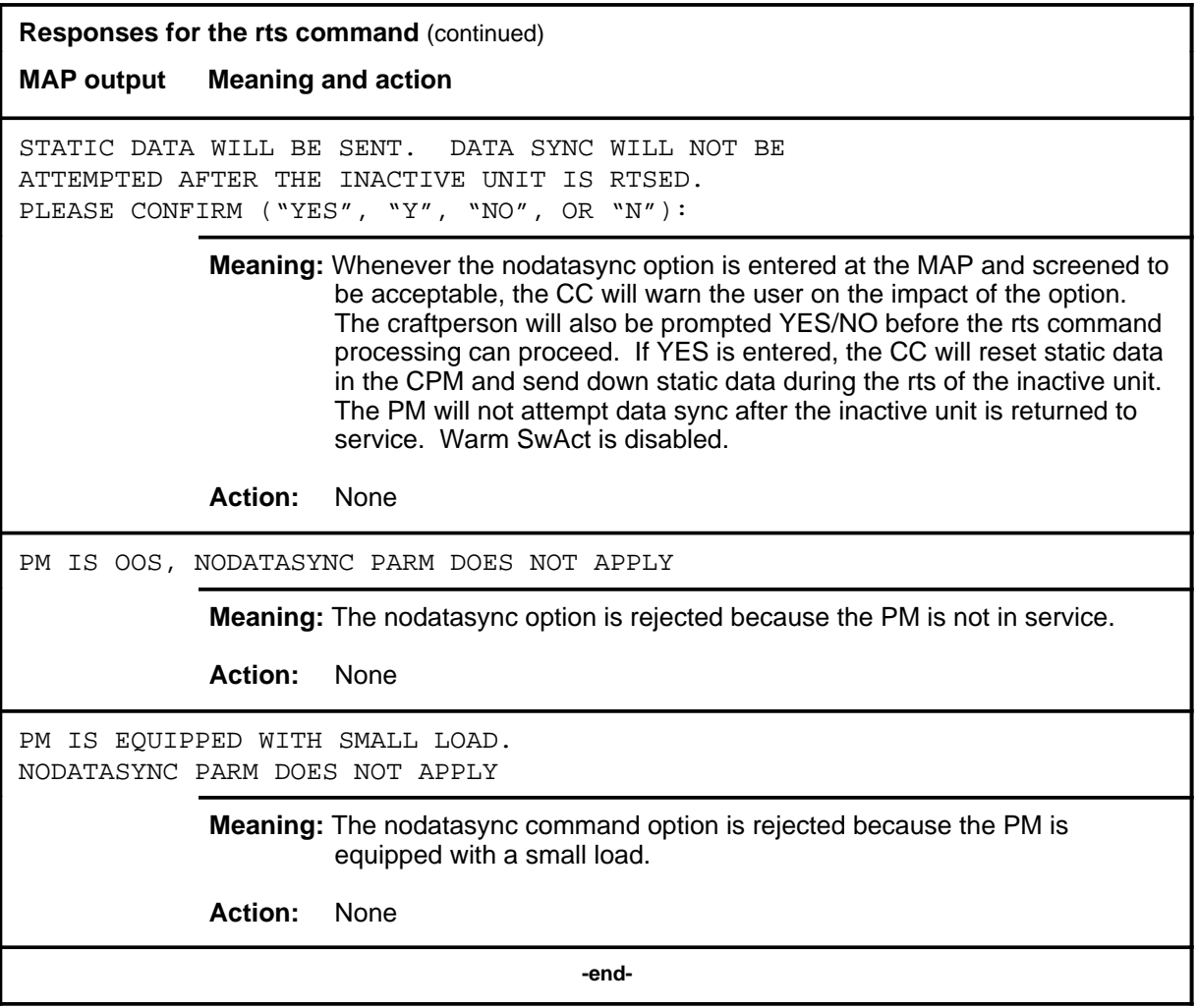

#### **swact**

#### **Function**

Use the swact command to cause the posted SMUs to switch the activity of the pairs of units (unit-0 and unit-1). The active unit is made inactive, the inactive unit is made active. Units 0 and 1 must be InSv or ManB.

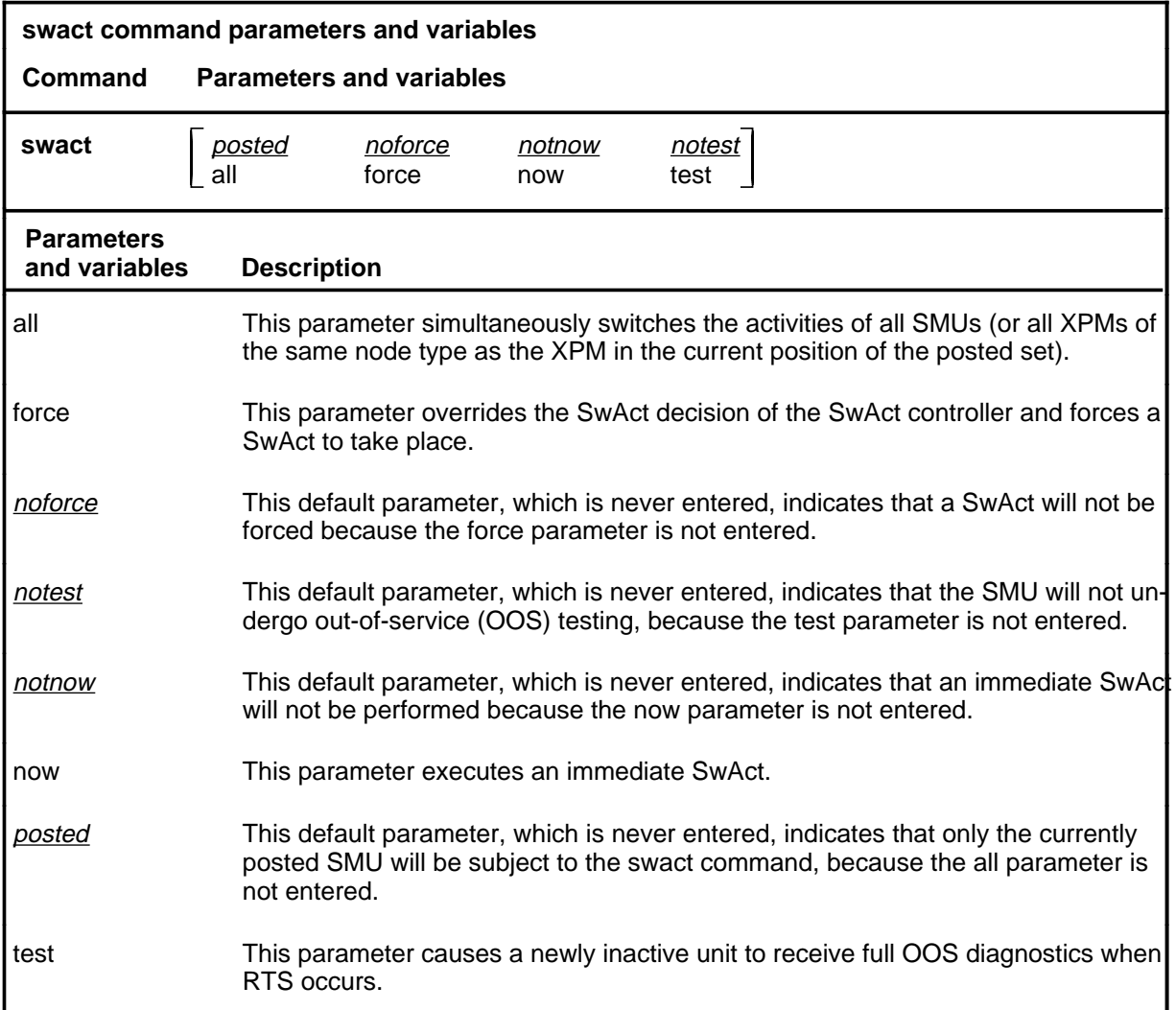

#### **Qualifications**

The swact command is qualified by the following exceptions, restrictions, and limitations:

- If the SMU is not ManB, confirmation YES or NO is required. If the SMU is ManB no confirmation is required.
- Log PM181 is generated when SwAct is executed, identifying the newly-active unit. This log is for information only and there is no alarm.

## **swact (continued)**

# **Examples**

The following table provides examples of the swact command.

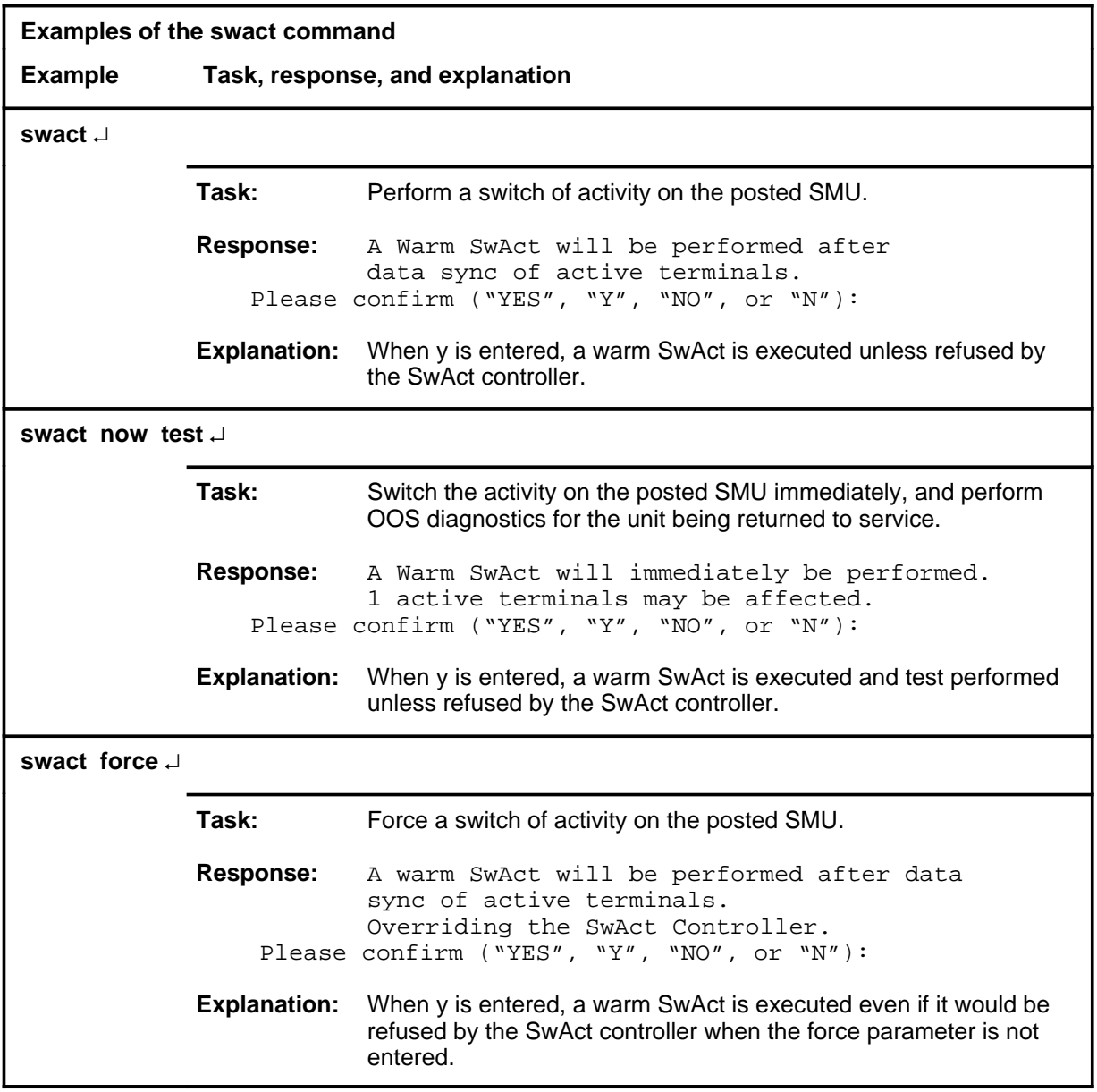

#### **swact (continued)**

# **Responses**

The following table describes the meaning and significance of responses to the swact command.

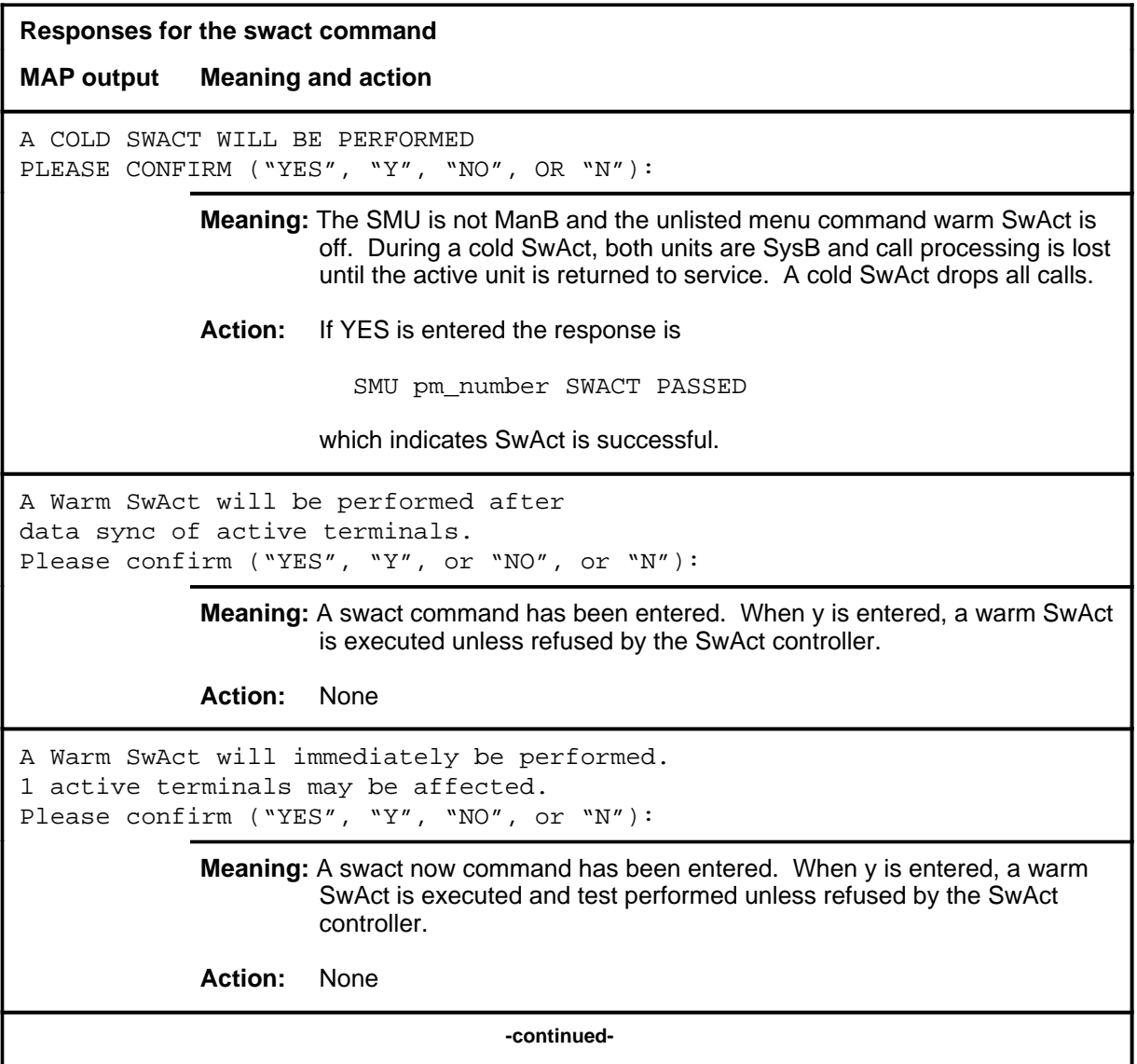

#### **swact (continued)**

**Responses for the swact command** (continued) **MAP output Meaning and action** A warm SwAct will be performed after data sync of active terminals. Overriding the Swact Controller. Please confirm ("YES", "Y", or "NO", "N"): **Meaning:** When y is entered, a warm SwAct is executed even if it would be refused by the SwAct controller without the force parameter. **Action:** None A WARM SWACT WILL BE PERFORMED AFTER DATA SYNC OF ACTIVE TERMINALS THE INACTIVE UNIT MAY NOT BE CAPABLE OF GAINING ACTIVITY. (PLEASE CHECK LOGS). DO YOU WISH FOR THE SWACT TO CONTINUE, REGARDLESS? PLEASE CONFIRM "YES", "Y", "NO", OR "N"): **Meaning:** The pre-SwAct audit has determined that the unit should not assume activity and the warm SwAct operation should be terminated. **Action:** The user is prompted to confirm or reject command execution. If the user confirms, the warm SwAct is carried out. If the user rejects the command, it is aborted. SMU 2 A WARM SWACT WILL BE PERFORMED **Meaning:** SMU 2 is to have the activity of its units switched. Calls in progress are allowed to complete. **Action:** None SMU 2 SWACT PASSED **Meaning:** The activity of the two SMU units is switched. **Action:** None REQUEST INVALID INACT UNIT MUST BE INSV OR BOTH UNITS MUST BE MANB **Meaning:** The units cannot be switched because one or both are in the wrong state. **Action:** None **-continued-**

#### swact (end)

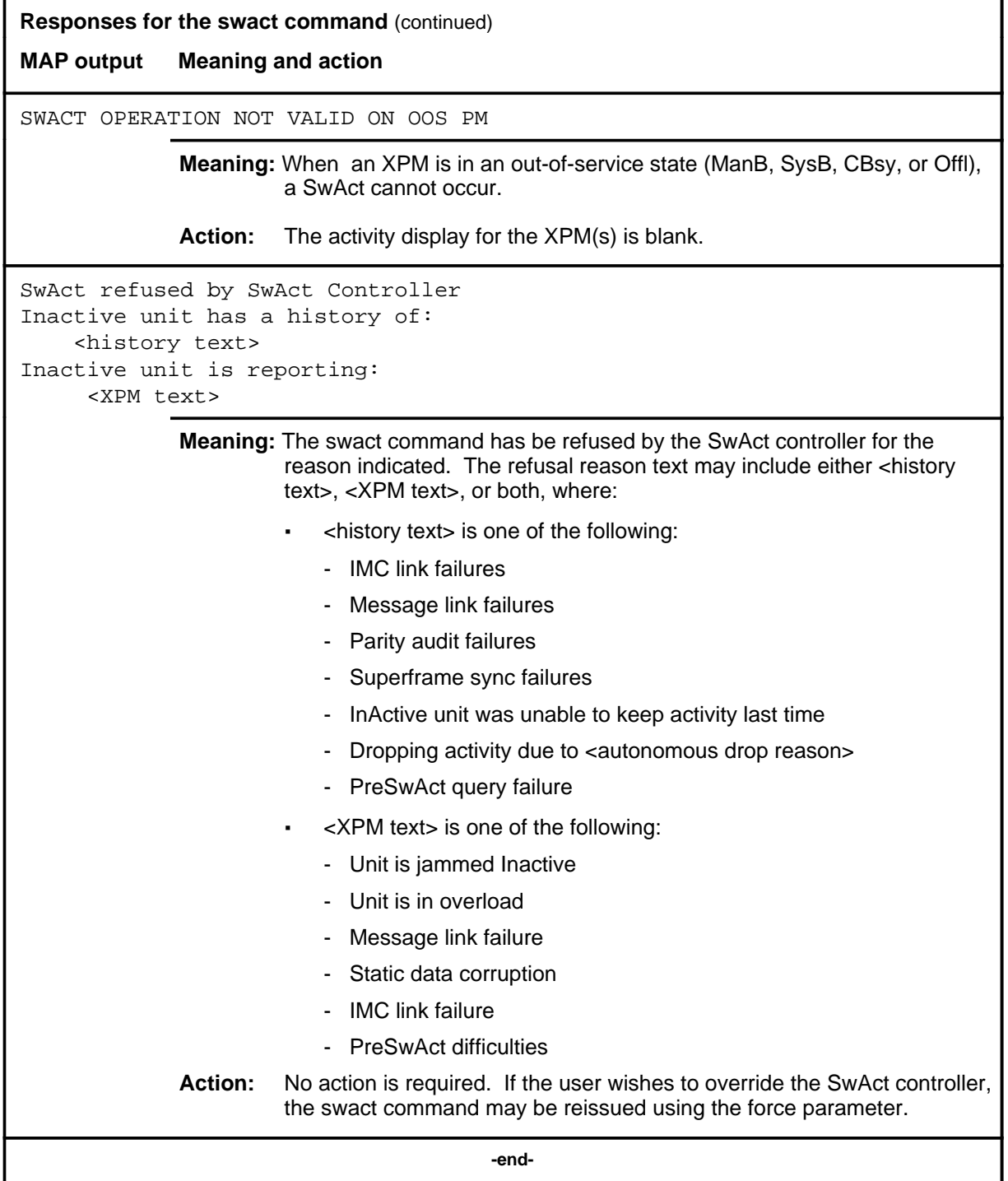

#### **trnsl**

### **Function**

Use the trnsl command to identify the C-side or P-side links of a posted SMU and show the status of the DS30 links to the network (C-side), or the DS30A or DS-1 links to the subsidiary PM (P-side).

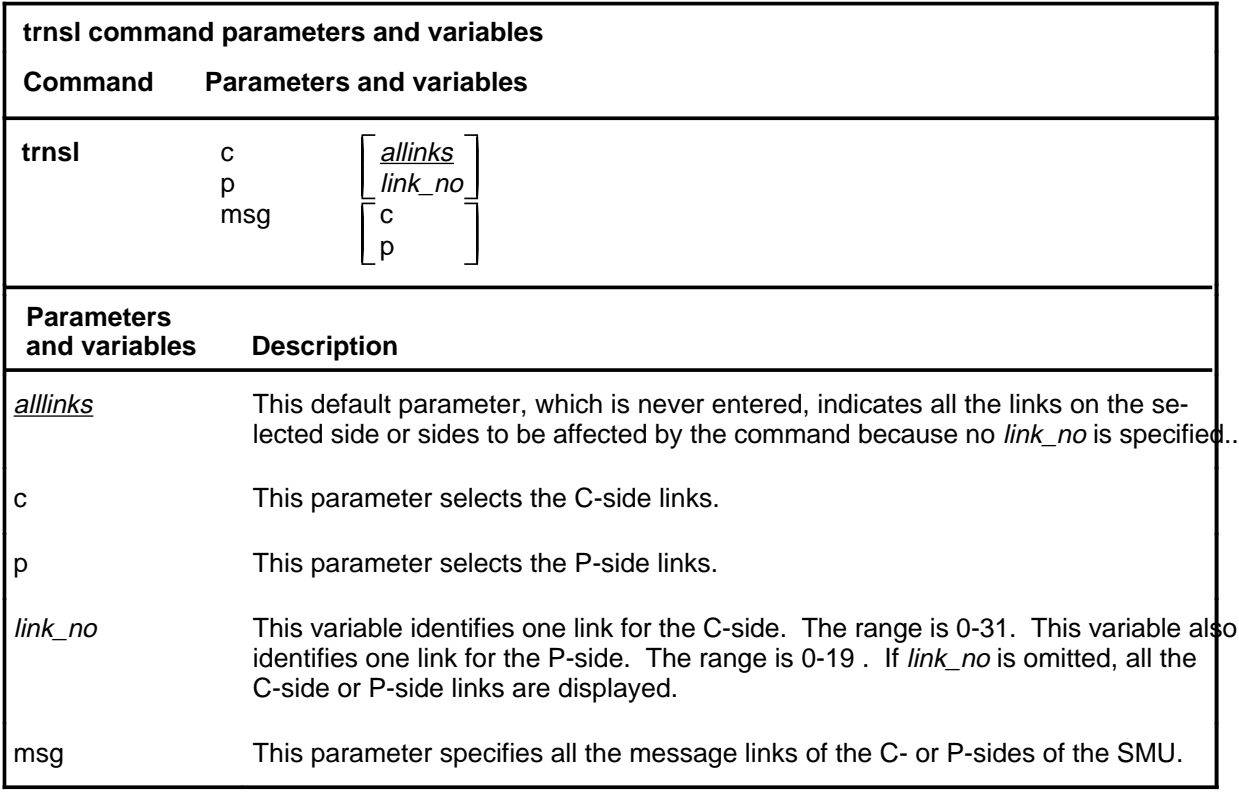

### **Qualifications**

None

### **trnsl (continued)**

# **Examples**

The following table provides an example of the trnsl command.

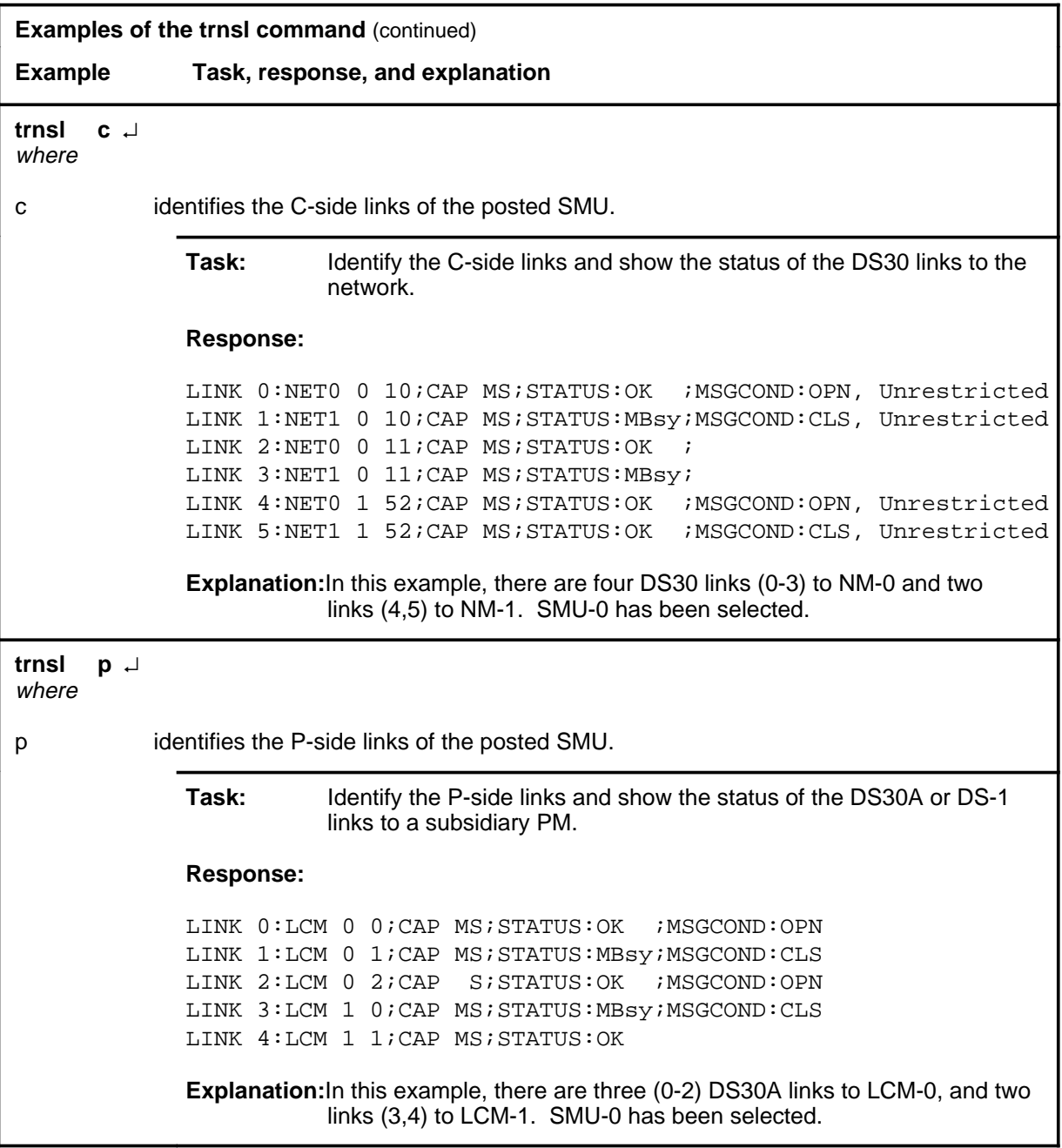

#### trnsl (end)

### **Responses**

The following table describes the meaning and significance of responses to the trnsl command.

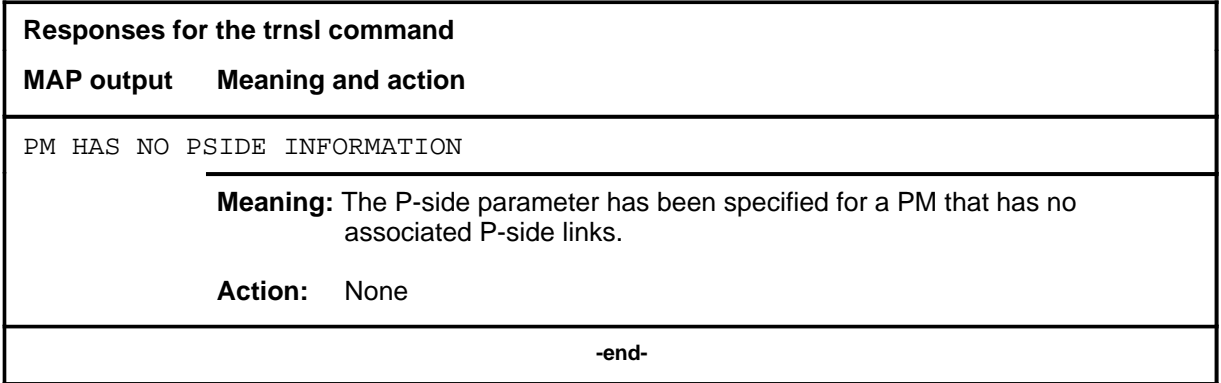

### **Function**

Use the tst command to test one or all units of one or all posted SMUs, or to test one specified P-side link.

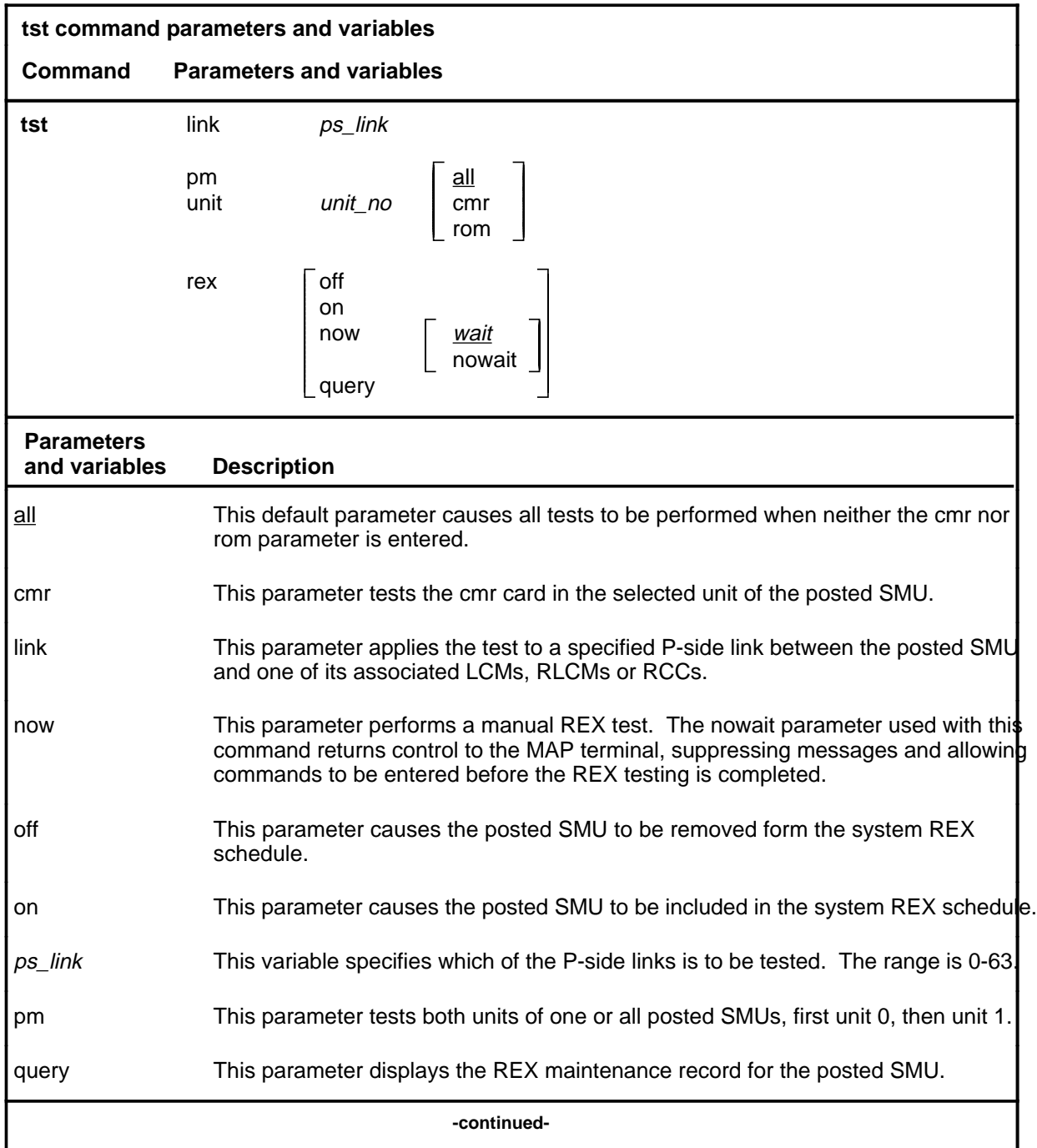

**tst**

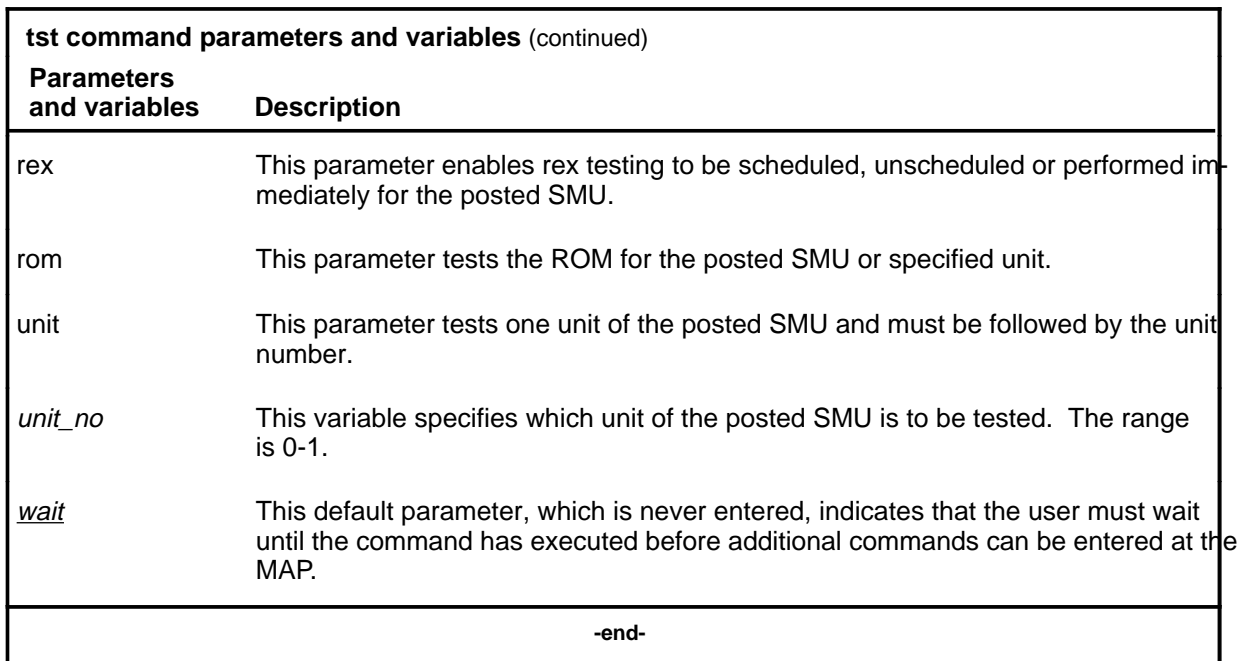

#### **Qualifications**

The tst command is qualified by the following exceptions, restrictions, and limitations:

- The node under test must be InSv, ISTb, ManB, or SysB.
- If the SMU is ManB, the full test is preceded by a message looparound pilot test.
- Units that have been tested by parameter ROM must be manually reloaded before being returned to service.
- During the progress of maintenance testing, Mtce appears on the display beside the respective units.
- When the warm swact command is disabled for an XPM, a REX test in progress still allows the commands bsy, tst, and rts to be entered for the inactive unit. However, if the warm swact command is disabled before the REX test starts, and because the inactive unit must be in service. the test cannot be run. The command string tst rex now cannot be used.
- The CMR card must be busied before it can be tested.
- The following logs are generated when the indicated maintenance actions occur:
	- PM128-The NT6X78 CMR card is out-of-service. Until the card is returned to service or replaced, the XPM cannot be tested by the in-service tests of the tst command.

- PM180-The NT6X78 CMR card has a fault and a reset has been or is being attempted. Testing has not occurred.
- PM181-The NT6X78 CMR card has failed a card test.
- The following diagnostics are supported by the AF5008 REX control feature.

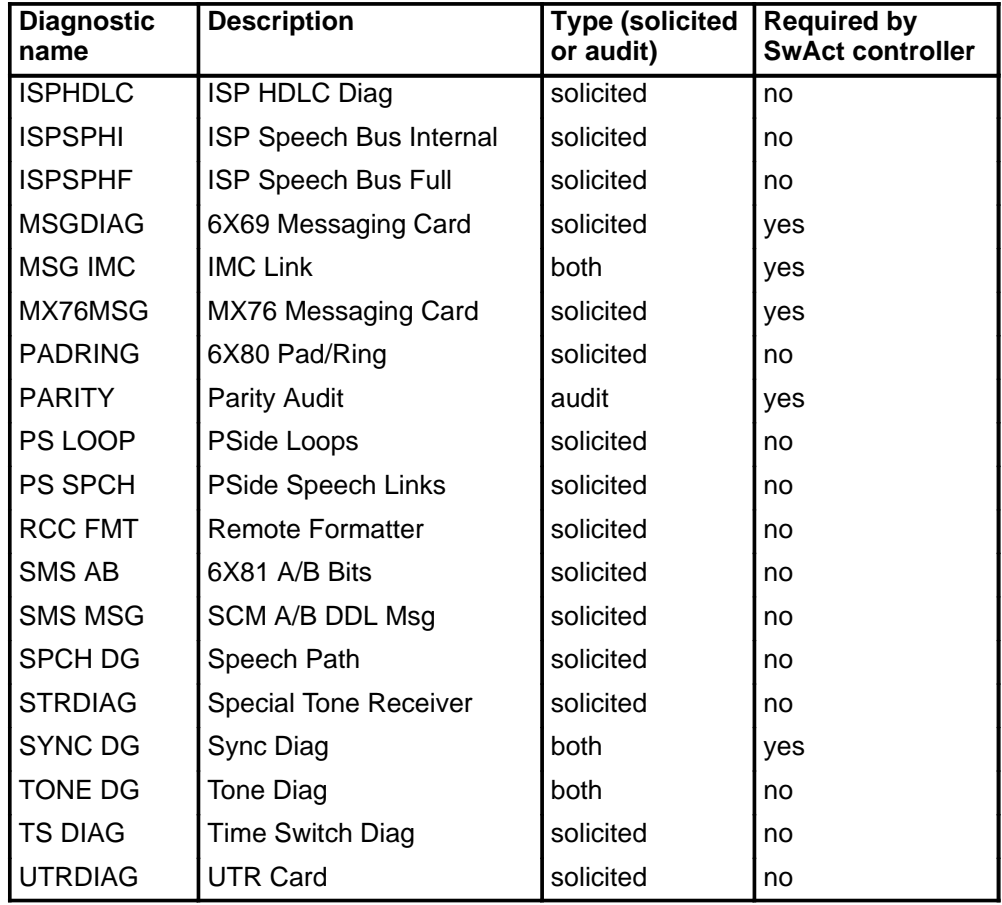

# **Examples**

The following table provides examples of the tst command.

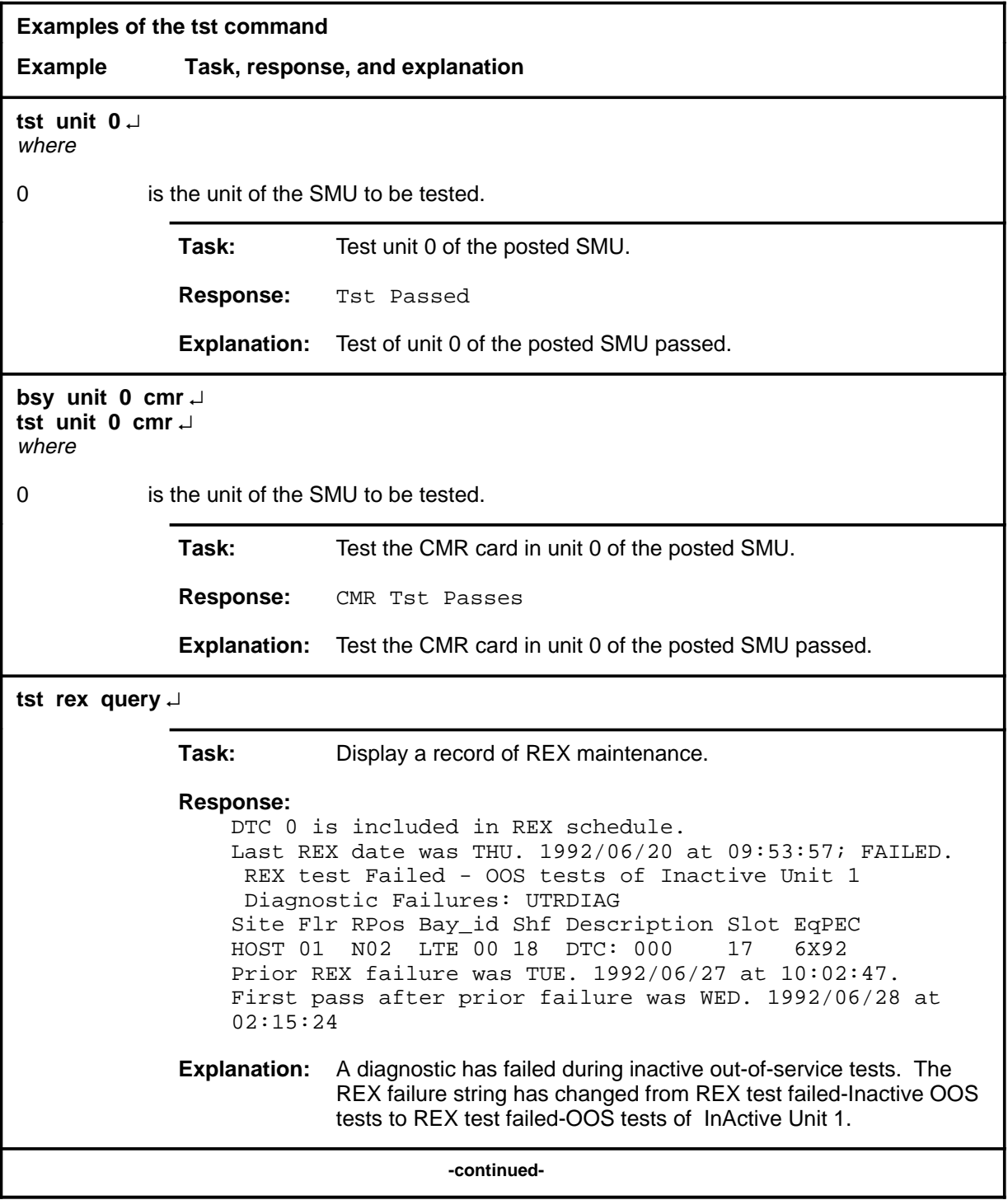

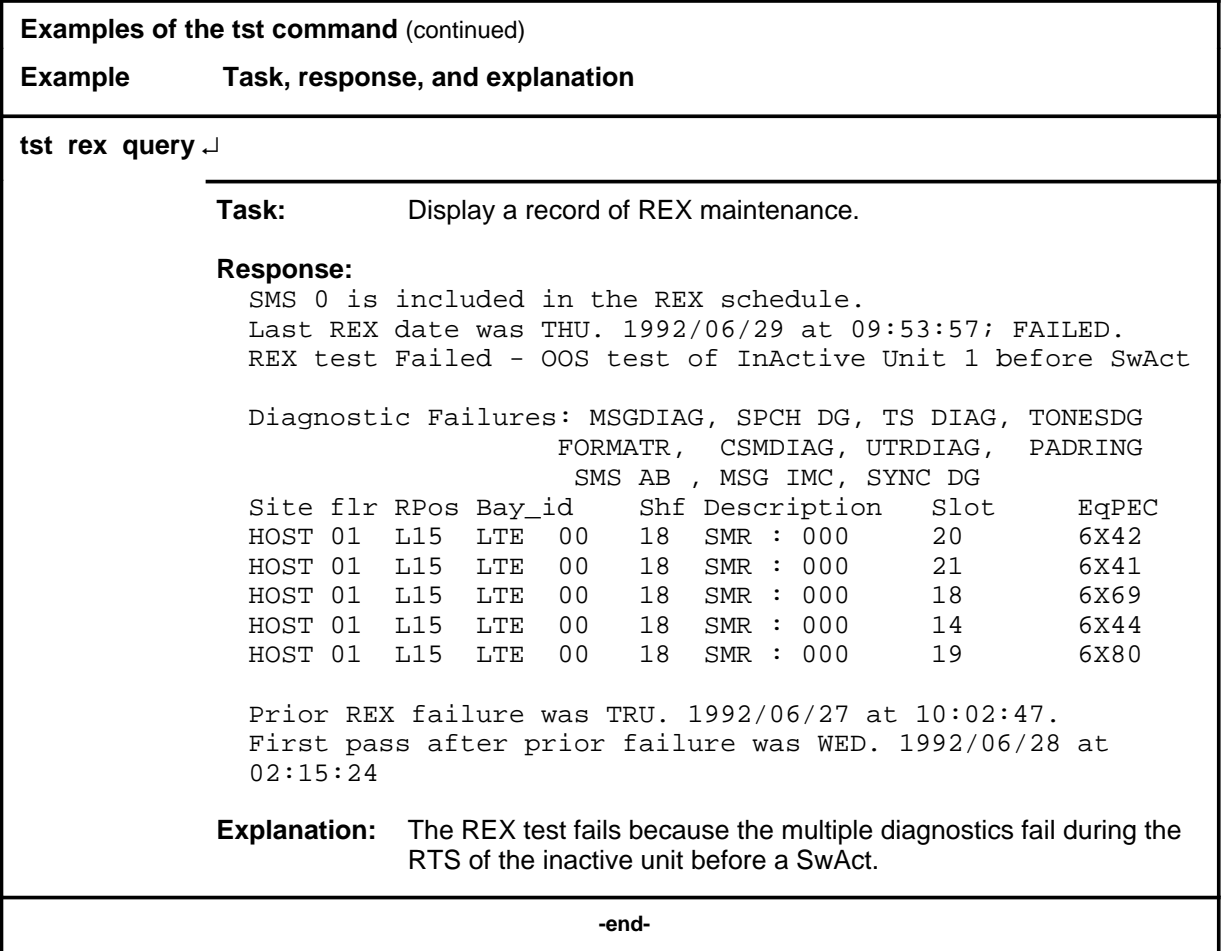

#### **Responses**

The following table describes the meaning and significance of responses to the tst command.

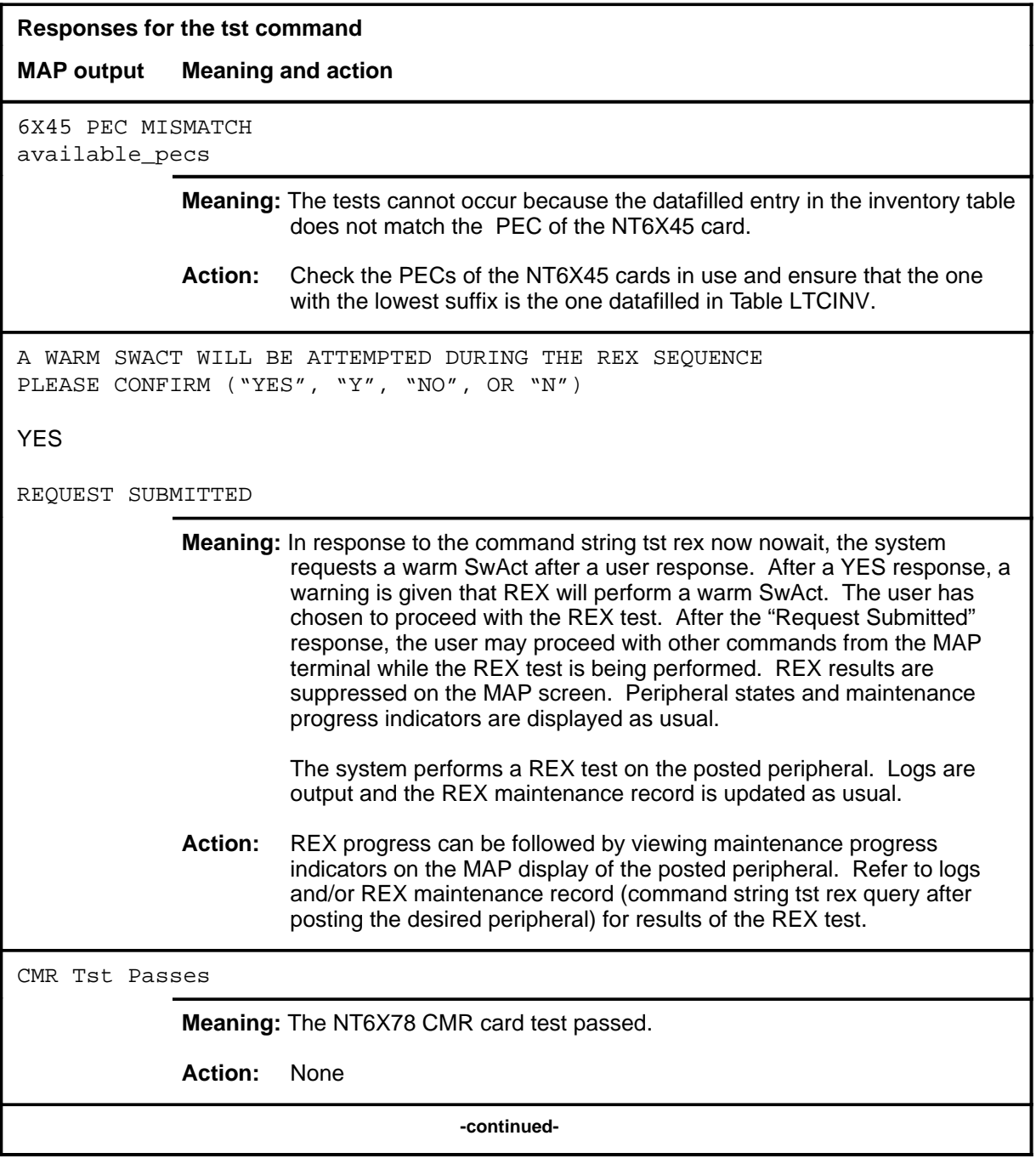

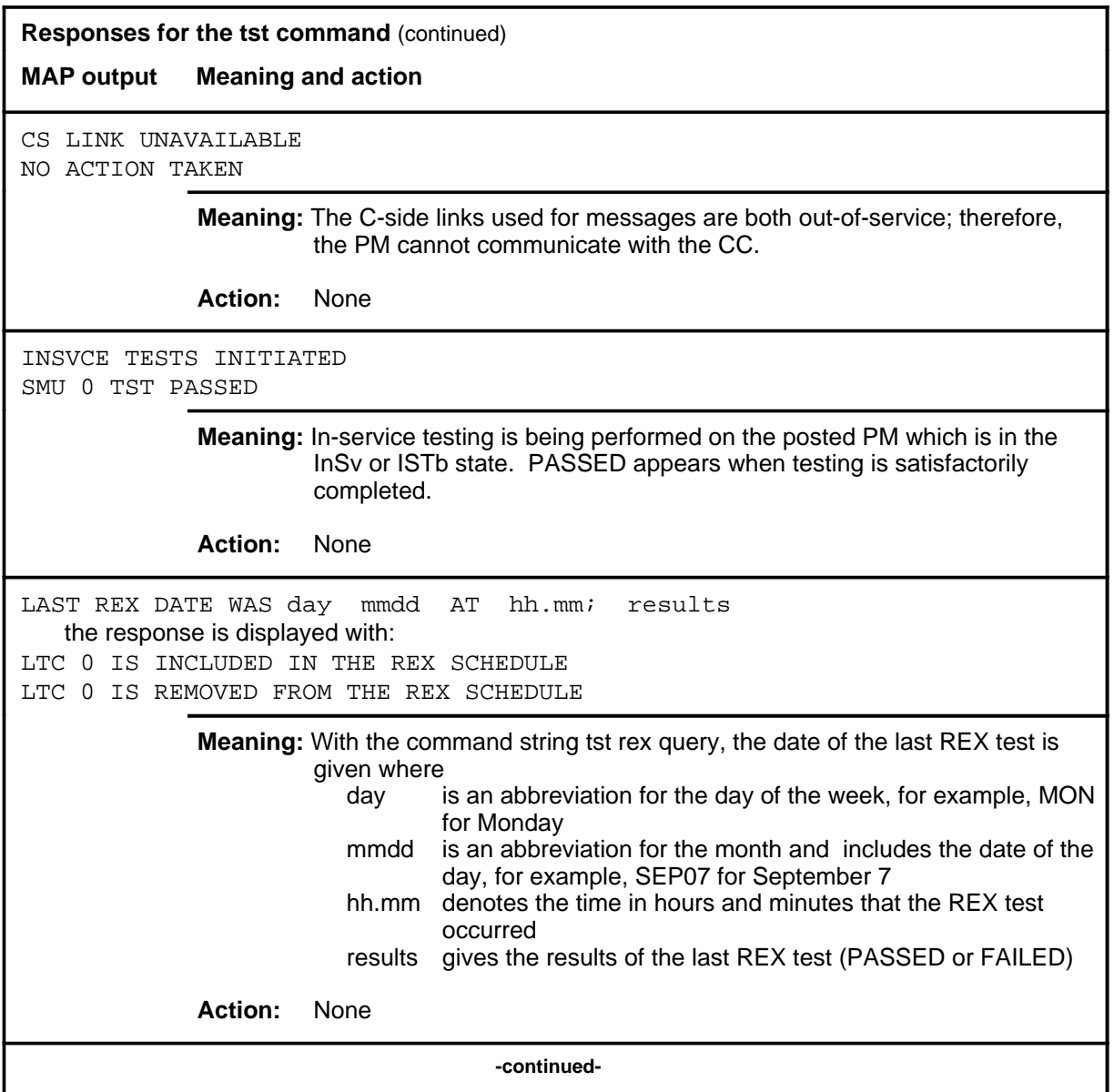

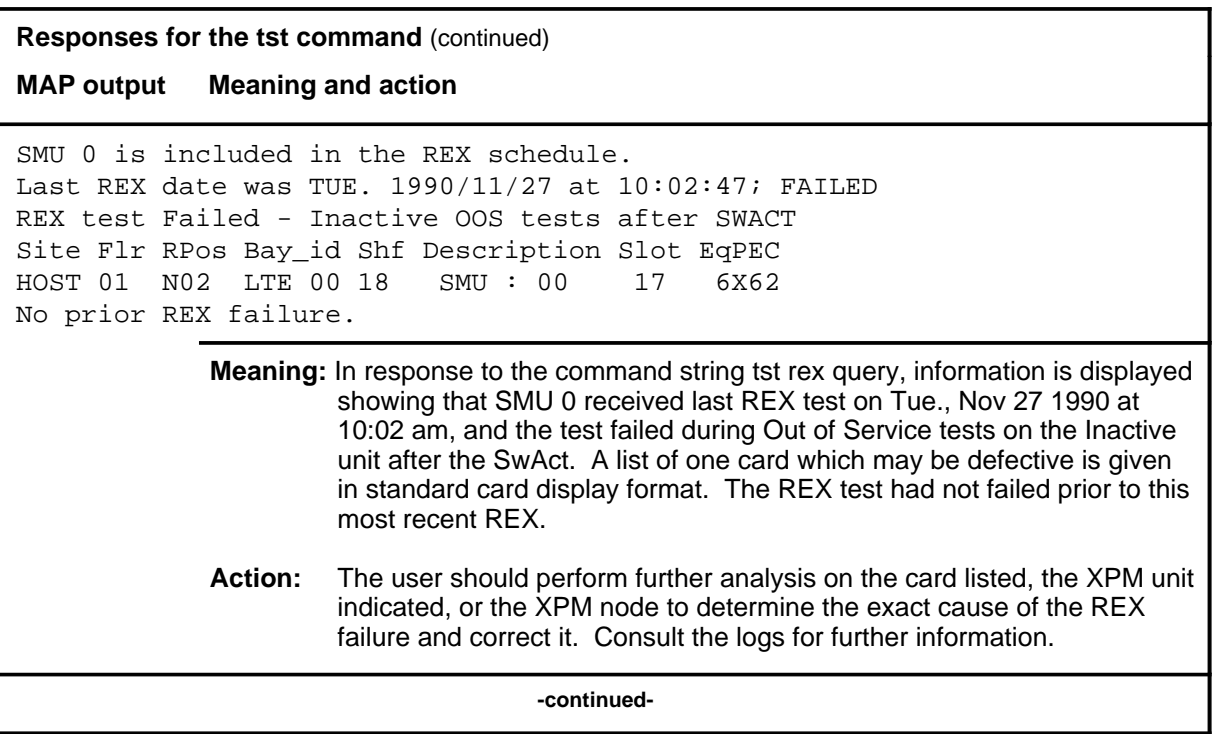

### **Responses for the tst command** (continued) **MAP output Meaning and action** SMU 0 is included in REX schedule. Last REX date was THU. 1992/06/20 at 09:53:57; FAILED. REX test Failed - SwAct to Unit <unit> refused by SwAct Controller Inactive Unit 1 has a history of: <history text> Inactive Unit 1 is reporting: <xpm\_text> Prior REX failure was TUE. 1992/06/27/ at 10:02:47 First pass after prior failure was WED> 1992/06/28 at 02:15:24 **Meaning:** This the response for a preSwAct failure, where: **·** <unit> is the SMU unit and has a range of 0-1 **·** <history text> is one of the following: - PreSwAct query failure - IMC link failures - Message link failures - Parity audit failures - Superframe sync failures - Failure to maintain activity **·** <xpm\_txt> is one of the following: - Unit is jammed inactive - Unit is in overload - Message link failure - Static data corruption - IMC link failure - <act> MSGDIAG failure - <act> AB DIAG failure - <act> CSMDIAG failure - < act > TS DAIG failure - <act>TONESDG failure - <act> CONT DG failure - <act> SPCH DG failure - <act> SMS AB failure **-continued-**

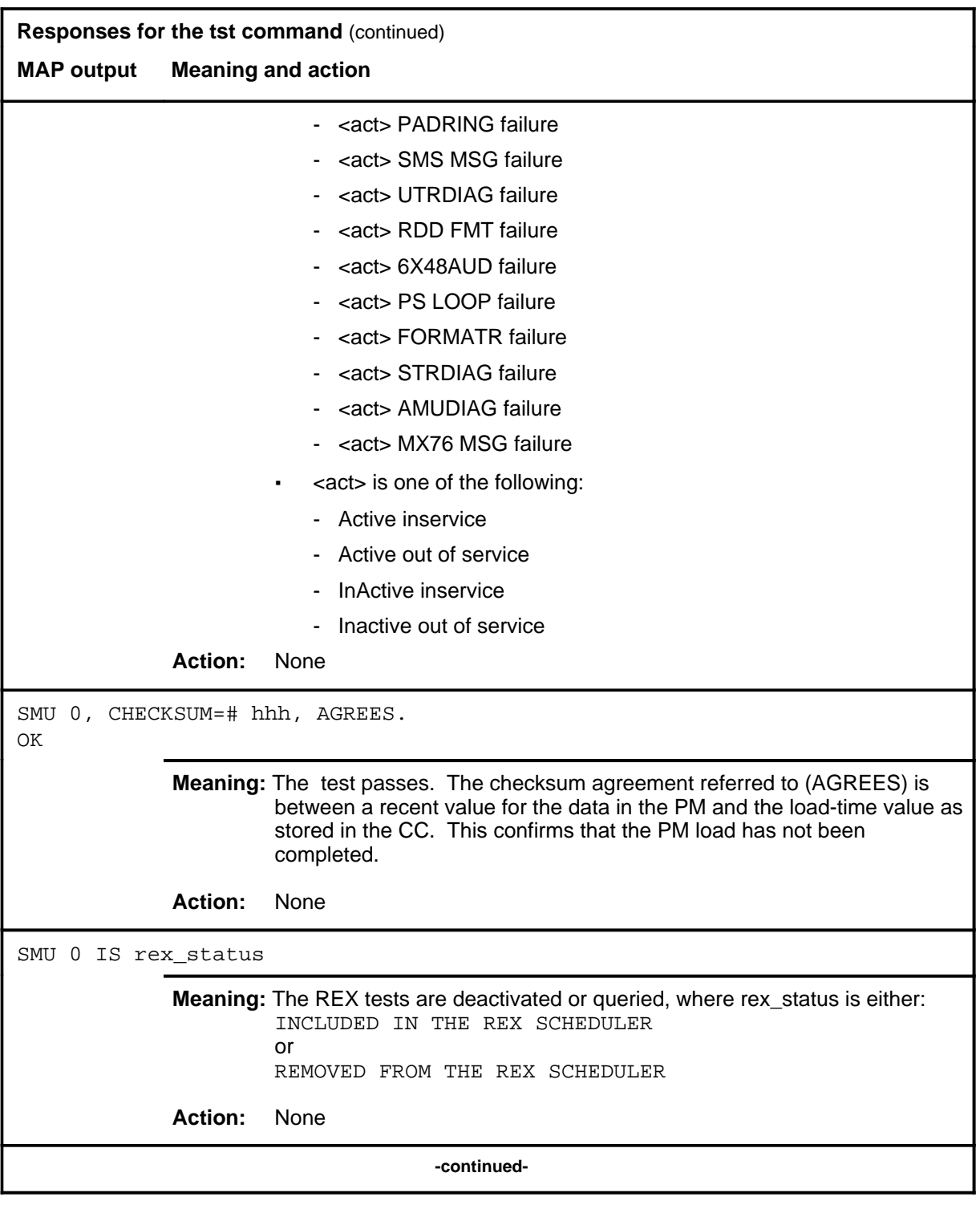

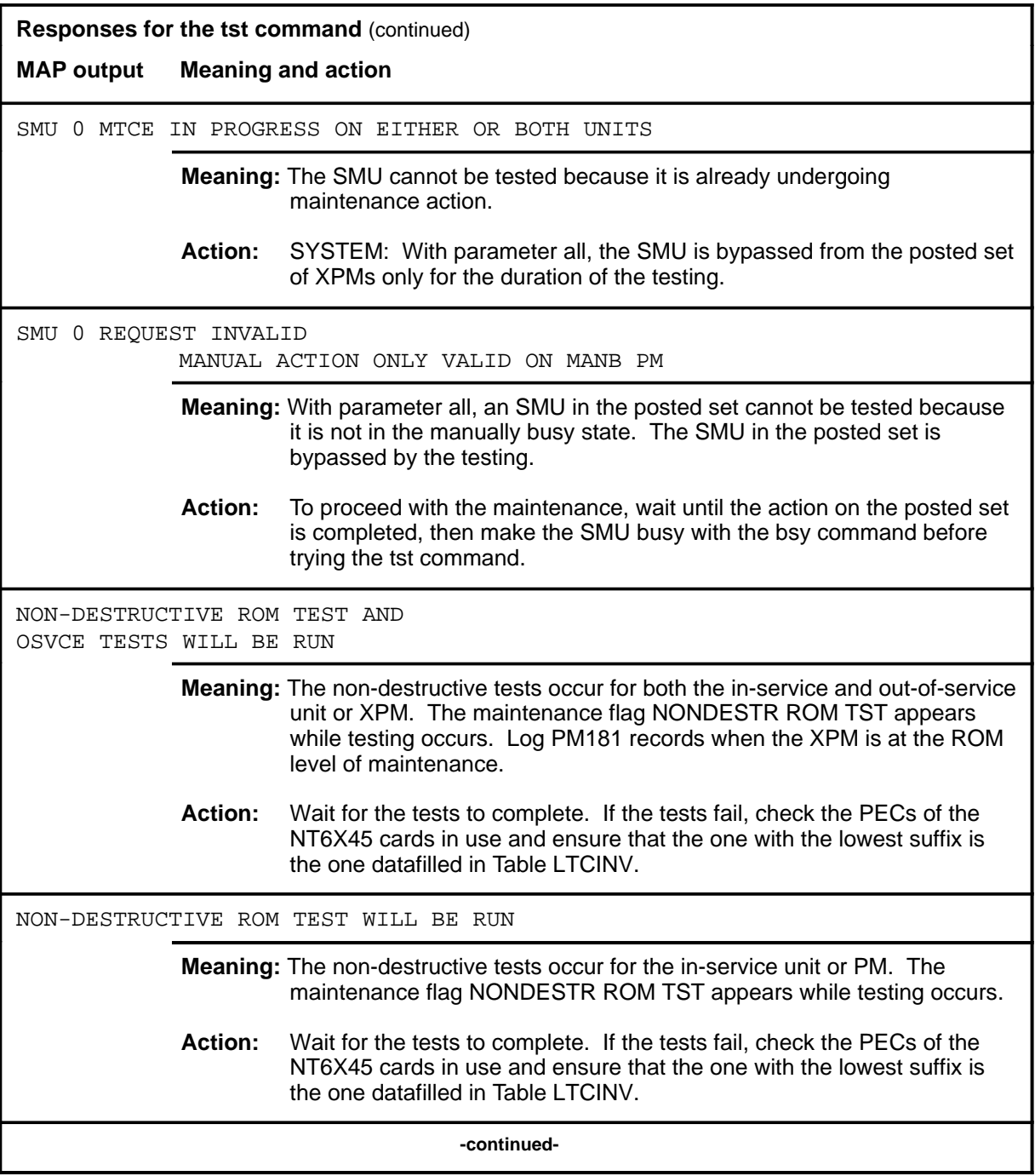

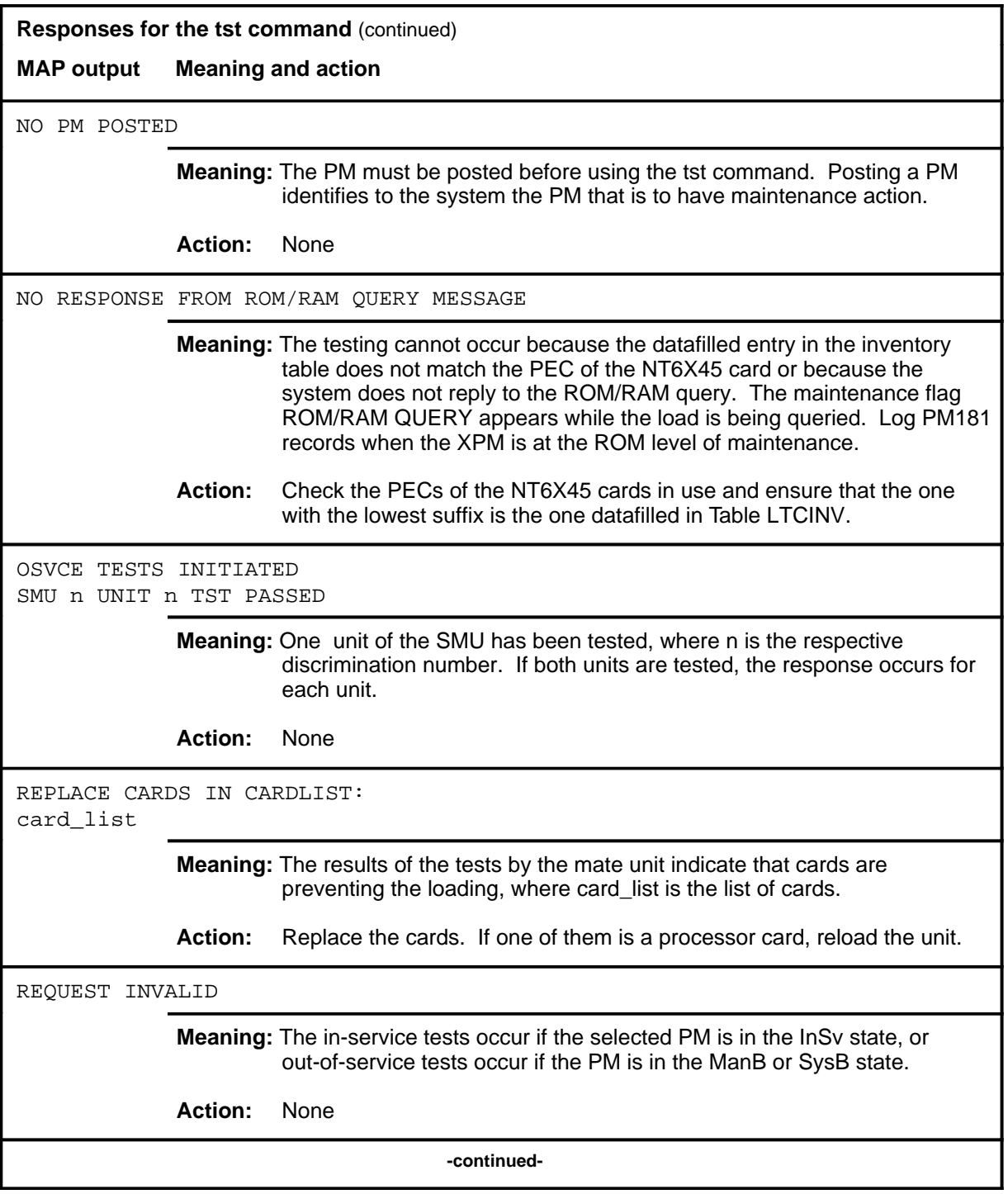

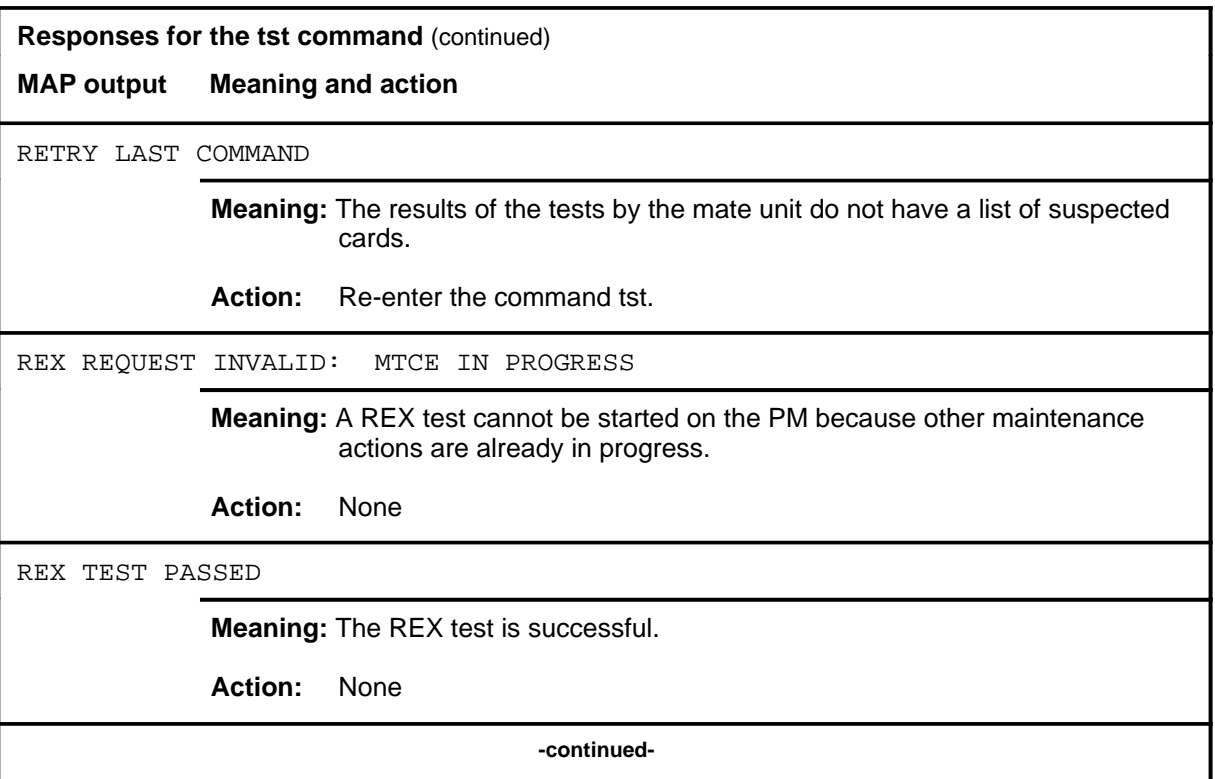

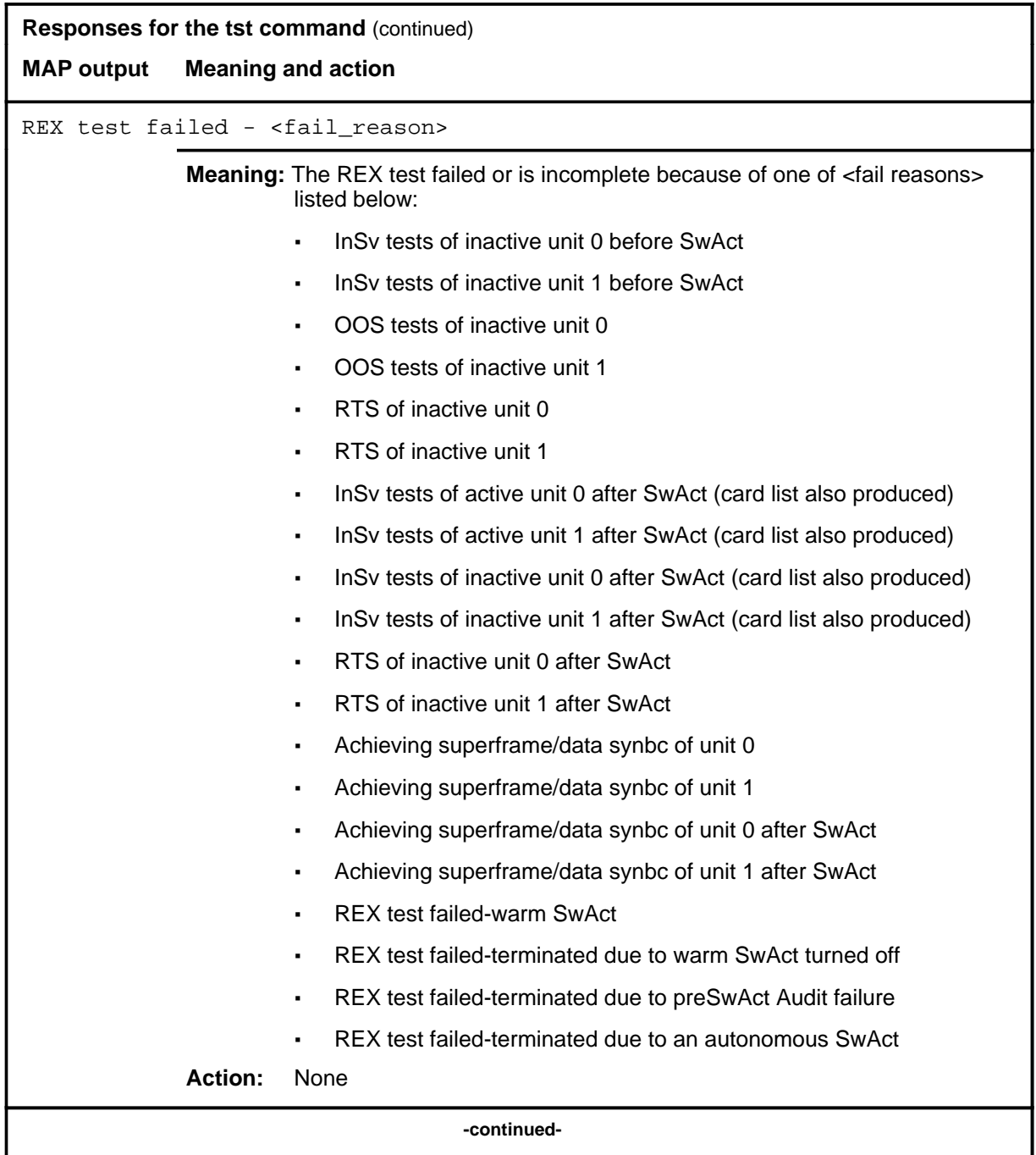

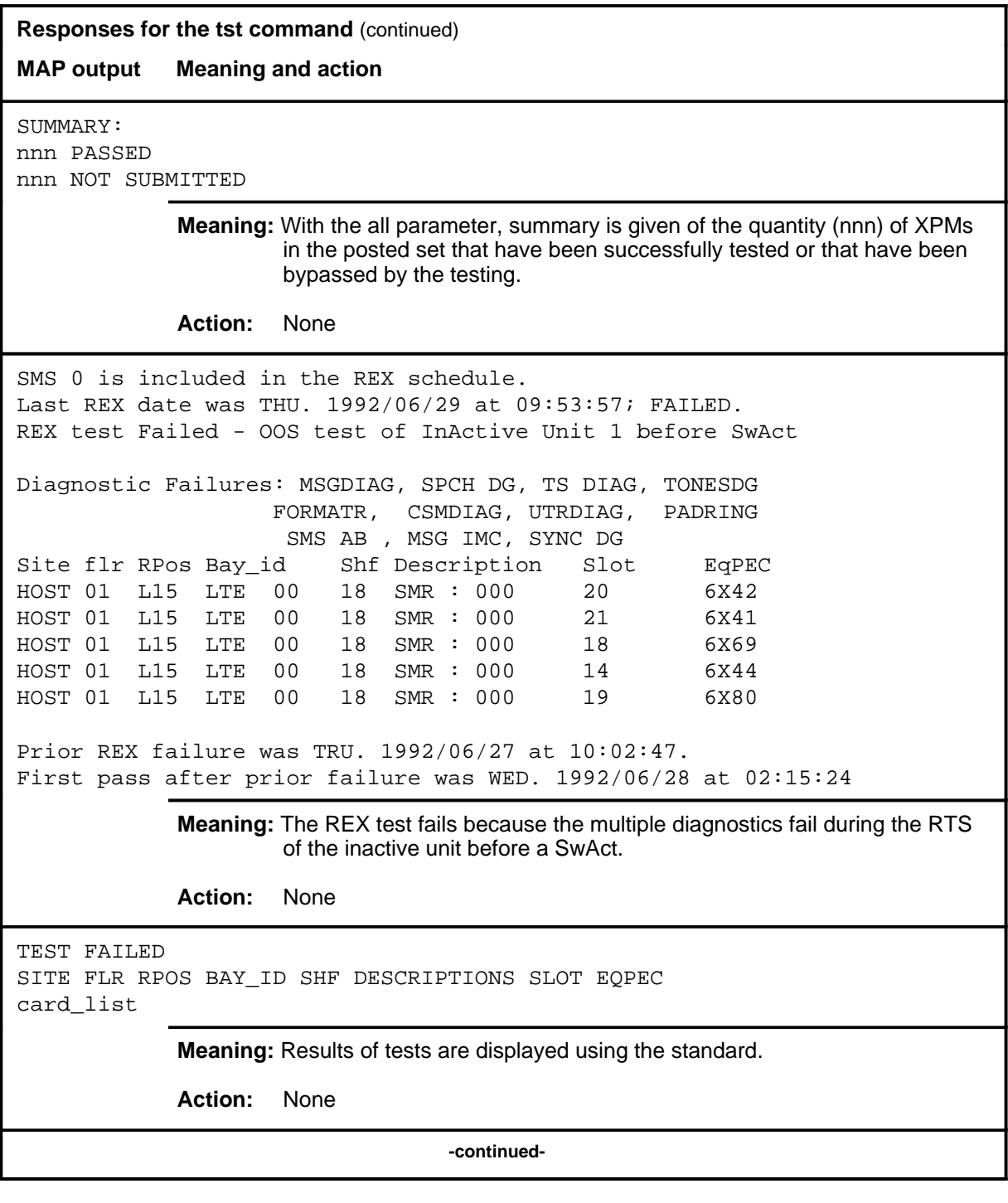

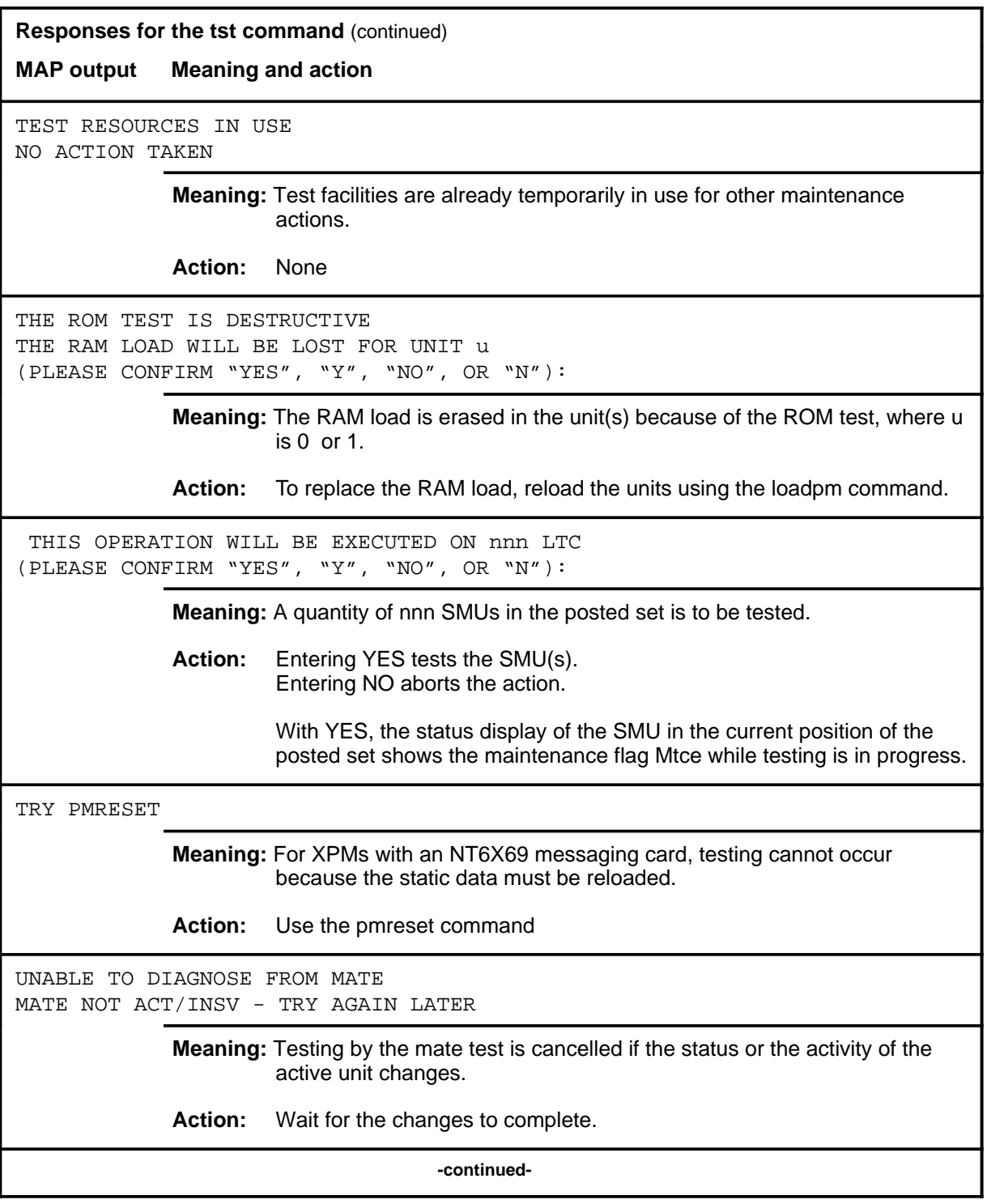

#### **tst (end)**

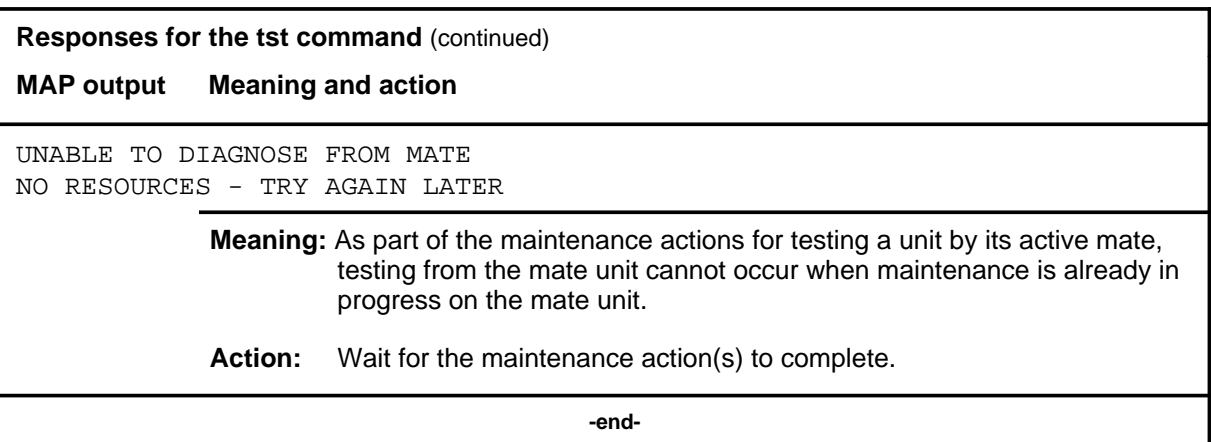
#### **warmswact**

#### **Function**

Use the warmswact command to turn on or off or query the state of the automatic switch of activity feature of the units of the posted SMU.

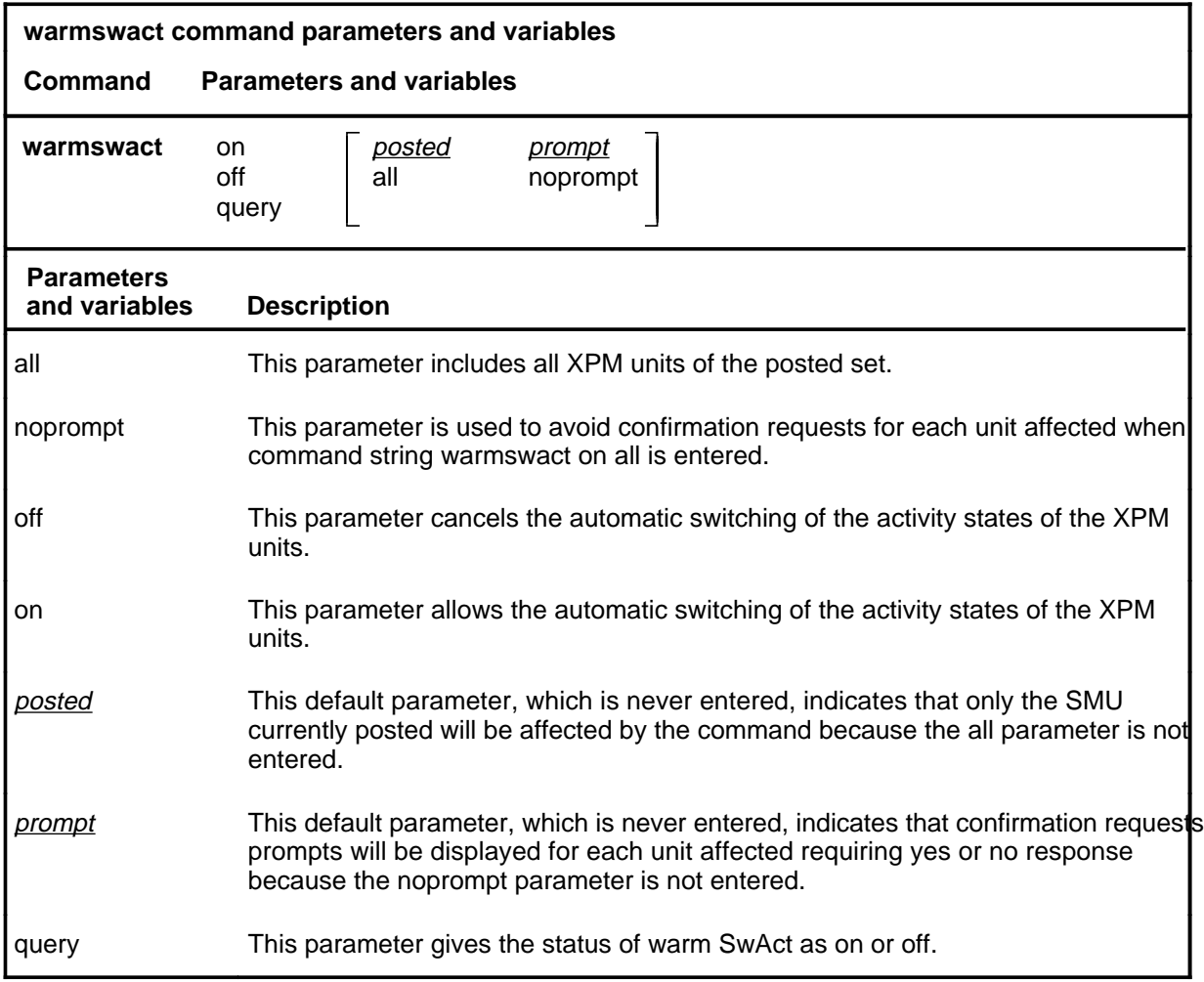

#### **Qualifications**

The warmswact command is qualified by the following:

- When the command string warmswact on is executed, calls in process are maintained when the activity states of the units are switched.
- When the command string warmswact off is executed, calls in process are dropped when the activity states of the units are switched.
- If an attempt to change the warm SwAct capability is made while a SwAct is in progress, a message will be displayed stating that the attempt is disallowed and no action will be taken.

#### **warmswact (continued) warmswact (end) warmswact (end)**

### **Example**

The following table provides an example of the warmswact command.

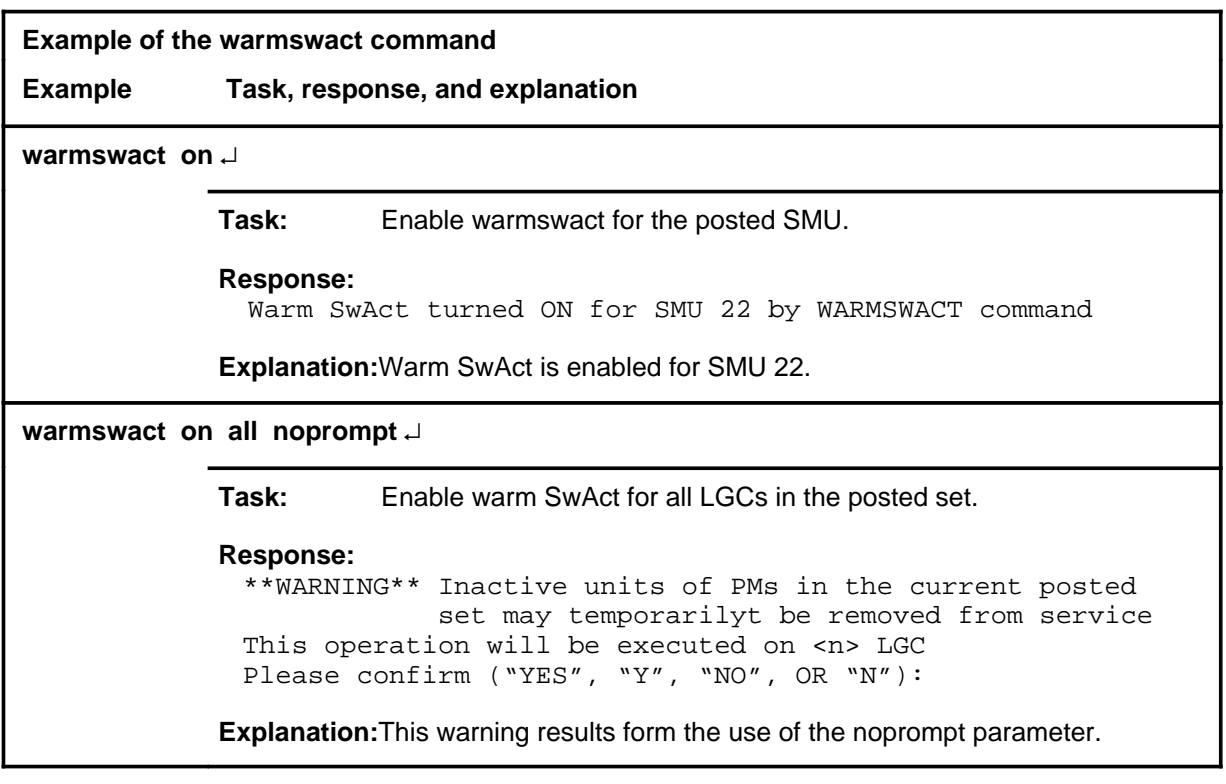

#### **Response**

The following table provides an explanation of the response to the warmswact command.

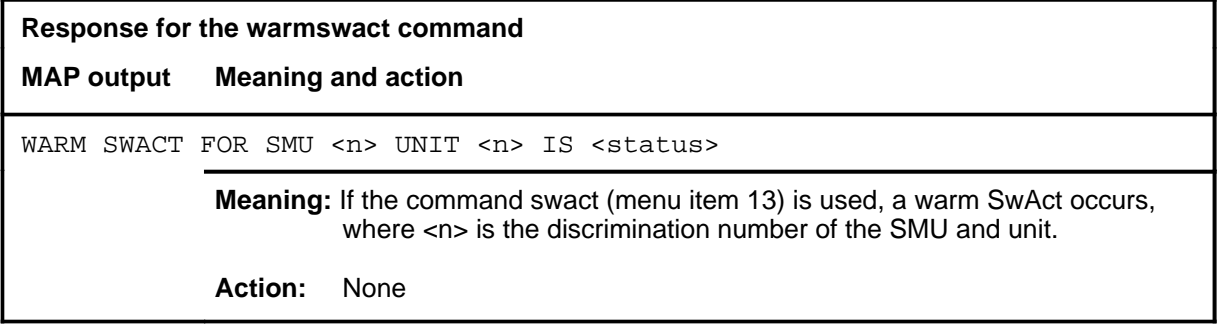

#### **xpmlogs**

# **Function**

Use the xpmlogs command to enable logs to be generated from the XPM and to report internal XPM software errors (SWERRS).

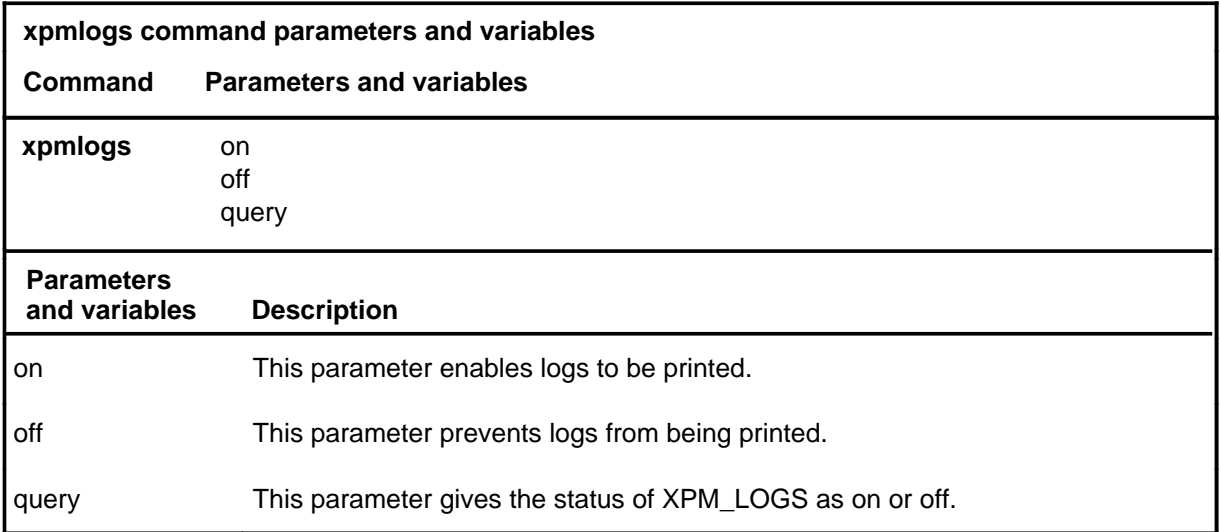

#### **Qualification**

The xpmlogs command is cancelled by a reload or restart by a default setting.

#### **Example**

The following table provides an example of the xpmlogs command.

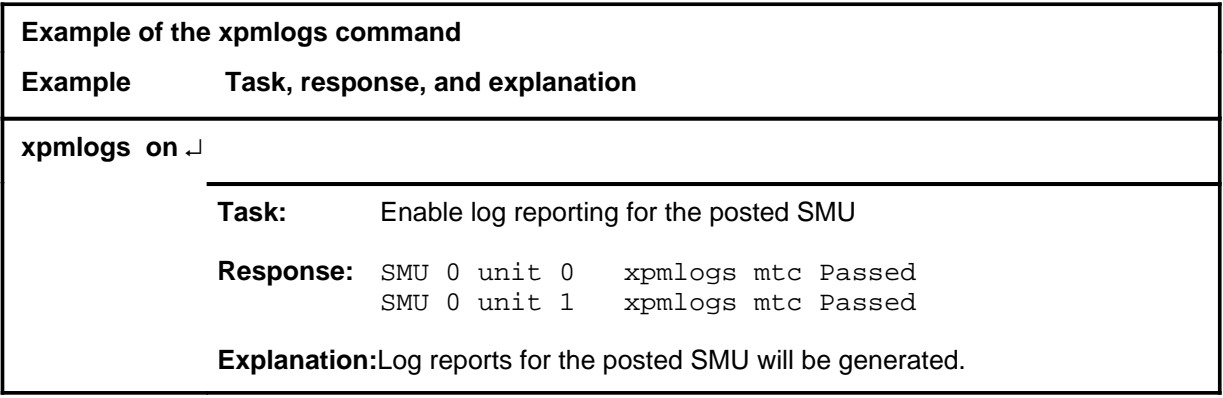

#### **xpmlogs (continued) xpmlogs (end) xpmlogs (end)**

# **Responses**

The following table provides explanations of the responses to the xpmlogs command.

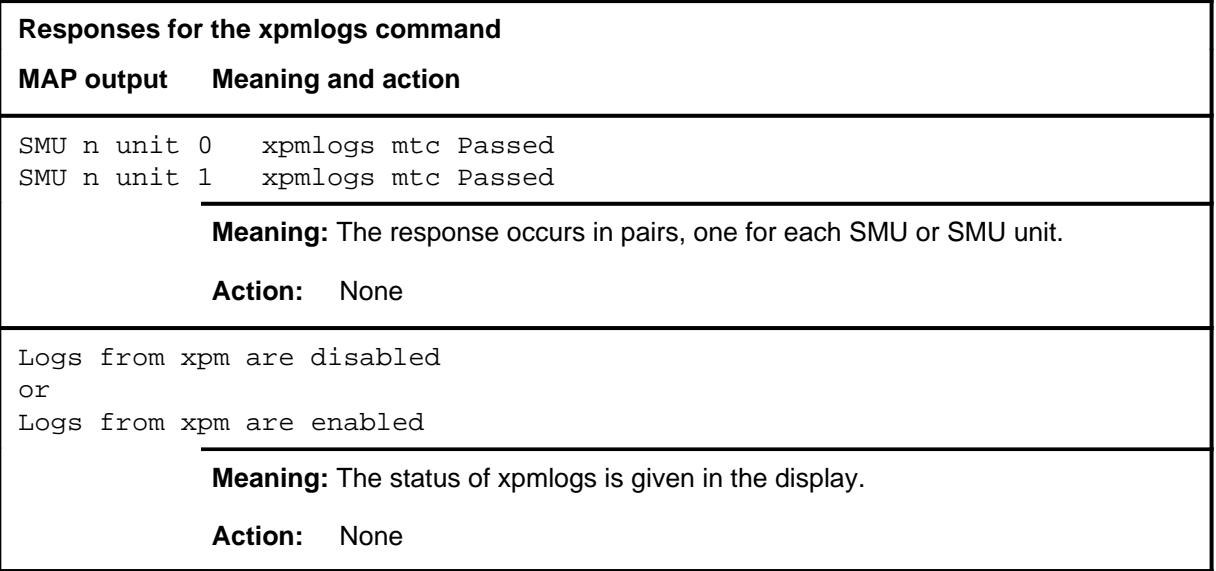

#### **xpmreload**

# **Function**

Use the xpmreload command to reload selected segments in the XPM or in a unit of the XPM.

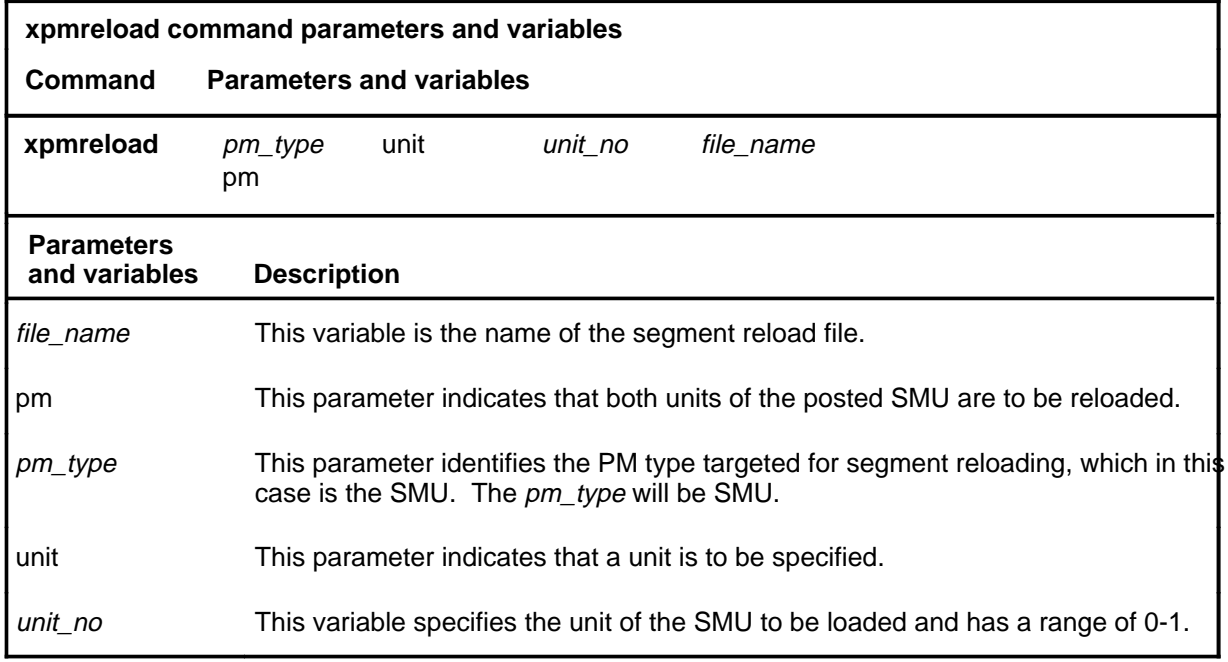

# **Qualifications**

Not currently available

#### **Examples**

Not currently available

#### **Responses**

Not currently available

#### **xpmreset**

# **Function**

Use the xpmreset command to reinitialize a posted SMU or one of its units after being reloaded. This reset verifies that the reload is correct.

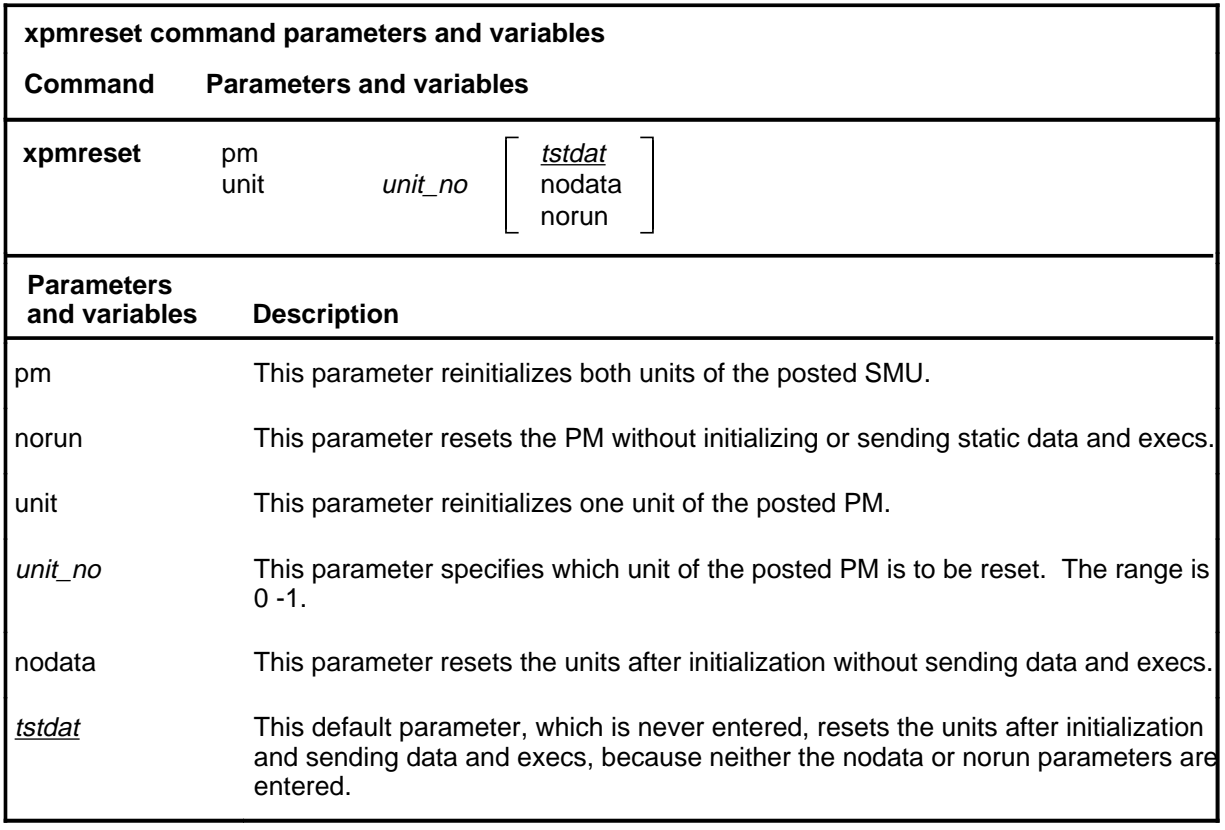

# **Qualifications**

None

# **Example**

The following table provides an example of the xpmreset command.

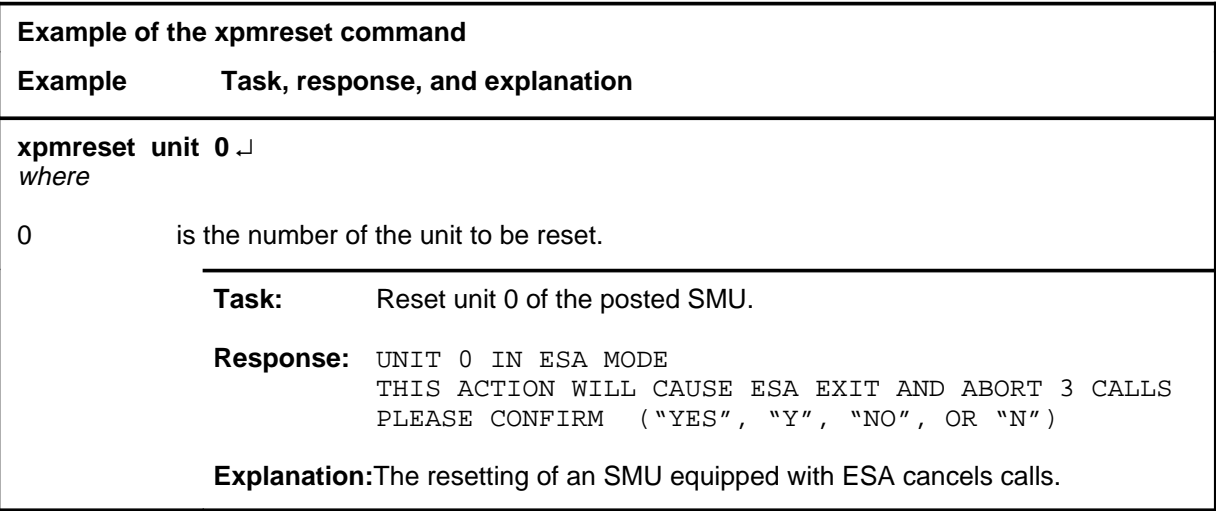

# **Responses**

The following table provides explanations of the responses to the xpmreset command.

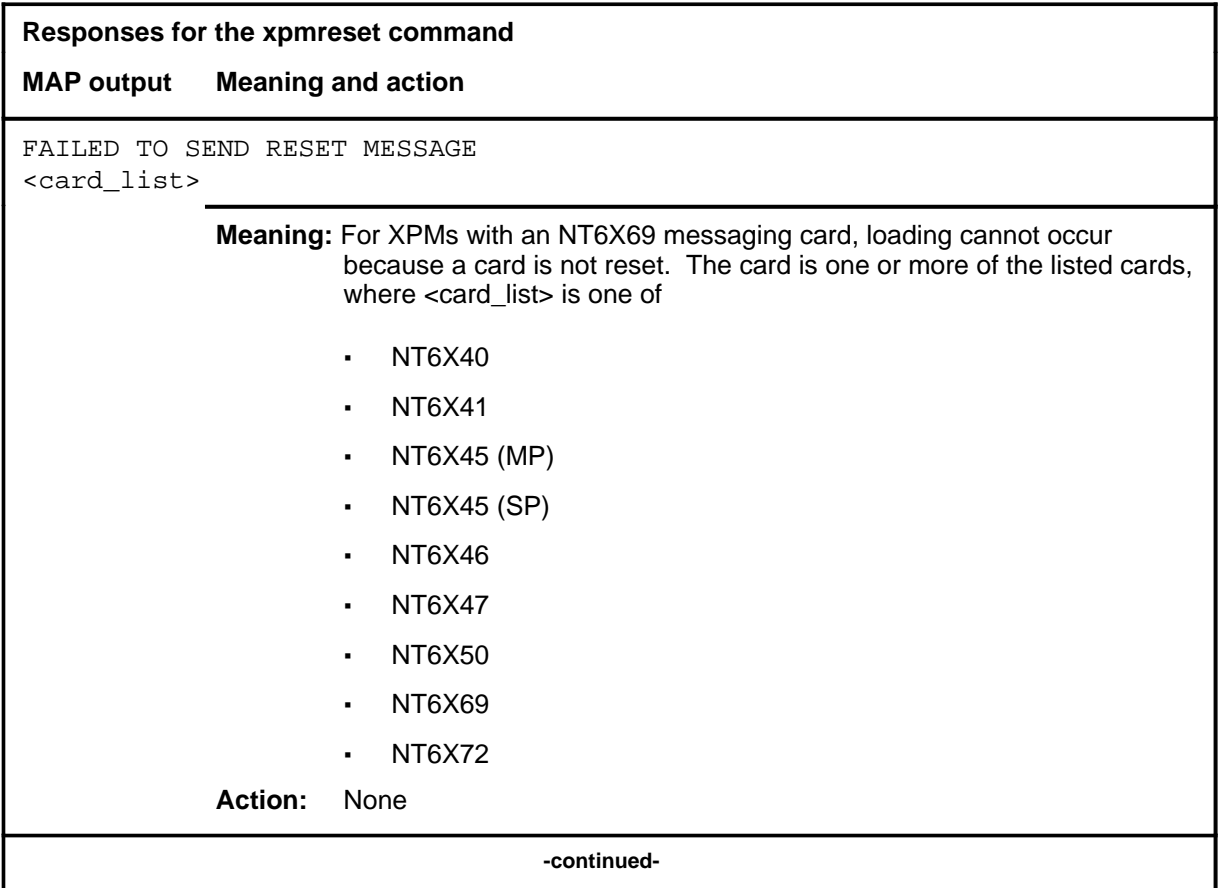

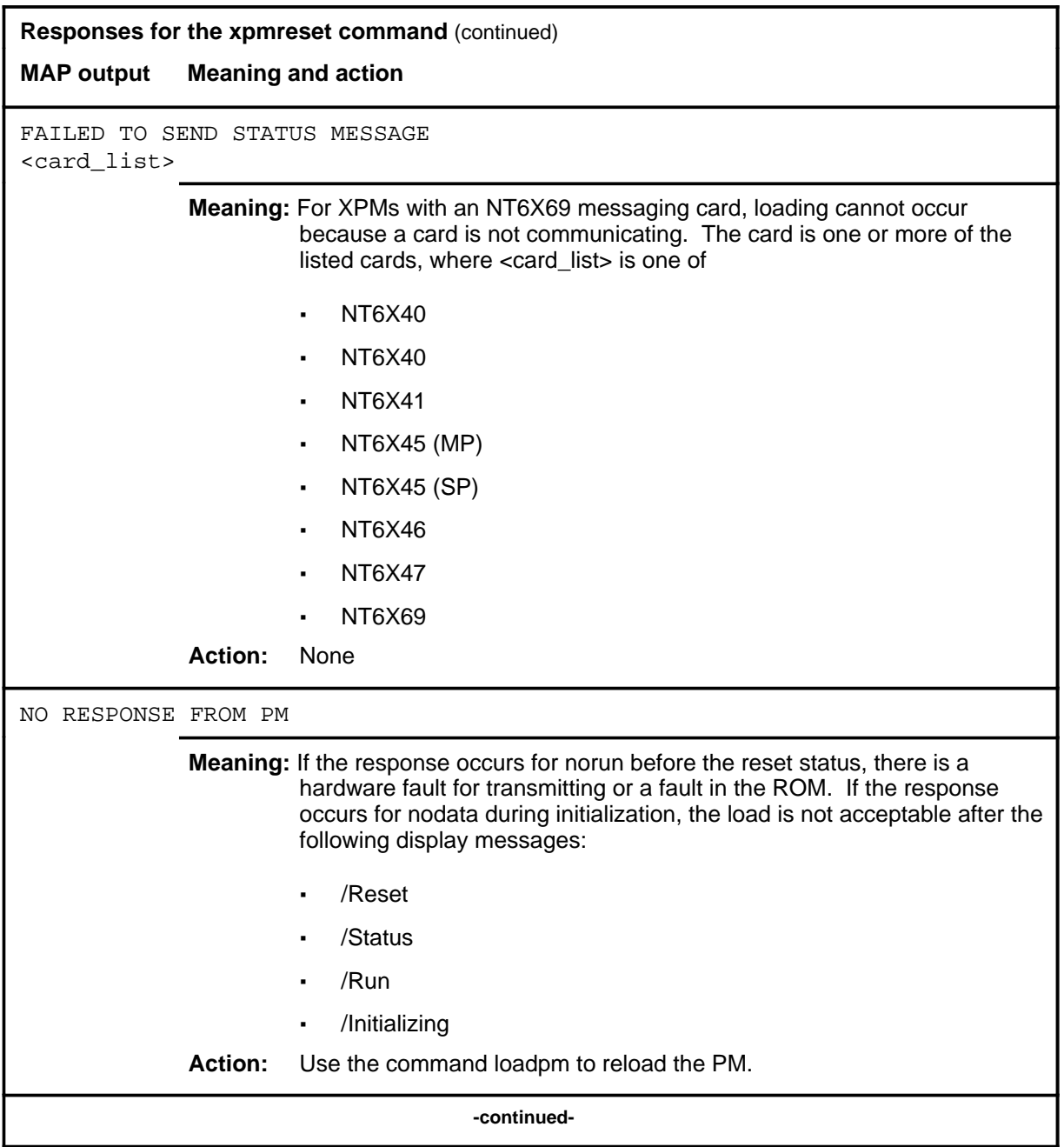

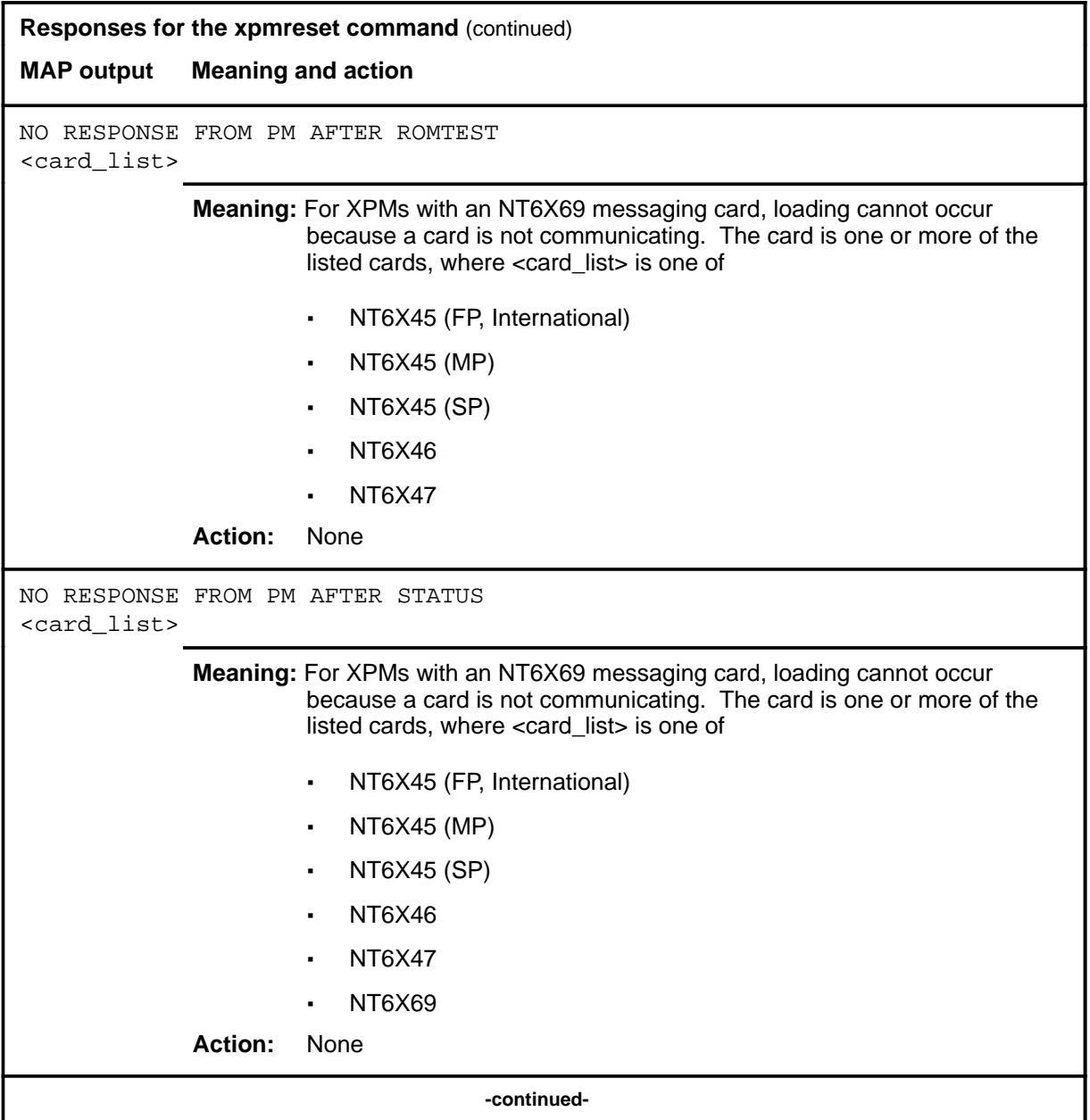

#### **xpmreset (continued) xpmreset (end) xpmreset (end)**

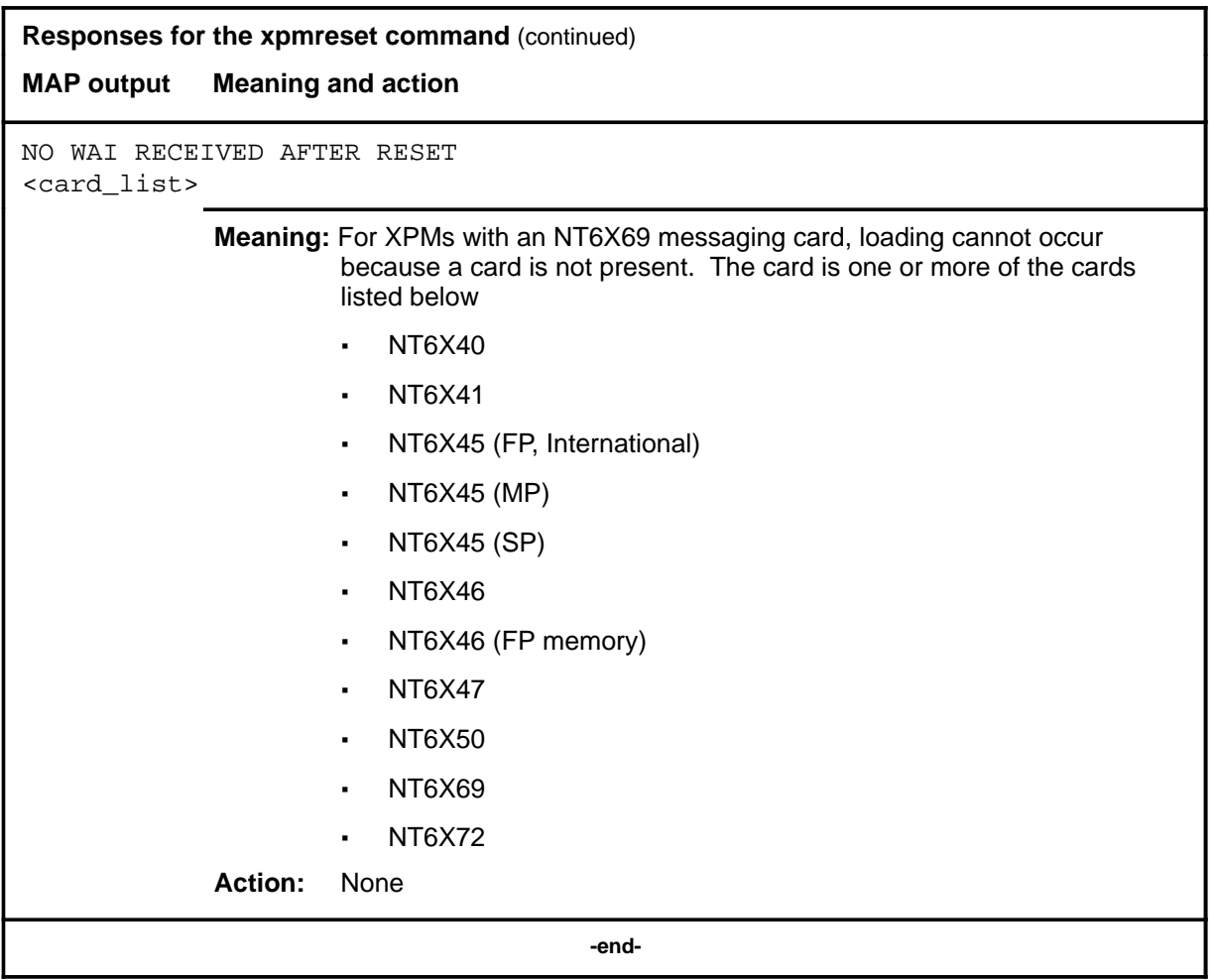

# **SPM level commands**

Use the SPM level of the MAP to perform maintenance for a service peripheral module (SPM).

#### **Accessing the SPM level**

To access the SPM level, enter the following from the CI level:

**mapci;mtc;pm;post spm spm\_num** ↵

where

spm\_num is the descrimination number of the SPM to be posted

#### **SPM commands**

The commands available at the SPM MAP level are described in this chapter and arranged in alphabetical order. The page number for each command is listed in the following table.

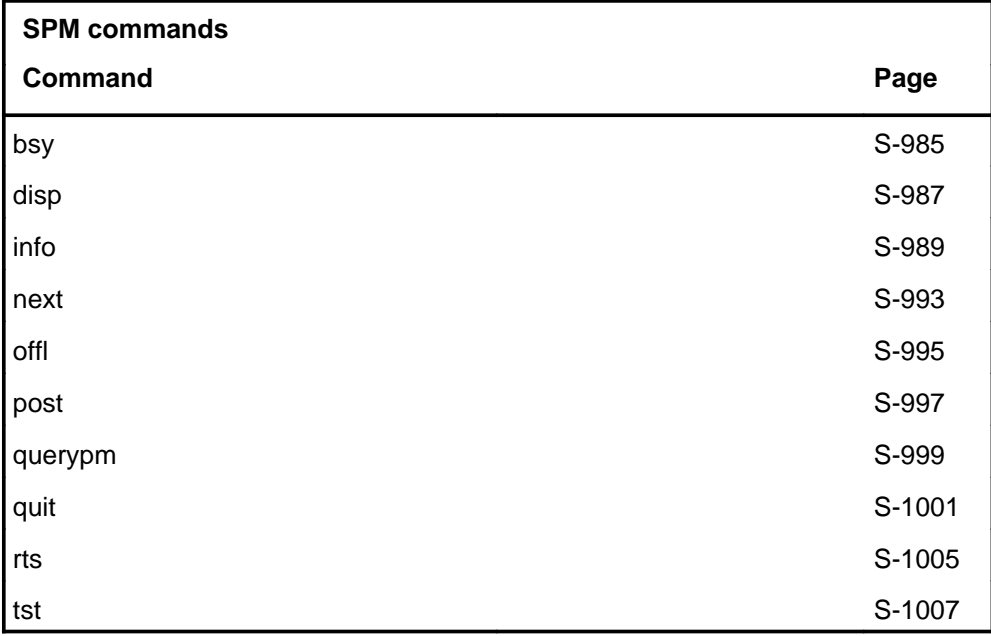

#### **SPM menu**

The following figure shows the SPM menu and status display. The insert with hidden commands is not a visible part of the menu display.

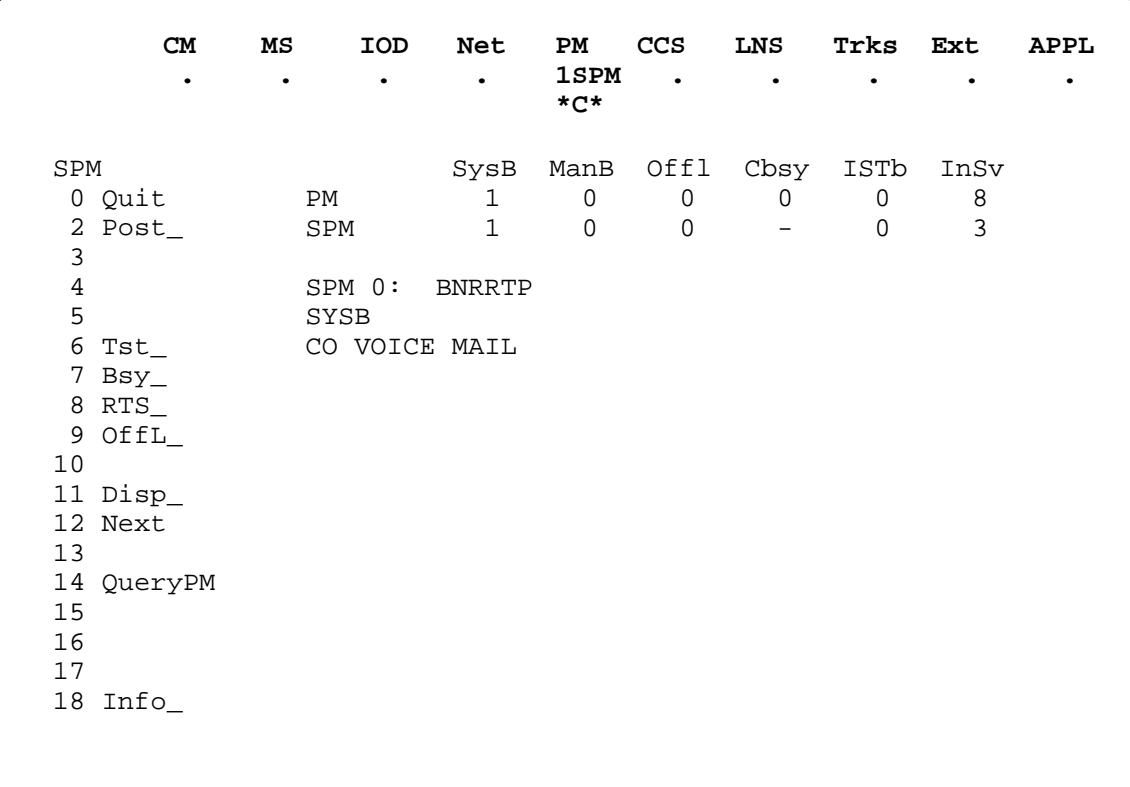

### **Function**

Use the bsy command to place a posted SPM in the manual busy state.

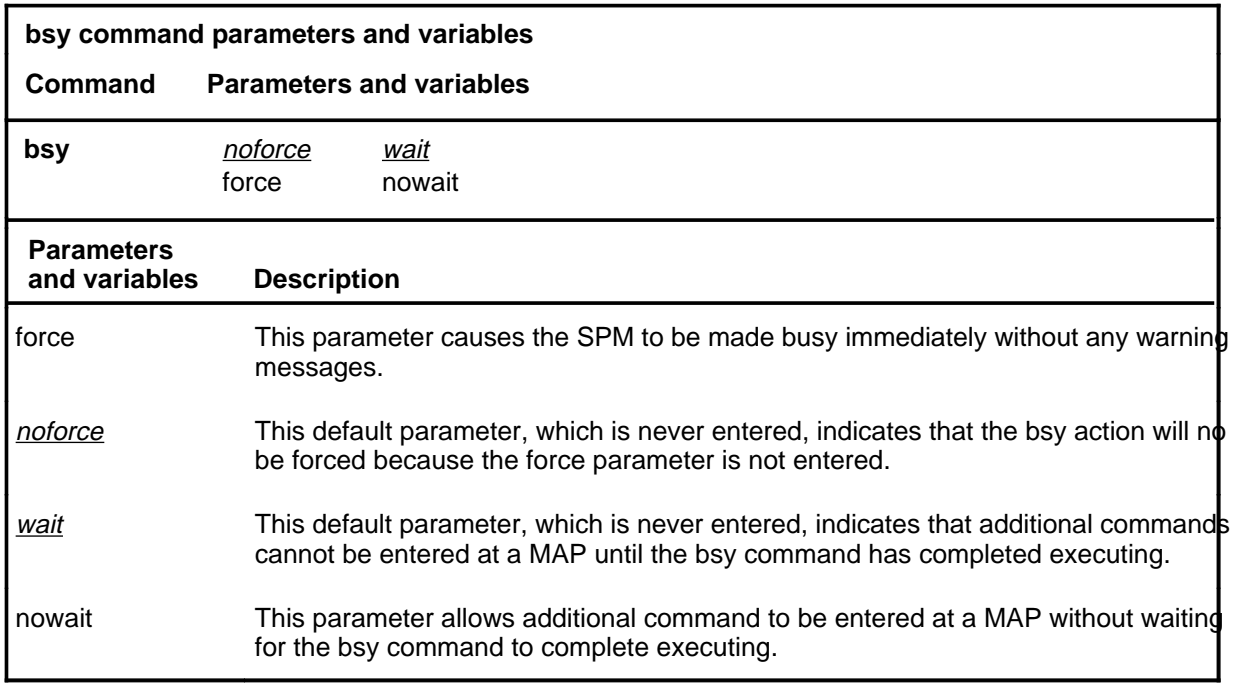

#### **Qualifications**

The SPM must be in the InSv, IsTb, SysB, or Offl state.

# **bsy**

#### **bsy (continued) bsy (end) bsy (end)**

### **Example**

The following table provides an example of the bsy command.

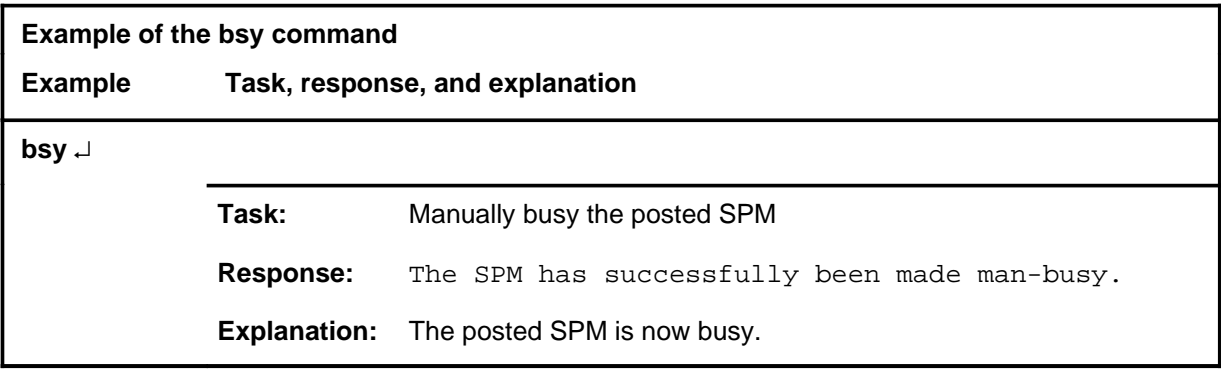

#### **Responses**

The following table provides explanations of the responses to the bsy command.

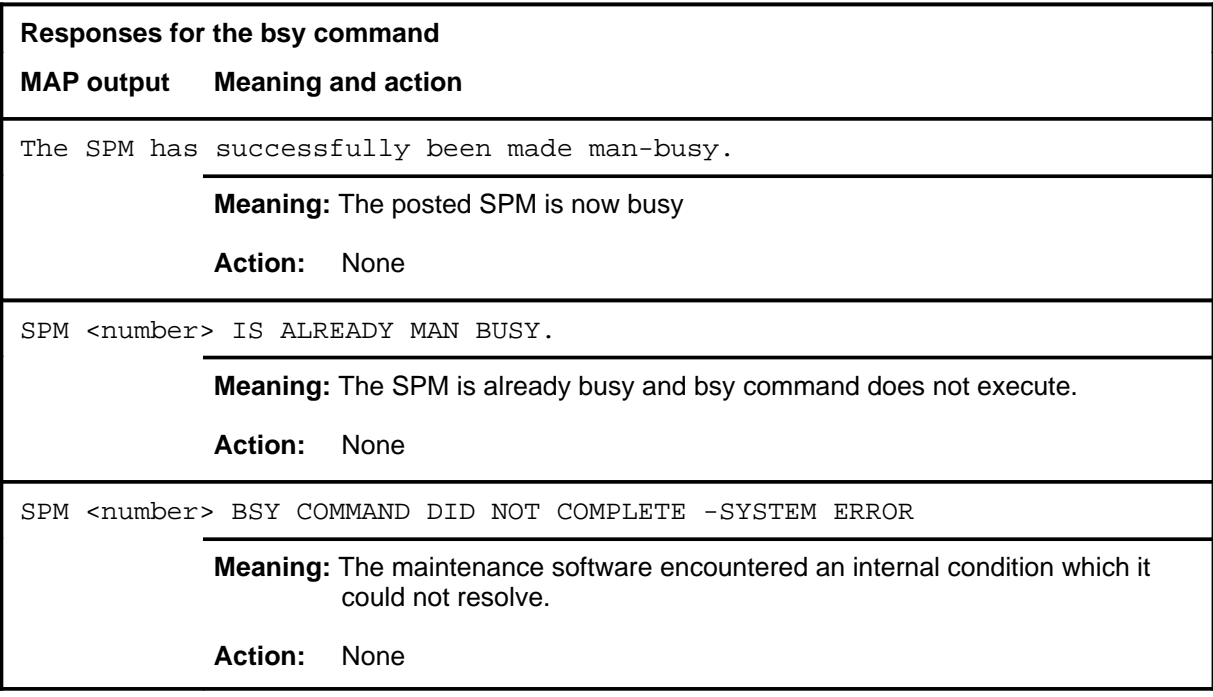

# **Function**

Use the disp command to display a list of all SPMs in a specified PM state.

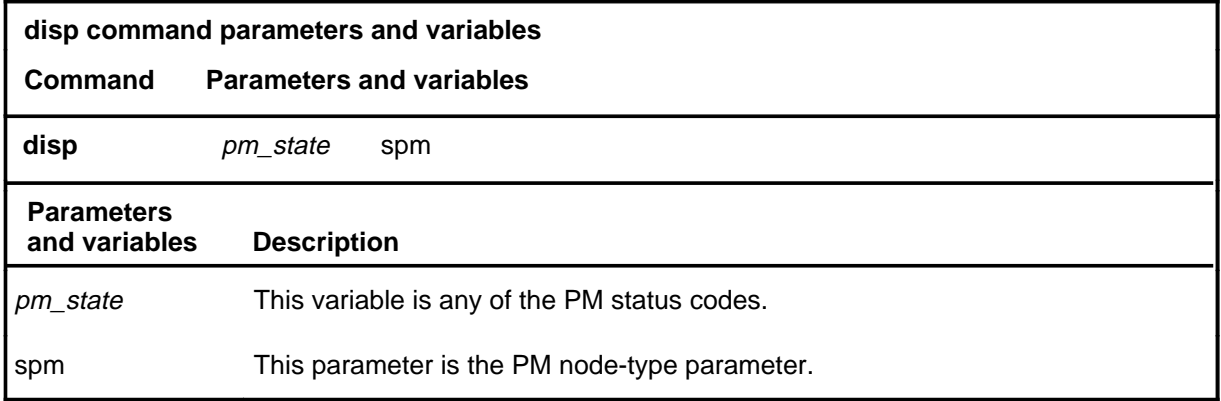

# **Qualification**

None

#### **Examples**

Not currently available

#### **Response**

The following table describes the meaning and significance of responses to the disp command.

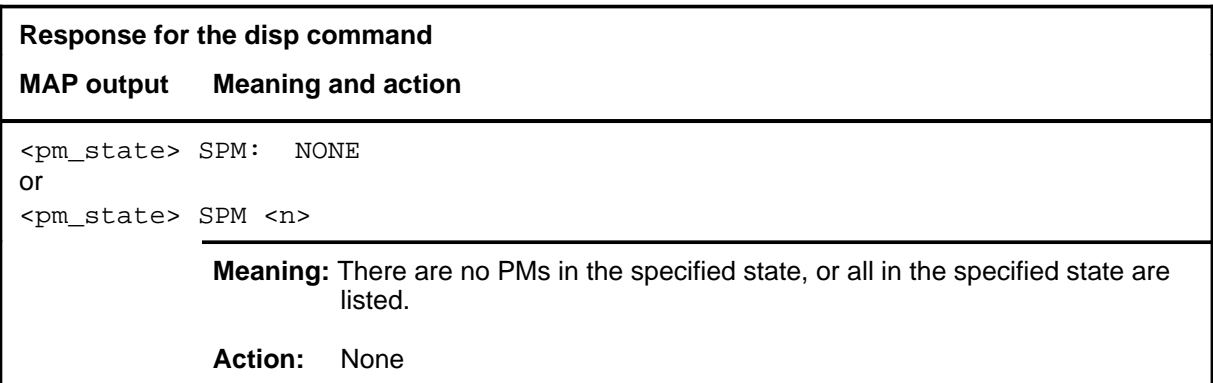

# **Function**

Use the info command to display all datafilled SPMs at a particular site, of a particular type, or of a specified name.

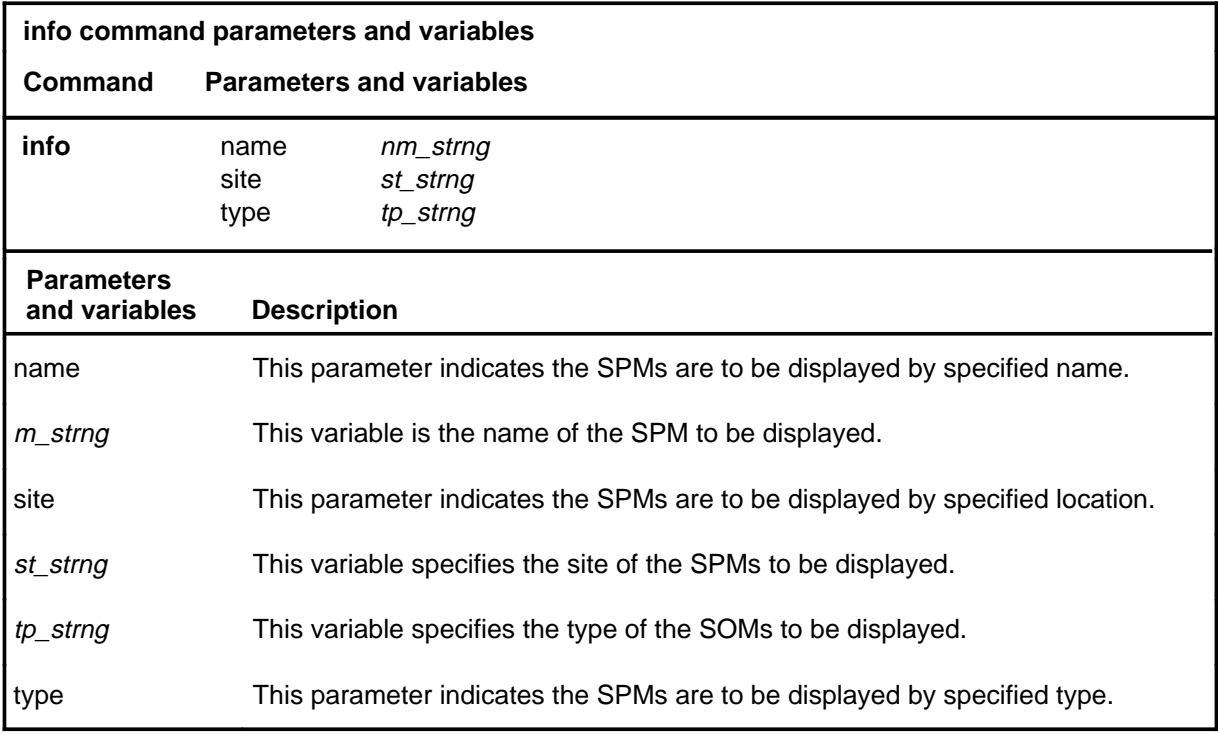

# **Qualifications**

None

#### **info**

# **info (continued)**

# **Example**

The following table provides an example of the info command.

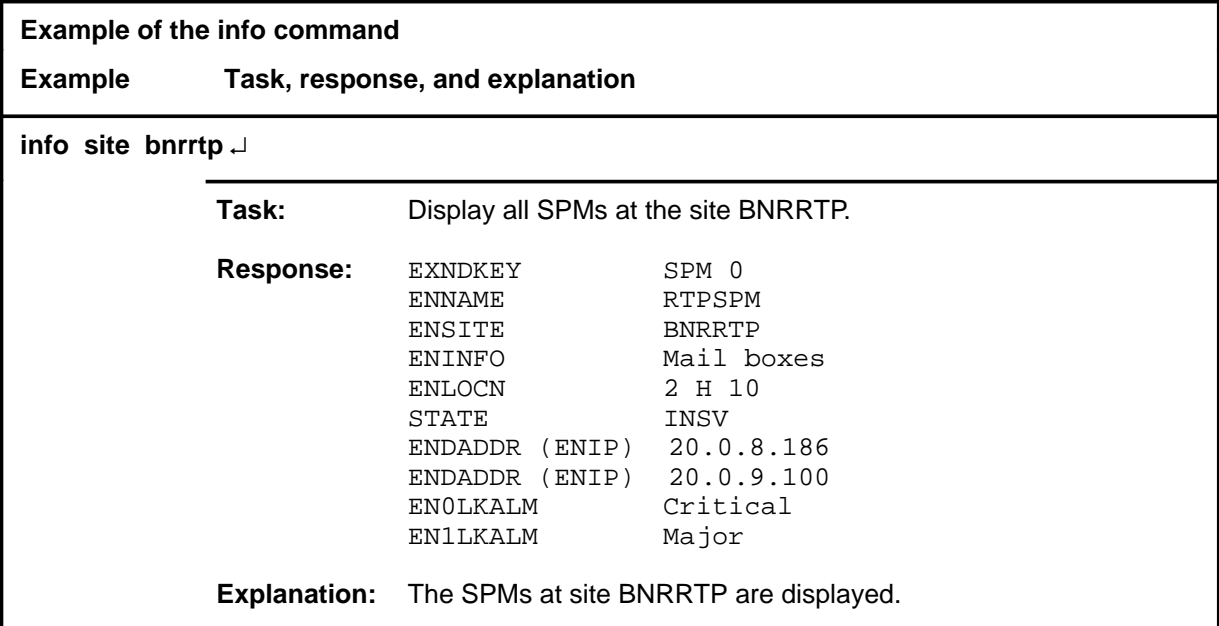

#### info (end)

### **Response**

The following table provides an explanation of the response to the info command.

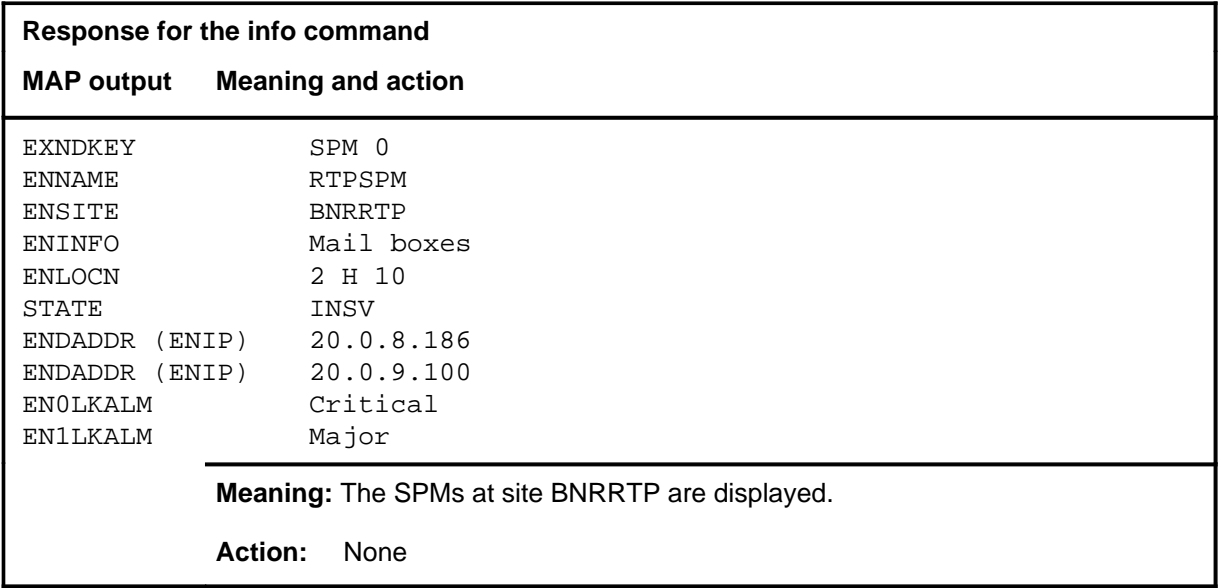

#### **next**

### **Function**

Use the next command to place the next higher PM of the set of posted SPMs into the control position.

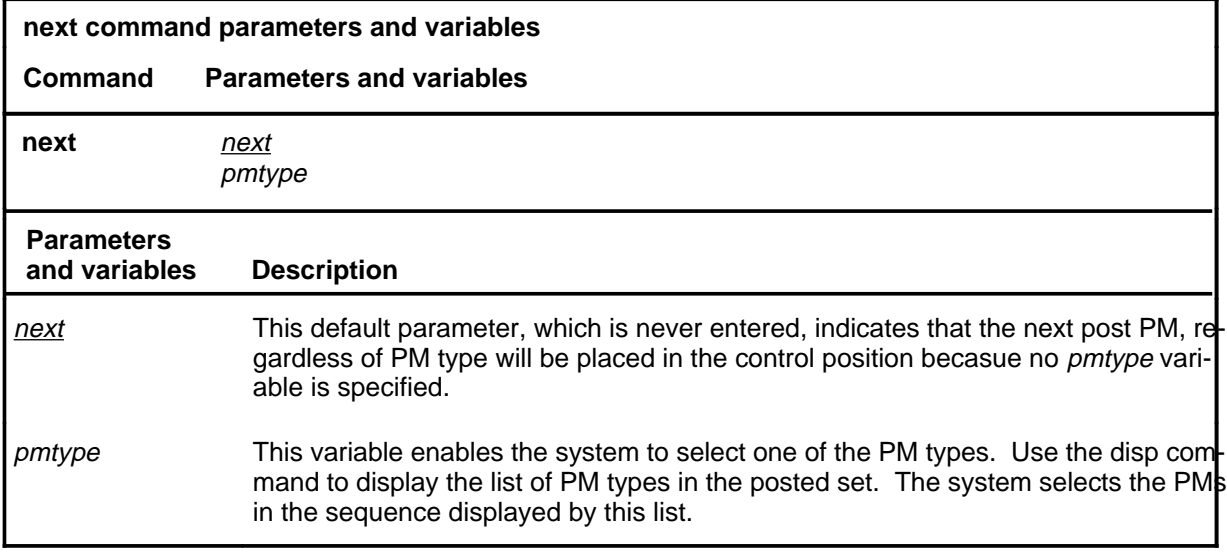

#### **Qualifications**

None

#### **Example**

The following table provides an example of the next command.

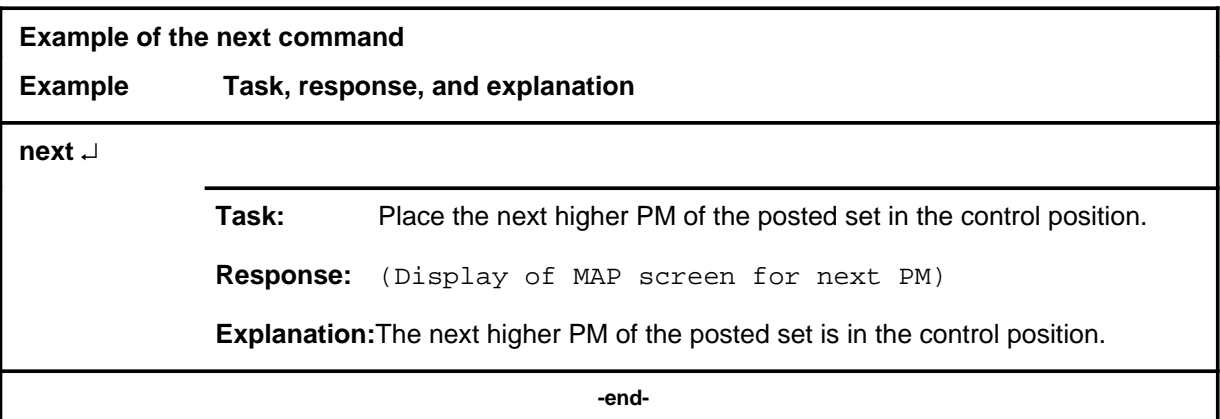

#### **Response**

The following table describes the meaning and significance of the response to the next command.

#### **S-994** SPM level commands

#### **next next (end) next (end)**

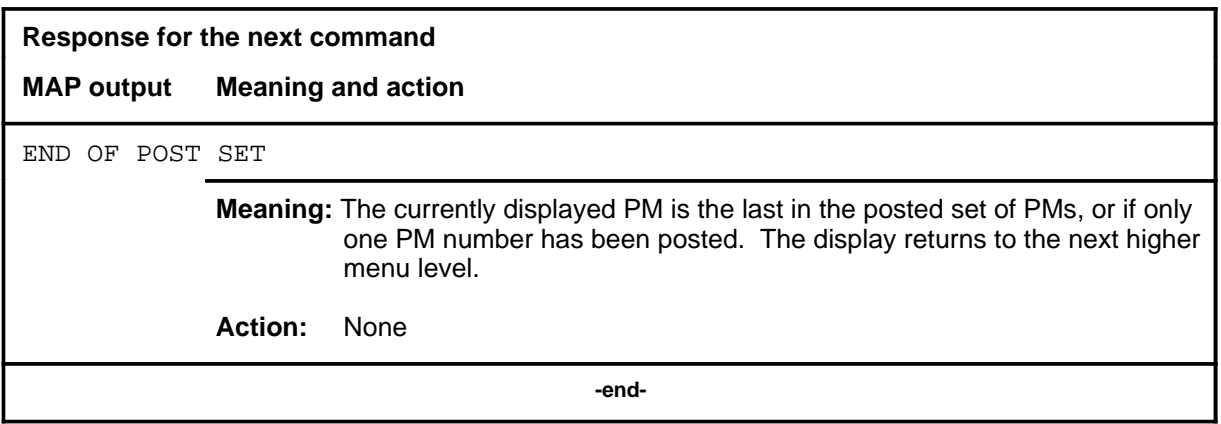

### **Function**

Use the offl command to place a posted SPM in the offline state.

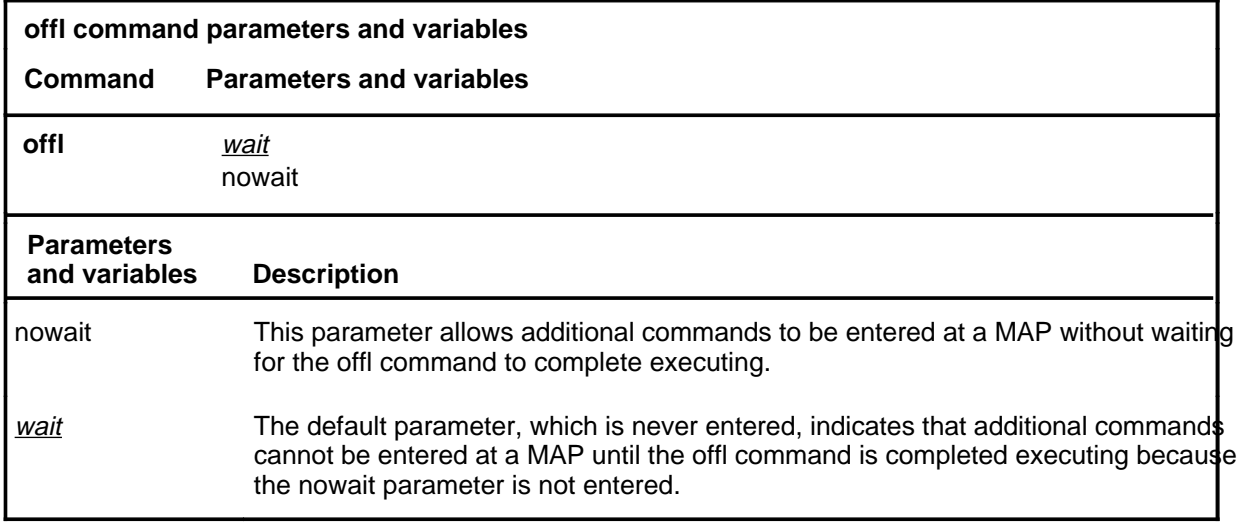

# **Qualifications**

The offline SPM is not available for call processing. Maintenance polling does not take place.

### **Example**

The following table provides an example of the offl command.

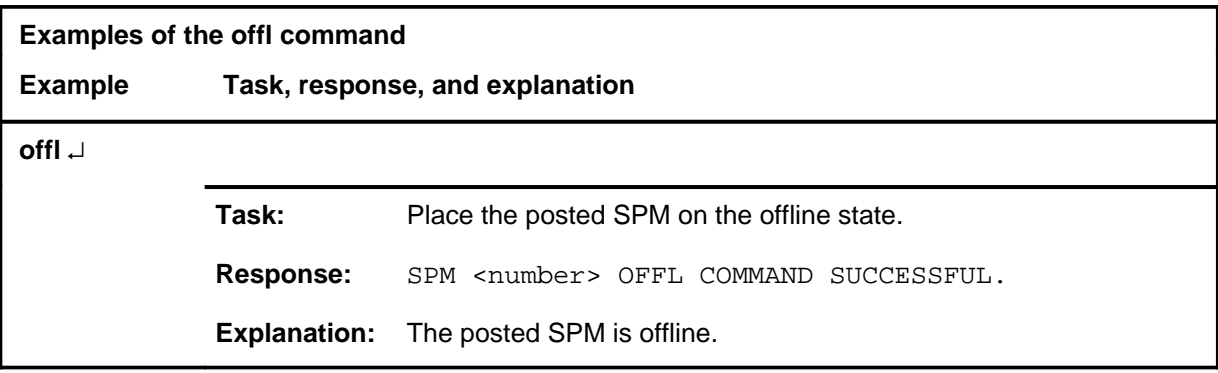

#### **offl**

#### **offl (continued) offl (end) offl (end)**

### **Responses**

The following table provides explanations of the responses to the offl command.

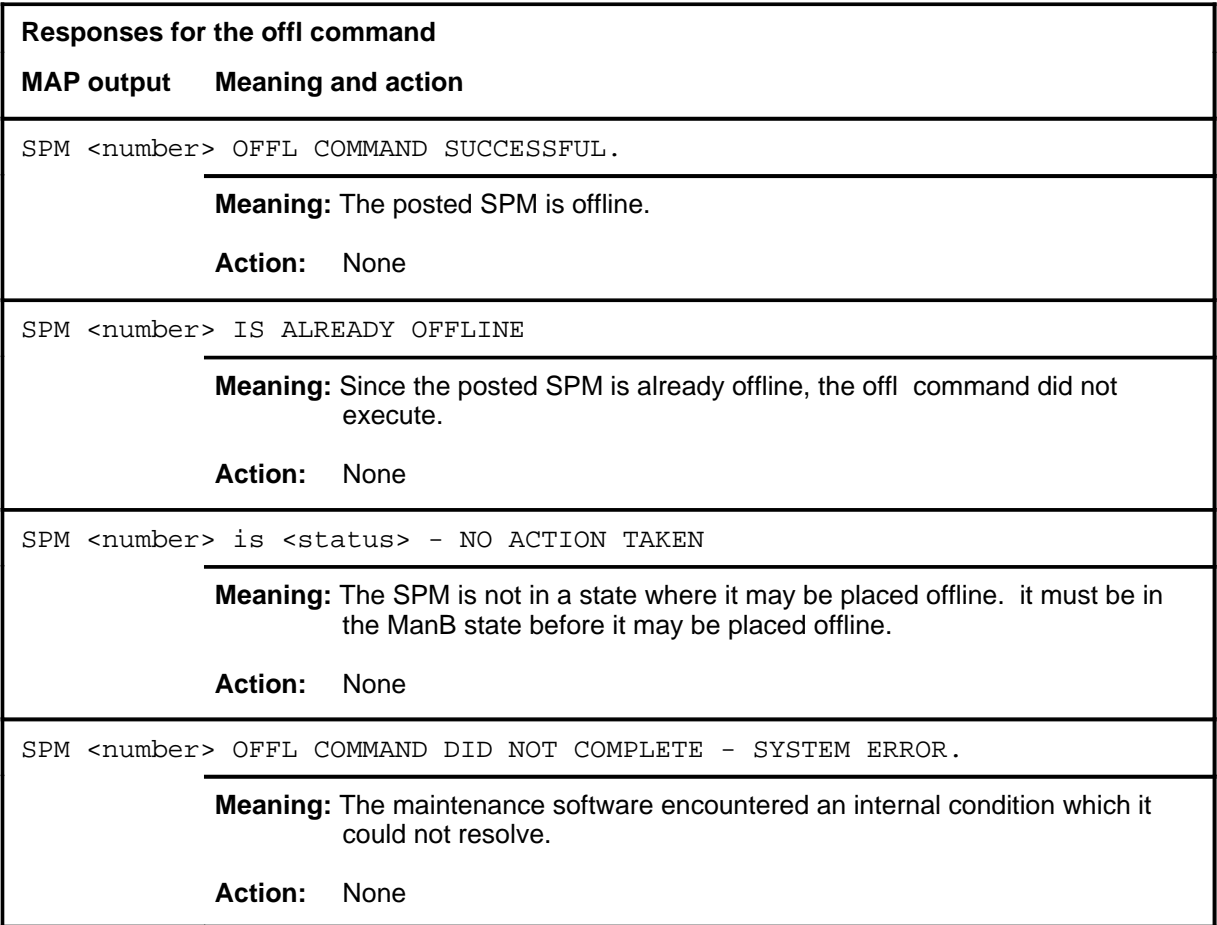

#### **post**

# **Function**

Use the post command to select a specific SPM upon which action is to be performed by other commands.

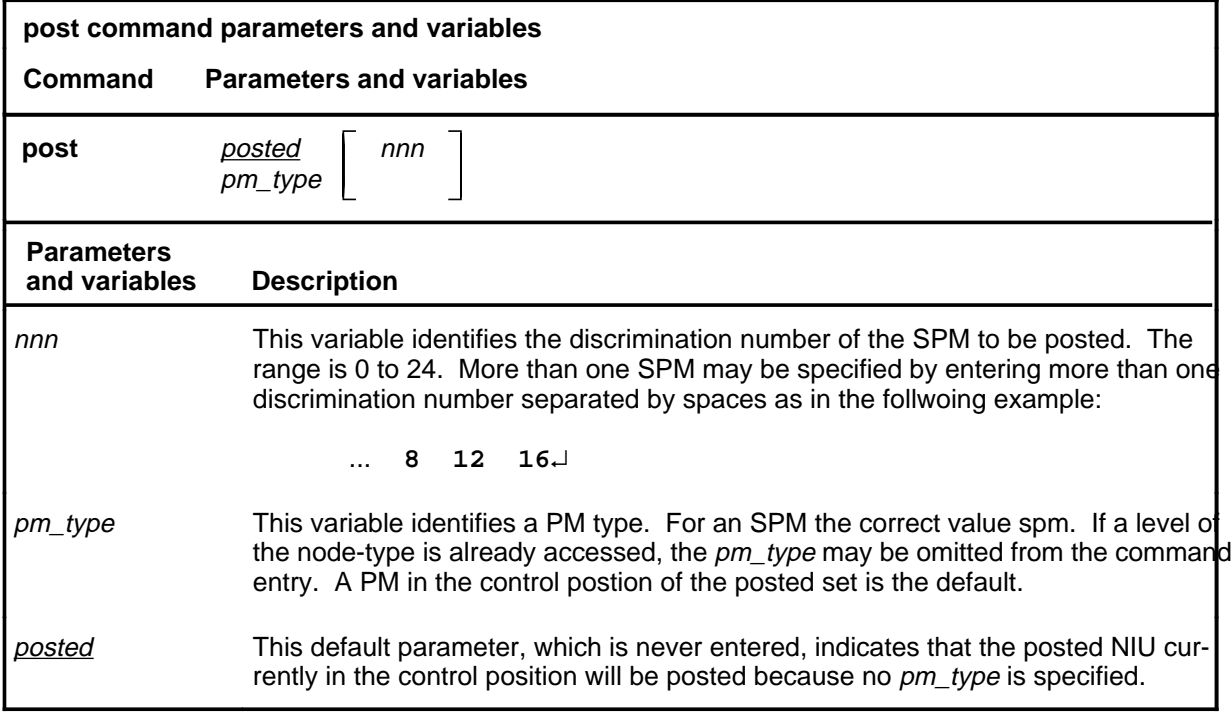

# **Qualifications**

None

#### **Examples**

The following table provides an example of the post command.

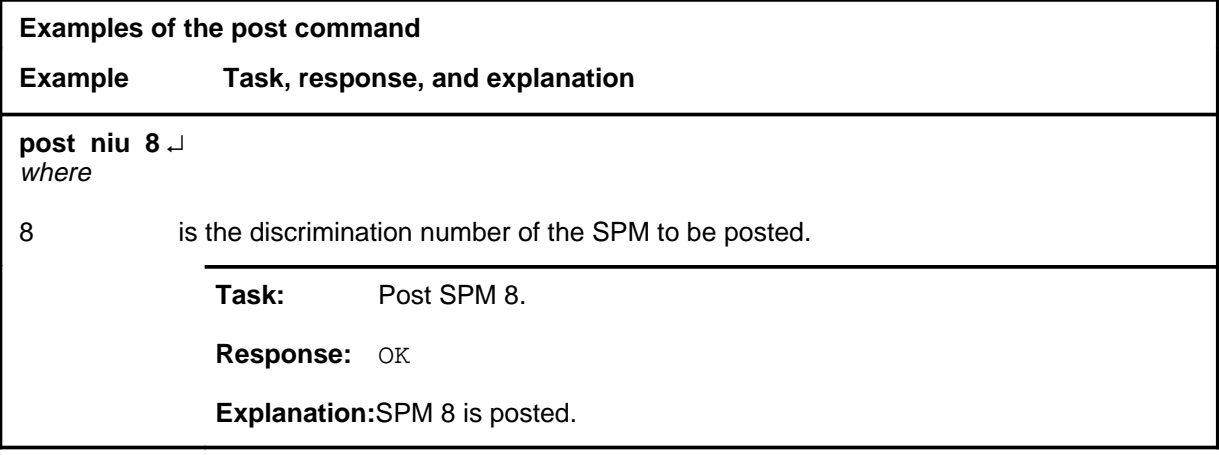

#### **post post (end) post (end)**

#### **Responses**

The following table describes the meaning and significance of responses to the post command.

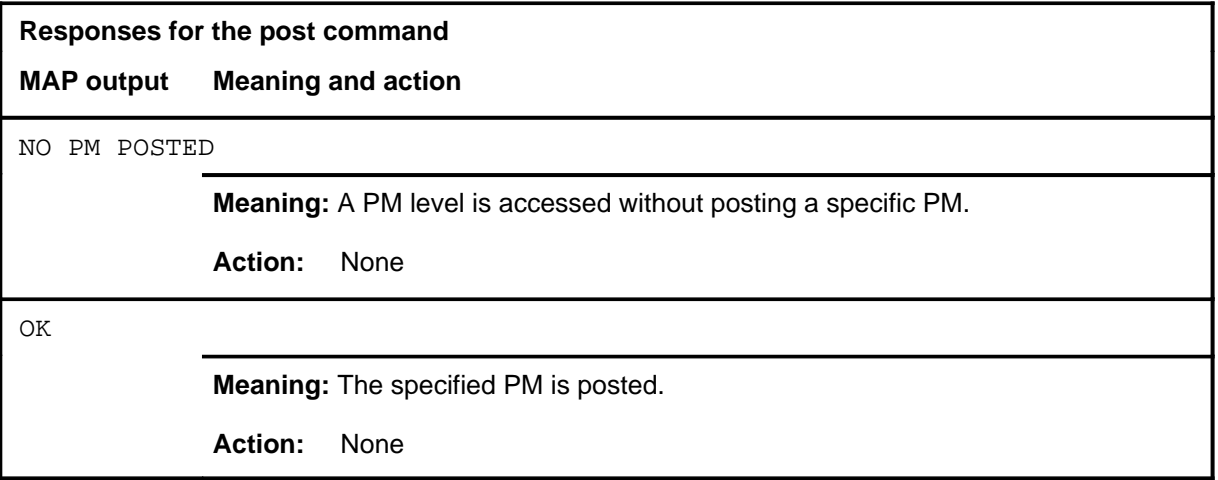

#### **querypm**

# **Function**

Use the querypm command to display information about the posted SPM.

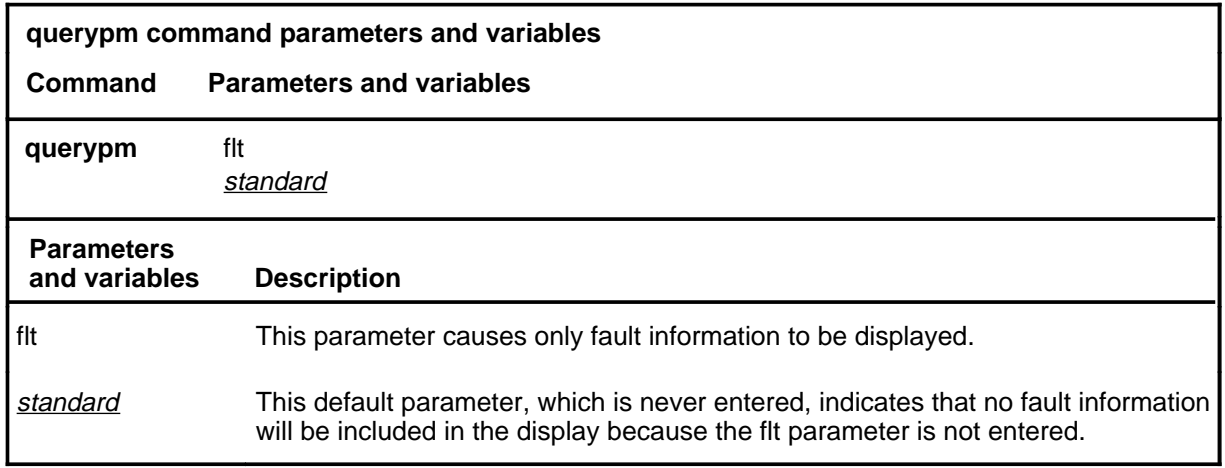

# **Qualifications**

None

#### **Example**

The following table provides an example of the querypm command.

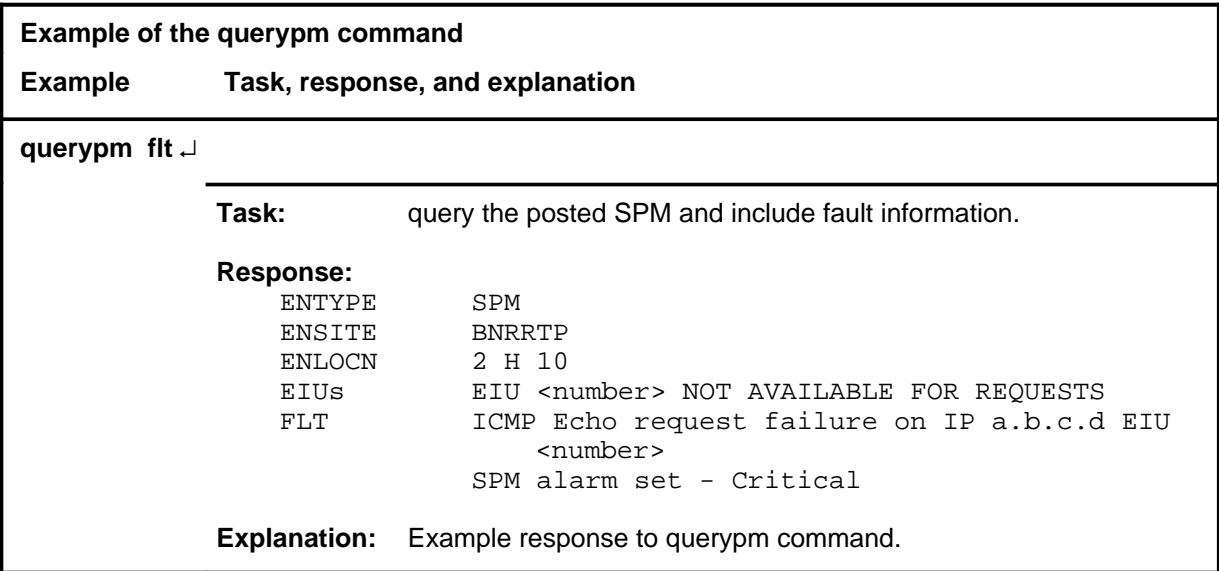

#### **querypm (continued) querypm (end) querypm (end)**

### **Responses**

The following table provides explanations of the responses to the querypm command.

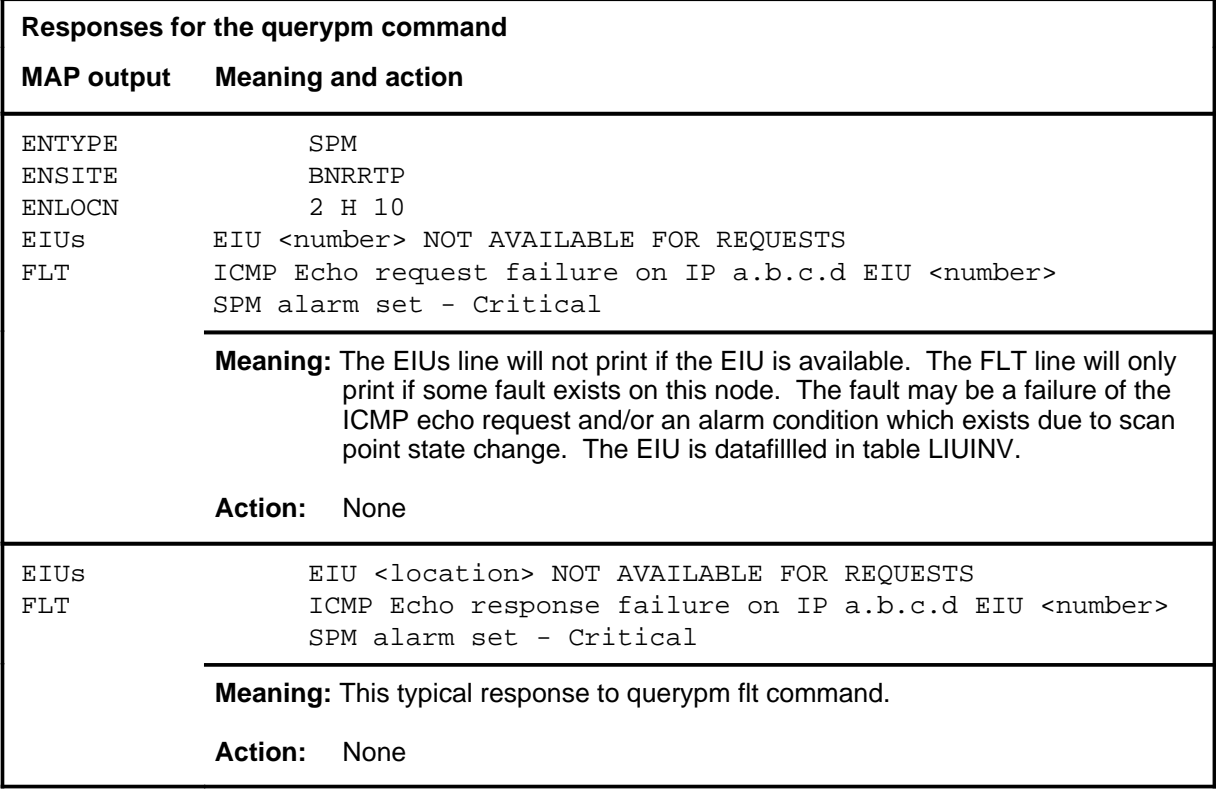

#### **quit**

# **Function**

Use the quit command to exit from the current menu level and return to a previous menu level.

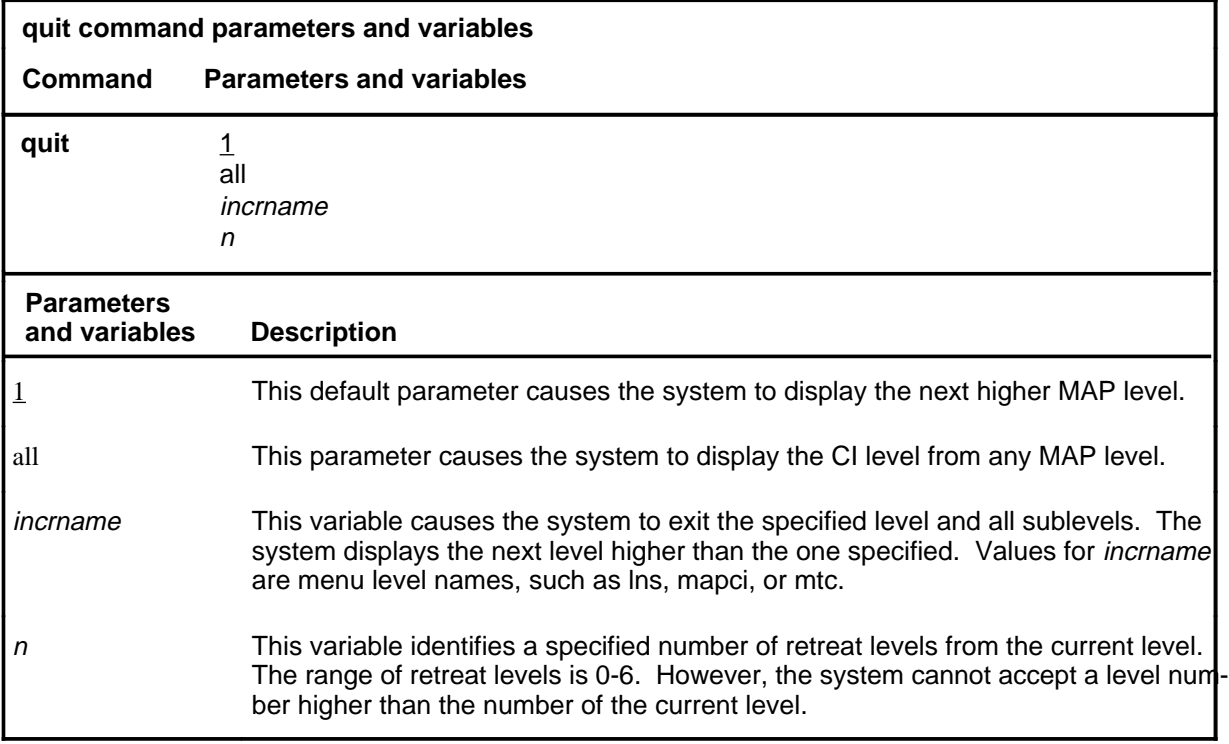

### **Qualifications**

None

#### **Examples**

The following table provides examples of the quit command.

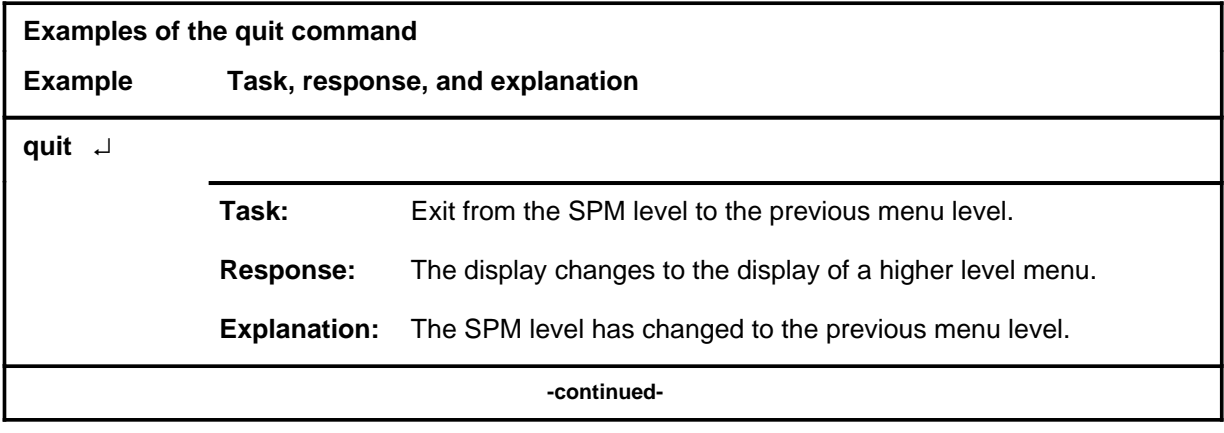

### **quit (continued)**

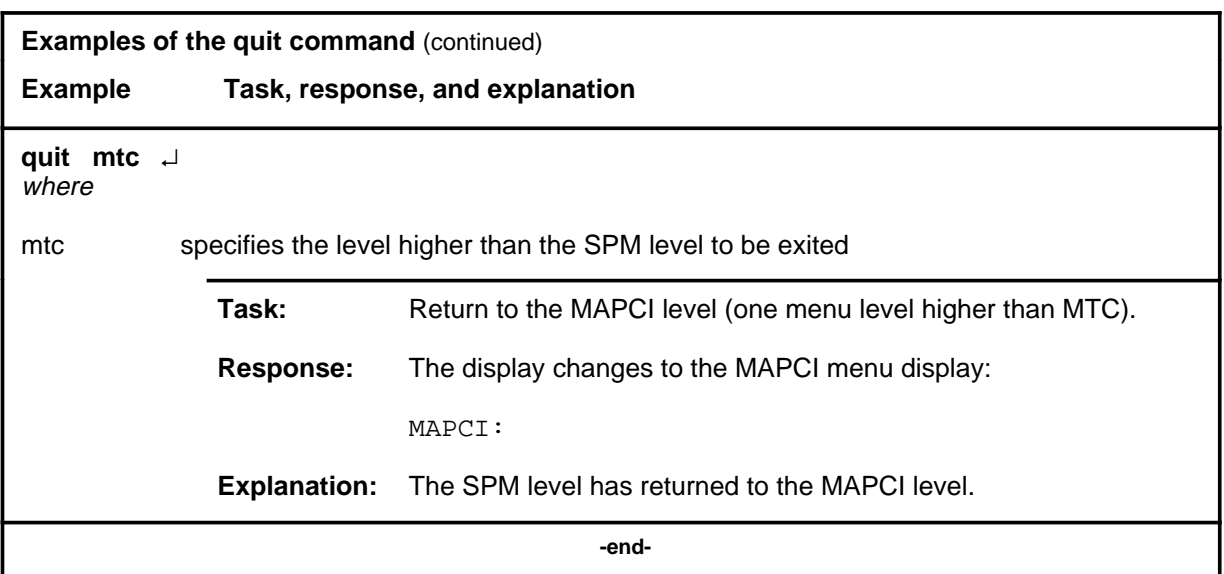

### **Responses**

The following table provides explanations of the responses to the quit command.

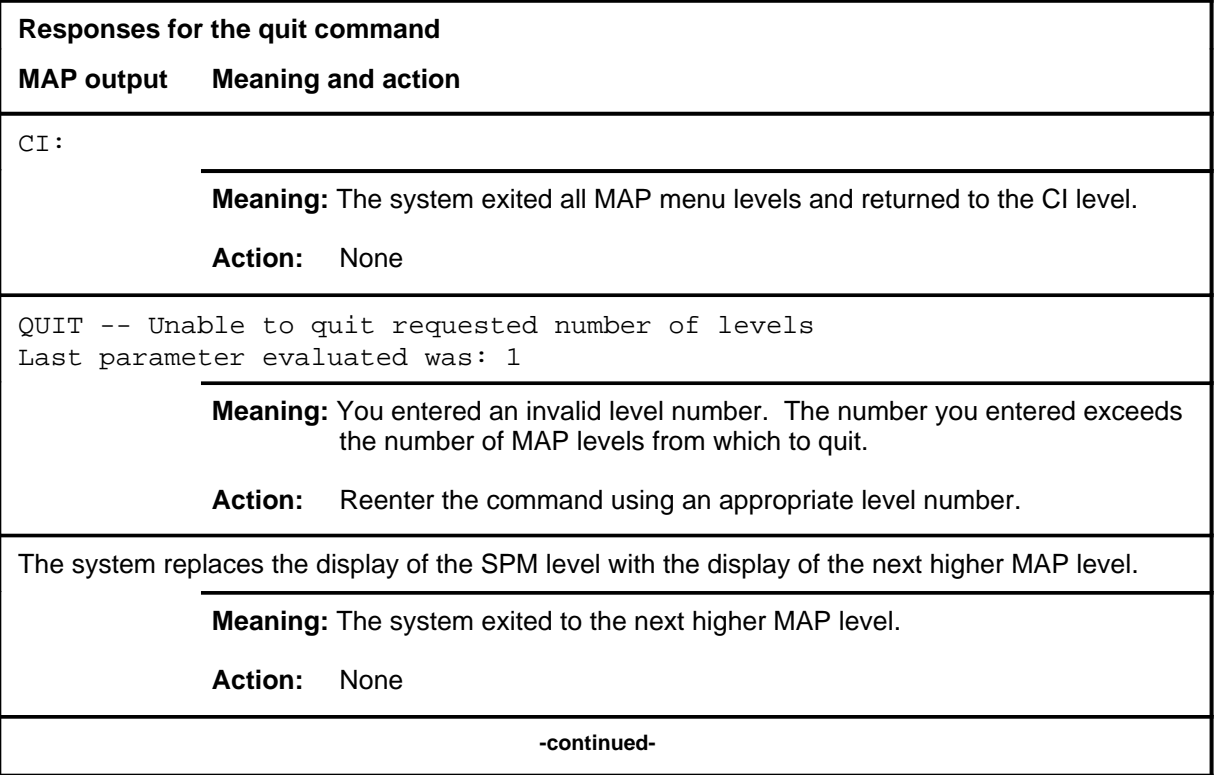

#### **quit (end)**

**Responses for the quit command** (continued)

#### **MAP output Meaning and action**

The system replaces the SPM level menu with a menu that is two or more MAP levels higher.

**Meaning:** You entered the quit command with an n variable value of 2 or more or an incrname variable value corresponding to two or more levels higher.

**Action:** None

 **-end-**

# **Function**

Use the rts command to return a posted SPM to service.

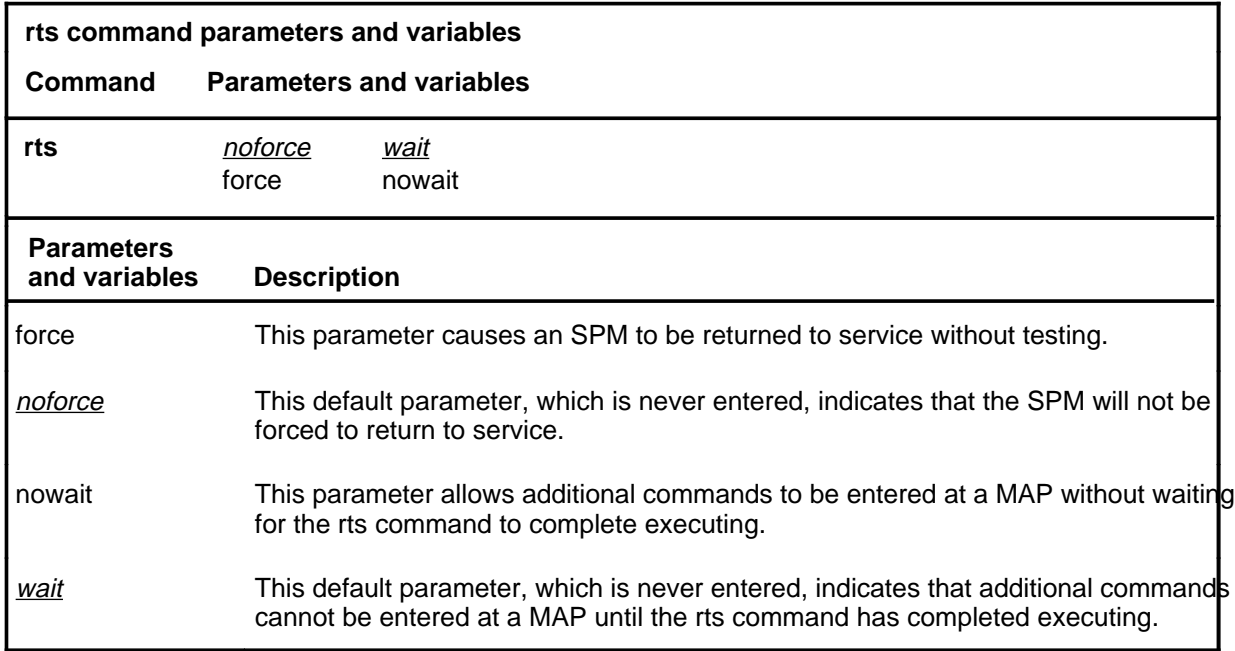

# **Qualifications**

The SPM must be in the ManB state.

#### **Example**

The following table provides an example of the rts command.

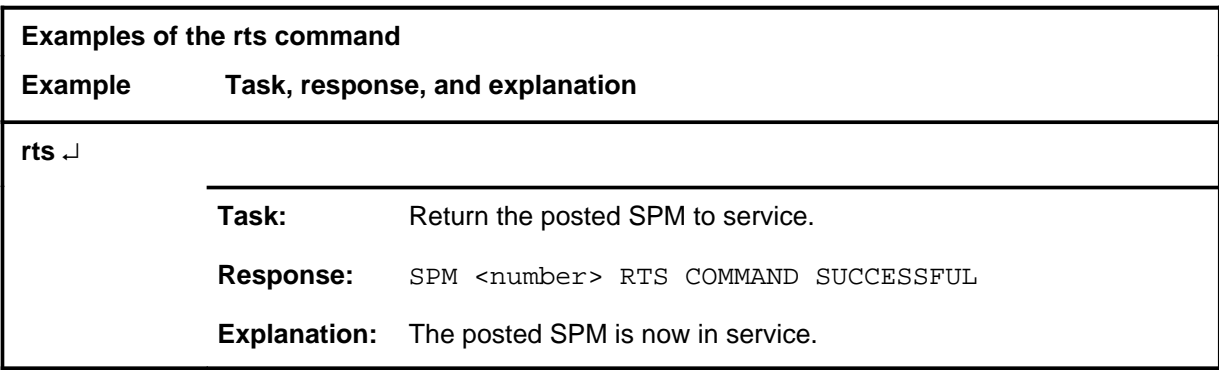

#### **rts (continued) rts (end) rts (end)**

### **Response**

The following table provides an explanation of the response to the rts command.

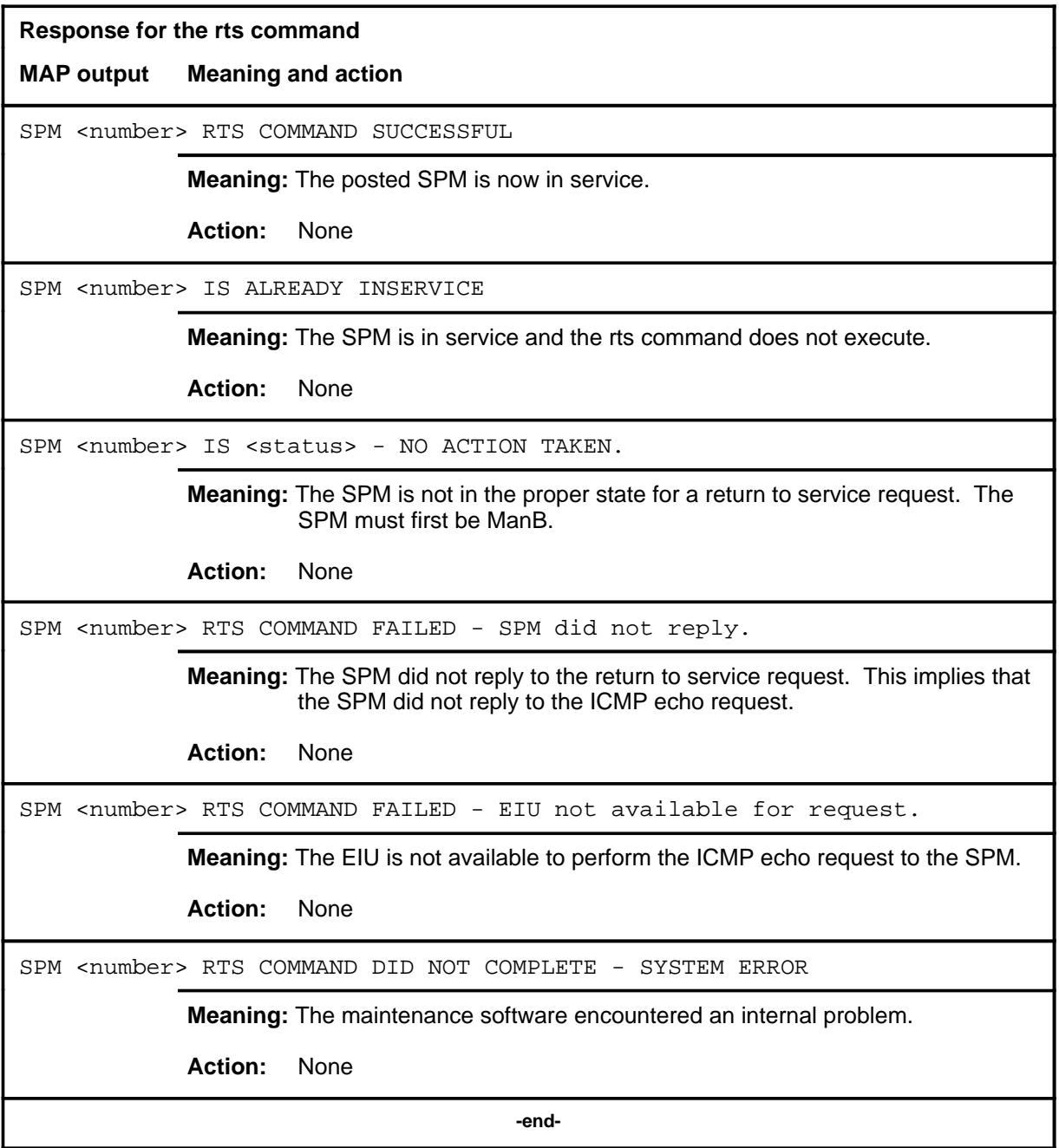
#### **tst**

### **Function**

Use the tst command to send and ICMP echo message to each datafilled IP address on the SPM, to check that the SPM is alive. This command may be performed on an inservice as well as a busy SPM..

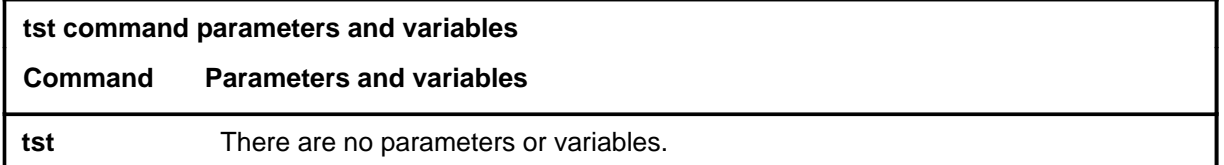

### **Qualifications**

None

#### **Example**

The following table provides an example of the tst command.

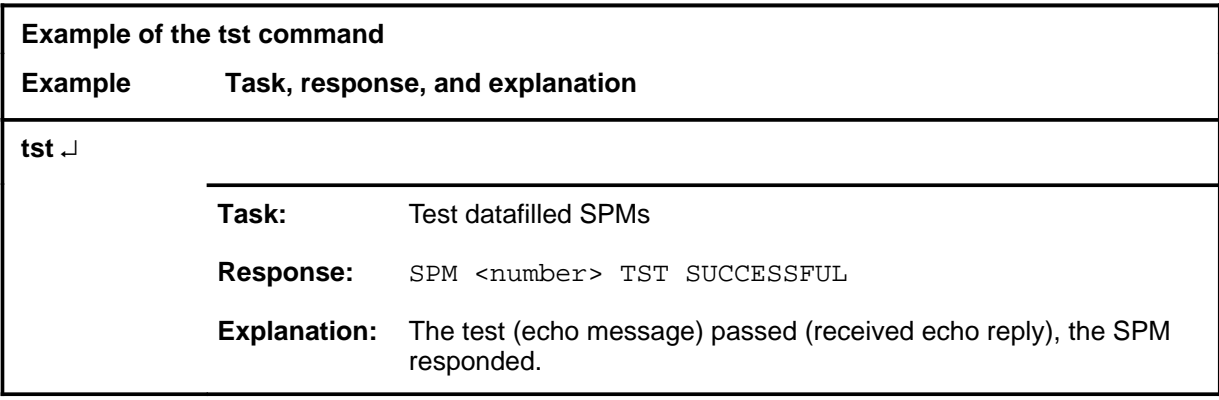

#### **tst (continued) tst (end) tst (end)**

### **Responses**

The following table provides explanations of the responses to the tst command.

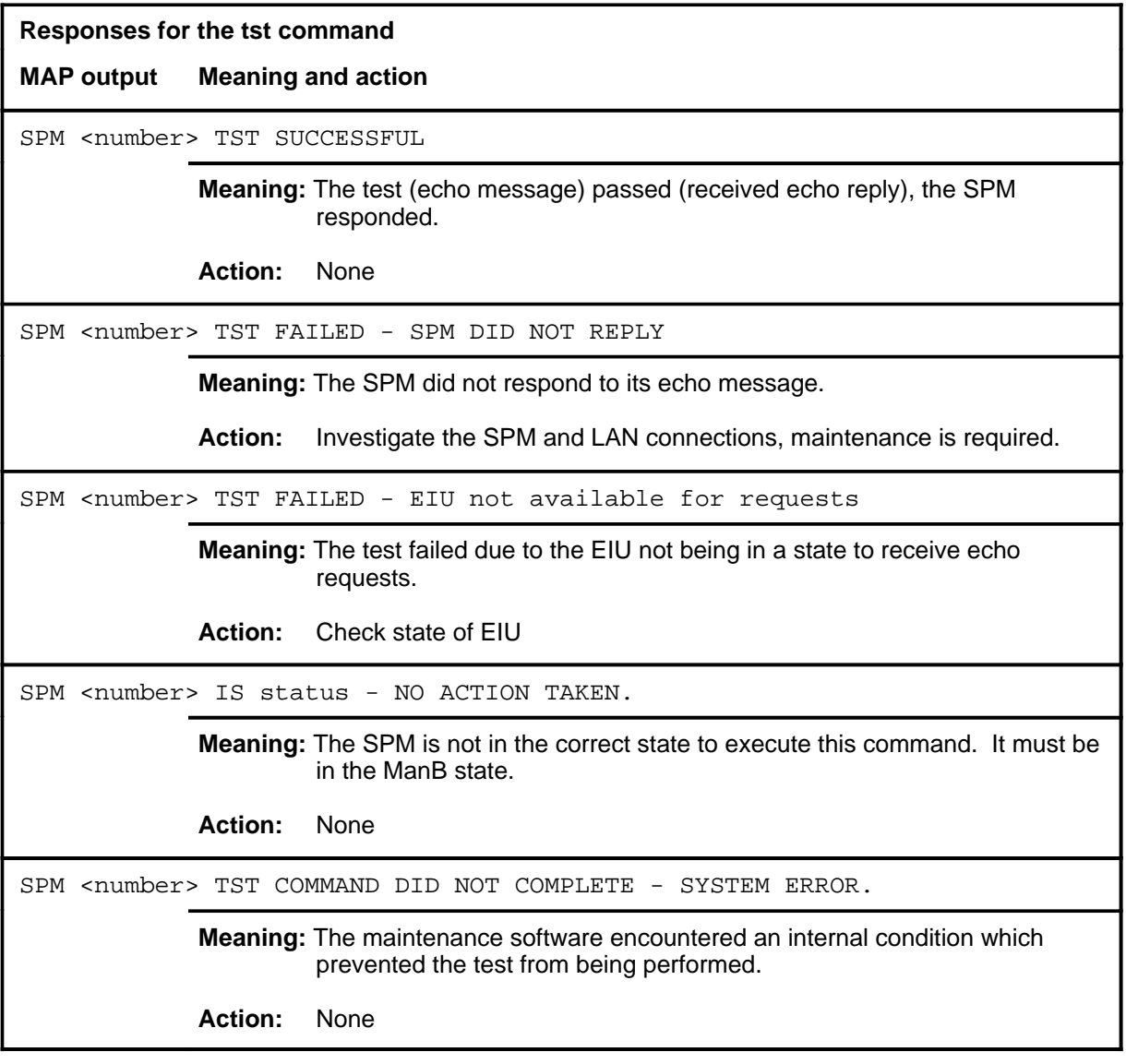

# **SRUPES level commands**

Use the SRUPES level of the MAP to remotely control battery string switching, identify the alarm and state conditions of the SRUPES, and to identify the shelves and bay and to give the circuit location.

#### **Accessing the SRUPES level**

To access the SRUPES level, enter the following from the CI level: **mapci;mtc;pm;pes** ↵

#### **SRUPES commands**

The commands available at the SRUPES MAP level are described in this chapter and arranged in alphabetical order. The page number for each command is listed in the following table.

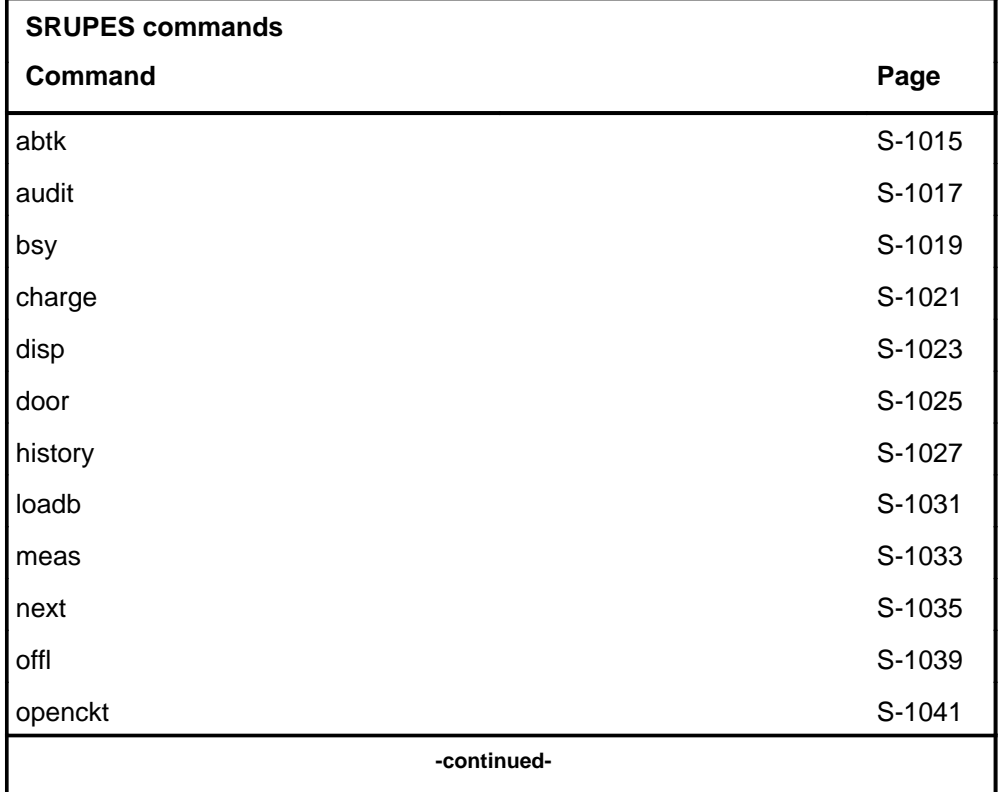

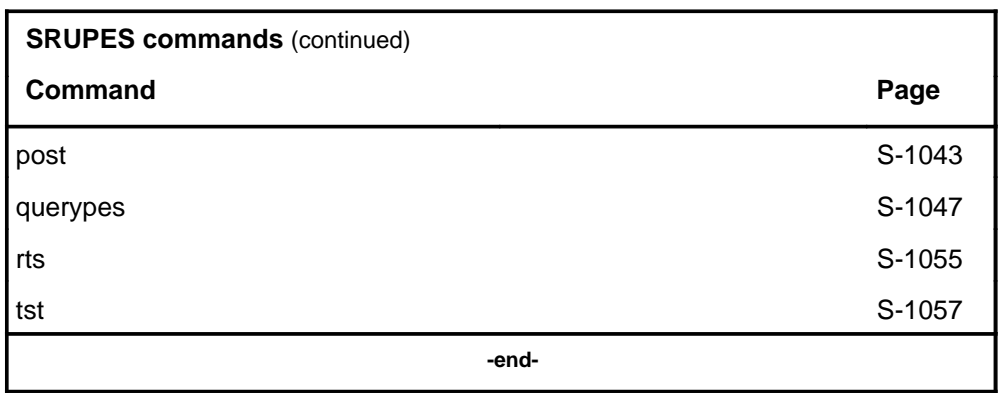

### **SRUPES menu**

The following figure shows the SRUPES menu and status display. The insert with hidden commands is not a visible part of the menu display.

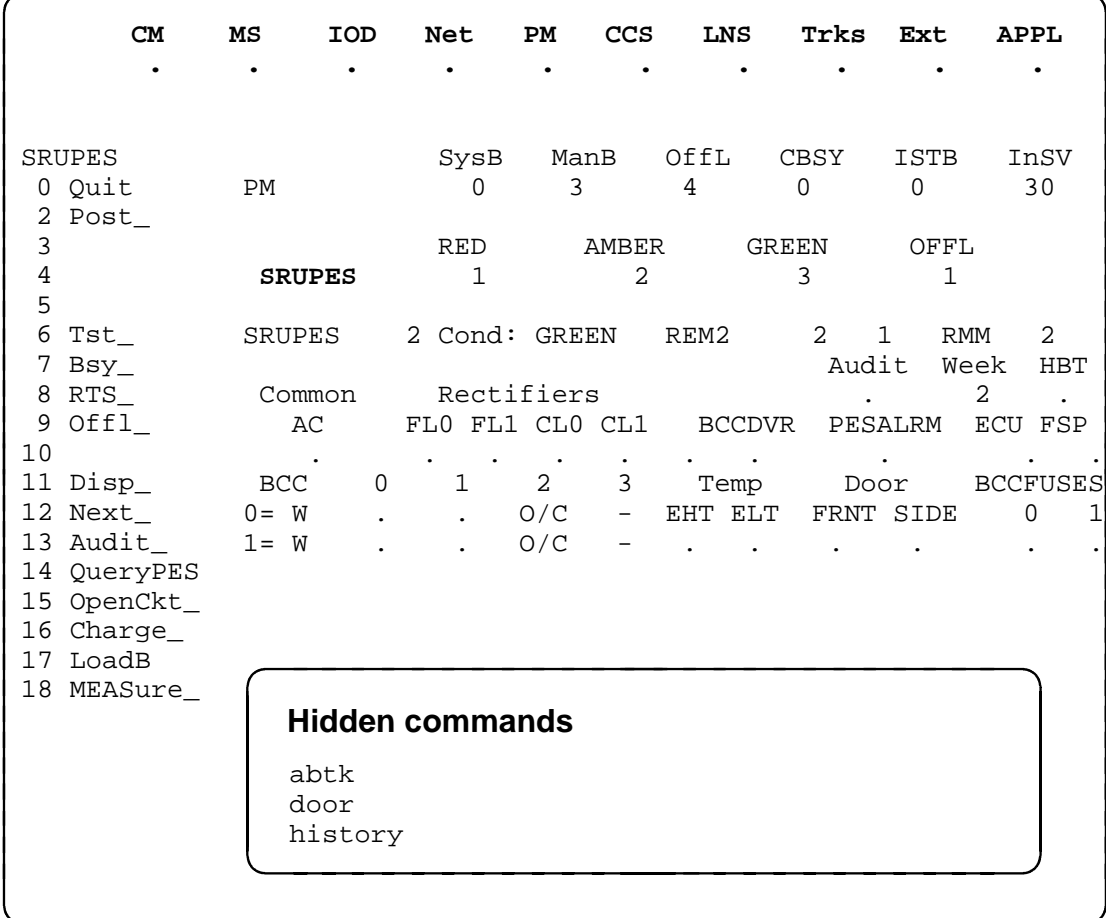

### **SRUPES status codes**

The following table describes the status codes for the SRUPES status display.

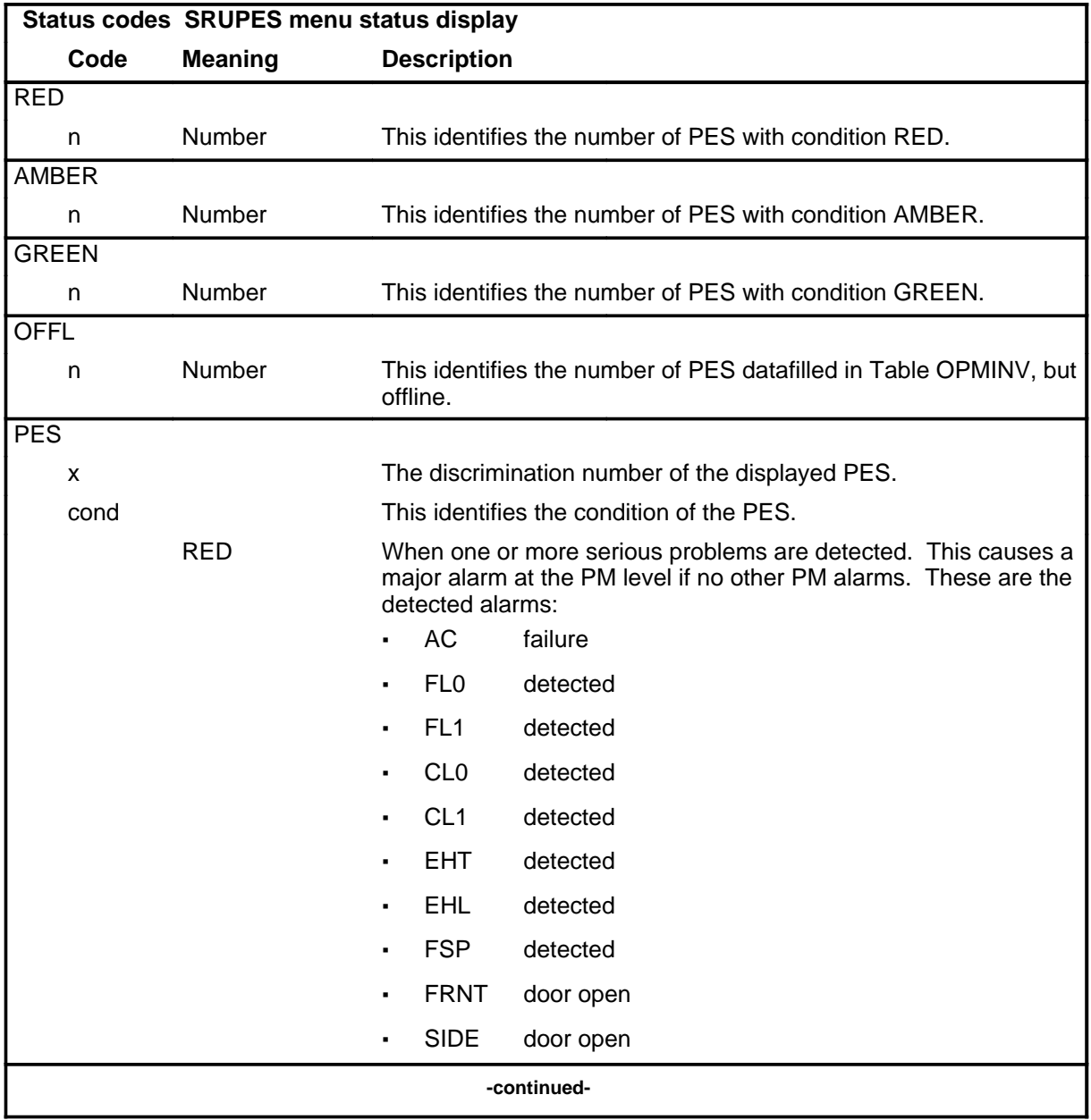

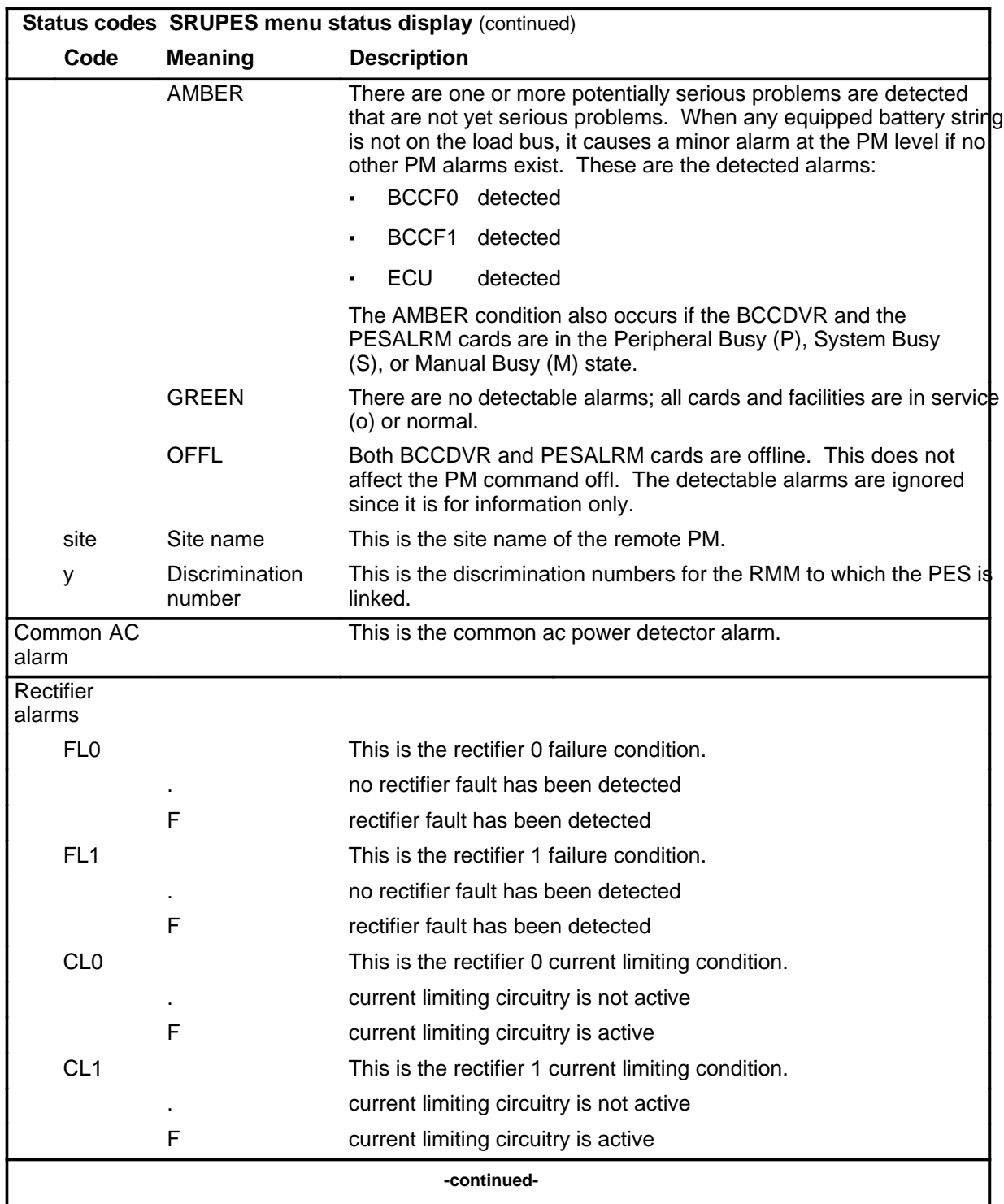

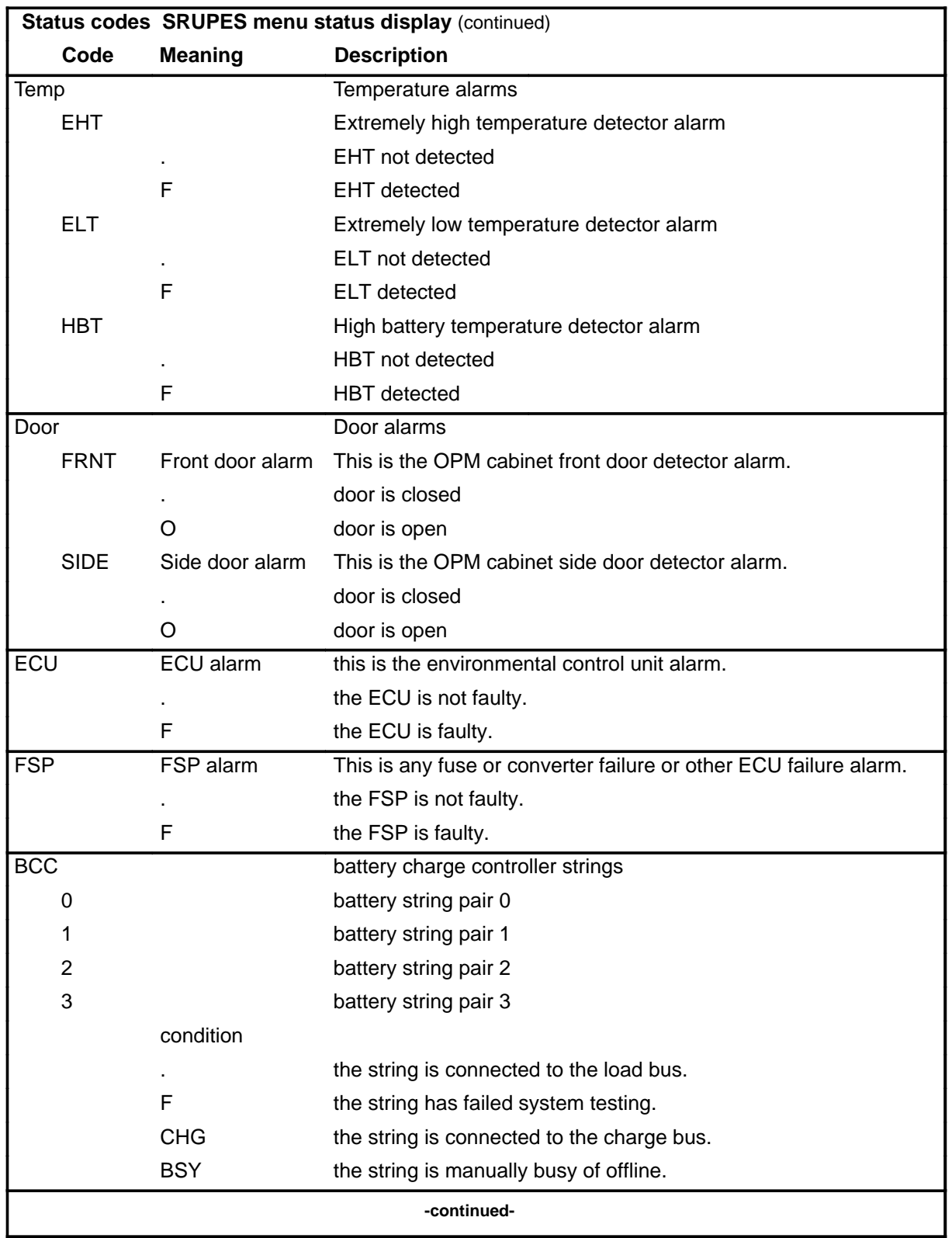

#### **S-1014** SRUPES level commands

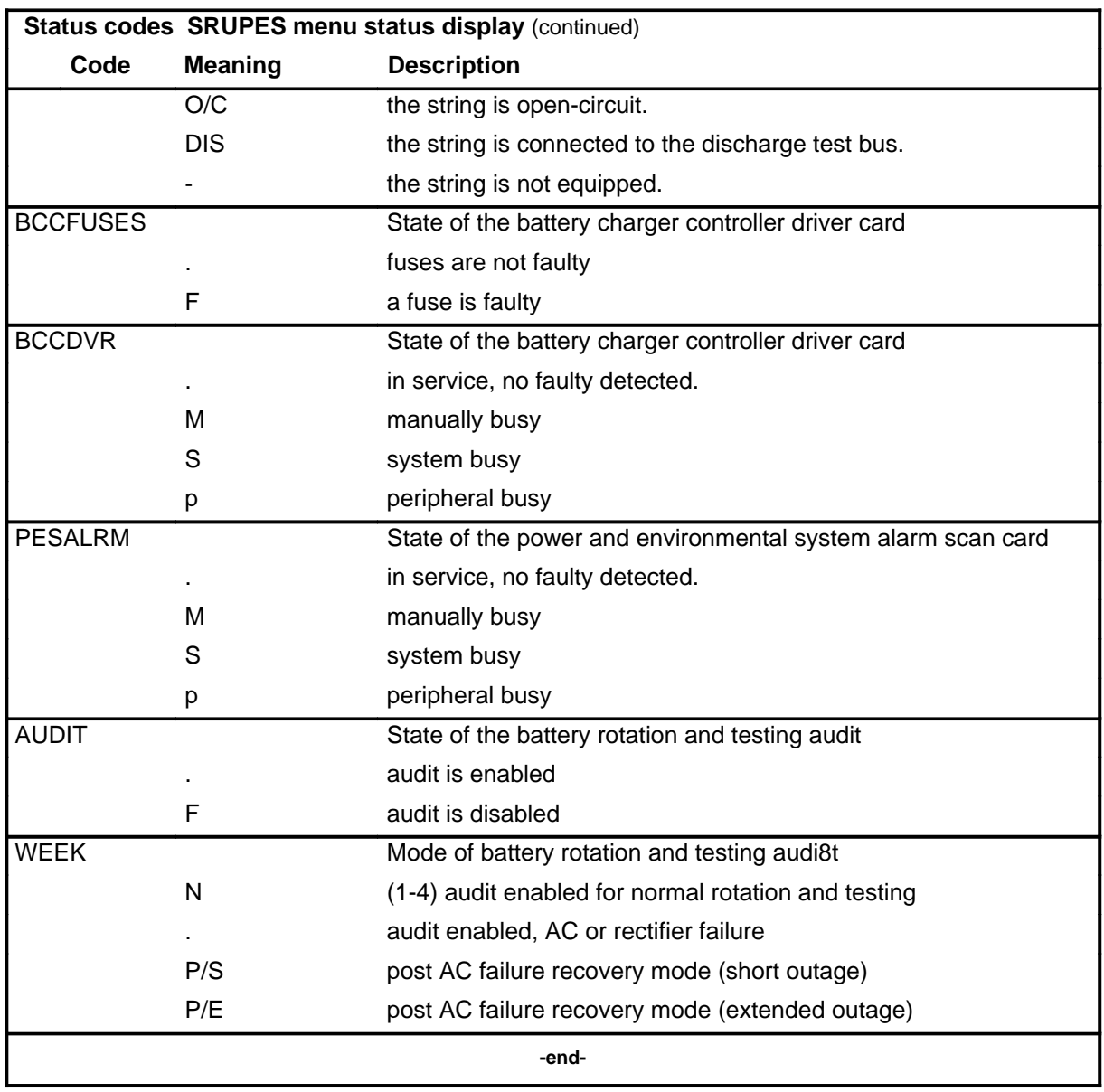

#### **abtk**

### **Function**

Use the abtk command to abort the current task on the posted SRUPES in the control position. The current task may be testing or returning to service a driver card or a scan card.

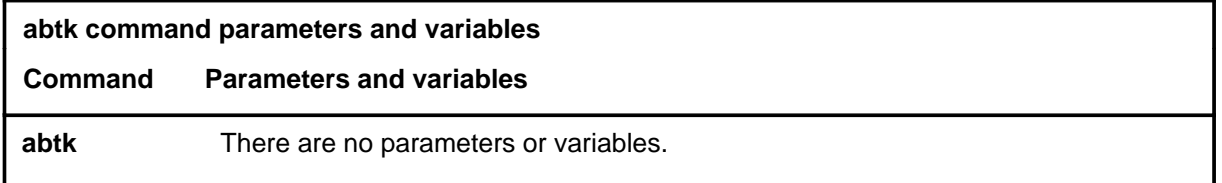

### **Qualification**

The abtk command interrupts a task prematurely and should be used only in an emergency.

### **Example**

The following table provides an example of the abtk command.

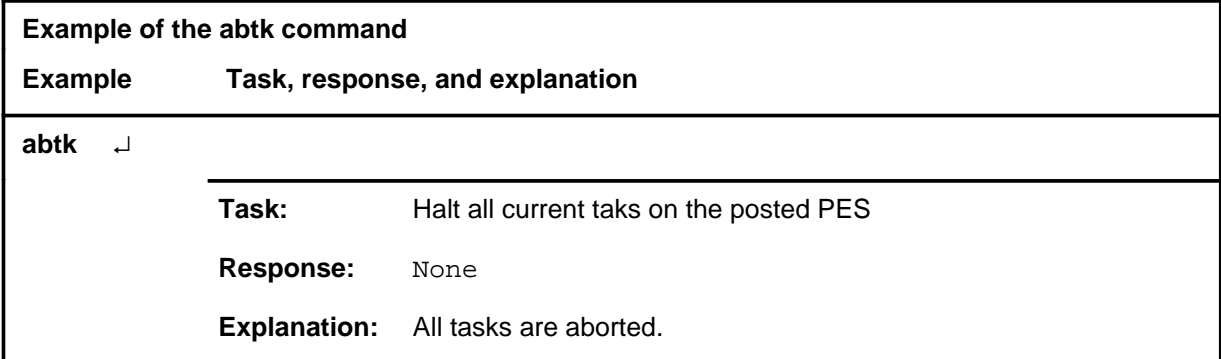

#### **Response**

The following table provides an explanation of the response to the abtk command.

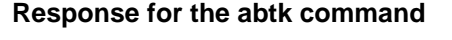

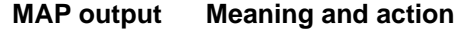

no response

**Meaning:** The current task is stopped.

**Action:** None

#### **audit**

### **Function**

Use the audit command to enable and disable the standard battery rotation of test/charge cycles.

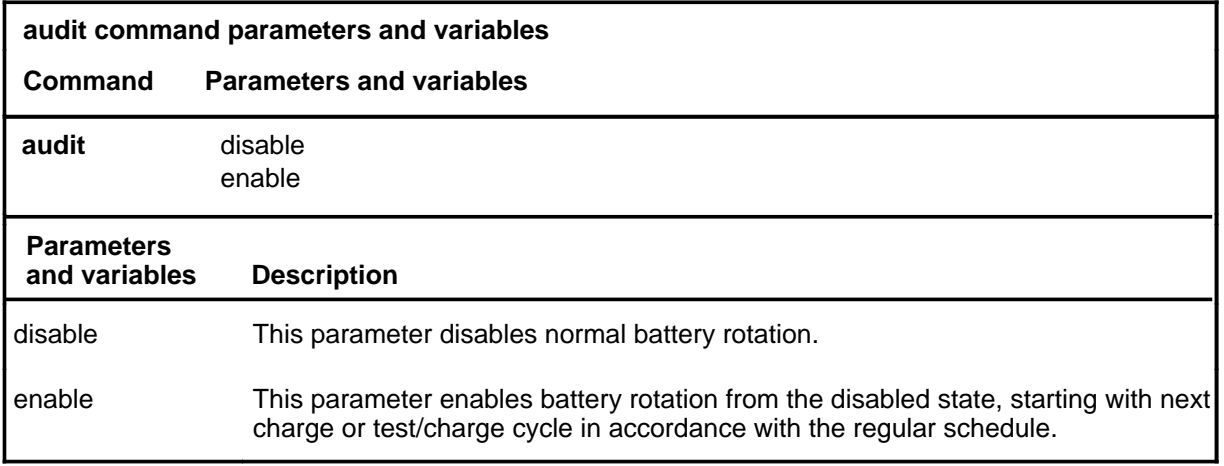

#### **Qualifications**

The audit command is qualified by the following exceptions, restrictions, and limitations:

• When the audit is enabled from the disabled state, battery rotation continues, starting with next charge or test/charge cycle in accordance with the regular schedule.

Logs are generated whenever the audit state changes.

• While the AUDIT is enabled, attempts to change a battery's state, to connect the string to the Load Bus or the Charge Bus, or to open-circuit the string, will be rejected. A message will be displayed stating that the audit must be disabled before batteries can be manually manipulated.

When the AUDIT is set to DIS, the SRU state is changed to AMBER and any string on the Charge Bus is open-circuited. Requests to manipulate the batteries manually will be accepted. When the command string querypes flt is entered, the resulting display shows the AUDIT being DIS as one of the reasons for the AMBER condition.

This capability can be used to prevent the AUDIT from manipulating the batteries whenever maintenance or manual testing of the batteries is required.

#### **audit (continued) audit (end)**

### **Examples**

The following table provides an example of the audit command.

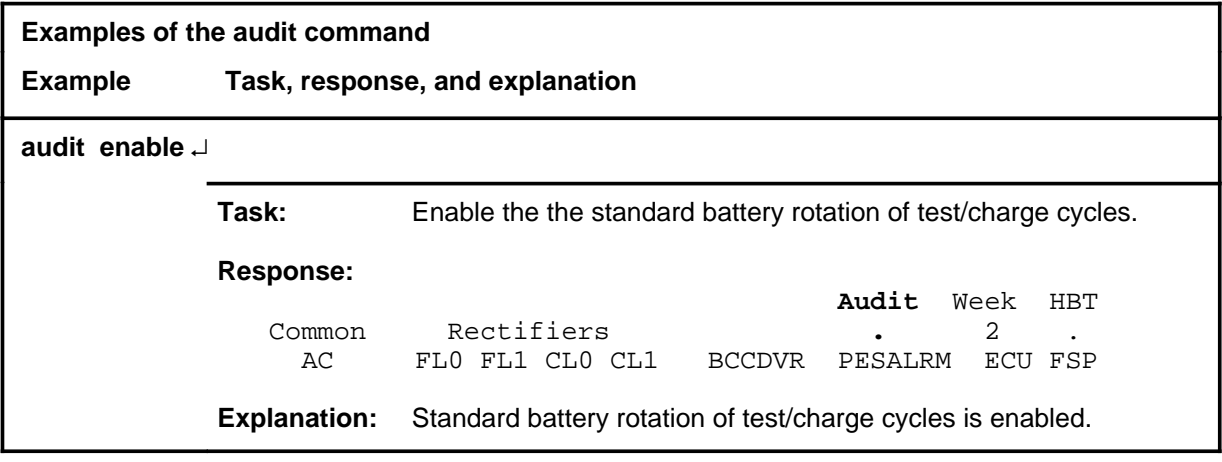

### **Responses**

Not currently available

#### **Function**

Use the bsy command to change the state of the posted SRUPES to ManB.

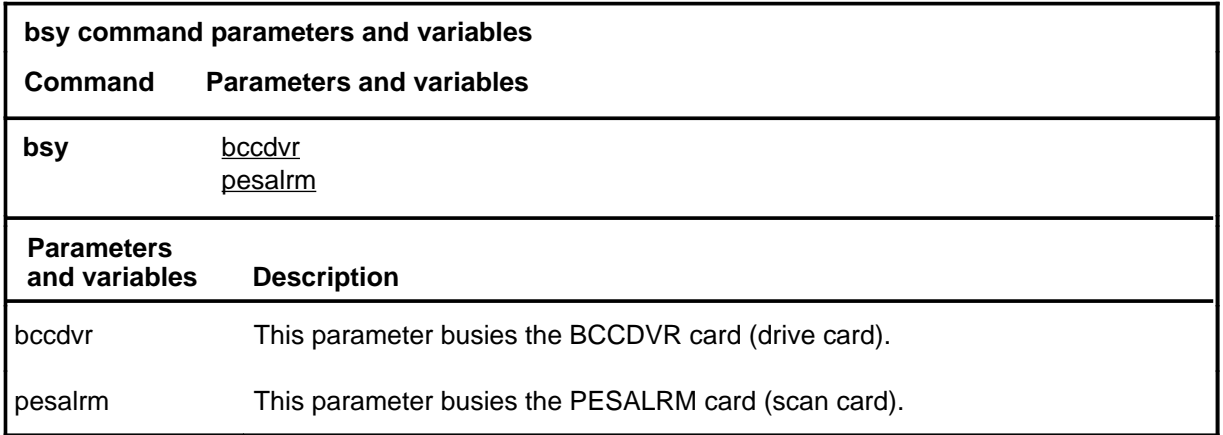

### **Qualifications**

The bsy command is qualified by the following:

- If neither bccdvr nor pesalrm is specified, the default is to busy both cards.
- The hourly audit is inactive on the cards and the alarm displays are frozen while they are in the M, O, or P state.

### **Example**

The following table provides an example of the bsy command.

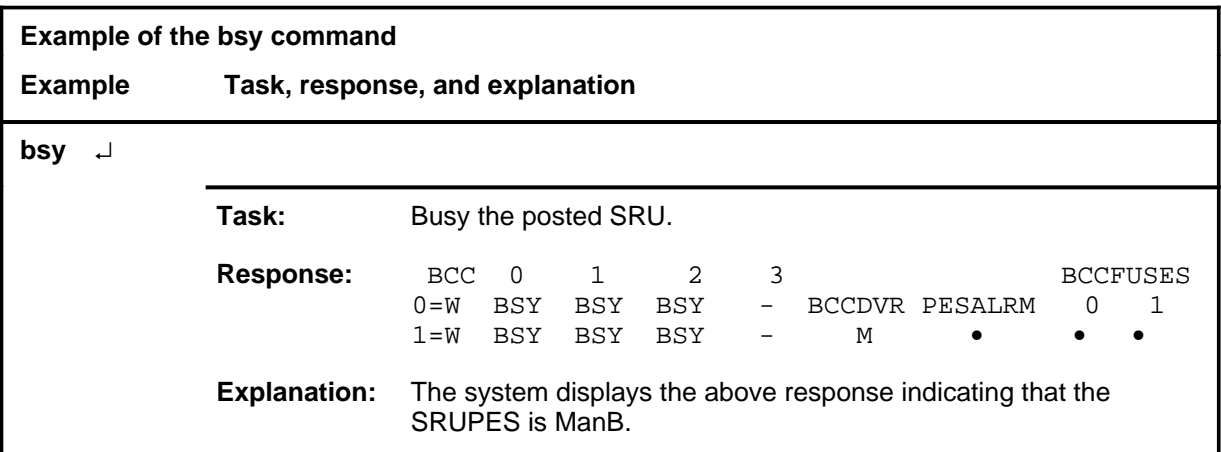

#### **Response**

The following table provides an explanation of the response to the bsy command.

#### **bsy**

#### **bsy (continued) bsy (end)**

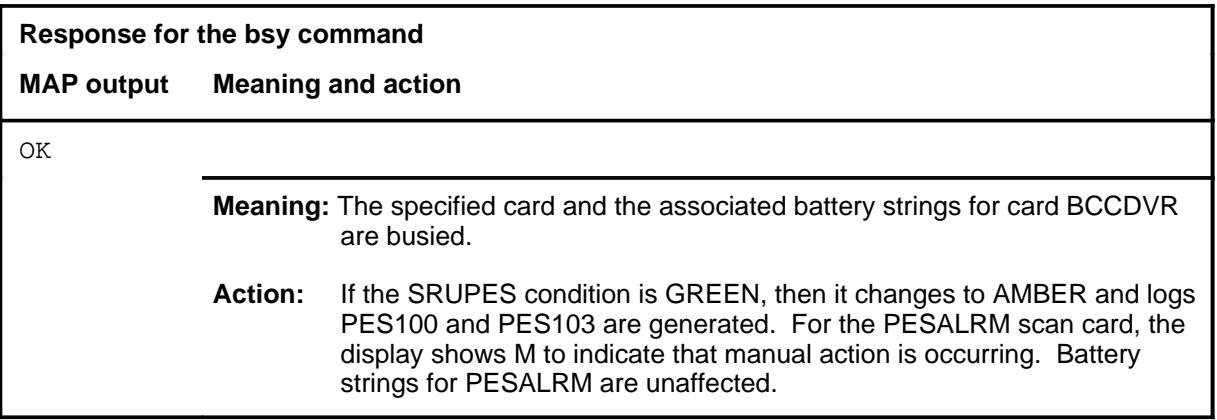

#### **charge**

# **Function**

Use the charge command to connect the specified battery string pair onto the charge bus. The battery circuit must be open (O/C) and no other string is on the charge bus.

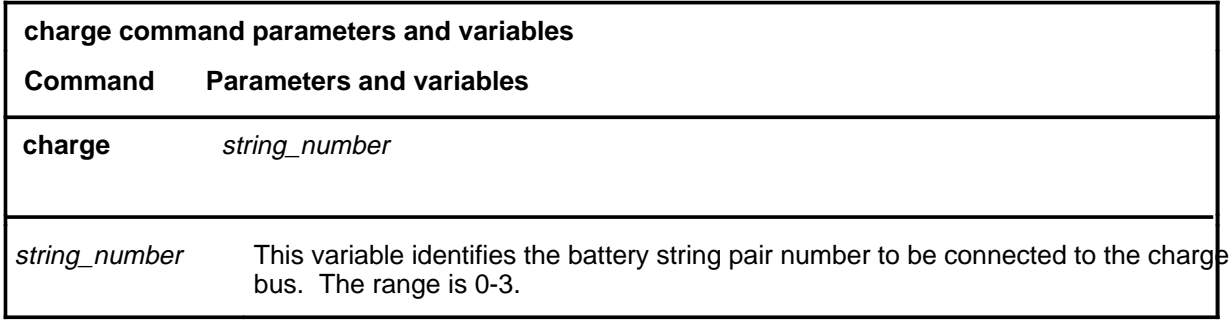

### **Qualifications**

None

### **Example**

The following table provides an example of the charge command.

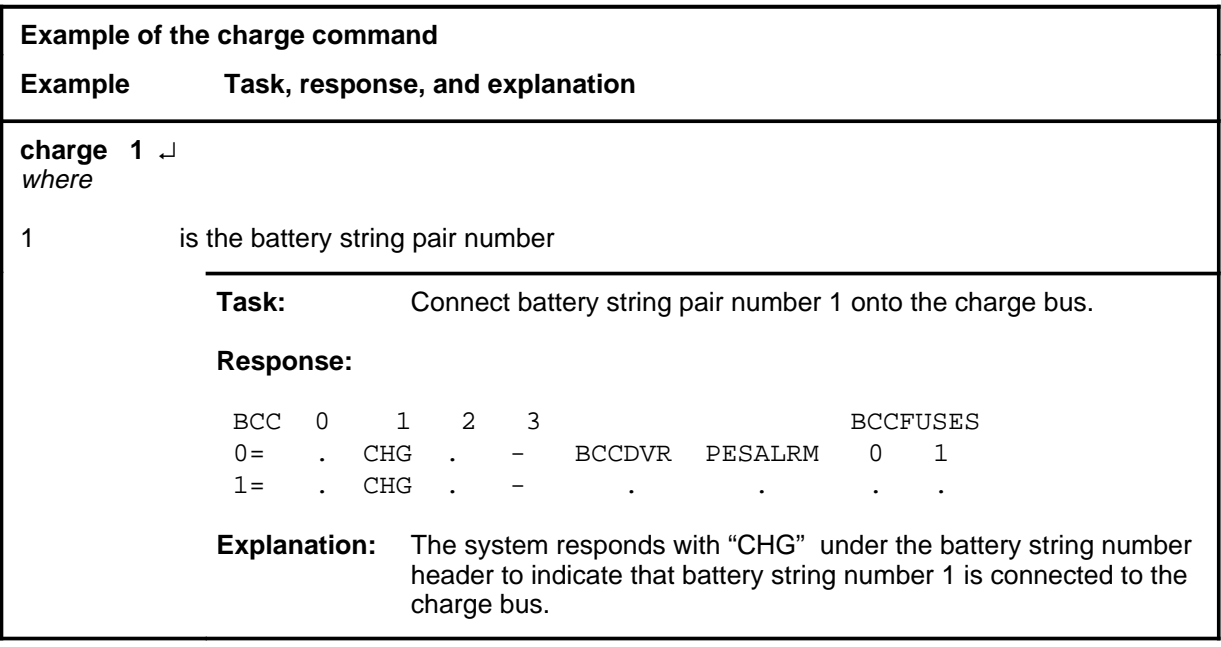

#### **Responses**

The following table provides explanations of the responses to the charge command.

#### **charge (end)**

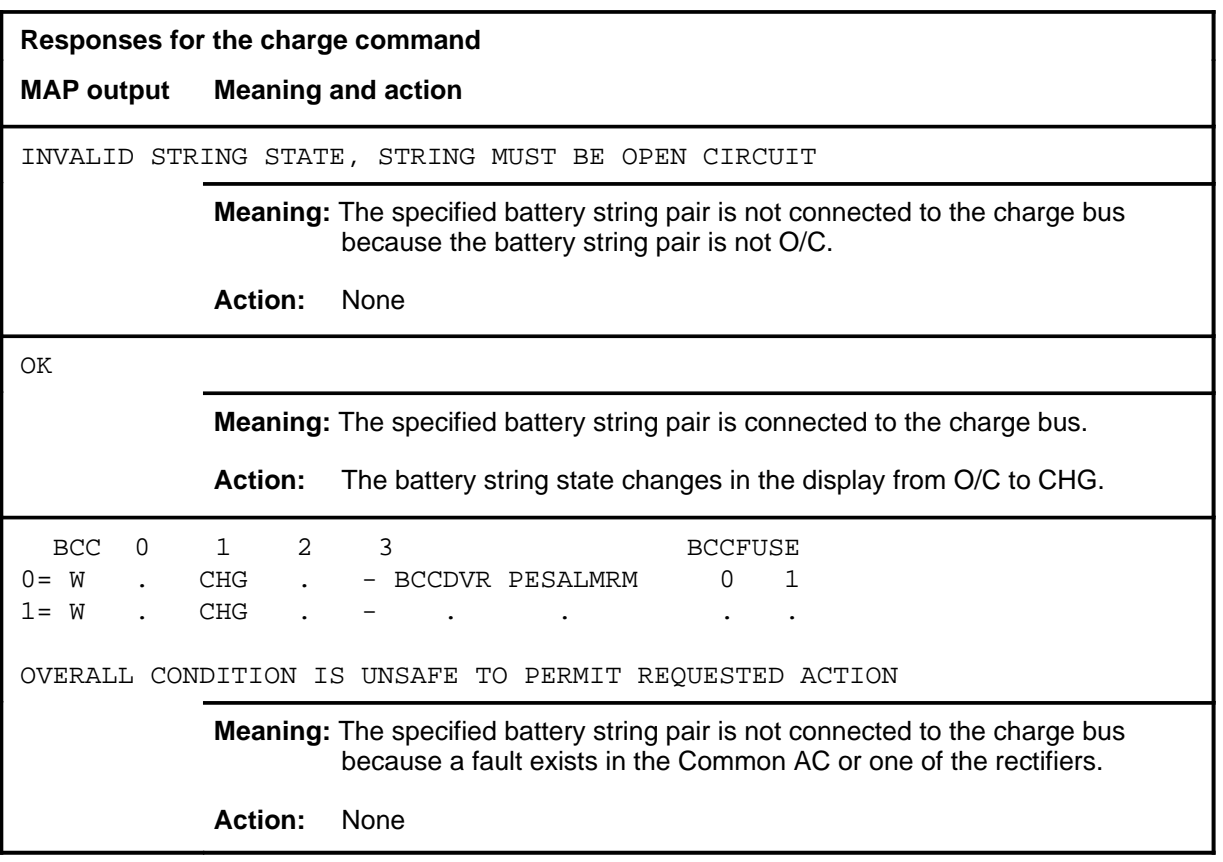

# **disp**

# **Function**

Use the disp command to display a list of SRUPES in the specified condition.

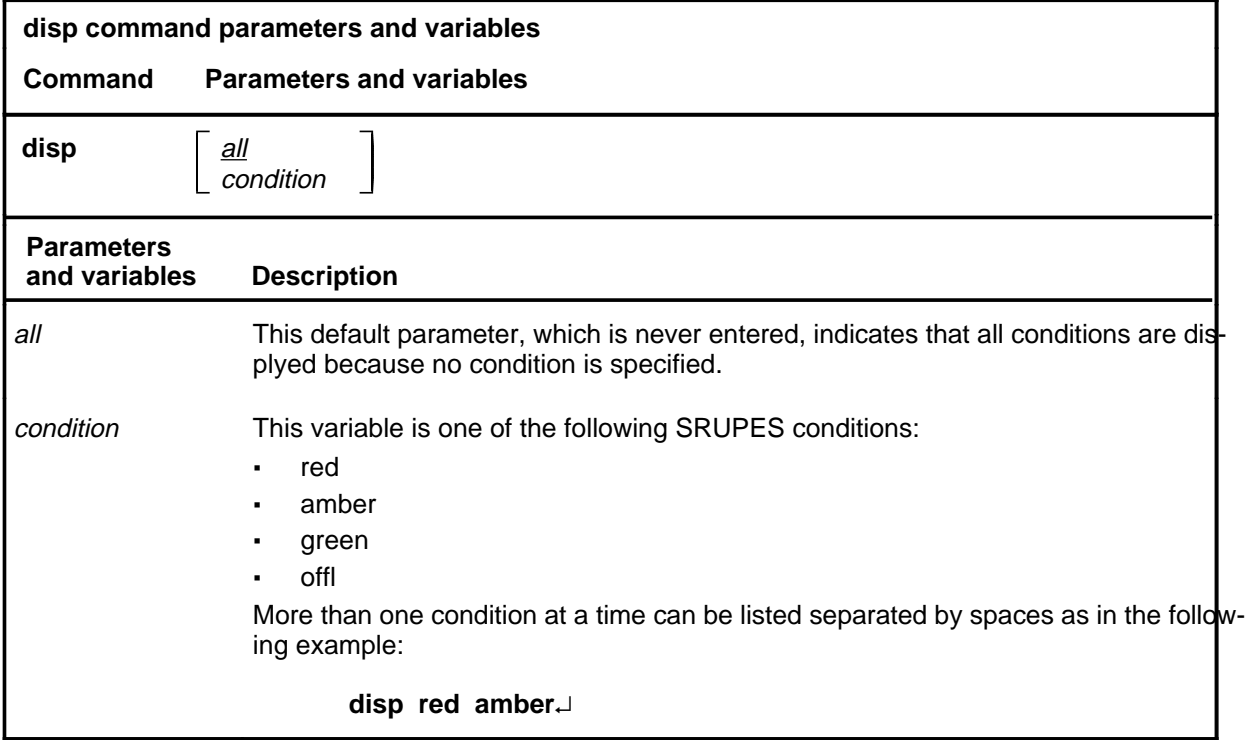

### **Qualification**

If the disp command is entered without a condition, all conditions are displayed.

#### **disp (continued) disp (end)**

#### **Example**

The following table provides an example of the disp command.

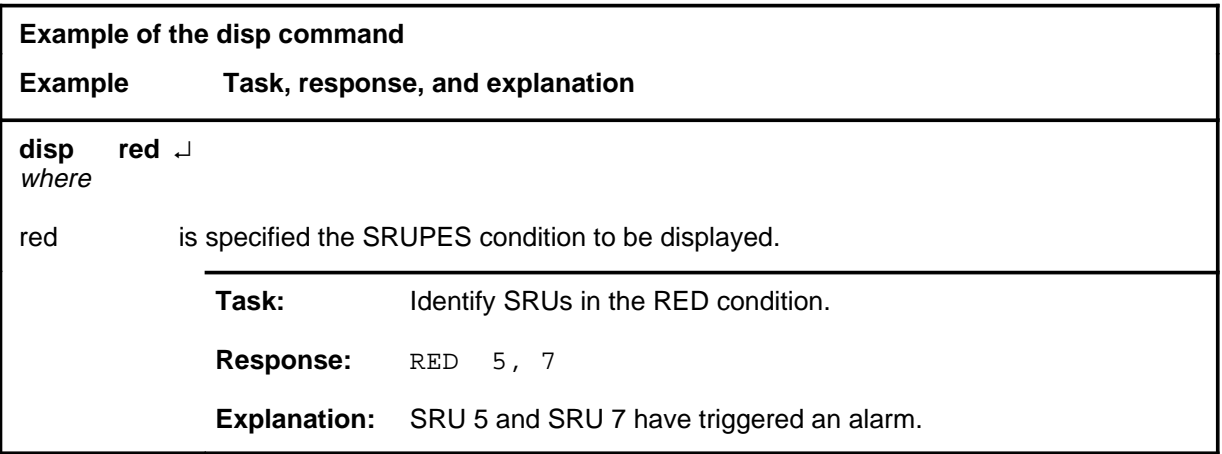

#### **Response**

The following table provides an explanation of the response to the disp command.

**Response for the disp command MAP output Meaning and action** <condition> <n>, <n>, ...<n> **Meaning:** The <condition> is one of red, amber, green, or offl, and <n> are the discrimination numbers of the SRUPES. **Action:** None

#### **door**

# **Function**

Use the door command to enable or disable the open-door alarm for the doors to the SRUPES.

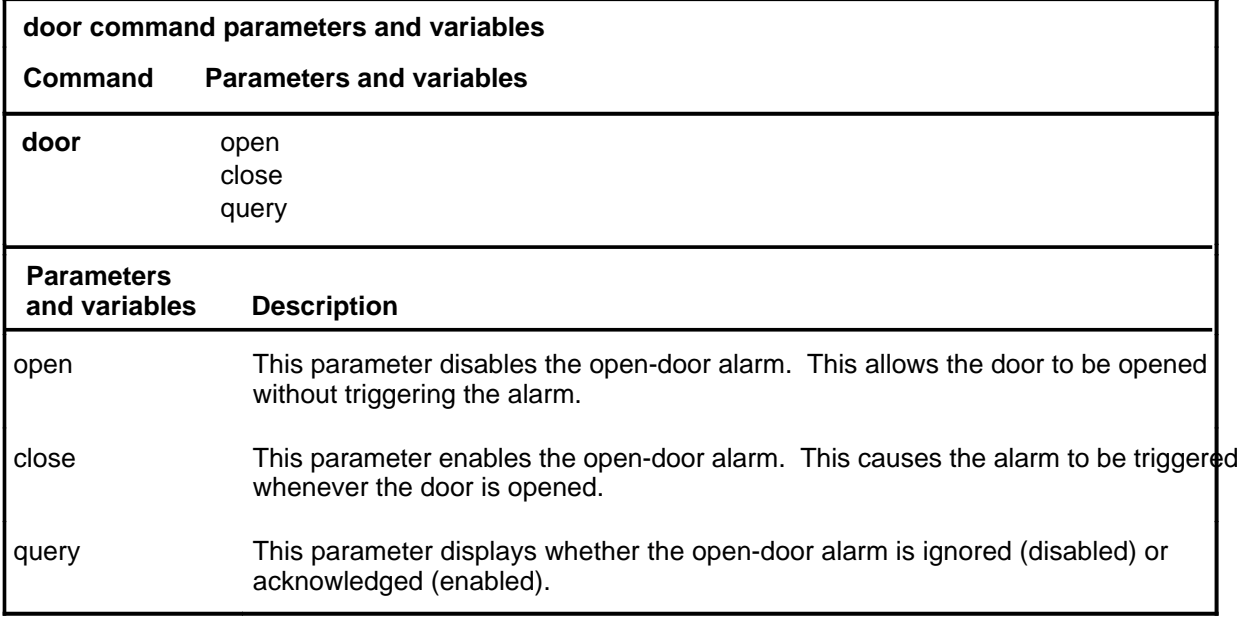

### **Qualifications**

Door is an invisible command of the SRUPES level.

### **Example**

The following table provides an example of the door command.

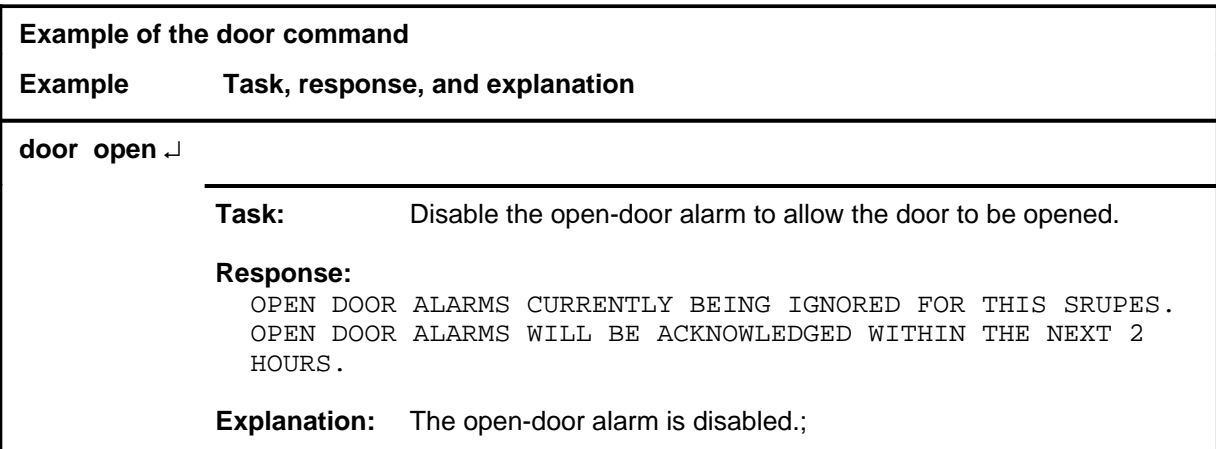

#### **door (end)**

#### **Responses**

The following table provides explanations of the responses to the door command.

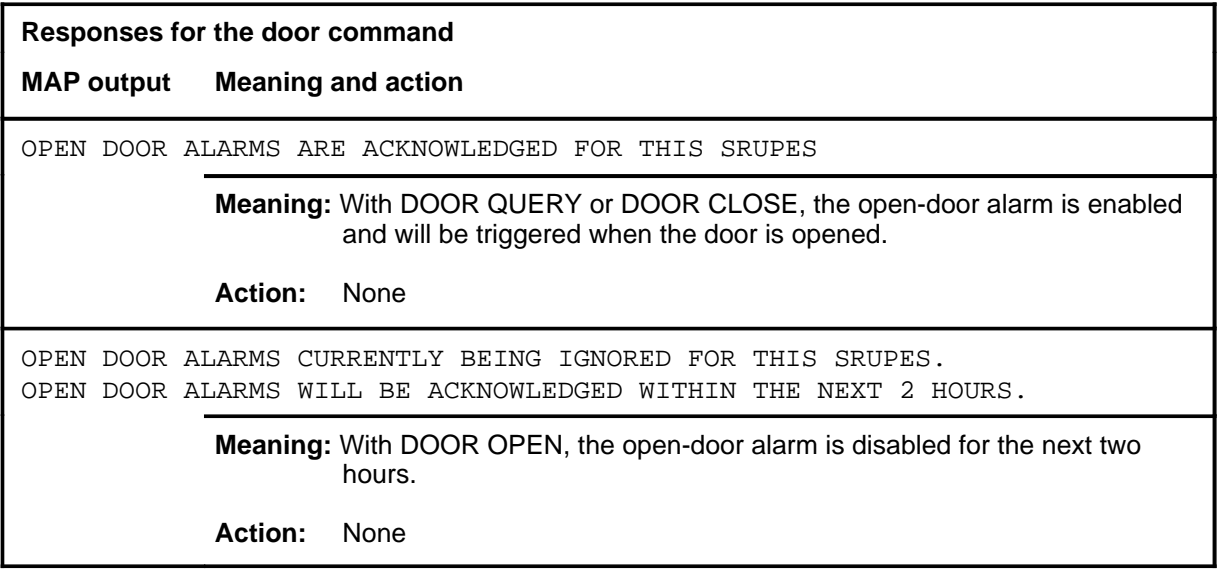

#### **history**

## **Function**

Use the history command to display the voltage measurement and power failure history data maintained by the hardware audit. The ten most recent power failures, in the order of occurrence are listed with their time and duration.

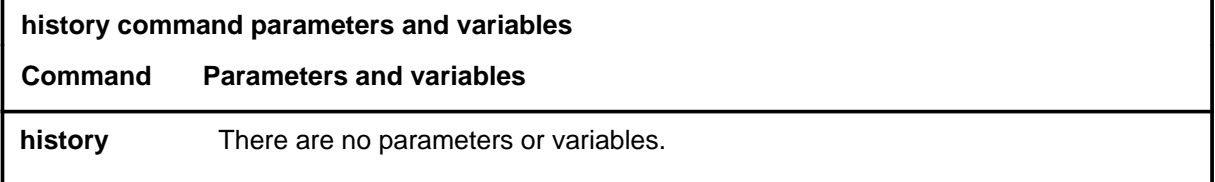

# **Qualifications**

None

### **Example**

The following table provides an example of the history command.

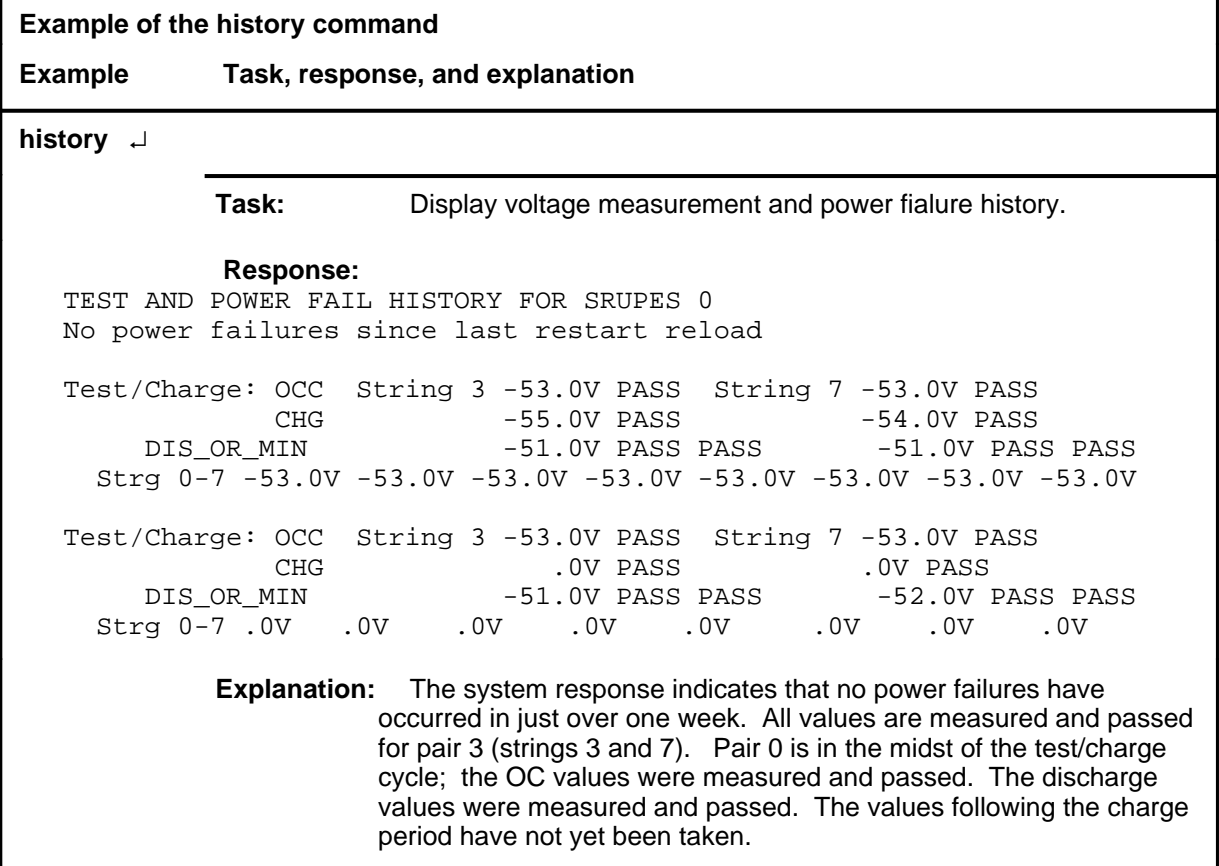

### **history (continued)**

### **Responses**

The following table provides explanations of the responses to the history command.

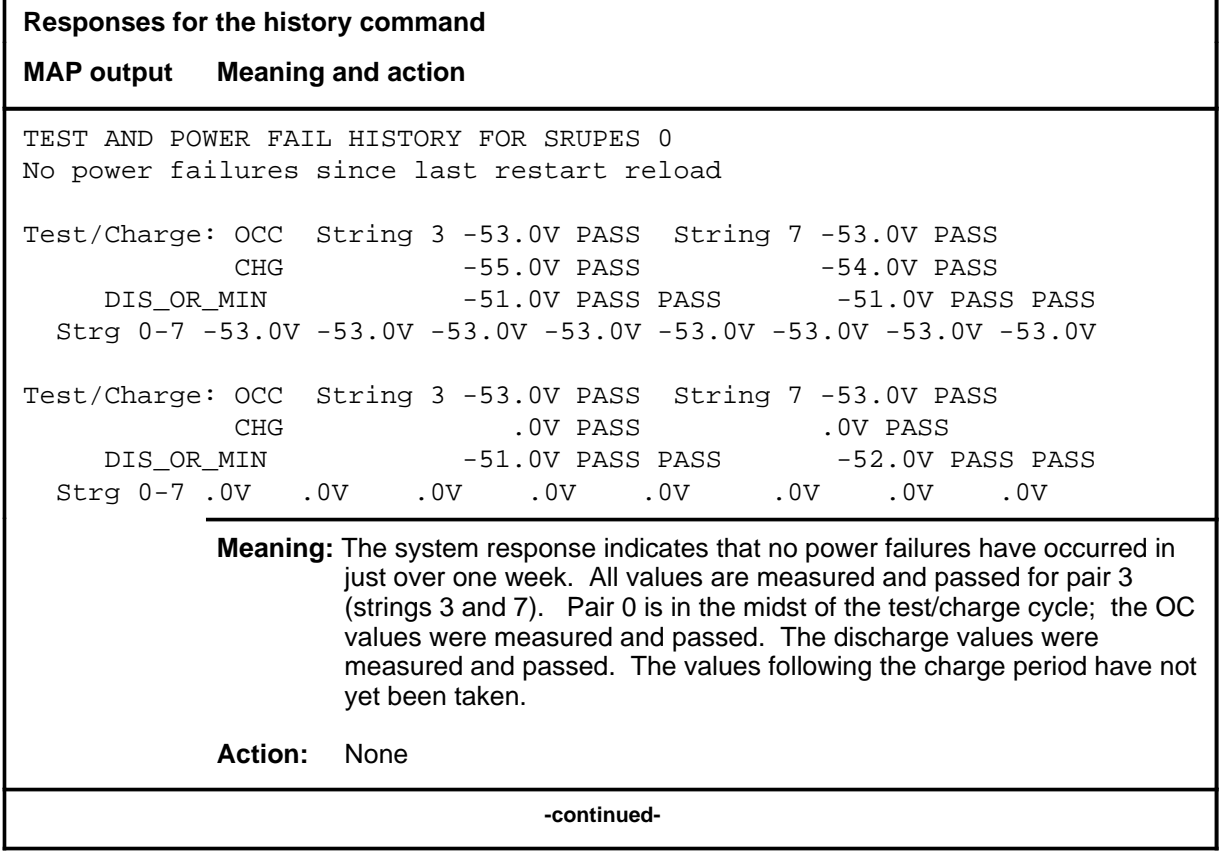

# **history (continued)**

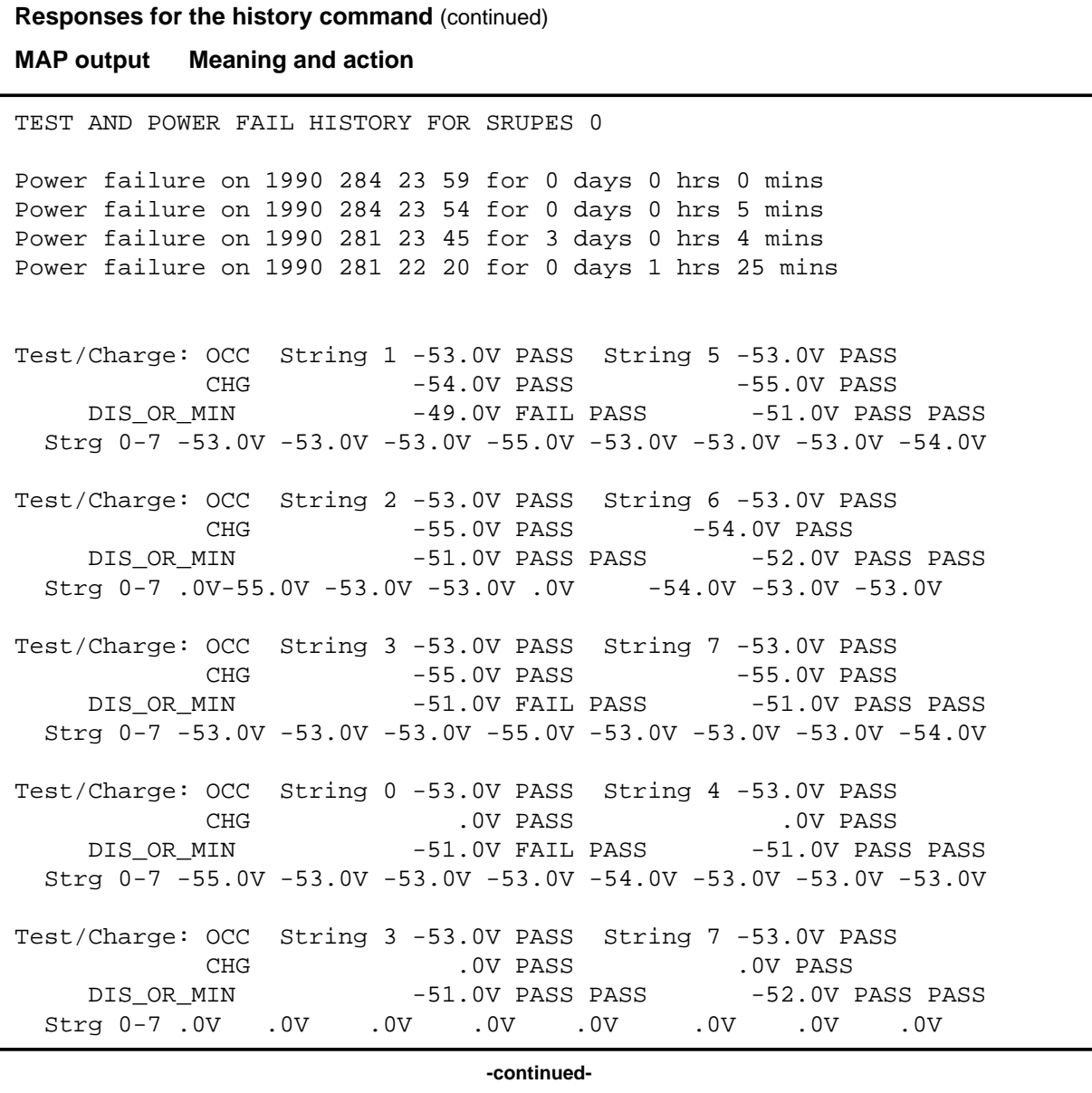

#### **history (end)**

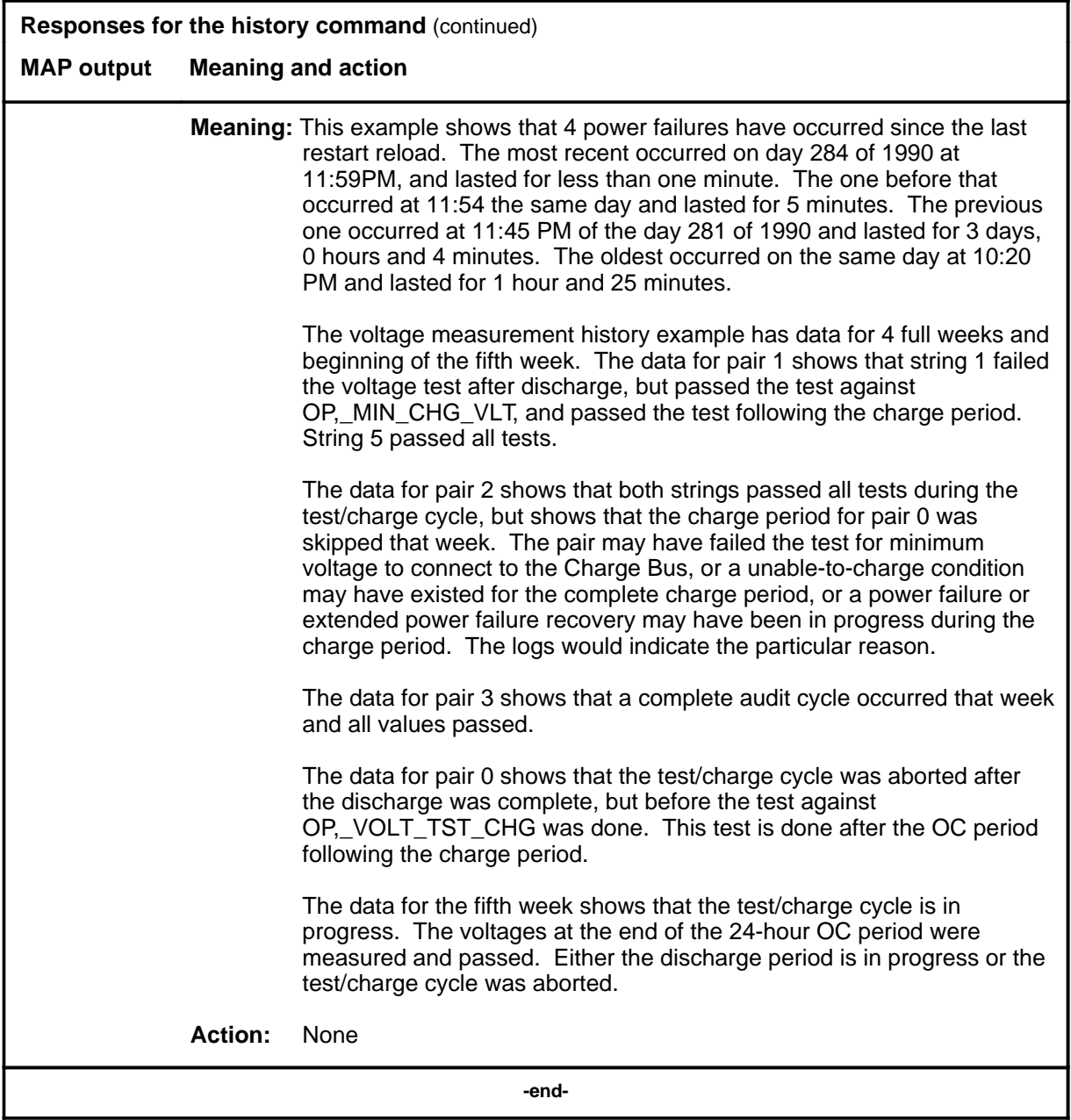

#### **loadb**

## **Function**

Use the loadb command to connect the specified battery string pair onto the load bus.

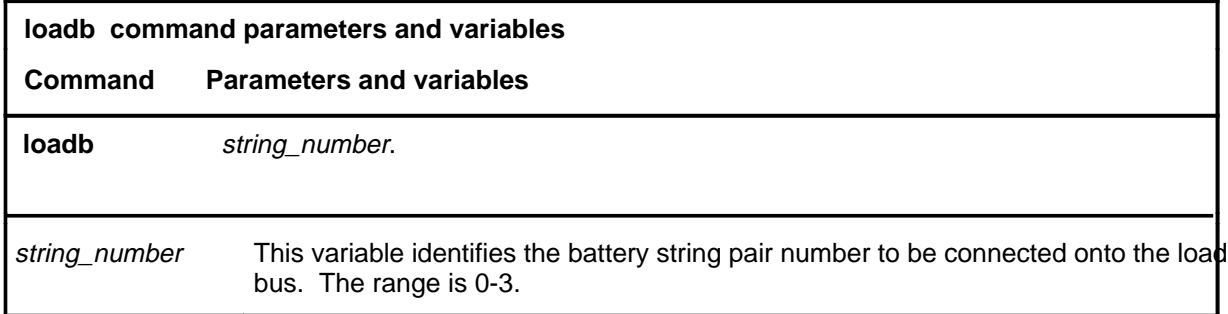

### **Qualifications**

The loadb command is qualified by the following exceptions, restrictions, and limitations:

- The battery circuit must be open  $(O/C)$ .
- After the loadb command is executed the battery circuit should be in the InSv state.

### **Example**

The following table provides an example of the loadb command.

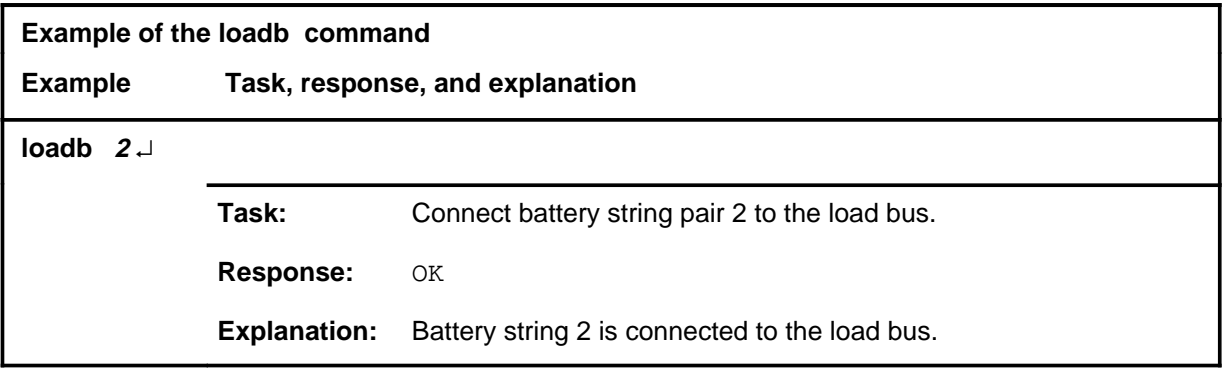

#### **loadb** (end)

### **Responses**

The following table provides explanations of the responses to the loadb command.

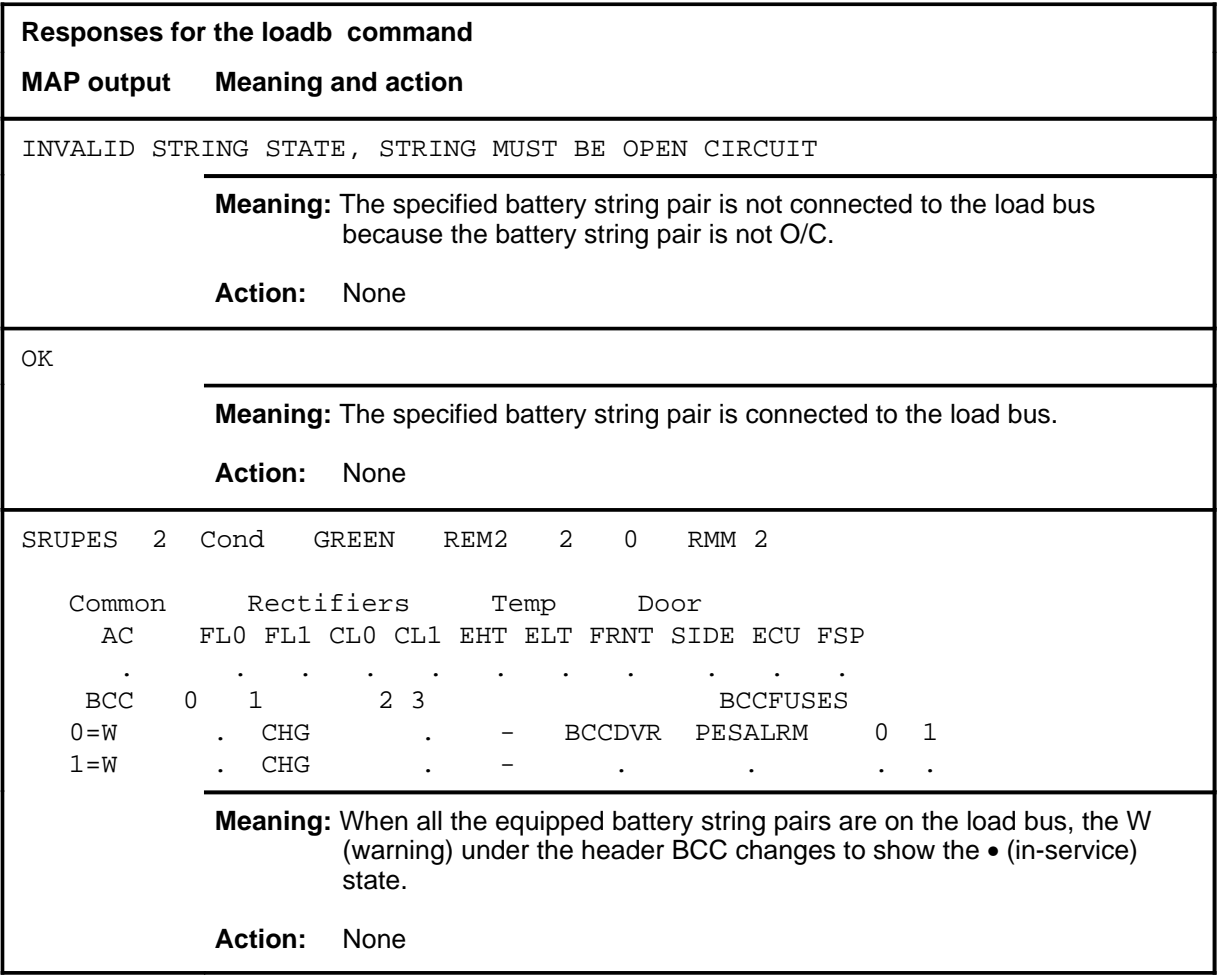

#### **meas**

# **Function**

Use the meas command to cause the voltages of the load bus, the BCCs, or battery strings to be measured and displayed.

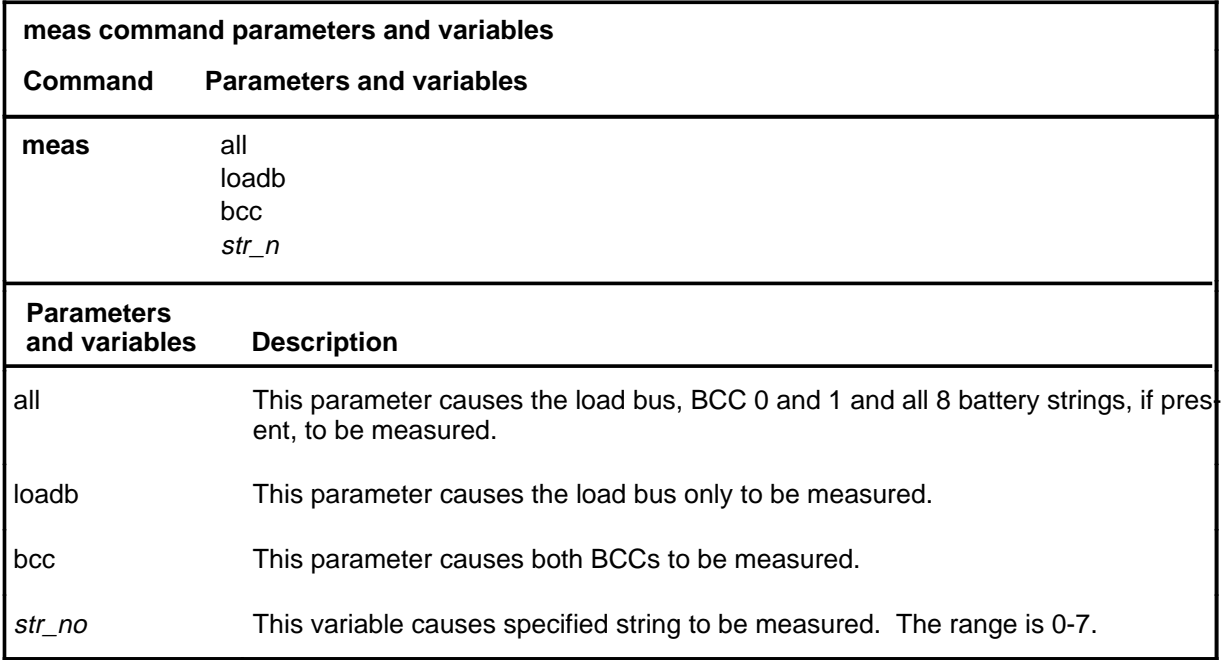

# **Qualifications**

None

#### meas (end)

### **Example**

The following table provides an example of the meas command.

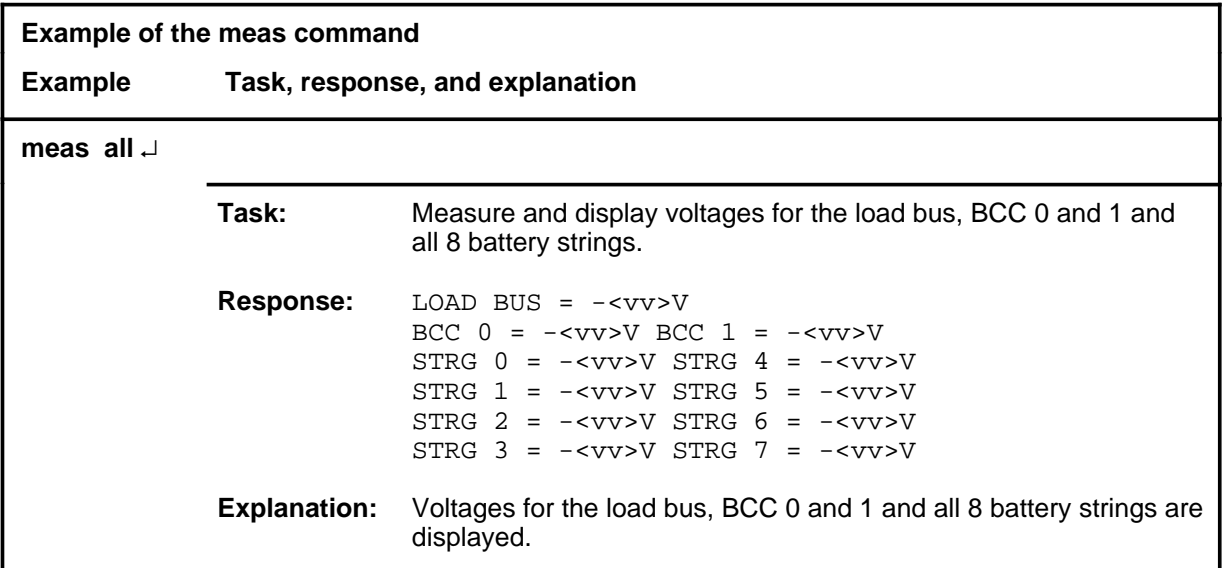

### **Response**

The following table provides an explanation of the response to the meas command.

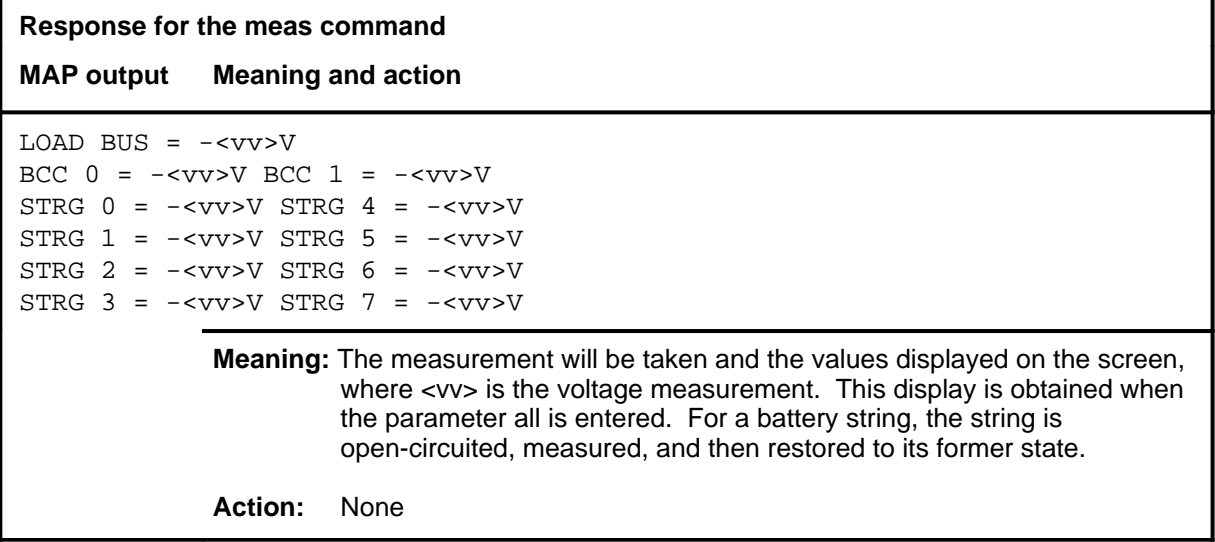

#### **next**

# **Function**

Use the next command to cause the status of the next SRUPES in the posted set to be displayed in the control position.

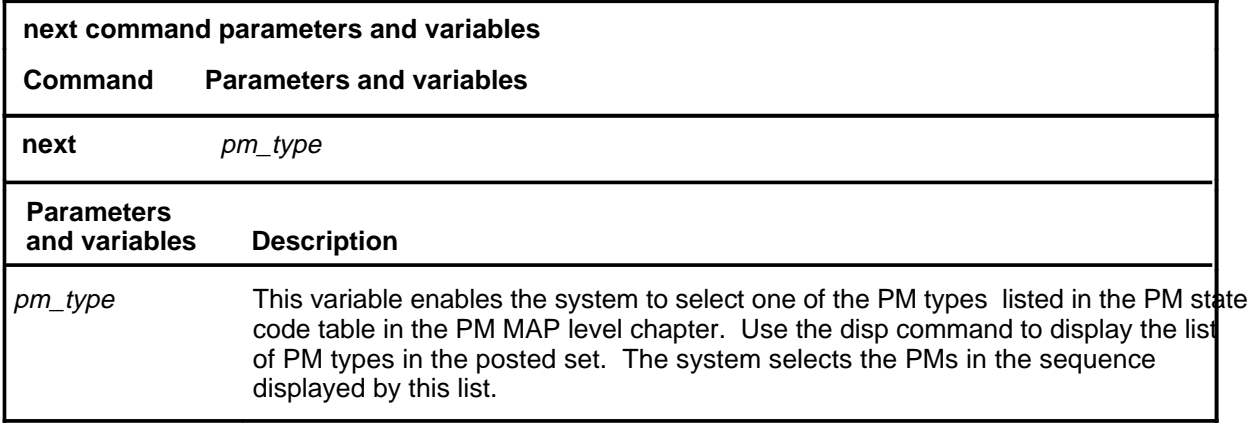

# **Qualifications**

None

### **next (continued)**

# **Example**

The following table provides an example of the next command.

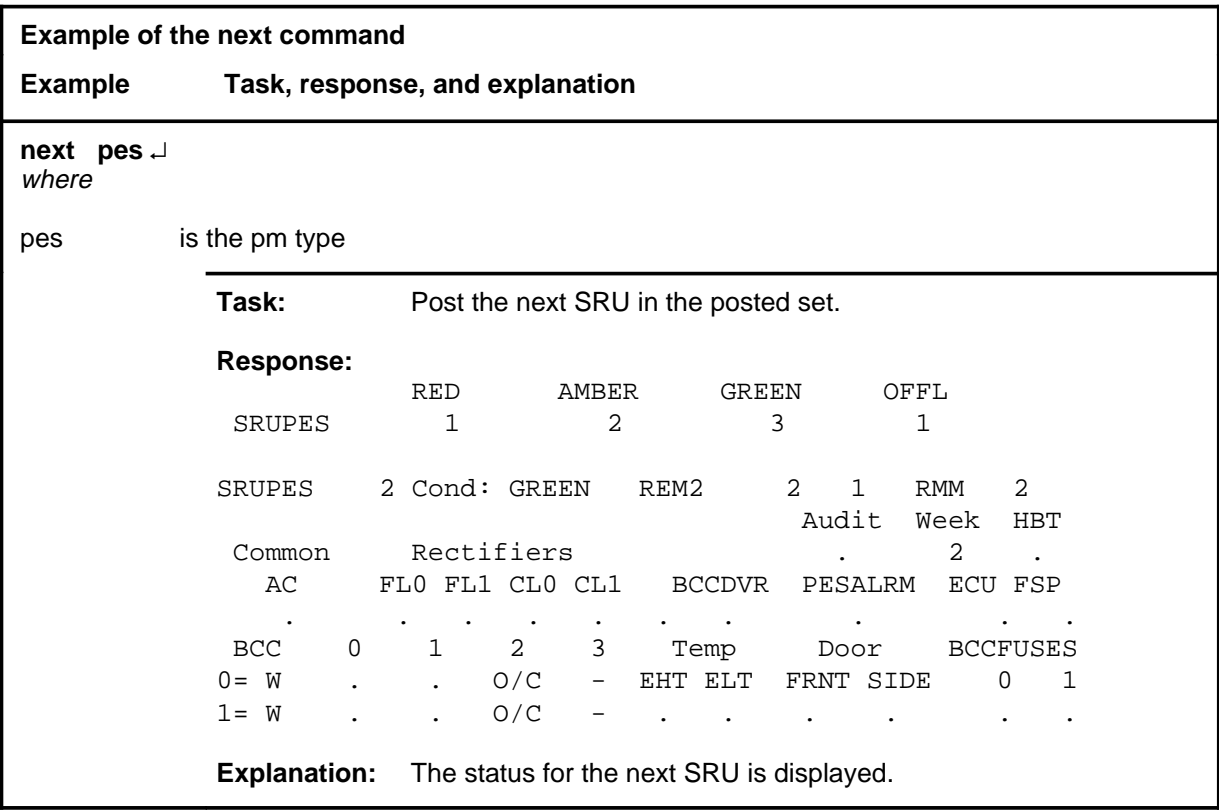

### **next (end)**

#### **Responses**

The following table provides explanations of the responses to the next command.

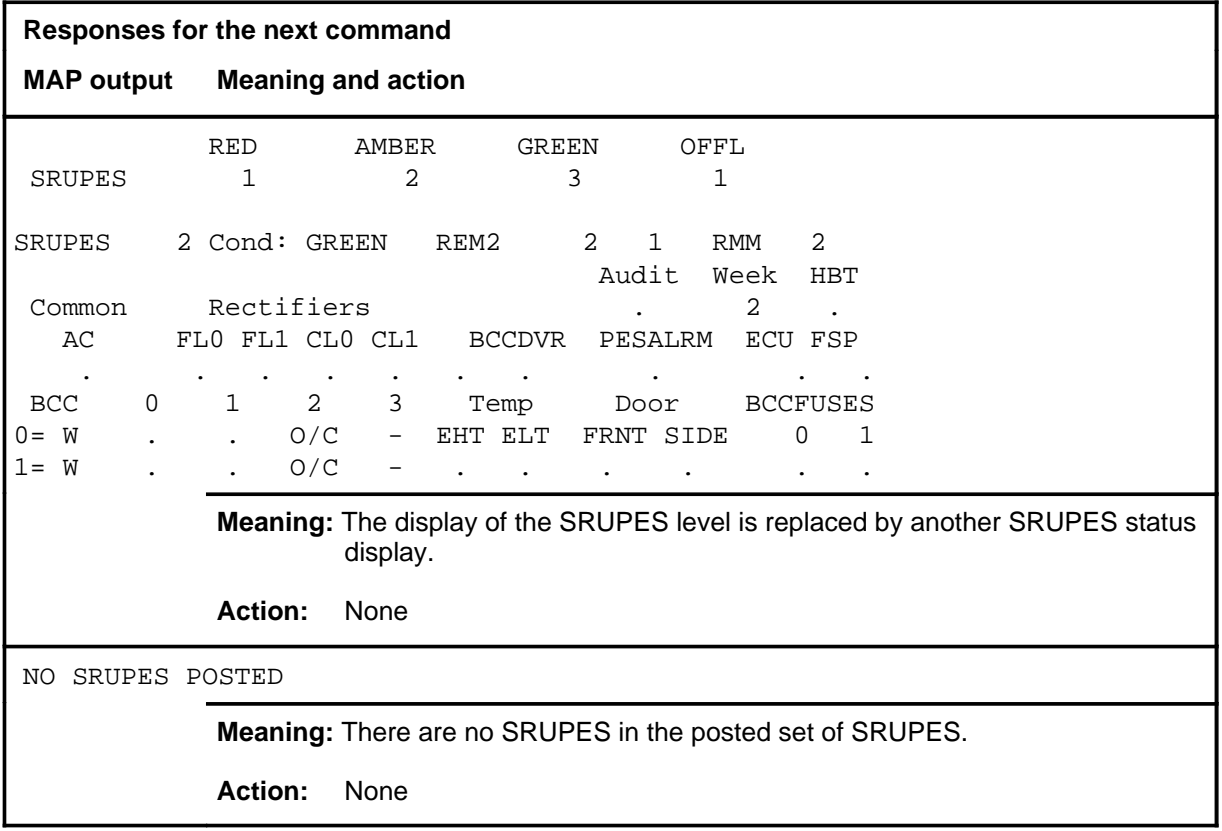

## **Function**

Use the offl command to change the state of the specified card to offline (Offl) if the card is in the M (ManB) state.

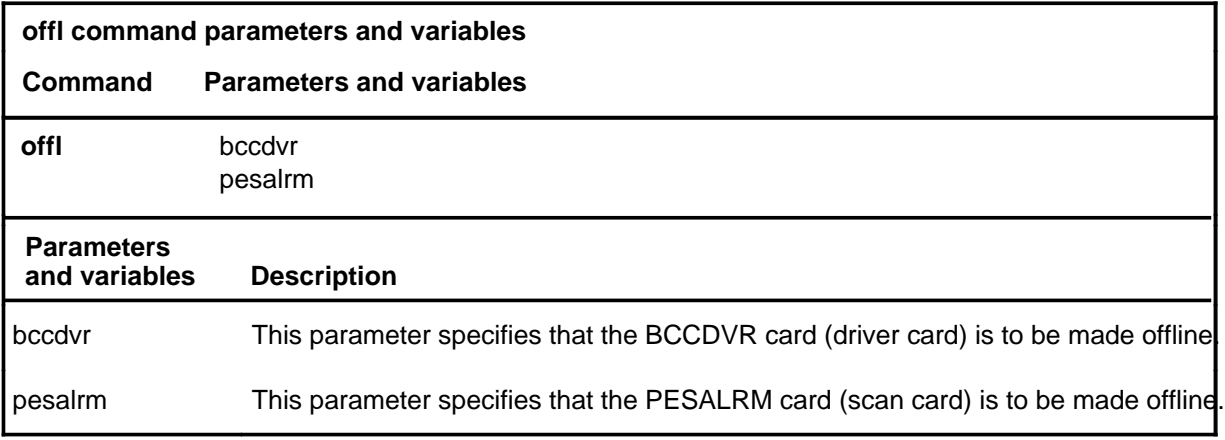

### **Qualifications**

None

#### **Example**

The following table provides an example of the offl command.

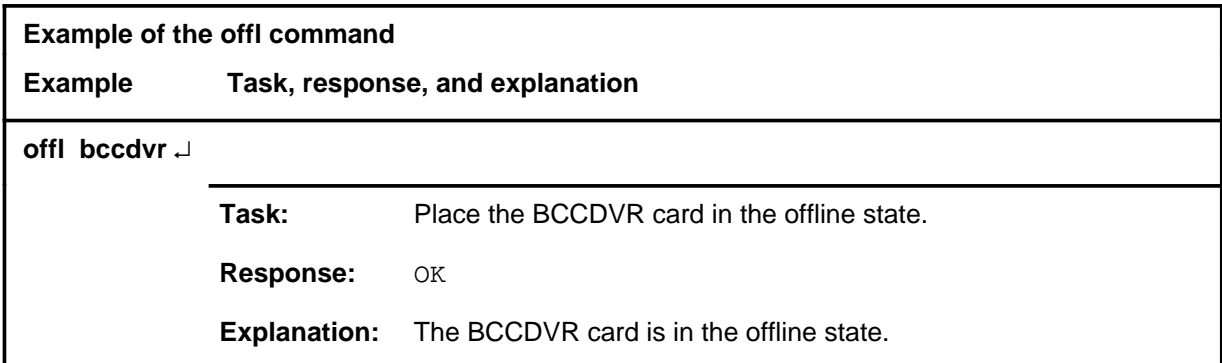

#### **Response**

The following table provides an explanation of the response to the offl command.

#### **offl**

### **offl (continued) offl (end)**

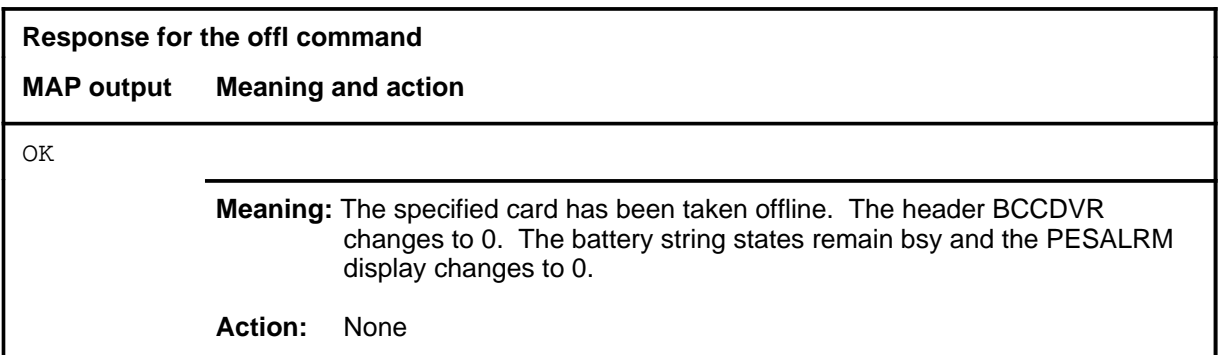

#### **openckt**

### **Function**

Use the openckt command to remove the specified battery string pair from either the load bus or the charge bus. The string must be in the • (InSv) state or the CHG state.

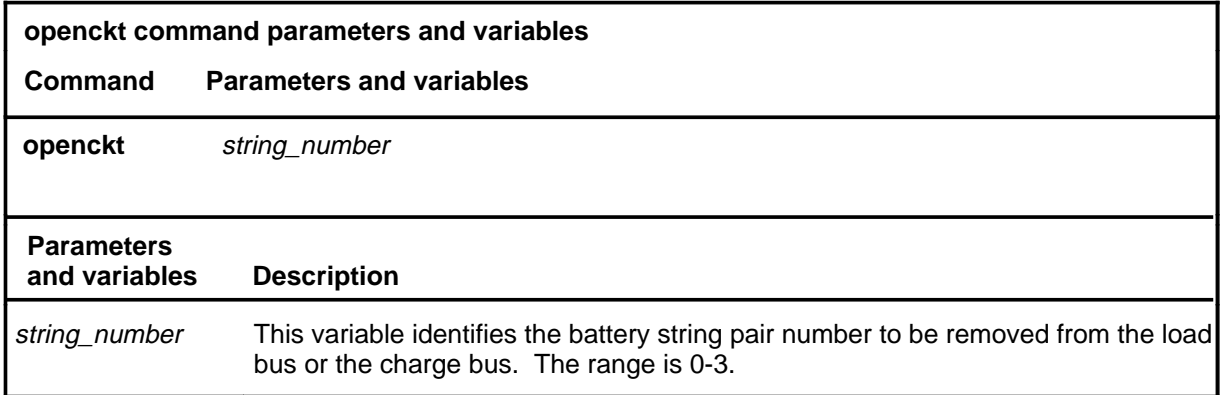

### **Qualifications**

The openckt command is qualified by the following:

- All battery switching strings are switched in pairs.
- Battery switching to the load bus or to the charge bus must be from the O/C state.
- Battery string pairs may not be switched when alarm detection indicates
	- a failure in ac power, BCC 0 or 1, or rectifiers 0 or 1
	- detection of extremely high temperature (EHT).
- The commands bsy, tst, rts, and offl may be executed on the BCCDVR and PESALRM cards.

#### **openckt (end)**

### **Example**

The following table provides an example of the openckt command.

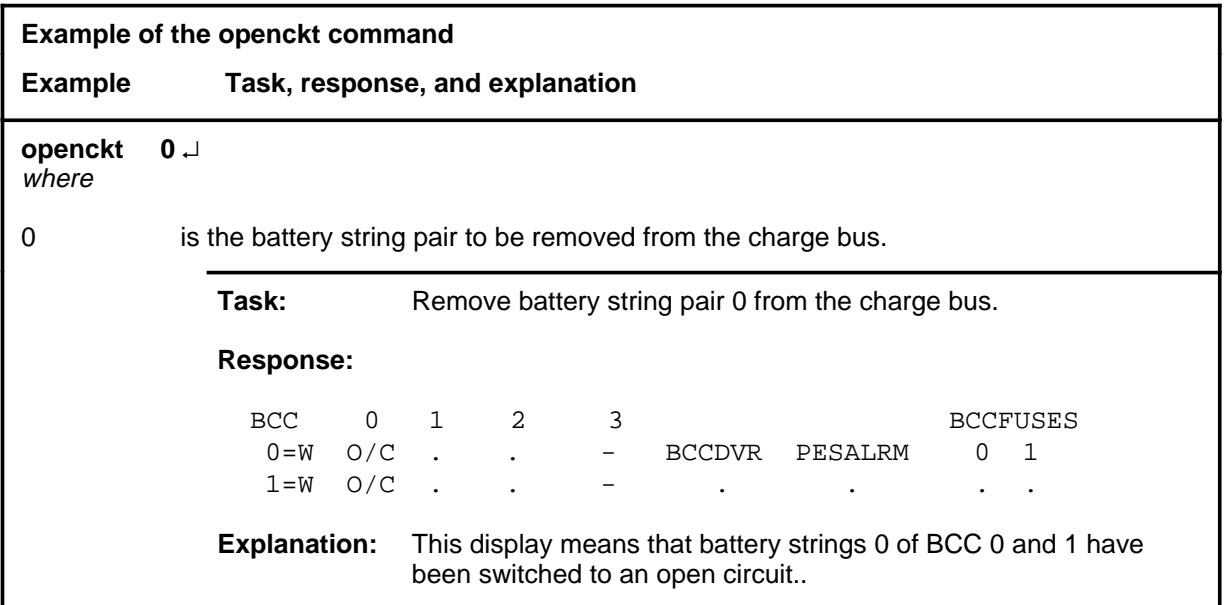

### **Responses**

The following table provides explanations of the responses to the openckt command.

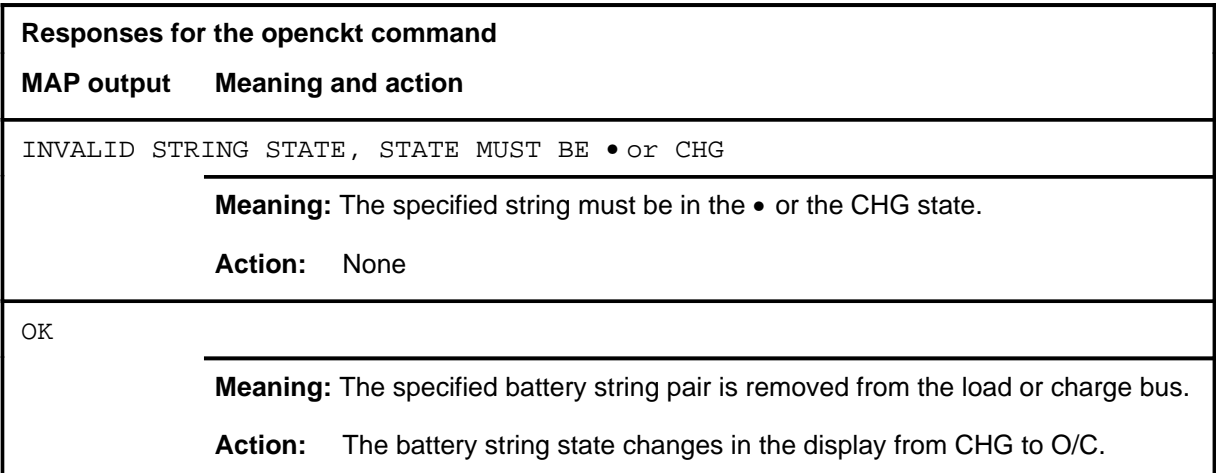
#### **post**

# **Function**

Use the post command to create a post set of one or more SRUPES and places one in the control position.

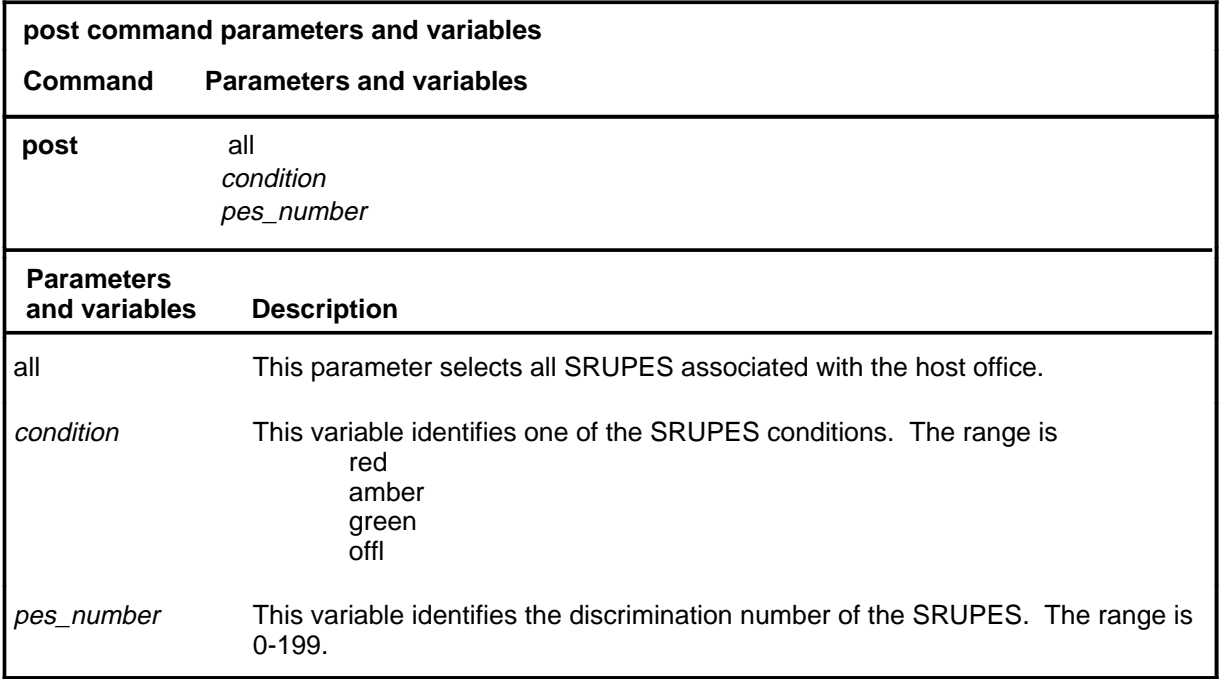

# **Qualification**

When the command string help post is entered to query the parameters of the post command, not all of the displayed parameters apply to an office or office network. The applicability of the parameters depends on the PM types in the office configuration. For parameters that do not apply, one of several responses indicates that it is ignored.

# **post (continued)**

# **Example**

The following table provides an example of the post command.

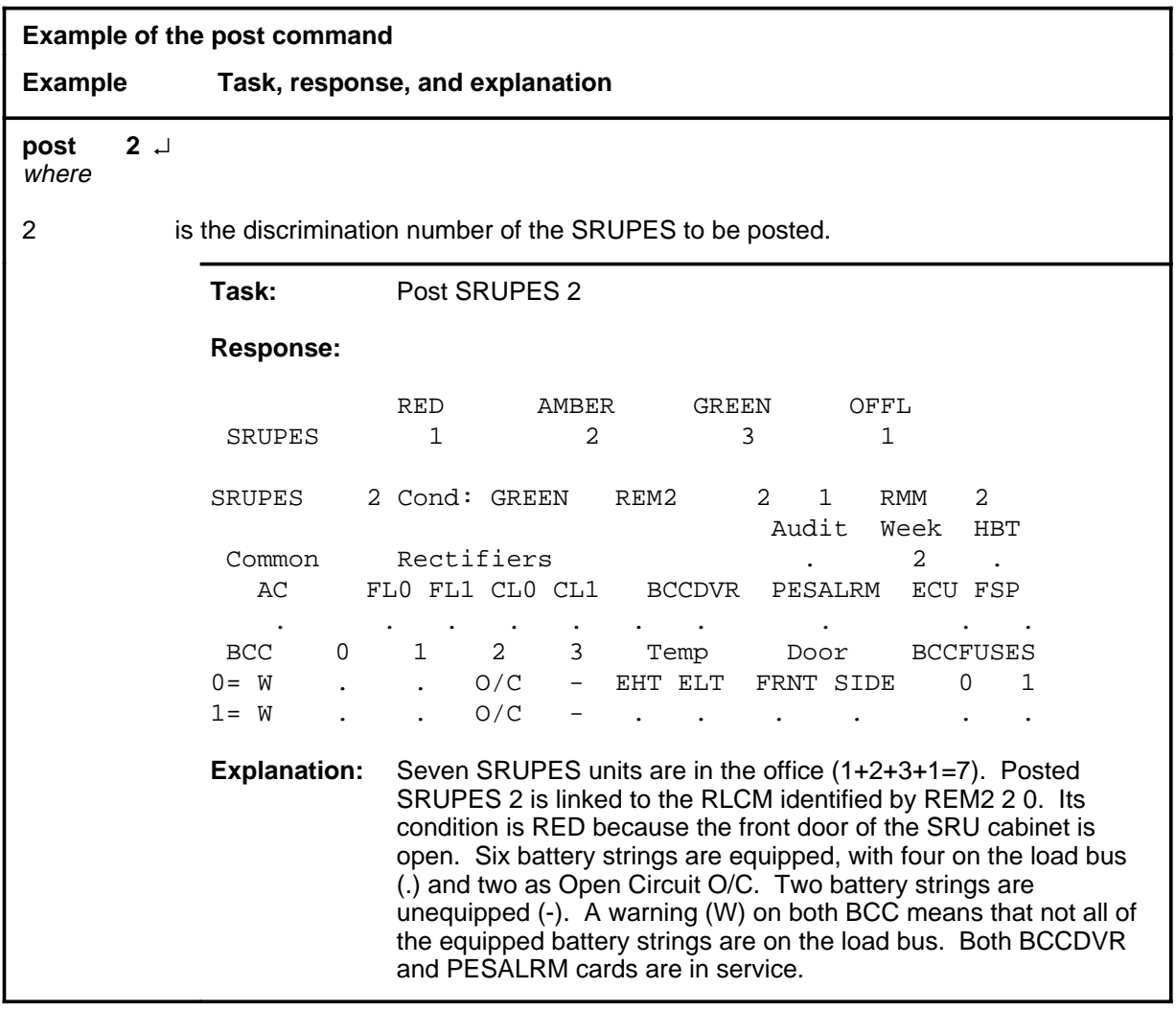

## post (end)

# **Responses**

The following table provides explanations of the responses to the post command.

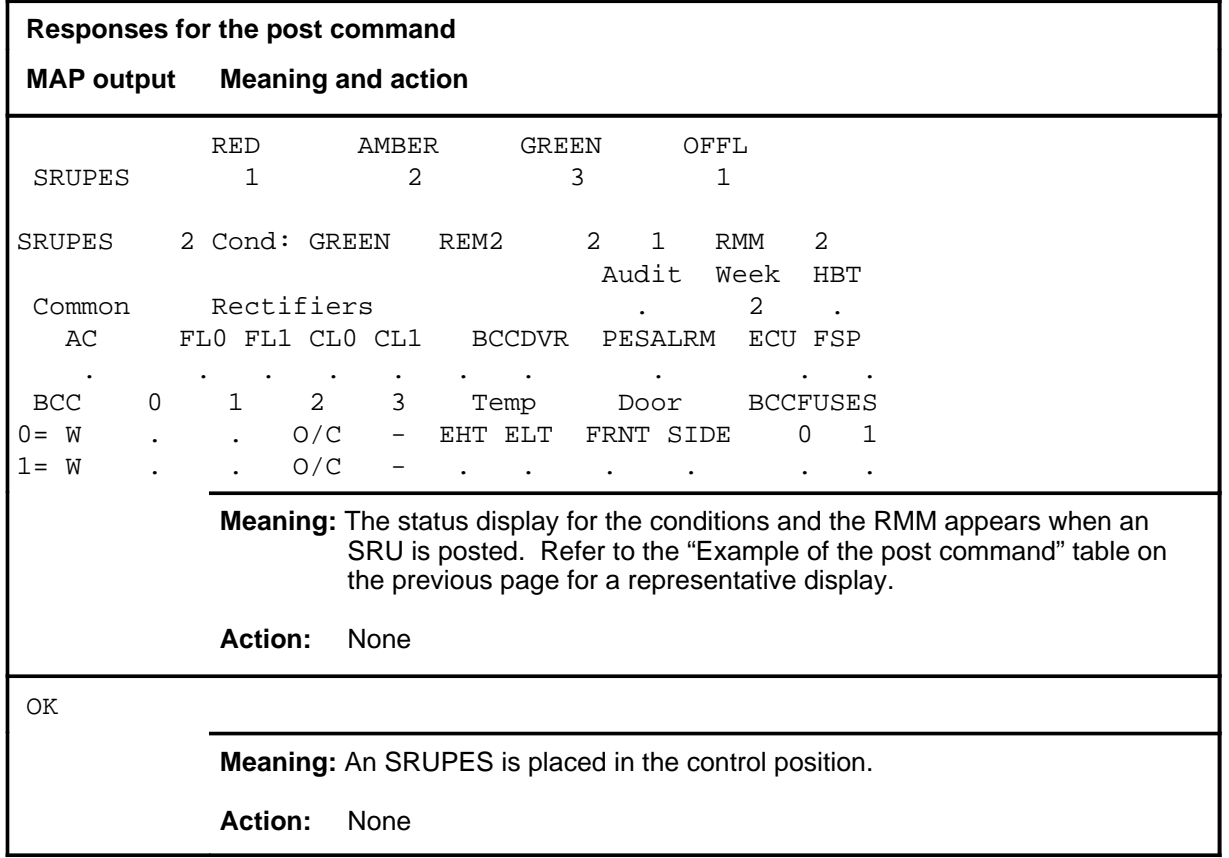

#### **querypes**

# **Function**

Use the querypes command to display information about the posted SRUPES in the control position.

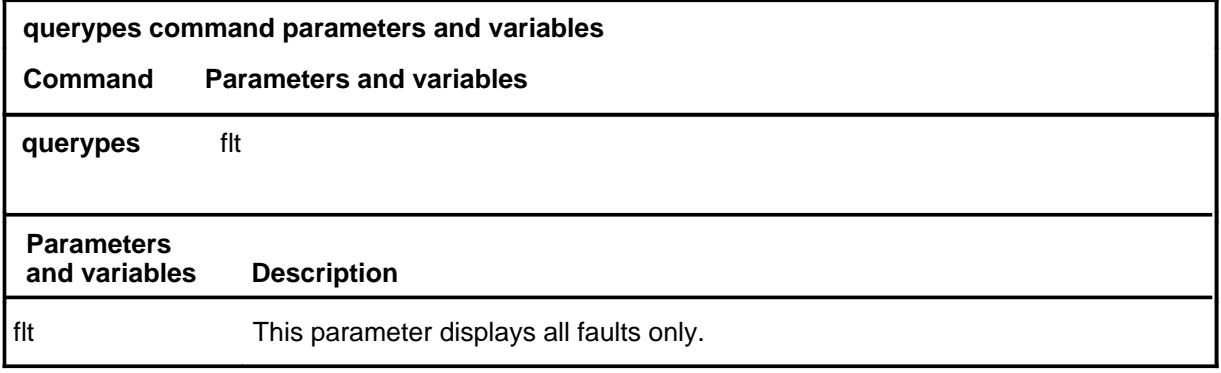

# **Qualifications**

The BCCDVR card is in card slot 6 of the RMM. The PESALRM card is in card slot 8 of the RMM.

# **querypes (continued)**

# **Examples**

The following table provides an example of the querypes command.

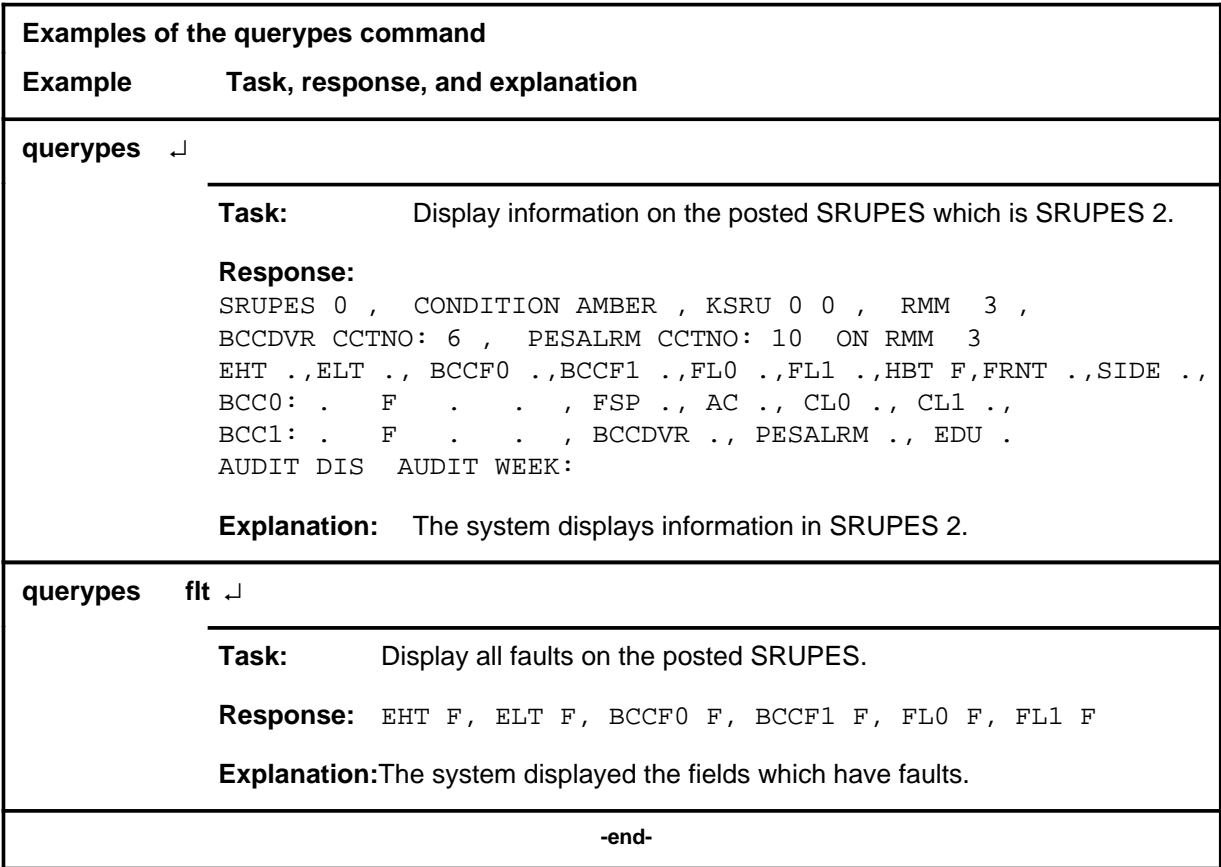

# **Responses**

The following table provides explanations of the responses to the querypes command.

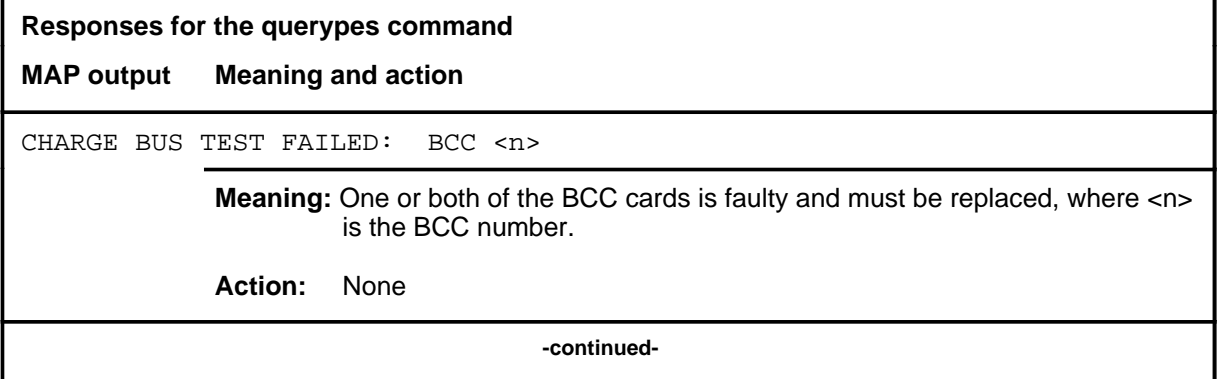

# **querypes (end)**<br>**querypes (end)**

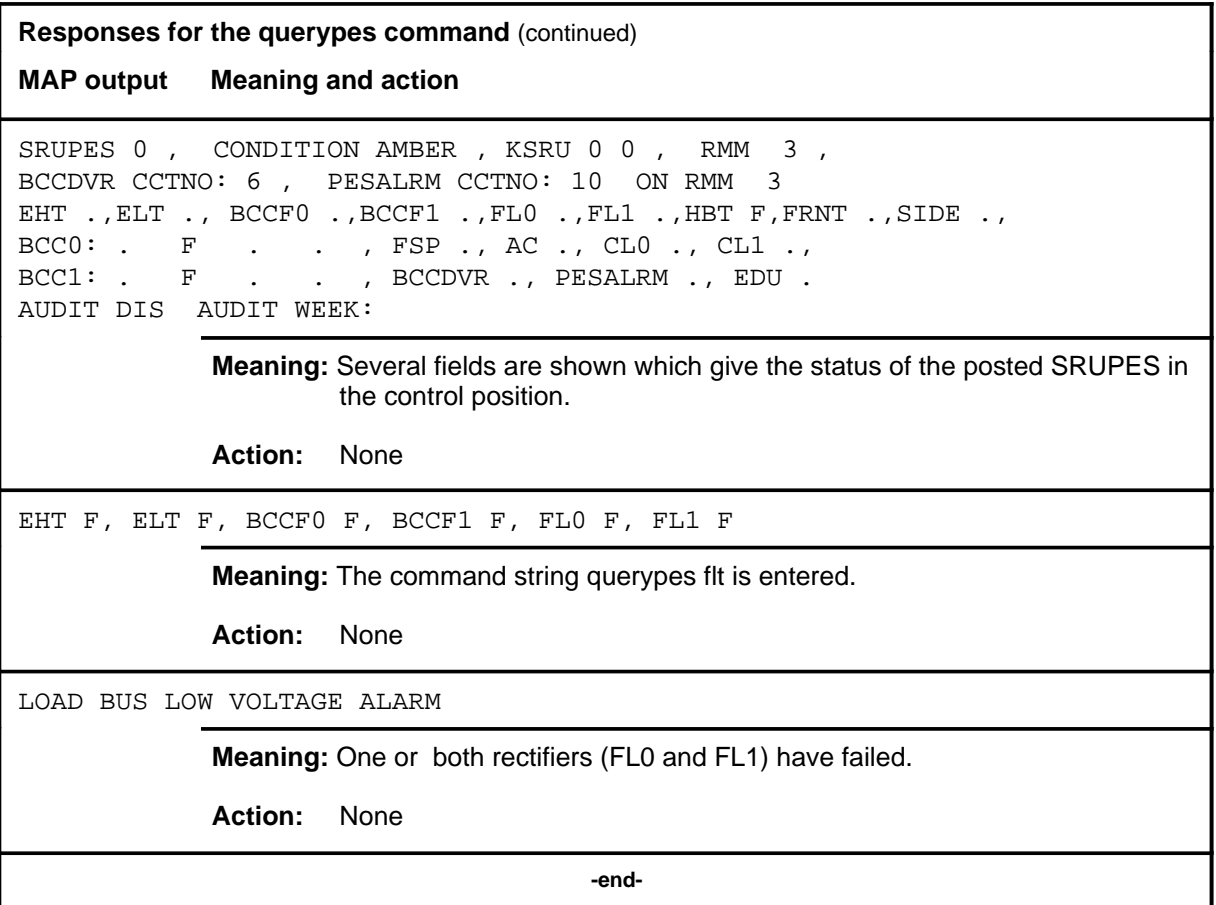

# **Function**

Use the quit command to exit from the current menu level and return to a previous menu level.

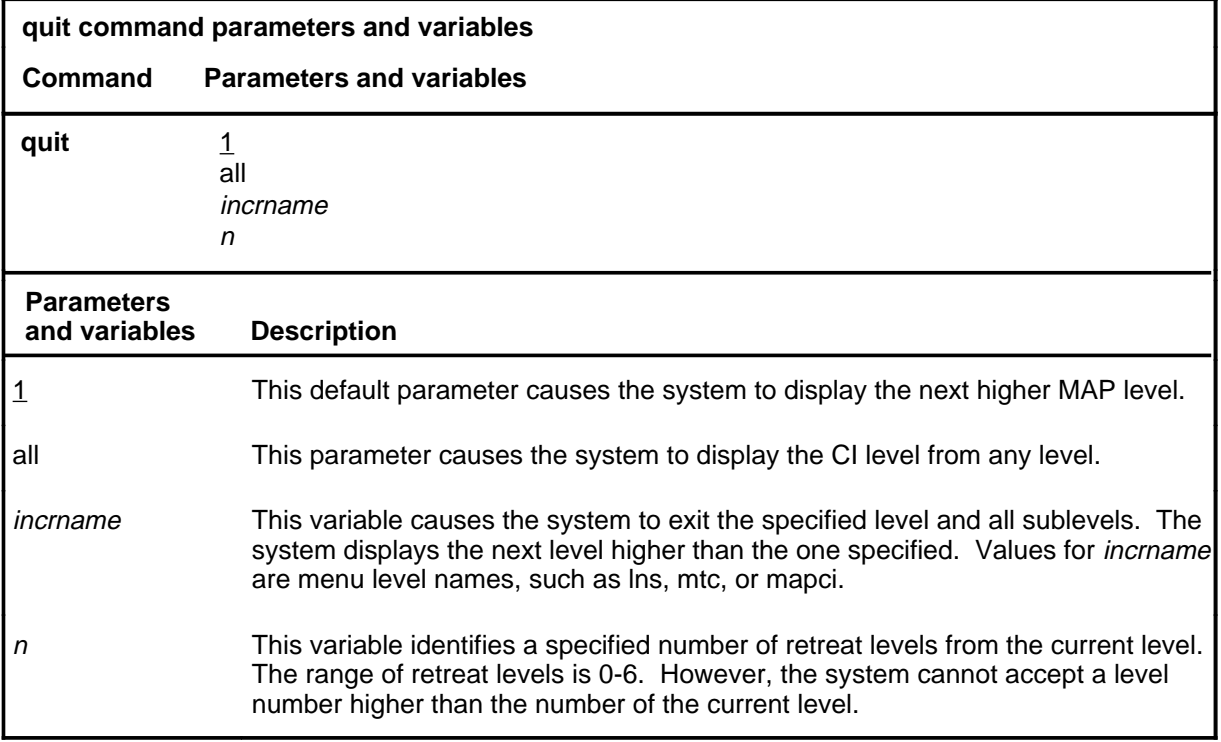

# **Qualifications**

None

# **Examples**

The following table provides examples of the quit command.

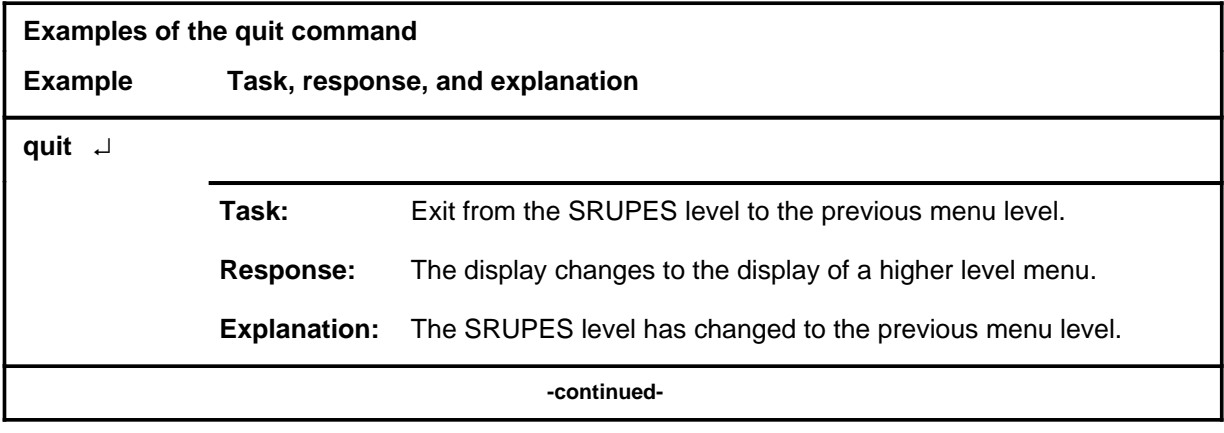

#### **quit**

# **quit (continued)**

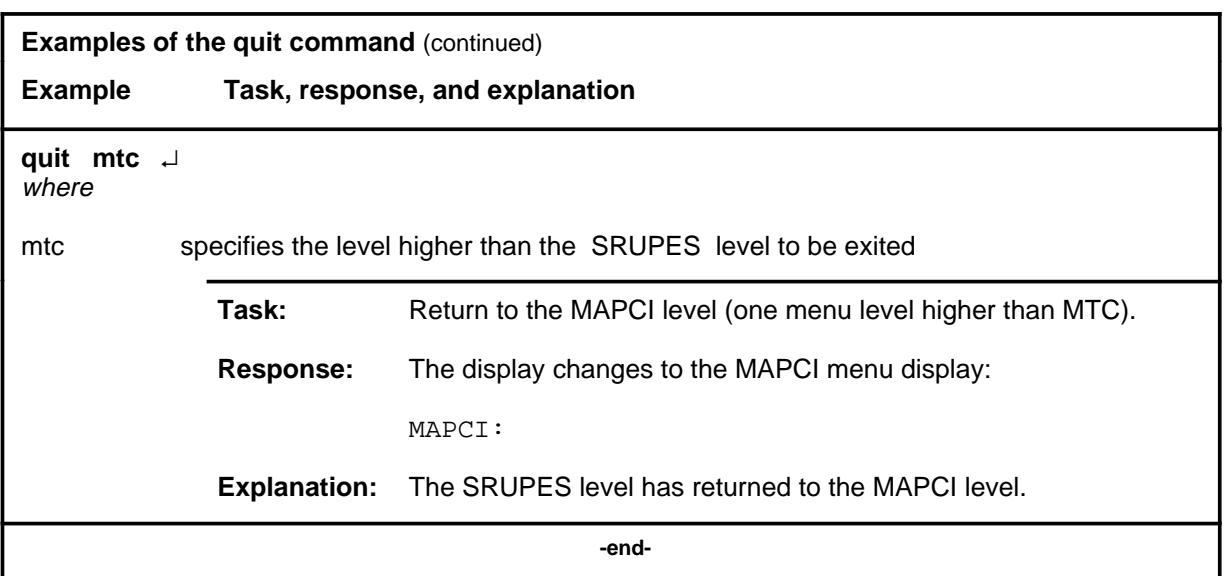

# **Responses**

The following table provides an explanation of the responses to the quit command.

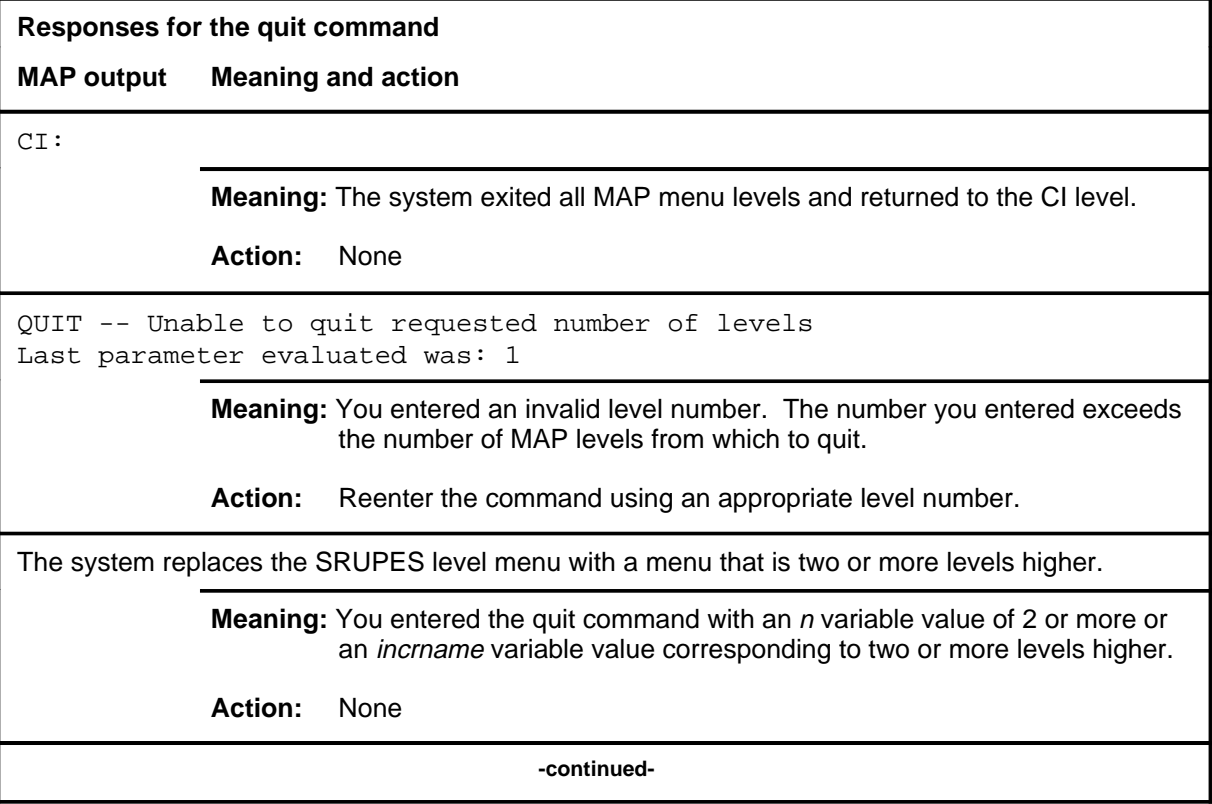

# **quit (end)**

**Responses for the quit command** (continued)

#### **MAP output Meaning and action**

The system replaces the display of the SRUPES level with the display of the next higher MAP level.

**Meaning:** The system exited to the next higher MAP level.

**Action:** None

 **-end-**

### **Function**

Use the rts command to return the specified cards to the in-service state (InSv).

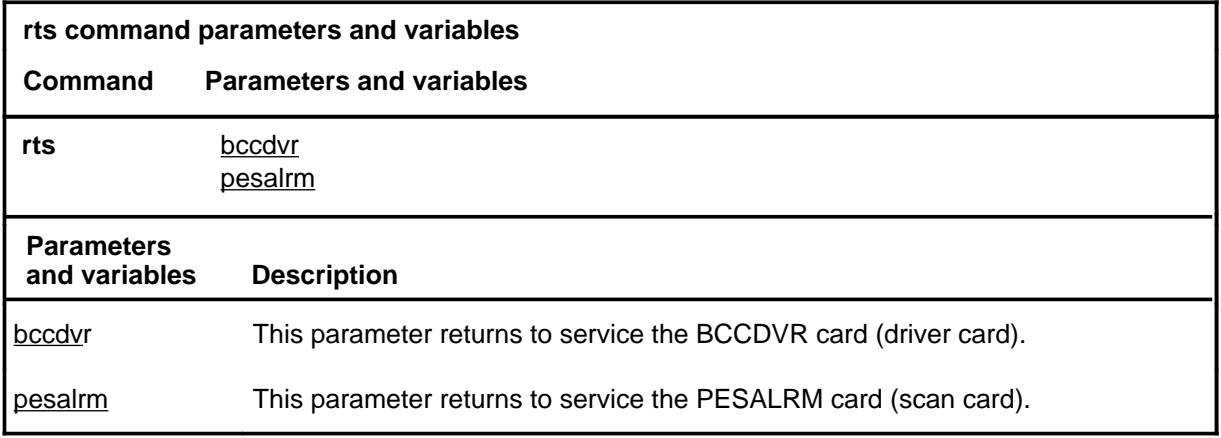

# **Qualifications**

The rts command is qualified by the following exception, restrictions and limitations:

- If no parameter is entered, both cards are returned to service.
- If no fault is detected by the RTS tests, the equipped battery strings are returned to their former state and the audit is re-enabled.
- For the PESALRM card, the rts command initiates a complete test in which all scan points are checked. If a failure is detected, RTS does not occur and M remains displayed under header PESALRM. Replace the PESALRM card.
- The hourly audit is inactive on the cards and the alarm displays are frozen while they are in the M, O, or P state.

**rts**

#### **rts (continued) rts (end)**

# **Example**

The following table provides an example of the rts command.

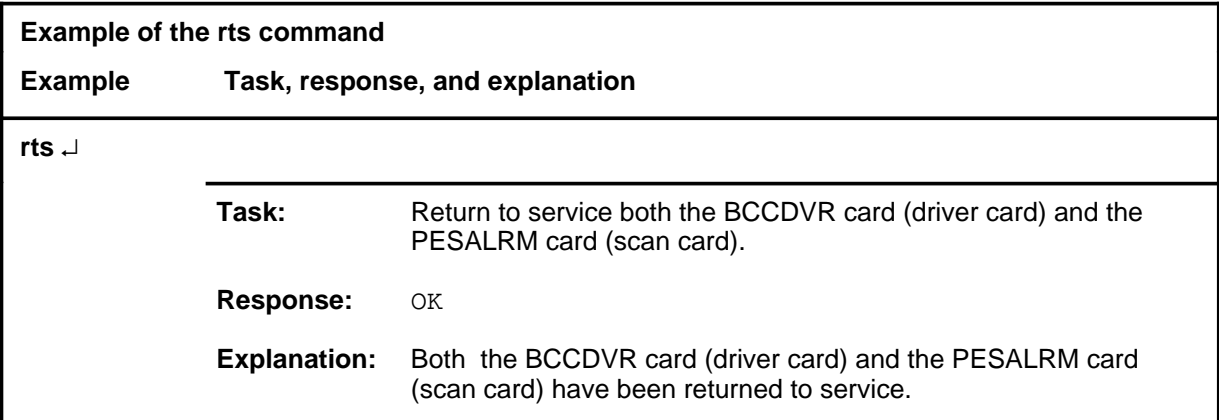

# **Response**

The following table provides an explanation of the response to the rts command.

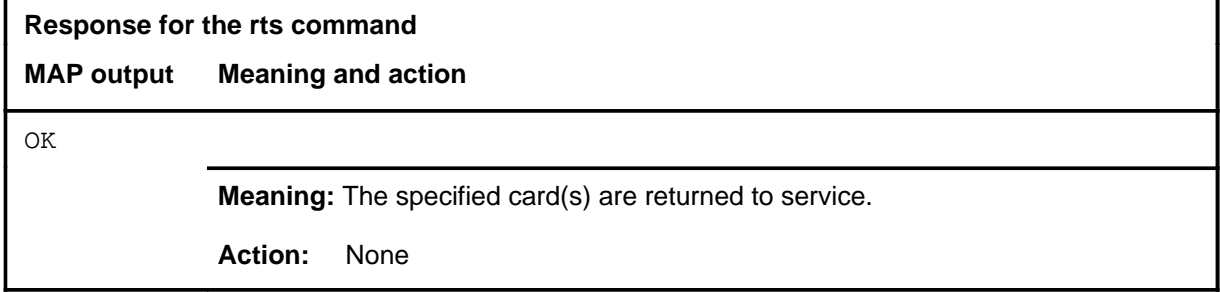

## **Function**

Use the tst command to test a specified card if it is the M state.

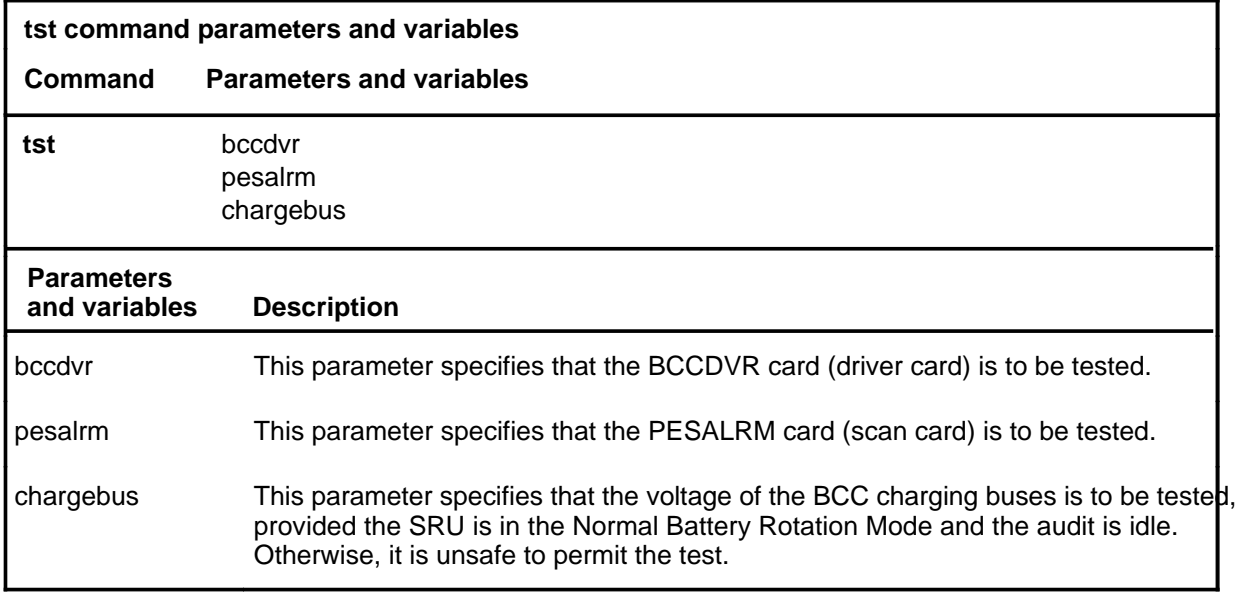

# **Qualifications**

The tst command is qualified by the following exceptions, restrictions, and limitations:

- The charge bus should be tested to clear a BCC low voltage alarm after a faulty BCC card has been replaced.
- If none of the parameters is entered, all cards are tested.
- If one or more fail the test, try the command rts. If they still fail, replace the respective card(s).
- The hourly audit is inactive on the cards and the alarm displays are frozen while they are in the M, O, or P state.

**tst**

# **tst (continued)**

# **Example**

The following table provides an example of the tst command.

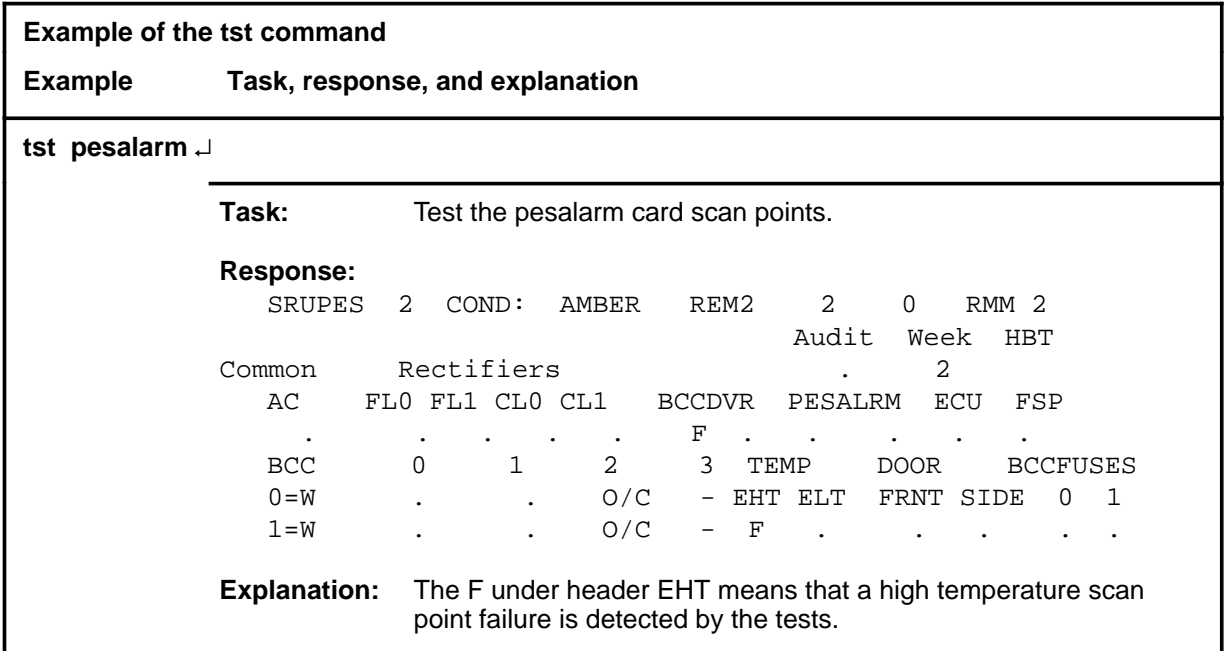

## **Responses**

The following table provides explanations of the responses to the tst command.

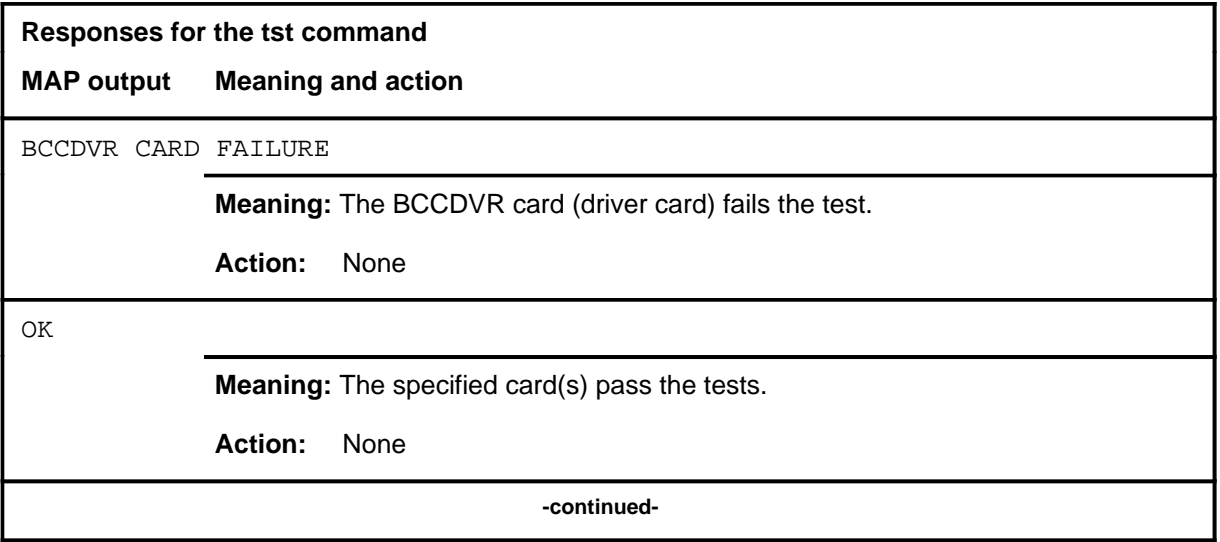

# **tst (end)**

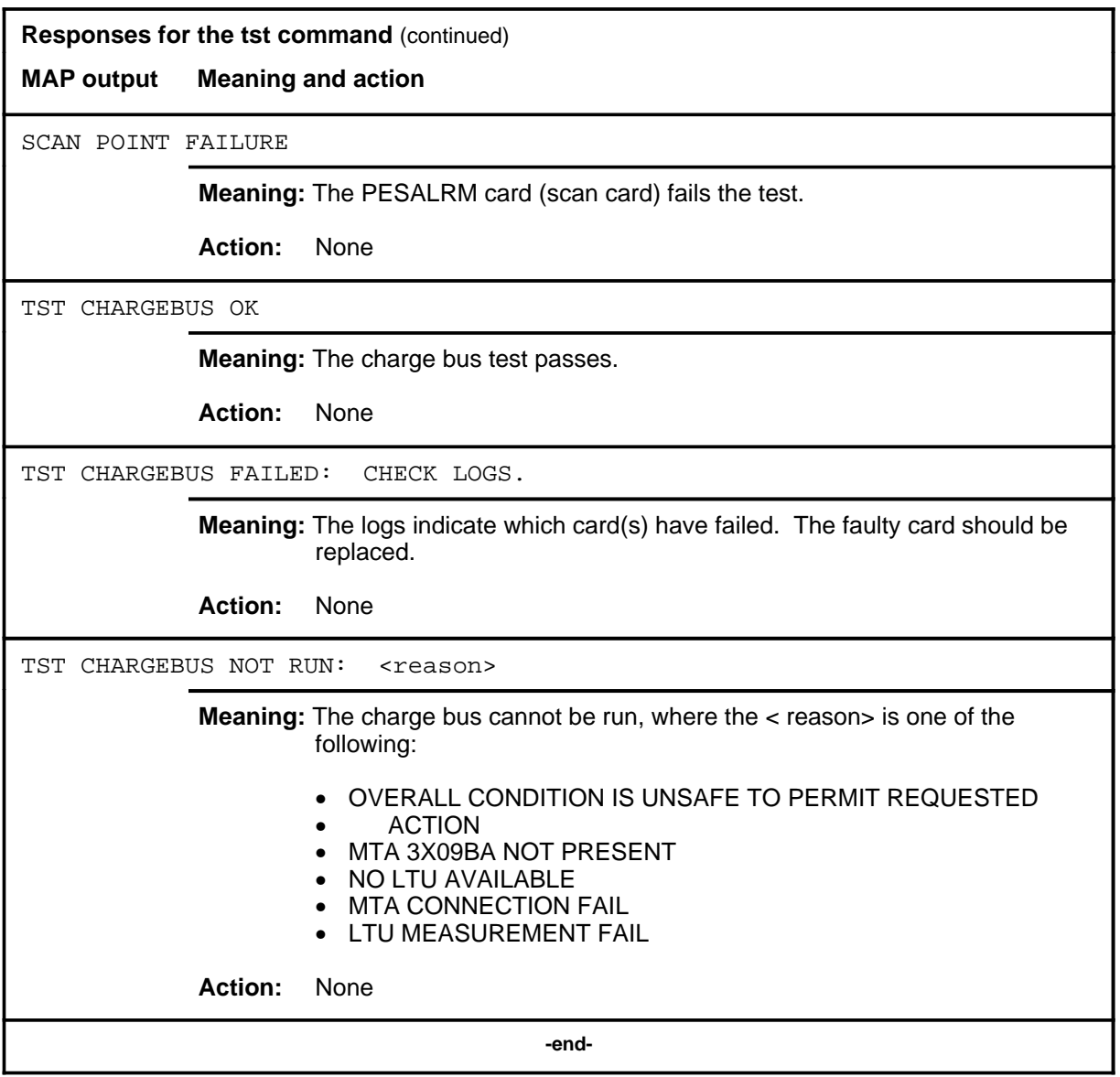

DMS-100 Family

# **Menu Commands**

Historical Reference Manual SA through SRUPES, Volume 9 of 10

All rights reserved. Copyright © 1999 Nortel Networks

#### **NORTEL NETWORKS CONFIDENTIAL:** The

information contained in this document is the property of Nortel Networks. Except as specifically authorized in writing by Nortel Networks, the holder of this document shall keep the information contained herein confidential and shall protect same in whole or in part from disclosure and dissemination to third parties and use same for evaluation, operation, and maintenance purposes only:

Information is subject to change without notice. Nortel Networks reserves the right to make changes in design or components as progress in engineering and manufacturing may warrant.

DMS, SuperNode, MAP, NORTEL NETWORKS, MORTHERN TELECOM, and NT are trademarks of Nortel Networks.

Publication number: 297-1001-821 Product release: Through BCS36 Document release: Standard 4.01 Date: June 1999

Printed in the United States of America

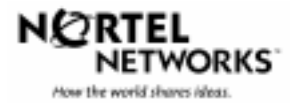